## almlu cisco.

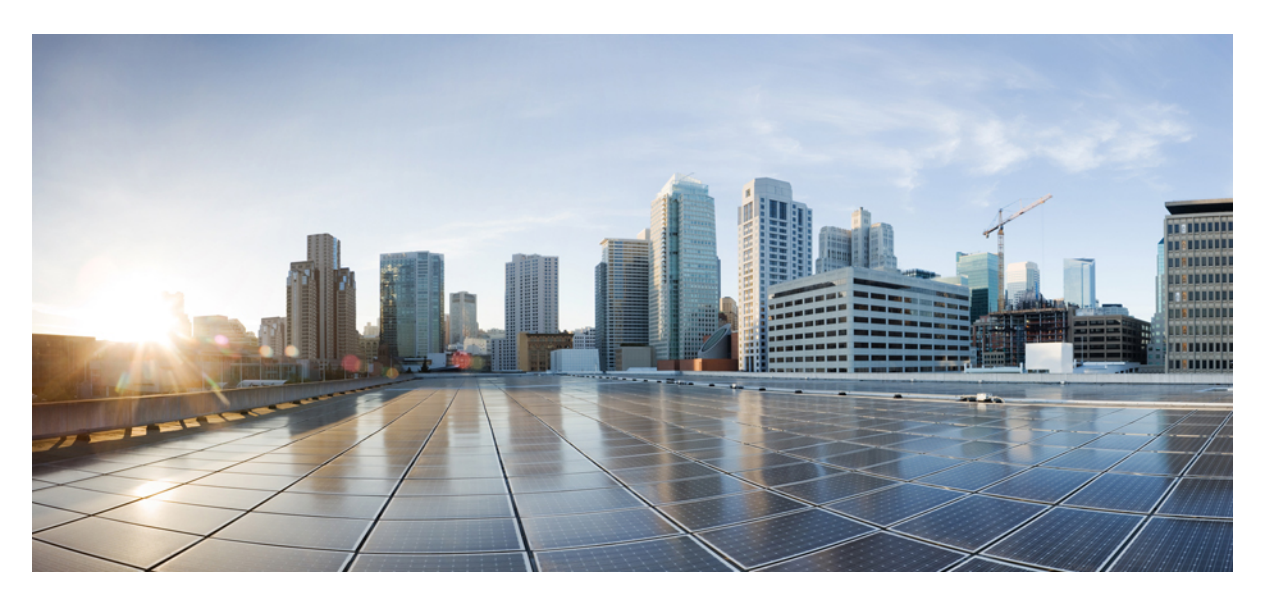

# **Cisco Catalyst 9800 Series Wireless Controller Command Reference, Cisco IOS XE Bengaluru 17.4.x**

**First Published:** 2020-09-28

### **Americas Headquarters**

Cisco Systems, Inc. 170 West Tasman Drive San Jose, CA 95134-1706 USA http://www.cisco.com Tel: 408 526-4000 800 553-NETS (6387) Fax: 408 527-0883

THE SPECIFICATIONS AND INFORMATION REGARDING THE PRODUCTS IN THIS MANUAL ARE SUBJECT TO CHANGE WITHOUT NOTICE. ALL STATEMENTS, INFORMATION, AND RECOMMENDATIONS IN THIS MANUAL ARE BELIEVED TO BE ACCURATE BUT ARE PRESENTED WITHOUT WARRANTY OF ANY KIND, EXPRESS OR IMPLIED. USERS MUST TAKE FULL RESPONSIBILITY FOR THEIR APPLICATION OF ANY PRODUCTS.

THE SOFTWARE LICENSE AND LIMITED WARRANTY FOR THE ACCOMPANYING PRODUCT ARE SET FORTH IN THE INFORMATION PACKET THAT SHIPPED WITH THE PRODUCT AND ARE INCORPORATED HEREIN BY THIS REFERENCE. IF YOU ARE UNABLE TO LOCATE THE SOFTWARE LICENSE OR LIMITED WARRANTY, CONTACT YOUR CISCO REPRESENTATIVE FOR A COPY.

The Cisco implementation of TCP header compression is an adaptation of a program developed by the University of California, Berkeley (UCB) as part of UCB's public domain version of the UNIX operating system. All rights reserved. Copyright © 1981, Regents of the University of California.

NOTWITHSTANDING ANY OTHER WARRANTY HEREIN, ALL DOCUMENT FILES AND SOFTWARE OF THESE SUPPLIERS ARE PROVIDED "AS IS" WITH ALL FAULTS. CISCO AND THE ABOVE-NAMED SUPPLIERS DISCLAIM ALL WARRANTIES, EXPRESSED OR IMPLIED, INCLUDING, WITHOUT LIMITATION, THOSE OF MERCHANTABILITY, FITNESS FOR A PARTICULAR PURPOSE AND NONINFRINGEMENT OR ARISING FROM A COURSE OF DEALING, USAGE, OR TRADE PRACTICE.

IN NO EVENT SHALL CISCO OR ITS SUPPLIERS BE LIABLE FOR ANY INDIRECT, SPECIAL, CONSEQUENTIAL, OR INCIDENTAL DAMAGES, INCLUDING, WITHOUT LIMITATION, LOST PROFITS OR LOSS OR DAMAGE TO DATA ARISING OUT OF THE USE OR INABILITY TO USE THIS MANUAL, EVEN IF CISCO OR ITS SUPPLIERS HAVE BEEN ADVISED OF THE POSSIBILITY OF SUCH DAMAGES.

Any Internet Protocol (IP) addresses and phone numbers used in this document are not intended to be actual addresses and phone numbers. Any examples, command display output, network topology diagrams, and other figures included in the document are shown for illustrative purposes only. Any use of actual IP addresses or phone numbers in illustrative content is unintentional and coincidental.

All printed copies and duplicate soft copies of this document are considered uncontrolled. See the current online version for the latest version.

Cisco has more than 200 offices worldwide. Addresses and phone numbers are listed on the Cisco website at www.cisco.com/go/offices.

Cisco and the Cisco logo are trademarks or registered trademarks of Cisco and/or its affiliates in the U.S. and other countries. To view a list of Cisco trademarks, go to this URL: <https://www.cisco.com/c/en/us/about/legal/trademarks.html>. Third-party trademarks mentioned are the property of their respective owners. The use of the word partner does not imply a partnership relationship between Cisco and any other company. (1721R)

© 2020 Cisco Systems, Inc. All rights reserved.

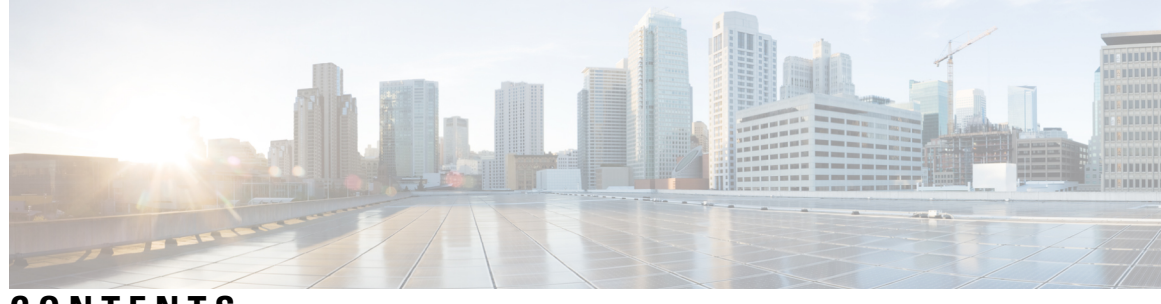

# **CONTENTS**

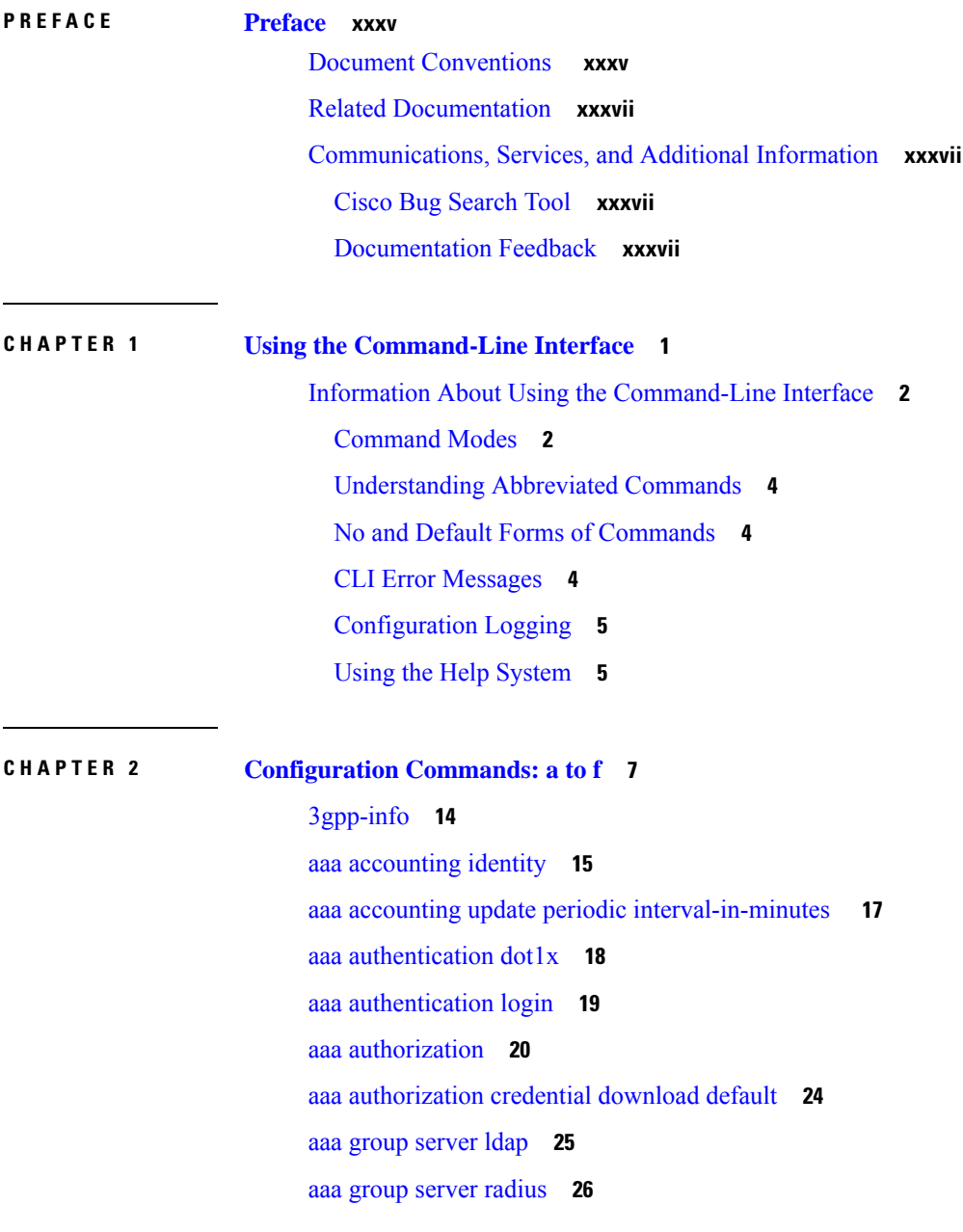

I

aaa local [authentication](#page-64-0) default authorization **27** aaa [new-model](#page-65-0) **28** aaa server radius [dynamic-author](#page-67-0) **30** aaa [session-id](#page-69-0) **32** [aaa-override](#page-71-0) **34** [aaa-policy](#page-72-0) **35** [aaa-realm](#page-73-0) enable **36** [absolute-timer](#page-74-0) **37** [access-list](#page-75-0) **38** access-list [acl-ace-limit](#page-77-0) **40** [accounting-list](#page-78-0) **41** [acl-policy](#page-79-0) **42** [address](#page-80-0) **43** [address](#page-82-0) prefix **45** [advice-charge](#page-83-0) **46** [airtime-fairness](#page-84-0) mode **47** allow at-least min-number at-most [max-number](#page-85-0) **48** amsdu [\(mesh\)](#page-86-0) **49** [anqp](#page-87-0) **50** [anqp-domain-id](#page-88-0) **51** antenna [monitoring](#page-89-0) **52** [ap](#page-91-0) **54** ap [audit-report](#page-92-0) **55** ap [auth-list](#page-93-0) **56** ap auth-list [ap-policy](#page-94-0) **57** ap capwap [multicast](#page-95-0) **58** ap capwap [retransmit](#page-96-0) **59** ap [capwap](#page-97-0) timers **60** ap [cisco-dna](#page-99-0) token **62** ap [country](#page-100-0) **63** ap dot11 24ghz | 5ghz dot11ax [spatial-reuse](#page-101-0) obss-pd **64** ap dot11 24ghz | 5ghz dot11ax spatial-reuse obss-pd [non-srg-max](#page-102-0) **65** ap dot11 24ghz [cleanair](#page-103-0) **66** default ap dot11 24ghz [cleanair](#page-104-0) device **67**

```
ap dot11 24ghz dot11g 69
ap dot11 24ghz rate 70
ap dot11 24ghz rrm channel cleanair-event 72
ap dot11 24ghz rrm channel device 73
ap dot11 24ghz rrm optimized-roam 74
ap dot11 24ghz rx-sop threshold 75
ap dot11 24ghz shutdown 76
ap dot11 5ghz channelswitch quiet 77
ap dot11 5ghz cleanair 78
default ap dot11 5ghz cleanair device 79
ap dot11 5ghz power-constraint 80
ap dot11 5ghz rate 81
ap dot11 5ghz rrm channel cleanair-event 82
ap dot11 5ghz rrm channel device 83
ap dot11 5ghz rx-sop threshold 84
ap dot11 5ghz shutdown 85
ap dot11 5ghz smart-dfs 86
ap dot11 87
ap dot11 beaconperiod 88
ap dot11 cac media-stream 89
ap dot11 cac multimedia 92
ap dot11 cac voice 93
ap dot11 cleanair 96
ap dot11 cleanair device 97
ap dot11 dot11n 99
ap dot11 dtpc 102
ap dot11 edca-parameters 104
ap dot11 load-balancing denial 106
ap dot11 load-balancing window 107
ap dot11 rf-profile 108
ap dot11 rrm 109
ap dot11 rrm channel 112
ap dot11 rrm channel cleanair-event 113
ap dot11 rrm channel dca 114
```
ap dot11 rrm channel dca [chan-width](#page-153-0) **116** ap dot11 rrm [coverage](#page-154-0) **117** ap dot11 rrm [group-member](#page-156-0) **119** ap dot11 rrm [group-mode](#page-157-0) **120** ap dot11 rrm [logging](#page-158-0) **121** ap dot11 rrm [monitor](#page-160-0) **123** ap dot11 rrm [ndp-type](#page-161-0) **124** ap dot11 rrm [tpc-threshold](#page-162-0) **125** ap dot11 rrm [txpower](#page-163-0) **126** ap dot11 rrm [txpower](#page-164-0) **127** ap dot15 [shutdown](#page-165-0) **128** ap [filter](#page-166-0) **129** ap fra **[130](#page-167-0)** ap fra 5-6ghz [interval](#page-168-0) **131** ap [hyperlocation](#page-169-0) **132** ap [image](#page-170-0) **133** ap image [site-filter](#page-171-0) **134** ap image [upgrade](#page-172-0) **135** ap [link-encryption](#page-173-0) **136** ap name icap [subscription](#page-174-0) ap rf spectrum **137** ap name [antenna](#page-175-0) band mode **138** ap [name](#page-176-0) ble **139** ap name [clear-personal-ssid](#page-177-0) **140** ap name [controller](#page-178-0) **141** ap name [core-dump](#page-179-0) **142** ap name [country](#page-180-0) **143** ap name [crash-file](#page-181-0) **144** ap name dot11 [24ghz](#page-182-0) slot 0 SI **145** ap name dot11 24ghz slot [antenna](#page-183-0) **146** ap name dot11 24ghz slot [beamforming](#page-184-0) **147** ap name dot11 24ghz slot [channel](#page-185-0) **148** ap name dot11 24ghz slot [cleanair](#page-186-0) **149** ap name dot11 24ghz slot dot11n [antenna](#page-187-0) **150** ap name dot11 24ghz slot dot11ax [bss-color](#page-188-0) **151** ap name dot11 [channel](#page-192-0) width **155** ap name dot11 [dual-band](#page-193-0) cleanair **156** ap name dot11 [dual-band](#page-194-0) shutdown **157** ap name dot11 rrm [profile](#page-195-0) **158** ap name export [support-bundle](#page-197-0) mode **160** ap name [hyperlocation](#page-198-0) **161** ap name [image](#page-199-0) **162** ap name [indoor](#page-200-0) **163** ap [name](#page-201-0) ipsla **164** ap name [keepalive](#page-202-0) **165** ap [name](#page-203-0) lan **166** ap [name](#page-204-0) led **167** ap name [led-brightness-level](#page-205-0) **168** ap name [location](#page-206-0) **169** ap name [mdsn-ap](#page-207-0) **170** ap name name [new-ap-name](#page-208-0) **171** ap [name](#page-209-0) no **172** ap name mesh [block-child](#page-210-0) **173** ap name mesh [daisy-chaining](#page-211-0) **174** ap name mesh [ethernet](#page-212-0) mode access **175** ap name mesh [ethernet](#page-213-0) mode trunk **176** ap name mesh [linktest](#page-214-0) **177** ap name mesh parent [preferred](#page-215-0) **178** ap name mesh security psk [provisioning](#page-216-0) delete **179** ap name mesh [vlan-trunking](#page-217-0) native **180** ap name [mode](#page-218-0) **181** ap name mode [bridge](#page-220-0) **183** ap name [monitor-mode](#page-221-0) **184** ap name [monitor-mode](#page-222-0) dot11b **185** ap [name](#page-223-0) name **186** ap name [priority](#page-224-0) **187**

ap name dot11 24ghz slot [shutdown](#page-189-0) **152**

ap name [dot11](#page-191-0) 5ghz slot radio role **154**

ap name dot11 5ghz slot 1 [dual-radio](#page-190-0) mode **153**

ap name [remote](#page-225-0) **188** ap [name](#page-226-0) reset **189** ap name [reset-button](#page-227-0) **190** ap [name](#page-228-0) role **191** ap [name](#page-229-0) slot **192** ap name [static-ip](#page-231-0) **194** ap name [shutdown](#page-232-0) **195** ap [name](#page-233-0) sniff **196** ap name [tftp-downgrade](#page-234-0) **197** ap name [usb-module](#page-235-0) **198** ap name [vlan-tag](#page-236-0) **199** ap name write [tag-config](#page-237-0) **200** ap [name-regex](#page-238-0) **201** ap [packet-capture](#page-239-0) **202** ap [packet-capture](#page-240-0) profile **203** ap [packet-capture](#page-241-0) start **204** ap [profile](#page-242-0) **205** ap remote-lan [profile-name](#page-243-0) **206** ap [remote-lan](#page-244-0) shutdown **207** ap [remote-lan-policy](#page-245-0) policy-name **208** ap reset [site-tag](#page-246-0) **209** ap upgrade [staggered](#page-247-0) iteration timeout **210** ap [tag-source-priority](#page-248-0) **211** ap [tag-sources](#page-249-0) revalidate **212** ap [triradio](#page-250-0) **213** ap [vlan-tag](#page-251-0) **214** [arp-caching](#page-252-0) **215** [assisted-roaming](#page-253-0) **216** [authentication-type](#page-254-0) **217** [autoqos](#page-255-0) **218** [avg-packet-size](#page-256-0) packetsize **219** avoid label [exhaustion](#page-257-0) error **220** [awips](#page-258-0) **221** [backhaul](#page-259-0) (mesh) **222**

[background-scanning](#page-260-0) (mesh) **223** [band-select](#page-261-0) client **224** [band-select](#page-262-0) cycle **225** [band-select](#page-263-0) expire **226** band-select [probe-response](#page-264-0) **227** [banner](#page-265-0) text **228** [battery-state](#page-266-0) (mesh) **229** [bridge-group](#page-267-0) **230** [bss-transition](#page-268-0) **231** [bssid-stats](#page-269-0) bssid-stats frequency **232** [bssid-neighbor-stats](#page-270-0) interval **233** cache [timeout](#page-271-0) active value **234** cache timeout [inactive](#page-272-0) value **235** [call-snoop](#page-273-0) **236** [calender-profile](#page-274-0) name **237** [captive-bypass-portal](#page-275-0) **238** [capwap-discovery](#page-276-0) **239** [capwap](#page-277-0) backup **240** capwap [window](#page-278-0) size **241** [capwap](#page-279-0) udplite **242** ccn [\(mesh\)](#page-280-0) **243** ccx [aironet-iesupport](#page-281-0) **244** [cdp](#page-282-0) **245** central [association](#page-283-0) **246** central [authentication](#page-284-0) **247** [central](#page-285-0) dhcp **248** central [switching](#page-286-0) **249** [central-webauth](#page-287-0) **250** chassis redundancy [ha-interface](#page-288-0) **251** chassis redundancy ha-interface [GigabitEthernet](#page-289-0) **252** chassis [redundancy](#page-290-0) keep-alive **253** chassis [renumber](#page-291-0) **254** chassis [priority](#page-292-0) **255** chassis [transport](#page-293-0) **256**

[cisco-dna](#page-294-0) grpc **257** [class](#page-295-0) **258** [classify](#page-298-0) **261** [class-map](#page-299-0) **262** clear ap sort [statistics](#page-301-0) **264** clear chassis [redundancy](#page-302-0) **265** clear ip nbar [protocol-discovery](#page-303-0) wlan **266** clear mdns-sd [statistics](#page-304-0) **267** clear platform [condition](#page-305-0) all **268** clear [subscriber](#page-306-0) policy peer **269** clear wireless stats [mobility](#page-307-0) **270** clear wireless stats [mobility](#page-308-0) peer ip **271** clear [wireless](#page-309-0) wps rogue ap **272** clear [wireless](#page-310-0) wps rogue client **273** clear [wireless](#page-311-0) wps rogue stats **274** clear wlan sort [statistics](#page-312-0) **275** [client-access](#page-313-0) (mesh) **276** client [association](#page-314-0) limit **277** [channel](#page-316-0) foreign **279** channel [chan-width](#page-317-0) **280** [client-l2-vnid](#page-318-0) **281** collect [counter](#page-319-0) **282** collect wireless ap mac address [\(wireless\)](#page-320-0) **283** collect wireless client mac address [\(wireless\)](#page-321-0) **284** [connection-capability](#page-322-0) **285** [convergence](#page-324-0) **287** [coverage](#page-325-0) **288** crypto key [generate](#page-326-0) rsa **289** cts [inline-tagging](#page-332-0) **295** cts role-based [enforcement](#page-333-0) **296** cts [sgt](#page-334-0) **297** [custom-page](#page-335-0) login device **298** [default](#page-336-0) **299** [daisychain-stp-redundancy](#page-339-0) **302**

debug platform [qos-acl-tcam](#page-340-0) **303** debug platform [packet-trace](#page-341-0) **304** debug [qos-manager](#page-342-0) **305** [description](#page-343-0) **306** [destination](#page-344-0) **307** [device-role](#page-345-0) (IPv6 snooping) **308** [device-role](#page-346-0) (IPv6 nd inspection) **309** [device-tracking](#page-347-0) binding **310** [device-tracking](#page-348-0) binding vlan **311** [device-tracking](#page-349-0) policy **312** [dhcp-server](#page-351-0) **314** [dhcp-tlv-caching](#page-352-0) **315** [dns-server](#page-353-0) (IPv6) **316** [dnscrypt](#page-354-0) **317** [domain](#page-355-0) **318** [domain-name](#page-356-0) (DHCP) **319** dot11 [airtime-fairness](#page-357-0) **320** [dot11ax](#page-358-0) **321** dot11ax [spatial-reuse](#page-359-0) obss-pd **322** dot11ax spatial-reuse obss-pd [non-srg-max](#page-360-0) **323** dot11ax [target-waketime](#page-361-0) **324** dot11ax [twt-broadcast-support](#page-362-0) **325** dot11 5ghz [reporting-interval](#page-363-0) **326** dot11 [reporting-interval](#page-364-0) **327** dot1x [system-auth-control](#page-365-0) **328** [eap-method](#page-367-0) **330** eap [profile](#page-369-0) **332** [et-analytics](#page-370-0) **333** [ethernet-vlan-transparent](#page-371-0) (mesh) **334** [ethernet-bridging](#page-372-0) (mesh) **335** event [identity-update](#page-373-0) **336** [exclusionlist](#page-374-0) **337** [exec-character-bits](#page-375-0) **338** exec [time-out](#page-376-0) **339**

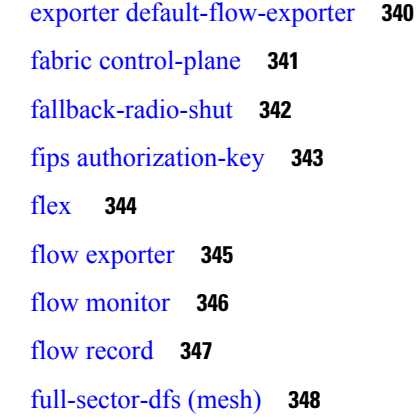

### **CHAPTER 3 [Configuration](#page-386-0) Commands: g to z 349**

[gas-ap-rate-limit](#page-395-0) **358** [group](#page-396-0) **359** [gtk-randomize](#page-397-0) **360** [hessid](#page-398-0) **361** hotspot [anqp-server](#page-399-0) **362** [hyperlocation](#page-400-0) **363** [icon](#page-401-0) **364** [idle-timeout](#page-402-0) **365** ids [\(mesh\)](#page-403-0) **366** [inactive-timeout](#page-404-0) **367** [inner-auth-eap](#page-405-0) **368** [inner-auth-non-eap](#page-407-0) **370** [install](#page-408-0) abort **371** install add file [activate](#page-409-0) commit **372** install add file flash [activate](#page-410-0) issu commit **373** install add [profile](#page-411-0) **374** install [activate](#page-412-0) **375** install [activate](#page-413-0) profile **376** install [activate](#page-414-0) file **377** install [commit](#page-415-0) **378** install [remove](#page-416-0) profile default **379** install [deactivate](#page-417-0) **380** install [deactivate](#page-418-0) **381**

install [prepare](#page-419-0) **382** install prepare [rollback](#page-420-0) **383** install [rollback](#page-421-0) **384** [interface](#page-422-0) vlan **385** ip [access-group](#page-423-0) **386** ip [access-list](#page-424-0) extended **387** ip [address](#page-425-0) **388** ip [arp-limit](#page-427-0) rate **390** ip [admission](#page-428-0) **391** ip [dhcp](#page-429-0) pool **392** ip dhcp-relay information option [server-override](#page-430-0) **393** ip dhcp-relay [source-interface](#page-432-0) **395** ip dhcp [compatibility](#page-433-0) suboption **396** ip [domain](#page-434-0) lookup **397** ip [domain-name](#page-436-0) **399** ip [flow-export](#page-437-0) destination **400** ip [helper-address](#page-438-0) **401** ip http client [secure-ciphersuite](#page-441-0) **404** ip http [secure-ciphersuite](#page-442-0) **405** ip http [secure-server](#page-444-0) **407** ip http [server](#page-446-0) **409** ip igmp [snooping](#page-448-0) **411** ip [mac-binding](#page-449-0) **412** ip [multicast](#page-450-0) vlan **413** ip nbar [protocol-discovery](#page-451-0) **414** ip nbar [protocol-pack](#page-452-0) **415** ip [overlap](#page-453-0) **416** ip [ssh](#page-454-0) **417** ip ssh [version](#page-456-0) **419** ip tftp [blocksize](#page-458-0) **421** ip verify [source](#page-459-0) **422** [ipv4-address-type](#page-460-0) **423** ipv4 [arp-proxy](#page-461-0) **424** ipv4 [dhcp](#page-462-0) **425**

ipv4 flow [monitor](#page-463-0) **426** ipv6 [access-list](#page-464-0) **427** [ipv6-address-type](#page-466-0) **429** ipv6 [address](#page-467-0) **430** ipv6 [dhcp](#page-469-0) pool **432** ipv6 [enable](#page-472-0) **435** ipv6 [flow-export](#page-474-0) destination **437** ipv6 nd [proxy](#page-475-0) **438** ipv6 mld [snooping](#page-476-0) **439** ipv6 nd [managed-config-flag](#page-477-0) **440** ipv6 nd [other-config-flag](#page-478-0) **441** ipv6 nd ra throttler [attach-policy](#page-479-0) **442** ipv6 nd [raguard](#page-480-0) policy **443** ipv6 [traffic-filter](#page-482-0) **445** [key](#page-483-0) **446** key config-key [password-encrypt](#page-484-0) **447** ldap [attribute-map](#page-485-0) **448** ldap [server](#page-486-0) **449** [license](#page-487-0) air level **450** license smart (global [config\)](#page-489-0) **452** license smart [\(privileged](#page-500-0) EXEC) **463** license wireless [high-performance](#page-506-0) **469** [local-auth](#page-507-0) ap eap-fast **470** [local-site](#page-508-0) **471** [location](#page-509-0) expiry **472** location [notify-threshold](#page-510-0) **473** login [authentication](#page-511-0) **474** [lsc-only-auth](#page-512-0) (mesh) **475** [mac-filtering](#page-513-0) **476** mab request format [attribute](#page-514-0) **477** [mbo](#page-516-0) **479** management [gateway-failover](#page-517-0) enable **480** management [gateway-failover](#page-518-0) interval **481** match (access-map [configuration\)](#page-519-0) **482**

match [activated-service-template](#page-521-0) **484** [match](#page-523-0) any **486** match [application](#page-524-0) name **487** [match](#page-526-0) day **489** match [device-type](#page-527-0) **490** match [eap-type](#page-528-0) **491** match [interface](#page-529-0) **492** [match](#page-530-0) ipv4 **493** [match](#page-531-0) ipv4 **494** match ipv4 [destination](#page-532-0) address **495** match ipv4 [destination](#page-533-0) address **496** match ipv4 source [address](#page-534-0) **497** match ipv4 source [address](#page-535-0) **498** [match](#page-536-0) ipv4 ttl **499** [match](#page-537-0) ipv4 ttl **500** [match](#page-538-0) ipv6 **501** [match](#page-539-0) ipv6 **502** match ipv6 [destination](#page-540-0) address **503** match ipv6 [destination](#page-541-0) address **504** match ipv6 [hop-limit](#page-542-0) **505** match ipv6 [hop-limit](#page-543-0) **506** match ipv6 source [address](#page-544-0) **507** match ipv6 source [address](#page-545-0) **508** match [join-time-of-day](#page-546-0) **509** match [message-type](#page-547-0) **510** match [non-client-nrt](#page-548-0) **511** match [protocol](#page-549-0) **512** match [service-instance](#page-552-0) **515** match [service-type](#page-553-0) **516** match [transport](#page-554-0) **517** match [transport](#page-555-0) **518** match [transport](#page-556-0) icmp ipv4 **519** match [transport](#page-557-0) icmp ipv4 **520** match [transport](#page-558-0) icmp ipv6 **521**

match [transport](#page-559-0) icmp ipv6 **522** match [user-role](#page-560-0) **523** match [username](#page-561-0) **524** match wireless ssid [\(wireless\)](#page-562-0) **525** match wireless ssid [\(wireless\)](#page-563-0) **526** match (access-map [configuration\)](#page-564-0) **527** match (class-map [configuration\)](#page-566-0) **529** match wlan [user-priority](#page-569-0) **532** [max-bandwidth](#page-570-0) **533** [max-through](#page-571-0) **534** [mdns-sd](#page-572-0) **535** mdns-sd [flex-profile](#page-573-0) **536** [mdns-sd](#page-574-0) profile **537** [method](#page-575-0) **538** [method](#page-576-0) (mesh) **539** [method](#page-577-0) fast **540** [mgmtuser](#page-578-0) username **541** [mobility](#page-579-0) anchor **542** monitor capture (access [list/class](#page-580-0) map) **543** [monitor](#page-582-0) capture export **545** monitor capture [\(interface/control](#page-583-0) plane) **546** [monitor](#page-584-0) capture limit **547** [monitor](#page-586-0) capture match **549** [monitor](#page-589-0) capture start **552** [monitor](#page-590-0) capture stop **553** mop [enabled](#page-591-0) **554** mop [sysid](#page-592-0) **555** [multicast](#page-593-0) **556** [multicast](#page-594-0) vlan **557** [multicast](#page-595-0) filter **558** [name](#page-596-0) **559** [nac](#page-597-0) **560** [nai-realm](#page-598-0) **561** [nai-realm](#page-599-0) **562**

[nai-realm](#page-600-0) (OSU Provider) **563** nas-id [option2](#page-601-0) **564** [network](#page-602-0) **565** [network-type](#page-603-0) **566** nmsp [cloud-services](#page-604-0) enable **567** nmsp [cloud-services](#page-605-0) http-proxy **568** nmsp [cloud-services](#page-606-0) server token **569** nmsp [cloud-services](#page-607-0) server url **570** nmsp [notification](#page-608-0) interval **571** nmsp [strong-cipher](#page-610-0) **573** [office-extend](#page-611-0) **574** [okc](#page-612-0) **575** [open-roaming-oi](#page-613-0) **576** [operator](#page-614-0) **577** [operating-class](#page-615-0) **578** [option](#page-616-0) **579** [osu-provider](#page-618-0) **581** [osu-ssid](#page-619-0) **582** [packet-capture](#page-620-0) **583** parameter-map type subscriber [attribute-to-service](#page-621-0) **584** [parameter-map](#page-622-0) type webauth **585** password [encryption](#page-623-0) aes **586** [peer-blocking](#page-624-0) **587** [plan](#page-626-0) **589** [policy](#page-627-0) **590** [police](#page-628-0) **591** [police](#page-630-0) cir **593** [policy-tag](#page-631-0) **594** [policy-map](#page-632-0) **595** [policy-map](#page-634-0) **597** [port](#page-636-0) **599** priority [priority-value](#page-637-0) **600** [priority-queue](#page-638-0) **601** [priority](#page-640-0) **603**

protocol (IPv6 [snooping\)](#page-642-0) **605** [public-ip](#page-643-0) **606** [qbss-load](#page-644-0) **607** [qos-map](#page-645-0) **608** qos [queue-softmax-multiplier](#page-648-0) **611** qos [video](#page-649-0) **612** qos [wireless-default](#page-650-0) untrust **613** [queue-buffers](#page-651-0) ratio **614** [queue-limit](#page-652-0) **615** [queue-set](#page-654-0) **617** radius [server](#page-655-0) **618** [radius-server](#page-656-0) deadtime **619** radius-server attribute wireless accounting [call-station-id](#page-657-0) **620** radius-server attribute wireless [authentication](#page-659-0) call-station-id **622** [range](#page-661-0) **624** [reanchor](#page-662-0) class **625** record [wireless](#page-663-0) avc basic **626** [redundancy](#page-664-0) revertive **627** [redun-management](#page-665-0) interface Vlan **628** [redirect](#page-666-0) **629** [redirect](#page-667-0) portal **630** [remote-span](#page-668-0) **631** [remote-lan](#page-669-0) **632** remote-lan rlan-profile policy rlan-policy [ext-module](#page-670-0) **633** [resilient](#page-671-0) **634** rf [tag](#page-672-0) **635** [roaming-oi](#page-673-0) **636** [rrc-evaluation](#page-674-0) **637** [scheduler](#page-675-0) asr **638** [secure-webauth-disable](#page-676-0) **639** [security](#page-677-0) **640** security dot1x [authentication-list](#page-678-0) **641** [security](#page-679-0) ft **642** security level (IPv6 [snooping\)](#page-681-0) **644**

[security](#page-682-0) pmf **645** security [static-wep-key](#page-684-0) **647** security [web-auth](#page-685-0) **648** [security](#page-686-0) wpa akm **649** [server-uri](#page-688-0) **651** [service-policy](#page-689-0) **652** [service-policy](#page-690-0) qos **653** [service-template](#page-691-0) **654** service [timestamps](#page-692-0) **655** [session-timeout](#page-694-0) **657** set **[658](#page-695-0)** set trace [capwap](#page-702-0) ap ha **665** set trace [mobility](#page-703-0) ha **666** set [trace](#page-705-0) qos ap ha **668** [sgt-tag](#page-706-0) **669** [site-tag](#page-707-0) **670** [snmp-server](#page-708-0) group **671** [snmp-server](#page-711-0) subagent cache **674** [static-ip-mobility](#page-712-0) **675** [stopbits](#page-713-0) **676** [switchport](#page-714-0) **677** [switchport](#page-716-0) access vlan **679** [switchport](#page-717-0) mode **680** [tag](#page-719-0) rf **682** tag [site](#page-720-0) **683** [terms-conditions](#page-721-0) **684** trapflags ap [broken-antenna](#page-722-0) **685** [trusted-port](#page-723-0) **686** tunnel eogre [source](#page-724-0) **687** tunnel eogre [heartbeat](#page-725-0) **688** tunnel mode [ethernet](#page-726-0) **689** tunnel eogre [domain](#page-727-0) **690** tunnel eogre [interface](#page-728-0) tunnel **691** [tunneled-eap-credential](#page-729-0) **692**

[type](#page-730-0) **693** [udp-timeout](#page-731-0) **694** [umbrella-param-map](#page-732-0) **695** [update-timer](#page-733-0) **696** url **[697](#page-734-0)** [username](#page-735-0) **698** [venue](#page-737-0) **700** [vnid](#page-738-0) **701** [violation](#page-739-0) **702** [vlan](#page-740-0) **703** vlan [configuration](#page-741-0) **704** vlan [access-map](#page-742-0) **705** vlan [encryption](#page-744-0) osen **707** vlan [filter](#page-745-0) **708** vlan [group](#page-746-0) **709** [vlan-id](#page-747-0) **710** [vlan-name](#page-748-0) **711** [wan-metrics](#page-749-0) **712** [webauth-http-enable](#page-750-0) **713** wgb [broadcast-tagging](#page-751-0) **714** wgb [vlan](#page-752-0) **715** [whitelist](#page-753-0) acl **716** [wired-vlan-range](#page-754-0) **717** config wlan [assisted-roaming](#page-755-0) **718** [wireless](#page-756-0) aaa policy **719** [wireless](#page-757-0) aaa policy **720** wireless autoqos [policy-profile](#page-758-0) **721** wireless [broadcast](#page-759-0) vlan **722** [wireless](#page-760-0) client **723** [wireless](#page-763-0) ipv6 client **726** wireless client [mac-address](#page-764-0) **727** wireless client [syslog-detailed](#page-769-0) **732** [wireless](#page-770-0) config validate **733** [wireless](#page-772-0) country **735**

wireless [exclusionlist](#page-773-0) mac address **736** wireless fabric [control-plane](#page-774-0) **737** [wireless](#page-775-0) fabric **738** [wireless](#page-776-0) fabric name **739** wireless hotspot [anqp-server](#page-777-0) **740** wireless hotspot [gas-rate-limit](#page-778-0) **741** [wireless](#page-779-0) hotspot icon **742** [wireless](#page-780-0) ipv6 ra wired **743** wireless [load-balancing](#page-781-0) **744** wireless macro-micro steering [transition-threshold](#page-782-0) **745** wireless macro-micro steering [probe-suppression](#page-783-0) **746** wireless [management](#page-784-0) certificate **747** wireless [management](#page-785-0) interface **748** wireless [management](#page-786-0) trustpoint **749** wireless [media-stream](#page-787-0) **750** wireless [media-stream](#page-789-0) message **752** wireless media-stream [multicast-direct](#page-790-0) **753** wireless mesh alarm [association](#page-791-0) count **754** wireless mesh alarm [high-snr](#page-792-0) **755** [wireless](#page-793-0) mesh alarm low-snr **756** wireless mesh alarm [max-children](#page-794-0) map **757** wireless mesh alarm [max-children](#page-795-0) rap **758** wireless mesh alarm [max-hop](#page-796-0) **759** wireless mesh alarm [parent-change](#page-797-0) count **760** wireless mesh backhaul [bdomain-channels](#page-798-0) **761** wireless mesh [backhaul](#page-799-0) rrm **762** [wireless](#page-800-0) mesh cac **763** wireless mesh [ethernet-bridging](#page-801-0) allow-bdpu **764** wireless mesh security psk [provisioning](#page-802-0) **765** wireless mesh [subset-channel-sync](#page-803-0) **766** wireless [mobility](#page-804-0) **767** wireless mobility controller [peer-group](#page-805-0) **768** wireless mobility group [keepalive](#page-806-0) **769** wireless mobility group [mac-address](#page-807-0) **770**

wireless [mobility](#page-808-0) group member ip **771** wireless mobility group member [mac-address](#page-809-0) **772** wireless mobility group [multicast-address](#page-810-0) **773** wireless [mobility](#page-811-0) group name **774** wireless mobility [multicast](#page-812-0) ipv4 **775** wireless mobility [mac-address](#page-813-0) **776** wireless [multicast](#page-814-0) **777** wireless profile [airtime-fairness](#page-815-0) **778** wireless profile ap [packet-capture](#page-816-0) **779** wireless profile [calender-profile](#page-817-0) name **780** [wireless](#page-818-0) profile fabric **781** [wireless](#page-819-0) profile policy **782** [wireless](#page-820-0) profile tunnel **783** [wireless](#page-821-0) rfid **784** [wireless](#page-822-0) security dot1x **785** wireless security dot1x radius accounting [mac-delimiter](#page-824-0) **787** wireless security dot1x radius accounting [username-delimiter](#page-825-0) **788** wireless security dot1x radius [callStationIdCase](#page-826-0) **789** wireless security dot1x radius [mac-authentication](#page-827-0) call-station-id **790** wireless security dot1x radius [mac-authentication](#page-828-0) mac-delimiter **791** wireless security [web-auth](#page-829-0) retries **792** [wireless](#page-830-0) tag policy **793** [wireless](#page-831-0) tag site **794** wireless wps [ap-authentication](#page-832-0) **795** wireless wps [ap-authentication](#page-833-0) threshold **796** wireless wps [client-exclusion](#page-834-0) **797** [wireless](#page-836-0) wps mfp **799** wireless wps mfp [ap-impersonation](#page-837-0) **800** [wireless](#page-838-0) wps rogue **801** wireless wps rogue [network-assurance](#page-839-0) enable **802** [wireless](#page-840-0) wps rogue ap aaa **803** wireless wps rogue ap aaa [polling-interval](#page-841-0) **804** wireless wps rogue ap [init-timer](#page-842-0) **805** wireless wps rogue ap [mac-address](#page-843-0) rldp initiate **806**

wireless wps rogue ap [notify-min-rssi](#page-844-0) **807** wireless wps rogue ap [notify-rssi-deviation](#page-845-0) **808** wireless wps rogue ap rldp [alarm-only](#page-846-0) **809** wireless wps rogue ap rldp alarm-only [monitor-ap-only](#page-847-0) **810** wireless wps rogue ap rldp [auto-contain](#page-848-0) **811** [wireless](#page-849-0) wps rogue ap rldp retries **812** wireless wps rogue ap rldp [schedule](#page-850-0) **813** wireless wps rogue ap rldp [schedule](#page-851-0) day **814** [wireless](#page-852-0) wps rogue ap timeout **815** wireless wps rogue [auto-contain](#page-853-0) **816** [wireless](#page-854-0) wps rogue client aaa **817** [wireless](#page-855-0) wps rogue client mse **818** wireless wps rogue client [client-threshold](#page-856-0) **819** wireless wps rogue client [notify-min-rssi](#page-857-0) **820** wireless wps rogue client [notify-rssi-deviation](#page-858-0) **821** wireless wps rogue [detection](#page-859-0) **822** wireless wps rogue [notify-syslog](#page-860-0) **823** [wireless](#page-861-0) wps rogue rule **824** wireless wps rogue [security-level](#page-863-0) **826** [wireless-default](#page-864-0) radius server **827** wlan [policy](#page-865-0) **828** [wmm](#page-866-0) **829**

### **CHAPTER 4 Show [Commands](#page-868-0) 831**

show aaa [dead-criteria](#page-876-0) radius **839** show aaa [servers](#page-878-0) **841** show [access-list](#page-880-0) **843** show ap name icap [subscription](#page-882-0) ap rf spectrum **845** show ap [airtime-fairness](#page-883-0) summary **846** show ap [audit-report](#page-884-0) detail **847** show ap [audit-report](#page-885-0) summary **848** show ap [auth-list](#page-886-0) **849** show ap [auto-rf](#page-887-0) **850** show ap ble cmx [detail](#page-890-0) ip **853**

show ap ble cmx [summary](#page-891-0) **854** show ap ble [summary](#page-892-0) **855** show ap [config](#page-893-0) **856** show ap config [general](#page-894-0) **857** show ap [client-trace](#page-895-0) events all **858** show ap [crash-file](#page-896-0) **859** show ap [dot11](#page-897-0) **860** show ap [dot11](#page-903-0) **866** show ap dot11 [24ghz](#page-904-0) **867** show ap dot11 24ghz SI [config](#page-906-0) **869** show ap dot11 24ghz SI [device](#page-907-0) type **870** show ap [dot11](#page-908-0) 5ghz **871** show ap dot11 24ghz cleanair [air-quality](#page-910-0) **873** show ap dot11 24ghz cleanair [air-quality](#page-911-0) **874** show ap dot11 [cleanair](#page-912-0) config **875** show ap dot11 cleanair [summary](#page-914-0) **877** show ap dot11 [dual-band](#page-915-0) summary **878** show ap [environment](#page-916-0) **879** show ap filters [active](#page-917-0) **880** show ap [filters](#page-918-0) all **881** [show](#page-919-0) ap fra **882** show ap gps [location](#page-920-0) **883** show ap grpc [summary](#page-921-0) **884** show ap group [hyperlocation](#page-922-0) **885** show history channel interface [dot11Radio](#page-924-0) all **887** show ap [hyperlocation](#page-925-0) **888** show ap [hyperlocation](#page-927-0) cmx summary **890** show ap [image](#page-928-0) **891** show ap image file [summary](#page-929-0) **892** show ap image site [summary](#page-931-0) **894** show ap [link-encryption](#page-932-0) **895** show ap [master](#page-933-0) list **896** show ap mesh cac [access](#page-934-0) **897** show ap mesh cac [bwused](#page-935-0) voice **898**

show ap mesh cac [callpath](#page-936-0) **899** show ap mesh cac [rejected](#page-937-0) **900** show ap [monitor-mode](#page-938-0) summary **901** show ap multicast mom [\(multicast](#page-939-0) over multicast) **902** show ap name ap-name neighbor [summary](#page-940-0) **903** show ap name [auto-rf](#page-942-0) **905** show ap name ble [detail](#page-945-0) **908** show ap name [cablemodem](#page-946-0) **909** show ap name [config](#page-947-0) **910** show ap name [config](#page-949-0) slot **912** show ap name config [ethernet](#page-950-0) **913** show ap name [dot11](#page-951-0) **914** show ap name [environment](#page-953-0) **916** show ap name gps [location](#page-954-0) **917** show ap name grpc [detail](#page-955-0) **918** show ap name [hyperlocation](#page-956-0) **919** show ap name mesh [backhaul](#page-957-0) **920** show ap name mesh [bhrate](#page-958-0) **921** show ap name mesh [linktest](#page-959-0) **922** show ap name mesh [neighbor](#page-960-0) detail **923** show ap name mesh [neighbor](#page-961-0) detail **924** show ap [name](#page-962-0) mesh path **925** show ap [name](#page-963-0) mesh stats **926** show ap name tunnel eogre [events](#page-964-0) **927** show ap name tunnel eogre domain [detailed](#page-965-0) **928** show ap name tunnel eogre domain [summary](#page-966-0) **929** show ap name tunnel eogre [gateway](#page-967-0) detailed **930** show ap name tunnel eogre gateway [summary](#page-968-0) **931** show ap [name](#page-969-0) wlan **932** show ap name ble [detail](#page-971-0) **934** show ap [profile](#page-972-0) **935** show ap [rf-profile](#page-973-0) name **936** show ap rf-profile [summary](#page-975-0) **938** show ap [summary](#page-976-0) **939**

show ap [summary](#page-977-0) load-info **940** show ap summary sort ascending [client-count](#page-978-0) **941** show ap summary sort ascending [data-usage](#page-979-0) **942** show ap summary sort ascending [throughput](#page-980-0) **943** show ap summary sort descending [client-count](#page-981-0) **944** show ap summary sort [descending](#page-982-0) data-usage **945** show ap summary sort [descending](#page-983-0) throughput **946** show ap [support-bundle](#page-984-0) summary **947** show ap tag [sources](#page-985-0) **948** show ap tag [summary](#page-986-0) **949** show ap triradio [summary](#page-987-0) **950** show ap [upgrade](#page-988-0) **951** show ap [upgrade](#page-989-0) method **952** [show](#page-990-0) arp **953** show arp [summary](#page-991-0) **954** show ap tunnel eogre [events](#page-992-0) **955** show ap tunnel eogre domain [detailed](#page-993-0) **956** show ap name tunnel eogre domain [summary](#page-994-0) **957** show ap tunnel eogre [gateway](#page-995-0) detailed **958** show ap tunnel eogre gateway [summary](#page-996-0) **959** show ap [upgrade](#page-997-0) site **960** show avc [client](#page-998-0) **961** [show](#page-999-0) avc wlan **962** show awips [wlc-alarm](#page-1000-0) **963** show [capwap](#page-1001-0) client rcb **964** show [chassis](#page-1002-0) **965** show [chassis](#page-1003-0) rmi **966** show [checkpoint](#page-1004-0) **967** show cts [environment](#page-1011-0) data **974** show cts [role-based](#page-1013-0) sgt-map all **976** show cts [role-based](#page-1015-0) counters **978** show [environment](#page-1016-0) summary **979** show [etherchannel](#page-1018-0) summary **981** show fips [authorization-key](#page-1019-0) **982**

show fips [status](#page-1020-0) **983** show flow [exporter](#page-1021-0) **984** show flow [interface](#page-1023-0) **986** show flow [monitor](#page-1025-0) **988** show flow [record](#page-1027-0) **990** show flow record [wireless](#page-1028-0) avc basic **991** show flow record [wireless](#page-1029-0) avc ipv6 basic **992** show history channel interface [dot11Radio](#page-1030-0) all **993** show [interfaces](#page-1031-0) **994** show interfaces [dot11Radio](#page-1035-0) asr-info **998** show [interfaces](#page-1037-0) wired **1000** [show](#page-1038-0) ip **1001** show ip igmp snooping [igmpv2-tracking](#page-1039-0) **1002** show ip igmp [snooping](#page-1040-0) querier **1003** show ip igmp snooping wireless [mcast-spi-count](#page-1042-0) **1005** show ip igmp [snooping](#page-1043-0) wireless mgid **1006** show ip nbar [protocol-discovery](#page-1044-0) wlan **1007** show ipv6 [access-list](#page-1045-0) **1008** show ipv6 mld [snooping](#page-1047-0) **1010** show ipv6 mld [snooping](#page-1049-0) querier vlan **1012** show ipv6 mld [snooping](#page-1050-0) wireless mgid **1013** show ldap [attributes](#page-1051-0) **1014** show ldap [server](#page-1052-0) **1015** show license air [entities](#page-1053-0) **1016** show [license](#page-1055-0) all **1018** show license [authorization](#page-1059-0) **1022** show license data [conversion](#page-1064-0) **1027** show license [eventlog](#page-1065-0) **1028** show license history [message](#page-1066-0) **1029** show license [reservation](#page-1067-0) **1030** show [license](#page-1068-0) status **1031** show license [summary](#page-1077-0) **1040** show [license](#page-1079-0) tech **1042** show [license](#page-1085-0) udi **1048**

show [license](#page-1086-0) usage **1049** show [platform](#page-1089-0) software sl-infra **1052** show platform software tls client [summary](#page-1090-0) **1053** show [platform](#page-1091-0) software client detail **1054** show [platform](#page-1093-0) software tls statistics **1056** show platform software tls session [summary](#page-1095-0) **1058** show lisp site [detail](#page-1096-0) **1059** show logging profile wireless end [timestamp](#page-1097-0) **1060** show logging profile [wireless](#page-1098-0) filter **1061** show logging profile [wireless](#page-1099-0) fru **1062** show logging profile [wireless](#page-1100-0) internal **1063** show logging profile [wireless](#page-1101-0) level **1064** show logging profile [wireless](#page-1102-0) module **1065** show logging profile [wireless](#page-1103-0) reverse **1066** show logging profile [wireless](#page-1104-0) start **1067** show logging profile [wireless](#page-1105-0) switch **1068** show logging profile [wireless](#page-1106-0) to-file **1069** show [mdns-sd](#page-1107-0) cache **1070** show [mdns-sd](#page-1108-0) cache detail **1071** show [mdns-sd](#page-1109-0) cache upn shared **1072** show [mdns-sd](#page-1111-0) cache upn detail **1074** show mdns-sd [flexconnect](#page-1112-0) summary **1075** show mdns-sd [statistics](#page-1113-0) **1076** show mdns-sd [summary](#page-1114-0) **1077** show [mobility](#page-1115-0) **1078** show [monitor](#page-1117-0) capture **1080** show [nmsp](#page-1120-0) **1083** show nmsp [cloud-services](#page-1121-0) statistics **1084** show nmsp [cloud-services](#page-1122-0) summary **1085** show nmsp [subscription](#page-1123-0) group detail all **1086** show nmsp [subscription](#page-1124-0) group detail ap-list **1087** show nmsp [subscription](#page-1125-0) group detail services **1088** show nmsp [subscription](#page-1126-0) group summary **1089** show ntp [associations](#page-1127-0) **1090**

## show [parameter-map](#page-1128-0) type webauth name **1091** show platform [conditions](#page-1129-0) **1092** show platform [hardware](#page-1130-0) **1093**

show platform hardware chassis active qfp feature [dns-snoop-agent](#page-1131-0) client enabled-intf **1094** show platform hardware chassis active qfp feature [dns-snoop-agent](#page-1132-0) client hw-pattern-list **1095** show platform hardware chassis active qfp feature [dns-snoop-agent](#page-1133-0) client info **1096** show platform hardware chassis active qfp feature [dns-snoop-agent](#page-1134-0) client pattern-list **1097** show platform hardware chassis active qfp feature [dns-snoop-agent](#page-1135-0) datapath ip-cache **1098** show platform hardware chassis active qfp feature [dns-snoop-agent](#page-1136-0) datapath memory **1099** show platform hardware chassis active qfp feature [dns-snoop-agent](#page-1137-0) datapath regexp-table **1100** show platform hardware chassis active qfp feature [dns-snoop-agent](#page-1138-0) datapath stats **1101** show platform hardware chassis active qfp feature [et-analytics](#page-1139-0) datapath runtime **1102** show platform hardware chassis active qfp feature [et-analytics](#page-1140-0) datapath memory **1103** show platform hardware chassis active qfp feature [et-analytics](#page-1141-0) datapath stats export **1104** show platform hardware chassis active qfp feature [et-analytics](#page-1142-0) datapath stats flow **1105** show platform hardware chassis active qfp feature wireless et-analytics [eta-pending-client-tree](#page-1143-0) **1106** show platform hardware chassis active qfp feature wireless [et-analytics](#page-1144-0) statistics **1107** show platform [hardware](#page-1145-0) slot R0 ha\_port interface stats **1108** show [platform](#page-1148-0) integrity **1111** show [platform](#page-1149-0) software audit **1112** show [platform](#page-1151-0) software system all **1114** show platform software trace [filter-binary](#page-1152-0) **1115** show platform software trace [filter-binary](#page-1153-0) **1116** show [platform](#page-1154-0) software trace level **1117** show [platform](#page-1157-0) software trace message **1120** show platform software trace message [license-manager](#page-1159-0) chassis active R0 **1122** show platform software trace message [license-manager](#page-1162-0) **1125** show platform software utd chassis active F0 [et-analytics](#page-1165-0) global **1128** show platform software [et-analytics](#page-1166-0) global **1129** show platform sudi [certificate](#page-1167-0) **1130** show [parameter-map](#page-1169-0) type umbrella global **1132** show [policy-map](#page-1170-0) **1133** show [processes](#page-1175-0) cpu **1138** show [rate-limit](#page-1177-0) client **1140**

show [remote-lan](#page-1178-0) all **1141** show [remote-lan](#page-1179-0) id **1142** show [remote-lan](#page-1180-0) name **1143** show [remote-lan](#page-1181-0) policy detail **1144** show [remote-lan](#page-1183-0) policy summary **1146** show [remote-lan](#page-1184-0) summary **1147** [show](#page-1185-0) ssh **1148** show [tech-support](#page-1186-0) wireless **1149** show [tech-support](#page-1188-0) wireless ap **1151** show [tech-support](#page-1198-0) wireless client **1161** show [tech-support](#page-1202-0) wireless datapath **1165** show [tech-support](#page-1223-0) wireless fabric **1186** show [tech-support](#page-1224-0) wireless mobility **1187** show [tech-support](#page-1236-0) wireless radio **1199** show tunnel eogre [global-configuration](#page-1247-0) **1210** show tunnel eogre domain [detailed](#page-1248-0) **1211** show tunnel eogre domain [summary](#page-1249-0) **1212** show tunnel eogre gateway [summary](#page-1250-0) **1213** show tunnel eogre [gateway](#page-1251-0) detailed **1214** show tunnel eogre [manager](#page-1252-0) stats global **1215** show tunnel eogre [manager](#page-1254-0) stats instance **1217** show [umbrella](#page-1256-0) config **1219** show [umbrella](#page-1257-0) deviceid **1220** show [umbrella](#page-1258-0) deviceid detailed **1221** show [umbrella](#page-1259-0) dnscrypt **1222** [show](#page-1260-0) vlan **1223** show vlan [access-map](#page-1263-0) **1226** [show](#page-1264-0) vlan filter **1227** show vlan [group](#page-1265-0) **1228** show vrrp [events](#page-1266-0) **1229** show vrrp [statistics](#page-1267-0) **1230** show vrrp [status](#page-1268-0) **1231** show [wireless](#page-1269-0) stats ap history **1232** show wireless [band-select](#page-1270-0) **1233**

show [wireless](#page-1271-0) client **1234** show wireless client [mac-address](#page-1272-0) **1235** show wireless client [mac-address](#page-1274-0) (Call Control) **1237** show wireless client [mac-address](#page-1275-0) (TCLAS) **1238** show wireless client [mac-address](#page-1276-0) mobility history **1239** show wireless client [summary](#page-1277-0) **1240** show [wireless](#page-1278-0) client timers **1241** show [wireless](#page-1279-0) country **1242** show [wireless](#page-1282-0) detail **1245** show wireless dhcp relay [statistics](#page-1283-0) **1246** show [wireless](#page-1284-0) dot11h **1247** show wireless dtls [connections](#page-1285-0) **1248** show wireless [exclusionlist](#page-1286-0) **1249** show wireless [exclusionlist](#page-1287-0) client mac-address detail **1250** show wireless fabric [summary](#page-1288-0) **1251** show wireless fabric client [summary](#page-1289-0) **1252** show wireless fabric vnid [mapping](#page-1290-0) **1253** show wireless [flow-control](#page-1291-0) **1254** show wireless [flow-control](#page-1292-0) statistics **1255** show wireless [load-balancing](#page-1293-0) **1256** show wireless [media-stream](#page-1294-0) client detail **1257** show wireless [media-stream](#page-1295-0) group **1258** show wireless [media-stream](#page-1296-0) message details **1259** show wireless mobility [controller](#page-1297-0) ap **1260** show wireless media-stream [multicast-direct](#page-1298-0) state **1261** show [wireless](#page-1299-0) mesh ap **1262** show wireless mesh ap [summary](#page-1300-0) **1263** show [wireless](#page-1301-0) mesh ap tree **1264** show [wireless](#page-1302-0) mesh ap tree **1265** show wireless mesh cac [summary](#page-1303-0) **1266** show [wireless](#page-1304-0) mesh config **1267** show wireless mesh [neighbor](#page-1305-0) **1268** show wireless [mobility](#page-1307-0) **1270** show wireless [mobility](#page-1308-0) peer ip **1271**

show wireless multicast group [summary](#page-1309-0) **1272** show wireless mobility [summary](#page-1310-0) **1273** show wireless [multicast](#page-1311-0) **1274** show wireless [multicast](#page-1312-0) group **1275** show wireless mesh ethernet [daisy-chain](#page-1313-0) summary **1276** show wireless mesh ethernet [daisy-chain](#page-1314-0) bgn **1277** show wireless [performance](#page-1315-0) **1278** show wireless [pmk-cache](#page-1316-0) **1279** show [wireless](#page-1317-0) probe **1280** show wireless profile [airtime-fairness](#page-1318-0) mapping **1281** show wireless profile [airtime-fairness](#page-1319-0) summary **1282** show wireless profile ap [packet-capture](#page-1320-0) **1283** show wireless profile [calendar-profile](#page-1322-0) detailed **1285** show wireless profile [calendar-profile](#page-1323-0) summary **1286** show [wireless](#page-1324-0) profile fabric detailed **1287** show [wireless](#page-1325-0) profile flex **1288** show [wireless](#page-1326-0) profile policy all **1289** show [wireless](#page-1327-0) profile policy detailed **1290** show [wireless](#page-1328-0) profile mesh detailed **1291** show wireless profile tunnel [summary](#page-1329-0) **1292** show wireless [redundancy](#page-1330-0) statistics **1293** show [wireless](#page-1331-0) rfid **1294** show [wireless](#page-1332-0) stats ap name **1295** show [wireless](#page-1334-0) stats client delete reasons **1297** show wireless [statistics](#page-1340-0) mobility **1303** show [wireless](#page-1341-0) stats mesh packet error **1304** show [wireless](#page-1342-0) stats mesh security and queue **1305** show [wireless](#page-1343-0) stats client detail **1306** show wireless stats [redundancy](#page-1344-0) config database **1307** show wireless [summary](#page-1345-0) **1308** show [wireless](#page-1346-0) urlfilter details **1309** show wireless urlfilter [summary](#page-1347-0) **1310** show [wireless](#page-1348-0) vlan details **1311** show wireless wgb [mac-address](#page-1349-0) **1312**

show wireless wgb [summary](#page-1350-0) **1313** show wireless wps mfp ap [summary](#page-1351-0) **1314** show wireless wps mfp [statistics](#page-1352-0) **1315** show wireless wps mfp [summary](#page-1353-0) **1316** show [wireless](#page-1354-0) wps rogue **1317** show wireless wps rogue ap [summary](#page-1355-0) **1318** show [wireless](#page-1356-0) wps rogue client detailed **1319** show [wireless](#page-1357-0) wps rogue ap detailed **1320** show wireless wps rogue client [summary](#page-1358-0) **1321** show wireless wps [summary](#page-1359-0) **1322** show wlan name [client](#page-1360-0) stats **1323** show wlan summary sort ascending [client-count](#page-1361-0) **1324** show wlan summary sort descending [client-count](#page-1362-0) **1325** show wlan summary sort ascending [data-usage](#page-1363-0) **1326** show wlan summary sort [descending](#page-1364-0) data-usage **1327** show wps [summary](#page-1365-0) **1328** [shutdown](#page-1366-0) **1329**

#### **Contents**

I

 $\mathbf I$ 

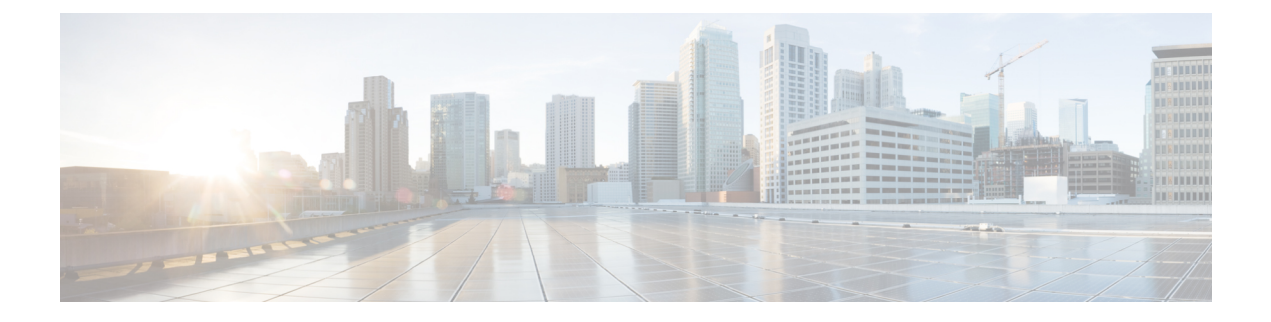

# <span id="page-34-0"></span>**Preface**

- Document [Conventions](#page-34-1) , on page xxxv
- Related [Documentation,](#page-36-0) on page xxxvii
- [Communications,](#page-36-1) Services, and Additional Information, on page xxxvii

# <span id="page-34-1"></span>**Document Conventions**

This document uses the following conventions:

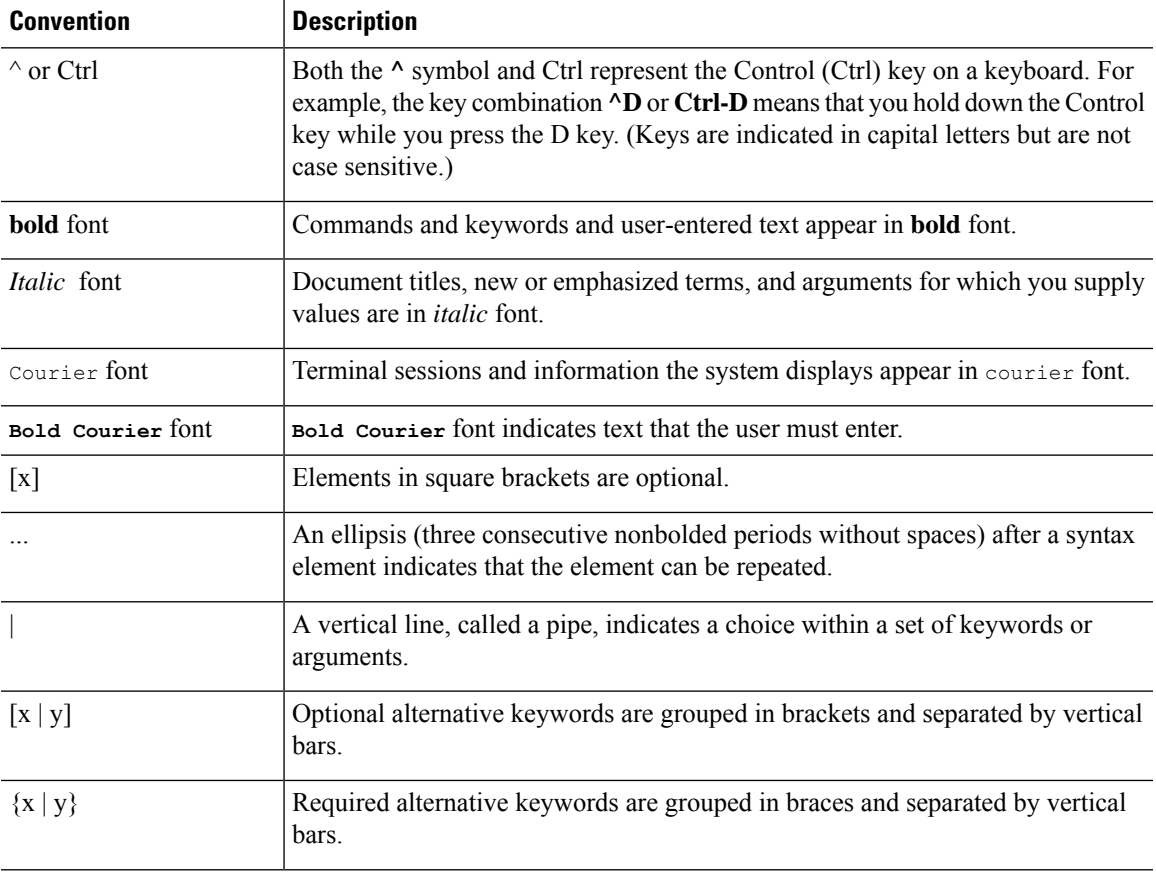

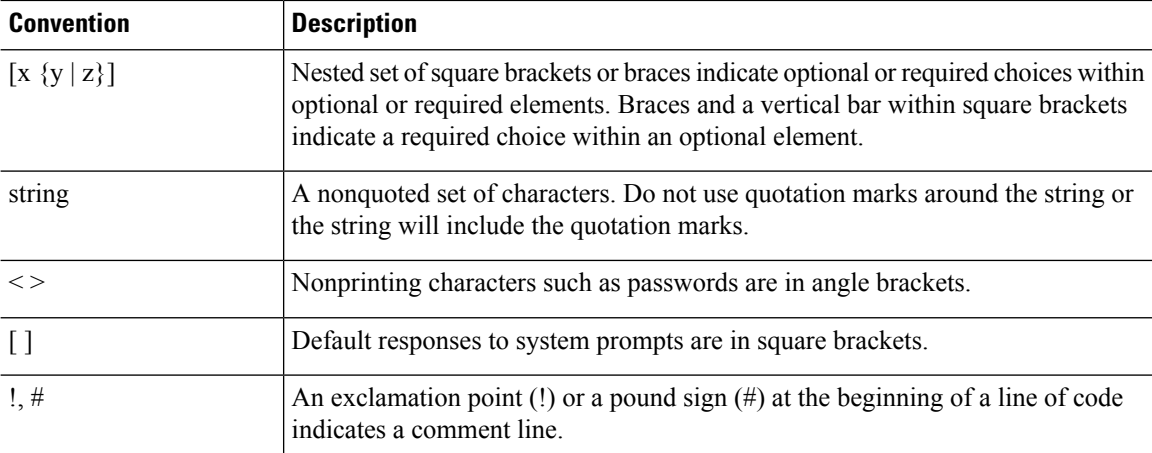

#### **Reader Alert Conventions**

This document may use the following conventions for reader alerts:

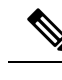

**Note** Means *reader take note*. Notes contain helpful suggestions or references to material not covered in the manual.

# $\Omega$

**Tip** Means *the following information will help you solve a problem.*

# $\sqrt{N}$

**Caution**

Means *reader be careful*. In this situation, you might do something that could result in equipment damage or loss of data.

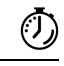

**Timesaver** Means*the described action savestime.* You can save time by performing the action described in the paragraph.

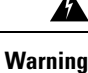

#### IMPORTANT SAFETY INSTRUCTIONS

Before you work on any equipment, be aware of the hazards involved with electrical circuitry and be familiar with standard practices for preventing accidents. Read the installation instructions before using, installing, or connecting the system to the power source. Use the statement number provided at the end of each warning statement to locate its translation in the translated safety warnings for this device. Statement 1071

SAVE THESE INSTRUCTIONS
# **Related Documentation**

- Before installing or upgrading the device, refer to the release notes at [https://www.cisco.com/c/en/us/support/](https://www.cisco.com/c/en/us/support/wireless/catalyst-9800-series-wireless-controllers/products-release-notes-list.html) [wireless/catalyst-9800-series-wireless-controllers/products-release-notes-list.html](https://www.cisco.com/c/en/us/support/wireless/catalyst-9800-series-wireless-controllers/products-release-notes-list.html). **Note**
	- Cisco Catalyst 9800-40 Wireless Controller documentation, located at: [http://www.cisco.com/go/c9800](https://www.cisco.com/c/en/us/support/wireless/catalyst-9800-series-wireless-controllers/tsd-products-support-series-home.html)
	- Cisco Catalyst 9800-80 Wireless Controller documentation, located at: [http://www.cisco.com/go/c9800](https://www.cisco.com/c/en/us/support/wireless/catalyst-9800-series-wireless-controllers/tsd-products-support-series-home.html)
	- Cisco Catalyst 9800-L Wireless Controller documentation, located at: [http://www.cisco.com/go/c9800](https://www.cisco.com/c/en/us/support/wireless/catalyst-9800-series-wireless-controllers/tsd-products-support-series-home.html)

# **Communications, Services, and Additional Information**

- To receive timely, relevant information from Cisco, sign up at Cisco Profile [Manager.](https://www.cisco.com/offer/subscribe)
- To get the business impact you're looking for with the technologies that matter, visit Cisco [Services](https://www.cisco.com/go/services).
- To submit a service request, visit Cisco [Support.](https://www.cisco.com/c/en/us/support/index.html)
- To discover and browse secure, validated enterprise-class apps, products, solutions, and services, visit Cisco [DevNet](https://developer.cisco.com/ecosystem/spp/).
- To obtain general networking, training, and certification titles, visit [Cisco](http://www.ciscopress.com) Press.
- To find warranty information for a specific product or product family, access Cisco [Warranty](http://www.cisco-warrantyfinder.com) Finder.

## **Cisco Bug Search Tool**

Cisco Bug Search Tool (BST) is a gateway to the Cisco bug-tracking system, which maintains a comprehensive list of defects and vulnerabilities in Cisco products and software. The BST provides you with detailed defect information about your products and software.

## **Documentation Feedback**

To provide feedback about Cisco technical documentation, use the feedback form available in the right pane of every online document.

 $\mathbf I$ 

ı

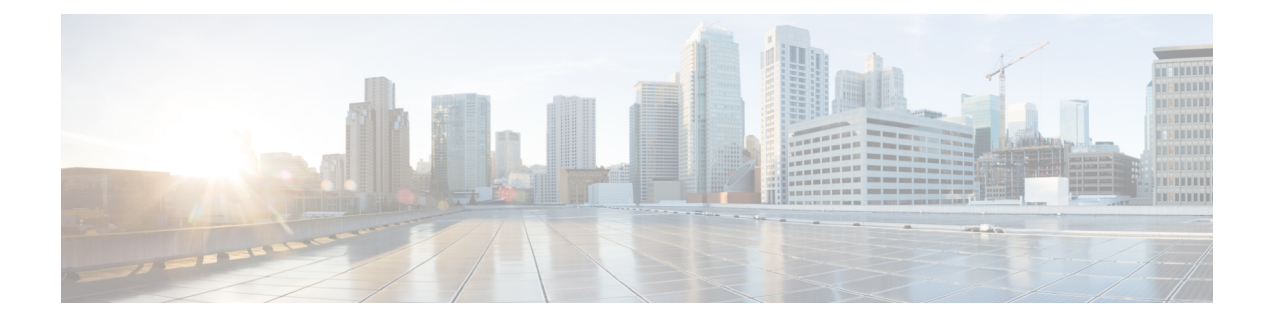

# **Using the Command-Line Interface**

• Information About Using the [Command-Line](#page-39-0) Interface, on page 2

# <span id="page-39-0"></span>**Information About Using the Command-Line Interface**

**Note** Search options on the GUI and CLI are case sensitive.

## **Command Modes**

The Cisco IOS user interface is divided into many different modes. The commands available to you depend on which mode you are currently in. Enter a question mark (?) at the system prompt to obtain a list of commands available for each command mode.

You can start a CLI session through a console connection, through Telnet, an SSH, or by using the browser.

When you start a session, you begin in user mode, often called user EXEC mode. Only a limited subset of the commands are available in user EXEC mode. For example, most of the user EXEC commands are one-time commands, such as **show** commands, which show the current configuration status, and **clear** commands, which clear counters or interfaces. The user EXEC commands are not saved when the device reboots.

To have accessto all commands, you must enter privileged EXEC mode. Normally, you must enter a password to enter privileged EXEC mode. From this mode, you can enter any privileged EXEC command or enter global configuration mode.

Using the configuration modes(global, interface, and line), you can make changesto the running configuration. If you save the configuration, these commands are stored and used when the device reboots. To access the various configuration modes, you must start at global configuration mode. From global configuration mode, you can enter interface configuration mode and line configuration mode .

This table describes the main command modes, how to access each one, the prompt you see in that mode, and how to exit the mode.

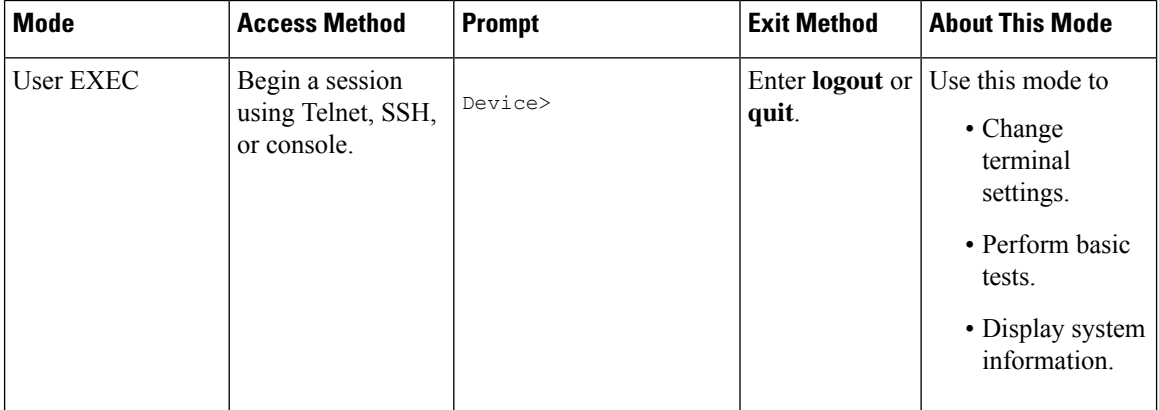

### **Table 1: Command Mode Summary**

 $\mathbf{l}$ 

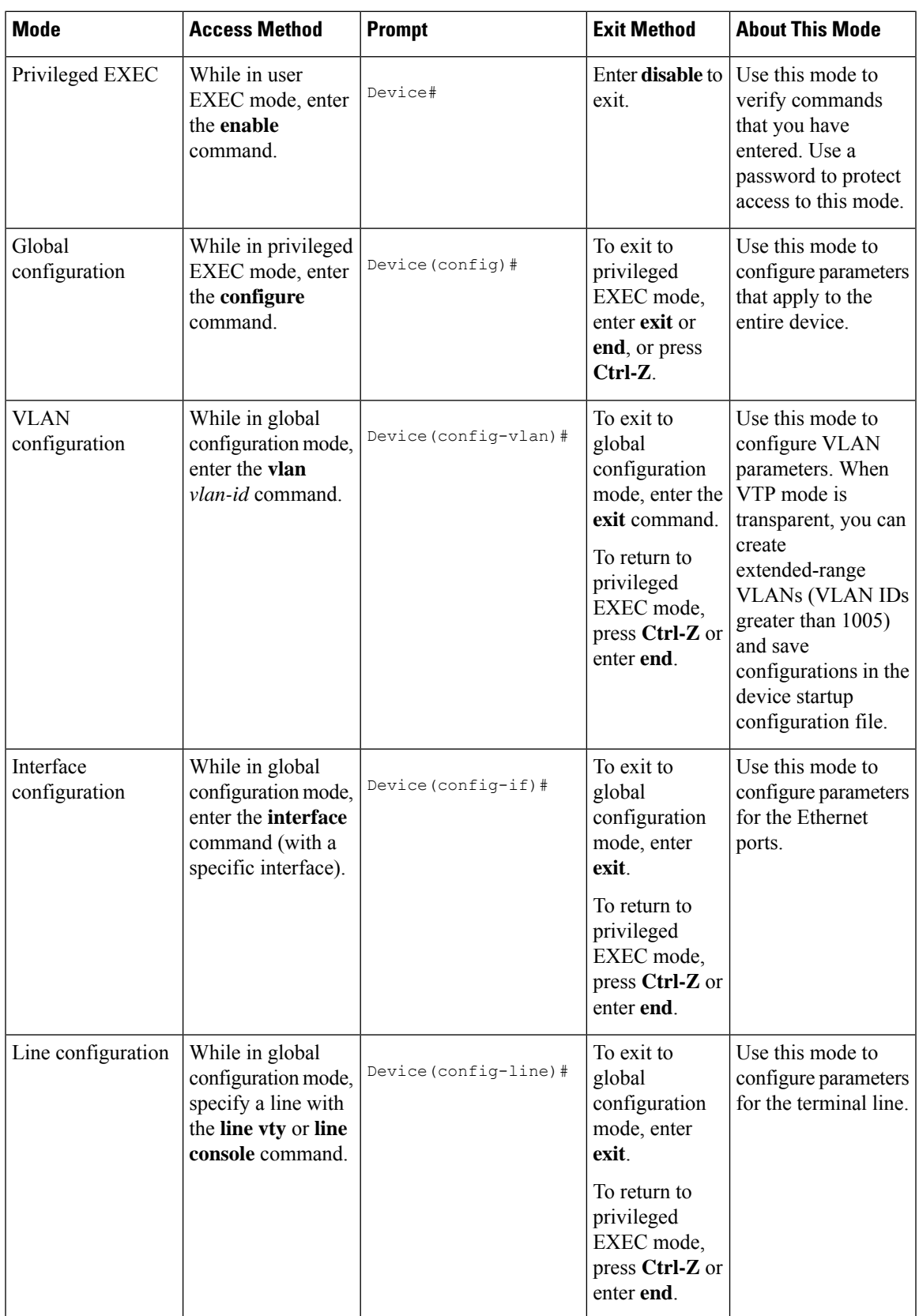

## **Understanding Abbreviated Commands**

You need to enter only enough characters for the device to recognize the command as unique.

This example shows how to enter the **show configuration**privileged EXEC command in an abbreviated form:

Device# **show conf**

## **No and Default Forms of Commands**

Almost every configuration command also has a **no** form. In general, use the **no** form to disable a feature or function or reverse the action of a command. For example, the **no shutdown** interface configuration command reversesthe shutdown of an interface. Use the command without the keyword**no** to reenable a disabled feature or to enable a feature that is disabled by default.

Configuration commands can also have a**default** form. The**default** form of a command returnsthe command setting to its default. Most commands are disabled by default, so the **default** form is the same as the **no** form. However, some commands are enabled by default and have variables set to certain default values. In these cases, the **default** command enables the command and sets variables to their default values.

## **CLI Error Messages**

This table lists some error messages that you might encounter while using the CLI to configure your device.

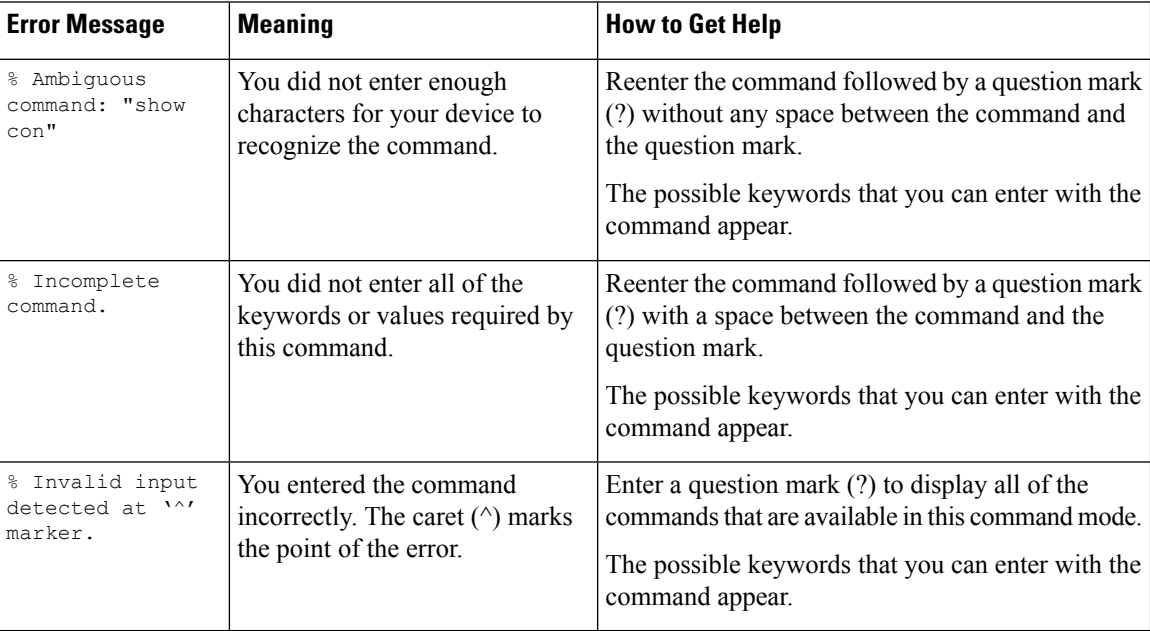

**Table 2: Common CLI Error Messages**

## **Configuration Logging**

You can log and view changes to the device configuration. You can use the Configuration Change Logging and Notification feature to track changes on a per-session and per-user basis. The logger tracks each configuration command that is applied, the user who entered the command, the time that the command was entered, and the parser return code for the command. This feature includes a mechanism for asynchronous notification to registered applications whenever the configuration changes. You can choose to have the notifications sent to the syslog.

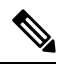

**Note** Only CLI or HTTP changes are logged.

## **Using the Help System**

You can enter a question mark (?) at the system prompt to display a list of commands available for each command mode. You can also obtain a list of associated keywords and arguments for any command.

## **SUMMARY STEPS**

- **1. help**
- **2.** *abbreviated-command-entry* **?**
- **3.** *abbreviated-command-entry* <Tab>
- **4. ?**
- **5.** *command* **?**
- **6.** *command keyword* **?**

### **DETAILED STEPS**

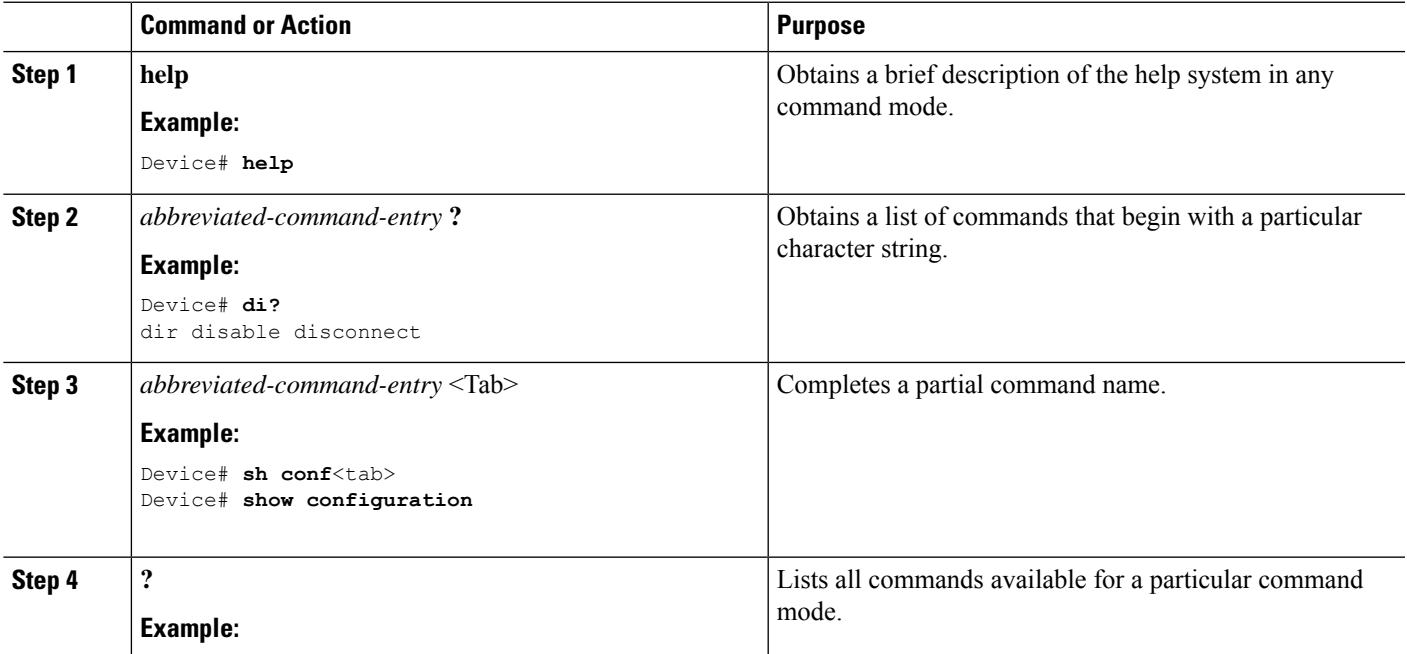

 $\mathbf I$ 

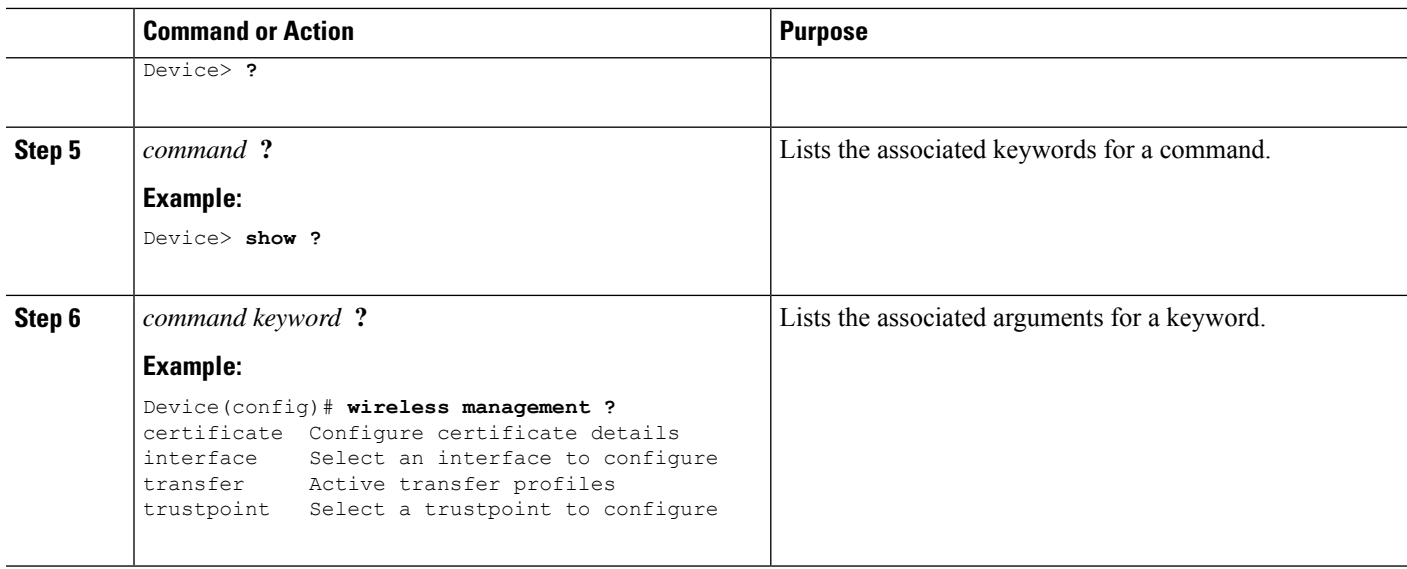

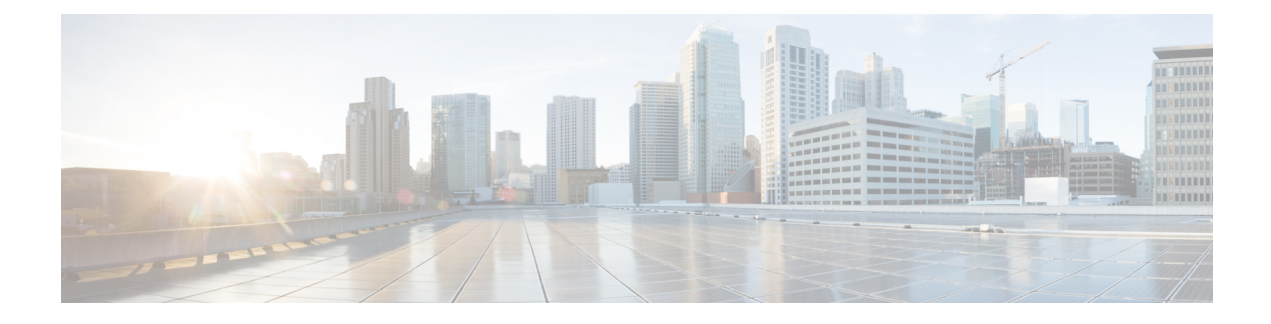

# **Configuration Commands: a to f**

- [3gpp-info,](#page-51-0) on page 14
- aaa [accounting](#page-52-0) identity, on page 15
- aaa accounting update periodic [interval-in-minutes](#page-54-0) , on page 17
- aaa [authentication](#page-55-0) dot1x, on page 18
- aaa [authentication](#page-56-0) login, on page 19
- aaa [authorization,](#page-57-0) on page 20
- aaa [authorization](#page-61-0) credential download default, on page 24
- aaa group [server](#page-62-0) ldap, on page 25
- aaa group server [radius,](#page-63-0) on page 26
- aaa local [authentication](#page-64-0) default authorization, on page 27
- aaa [new-model,](#page-65-0) on page 28
- aaa server radius [dynamic-author,](#page-67-0) on page 30
- aaa [session-id,](#page-69-0) on page 32
- [aaa-override,](#page-71-0) on page 34
- [aaa-policy](#page-72-0) , on page 35
- [aaa-realm](#page-73-0) enable , on page 36
- [absolute-timer,](#page-74-0) on page 37
- [access-list,](#page-75-0) on page 38
- access-list [acl-ace-limit,](#page-77-0) on page 40
- [accounting-list,](#page-78-0) on page 41
- [acl-policy,](#page-79-0) on page 42
- [address,](#page-80-0) on page 43
- [address](#page-82-0) prefix, on page 45
- [advice-charge,](#page-83-0) on page 46
- [airtime-fairness](#page-84-0) mode, on page 47
- allow at-least min-number at-most [max-number,](#page-85-0) on page 48
- amsdu [\(mesh\),](#page-86-0) on page 49
- angp, on page 50
- [anqp-domain-id,](#page-88-0) on page 51
- antenna [monitoring,](#page-89-0) on page 52
- ap, on [page](#page-91-0) 54
- ap [audit-report,](#page-92-0) on page 55
- ap [auth-list,](#page-93-0) on page 56
- ap auth-list [ap-policy,](#page-94-0) on page 57
- ap capwap [multicast,](#page-95-0) on page 58
- ap capwap [retransmit,](#page-96-0) on page 59
- ap [capwap](#page-97-0) timers, on page 60
- ap [cisco-dna](#page-99-0) token, on page 62
- ap [country,](#page-100-0) on page 63
- ap dot11 24ghz | 5ghz dot11ax [spatial-reuse](#page-101-0) obss-pd, on page 64
- ap dot11 24ghz | 5ghz dot11ax spatial-reuse obss-pd [non-srg-max](#page-102-0) , on page 65
- ap dot11 24ghz [cleanair,](#page-103-0) on page 66
- default ap dot11 24ghz [cleanair](#page-104-0) device, on page 67
- ap dot11 24ghz [dot11g,](#page-106-0) on page 69
- ap dot11 [24ghz](#page-107-0) rate, on page 70
- ap dot11 24ghz rrm channel [cleanair-event,](#page-109-0) on page 72
- ap dot11 24ghz rrm [channel](#page-110-0) device, on page 73
- ap dot11 24ghz rrm [optimized-roam,](#page-111-0) on page 74
- ap dot11 24ghz rx-sop [threshold,](#page-112-0) on page 75
- ap dot11 24ghz [shutdown,](#page-113-0) on page 76
- ap dot11 5ghz [channelswitch](#page-114-0) quiet, on page 77
- ap dot11 5ghz [cleanair](#page-115-0) , on page 78
- default ap dot11 5ghz [cleanair](#page-116-0) device, on page 79
- ap dot11 5ghz [power-constraint,](#page-117-0) on page 80
- ap [dot11](#page-118-0) 5ghz rate, on page 81
- ap dot11 5ghz rrm channel [cleanair-event,](#page-119-0) on page 82
- ap dot11 5ghz rrm [channel](#page-120-0) device, on page 83
- ap dot11 5ghz rx-sop [threshold,](#page-121-0) on page 84
- ap dot11 5ghz [shutdown,](#page-122-0) on page 85
- ap dot11 5ghz [smart-dfs,](#page-123-0) on page 86
- ap [dot11](#page-124-0), on page 87
- ap dot11 [beaconperiod,](#page-125-0) on page 88
- ap dot11 cac [media-stream,](#page-126-0) on page 89
- ap dot11 cac [multimedia,](#page-129-0) on page 92
- ap dot11 cac [voice,](#page-130-0) on page 93
- ap dot11 [cleanair,](#page-133-0) on page 96
- ap dot11 [cleanair](#page-134-0) device, on page 97
- ap dot11 [dot11n,](#page-136-0) on page 99
- ap [dot11](#page-139-0) dtpc, on page 102
- ap dot11 [edca-parameters,](#page-141-0) on page 104
- ap dot11 [load-balancing](#page-143-0) denial, on page 106
- ap dot11 [load-balancing](#page-144-0) window, on page 107
- ap dot11 [rf-profile,](#page-145-0) on page 108
- ap [dot11](#page-146-0) rrm, on page 109
- ap dot11 rrm [channel,](#page-149-0) on page 112
- ap dot11 rrm channel [cleanair-event,](#page-150-0) on page 113
- ap dot11 rrm [channel](#page-151-0) dca, on page 114
- ap dot11 rrm channel dca [chan-width,](#page-153-0) on page 116
- ap dot11 rrm [coverage,](#page-154-0) on page 117
- ap dot11 rrm [group-member,](#page-156-0) on page 119
- ap dot11 rrm [group-mode,](#page-157-0) on page 120
- ap dot11 rrm [logging,](#page-158-0) on page 121
- ap dot11 rrm [monitor,](#page-160-0) on page 123
- ap dot11 rrm [ndp-type,](#page-161-0) on page 124
- ap dot11 rrm [tpc-threshold,](#page-162-0) on page 125
- ap dot11 rrm [txpower,](#page-163-0) on page 126
- ap dot11 rrm [txpower,](#page-164-0) on page 127
- ap dot15 [shutdown,](#page-165-0) on page 128
- ap [filter](#page-166-0), on page 129
- ap fra, on [page](#page-167-0) 130
- ap fra 5-6ghz [interval,](#page-168-0) on page 131
- ap [hyperlocation,](#page-169-0) on page 132
- ap [image,](#page-170-0) on page 133
- ap image [site-filter,](#page-171-0) on page 134
- ap image [upgrade,](#page-172-0) on page 135
- ap [link-encryption,](#page-173-0) on page 136
- ap name icap [subscription](#page-174-0) ap rf spectrum, on page 137
- ap name [antenna](#page-175-0) band mode, on page 138
- ap [name](#page-176-0) ble, on page 139
- ap name [clear-personal-ssid,](#page-177-0) on page 140
- ap name [controller,](#page-178-0) on page 141
- ap name [core-dump,](#page-179-0) on page 142
- ap name [country,](#page-180-0) on page 143
- ap name [crash-file,](#page-181-0) on page 144
- ap name dot11 [24ghz](#page-182-0) slot 0 SI, on page 145
- ap name dot11 24ghz slot [antenna](#page-183-0) , on page 146
- ap name dot11 24ghz slot [beamforming](#page-184-0) , on page 147
- ap name dot11 24ghz slot [channel](#page-185-0) , on page 148
- ap name dot11 24ghz slot [cleanair](#page-186-0) , on page 149
- ap name dot11 24ghz slot dot11n [antenna,](#page-187-0) on page 150
- ap name dot11 24ghz slot dot11ax [bss-color,](#page-188-0) on page 151
- ap name dot11 24ghz slot [shutdown,](#page-189-0) on page 152
- ap name dot11 5ghz slot 1 [dual-radio](#page-190-0) mode, on page 153
- ap name [dot11](#page-191-0) 5ghz slot radio role, on page 154
- ap name dot11 [channel](#page-192-0) width, on page 155
- ap name dot11 [dual-band](#page-193-0) cleanair, on page 156
- ap name dot11 dual-band [shutdown,](#page-194-0) on page 157
- ap name dot11 rrm [profile,](#page-195-0) on page 158
- ap name export [support-bundle](#page-197-0) mode, on page 160
- ap name [hyperlocation,](#page-198-0) on page 161
- ap name [image,](#page-199-0) on page 162
- ap name [indoor,](#page-200-0) on page 163
- ap [name](#page-201-0) ipsla, on page 164
- ap name [keepalive,](#page-202-0) on page 165
- ap [name](#page-203-0) lan, on page 166
- ap [name](#page-204-0) led, on page 167
- ap name [led-brightness-level,](#page-205-0) on page 168
- ap name [location,](#page-206-0) on page 169
- ap name [mdsn-ap,](#page-207-0) on page 170
- ap name name [new-ap-name,](#page-208-0) on page 171
- ap [name](#page-209-0) no, on page 172
- ap name mesh [block-child,](#page-210-0) on page 173
- ap name mesh [daisy-chaining,](#page-211-0) on page 174
- ap name mesh [ethernet](#page-212-0) mode access, on page 175
- ap name mesh [ethernet](#page-213-0) mode trunk, on page 176
- ap name mesh [linktest,](#page-214-0) on page 177
- ap name mesh parent [preferred,](#page-215-0) on page 178
- ap name mesh security psk [provisioning](#page-216-0) delete, on page 179
- ap name mesh [vlan-trunking](#page-217-0) native, on page 180
- ap name [mode,](#page-218-0) on page 181
- ap name mode [bridge,](#page-220-0) on page 183
- ap name [monitor-mode,](#page-221-0) on page 184
- ap name [monitor-mode](#page-222-0) dot11b, on page 185
- ap name [name,](#page-223-0) on page 186
- ap name [priority,](#page-224-0) on page 187
- ap name [remote,](#page-225-0) on page 188
- ap [name](#page-226-0) reset, on page 189
- ap name [reset-button,](#page-227-0) on page 190
- ap [name](#page-228-0) role, on page 191
- ap [name](#page-229-0) slot, on page 192
- ap name [static-ip,](#page-231-0) on page 194
- ap name [shutdown,](#page-232-0) on page 195
- ap [name](#page-233-0) sniff, on page 196
- ap name [tftp-downgrade,](#page-234-0) on page 197
- ap name [usb-module,](#page-235-0) on page 198
- ap name [vlan-tag,](#page-236-0) on page 199
- ap name write [tag-config](#page-237-0), on page 200
- ap [name-regex](#page-238-0) , on page 201
- ap [packet-capture,](#page-239-0) on page 202
- ap [packet-capture](#page-240-0) profile, on page 203
- ap [packet-capture](#page-241-0) start, on page 204
- ap [profile,](#page-242-0) on page 205
- ap remote-lan [profile-name,](#page-243-0) on page 206
- ap [remote-lan](#page-244-0) shutdown, on page 207
- ap [remote-lan-policy](#page-245-0) policy-name, on page 208
- ap reset [site-tag,](#page-246-0) on page 209
- ap upgrade [staggered](#page-247-0) iteration timeout, on page 210
- ap [tag-source-priority](#page-248-0) , on page 211
- ap [tag-sources](#page-249-0) revalidate , on page 212
- ap [triradio,](#page-250-0) on page 213
- ap [vlan-tag,](#page-251-0) on page 214
- [arp-caching,](#page-252-0) on page 215
- [assisted-roaming,](#page-253-0) on page 216
- [authentication-type,](#page-254-0) on page 217
- [autoqos,](#page-255-0) on page 218
- [avg-packet-size](#page-256-0) packetsize , on page 219
- avoid label [exhaustion](#page-257-0) error , on page 220
- [awips,](#page-258-0) on page 221
- [backhaul](#page-259-0) (mesh), on page 222
- [background-scanning](#page-260-0) (mesh), on page 223
- [band-select](#page-261-0) client, on page 224
- [band-select](#page-262-0) cycle, on page 225
- [band-select](#page-263-0) expire, on page 226
- band-select [probe-response,](#page-264-0) on page 227
- [banner](#page-265-0) text, on page 228
- [battery-state](#page-266-0) (mesh), on page 229
- [bridge-group,](#page-267-0) on page 230
- [bss-transition,](#page-268-0) on page 231
- bssid-stats bssid-stats [frequency,](#page-269-0) on page 232
- [bssid-neighbor-stats](#page-270-0) interval , on page 233
- cache [timeout](#page-271-0) active value , on page 234
- cache timeout [inactive](#page-272-0) value , on page 235
- [call-snoop,](#page-273-0) on page 236
- [calender-profile](#page-274-0) name, on page 237
- [captive-bypass-portal,](#page-275-0) on page 238
- [capwap-discovery,](#page-276-0) on page 239
- capwap [backup,](#page-277-0) on page 240
- capwap [window](#page-278-0) size , on page 241
- [capwap](#page-279-0) udplite, on page 242
- ccn [\(mesh\),](#page-280-0) on page 243
- ccx [aironet-iesupport,](#page-281-0) on page 244
- cdp, on [page](#page-282-0) 245
- central [association,](#page-283-0) on page 246
- central [authentication,](#page-284-0) on page 247
- [central](#page-285-0) dhcp, on page 248
- central [switching,](#page-286-0) on page 249
- [central-webauth,](#page-287-0) on page 250
- chassis redundancy [ha-interface,](#page-288-0) on page 251
- chassis redundancy ha-interface [GigabitEthernet,](#page-289-0) on page 252
- chassis [redundancy](#page-290-0) keep-alive, on page 253
- chassis [renumber,](#page-291-0) on page 254
- chassis [priority,](#page-292-0) on page 255
- chassis [transport,](#page-293-0) on page 256
- [cisco-dna](#page-294-0) grpc, on page 257
- [class,](#page-295-0) on page 258
- [classify,](#page-298-0) on page 261
- [class-map,](#page-299-0) on page 262
- clear ap sort [statistics,](#page-301-0) on page 264
- clear chassis [redundancy,](#page-302-0) on page 265
- clear ip nbar [protocol-discovery](#page-303-0) wlan , on page 266
- clear mdns-sd [statistics,](#page-304-0) on page 267
- clear platform [condition](#page-305-0) all, on page 268
- clear [subscriber](#page-306-0) policy peer, on page 269
- clear wireless stats [mobility,](#page-307-0) on page 270
- clear wireless stats [mobility](#page-308-0) peer ip, on page 271
- clear [wireless](#page-309-0) wps rogue ap, on page 272
- clear [wireless](#page-310-0) wps rogue client, on page 273
- clear [wireless](#page-311-0) wps rogue stats, on page 274
- clear wlan sort [statistics,](#page-312-0) on page 275
- [client-access](#page-313-0) (mesh), on page 276
- client [association](#page-314-0) limit, on page 277
- channel [foreign,](#page-316-0) on page 279
- channel [chan-width,](#page-317-0) on page 280
- [client-l2-vnid](#page-318-0), on page 281
- collect [counter,](#page-319-0) on page 282
- collect wireless ap mac address [\(wireless\),](#page-320-0) on page 283
- collect wireless client mac address [\(wireless\),](#page-321-0) on page 284
- [connection-capability,](#page-322-0) on page 285
- [convergence,](#page-324-0) on page 287
- [coverage,](#page-325-0) on page 288
- crypto key [generate](#page-326-0) rsa, on page 289
- cts [inline-tagging,](#page-332-0) on page 295
- cts role-based [enforcement,](#page-333-0) on page 296
- cts sgt, on [page](#page-334-0) 297
- [custom-page](#page-335-0) login device, on page 298
- [default,](#page-336-0) on page 299
- [daisychain-stp-redundancy,](#page-339-0) on page 302
- debug platform [qos-acl-tcam,](#page-340-0) on page 303
- debug platform [packet-trace,](#page-341-0) on page 304
- debug [qos-manager,](#page-342-0) on page 305
- [description,](#page-343-0) on page 306
- [destination,](#page-344-0) on page 307
- [device-role](#page-345-0) (IPv6 snooping), on page 308
- device-role (IPv6 nd [inspection\),](#page-346-0) on page 309
- [device-tracking](#page-347-0) binding, on page 310
- [device-tracking](#page-348-0) binding vlan, on page 311
- [device-tracking](#page-349-0) policy, on page 312
- [dhcp-server,](#page-351-0) on page 314
- [dhcp-tlv-caching,](#page-352-0) on page 315
- [dns-server](#page-353-0) (IPv6), on page 316
- [dnscrypt,](#page-354-0) on page 317
- [domain,](#page-355-0) on page 318
- [domain-name](#page-356-0) (DHCP), on page 319

Ш

- dot11 [airtime-fairness,](#page-357-0) on page 320
- [dot11ax,](#page-358-0) on page 321
- dot11ax [spatial-reuse](#page-359-0) obss-pd, on page 322
- dot11ax spatial-reuse obss-pd [non-srg-max,](#page-360-0) on page 323
- dot11ax [target-waketime,](#page-361-0) on page 324
- dot11ax [twt-broadcast-support,](#page-362-0) on page 325
- dot11 5ghz [reporting-interval](#page-363-0) , on page 326
- dot11 [reporting-interval,](#page-364-0) on page 327
- dot1x [system-auth-control,](#page-365-0) on page 328
- [eap-method,](#page-367-0) on page 330
- eap [profile,](#page-369-0) on page 332
- [et-analytics,](#page-370-0) on page 333
- [ethernet-vlan-transparent](#page-371-0) (mesh), on page 334
- [ethernet-bridging](#page-372-0) (mesh), on page 335
- event [identity-update,](#page-373-0) on page 336
- [exclusionlist,](#page-374-0) on page 337
- [exec-character-bits](#page-375-0) , on page 338
- exec [time-out,](#page-376-0) on page 339
- exporter [default-flow-exporter,](#page-377-0) on page 340
- fabric [control-plane,](#page-378-0) on page 341
- [fallback-radio-shut,](#page-379-0) on page 342
- fips [authorization-key,](#page-380-0) on page 343
- flex , on [page](#page-381-0) 344
- flow [exporter,](#page-382-0) on page 345
- flow [monitor,](#page-383-0) on page 346
- flow [record,](#page-384-0) on page 347
- [full-sector-dfs](#page-385-0) (mesh), on page 348

# <span id="page-51-0"></span>**3gpp-info**

To configure a 802.11u 3rd Generation Partnership Project (3GPP) cellular network used by hotspots, use the **3gpp-info** command. To remove the network, use the **no** form of the command.

**3gpp-info** *country-code network-code*

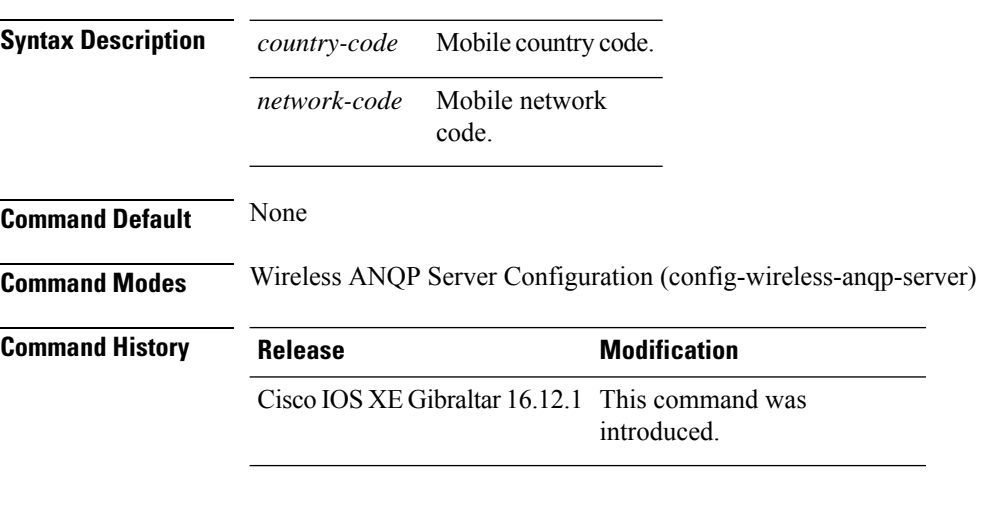

### **Example**

The following example shows how to configure a 802.11u 3GPP cellular network:

Device(config)# wireless hotspot anqp-server my-server Device(config-wireless-anqp-server)# 3gpp-info us mcc

# <span id="page-52-0"></span>**aaa accounting identity**

To enable authentication, authorization, and accounting (AAA) for IEEE 802.1x, MAC authentication bypass (MAB), and web authentication sessions, use the **aaa accounting identity** command in global configuration mode. To disable IEEE 802.1x accounting, use the **no** form of this command.

**aaa accounting identity** {*name* | **default** } **start-stop** {**broadcast group** {*name* | **radius** | **tacacs+**} [**group** {*name* | **radius** | **tacacs+**} ... ] | **group** {*name* | **radius** | **tacacs+**} [**group** {*name* | **radius** | **tacacs+**}... ]} **no aaa accounting identity** {*name* | **default** }

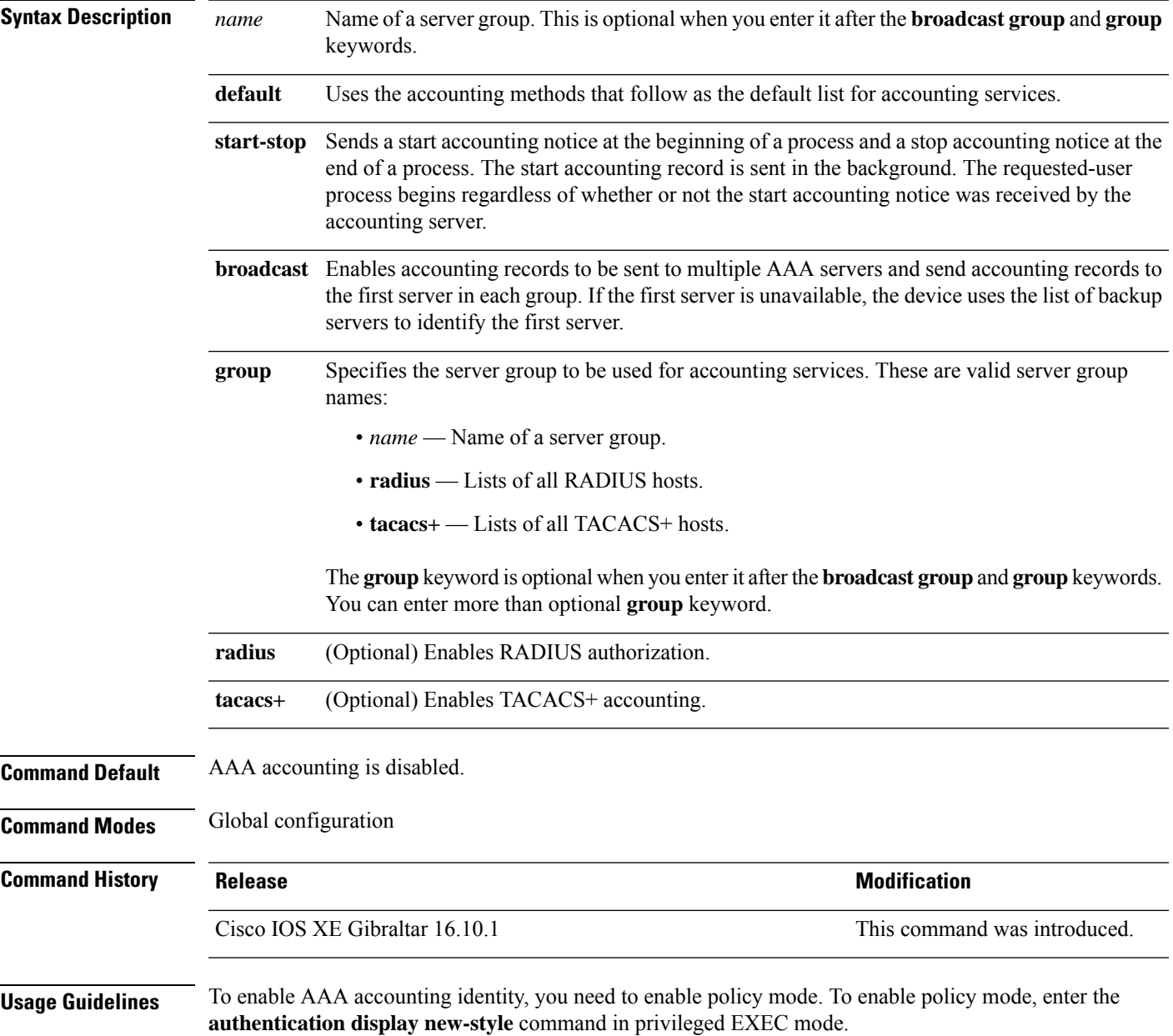

This example shows how to configure IEEE 802.1x accounting identity:

### Device# **authentication display new-style**

Please note that while you can revert to legacy style configuration at any time unless you have explicitly entered new-style configuration, the following caveats should be carefully read and understood.

- (1) If you save the config in this mode, it will be written to NVRAM in NEW-style config, and if you subsequently reload the router without reverting to legacy config and saving that, you will no longer be able to revert.
- (2) In this and legacy mode, Webauth is not IPv6-capable. It will only become IPv6-capable once you have entered newstyle config manually, or have reloaded with config saved in 'authentication display new' mode.

### Device# **configure terminal** Device(config)# **aaa accounting identity default start-stop group radius**

# <span id="page-54-0"></span>**aaa accounting update periodic interval-in-minutes**

To configure accounting update records intervals, use the **aaa accounting update periodic** command.

**aaa accounting update periodic** *interval-in-minutes* [**jitter maximum** *jitter-max-value*]

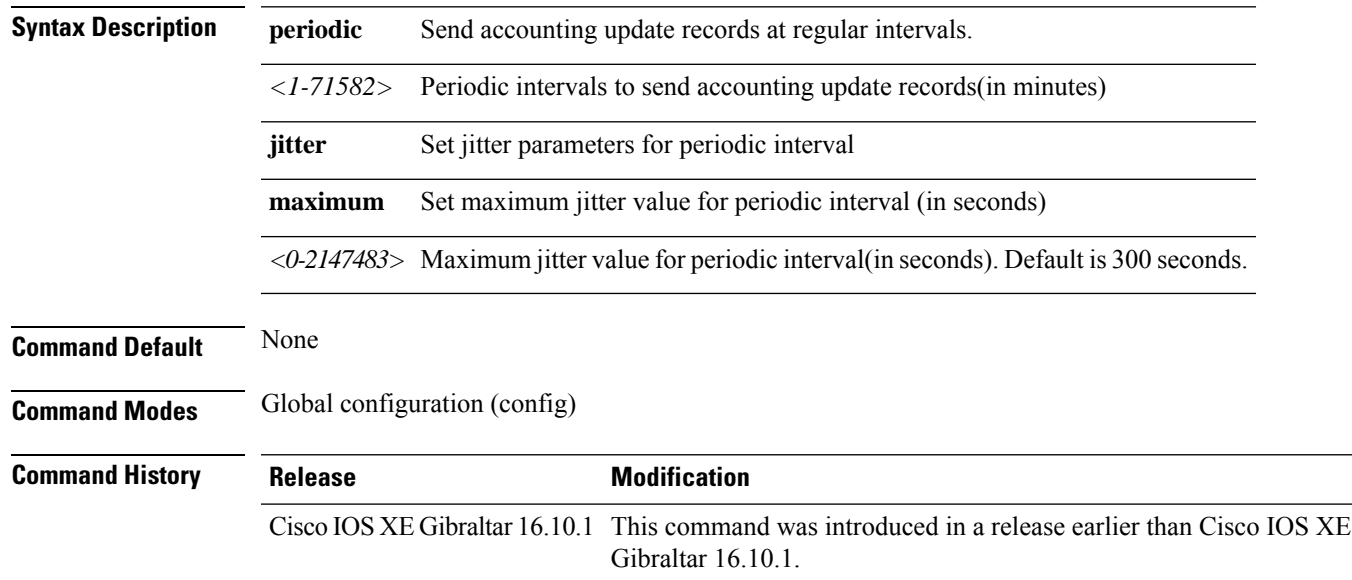

### **Examples**

The following example shows how to configure the interval to five minutes at which the accounting records are updated:

```
Device# configure terminal
Enter configuration commands, one per line. End with CNTL/Z.
Device(config)# aaa accounting update periodic 5
```
# <span id="page-55-0"></span>**aaa authentication dot1x**

To specify the authentication, authorization, and accounting (AAA) method to use on ports complying with the IEEE 802.1x authentication, use the **aaa authentication dot1x** command in global configuration mode . To disable authentication, use the **no** form of this command.

**aaa authentication dot1x** {**default**} *method1* **no aaa authentication dot1x** {**default**} *method1*

**Syntax Description** default The default method when a user logs in. Use the listed authentication method that follows this argument. **default** Specifies the server authentication. Enter the **group radius** keywords to use the list of all RADIUS servers for authentication. Though other keywords are visible in the command-line help strings, only the**default** and **group radius** keywords are supported. **Note** *method1* **Command Default** No authentication is performed. **Command Modes** Global configuration **Command History Release Modification** Cisco IOS XE Gibraltar 16.10.1 This command was introduced. **Usage Guidelines** The **method** argument identifies the method that the authentication algorithm tries in the specified sequence to validate the password provided by the client. The only method that is IEEE 802.1x-compliant is the **group radius** method, in which the client data is validated against a RADIUS authentication server. If you specify **group radius**, you must configure the RADIUS server by entering the **radius-server host** global configuration command. Use the **show running-config** privileged EXEC command to display the configured lists of authentication methods. This example shows how to enable AAA and how to create an IEEE 802.1x-compliant authentication list. This authentication first tries to contact a RADIUS server. If this action returns an error, the user is not allowed access to the network. Device(config)# **aaa new-model** Device(config)# **aaa authentication dot1x default group radius**

# <span id="page-56-0"></span>**aaa authentication login**

To set authentication, authorization, and accounting (AAA) at login, use the **aaa authenticationlogin**command in global configuration mode.

**aaa authentication login** *authentication-list-name* {**group** }*group-name*

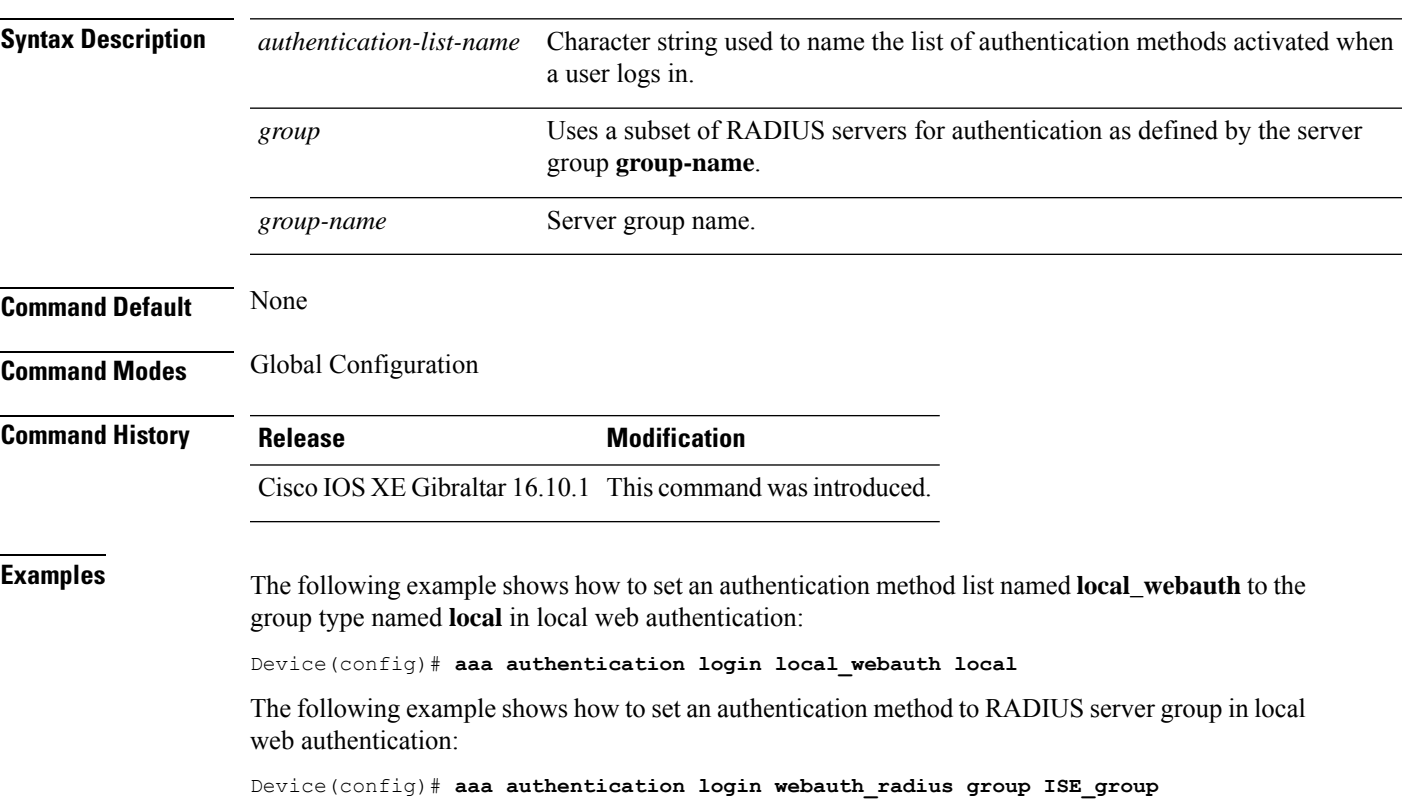

# <span id="page-57-0"></span>**aaa authorization**

To set the parameters that restrict user access to a network, use the **aaa authorization** command in global configuration mode. To remove the parameters, use the **no** form of this command.

**aaa authorization** { **auth-proxy** | **cache** | **commands** *level* | **config-commands** | **configuration** | **console** | **credential-download** | **exec** | **multicast** | **network** | **onep** | **policy-if** | **prepaid** | **radius-proxy** | **reverse-access** | **subscriber-service** | **template**} {**default** | *list\_name* } [*method1* [ *method2* ...]]

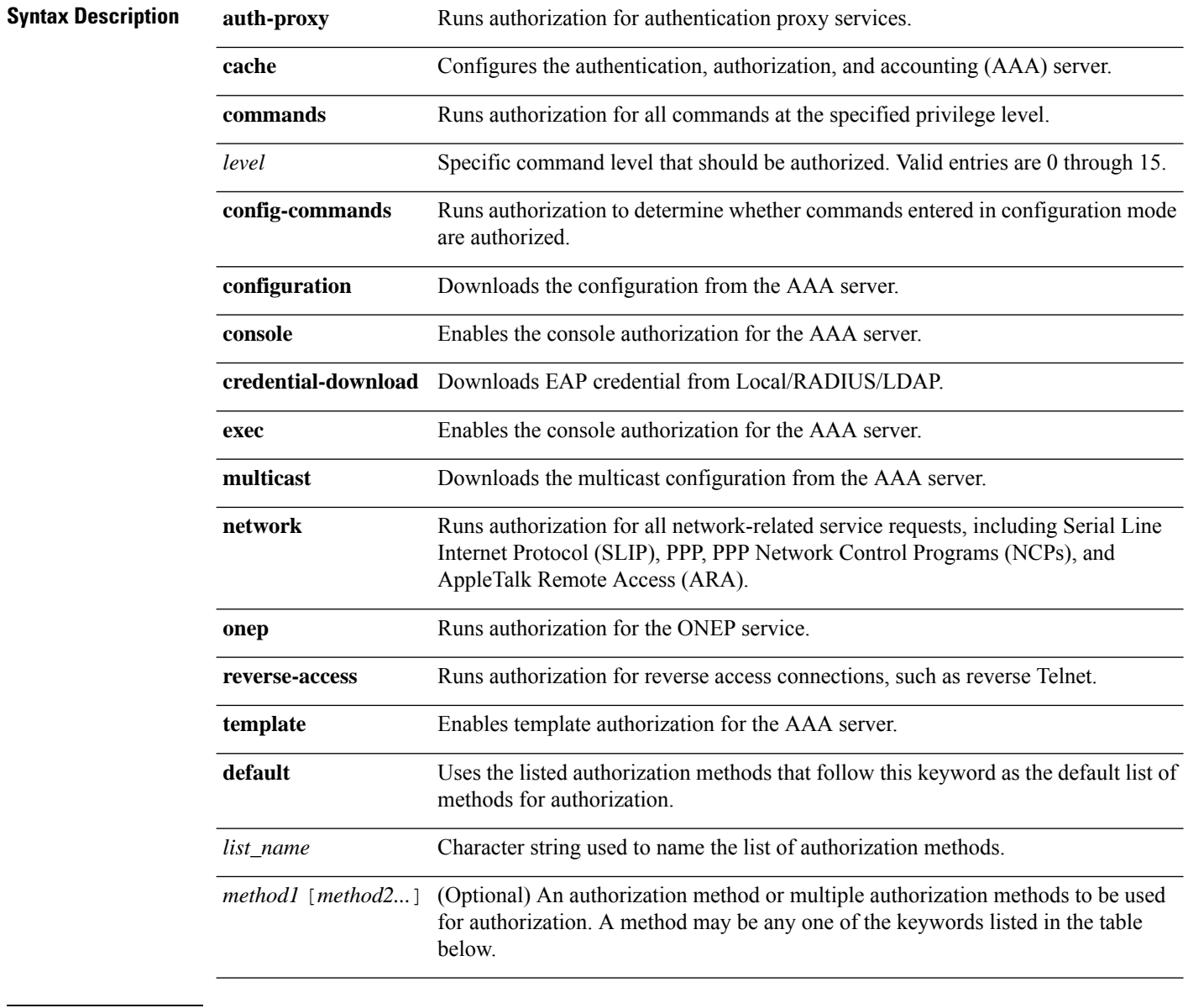

**Command Default** Authorization is disabled for all actions (equivalent to the method keyword **none**).

## **Command Modes** Global configuration **Command History Release <b>Release Release Release Modification** Cisco IOS XE Gibraltar 16.10.1 This command was introduced. **Usage Guidelines** Use the **aaa authorization** command to enable authorization and to create named methods lists, which define authorization methods that can be used when a user accesses the specified function. Method lists for authorization define the ways in which authorization will be performed and the sequence in which these methods will be performed. A method list is a named list that describes the authorization methods (such as RADIUS or TACACS+) that must be used in sequence. Method lists enable you to designate one or more security protocols to be used for authorization, which ensures a backup system in case the initial method fails. Cisco IOSsoftware uses the first method listed to authorize users for specific network services; if that method fails to respond, the Cisco IOS software selects the next method listed in the method list. This process continues until there is successful communication with a listed authorization method, or until all the defined methods are exhausted.

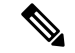

### **Note**

The Cisco IOS software attempts authorization with the next listed method only when there is no response from the previous method. If authorization fails at any point in this cycle--meaning that the security server or the local username database responds by denying the user services--the authorization process stops and no other authorization methods are attempted.

If the **aaa authorization** command for a particular authorization type is issued without a specified named method list, the default method list is automatically applied to all interfaces or lines (where this authorization type applies) except those that have a named method list explicitly defined. (A defined method list overrides the default method list.) If no default method list is defined, then no authorization takes place. The default authorization method list must be used to perform outbound authorization, such as authorizing the download of IP pools from the RADIUS server.

Use the **aaa authorization** command to create a list by entering the values for the *list-name* and the *method* arguments, where *list-name* is any character string used to name this list (excluding all method names) and *method* identifies the list of authorization methods tried in the given sequence.

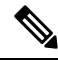

In the table that follows, the **group***group-name*, **groupldap**, **groupradius**, and **grouptacacs+** methods refer to a set of previously defined RADIUS or TACACS+ servers. Use the **radius server** and **tacacs server** commands to configure the host servers. Use the **aaa group server radius**, **aaa group server ldap**, and **aaa group server tacacs+** commands to create a named group of servers. **Note**

This table describes the method keywords.

### **Table 3: aaa authorization Methods**

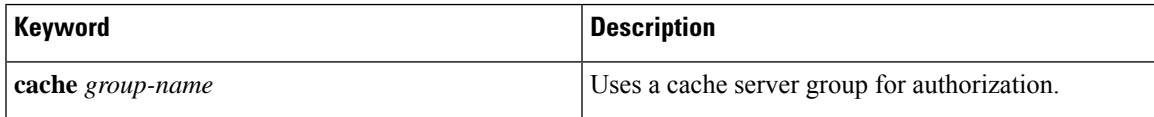

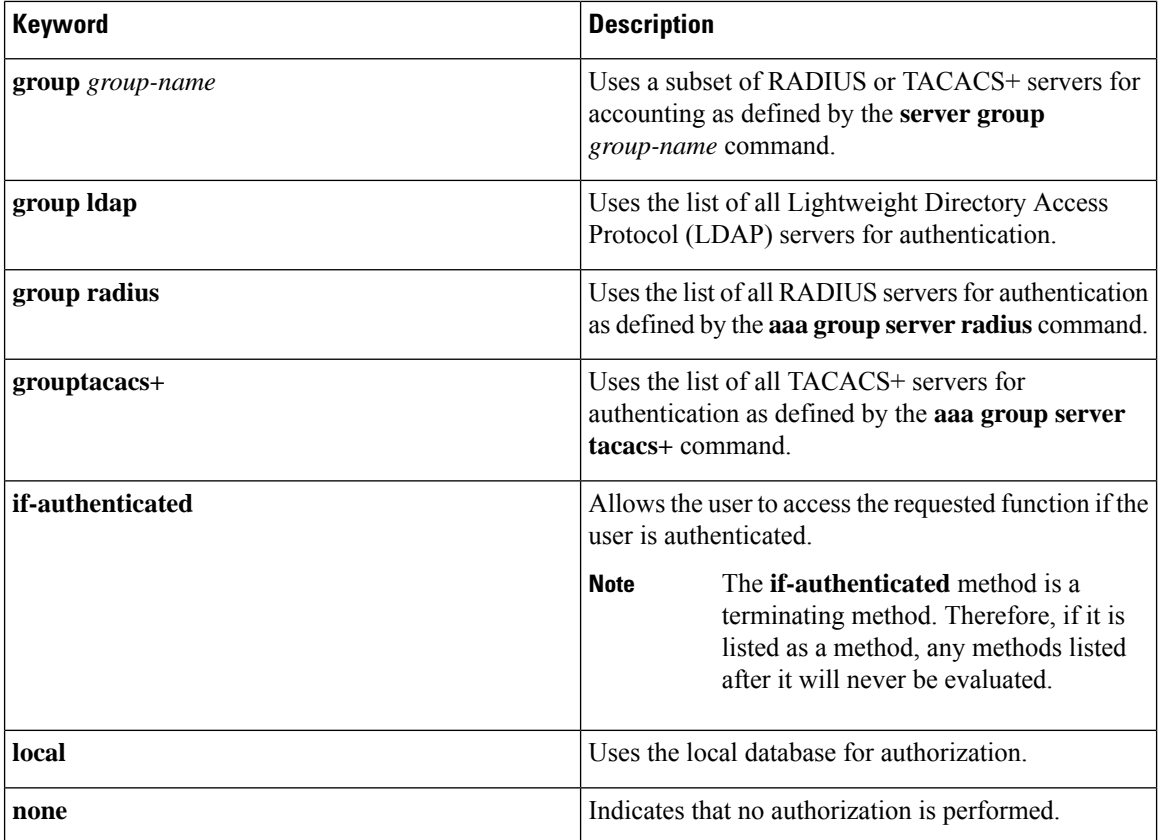

Cisco IOS software supports the following methods for authorization:

- Cache Server Groups—The router consults its cache server groups to authorize specific rights for users.
- If-Authenticated—The user is allowed to access the requested function provided the user has been authenticated successfully.
- Local—The router or access server consults its local database, as defined by the **username** command, to authorize specific rights for users. Only a limited set of functions can be controlled through the local database.
- None—The network access server does not request authorization information; authorization is not performed over this line or interface.
- RADIUS—The network access server requests authorization information from the RADIUS security server group. RADIUS authorization defines specific rights for users by associating attributes, which are stored in a database on the RADIUS server, with the appropriate user.
- TACACS+—The network access server exchanges authorization information with the TACACS+ security daemon. TACACS+ authorization defines specific rights for users by associating attribute-value (AV) pairs, which are stored in a database on the TACACS+ security server, with the appropriate user.

Method lists are specific to the type of authorization being requested. AAA supports five different types of authorization:

- Commands—Applies to the EXEC mode commands a user issues. Command authorization attempts authorization for all EXEC mode commands, including global configuration commands, associated with a specific privilege level.
- EXEC—Applies to the attributes associated with a user EXEC terminal session.
- Network—Applies to network connections. The network connections can include a PPP, SLIP, or ARA connection.

- You must configure the **aaa authorization config-commands** command to authorize global configuration commands, including EXEC commands prepended by the **do** command. **Note**
	- Reverse Access—Applies to reverse Telnet sessions.
	- Configuration—Applies to the configuration downloaded from the AAA server.

When you create a named method list, you are defining a particular list of authorization methods for the indicated authorization type.

Once defined, the method lists must be applied to specific lines or interfaces before any of the defined methods are performed.

The authorization command causes a request packet containing a series of AV pairs to be sent to the RADIUS or TACACS daemon as part of the authorization process. The daemon can do one of the following:

- Accept the request as is.
- Make changes to the request.
- Refuse the request and authorization.

For a list of supported RADIUS attributes, see the module RADIUS Attributes. For a list of supported TACACS+ AV pairs, see the module TACACS+ Attribute-Value Pairs.

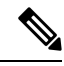

Five commands are associated with privilege level 0:**disable**, **enable**, **exit**,**help**, and **logout**. If you configure AAA authorization for a privilege level greater than 0, these five commands will not be included in the privilege level command set. **Note**

The following example shows how to define the network authorization method list named mygroup, which specifies that RADIUS authorization will be used on serial lines using PPP. If the RADIUS server fails to respond, local network authorization will be performed.

Device(config)# **aaa authorization network mygroup group radius local**

# <span id="page-61-0"></span>**aaa authorization credential download default**

To set an authorization method list to use local credentials, use the **aaa authorization credential download default** command in global configuration mode.

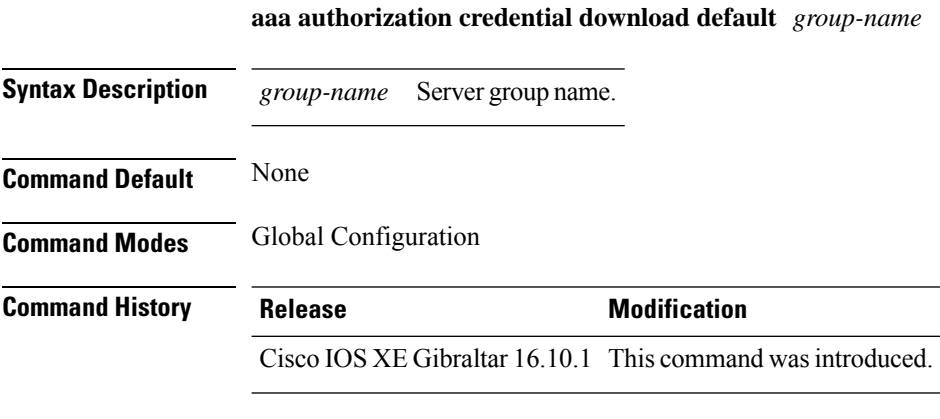

The following example shows how to set an authorization method list to use local credentials: Device(config)# **aaa authorization credential-download default local**

# <span id="page-62-0"></span>**aaa group server ldap**

To configure a AAA server group, use the **aaa group server ldap** command.

**aaa group server ldap** *group-name*

**Command Default** None

**Command Modes** Global configuration (config)

16.9.1

**Command History Release Modification**

This command was introduced. Cisco IOS XE Fuji

This example shows how to configure a AAA server group:

Device# **configure terminal** Enter configuration commands, one per line. End with CNTL/Z. Device(config)# **aaa new-model** Device(config)# **aaa group server ldap name1** Device(config-ldap-sg)# **server server1** Device(config-ldap-sg)# **exit**

# <span id="page-63-0"></span>**aaa group server radius**

To group different RADIUS server hosts into distinct lists and distinct methods, use the **aaa group server radius** command in global configuration mode.

**aaa group server radius** *group-name*

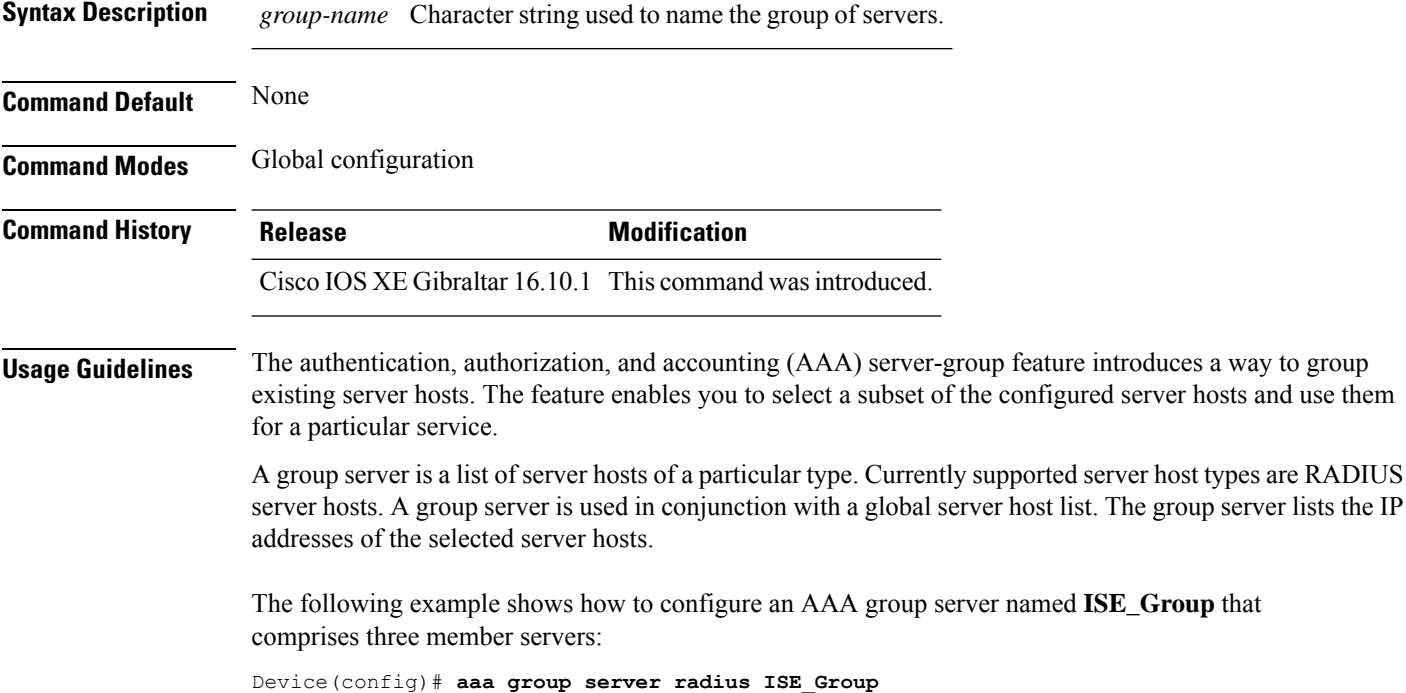

# <span id="page-64-0"></span>**aaa local authentication default authorization**

To configure local authentication method list, use the **aaa local authentication default authorization** command.

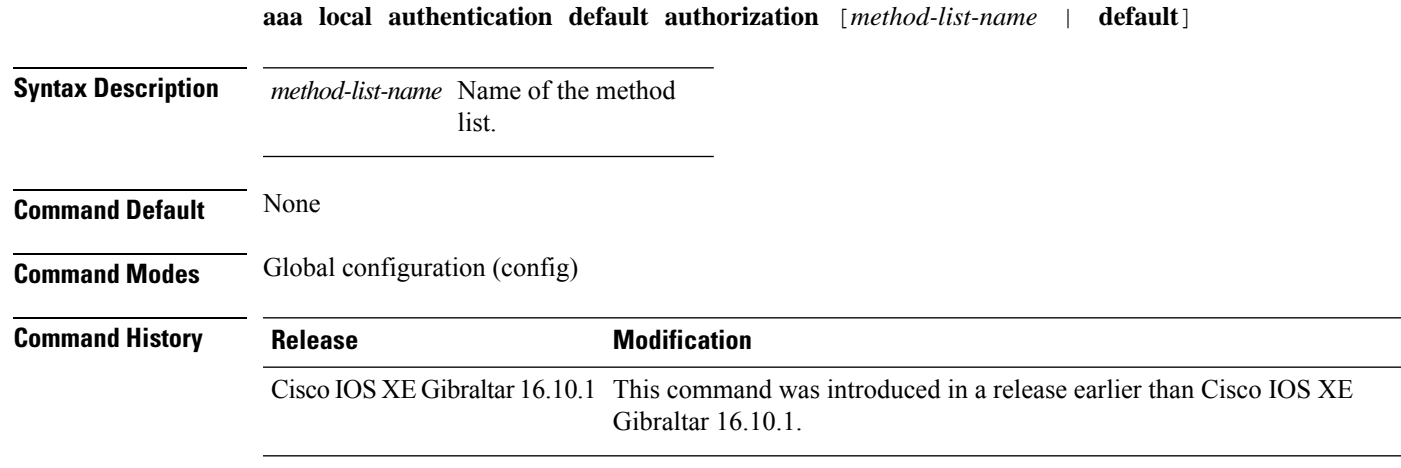

## **Examples**

The following example shows how to configure local authentication method list to the default list:

```
Device# configure terminal
```

```
Enter configuration commands, one per line. End with CNTL/Z.
Device(config)# aaa local authentication default authorization default
```
## <span id="page-65-0"></span>**aaa new-model**

To enable the authentication, authorization, and accounting (AAA) access control model, issue the **aaa new-model** command in global configuration mode. To disable the AAA access control model, use the **no** form of this command.

**aaa new-model no aaa new-model**

**Syntax Description** This command has no arguments or keywords.

**Command Default** AAA is not enabled.

**Command Modes** Global configuration (config)

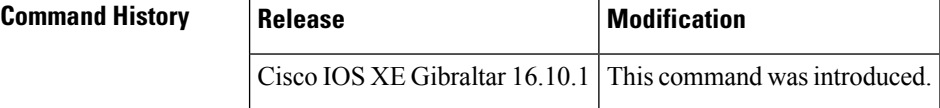

**Usage Guidelines** This command enables the AAA access control system.

If the **loginlocal** command is configured for a virtual terminal line (VTY), and the **aaanew-model** command is removed, you must reload the device to get the default configuration or the **login** command. If the device is not reloaded, the device defaults to the **login local** command under the VTY.

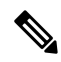

**Note** We do not recommend removing the **aaa new-model** command.

The following example shows this restriction:

```
Device(config)# aaa new-model
Device(config)# line vty 0 15
Device(config-line)# login local
Device(config-line)# exit
Device(config)# no aaa new-model
Device(config)# exit
Device# show running-config | b line vty
line vty 0 4
login local !<=== Login local instead of "login"
line vty 5 15
login local
!
```
**Examples** The following example initializes AAA:

Device(config)# **aaa new-model** Device(config)#

## **Related Commands**

 $\mathbf I$ 

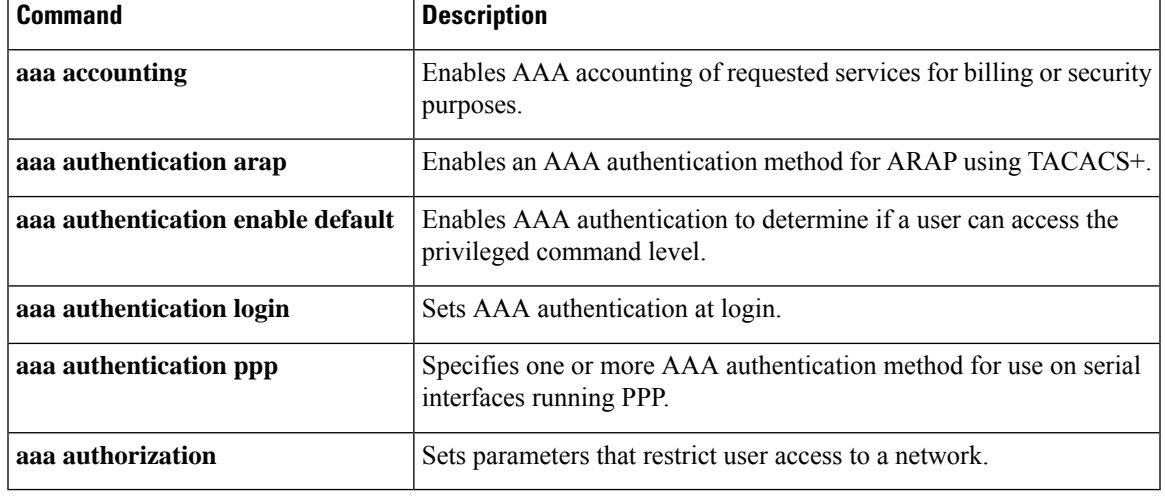

## <span id="page-67-0"></span>**aaa server radius dynamic-author**

To configure a device as an authentication, authorization, and accounting (AAA) server to facilitate interaction with an external policy server, use the **aaa server radius dynamic-author**command in global configuration mode. To remove this configuration, use the **no** form of this command.

**aaa server radius dynamic-author no aaa server radius dynamic-author**

**Syntax Description** This command has no arguments or keywords.

**Command Default** The device will not function as a server when interacting with external policy servers.

**Command Modes** Global configuration

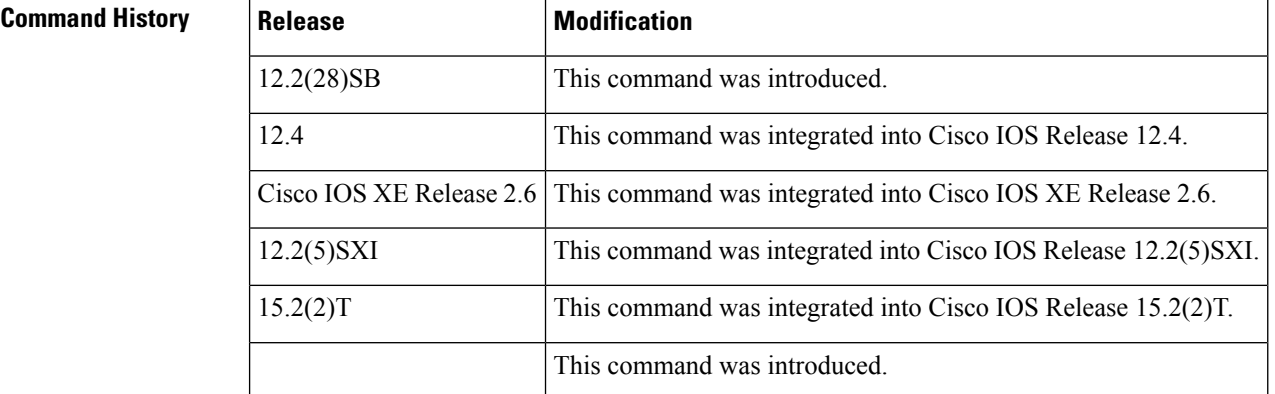

**Usage Guidelines** Dynamic authorization allows an external policy server to dynamically send updates to a device. Once the **aaa server radius dynamic-author** command is configured, dynamic authorization local server configuration mode is entered. Once in this mode, the RADIUS application commands can be configured.

### **Dynamic Authorization for the Intelligent Services Gateway (ISG)**

ISG works with external devices, referred to as policy servers, that store per-subscriber and per-service information. ISG supports two models of interaction between the ISG device and external policy servers: initial authorization and dynamic authorization.

The dynamic authorization model allows an external policy server to dynamically send policies to the ISG. These operations can be initiated in-band by subscribers (through service selection) or through the actions of an administrator, or applications can change policies on the basis of an algorithm (for example, change session quality of service (QoS) at a certain time of day). This model is facilitated by the Change of Authorization (CoA) RADIUS extension. CoA introduced peer-to-peer capability to RADIUS, enabling ISG and the external policy server each to act as a RADIUS client and server.

**Examples** The following example configures the ISG to act as a AAA server when interacting with the client at IP address 10.12.12.12:

aaa server radius dynamic-author

client 10.12.12.12 key cisco message-authenticator ignore

## **Related Commands**

I

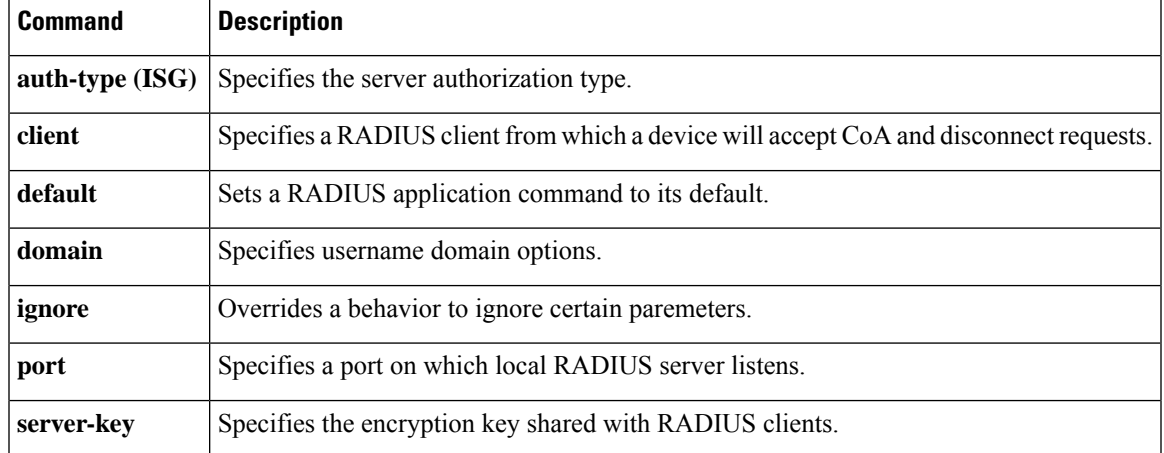

# <span id="page-69-0"></span>**aaa session-id**

To specify whether the same session ID will be used for each authentication, authorization, and accounting (AAA) accounting service type within a call or whether a different session ID will be assigned to each accounting service type, use the **aaa session-id**command in global configuration mode. To restore the default behavior after the **unique** keyword is enabled, use the **no** form of this command.

**aaa session-id** [{**common** | **unique**}] **no aaa session-id** [**unique**]

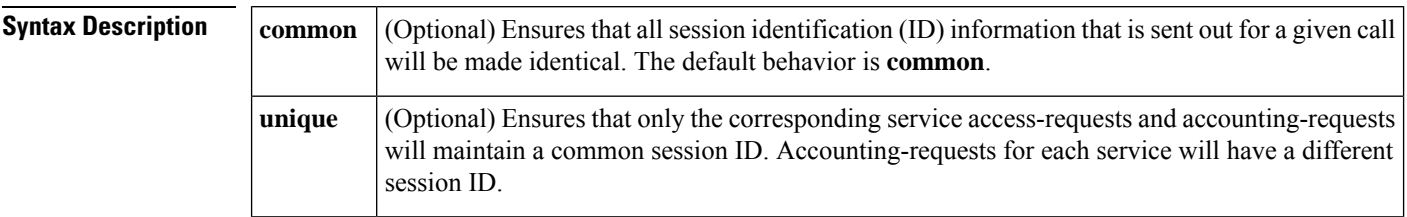

**Command Default** The **common**keyword is enabled.

### **Command Modes**

Global configuration

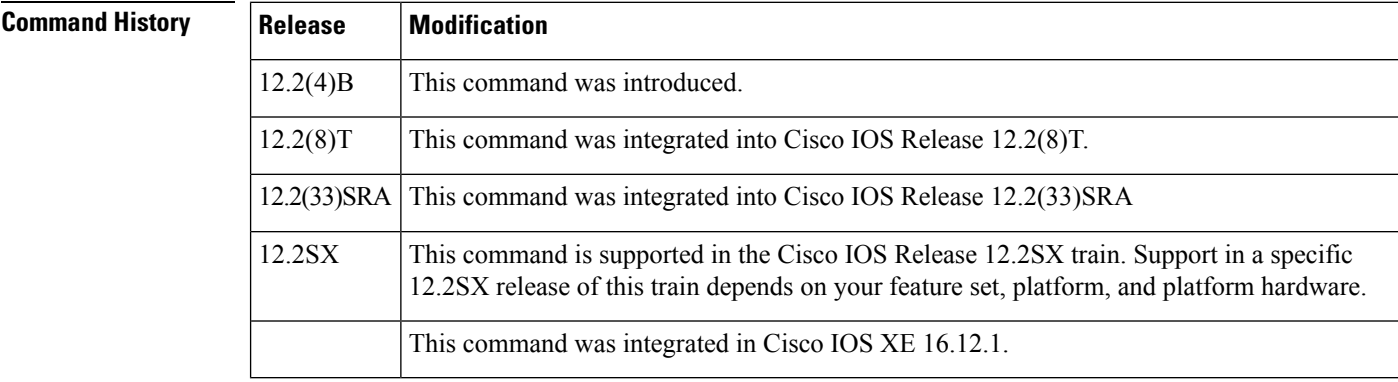

**Usage Guidelines** The **common**keywordbehaviorallows the first session ID request of the call to be stored in a common database; all proceeding session ID requests will retrieve the value of the first session ID. Because a common session ID is the default behavior, this functionality is written to the system configuration after the **aaa new-model**command is configured.

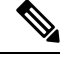

The router configuration will always have either the **aaa session-id common** or the **aaa session-id unique** command enabled; it is not possible to have neither of the two enabled. Thus, the **no aaa session-id unique** command will revert to the default functionality, but the **no aaa session-id common** command will not have any effect because it is the default functionality. **Note**

The **unique** keyword behavior assigns a different session ID for each accounting type (Auth-Proxy, Exec, Network, Command, System, Connection, and Resource) during a call. To specify this behavior, the unique keyword must be specified. The session ID may be included in RADIUS access requests by configuring the **radius-server attribute 44 include-in-access-req**command. The session ID in the access-request will be the same as the session ID in the accounting request for the same service; all other services will provide unique session IDs for the same call.

**Examples** The following example shows how to configure unique session IDs:

```
aaa new-model
aaa authentication ppp default group radius
radius-server host 10.100.1.34
radius-server attribute 44 include-in-access-req
aaa session-id unique
```
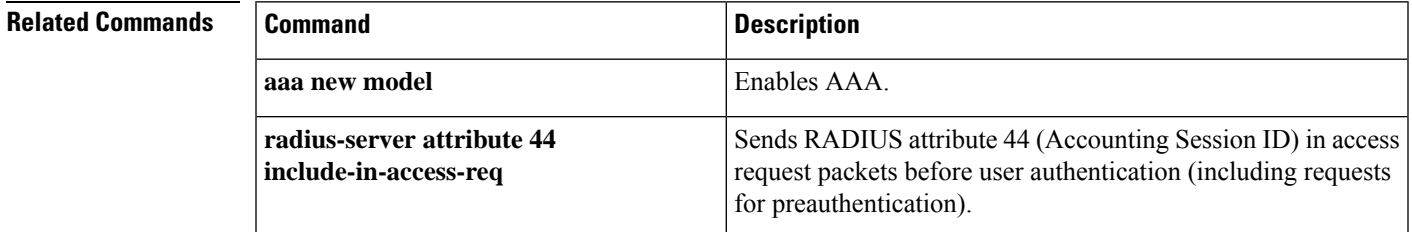

# <span id="page-71-0"></span>**aaa-override**

To enable AAA override, use the **aaa-override** command. To disable AAA override, use the **no** form of this command.

**aaa-override**

**no aaa-override**

**Syntax Description** This command has no keywords or arguments.

**Command Default** AAA is disabled by default.

**Command Modes** Wireless policy configuration

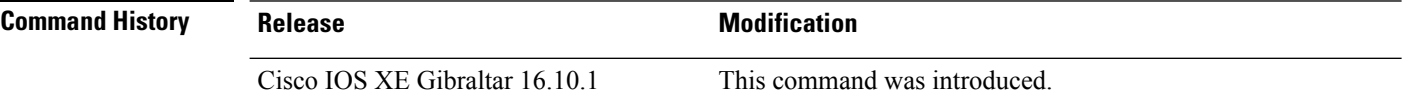

This example shows how to enable AAA:

Device# configure terminal Enter configuration commands, one per line. End with CNTL/Z. Device(config)# wireless profile policy policy-test Device(config-wireless-policy)# aaa-override
## **aaa-policy**

To map a AAA policy in a WLAN policy profile, use the **aaa-policy** command.

**aaa-policy** *aaa-policy-name*

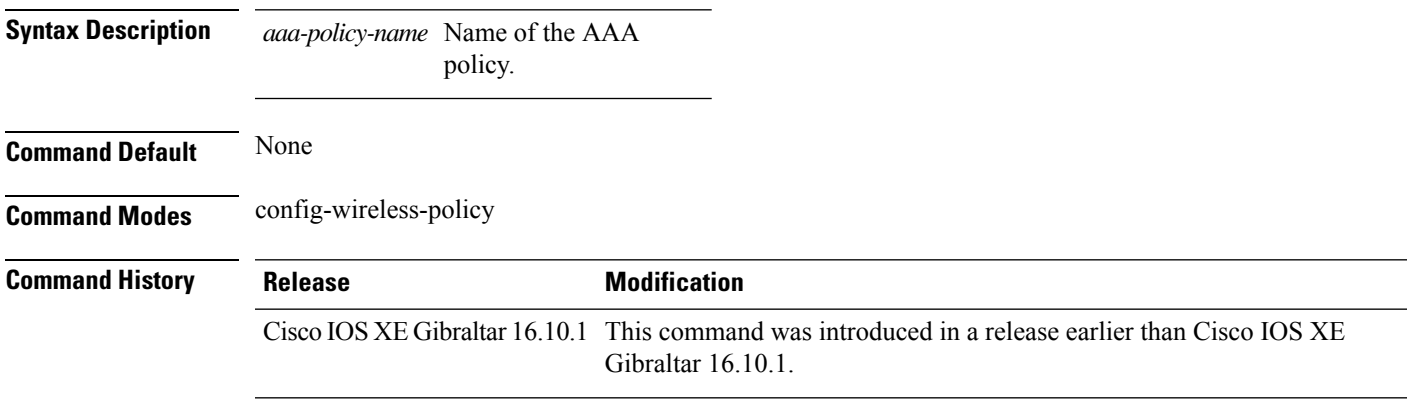

### **Examples**

The following example shows how to map a AAA policy in a WLAN policy profile:

```
Device# configure terminal
Enter configuration commands, one per line. End with CNTL/Z.
Device(config)# wireless profile policy policy-name
Device(config-wireless-policy)# aaa-policy aaa-policy-name
```
## **aaa-realm enable**

To enable AAA RADUIS selection by realm, use the **aaa-realm enable** command.

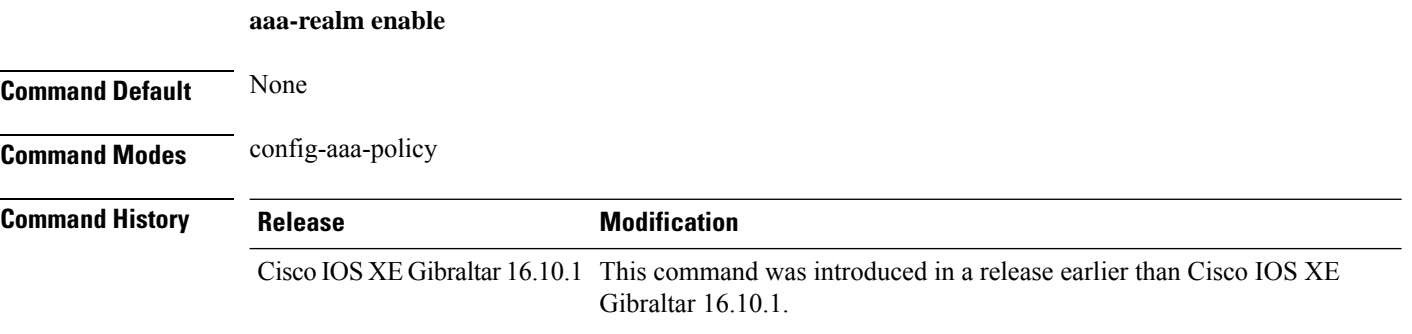

### **Examples**

The following example shows how to enable AAA RADIUS section by realm:

```
Device# configure terminal
Enter configuration commands, one per line. End with CNTL/Z.
Device(config)# wireless aaa policy aaa-profile-name
Device (config-aaa-policy)# aaa-realm enable
```
## **absolute-timer**

To enable an absolute timeout for subscriber sessions, use the **absolute-timer** command in service template configuration mode. To disable the timer, use the **no** form of this command.

**absolute-timer** *minutes* **no absolute-timer**

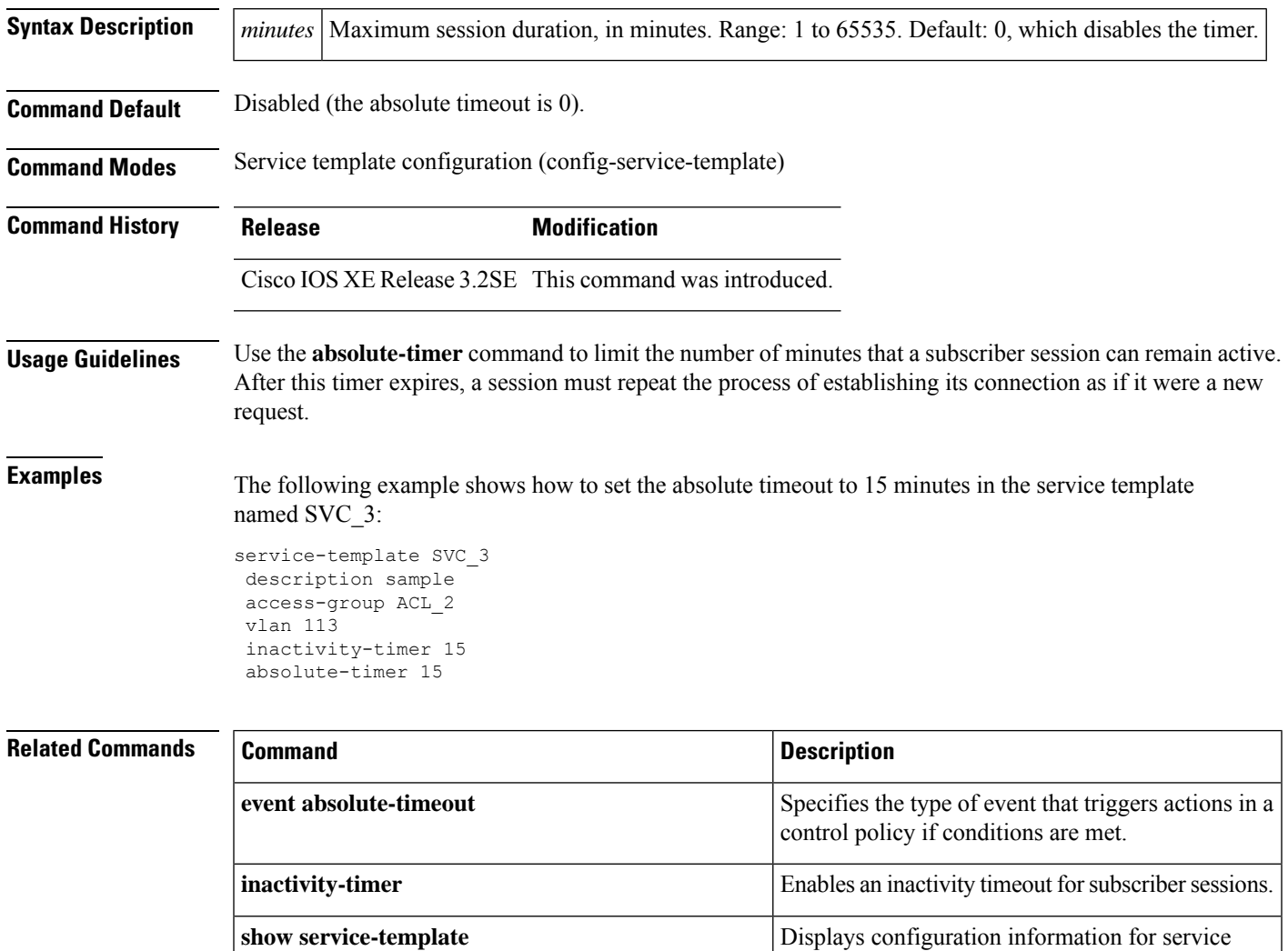

templates.

## **access-list**

To add an access list entry, use the **access-list** command.

```
access-list {1-99 100-199 1300-1999 2000-2699 }[sequence-number] { deny | permit } {
hostname-or-ip-addr [{wildcard-bits | log}] | any [log] | host hostname-or-ip-addr log} | {remark
[line]}
```
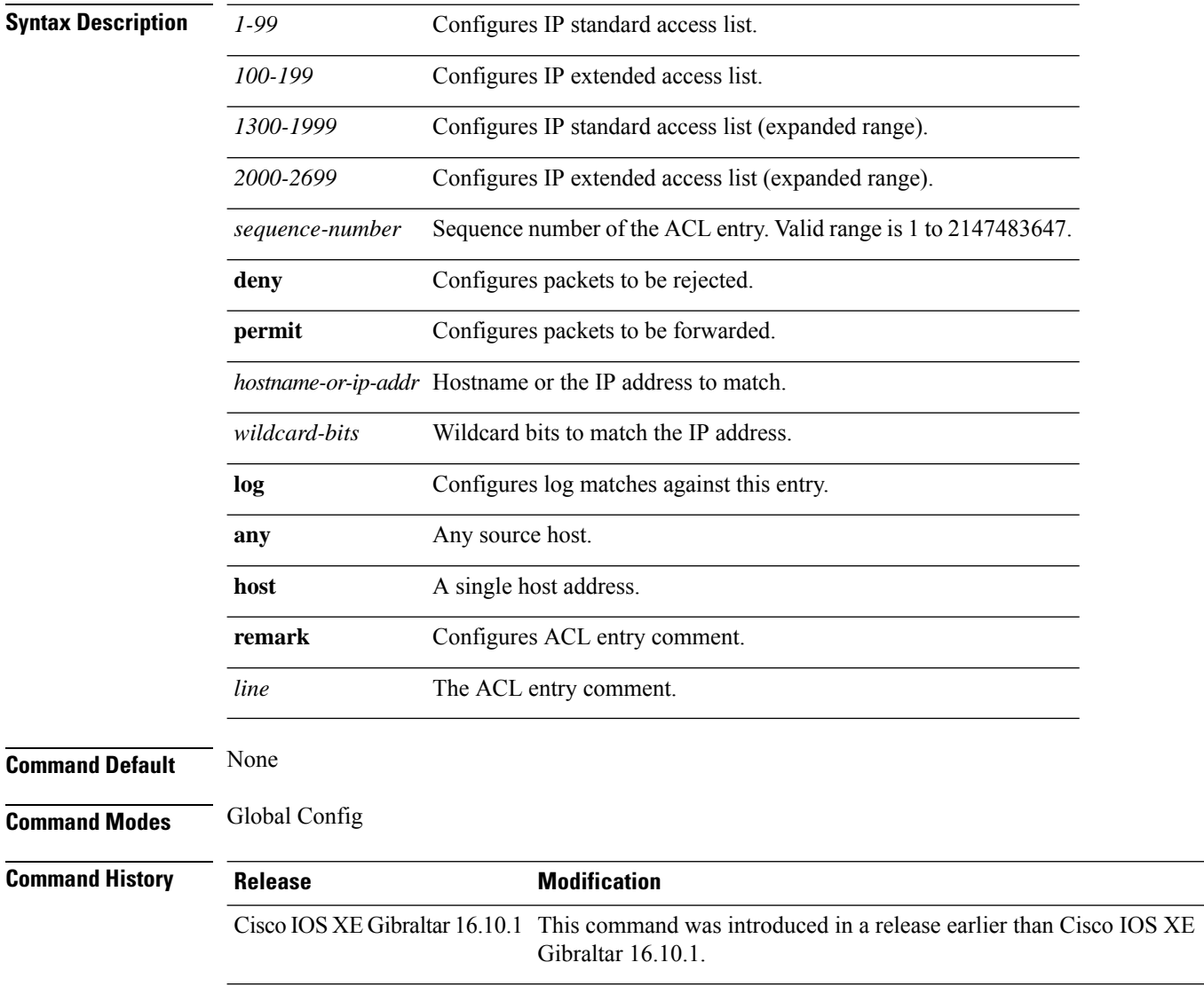

### **Examples**

The following example shows how to add an access list entry:

I

Device# **configure terminal** Enter configuration commands, one per line. End with CNTL/Z. Device(config)# **access-list 1 permit any**

## **access-list acl-ace-limit**

To set the maximum configurable ace limit for all ACLs, use the **access-list acl-ace-limit** command.

**access-list acl-ace-limit** *max-ace-limit*

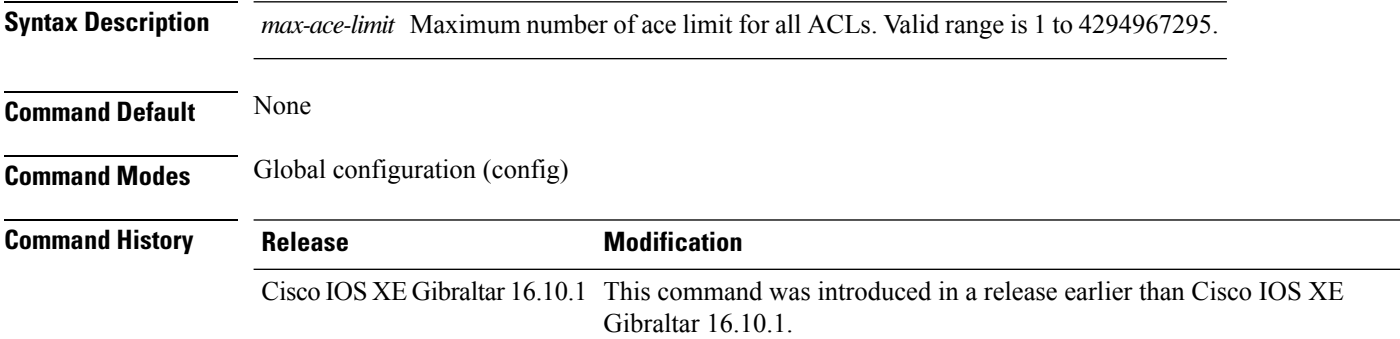

### **Examples**

The following example shows how to set the maximum configurable ace limit for all ACLs to 100:

```
Device# configure terminal
Enter configuration commands, one per line. End with CNTL/Z.
Device(config)# access-list acl-ace-limit 100
```
## **accounting-list**

To configure RADIUS accounting servers on a WLAN policy profile, use the **accounting-list** command. To disable RADIUS server accounting, use the **no** form of this command.

**accounting-list** *radius-server-acct* **no accounting-list**

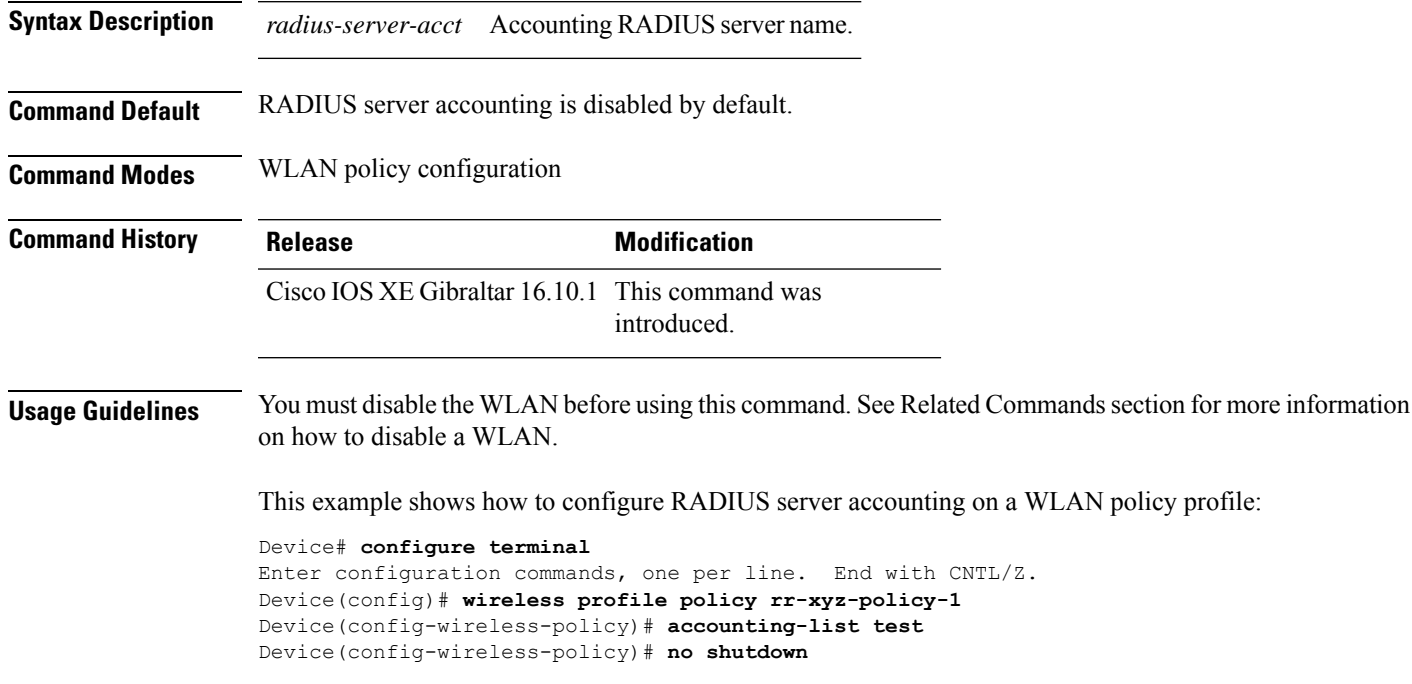

This example shows how to disable RADIUS server accounting on a WLAN policy profile:

```
Device# configure terminal
Enter configuration commands, one per line. End with CNTL/Z.
Device(config)# wireless profile policy rr-xyz-policy-1
Device(config-wireless-policy)# no accounting-list test
Device(config-wireless-policy)# no shutdown
```
## **acl-policy**

To configure an access control list (ACL) policy, use the **acl-policy** command.

**acl-policy** *acl-policy-name* **Syntax Description** acl-policy-name Name of the ACL policy. **Command Default** None **Command Modes** config-wireless-flex-profile **Command History Release <b>Modification** Cisco IOS XE Gibraltar 16.10.1 This command was introduced in a release earlier than Cisco IOS XE Gibraltar 16.10.1.

### **Examples**

The following example shows how to configure an ACL policy name:

Device# **configure terminal** Enter configuration commands, one per line. End with CNTL/Z. Device(config)# **wireless profile flex default-flex-profile** Device(config-wireless-flex-profile)# **acl-policy** *my-acl-policy*

### **address**

Ш

To specify the IP address of the Rivest, Shamir, and Adelman (RSA) public key of the remote peer that you will manually configure in the keyring, use the **address** command inrsa-pubkey configuration mode. To remove the IP address, use the **no** form of this command.

**address** *ip-address* **no address** *ip-address*

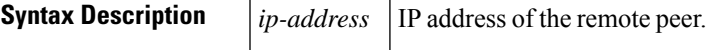

**Command Default** No default behavior or values

**Command Modes**

Rsa-pubkey configuration

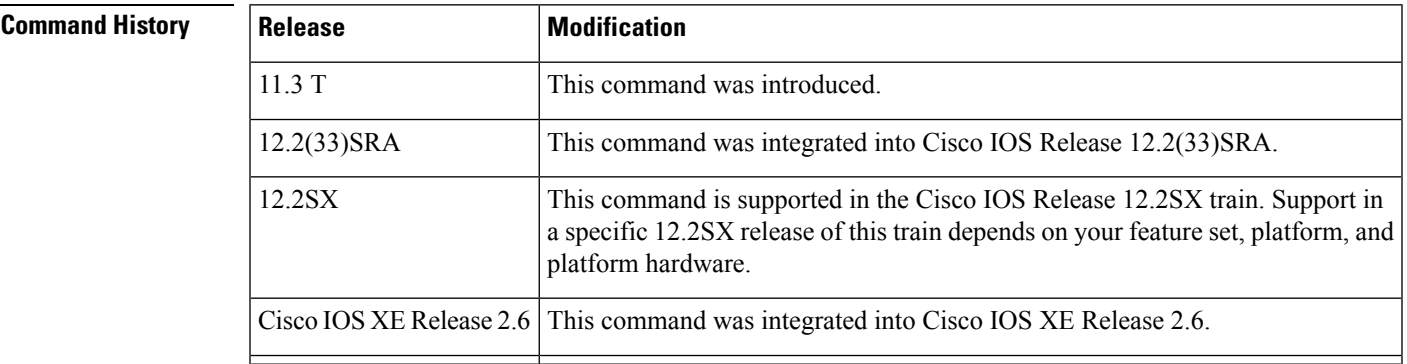

**Usage Guidelines** Before you can use this command, you must enter the **rsa-pubkey** command in the crypto keyring mode.

**Examples** The following example specifies the RSA public key of an IP Security (IPSec) peer:

```
Router(config)# crypto keyring vpnkeyring
Router(conf-keyring)# rsa-pubkey name host.vpn.com
Router(config-pubkey-key)# address 10.5.5.1
Router(config-pubkey)# key-string
Router(config-pubkey)# 00302017 4A7D385B 1234EF29 335FC973
Router(config-pubkey)# 2DD50A37 C4F4B0FD 9DADE748 429618D5
Router(config-pubkey)# 18242BA3 2EDFBDD3 4296142A DDF7D3D8
Router(config-pubkey)# 08407685 2F2190A0 0B43F1BD 9A8A26DB
Router(config-pubkey)# 07953829 791FCDE9 A98420F0 6A82045B
Router(config-pubkey)# 90288A26 DBC64468 7789F76E EE21
Router(config-pubkey)# quit
Router(config-pubkey-key)# exit
Router(conf-keyring)# exit
```
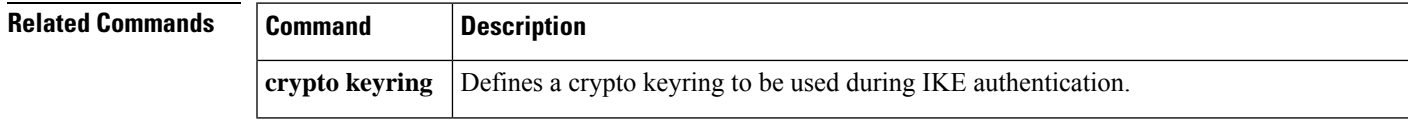

 $\mathbf I$ 

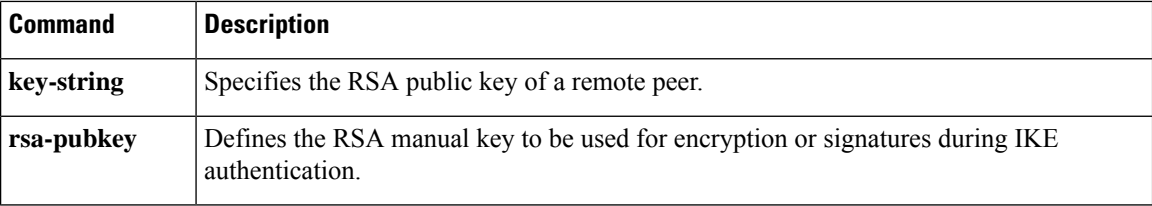

## **address prefix**

To specify an address prefix for address assignment, use the **addressprefix** command in interface configuration mode. To remove the address prefix, use the **no** form of this command.

### **address prefix ipv6-prefix** [**lifetime** {**valid-lifetime preferred-lifetime** | **infinite**}] **no address prefix**

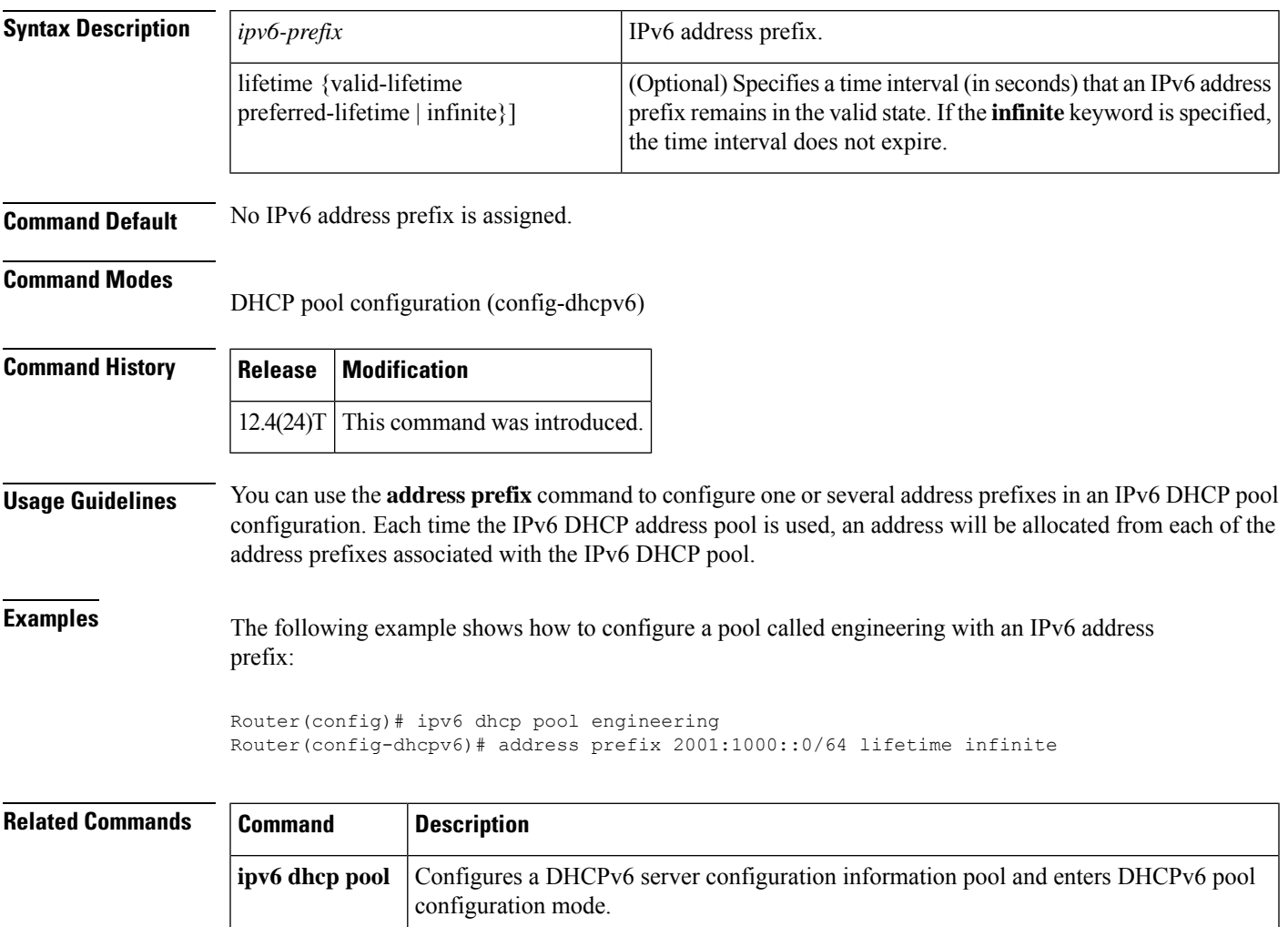

## **advice-charge**

To configure advice of charge for using the service set identifier (SSID) of each of the Network Access Identifier (NAI) realm, use the **advice-charge** command. To remove the advice of charge, use the **no** form of this command.

**advice-charge** {**data** |**time** |**time-and-data** |**unlimited**}

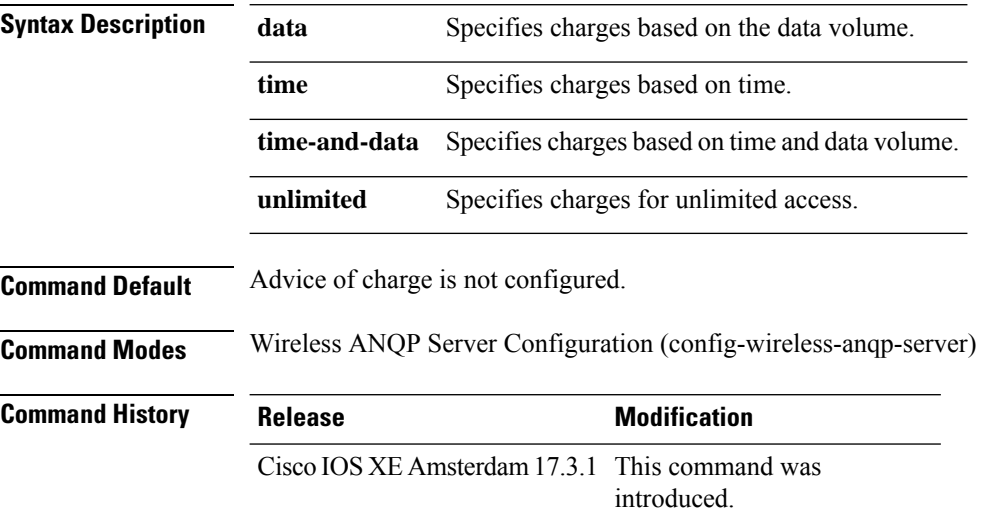

### **Example**

The following example shows how to configure advice of charge for using the SSID of each NAI realm:

```
Device(config)# wireless hotspot anqp-server my-server
Device(config-wireless-anqp-server)# advice-charge unlimited
```
 $\mathbf{l}$ 

# **airtime-fairness mode**

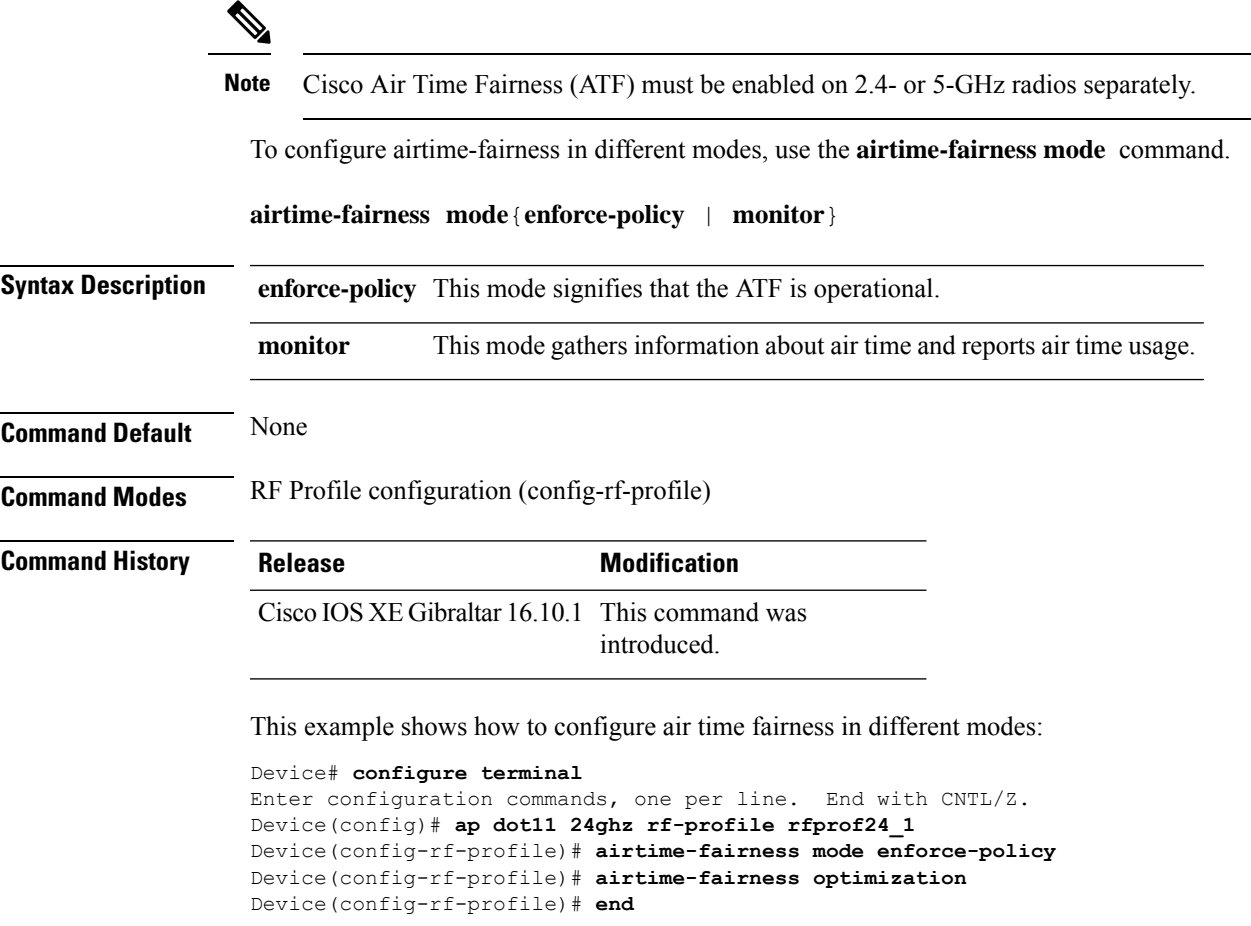

## **allow at-least min-number at-most max-number**

To limit the number of multicast RAs per device per throttle period in an RA throttler policy, use the **allow at-least** *min-number* **at-most** *max-number* command.

**allow at-least** *min-number* **at-most** {*max-number* | **no-limit**}

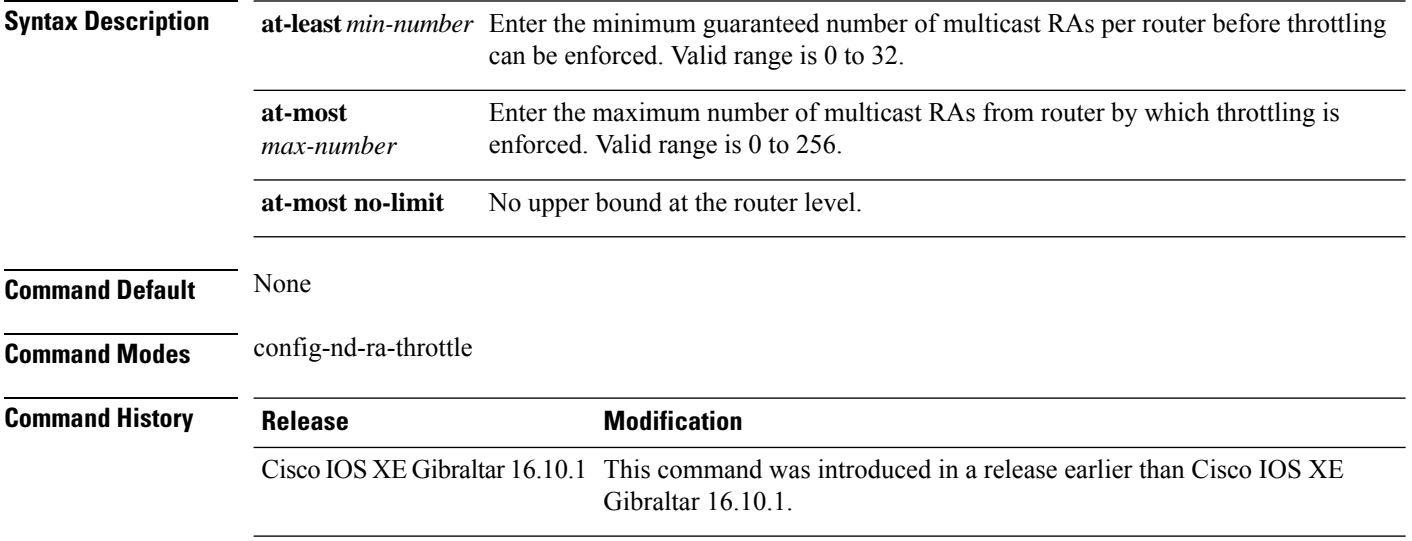

#### **Examples**

The following example shows how to limit the number of multicast RAs per device per throttle period in an RA throttler policy:

```
Device# configure terminal
Enter configuration commands, one per line. End with CNTL/Z.
Device(config)# ipv6 nd ra-throttler policy ra-throttler-policy-name
Device(config-nd-ra-throttle)# allow at-least 5 at-most 10
```
# **amsdu (mesh)**

To configure backhaul aggregated MAC service data unit (A-MSDU) for a mesh AP profile, use the **amsdu** command.

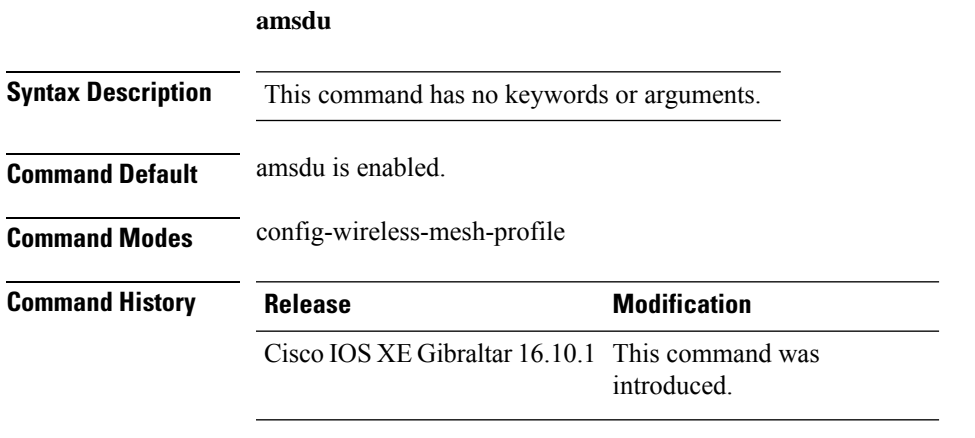

### **Example**

The following example shows how to configure A-MSDU for a mesh AP profile:

```
Device # configure terminal
Enter configuration commands, one per line. End with CNTL/Z.
Device (config)# wireless profile mesh mesh-profile
Device (config-wireless-mesh-profile)# amsdu
```
### **anqp**

To configure the Generic Advertisement Service (GAS) or the Access Network Query Protocol (ANQP) protocol settings, use the **anqp** command. To remove the protocol settings, use the **no** form of the command . **anqp** {**fragmentation-threshold** *fragmentation-threshold* |**gas-timeout** *gas-timeout*} **Syntax Description** *fragmentation-threshold* ANQP reply fragmentation threshold, in bytes. Valid range is from 16-1462. *gas-timeout* GAS request timeout, in milliseconds. Valid range is from 100-10000. **Command Default** None **Command Modes** Wireless ANQP Server Configuration (config-wireless-anqp-server) **Command History Release Modification** Cisco IOS XE Gibraltar 16.12.1 This command was introduced. **Example**

The following example shows how to configure GAS request timeout:

Device(config)# wireless hotspot anqp-server my-server Device(config-wireless-anqp-server)# anqp gas-timeout 100

# **anqp-domain-id**

To configure the Hotspot 2.0 Access Network Query Protocol (ANQP) domain identifier, use the **anqp-domain-id** command. To remove the domain identifier, use the **no** form of the command .

**anqp-domain-id** *domain-id*

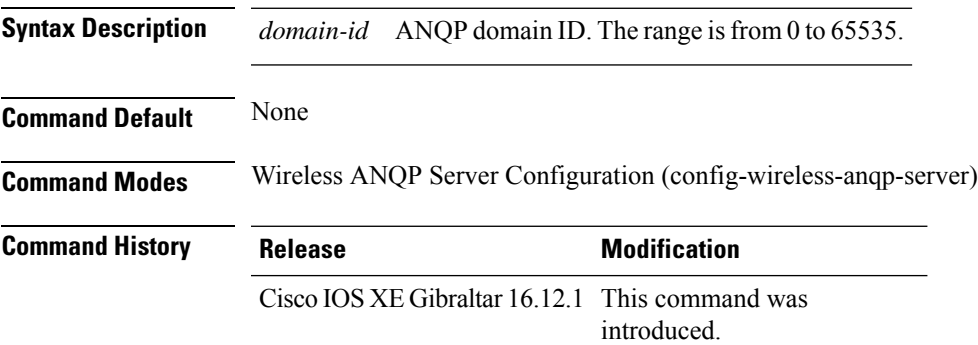

### **Example**

The following example shows how to configure the Hotspot 2.0 ANQP domain identifier:

Device(config)#wireless hotspot anqp-server my-server Device(config-wireless-anqp-server)# anqp-domain-id 100

## **antenna monitoring**

To configure antenna disconnection detection, use the **antenna monitoring** command. To disable antenna disconnection detection, use the **no** form of this command.

**antenna monitoring** [ **rssi-failure-threshold** *threshold-value* | **weak-rssi** *weak-rssi-value* | **detection-time** *detect-time-in-mins* ]

### **no antenna monitoring**

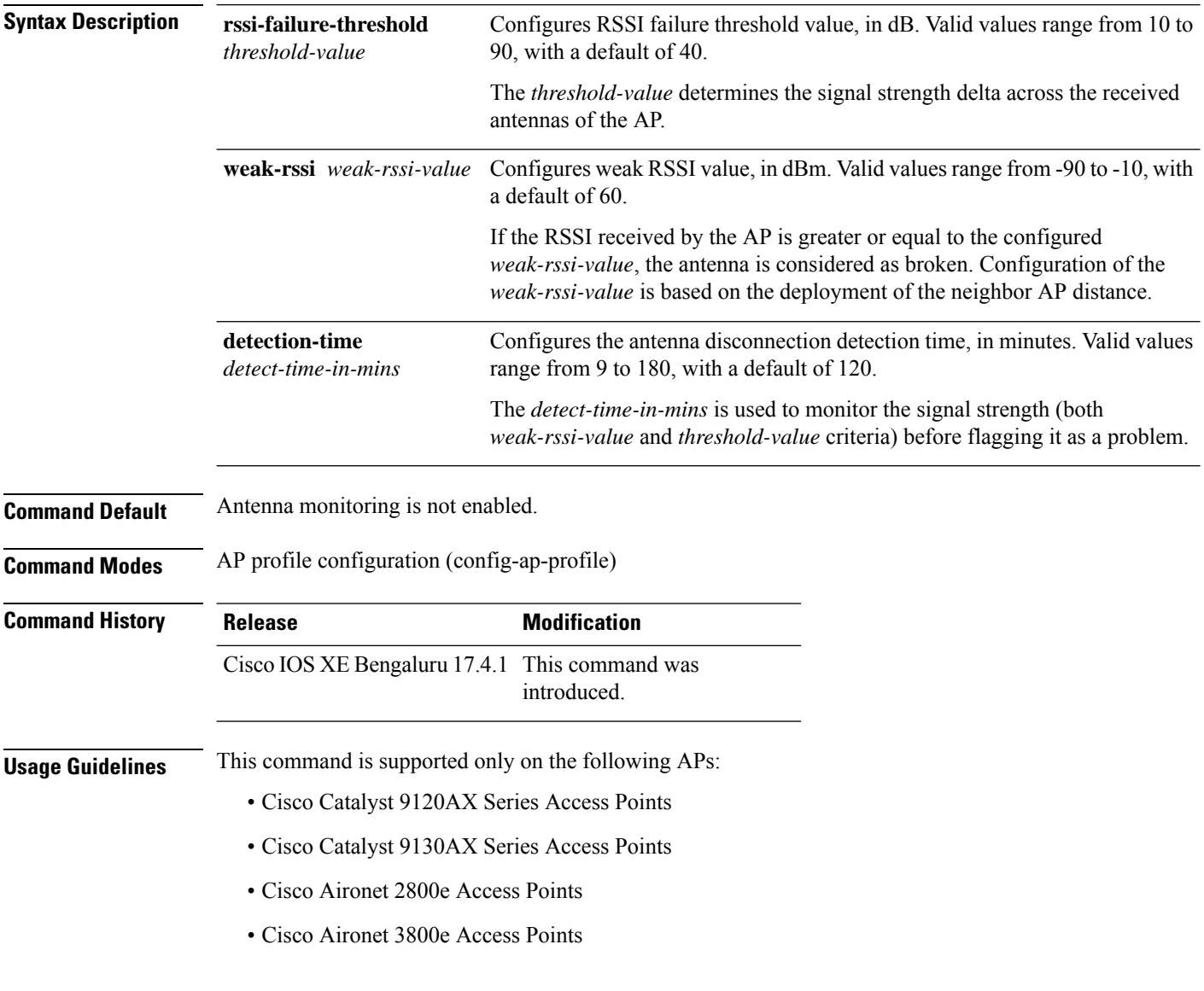

### **Example**

The following example shows how to enable antenna disconnection detection:

I

Device# configure terminal Device(config)# ap profile xyz-ap-profile Device(config-ap-profile)# antenna monitoring

I

### **ap**

To configure cisco APs, use the **ap** command.

**ap** *mac-address*

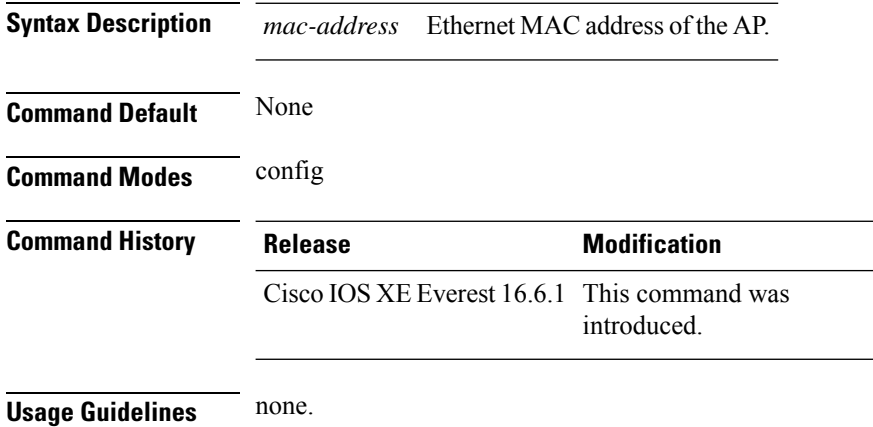

### **Example**

The following example shows how to configure a Cisco AP: Device(config)# **ap F866.F267.7DFB**

**Cisco Catalyst 9800 Series Wireless Controller Command Reference, Cisco IOS XE Bengaluru 17.4.x**

## **ap audit-report**

To enable or configure AP audit reporting, use the **ap audit-report** command.

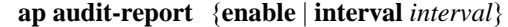

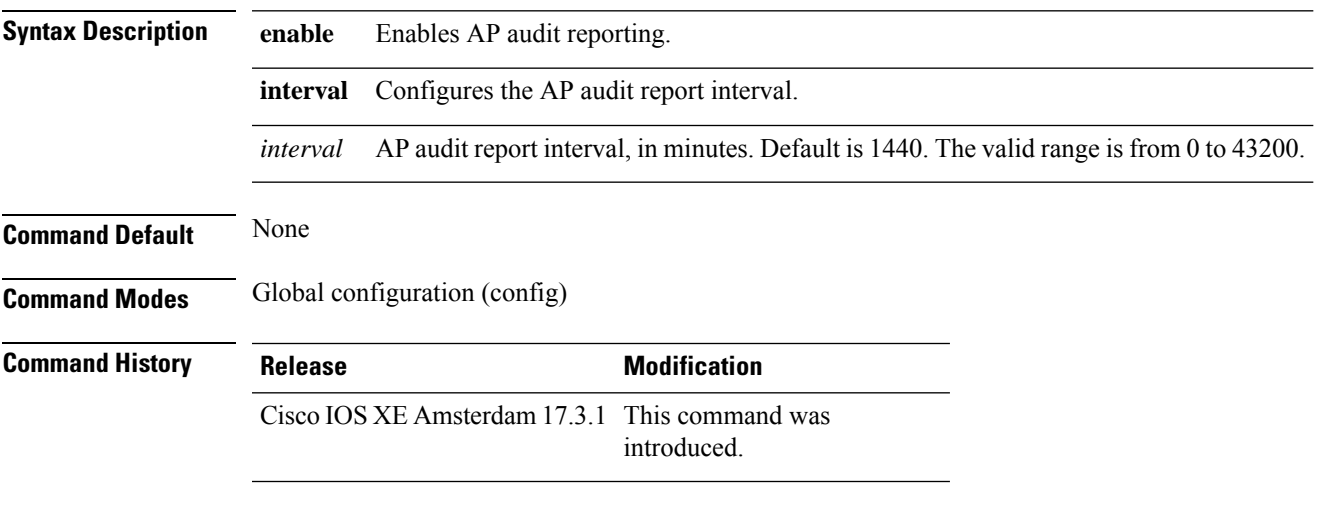

### **Example**

The following example shows how to configure AP audit report interval: Device(config)# **ap audit-report interval 1300**

## **ap auth-list**

To configure the AP authorization list, use the **ap auth-list** command in the global configuration mode. To disable the AP authorization list, use the **no** form of this command. **ap auth-list** {**authorize-mac** | **authorize-serialNum** | **method-list** *method-list-name*} **no ap auth-list** {**authorize-mac** | **authorize-serialNum** | **method-list** *method-list-name*} **Syntax Description authorize-mac** Configures the AP authorization policy with MAC. **auhorize-serialNum** Configures the APauthorization policy with the serial number. **method-list** Configures the AP authorization method list. *method-list-name* Indicates the method list name. **Command Default** None **Command Modes** Global configuration (config) **Command History Release <b>Modification** Cisco IOS XE Gibraltar 16.11.1 This command was introduced.

### **Example**

The following example shows how to configure the AP authorization policy with serial number:

Device(config) #ap auth-list authorize-serialNum

## **ap auth-list ap-policy**

To configure authorization policy for all Cisco lightweight access points joined to the device, use the **ap auth-list ap-policy** command. To disable authorization policy for all Cisco lightweight access points joined to the device, use the **no** form of this command.

**ap auth-list ap-policy** {**authorize-ap** | **lsc** | **mic** | **ssc**} **no ap auth-list ap-policy** {**authorize-ap** | **lsc** | **mic** | **ssc**}

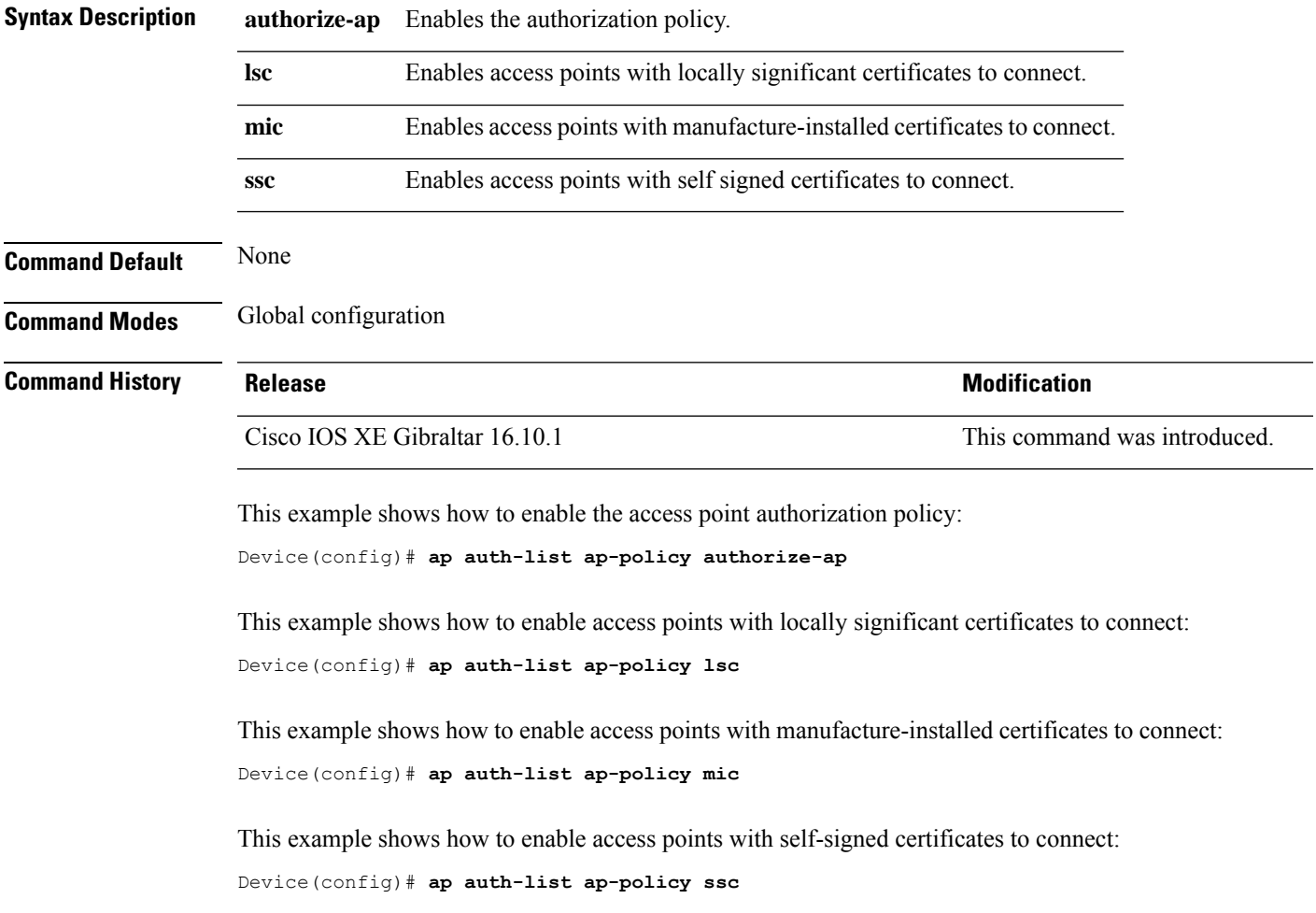

## **ap capwap multicast**

To configure the multicast address used by all access points to receive multicast traffic when multicast forwarding is enabled and to configure the outer Quality of Service (QoS) level of those multicast packets sent to the access points, use the **ap capwap multicast** command.

**ap capwap multicast** {*multicast-ip-address* | **service-policy output** *pollicymap-name*}

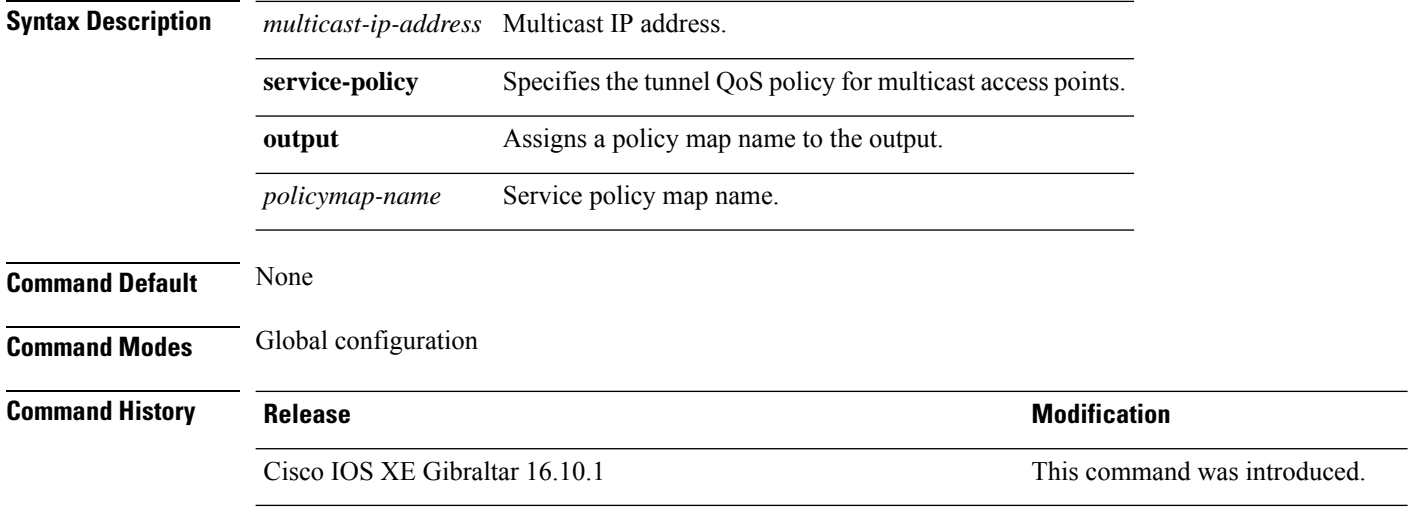

This example shows how to configure a multicast address used by all access points to receive multicast traffic when multicast forwarding is enabled:

Device(config)# **ap capwap multicast 239.2.2.2**

This example shows how to configure a tunnel multicast QoS service policy for multicast access points:

Device(config)# **ap capwap multicast service-policy output tunnmulpolicy**

## **ap capwap retransmit**

To configure Control and Provisioning of Wireless Access Points (CAPWAP) control packet retransmit count and control packet retransmit interval under the AP profile, use the **ap capwap retransmit** command.

### **ap profile default-ap-profile**

**ap capwap retransmit** {**count** *retransmit-count* | **interval** *retransmit-interval*}

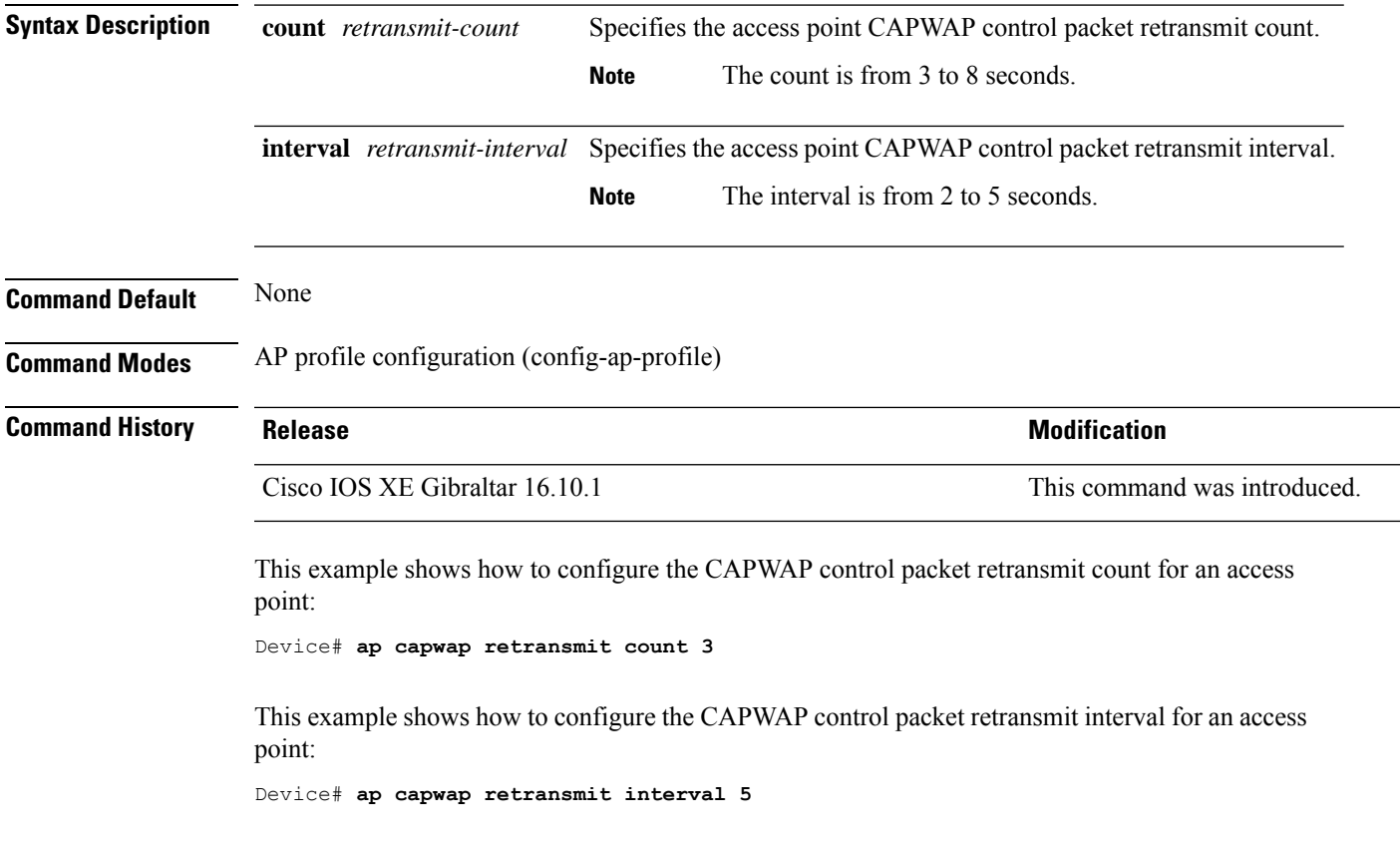

## **ap capwap timers**

To configure advanced timer settings under the AP profile mode, use the **ap capwap timers** command.

#### **ap profile default-ap-profile**

**ap capwap timers** {**discovery-timeout** *seconds* | **fast-heartbeat-timeout local** *seconds* | **heartbeat-timeout** *seconds* | **primary-discovery-timeout** *seconds* | **primed-join-timeout** *seconds*}

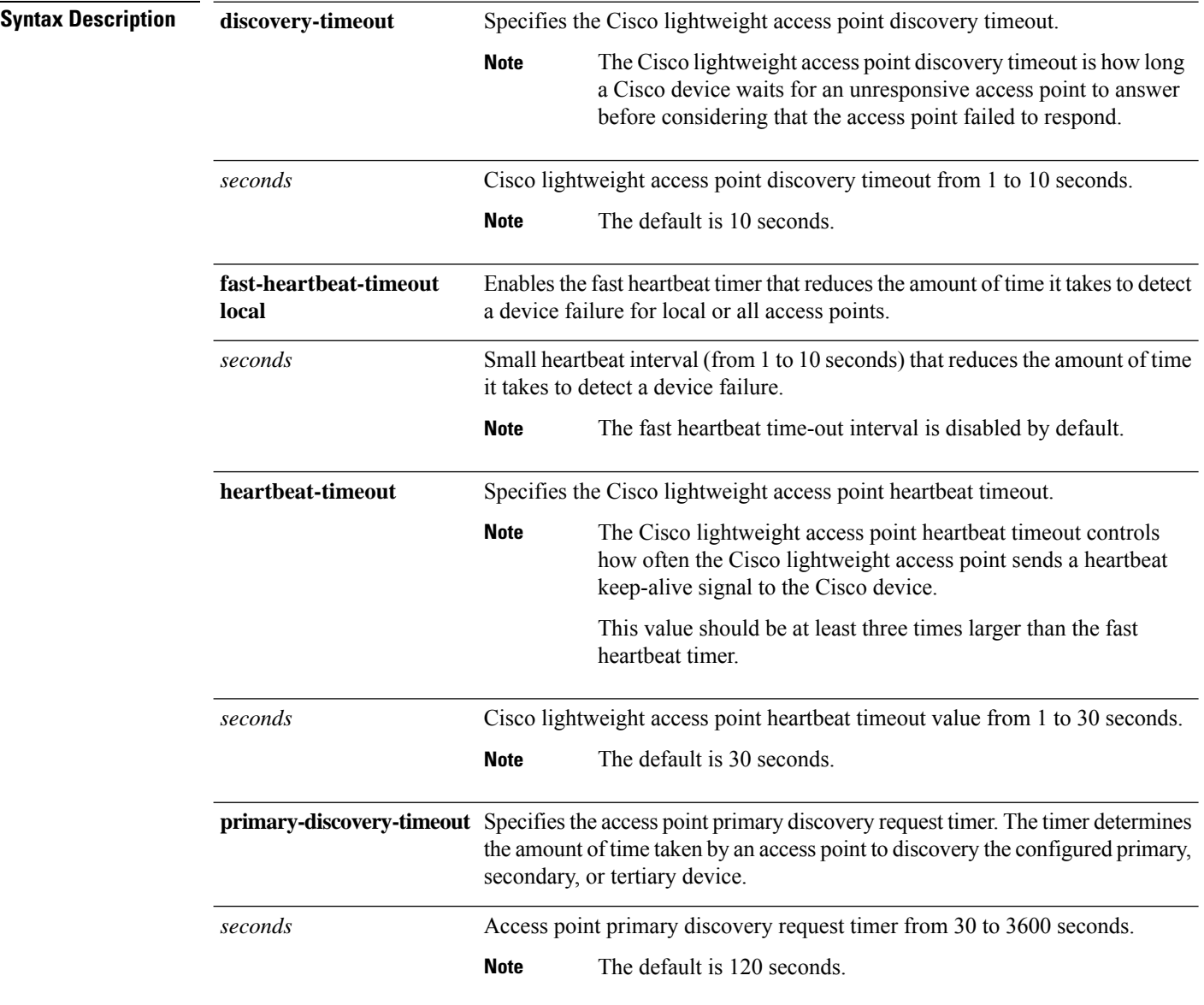

 $\mathbf{l}$ 

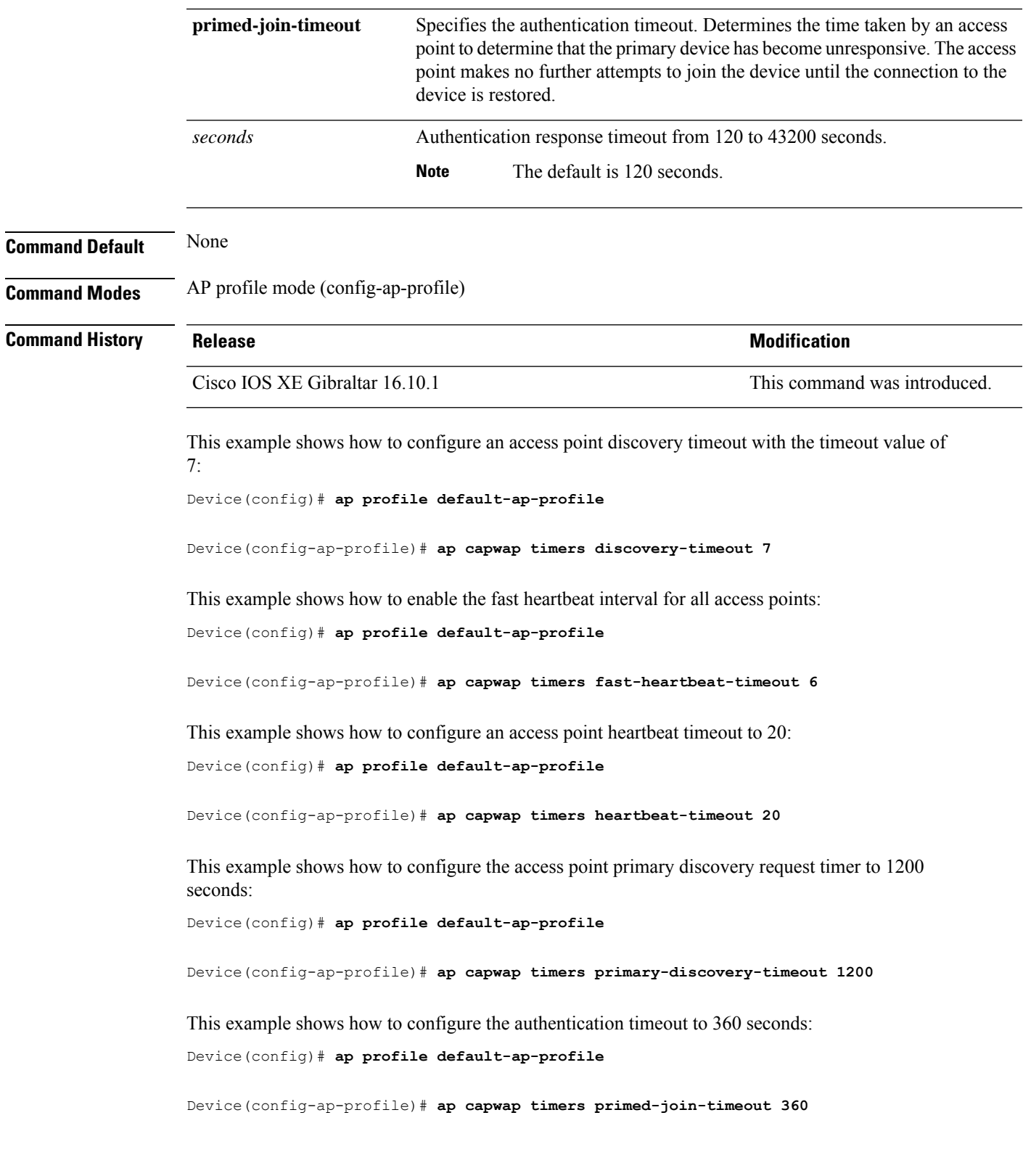

## **ap cisco-dna token**

To configure Cisco DNA token, use the **ap cisco-dna token** command. To disable the configuration, use the no form of the command.

**ap cisco-dna token** { **0** | **8** } *<cisco-token-number>*

**no ap cisco-dna token**

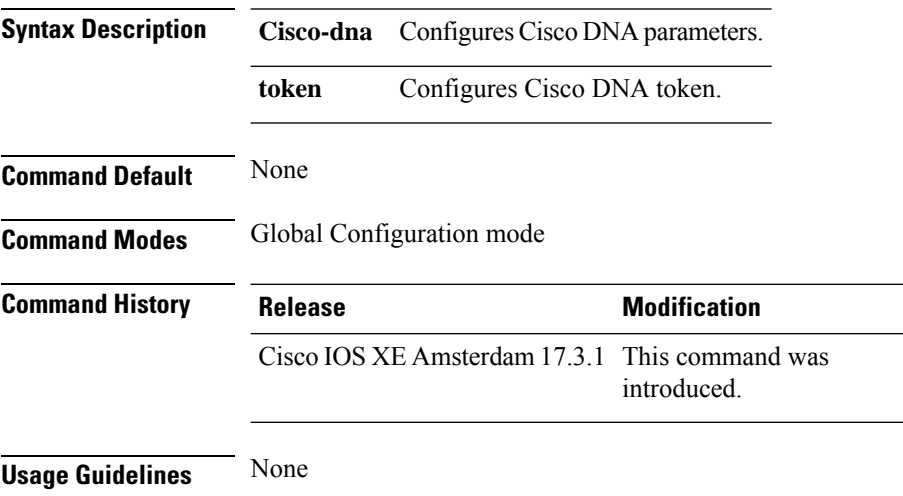

### **Example**

The following example shows how to configure Cisco DNA token:

Device(config)# ap cisco-dna token 0 *<cisco-token-number>*

### **ap country**

To configure one or more country codes for a device, use the **ap country** command.

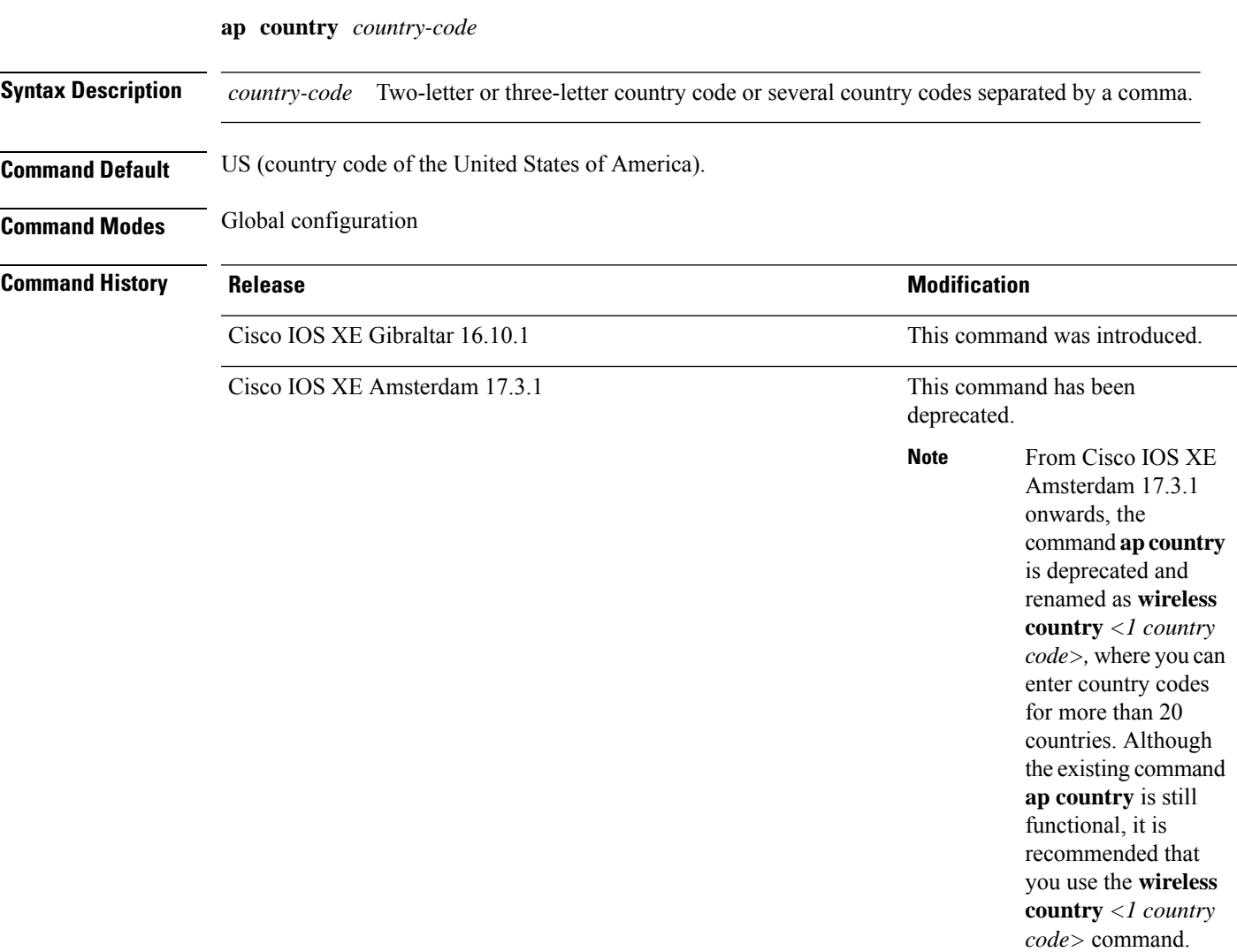

**Usage Guidelines** The Cisco device must be installed by a network administrator or qualified IT professional and the installer must select the proper country code. Following installation, access to the unit should be password protected by the installer to maintain compliance with regulatory requirements and to ensure proper unit functionality. See the related product guide for the most recent country codes and regulatory domains.

This example shows how to configure country codes on the device to IN (India) and FR (France):

Device(config)# **ap country IN,FR**

## **ap dot11 24ghz | 5ghz dot11ax spatial-reuse obss-pd**

To configure the 802.11ax OBSS PD based spatial reuse on all 2.4-GHz or 5-GHz radios, use the **ap dot11** {**24ghz** | **5ghz**} **dot11ax spatial-reuse obss-pd** command. To disable the OBSSbased spatial reuse feature, use the **no** form of this command.

**ap dot11** { **24ghz** | **5ghz** } **dot11ax spatial-reuse obss-pd**

**no ap dot11** { **24ghz** | **5ghz** } **dot11ax spatial-reuse obss-pd**

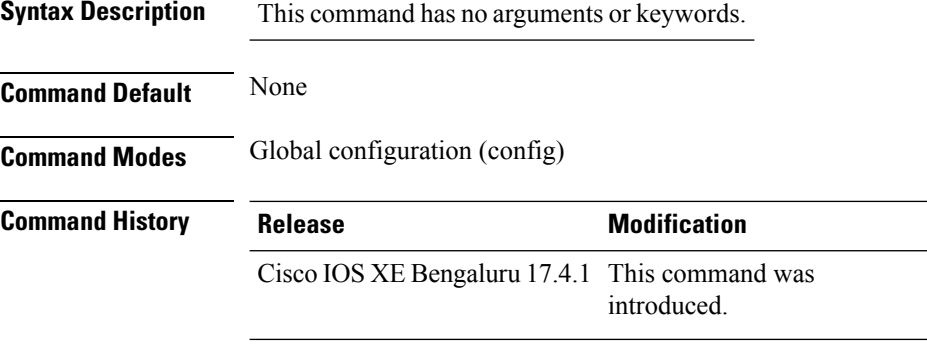

#### **Example**

The following example shows how to configure the 802.11ax OBSS PD based spatial reuse:

Device(config)# ap dot11 24ghz or 5ghz dot11ax spatial-reuse obss-pd

Ш

## **ap dot11 24ghz| 5ghz dot11ax spatial-reuse obss-pd non-srg-max**

To configure 802.11ax non-Spatial Reuse Groups (SRG) OBSS PD max on all 2.4-GHz or 5-GHz radios, use the **ap dot11** {**24ghz** | **5ghz**} **dot11ax spatial-reuse obss-pd non-srg-max** *-82 - -62* command. To disable the 802.11ax non-Spatial Reuse Groups (SRG) OBSS PD max on all 2.4-GHz or 5-GHz radios, use the **no** form of this command.

**ap dot11** { **24ghz** | **5ghz** } **dot11ax spatial-reuse obss-pd non-srg-max** *-82 - -62*

**no ap dot11** { **24ghz** | **5ghz** } **dot11ax spatial-reuse obss-pd non-srg-max** *-82 - -62*

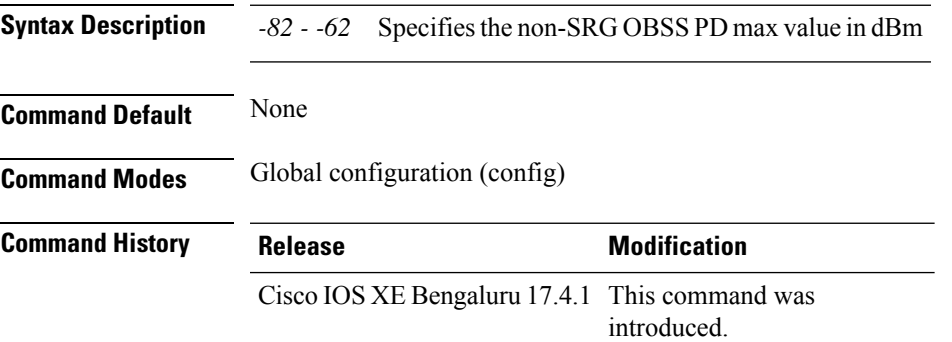

#### **Example**

The following example shows how to configure 802.11ax non-SRG OBSS PD max on all 2.4-GHz or 5-GHz radios.:

Device(config)# ap dot11 24ghz or 5ghz dot11ax spatial-reuse obss-pd non-srg-max -80

## **ap dot11 24ghz cleanair**

To enable CleanAir for detecting 2.4-GHz devices, use the **ap dot11 24ghz cleanair** command in global configuration mode. To disable CleanAir for detecting 2.4-GHz devices, use the **no** form of this command.

**ap dot11 24ghz cleanair**

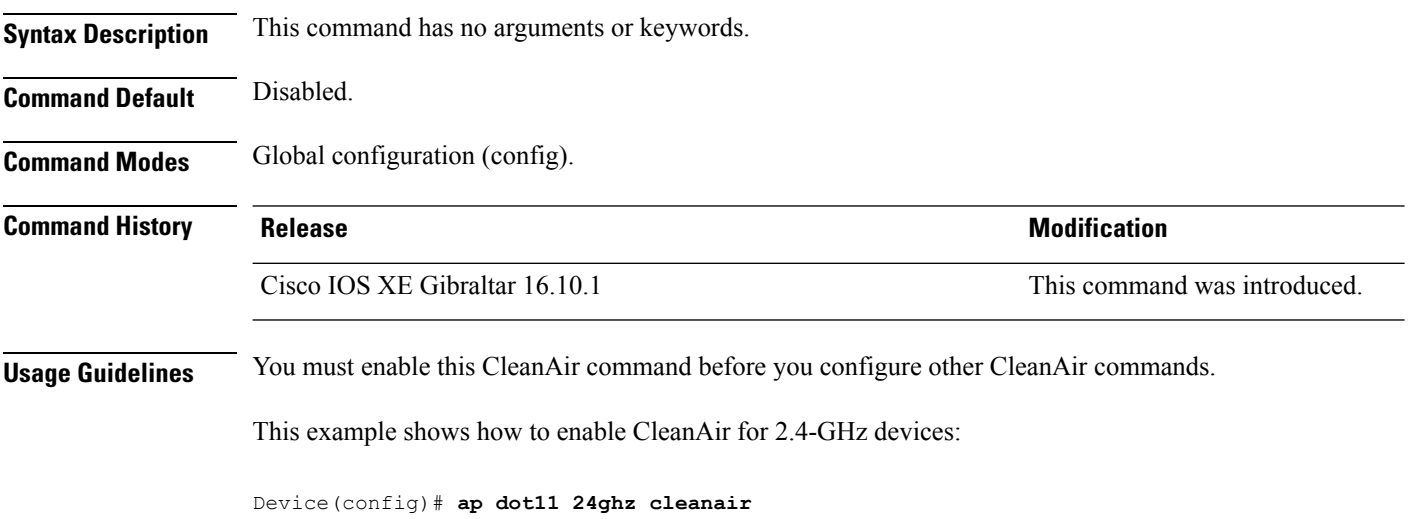

## **default ap dot11 24ghz cleanair device**

To configure the default state of report generation for 2.4-GHz interference devices, use the **default apdot11 24ghz cleanair device** command in global configuration mode.

**default ap dot11 24ghz cleanair device** {**ble-beacon** | **bt-discovery** | **bt-link** | **canopy** | **cont-tx** | **dect-like** | **fh** | **inv** | **jammer** | **mw-oven** | **nonstd** | **report** | **superag** | **tdd-tx** | **video** | **wimax-fixed** | **wimax-mobile** | **xbox** | **zigbee**}

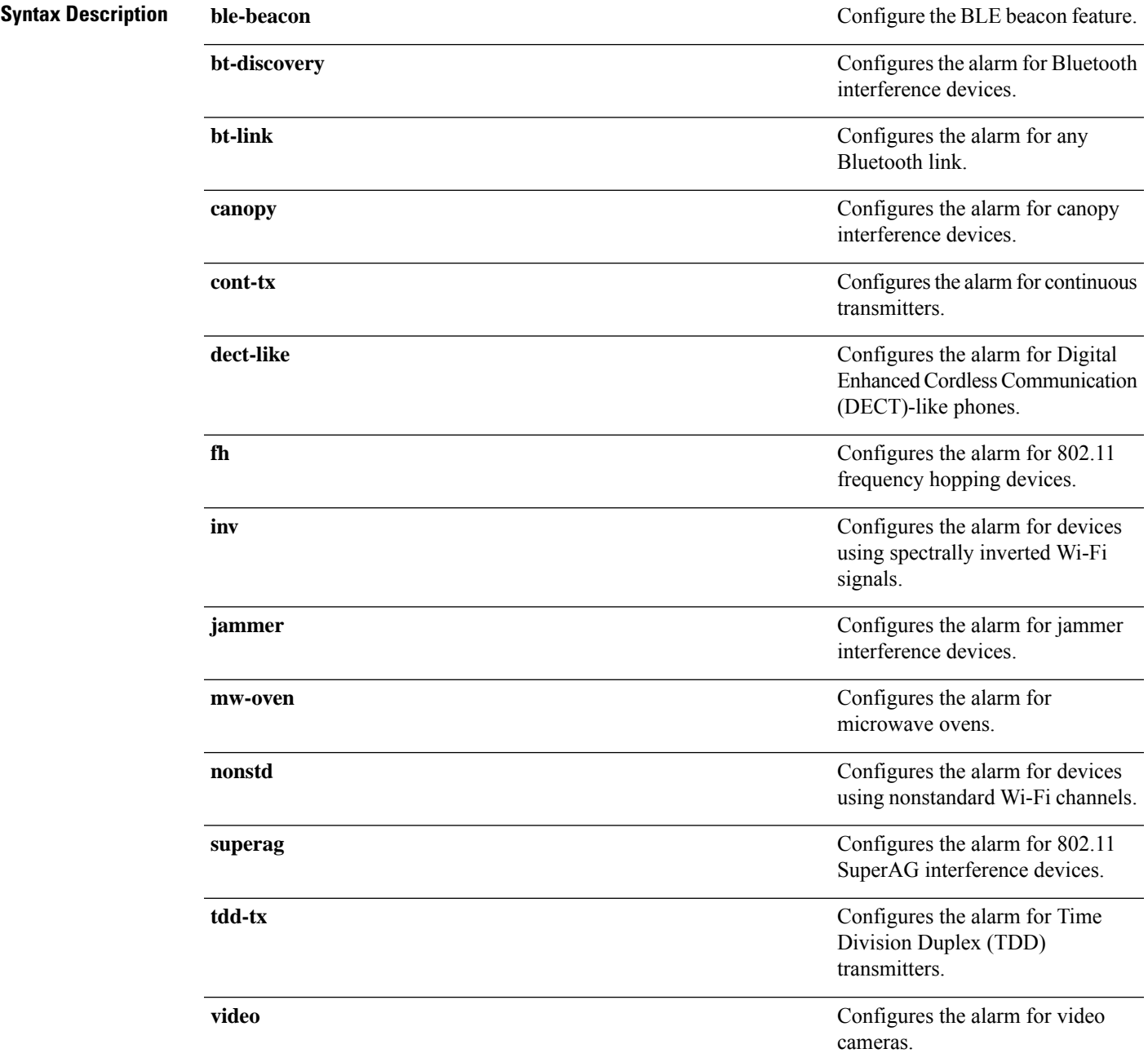

 $\mathbf I$ 

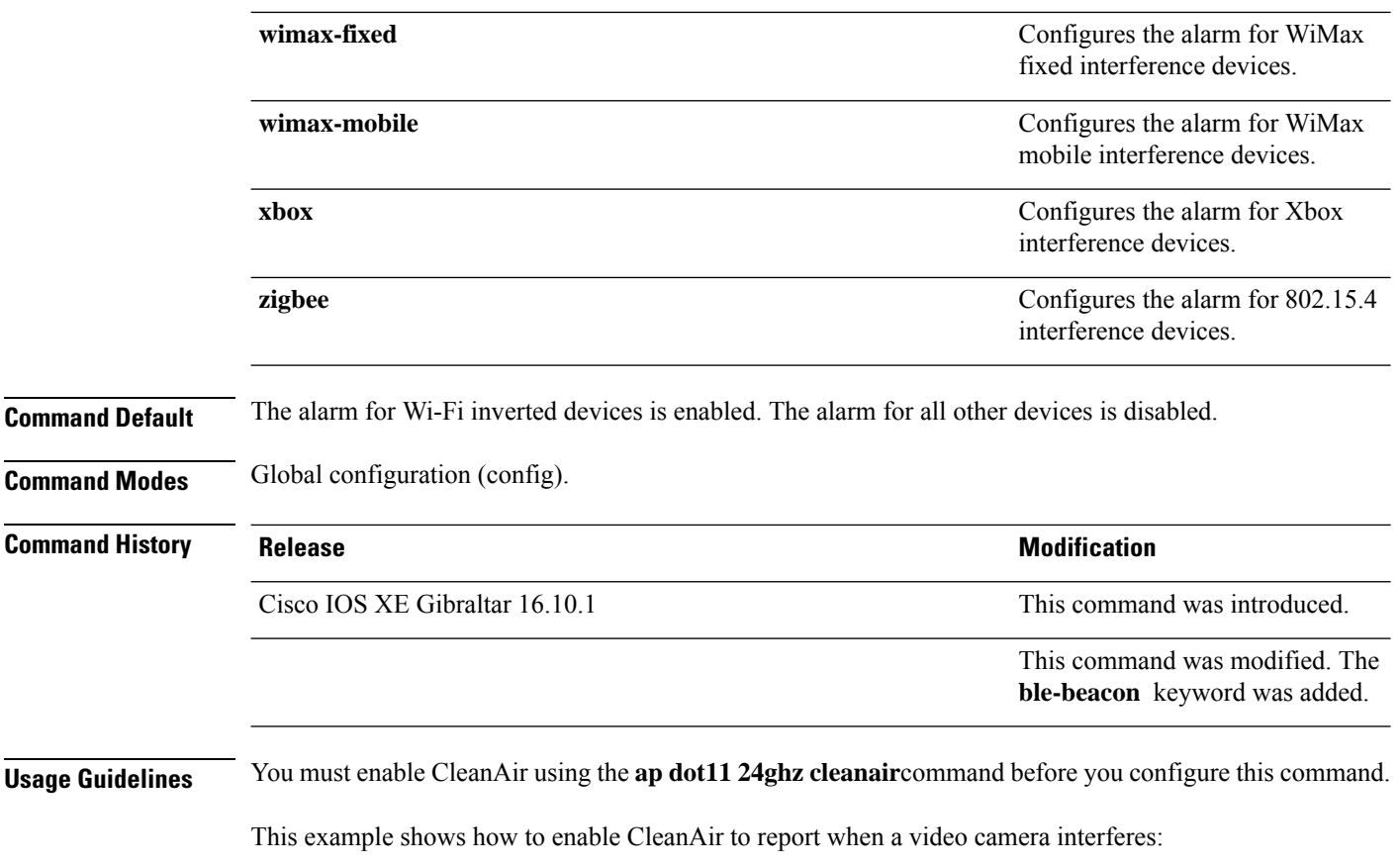

Device(config)# **default ap dot11 24ghz cleanair device video**

## **ap dot11 24ghz dot11g**

To enable the Cisco wireless LAN solution 802.11g network, use the **ap dot11 24ghz dot11g** command. To disable the Cisco wireless LAN solution 802.11g network, use the **no** form of this command.

**ap dot11 24ghz dot11g no ap dot11 24ghz dot11g**

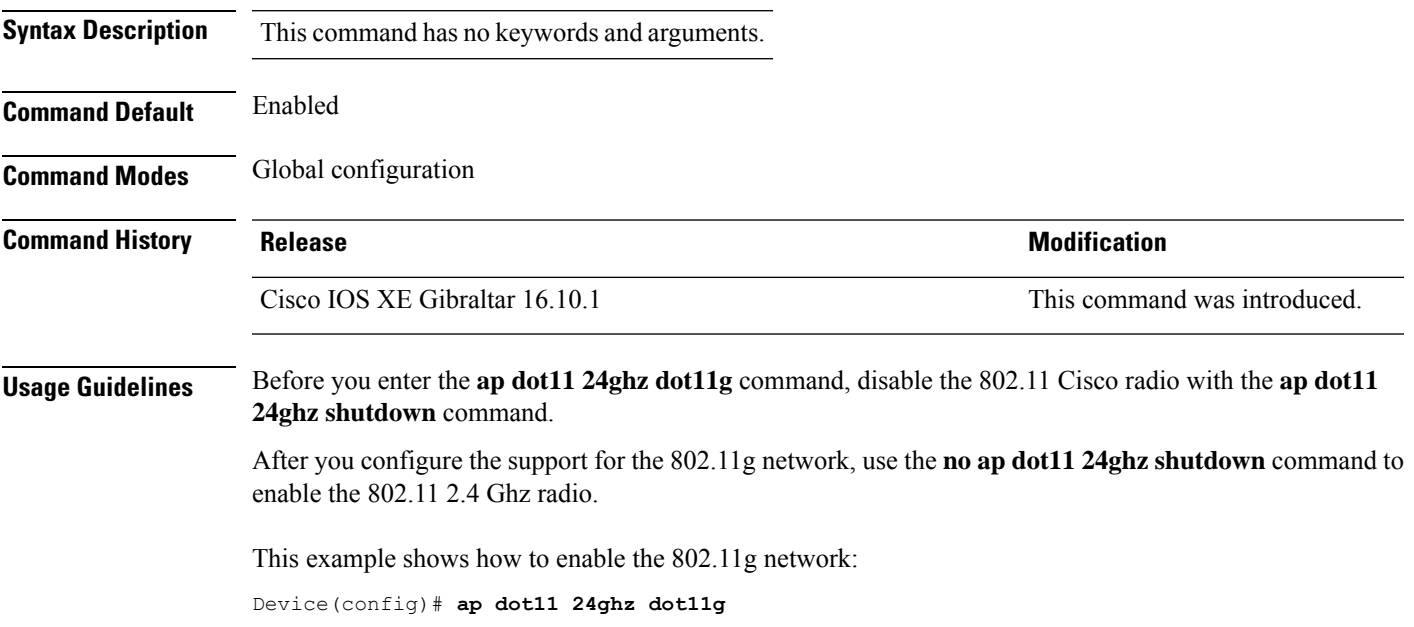

## **ap dot11 24ghz rate**

To configure 802.11b operational rates, use the **ap dot11 24ghz rate** command.

**ap dot11 24ghz rate** {**RATE\_11M** | **RATE\_12M** | **RATE\_18M** | **RATE\_1M** | **RATE\_24M** | **RATE\_2M** | **RATE\_36M** | **RATE\_48M** | **RATE\_54M** | **RATE\_5\_5M** | **RATE\_6M** | **RATE\_9M**} {**disable** | **mandatory** | **supported**}

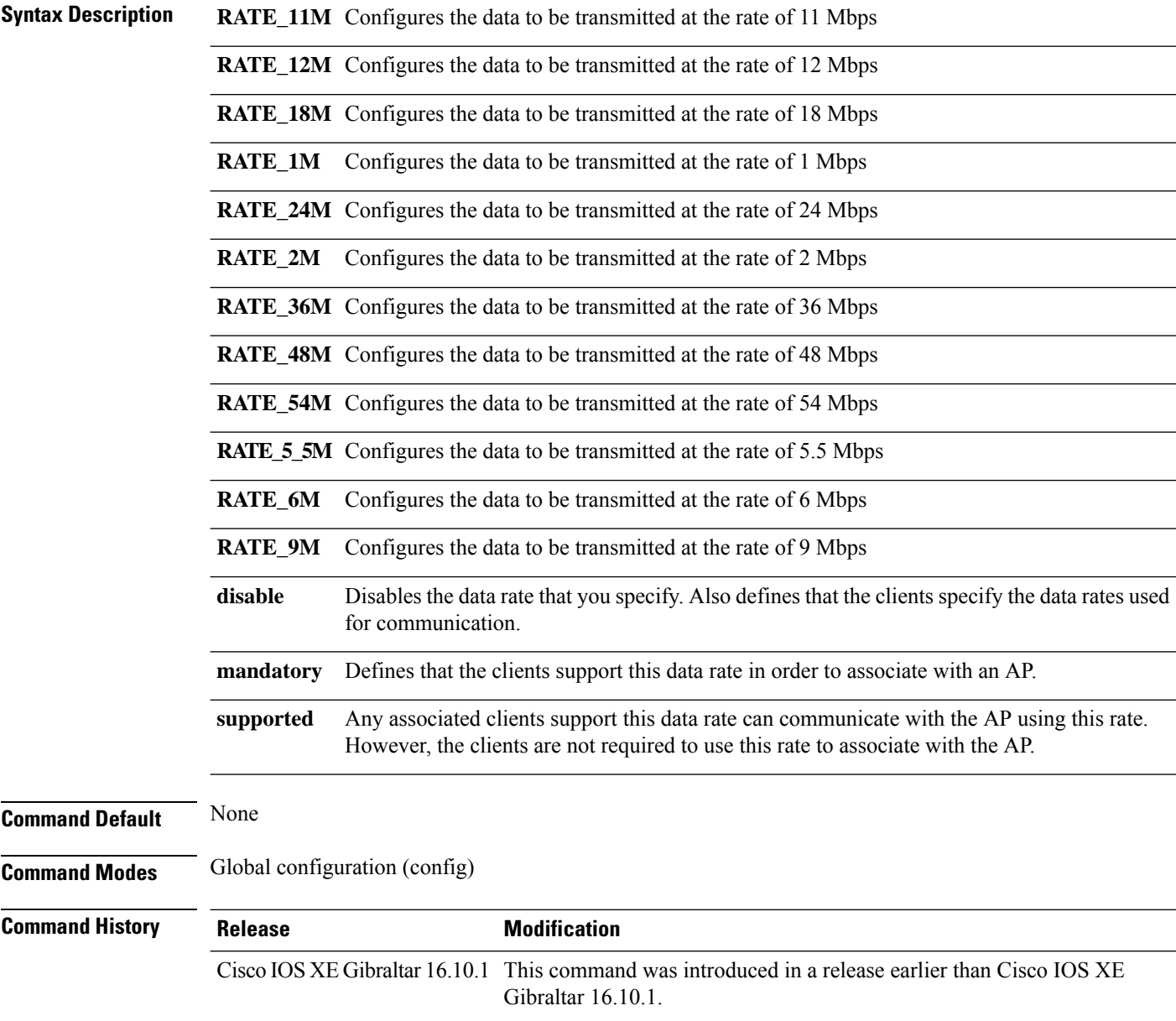
#### **Examples**

The following example shows how to configure 802.11b operational rate to 9 Mbps and make it mandatory:

Device# **configure terminal** Enter configuration commands, one per line. End with CNTL/Z. Device(config)# **ap dot11 24ghz rate RATE\_9M mandatory**

# **ap dot11 24ghz rrm channel cleanair-event**

To enable Event-Driven RRM (EDRRM) and the sensitivity for 2.4-GHz devices, use the **ap dot11 24ghz rrm channel cleanair-event** command in global configuration mode. To disable EDRRM, use the **no** form of this command.

**ap dot11 24ghz rrm channel cleanair-event sensitivity** {**high** | **low** | **medium**} **no ap dot11 24ghz rrm channel cleanair-event** [**sensitivity**{**high** | **low** | **medium**}]

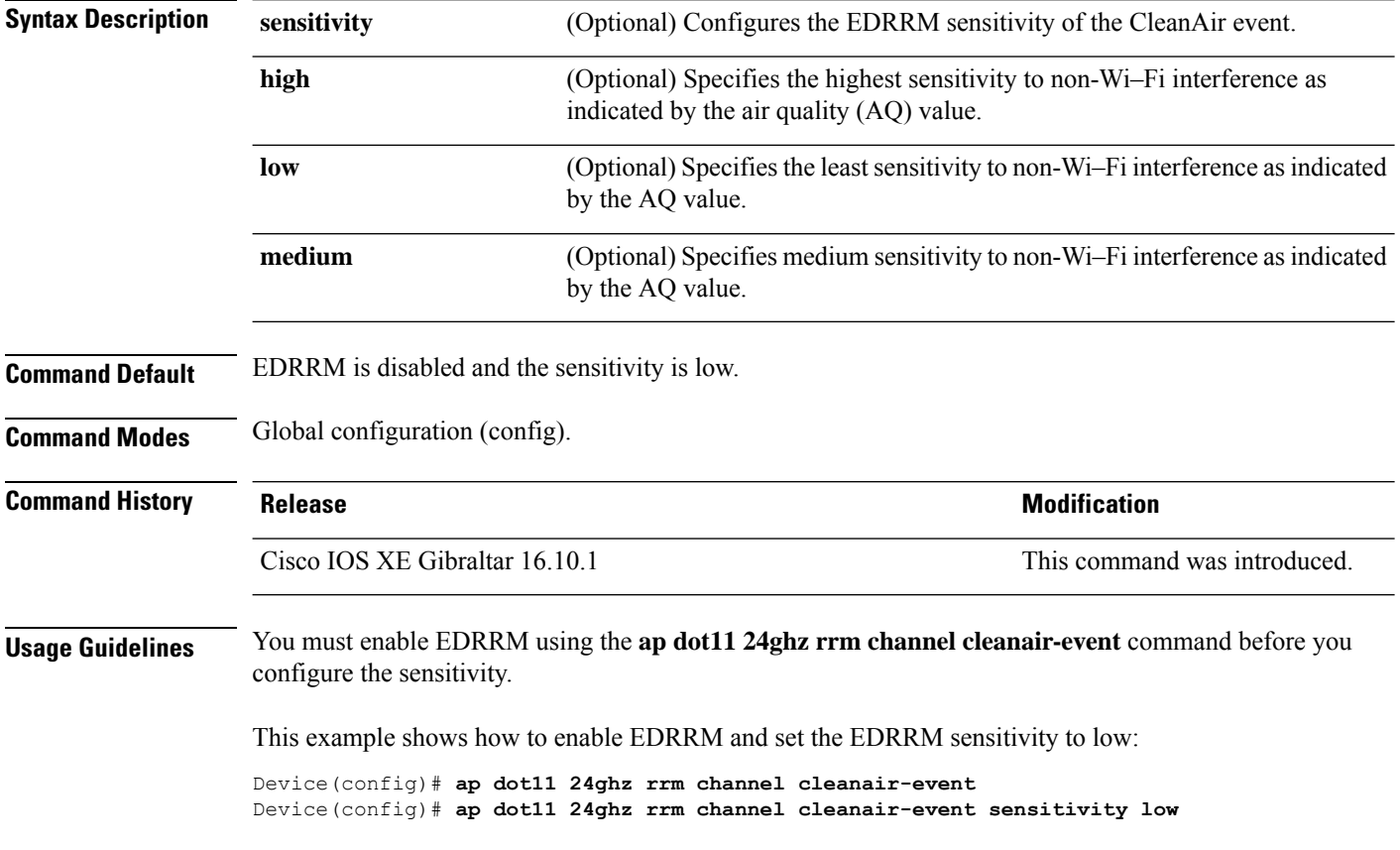

Ш

### **ap dot11 24ghz rrm channel device**

To configure persistent non-Wi-Fi device avoidance in the 802.11b channel, use the **ap dot11 24ghz rrm channel device** command in global configuration mode. To disable persistent device avoidance, use the **no** form of this command. **ap dot11 24ghz rrm channel device no ap dot11 24ghz rrm channel device Syntax Description** This command has no arguments or keywords. **Command Default** Persistent device avoidance is disabled. **Command Modes** Global configuration (config). **Command History Release <b>Modification** Cisco IOS XE Gibraltar 16.10.1 This command was introduced. **Usage Guidelines** CleanAir-capable monitor mode access points collect information about persistent devices on all configured channels and stores the information in the device. Local and bridge mode access points detect interference devices on the serving channels only. This example shows how to enable persistent device avoidance: Device(config)# **ap dot11 24ghz rrm channel device**

# **ap dot11 24ghz rrm optimized-roam**

To configure optimized roaming for 802.11b network, use the **apdot11 24ghz rrm optimized-roam** command.

**ap dot11 24ghz rrm optimized-roam** [**data-rate-threshold** {**11M** | **12M** | **18M** | **1M** | **24M** | **2M** | **36M** | **48M** | **54M** | **5\_5M** | **6M** | **9M** | **disable**}]

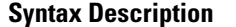

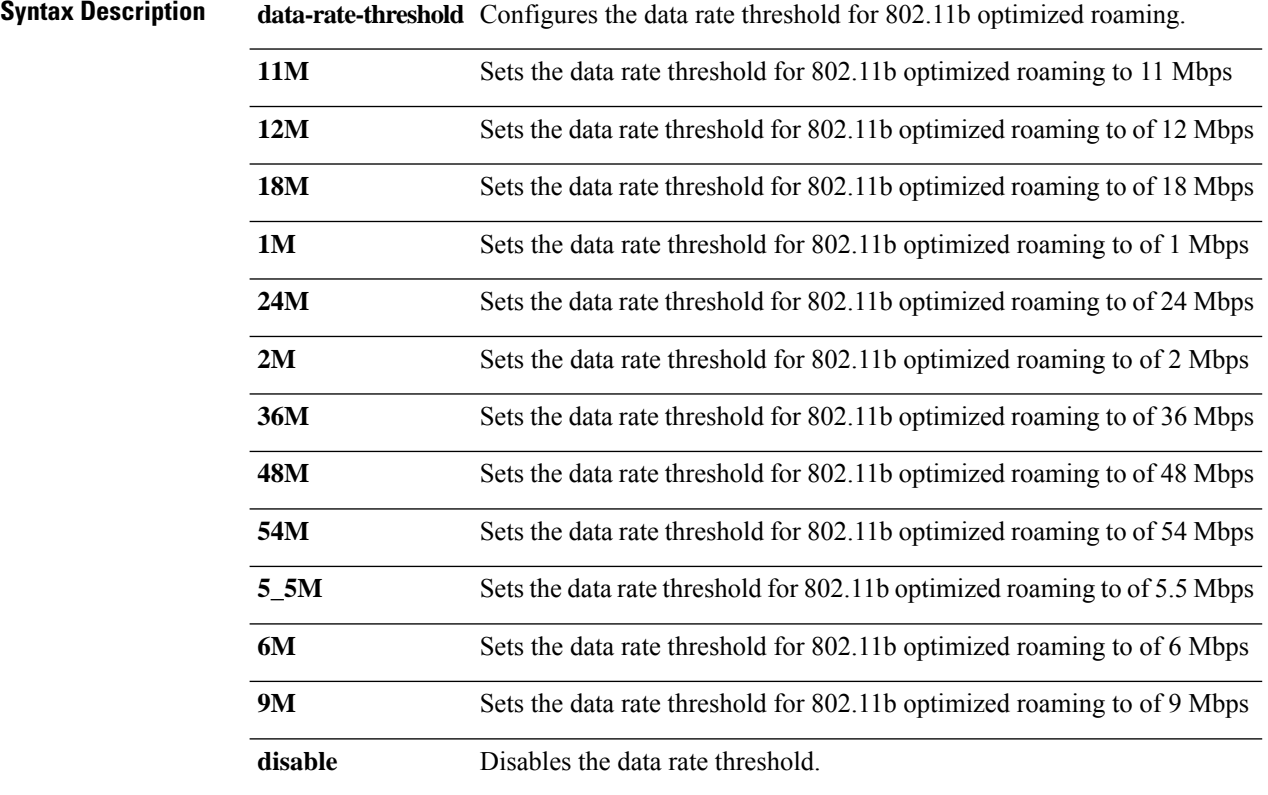

#### **Command Default** None

**Command History** 

**Command Modes** Global configuration (config)

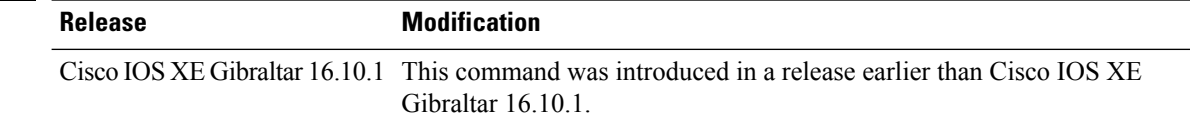

#### **Examples**

The following example shows how to configure optimized roaming for 802.11b network:

```
Device# configure terminal
Enter configuration commands, one per line. End with CNTL/Z.
Device(config)# ap dot11 24ghz rrm optimized-roam
```
### **ap dot11 24ghz rx-sop threshold**

To configure 802.11b radio receiver start-of-packet (RxSOP), use the **ap dot11 24ghz rx-sop threshold** command.

**ap dot11 24ghz rx-sop threshold** {**auto** | **high** | **low** | **medium** | **custom** *rxsop-value*}

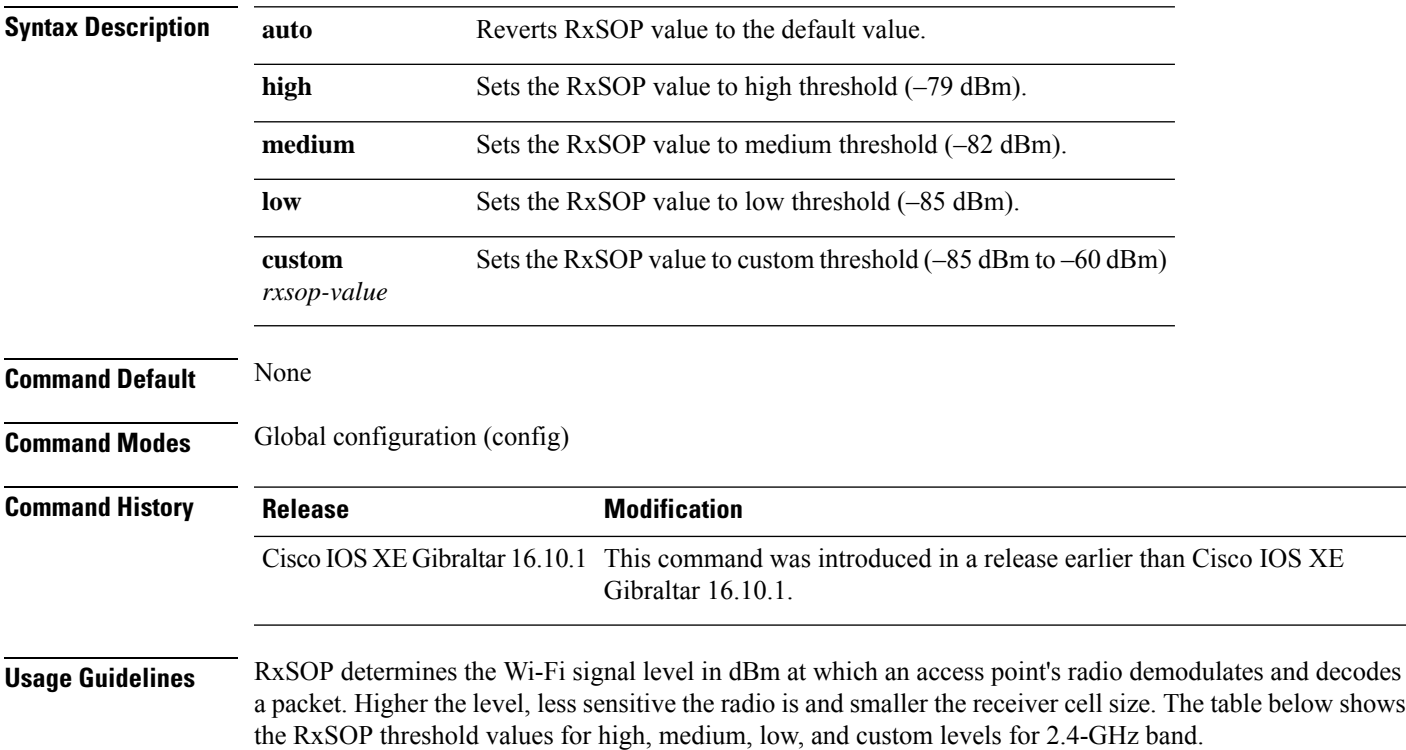

**Table 4: RxSOP Thresholds for 2.4-GHz Band**

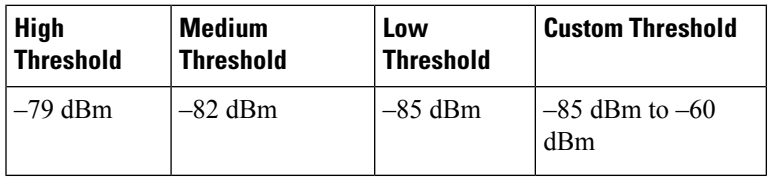

#### **Examples**

The following example shows how to configure 802.11b radio receiver start-of-packet (RxSOP) value to auto:

```
Device# configure terminal
Enter configuration commands, one per line. End with CNTL/Z.
Device(config)# ap dot11 24ghz rx-sop threshold auto
```
# **ap dot11 24ghz shutdown**

To disable 802.11a network, use the **ap dot11 24ghz shutdown** command.

**ap dot11 24ghz shutdown**

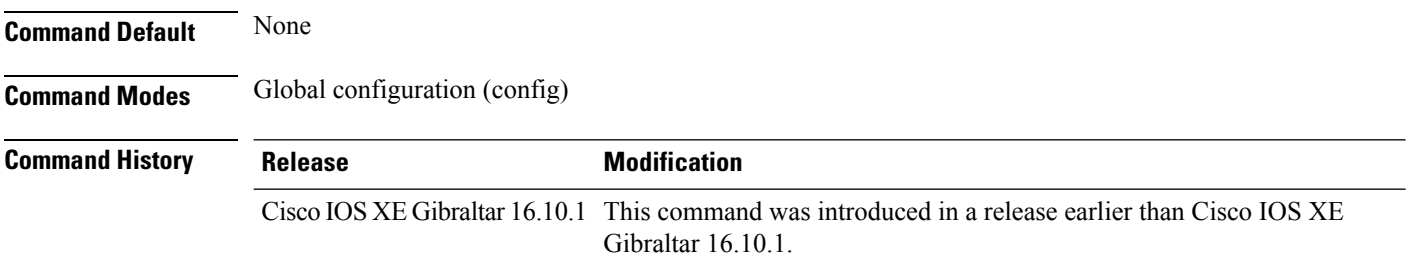

#### **Examples**

The following example shows how to disable the 802.11a network:

Device# **configure terminal** Enter configuration commands, one per line. End with CNTL/Z. Device(config)# **ap dot11 24ghz shutdown**

# **ap dot11 5ghz channelswitch quiet**

To configure the 802.11h channel switch quiet mode, use the **ap dot11 5ghz channelswitch quiet** command.

**ap dot11 5ghz channelswitch quiet**

**Command Default** None **Command Modes** Global configuration (config) **Command History Release <b>Modification** Cisco IOS XE Gibraltar 16.10.1 This command was introduced in a release earlier than Cisco IOS XE Gibraltar 16.10.1.

#### **Examples**

The following example shows how to configure the 802.11h channel switch quiet mode:

Device# **configure terminal** Enter configuration commands, one per line. End with CNTL/Z. Device(config)# **ap dot11 5ghz channelswitch quiet**

# **ap dot11 5ghz cleanair**

To enable CleanAir for detecting 5-GHz devices, use the **ap dot11 5ghz cleanair** command in global configuration mode.

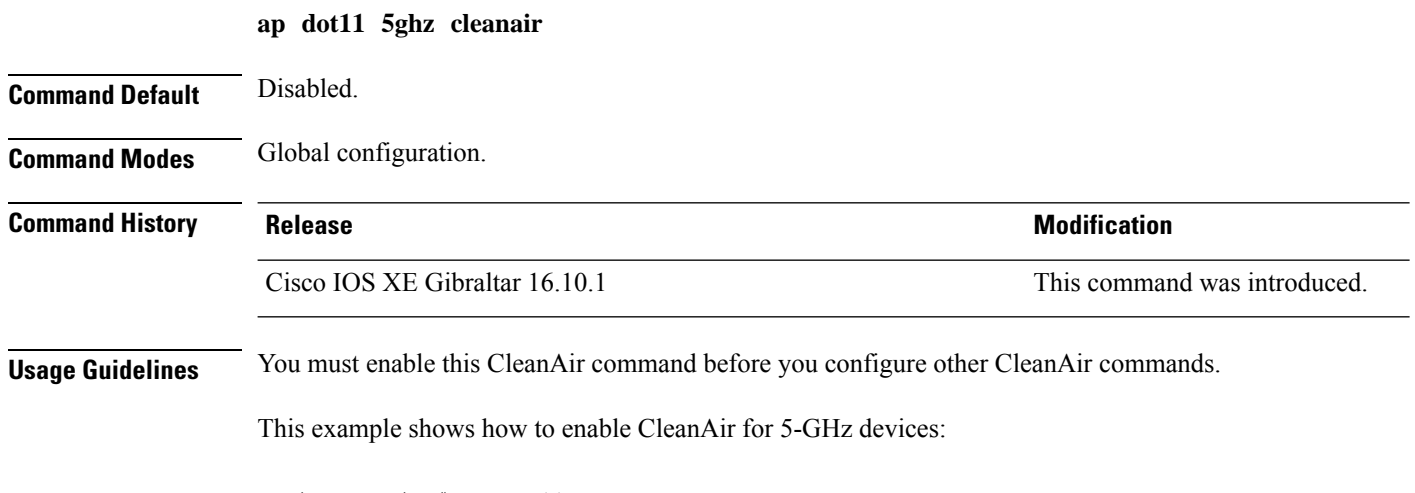

Device(config)# **ap dot11 5ghz cleanair**

# **default ap dot11 5ghz cleanair device**

To configure the default state of the alarm for 5-GHz interference devices, use the **default ap dot11 5ghz cleanair device** command in global configuration mode.

**default ap dot11 5ghz cleanair device** {**canopy** | **cont-tx** | **dect-like** | **inv** | **jammer** | **nonstd** | **radar** | **report** | **superag** | **tdd-tx** | **video** | **wimax-fixed** | **wimax-mobile**}

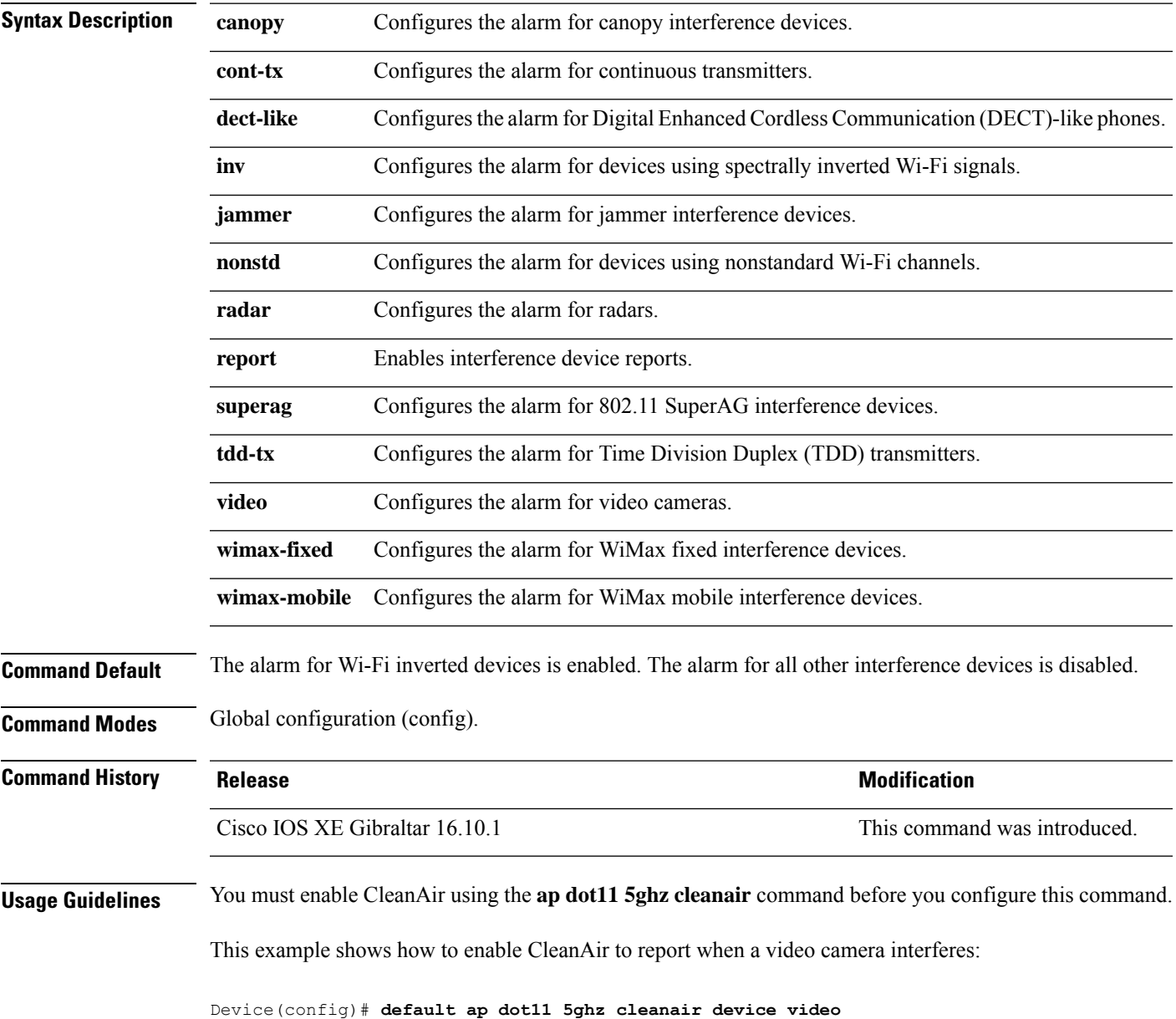

# **ap dot11 5ghz power-constraint**

To configure the 802.11h power constraint value, use the **ap dot11 5ghz power-constraint** command. To remove the 802.11h power constraint value, use the **no** form of this command.

**ap dot11 5ghz power-constraint** *value* **no ap dot11 5ghz power-constraint**

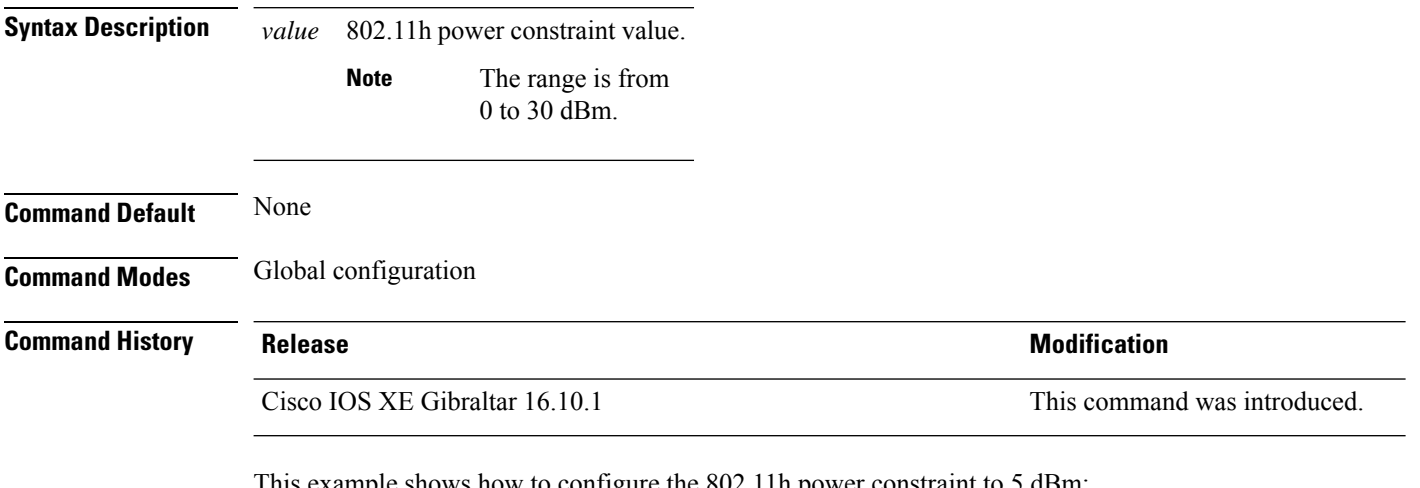

This example shows how to configure the 802.11h power constraint to 5 dBm:

Device(config)# **ap dot11 5ghz power-constraint 5**

# **ap dot11 5ghz rate**

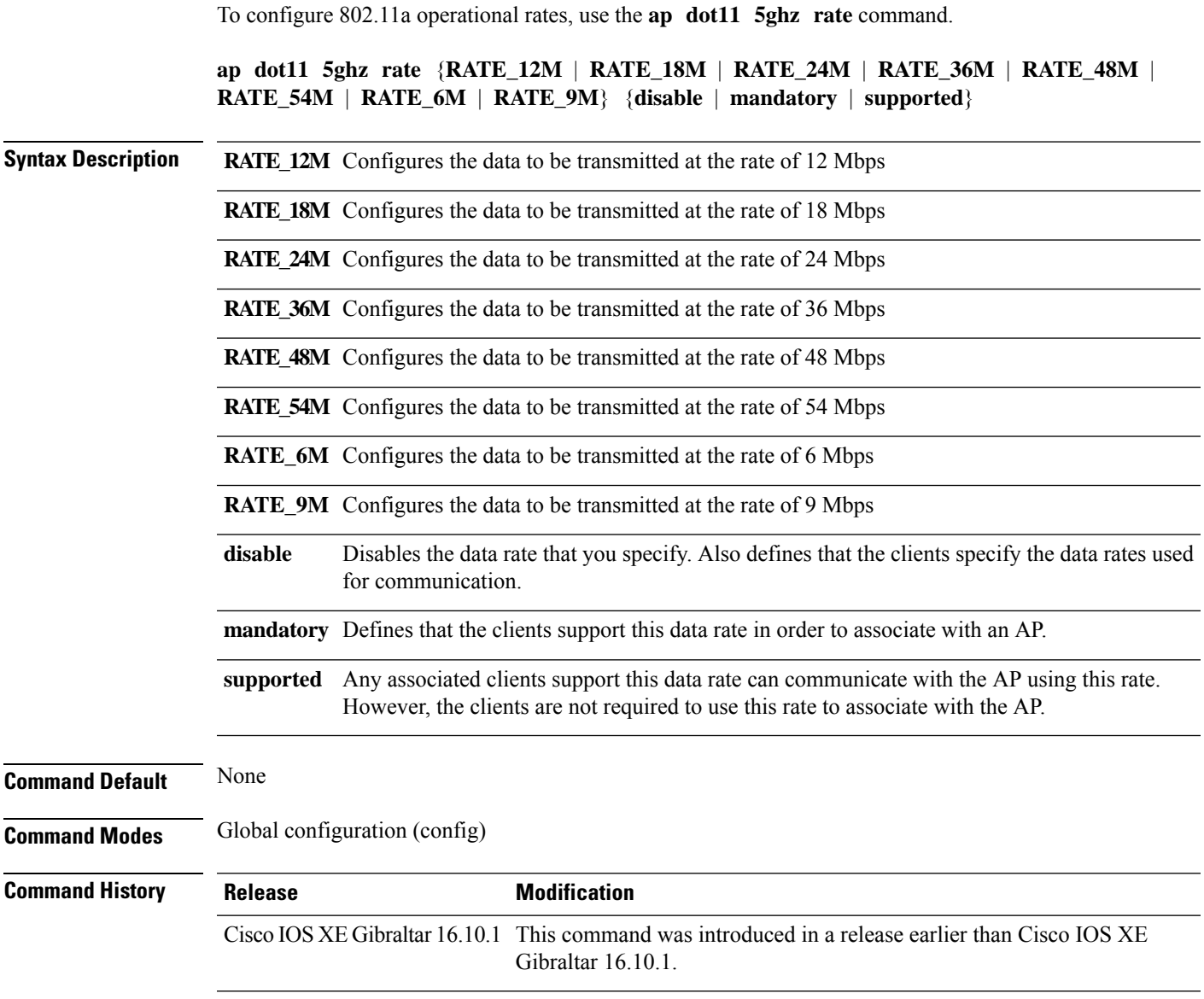

#### **Examples**

The following example shows how to configure 802.11a operational rate to 24 Mbps and make it supported:

```
Device# configure terminal
Enter configuration commands, one per line. End with CNTL/Z.
Device(config)# ap dot11 5ghz rate RATE_24M supported
```
# **ap dot11 5ghz rrm channel cleanair-event**

To enable Event-Driven RRM (EDRRM) and configure the sensitivity for 5-GHz devices, use the **ap dot11 5ghz rrm channel cleanair-event** command in global configuration mode. To disable EDRRM, use the **no** form of the command.

**ap dot11 5ghz rrm channel cleanair-event** [**sensitivity** {**high** | **low** | **medium**}] **no ap dot11 5ghz rrm channel cleanair-event** [**sensitivity** {**high** | **low** | **medium**}]

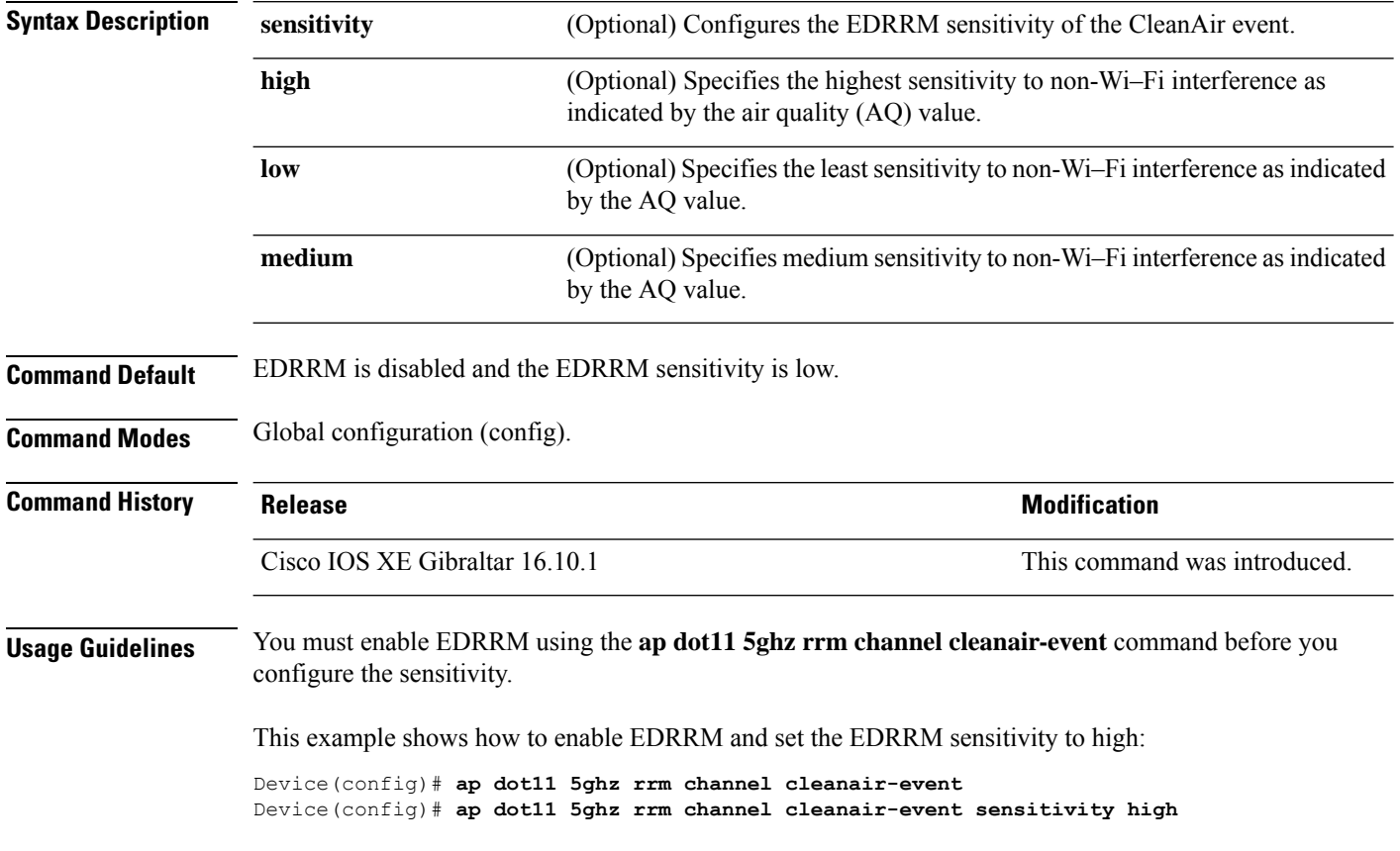

Ш

### **ap dot11 5ghz rrm channel device**

To configure persistent non-Wi-Fi device avoidance in the 802.11a channel, use the **ap dot11 5ghz rrm channel device** command in global configuration mode. To disable persistent device avoidance, use the **no** form of this command. **ap dot11 5ghz rrm channel device no ap dot11 5ghz rrm channel device Syntax Description** This command has no arguments or keywords. **Command Default** The CleanAir persistent device state is disabled. **Command Modes** Global configuration (config) **Command History Release <b>Modification** Cisco IOS XE Gibraltar 16.10.1 This command was introduced. **Usage Guidelines** CleanAir-capable monitor mode access points collect information about persistent devices on all configured channels and stores the information in the device. Local and bridge mode access points detect interference devices on the serving channels only. This example shows how to enable persistent device avoidance on 802.11a devices: Device(config)# **ap dot11 5ghz rrm channel device**

### **ap dot11 5ghz rx-sop threshold**

To configure 802.11a radio receiver start-of-packet (RxSOP), use the **ap dot11 5ghz rx-sop threshold** command.

**ap dot11 5ghz rx-sop threshold** {**auto** | **high** | **low** | **medium** | **custom** *rxsop-value*}

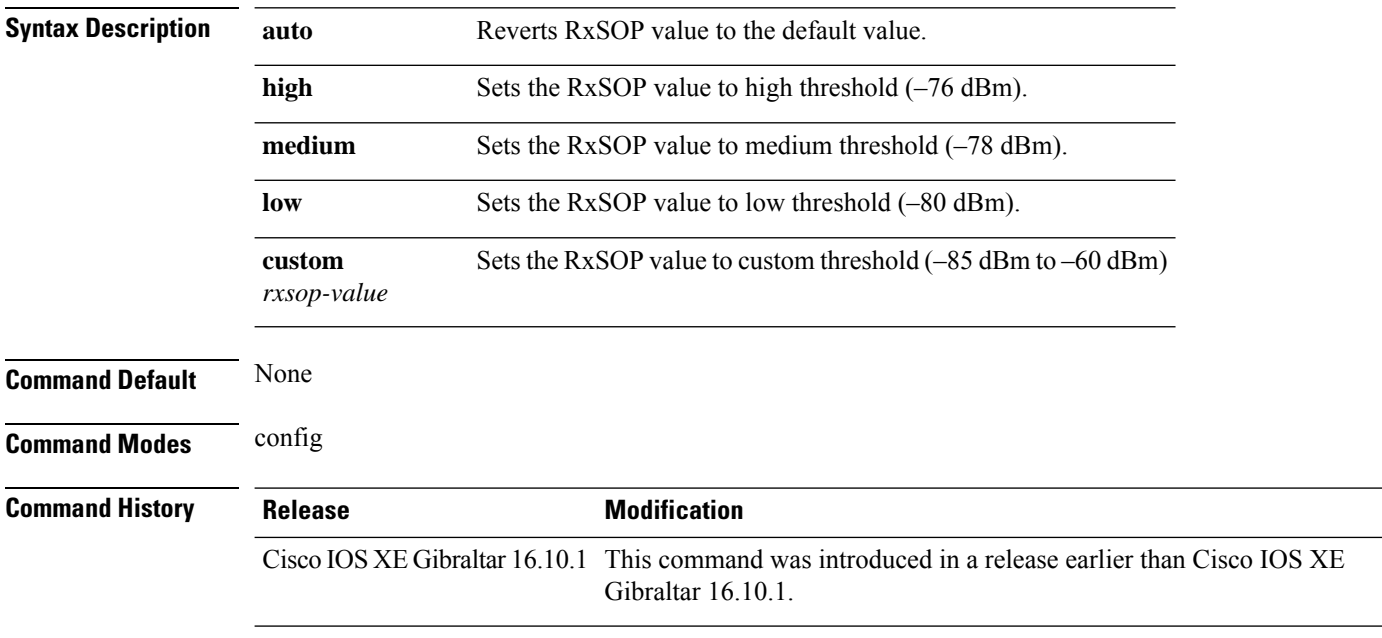

**Usage Guidelines** RxSOP determines the Wi-Fi signal level in dBm at which an access point's radio demodulates and decodes a packet. Higher the level, less sensitive the radio is and smaller the receiver cell size. The table below shows the RxSOP threshold values for high, medium, low, and custom levels for 5-GHz band.

**Table 5: RxSOP Thresholds for 5-GHz Band**

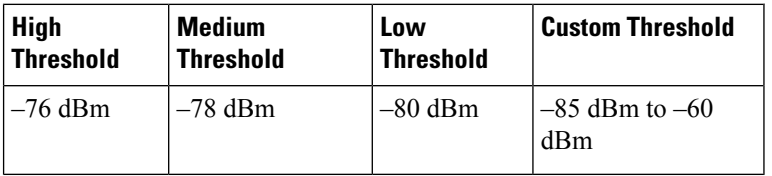

#### **Examples**

The following example shows how to configure 802.11b radio receiver start-of-packet (RxSOP) value to a custom value of –70 dBm:

```
Device# configure terminal
Enter configuration commands, one per line. End with CNTL/Z.
Device(config)# ap dot11 24ghz rx-sop threshold custom -70
```
# **ap dot11 5ghz shutdown**

To disable 802.11a network, use the **ap dot11 5ghz shutdown** command.

**ap dot11 5ghz shutdown Command Default** None **Command Modes** Global configuration (config) **Command History Release Modification** Cisco IOS XE Gibraltar 16.10.1 This command was introduced in a release earlier than Cisco IOS XE Gibraltar 16.10.1.

#### **Examples**

The following example shows how to disable the 802.11a network:

Device# **configure terminal** Enter configuration commands, one per line. End with CNTL/Z. Device(config)# **ap dot11 5ghz shutdown**

# **ap dot11 5ghz smart-dfs**

To configure to use nonoccupancy time for radar interference channel, use the **ap dot11 5ghz smart-dfs** command.

#### **ap dot11 5ghz smart-dfs**

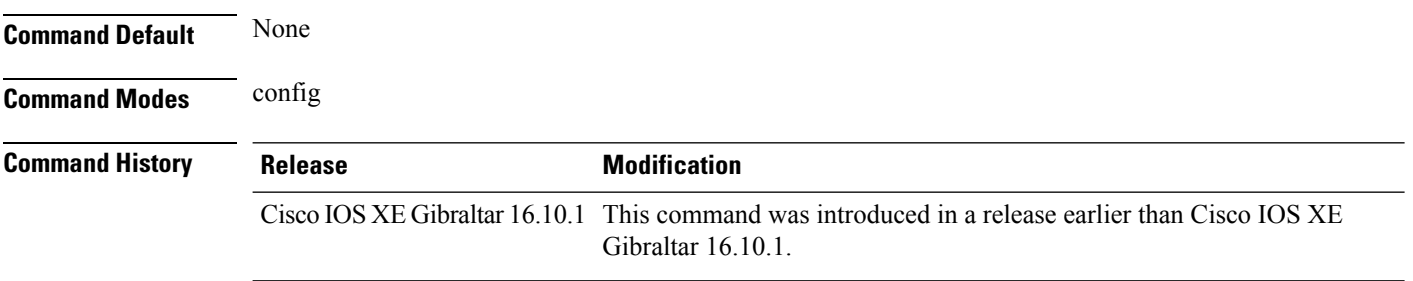

#### **Examples**

The following example shows how to configure to use nonoccupancy time for radar interference channel:

Device# **configure terminal** Enter configuration commands, one per line. End with CNTL/Z. Device(config)# **ap dot11 5ghz smart-dfs**

# **ap dot11**

To configure Spectrum Intelligence (SI) on Qualcomm based 2.4 GHz or 5 GHz radios, use the **ap dot11 SI** command.

**ap dot11** {**24ghz** | **5ghz** } **SI**

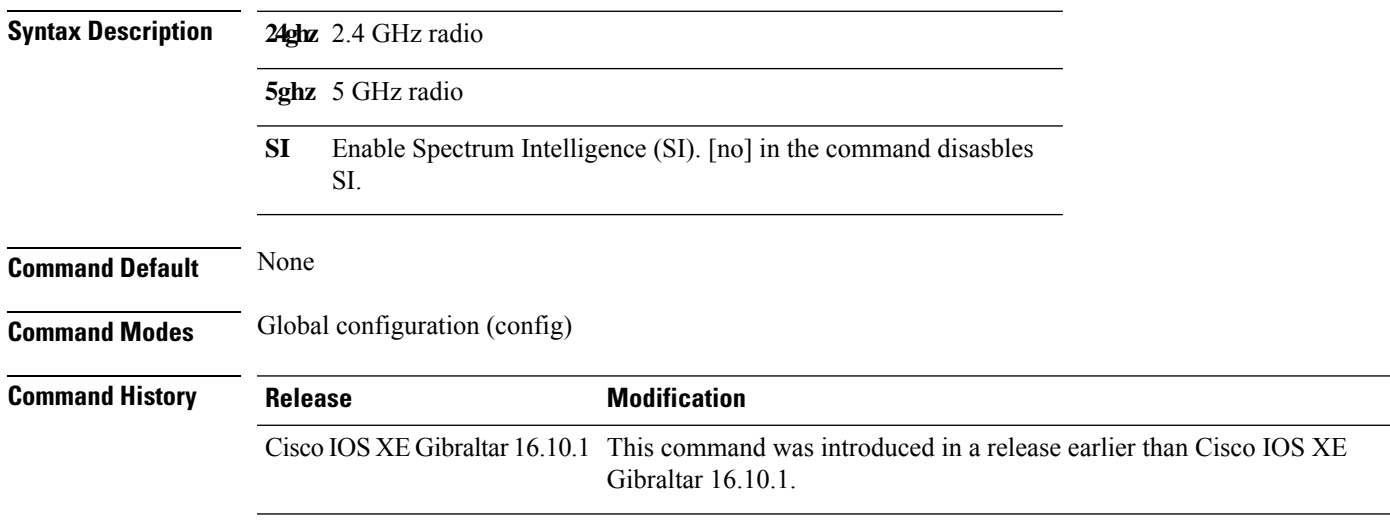

#### **Examples**

The following example shows how to enable SI on 5GHz radio:

```
Device# configure terminal
Enter configuration commands, one per line. End with CNTL/Z.
Device(config)# ap dot11 5ghz SI
```
I

# **ap dot11 beaconperiod**

To change the beacon period globally for 2.4 GHz or 5 GHz bands, use the **apdot11beaconperiod** command.

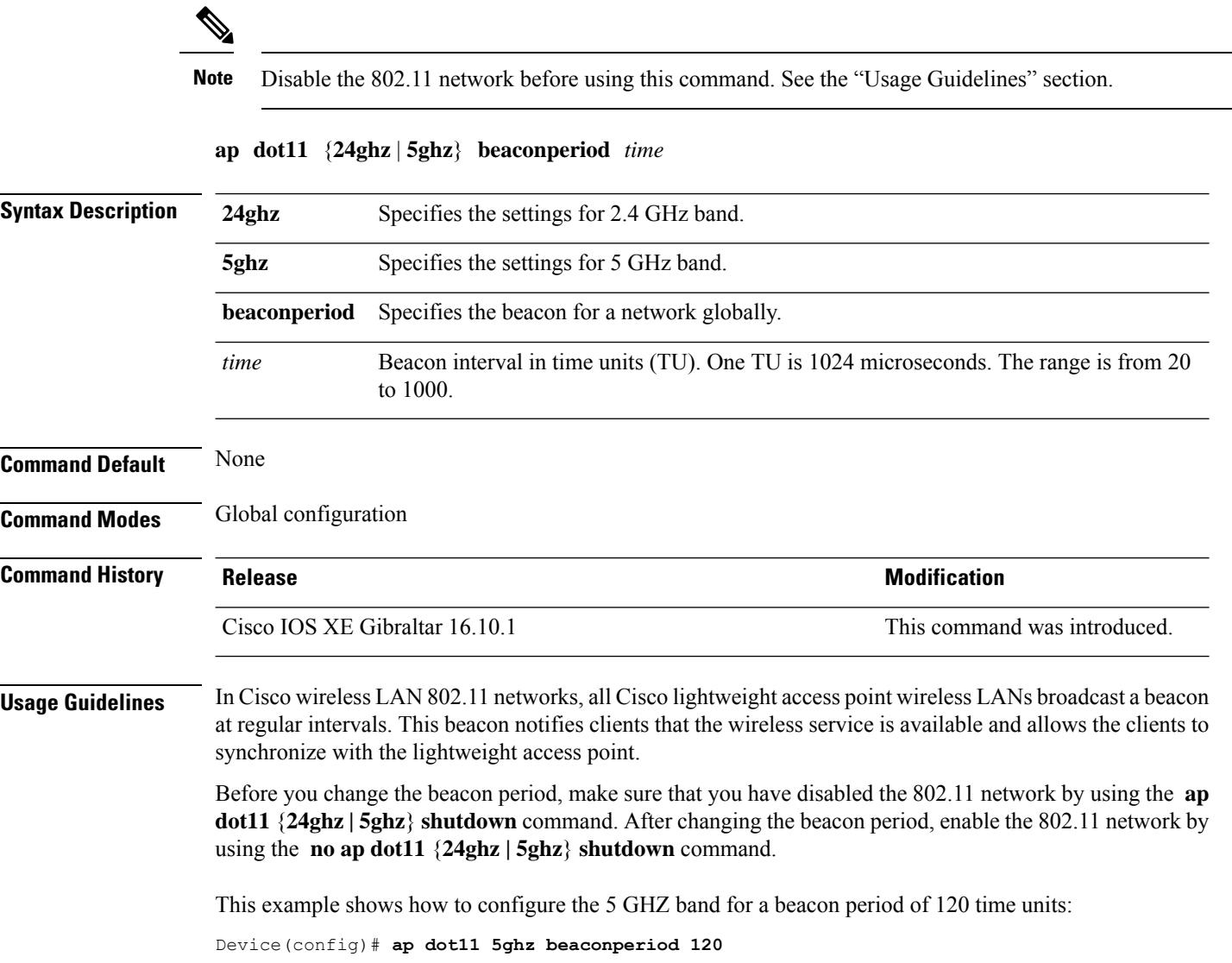

# **ap dot11 cac media-stream**

To configure media stream Call Admission Control (CAC) voice and video quality parameters for 2.4 GHz and 5 GHz bands, use the **ap dot11 cac media-stream** command.

**ap dot11** {**24ghz** | **5ghz**} **cac media-stream multicast-direct** {**max-retry-percent** *retryPercent* | **min-client-rate**{**eighteen** | **eleven** | **fiftyFour** | **fivePointFive** | **fortyEight** | **nine** | **oneFifty** | **oneFortyFourPointFour** | **oneThirty** | **oneThirtyFive** | **seventyTwoPointTwo** | **six** | **sixtyFive** | **thirtySix** | **threeHundred** | **twelve** | **twentyFour** | **two** | **twoSeventy**}}

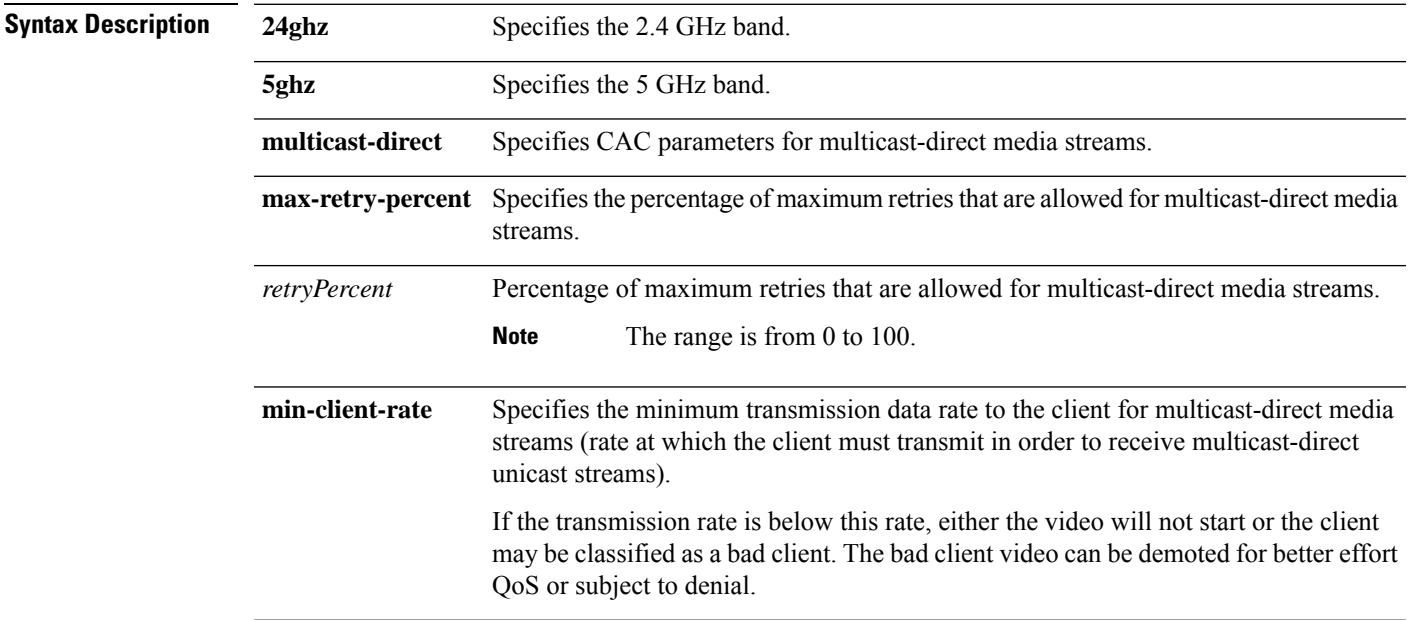

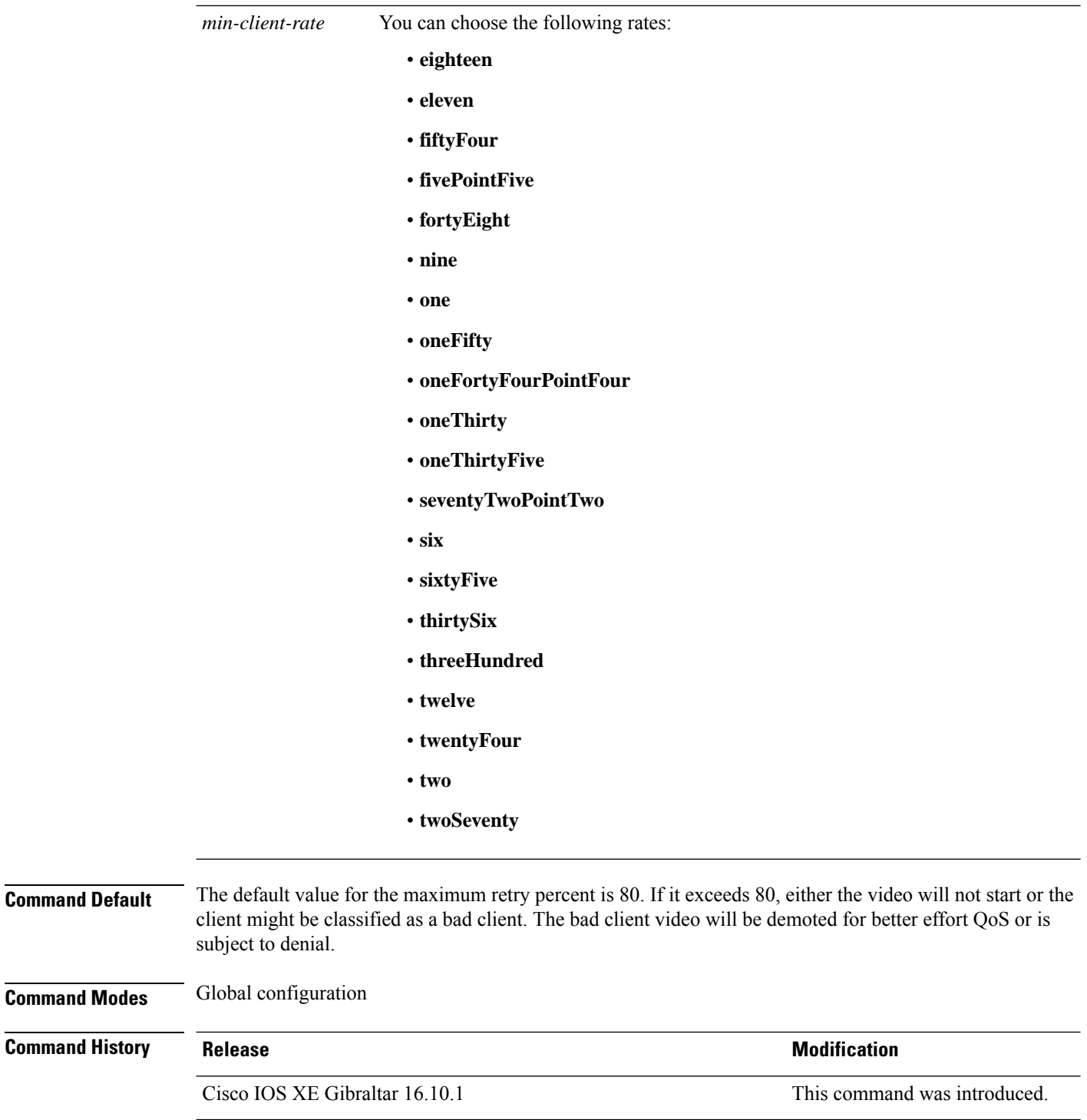

**Usage Guidelines** CAC commands require that the WLAN you are planning to modify is configured for the Wi-Fi Multimedia (WMM) protocol.

Before you can configure CAC parameters on a network, you must complete the following prerequisites:

• Disable all WLANs with WMM enabled by entering the **wlan** *wlan\_name* **shutdown** command.

- Disable the radio network you want to configure by entering the **ap dot11** {**24ghz | 5ghz**} **shutdown** command.
- Save the new configuration.
- Enable voice or video CAC for the network you want to configure by entering the **ap dot11** {**24ghz | 5ghz**} **cac voice acm** or **ap dot11** {**24ghz | 5ghz**} **cac video acm** commands.

This example shows how to configure the maximum retry percent for multicast-direct media streams as 90 on a 802.11a network:

Device(config)# **ap dot11 5ghz cac media-stream multicast max-retry-percent 90**

# **ap dot11 cac multimedia**

To configure multimedia Call Admission Control (CAC) voice and video quality parameters for 2.4 GHz and 5 GHz bands, use the **ap dot11 cac multimedia** command.

**ap dot11** {**24ghz** | **5ghz**} **cac multimedia max-bandwidth** *bandwidth*

| <b>Syntax Description</b> | 24ghz                                                                                                    | Specifies the 2.4 GHz band.                                                                                                    |                              |  |
|---------------------------|----------------------------------------------------------------------------------------------------|----------------------------------------------------------------------------------------------------|------------------------------|--|
|                           | 5ghz                                                                                                    | Specifies the 5 GHz band.                                                                                                    |                              |  |
|                           | max-bandwidth                                                                                                    | Specifies the percentage of maximum bandwidth allocated to Wi-Fi Multimedia (WMM)<br>clients for voice and video applications on the 2.4 GHz or 5 GHz band.                                                                                                    |                              |  |
|                           | bandwidth                                                                                                    | Percentage of the maximum bandwidth allocated to WMM clients for voice and video<br>applications on the 802.11a or 802.11b/g network. Once the client reaches the specified<br>value, the access point rejects new multimedia flows this radio band. The range is from<br>5 to 85%. |                              |  |
| <b>Command Default</b>    | The default value is 75%.                                                                                                    |                                                                                                    |                              |  |
| <b>Command Modes</b>      | Global configuration                                                                                                    |                                                                                                    |                              |  |
| <b>Command History</b>    | <b>Release</b>                                                                                                    |                                                                                                    | <b>Modification</b>          |  |
|                           | Cisco IOS XE Gibraltar 16.10.1                                                                                                    |                                                                                                    | This command was introduced. |  |
| <b>Usage Guidelines</b>   | CAC commands require that the WLAN you are planning to modify is configured for the Wi-Fi Multimedia<br>(WMM) protocol.                                                           |                                                                                                    |                              |  |
|                           | Before you can configure CAC parameters on a network, you must complete the following prerequisites:                                                                              |                                                                                                    |                              |  |
|                           | • Disable all WLANs with WMM enabled by entering the wlan wlan_name shutdown command.                                                                                             |                                                                                                    |                              |  |
|                           | • Disable the radio network you want to configure by entering the ap dot11 {24ghz   5ghz} shutdown<br>command.                                                                    |                                                                                                    |                              |  |
|                           | • Save the new configuration.                                                                                                    |                                                                                                    |                              |  |
|                           | • Enable voice or video CAC for the network you want to configure by entering the ap dot11 {24ghz  <br>5ghz} cac voice acm or ap dot11 $\{24ghz   5ghz\}$ cac video acm commands. |                                                                                                    |                              |  |
|                           | This example shows how to configure the percentage of the maximum bandwidth allocated to WMM<br>clients for voice and video applications on the 5 GHz band:                       |                                                                                                    |                              |  |
|                           | Device (config)# ap dot11 5ghz cac multimedia max-bandwidth 5                                                                                                    |                                                                                                    |                              |  |
|                           |                                                                                                    |                                                                                                    |                              |  |

# **ap dot11 cac voice**

To configure Call Admission Control (CAC) parameters for the voice category, use the **ap dot11 cac voice** command.

**ap dot11** {**24ghz** | **5ghz**} **cac voice**{**acm** |**load-based**| **max-bandwidth** *value* | **roam-bandwidth** *value* | **sip** [**bandwidth** *bw*] **sample-interval** *value* | **stream-size** *x* **max-streams** *y* | **tspec-inactivity-timeout**{**enable** | **ignore**}}

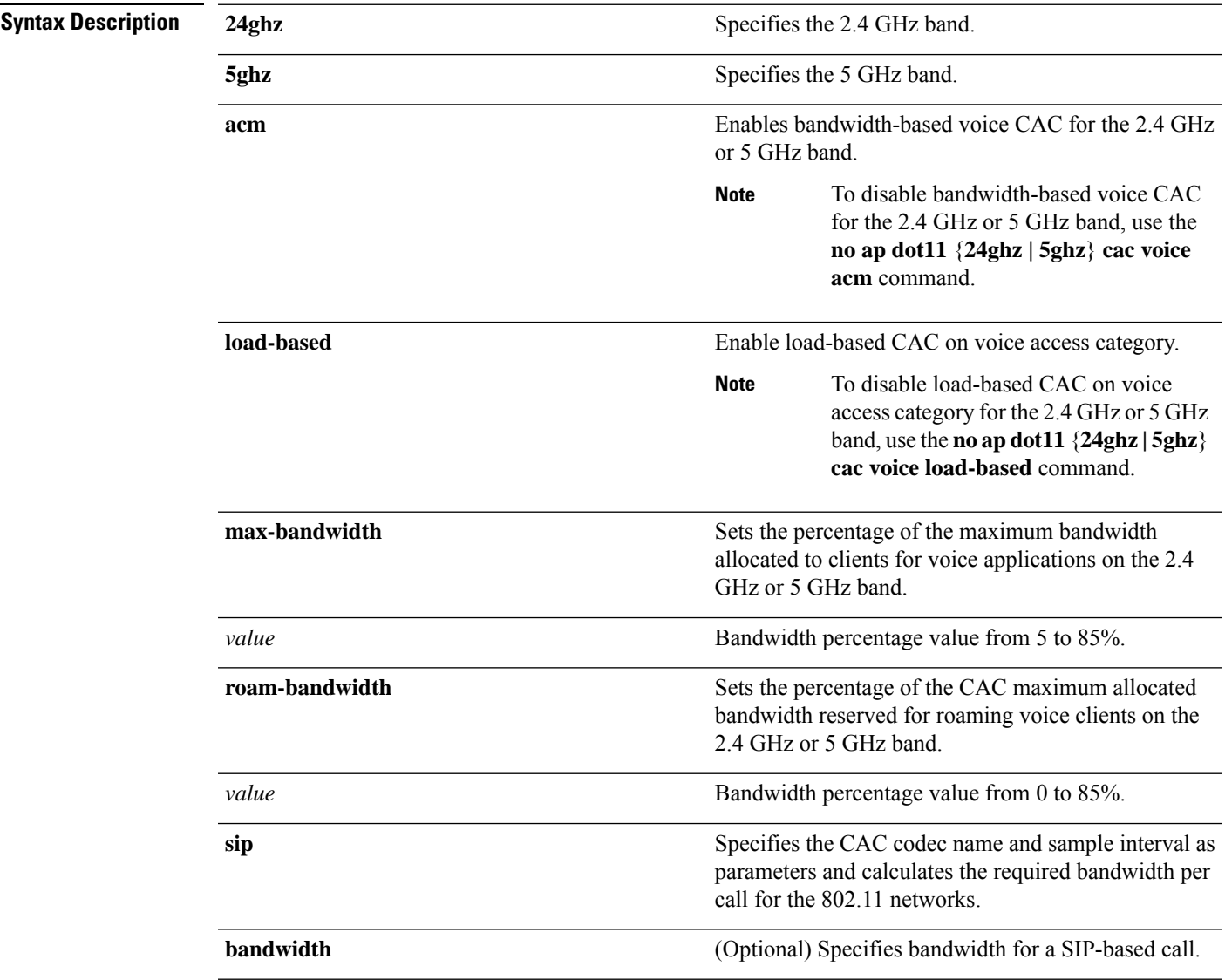

I

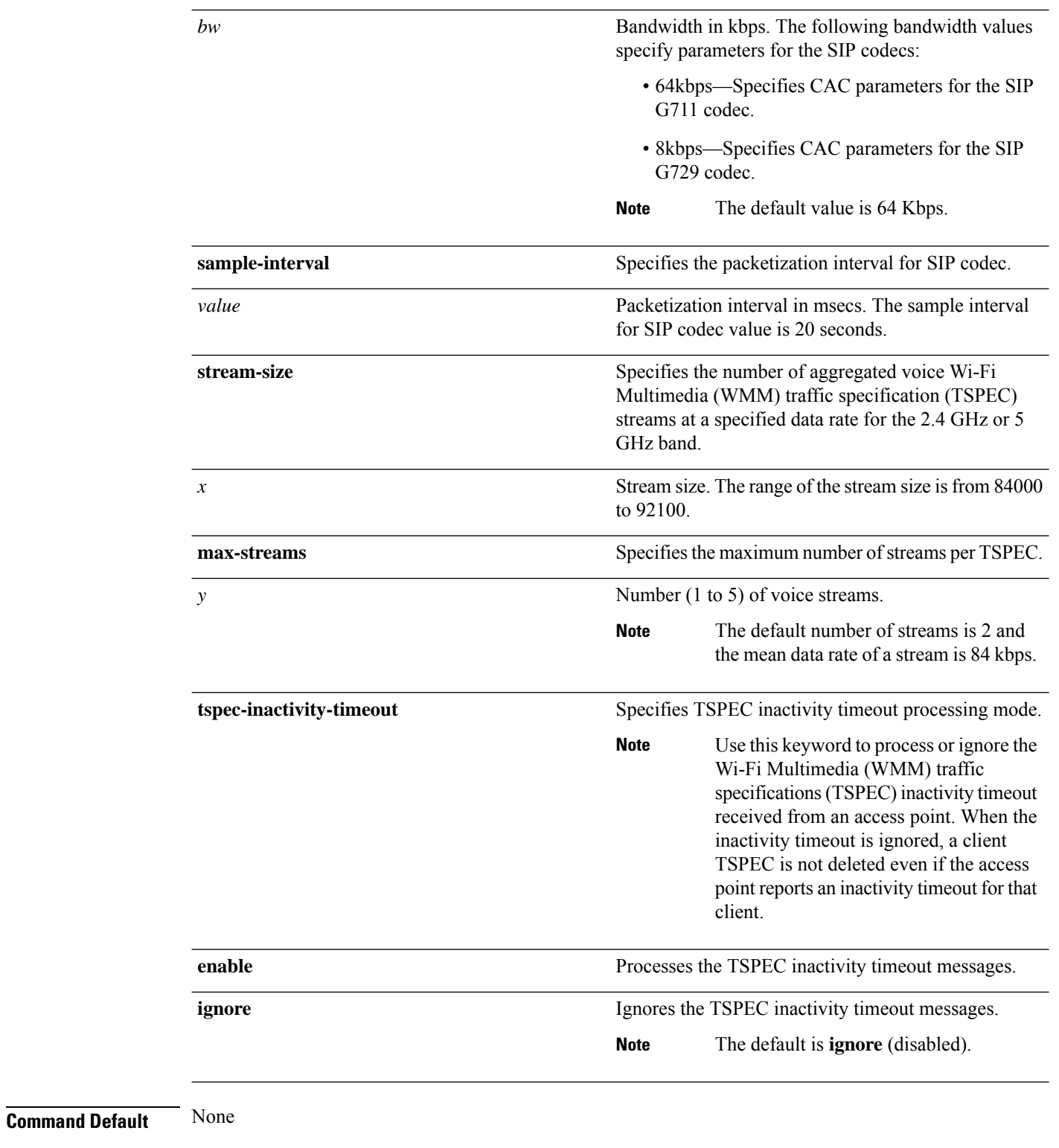

#### **Command Modes** Global configuration

 $\mathbf{l}$ 

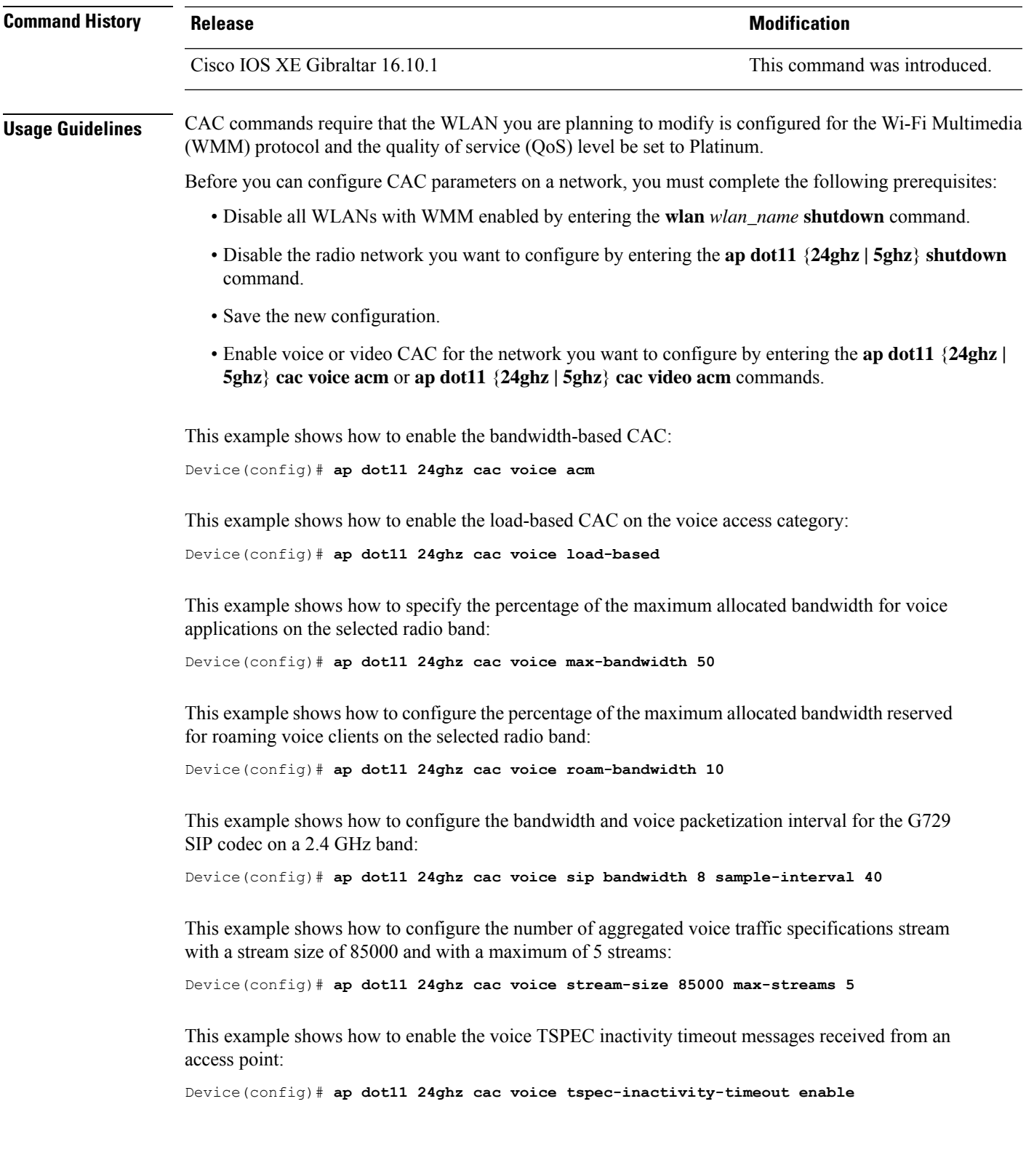

# **ap dot11 cleanair**

To configure CleanAir on 802.11 networks, use the **ap dot11 cleanair** command. To disable CleanAir on 802.11 networks, use the **no** form of this command.

**ap dot11** {**24ghz** | **5ghz**} **cleanair no ap dot11** {**24ghz** | **5ghz**} **cleanair**

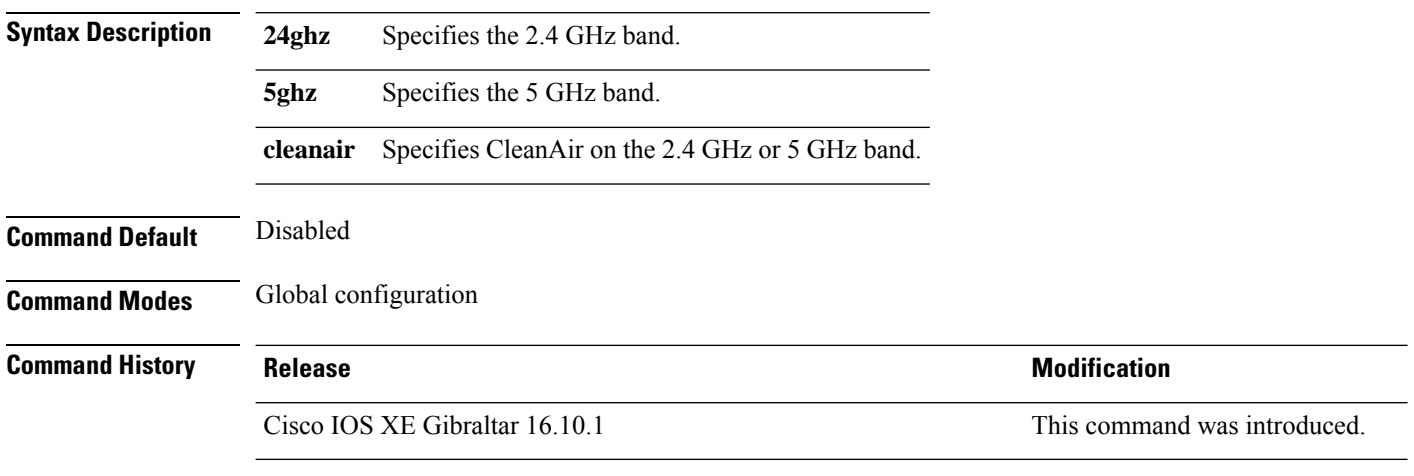

This example shows how to enable the CleanAir settings on the 2.4 GHz band:

Device(config)# **ap dot11 24ghz cleanair**

# **ap dot11 cleanair device**

To configure CleanAir interference device types, use the **ap dot11 cleanair device** command.

**ap dot11 24ghz cleanair device** [{**all** | **bt-discovery** | **bt-link** | **canopy** | **cont-tx** | **dect-like** | **fh** | **inv** | **jammer** | **mw-oven** | **nonstd** | **superag** | **tdd-tx** | **video** | **wimax-fixed** | **wimax-mobile** | **xbox** | **zigbee**}]

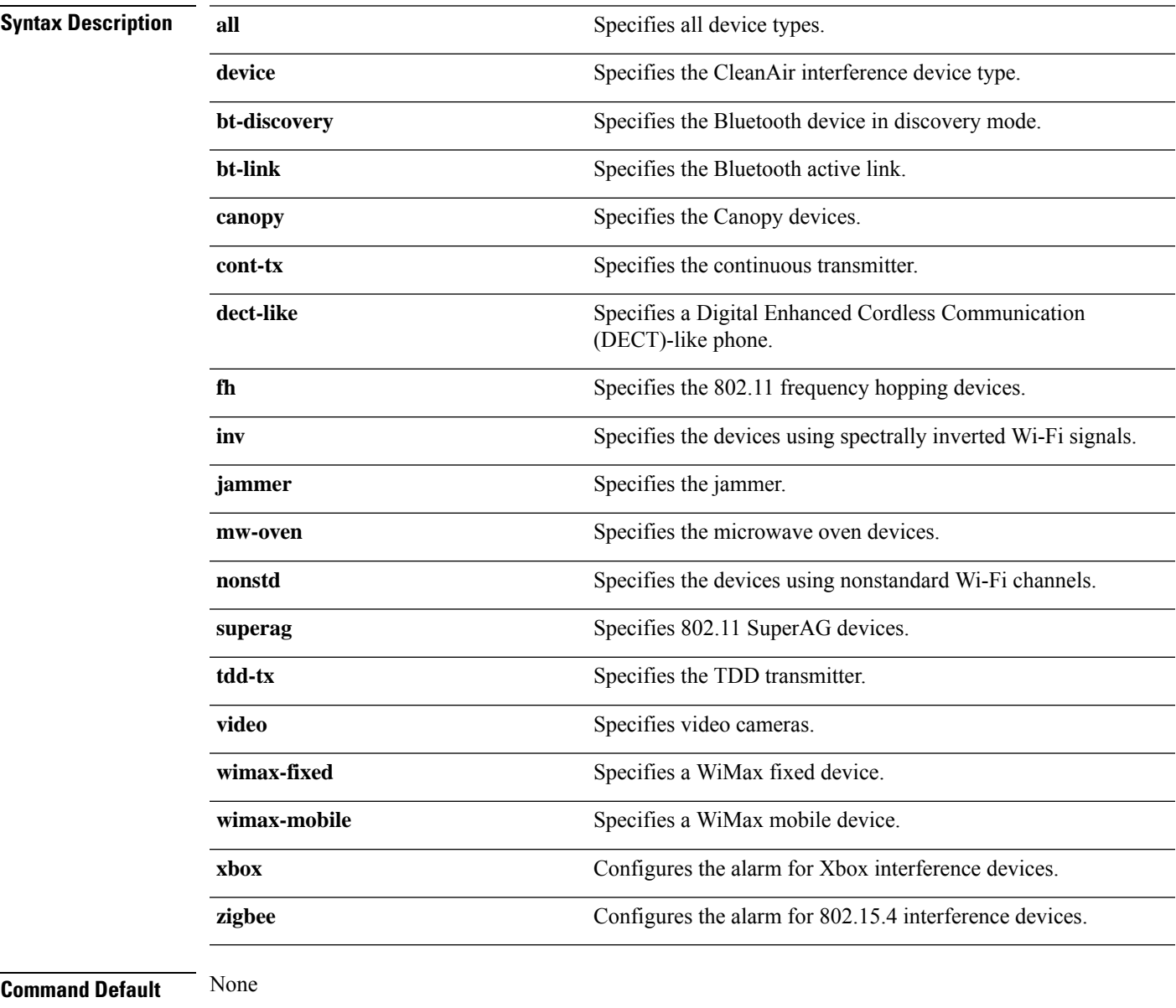

#### **Command Modes** Global configuration

 $\mathbf I$ 

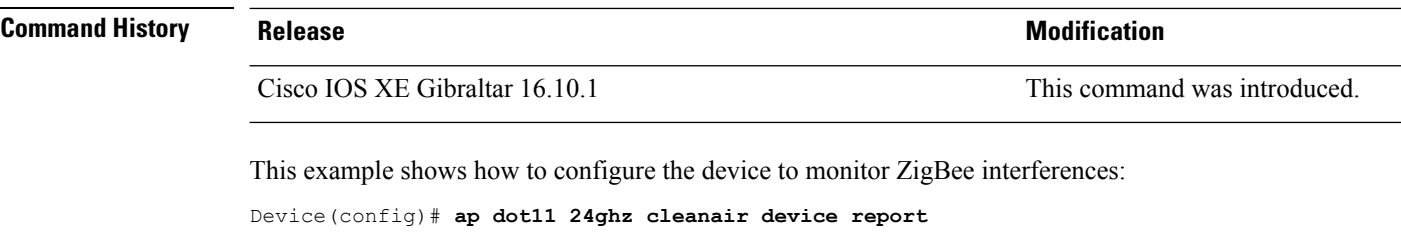

i.

# **ap dot11 dot11n**

To configure settings for an 802.11n network, use the **ap dot11 dot11n** command.

**ap dot11** {**24ghz** | **5ghz**} **dot11n** {**a-mpdu tx priority** {*priority\_value* **all** }| **scheduler timeout rt** *scheduler\_value*} | **a-msdu tx priority** {*priority\_value* | **all**} | **guard-interval** {**any** | **long**} | **mcs tx** *rate* | **rifs rx**}

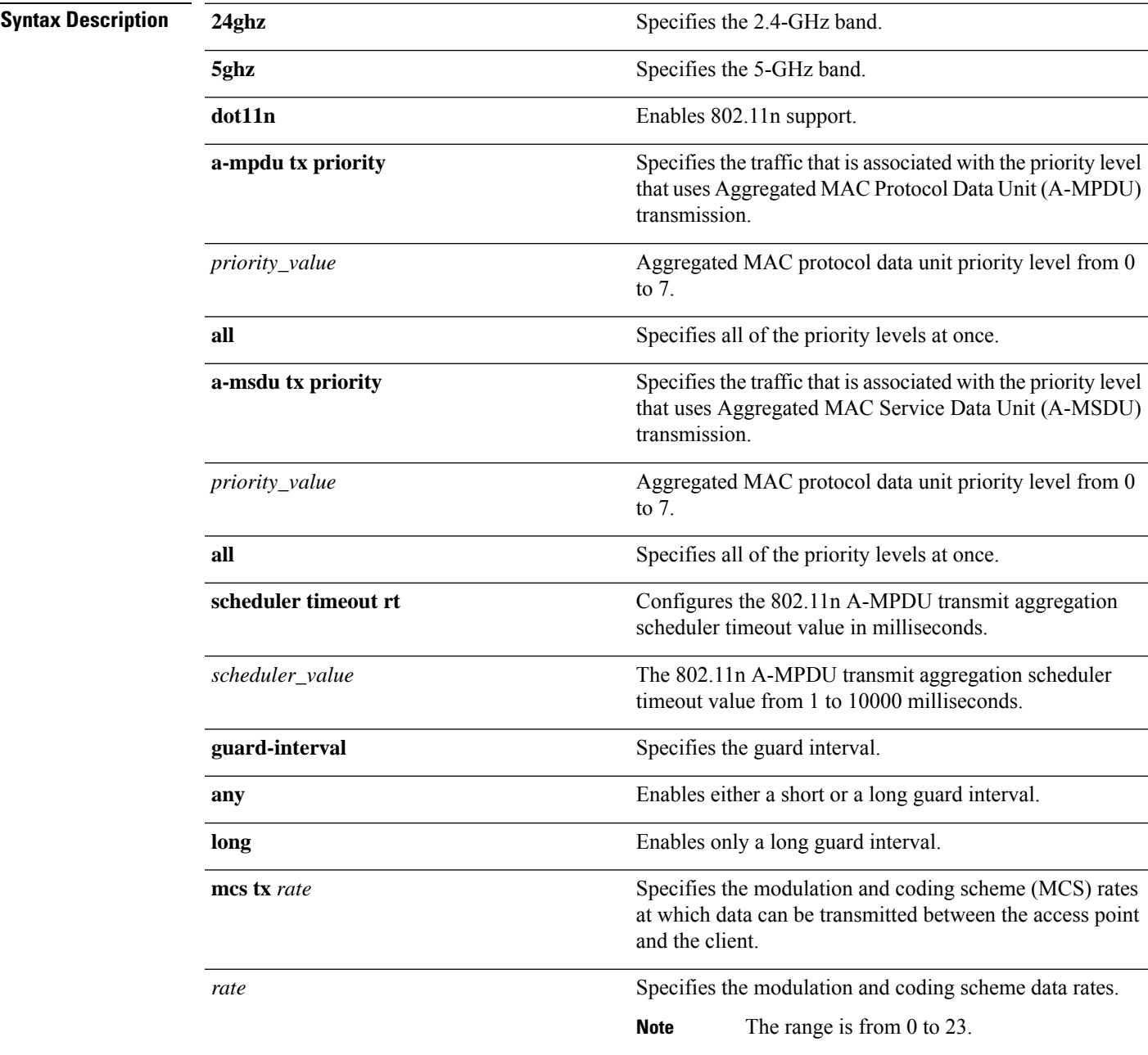

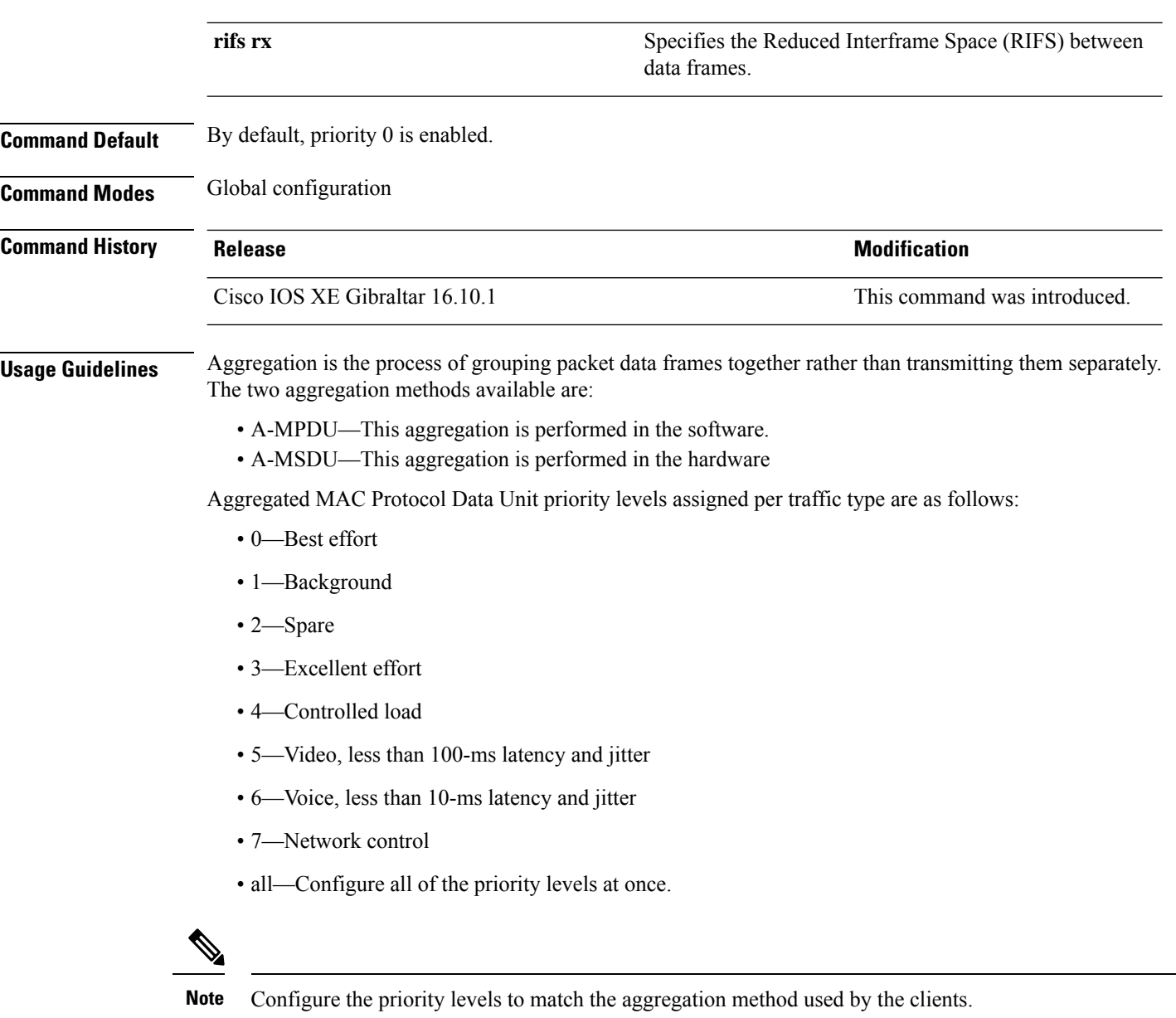

This example shows how to enable 802.11n support on a 2.4-GHz band:

Device(config)# **ap dot11 24ghz dot11n**

This example shows how to configure all the priority levels at once so that the traffic that is associated with the priority level uses A-MSDU transmission:

Device(config)# **ap dot11 24ghz dot11n a-msdu tx priority all**

This example shows how to enable only long guard intervals:

Device(config)# **ap dot11 24ghz dot11n guard-interval long**

This example shows how to specify MCS rates:

Device(config)# **ap dot11 24ghz dot11n mcs tx 5**

This example shows how to enable RIFS:

Device(config)# **ap dot11 24ghz dot11n rifs rx**

# **ap dot11 dtpc**

To configure Dynamic Transmit Power Control (DTPC) settings, Cisco Client eXtension (CCX) version 5 expedited bandwidth request feature, and the fragmentation threshold on an 802.11 network, use the **apdot11 dtpc** command.

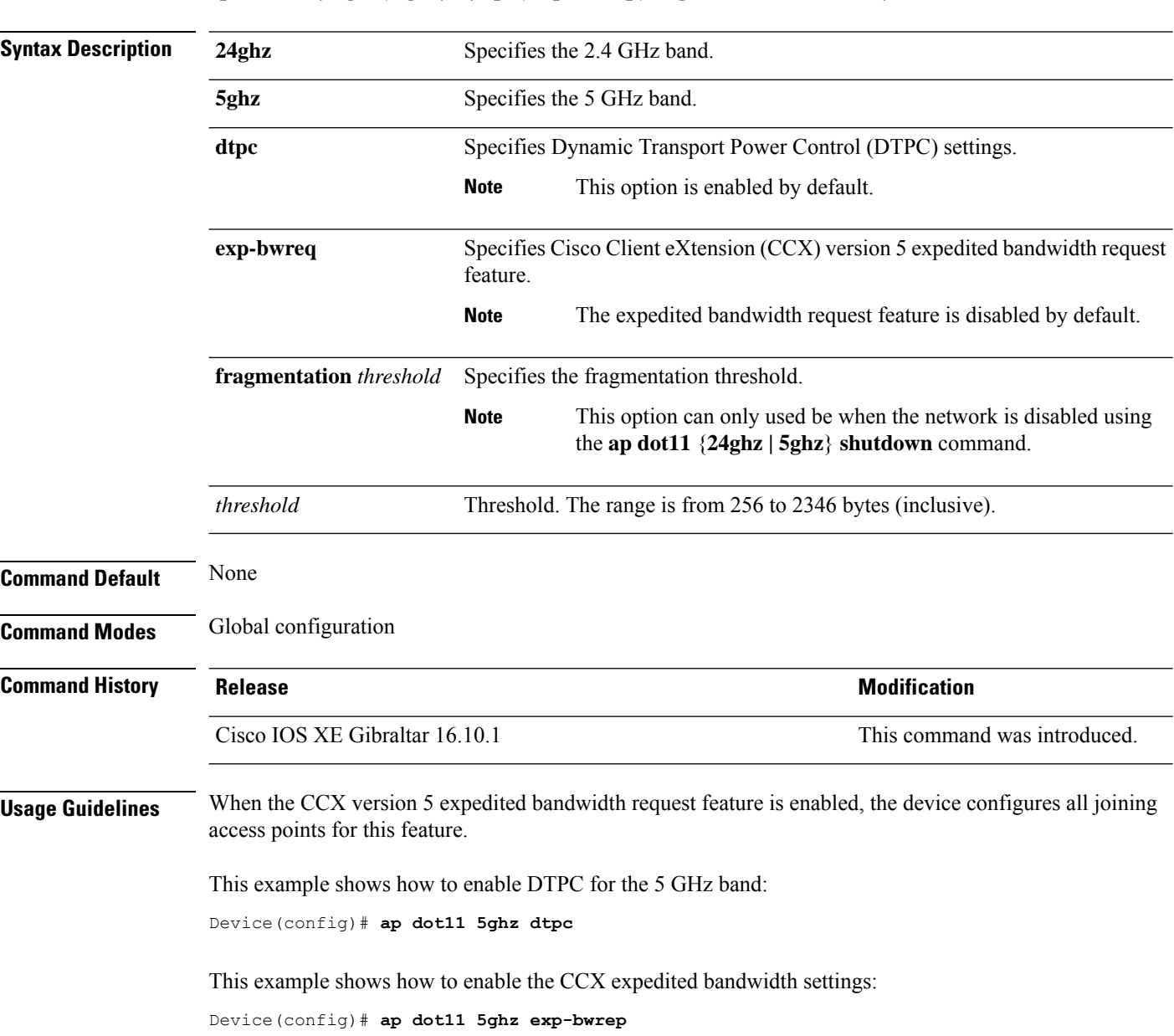

**ap dot11** {**24ghz** | **5ghz**} {**dtpc** | **exp-bwreq** | **fragmentation** *threshold*}

This example shows how to configure the fragmentation threshold on the 5 GHz band with the threshold number of 1500 bytes:

 $\mathbf{l}$ 

Device(config)# **ap dot11 5ghz fragmentation 1500**

# **ap dot11 edca-parameters**

To enable a specific enhanced distributed channel access (EDCA) profile on the 2.4 GHz or 5 GHz bands, use the **ap dot11 edca-parameters** command. To disable an EDCA profile on the 2.4 GHz or 5 GHz bands, use the **no** form of this command.

**ap dot11** { **24ghz** | **5ghz** } **edca-parameters** { **client-load-based** | **custom-voice** | **optimized-video-voice** | **optimized-voice** | **svp-voice** | **wmm-default** } **no ap dot11** { **24ghz** | **5ghz** } **edca-parameters** { **client-load-based** | **custom-voice** | **fastlane** | **optimized-video-voice** | **optimized-voice** | **svp-voice** | **wmm-default** }

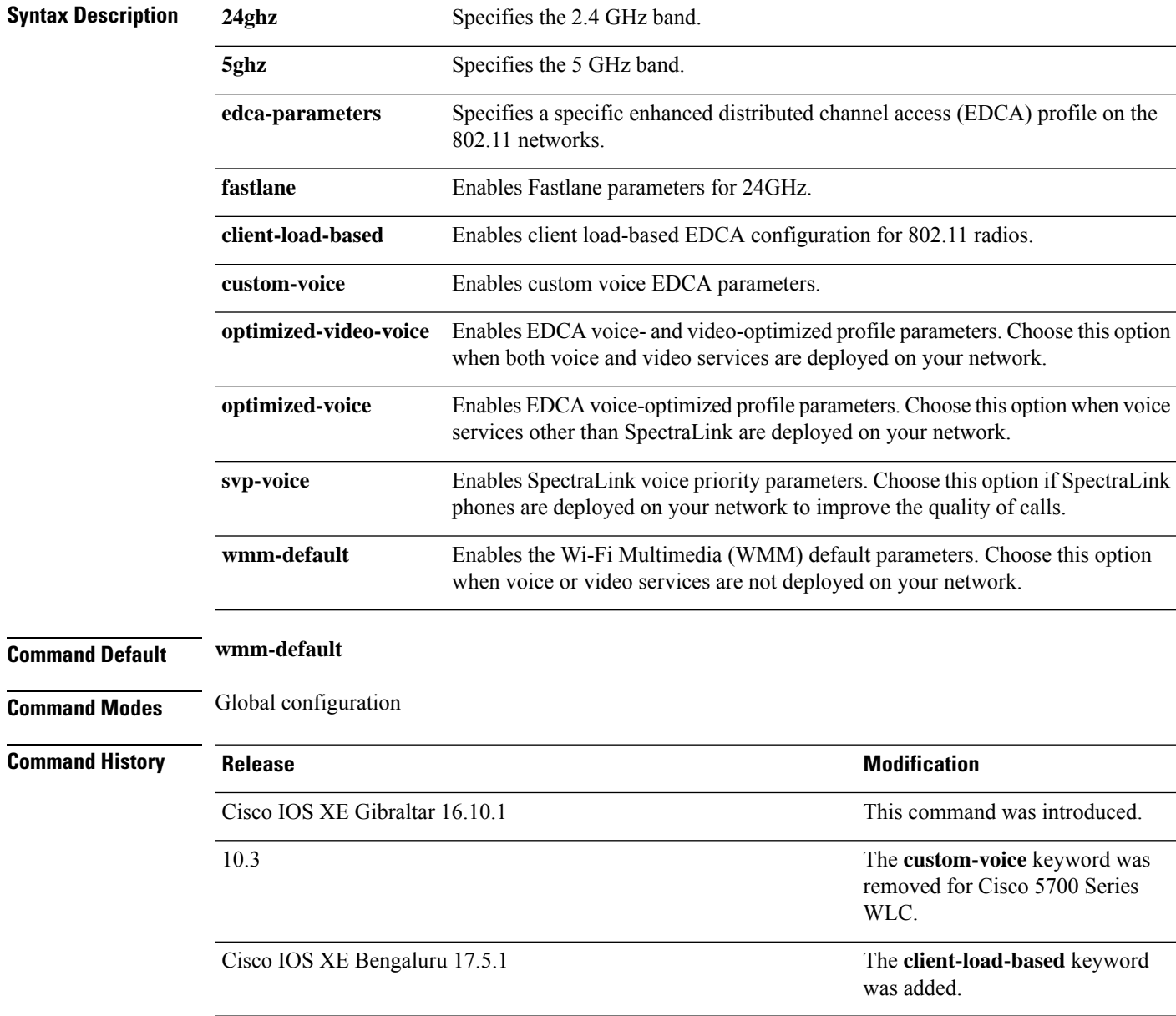

This example shows how to enable SpectraLink voice priority parameters:

Device(config)# **ap dot11 24ghz edca-parameters svp-voice**

# **ap dot11 load-balancing denial**

To configure the load balancing denial count, use the **ap dot11 load-balancingdenial**command. To disable load balancing denial count, use the **no** form of the command.

**ap dot11** {**24ghz**|**5ghz**}**load-balancingdenial** *count*

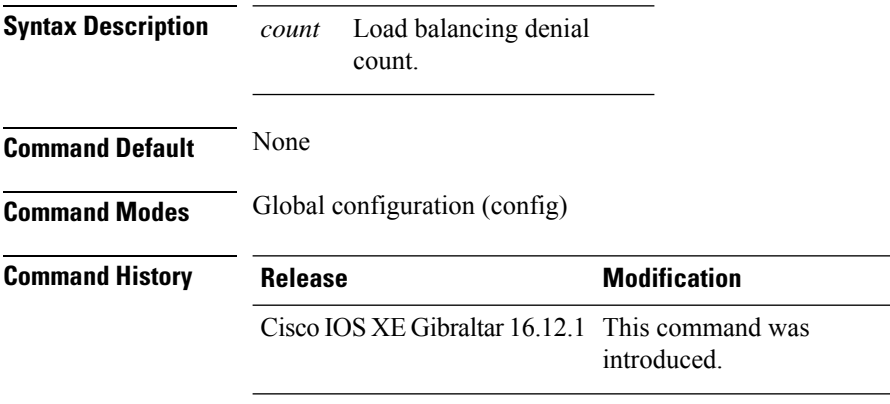

#### **Example**

The following example shows how to configure the load balancing denial count:

Device# configure terminal Device(config)# ap dot11 5ghz load-balancing denial 10
### **ap dot11 load-balancing window**

To configure the number of clients for the aggressive load balancing client window, use the **ap dot11 load-balancingwindow**command. To disable the client count, use the **no** form of the command.

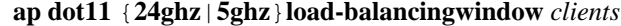

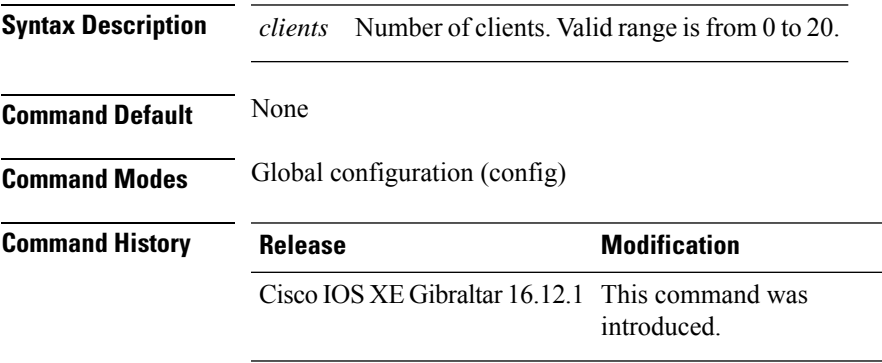

#### **Example**

The following example shows how to configure the number of clients for the aggressive load balancing client window:

```
Device# configure terminal
Device(config)# ap dot11 5ghz load-balancing window 10
```
## **ap dot11 rf-profile**

To configure an RF-Profile for a selected band, use the **apdot11 rf-profile** command. To delete an RF-Profile, use the **no** form of this command.

**ap dot11** { **24ghz** | **5ghz** } **rf-profile** *profile name*

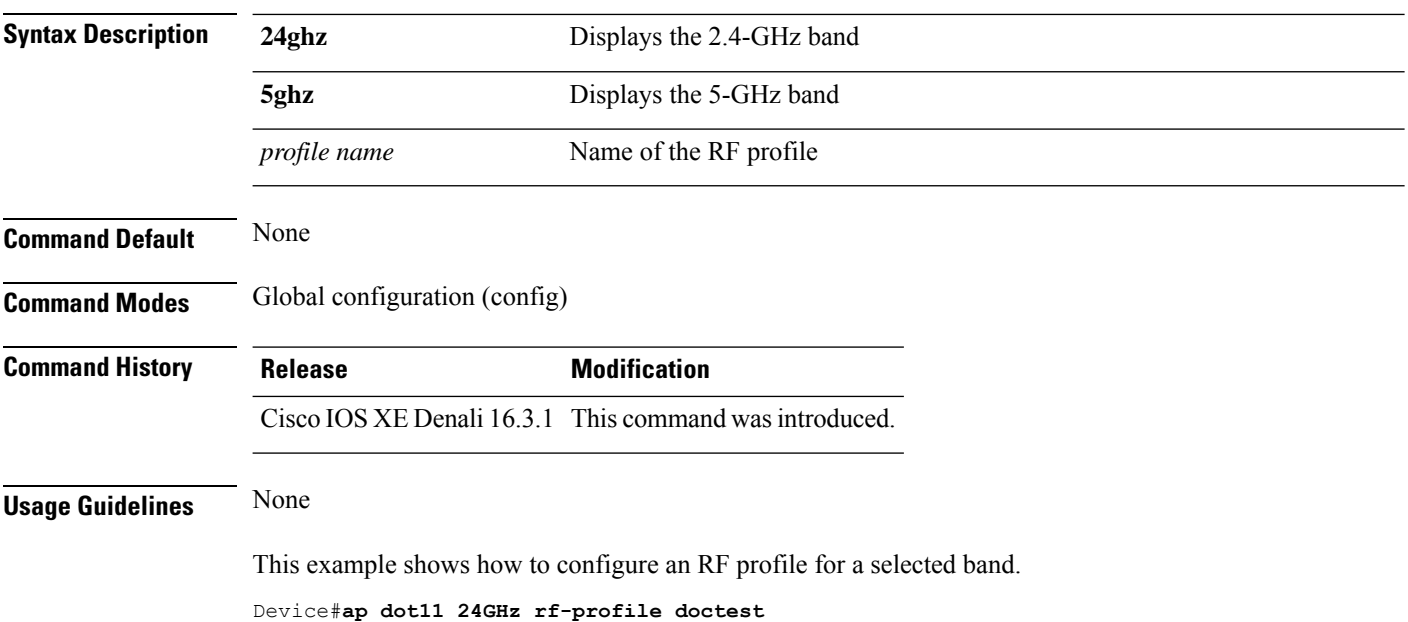

### **ap dot11 rrm**

To configure basic and advanced radio resource management settings for 802.11 devices, use the **ap dot11 rrm** command.

**ap dot11** {**24ghz** | **5ghz**} **rrm** {**ccx location-measurement** *sec* | **channel** {**cleanair-event** |**dca** |**device** | **foreign** | **load** | **noise** | **outdoor-ap-dca**} | **coverage** {**data fail-percentage** *pct* | **data packet-count** *count* | **data rssi-threshold** *threshold*} | **exception global** *percentage* | **level global** *number* | **voice** {**fail-percentage** *percentage* | **packet-count** *number* | **rssi-threshold** *threshold*}}

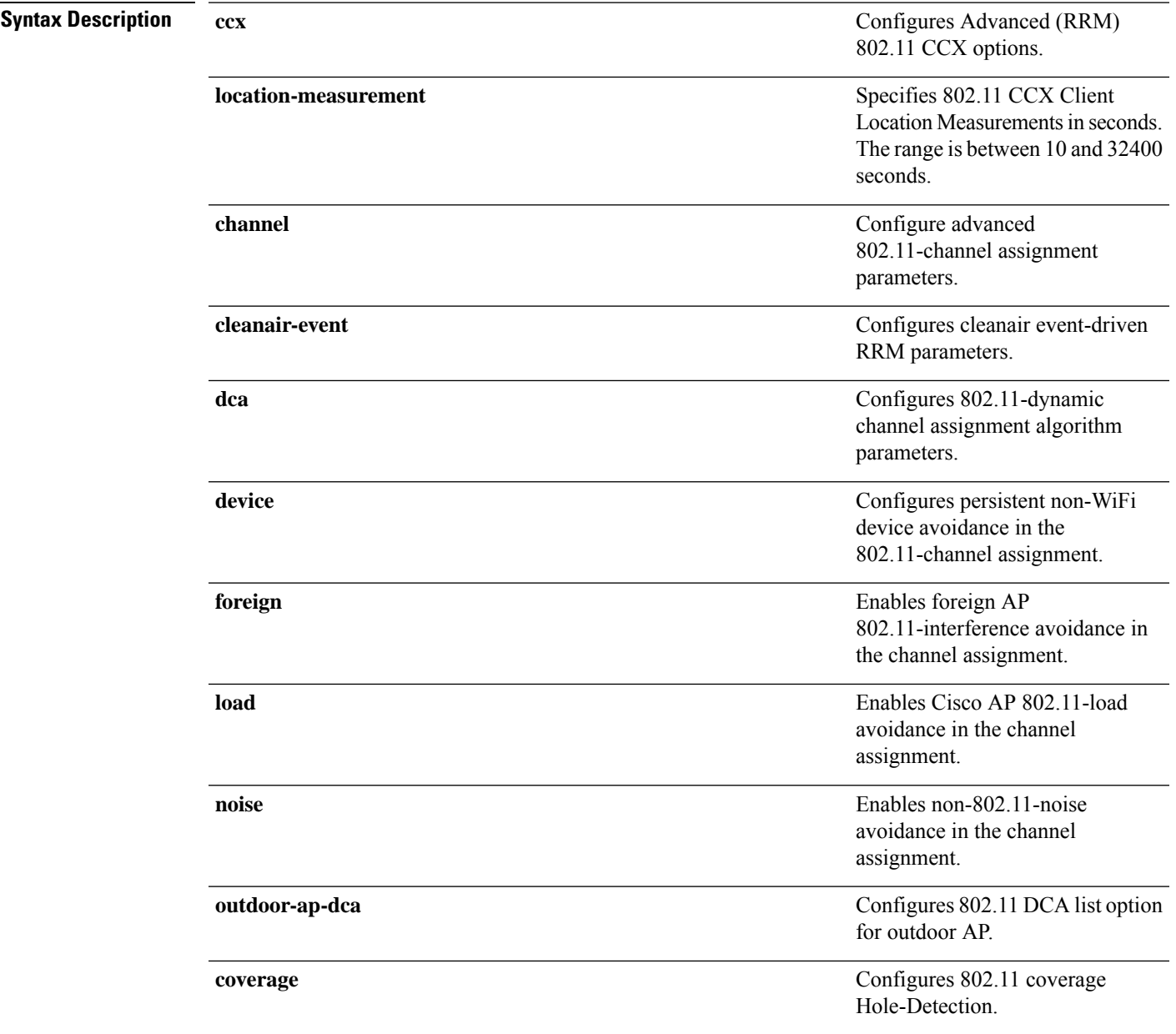

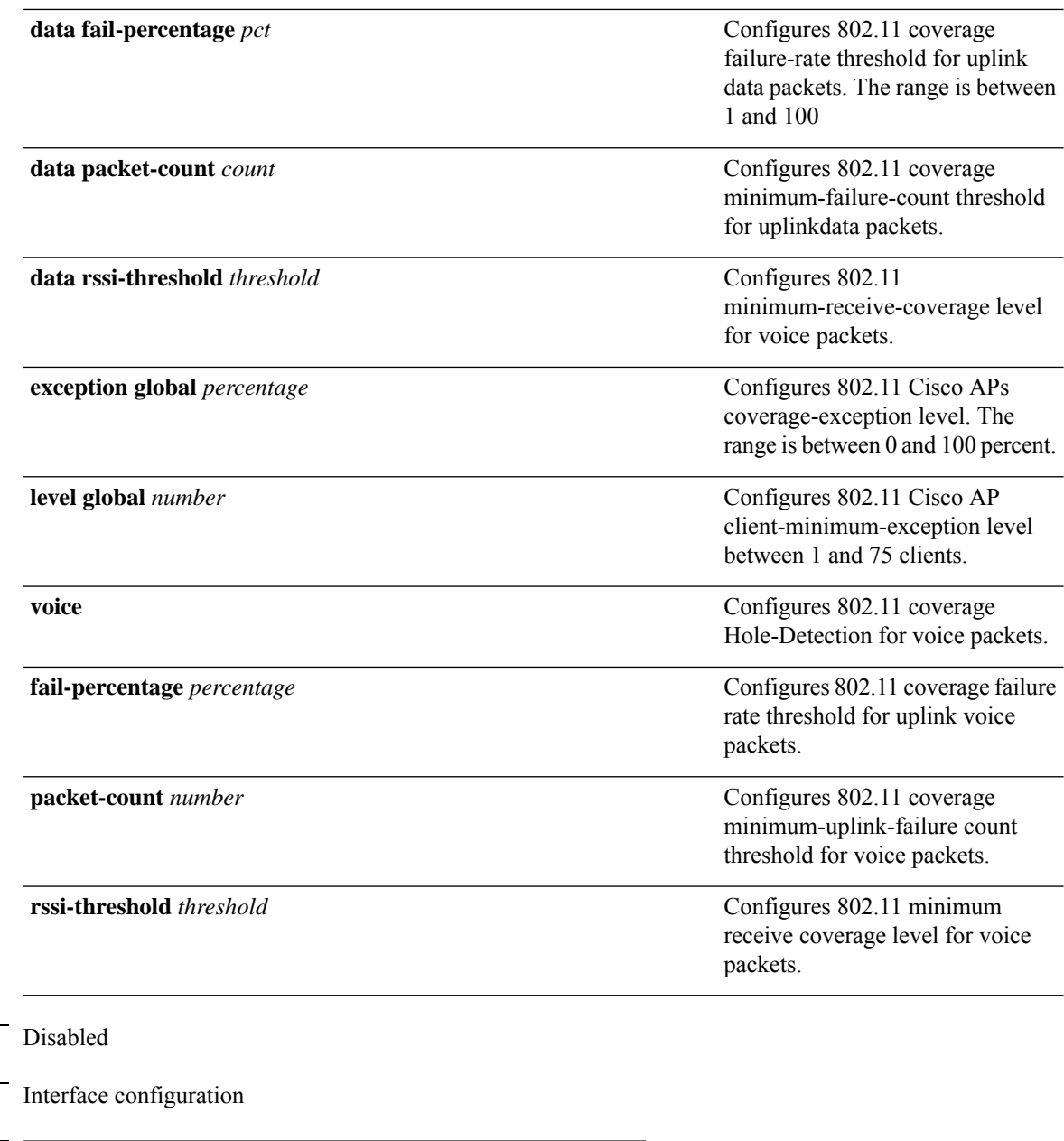

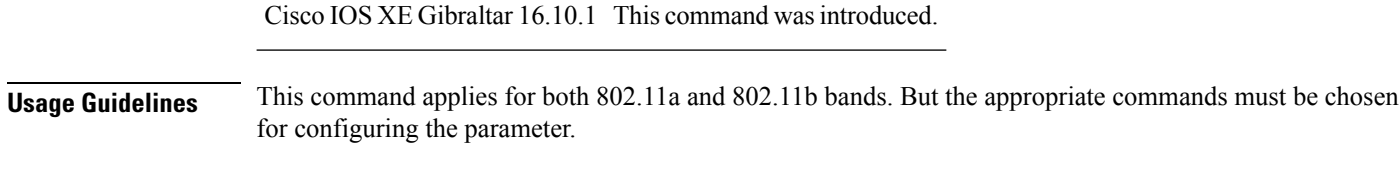

This example shows how to configure various RRM settings.

**Command History Release <b>Modification** 

Device#**configure terminal** Enter configuration commands, one per line. End with CNTL/Z. Device(config)#**ap dot11 5ghz rrm ?**

**Command Default** 

**Command Modes** 

 $\mathbf{l}$ 

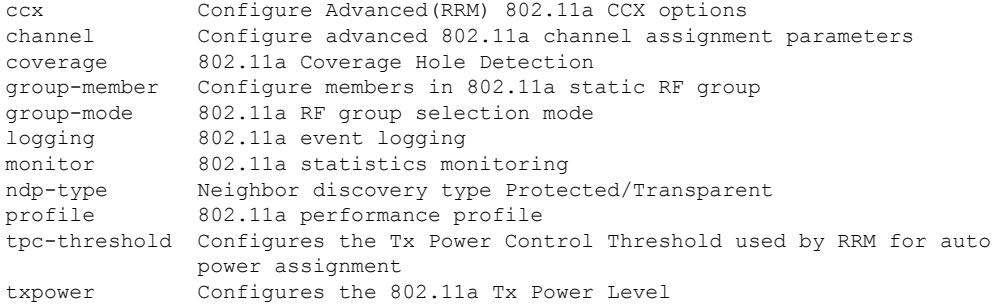

### **ap dot11 rrm channel**

To enable radio resource management channel for 2.4 GHz and 5GHz devices, use the **apdot11 rrm channel** command. To disable the radio resource mangement for 2.4 GHz and 5 GHz devices, use the **no** form of the command.

**ap dot11** {**24ghz** | **5ghz**} **rrm channel** {**cleanair-event** | **dca** | **device** | **foreign** | **load** | **noise**} **no ap dot11** {**24ghz** | **5ghz**} **rrm channel** {**cleanair-event** | **dca** | **device** | **foreign** | **load** | **noise**}

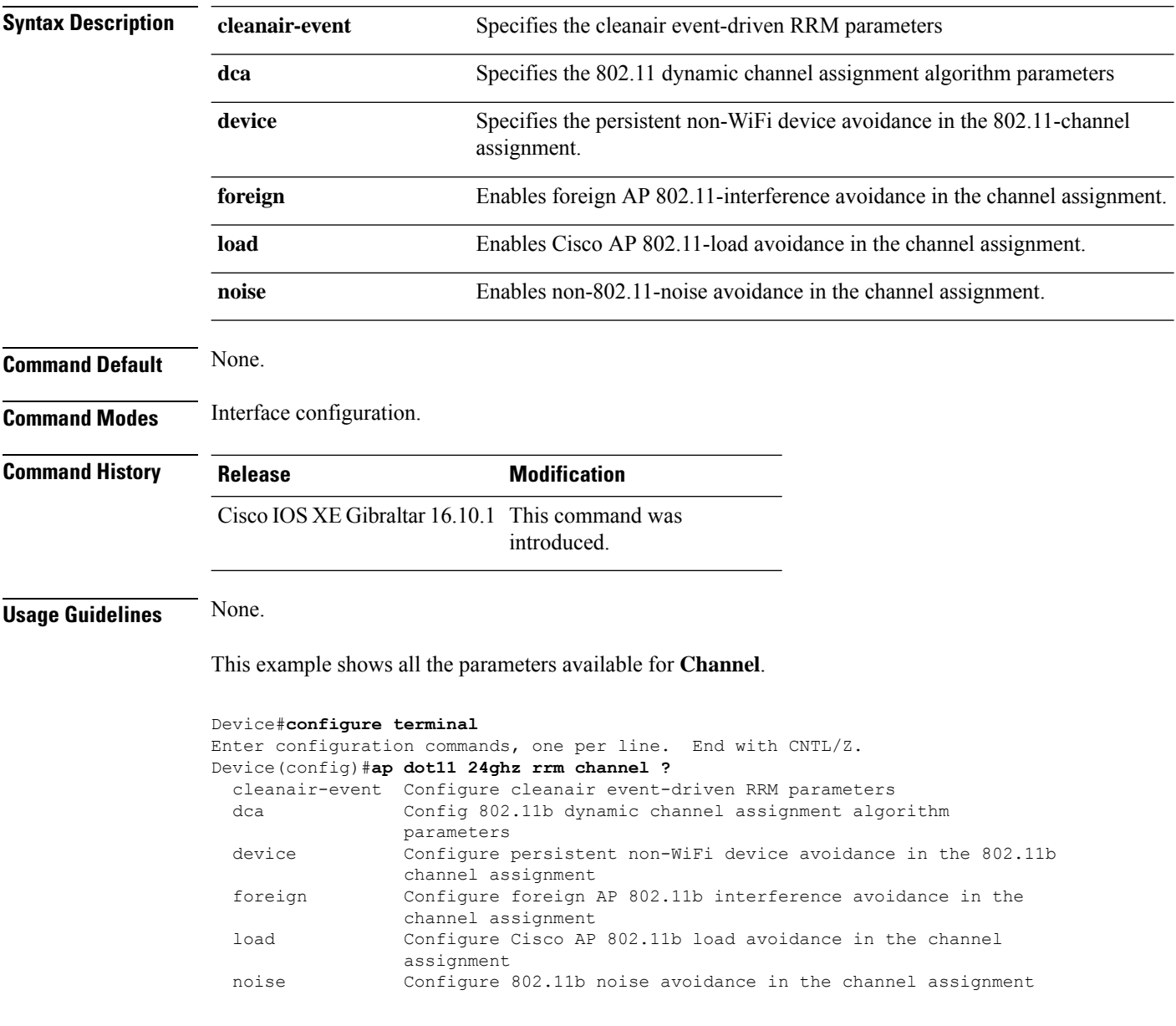

### **ap dot11 rrm channel cleanair-event**

To configure CleanAir event-driven Radio Resource Management (RRM) parameters for all 802.11 Cisco lightweight access points, use the **ap dot11 rrm channel cleanair-event** command. When this parameter is configured, CleanAir access points can change their channel when a source of interference degrades the operations, even if the RRM interval has not expired yet.

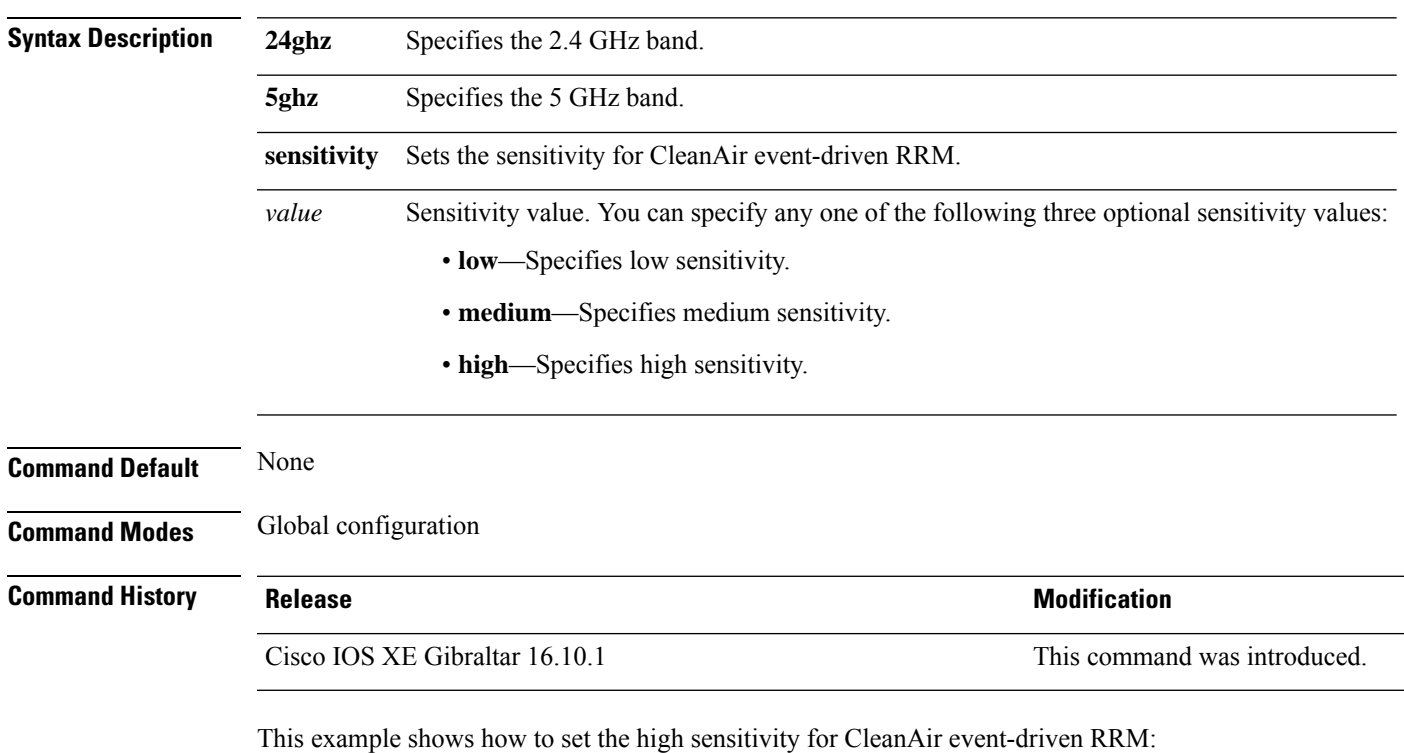

**ap dot11** {**24ghz** | **5ghz**} **rrm channel** {**cleanair-event sensitivity** *value*}

Device(config)# **ap dot11 24ghz rrm channel cleanair-event sensitivity high**

# **ap dot11 rrm channel dca**

To configure Dynamic Channel Assignment (DCA) algorithm parameters on 802.11 networks, use the **ap dot11 rrm channel dca** command.

**ap dot11** {**24ghz** | **5ghz**} **rrm channel dca**{*channel\_number* | **anchor-time** *value* | **global**{**auto** | **once**} | **interval** *value* | **min-metric** *value* | **sensitivity**{**high** | **low** | **medium**}}

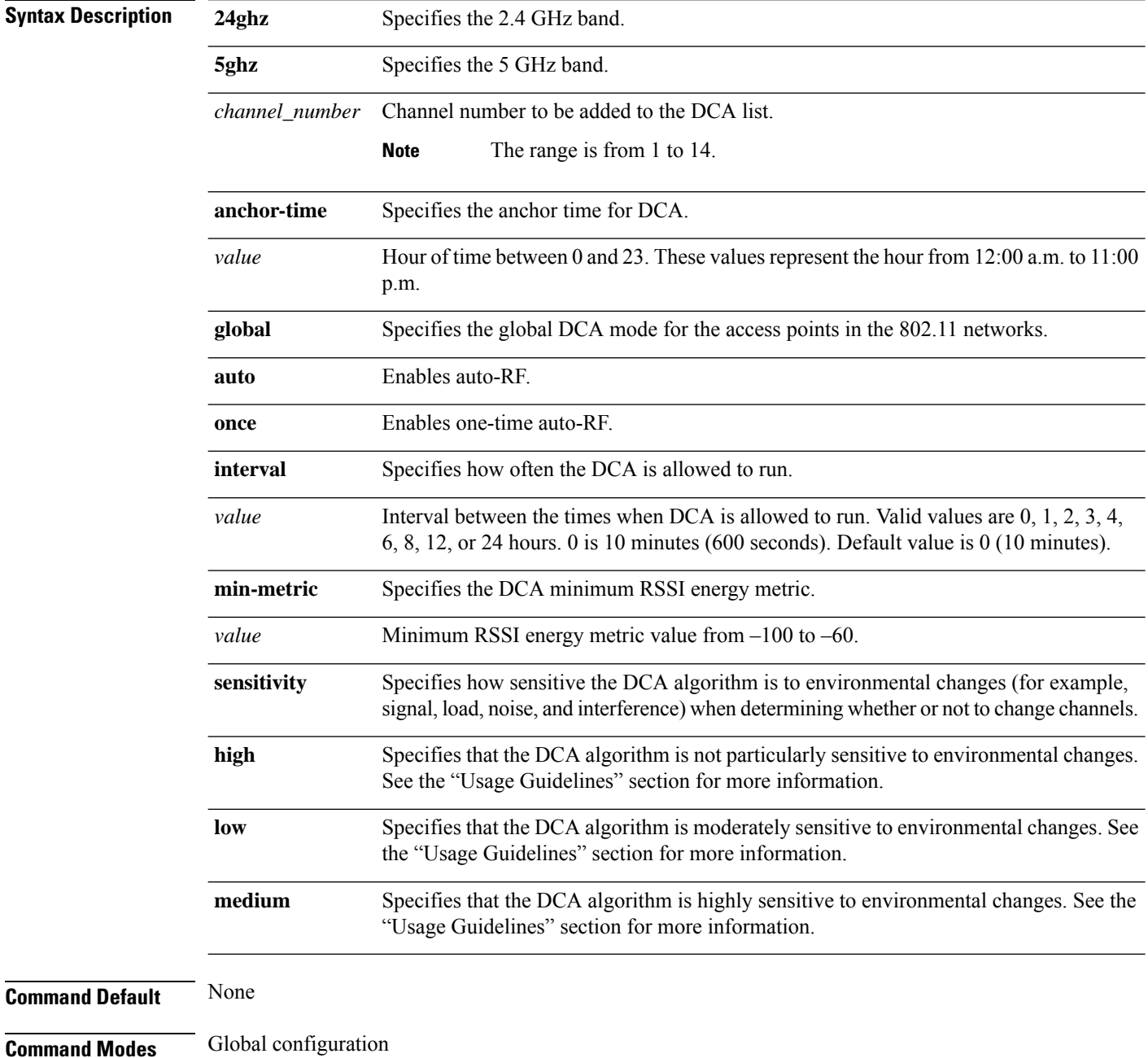

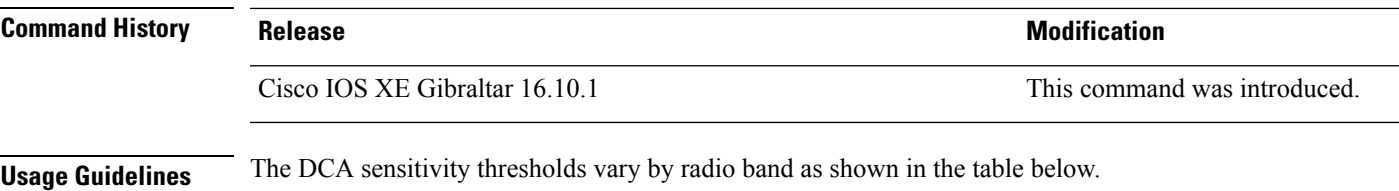

To aid in troubleshooting, the output of this command shows an error code for any failed calls. The table below explains the possible error codes for failed calls.

#### **Table 6: DCA Sensitivity Threshold**

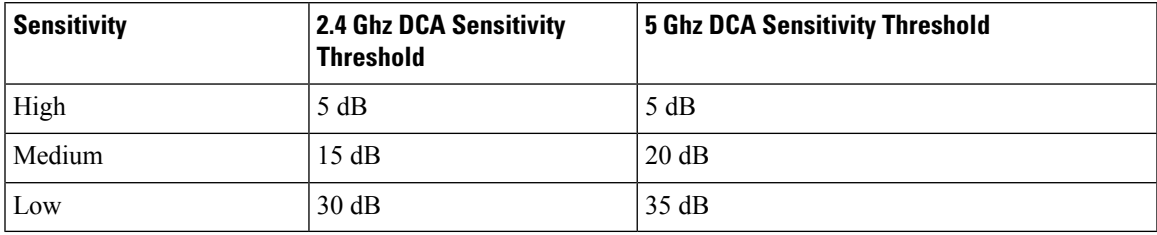

This example shows how to configure the device to start running DCA at 5 pm for the 2.4 GHz band:

Device(config)# **ap dot11 24ghz rrm channel dca anchor-time 17**

This example shows how to set the DCA algorithm to run every 10 minutes for the 2.4 GHz band:

Device(config)# **ap dot11 24ghz rrm channel dca interval 0**

This example shows how to configure the value of DCA algorithm's sensitivity to low on the 2.4 GHz band:

Device(config)# **ap dot11 24ghz rrm channel dca sensitivity low**

### **ap dot11 rrm channel dca chan-width**

To configure channel width for IEEE 802.11 radios, use the **apdot11 rrm channeldca chan-width**command.

**ap dot11** {**24ghz**|**5ghz**}**rrm channel dca chan-width** {**160**|**20**|**40**|**80**|**80+80**|**best**|**width-max**}

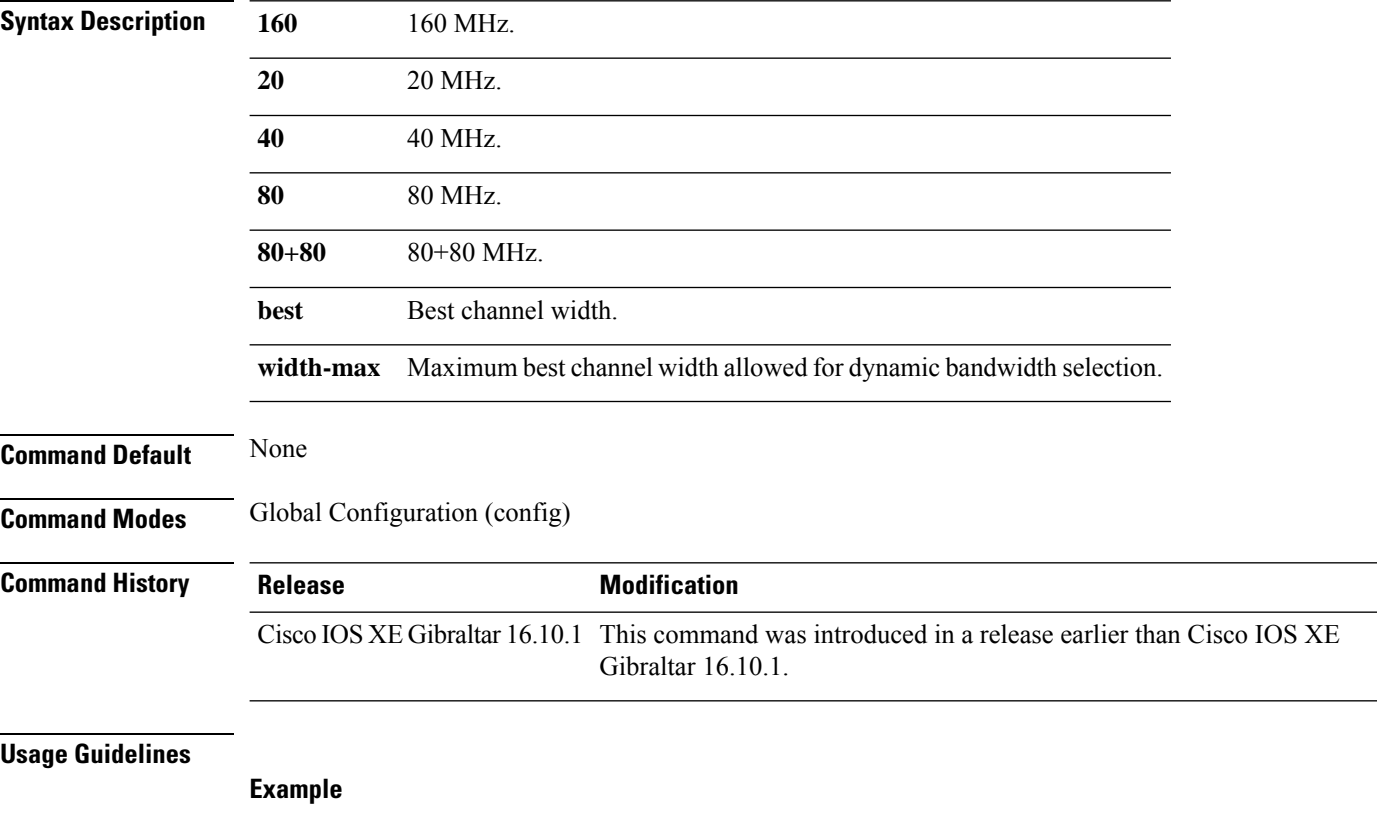

The following example shows how to configure channel width for IEEE 802.11 radios.

Device(config)# ap dot11 5ghz rrm channel dca chan-width 160

## **ap dot11 rrm coverage**

To enable 802.11 coverage hole detection, use the **ap dot11 rrm coverage** command.

**ap dot11** {**24ghz** | **5ghz**} **rrm coverage** [{**data** {**fail-percentage** *percentage* | **packet-count** *count* | **rssi-threshold** *threshold*} | **exceptional global** *value* | **level global** *value* | **voice** {**fail-percentage** *percentage* | **packet-count** *packet-count* | **rssi-threshold** *threshold*}}]

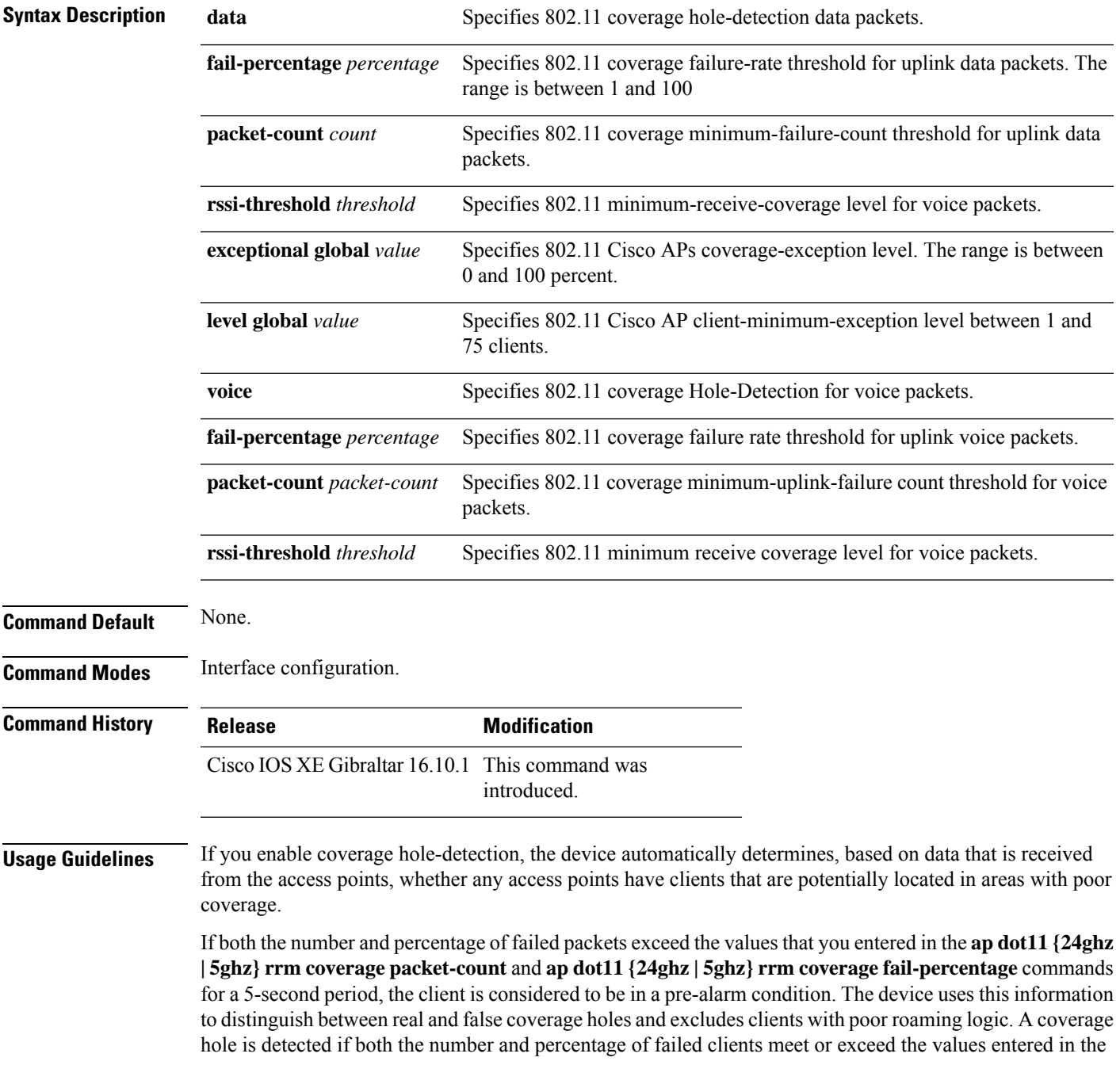

#### **ap dot11 {24ghz | 5ghz} rrm coverage level-global** and **ap dot11 {24ghz | 5ghz} rrm coverage**

**exceptional-global** commands over a 90-second period. The device determines whether the coverage hole can be corrected and, if appropriate, mitigate the coverage hole by increasing the transmit power level for that specific access point.

This example shows how to set the RSSI-threshold for data in 5-GHz band.

Device#**configure terminal** Enter configuration commands, one per line. End with CNTL/Z. Device(config)#**ap dot11 5ghz rrm coverage data rssi-threshold -80**

# **ap dot11 rrm group-member**

To configure members in an 802.11 static RF group, use the **ap dot11 rrm group-member** command. To remove members from 802.11 RF group, use the **no** form of this command.

**ap dot11** {**24ghz** | **5ghz**} **rrm group-member** *controller-name controller-ip* **no ap dot11** {**24ghz** | **5ghz**} **rrm group-member** *controller-name controller-ip*

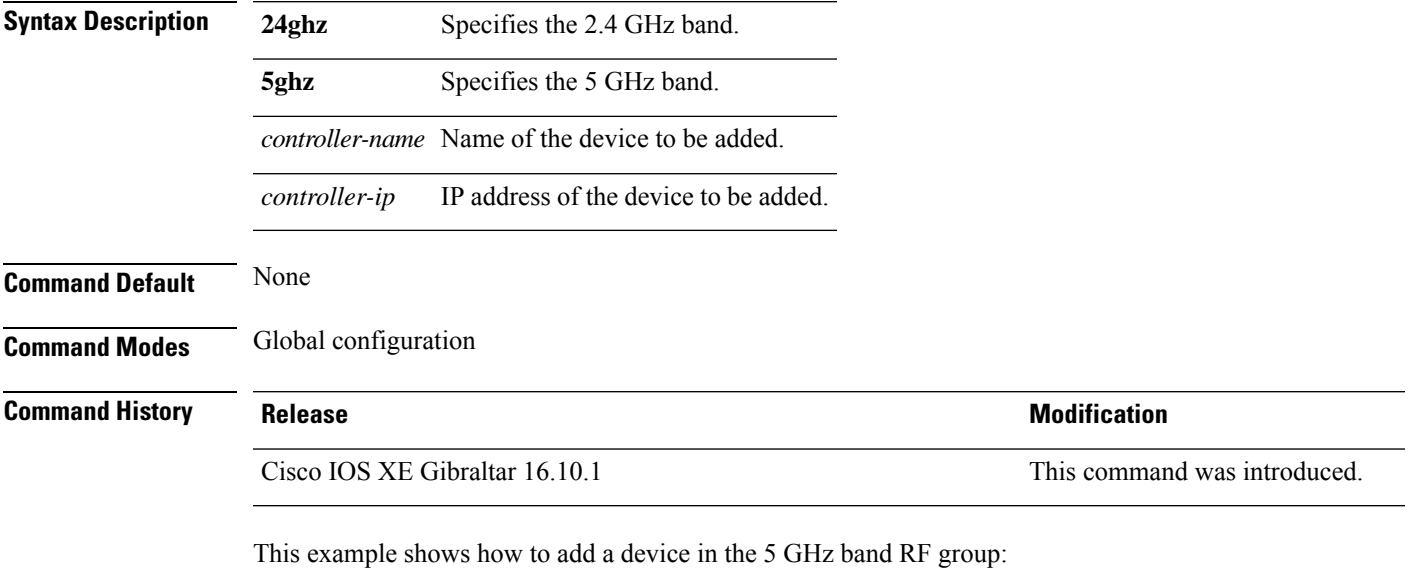

Device(config)# **ap dot11 5ghz rrm group-member cisco-controller 192.0.2.54**

### **ap dot11 rrm group-mode**

To set the 802.11 automatic RF group selection mode on, use the **ap dot11 rrm group-mode** command. To set the 802.11 automatic RF group selection mode off, use the **no** form of this command.

**ap dot11** { **5ghz** | **24ghz** } **rrm group-mode** { **auto** | **leader** | **off** | **restart** } **no ap dot11** {**5ghz** | **24ghz**} **rrm group-mode**

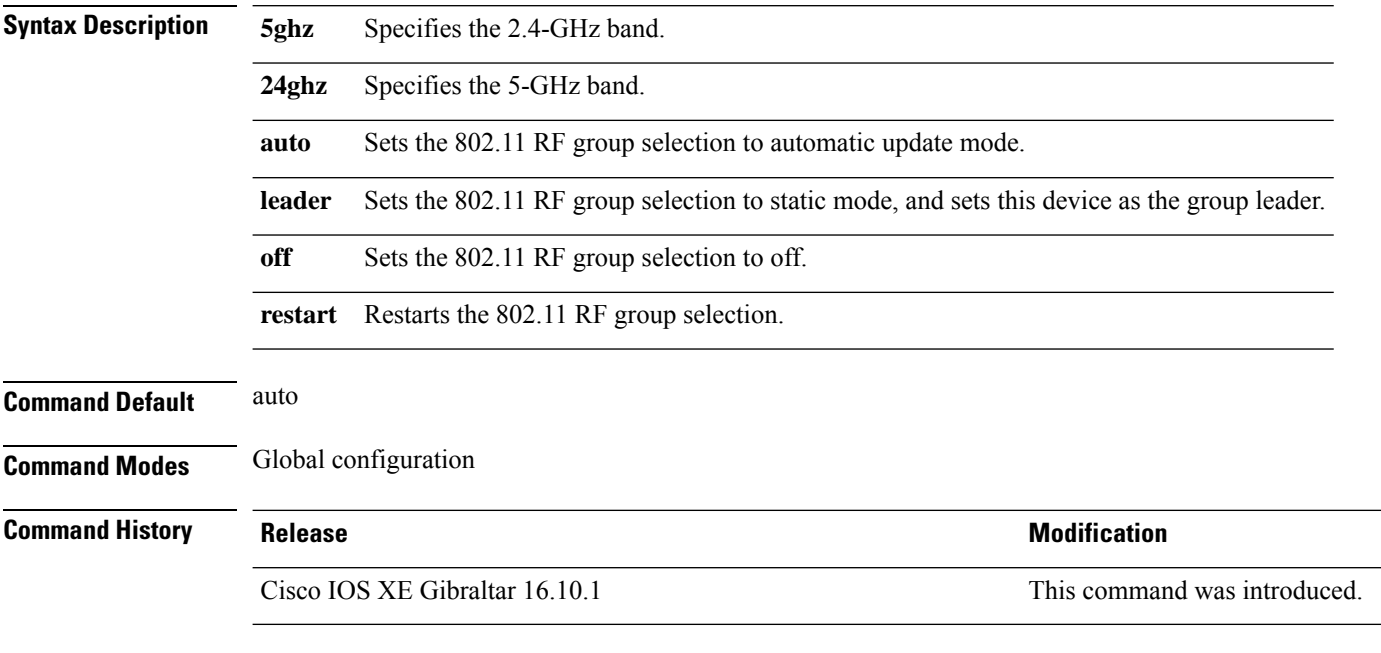

This example shows how to turn the auto RF group selection mode on the 5 GHz band:

Device(config)# **ap dot11 5ghz rrm group-mode auto**

## **ap dot11 rrm logging**

To configure report log settings on supported 802.11 networks, use the **ap dot11 rrm logging** command.

**ap dot11** {**24ghz** | **5ghz**} **rrm logging** {**channel** | **coverage** | **foreign** | **load** | **noise** | **performance** | **txpower**}

| <b>Syntax Description</b> | 24ghz                                                                                                    | Specifies the 2.4 GHz band.                                                                           |                              |
|---------------------------|----------------------------------------------------------------------------------------------------|----------------------------------------------------------------------------------------------------|------------------------------|
|                           | 5ghz                                                                                                    | Specifies the 5 GHz band.                                                                             |                              |
|                           | channel                                                                                                    | Turns the channel change logging mode on or off. The default mode is off (Disabled).                  |                              |
|                           | coverage                                                                                                    | Turns the coverage profile logging mode on or off. The default mode is off (Disabled).                |                              |
|                           | foreign                                                                                                    | Turns the foreign interference profile logging mode on or off. The default mode is off<br>(Disabled). |                              |
|                           | load                                                                                                    | Turns the load profile logging mode on or off. The default mode is off (Disabled).                    |                              |
|                           | noise                                                                                                    | Turns the noise profile logging mode on or off. The default mode is off (Disabled).                   |                              |
|                           | performance                                                                                                    | Turns the performance profile logging mode on or off. The default mode is off (Disabled).             |                              |
|                           | txpower                                                                                                    | Turns the transit power change logging mode on or off. The default mode is off (Disabled).            |                              |
| <b>Command Default</b>    | Disabled                                                                                                    |                                                                                                    |                              |
| <b>Command Modes</b>      | Global configuration                                                                                                    |                                                                                                    |                              |
| <b>Command History</b>    | <b>Release</b>                                                                                                    |                                                                                                    | <b>Modification</b>          |
|                           |                                                                                                    | Cisco IOS XE Gibraltar 16.10.1                                                                        | This command was introduced. |
|                           | This example shows how to turn the 5 GHz logging channel selection mode on:<br>Device (config)# ap dot11 5ghz rrm logging channel                      |                                                                                                    |                              |
|                           | This example shows how to turn the 5 GHz coverage profile violation logging selection mode on:<br>Device (config) # ap dot11 5ghz rrm logging coverage |                                                                                                    |                              |
|                           | This example shows how to turn the 5 GHz foreign interference profile violation logging selection<br>mode on:                                          |                                                                                                    |                              |
|                           | Device (config) # ap dot11 5ghz rrm logging foreign                                                                                                    |                                                                                                    |                              |
|                           | This example shows how to turn the 5 GHz load profile logging mode on:                                                                                 |                                                                                                    |                              |
|                           | Device (config) # ap dot11 5ghz rrm logging load                                                                                                    |                                                                                                    |                              |
|                           |                                                                                                    |                                                                                                    |                              |

This example shows how to turn the 5 GHz noise profile logging mode on: Device(config)# **ap dot11 5ghz rrm logging noise**

This example shows how to turn the 5 GHz performance profile logging mode on: Device(config)# **ap dot11 5ghz rrm logging performance**

This example shows how to turn the 5 GHz transmit power change mode on: Device(config)# **ap dot11 5ghz rrm logging txpower**

## **ap dot11 rrm monitor**

To Configure monitor settings on the 802.11 networks, use the **ap dot11 rrm monitor** command.

**ap dot11** {**24ghz** | **5ghz**} **rrm monitor**{**channel-list** | {**all** | **country** | **dca**} | **coverage** | **load** | **noise** | **signal**} *seconds*

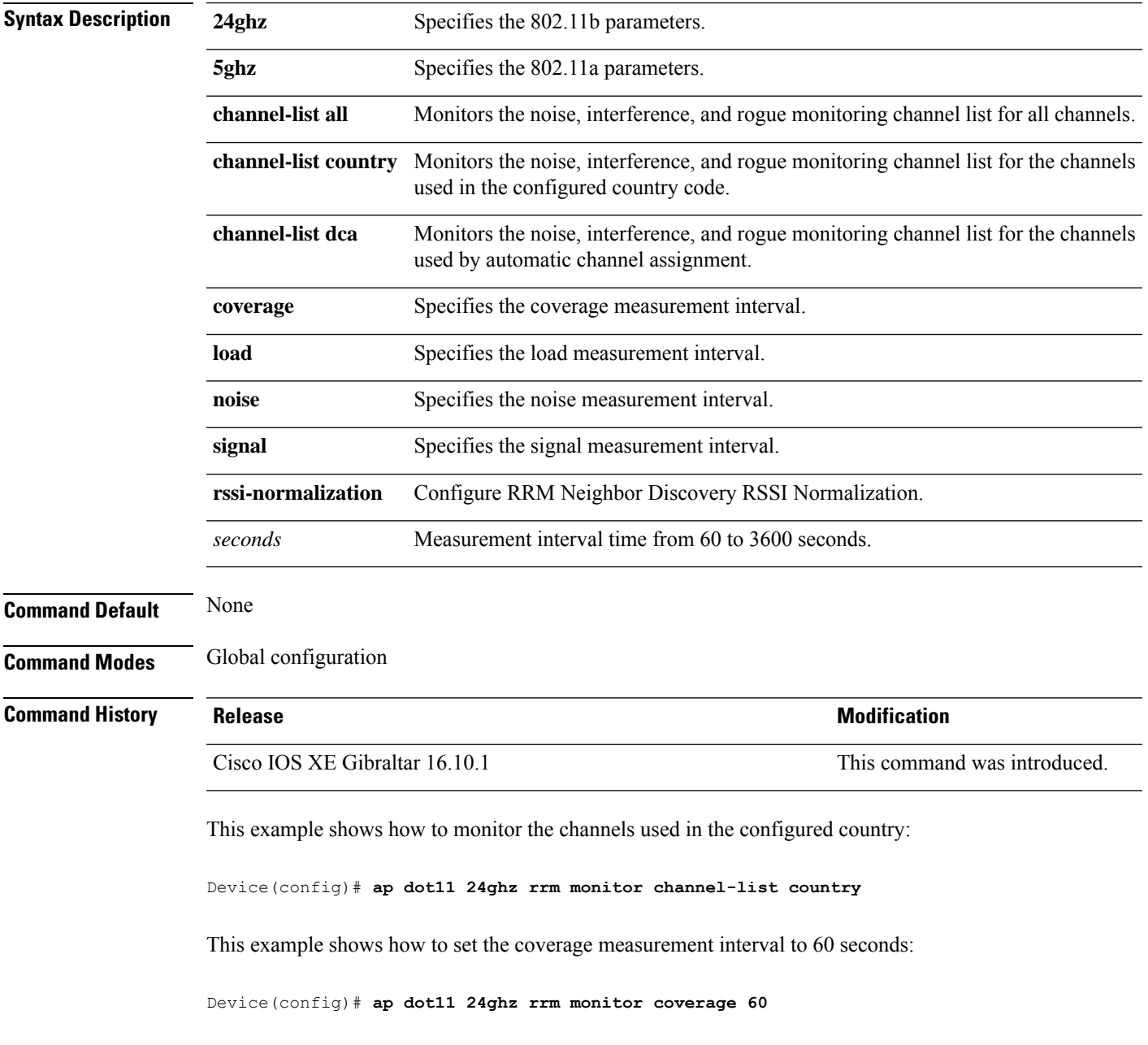

### **ap dot11 rrm ndp-type**

To configure the 802.11 access point radio resource management neighbor discovery protocol type, use the **ap dot11 rrm ndp-type** command.

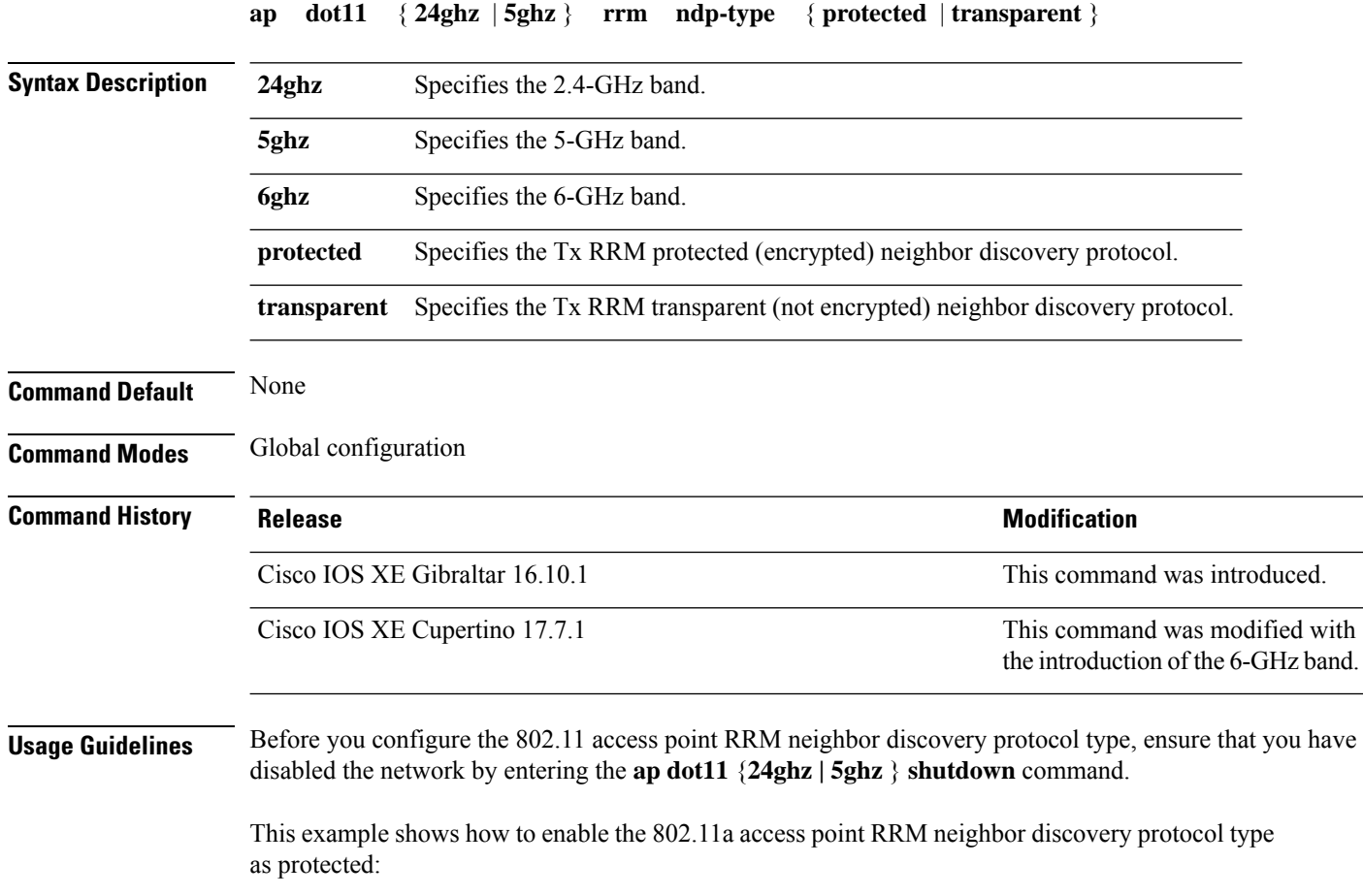

Device(config)# **ap dot11 5ghz rrm ndp-type protected**

### **ap dot11 rrm tpc-threshold**

To configure the tx-power control threshold used by RRM for auto power assignment, use the **ap dot11 rrm tpc-threshold** command. To disable, use the **no** form of the command.

```
ap dot11 {24ghz | 5ghz} rrm tpc-threshold value
no ap dot11 {24ghz | 5ghz} rrm tpc-threshold
```
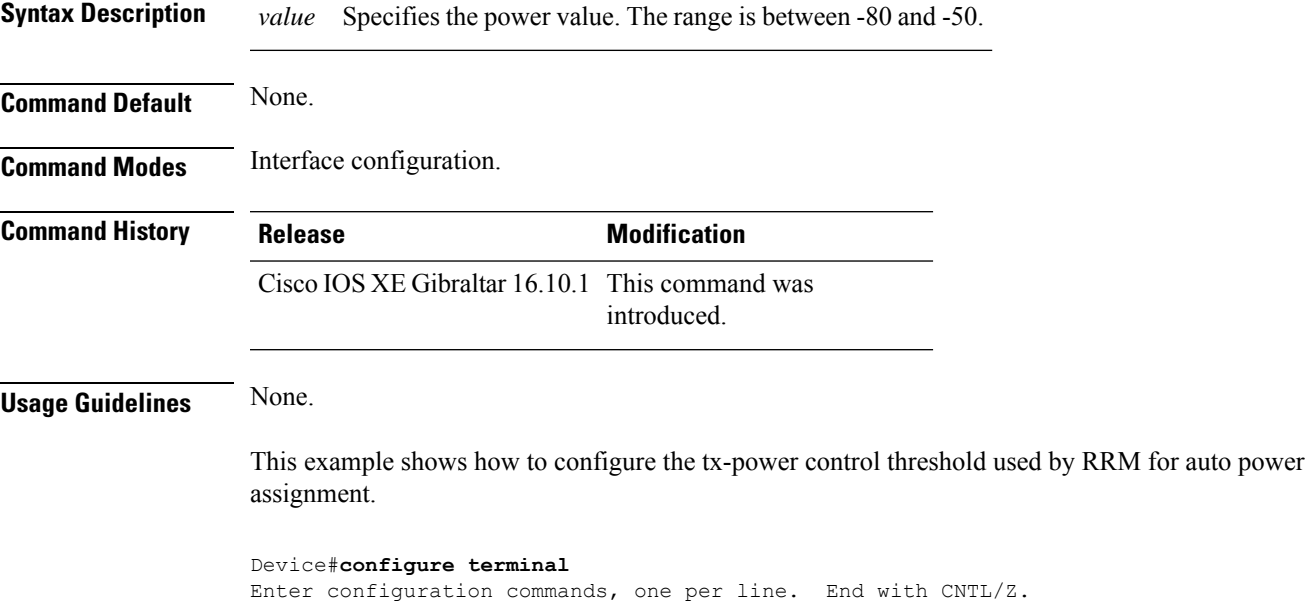

Device(config)#**ap dot11 5ghz rrm tpc-threshold -60**

## **ap dot11 rrm txpower**

To configure the 802.11 tx-power level, use the **ap dot11 rrm txpower** command. To disable the 802.11 tx-power level, use the **no** form of the command.

**ap dot11** {**24ghz** | **5ghz**} **rrm txpower** {**auto** | **max** *powerLevel* | **min** *powerLevel* | **once***power-level*} **noap dot11** {**24ghz** | **5ghz**} **rrm txpower** {**auto** | **max** *powerLevel*| **min** *powerLevel*| **once***power-level*}

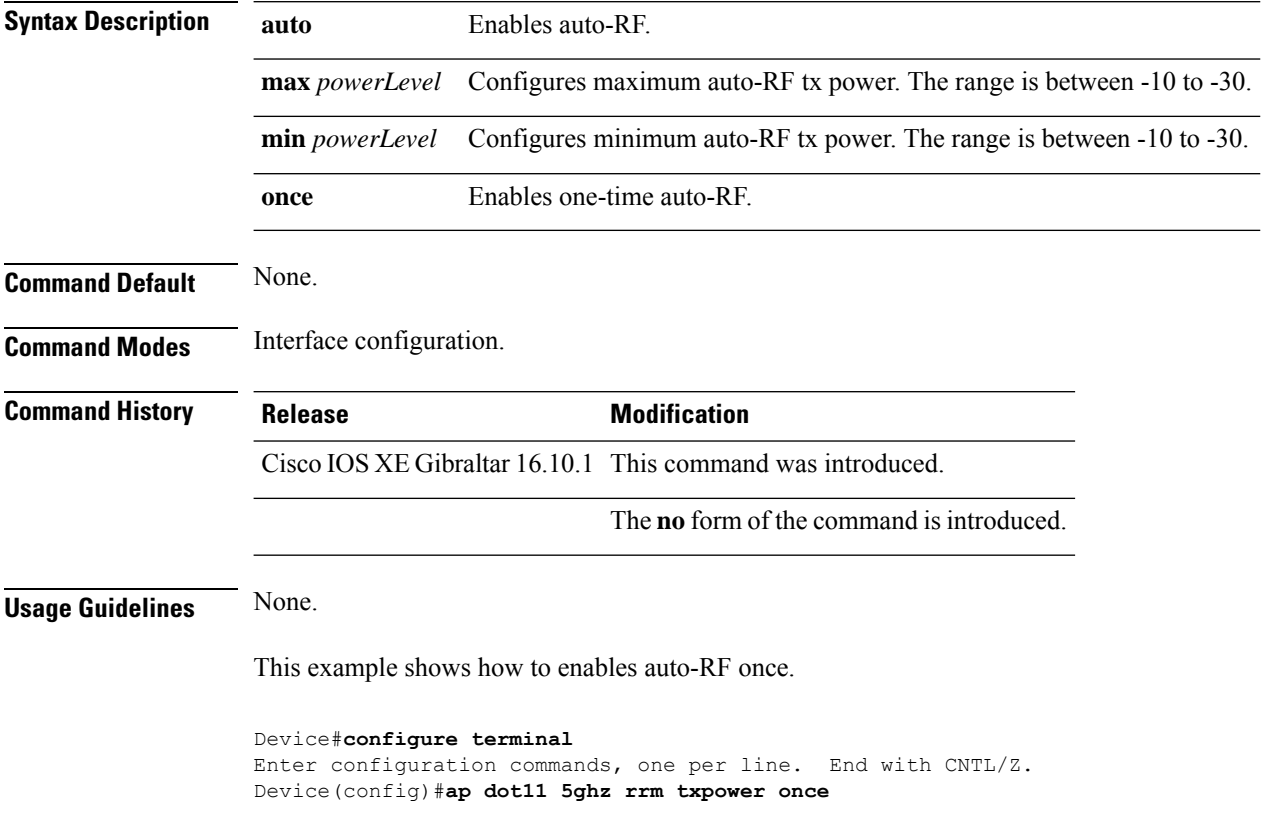

## **ap dot11 rrm txpower**

To configure the 802.11 tx-power level, use the **ap dot11 rrm txpower** command. To disable the 802.11 tx-power level, use the **no** form of the command.

**ap dot11** {**24ghz** | **5ghz**} **rrm txpower** {**auto** | **max** *powerLevel* | **min** *powerLevel* | **once***power-level*} **noap dot11** {**24ghz** | **5ghz**} **rrm txpower** {**auto** | **max** *powerLevel*| **min** *powerLevel*| **once***power-level*}

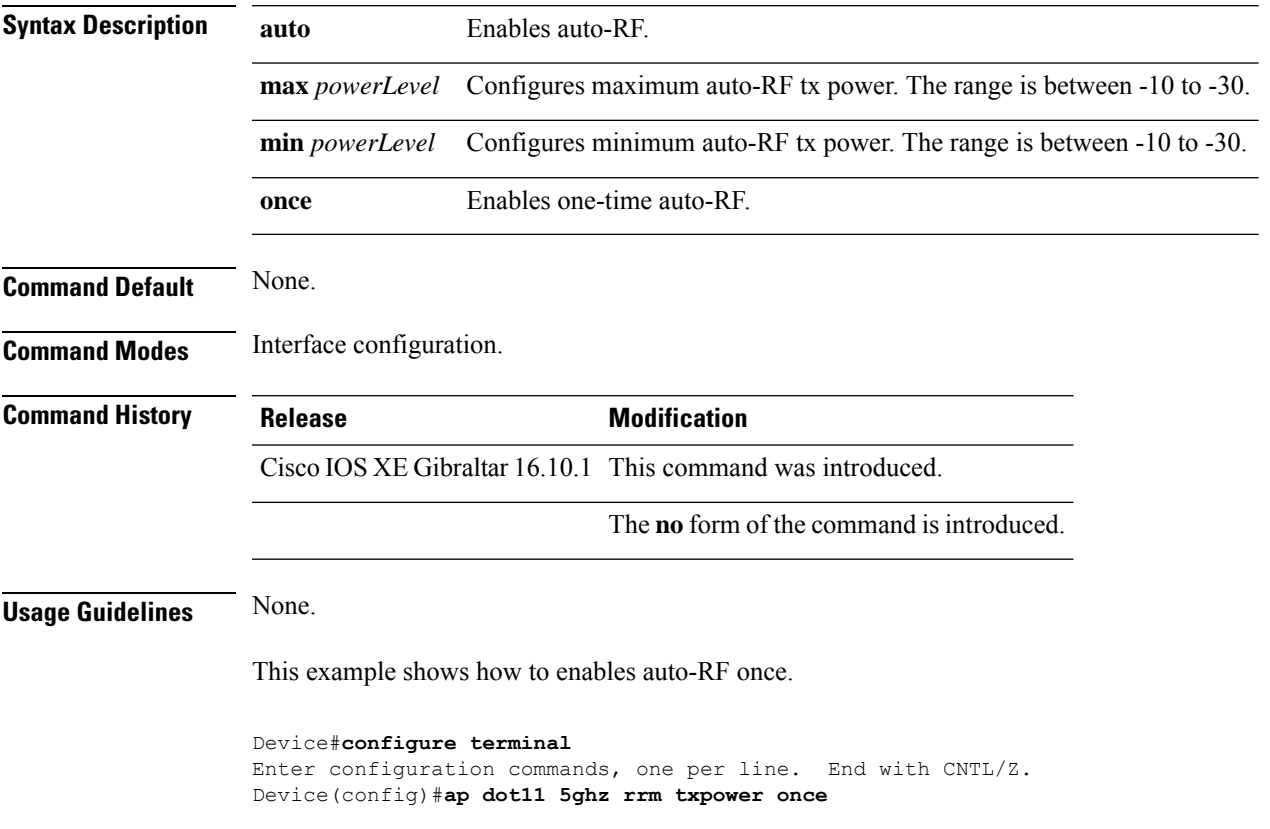

### **ap dot15 shutdown**

To configure the global dot 15 radio parameters, use the **ap dot15 shutdown** command. To disable the configuration, use the no form of command.

#### **ap dot15 shutdown**

#### **no ap dot15 shutdown**

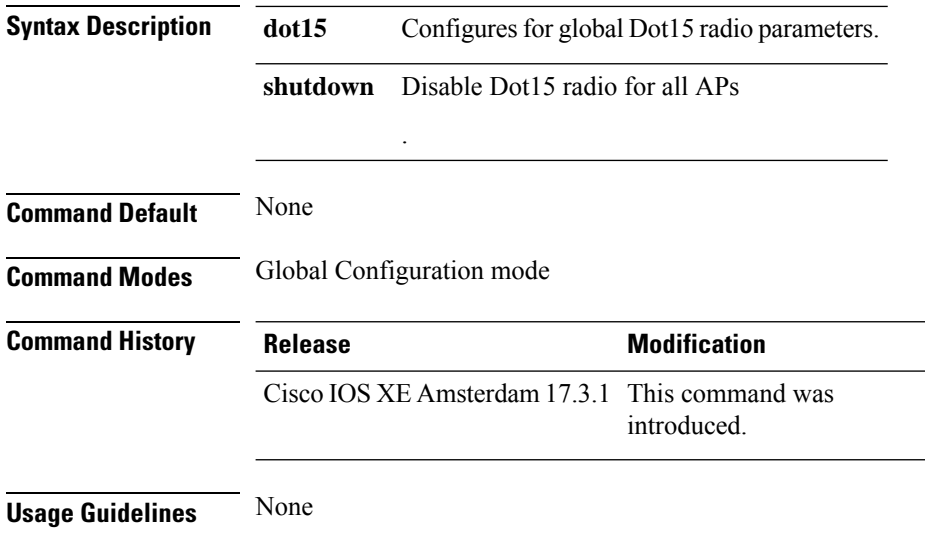

#### **Example**

The following example shows how to configure the global dot 15 radio parameters:

Device(config)# ap dot15 shutdown

### **ap filter**

To configure the AP filter and set the priority, use the **ap filter** command.

**ap filter** { { **name** *filter-name* } **type** { **tag** } | { **priority** *priority-number* | **filter-name** *filter-name* } }

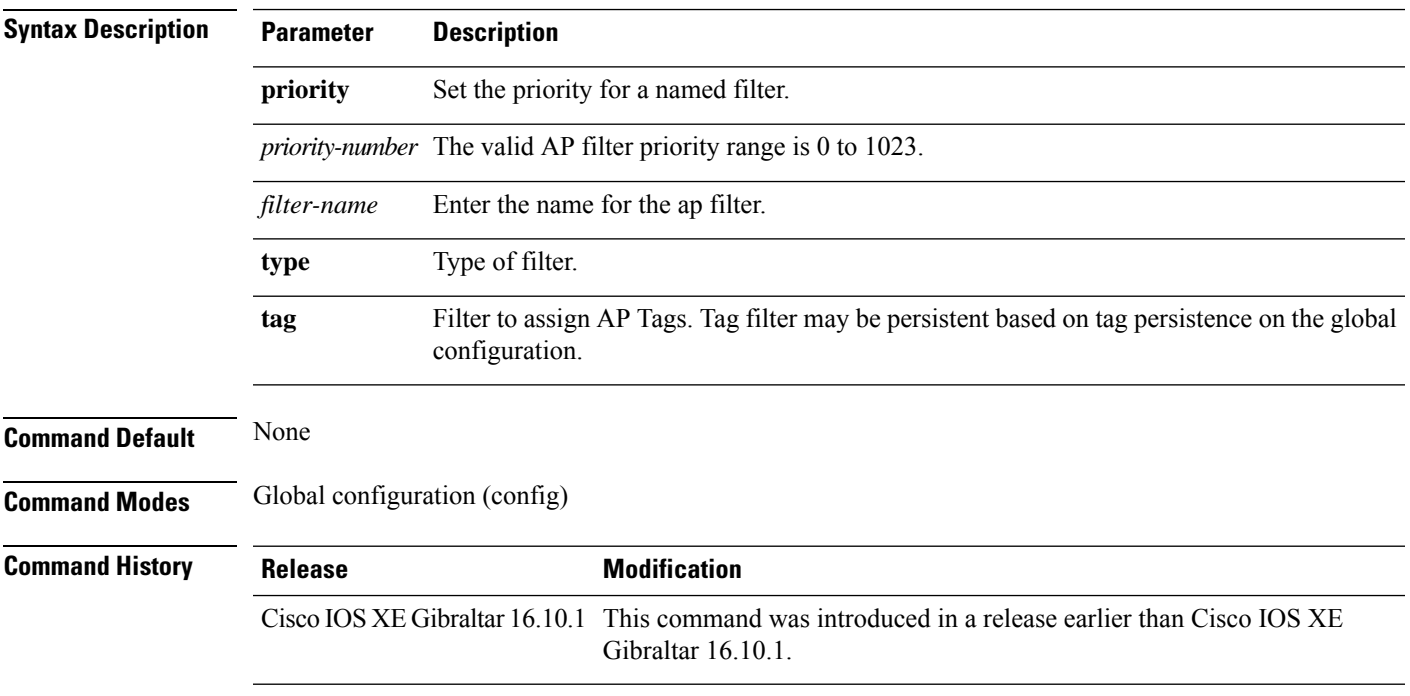

#### **Examples**

The following example shows how to create a ap filter and set the priority to this filter:

Device# configure terminal Enter configuration commands, one per line. End with CNTL/Z. Device(config)# ap filter name test-filter Device(config)# ap filter name test-filter type priming Device(config)# ap filter priority 12 filter-name test-filter

### **ap fra**

To configure flexible radio assignment (FRA) and its parameters, use the **ap fra** command.

**ap fra**[{**interval** *no-of-hours* | **sensitivity** {**high** | **low** | **medium** } | **sensor-threshold** {**balanced** | **client-preferred** | **client-priority** | **sensor-preferred** | **sensor-priority** } | **service-priority** {**coverage** | **service-assurance**}}]

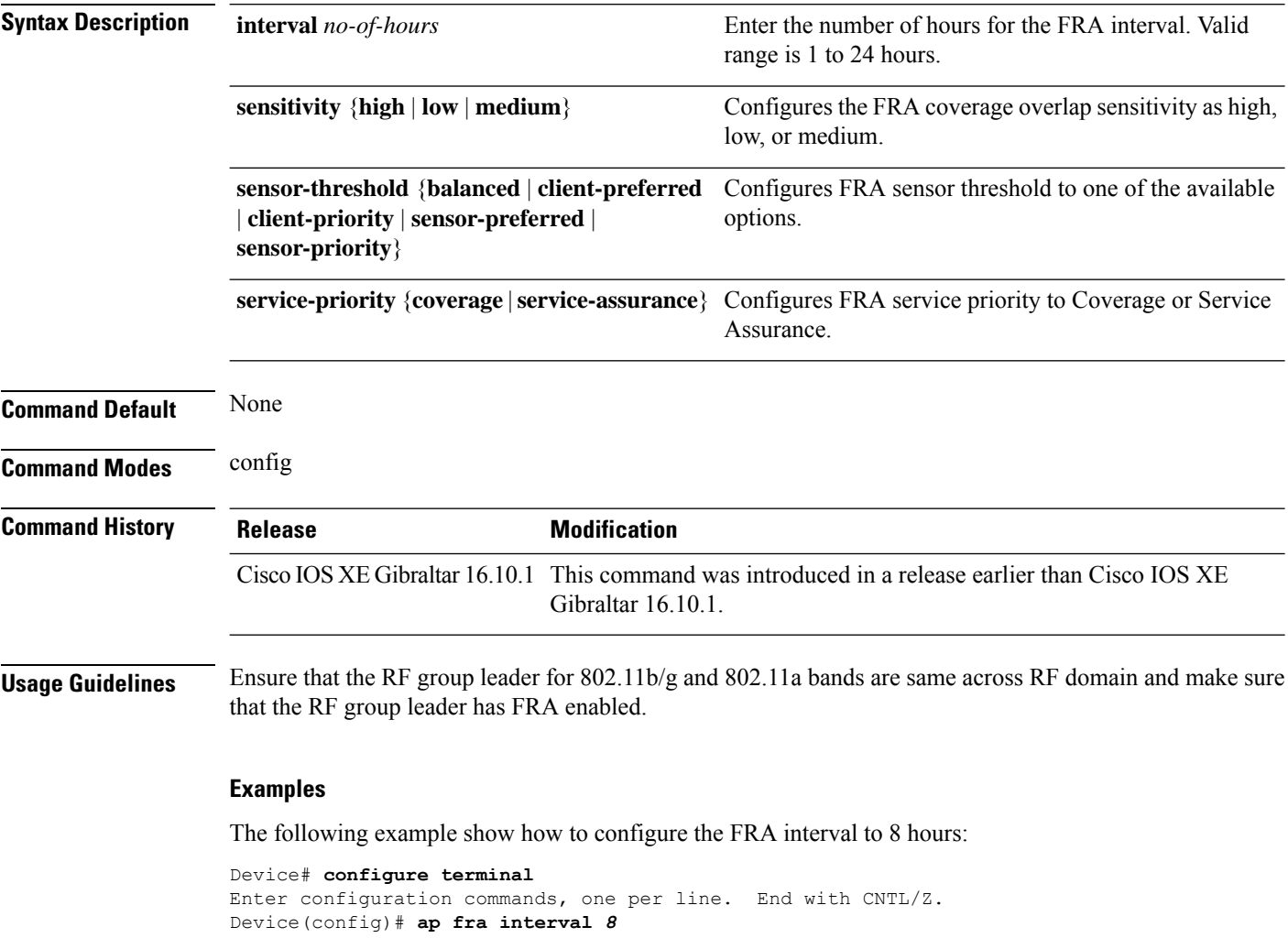

### **ap fra 5-6ghz interval**

To configure theFlexible Radio Assignment (FRA) 5/6-GHz interval in hours, use the **apfra 5-6ghz interval** command.

**ap fra 5-6ghz interval** *number-of-hours*

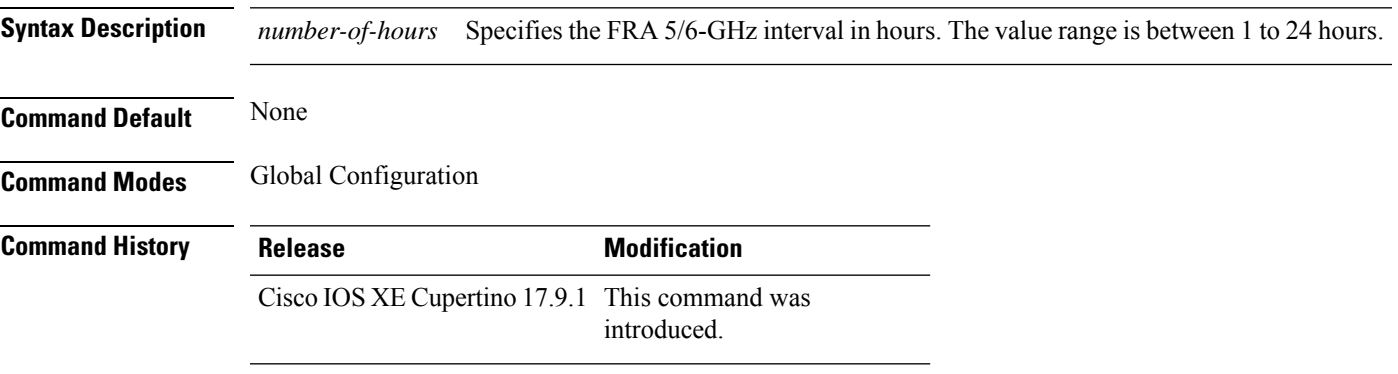

#### **Example**

This example shows how to configure the Flexible Radio Assignment (FRA) 5/6-GHz interval in hours:

Device(config)# ap fra 5-6ghz interval 12

**Cisco Catalyst 9800 Series Wireless Controller Command Reference, Cisco IOS XE Bengaluru 17.4.x**

## **ap hyperlocation**

To configure hyperlocation and related parameters, use the **ap hyperlocation** command. To disable hyperlocation and related parameters, use the **no** form of this command.

**ap hyperlocation** [**ble-beacon**{*beacon-id* | **interval** *interval-value*} | **threshold** {**detection** *value-in-dBm* | **reset** *value-btwn-0-99* | **trigger** *value-btwn-1-100*}] **[no] ap hyperlocation** [**ble-beacon**{*beacon-id* | **interval** *interval-value*}|**threshold** {**detection** *value-in-dBm* | **reset** *value-btwn-0-99* | **trigger** *value-btwn-1-100*}]

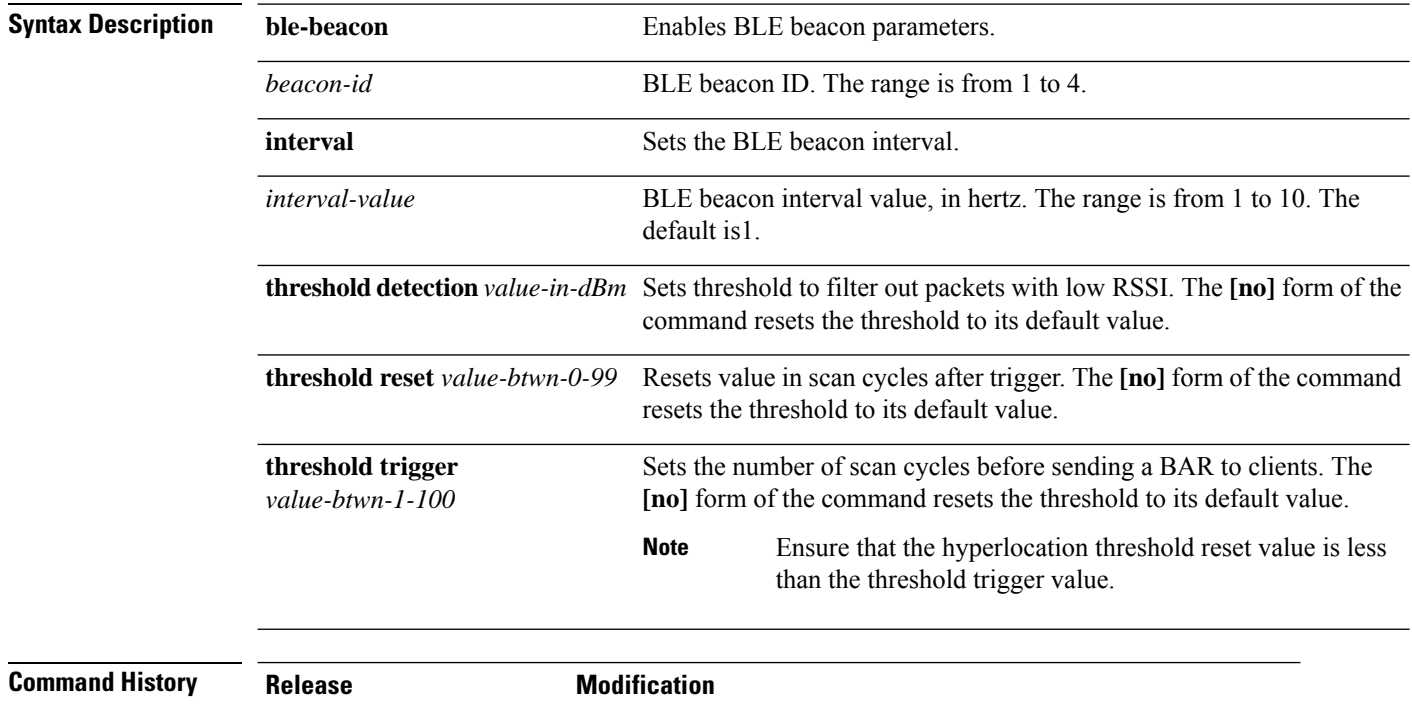

Cisco IOS XE Denali 16.2.1 This command was introduced. Cisco IOS XE Denali 16.3.1 This command was modified. The **ble-beacon** keyword was added.

# **ap image**

I

To configure an image on all access points that are associated to the device, use the **ap image** command.

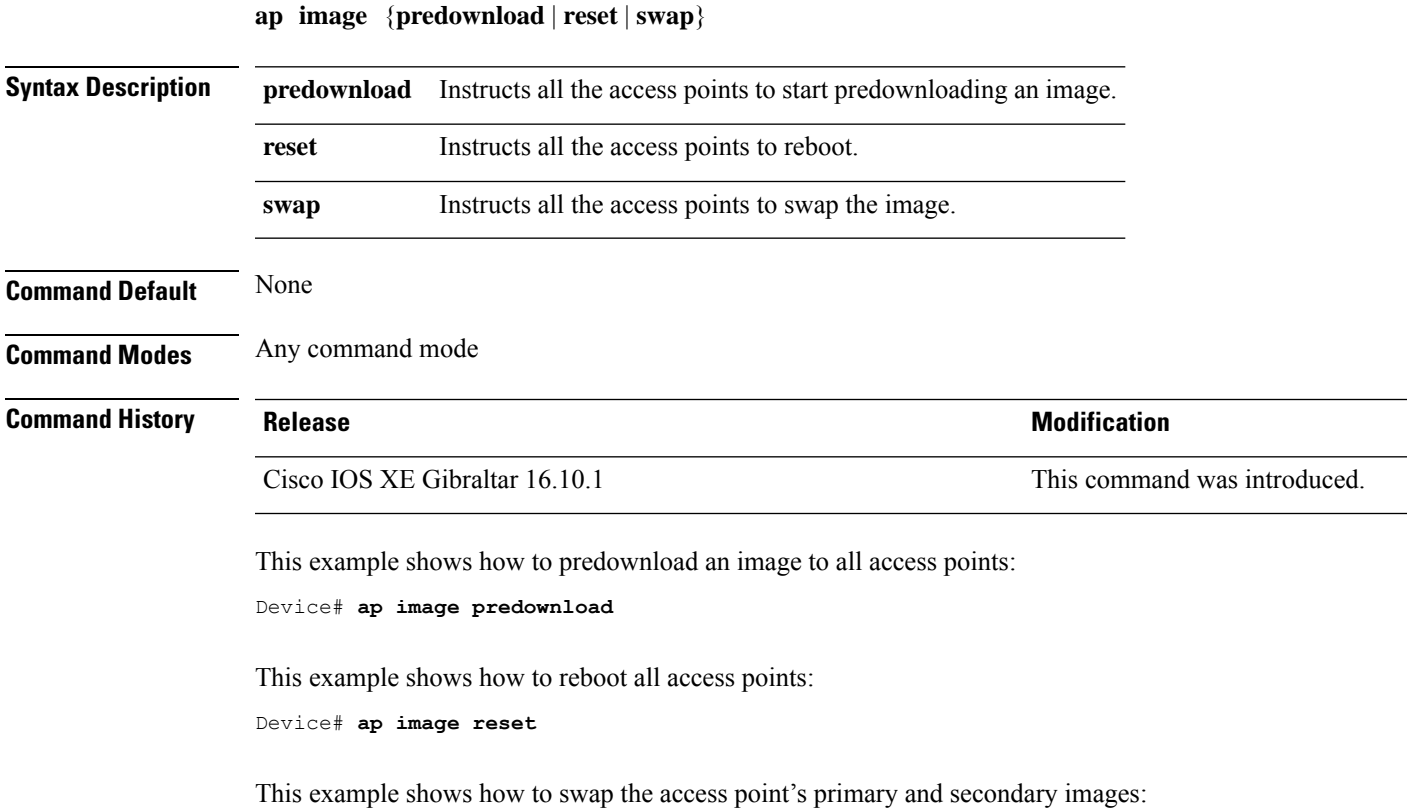

Device# **ap image swap**

### **ap image site-filter**

To upgrade an access point (AP) image using software maintenance update (SMU) based on a site filter, use the **ap image site-filter** command.

**ap image site-filter file** *file-name* { **add** *site-tag* | **apply** | **clear** | **remove** *site-tag* }

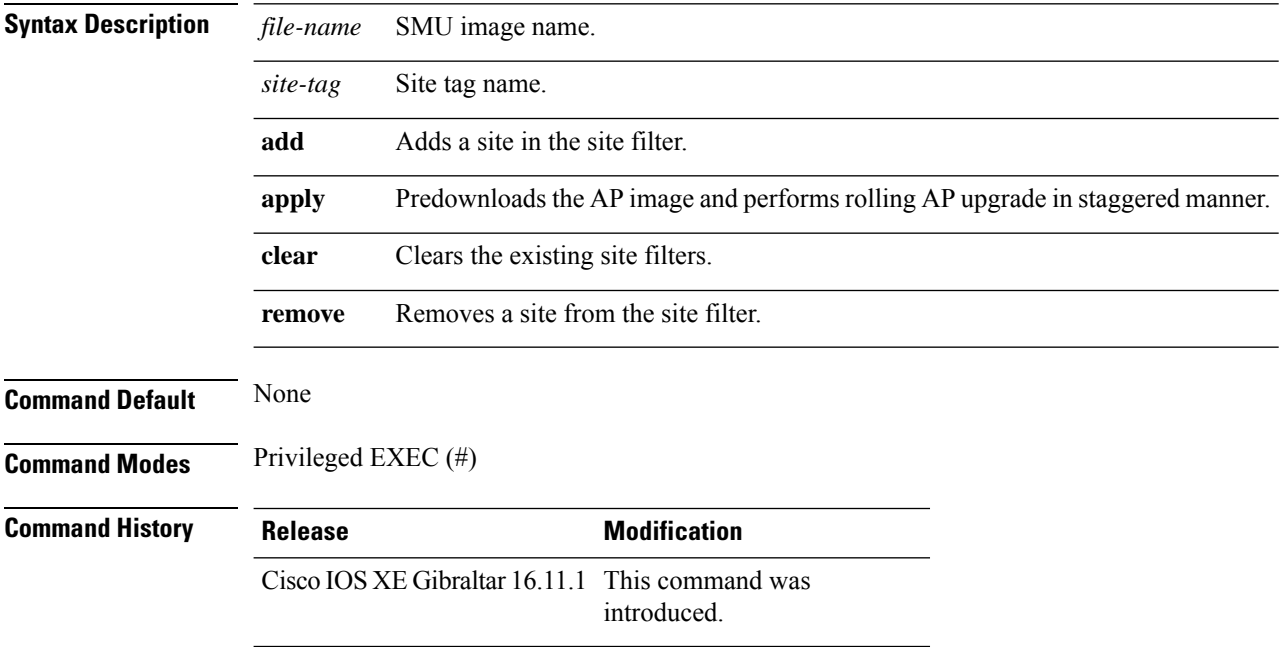

#### **Example**

The following example shows how to upgrade an AP image using the SMU, based on a site filter:

Device# **ap image site-filter file vwlc\_apsp\_16.11.1.0\_74.bin add bgl18**

## **ap image upgrade**

To instruct all the APs to start image upgrade, use the **ap image upgrade** command.

**ap image upgrade** [{**abort** | **destination** *controller-name* {*controller-ipv4-addr controller-ipv6-addr* } | **dry-run**}]

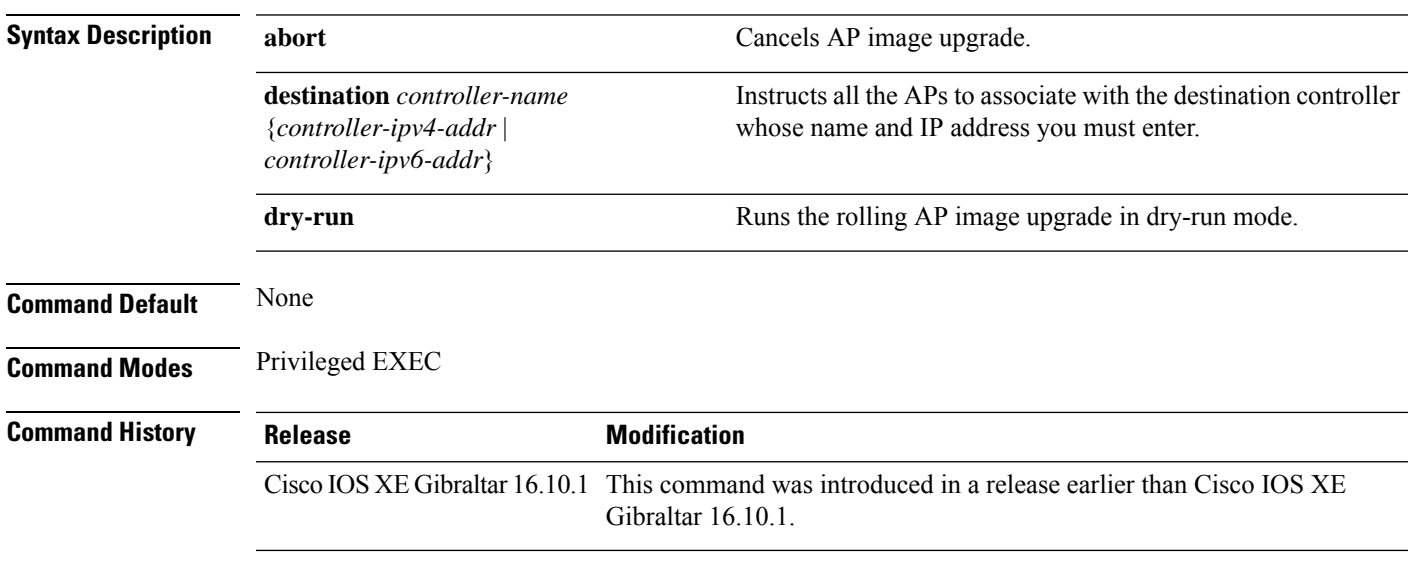

#### **Examples**

The following example shows how to cancel an AP image upgrade:

Device# **ap image upgrade abort**

### **ap link-encryption**

To enable Datagram Transport Layer Security (DTLS) data encryption for access points, use the **ap link-encryption** command. To disable the DTLS data encryption for access points, use the **no** form of this command.

**ap link-encryption no ap link-encryption**

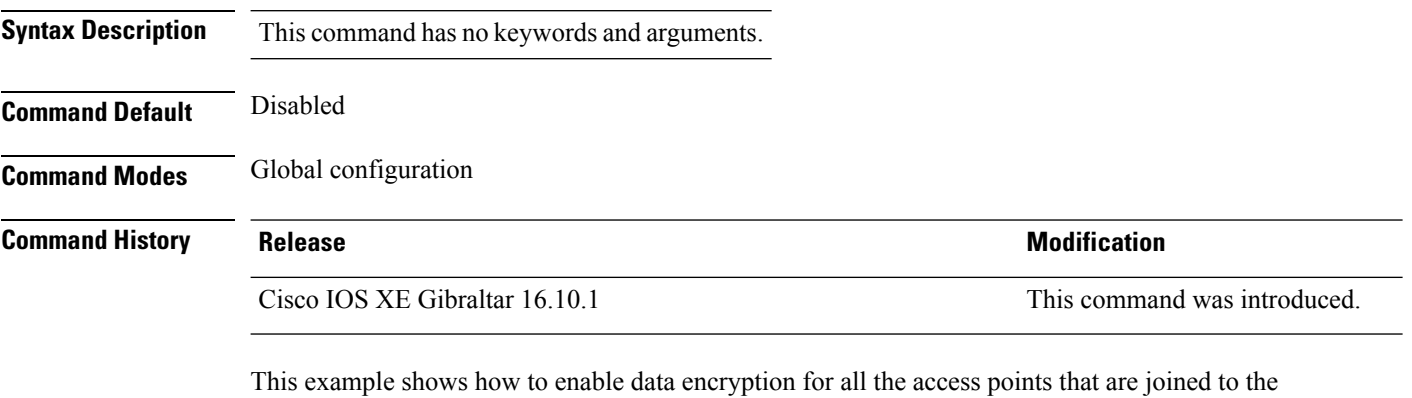

controller:

Device(config)# **ap link-encryption**

Ш

### **ap name icap subscription ap rf spectrum**

To configure spectrum analysis on an AP, use the **ap nameicap subscription ap rf spectrum** command. To disable spectrum analysis, use the **no** form of the command.

**ap name** *ap\_name* **icap subscription ap rf spectrum { enable** |*slot }*

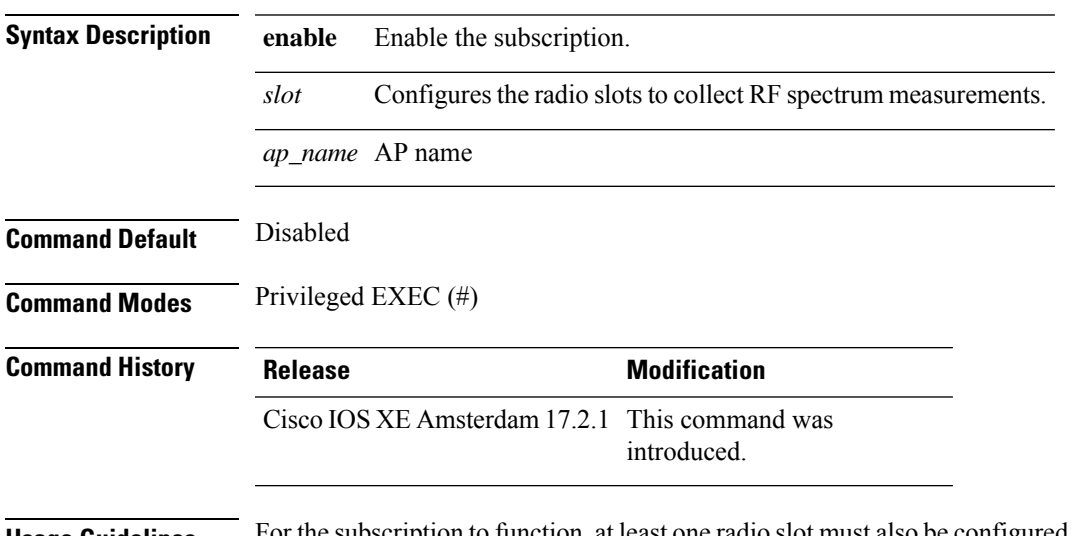

**Usage Guidelines** For the subscription to function, at least one radio slot must also be configured, having Cisco CleanAir enabled and operational state as up.

#### **Example**

The following example shows how to enable spectrum analysis on a AP:

Device# ap name 4800AP icap subscription ap rf spectrum enable Device# ap name 4800AP icap subscription ap rf spectrum slot 0 Device# show ap name 4800AP icap subscription ap rf spectrum chassis active

## **ap name antenna band mode**

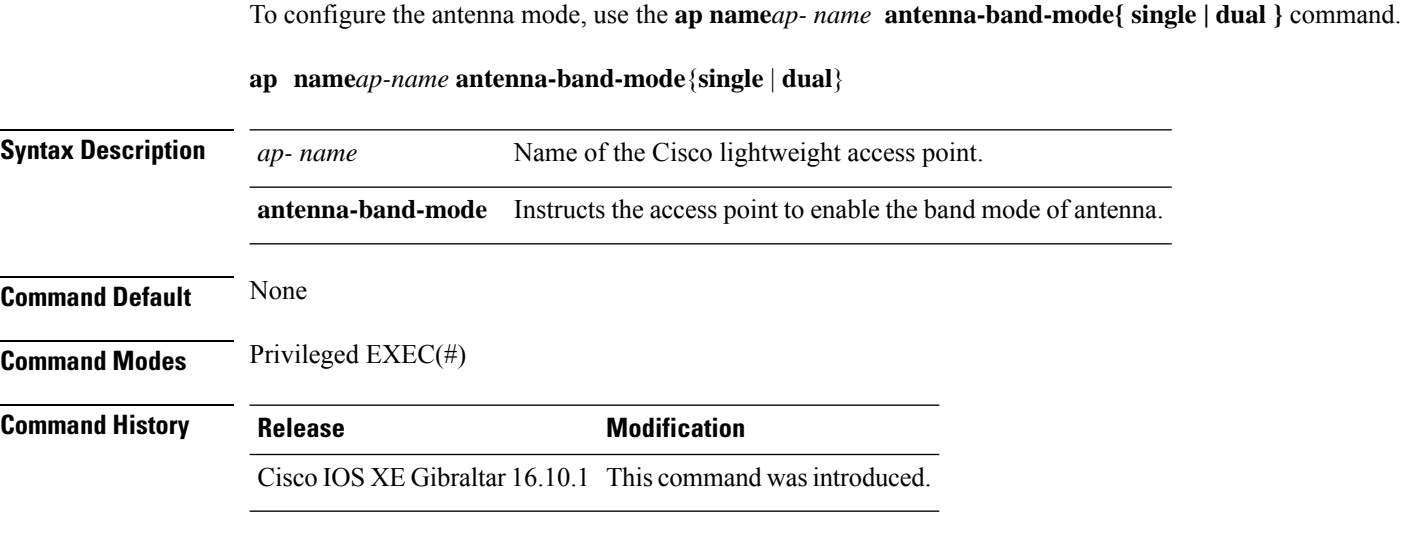

#### **Example**

This example shows how to configure the antenna band mode of access point.

Device**ap name <ap-name> antenna-band-mode single**

**Cisco Catalyst 9800 Series Wireless Controller Command Reference, Cisco IOS XE Bengaluru 17.4.x**

## **ap name ble**

To enable the able ltx state on the AP, use the **ap name** *ap name* **ble** command.

**ap name** *ap\_name* **antena-band-mode {admin | ibeacon | interval | no-advertisement | sync | vibeacon}**

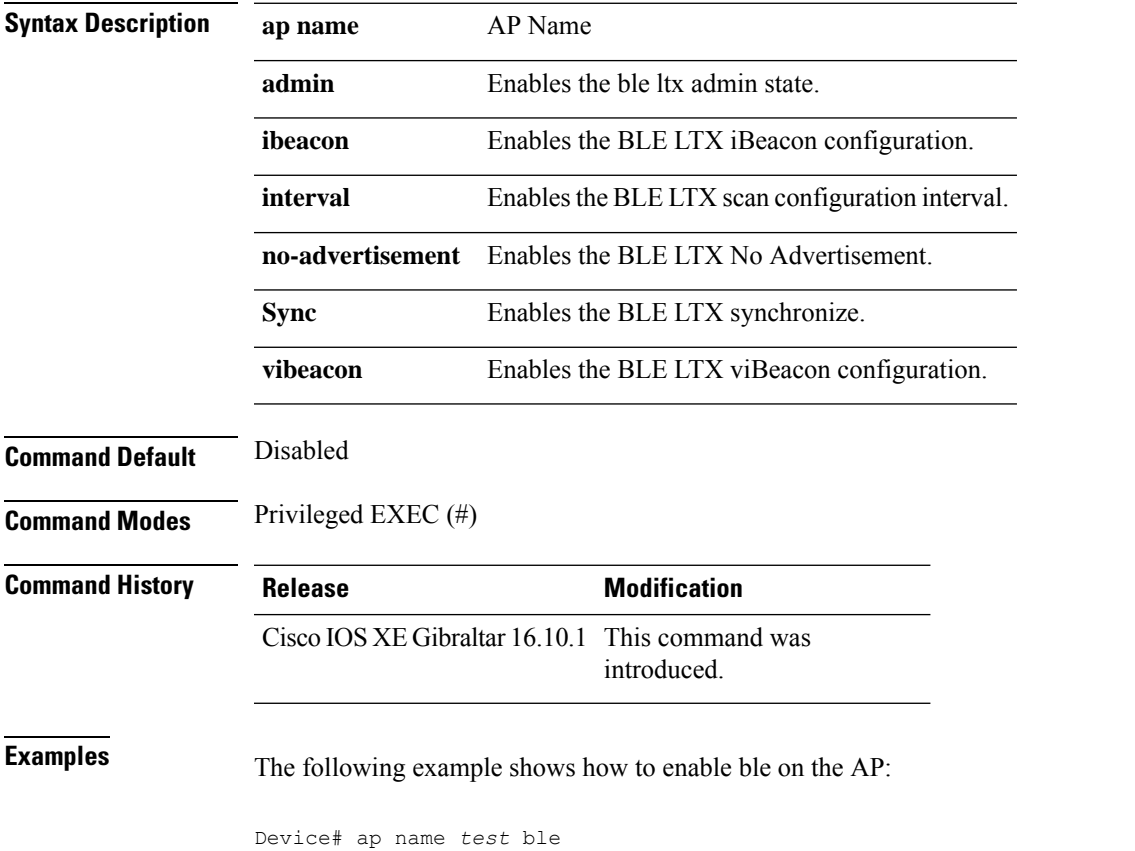

## **ap name clear-personal-ssid**

To clear the personal SSID from a Cisco OfficeExtend Access Point (OEAP), use the **ap name clear-personal-ssid** command.

**ap name** *ap-name* **clear-personal-ssid**

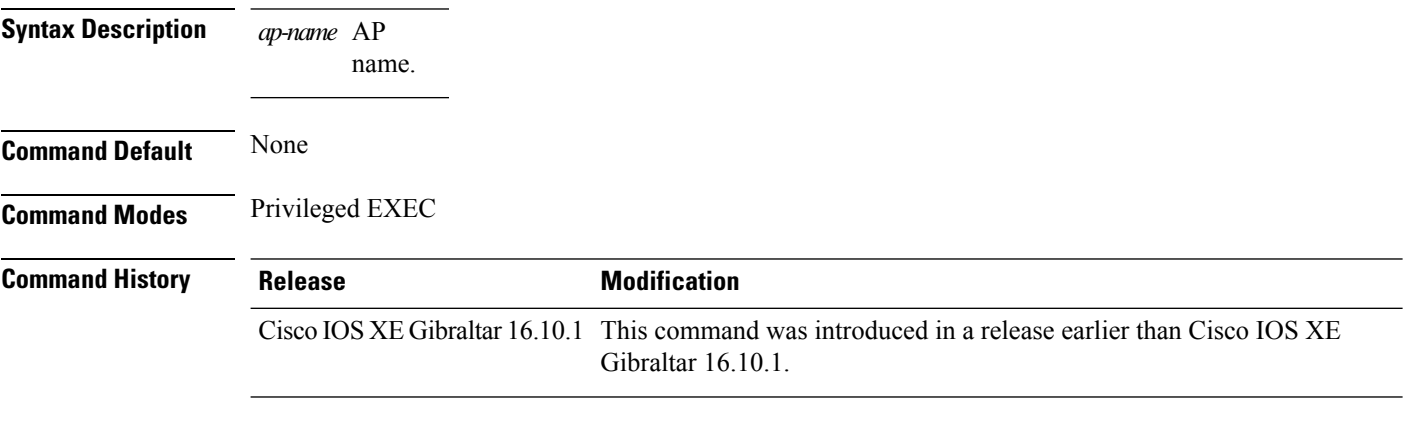

#### **Examples**

The following example shows how to clear the personal SSID from a Cisco OEAP:

Device# **ap name** *my-oeap* **clear-personal-ssid**

# **ap name controller**

To configure the controller on the AP, use the **ap name** *ap name* **controller** command.

**ap name** *ap\_name* **controller {primary | secondary | tertiary}** *name {A.B.C.D | X:X:X::XX}*

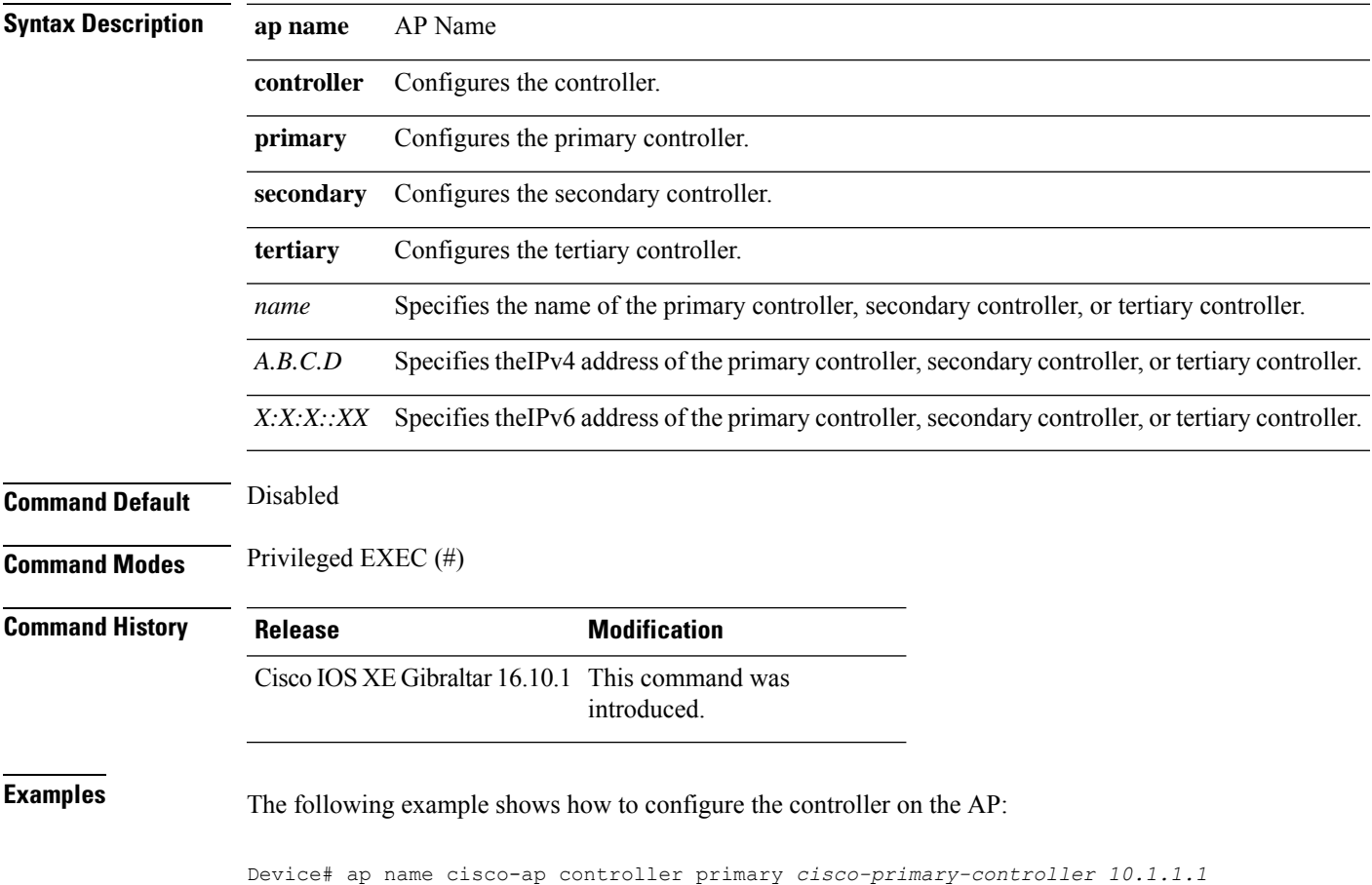

**Cisco Catalyst 9800 Series Wireless Controller Command Reference, Cisco IOS XE Bengaluru 17.4.x**

## **ap name core-dump**

To configure a Cisco lightweight access point's memory core dump, use the **apname core-dump** command. To disable a Cisco lightweight access point's memory core dump, use the **no** form of this command.

**ap name** *ap-name* **core-dump** *tftp-ip-addr filename* {**compress** | **uncompress**} **ap name** *ap-name* [**no**]**core-dump**

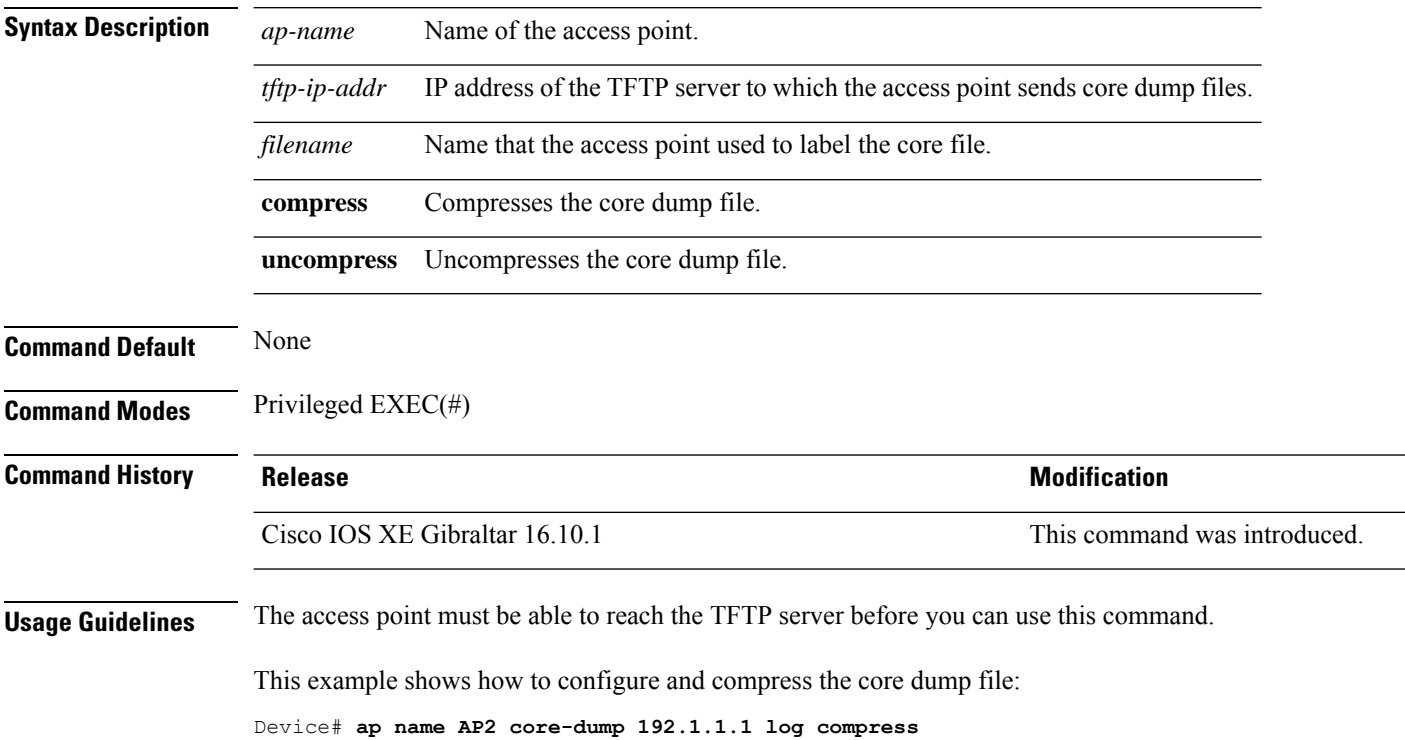
### **ap name country**

To configure the country of operation for a Cisco lightweight access point, use the **ap name country** command.

**ap name** *ap-name* **country** *country-code*

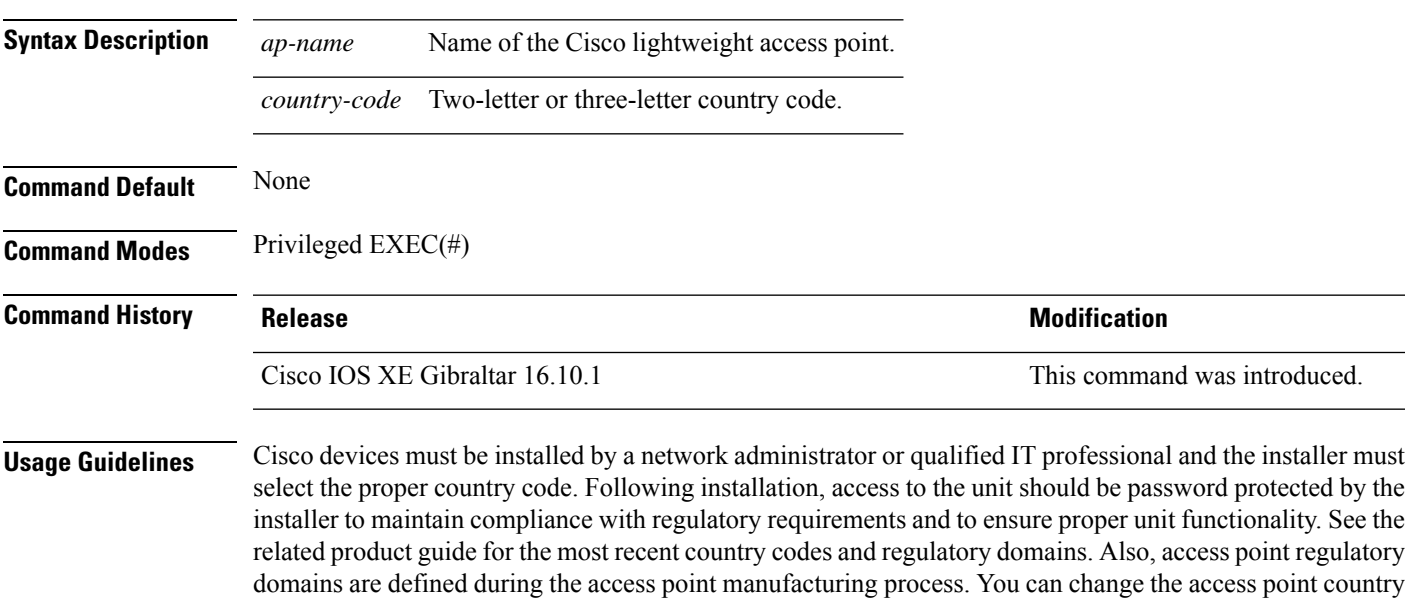

try to enter a country that is not valid to the access point regulatory domain, the command fails. This example shows how to configure the Cisco lightweight access point's country code to DE:

code if the new country code matches a country that is valid within the access point regulatory domain. If you

Device# **ap name AP2 country JP**

# **ap name crash-file**

To manage crash data and radio core files for the Cisco access point, use the **ap name crash-file** command.

**ap name** *ap-name* **crash-file** {**get-crash-data** | **get-radio-core-dump** {**slot 0** | **slot 1**}}

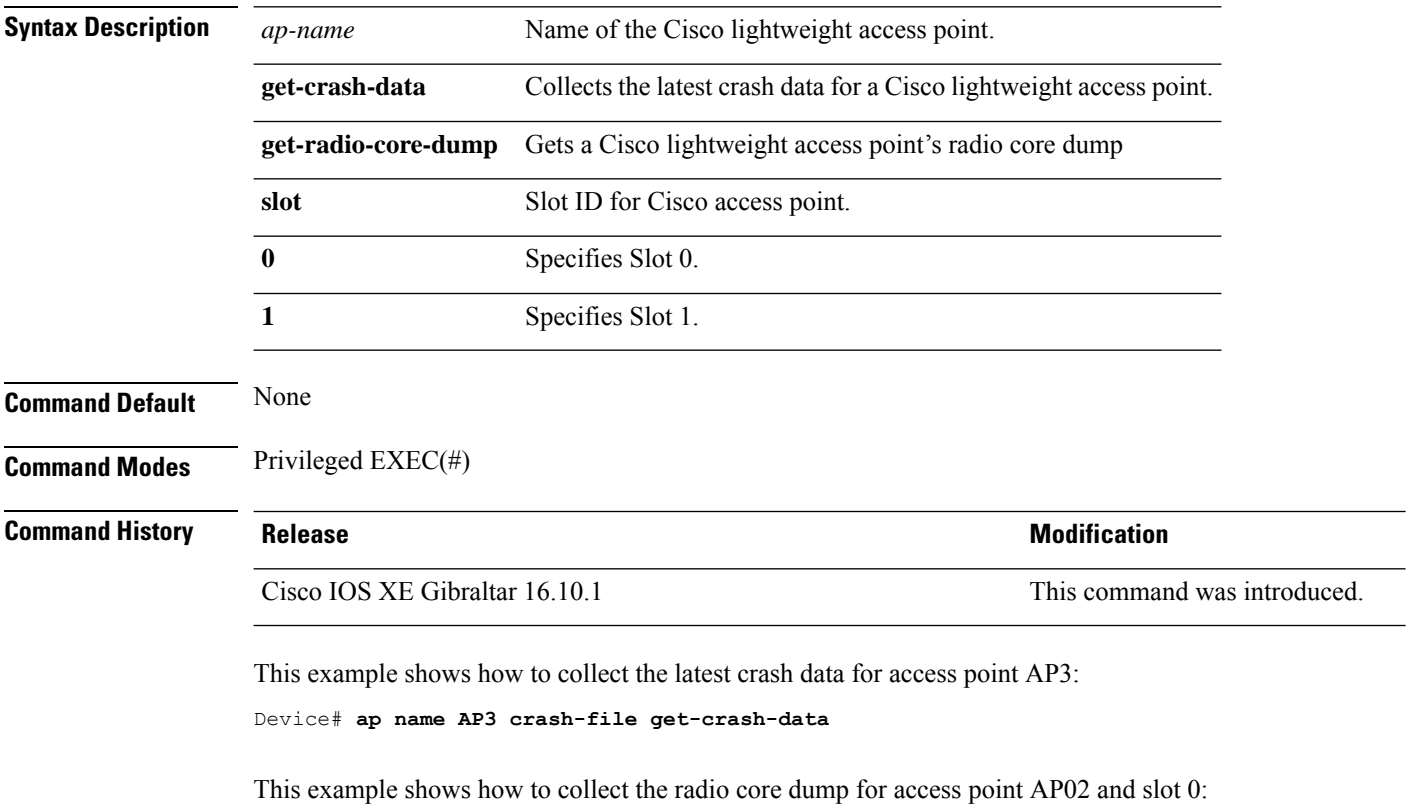

Device# **ap name AP02 crash-file get-radio-core-dump slot 0**

## **ap name dot11 24ghz slot 0 SI**

To enable Spectrum Intelligence (SI) for the dedicated 2.4-GHz radio hosted on slot 0 for a specific access point, use the **ap name dot11 24ghz slot 0 SI** command.

**ap name** *ap-name***dot11**{**24ghz**|**5ghz**|**dual-band**|**rx-dual-band**}**slot***slot ID***SI**

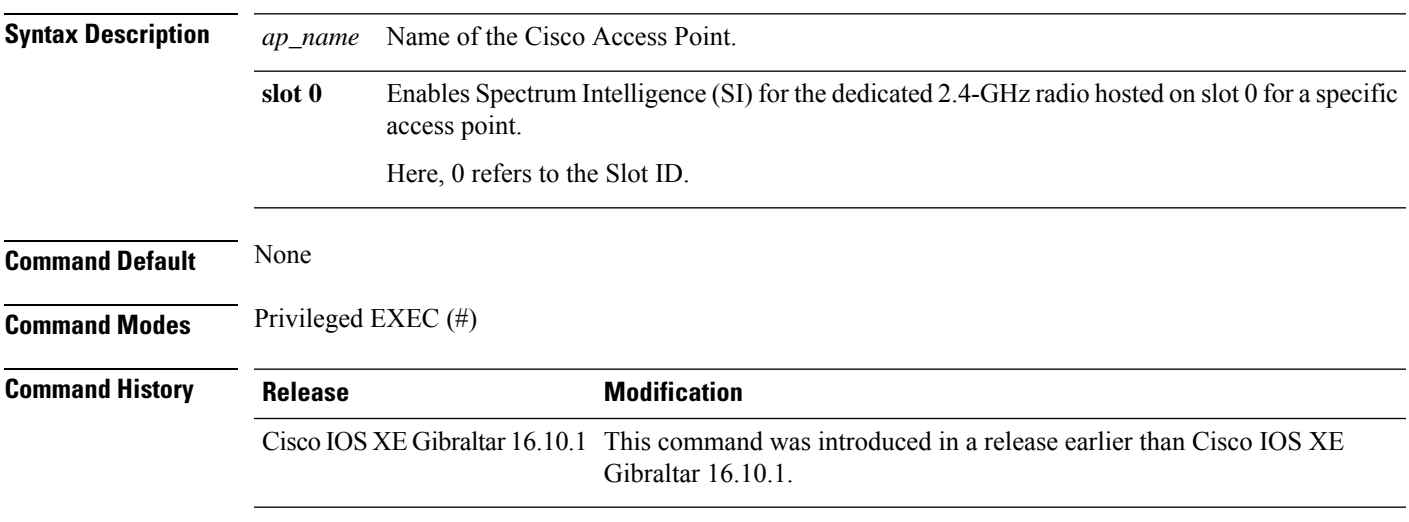

### **Example**

The following example shows how to configure Spectrum Intelligence of an AP.

Device# ap name AP-SIDD-A06 dot11 24ghz slot 0 SI

## **ap name dot11 24ghz slot antenna**

To configure the 802.11b antenna hosted on slot 0, use the **ap name dot11 24ghz slot antenna** command.

**ap name** *ap-name***dot1124ghzslot 0antenna**{**ext-ant-gain** *antenna-gain-value* | **selection** [**internal** | **external**}

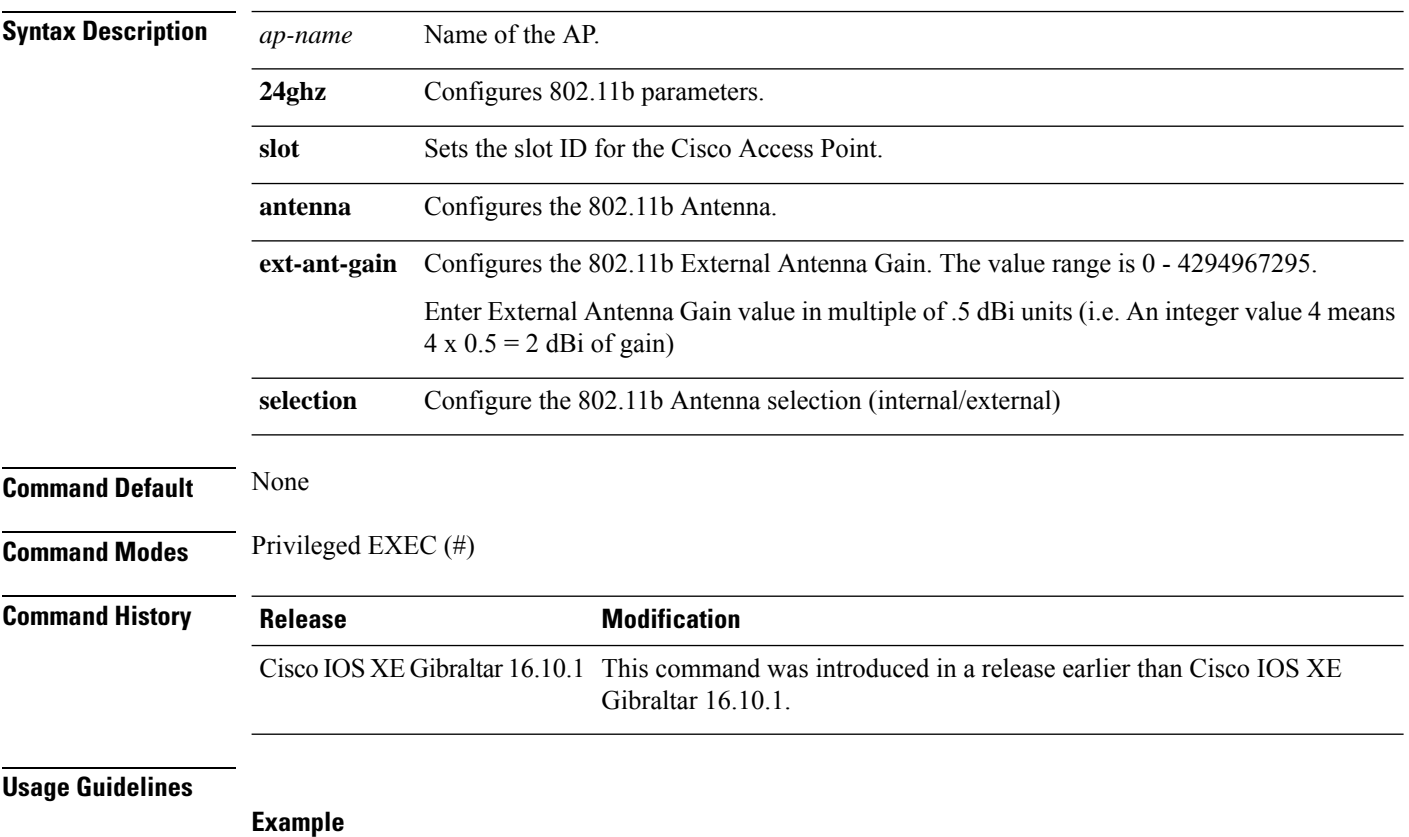

The following example shows how to configure the channel width of an AP.

Device# ap name ax1 dot11 24ghz slot 0 antenna selection external

## **ap name dot11 24ghz slot beamforming**

To configures beamforming for the 2.4-GHz radio hosted on slot 0 for a specific access point, use the **ap name dot11 24ghz slot beamforming** command.

**ap name** *ap-name***dot1124ghzslot 0beamforming**

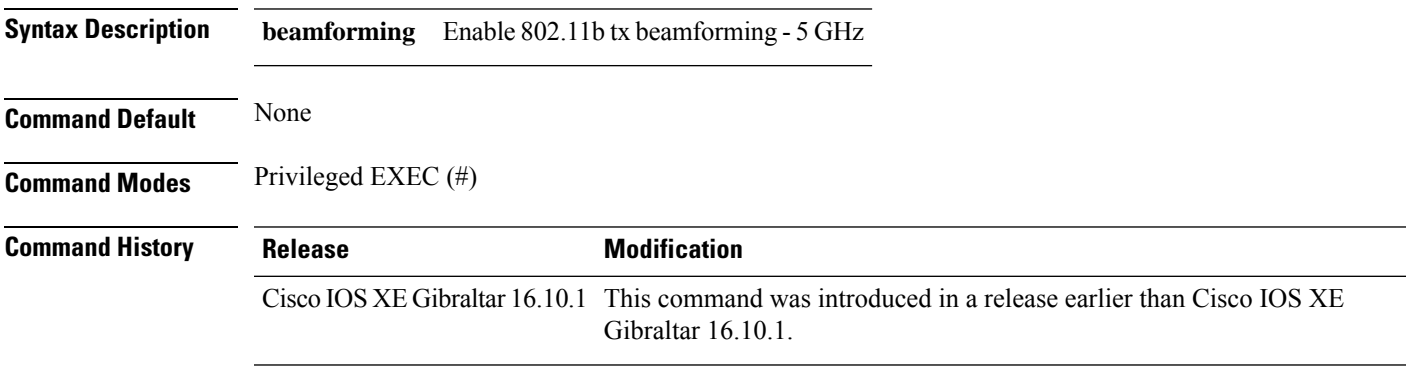

### **Usage Guidelines**

**Example**

The following example shows how to configure beamforming of an AP.

Device# ap name AP-SIDD-A06 dot11 24ghz slot 0 beamforming

## **ap name dot11 24ghz slot channel**

To configure advanced 802.11 channel assignment parameters for Cisco AP, use the **ap name dot11 24ghz slot channel** command.

**ap name** *ap-name* **dot11 24ghz slot 0 channel** { *channel\_number* | **auto** }

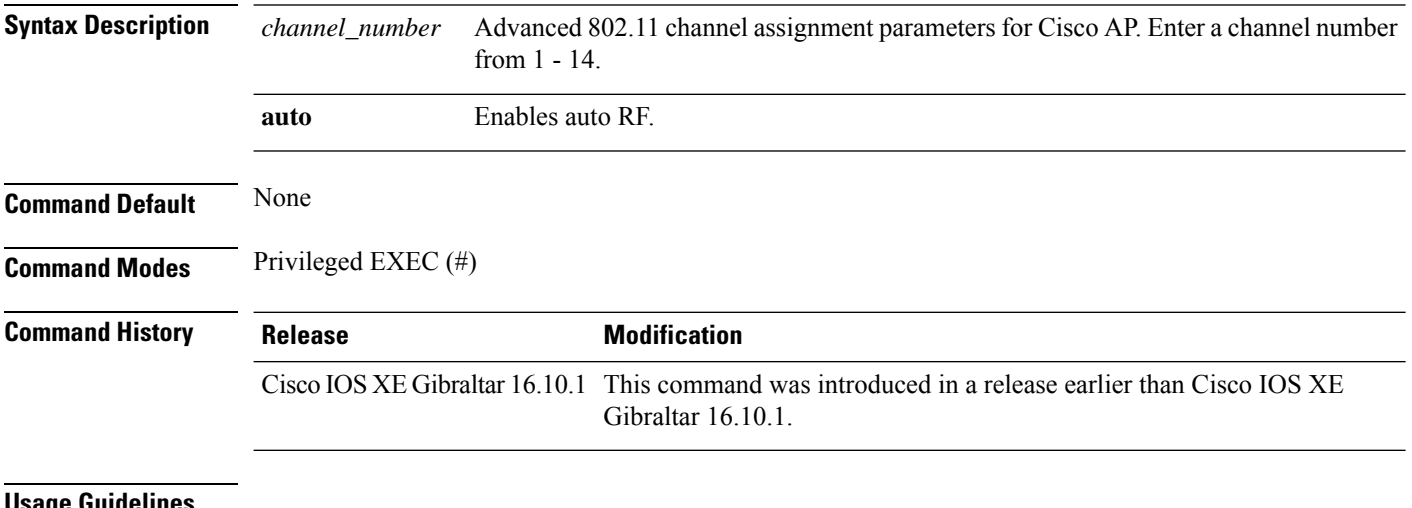

**Usage Guidelines**

### **Example**

### The following example shows how to configure the channel of an AP.

Device# ap name AP-SIDD-A06 dot11 24ghz slot 0 channel auto

## **ap name dot11 24ghz slot cleanair**

To enable CleanAir for 802.11b radio hosted on slot 0 for a specific access point, use the **ap name dot11 24ghz slot cleanair** command.

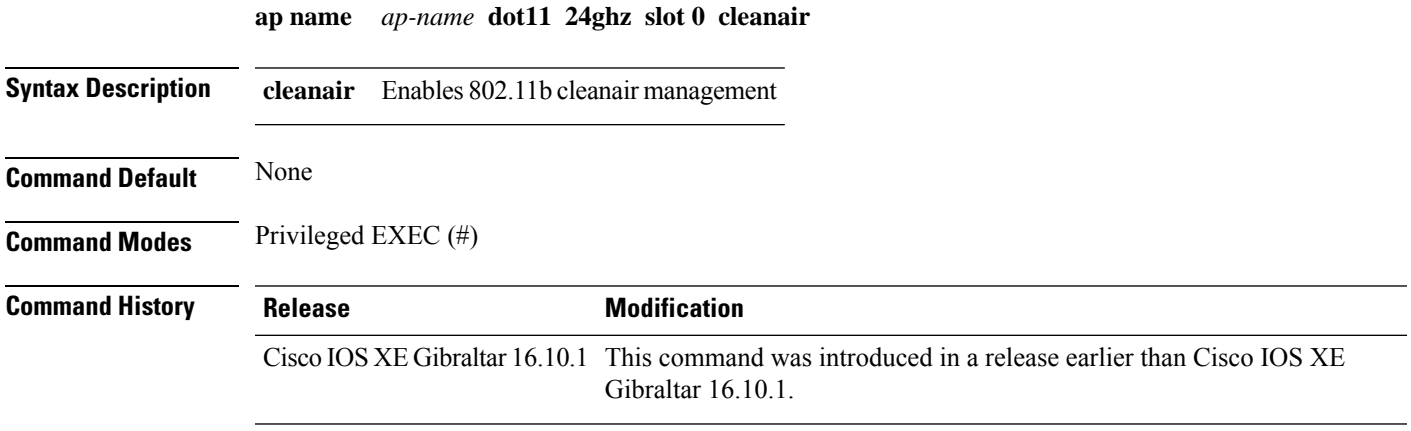

### **Example**

The following example shows how to configure the cleanair of an AP.

Device# ap name AP-SIDD-A06 dot11 24ghz slot 0 cleanair

## **ap name dot11 24ghz slot dot11n antenna**

To configure 802.11n antenna for 2.4-GHz radio hosted on slot 0 for a specific access point, use the **ap name dot11 24ghz slot dot11n antenna** command.

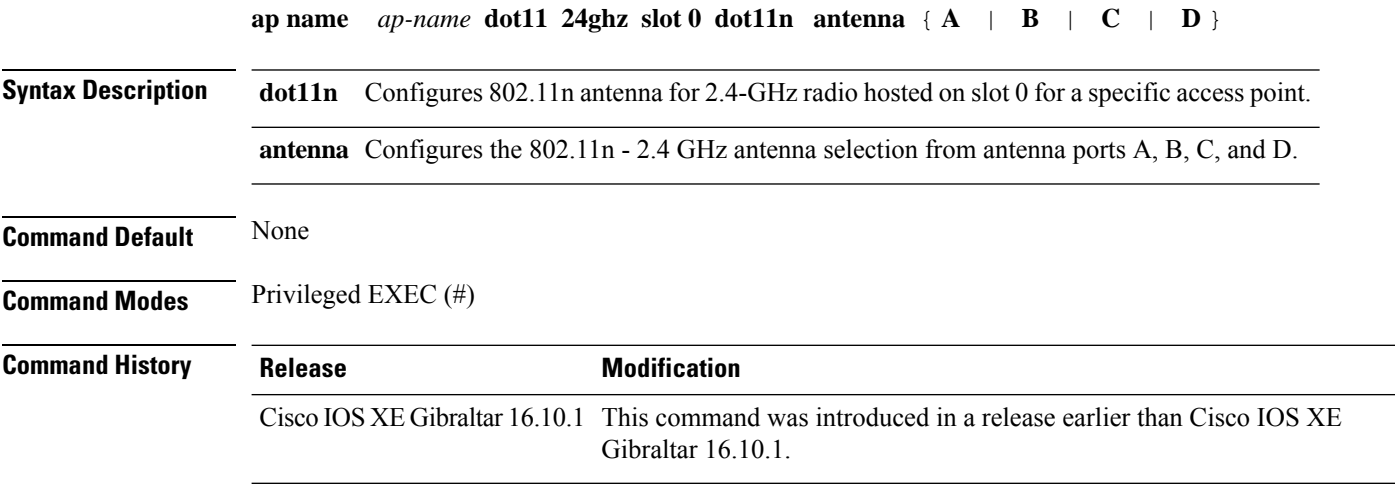

#### **Example**

The following example shows how to configure the channel width of an AP.

Device# ap name AP-SIDD-A06 dot11 24ghz slot 0 dot11n antenna A

## **ap name dot11 24ghz slot dot11ax bss-color**

To set the BSS color on the 2.4 GHz, 5 GHz, or dual-band radio, for a specific access point, use the **ap name dot11 24ghz slot dot11ax bss-color** command.

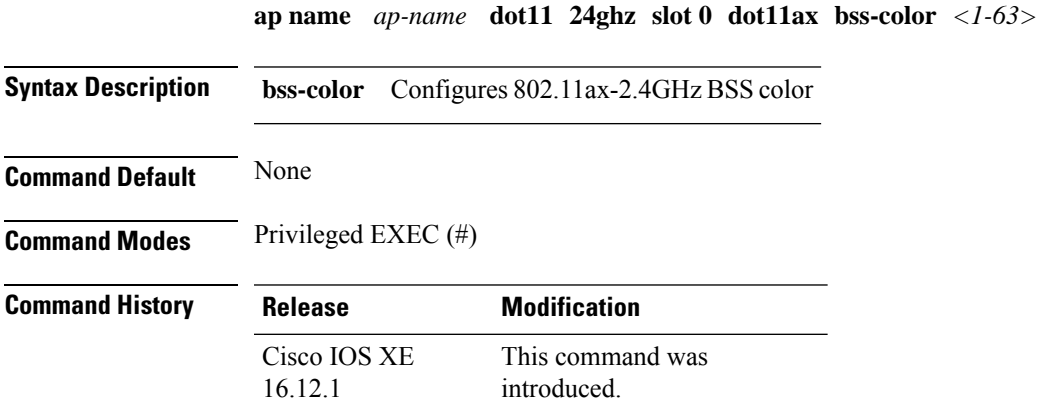

### **Example**

The following example shows how to disable 802.11b radio on Cisco AP.

Device# ap name AP-SIDD-A06 dot11 24ghz slot 0 dot11ax bss-color 3

## **ap name dot11 24ghz slot shutdown**

To disable 802.11b radio hosted on slot 0 for a specific access point, use the **ap name dot11 24ghz slot shutdown** command.

**ap name** *ap-name* **dot11 24ghz slot 0 shutdown**

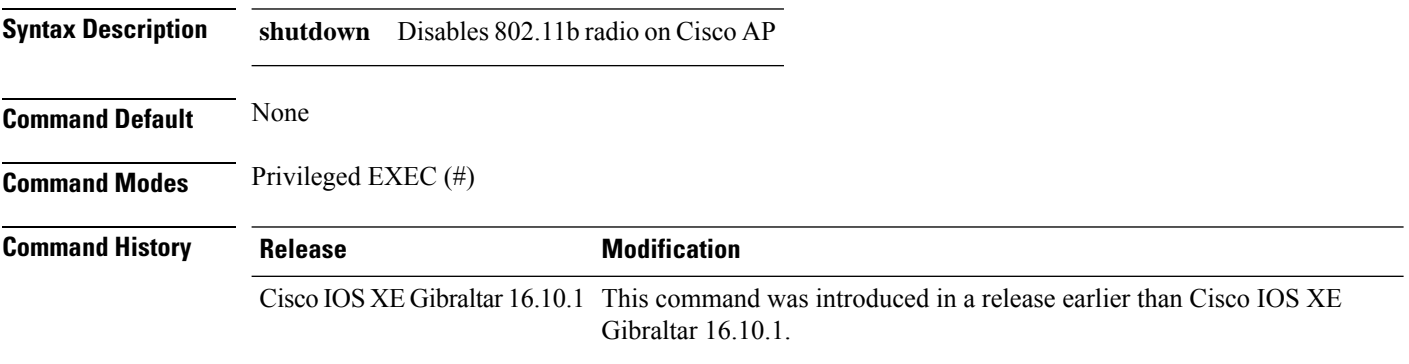

### **Example**

The following example shows how to disable 802.11b radio on Cisco AP.

Device# ap name AP-SIDD-A06 dot11 24ghz slot 0 shutdown

**Cisco Catalyst 9800 Series Wireless Controller Command Reference, Cisco IOS XE Bengaluru 17.4.x**

## **ap name dot11 5ghz slot 1 dual-radio mode**

To configure the 802.11a dual radio on the AP, use the **apname** *ap-name***dot11 5ghz slot 1dual-radio mode**

**ap name** *ap-name* **dot11 5ghz slot 1 dual-radio mode** {**enable** | **disable**}

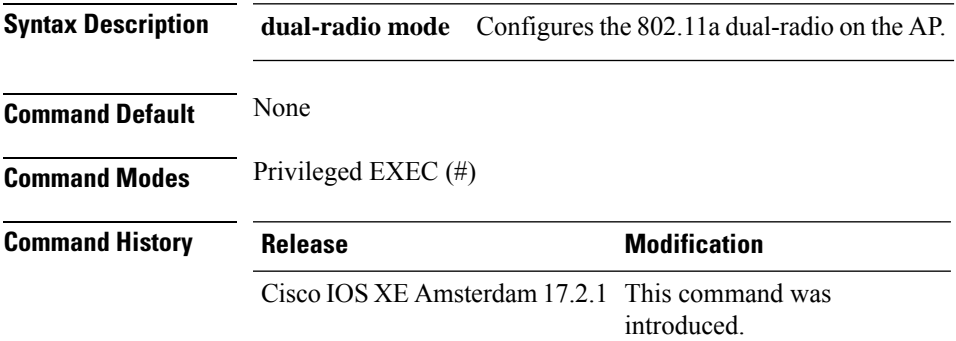

#### **Example**

The following example shows how to configure the 802.11a dual radio on the AP:

Device#ap name *ap-name* dot11 5ghz slot 1 dual-radio mode enable

## **ap name dot11 5ghz slot radio role**

To set the manual radio role to either client serving or monitor, use the **ap name** *ap-name* **dot11 5ghz slot** {**1** | **2**} **radio role** command. **ap name** *ap-name* **dot11 5ghz slot** { **1** | **2** } **radio role** { **auto** | **manual** { **client-serving** | **monitor** } } **Syntax Description radio role** Configures the 802.11a radio role, either manual or auto. **manual** Configures either client-serving manual role or monitor manual role.

**Command Default** None

**Command Modes** Privileged EXEC (#)

### **Command History Release <b>Modification**

Cisco IOS XE Amsterdam 17.2.1 This command was introduced.

#### **Example**

The following example shows how to set the manual radio role to either client serving or monitor:

Device# ap name *ap-name* dot11 5ghz slot 2 radio role manual monitor

## **ap name dot11 channel width**

To configure the channel width of an AP, use the **ap name dot11 channel width** command.

**ap name** *ap-name* **dot11** { **24ghz** | **5ghz** | **dual-band** | **rx-dual-band** } **channel width** { **160** | **20** | **40** | **80** | **80+80** }

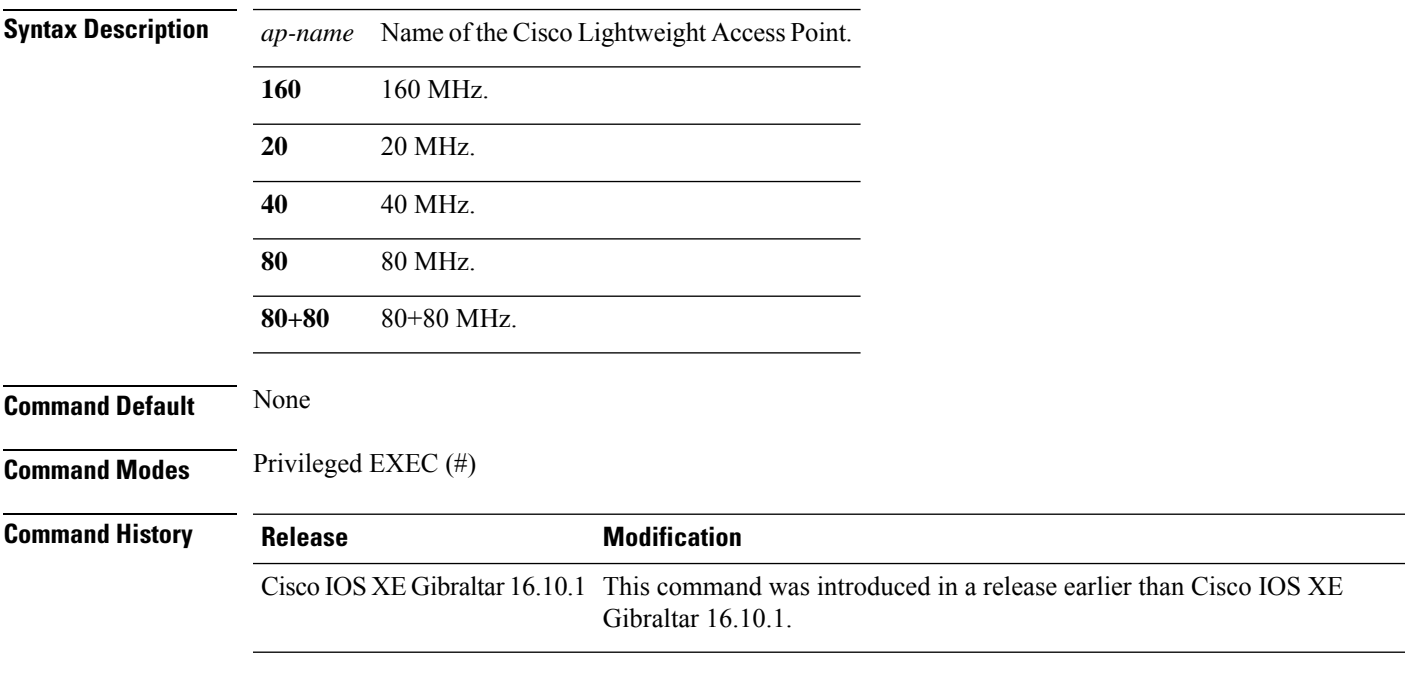

### **Example**

The following example shows how to configure the channel width of an AP.

Device# ap name ax1 dot11 5ghz channel width 80+80

## **ap name dot11 dual-band cleanair**

To configure CleanAir for a dual band radio, use the **ap name dot11 dual-band cleanair** command.

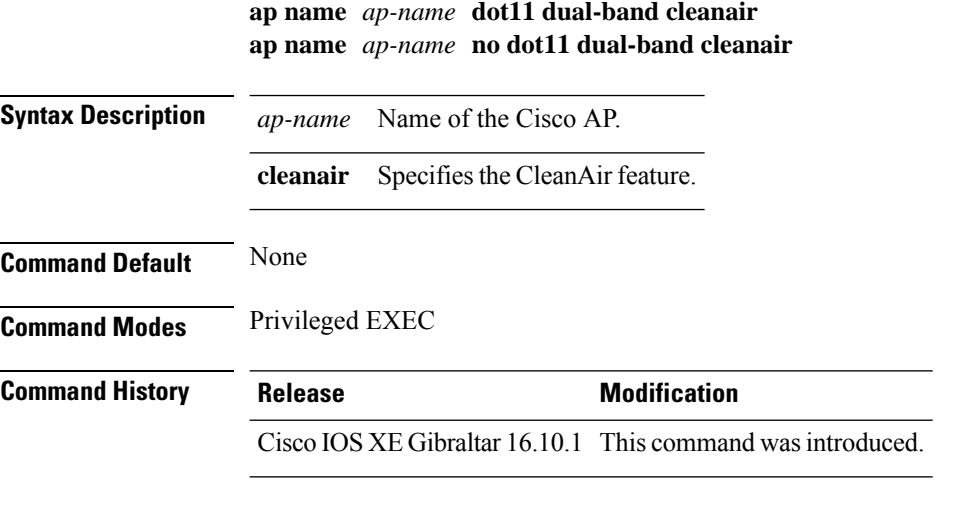

This example shows how to enable CleanAir for a dual band radio of the access point AP01:

Device# **ap name AP01 dot11 dual-band cleanair**

## **ap name dot11 dual-band shutdown**

To disable dual band radio on a Cisco AP, use the **ap name dot11 dual-band shutdown** command.

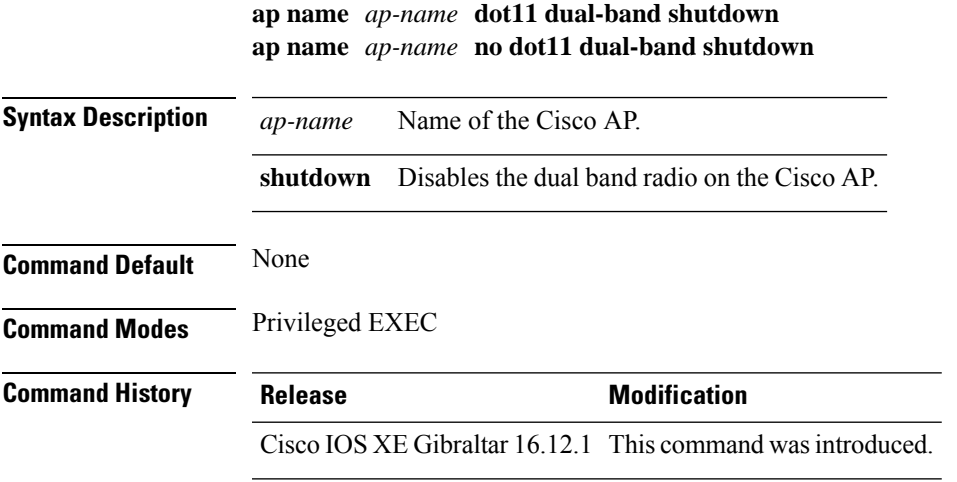

This example shows how to disable dual band radio on the Cisco access point AP01:

Device# **ap name AP01 dot11 dual-band shutdown**

## **ap name dot11 rrm profile**

To configure Radio Resource Management (RRM) performance profile settings for a Cisco lightweight access point, use the **ap name dot11 rrm profile** command.

**ap name** *ap-name* **dot11** {**24ghz** | **5ghz**} **rrm profile** {**clients** *value* | **customize** | **foreign** *value* | **noise** *value* | **throughput** *value* | **utilization** *value*}

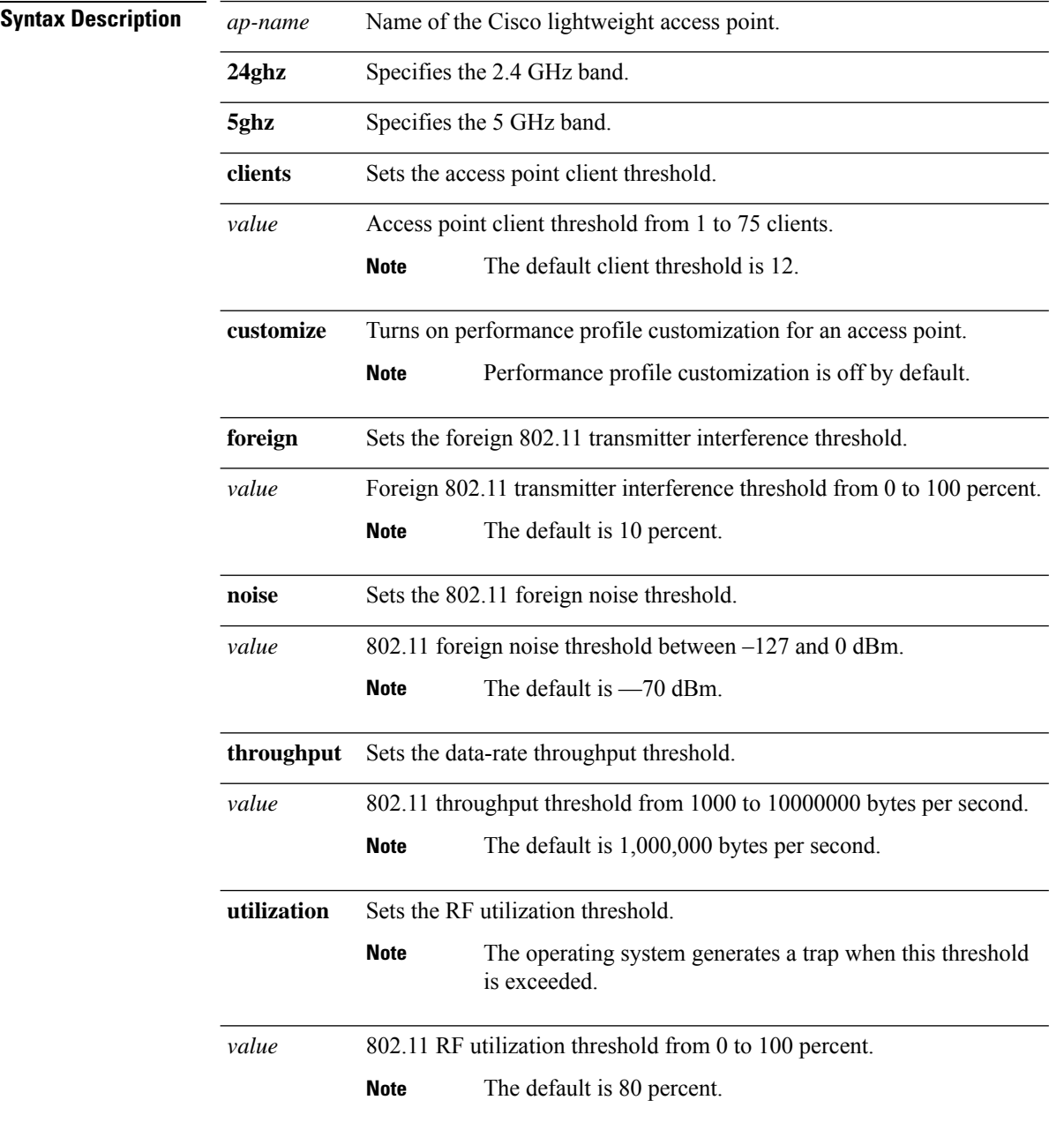

 $\mathbf{l}$ 

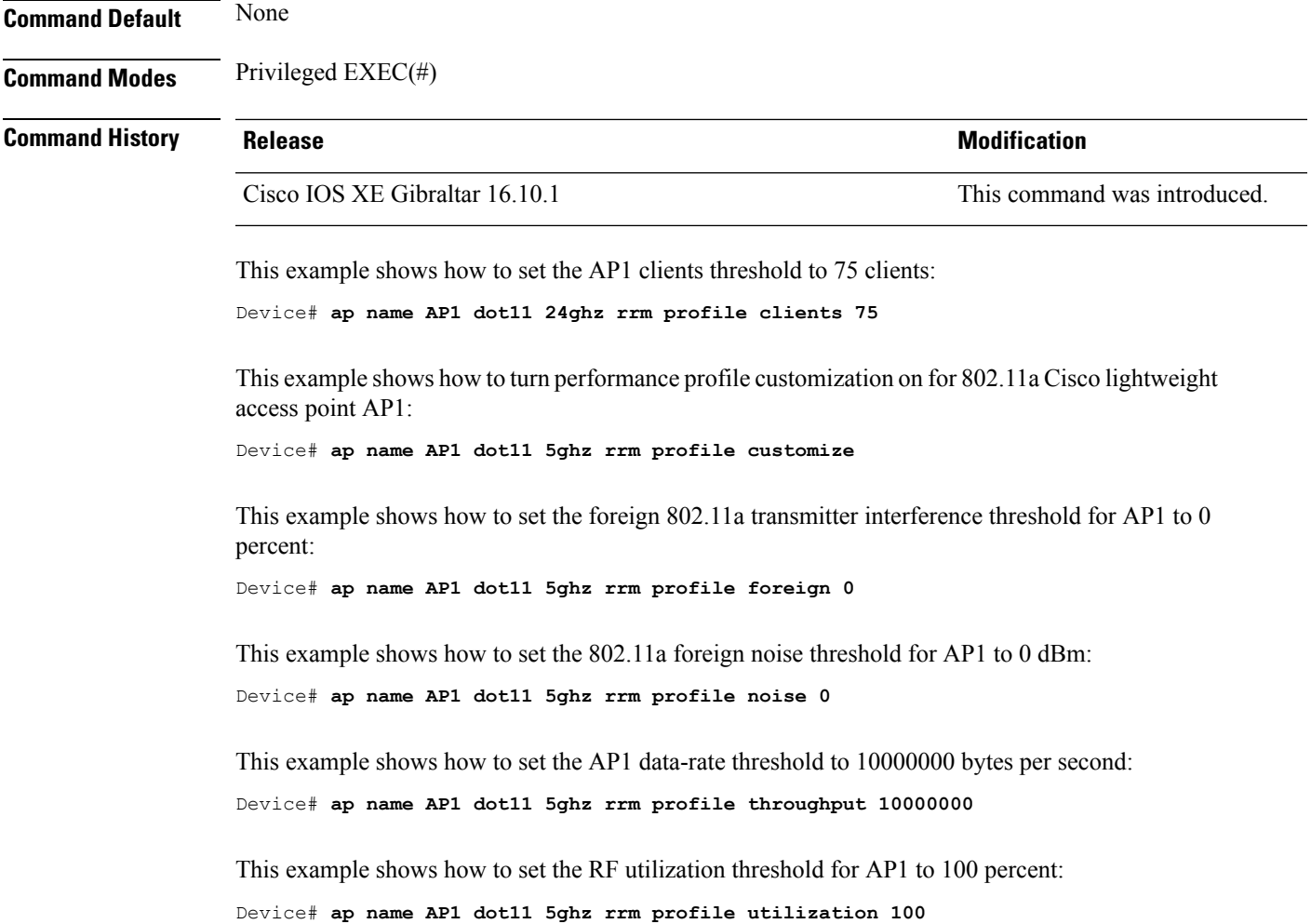

## **ap name export support-bundle mode**

To export the AP support-bundle from the AP to the controller, use the **ap name** *Cisco-AP-name* **export support-bundle mode**

**ap name** *Cisco-AP-name* **export support-bundle mode** { **scp** | **tftp**}**target ip-address** { *A.B.C.D* |*X:X:X:X::X*} **path** *file-path*

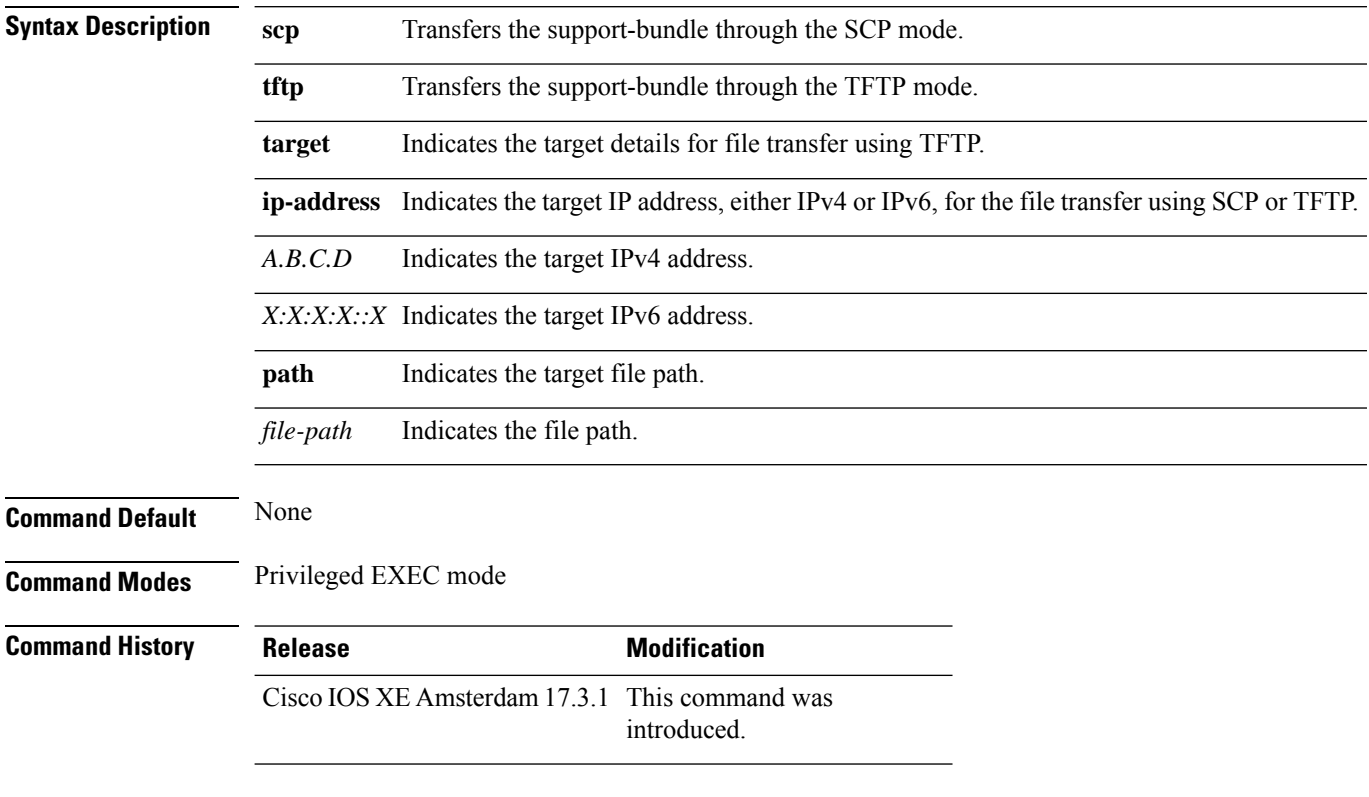

### **Example**

This example shows how to export the AP support-bundle from the AP to the controller:

Device> ap name *Cisco-AP-name* export support-bundle mode scp target ip-address 10.1.1.1 path *file-path*

# **ap name hyperlocation**

To configure hyperlocation and related parameters for an access point (AP), use the **ap name hyperlocation** command. To disable hyperlocation and related parameters, use the **no** form of this command.

**ap name** *ap-name* **hyperlocation ble-beacon** *beacon-id* {**major** *major-value* | **minor** *minor-value* | **txpwr** *att-value* }

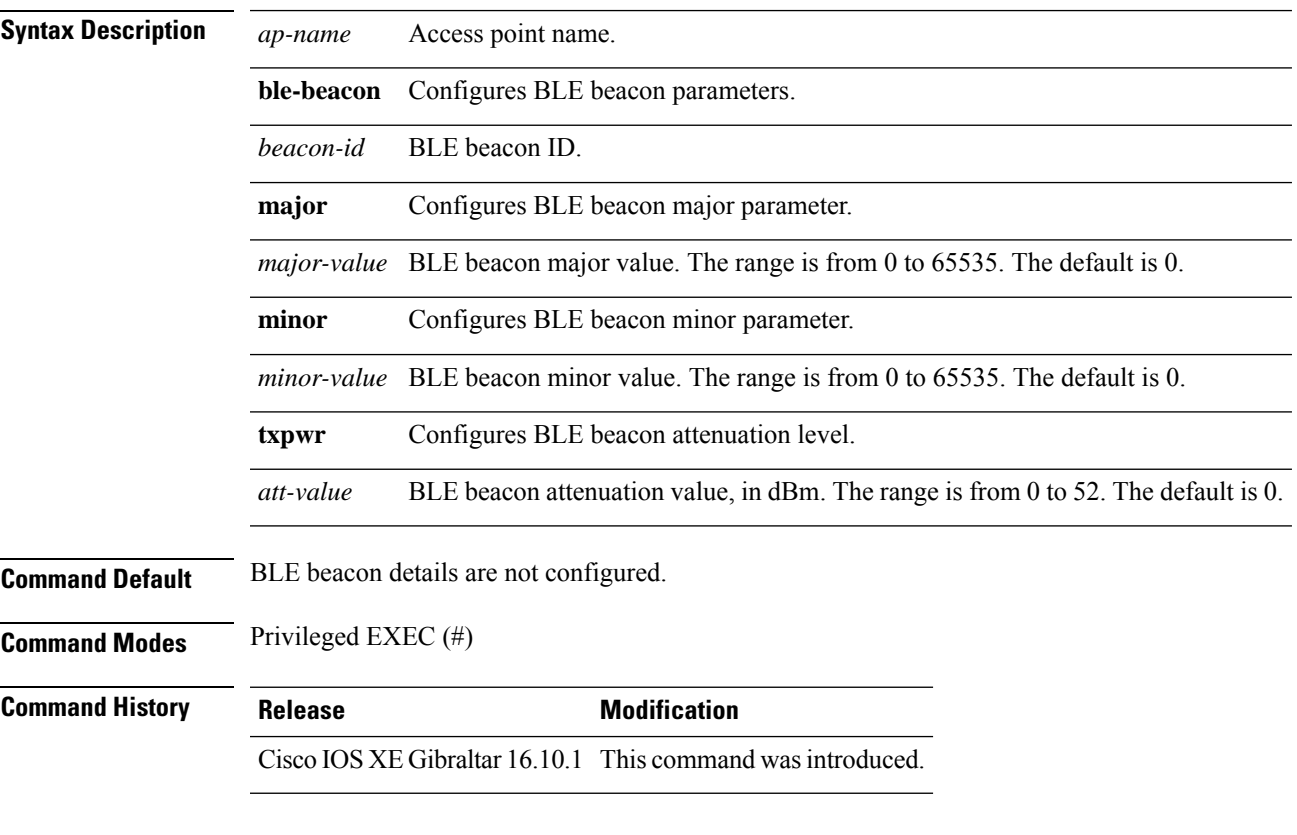

### **Example**

This example shows how to configure hyperlocation and related parameters for an AP:

Device# ap name test-ap hyperlocation ble-beacon 3 txpwr 50

I

## **ap name image**

To configure an image on a specific access point, use the **ap name image** command.

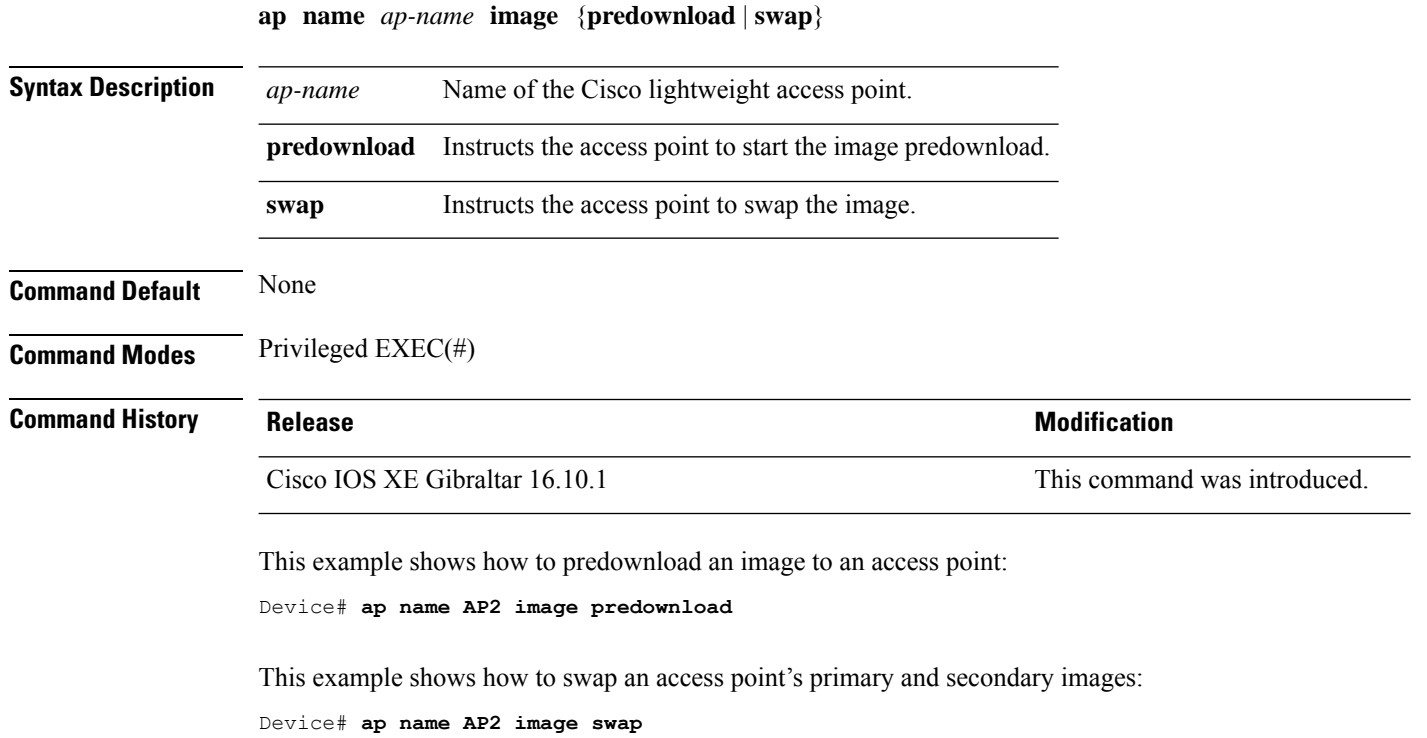

## **ap name indoor**

 $\overline{\phantom{a}}$ 

To enable the access point in the indoor mode, use the **ap name** *ap name* **indoor** command.

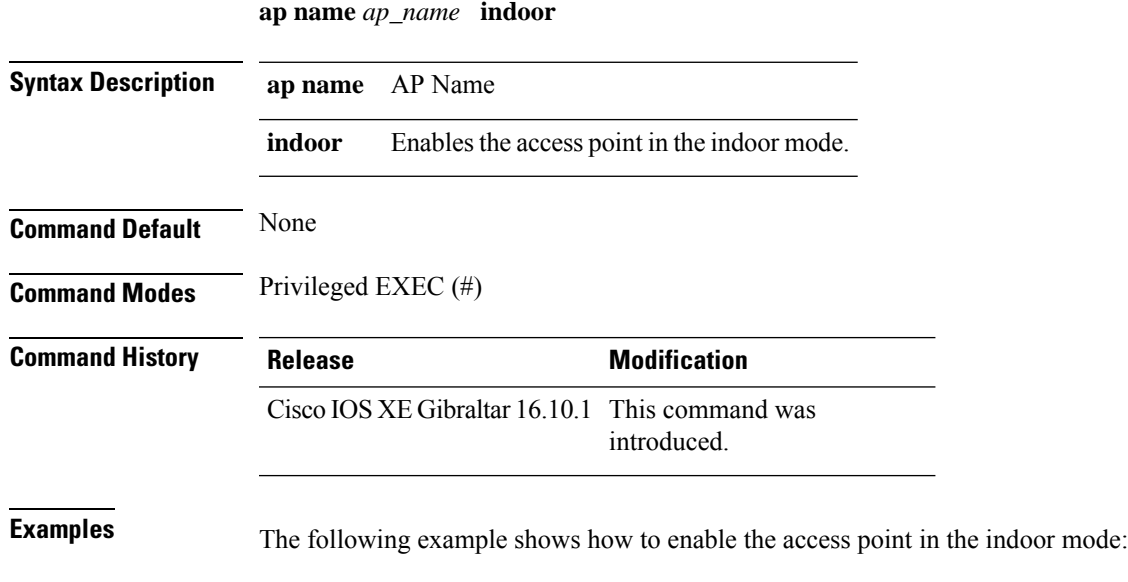

Device# ap name *test* indoor

I

# **ap name ipsla**

To configure ipsla on the AP, use the **ap name** *ap name* **ipsla** command.

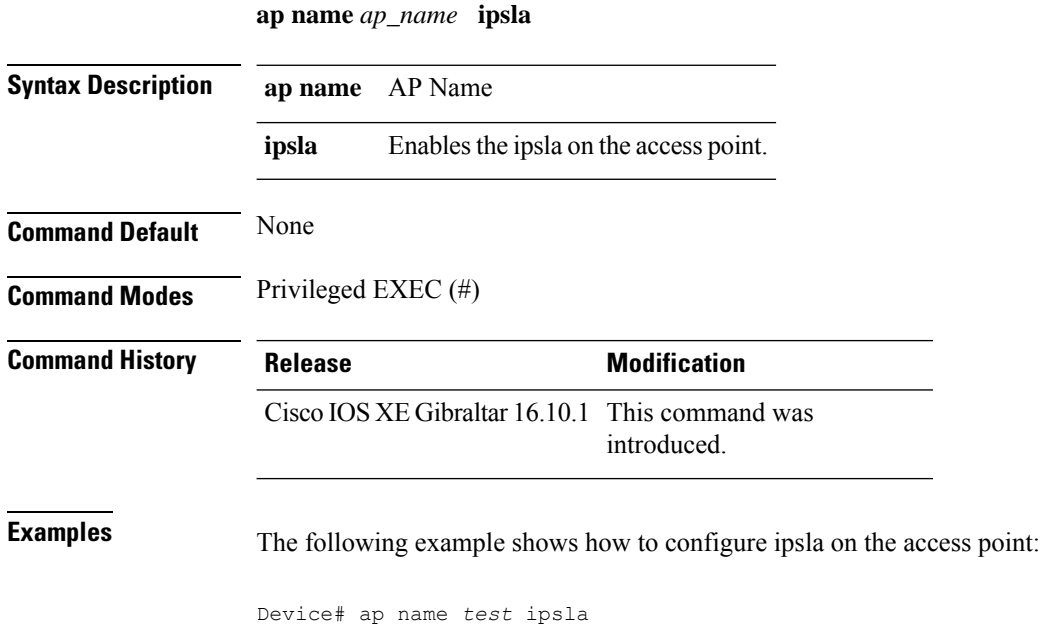

## **ap name keepalive**

To enable the keepalive option on the AP, use the **ap name** *ap name* **keepalive** command.

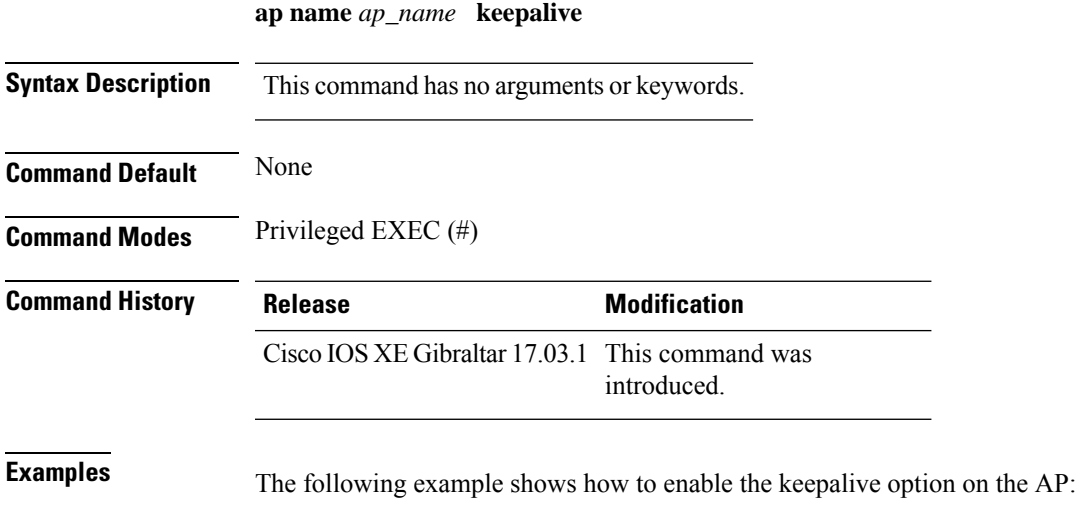

Device# ap name *test* keepalive

## **ap name lan**

To configure LAN port configurations for APs, use the **ap name lan** command. To remove LAN port configurations for APs, use the**ap name no lan** command.

**ap name** *ap-name* **[ no ]lan port-id** *port-id* {**shutdown**|**vlan-access**}

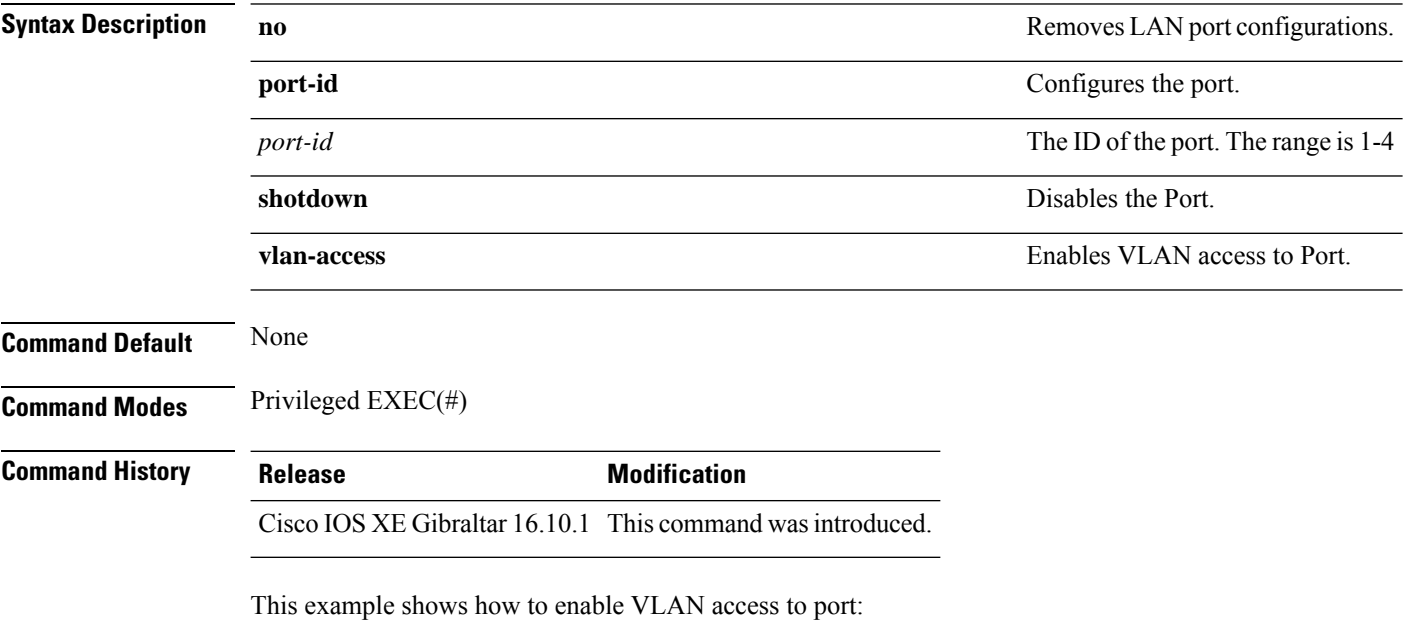

Device# ap name AP1 lan port-id 1 vlan-access

## **ap name led**

To enable the LED state for an access point, use the **ap name led** command. To disable the LED state for an access point, use the **no** form of this command.

**ap name** *ap-name* **led no ap name** *ap-name* [**led**] **led**

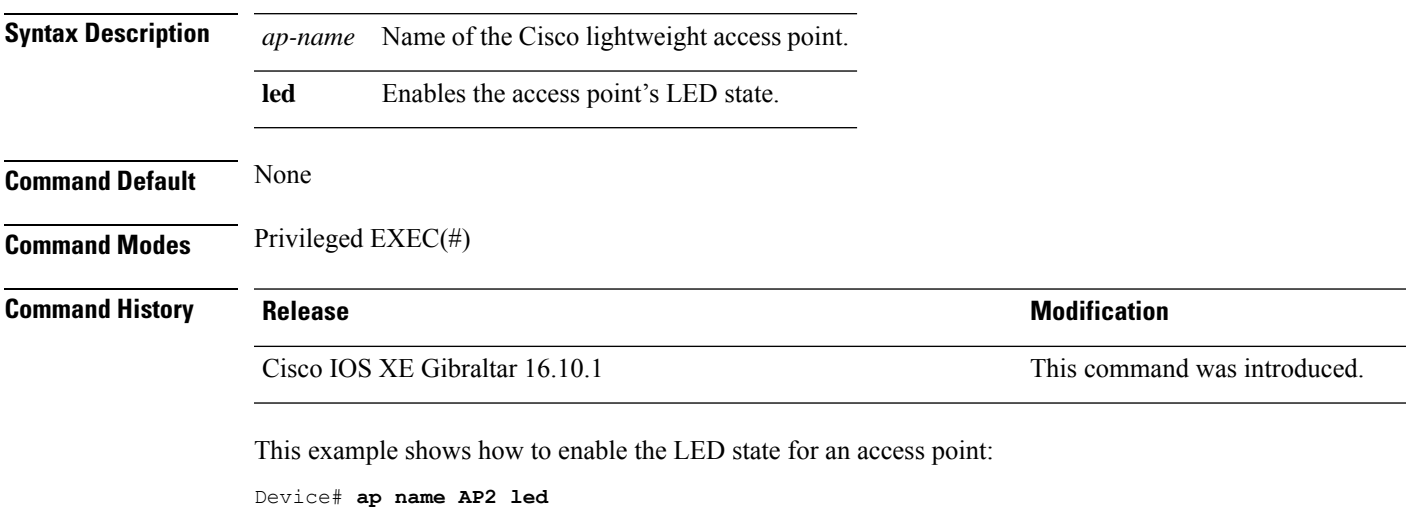

This example shows how to disable the LED state for an access point:

Device# **ap name AP2 no led**

## **ap name led-brightness-level**

To configure the LED brightness level on the AP, use the **apname** *ap name* **led-brightness-level** command.

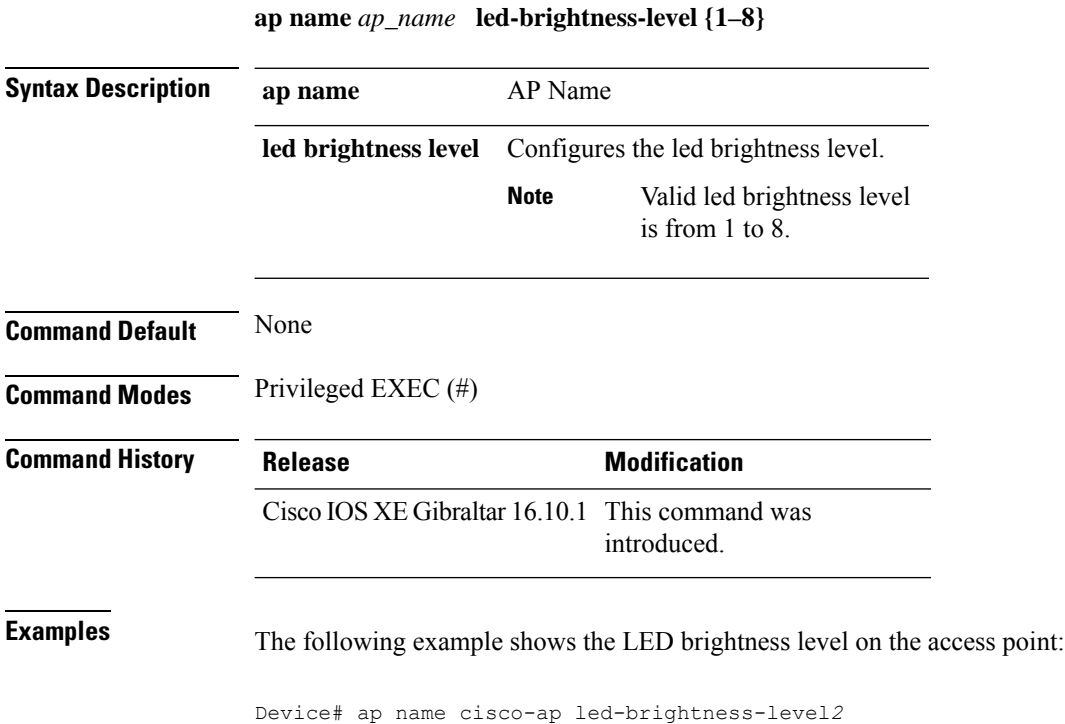

## **ap name location**

I

To modify the descriptive location of a Cisco lightweight access point, use the **ap name location** command.

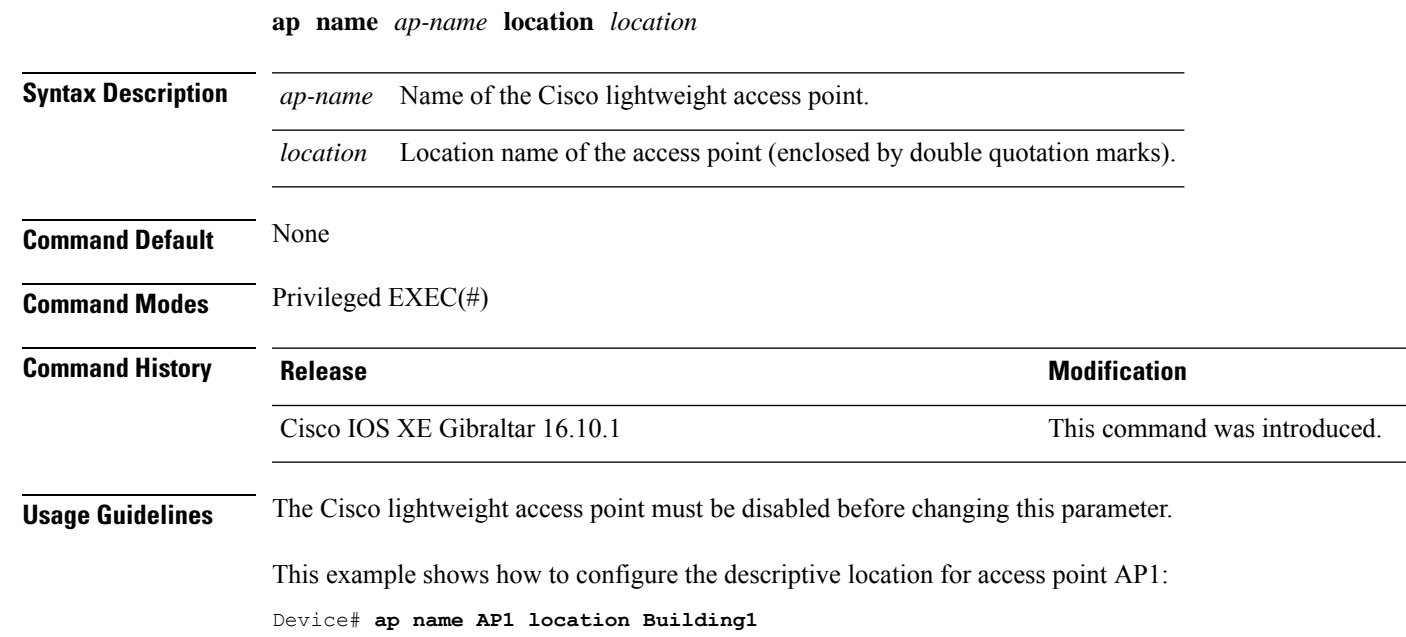

## **ap name mdsn-ap**

To configure mdsn-ap on the AP, use the **ap name** *ap name* **mdsn-ap** command.

**ap name** *ap\_name* **mdsn-ap {disable | enable | vlan}** *add delete*

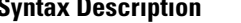

**Command** 

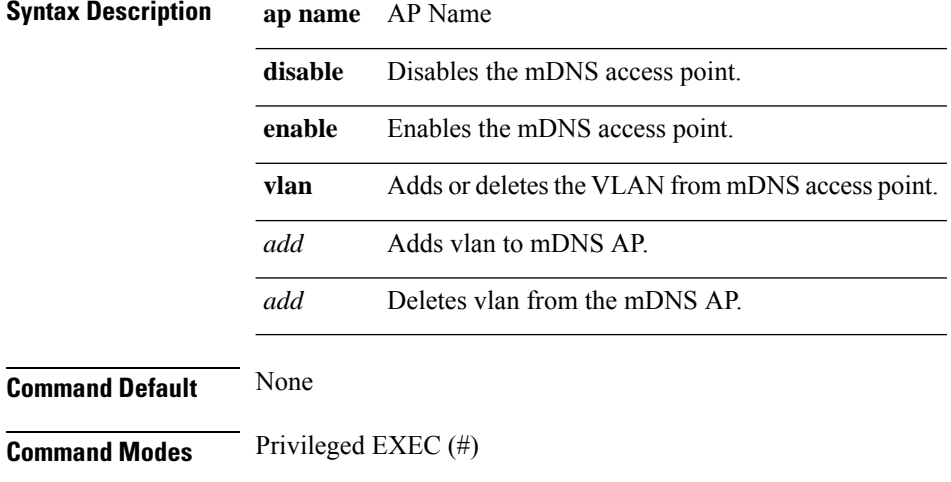

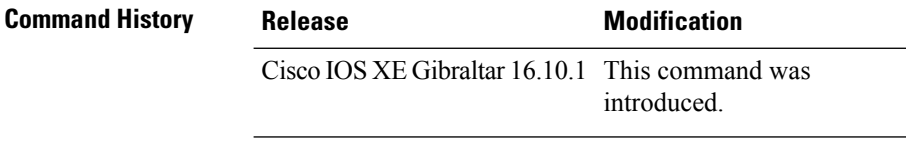

**Examples** The following example shows how to enable mdns on the AP:

Device# Device# ap name *test* mdns *enable*

### **ap name name new-ap-name**

To configure the new Cisco AP name, use the **ap name** *ap name* **name** *new-ap-name* command.

**ap name** *ap\_name* **name** *new-ap-name*

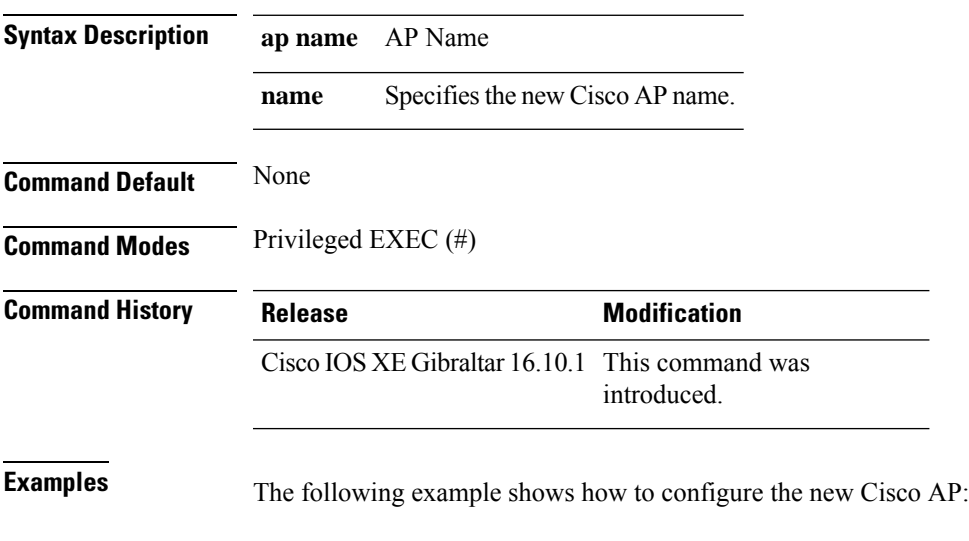

Device# ap name *test* name *test2*

I

### **ap name no**

To negate a command or set its defaults on the AP, use the **no** command.

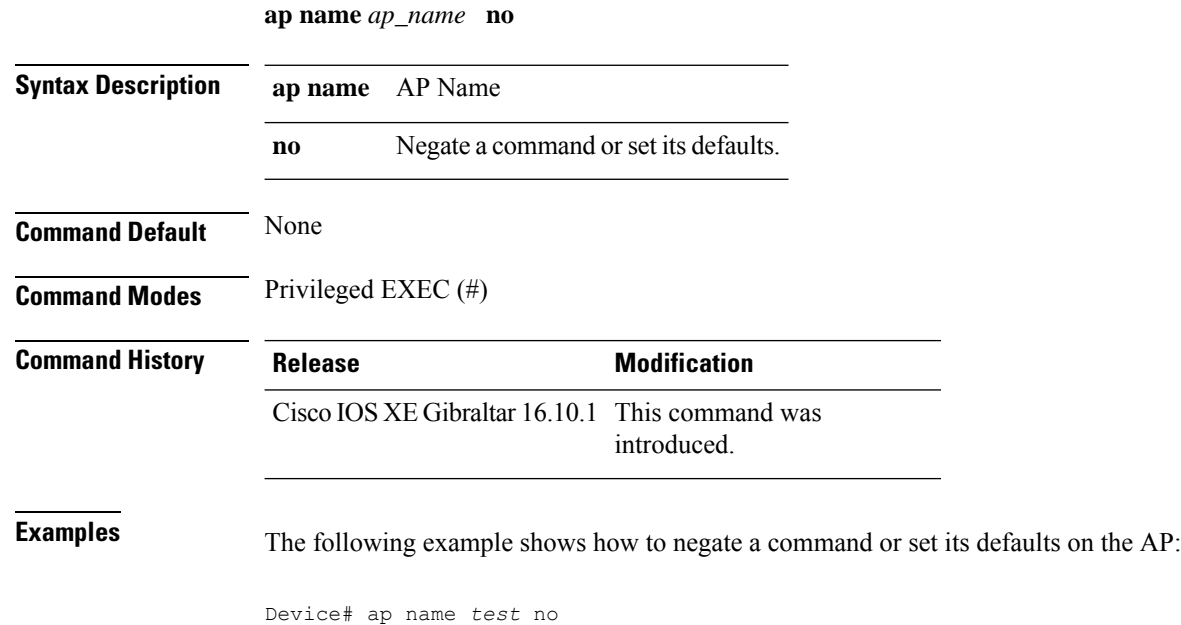

## **ap name mesh block-child**

To set mesh block-child state for a mesh AP, use the **ap name mesh block-child** command.

**ap name** *ap-name* **mesh block-child**

**Syntax Description** *ap-name* Name of the mesh AP.

**Command Modes** Privileged EXEC

**Command Default** None

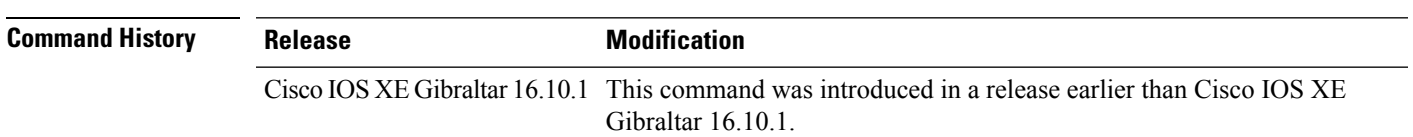

### **Examples**

The following example shows how to configure the mesh block-child state for a mesh AP: Device# **ap name** *mymeshap* **mesh block-child**

## **ap name mesh daisy-chaining**

To configure daisy-chain mode for a mesh AP, use the **ap name** *ap-name* **mesh daisy-chaining** command.

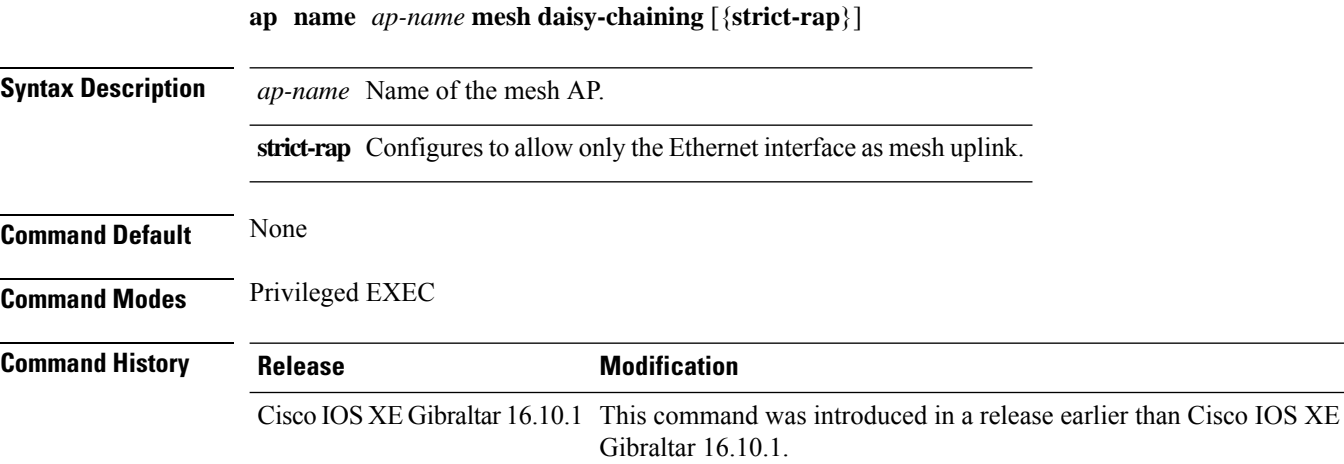

### **Examples**

The following example shows how to configure daisy-chaining mode for a mesh AP:

Device# **ap name** *mymeshap* **mesh daisy-chaining**

## **ap name mesh ethernet mode access**

To configure the mode of Ethernet interface as accessfor a mesh AP, use the **apname** *ap-name* **meshethernet** *port-no* **mode access** command.

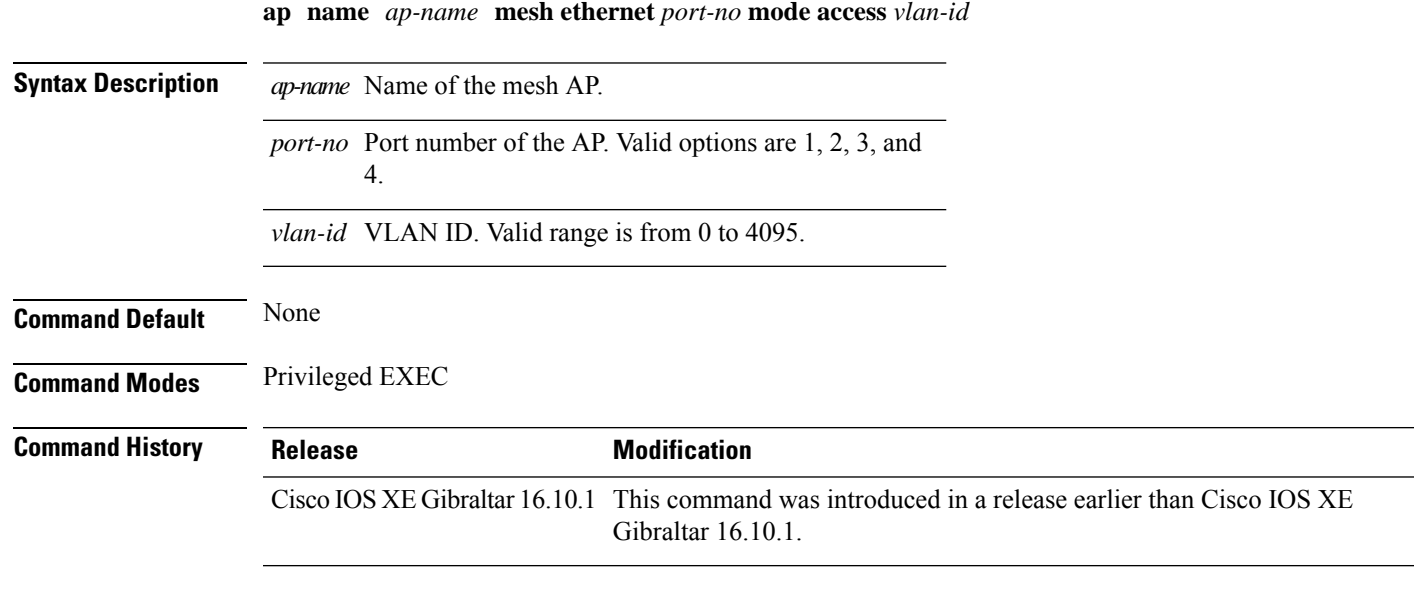

### **Examples**

The following example shows how to configure the mode of Ethernet interface as access for a mesh AP:

Device# **ap name** *mymeshap* **mesh ethernet** *0* **mode access** *10*

## **ap name mesh ethernet mode trunk**

To configure the mode of Ethernet interface as trunk for a mesh AP, use the **apname** *ap-name* **meshethernet** *port-no* **mode trunk** command.

**ap name** *ap-name* **mesh ethernet** *port-no* **mode trunk vlan** {**allowed** | **native**}*vlan-id*

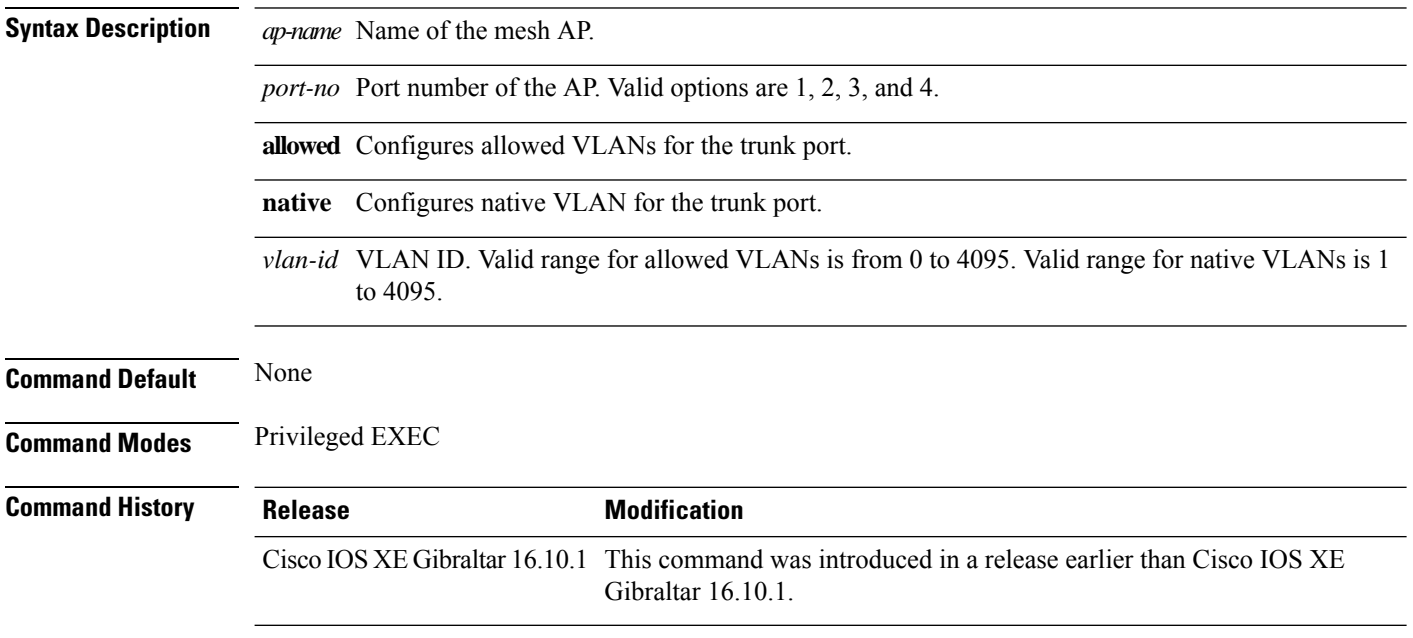

### **Examples**

The following example shows how to configure the mode of Ethernet interface as trunk for a mesh AP and also configure allowed VLANs for the trunk port:

Device# **ap name** *mymeshap* **mesh ethernet** *0* **mode trunk vlan allowed** *10*

# **ap name mesh linktest**

To perform a link test with a mesh AP, use the **ap name** *ap-name***mesh linktest** command.

**ap name** *ap-name* **mesh linktest** *dest-ap-mac data-rate pkts-per-sec pkt-size test-duration*

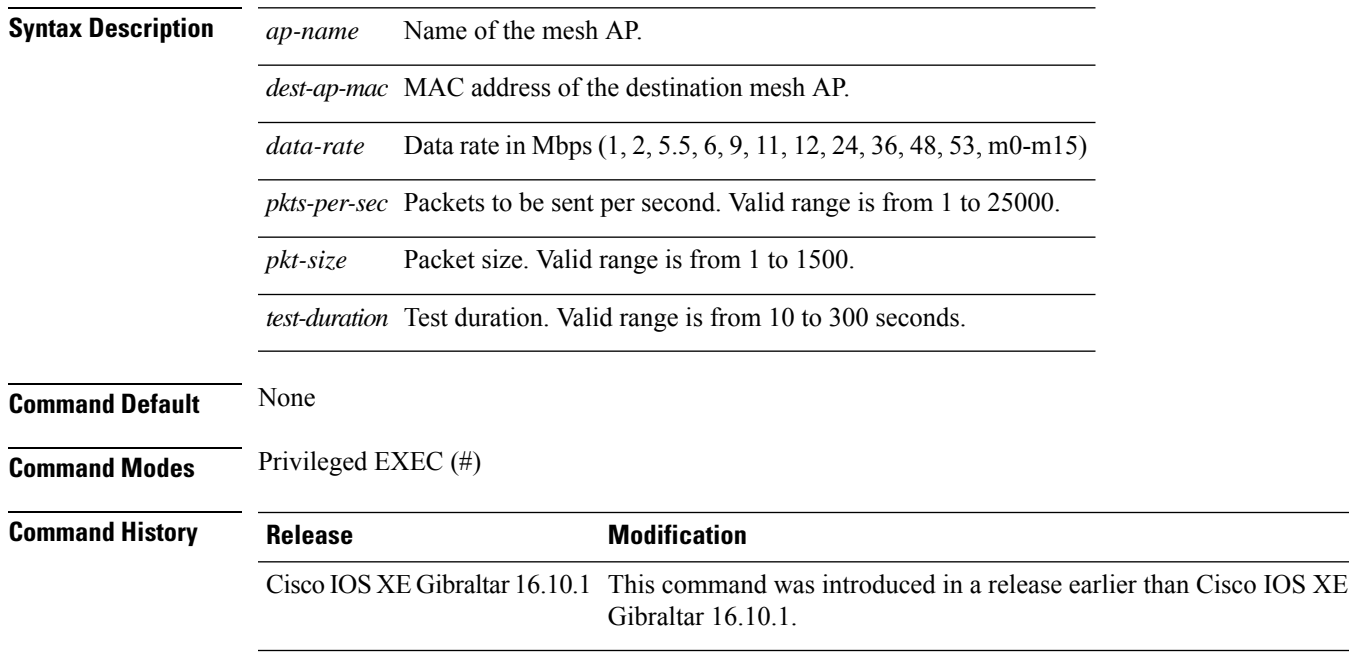

### **Examples**

The following example shows how to configure a link test for a mesh AP:

Device# **ap name** *mymeshap* **mesh linktest** *00c0.00a0.03fa.0000.0000.0000 9 100 10 180*

## **ap name mesh parent preferred**

To configure preferred parent for a mesh AP, use the **ap name mesh parent preferred** command.

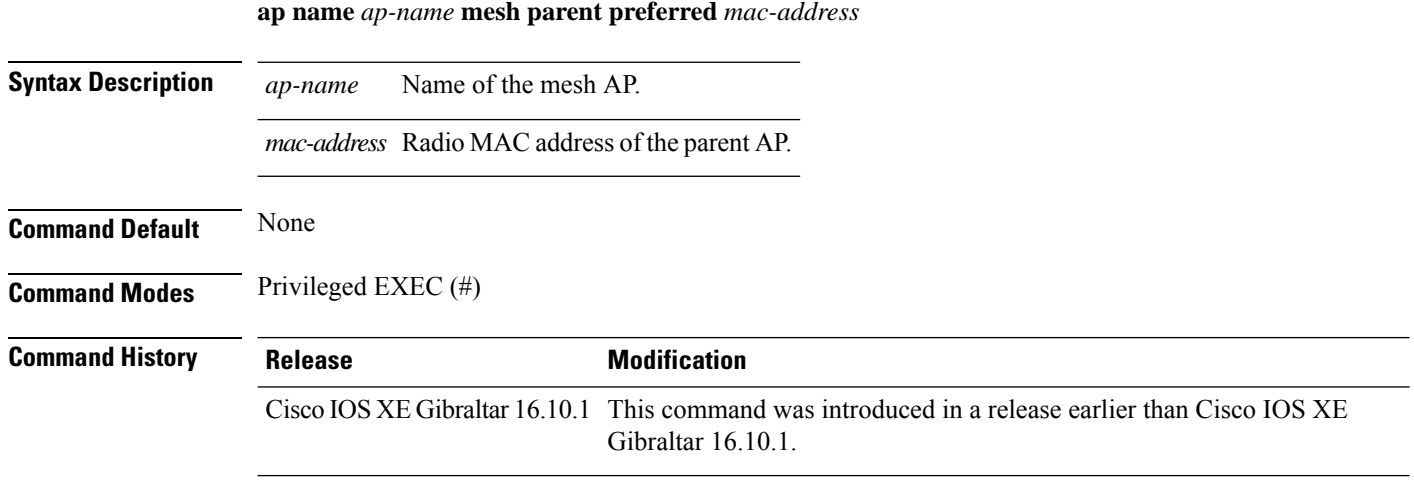

### **Examples**

The following example shows how to preferred parent for a mesh AP:

Device # ap name *mymeshap* mesh parent preferred *dc:5f:be:f5:fd:84*
# **ap name mesh security psk provisioning delete**

To delete PSK-provisioned key from a mesh AP, use the **ap name mesh security psk provisioning delete** command.

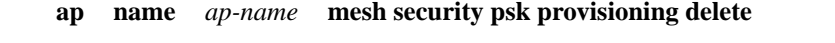

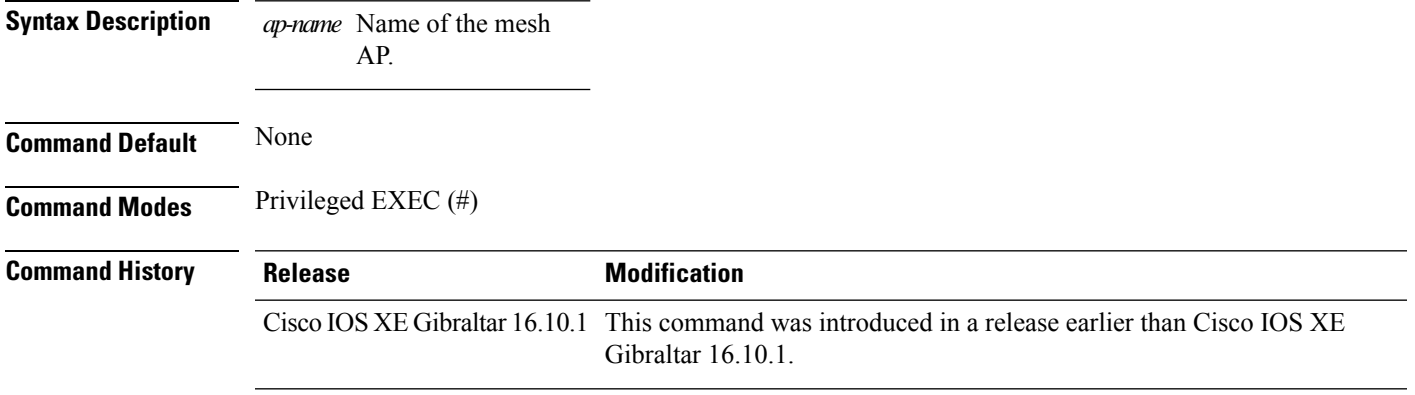

### **Examples**

The following example shows how to delete PSK-provisioned key from a mesh AP:

Device# **ap name** *mymeshap* **mesh security psk provisioning delete**

# **ap name mesh vlan-trunking native**

To configure native VLAN for mesh AP, use the **ap name mesh vlan-trunking native** command.

**ap name** *name-of-rap* **vlan-trunking native** *vlan-id*

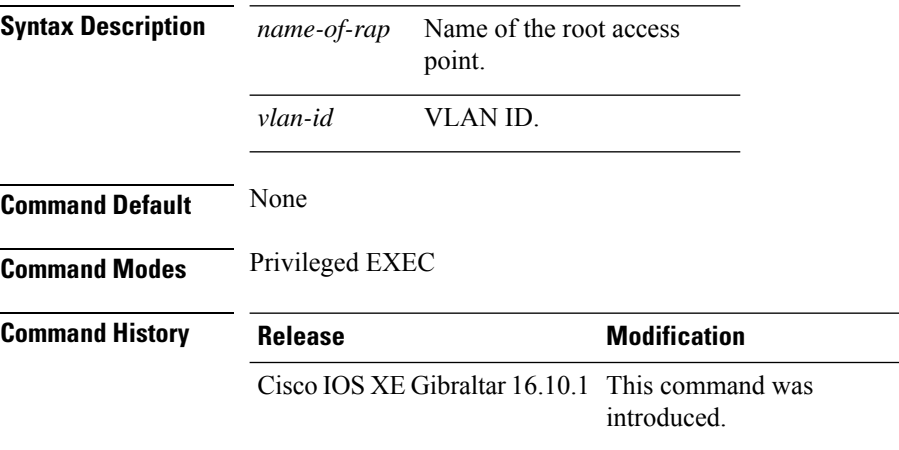

### **Example**

The following example shows how to configure native VLAN for mesh AP:

Device # **ap name mesh vlan-trunking native 12**

# **ap name mode**

 $\overline{\phantom{a}}$ 

To change a Cisco device communication option for an individual Cisco lightweight access point, use the **ap name mode** command.

**ap name** *ap-name* **mode**{**local submode**{**none** | **wips**} | **monitor submode**{**none** | **wips**} | **rogue** | **se-connect** | **sniffer**}

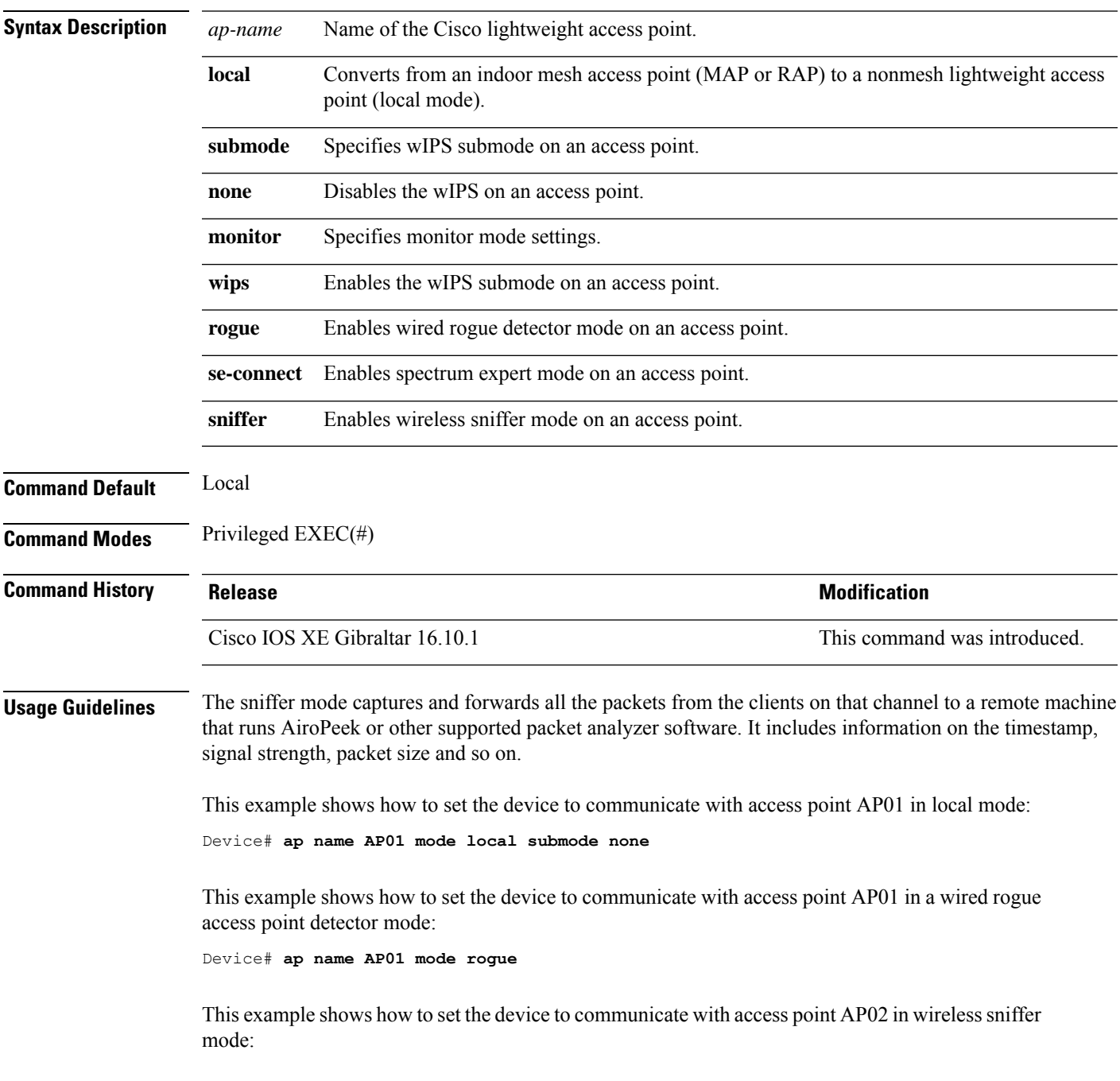

 $\mathbf I$ 

Device# **ap name AP02 mode sniffer**

# **ap name mode bridge**

To configure Bridge mode for an AP, use the **ap name** *ap-name* **mode bridge** command.

**ap name** *ap-name* **mode bridge Syntax Description** *ap-name* Name of the AP. **Command Default** None **Command Modes** Privileged EXEC **Command History Release <b>Modification** Cisco IOS XE Gibraltar 16.10.1 This command was introduced in a release earlier than Cisco IOS XE Gibraltar 16.10.1.

### **Examples**

The following example shows how to configure a Bridge mode for an AP:

Device# **ap name** *my-ap* **mode bridge**

# **ap name monitor-mode**

To configure Cisco lightweight access point channel optimization, use the **apname monitor-mode** command.

**ap name** *ap-name* **monitor-mode** {**no-optimization** | **tracking-opt** | **wips-optimized**}

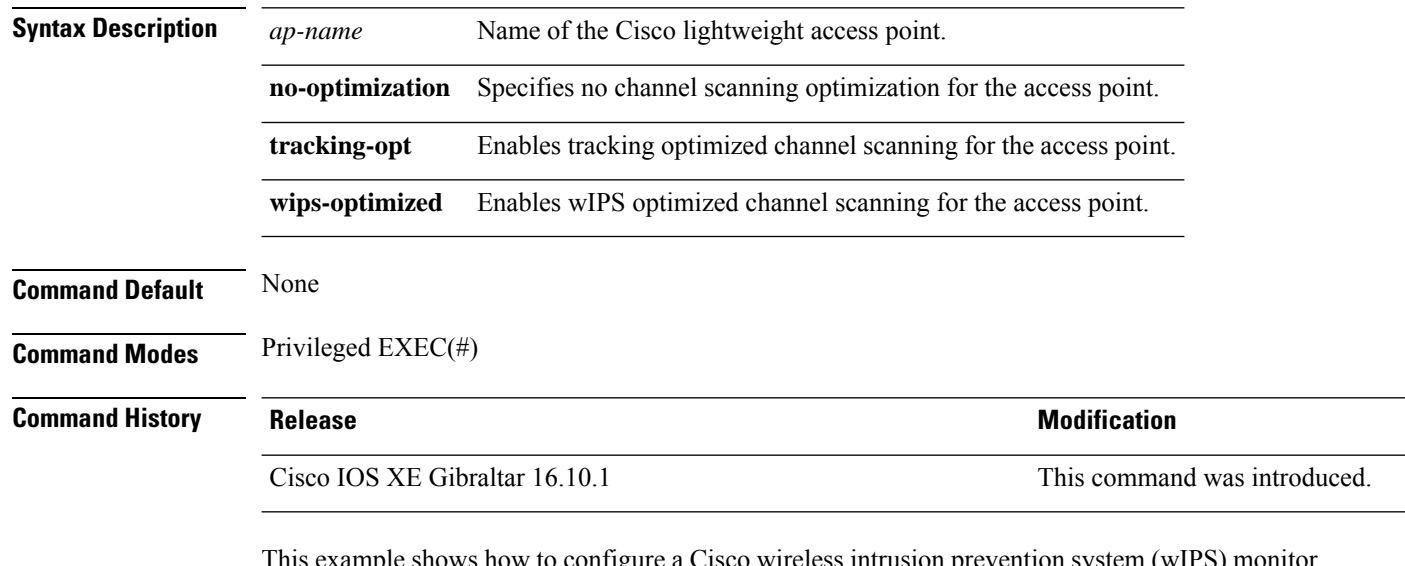

This example shows how to configure a Cisco wireless intrusion prevention system (wIPS) monitor mode on access point AP01:

Device# **ap name AP01 monitor-mode wips**

# **ap name monitor-mode dot11b**

To configures 802.11b scanning channels for a monitor-mode access point, use the **ap name monitor-mode dot11b** command.

**ap name** *ap-name* **monitor-mode dot11b fast-channel** *channel1* [*channel2*] [*channel3*] [*channel4*]

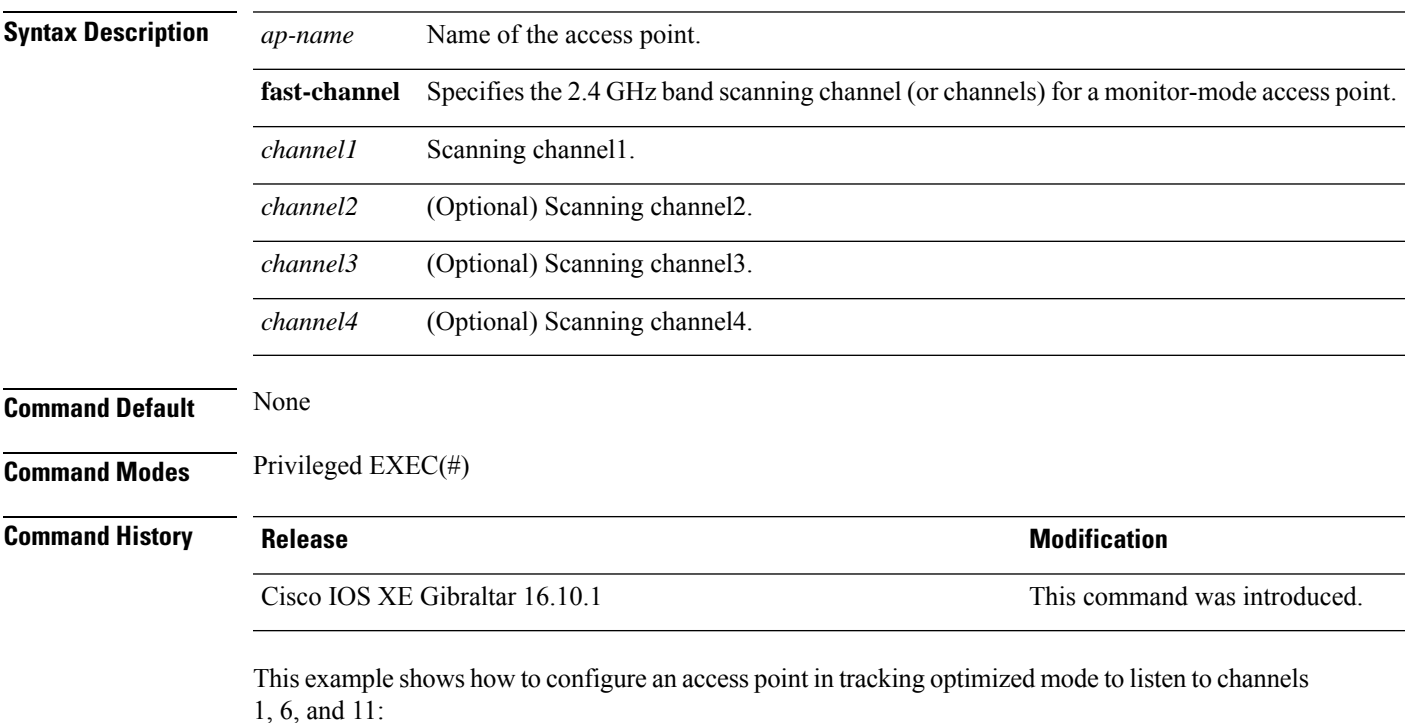

Device# **ap name AP01 monitor-mode dot11b fast-channel 1 6 11**

### **ap name name**

To modify the name of a Cisco lightweight access point, use the **ap name name** command.

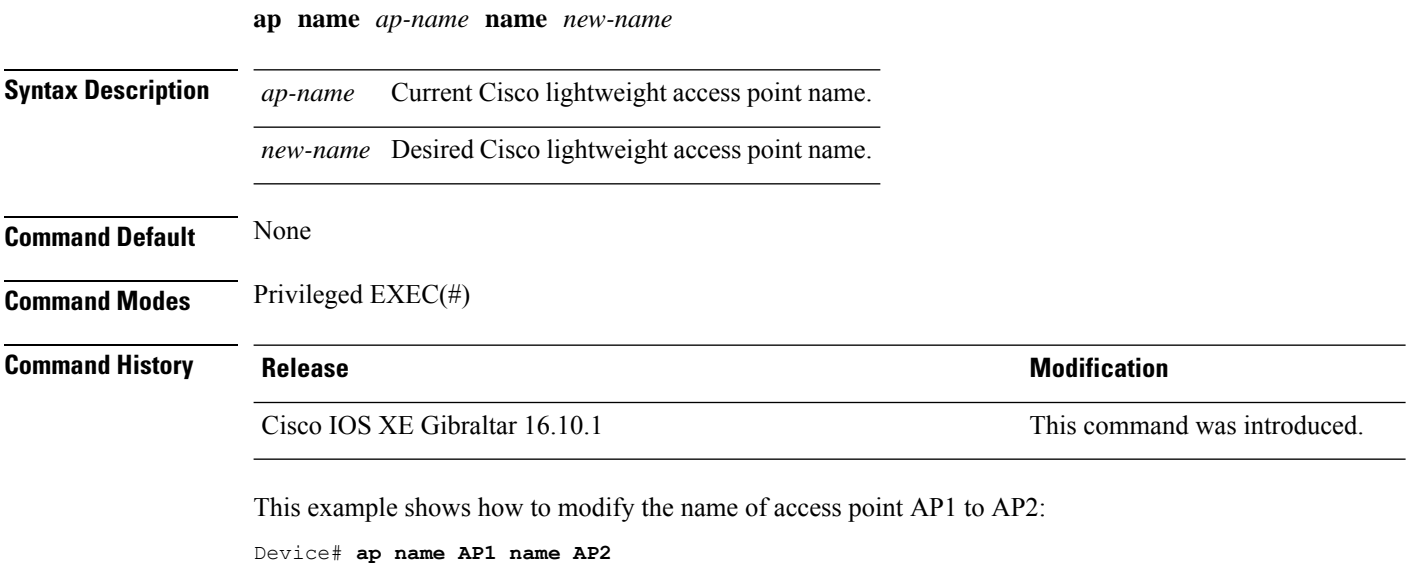

# **ap name priority**

To configure the priority of an access point, use the **ap name priority** command.

**ap name** *ap-name* **priority** *priority-value*

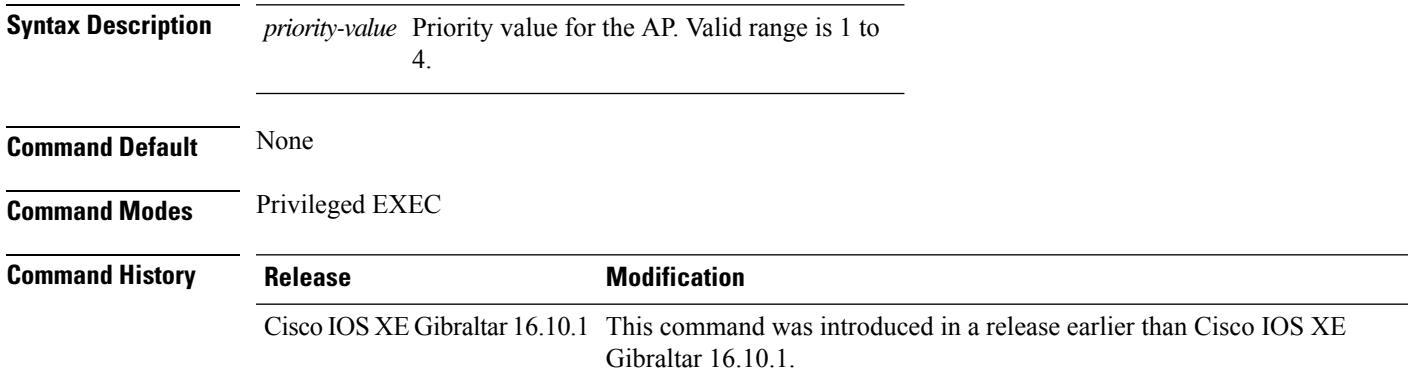

### **Examples**

The following example shows how to configure the priority for an access point:

Device# **ap name** *my-ap* **priority 1**

## **ap name remote**

To initiate AP remote commands, use the **ap name** *ap-name* **remote** command.

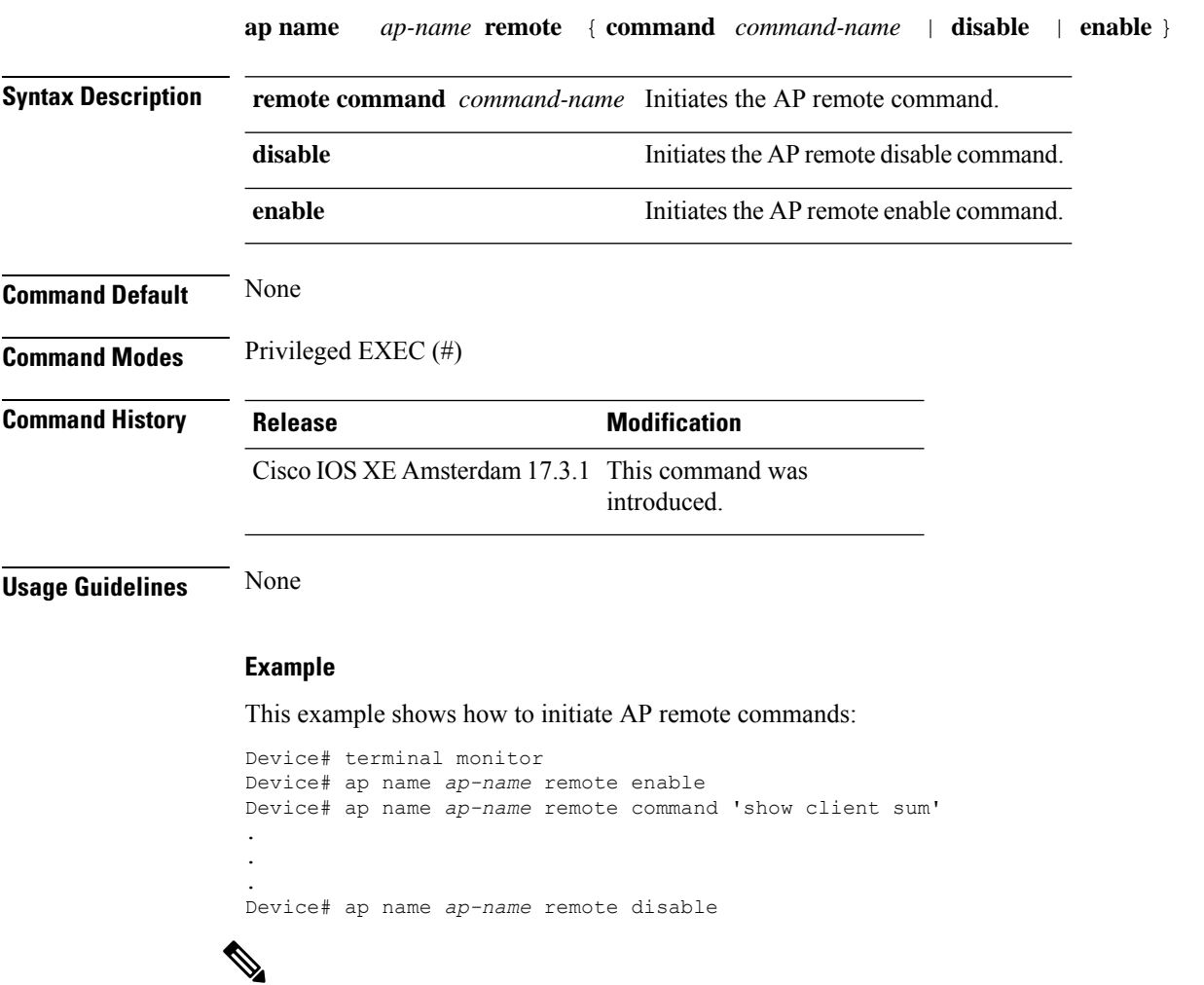

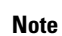

To view the output in real-time, use the **terminal monitor** command. To view the output in the controller log, use the **show logging** command.

### **ap name reset**

 $\overline{\phantom{a}}$ 

To reset a specific Cisco lightweight access point, use the **ap name reset** command.

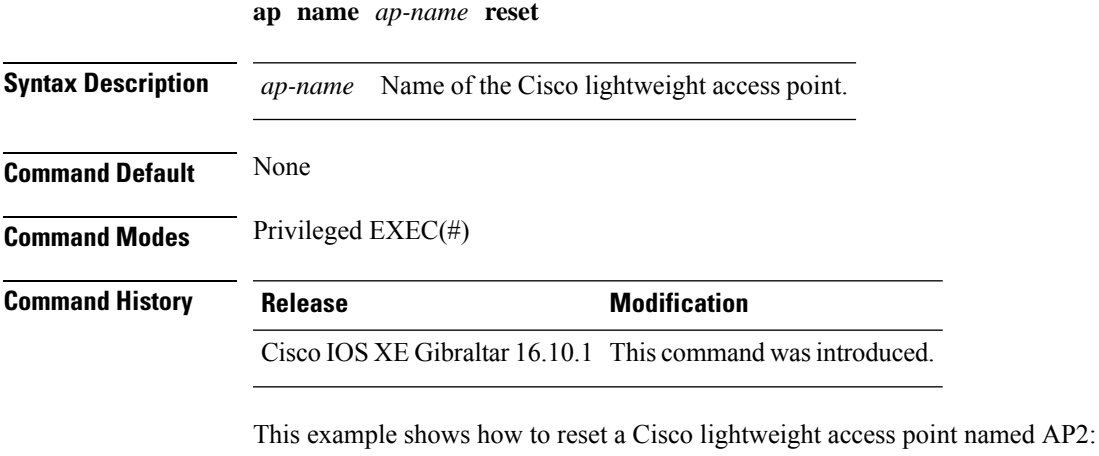

Device# **ap name AP2 reset**

# **ap name reset-button**

To configure the Reset button for an access point, use the **ap name reset-button** command.

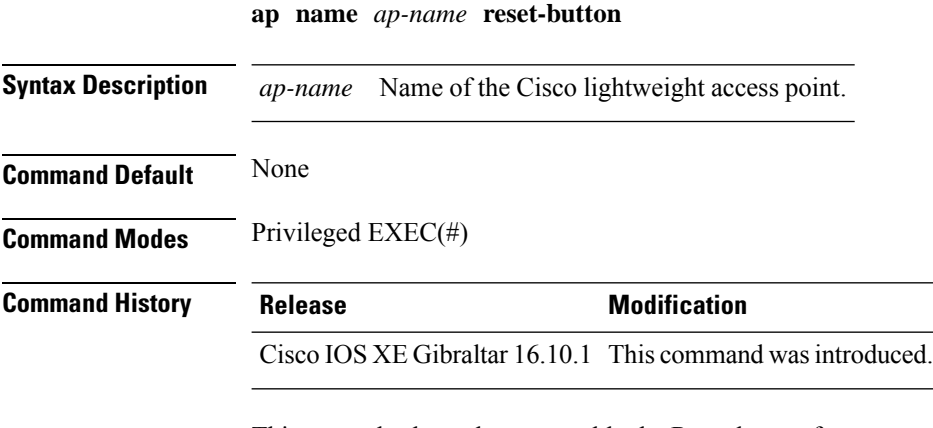

This example shows how to enable the Reset button for access point AP03:

Device# **ap name AP03 reset-button**

# **ap name role**

To configure the role of operation for an AP, use the **ap name role** command.

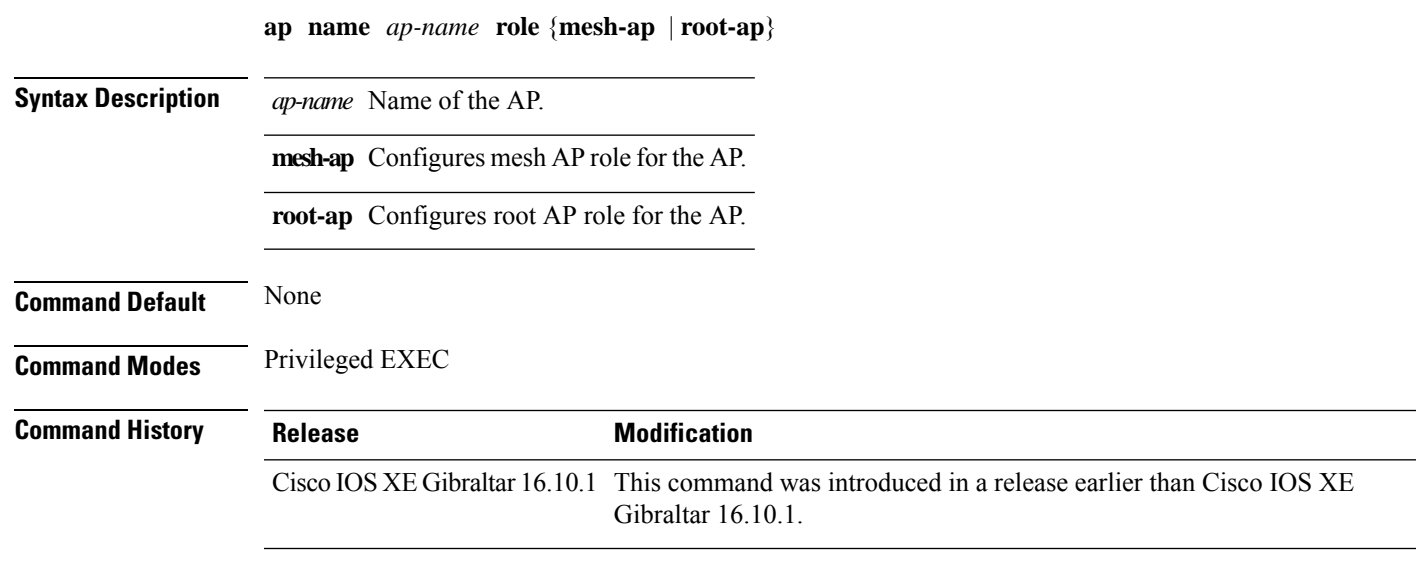

### **Examples**

The following example shows how to configure the role of operation as mesh AP for an AP:

Device# **ap name** *mymeshap* **role mesh-ap**

# **ap name slot**

To configure variousslot parameters, use the **apname slot** command. To disable a slot on a Cisco lightweight access point, use the **no** form of this command.

**ap name** *ap-name* **slot** *slot-number* {**channel** {**global**|**number** *channel-number*| **width** *channel-width*} | **rtsthreshold** *value* | **shutdown** | **txpower** {**global***channel-level*}} **ap name** *ap-name* **no slot** {**0** | **1** | **2** | **3**} **shutdown**

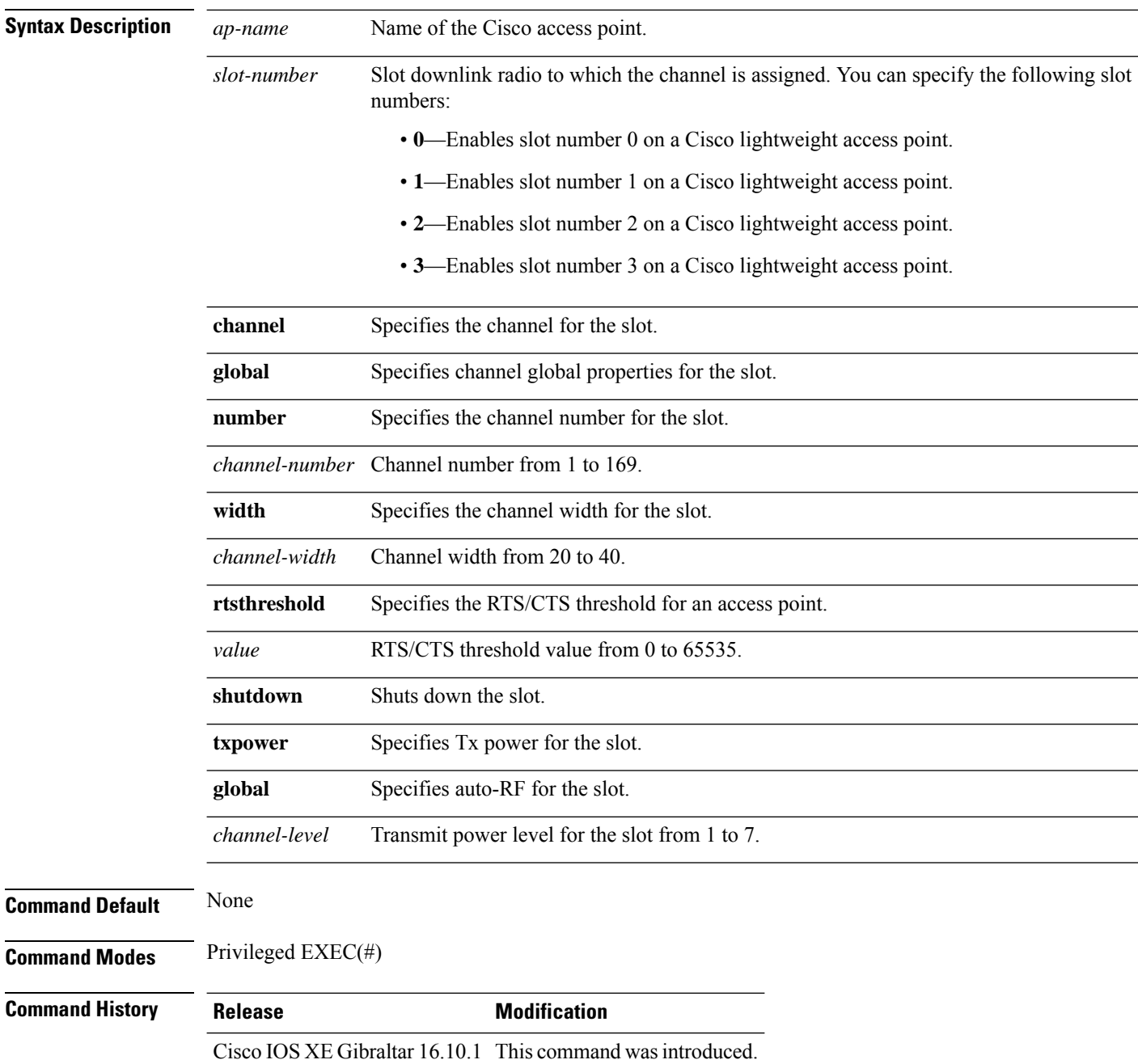

This example shows how to enable slot 3 for the access point abc:

Device# **ap name abc slot 3**

This example shows how to configure RTS for the access point abc:

Device# **ap name abc slot 3 rtsthreshold 54**

# **ap name static-ip**

To configure lightweight access point static IP settings, use the **ap name static-ip** command. To disable the Cisco lightweight access point static IP address, use the **no** form of this command.

**ap name** *ap-name* **static-ip** {**domain** *domain-name* |**ip-address** *ip-address* **netmask** *netmask* **gateway** *gateway* | **nameserver** *ip-address*} **ap name** *ap-name* **no static-ip**

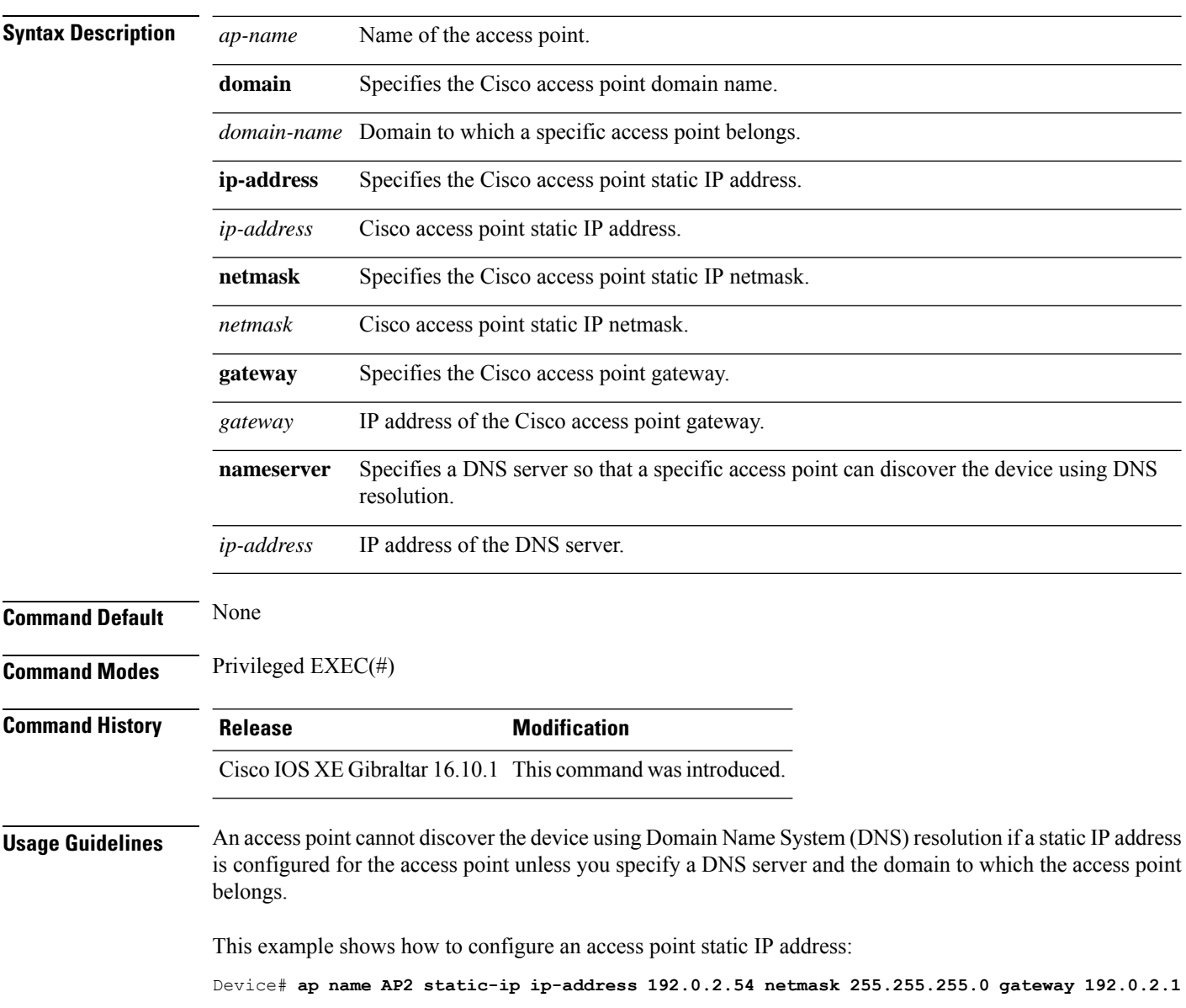

 $\overline{\phantom{a}}$ 

# **ap name shutdown**

To disable a Cisco lightweight access point, use the **ap name shutdown** command. To enable a Cisco lightweight access point, use the **no** form of this command.

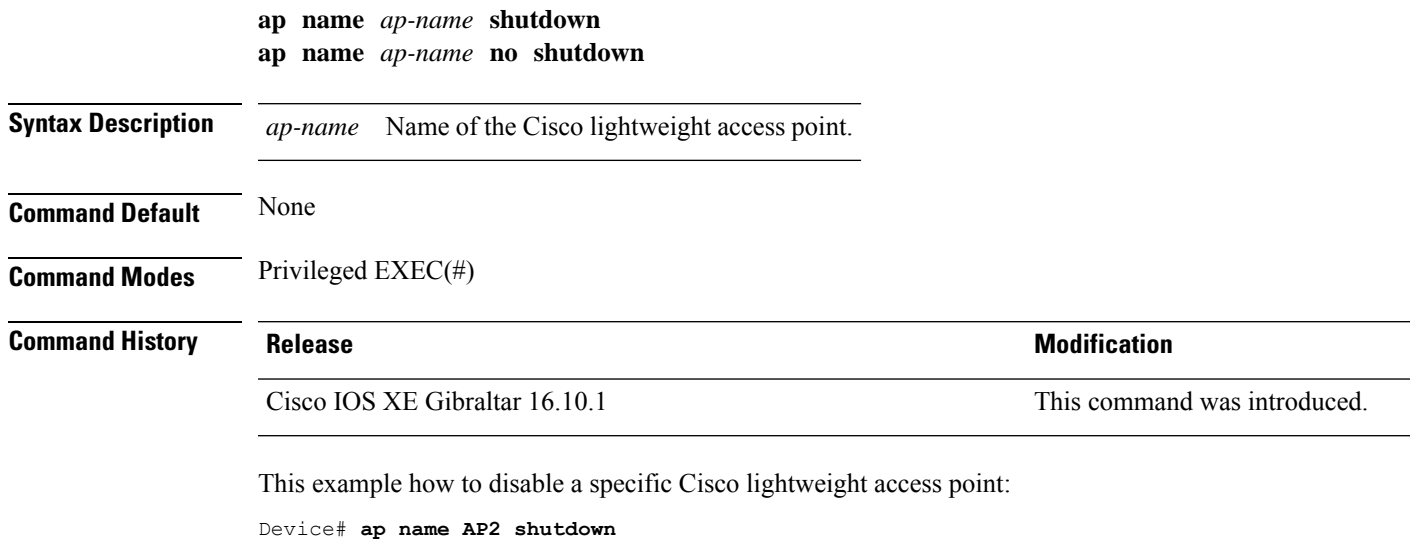

# **ap name sniff**

To enable sniffing on an access point, use the **ap name sniff** command. To disable sniffing on an access point, use the **no** form of this command.

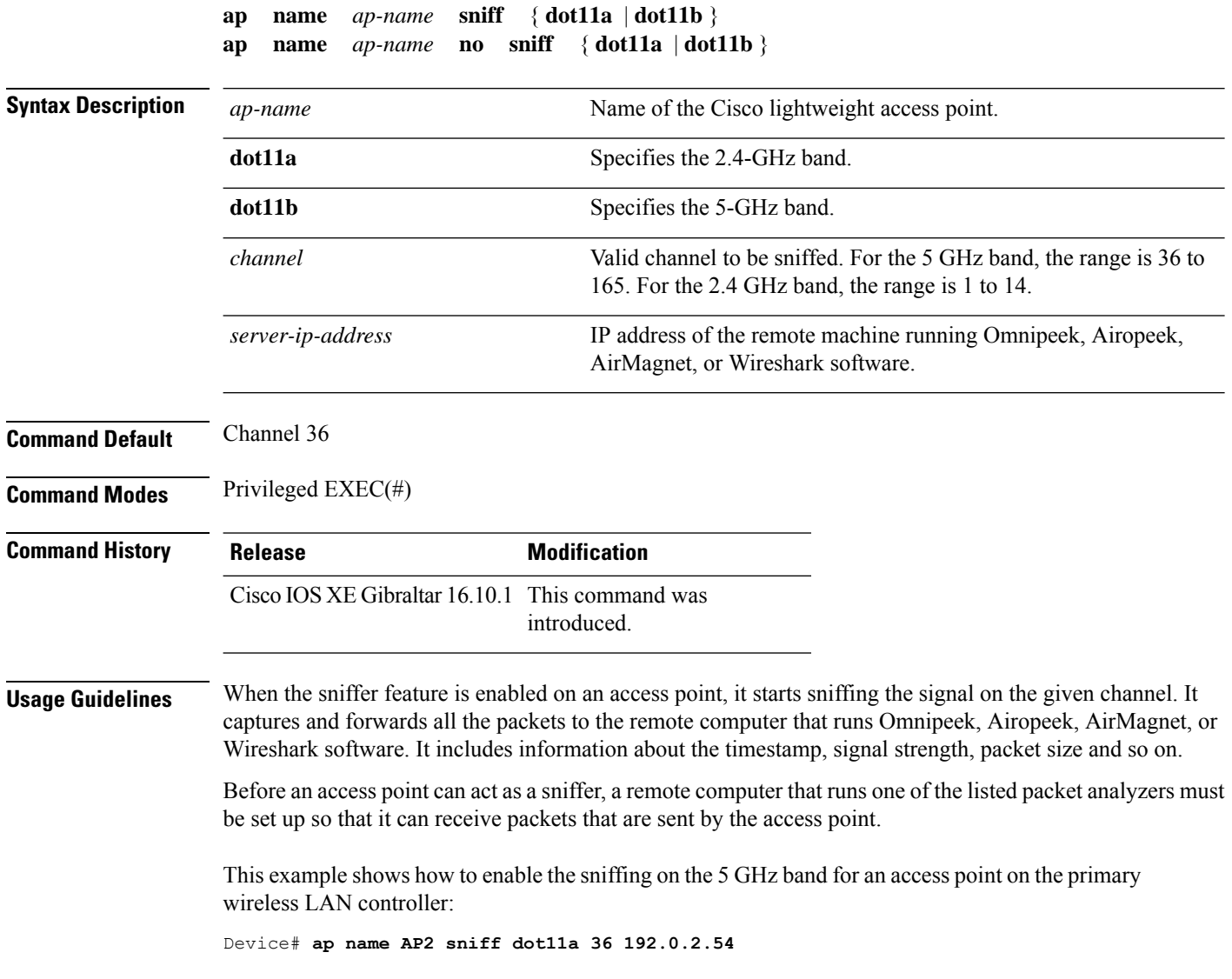

## **ap name tftp-downgrade**

To configure the settings used for downgrading a lightweight access point to an autonomous access point, use the **ap name tftp-downgrade** command.

**Syntax Description** *ap-name* Name of the Cisco lightweight access point. *tftp-server-ip* IP address of the TFTP server. *filename* Filename of the access point image file on the TFTP server. **Command Default** None **Command Modes** Privileged EXEC(#) **Command History Release Modification** Cisco IOS XE Gibraltar 16.10.1 This command wasintroduced.

**ap name** *ap-name* **tftp-downgrade** *tftp-server-ip filename*

This example shows how to configure the settings for downgrading access point AP1:

Device# **ap name Ap01 tftp-downgrade 172.21.12.45 ap3g1-k9w7-tar.124-25d.JA.tar**

# **ap name usb-module**

To enable the USB port on the access point (AP), use the **ap name** *ap-name* **usb-module**. To disable the feature, use the **no** form of this command.

**ap name** *ap-name* **usb-module**

**no ap name** *ap-name* **usb-module**

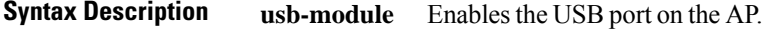

**Command Modes** Privileged EXEC mode

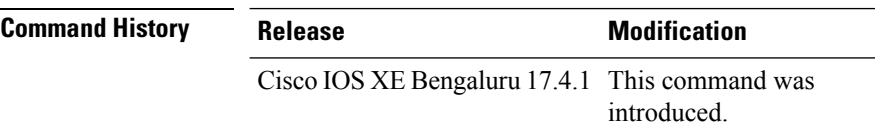

**Usage Guidelines** None

**Command Default** None

#### **Example**

This example shows you how to enable the USB port on the AP:

Device# ap name *ap-name* usb-module

# **ap name vlan-tag**

To configure VLAN tagging for a nonbridge AP, use the **ap name vlan-tag** command.

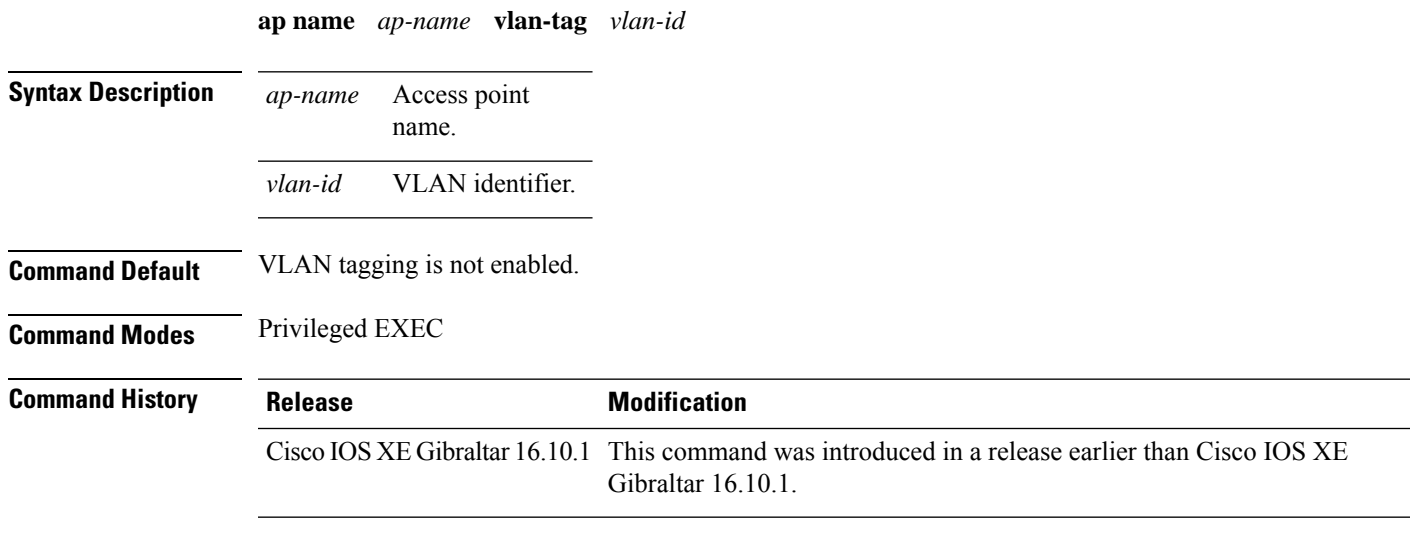

### **Example**

The following example shows how to configure VLAN tagging for a nonbridge AP:

Device# ap name AP1 vlan-tag 12

# **ap name write tag-config**

To write the existing configuration to an AP, use the **ap name write tag-config** command in privileged EXEC mode

**ap name** *ap-name***write tag-config**

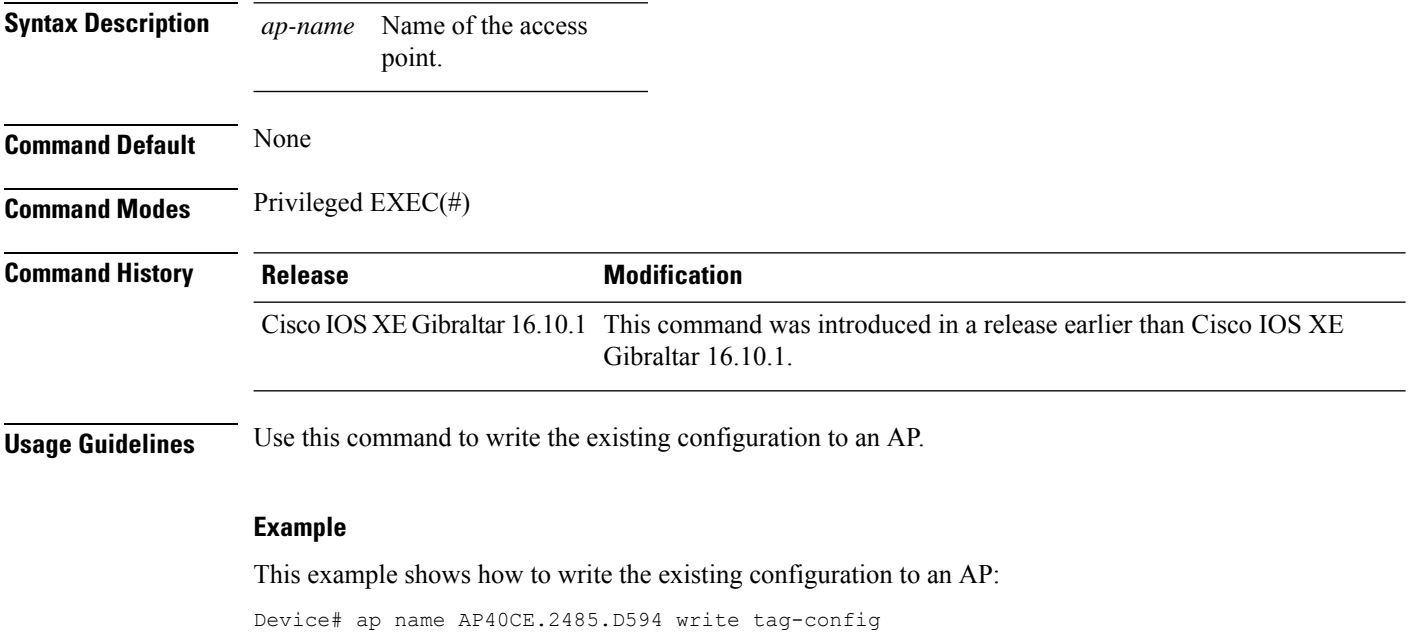

### **ap name-regex**

To configure filter based on AP name regular expression to match with, use the **ap name-regex** command.

**ap name-regex** *regular-expression*

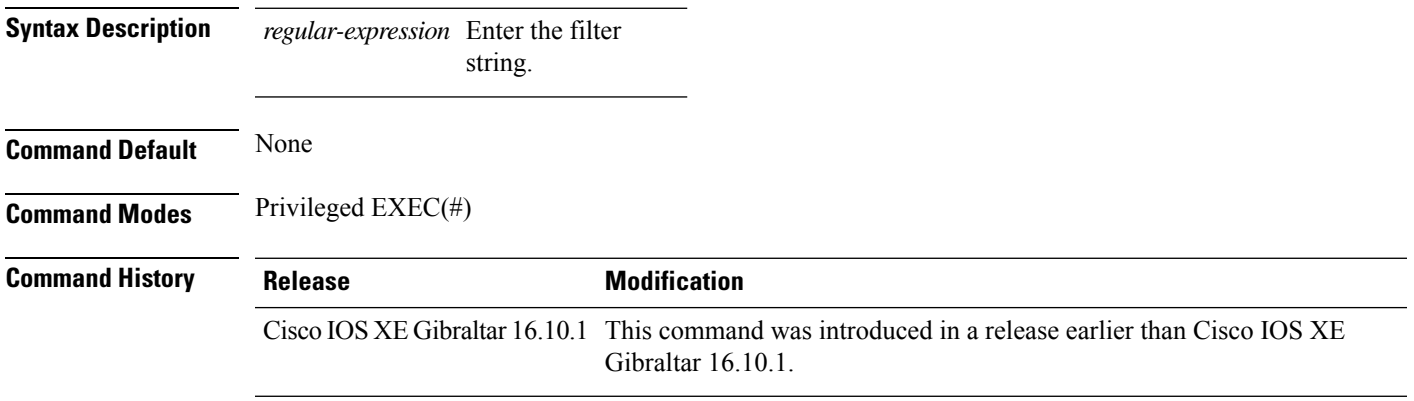

### **Examples**

The following example shows how to configure filter based on AP name regular expression match with:

```
Device# configure terminal
Enter configuration commands, one per line. End with CNTL/Z.
Device(config)# ap filter name filter--name
Device(config-ap-filter)# ap name-regex regular-expression-string
```
### **ap packet-capture**

To start or stop the AP packet capture process, use the **ap packet-capture** command.

**ap packet-capture** {**start** | **stop**} *client-mac-address* {**auto** | **static** *ap-name*}

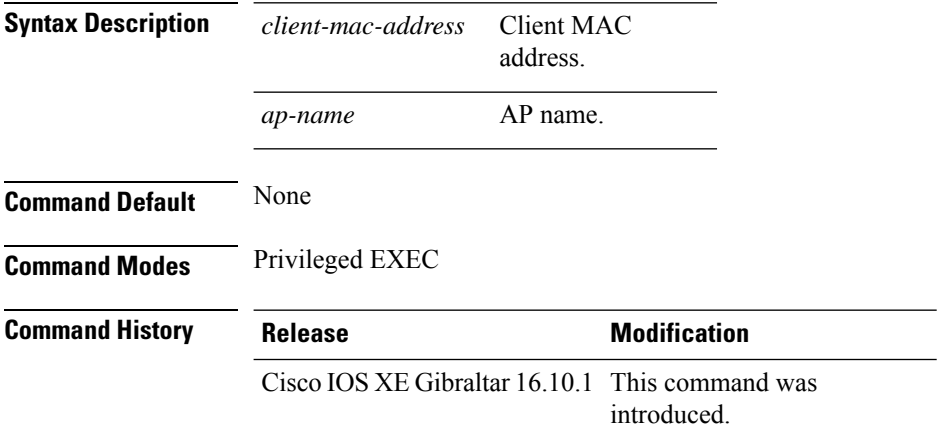

**Usage Guidelines** When using the **stop**option with **appacket capture** command, use the keyword **all**to stop the packet capture.

#### **Example**

The following example shows how to start the AP packet capture process:

Device# ap packet-capture start 3c08.f672.1ad9 static AP\_2029

The following example shows how to stop the AP packet capture process fully:

Device# ap packet-capture stop 3c08.f672.1ad9 all

# **ap packet-capture profile**

To configure the AP packet capture profile, use the **ap packet-capture profile**command.

**ap packet-capture profile** *profile-name*

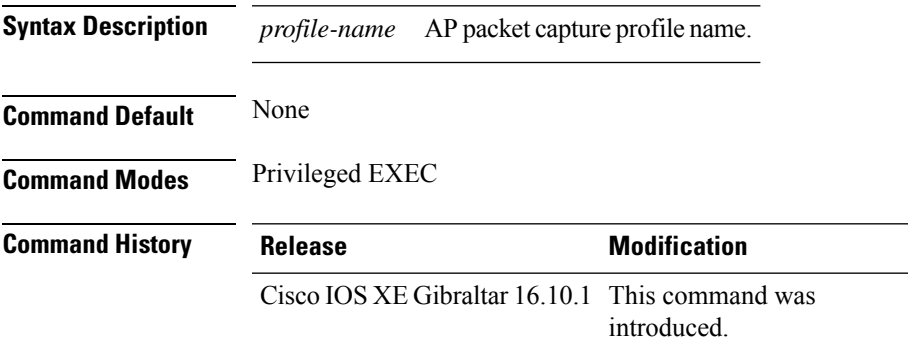

### **Example**

The following example shows how to configure the AP packet capture profile:

Device# ap packet-capture profile test1

# **ap packet-capture start**

To enables packet capture for the specified client on a set of nearby access points, use the **ap packet-capture start** command.

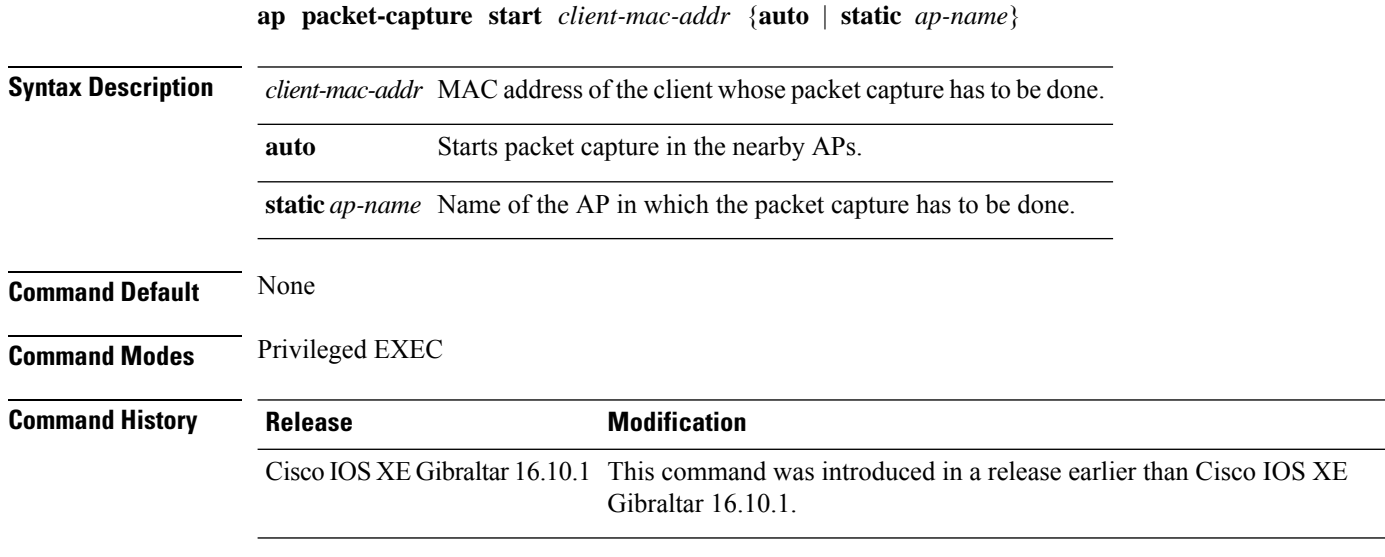

### **Examples**

The following example shows how to enable packet capture for a client on a set of nearby access points:

Device# **ap packet-capture start 0011.0011.0011 auto**

# **ap profile**

To configure access point profile, use the **ap profile** command.

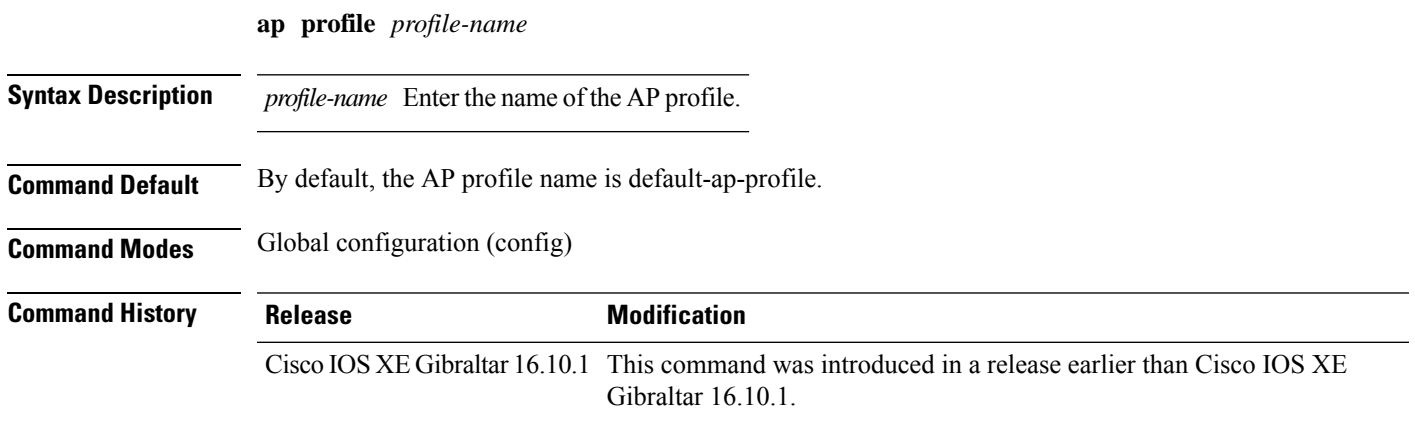

### **Examples**

The following example shows how to configure AP profile name:

```
Device# configure terminal
Enter configuration commands, one per line. End with CNTL/Z.
Device(config)# ap profile my-ap-profile
```
# **ap remote-lan profile-name**

To configure remote LAN profile, use the **ap remote-lan profile-name** command.

**ap remote-lan profile-name** *remote-lan-profile-name rlan-id*

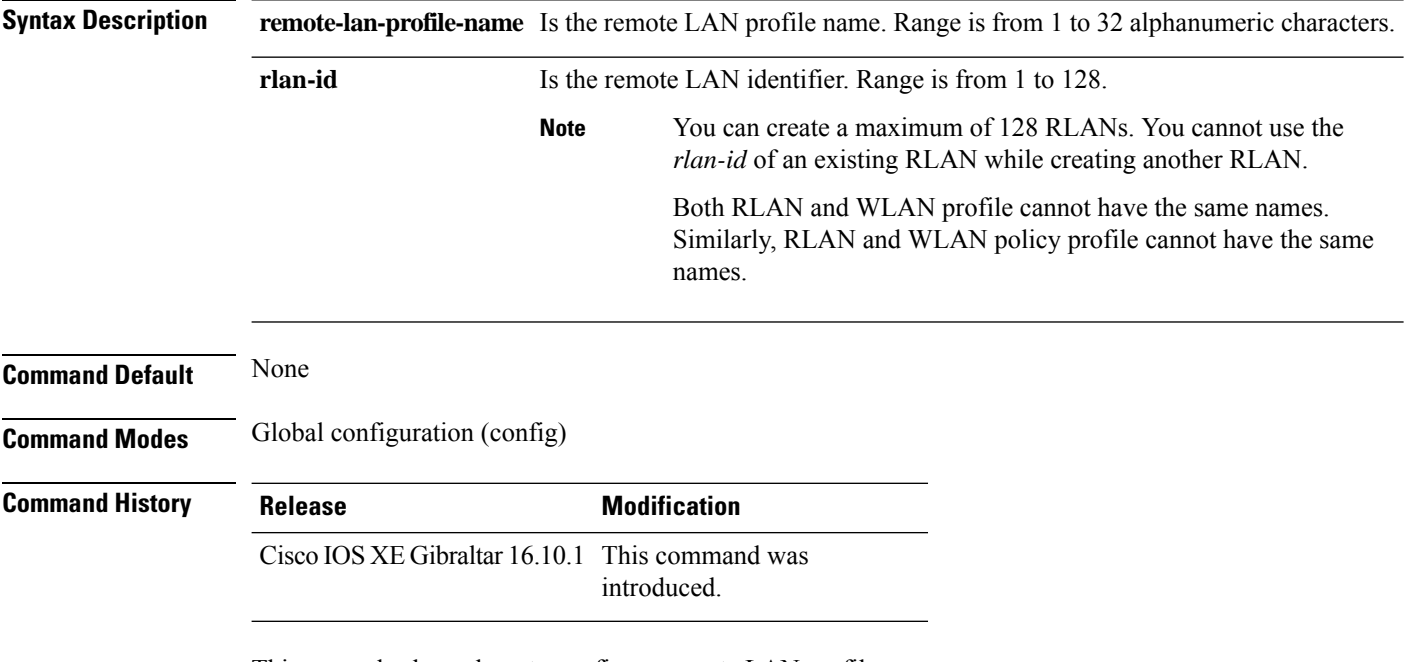

This example shows how to configure remote LAN profile:

Device# **configure terminal** Enter configuration commands, one per line. End with CNTL/Z. Device(config)# **ap remote-lan profile-name rlan\_profile\_name 3**

# **ap remote-lan shutdown**

To enable or disable all RLANs, use the **ap remote-lan shutdown** command.

**ap remote-lan shutdown**

**Command Default** None

**Command Modes** Global configuration (config)

**Command History Release Modification**

Cisco IOS XE Gibraltar 16.10.1 This command was introduced.

### **Example**

This example shows how to enable or disable all RLANs:

```
Device# configure terminal
Enter configuration commands, one per line. End with CNTL/Z.
Device(config)# [no] ap remote-lan shutdown
Device(config)# end
```
# **ap remote-lan-policy policy-name**

To configure RLAN policy profile, use the **ap remote-lan-policy policy-name** command.

**ap remote-lan-policy policy-name** *profile-name*

**Command Default** None **Command Modes** Global configuration (config) **Command History Release <b>Modification** Cisco IOS XE Gibraltar 16.10.1 This command was introduced.

### **Example**

This example shows how to configure RLAN policy profile:

Device# **configure terminal** Enter configuration commands, one per line. End with CNTL/Z. Device(config)# **ap remote-lan-policy policy-name rlan\_policy\_prof\_name**

# **ap reset site-tag**

To reboot all the APs associated to a particular site, use the **ap reset site-tag** command.

**ap reset site-tag** *site-tag-name* **Syntax Description** site-tag-name Site tag name. *site-tag-name* **Command Default** None **Command Modes** Privileged EXEC (#) **Command History Release <b>Modification** Cisco IOS XE Gibraltar 16.11.1 This command was introduced.

### **Usage Guidelines**

#### **Example**

This example shows how to reboot all the APs in a particular site: Device# ap reset site-tag bgl18

**Cisco Catalyst 9800 Series Wireless Controller Command Reference, Cisco IOS XE Bengaluru 17.4.x**

# **ap upgrade staggered iteration timeout**

To configure the maximum time allowed per iteration during an access point (AP) upgrade, use the **apupgrade staggered iteration timeout** command.

**ap upgrade staggered iteration timeout** *timeout-duration*

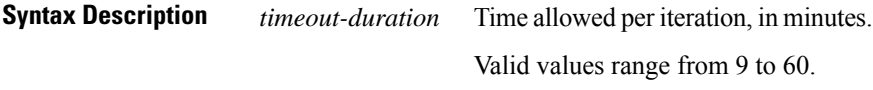

**Command Default** Iteration timeout is not configured. **Command Modes** Global configuration (config)

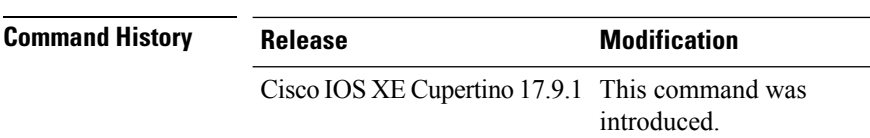

**Usage Guidelines** If an AP upgrade iteration is not completed during the specified duration, the error action that is set using the **ap upgrade staggered iteration error** command is taken.

**Examples** The following example shows how to configure the maximum time allowed per iteration:

Device# configure terminal Enter configuration commands, one per line. End with CNTL/Z. Device(config)# ap upgrade staggered iteration timeout 40

# **ap tag-source-priority**

To configure ap tag source priority, use the **ap tag-source-priority** command.

**ap tag-source-priority** *source-priority* **source** { **filter** | **ap** }

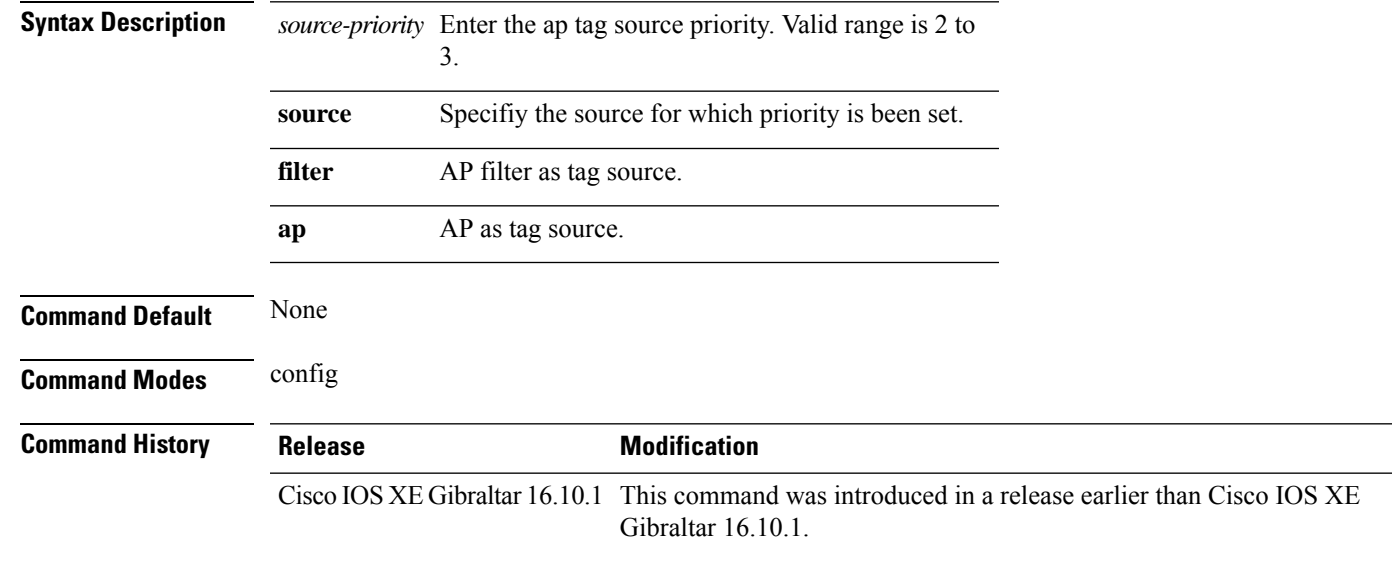

### **Examples**

The following example shows how to set AP as a tag source:

Device# **configure terminal** Enter configuration commands, one per line. End with CNTL/Z. Device(config)# **ap tag-source-priority** *priority-value* **source** *ap*

# **ap tag-sources revalidate**

To revalidate the access point tag sources, use the **ap tag-sources revalidate** command.

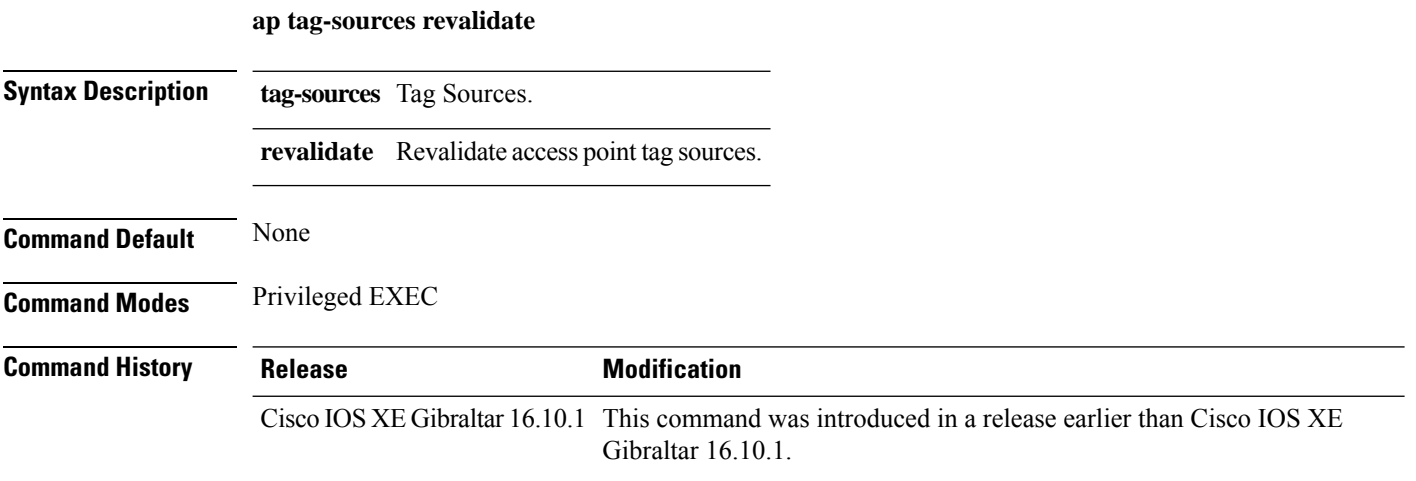

### **Examples**

The following example shows how to revalidate the access point tag sources:

Device# **ap tag-sources revalidate**

# **ap triradio**

To enable or disable tri-radio on all Cisco APs, use the **ap triradio** command.

**ap triradio** {**disable**|**enable**}

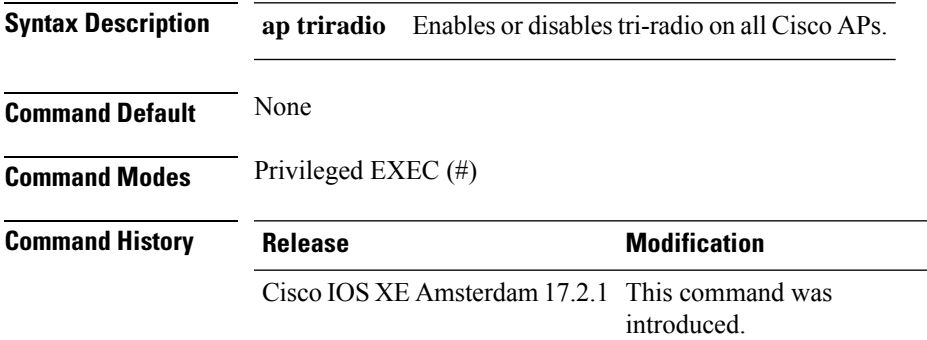

### **Example**

The following example shows how to enable or disable tri-radio for all Cisco APs: Device# ap triradio enable

# **ap vlan-tag**

To configure VLAN tagging for all nonbridge APs, use the **ap vlan-tag** command.

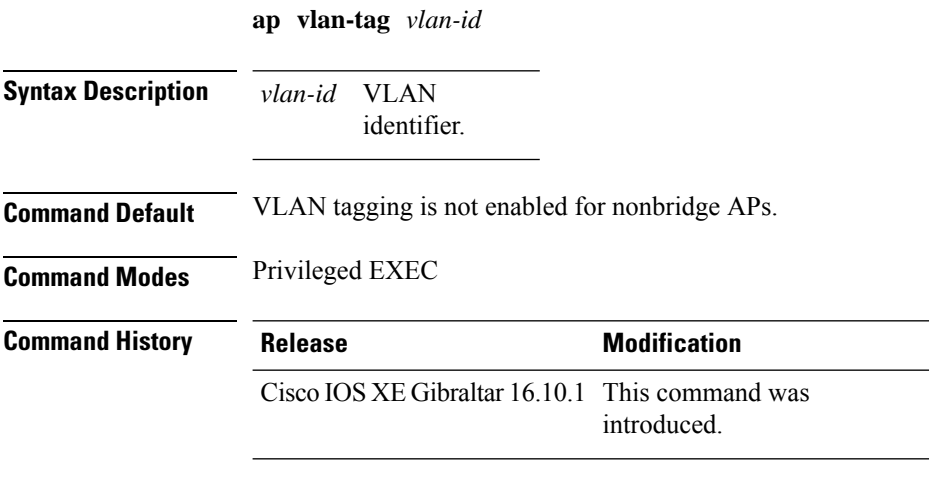

### **Example**

The following example shows how to configure VLAN tagging for all non-bridge APs:

Device# ap vlan-tag 1000
# **arp-caching**

To enable arp-caching, use the **arp-caching** command.

#### **arp-caching**

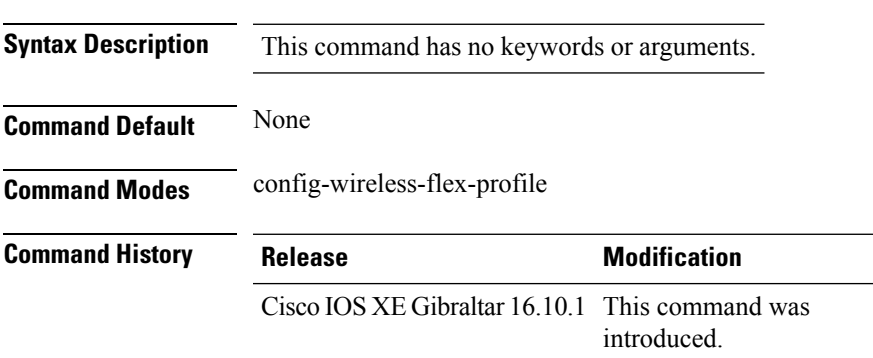

#### **Example**

The following example shows how to enable arp-caching:

Device(config-wireless-flex-profile)# arp-caching

### **assisted-roaming**

To configure assisted roaming using 802.11k on a WLAN, use the **assisted-roaming** command. To disable assisted roaming, use the **no** form of this command.

**assisted-roaming** {**dual-list** | **neighbor-list** | **prediction**}

**no assisted-roaming** {**dual-list** | **neighbor-list** | **prediction**}

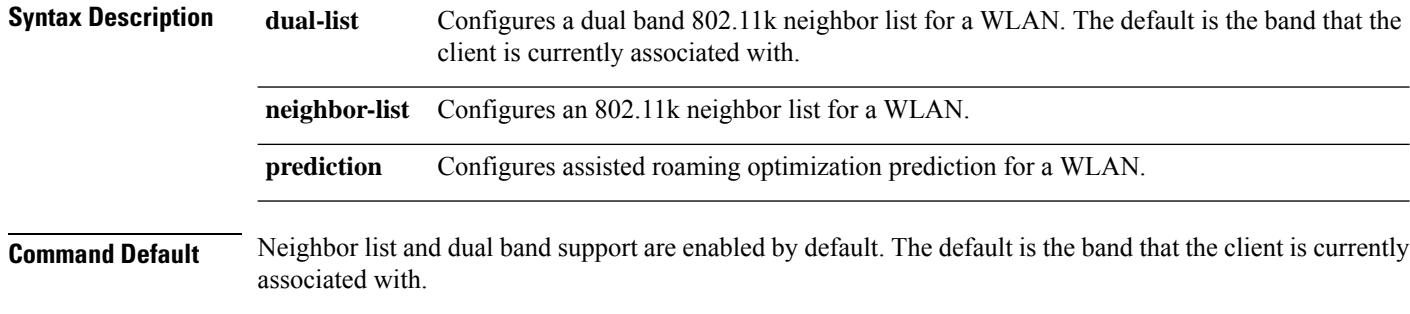

**Command Modes** WLAN configuration

**Usage Guidelines** When you enable the assisted roaming prediction list, a warning appears and load balancing is disabled for the WLAN if load balancing is already enabled on the WLAN. To make changes to the WLAN, the WLAN must be in disabled state.

#### **Example**

The following example shows how to configure a 802.11k neighbor list on a WLAN:

Device(config-wlan)#**assisted-roaming neighbor-list**

The following example shows the warning message when load balancing is enabled on a WLAN. Load balancing must be disabled if it is already enabled when configuring assisted roaming:

```
Device(config)#wlan test-prediction 2 test-prediction
Device(config-wlan)#client vlan 43
Device(config-wlan)#no security wpa
Device(config-wlan)#load-balance
Device(config-wlan)#assisted-roaming prediction
WARNING: Enabling neighbor list prediction optimization may slow association and impact
VOICE client perform.
Are you sure you want to continue? (y/n) [y]: y
% Request aborted - Must first disable Load Balancing before enabling Assisted Roaming
Prediction Optimization on this WLAN.
```
# **authentication-type**

To configure the 802.11u network authentication type, use the **authentication-type** command. To remove the authentication type, use the **no** form of the command.

**authentication-type**{**dns-redirect**|**http-https-redirect** [*redirect-url*]|**online-enrollment**| **terms-and-conditions** [*terms*]}

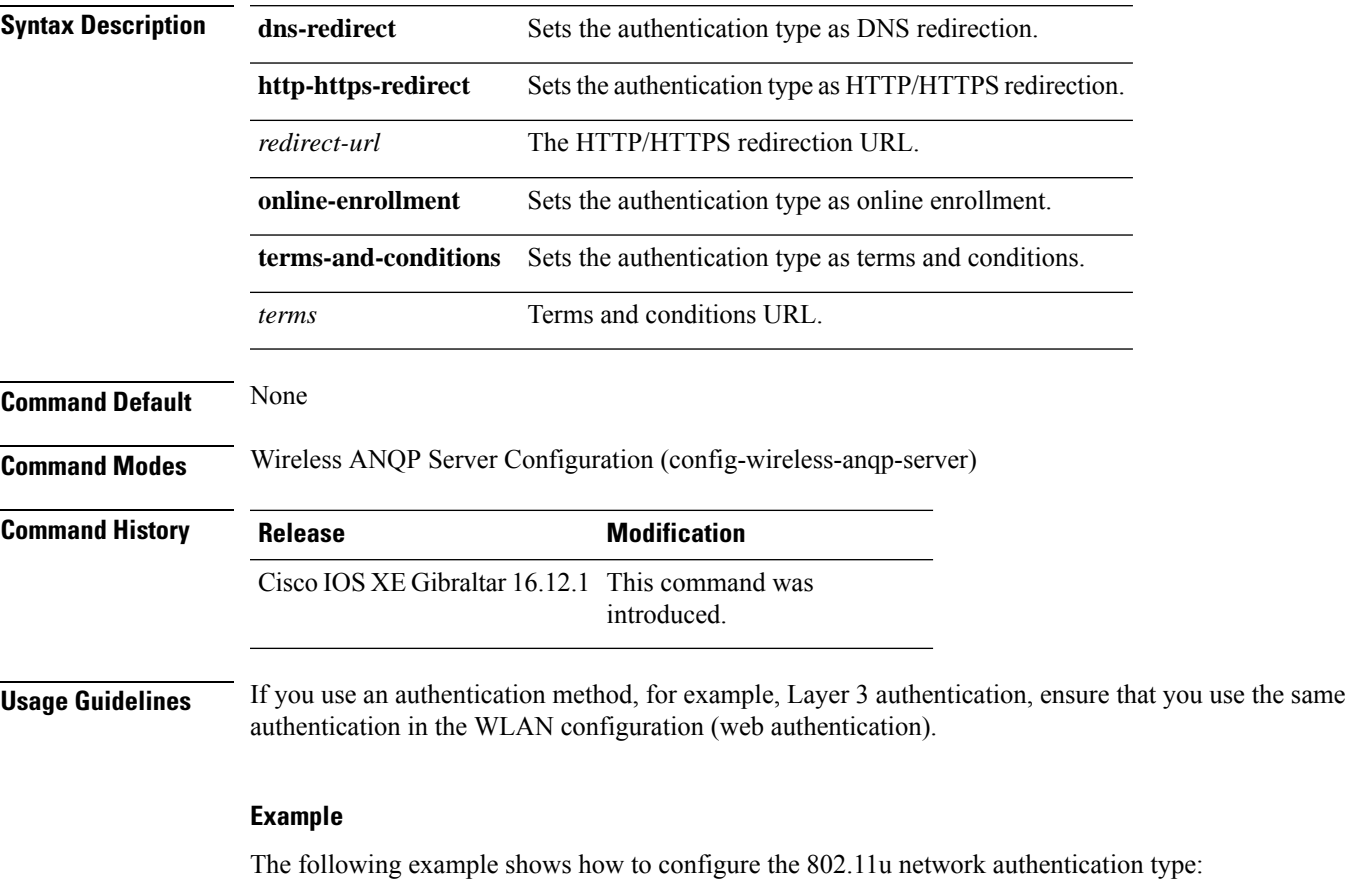

Device(config)# wireless hotspot anqp-server my-server Device(config-wireless-anqp-server)# authentication-type dns-redirect

### **autoqos**

To enable Auto QoS wireless policy, use the **autoqos** command. To remove Auto QoS wireless policy, use the **no** form of this command.

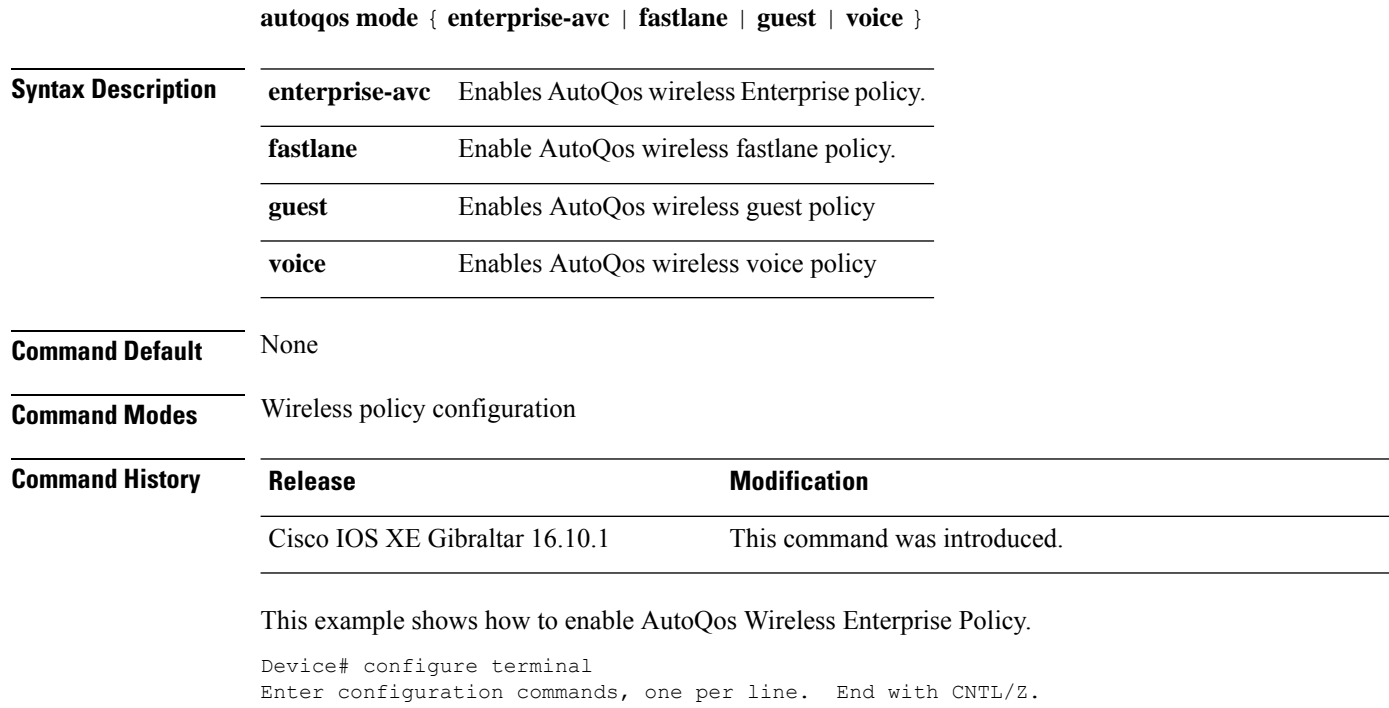

Device(config)# wireless profile policy policy-test

Device(config-wireless-policy)# autoqos mode enterprise-avc

## **avg-packet-size packetsize**

To configure the wireless media-stream's average packet size, use the **avg-packet-size** command.

**avg-packet-size** *packetsize-value*

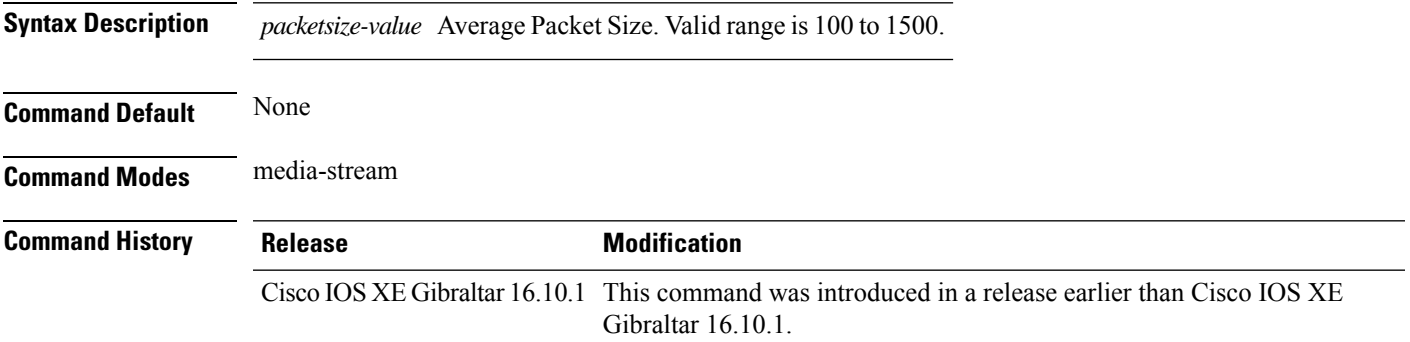

#### **Examples**

The following example shows how to configure wireless media-stream's average packet size:

```
Device# configure terminal
Enter configuration commands, one per line. End with CNTL/Z.
Device(config)# wireless media-stream group doc-grp 224.0.0.0 224.0.0.223
Device(config-media-stream)# avg-packet-size500
```
# **avoid label exhaustion error**

To avoid label exhaustion error happening on BGP routes during the time period when MSMR and fabric border are on two different nodes and any of those nodes is a catalyst 9300, use the **mpls label mode all-vrfs protocol all-afs per-vrf** command in global configuration mode.

## **awips**

To enable the wirelessintrusion threat detection and mitigation mechanism that is known as Advanced Wireless Intrusion Prevention System (aWIPS), use the **awips** command. To disable aWIPS, use the **no** form of the command.

**awips** [ **forensic** ]

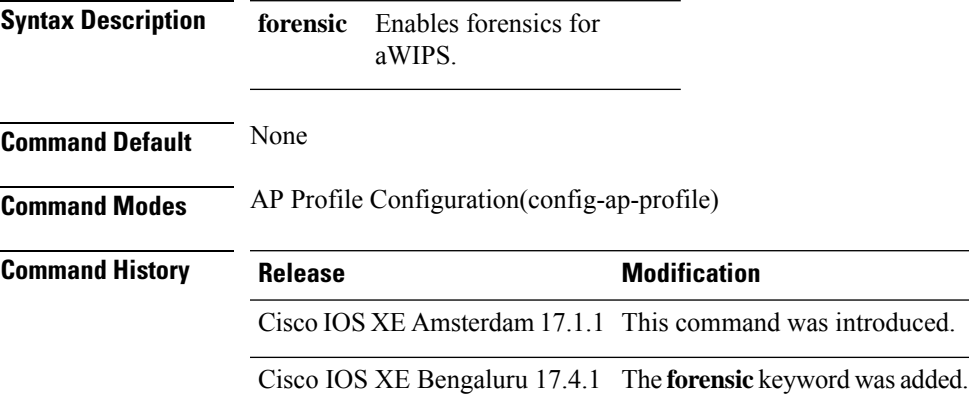

### **Example**

The following exmaple shows how to enable aWIPS and forensic.

```
Device# configure terminal
Device(config)#ap profile test
Device(config-ap-profile)#awips
Device(config-ap-profile)#awips forensic
```
# **backhaul (mesh)**

To configure mesh backhaul for a mesh AP profile, use the **backhaul** command.

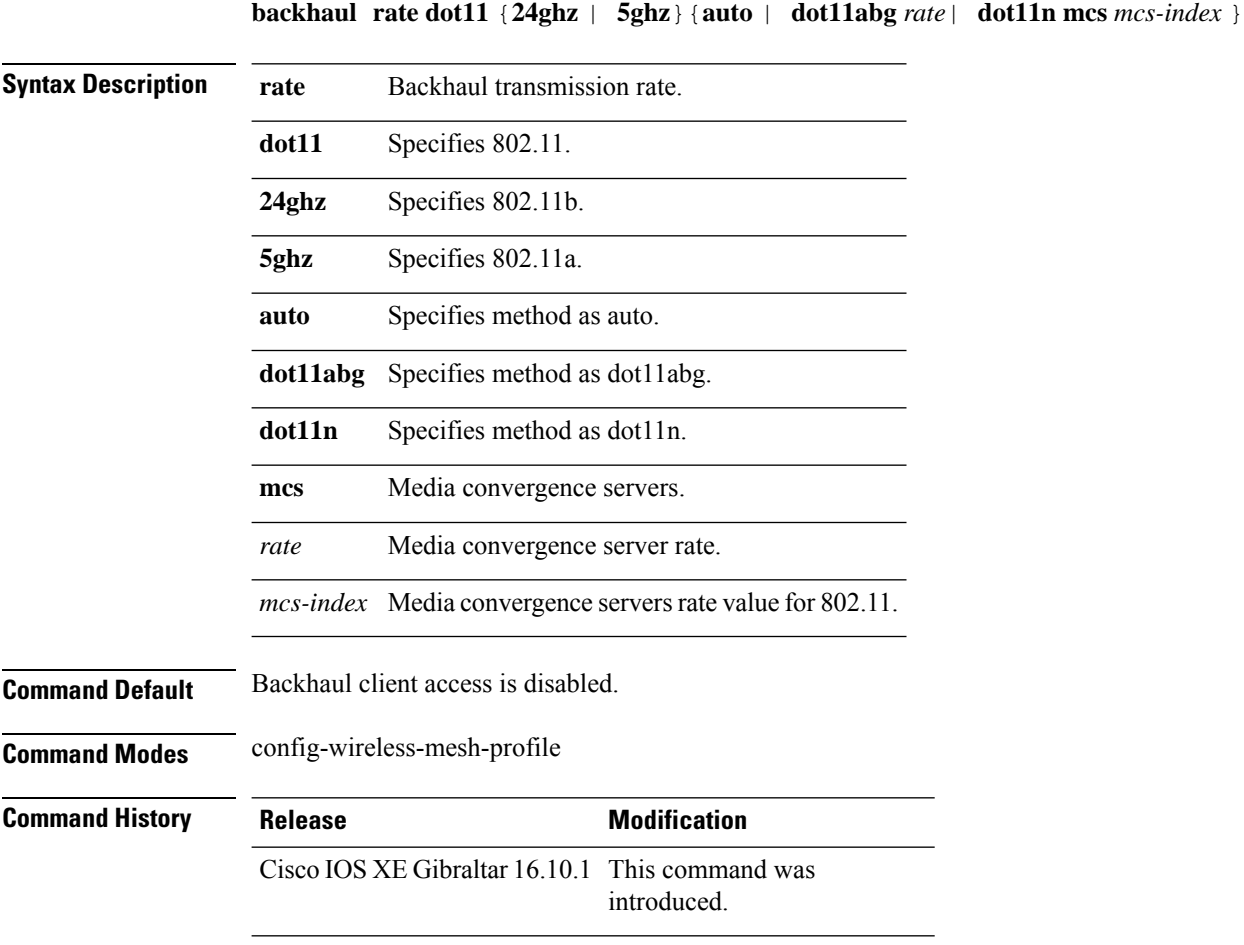

### **Example**

The following example shows how to configure mesh backhaul details for a mesh AP profile:

```
Device # configure terminal
Enter configuration commands, one per line. End with CNTL/Z.
Device (config)# wireless profile mesh mesh-profile
Device (config-wireless-mesh-profile)# backhaul rate dot11 24ghz auto
```
## **background-scanning (mesh)**

To configure background scanning for a mesh AP profile, use the **background-scanning** command.

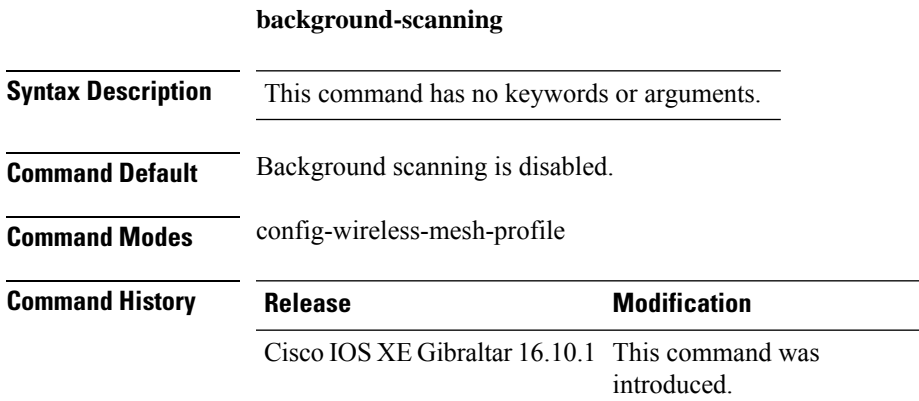

#### **Example**

The following example shows how to configure background scanning for a mesh AP profile:

```
Device # configure terminal
Enter configuration commands, one per line. End with CNTL/Z.
Device (config)# wireless profile mesh mesh-profile
Device (config-wireless-mesh-profile)# background-scanning
```
# **band-select client**

To configure the client threshold minimum dB for the selected band, use the **band-select client** command. To reset the client threshold minimum dB for the selected band, use the **no** form of this command.

**band-select client** {**mid-rssi** | **rssi** } *dBm value*

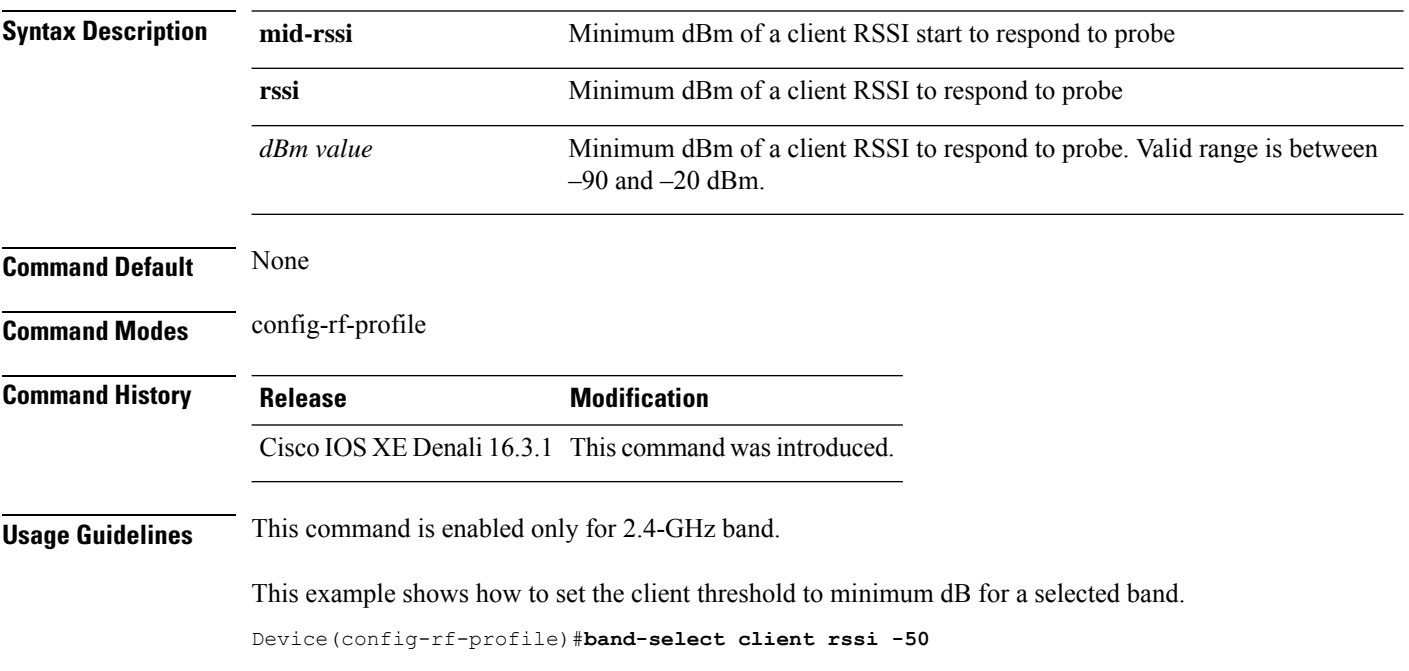

# **band-select cycle**

To configure the band cycle parameters, use the **band-select cycle** command. To reset the threshold value, use the **no** form of this command.

**band-select cycle** { **count** |**threshold** } *value*

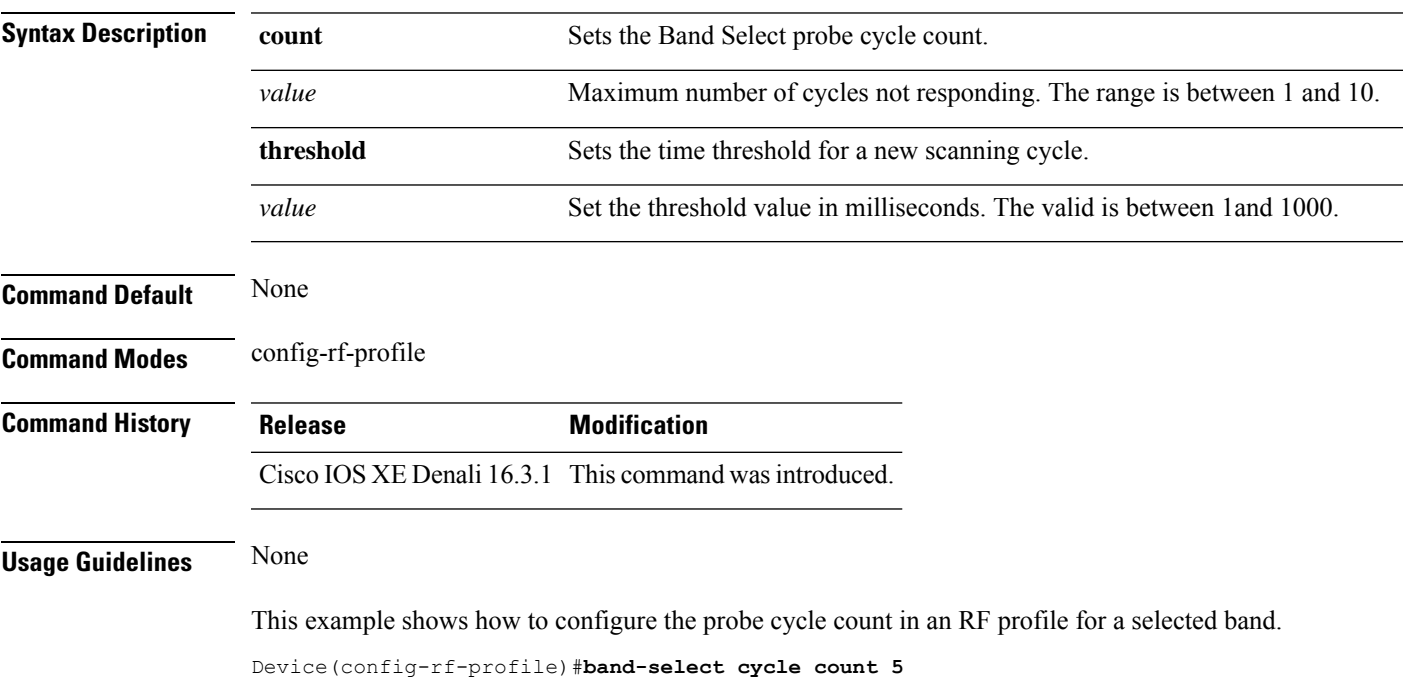

# **band-select expire**

To configure the expiry time for the RF profile for the selected band, use the **band-select expire** command. To reset the value, use the **no** form of this command.

**band-select expire** { **dual-band** | **suppression** } *value* **no band-select expire** { **dual-band** | **suppression** }

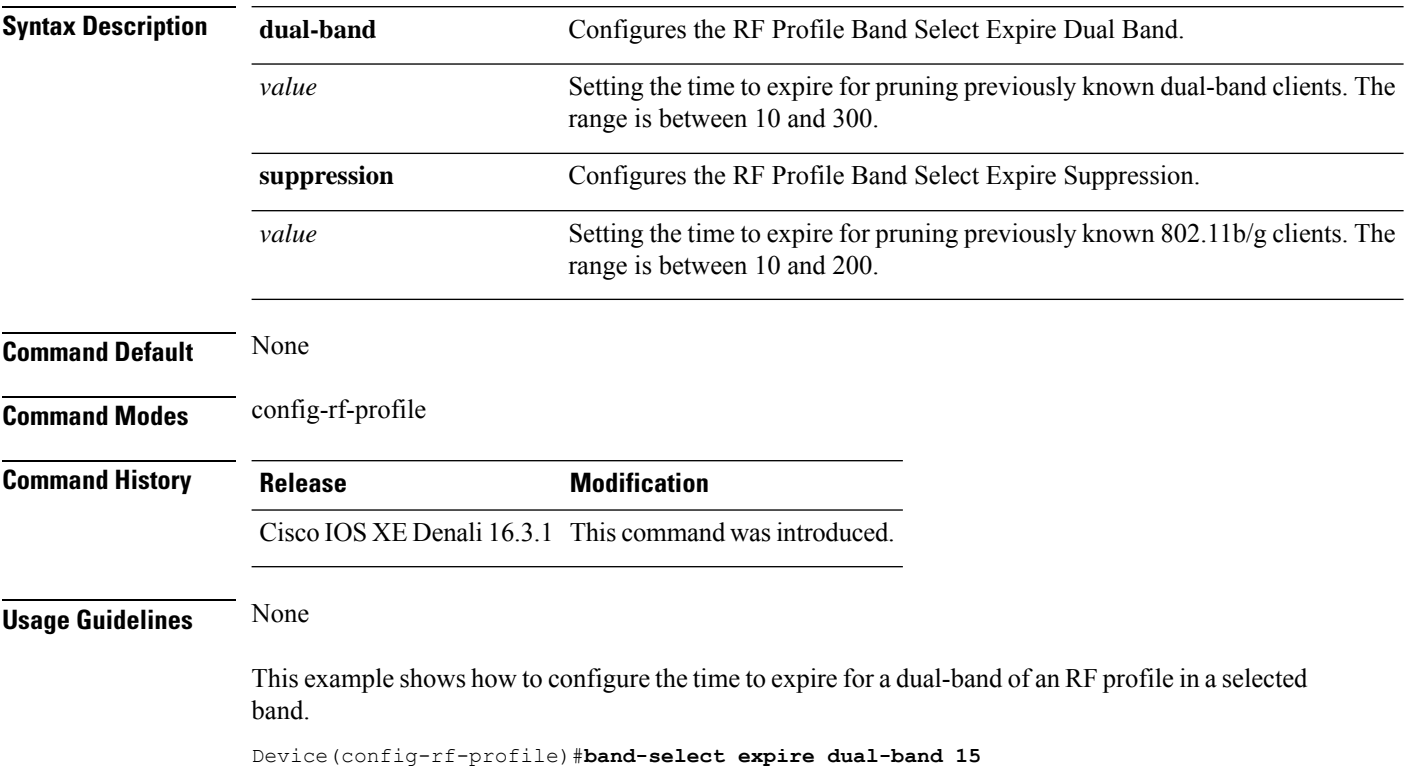

# **band-select probe-response**

To configure the probe responses to the clients for a selected band, use the **band-select probe-response** command. To disable the probe-response, use the **no** form of this command.

### **band-select probe-response**

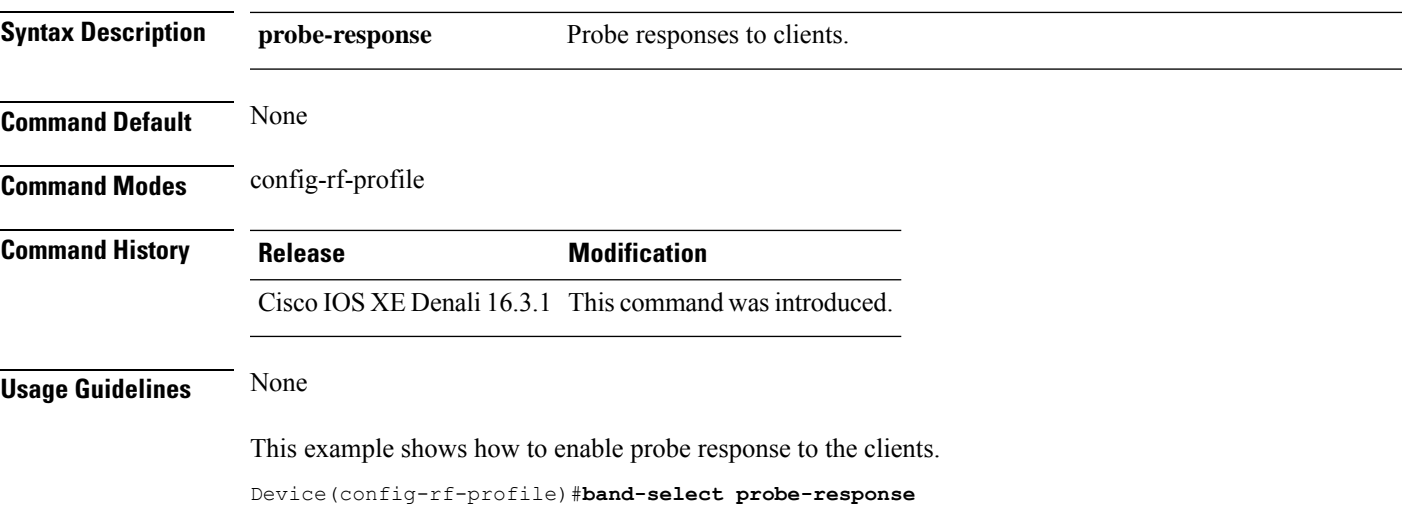

### **banner text**

To configure the message in a banner, use the **banner text** command. Use the **no** form of this command to remove the message.

**banner text** *text*

**no banner text Syntax Description** text Text message to be

displayed.

**Command Default** None **Command Modes** Parameter map configuration

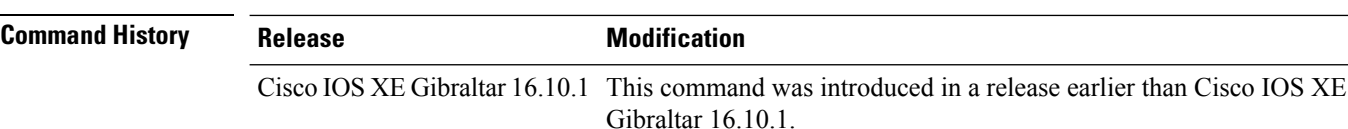

**Examples** The following example shows how to configure a message in a banner:

Device# configure terminal Enter configuration commands, one per line. End with CNTL/Z. Device(config)# parameter-map type webauth global Device(config-params-parameter-map)# banner text #Hêllö#

## **battery-state (mesh)**

To configure battery state for an AP, use the **battery-state** command.

#### **battery-state**

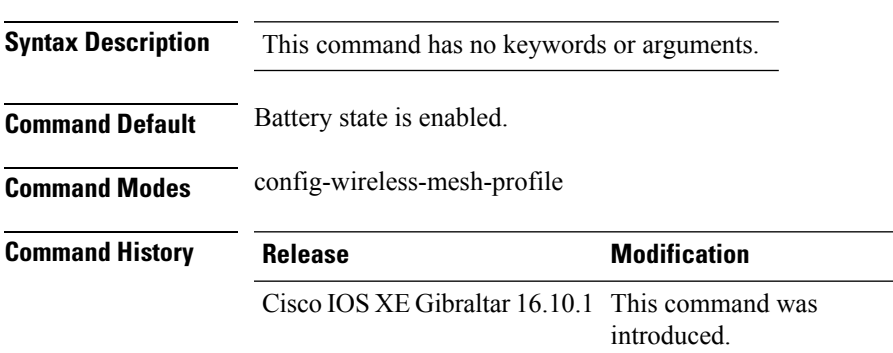

#### **Example**

The following example shows how to configure battery state for an AP:

```
Device # configure terminal
Enter configuration commands, one per line. End with CNTL/Z.
Device (config)# wireless profile mesh mesh-profile
Device (config-wireless-mesh-profile)# battery-state
```
## **bridge-group**

To configure bridge group parameters for a mesh AP profile, use the **bridge-group** command.

**bridge-group** {**name** *bridge-group-name* | **strict-match** }

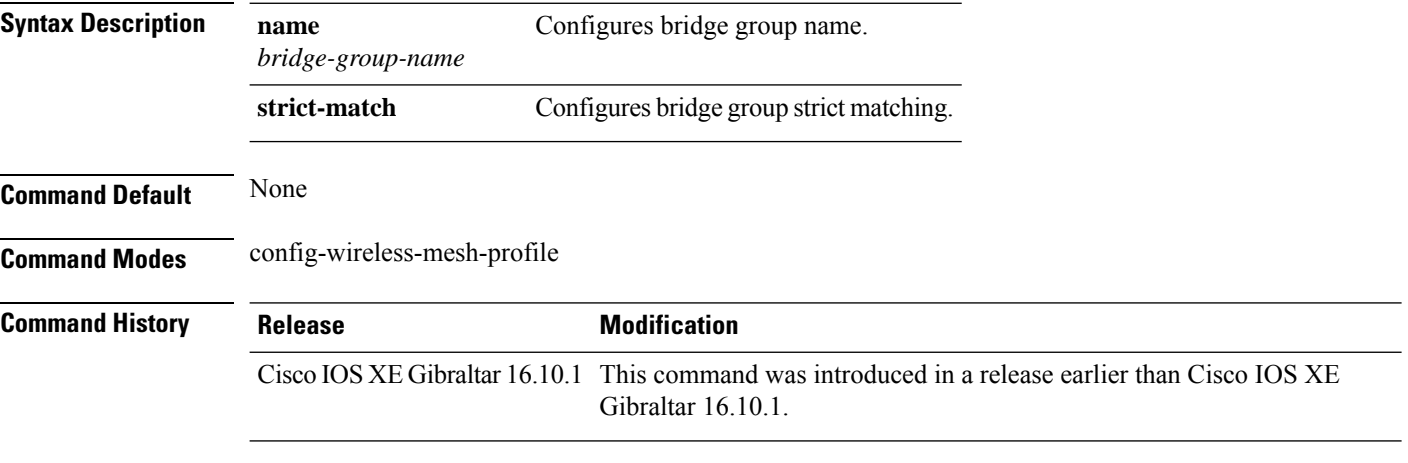

### **Examples**

The following example shows how to configure the bridge group name for a mesh AP profile:

```
Device# configure terminal
Enter configuration commands, one per line. End with CNTL/Z.
Device(config)# wireless profile mesh mesh-profile
Device(config-wireless-mesh-profile)# bridge-group name mesh-bridge-group
```
## **bss-transition**

To configure BSS transition per WLAN, use the **bss-transition** command.

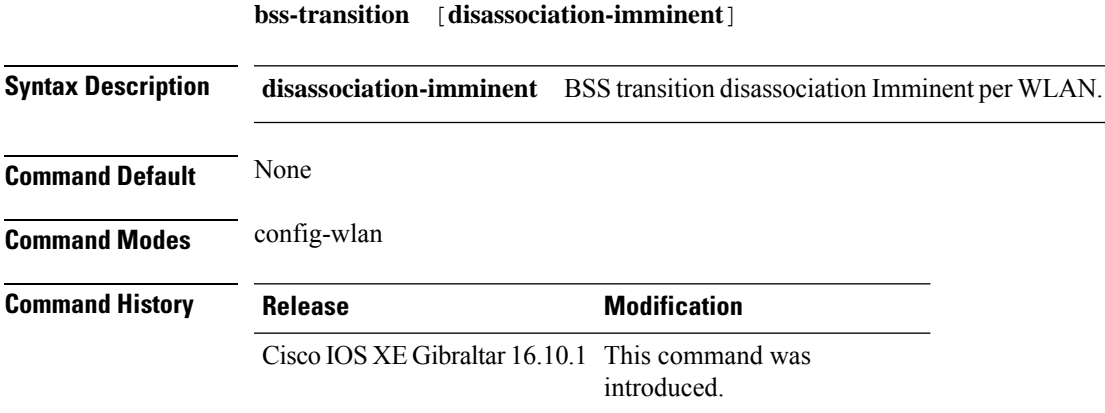

### **Example**

The following example shows how to configure BSS transition per WLAN:

Device(config-wlan)# bss-transition

# **bssid-stats bssid-stats frequency**

To set the frequency timer of BSSID statistics, use the **bssid-stats bssid-stats frequency** command. To disable the timer, use the **no** form of the command.

**bssid-stats bssid-stats frequency** *<timer value>*

#### **[no] bssid-stats bssid-stats frequency**

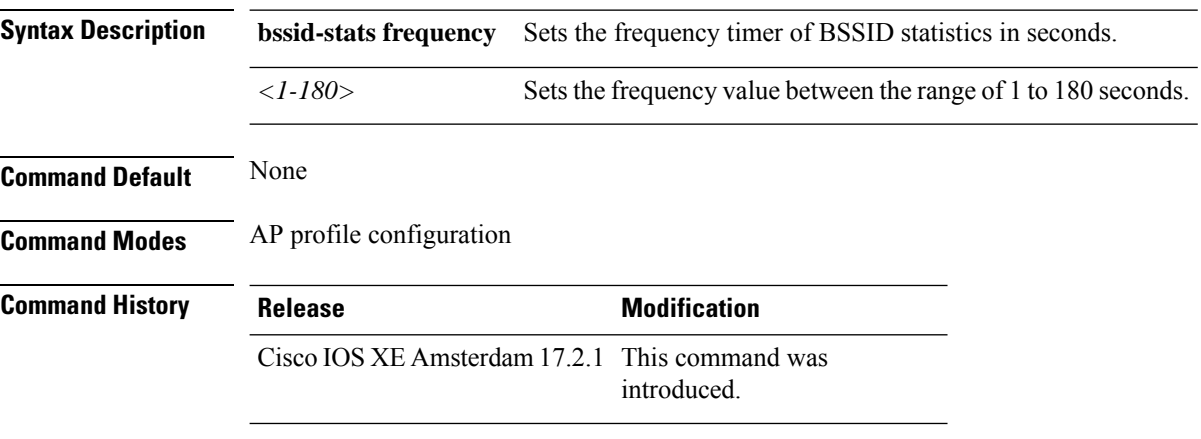

#### **Example**

This example shows how to set the frequency timer of BSSID statistics:

Device(config-ap-profile)#bssid-stats bssid-stats-frequency 100

## **bssid-neighbor-stats interval**

To enable the BSSID neighbor statistics and to set the interval (in seconds) at which BSSID neighbor statistics will be sent from the AP, use the **bssid-neighbor-stats interval** command. To disable the feature, use the **no** form of the command.

**bssid-neighbor-stats interval** *bssid-neighbor-stats-interval*

**[no] bssid-neighbor-stats interval** *bssid-neighbor-stats-interval*

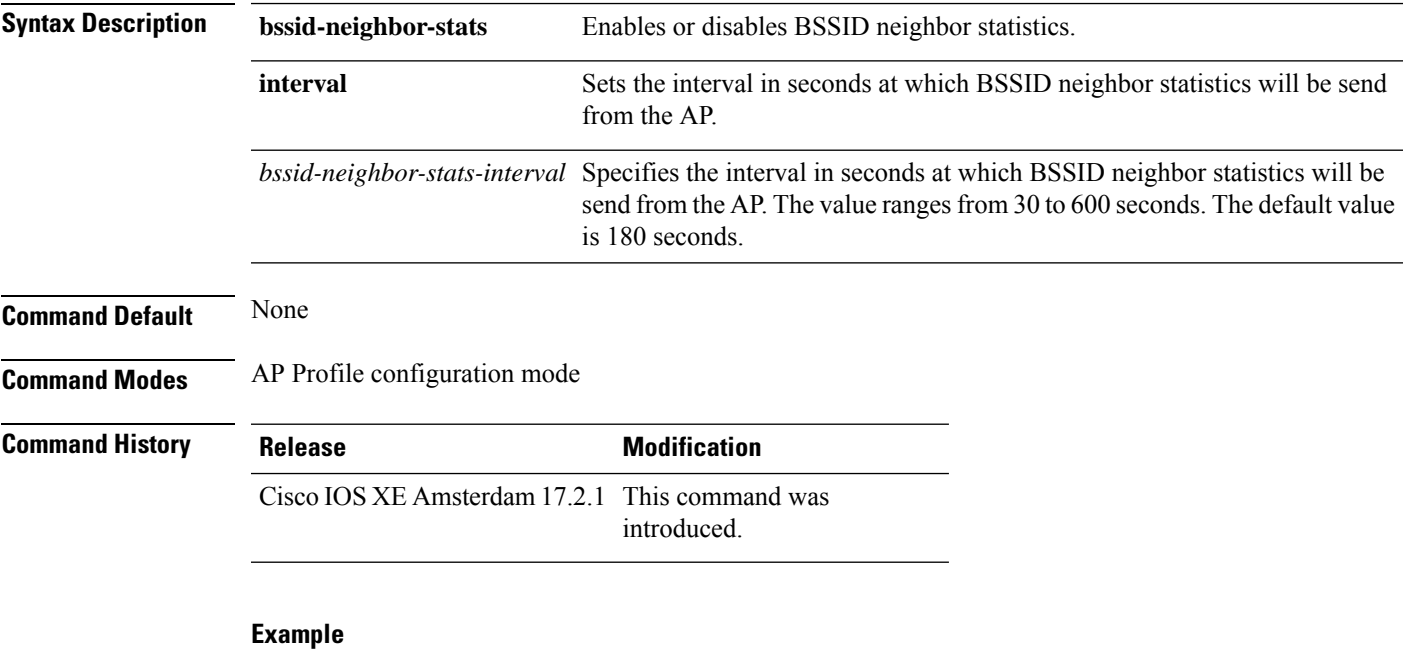

To show the BSSID neighbor statistics interval being set in seconds:

Device(config-ap-profile)#bssid-neighbor-stats interval 90

### **cache timeout active value**

To set the active flow monitor timeout value in seconds, use the **cache timeout active value** command.

**cache timeout active** *value*

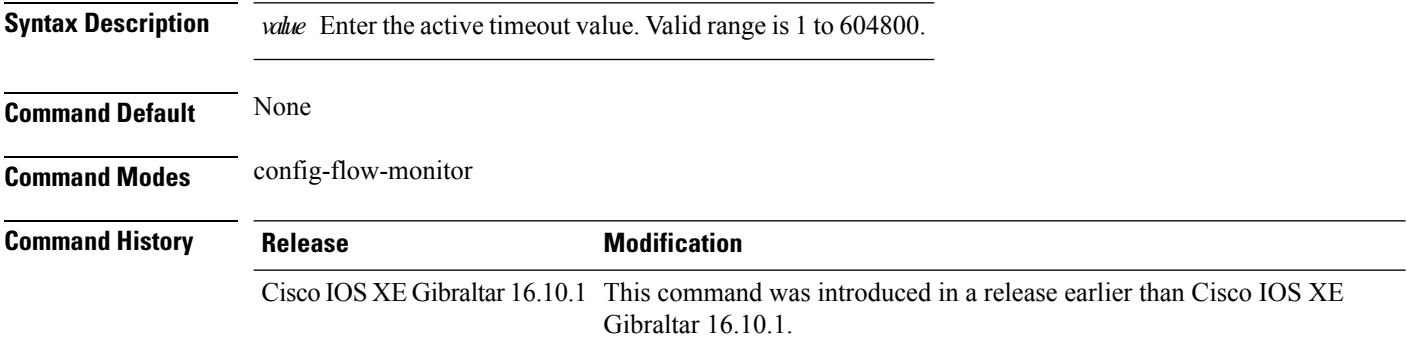

#### **Examples**

The following example shows how to set the flow monitor inactive timeout value:

```
Device# configure terminal
Enter configuration commands, one per line. End with CNTL/Z.
Device(config)# flow monitor flow-monitor-name
Device(config-flow-monitor)# cache timeout active 300
```

```
Cisco Catalyst 9800 Series Wireless Controller Command Reference, Cisco IOS XE Bengaluru 17.4.x
```
### **cache timeout inactive value**

To set the flow monitor inactive timeout value in seconds, use the **cache timeout inactive value** command.

**cache timeout inactive** *value*

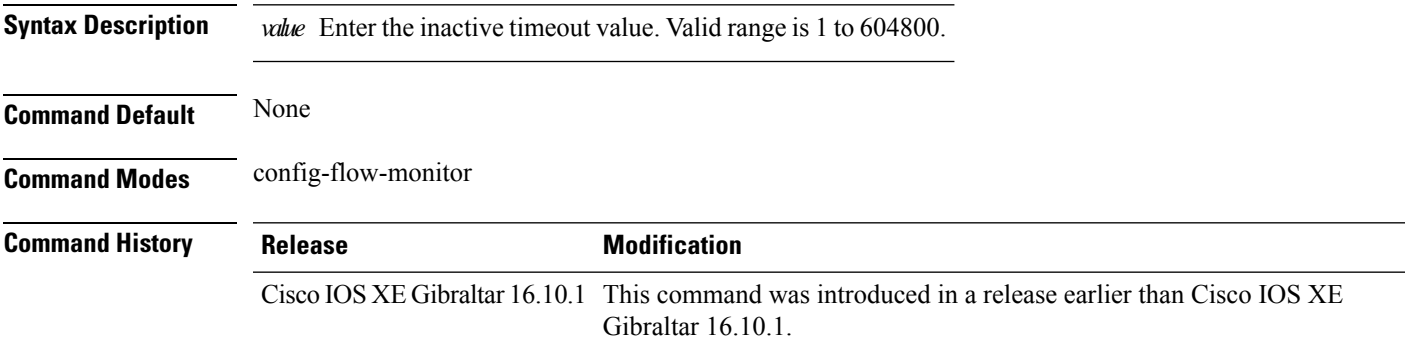

#### **Examples**

The following example shows how to set the flow monitor inactive timeout value:

```
Device# configure terminal
Enter configuration commands, one per line. End with CNTL/Z.
Device(config)# flow monitor flow-monitor-name
Device(config-flow-monitor)# cache timeout inactive 300
```
# **call-snoop**

**call-snoop**

**no call-snoop**

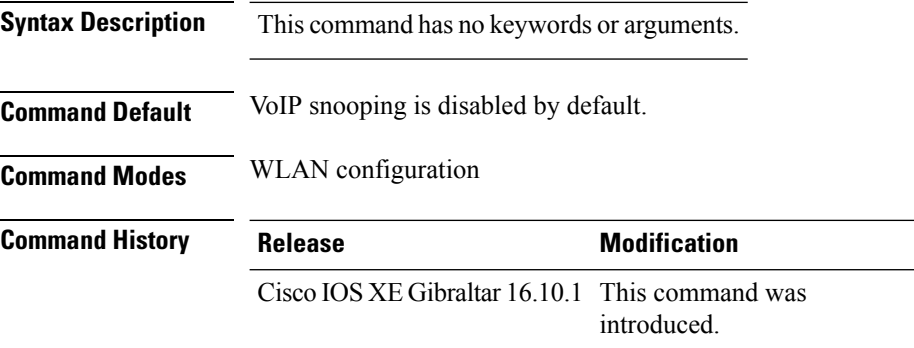

**Usage Guidelines** You must disable the WLAN before using this command. The WLAN on which call snooping is configured must be configured with Platinum QoS. You must disable quality of service before using this command.

#### **Example**

This example shows how to enable VoIP on a WLAN:

```
Device# configure terminal
Device(config)# wireless profile policy policy-name
Device(config-wireless-policy)#service-policy input platinum-up
Device(config-wireless-policy)#service-policy output platinum
Device(config-wireless-policy)#call-snoop
Device(config-wireless-policy)#no shutdown
Device(config-wireless-policy)#end
```
## **calender-profile name**

To map a calender profile to a policy profile, use the **calender-profile name** command.

**calender-profile name** *calendar-profile-name*

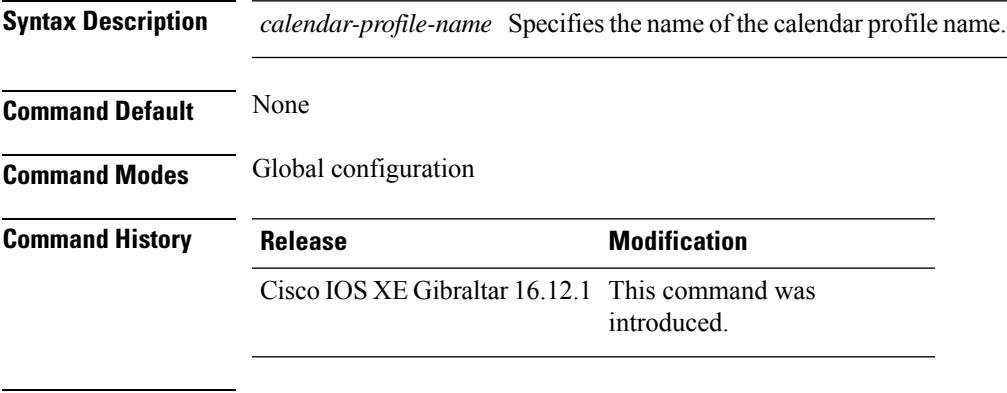

#### **Usage Guidelines**

This example shows how to map a calender profile to a policy profile:

```
Device# configure terminal
Device(config)# wireless profile policy default-policy-profile
Device(config-wireless-policy)# calender-profile name daily_calendar_profile
Device(config-policy-profile-calender)# action deny-client
Device(config-policy-profile-calender)# end
```
## **captive-bypass-portal**

To configure captive bypassing, use the **captive-bypass-portal** command.

**captive-bypass-portal**

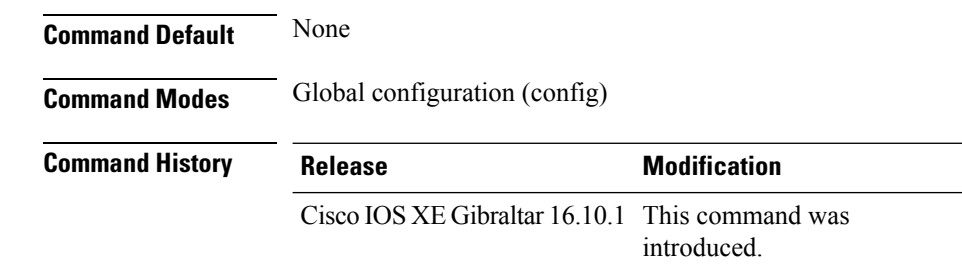

#### **Example**

This example shows how to configure captive bypassing for WLAN in LWA and CWA:

```
Device# configure terminal
Enter configuration commands, one per line. End with CNTL/Z.
Device(config)# parameter-map type webauth WLAN1_MAP
Device(config)# captive-bypass-portal
Device(config)# wlan WLAN1_NAME 4 WLAN1_NAME
Device(config-wlan)# security web-auth
Device(config-wlan)# security web-auth parameter-map WLAN1_MAP
Device(config-wlan)# end
```
# **capwap-discovery**

To set CAPWAP discovery response method as to whether a capwap-discovery response contains the public or private IP of the controller, use the **capwap-discovery** command.

**capwap-discovery**{**private** | **public**}

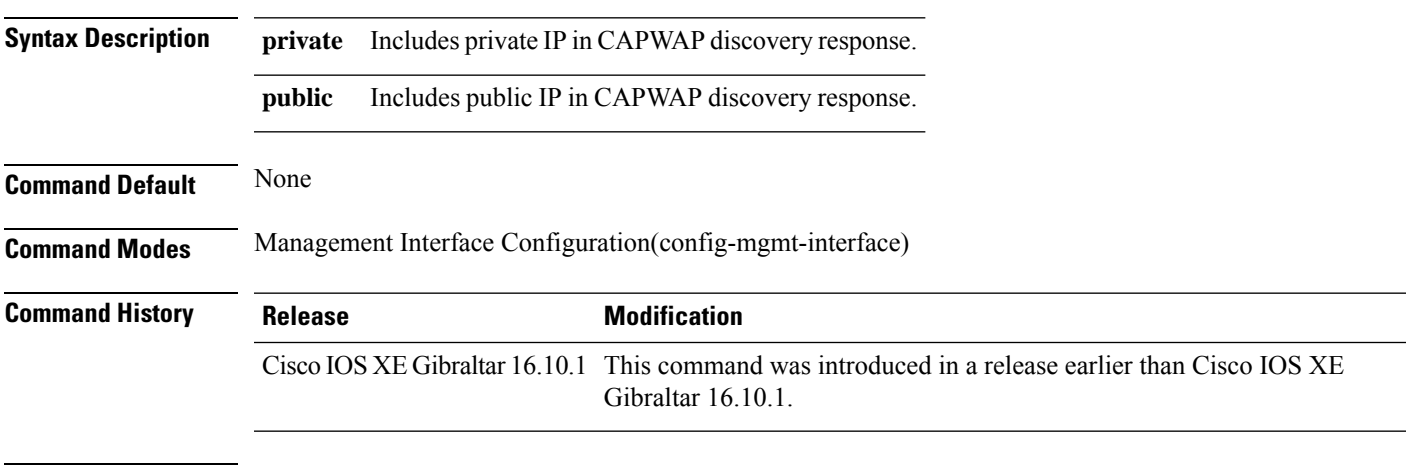

#### **Usage Guidelines**

#### **Example**

The following example shows how to configure a CAPWAP discovery response method:

Device# configure terminal Device(config)# wireless management interface Vlan1 Device(config-mgmt-interface)# capwap-discovery public

# **capwap backup**

To configure a primary or secondary backup device for all access points that are joined to a specific device, use the **capwap backup** command.

**capwap backup** {**primary** *primary-controller-name primary-controller-ip-address* | **secondary** *secondary-controller-name secondary-controller-ip-address*}

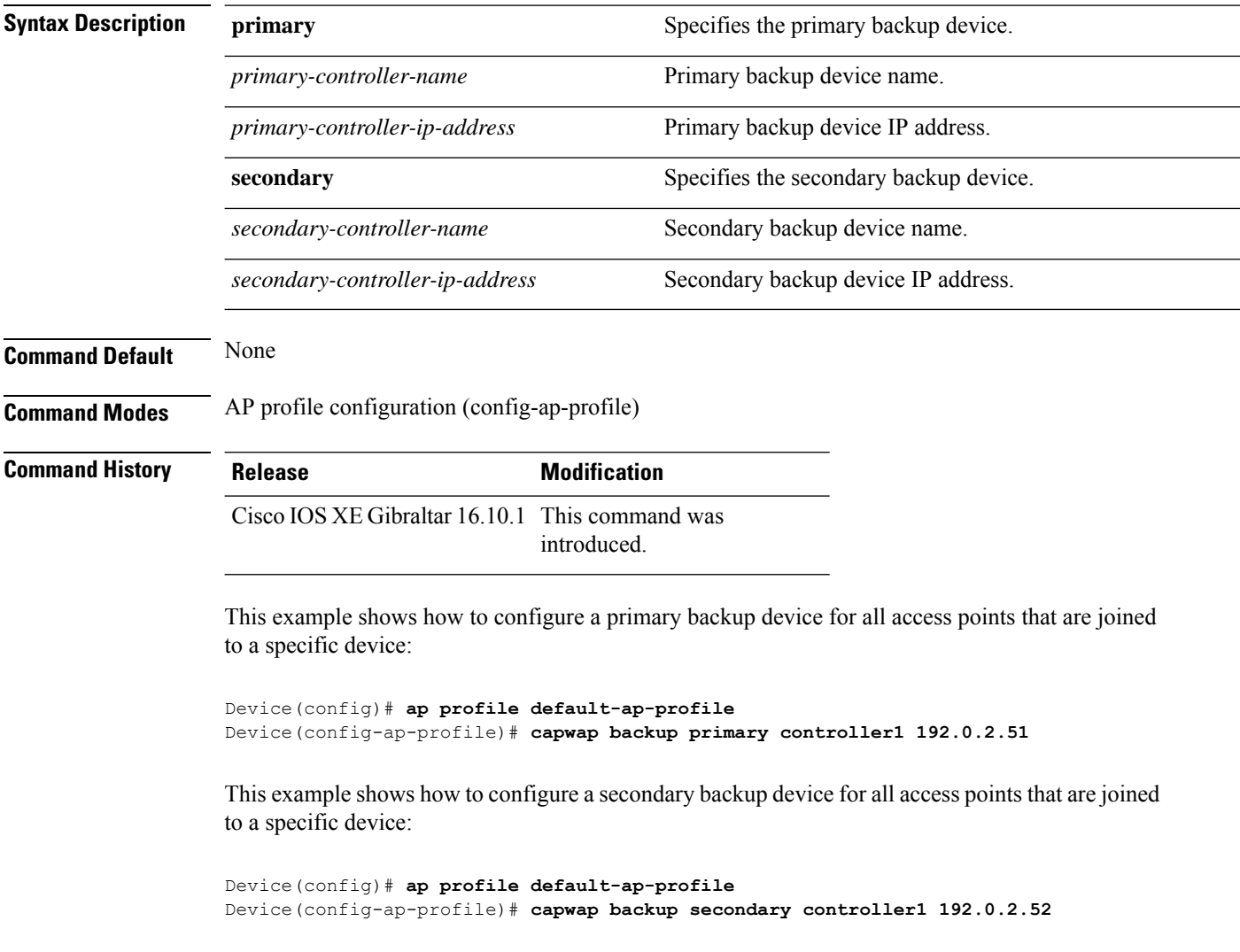

# **capwap window size**

To configure AP CAPWAP control packet transmit queue size, use the **capwap window size** command. To reset the AP CAPWAP control packet transmit queue size to default level, use the **no** form of the command.

**capwap window size** *window-size*

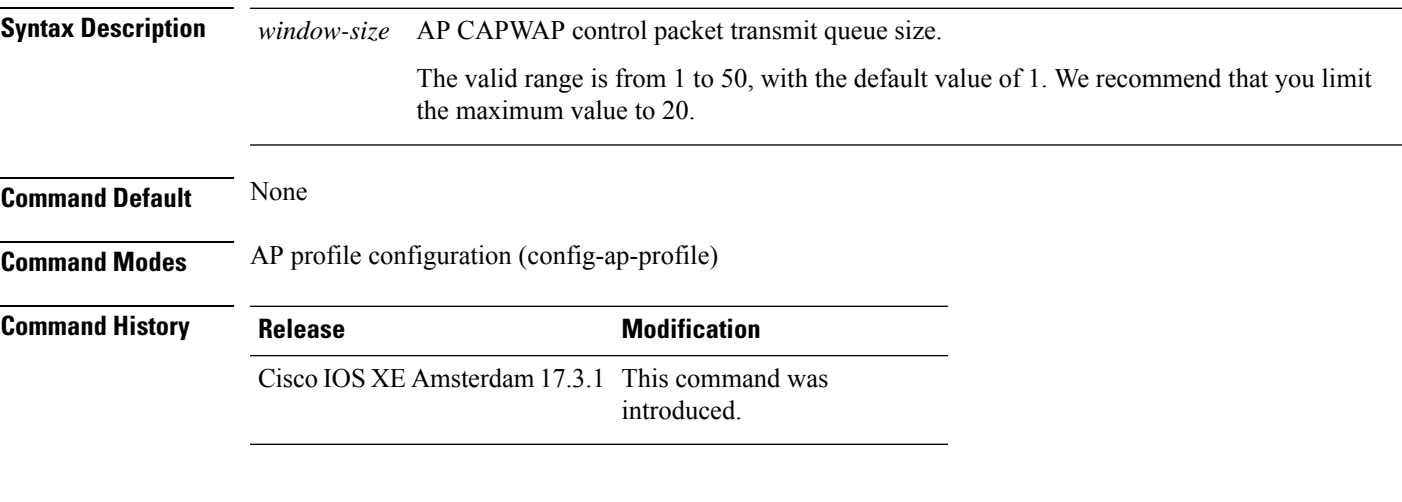

### **Example**

The following example shows how to configure the AP CAPWAP control packet transmit queue size:

Device# configure terminal Enter configuration commands, one per line. End with CNTL/Z. Device(config)# ap profile default-ap-profile Device(config-ap-profile)# capwap window size 20

# **capwap udplite**

To enable IPv6 CAPWAP UDP Lite on Cisco APs, use the **capwap udplite** command.

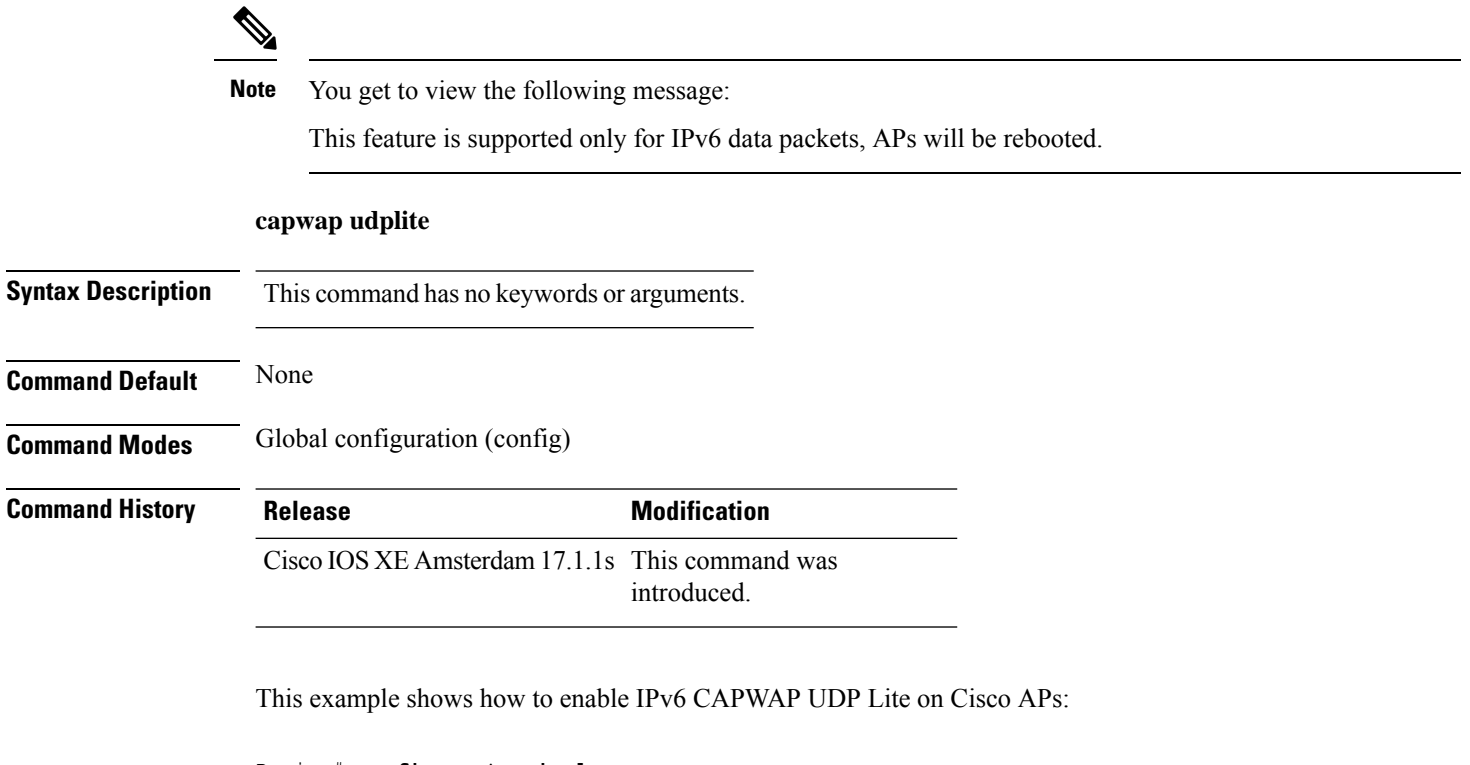

```
Device# configure terminal
Device (config)# ap profile default-ap-profile
Device (config-ap-profile)# capwap udplite
Device (config-ap-profile)# end
```
## **ccn (mesh)**

To configure channel change notification for a mesh AP profile, use the **ccn** command.

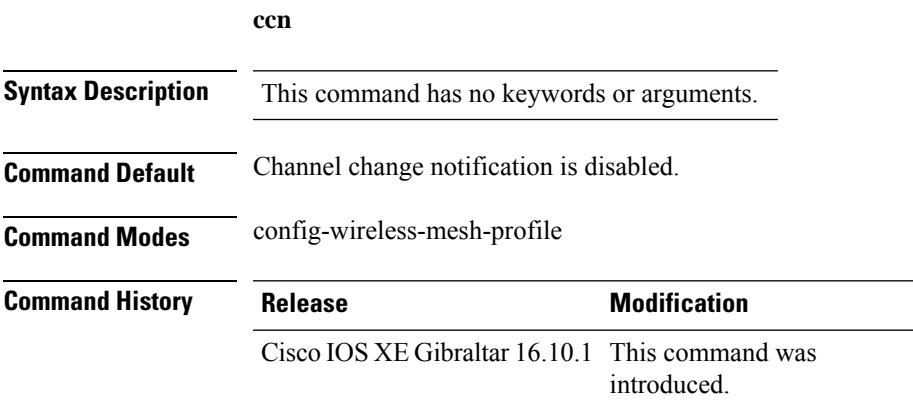

#### **Example**

The following example shows how to configure channel change notification for a mesh AP profile:

```
Device # configure terminal
Enter configuration commands, one per line. End with CNTL/Z.
Device (config)# wireless profile mesh mesh-profile
Device (config-wireless-mesh-profile)# ccn
```
# **ccx aironet-iesupport**

To configure the support of Aironet IE CCX option, use the following command:

#### **ccx aironet-iesupport**

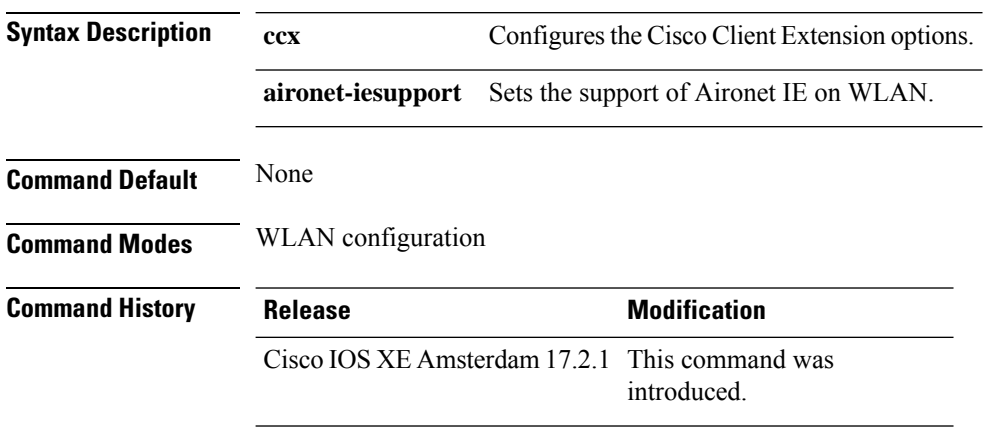

### **Example**

This example shows how to configure Aironet IE support:

Device(config-wlan)#ccx aironet-iesupport

## **cdp**

Ш

To enable the Cisco Discovery Protocol (CDP) on a Cisco lightweight access point under the AP profile, use the **cdp** command. To disable the Cisco Discovery Protocol (CDP) on a Cisco lightweight access point, use the **no** form of this command.

ap profile default-ap-profile cdp **no cdp Command Default** Disabled on all access points. **Command Modes** AP profile mode (config-ap-profile) **Command History Release <b>Modification** Cisco IOS XE Gibraltar 16.10.1 This command was introduced. **Usage Guidelines** The **no cdp** command disables CDP on all access points that are joined to the device and all access points that join in the future. CDP remains disabled on both current and future access points even after the device or access point reboots. To enable CDP, enter the **cdp** command.  $\mathscr{D}$ **Note** CDP over Ethernet/radio interfaces is available only when CDP is enabled. After you enable CDP on all access points joined to the device, you can disable and then reenable CDP on individual access points using the **ap name** *Cisco-AP* **cdp** command. After you disable CDP on all access points joined to the device, you can enable and then disable CDP on individual access points. This example shows how to enable CDP on all access points: Device(config)# **ap profile default-ap-profile**

Device(config-ap-profile)# **cdp**

**cdp**

# **central association**

To enable central association for locally switched clients, use the **central association** command.

#### **central association**

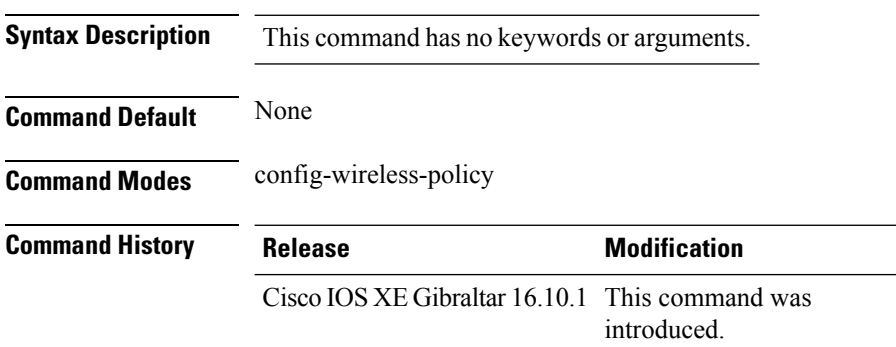

### **Example**

The following example shows how to enable enable central association for locally switched clients:

Device(config-wireless-policy)# central association

# **central authentication**

To enable or disable central authentication, use the **central authentication** command.

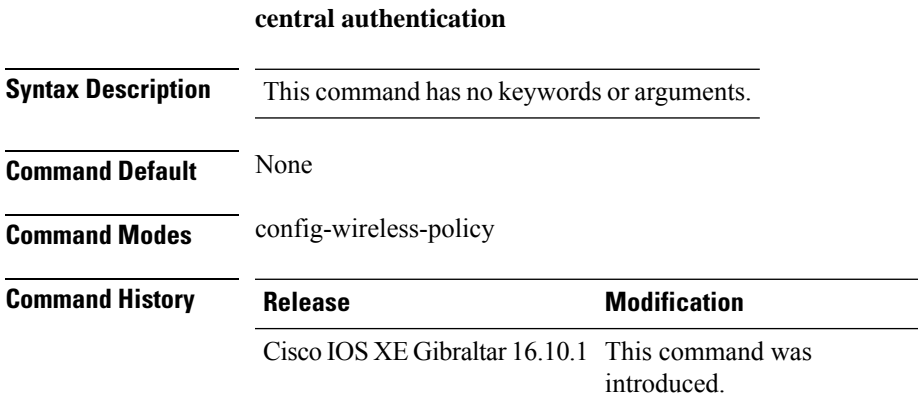

### **Example**

The following example shows how to enable central authentication:

Device(config-wireless-policy)# central authentication

# **central dhcp**

To enable central dhcp for locally switched clients, use the **central dhcp** command.

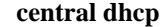

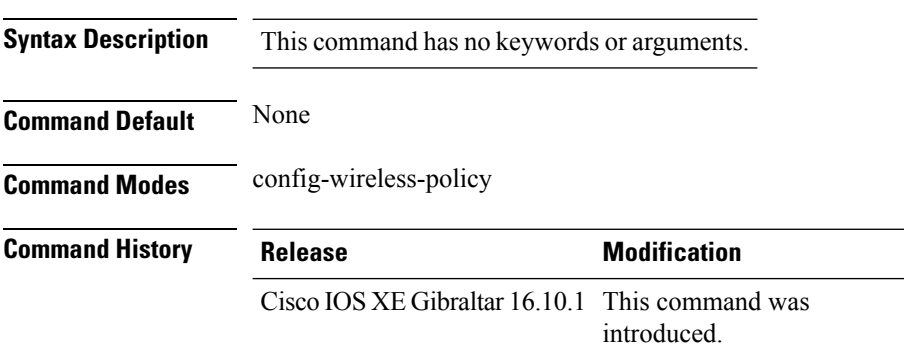

### **Example**

The following example shows how to enable central dhcp for locally switched clients:

Device(config-wireless-policy)# central dhcp

# **central switching**

To enable or disable central switching, use the **central switching** command.

#### **central switching**

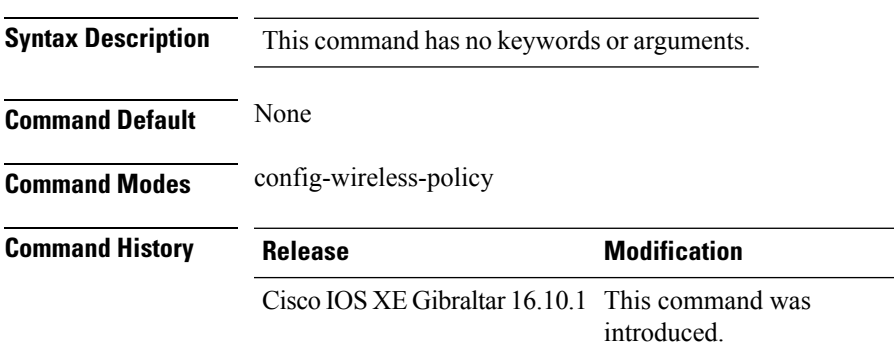

### **Example**

The following example shows how to enable or disable central switching:

Device(config-wireless-policy)# central switching

## **central-webauth**

To configure central-webauth for an ACL, use the **central-webauth** command.

#### **central-webauth**

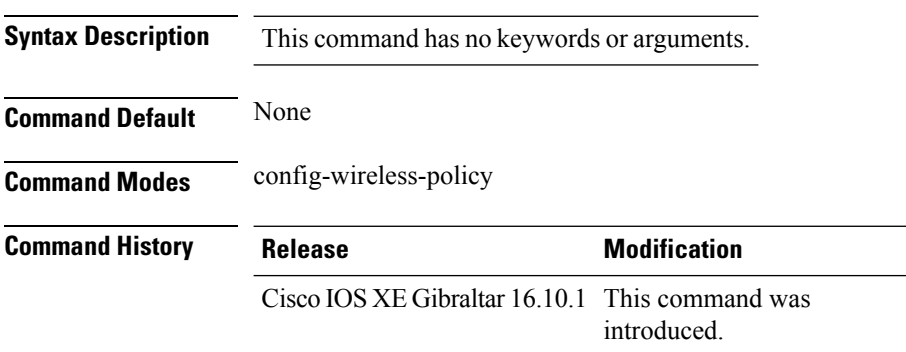

### **Example**

The following example shows how to configure central-webauth for an ACL:

Device(config-wireless-policy)# central-webauth
### **chassis redundancy ha-interface**

To configure the high availability (HA) interface for a chassis, use the **chassis redundancy ha-interface** command.

**chassis redundancy ha-interface GigabitEthernet***interface-number***local-ip***ip-address netmask* **remote-ip** *remote-chassis-ip-addr*

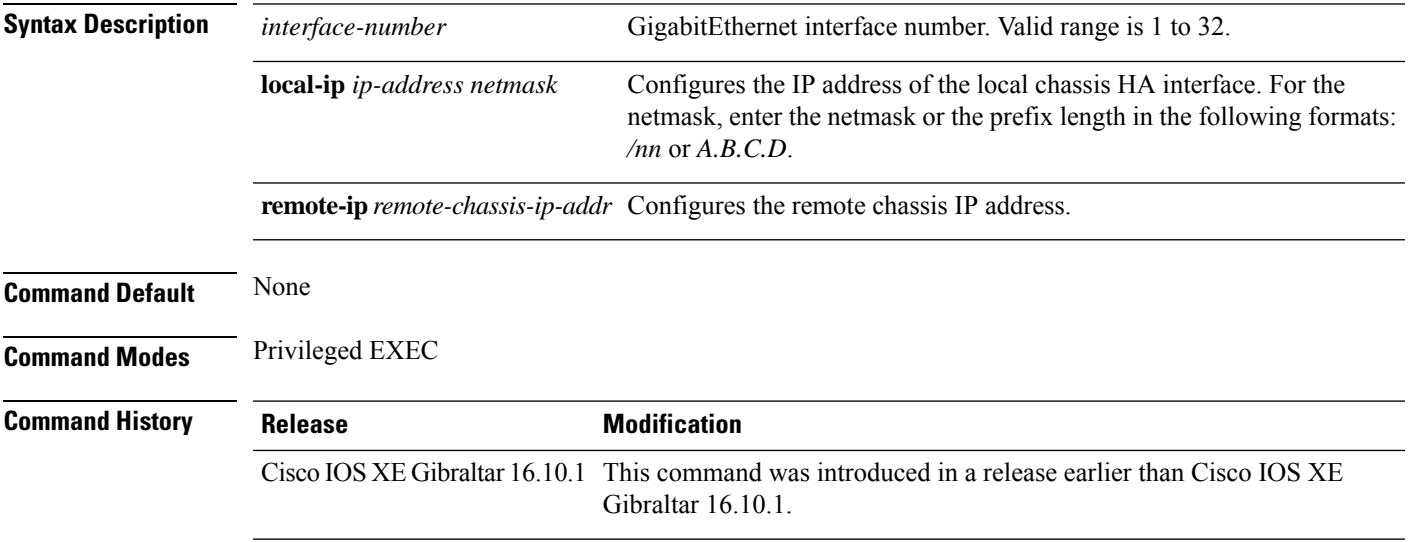

### **Examples**

The following example shows how to configure the HA interface for a chassis:

Device# **chassis ha-interface GigabitEthernet 2 local-ip 10.10.10.10 255.255.255.0 remote-ip 10.10.10.11**

### **chassis redundancy ha-interface GigabitEthernet**

To create an HA interface for your controller, use the **chassis redundancy ha-interface GigabitEthernet** command.

 $\label{eq:1} \bigotimes_{\mathbb{Z}} \mathbb{Z}_{\mathbb{Z}}$ 

**Note** This command is applicable only for Cisco Catalyst 9800 Series Wireless Controllers.

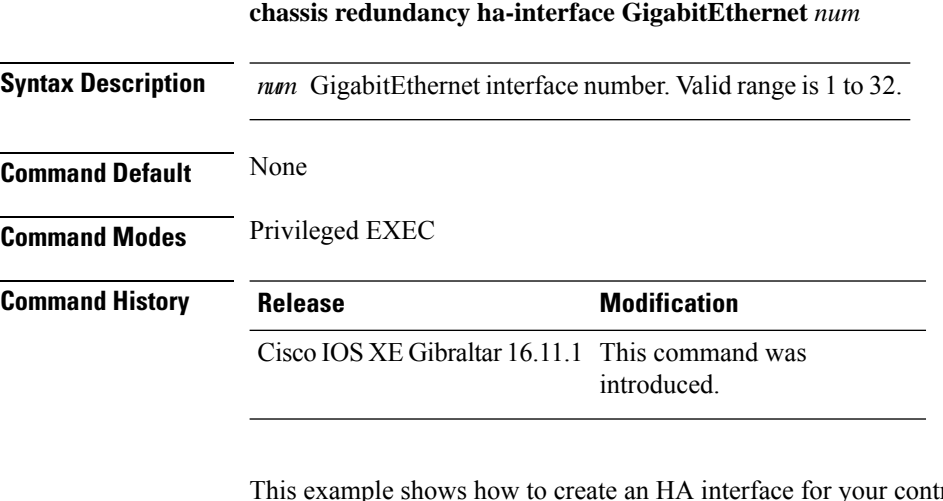

This example shows how to create an HA interface for your controller:

Device# **chassis redundancy ha-interface GigabitEthernet 3**

# **chassis redundancy keep-alive**

To configure peer keep-alive retries and time interval before claiming peer is down, use the **chassis redundancy keep-alive** command.

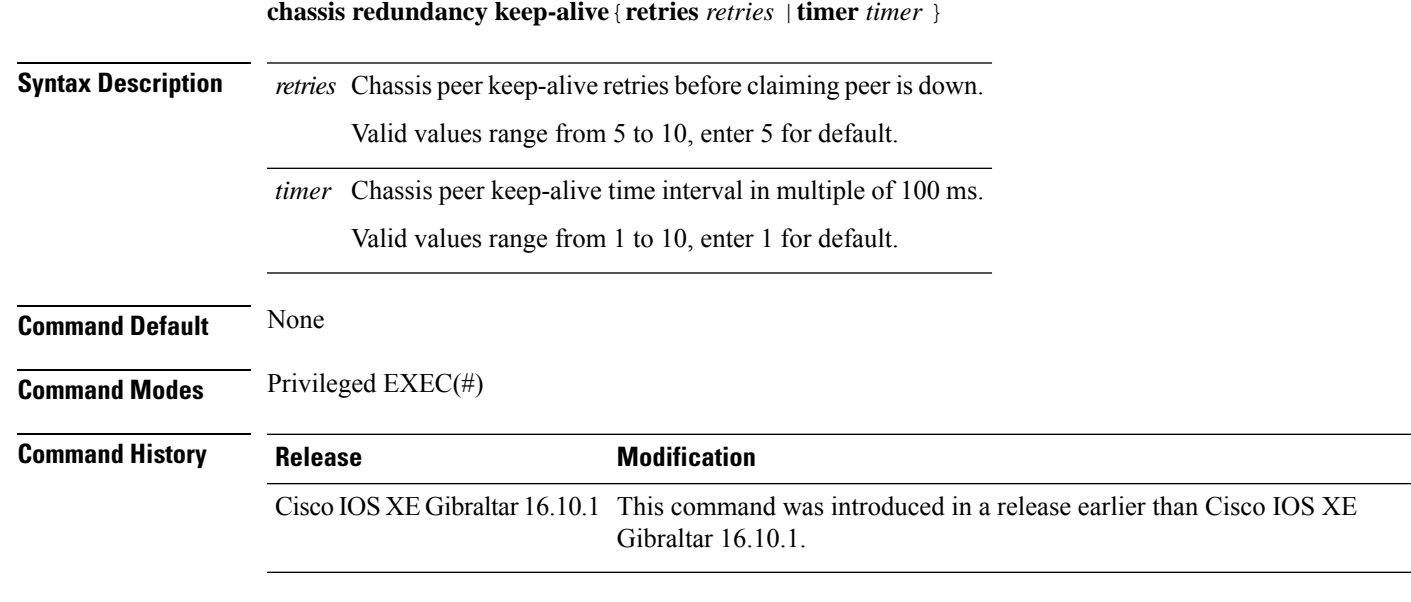

### **Examples**

The following example shows how to configure peer keep-alive retries and time interval:

```
Device# chassis redundancy keep-alive retries 6
Device# chassis redundancy keep-alive timer 6
```
### **chassis renumber**

To renumber the local chassis id assignment, use the **chassis renumber** command.

**chassis** *chassis-num* **renumber** *renumber-id*

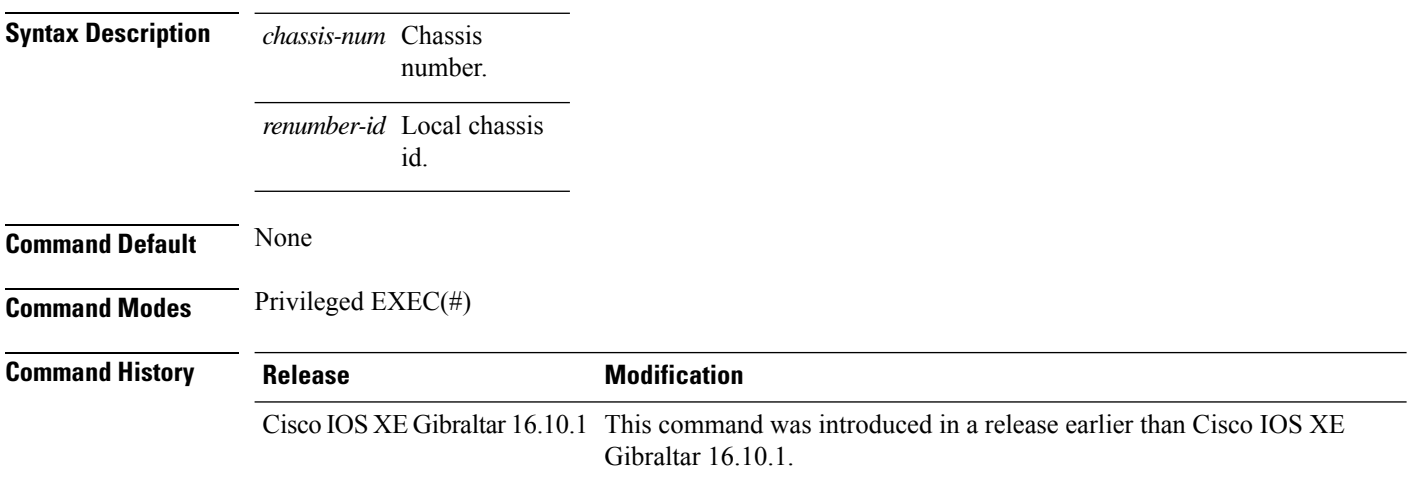

### **Examples**

The following example shows how to renumber the local chassis id assignment:

Device# **chassis 1 renumber 1**

### **chassis priority**

To set the priority of the specified device, use the **chassis priority** command.

**chassis** *chassis-num* **priority** *priority-id*

**Syntax Description** *chassis-num* Chassis

number. Chassis priority. *priority-id*

**Command Default** None

**Command Modes** Privileged EXEC(#)

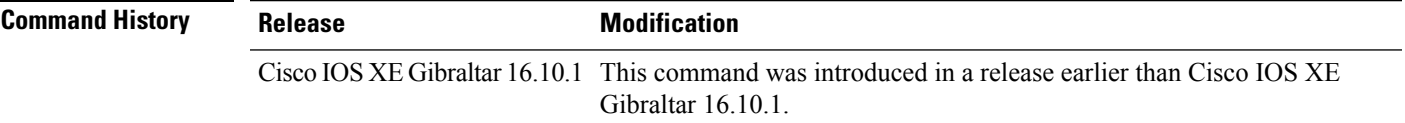

### **Examples**

The following example shows how to set the priority of the specified device:

Device# **chassis 1 priority 1**

# **chassis transport**

To enable or disable chassis transport, use the **chassis transport** command.

**chassis** *chassis-num* **transport** {**enable** |**disable**}

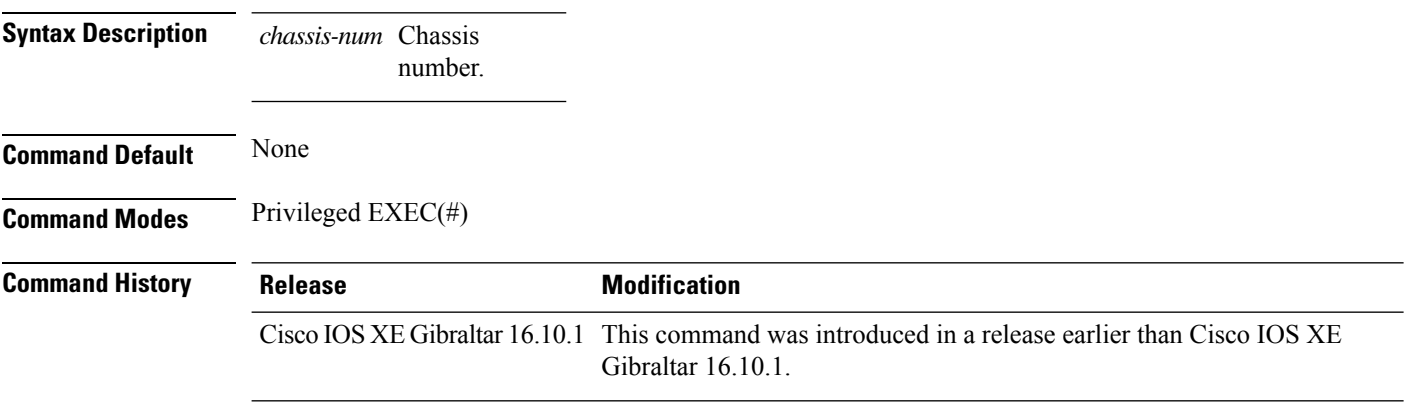

### **Examples**

The following example shows how to enable chassis transport:

Device# **chassis 1 transport enable**

# **cisco-dna grpc**

To enable gRPC channel on Cisco DNA, use the **cisco-dna grpc** command. To disable the configuration, use the no form of the command.

**cisco-dna grpc**

**no cisco-dna grpc**

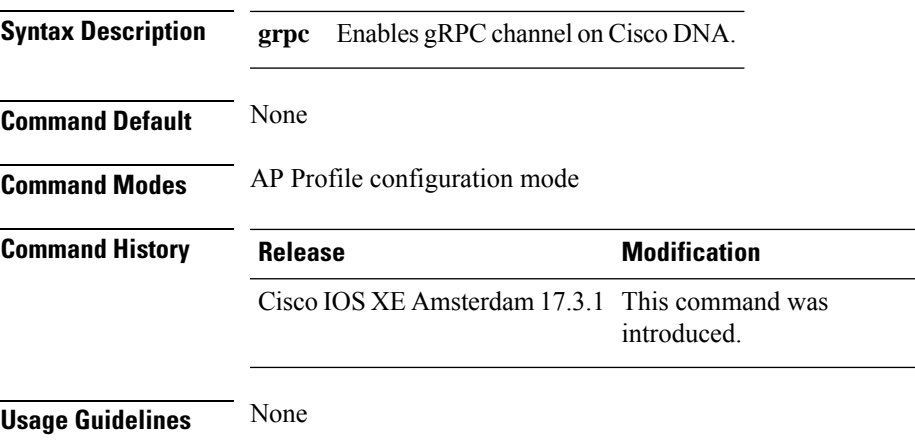

### **Example**

The following example shows how to enable gRPC channel on Cisco DNA :

Device(config-ap-profile)# cisco-dna grpc

 $\mathbf I$ 

# **class**

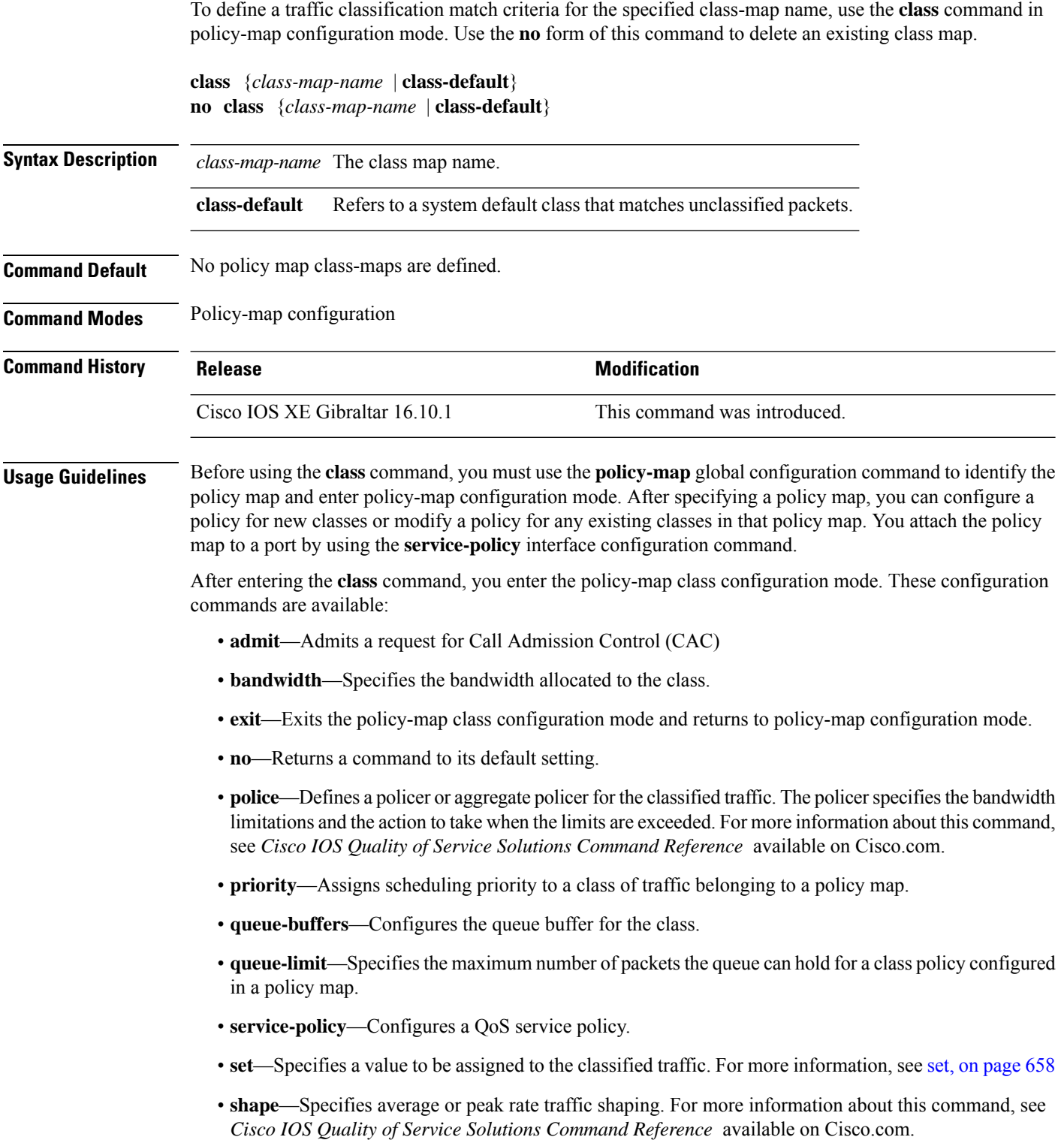

To return to policy-map configuration mode, use the **exit** command. To return to privileged EXEC mode, use the **end** command.

The **class** command performs the same function as the **class-map** global configuration command. Use the **class** command when a new classification, which is not shared with any other ports, is needed. Use the **class-map** command when the map is shared among many ports.

You can configure a default class by using the **class class-default** policy-map configuration command. Unclassified traffic (traffic that does not meet the match criteria specified in the traffic classes) is treated as default traffic.

You can verify your settings by entering the **show policy-map** privileged EXEC command.

**Examples** This example shows how to create a policy map called policy1. When attached to the ingress direction, it matches all the incoming traffic defined in class1, sets the IP Differentiated Services Code Point (DSCP) to 10, and polices the traffic at an average rate of 1 Mb/s and bursts at 20 KB. Traffic exceeding the profile is marked down to a DSCP value gotten from the policed-DSCP map and then sent.

```
Device(config)# policy-map policy1
Device(config-pmap)# class class1
Device(config-pmap-c)# set dscp 10
Device(config-pmap-c)# police 1000000 20000 conform-action
Device(config-pmap-c)# police 1000000 20000 exceed-action
Device(config-pmap-c)# exit
```
This example shows how to configure a default traffic class to a policy map. It also shows how the default traffic class is automatically placed at the end of policy-map pm3 even though **class-default** was configured first:

```
Device# configure terminal
Device(config)# class-map cm-3
Device(config-cmap)# match ip dscp 30
Device(config-cmap)# exit
Device(config)# class-map cm-4
Device(config-cmap)# match ip dscp 40
Device(config-cmap)# exit
Device(config)# policy-map pm3
Device(config-pmap)# class class-default
Device(config-pmap-c)# set dscp 10
Device(config-pmap-c)# exit
Device(config-pmap)# class cm-3
Device(config-pmap-c)# set dscp 4
Device(config-pmap-c)# exit
Device(config-pmap)# class cm-4
Device(config-pmap-c)# set precedence 5
Device(config-pmap-c)# exit
Device(config-pmap)# exit
Device# show policy-map pm3
Policy Map pm3
 Class cm-3
   set dscp 4
  Class cm-4
   set precedence 5
```
 $\mathbf I$ 

Class class-default set dscp af11

# **classify**

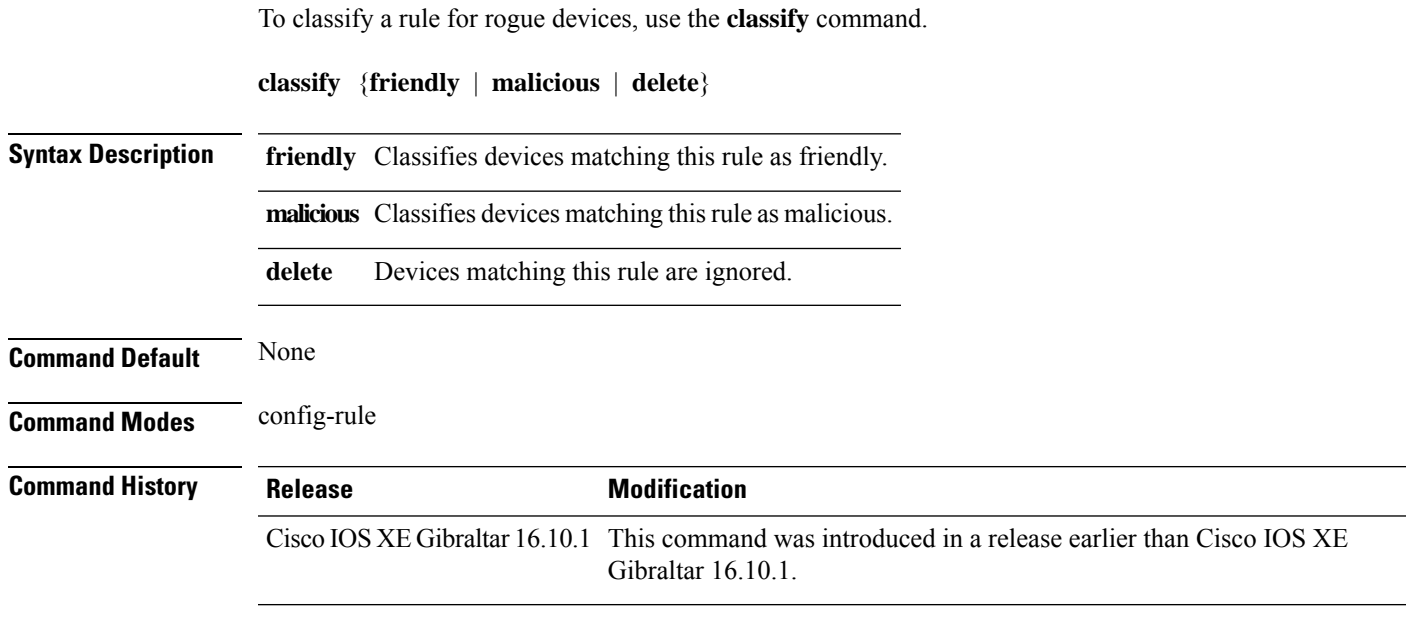

### **Examples**

The following example shows how to classify rogue devices as friendly:

```
Device# configure terminal
Enter configuration commands, one per line. End with CNTL/Z.
Device(config)# wireless wps rogue rule my-rogue-rule priority 3
Device(config-rule)# classify friendly
```
### **class-map**

To create a class map to be used for matching packets to the class whose name you specify and to enter class-map configuration mode, use the **class-map** command in global configuration mode. Use the **no** form of this command to delete an existing class map and to return to global or policy map configuration mode.

**class-map** [{**match-any***type*}][{**match-all***type*}] *class-map-name* **no class-map** [{**match-any***type*}][{**match-all***type*}] *class-map-name*

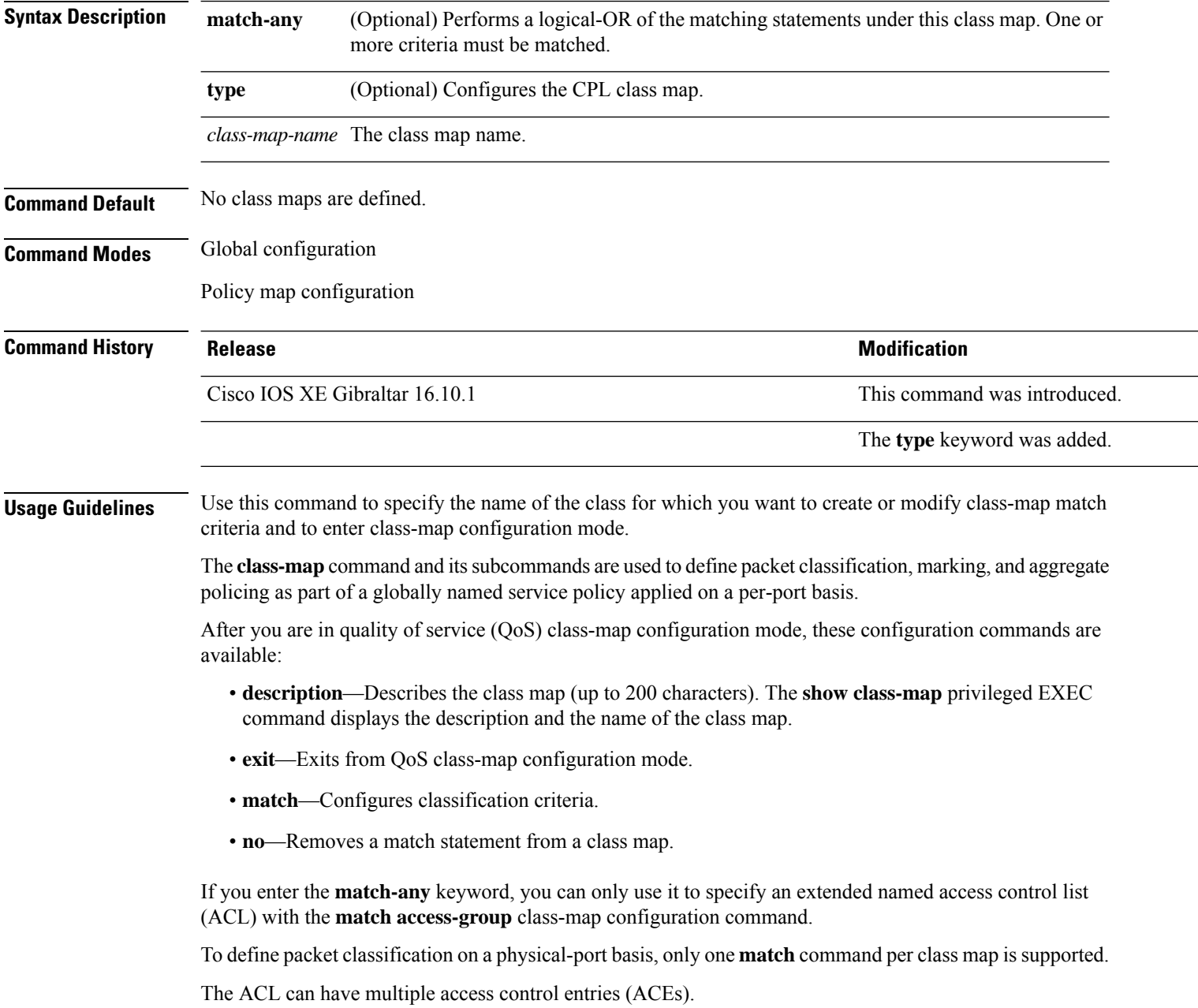

**Examples** This example shows how to configure the class map called class1 with one match criterion, which is an access list called 103:

```
Device(config)# access-list 103 permit ip any any dscp 10
Device(config)# class-map class1
Device(config-cmap)# match access-group 103
Device(config-cmap)# exit
```
This example shows how to delete the class map class1:

Device(config)# **no class-map class1**

You can verify your settings by entering the **show class-map** privileged EXEC command.

# **clear ap sort statistics**

To clear the sorted AP statistics, use the **clear ap sort statistics** command.

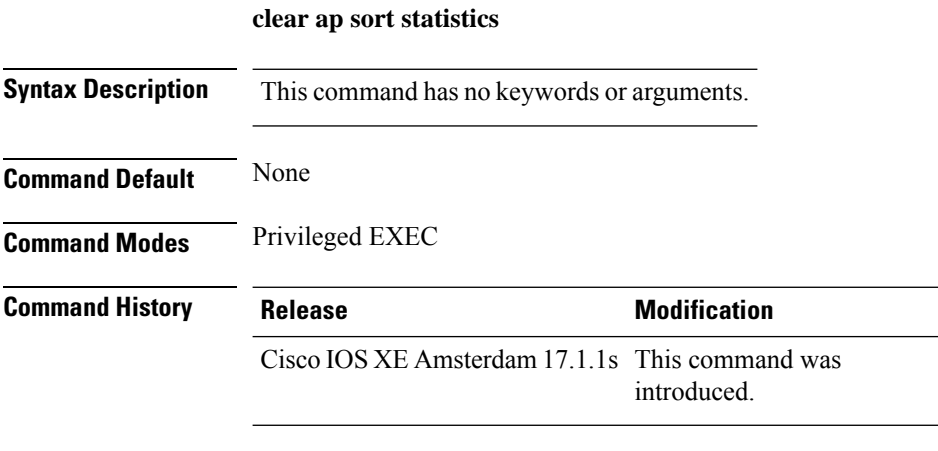

This example shows how to clear the sorted AP statistics:

Device# **clear ap sort statistics**

# **clear chassis redundancy**

To clear high-availability (HA) configuration, use the **clear chassis redundancy** command.

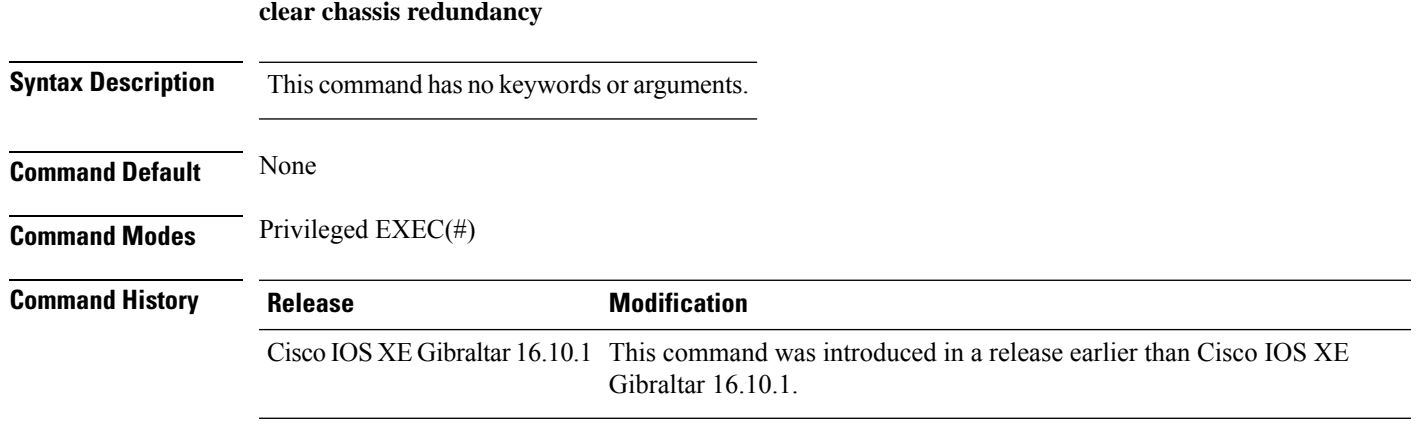

### **Examples**

The following example shows how to clear HA configuration:

Device# **clear chassis redundancy**

### **clear ip nbar protocol-discovery wlan**

To clear the NBAR2 protocol discovery statistics on a specific WLAN, use the **clear ip nbar protocol-discovery wlan** command.

**clear ip nbar protocol-discovery wlan** *wlan-name*

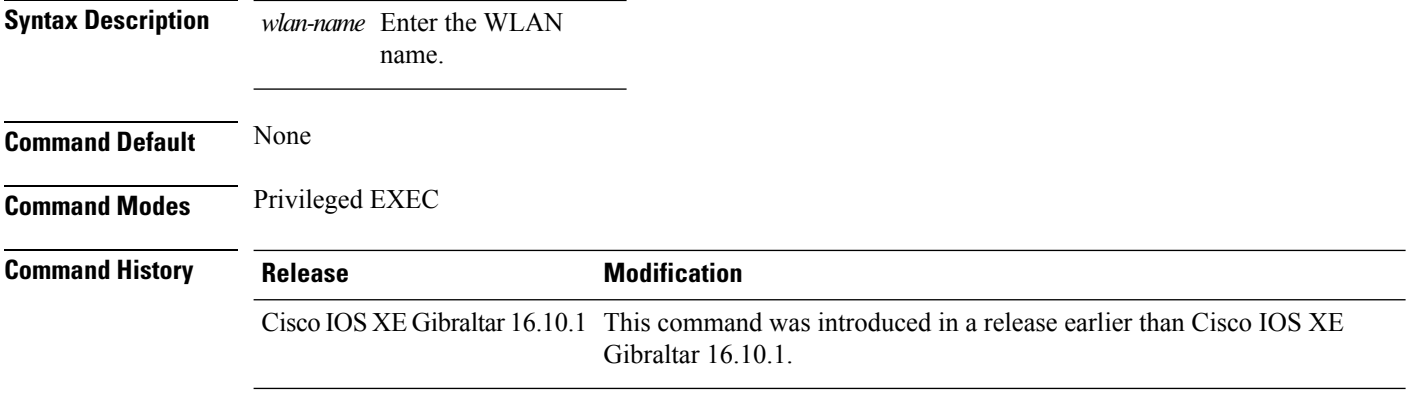

### **Examples**

The following example shows how to clear the NBAR protocol discovery statistics on a perticular WLAN:

Device# **configure terminal** Enter configuration commands, one per line. End with CNTL/Z. Device(config)# **clear ip nbar protocol-discovery wlan** *wlan-name*

### **clear mdns-sd statistics**

To clear mDNS statistics, use the **clear mdns-sd statistics** command.

**clear mdns-sd statistics** { **debug** | **glan-id** *<1 - 5>* | **rlan-id** *<1 - 128>* **wired** | **wlan-id** *<1 - 4096>* }

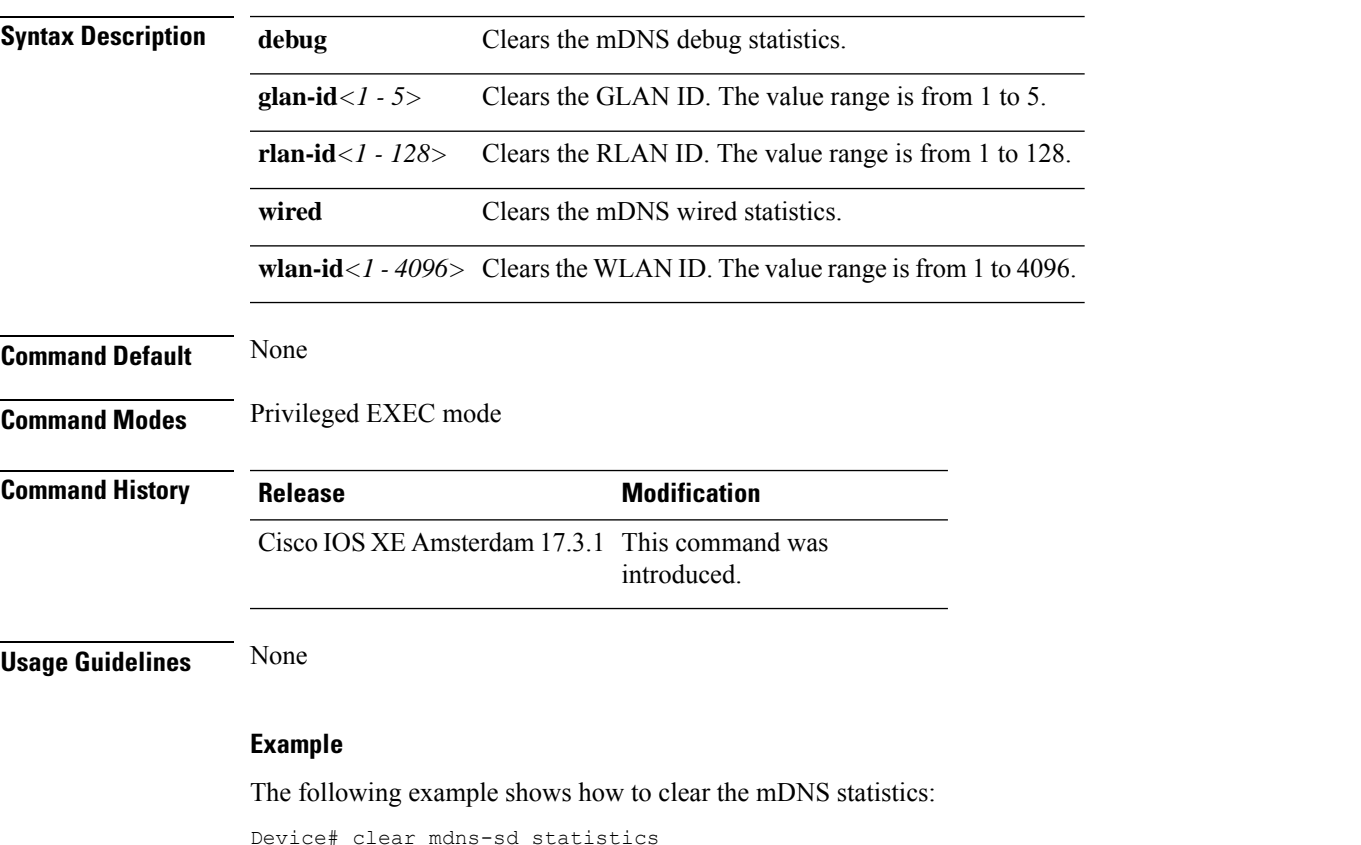

**Cisco Catalyst 9800 Series Wireless Controller Command Reference, Cisco IOS XE Bengaluru 17.4.x**

# **clear platform condition all**

To clear all conditional debug and packet-trace configuration and data, use the **clear platform condition all** command.

### **clear platform condition all**

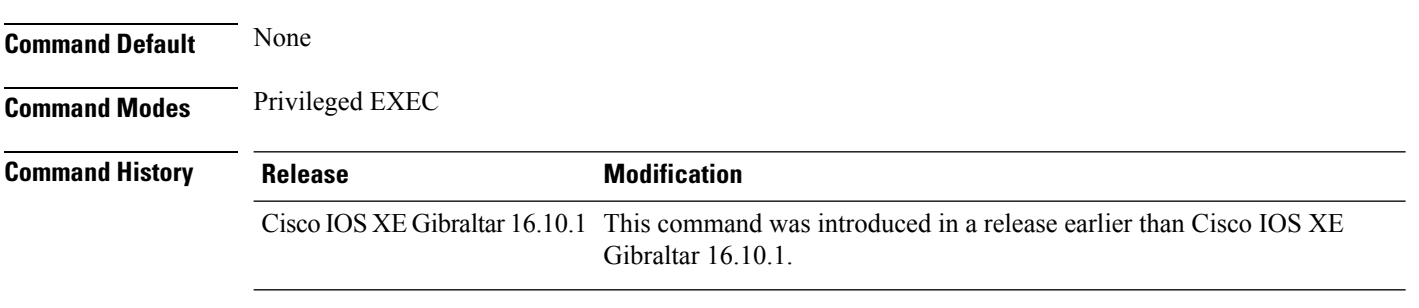

#### **Examples**

The following example shows how to clear all conditional debug and packet-trace configuration and data:

Device# **clear platform condition all**

# **clear subscriber policy peer**

To clear the display of the details of a subscriber policy peer connection, use the **clear subscriber policy peer**command in privileged EXEC mode.

**clear subscriber policy peer** {**address** *ip-address* | **handle** *connection-handle-id* | **session** | **all**}

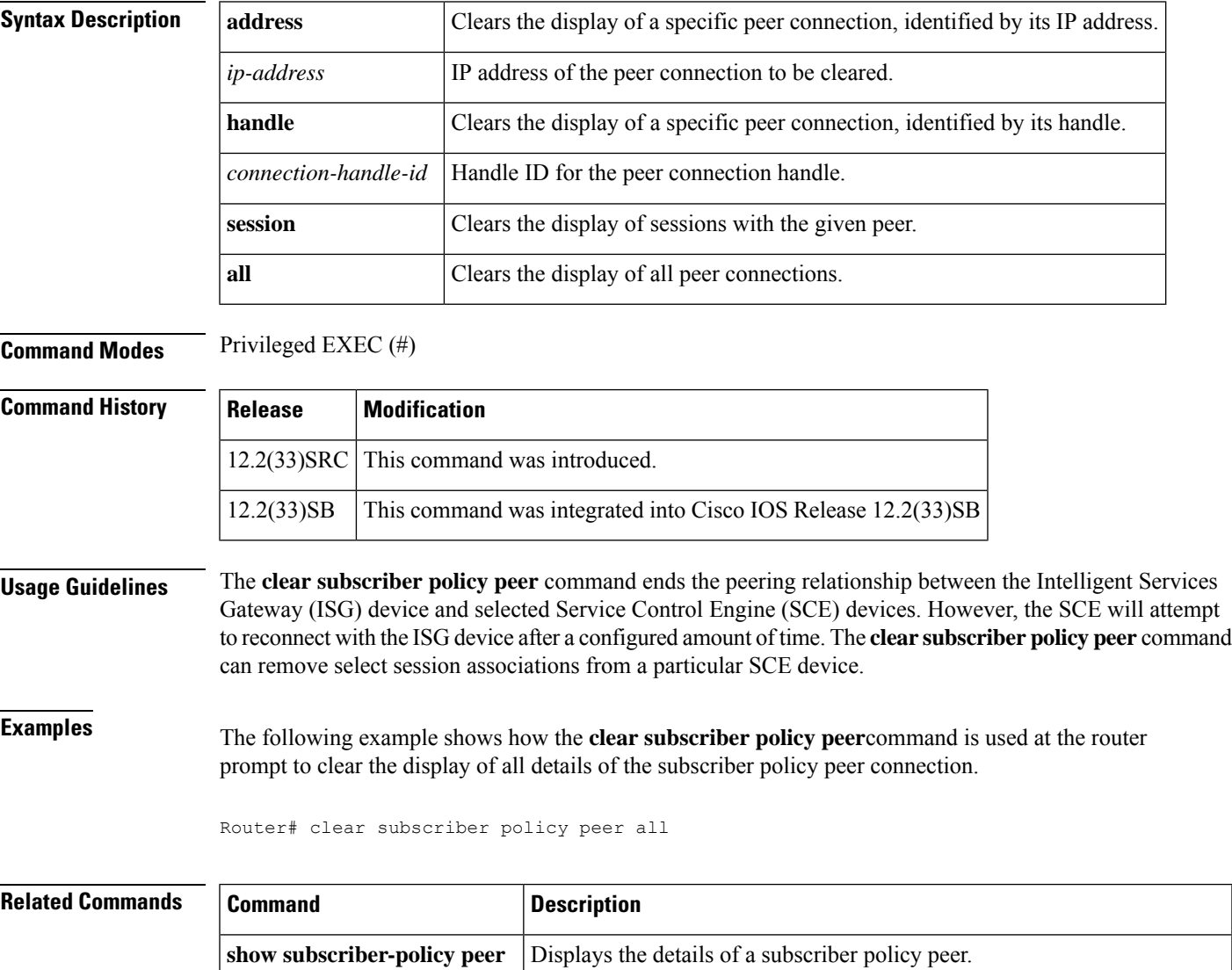

**subscriber-policy** Defines or modifies the forward and filter decisions of the subscriber policy.

# **clear wireless stats mobility**

To clear the event and message level statistics, use the **clear wireless stats mobility** command.

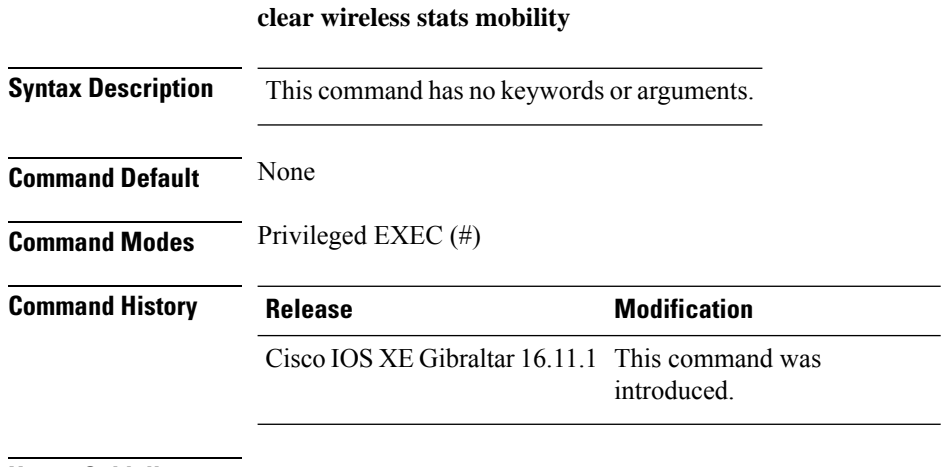

### **Usage Guidelines**

This example shows how to clear the event and message level statistics:

Device# **clear wireless stats mobility**

# **clear wireless stats mobility peer ip**

To clear the control and data link flap counters associated with a peer, use the **clear wireless stats mobility peer ip** command.

**clear wireless stats mobility peer ip** *ip-address*

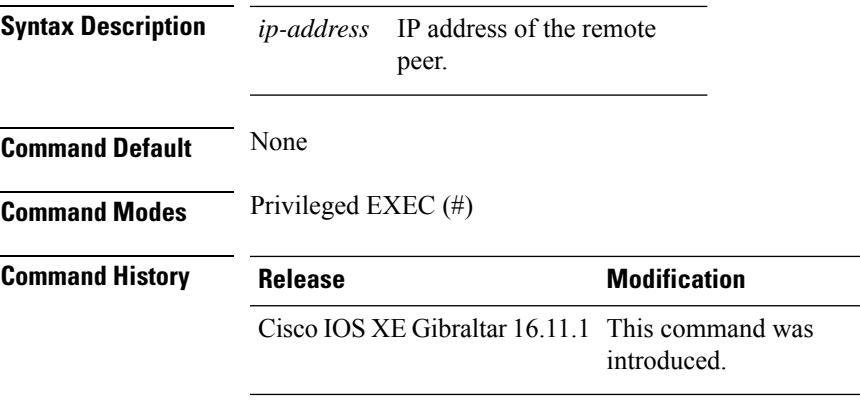

### **Usage Guidelines**

This example shows how to clear the control and data link flap counters associated with a peer:

Device# **clear wireless stats mobility peer ip 192.0.2.51**

# **clear wireless wps rogue ap**

To clear all rogue APs or rogue APs with specific MAC addresses, use the **clear wireless wps rogue ap** command.

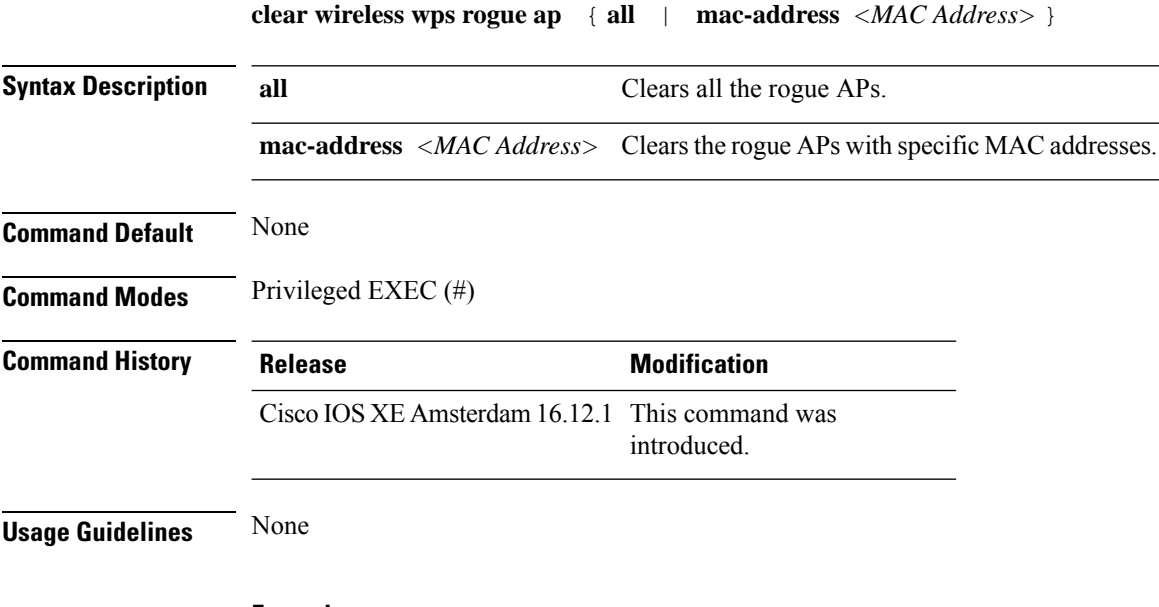

### **Example**

The following example shows you how to clear all rogue APs or rogue APs with specific MAC addresses:

Device# clear wireless wps rogue ap all Device# clear wireless wps rogue ap mac-address *10.10.1*

# **clear wireless wps rogue client**

To clear all rogue clients or client with specific MAC addresses, use the **clear wireless wps rogue client** command.

**clear wireless wps rogue client** { **all** | **mac-address** *<MAC Address>* }

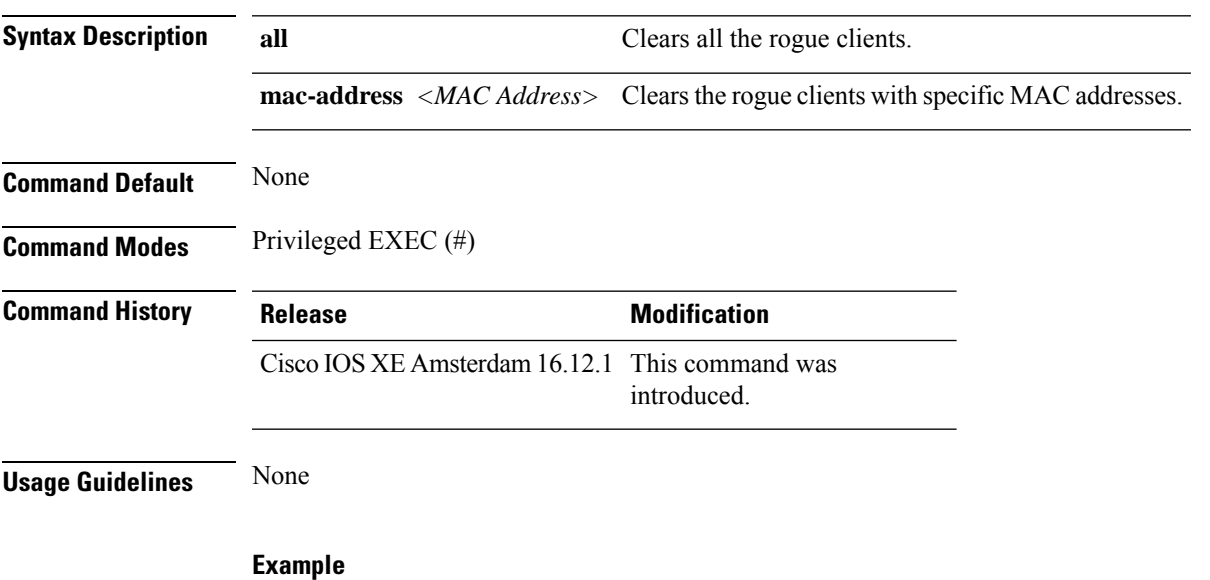

The following example shows you how to clear all rogue clients or rogue clients with specific MAC addresses:

Device# clear wireless wps rogue client all Device# clear wireless wps rogue client mac-address *10.10.1*

# **clear wireless wps rogue stats**

To clear rogue statistics, use the **clear wireless wps rogue stats** command.

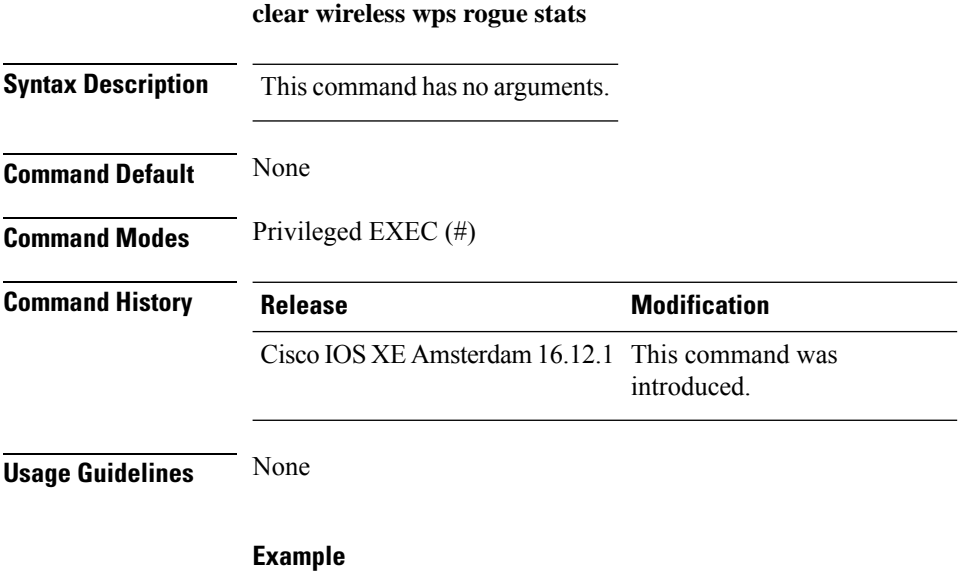

The following example shows you how to clear rogue statistics: Device# clear wireless wps rogue stats

# **clear wlan sort statistics**

To clear the sorted WLAN statistics, use the **clear wlan sort statistics** command.

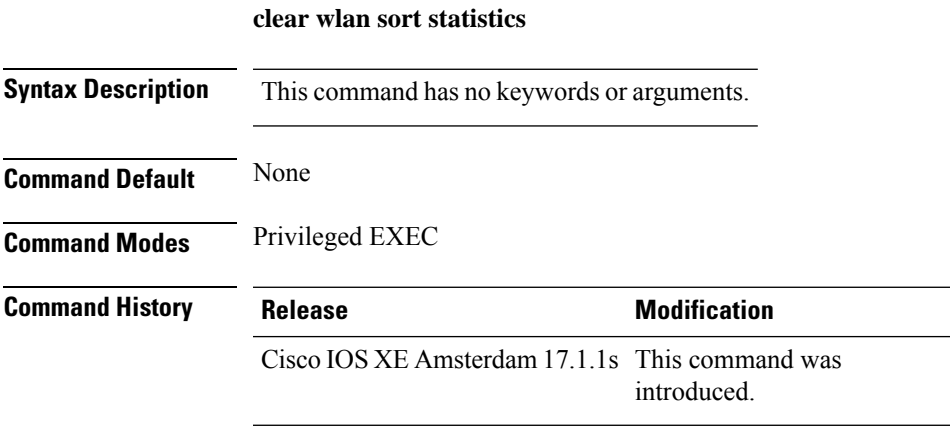

This example shows how to clear the sorted WLAN statistics:

Device# **clear wlan sort statistics**

### **client-access (mesh)**

To configure backhaul with client access AP for a mesh AP profile, use the **client-access** command.

#### **client-access**

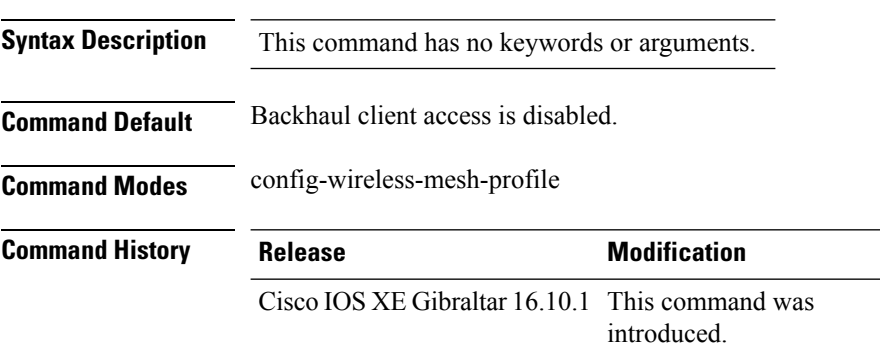

### **Example**

The following example shows how to configure backhaul with client access AP for a mesh AP profile:

```
Device # configure terminal
Enter configuration commands, one per line. End with CNTL/Z.
Device (config)# wireless profile mesh mesh-profile
Device (config-wireless-mesh-profile)# client-access
```
### **client association limit**

To configure the maximum number of client connections on a WLAN, use the **client association limit** command. To disable clients association limit on the WLAN, use the **no** form of this command.

**client association limit** {*association-limit*} **no client association limit** {*association-limit*}

```
Syntax Description association-limit Number of client connections to be Number of client connections to be
                                                                                   accepted. The range is from 0 to .
                                                                                   A value of zero (0) indicates no set
                                                                                   limit.
                     association-limit
Command Default The maximum number of client connections is set to 0 (no limit).
Command Modes WLAN configuration
Command History Release <b>Modification
                     Cisco IOS XE Gibraltar 16.10.1 This command wasintroduced.
Usage Guidelines You must disable the WLAN before using this command. See Related Commands section for more information
                    on how to disable a WLAN.
                    This example shows how to configure a client association limit on a WLAN and configure the client
                    limit to 200:
                    Device# configure terminal
                    Enter configuration commands, one per line. End with CNTL/Z.
                    Device(config)# wlan wlan1
                    Device(config-wlan)# shutdown
                    Device(config-wlan)# client association limit 200
                    Device(config-wlan)# no shutdown
                    Device(config-wlan)# end
                    This example shows how to disable a client association limit on a WLAN:
                    Device# configure terminal
                    Enter configuration commands, one per line. End with CNTL/Z.
                    Device(config)# wlan wlan1
                    Device(config-wlan)# shutdown
                    Device(config-wlan)# no client association limit
                    Device(config-wlan)# no shutdown
                    Device(config-wlan)# end
                    This example shows how to configure a client association limit per radio on a WLAN and configure
                    the client limit to 200:
                    Device# configure terminal
                    Enter configuration commands, one per line. End with CNTL/Z.
                    Device(config)# wlan wlan1
                    Device(config-wlan)# client association limit radio 200
                    Device(config-wlan)# no shutdown
                    Device(config-wlan)# end
```
This example shows how to configure a client association limit per AP on a WLAN and configure the client limit to 300::

Device# **configure terminal** Enter configuration commands, one per line. End with CNTL/Z. Device(config)# **wlan wlan1** Device(config-wlan)# **client association limit ap 300** Device(config-wlan)# **no shutdown** Device(config-wlan)# **end**

# **channel foreign**

To configure the RF Profile DCA foreign AP contribution, use the **channel foreign** command. To disable the DCA Foreign AP Contribution, use the **no** form of this command.

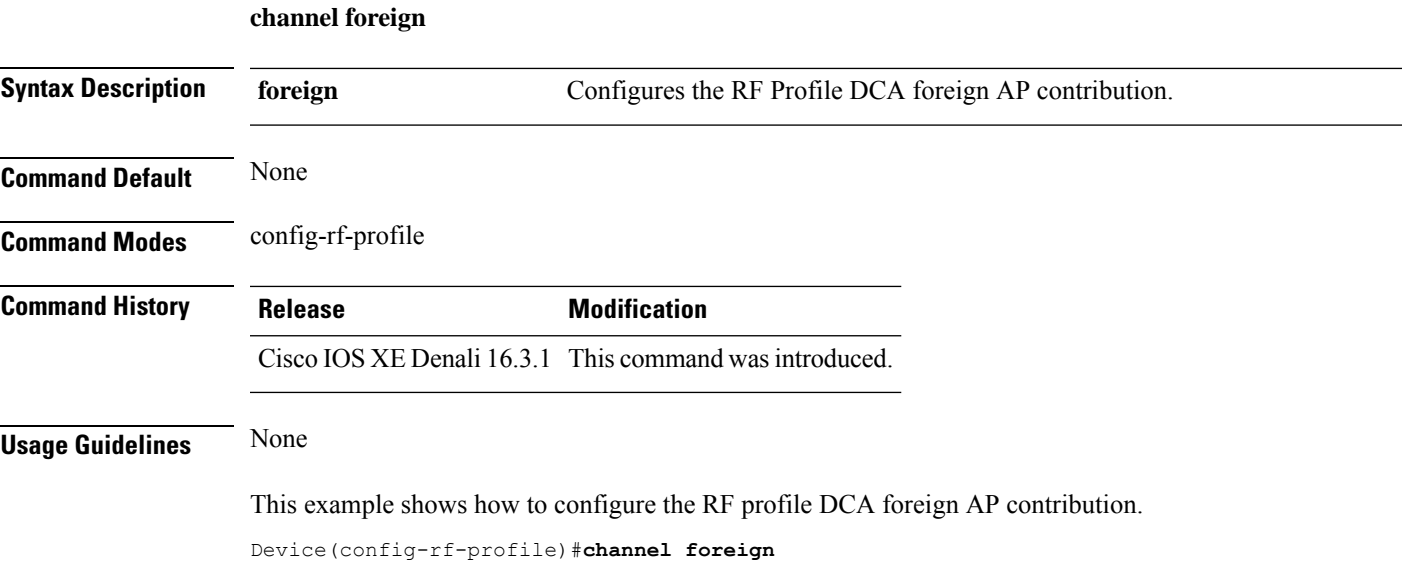

### **channel chan-width**

To configure the RF profile DCA channel width, use the **channel chan-width** command.

**channel chan-width** {**160**|**20**|**40**|**80**|**80+80**|**best**}

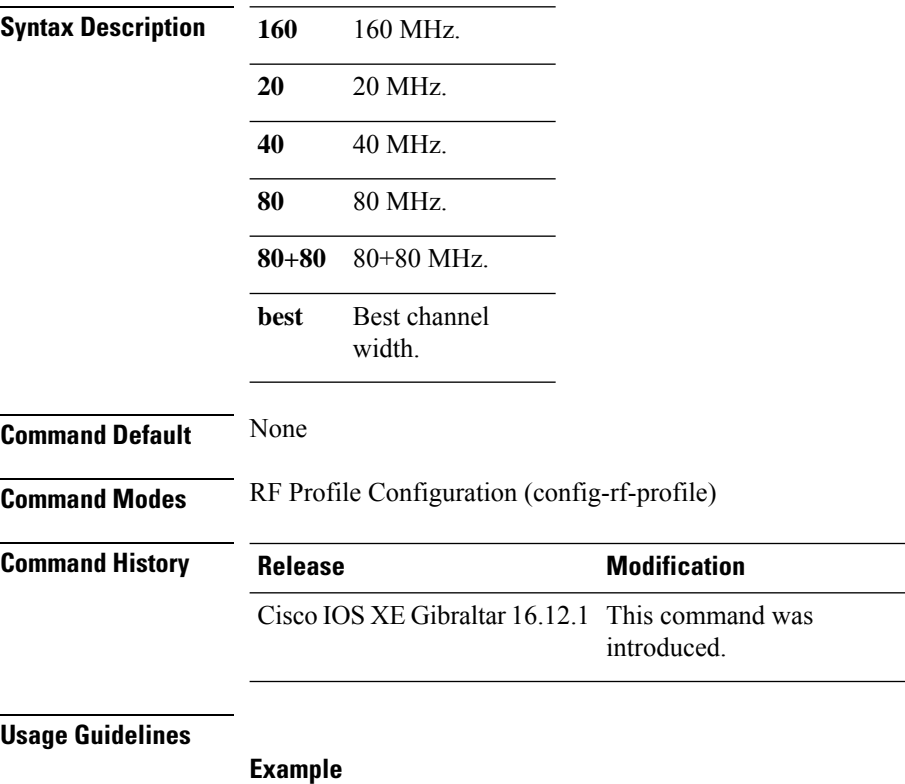

The following example shows how to configure the RF profile DCA channel width.

Device(config-rf-profile)# channel chan-width 160

### **client-l2-vnid**

To configure the client l2-vnid on a wireless fabric profile, use the **client-l2-vnid** command.

**client-l2-vnid** *vnid* **Syntax Description** *vid* Configures client 12-vnid. Valid range is 0 to 16777215. **Command Default** None **Command Modes** config-wireless-fabric **Command History Release Modification** Cisco IOS XE Gibraltar 16.10.1 This command was introduced in a release earlier than Cisco IOS XE Gibraltar 16.10.1.

#### **Examples**

The following example shows how to configure the client l2-vnid value on a wireless fabirc profile:

```
Device# configure terminal
Enter configuration commands, one per line. End with CNTL/Z.
Device(config)# wireless profile fabric fabric-profile-name
Device(config-wireless-fabric)# client-l2-vnid 10
```
### **collect counter**

To configure the number of bytes or packets in a flow as a non-key field for a flow record, use the **collect counter** command in flow record configuration mode. To disable the use of the number of bytes or packets in a flow (counters) as a non-key field for a flow record, use the **no** form of this command.

**Command Default** The number of bytes or packets in a flow is not configured as a non-key field.

**Command Modes** Flow record configuration

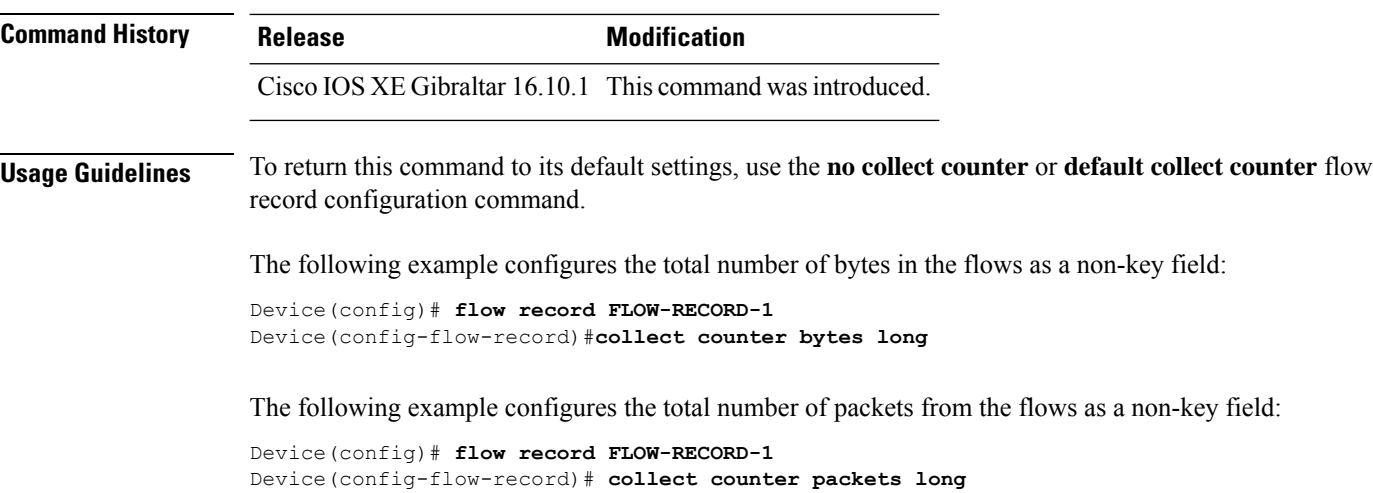

# **collect wireless ap mac address (wireless)**

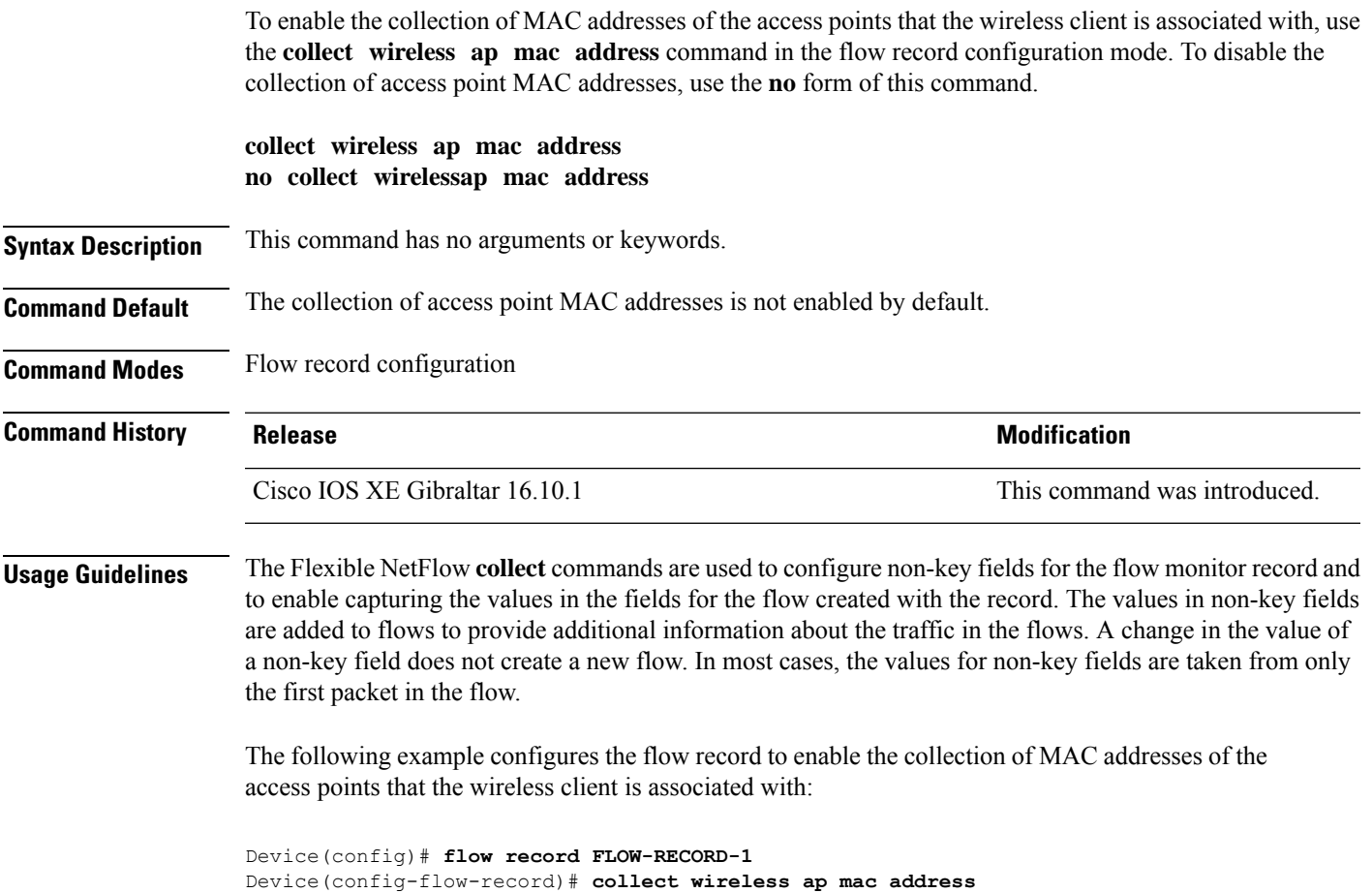

**Cisco Catalyst 9800 Series Wireless Controller Command Reference, Cisco IOS XE Bengaluru 17.4.x**

### **collect wireless client mac address (wireless)**

To enable the collection of MAC addresses of the wireless clients that the access point is associated with, use the **collect wireless client mac address** command in the flow record configuration mode. To disable the collection of access point MAC addresses, use the **no** form of this command. **collect wirelessclient mac address no collect wireless client mac address Syntax Description** This command has no arguments or keywords. **Command Default** The collection of wireless client MAC addresses is not enabled by default. **Command Modes** Flow record configuration **Command History Release <b>Modification** Cisco IOS XE Gibraltar 16.10.1 This command was introduced. **Usage Guidelines** The Flexible NetFlow **collect** commands are used to configure non-key fields for the flow monitor record and to enable capturing the values in the fields for the flow created with the record. The values in non-key fields are added to flows to provide additional information about the traffic in the flows. A change in the value of a non-key field does not create a new flow. In most cases, the values for non-key fields are taken from only the first packet in the flow. The following example configures the flow record to enable the collection of MAC addresses of the access points that the wireless client is associated with: Device(config)# **flow record FLOW-RECORD-1**

Device(config-flow-record)# **collect wireless client mac address**

# **connection-capability**

To configure a Hotspot 2.0 connection capability, use the **connection-capability** command. To remove the Hotspot 2.0 connection capability, use the **no** form of the command.

**connection-capability** *ip-protocol port-number* {**closed** |**open**|**unknown**}

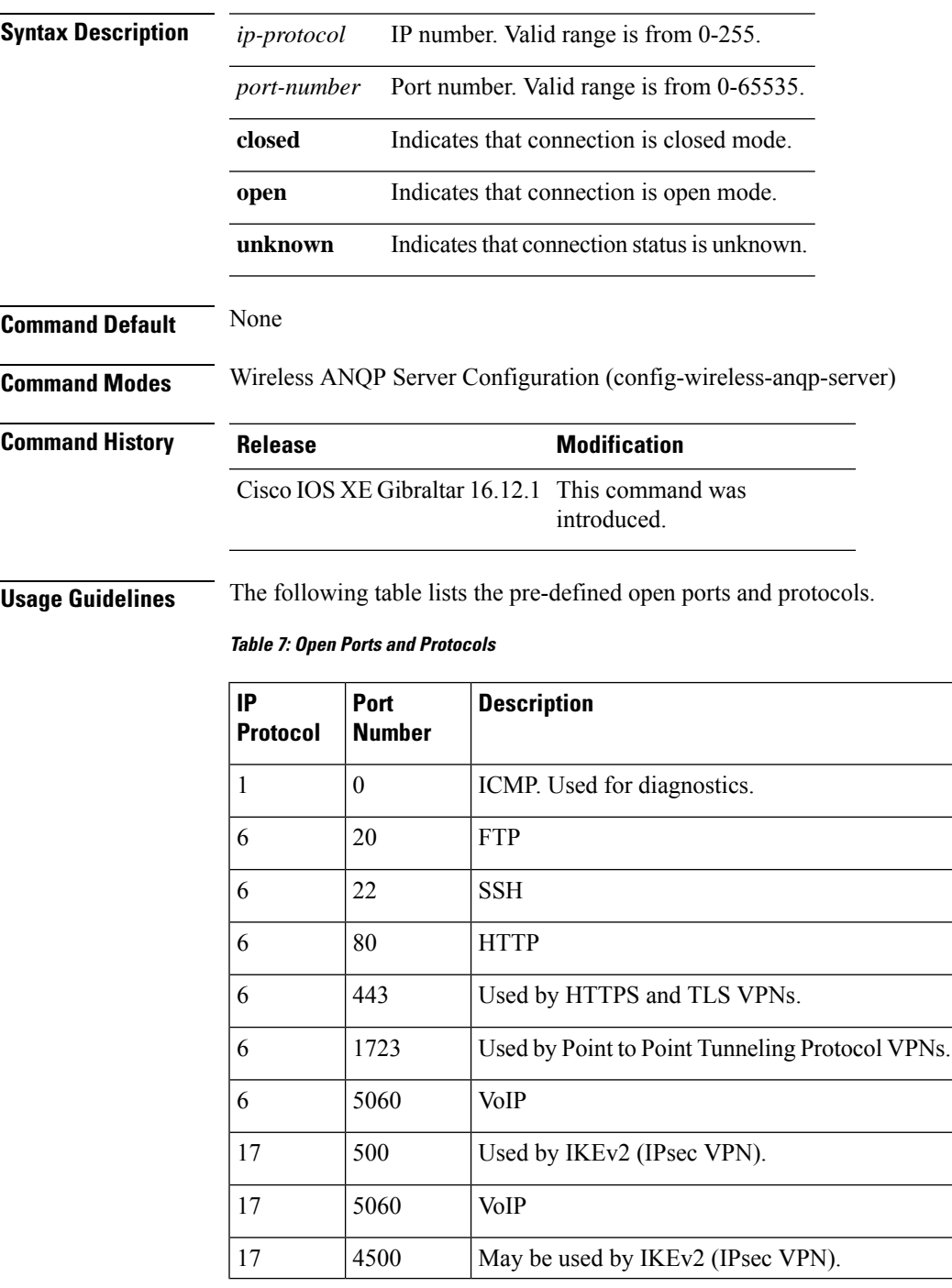

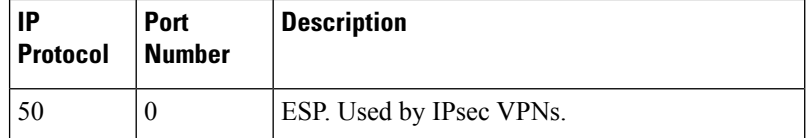

### **Example**

The following example shows how to configure Hotspot 2.0 connection capability:

Device(config)#wireless hotspot anqp-server my-server Device(config-wireless-anqp-server)# connection-capability 12 655 open
### **convergence**

To configure mesh convergence method, use the **convergence** command.

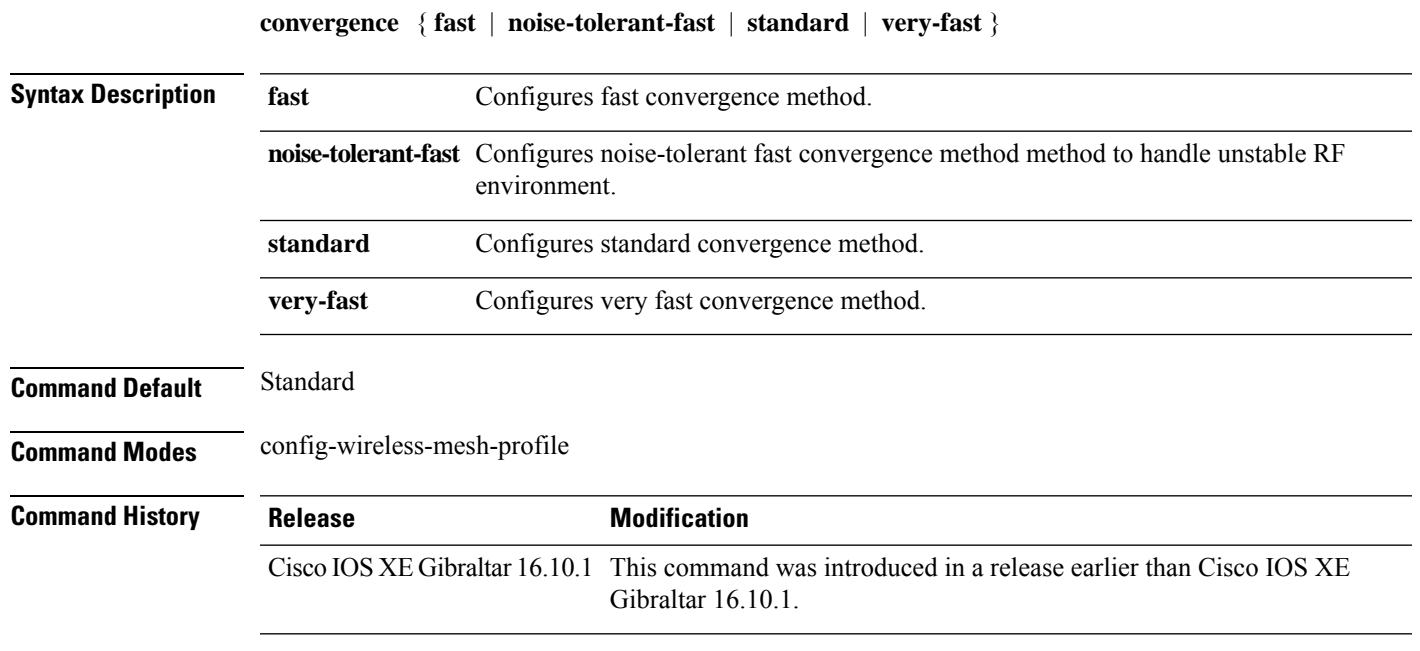

#### **Examples**

The following example shows how to configure the fast convergence method for a mesh AP profile:

```
Device# configure terminal
Enter configuration commands, one per line. End with CNTL/Z.
Device(config)# wireless profile mesh mesh-profile
Device(config-wireless-mesh-profile)# convergence fast
```
### **coverage**

To configure the voice and data coverage, use the **coverage** command. To reset the minimum RSSI value use the **no** form of this command.

**coverage** {**data** | **voice**} **rssi threshold** *value*

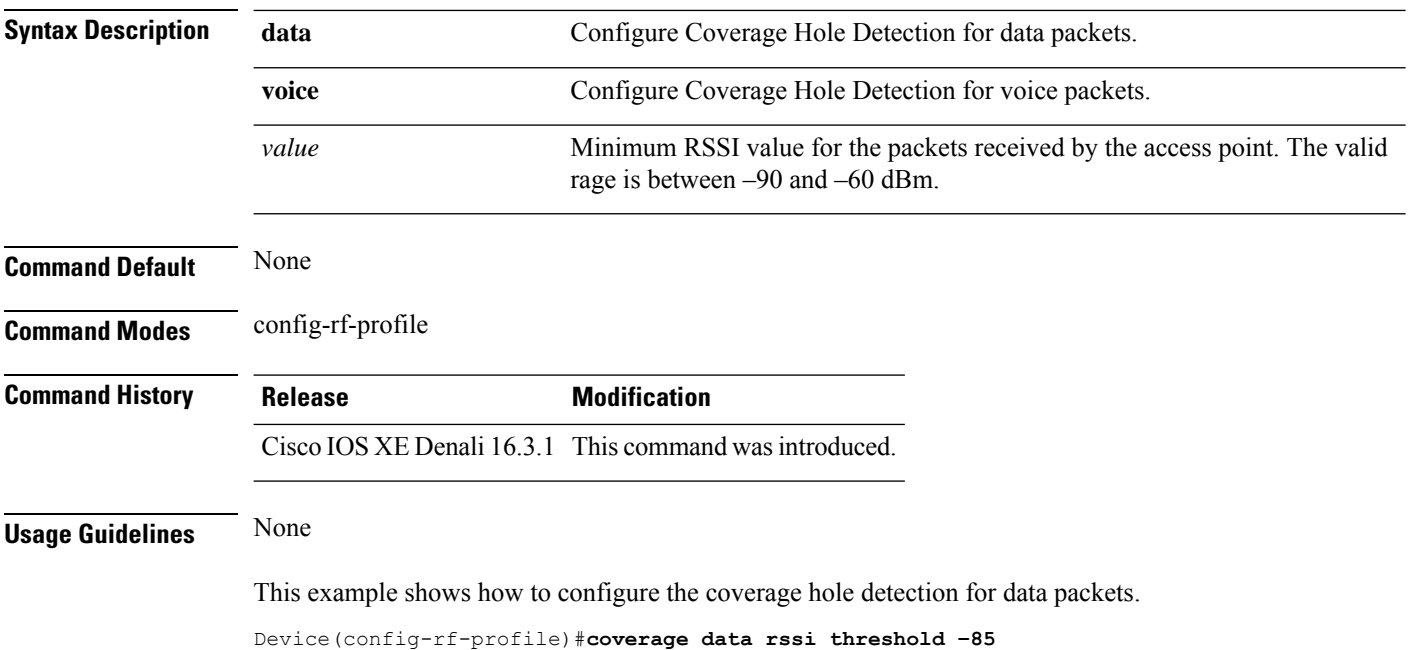

### **crypto key generate rsa**

To generate Rivest,Shamir, and Adelman (RSA) key pairs, use the **cryptokey generate rsa** commandinglobal configuration mode.

**crypto key generate rsa** [{**general-keys** | **usage-keys** | **signature** | **encryption**}] [**label** *key-label*] [**exportable**] [**modulus** *modulus-size*] [**storage** *devicename* **:**] [**redundancy**] [**on** *devicename* **:**]

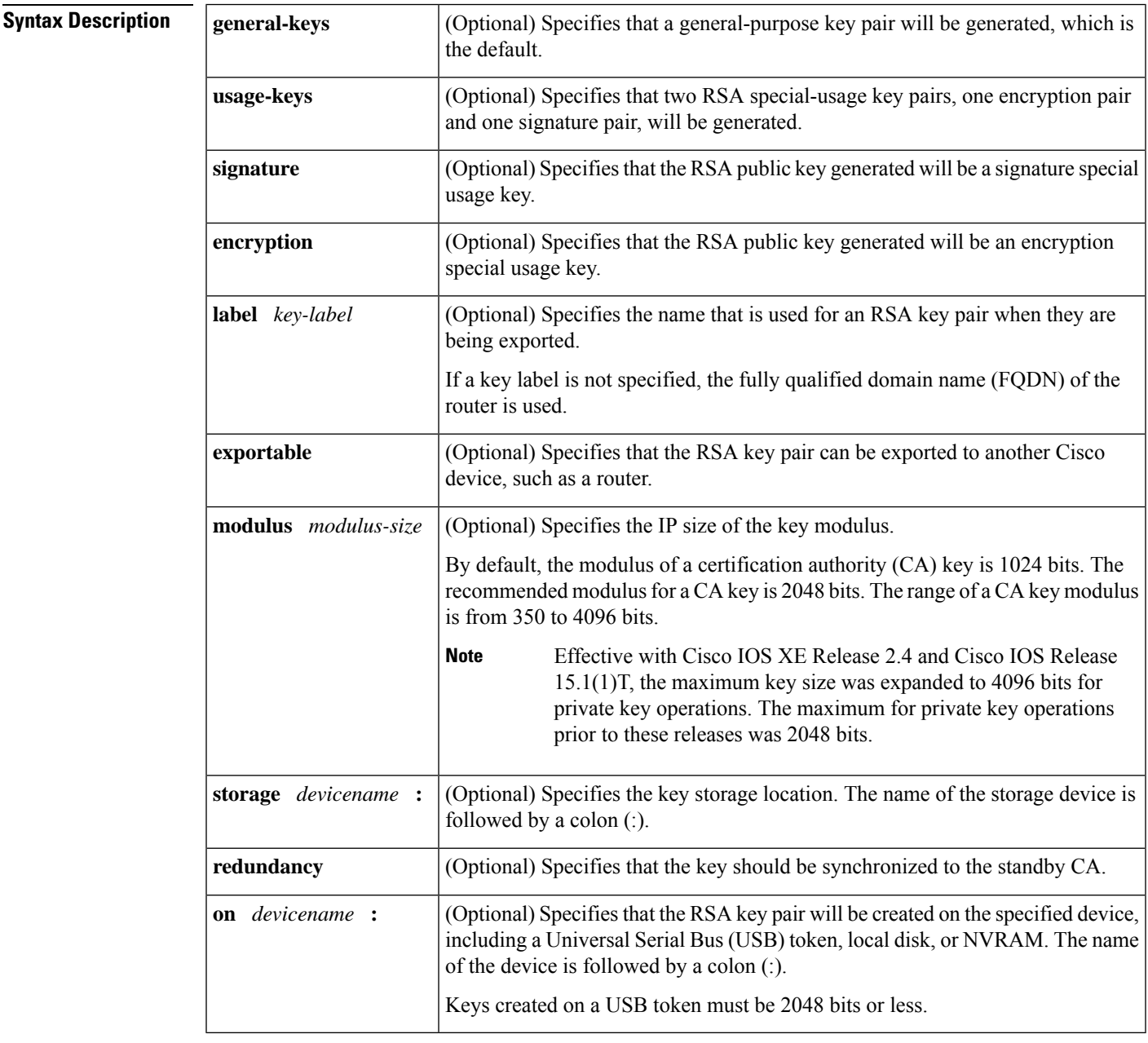

**Command Default** RSA key pairs do not exist.

#### **Command Modes** Global configuration (config)

From Cisco IOS XE Release 17.11.1a, the command mode is Privileged EXEC (#)

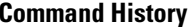

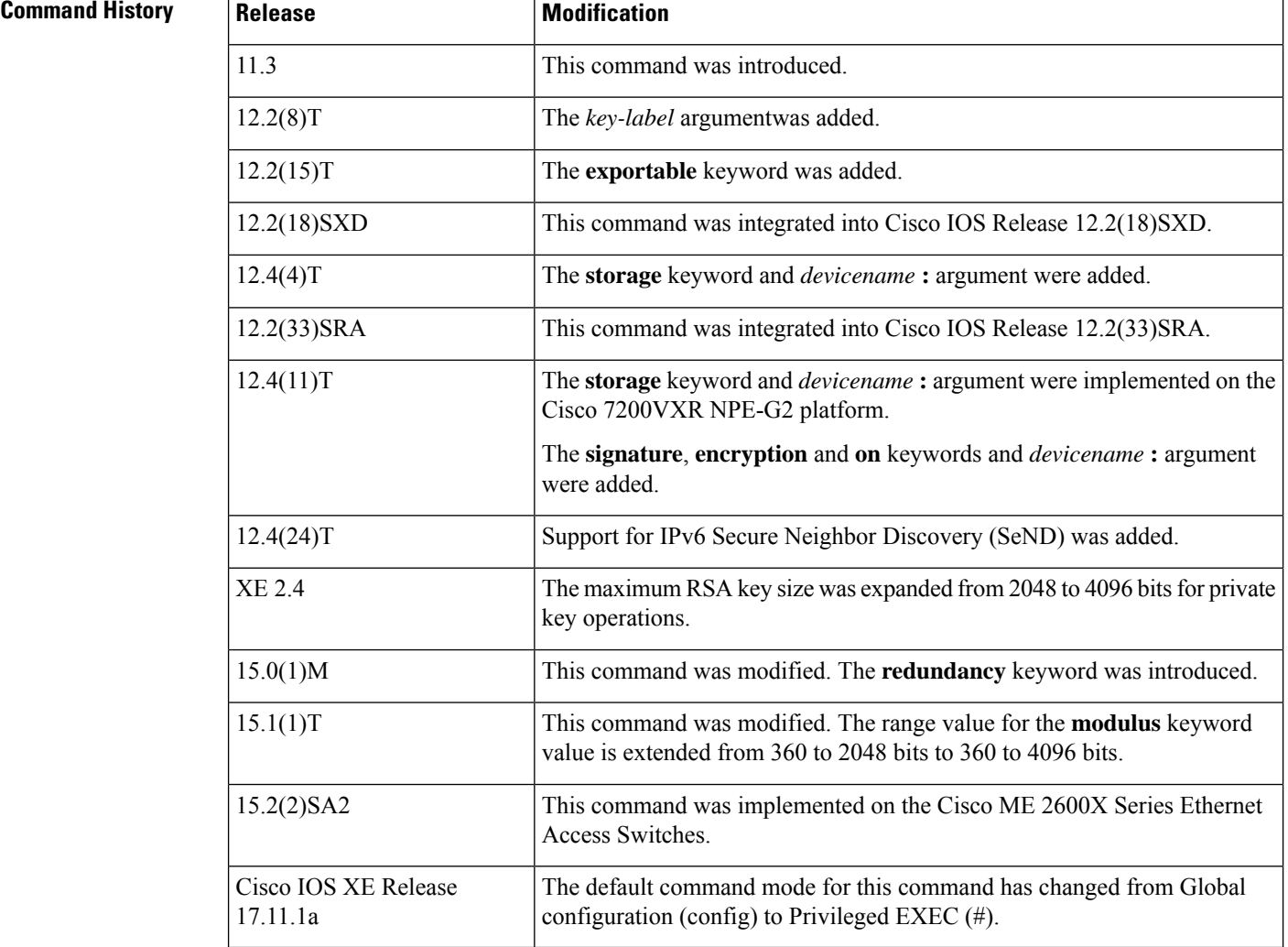

#### **Usage Guidelines**

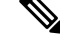

Security threats, as well as the cryptographic technologies to help protect against them, are constantly changing. For more information about the latest Cisco cryptographic recommendations, see the Next [Generation](http://www.cisco.com/web/about/security/intelligence/nextgen_crypto.html) [Encryption](http://www.cisco.com/web/about/security/intelligence/nextgen_crypto.html) (NGE) white paper. **Note**

Use this command to generate RSA key pairs for your Cisco device (such as a router).

RSA keys are generated in pairs--one public RSA key and one private RSA key.

If your router already has RSA keys when you issue this command, you will be warned and prompted to replace the existing keys with new keys.

Before issuing this command, ensure that your router has a hostname and IP domain name configured (with the **hostname** and **ip domain-name** commands). You will be unable to complete the **crypto key generate rsa** command without a hostname and IP domain name. (This situation is not true when you generate only a named key pair.) **Note**

**Note**

Secure Shell (SSH) may generate an additional RSA key pair if you generate a key pair on a router having no RSA keys. The additional key pair is used only by SSH and will have a name such as {*router\_FQDN* }.server. For example, if a router name is "router1.cisco.com," the key name is "router1.cisco.com.server."

This command is not saved in the router configuration; however, the RSA keys generated by this command are saved in the private configuration in NVRAM (which is never displayed to the user or backed up to another device) the next time the configuration is written to NVRAM.

**Note** If the configuration is not saved to NVRAM, the generated keys are lost on the next reload of the router.

There are two mutually exclusive types of RSA key pairs: special-usage keys and general-purpose keys. When you generate RSA key pairs, you will be prompted to select either special-usage keys or general-purpose keys.

#### **Special-Usage Keys**

If you generate special-usage keys, two pairs of RSA keys will be generated. One pair will be used with any Internet Key Exchange (IKE) policy that specifies RSA signatures as the authentication method, and the other pair will be used with any IKE policy that specifies RSA encrypted keys as the authentication method.

A CA is used only with IKE policies specifying RSA signatures, not with IKE policies specifying RSA-encrypted nonces. (However, you could specify more than one IKE policy and have RSA signatures specified in one policy and RSA-encrypted nonces in another policy.)

If you plan to have both types of RSA authentication methodsin your IKE policies, you may prefer to generate special-usage keys. With special-usage keys, each key is not unnecessarily exposed. (Without special-usage keys, one key is used for both authentication methods, increasing the exposure of that key.)

#### **General-Purpose Keys**

If you generate general-purpose keys, only one pair of RSA keys will be generated. This pair will be used with IKE policies specifying either RSA signatures or RSA encrypted keys. Therefore, a general-purpose key pair might get used more frequently than a special-usage key pair.

#### **Named Key Pairs**

If you generate a named key pair using the *key-label*argument, you must also specify the**usage-keys** keyword or the **general-keys** keyword. Named key pairs allow you to have multiple RSA key pairs, enabling the Cisco IOS software to maintain a different key pair for each identity certificate.

#### **Modulus Length**

When you generate RSA keys, you will be prompted to enter a modulus length. The longer the modulus, the stronger the security. However a longer modules takes longer to generate (see the table below for sample times) and takes longer to use.

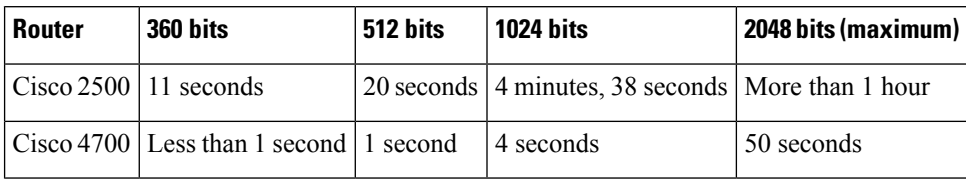

**Table 8: Sample Times by Modulus Length to Generate RSA Keys**

Cisco IOS software does not support a modulus greater than 4096 bits. A length of less than 512 bits is normally not recommended. In certain situations, the shorter modulus may not function properly with IKE, so we recommend using a minimum modulus of 2048 bits.

As of Cisco IOS Release 12.4(11)T, peer *public* RSA key modulus values up to 4096 bits are automatically supported. The largest private RSA key modulus is 4096 bits. Therefore, the largest RSA private key a router may generate or import is 4096 bits. However, RFC 2409 restricts the private key size to 2048 bits or less for RSA encryption. The recommended modulus for a CA is 2048 bits; the recommended modulus for a client is 2048 bits. **Note**

Additional limitations may apply when RSA keys are generated by cryptographic hardware. For example, when RSA keys are generated by the Cisco VPN Services Port Adapter (VSPA), the RSA key modulus must be a minimum of 384 bits and must be a multiple of 64.

Specifying a Storage Location for RSA Keys

When you issue the **cryptokey generate rsa** command with the **storage** *devicename* **:** keyword and argument, the RSA keys will be stored on the specified device. This location will supersede any **crypto key storage** command settings.

#### **Specifying a Device for RSA Key Generation**

As of Cisco IOS Release 12.4(11)T and later releases, you may specify the device where RSA keys are generated. Devices supported include NVRAM, local disks, and USB tokens. If your router has a USB token configured and available, the USB token can be used as cryptographic device in addition to a storage device. Using a USB token as a cryptographic device allows RSA operations such as key generation, signing, and authentication of credentials to be performed on the token. The private key never leaves the USB token and is not exportable. The public key is exportable.

RSA keys may be generated on a configured and available USB token, by the use of the **on** *devicename* **:** keyword and argument. Keys that reside on a USB token are saved to persistent token storage when they are generated. The number of keys that can be generated on a USB token is limited by the space available. If you attempt to generate keys on a USB token and it is full you will receive the following message:

% Error in generating keys:no available resources

Key deletion will remove the keys stored on the token from persistent storage immediately. (Keys that do not reside on a token are saved to or deleted from nontoken storage locations when the **copy**or similar command is issued.)

For information on configuring a USB token, see "Storing PKI Credentials " chapter in the Cisco IOS Security Configuration Guide, Release 12.4T. For information on using on-token RSA credentials, see the " Configuring and Managing a Cisco IOS Certificate Server for PKI Deployment " chapter in the Cisco IOS Security Configuration Guide , Release 12.4T.

#### **Specifying RSA Key Redundancy Generation on a Device**

You can specify redundancy for existing keys only if they are exportable.

**Examples** The following example generates a general-usage 1024-bit RSA key pair on a USB token with the label "ms2" with crypto engine debugging messages shown:

```
Router(config)# crypto key generate rsa label ms2 modulus 2048 on usbtoken0:
The name for the keys will be: ms2
% The key modulus size is 2048 bits
% Generating 1024 bit RSA keys, keys will be on-token, non-exportable...
Jan 7 02:41:40.895: crypto engine: Generate public/private keypair [OK]
Jan 7 02:44:09.623: crypto engine: Create signature
Jan 7 02:44:10.467: crypto_engine: Verify signature
Jan 7 02:44:10.467: CryptoEngine0: CRYPTO ISA RSA CREATE PUBKEY(hw)(ipsec)
Jan 7 02:44:10.467: CryptoEngine0: CRYPTO ISA RSA PUB DECRYPT(hw)(ipsec)
```
Now, the on-token keys labeled "ms2" may be used for enrollment.

The following example generates special-usage RSA keys:

```
Router(config)# crypto key generate rsa usage-keys
The name for the keys will be: myrouter.example.com
Choose the size of the key modulus in the range of 360 to 2048 for your Signature Keys.
Choosing a key modulus greater than 512 may take a few minutes.
How many bits in the modulus[512]? <return>
Generating RSA keys.... [OK].
Choose the size of the key modulus in the range of 360 to 2048 for your Encryption Keys.
Choosing a key modulus greater than 512 may take a few minutes.
How many bits in the modulus[512]? <return>
Generating RSA keys.... [OK].
```
The following example generates general-purpose RSA keys:

You cannot generate both special-usage and general-purpose keys; you can generate only one or the other. **Note**

```
Router(config)# crypto key generate rsa general-keys
The name for the keys will be: myrouter.example.com
Choose the size of the key modulus in the range of 360 to 2048 for your General Purpose
Keys. Choosing a key modulus greater than 512 may take a few minutes.
How many bits in the modulus[512]? <return>
Generating RSA keys.... [OK].
```
The following example generates the general-purpose RSA key pair "exampleCAkeys":

```
crypto key generate rsa general-keys label exampleCAkeys
crypto ca trustpoint exampleCAkeys
 enroll url
http://exampleCAkeys/certsrv/mscep/mscep.dll
 rsakeypair exampleCAkeys 1024 1024
```
The following example specifies the RSA key storage location of "usbtoken0:" for "tokenkey1":

crypto key generate rsa general-keys label tokenkey1 storage usbtoken0:

The following example specifies the **redundancy** keyword:

Router(config)# **crypto key generate rsa label MYKEYS redundancy**

The name for the keys will be: MYKEYS

Choose the size of the key modulus in the range of 360 to 2048 for your

General Purpose Keys. Choosing a key modulus greater than 512 may take

a few minutes.

How many bits in the modulus [512]:

% Generating 512 bit RSA keys, keys will be non-exportable with redundancy...[OK]

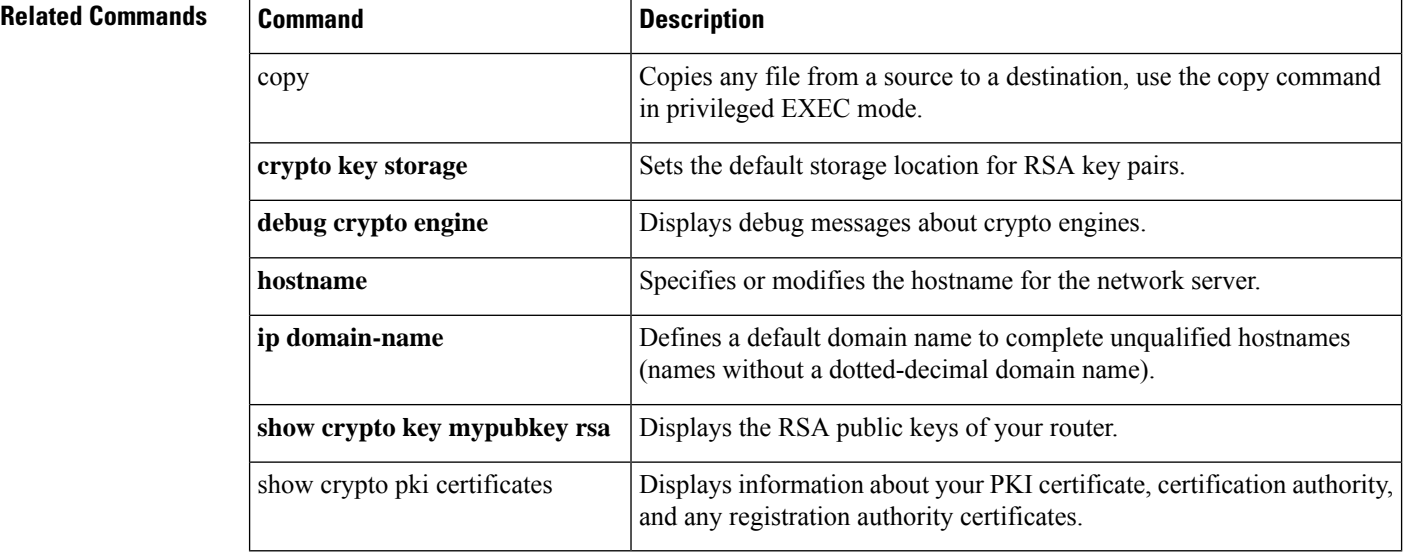

## **cts inline-tagging**

To configure Cisco TrustSec (CTS) inline tagging, use the **cts inline-tagging** command.

#### **cts inline-tagging**

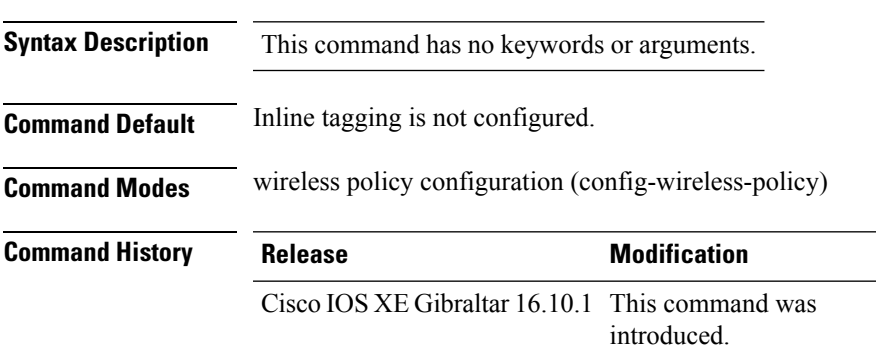

#### **Example**

This example shows how to configure CTS inline tagging.

Device(config-wireless-policy)# cts inline-tagging

### **cts role-based enforcement**

To configure Cisco TrustSec (CTS) SGACL enforcement, use the **cts role-based enforcement** command.

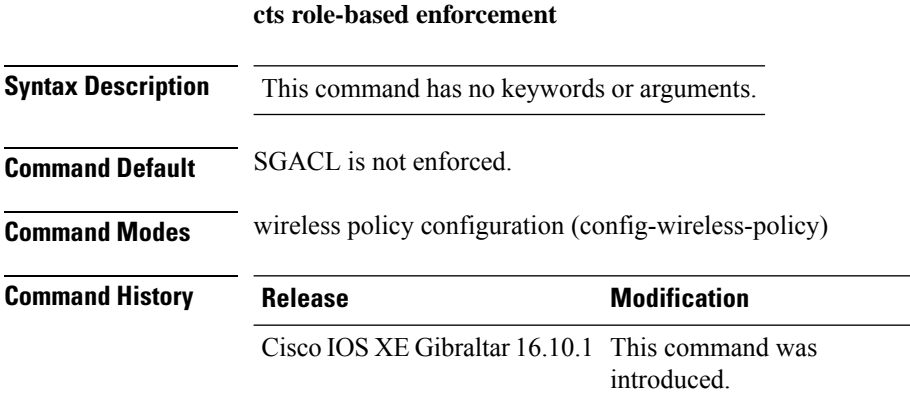

#### **Example**

This example shows how to configure CTS SGACL enforcement.

Device(config-wireless-policy)# cts role-based enforcement

**cts sgt**

### **cts sgt**

To set the Cisco TrustSec (CTS) default security group tag (SGT), use the **cts sgt** command.

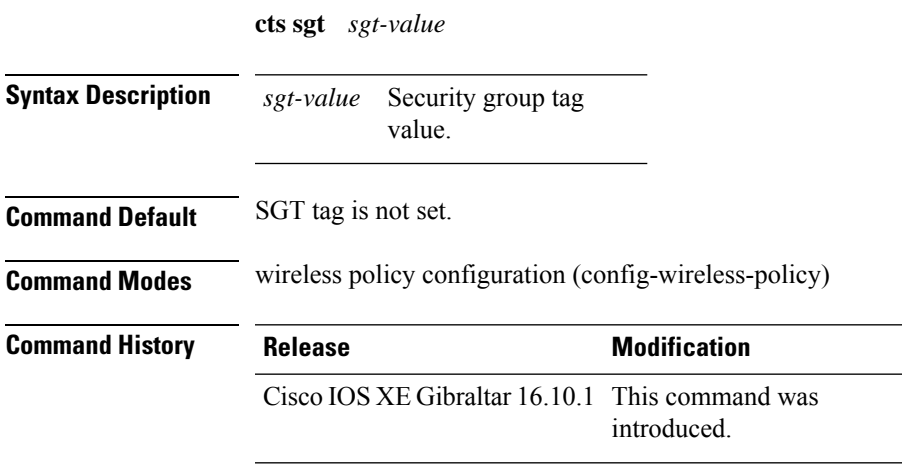

#### **Example**

This example shows how to set the default SGT. Device(config-wireless-policy)# cts sgt 100

# **custom-page login device**

To configure a customized login page, use the **custom-page login device** command.

**custom-page login device** *html-filename*

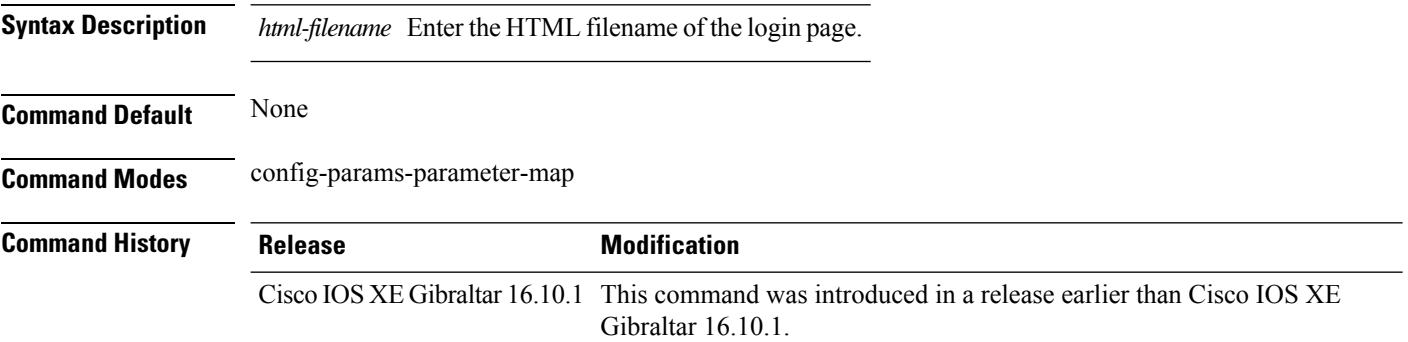

#### **Examples**

The following example shows how to configure a customized login page:

Device# **configure terminal** Enter configuration commands, one per line. End with CNTL/Z. Device(config)# **parameter-map type webauth** *parameter-map-name* Device(config-params-parameter-map)# **custom-page login device** *bootflash:login.html*

**Cisco Catalyst 9800 Series Wireless Controller Command Reference, Cisco IOS XE Bengaluru 17.4.x**

### **default**

To set the parameters to their default values, use the **default** command.

**default** {**aaa-override** | **accounting-list** | **band-select** | **broadcast-ssid** | **call-snoop** | **ccx** | **channel-scan** | **parameters**| **chd**| **client** |**datalink**|**diag-channel**|**dtim** | **exclusionlist** |**ip**|**ipv6** |**load-balance** |**local-auth** | **mac-filtering** | **media-stream** | **mfp** | **mobility** | **nac** | **passive-client** | **peer-blocking** | **radio** | **roamed-voice-client** | **security** | **service-policy** | **session-timeout** | **shutdown** | **sip-cac** | **static-ip** | **uapsd** | **wgb** | **wmm**}

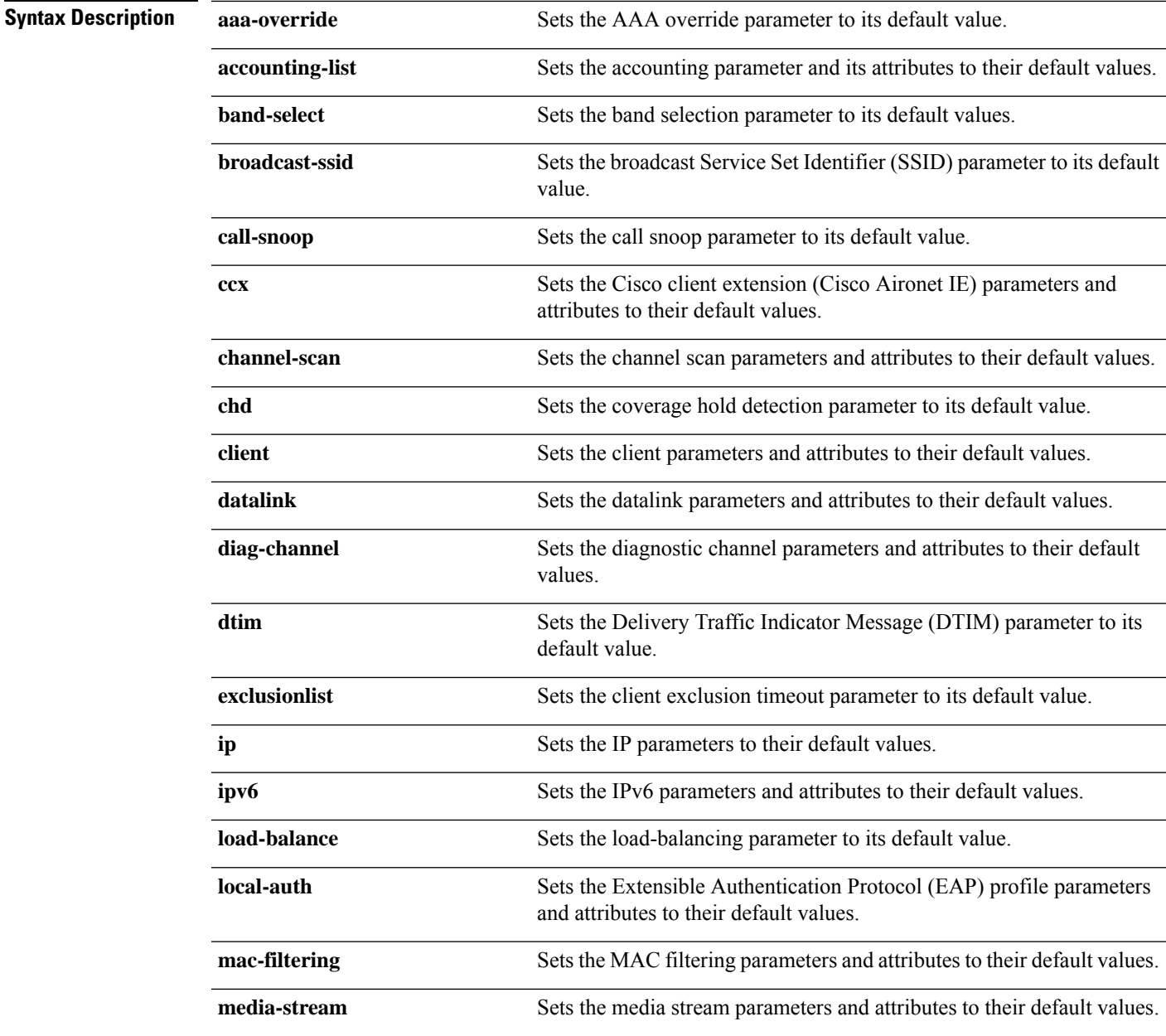

I

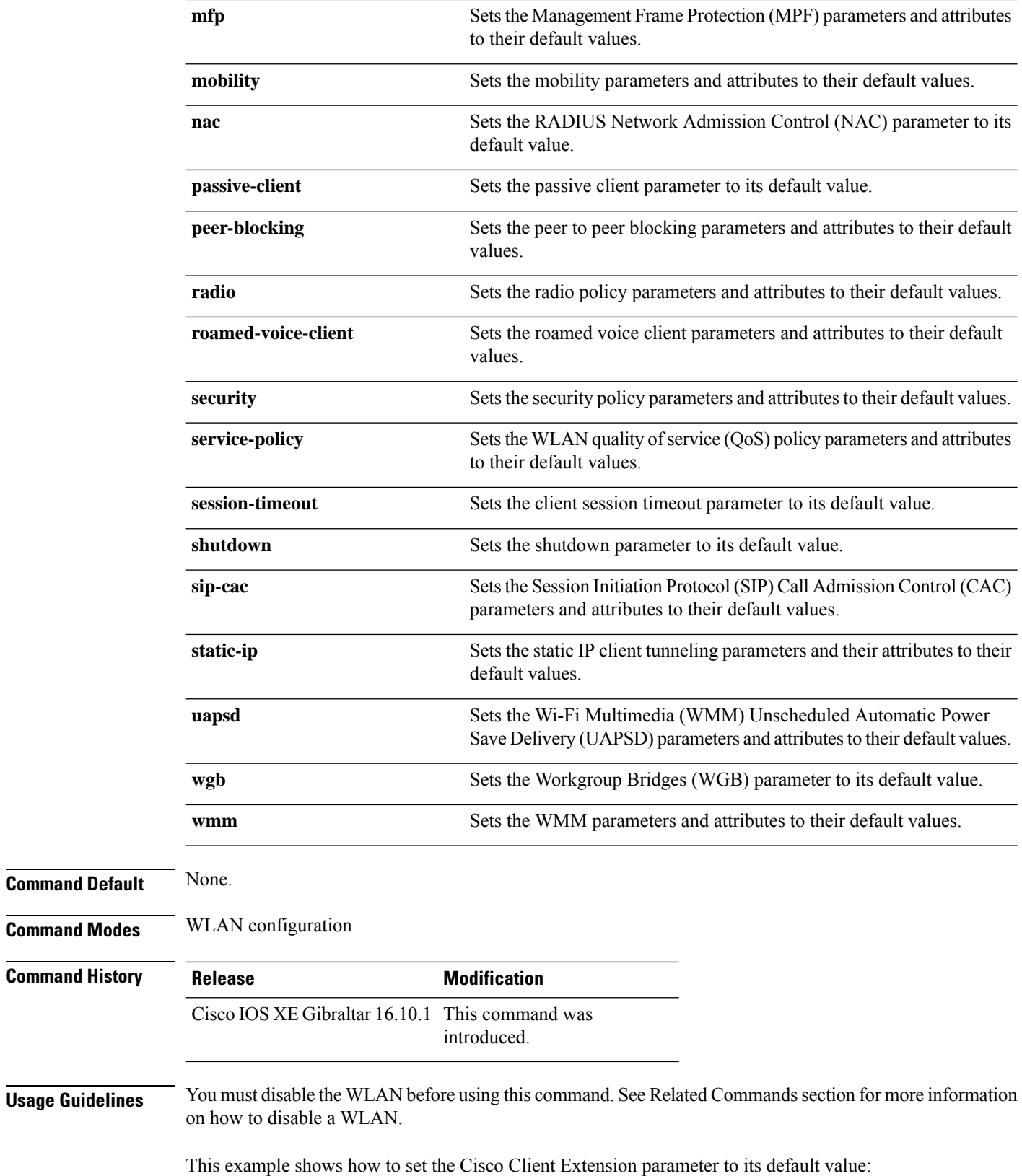

 $\mathbf{l}$ 

Device(config-wlan)# **default ccx aironet-iesupport**

### **daisychain-stp-redundancy**

To enable redundant Root Access Point (RAP) ethernet daisy chaining on a mesh profile, use the **daisychain-stp-redundancy** command.

#### **daisychain-stp-redundancy**

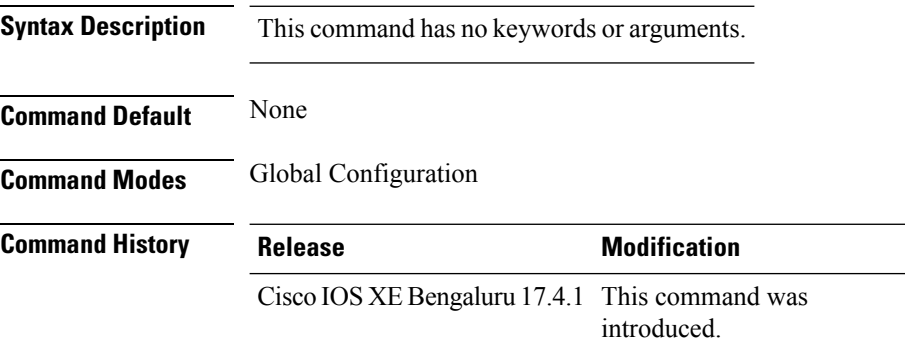

#### **Usage Guidelines**

This example shows how to enable redundant RAP ethernet daisy chaining on a mesh profile:

```
Device# configure terminal
Device(config)# wireless profile mesh default-mesh-profile
Device(config-wireless-mesh-profile)# daisychain-stp-redundancy
Device(config-wireless-mesh-profile)# end
```
### **debug platform qos-acl-tcam**

To enable debugging of the quality of service (QoS) and access control list (ACL) hardware memory manager software, use the **debug platform qos-acl-tcam** command in privileged or user EXEC mode. To disable debugging, use the **no** form of this command.

**debug platform qos-acl-tcam** {**all** | **ctcam** | **errors** | **labels** | **mask** | **rpc** | **tcam**} **no debug platform qos-acl-tcam** {**all** | **ctcam** | **errors** | **labels** | **mask** | **rpc** | **tcam**}

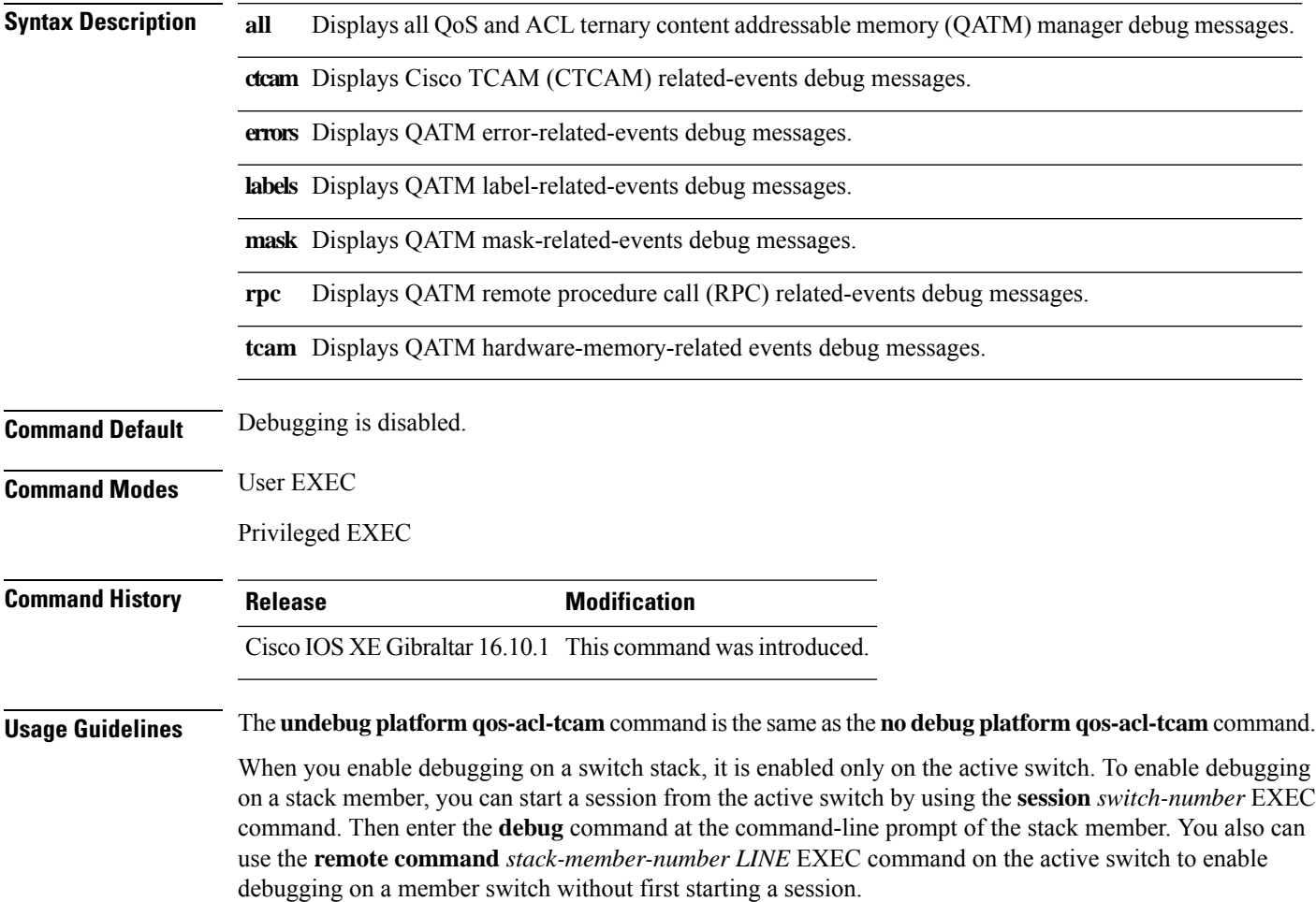

### **debug platform packet-trace**

To enable conditional debugging packet tracing, use the**debugplatform packet-trace** command in privileged or user EXEC mode. To disable debugging, use the **no** form of this command.

**debug platform packet-trace** {**copy** | **drop** | **inject** | **packet** | **punt** | **statistics**} **no debug platform packet-trace** {**copy** | **drop** | **inject** | **packet** | **punt** | **statistics**}

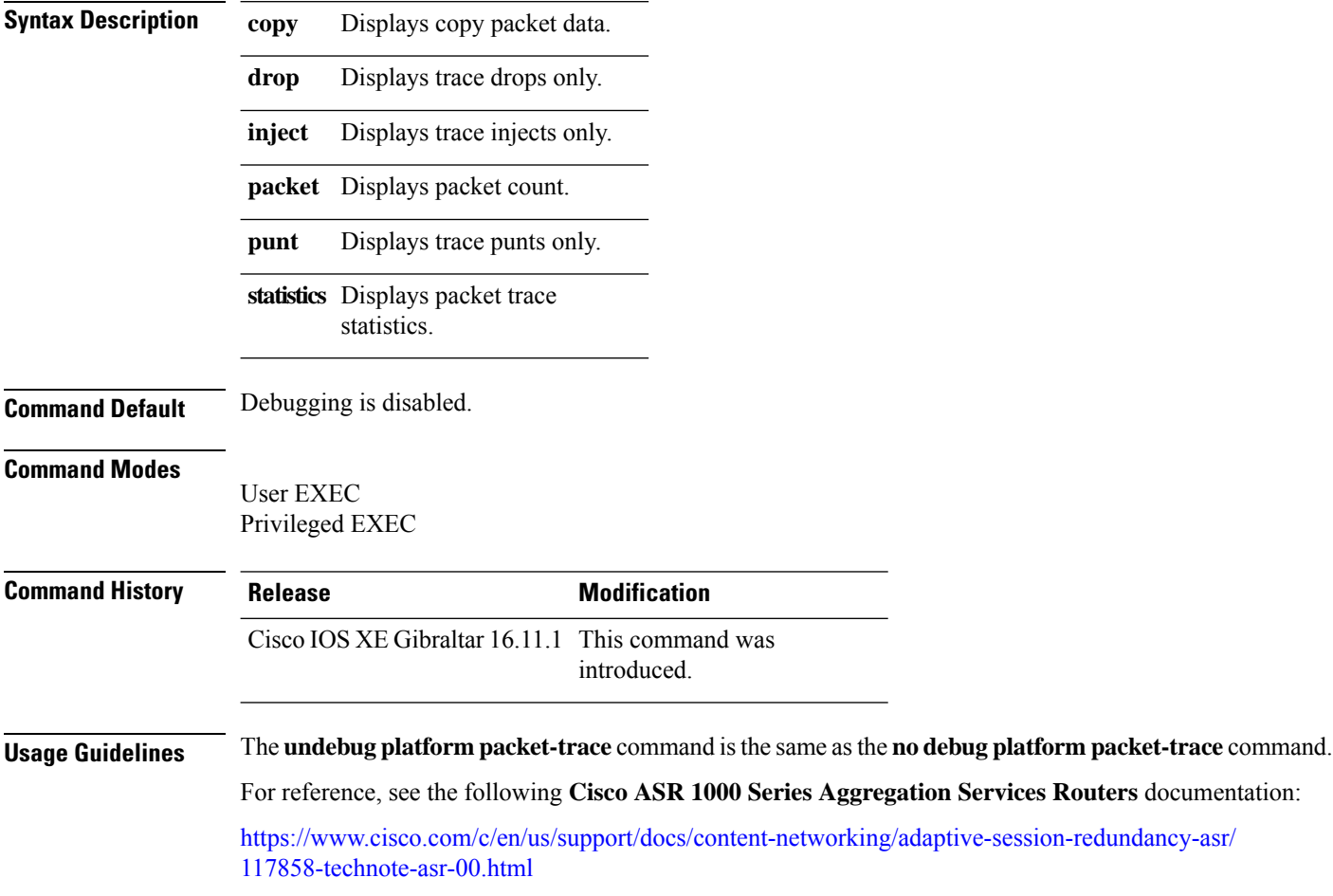

### **debug qos-manager**

To enable debugging of the quality of service (QoS) manager software, use the **debug qos-manager** command in privileged EXEC mode. Use the **no** form of this command to disable debugging.

**debug qos-manager** {**all** | **event** | **verbose**} **no debug qos-manager** {**all** | **event** | **verbose**}

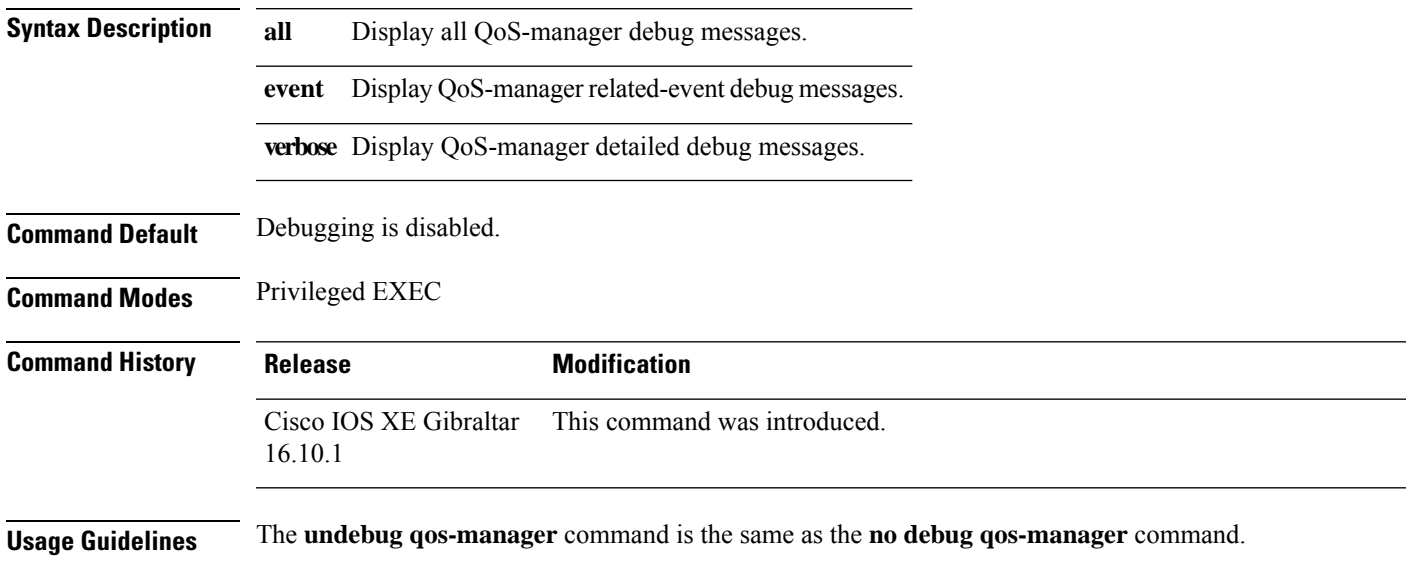

## **description**

To configure a description for a flow monitor, flow exporter, or flow record, use the **description** command in the appropriate configuration mode. To remove a description, use the **no** form of this command.

**description** *description* **no description** *description*

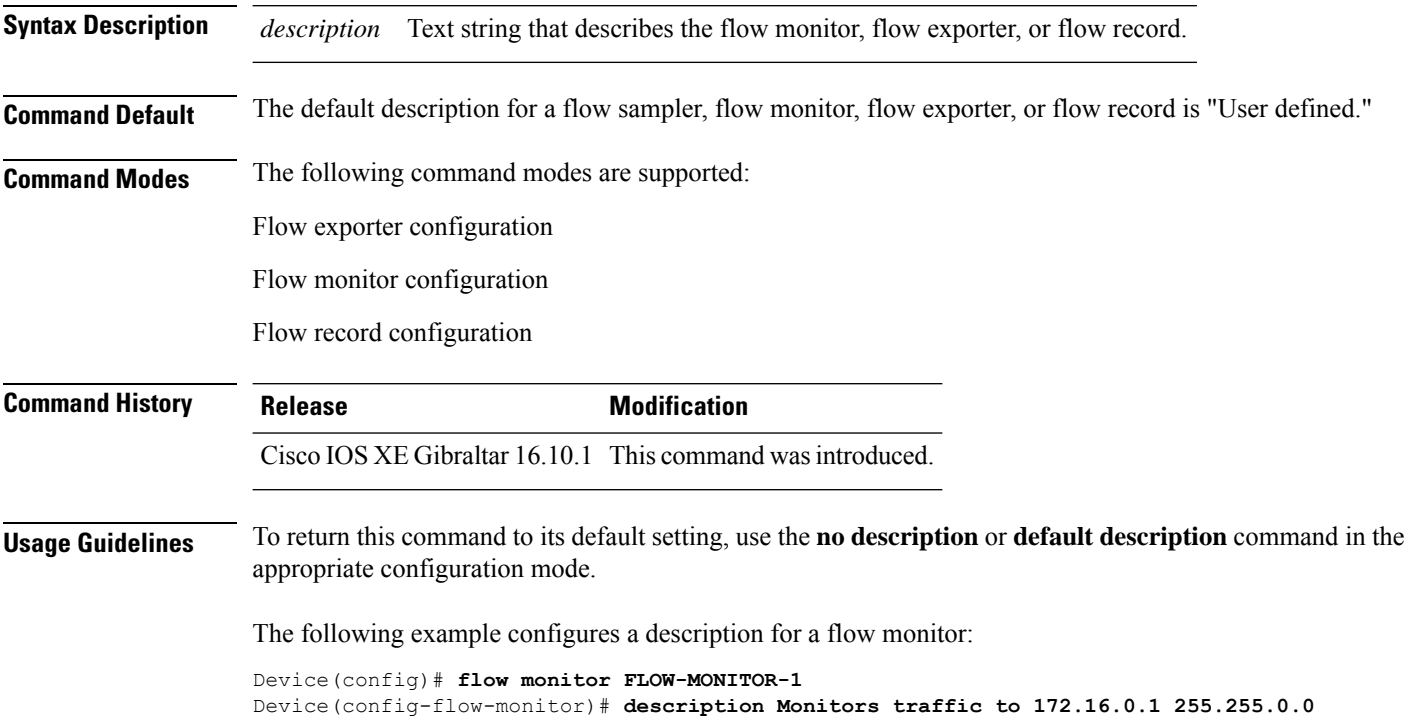

### **destination**

To configure an export destination for a flow exporter, use the **destination** command in flow exporter configuration mode. To remove an export destination for a flow exporter, use the **no** form of this command.

**destination** {*hostnameip-address*} **no destination** {*hostnameip-address*}

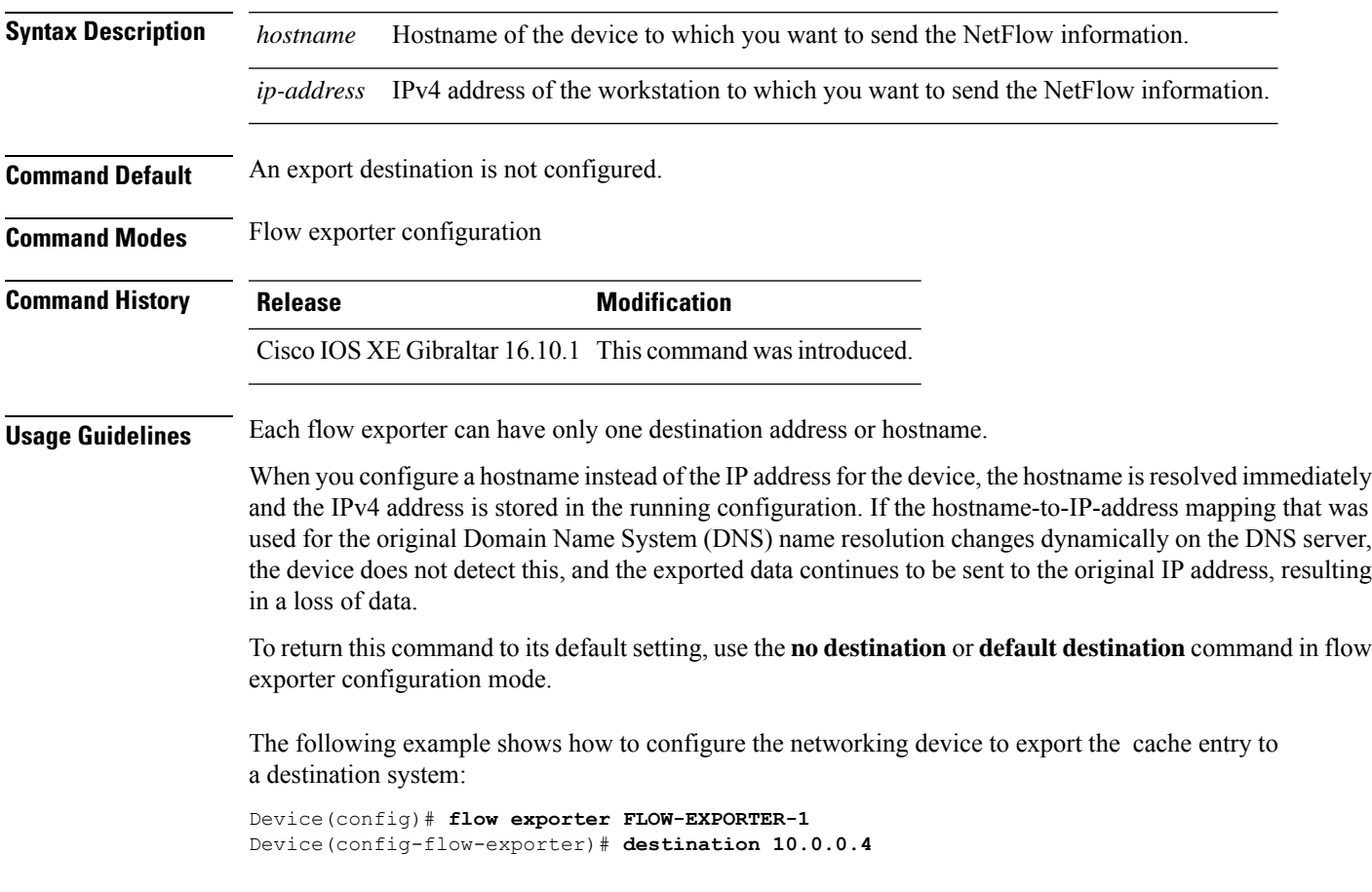

I

## **device-role (IPv6 snooping)**

To specify the role of the device attached to the port, use the **device-role** command in IPv6 snooping configuration mode.

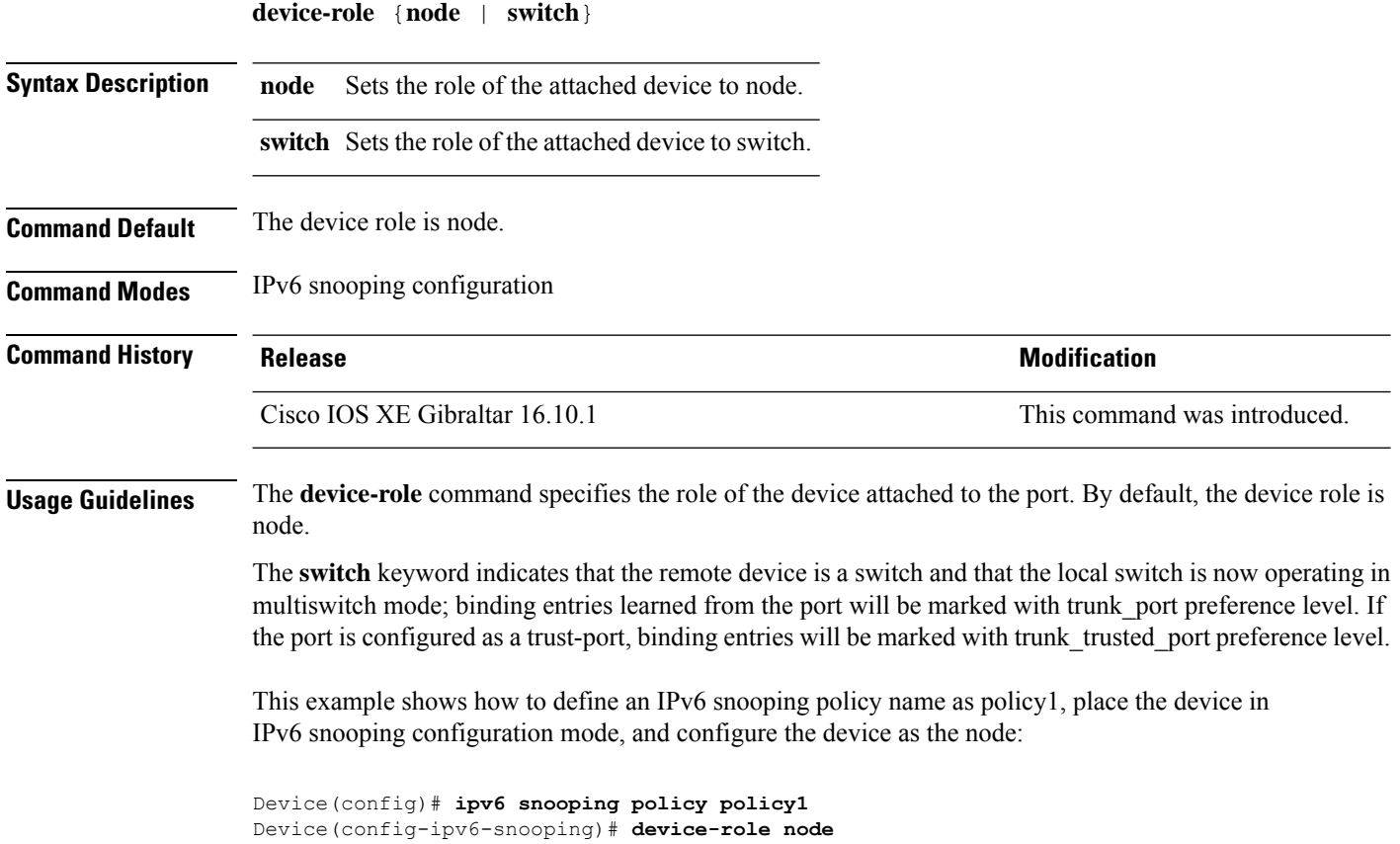

Ш

### **device-role (IPv6 nd inspection)**

To specify the role of the device attached to the port, use the **device-role** command in neighbor discovery (ND) inspection policy configuration mode.

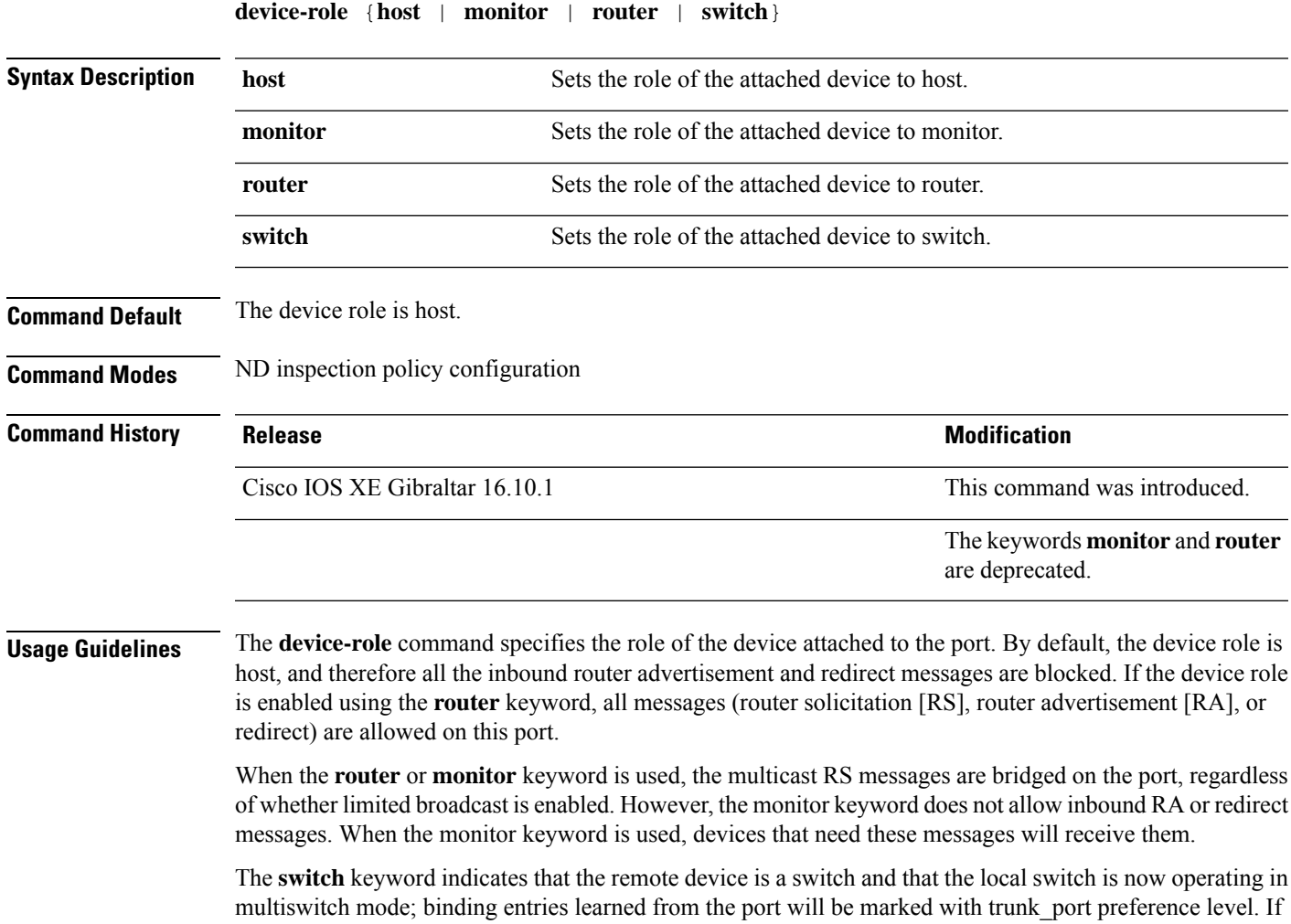

the port is configured as a trust-port, binding entries will be marked with trunk\_trusted\_port preference level.

The following example defines a Neighbor Discovery Protocol (NDP) policy name as policy1, places the device in ND inspection policy configuration mode, and configures the device as the host:

Device(config)# **ipv6 nd inspection policy policy1** Device(config-nd-inspection)# **device-role host**

# **device-tracking binding**

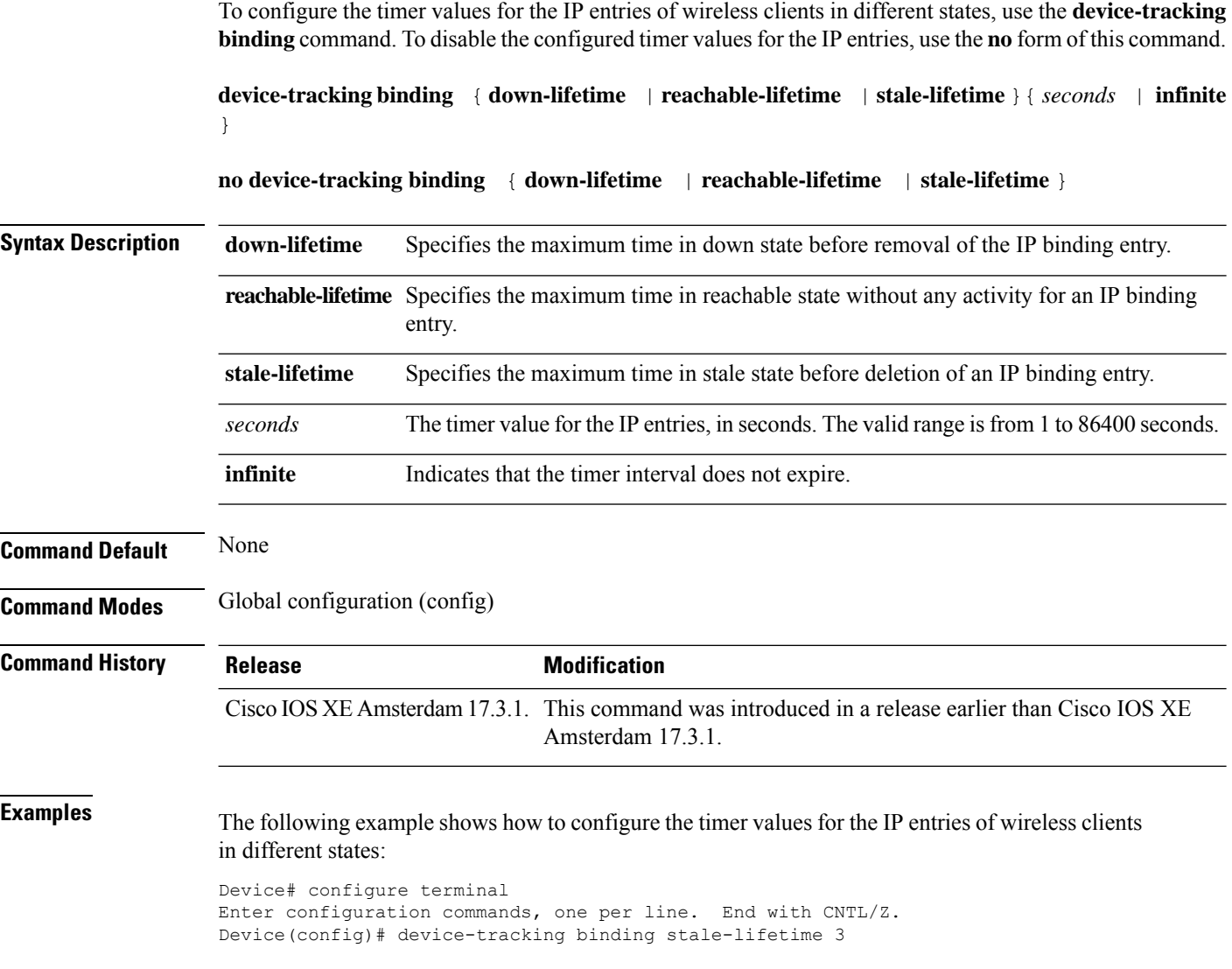

### **device-tracking binding vlan**

To configure IPv4 or IPv6 static entry, use the **device-tracking binding vlan** command.

**device-tracking binding vlan** *vlan-id* {*ipv4-addr ipv6-addr* }**interface gigabitEthernet** *ge-intf-num hardware-or-mac-address*

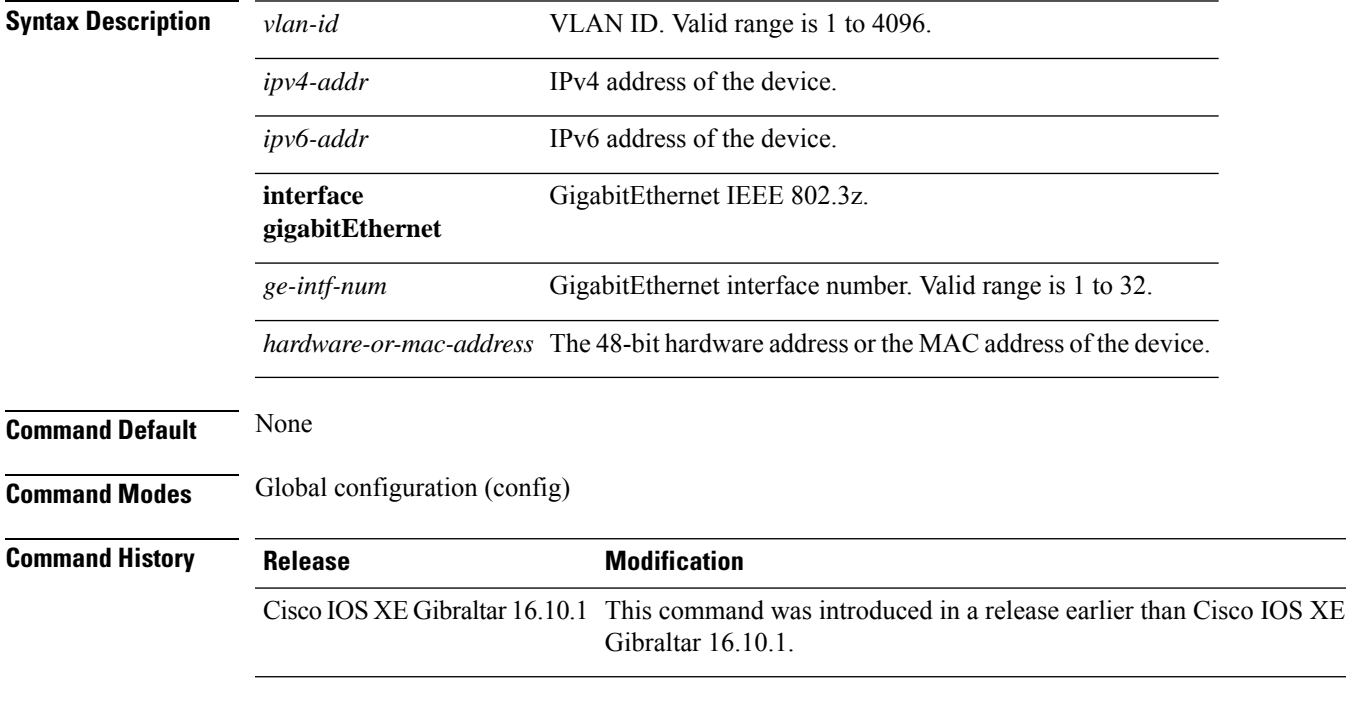

#### **Examples**

The following example shows how to configure IPv4 static entry:

```
Device# configure terminal
Enter configuration commands, one per line. End with CNTL/Z.
Device(config)# device-tracking binding vlan 20 20.20.20.5 interface gigabitEthernet 1
0000.1111.2222
```
### **device-tracking policy**

To configure a Switch Integrated Security Features (SISF)-based IP device tracking policy, use the **device-tracking** command in global configuration mode. To delete a device tracking policy, use the **no** form of this command.

**device -tracking policy** *policy-name* **no device-tracking policy** *policy-name*

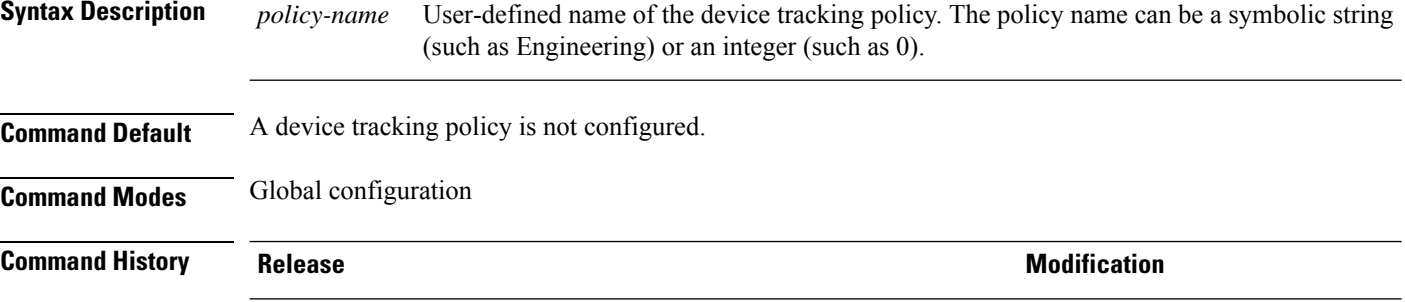

**Usage Guidelines** Use the SISF-based **device-tracking policy** command to create a device tracking policy. When the **device-tracking policy** command is enabled, the configuration mode changes to device-tracking configuration mode. In this mode, the administrator can configure the following first-hop security commands:

> • (Optional) **device-role**{**node**] | **switch**}—Specifies the role of the device attached to the port. Default is **node**.

Cisco IOS XE Gibraltar 16.10.1 This command was introduced.

- (Optional) **limit address-count** *value*—Limits the number of addresses allowed per target.
- (Optional) **no**—Negates a command or sets it to defaults.
- (Optional) **destination-glean**{**recovery**| **log-only**}[**dhcp**]}—Enables binding table recovery by data traffic source address gleaning.
- (Optional)**data-glean**{**recovery**|**log-only**}[**dhcp**|**ndp**]}—Enables binding table recovery using source or data address gleaning.
- (Optional)**security-level**{**glean**|**guard**|**inspect**}—Specifiesthe level ofsecurity enforced by the feature. Default is **guard.**

**glean**—Gleans addresses from messages and populates the binding table without any verification. **guard—Gleans addresses and inspects messages. In addition, it rejects RA and DHCP server messages.** This is the default option.

**inspect—Gleans addresses**, validates messages for consistency and conformance, and enforces address ownership.

- (Optional) **tracking** {**disable** | **enable**}—Specifies a tracking option.
- (Optional) **trusted-port**—Sets up a trusted port. It disables the guard on applicable targets. Bindings learned through a trusted port have preference over bindings learned through any other port. A trusted port is given preference in case of a collision while making an entry in the table.

This example shows how to configure an a device-tracking policy:

Device(config)# **device-tracking policy policy1** Device(config-device-tracking)# trusted-port

## **dhcp-server**

To enable DHCP server for a Cisco AP profile, use the **dhcp-server** command.

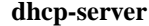

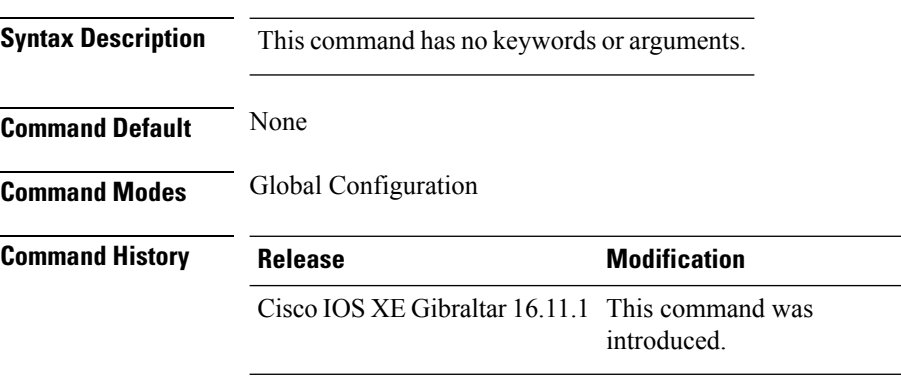

#### **Usage Guidelines**

This example shows how to enable DHCP server for a Cisco AP profile:

Device# **configure terminal** Device(config)# **ap profile ap-prof1** Device(config-ap-profile)# **dhcp-server**

### **dhcp-tlv-caching**

To configure DHCP TLV caching on a WLAN, use the **dhcp-tlv-caching** command.

**dhcp-tlv-caching**

**Command Default** None

**Command Modes** config-wireless-policy

**Command History Release <b>Modification** Cisco IOS XE Gibraltar 16.10.1 This command was introduced.

#### **Example**

This example shows how to configure DHCP TLV caching on a WLAN:

```
Device# configure terminal
Enter configuration commands, one per line. End with CNTL/Z.
Device(config)# wireless profile policy rr-xyz-policy-1
Device(config-wireless-policy)# dhcp-tlv-caching
Device(config-wireless-policy)# radius-profiling
Device(config-wireless-policy)# end
```
### **dns-server (IPv6)**

To specify the Domain Name System (DNS) IPv6 servers available to a Dynamic Host Configuration Protocol (DHCP) for IPv6 client, use the **dns-server** command in DHCP for IPv6 pool configuration mode. To remove the DNS server list, use the **no** form of this command.

**dns-server** *ipv6-address* **no dns-server** *ipv6-address*

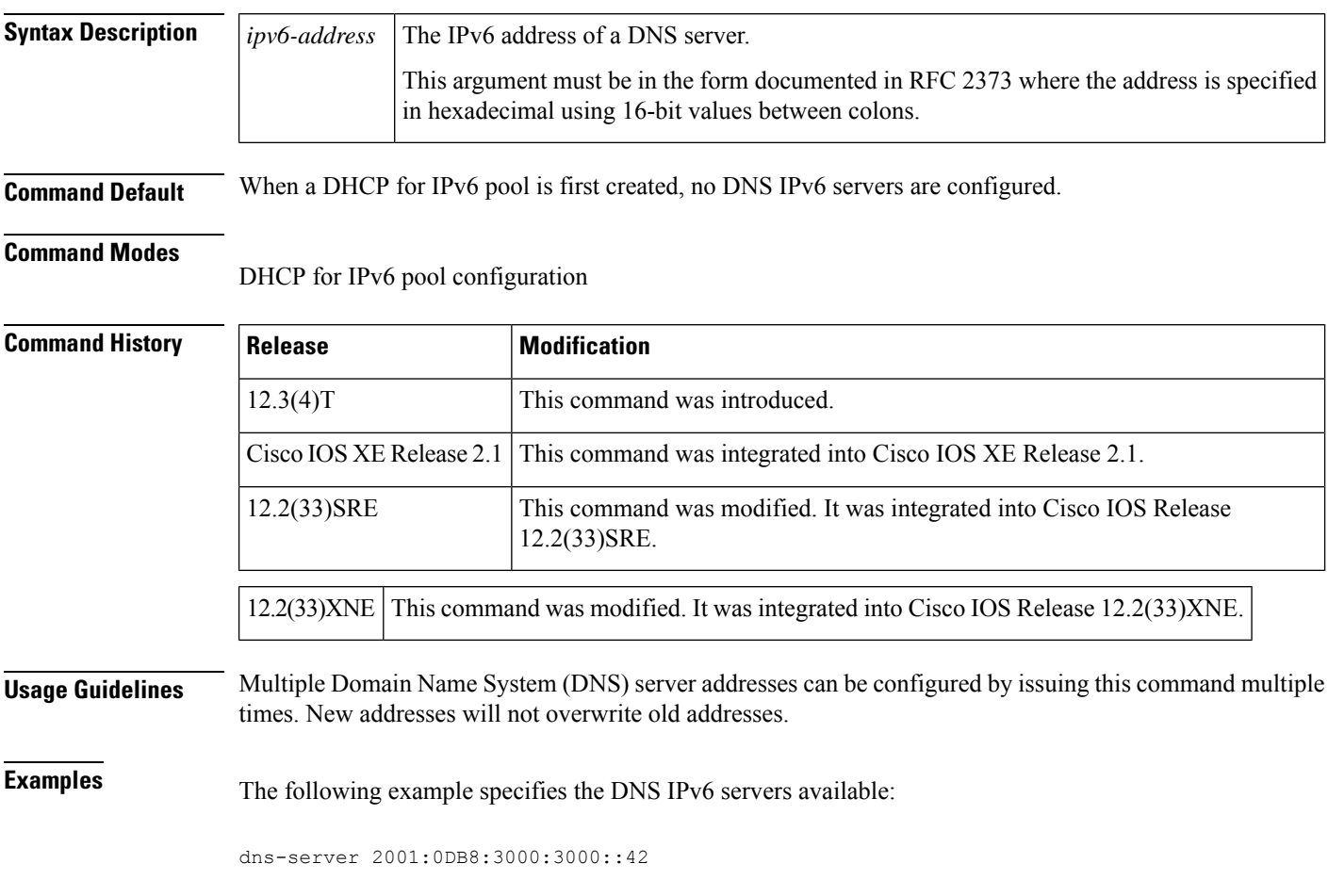

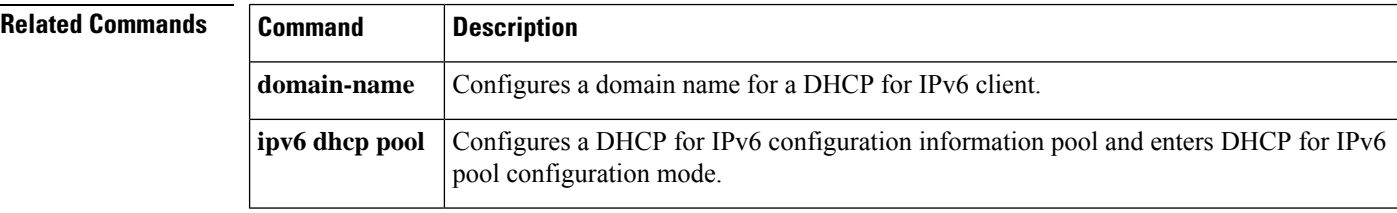

## **dnscrypt**

 $\mathbf l$ 

To enable or disable DNScrypt, use the **dnscrypt** command.

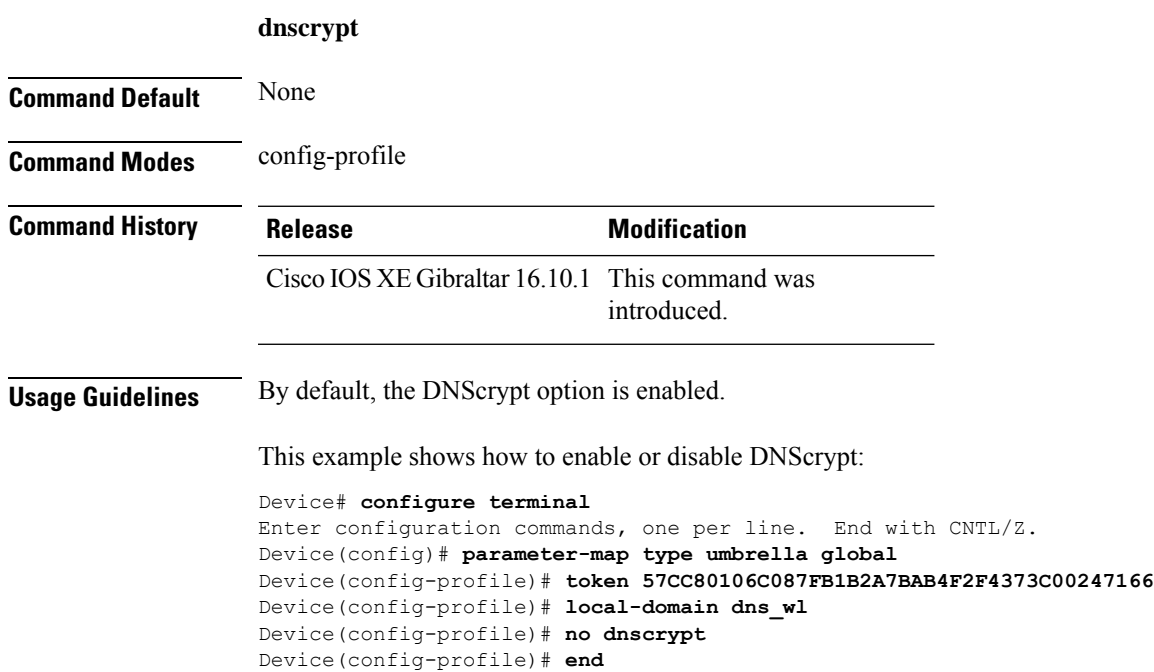

# **domain**

To configure a 802.11u domain name, use the **domain** command. To remove domain name, use the **no** form of the command.

**domain** *domain-name*

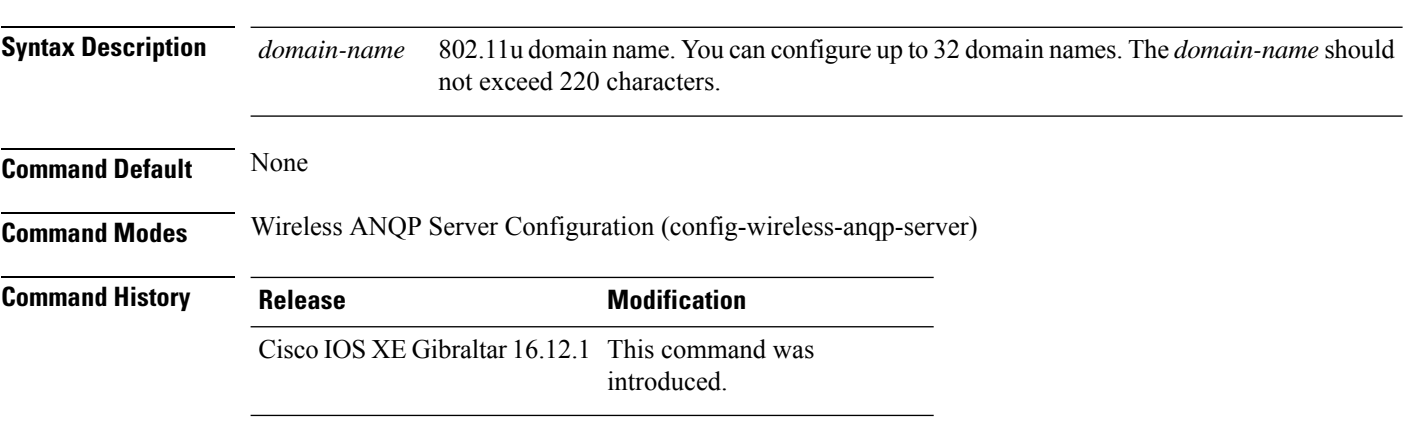

#### **Example**

The following example shows how to configure a 802.11u domain name:

Device(config)# wireless hotspot anqp-server my-server Device(config-wireless-anqp-server)# domain my-domain

### **domain-name (DHCP)**

To specify the domain n ame for a Dynamic Host ConfigurationProtocol (DHCP) client, use the**domain-name** command in DHCP pool configuration mode. To remove the domain name, use the no form of this command.

**domain-name** *domain* **no domain-name**

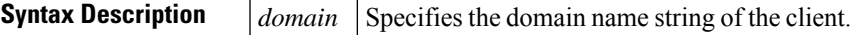

**Command Default** No default behavior or values.

**Command Modes** DHCP pool configuration

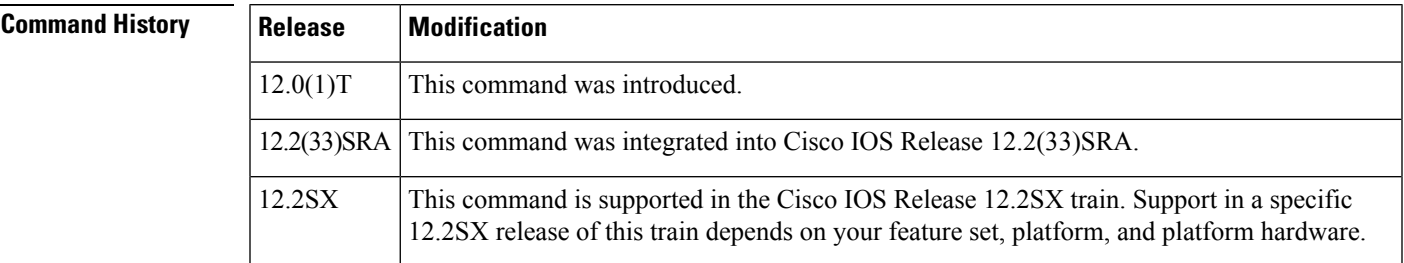

**Examples** The following example specifies cisco.com as the domain name of the client:

domain-name cisco.com

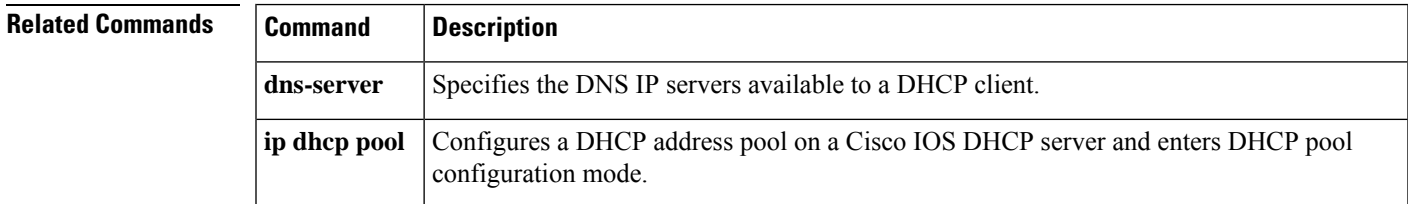

### **dot11 airtime-fairness**

To configure airtime-fairness policy for 2.4- or 5-GHz radio, use the **dot11 airtime-fairness** command.

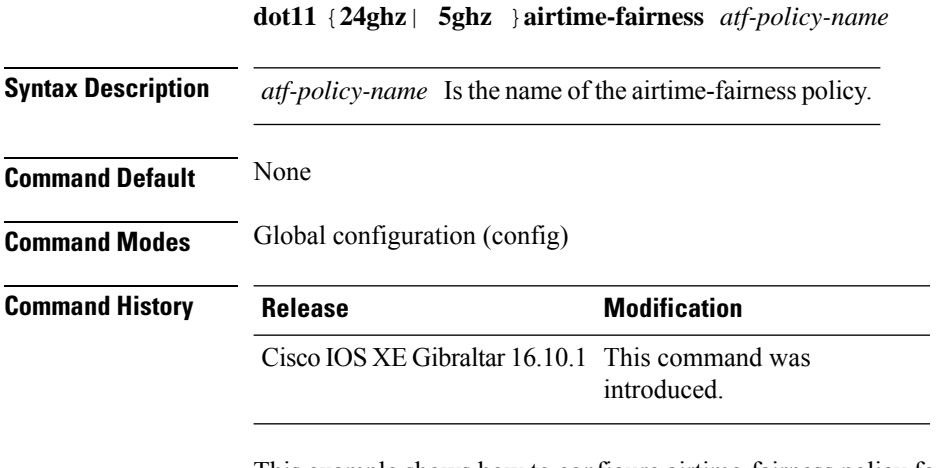

This example shows how to configure airtime-fairness policy for 2.4- or 5-GHz radio:

```
Device# configure terminal
Enter configuration commands, one per line. End with CNTL/Z.
Device(config)# wireless profile policy <profile-name>
Device(config-wireless-policy)# dot11 24ghz airtime-fairness <atf-policy-name>
Device(config-wireless-policy)# end
```
### **dot11ax**

To configure 802.11ax on a WLAN, use the **dot11ax** command.

**dot11ax**{ **bss-colorcode** *color-code-range*| **bss-colormode**| **bss-partialcolor**| **downlink-mumimo**| **downlink-ofdma**| **target-waketime**| **twt-broadcast-support**| **uplink-mumimo**| **uplink-ofdma**}

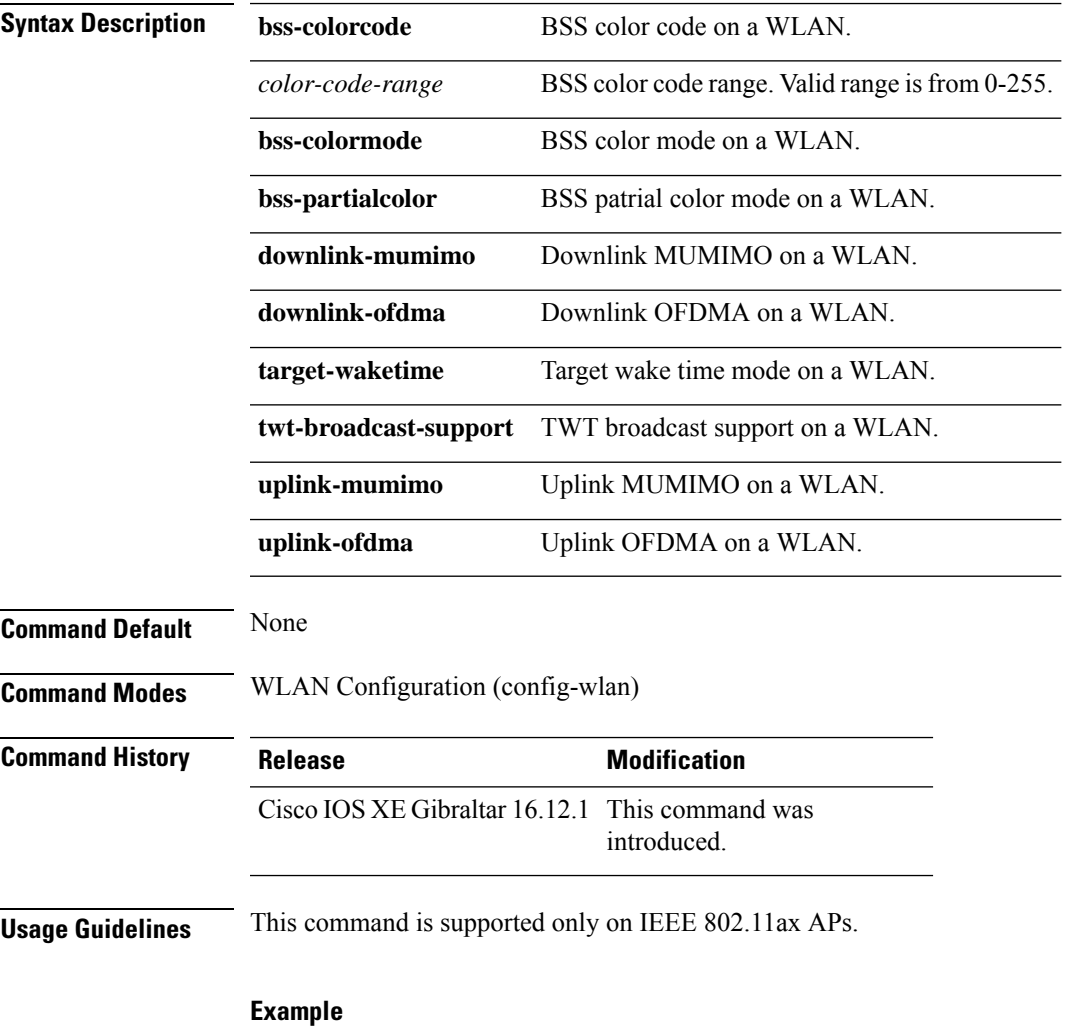

The following example shows how to configure uplink OFDMA on a WLAN. Device(config-wlan)# dot11ax uplink-ofdma

### **dot11ax spatial-reuse obss-pd**

To configure 802.11ax OBSS PD max in the RF profile configuration mode, use the **dot11ax spatial-reuse obss-pd**

**dot11ax spatial-reuse obss-pd**

#### **no dot11ax spatial-reuse obss-pd**

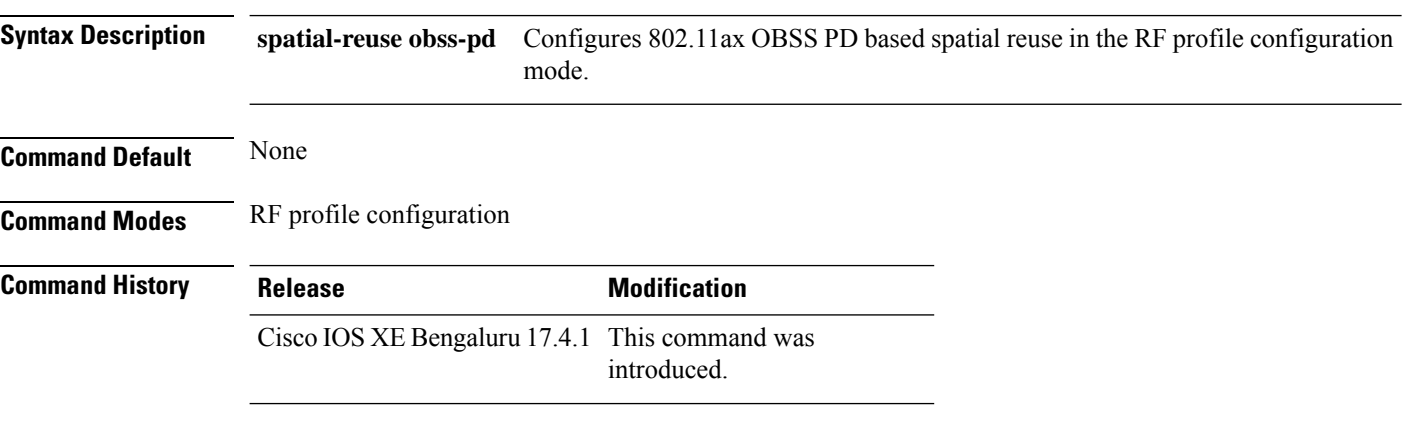

#### **Example**

The following example shows how to configures 802.11ax OBSS PD based spatial reuse in the RF profile configuration mode:

Device(config-rf-profile)# dot11ax spatial-reuse obss-pd
### **dot11ax spatial-reuse obss-pd non-srg-max**

To configure 802.11ax non-SRG OBSS PD max in the RF profile configuration mode, use the **dot11ax spatial-reuse obss-pd non-srg-max** *-82 - -62*

**dot11ax spatial-reuse obss-pd non-srg-max** *-82 - -62*

**no dot11ax spatial-reuse obss-pd non-srg-max** *-82 - -62*

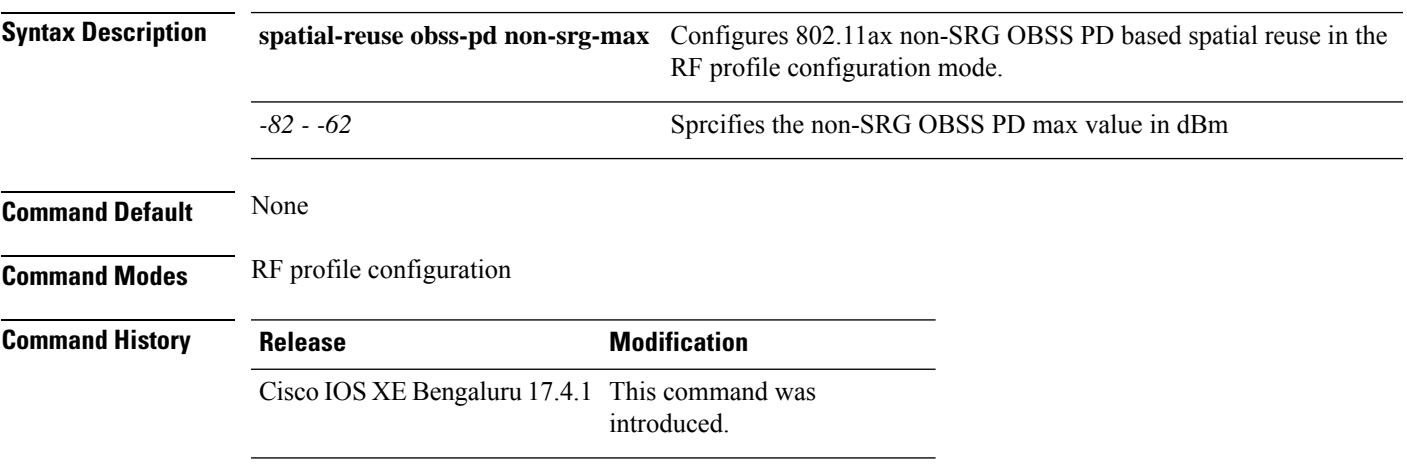

#### **Example**

The following example shows how to configures 802.11ax non-SRG OBSS PD based spatial reuse in the RF profile configuration mode:

Device(config-rf-profile)# dot11ax spatial-reuse obss-pd non-srg-max -80

### **dot11ax target-waketime**

To configure target wake time mode on WLAN, use the **dot11ax target-waketime** command. To disable the feature, use the **no** command of the command.

**dot11ax target-waketime**

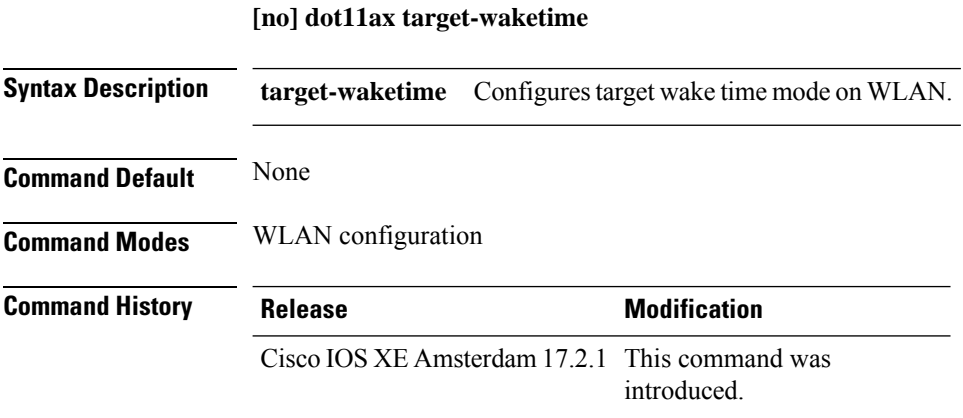

#### **Example**

This example shows how to configure target wakeup time on WLAN: Device(config-wlan)# dot11ax target-waketime

### **dot11ax twt-broadcast-support**

To configure TWT broadcast support on WLAN, use the **dot11ax twt-broadcast-support** command. To disable the feature, use the **no** command of the command.

**dot11ax twt-broadcast-support**

**[no] dot11ax twt-broadcast-support**

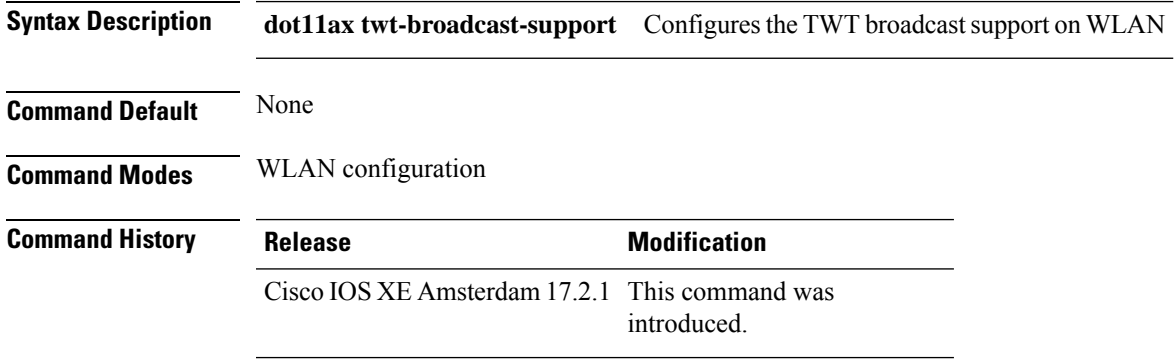

#### **Example**

This example shows how to configure target wakeup time on WLAN:

Device(config-wlan)# dot11ax twt-broadcast-support

### **dot11 5ghz reporting-interval**

To configure the client report interval sent from AP for clients on 802.11a radio, use the **dot11 5ghz reporting-interval** command.

**dot11 5ghz reporting-interval** *reporting-interval*

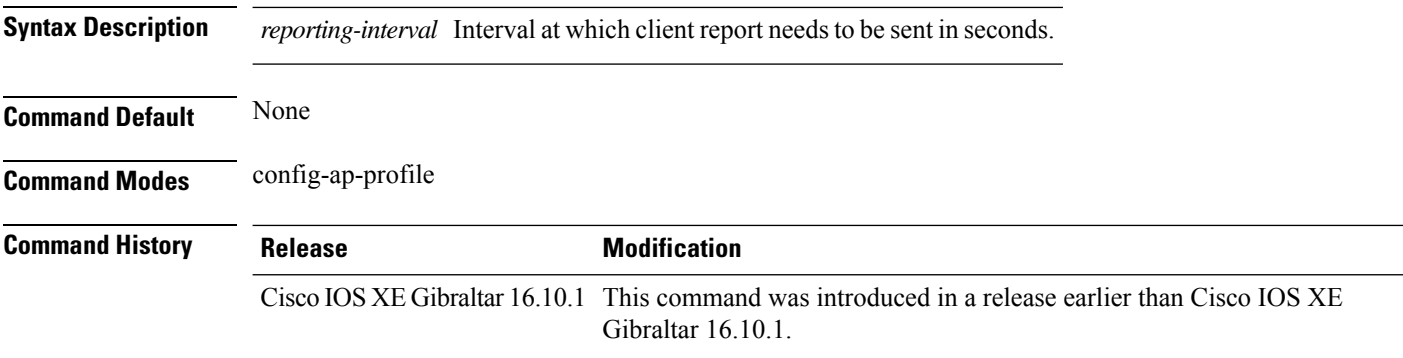

#### **Examples**

The following example shows how to set the client report interval in seconds:

Device# **configure terminal** Enter configuration commands, one per line. End with CNTL/Z. Device(config)# **ap profile** *profile-name* Device(config-ap-profile)# **dot11 5ghz reporting-interval** *8*

### **dot11 reporting-interval**

To set the volume metering interval, use the **dot11 reporting-interval** command.

**dot11** {**24ghz**| **5ghz** }*reporting-interval*

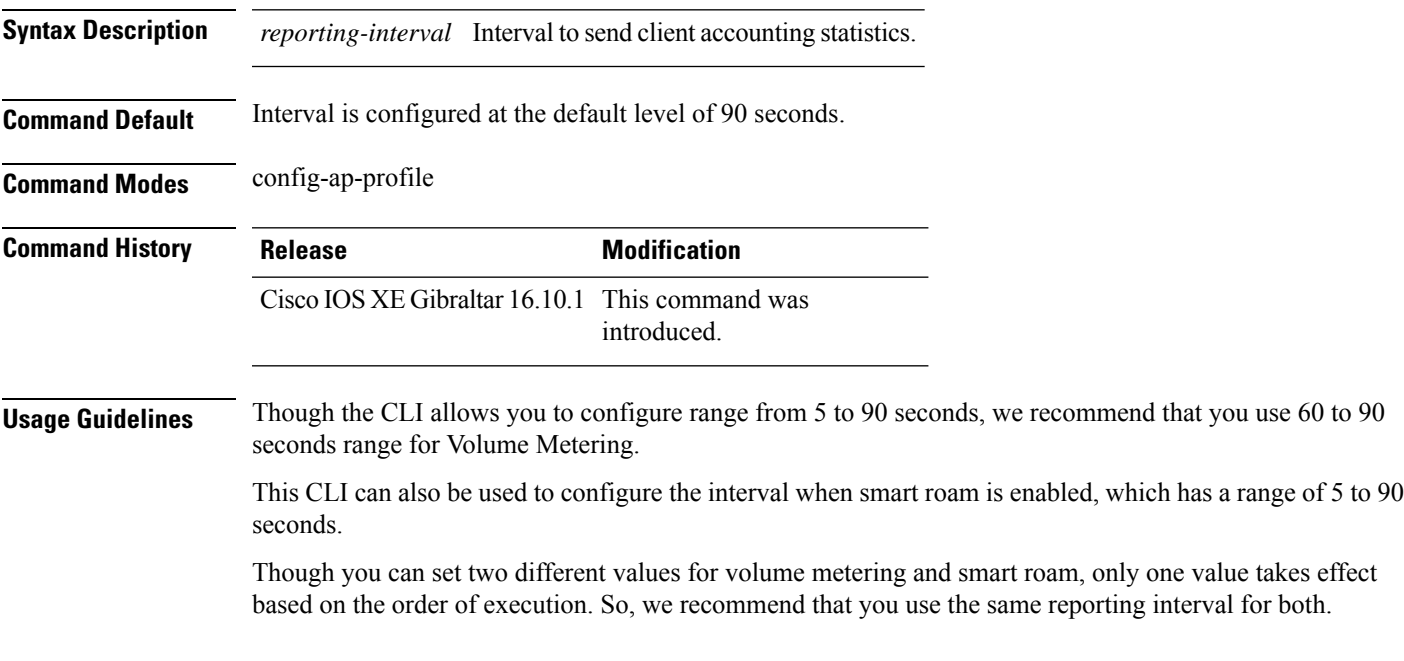

#### **Example**

The following example shows how to configure volume metering:

Device(config-ap-profile)# dot11 24ghz 60

### **dot1x system-auth-control**

To globally enable 802.1X SystemAuthControl (port-based authentication), use the **dot1x system-auth-control**command in global configuration mode. To disable SystemAuthControl, use the **no** form of this command.

#### **dot1x system-auth-control no dot1x system-auth-control**

**Syntax Description** This command has no arguments or keywords.

**Command Default** System authentication is disabled by default. If this command is disabled, all ports behave as if they are force authorized.

#### **Command Modes**

Global configuration (config)

#### **Command History**

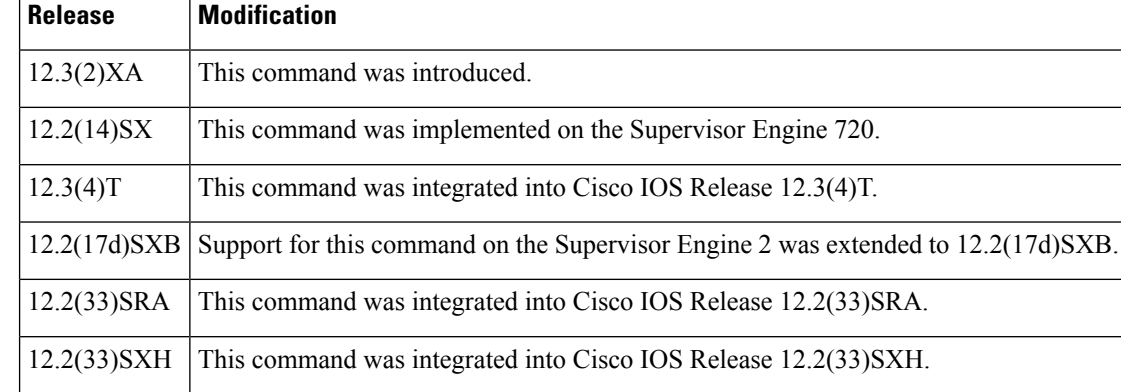

**Usage Guidelines** The IEEE 802.1x standard defines a client-server-based access control and authentication protocol that restricts unauthorized devices from connecting to a LAN through publicly accessible ports. 802.1x controls network access by creating two distinct virtual access points at each port. One access point is an uncontrolled port; the other is a controlled port. All traffic through the single port is available to both access points. 802.1x authenticates each user device that is connected to a switch port and assignsthe port to a VLAN before making available any services that are offered by the switch or the LAN. Until the device is authenticated, 802.1x access control allows only Extensible Authentication Protocol (EAP) over LAN (EAPOL) traffic through the port to which the device is connected. After authentication is successful, normal traffic can pass through the port.

The **no** form of the command removes any 802.1X-related configurations.

You must enable Authentication, Authorization, and Accounting (AAA) and specify the authentication method list before enabling 802.1X. A method list describes the sequence and authentication methods to be queried to authenticate a user.

#### **Examples** The following example shows how to enable SystemAuthControl:

Router(config)# **dot1x system-auth-control**

#### **Related Commands**

 $\mathbf l$ 

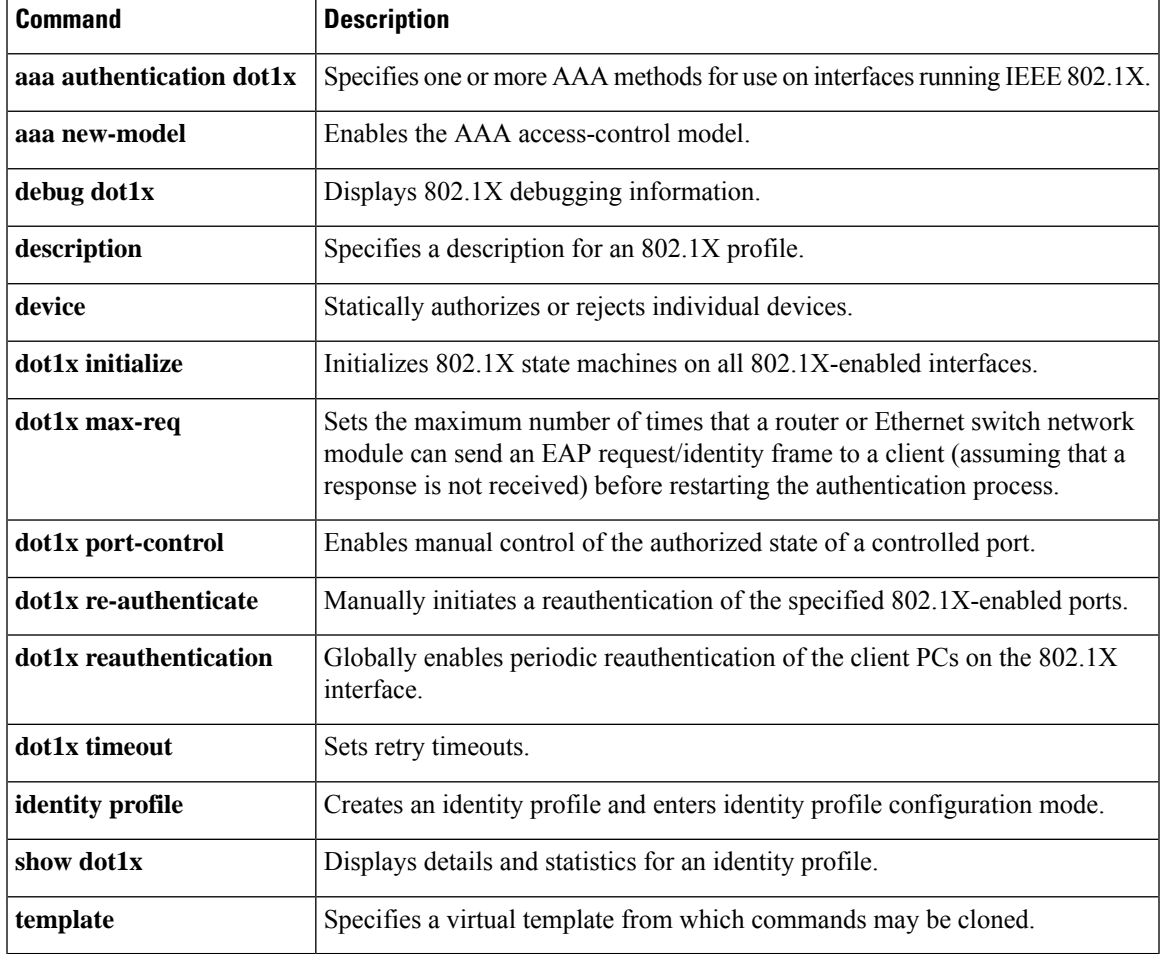

# **eap-method**

To configure the Extensible Authentication Protocol (EAP) method for a Network Access Identifier (NAI) realm, use the **eap-method** command. To remove the EAP method for an NAI realm, use the **no** form of this command.

**eap-method** {**eap-aka** |**eap-fast** |**eap-leap** |**eap-peap** |**eap-sim** |**eap-tls** |**eap-ttls**}

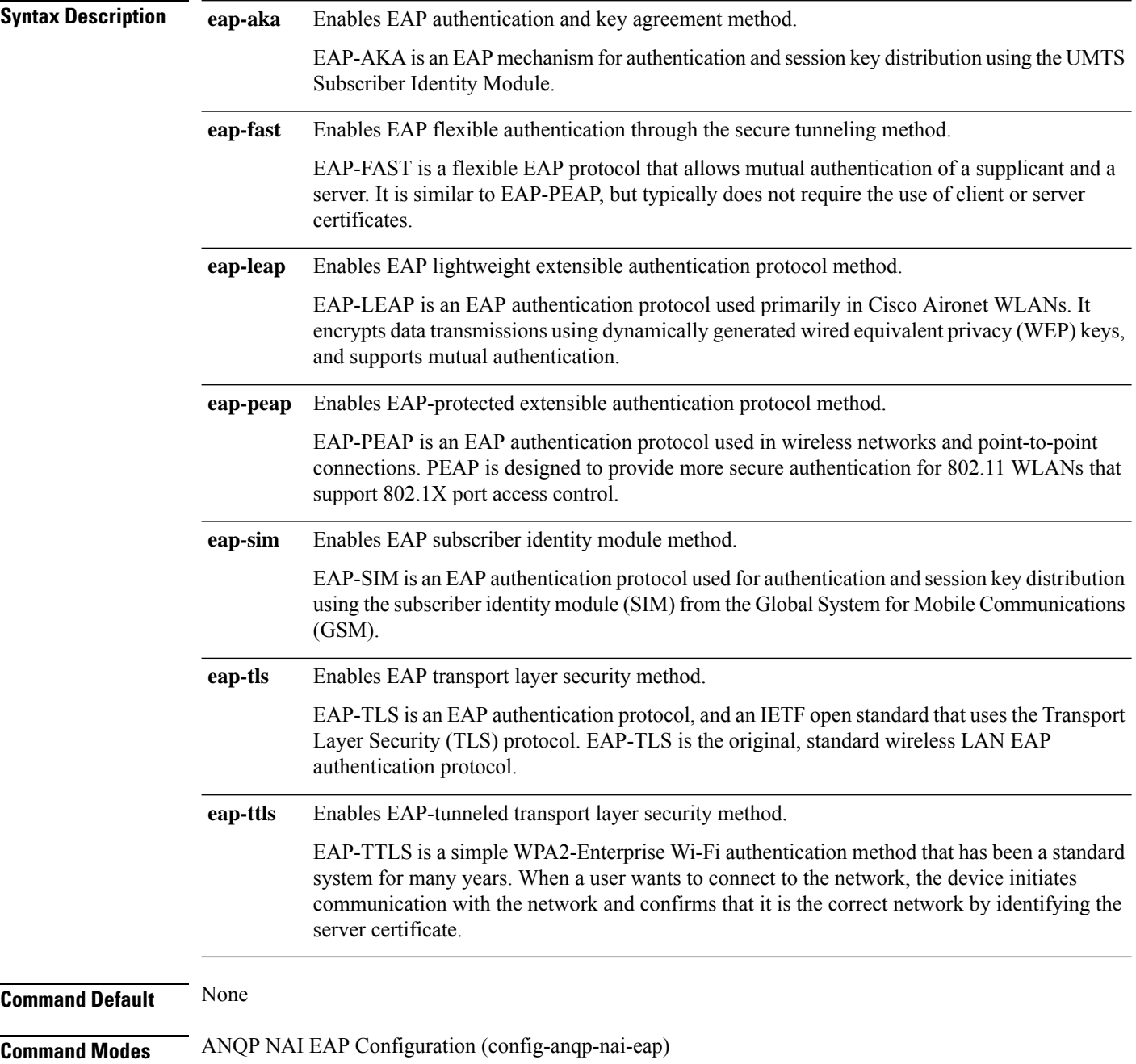

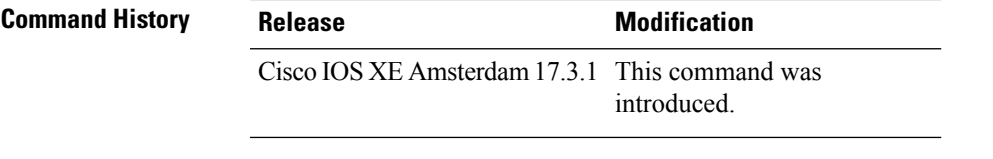

#### **Example**

The following example shows how to configure a EAP method:

```
Device# configure terminal
Enter configuration commands, one per line. End with CNTL/Z.
Device(config)# wireless hotspot anqp-server my_anqp
Device(config-wireless-anqp-server)# nai-realm myvenue.cisco.com
Device(config-anqp-nai-eap)# eap-method eap-aka
```
### **eap profile**

To configure an EAP profile, use the **eap profile** command.

**eap profile** *profile-name*

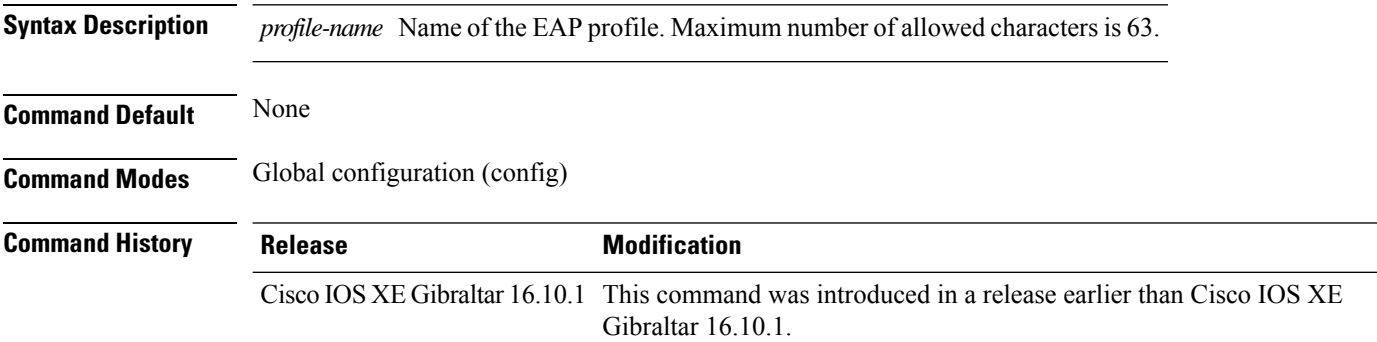

#### **Examples**

The following example shows how to configure an EAP profile name:

Device# **configure terminal** Enter configuration commands, one per line. End with CNTL/Z. Device(config)# **eap profile** *eap-profile-name*

# **et-analytics**

To enable Encrypted Traffic Analytics (ETA) globally on Cisco Elastic Wireless LAN Controller (eWLC), use the **et-analytics** command.

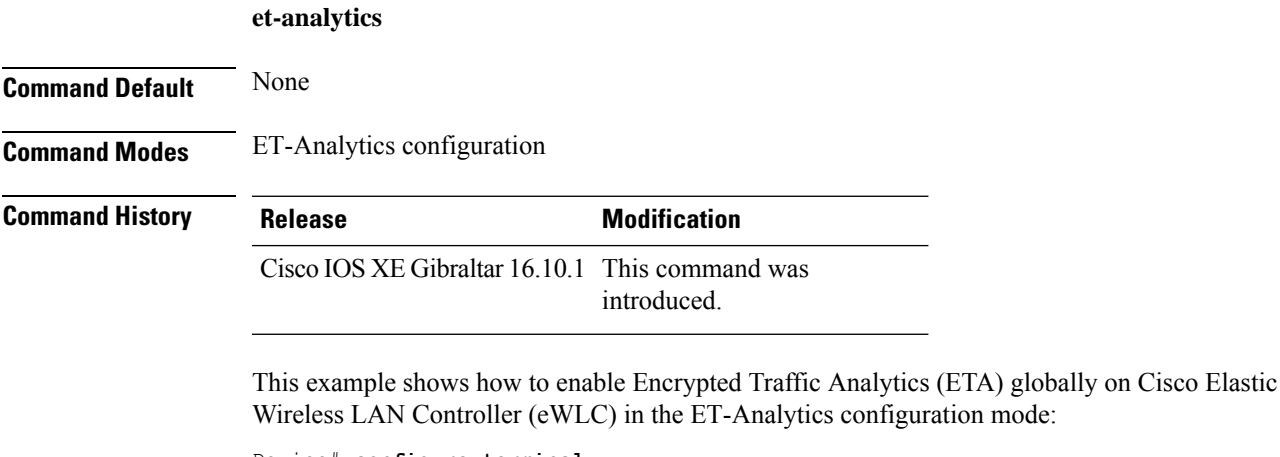

Device# **configure terminal** Enter configuration commands, one per line. End with CNTL/Z. Device(config)# **et-analytics** Device(config-et-analytics)# **end**

### **ethernet-vlan-transparent (mesh)**

To configure ethernet bridging VLAN transparency for a mesh APprofile, use the **ethernet-vlan-transparent** command.

#### **ethernet-vlan-transparent**

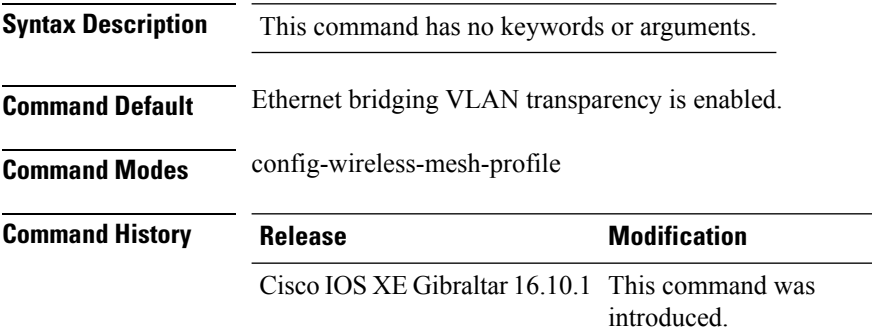

#### **Example**

The following example shows how to configure ethernet bridging VLAN transparency for a mesh AP profile:

Device # **configure terminal** Enter configuration commands, one per line. End with CNTL/Z. Device (config)# **wireless profile mesh** *mesh-profile* Device (config-wireless-mesh-profile)# **ethernet-vlan-transparent**

### **ethernet-bridging (mesh)**

To configure ethernet bridging for a mesh AP profile, use the **ethernet-bridging** command.

#### **ethernet-bridging**

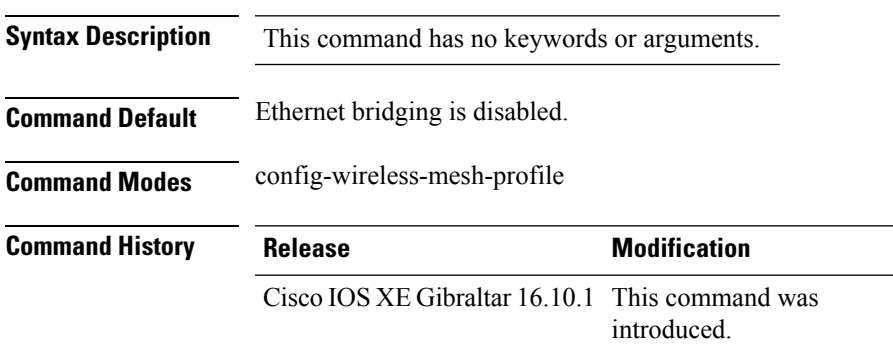

#### **Example**

The following example shows how to configure ethernet bridging for a mesh AP profile:

```
Device # configure terminal
Enter configuration commands, one per line. End with CNTL/Z.
Device (config)# wireless profile mesh mesh-profile
Device (config-wireless-mesh-profile)# ethernet-bridging
```
### **event identity-update**

To specify the match criteria to a policy map, use the **event identity-update** command.

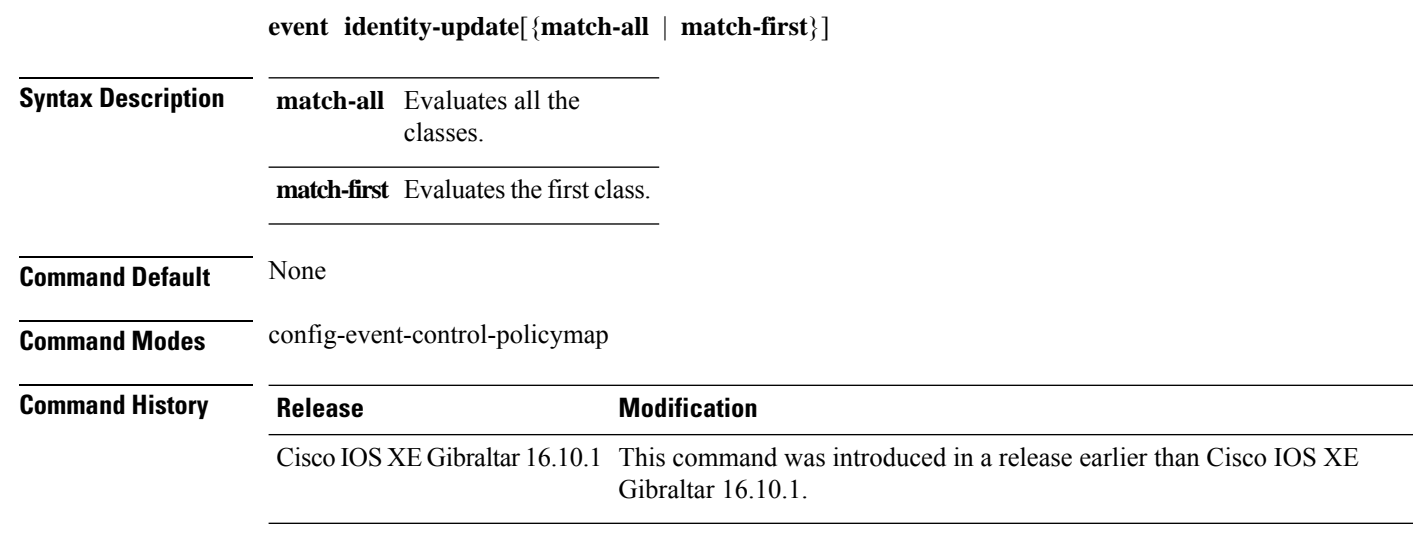

#### **Examples**

The following example shows how to specify the match criteria as match all classes to a policy map:

```
Device# configure terminal
Enter configuration commands, one per line. End with CNTL/Z.
Device(config)# policy-map type control subscriber policy-map-name
Device(config-event-control-policymap)# event identity-update match-all
```
### **exclusionlist**

To configure an exclusion list, use the **exclusionlist** command. To disable an exclusion list, use the **no** form of this command.

**exclusionlist** [ **timeout** *seconds* ] **no exclusionlist** [**timeout**]

**Syntax Description** timeout *seconds* (Optional) Specifies an exclusion list timeout in seconds. The range is from 0 to 2147483647. A value of zero (0) specifies no timeout. **timeout** *seconds*

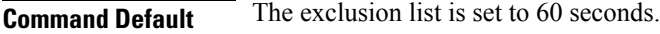

**Command Modes** Wireless policy configuration

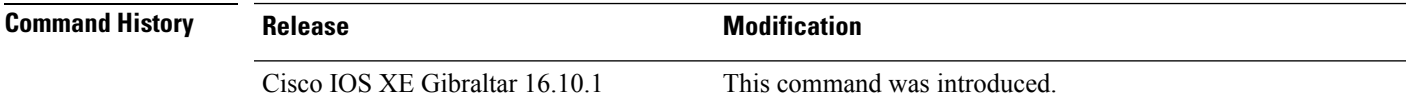

This example shows how to configure a client exclusion list:

```
Device# configure terminal
Enter configuration commands, one per line. End with CNTL/Z.
Device(config)# wireless profile policy default-policy-profile
Device(config-wireless-policy)# exclusionlist timeout 5
```
### **exec-character-bits**

To configure the character widths of EXEC and configuration command characters, use the **exec-character-bits** command in line configuration mode. To restore the default value, use the **no** form of this command.

**exec-character-bits** { *7* | *8* }

**no exec-character-bits**

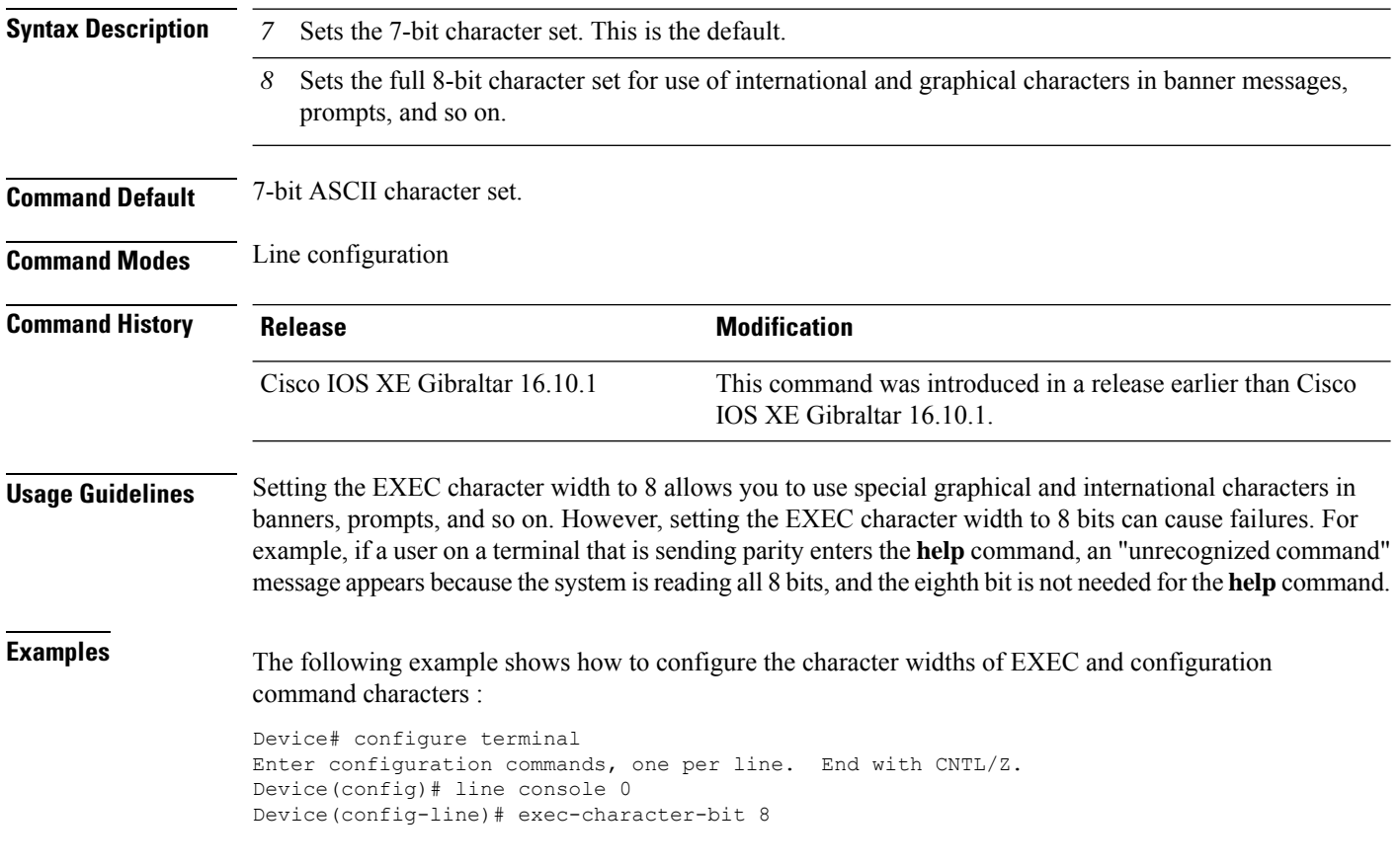

### **exec time-out**

To set the interval that the EXEC command interpreter waits until user input is detected, use the **exec-timeout** command in line configuration mode. To remove the timeout duration, use the **no** form of this command.

**exec time-out** *minutes* [ *seconds* ]

#### **exec time-out**

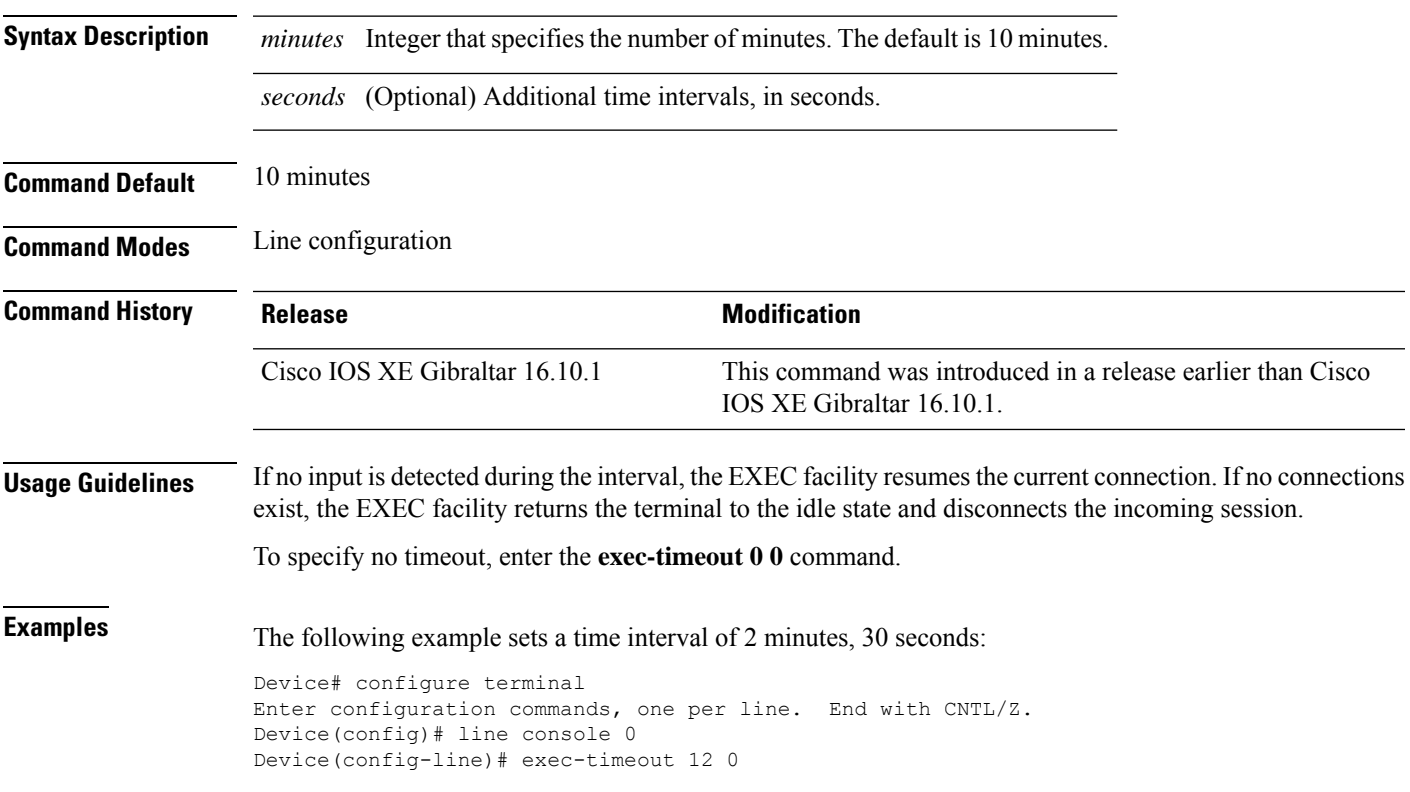

# **exporter default-flow-exporter**

To add an exporter to use to export records, use the **exporter default-flow-exporter** command. Use the **no** form of this command to disable the feature.

**exporter default-flow-exporter**

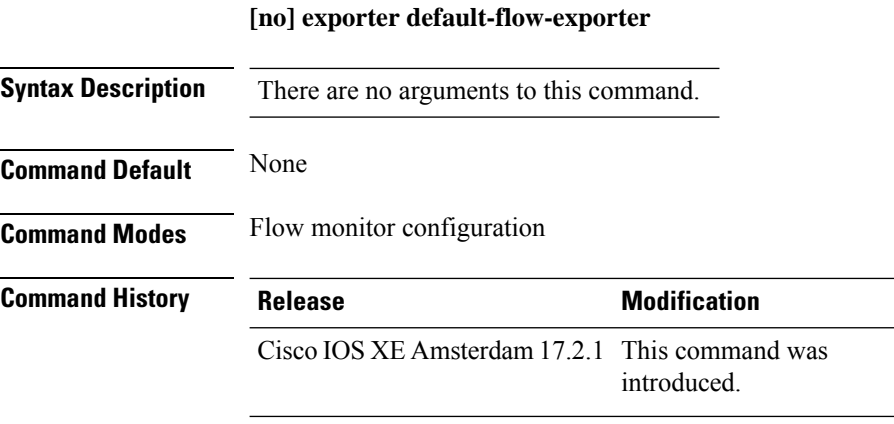

#### **Example**

This example shows how to add an exporter to use to export records: Device(config-flow-monitor)#exporter default-flow-exporter

# **fabric control-plane**

To configure the fabric control plane details, use the **fabric control-plane** command.

**fabric control-plane** *map-server-name*

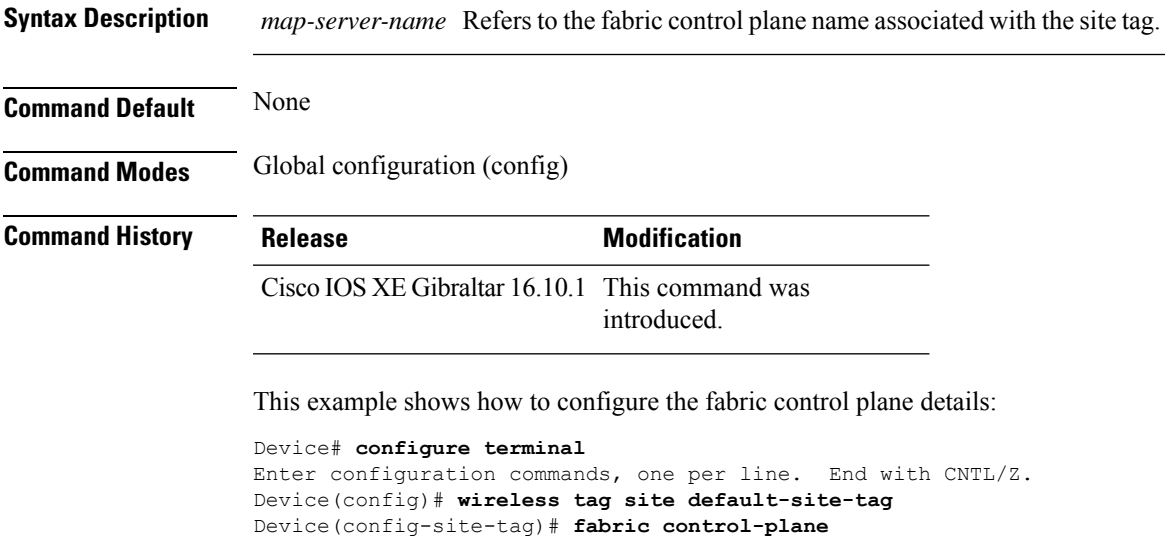

Device(config-site-tag)# **end**

**map-server-name**

### **fallback-radio-shut**

To configure shutdown of the radio interface, use the **fallback-radio-shut** command.

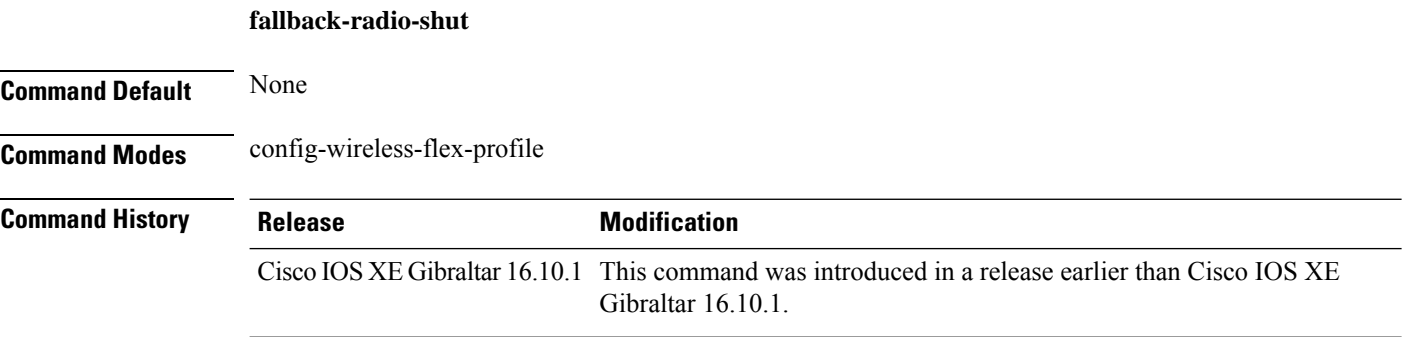

#### **Examples**

The following example shows how to configure shutdown of the radio interface:

```
Device# configure terminal
Enter configuration commands, one per line. End with CNTL/Z.
Device(config)# wireless profile flex flex-profile-name
Device(config-wireless-flex-profile)# fallback-radio-shut
```
### **fips authorization-key**

To configure FIPS, use the **fips authorization-key** command.

**fips authorization-key** *key* **Syntax Description** *key* The key length should be of 32 hexadecimal characters. **Command Default** None **Command Modes** Global configuration **Command History Release Modification** Cisco IOS XE Gibraltar 16.12.1 This command was introduced.

#### **Usage Guidelines**

**Note** Ensure that both the active and standby controllers have the same FIPS authorization key.

This example shows how to configure FIPS:

```
Device# configure terminal
Device(config)# fips authorization-key 12345678901234567890123456789012
Device(config)# end
```
### **flex**

To configure flex related parameters, use the **flex** command.

**flex** {**nat-pat** | **split-mac-acl** *split-mac-acl-name* | **vlan-central-switching** }

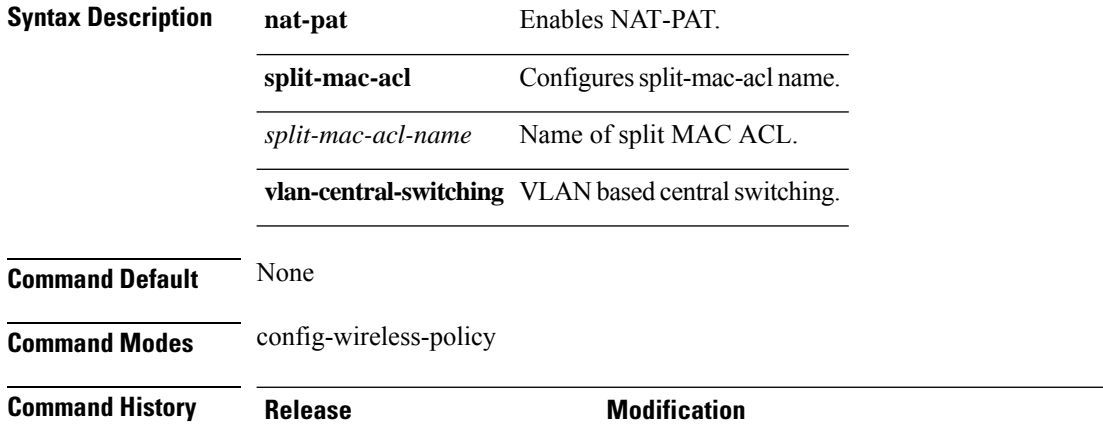

#### **Examples**

The following example shows how to configure flex related VLAN central-switching:

Gibraltar 16.10.1.

Cisco IOS XE Gibraltar 16.10.1 This command was introduced in a release earlier than Cisco IOS XE

```
Device# configure terminal
Enter configuration commands, one per line. End with CNTL/Z.
Device(config)# wireless profile policy profile-name
Device(config-wireless-policy)# flex vlan-central-switching
```
configuration. Flow

### **flow exporter**

To create a flow exporter, or to modify an existing flow exporter, and enter flow exporter configuration mode, use the **flow exporter** command in global configuration mode. To remove a flow exporter, use the **no** form of this command.

**flow exporter** *exporter-name* **no flow exporter** *exporter-name*

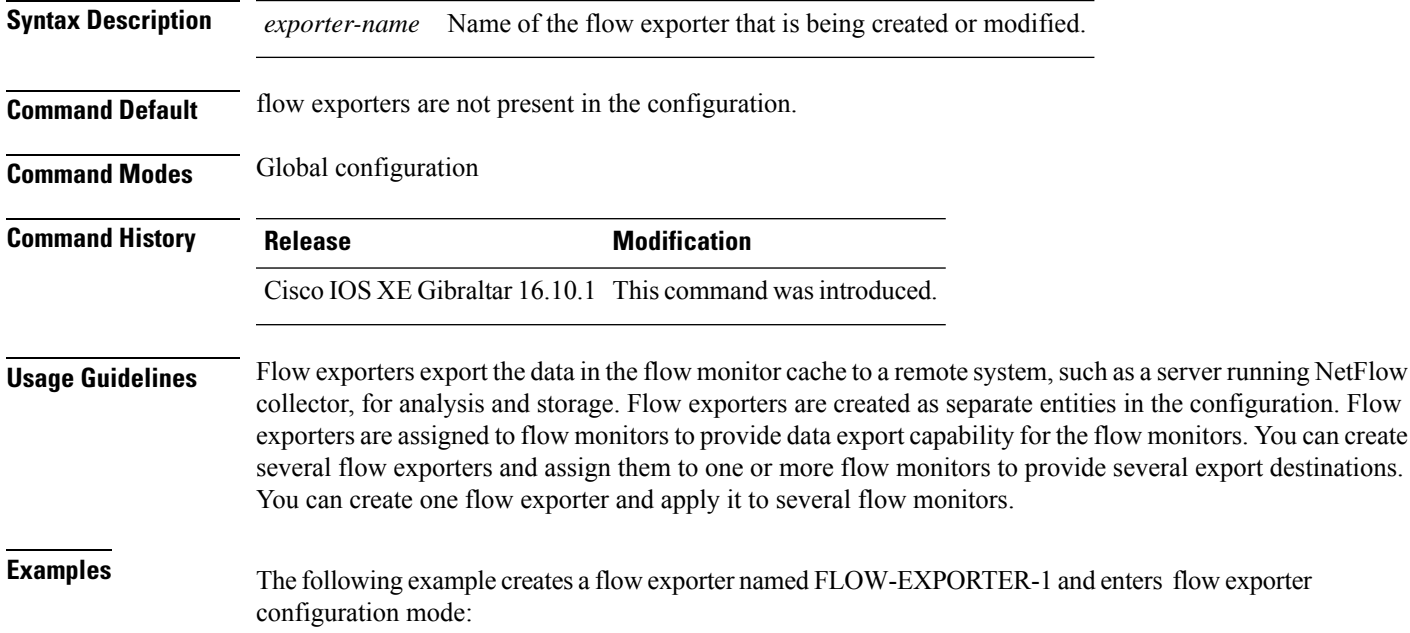

Device(config)# **flow exporter FLOW-EXPORTER-1** Device(config-flow-exporter)#

### **flow monitor**

To create a flow monitor, or to modify an existing flow monitor, and enter flow monitor configuration mode, use the **flow monitor** command in global configuration mode. To remove a flow monitor, use the **no** form of this command.

**flow monitor** *monitor-name* **no flow monitor** *monitor-name*

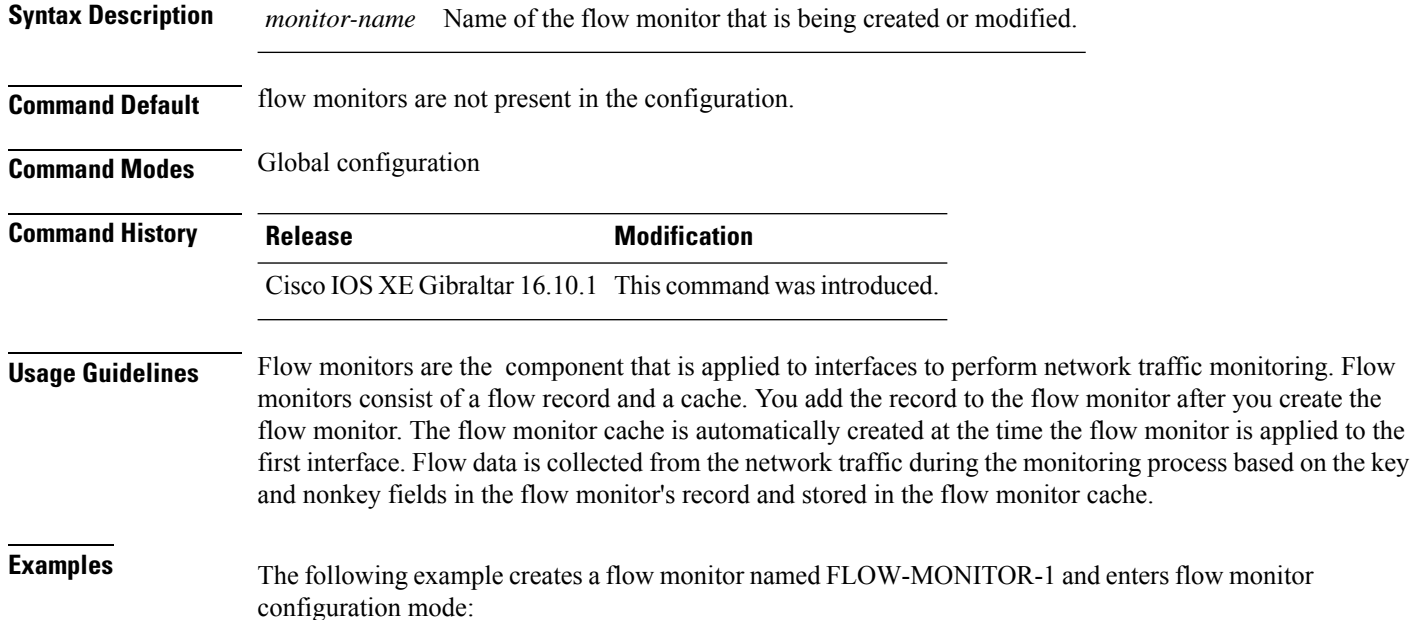

Device(config)# **flow monitor FLOW-MONITOR-1** Device(config-flow-monitor)#

### **flow record**

To create a flow record, or to modify an existing flow record, and enter flow record configuration mode, use the **flow record** command in global configuration mode. To remove a record, use the **no** form of this command.

**flow record** *record-name* **no flow record** *record-name*

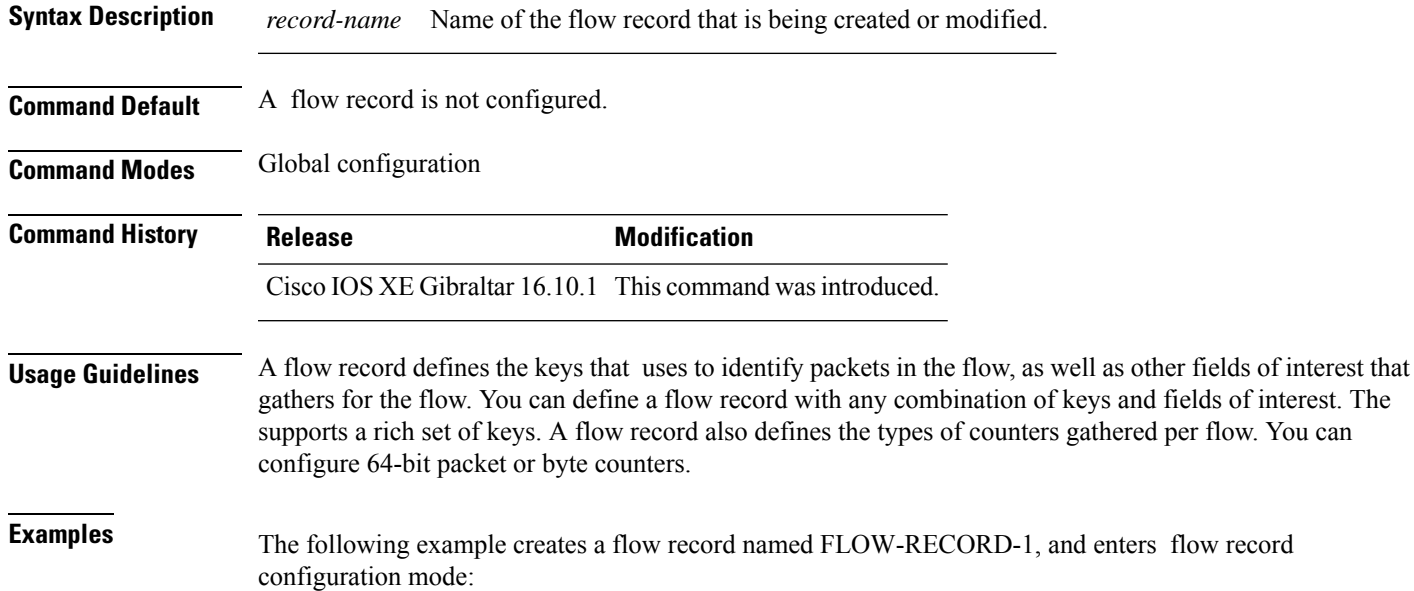

Device(config)# **flow record FLOW-RECORD-1** Device(config-flow-record)#

### **full-sector-dfs (mesh)**

To configure mesh full sector Dynamic Frequency Selection (DFS) status for a mesh AP profile, use the **full-sector-dfs** command.

#### **full-sector-dfs**

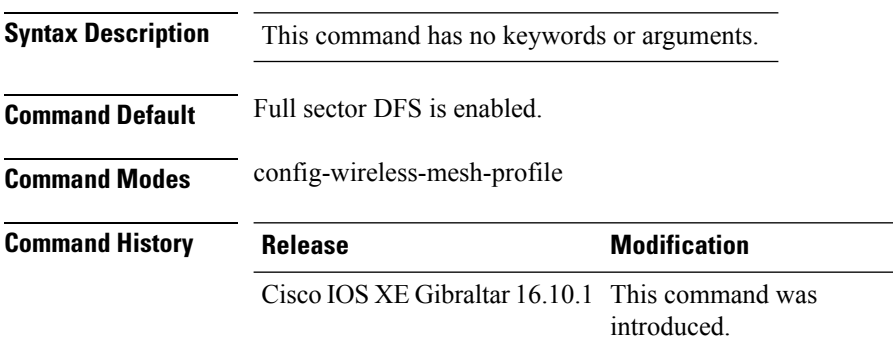

#### **Example**

The following example shows how to configure mesh full sector DFS status for a mesh AP profile:

```
Device # configure terminal
Enter configuration commands, one per line. End with CNTL/Z.
Device (config)# wireless profile mesh mesh-profile
Device (config-wireless-mesh-profile)# full-sector-dfs
```
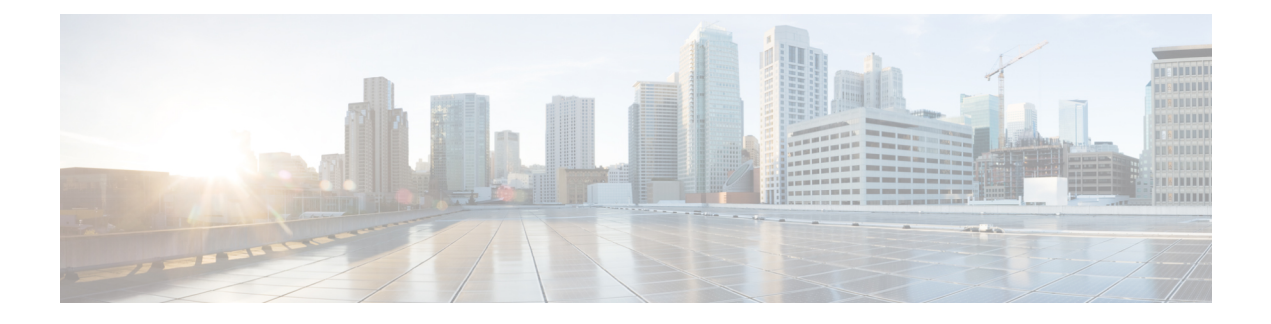

# **Configuration Commands: g to z**

- [gas-ap-rate-limit,](#page-395-0) on page 358
- [group,](#page-396-0) on page 359
- [gtk-randomize,](#page-397-0) on page 360
- [hessid](#page-398-0), on page 361
- hotspot [anqp-server,](#page-399-0) on page 362
- [hyperlocation,](#page-400-0) on page 363
- [icon,](#page-401-0) on page 364
- [idle-timeout](#page-402-0), on page 365
- ids [\(mesh\),](#page-403-0) on page 366
- [inactive-timeout,](#page-404-0) on page 367
- [inner-auth-eap,](#page-405-0) on page 368
- [inner-auth-non-eap,](#page-407-0) on page 370
- [install](#page-408-0) abort, on page 371
- install add file activate [commit,](#page-409-0) on page 372
- install add file flash activate issu [commit,](#page-410-0) on page 373
- install add [profile,](#page-411-0) on page 374
- install [activate,](#page-412-0) on page 375
- install [activate](#page-413-0) profile, on page 376
- install [activate](#page-414-0) file, on page 377
- install [commit,](#page-415-0) on page 378
- install [remove](#page-416-0) profile default , on page 379
- install [deactivate](#page-417-0) , on page 380
- install [deactivate](#page-418-0) , on page 381
- install [prepare](#page-419-0) , on page 382
- install prepare [rollback,](#page-420-0) on page 383
- install [rollback,](#page-421-0) on page 384
- [interface](#page-422-0) vlan, on page 385
- ip [access-group,](#page-423-0) on page 386
- ip [access-list](#page-424-0) extended , on page 387
- ip [address,](#page-425-0) on page 388
- ip [arp-limit](#page-427-0) rate, on page 390
- ip [admission,](#page-428-0) on page 391
- ip dhcp [pool,](#page-429-0) on page 392
- ip dhcp-relay information option [server-override,](#page-430-0) on page 393
- ip dhcp-relay [source-interface,](#page-432-0) on page 395
- ip dhep [compatibility](#page-433-0) suboption, on page 396
- ip domain [lookup,](#page-434-0) on page 397
- ip [domain-name](#page-436-0) , on page 399
- ip [flow-export](#page-437-0) destination, on page 400
- ip [helper-address,](#page-438-0) on page 401
- ip http client [secure-ciphersuite,](#page-441-0) on page 404
- ip http [secure-ciphersuite,](#page-442-0) on page 405
- ip http [secure-server,](#page-444-0) on page 407
- ip http [server,](#page-446-0) on page 409
- ip igmp [snooping,](#page-448-0) on page 411
- ip [mac-binding,](#page-449-0) on page 412
- ip [multicast](#page-450-0) vlan, on page 413
- ip nbar [protocol-discovery](#page-451-0) , on page 414
- ip nbar [protocol-pack](#page-452-0), on page 415
- ip [overlap,](#page-453-0) on page 416
- ip ssh, on [page](#page-454-0) 417
- ip ssh [version,](#page-456-0) on page 419
- ip tftp [blocksize,](#page-458-0) on page 421
- ip verify [source,](#page-459-0) on page 422
- [ipv4-address-type,](#page-460-0) on page 423
- ipv4 [arp-proxy,](#page-461-0) on page 424
- ipv4 [dhcp](#page-462-0), on page 425
- ipv4 flow [monitor](#page-463-0), on page 426
- ipv6 [access-list,](#page-464-0) on page 427
- [ipv6-address-type,](#page-466-0) on page 429
- ipv6 [address,](#page-467-0) on page 430
- ipv6 dhcp [pool,](#page-469-0) on page 432
- ipv6 [enable,](#page-472-0) on page 435
- ipv6 [flow-export](#page-474-0) destination, on page 437
- ipv6 nd [proxy,](#page-475-0) on page 438
- ipv6 mld [snooping,](#page-476-0) on page 439
- ipv6 nd [managed-config-flag](#page-477-0) , on page 440
- ipv6 nd [other-config-flag](#page-478-0) , on page 441
- ipv6 nd ra throttler [attach-policy](#page-479-0) , on page 442
- ipv6 nd [raguard](#page-480-0) policy, on page 443
- ipv6 [traffic-filter](#page-482-0), on page 445
- key, on [page](#page-483-0) 446
- **key config-key [password-encrypt](#page-484-0)**, on page 447
- Idap [attribute-map,](#page-485-0) on page 448
- ldap [server,](#page-486-0) on page 449
- [license](#page-487-0) air level, on page 450
- license smart (global [config\),](#page-489-0) on page 452
- license smart [\(privileged](#page-500-0) EXEC), on page 463
- license wireless [high-performance,](#page-506-0) on page 469
- [local-auth](#page-507-0) ap eap-fast , on page 470
- [local-site](#page-508-0) , on page 471
- [location](#page-509-0) expiry, on page 472
- location [notify-threshold,](#page-510-0) on page 473
- login [authentication](#page-511-0), on page 474
- [lsc-only-auth](#page-512-0) (mesh), on page 475
- [mac-filtering](#page-513-0), on page 476
- mab request format [attribute,](#page-514-0) on page 477
- [mbo,](#page-516-0) on page 479
- management [gateway-failover](#page-517-0) enable, on page 480
- management [gateway-failover](#page-518-0) interval, on page 481
- match (access-map [configuration\),](#page-519-0) on page 482
- match [activated-service-template,](#page-521-0) on page 484
- [match](#page-523-0) any, on page 486
- match [application](#page-524-0) name, on page 487
- [match](#page-526-0) day, on page 489
- match [device-type,](#page-527-0) on page 490
- match [eap-type,](#page-528-0) on page 491
- match [interface,](#page-529-0) on page 492
- [match](#page-530-0) ipv4, on page 493
- [match](#page-531-0) ipv4, on page 494
- match ipv4 [destination](#page-532-0) address, on page 495
- match ipv4 [destination](#page-533-0) address, on page 496
- match ipv4 source [address,](#page-534-0) on page 497
- match ipv4 source [address,](#page-535-0) on page 498
- [match](#page-536-0) ipv4 ttl, on page 499
- [match](#page-537-0) ipv4 ttl, on page 500
- [match](#page-538-0) ipv6, on page 501
- [match](#page-539-0) ipv6, on page 502
- match ipv6 [destination](#page-540-0) address, on page 503
- match ipv6 [destination](#page-541-0) address, on page 504
- match ipv6 [hop-limit,](#page-542-0) on page 505
- match ipv6 [hop-limit,](#page-543-0) on page 506
- match ipv6 source [address,](#page-544-0) on page 507
- match ipv6 source [address,](#page-545-0) on page 508
- match [join-time-of-day,](#page-546-0) on page 509
- match [message-type,](#page-547-0) on page 510
- match [non-client-nrt,](#page-548-0) on page 511
- match [protocol,](#page-549-0) on page 512
- match [service-instance,](#page-552-0) on page 515
- match [service-type,](#page-553-0) on page 516
- match [transport,](#page-554-0) on page 517
- match [transport,](#page-555-0) on page 518
- match [transport](#page-556-0) icmp ipv4, on page 519
- match [transport](#page-557-0) icmp ipv4, on page 520
- match [transport](#page-558-0) icmp ipv6, on page 521
- match [transport](#page-559-0) icmp ipv6, on page 522
- match [user-role](#page-560-0), on page 523
- match [username,](#page-561-0) on page 524
- match wireless ssid [\(wireless\),](#page-562-0) on page 525
- match wireless ssid [\(wireless\),](#page-563-0) on page 526
- match (access-map [configuration\),](#page-564-0) on page 527
- match (class-map [configuration\),](#page-566-0) on page 529
- match wlan [user-priority,](#page-569-0) on page 532
- [max-bandwidth](#page-570-0) , on page 533
- [max-through,](#page-571-0) on page 534
- [mdns-sd,](#page-572-0) on page 535
- mdns-sd [flex-profile,](#page-573-0) on page 536
- [mdns-sd](#page-574-0) profile, on page 537
- [method,](#page-575-0) on page 538
- method [\(mesh\),](#page-576-0) on page 539
- [method](#page-577-0) fast, on page 540
- [mgmtuser](#page-578-0) username , on page 541
- [mobility](#page-579-0) anchor, on page 542
- monitor capture (access [list/class](#page-580-0) map), on page 543
- [monitor](#page-582-0) capture export, on page 545
- monitor capture [\(interface/control](#page-583-0) plane), on page 546
- [monitor](#page-584-0) capture limit, on page 547
- [monitor](#page-586-0) capture match, on page 549
- [monitor](#page-589-0) capture start, on page 552
- [monitor](#page-590-0) capture stop, on page 553
- mop [enabled,](#page-591-0) on page 554
- mop [sysid,](#page-592-0) on page 555
- [multicast,](#page-593-0) on page 556
- [multicast](#page-594-0) vlan, on page 557
- [multicast](#page-595-0) filter, on page 558
- [name,](#page-596-0) on page 559
- nac, on [page](#page-597-0) 560
- [nai-realm,](#page-598-0) on page 561
- [nai-realm,](#page-599-0) on page 562
- nai-realm (OSU [Provider\),](#page-600-0) on page 563
- nas-id [option2](#page-601-0), on page 564
- [network](#page-602-0) , on page 565
- [network-type,](#page-603-0) on page 566
- nmsp [cloud-services](#page-604-0) enable, on page 567
- nmsp [cloud-services](#page-605-0) http-proxy, on page 568
- nmsp [cloud-services](#page-606-0) server token, on page 569
- nmsp [cloud-services](#page-607-0) server url, on page 570
- nmsp [notification](#page-608-0) interval, on page 571
- nmsp [strong-cipher,](#page-610-0) on page 573
- [office-extend](#page-611-0) , on page 574
- okc, on [page](#page-612-0) 575
- [open-roaming-oi,](#page-613-0) on page 576
- [operator,](#page-614-0) on page 577
- [operating-class,](#page-615-0) on page 578
- [option,](#page-616-0) on page 579
- [osu-provider,](#page-618-0) on page 581
- [osu-ssid,](#page-619-0) on page 582
- [packet-capture](#page-620-0) , on page 583
- parameter-map type subscriber [attribute-to-service](#page-621-0) , on page 584
- [parameter-map](#page-622-0) type webauth , on page 585
- password [encryption](#page-623-0) aes, on page 586
- [peer-blocking,](#page-624-0) on page 587
- [plan,](#page-626-0) on page 589
- [policy,](#page-627-0) on page 590
- [police,](#page-628-0) on page 591
- [police](#page-630-0) cir, on page 593
- [policy-tag,](#page-631-0) on page 594
- [policy-map,](#page-632-0) on page 595
- [policy-map,](#page-634-0) on page 597
- port, on [page](#page-636-0) 599
- priority [priority-value,](#page-637-0) on page 600
- [priority-queue,](#page-638-0) on page 601
- [priority,](#page-640-0) on page 603
- protocol (IPv6 [snooping\),](#page-642-0) on page 605
- [public-ip,](#page-643-0) on page 606
- [qbss-load,](#page-644-0) on page 607
- [qos-map,](#page-645-0) on page 608
- qos [queue-softmax-multiplier,](#page-648-0) on page 611
- qos [video,](#page-649-0) on page 612
- qos [wireless-default](#page-650-0) untrust, on page 613
- [queue-buffers](#page-651-0) ratio, on page 614
- [queue-limit,](#page-652-0) on page 615
- [queue-set,](#page-654-0) on page 617
- radius [server,](#page-655-0) on page 618
- [radius-server](#page-656-0) deadtime, on page 619
- radius-server attribute wireless accounting [call-station-id,](#page-657-0) on page 620
- radius-server attribute wireless authentication [call-station-id,](#page-659-0) on page 622
- [range,](#page-661-0) on page 624
- [reanchor](#page-662-0) class, on page 625
- record [wireless](#page-663-0) avc basic, on page 626
- [redundancy](#page-664-0) revertive, on page 627
- [redun-management](#page-665-0) interface Vlan, on page 628
- [redirect](#page-666-0), on page 629
- [redirect](#page-667-0) portal , on page 630
- [remote-span,](#page-668-0) on page 631
- [remote-lan,](#page-669-0) on page 632
- remote-lan rlan-profile policy rlan-policy [ext-module,](#page-670-0) on page 633
- [resilient,](#page-671-0) on page 634
- rf tag, on [page](#page-672-0) 635
- [roaming-oi,](#page-673-0) on page 636
- [rrc-evaluation,](#page-674-0) on page 637
- [scheduler](#page-675-0) asr, on page 638
- [secure-webauth-disable,](#page-676-0) on page 639
- [security](#page-677-0), on page 640
- security dot1x [authentication-list,](#page-678-0) on page 641
- [security](#page-679-0) ft, on page 642
- security level (IPv6 [snooping\),](#page-681-0) on page 644
- [security](#page-682-0) pmf, on page 645
- security [static-wep-key](#page-684-0) , on page 647
- security [web-auth,](#page-685-0) on page 648
- [security](#page-686-0) wpa akm, on page 649
- [server-uri,](#page-688-0) on page 651
- [service-policy,](#page-689-0) on page 652
- [service-policy](#page-690-0) qos, on page 653
- [service-template,](#page-691-0) on page 654
- service [timestamps,](#page-692-0) on page 655
- [session-timeout,](#page-694-0) on page 657
- set, on [page](#page-695-0) 658
- set trace [capwap](#page-702-0) ap ha, on page 665
- set trace [mobility](#page-703-0) ha, on page 666
- set [trace](#page-705-0) qos ap ha, on page 668
- [sgt-tag,](#page-706-0) on page 669
- [site-tag,](#page-707-0) on page 670
- [snmp-server](#page-708-0) group, on page 671
- [snmp-server](#page-711-0) subagent cache, on page 674
- [static-ip-mobility,](#page-712-0) on page 675
- [stopbits,](#page-713-0) on page 676
- [switchport,](#page-714-0) on page 677
- [switchport](#page-716-0) access vlan, on page 679
- [switchport](#page-717-0) mode, on page 680
- tag rf, on [page](#page-719-0) 682
- tag site, on [page](#page-720-0) 683
- [terms-conditions,](#page-721-0) on page 684
- trapflags ap [broken-antenna,](#page-722-0) on page 685
- [trusted-port,](#page-723-0) on page 686
- tunnel eogre [source,](#page-724-0) on page 687
- tunnel eogre [heartbeat,](#page-725-0) on page 688
- tunnel mode [ethernet,](#page-726-0) on page 689
- tunnel eogre [domain,](#page-727-0) on page 690
- tunnel eogre [interface](#page-728-0) tunnel, on page 691
- [tunneled-eap-credential,](#page-729-0) on page 692
- [type,](#page-730-0) on page 693
- [udp-timeout,](#page-731-0) on page 694
- [umbrella-param-map,](#page-732-0) on page 695
- [update-timer,](#page-733-0) on page 696
- url, on [page](#page-734-0) 697
- [username,](#page-735-0) on page 698
- [venue,](#page-737-0) on page 700
- [vnid,](#page-738-0) on page 701
- [violation,](#page-739-0) on page 702
- [vlan,](#page-740-0) on page 703
- vlan [configuration,](#page-741-0) on page 704
- vlan [access-map,](#page-742-0) on page 705
- vlan [encryption](#page-744-0) osen, on page 707
- vlan [filter,](#page-745-0) on page 708
- vlan [group,](#page-746-0) on page 709
- [vlan-id,](#page-747-0) on page 710
- [vlan-name,](#page-748-0) on page 711
- [wan-metrics,](#page-749-0) on page 712
- [webauth-http-enable,](#page-750-0) on page 713
- wgb [broadcast-tagging,](#page-751-0) on page 714
- wgb [vlan,](#page-752-0) on page 715
- [whitelist](#page-753-0) acl, on page 716
- [wired-vlan-range,](#page-754-0) on page 717
- config wlan [assisted-roaming,](#page-755-0) on page 718
- [wireless](#page-756-0) aaa policy, on page 719
- [wireless](#page-757-0) aaa policy, on page 720
- wireless autoqos [policy-profile](#page-758-0) , on page 721
- wireless [broadcast](#page-759-0) vlan, on page 722
- [wireless](#page-760-0) client, on page 723
- [wireless](#page-763-0) ipv6 client, on page 726
- wireless client [mac-address,](#page-764-0) on page 727
- wireless client [syslog-detailed,](#page-769-0) on page 732
- [wireless](#page-770-0) config validate , on page 733
- wireless [country,](#page-772-0) on page 735
- wireless [exclusionlist](#page-773-0) mac address, on page 736
- wireless fabric [control-plane,](#page-774-0) on page 737
- [wireless](#page-775-0) fabric, on page 738
- [wireless](#page-776-0) fabric name, on page 739
- wireless hotspot [anqp-server,](#page-777-0) on page 740
- wireless hotspot [gas-rate-limit,](#page-778-0) on page 741
- [wireless](#page-779-0) hotspot icon, on page 742
- [wireless](#page-780-0) ipv6 ra wired, on page 743
- wireless [load-balancing,](#page-781-0) on page 744
- wireless macro-micro steering [transition-threshold](#page-782-0) , on page 745
- wireless macro-micro steering [probe-suppression,](#page-783-0) on page 746
- wireless [management](#page-784-0) certificate, on page 747
- wireless [management](#page-785-0) interface, on page 748
- wireless [management](#page-786-0) trustpoint, on page 749
- wireless [media-stream,](#page-787-0) on page 750
- wireless [media-stream](#page-789-0) message, on page 752
- wireless media-stream [multicast-direct,](#page-790-0) on page 753
- wireless mesh alarm [association](#page-791-0) count , on page 754
- wireless mesh alarm [high-snr](#page-792-0) , on page 755
- [wireless](#page-793-0) mesh alarm low-snr , on page 756
- wireless mesh alarm [max-children](#page-794-0) map , on page 757
- wireless mesh alarm [max-children](#page-795-0) rap , on page 758
- wireless mesh alarm [max-hop](#page-796-0) , on page 759
- wireless mesh alarm [parent-change](#page-797-0) count , on page 760
- wireless mesh backhaul [bdomain-channels](#page-798-0) , on page 761
- wireless mesh [backhaul](#page-799-0) rrm , on page 762
- [wireless](#page-800-0) mesh cac , on page 763
- wireless mesh [ethernet-bridging](#page-801-0) allow-bdpu , on page 764
- wireless mesh security psk [provisioning](#page-802-0) , on page 765
- wireless mesh [subset-channel-sync](#page-803-0) , on page 766
- wireless [mobility,](#page-804-0) on page 767
- wireless mobility controller [peer-group,](#page-805-0) on page 768
- wireless mobility group [keepalive,](#page-806-0) on page 769
- wireless mobility group [mac-address,](#page-807-0) on page 770
- wireless [mobility](#page-808-0) group member ip, on page 771
- wireless mobility group member [mac-address,](#page-809-0) on page 772
- wireless mobility group [multicast-address,](#page-810-0) on page 773
- wireless [mobility](#page-811-0) group name , on page 774
- wireless mobility [multicast](#page-812-0) ipv4, on page 775
- wireless mobility [mac-address,](#page-813-0) on page 776
- wireless [multicast,](#page-814-0) on page 777
- wireless profile [airtime-fairness,](#page-815-0) on page 778
- wireless profile ap [packet-capture,](#page-816-0) on page 779
- wireless profile [calender-profile](#page-817-0) name, on page 780
- [wireless](#page-818-0) profile fabric , on page 781
- [wireless](#page-819-0) profile policy, on page 782
- [wireless](#page-820-0) profile tunnel, on page 783
- [wireless](#page-821-0) rfid, on page 784
- [wireless](#page-822-0) security dot1x, on page 785
- wireless security dot1x radius accounting [mac-delimiter,](#page-824-0) on page 787
- wireless security dot1x radius accounting [username-delimiter,](#page-825-0) on page 788
- wireless security dot1x radius [callStationIdCase,](#page-826-0) on page 789
- wireless security dot1x radius [mac-authentication](#page-827-0) call-station-id, on page 790
- wireless security dot1x radius [mac-authentication](#page-828-0) mac-delimiter, on page 791
- wireless security [web-auth](#page-829-0) retries, on page 792
- [wireless](#page-830-0) tag policy, on page 793
- [wireless](#page-831-0) tag site, on page 794
- wireless wps [ap-authentication,](#page-832-0) on page 795
- wireless wps [ap-authentication](#page-833-0) threshold, on page 796
- wireless wps [client-exclusion,](#page-834-0) on page 797

Ш

- [wireless](#page-836-0) wps mfp, on page 799
- wireless wps mfp [ap-impersonation,](#page-837-0) on page 800
- [wireless](#page-838-0) wps rogue, on page 801
- wireless wps rogue [network-assurance](#page-839-0) enable, on page 802
- [wireless](#page-840-0) wps rogue ap aaa , on page 803
- wireless wps rogue ap aaa [polling-interval,](#page-841-0) on page 804
- wireless wps rogue ap [init-timer,](#page-842-0) on page 805
- wireless wps rogue ap [mac-address](#page-843-0) rldp initiate , on page 806
- wireless wps rogue ap [notify-min-rssi,](#page-844-0) on page 807
- wireless wps rogue ap [notify-rssi-deviation,](#page-845-0) on page 808
- wireless wps rogue ap rldp [alarm-only,](#page-846-0) on page 809
- wireless wps rogue ap rldp alarm-only [monitor-ap-only,](#page-847-0) on page 810
- wireless wps rogue ap rldp [auto-contain,](#page-848-0) on page 811
- [wireless](#page-849-0) wps rogue ap rldp retries, on page 812
- wireless wps rogue ap rldp [schedule,](#page-850-0) on page 813
- wireless wps rogue ap rldp [schedule](#page-851-0) day, on page 814
- wireless wps rogue ap [timeout,](#page-852-0) on page 815
- wireless wps rogue [auto-contain](#page-853-0) , on page 816
- [wireless](#page-854-0) wps rogue client aaa, on page 817
- [wireless](#page-855-0) wps rogue client mse, on page 818
- wireless wps rogue client [client-threshold](#page-856-0) , on page 819
- wireless wps rogue client [notify-min-rssi,](#page-857-0) on page 820
- wireless wps rogue client [notify-rssi-deviation,](#page-858-0) on page 821
- wireless wps rogue [detection,](#page-859-0) on page 822
- wireless wps rogue [notify-syslog,](#page-860-0) on page 823
- [wireless](#page-861-0) wps rogue rule, on page 824
- wireless wps rogue [security-level,](#page-863-0) on page 826
- [wireless-default](#page-864-0) radius server, on page 827
- wlan [policy](#page-865-0), on page 828
- [wmm,](#page-866-0) on page 829

### <span id="page-395-0"></span>**gas-ap-rate-limit**

To set the number of Generic Advertisement Service (GAS) or Access Network Query Protocol (ANQP) request action frames sent to the controller by an access point (AP) for a given duration, use the **gas-ap-rate-limit** command.

**gas-ap-rate-limit** *number-of-requests request-limit-interval*

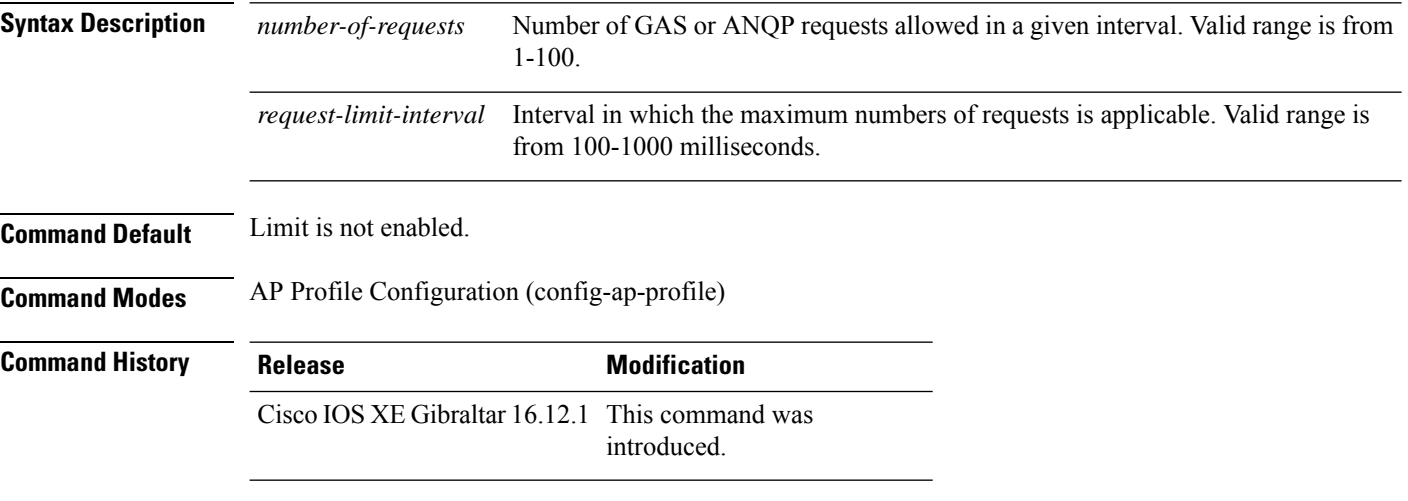

#### **Example**

The following example shows how to configure the number of GAS or ANQP request action frames sent to the controller by an AP for a given duration:

Device(config)# ap profile hotspot Device(config-ap-profile)# gas-ap-rate-limit 12 120
### **group**

To configure a group for a venue and a venue type, use the **group** command. To remove the group, use the **no** form of the command.

**group** *venue-group venue-type*

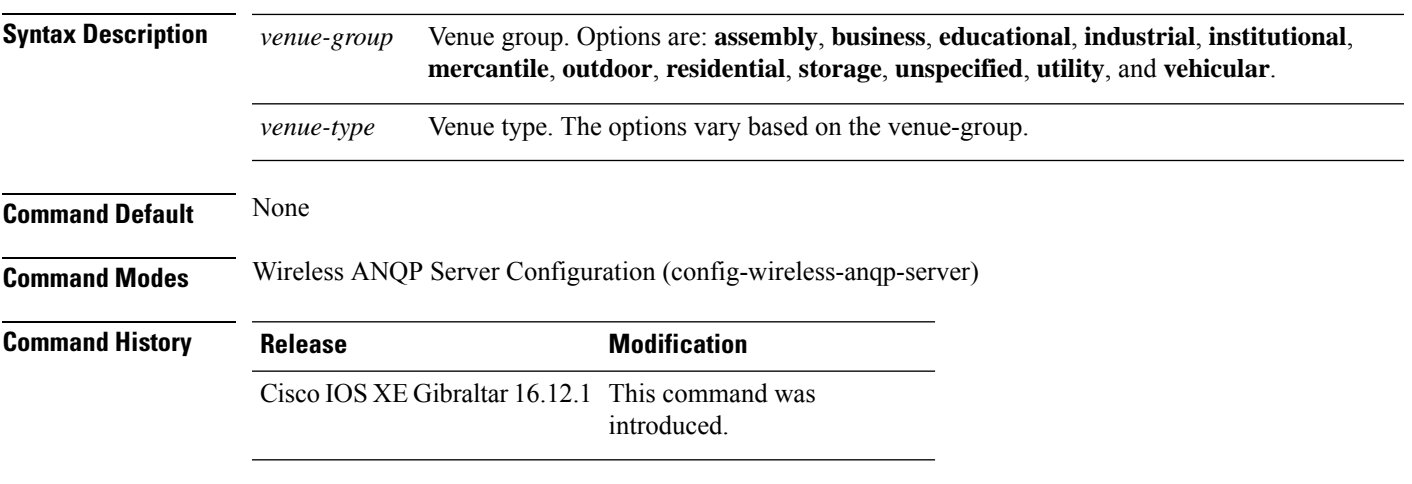

#### **Example**

The following example shows how to configure a group for a venue and a venue type:

Device(config)# wireless hotspot anqp-server my-server Device(config-wireless-anqp-server)# group business bank

## **gtk-randomize**

To configure random-GTK for hole-196 mitigation, use the **gtk-randomize** command. Use the **no** form of the command to remove the icon.

#### **gtk-randomize**

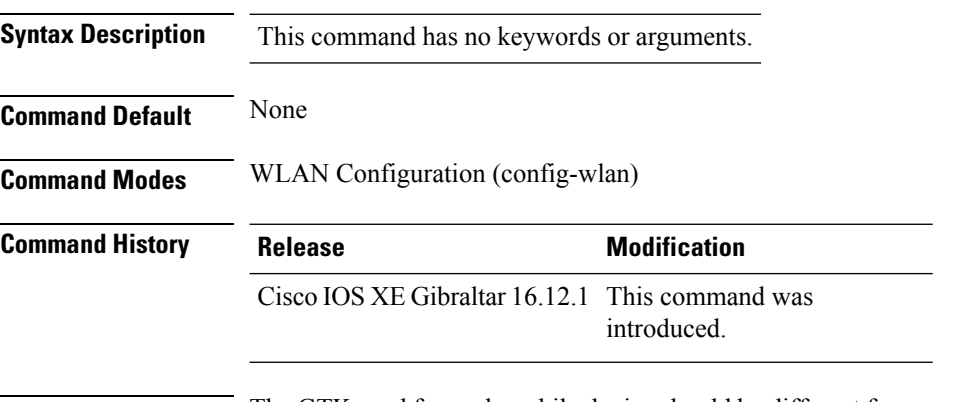

**Usage Guidelines** The GTK used for each mobile device should be different from every GTK used for the other mobile devices associated to the BSS.

#### **Example**

The following example shows how to configure random-GTK for hole-196 mitigation.

Device(config-wlan)# security wpa wpa2 gtk-randomize

### **hessid**

To configure a homogenous extended service set, use the **hessid** command. To remove the service set, use the **no** form of the command.

**hessid** *HESSID-value*

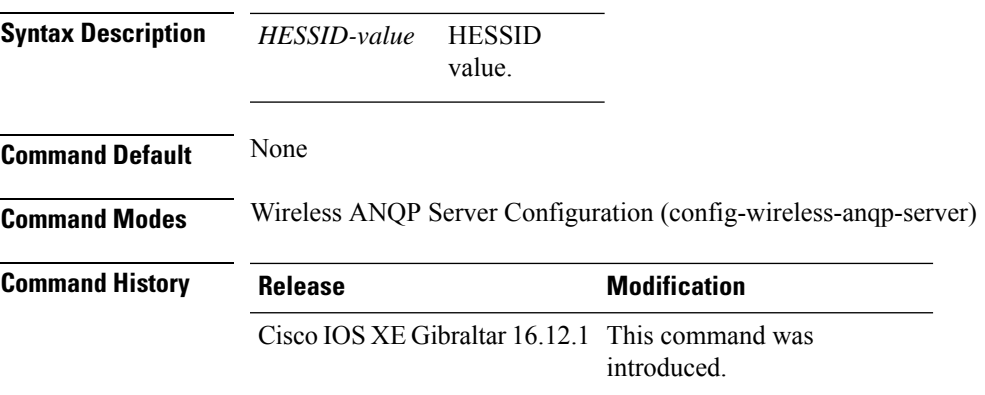

#### **Example**

The following example shows how to configure a homogenous extended service set:

Device(config)# wireless hotspot anqp-server my-server Device(config-wireless-anqp-server)# hessid 00:40:96:b4:82:55

### **hotspot anqp-server**

To associate a hotspot server with a policy profile, use the **hotspot anqp-server** command. To remove the server, use the **no** form of the command.

**hotspot anqp-server** *server-name*

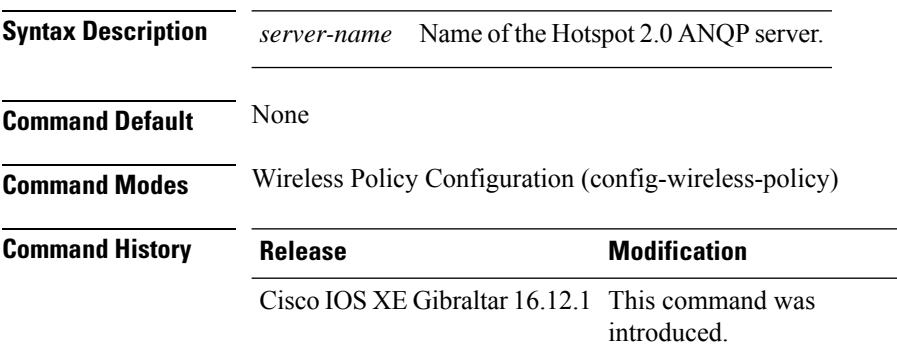

#### **Example**

The following example shows how to configure a Hotspot 2.0 ANQP server:

Device(config)# wireless profile policy hs-policy Device(config-wireless-policy)# hotspot anqp-server test

### **hyperlocation**

To configure Hyperlocation and related parameters for an AP group, use the **hyperlocation** command in the WLAN AP Group configuration (Device (config-apgroup) #) mode. To disable Hyperlocation and related parameter configuration for the AP group, use the **no** form of the command.

**[no] hyperlocation** [**threshold** {**detection** *value-in-dBm* | **reset** *value-btwn-0-99* | **trigger** *value-btwn-1-100*}]

| <b>Syntax Description</b> | [no] hyperlocation                     |                                                                                                    | Enables or disables Hyperlocation for an AP group.                                               |
|---------------------------|----------------------------------------|----------------------------------------------------------------------------------------------------|--------------------------------------------------------------------------------------------------|
|                           |                                        | <b>threshold detection</b> value-in-dBm Sets threshold to filter out packets with low RSSI. The [no] form of the<br>command resets the threshold to its default value. |                                                                                                  |
|                           | <b>threshold reset</b> value-btwn-0-99 | Resets value in scan cycles after trigger. The [no] form of the command<br>resets the threshold to its default value.                                                  |                                                                                                  |
|                           | threshold trigger<br>value-btwn-1-100  | Sets the number of scan cycles before sending a BAR to clients. The<br>[no] form of the command resets the threshold to its default value.                             |                                                                                                  |
|                           |                                        | <b>Note</b>                                                                                                    | Ensure that the Hyperlocation threshold reset value is less<br>than the threshold trigger value. |

**Command Modes** WLAN AP Group configuration

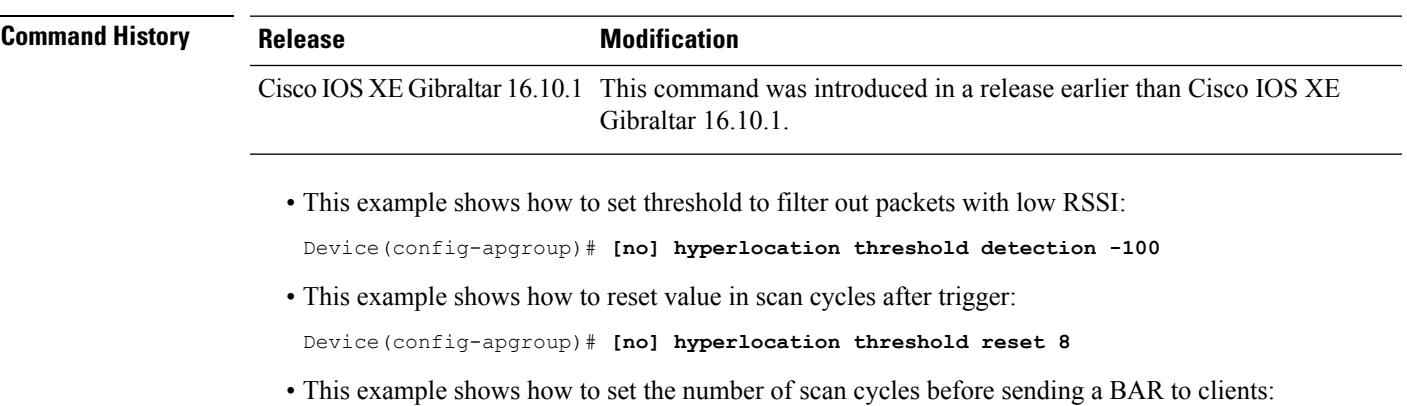

Device(config-apgroup)# **[no] hyperlocation threshold trigger 10**

## **icon**

To configure an icon for an Online Sign-Up (OSU) provider, use the **icon** command. To remove the icon, use the **no** form of the command.

**icon** *file-name*

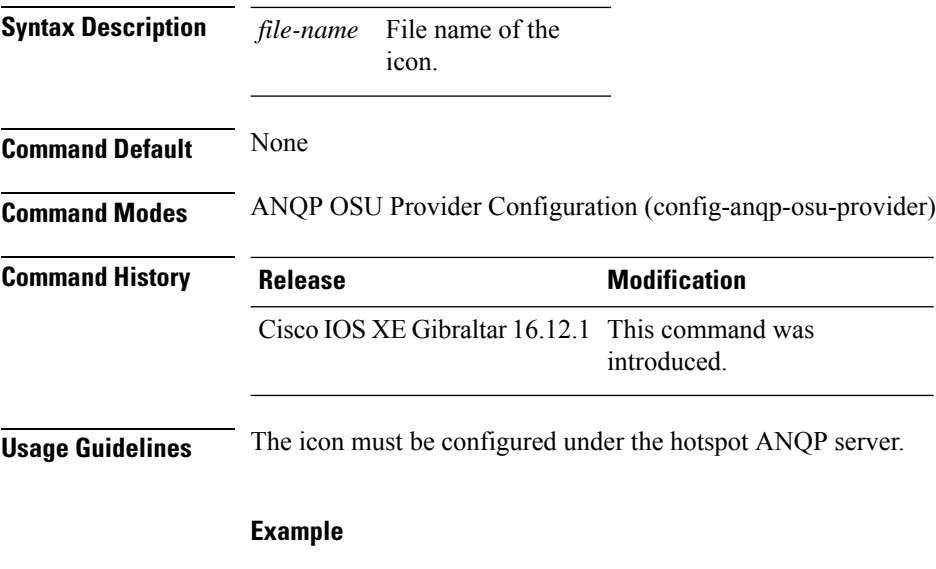

The following example shows how to configure an icon for the OSU provider:

Device(config-wireless-anqp-server)# osu-provider my-osu Device(config-anqp-osu-provider)# icon test

### **idle-timeout**

To configure the idle-timeout value in seconds for a wireless profile policy, use the **idle-timeout** command.

**idle-timeout** *value* **Syntax Description** *value* Sets the idle-timeout value. Valid range is 15 to 100000 seconds. **Command Default** None **Command Modes** config-wireless-policy **Command History Release Modification** Cisco IOS XE Gibraltar 16.10.1 This command was introduced in a release earlier than Cisco IOS XE Gibraltar 16.10.1.

#### **Examples**

The following example shows how to set the idle-timeout in a wireless profile policy:

```
Device# configure terminal
Enter configuration commands, one per line. End with CNTL/Z.
Device(config)# wireless profile policy policy-profile-name
Device(config-wireless-policy)# idle-timeout 100
```
### **ids (mesh)**

To configure IDS (Rogue/Signature Detection) reporting for outdoor mesh APs, use the **ids** command.

**ids**

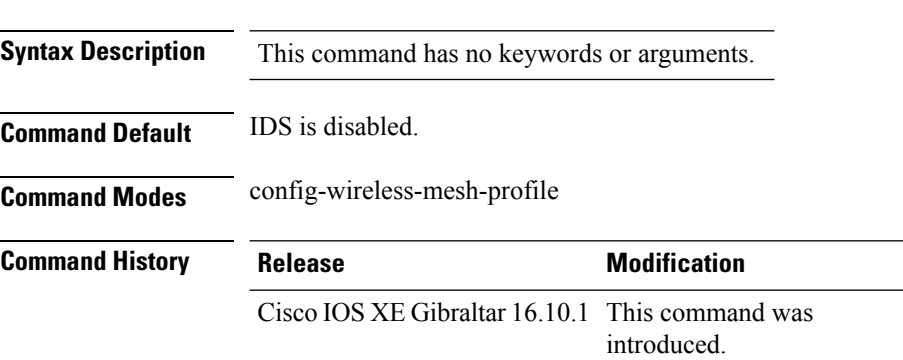

#### **Example**

The following example shows how to configure IDS (Rogue/Signature Detection) reporting for outdoor mesh APs:

```
Device # configure terminal
Enter configuration commands, one per line. End with CNTL/Z.
Device (config)# wireless profile mesh mesh-profile
Device (config-wireless-mesh-profile)# ids
```
### **inactive-timeout**

To enable in-active timer, use the **inactive-timeout** command.

**inactive-timeout** *timeout-in-seconds*

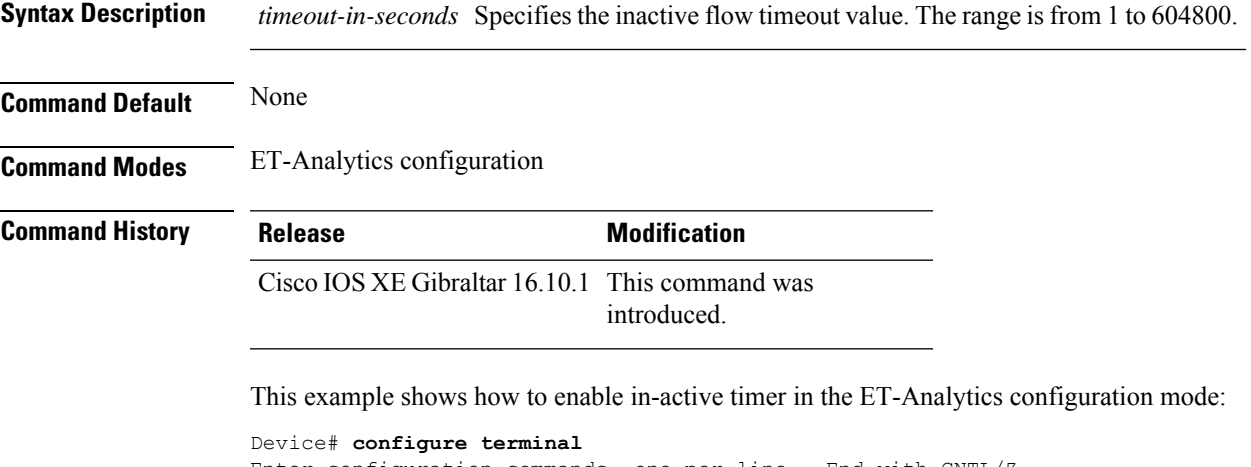

```
Enter configuration commands, one per line. End with CNTL/Z.
Device(config)# et-analytics
Device(config-et-analytics)# inactive-timeout 15
Device(config-et-analytics)# end
```
## **inner-auth-eap**

To configure inner authentication Extensible Authentication Protocol (EAP) method, use the **inner-auth-eap** command. To remove the inner authentication EAP method, use the **no** form of the command.

**inner-auth-eap** {**eap-aka** |**eap-fast** |**eap-leap** |**eap-peap** |**eap-sim** |**eap-tls** |**eap-ttls**}

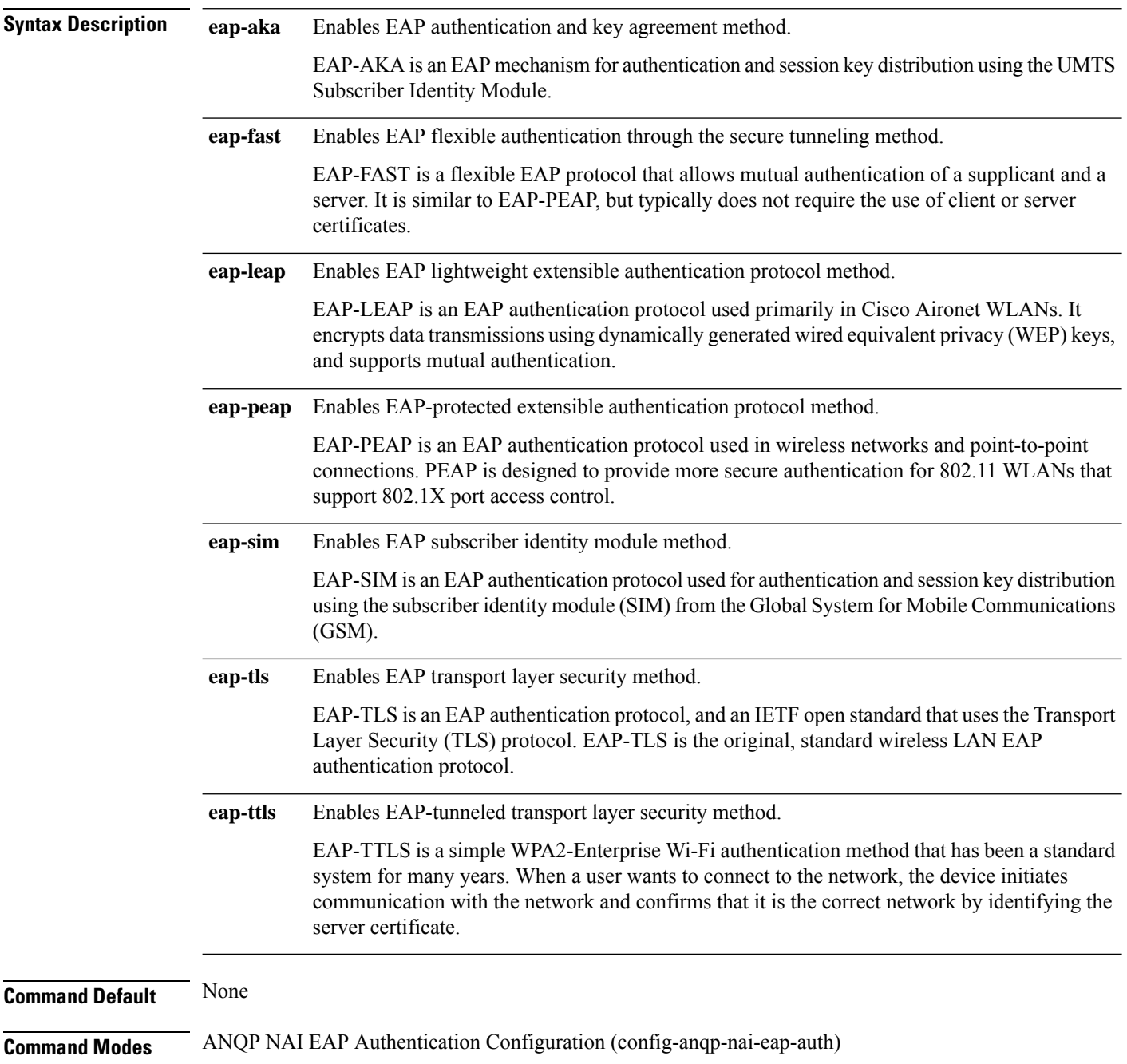

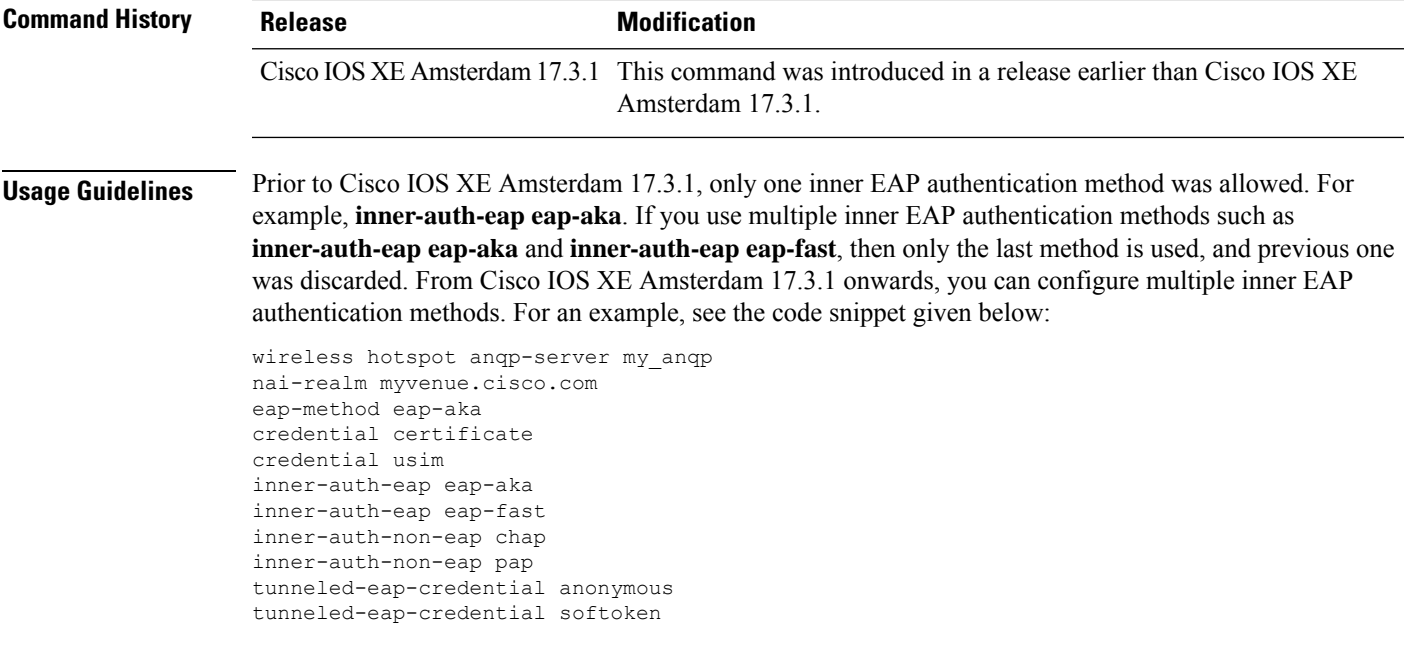

#### **Example**

The following example shows how to configure the inner authentication EAP method:

```
Device# configure terminal
Enter configuration commands, one per line. End with CNTL/Z.
Device(config)# wireless hotspot anqp-server my_anqp
Device(config-wireless-anqp-server)# nai-realm myvenue.cisco.com
Device(config-anqp-nai-eap)# eap-method eap-aka
Device(config-anqp-nai-eap-auth)#inner-auth-eap eap-aka
```
### **inner-auth-non-eap**

To configure the inner authentication non-Extensible Authentication Protocol (EAP) method, use the **inner-auth-non-eap** command. To remove the inner authentication non-EAP method, use the **no** form of this command.

**inner-auth-non-eap** {**chap** |**mschap** |**mschap-v2**|**pap**}

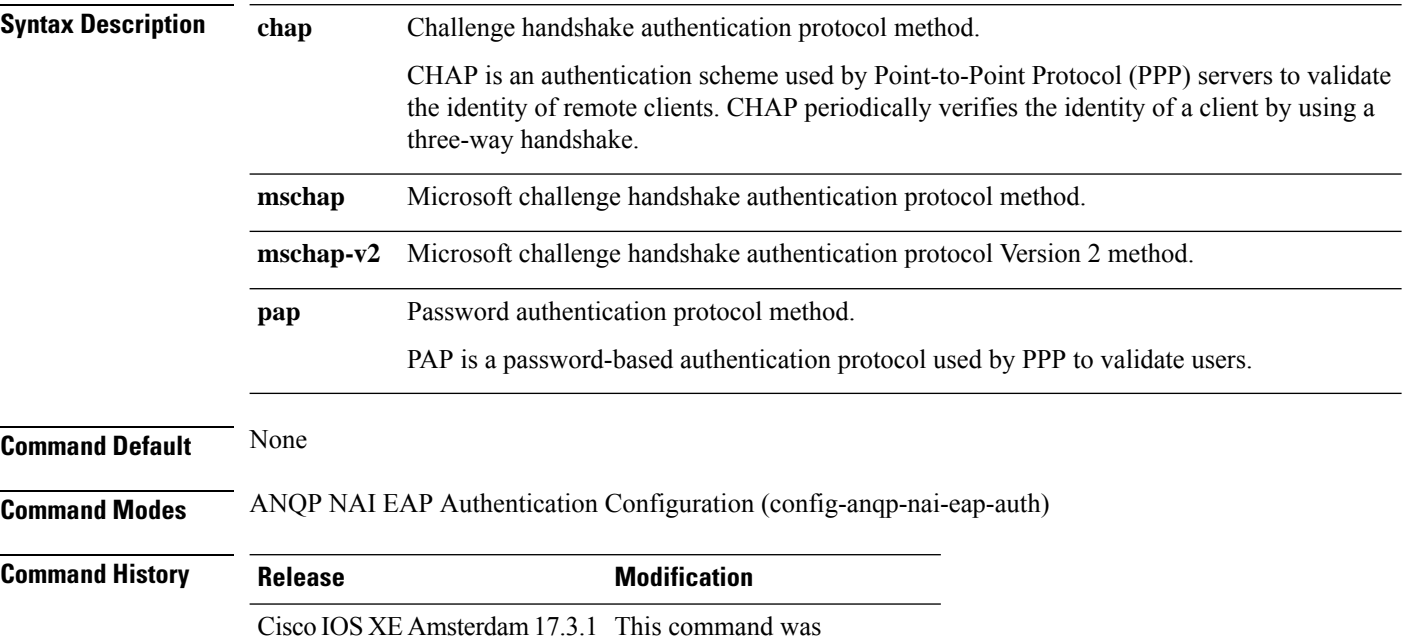

#### **Example**

The following example shows how to configure the inner authentication non-EAP method:

```
Device# configure terminal
Enter configuration commands, one per line. End with CNTL/Z.
Device(config)# wireless hotspot anqp-server my_anqp
Device(config-wireless-anqp-server)# nai-realm myvenue.cisco.com
Device(config-anqp-nai-eap)# eap-method eap-aka
Device(config-anqp-nai-eap-auth)#inner-auth-eap pap
```
introduced.

## **install abort**

I

To cancel an ongoing predownload or rolling access point (AP) upgrade operation, use the **install abort** command.

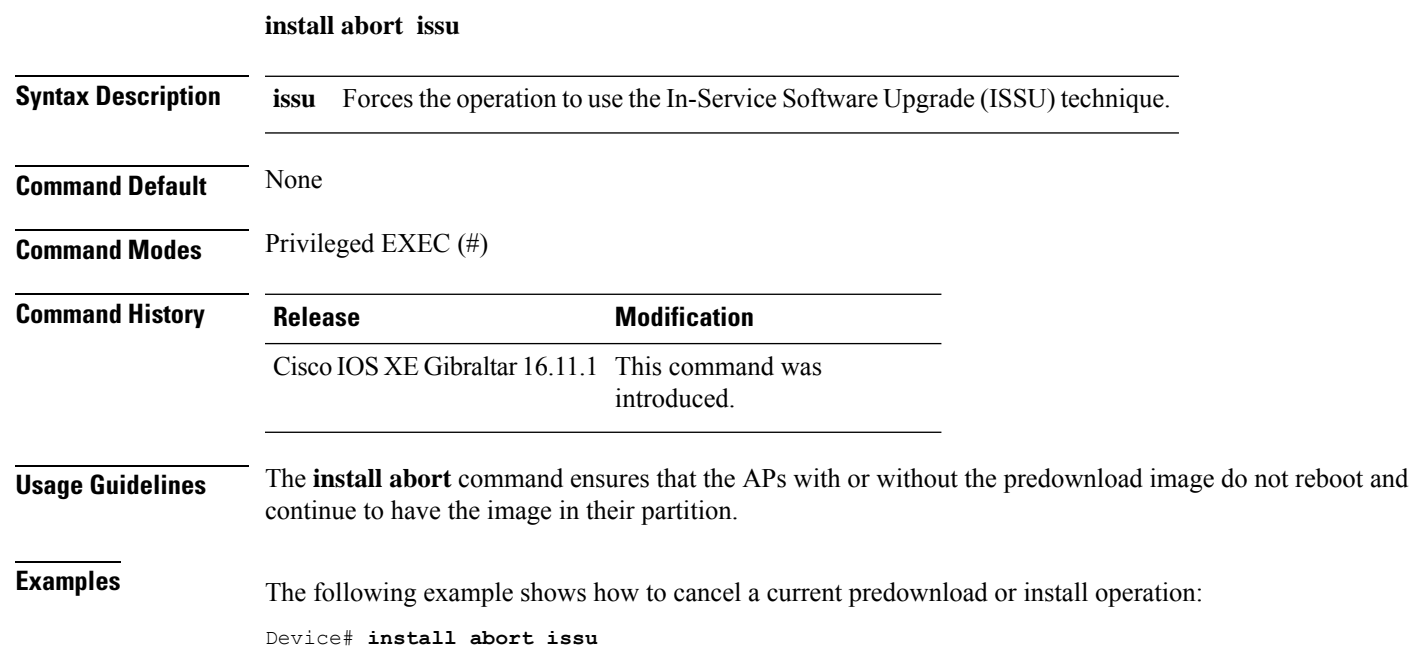

### **install add file activate commit**

To activate an installed SMU package and to commit the changes to the loadpath, use the **install add file activate commit** command.

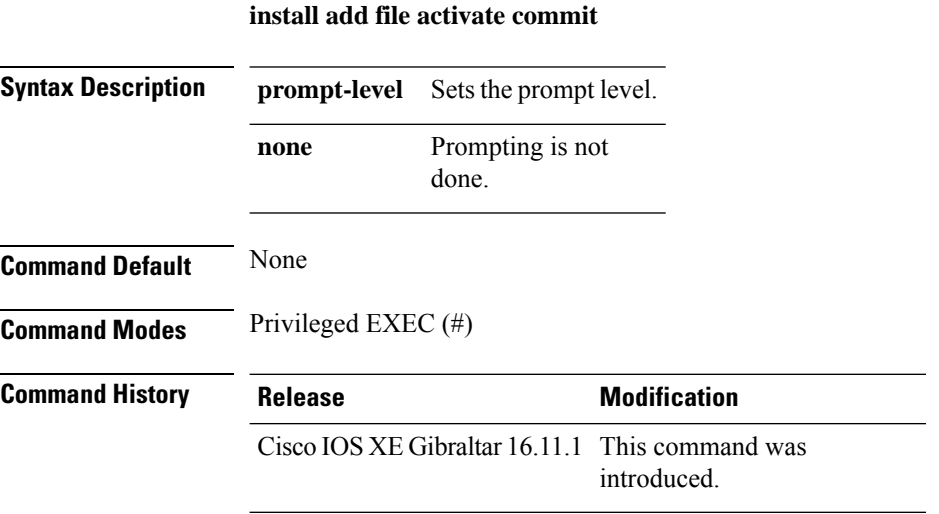

#### **Example**

The following example shows how to activate an installed package and commit the changes:

Device# install add file vwlc\_apsp\_16.11.1.0\_74.bin activate commit

### **install add file flash activate issu commit**

To activate the installed package using issu technique and to commit the changes to the loadpath, use the **install add file flash activate issu commit** command.

**install add file flash activate issu commit**

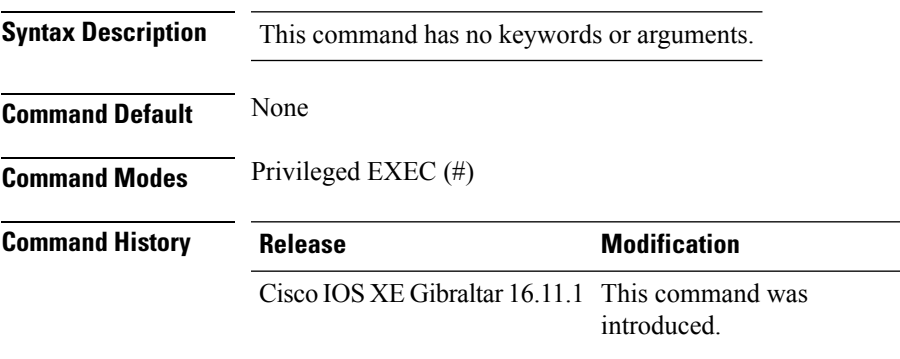

#### **Example**

This example shows how to activate the installed package using issu technique and to commit the changes to the loadpath:

Device# **install add file flash activate issu commit**

## **install add profile**

To select the profile to rollback the AP images with AP image predownload support, use the **install add profile** command.

**install add profile** *profile-name* [**activate**]

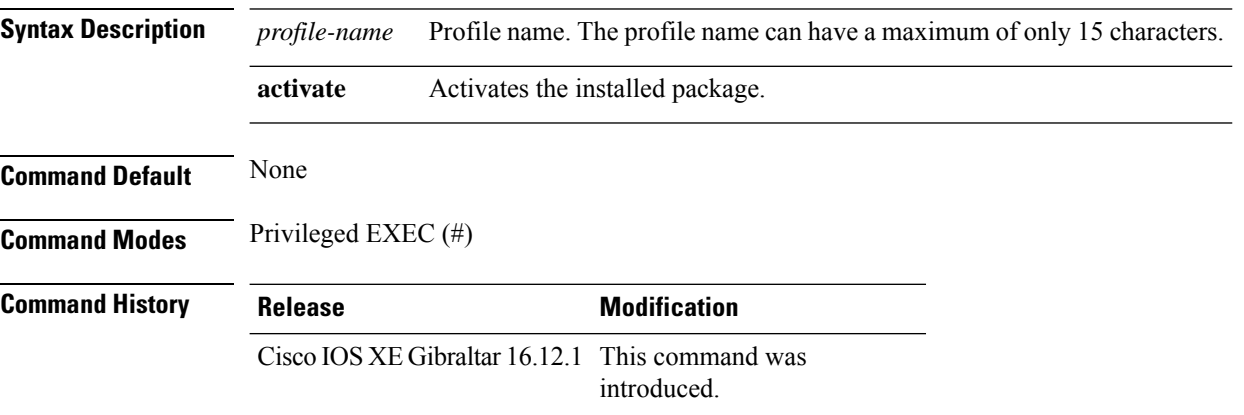

#### **Example**

The following example shows how to select the profile to rollback the AP images:

Device# **install add profile profile1**

### **install activate**

To activate an installed package, use the **install activate** command.

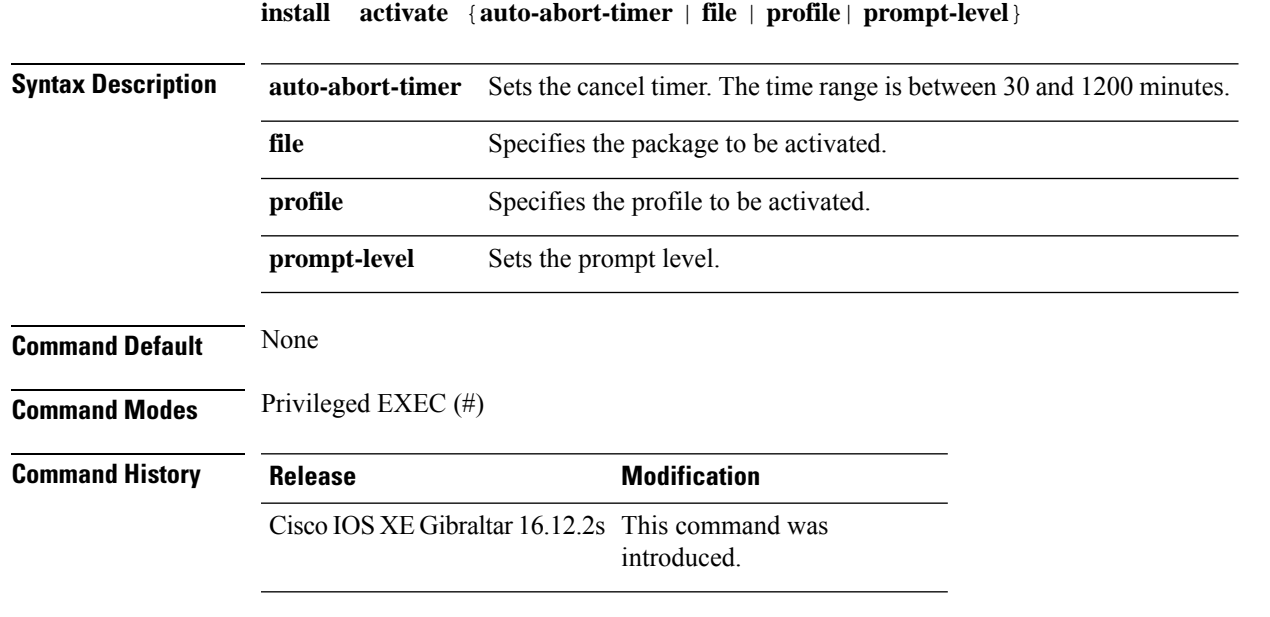

#### **Example**

The following example shows how to activate the installed package:

```
Device# install activate profile default
install activate: START Thu Nov 24 20:14:53 UTC 2019
System configuration has been modified.
Press Yes(y) to save the configuration and proceed.
Press No(n) for proceeding without saving the configuration.
Press Quit(q) to exit, you may save configuration and re-enter the command. [y/n/q] y
Building configuration...
[OK]Modified configuration has been saved
Jan 24 20:15:02.745: %INSTALL-5-INSTALL START INFO: R0/0: install engine: Started install
activate
Jan 24 20:15:02.745 %INSTALL-5-INSTALL_START_INFO: R0/0: install_engine: Started install
activate
install_activate: Activating PACKAGE
```
### **install activate profile**

To activate an installed package, use the **install activate profile** command.

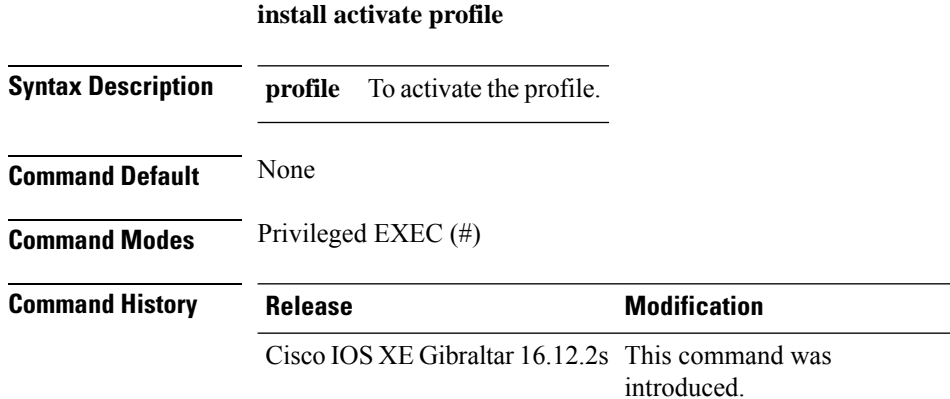

#### **Example**

The following example shows how to activate the installed package:

Device#install activate profile default install activate: START Thu Nov 24 20:14:53 UTC 2019

```
System configuration has been modified.
Press Yes(y) to save the configuration and proceed.
Press No(n) for proceeding without saving the configuration.
Press Quit(q) to exit, you may save configuration and re-enter the command. [y/n/q] y
Building configuration...
[OK]Modified configuration has been saved
Jan 24 20:15:02.745: %INSTALL-5-INSTALL START INFO: R0/0: install engine: Started install
activate
Jan 24 20:15:02.745 %INSTALL-5-INSTALL_START_INFO: R0/0: install_engine: Started install
activate
install_activate: Activating PACKAGE
```
### **install activate file**

To activate an installed package, use the **install activate file** command.

**install activate file** *file-name*

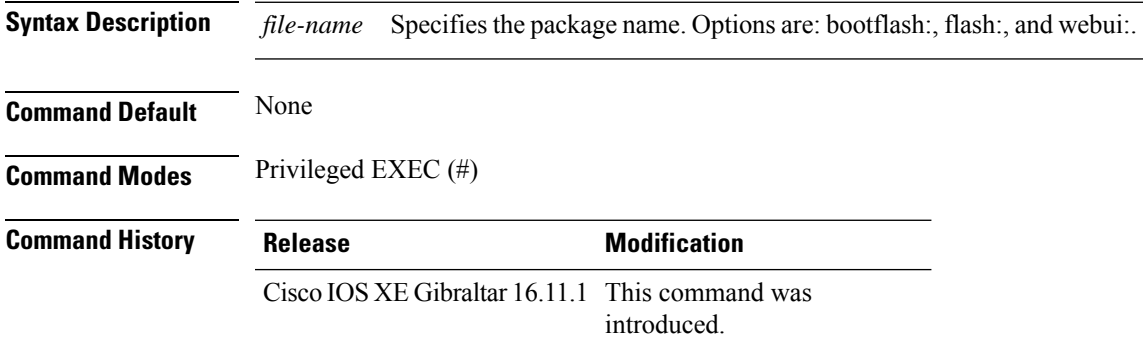

#### **Example**

The following example shows how to use an auto cancel timer while activating an install package on a standby location:

Device# install activate file vwlc\_apsp\_16.11.1.0\_74.bin

## **install commit**

To commit the changes to the loadpath, use the **install commit** command.

#### **install commit**

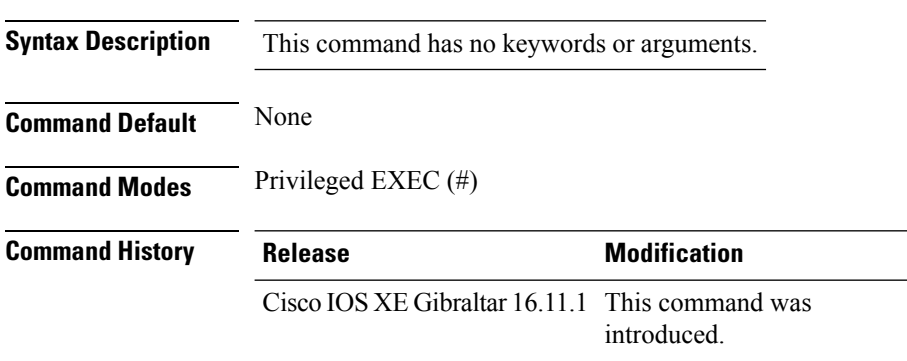

#### **Example**

The following example shows how to commit the changes to the loadpath:

Device# **install commit**

## **install remove profile default**

To specify an install package that is to be removed, use the **install remove profile default** command.

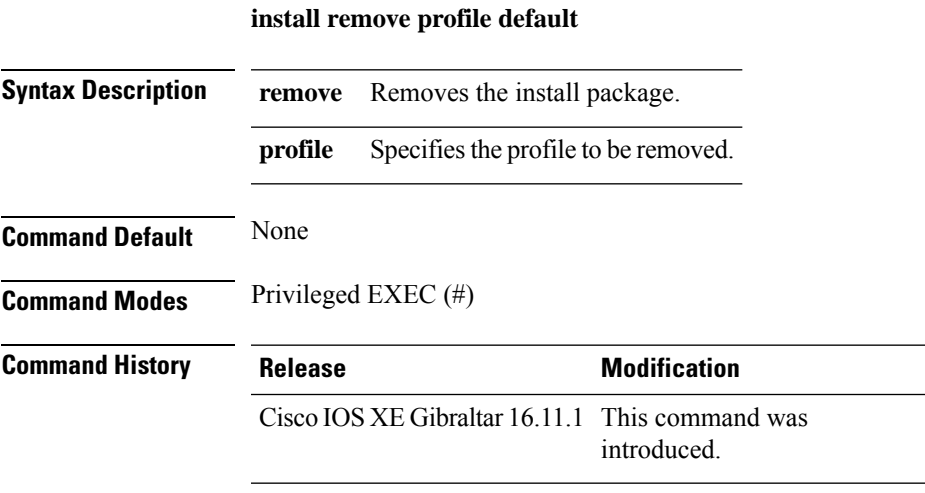

#### **Example**

The following example shows how to remove a default profile: Device# install remove profile default

## **install deactivate**

To specify an install package that is to be deactivated, use the **install deactivate file** command.

**install deactivate file** *file-name*

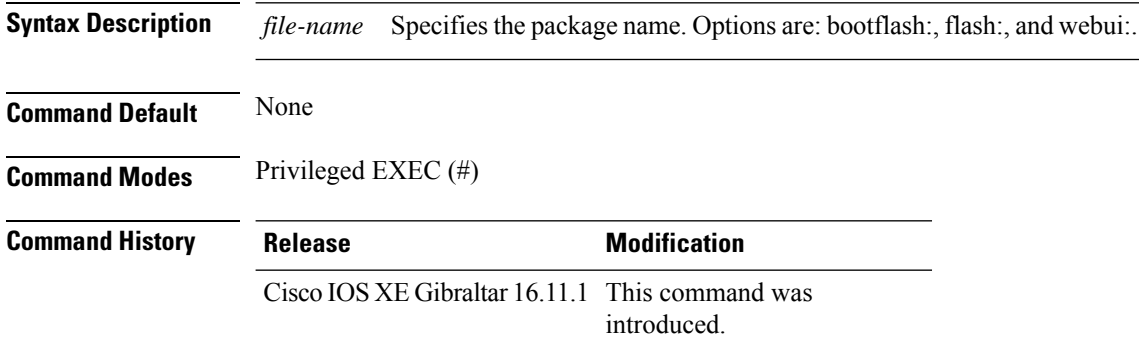

#### **Example**

The following example shows how to deactivate an install package:

Device# install deactivate file vwlc\_apsp\_16.11.1.0\_74.bin

## **install deactivate**

To specify an install package that is to be deactivated, use the **install deactivate file** command.

**install deactivate file** *file-name*

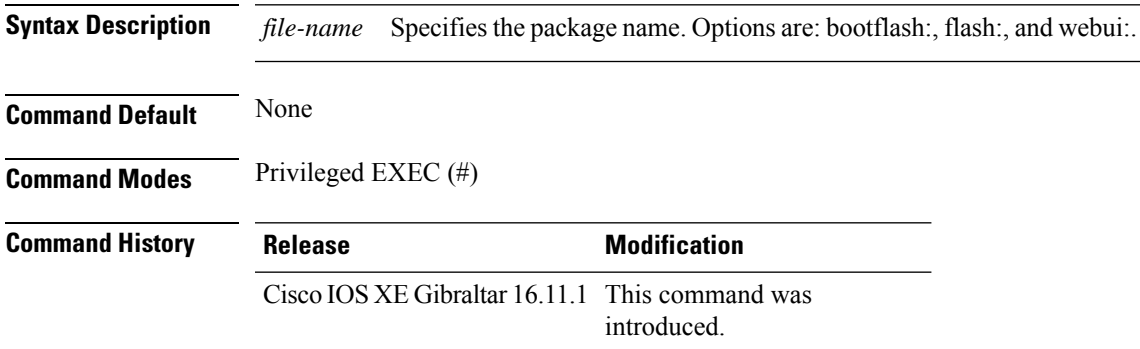

#### **Example**

The following example shows how to deactivate an install package:

Device# install deactivate file vwlc\_apsp\_16.11.1.0\_74.bin

## **install prepare**

To prepare a SMU package to cancel, activate, or deactivate an operation, use the **install prepare** command.

**install prepare** {**abort** |**activate file** *file-name* |**deactivate file** *file-name* }

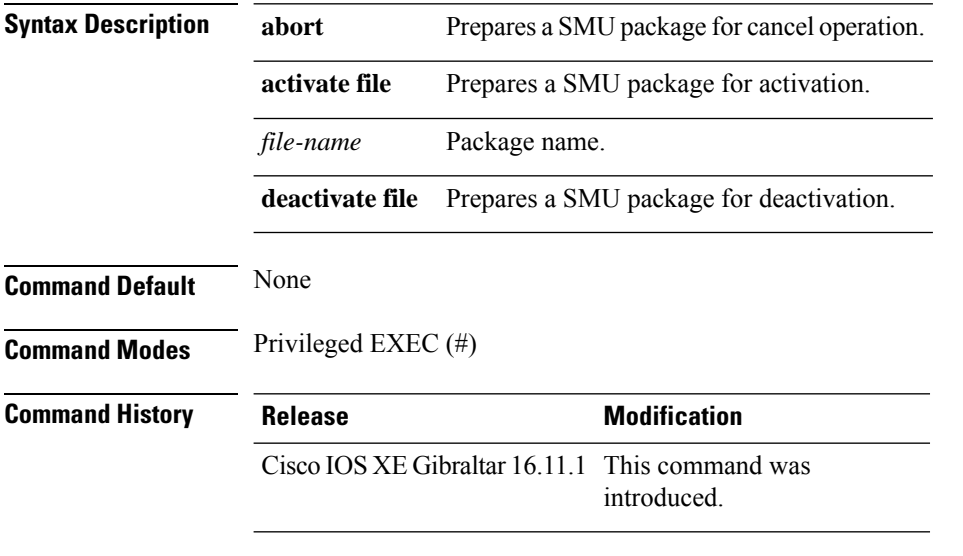

#### **Example**

The following example shows how to prepare a package for cancel, activate, or deactivate operation:

Device# install prepare abort Device# install prepare activate file vwlc\_apsp\_16.11.1.0\_74.bin Device# install prepare deactivate file vwlc\_apsp\_16.11.1.0\_74.bin

# **install prepare rollback**

To prepare a SMU package for rollback operation, use the **install prepare rollback** command.

**install prepare rollback to**{**base** |**committed** |**id** *id*|**label** *label*}

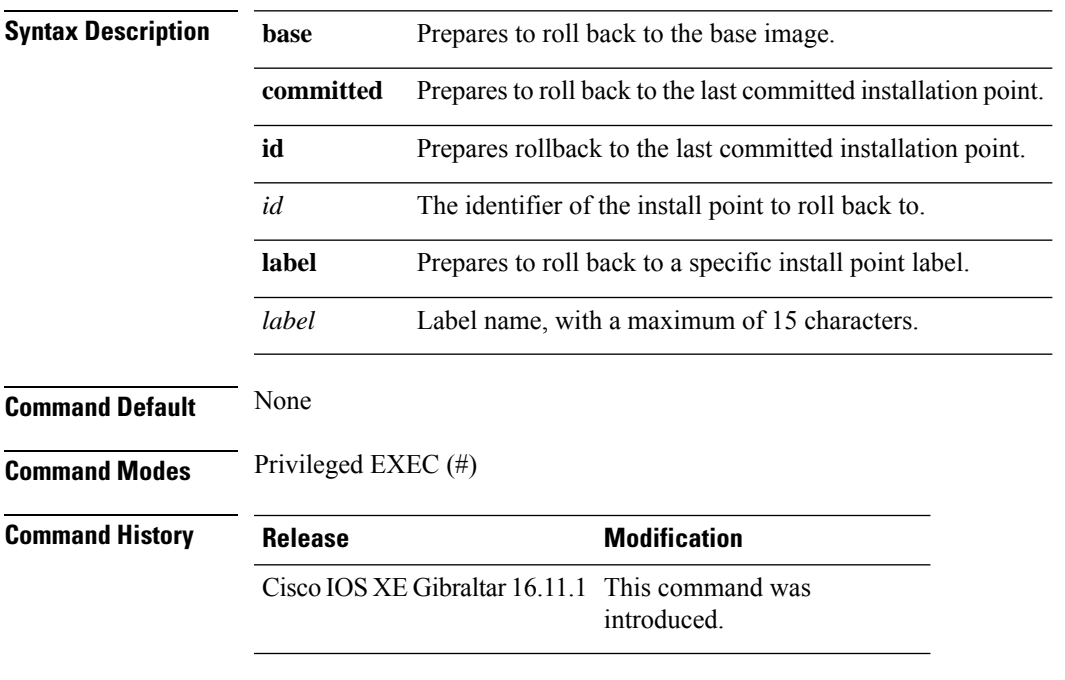

### **Example**

This example shows how to prepare a package for roll back to a particular id:

Device# **install prepare rollback to id 2**

### **install rollback**

To roll back to a particular installation point, use the **install rollback** command.

**install rollback to** {**base** |**committed** |**id** *id* |**label** *label*}[**prompt-level none**]

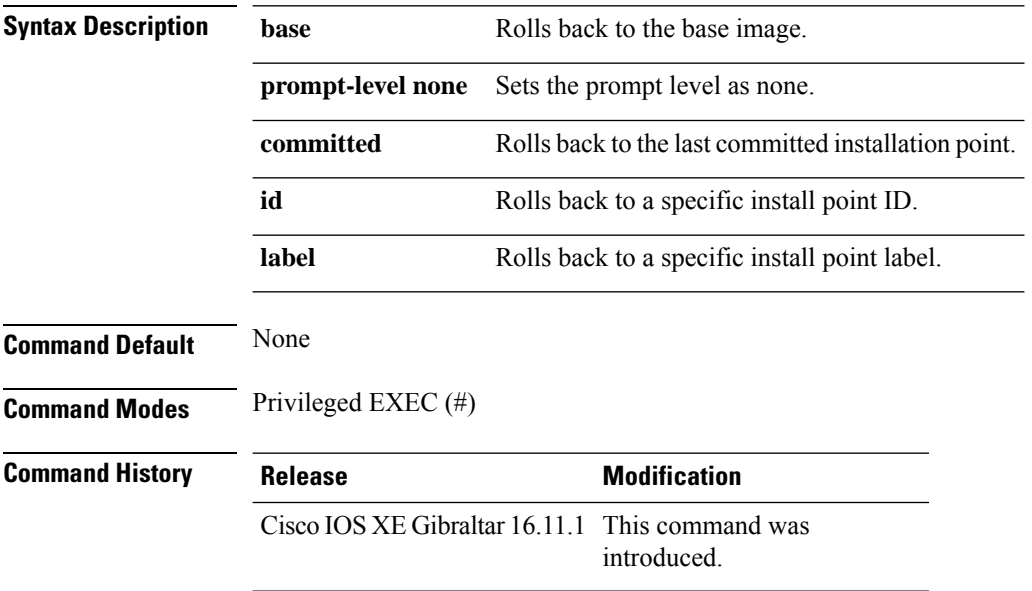

### **Example**

The following example shows how to specify the ID of the install point to roll back to:

Device# **install rollback to id 1**

### **interface vlan**

To create or access a dynamic switch virtual interface (SVI) and to enter interface configuration mode, use the **interface vlan**command in global configuration mode. To delete anSVI, use the**no** form of this command.

**interface vlan** *vlan-id* **no interface vlan** *vlan-id*

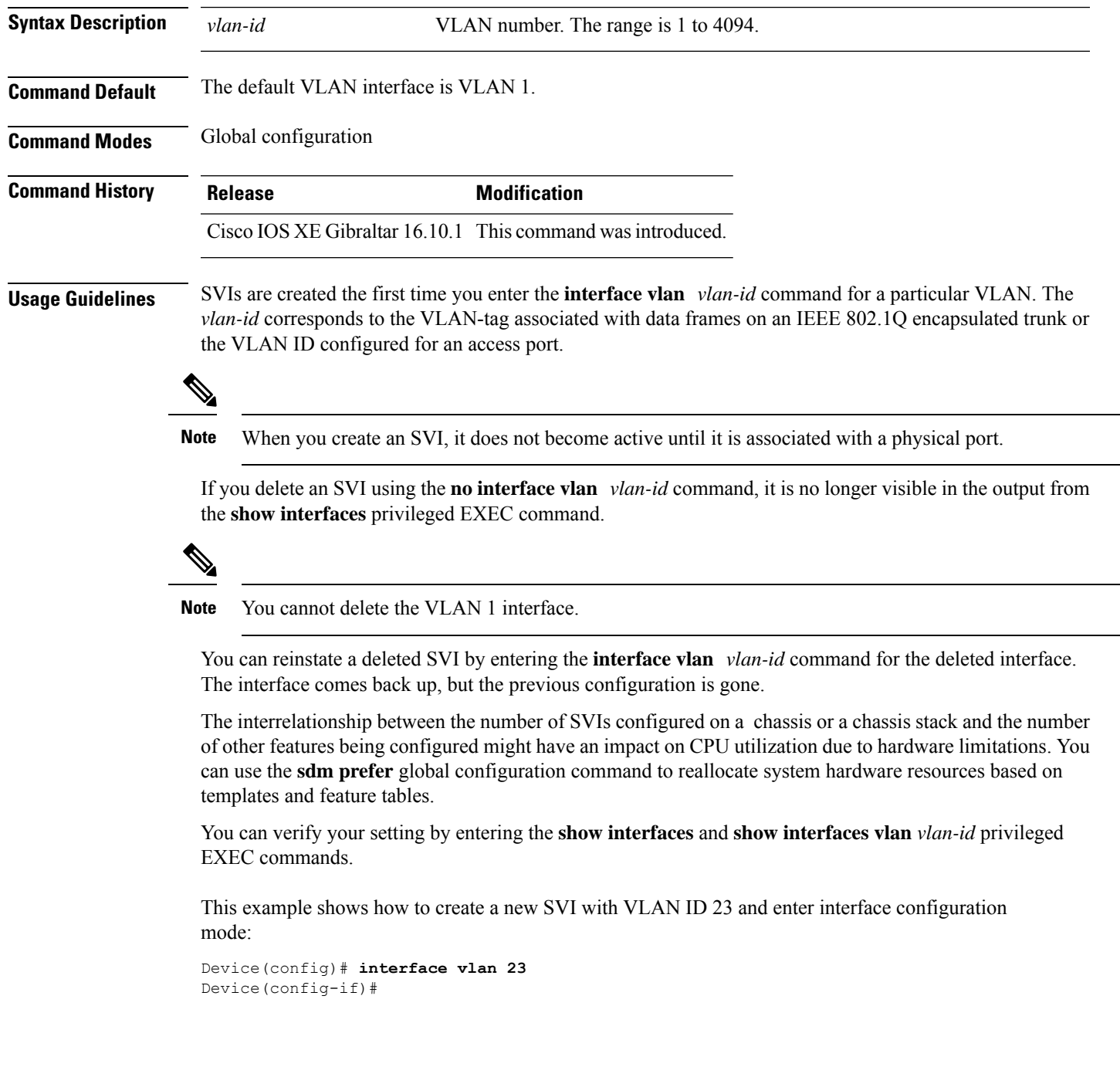

### **ip access-group**

To configure WLAN access control group (ACL), use the **ip access-group** command. To remove a WLAN ACL group, use the **no** form of the command.

**ip access-group** [**web**] *acl-name* **no ip access-group** [**web**]

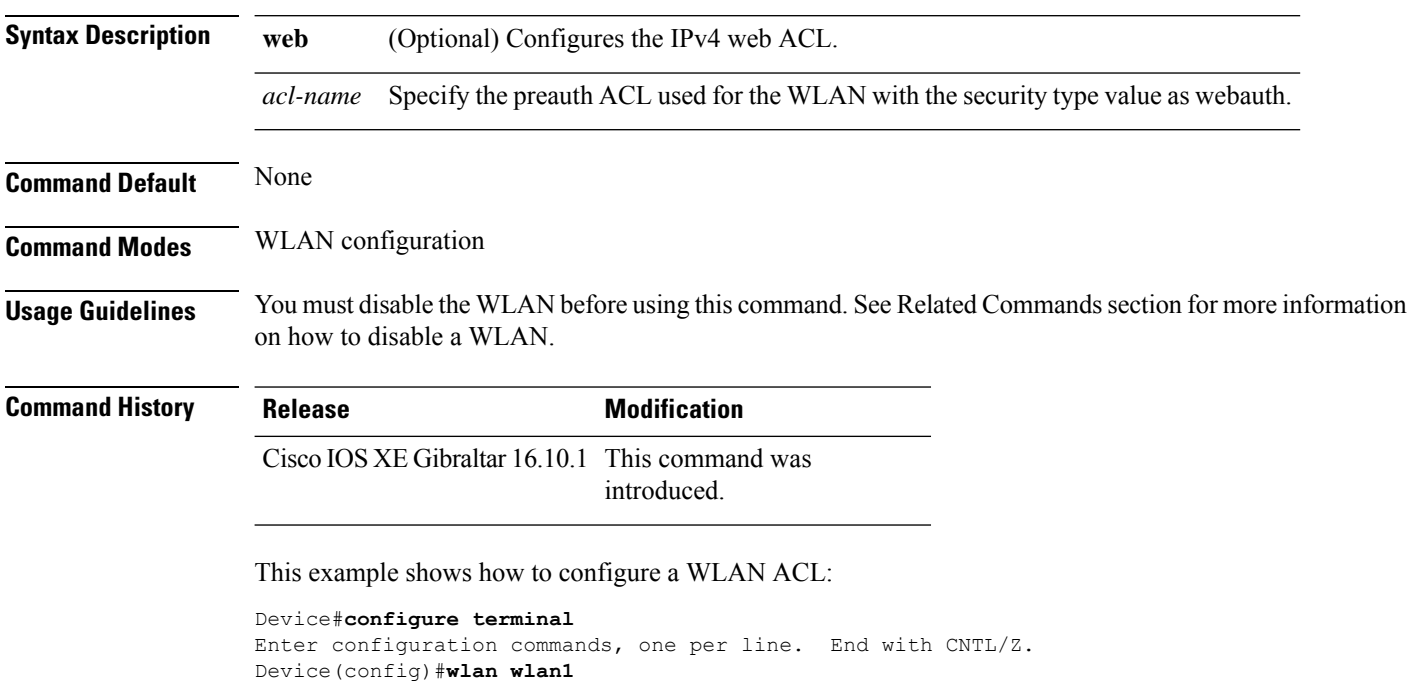

Device(config-wlan)#**ip access-group test-acl**

#### This example shows how to configure an IPv4 WLAN web ACL:

```
Device# configure terminal
Enter configuration commands, one per line. End with CNTL/Z.
Device(config)# wlan wlan1
Device(config-wlan)# ip access-group web test
Device(config-wlan)#
```
 $\mathbf{L}$ 

### **ip access-list extended**

To configure extended access list, use the **ip access-list extended** command.

**ip access-list extended** {**<100-199>** | **<2000-2699>** *access-list-name*}

**Syntax Description <100-199>** Extended IP access-list number. **<2000-2699>** Extended IPaccess-list number (expanded range).

**Command Default** None

**Command Modes** Global configuration (config)

**Command History Release Modification** Cisco IOS XE Gibraltar 16.10.1 This command was introduced in a release earlier than Cisco IOS XE Gibraltar 16.10.1.

#### **Examples**

The following example shows how to configure extended access list:

```
Device# configure terminal
Enter configuration commands, one per line. End with CNTL/Z.
Device(config)# ip access-list extended access-list-name
```
### **ip address**

To set a primary orsecondary IPaddressfor an interface, use the **ipaddress** command in interface configuration mode. To remove an IP address or disable IP processing, use the noform of this command.

**ip address** *ip-address mask* [**secondary** [**vrf** *vrf-name*]] **no ip address** *ip-address mask* [**secondary** [**vrf** *vrf-name*]]

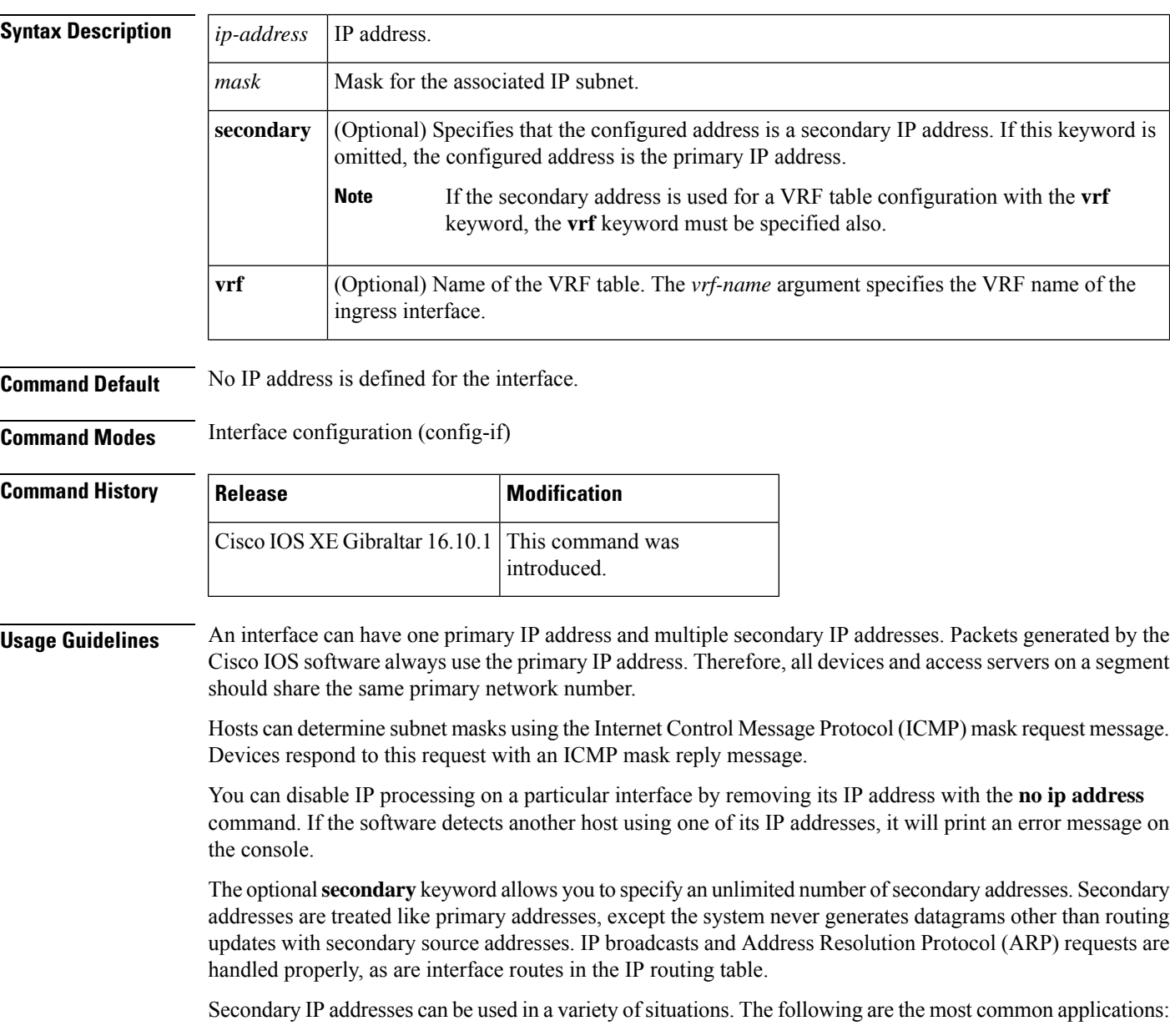

• There may not be enough host addresses for a particular network segment. For example, your subnetting allows up to 254 hosts per logical subnet, but on one physical subnet you need 300 host addresses. Using secondary IP addresses on the devices or access servers allows you to have two logical subnets using one physical subnet.

- Many older networks were built using Level 2 bridges. The judicious use of secondary addresses can aid in the transition to a subnetted, device-based network. Devices on an older, bridged segment can be easily made aware that many subnets are on that segment.
- Two subnets of a single network might otherwise be separated by another network. This situation is not permitted when subnets are in use. In these instances, the first network is *extended*, or layered on top of the second network using secondary addresses.

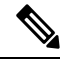

**Note**

- If any device on a network segment uses a secondary address, all other devices on that same segment must also use a secondary address from the same network or subnet. Inconsistent use of secondary addresses on a network segment can very quickly cause routing loops.
- When you are routing using the Open Shortest Path First (OSPF) algorithm, ensure that all secondary addresses of an interface fall into the same OSPF area as the primary addresses.
- If you configure a secondary IP address, you must disable sending ICMP redirect messages by entering the **no ip redirects** command, to avoid high CPU utilization.

**Examples** In the following example, 192.108.1.27 is the primary address and 192.31.7.17 is the secondary address for GigabitEthernet interface 1/0/1:

```
Device# enable
Device# configure terminal
Device(config)# interface GigabitEthernet 1/0/1
Device(config-if)# ip address 192.108.1.27 255.255.255.0
Device(config-if)# ip address 192.31.7.17 255.255.255.0 secondary
```
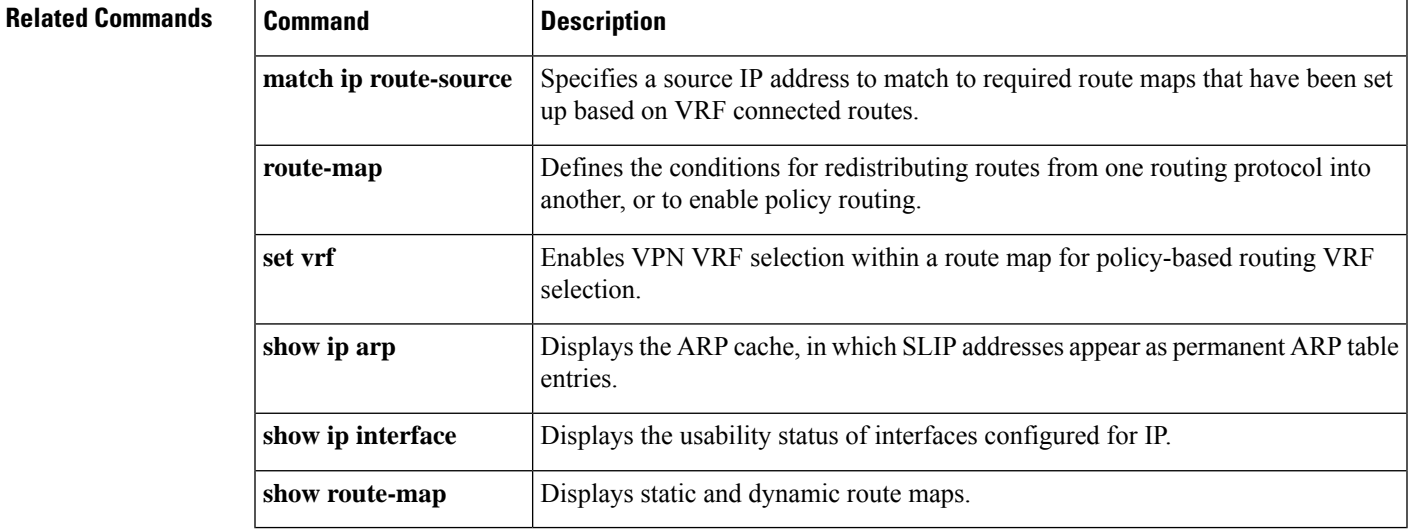

I

# **ip arp-limit rate**

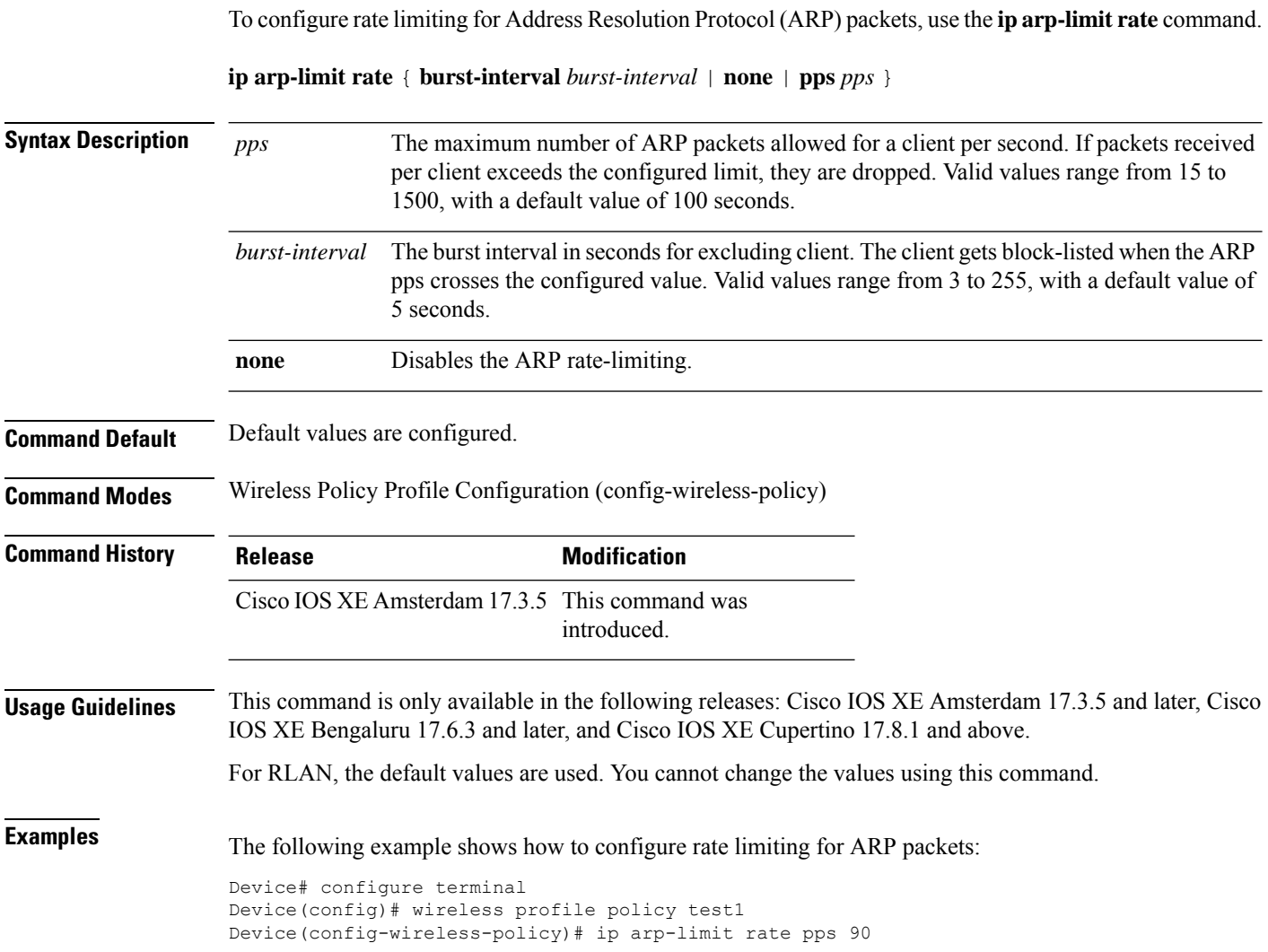

П

### **ip admission**

To enable web authentication, use the **ip admission** command in interface configuration mode. You can also use this command in fallback-profile configuration mode. To disable web authentication, use the **no** form of this command.

**ip admission** *rule* **no ip admission** *rule*

**Syntax Description** *rule* IP admission rule name. **Command Default** Web authentication is disabled.

**Command Modes** Interface configuration

Fallback-profile configuration

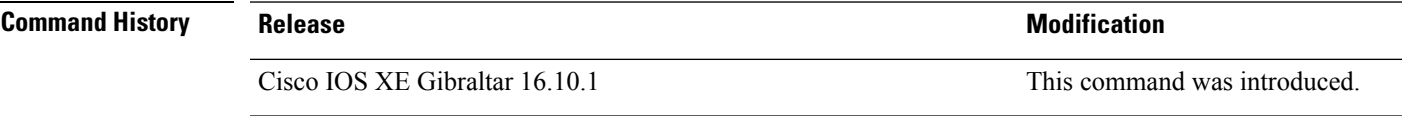

**Usage Guidelines** The **ip admission** command applies a web authentication rule to a switch port.

This example shows how to apply a web authentication rule to a switchport:

```
Device# configure terminal
Device(config)# interface gigabitethernet1/0/1
Device(config-if)# ip admission rule1
```
This example shows how to apply a web authentication rule to a fallback profile for use on an IEEE 802.1x enabled switch port.

Device# **configure terminal** Device(config)# **fallback profile profile1** Device(config-fallback-profile)# **ip admission rule1**

## **ip dhcp pool**

To configure a Dynamic Host Configuration Protocol (DHCP) address pool on a DHCP server and enter DHCP pool configuration mode, use the **ip dhcp pool** command in global configuration mode. To remove the address pool, use the no form of this command.

**ip dhcp pool** *name* **no ip dhcp pool** *name*

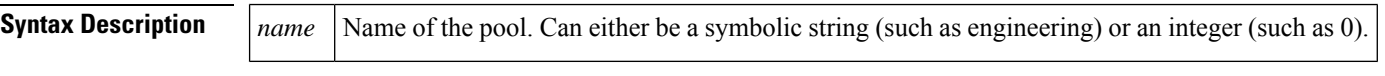

**Command Default** DHCP address pools are not configured.

**Command Modes** Global configuration

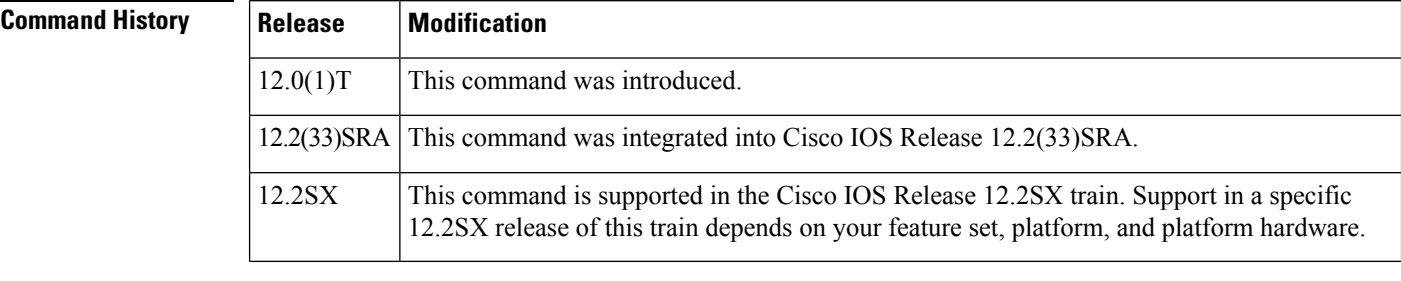

#### **Usage Guidelines** During execution of this command, the configuration mode changes to DHCP pool configuration mode, which is identified by the (config-dhcp)# prompt. In this mode, the administrator can configure pool parameters, like the IP subnet number and default router list.

### **Examples** The following example configures pool1 as the DHCP address pool:

ip dhcp pool pool1

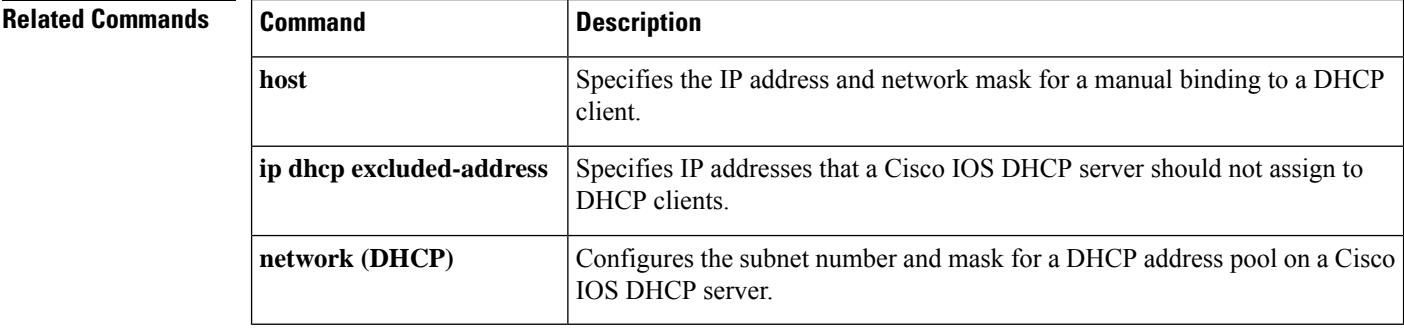

П

### **ip dhcp-relay information option server-override**

To enable the system to globally insert the server ID override and link selection suboptions into the DHCP relay agent information option in forwarded BOOTREQUEST messages to a Dynamic Host Configuration Protocol (DHCP) server, use the **ip dhcp-relay information option server-override** command in global configuration mode. To disable inserting the server ID override and link selection suboptions into the DHCP relay agent information option, use the **no** form of this command.

#### **ip dhcp-relay information option server-override no ip dhcp-relay information option server-override**

**Syntax Description** This command has no arguments or keywords.

**Command Default** The server ID override and link selection suboptions are not inserted into the DHCP relay agent information option.

**Command Modes** Global configuration (config)

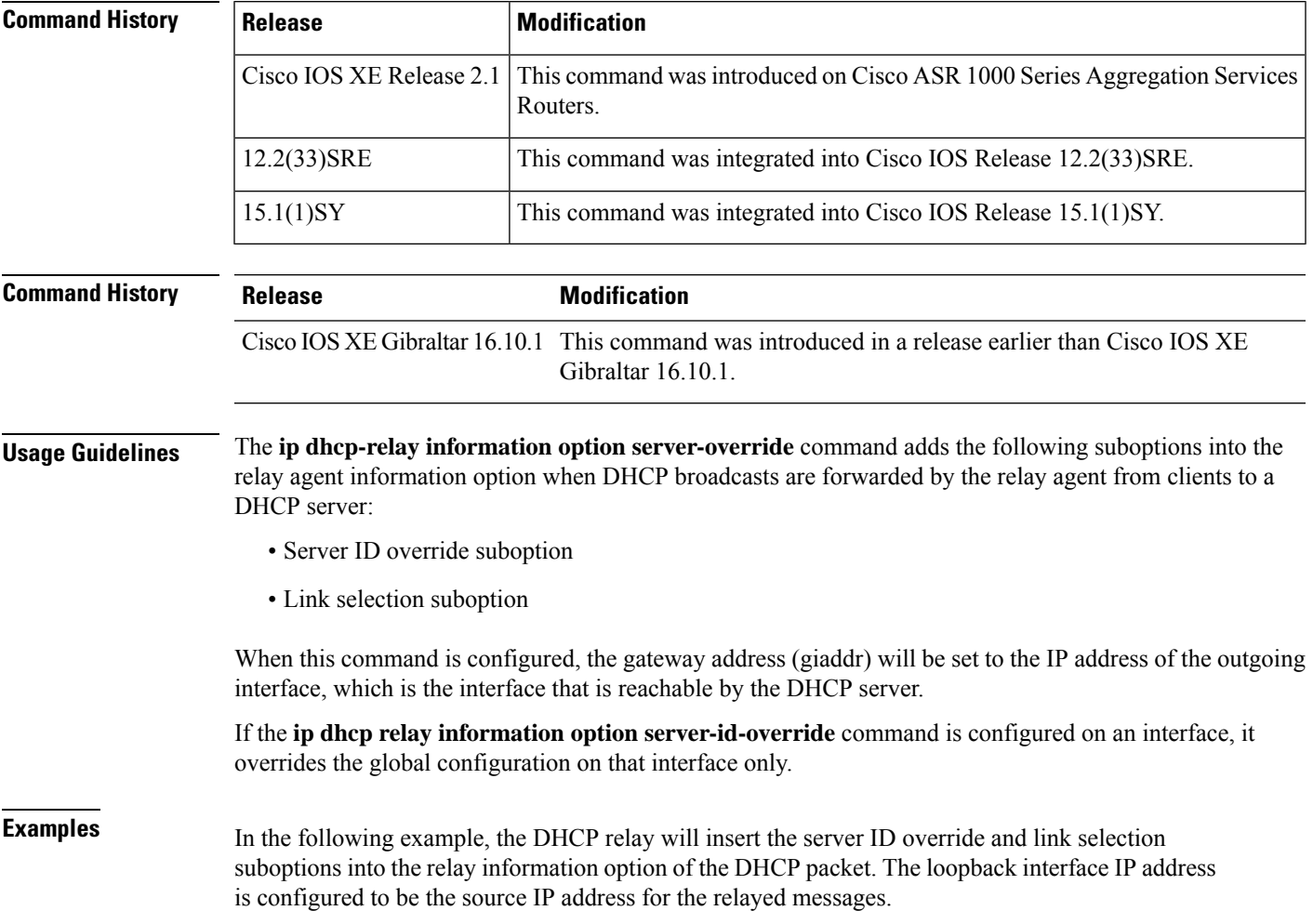

Device(config)# **ip dhcp-relay information option server-override** Device(config)# **ip dhcp-relay source-interface loopback 0** Device(config)# **interface Loopback 0** Device(config-if)# **ip address 10.2.2.1 255.255.255.0**

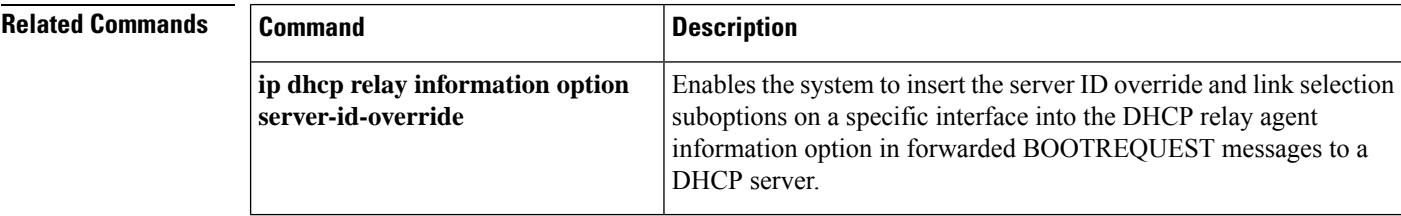
# **ip dhcp-relay source-interface**

To globally configure the source interface for the relay agent to use as the source IP address for relayed messages, use the **ip dhcp-relay source-interface** command in global configuration mode. To remove the source interface configuration, use the **no** form of this command.

**ip dhcp-relay source-interface** *type number* **no ip dhcp-relay source-interface** *type number*

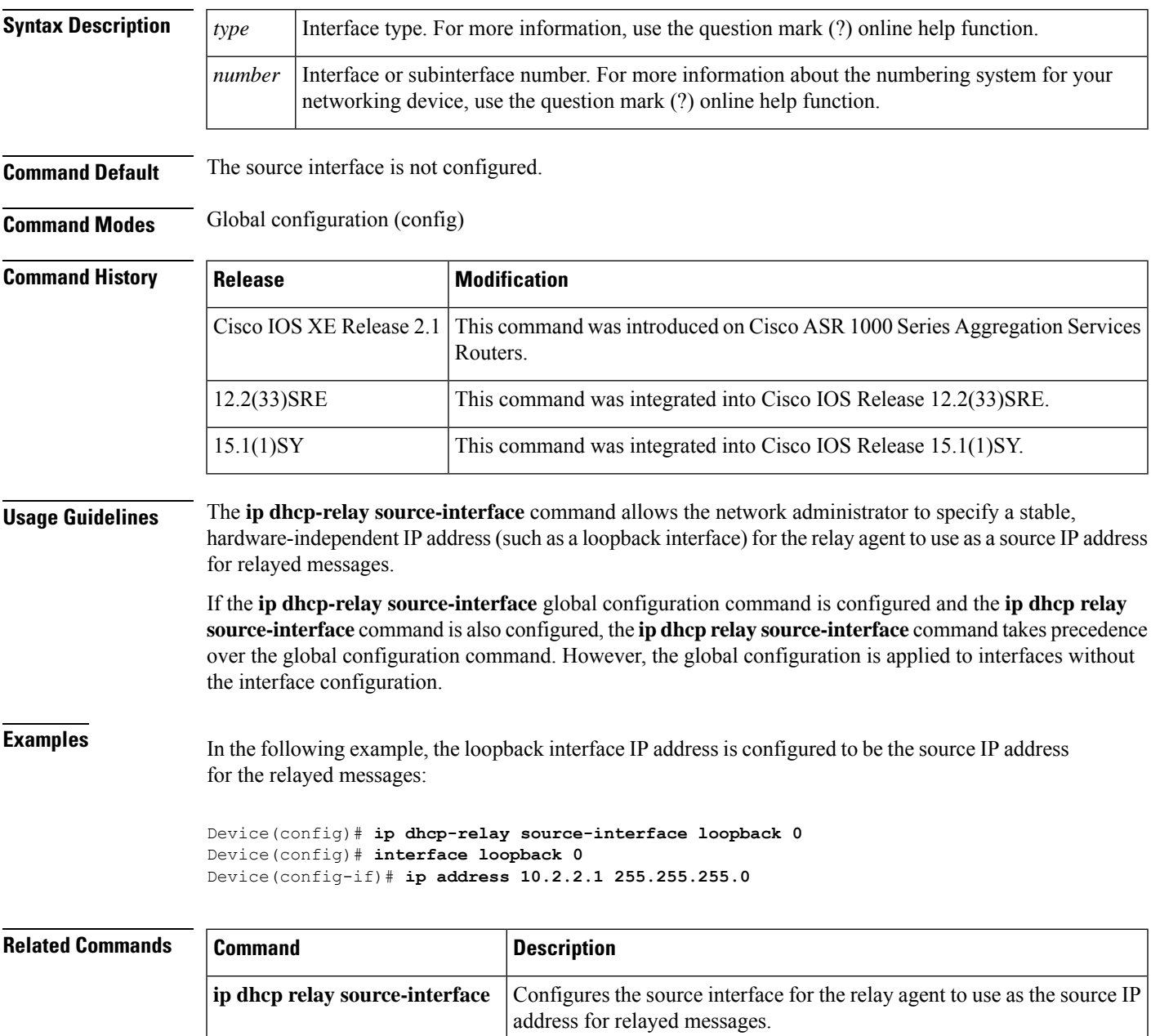

# **ip dhcp compatibility suboption**

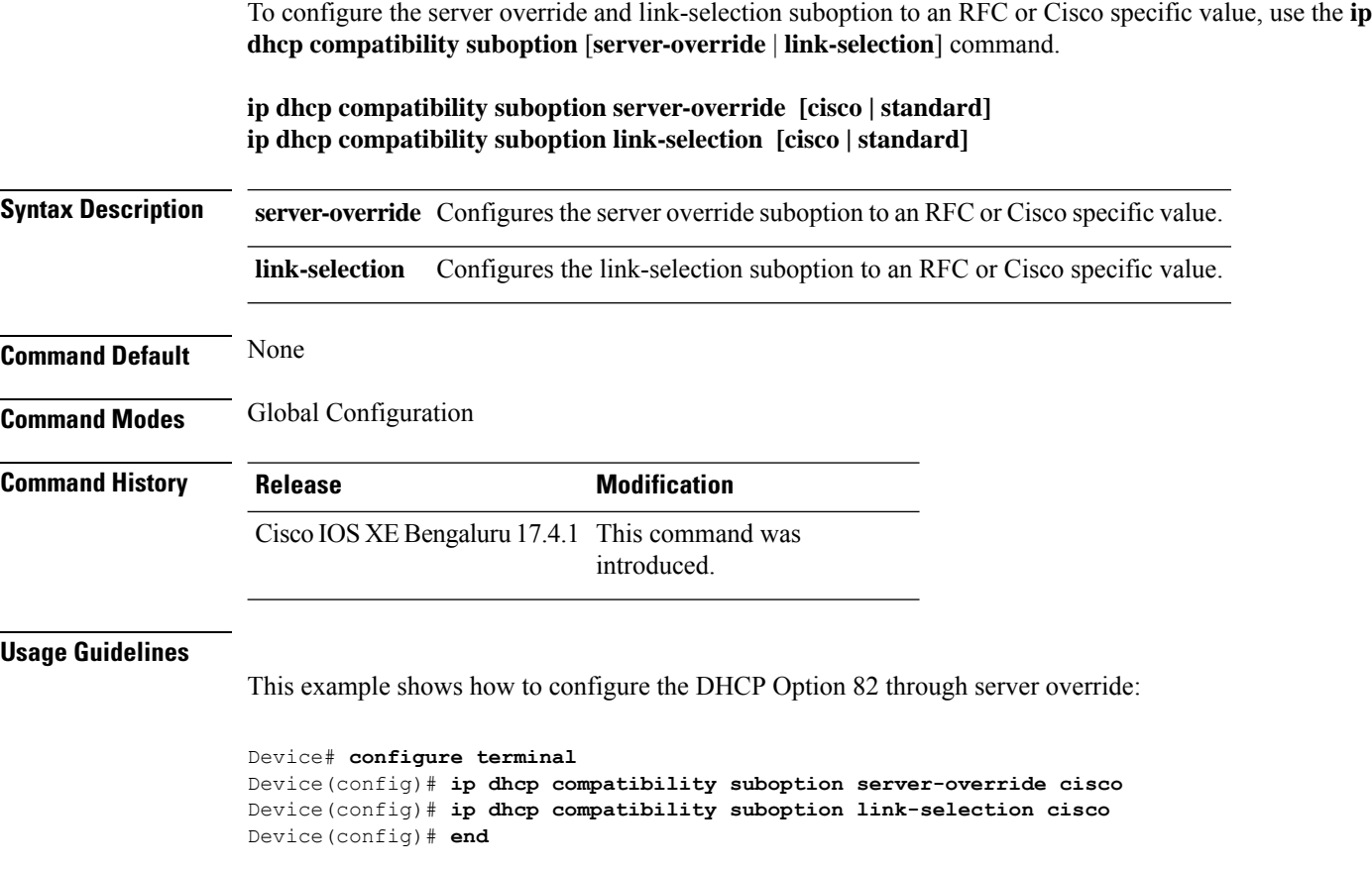

### **ip domain lookup**

To enable IP Domain Name System (DNS)-based hostname-to-address translation, use the **ip domain lookup** command in global configuration mode. To disable DNS-based hostname-to-address translation, use the **no** form of this command.

**ip domain lookup** [ **nsap** | **recursive** | **source-interface** *interface-type-number* | **vrf** *vrf-name* { **source-interface** *interface-type-number* } ]

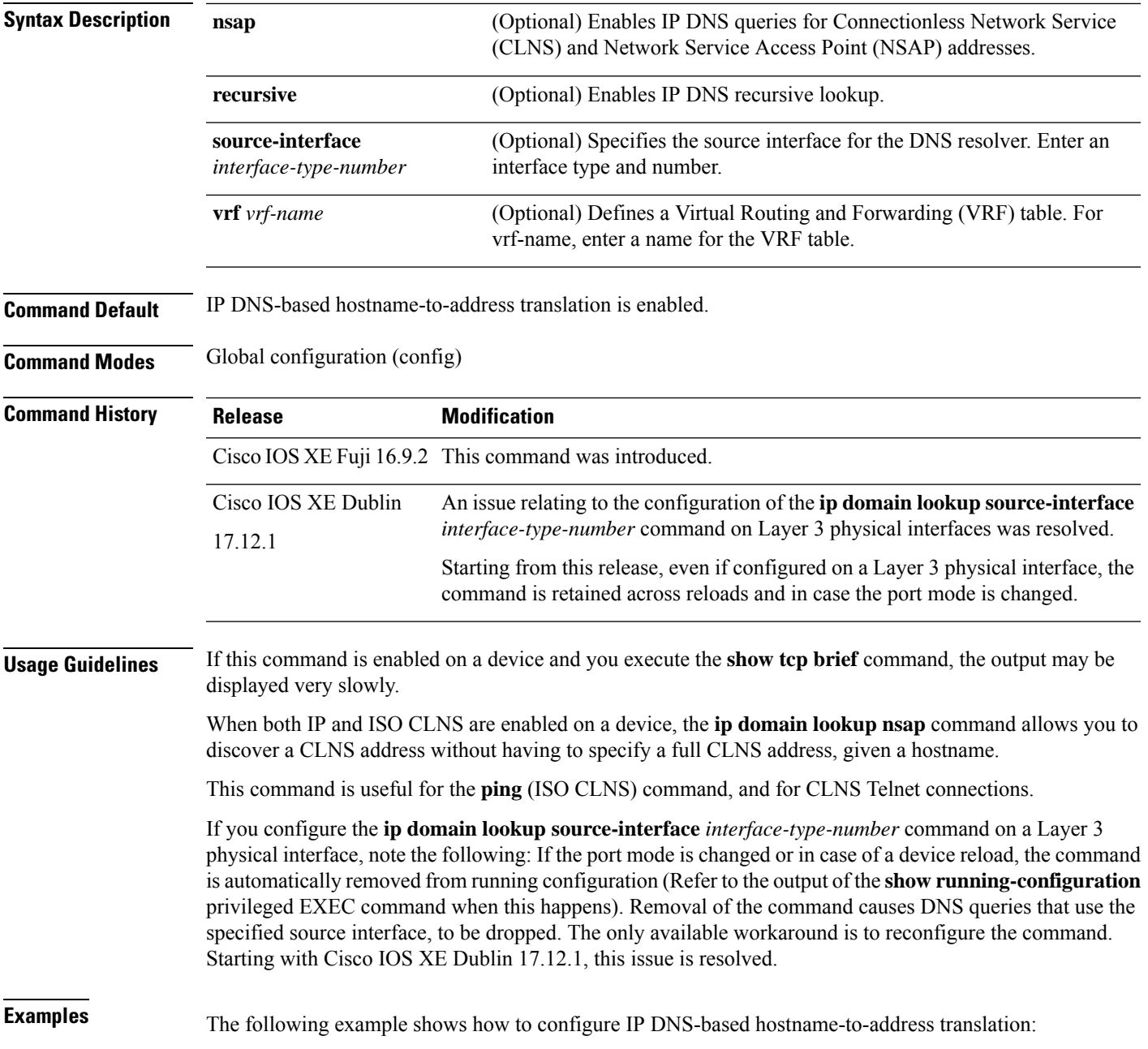

Device# configure terminal Device(config)# ip domain lookup Device(config)# end

#### The following example shows how to configure a source interface for the DNS domain lookup:

```
Device# configure terminal
Device(config)# ip domain lookup source-interface gigabitethernet1/0/2
Device(config)# end
```
## **ip domain-name**

To configure the host domain on the device, use the **ip domain-name** command.

**ip domain-name** *domain-name* [**vrf** *vrf-name*]

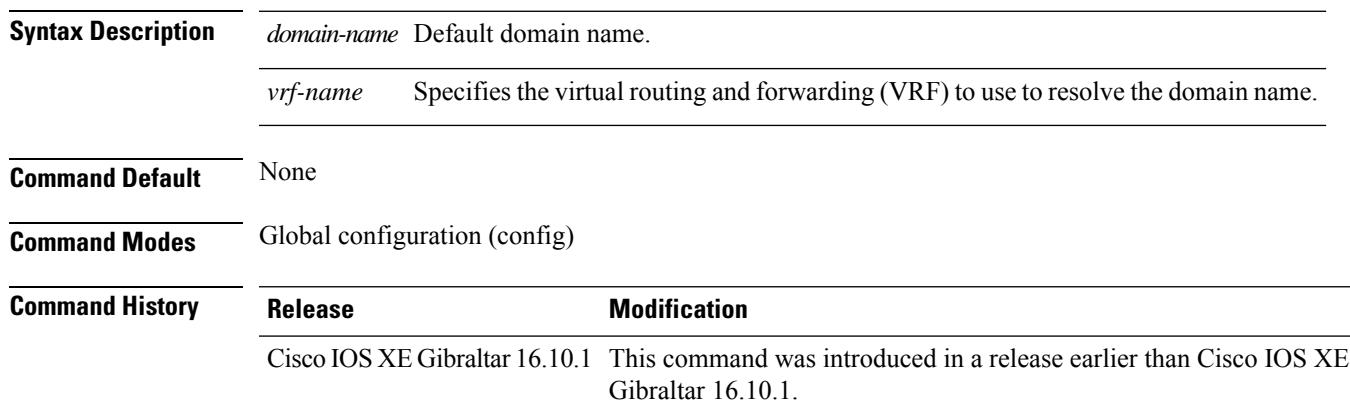

#### **Examples**

The following example shows how to configure a host domain in a device:

```
Device# configure terminal
Enter configuration commands, one per line. End with CNTL/Z.
Device(config)# ip domain-name domain-name
```
## **ip flow-export destination**

To configure ETA flow export destination, use the **ip flow-export destination** command.

**ip flow-export destination** *ip\_address port\_number* **Syntax Description** *port\_number* Port number. The range is from 1 to 65535. **Command Default** None **Command Modes** ET-Analytics configuration **Command History Release Modification** Cisco IOS XE Gibraltar 16.10.1 This command was introduced.

This example shows how to configure ETA flow export destination in the ET-Analytics configuration mode:

```
Device# configure terminal
Enter configuration commands, one per line. End with CNTL/Z.
Device(config)# et-analytics
Device(config-et-analytics)# ip flow-export
destination 120.0.0.1 2055
Device(config-et-analytics)# end
```
Ш

### **ip helper-address**

To enable forwarding of User Datagram Protocol (UDP) broadcasts, including Bootstrap Protocol (BOOTP), received on an interface, use the **ip helper-address** command in interface configuration mode. To disable forwarding of broadcast packets to specific addresses, use the**no** form of this command.

**ip helper-address**[{**vrf** *name* | **global**}] *address* {[**redundancy** *vrg-name*]} **no ip helper-address** [{**vrf** *name* | **global**}] *address* {[**redundancy** *vrg-name*]}

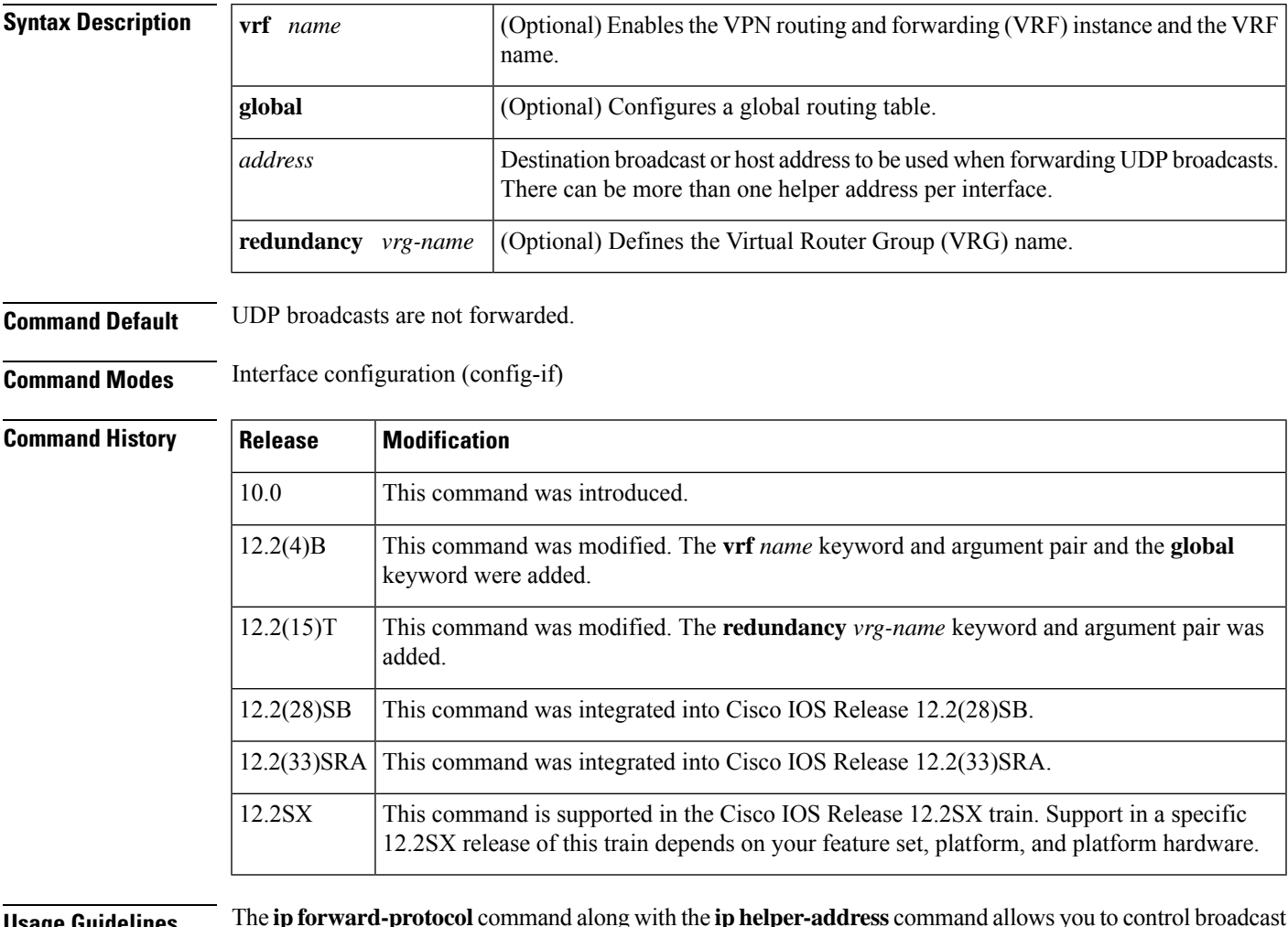

**Usage Guidelines** The **ipforward-protocol** command along with the **iphelper-address** command allows you to control broadcast packets and protocols that are forwarded.

> One common application that requires helper addresses is DHCP, which is defined in RFC 1531. To enable BOOTP or DHCP broadcast forwarding for a set of clients, configure a helper address on the router interface connected to the client. The helper address must specify the address of the BOOTP or DHCP server. If you have multiple servers, configure one helper address for each server.

> The following conditions must be met for a UDP or IP packet to be able to use the **ip helper-address** command:

• The MAC address of the received frame must be all-ones broadcast address (ffff.ffff.ffff).

- The IP destination address must be one of the following: all-ones broadcast (255.255.255.255), subnet broadcast for the receiving interface, or major-net broadcast for the receiving interface if the **no ip classless** command is also configured.
- The IP time-to-live (TTL) value must be at least 2.
- The IP protocol must be UDP (17).
- The UDP destination port must be for TFTP, Domain Name System (DNS), Time, NetBIOS, ND, BOOTP or DHCP packet, or a UDP port specified by the **ip forward-protocol udp** command in global configuration mode.

If the DHCP server resides in a VPN or global space that is different from the interface VPN, then the **vrf** *name* or the **global** option allows you to specify the name of the VRF or global space in which the DHCP server resides.

The **ip helper-addressvrf***name address* option uses the address associated with the VRF name regardless of the VRF of the incoming interface. If the **ip helper-addressvrf***name address* command is configured and later the VRF is deleted from the configuration, then all IP helper addresses associated with that VRF name will be removed from the interface configuration.

If the **ip helper-address** *address* command is already configured on an interface with no VRF name configured, and later the interface is configured with the **iphelper-address vrf** *name address* command, then the previously configured **ip helper-address** *address* command is considered to be global.

**Note**

The **iphelper-address**command does not work on an X.25 interface on a destination router because the router cannot determine if the packet was intended as a physical broadcast.

The **service dhcp** command must be configured on the router to enable IP helper statements to work with DHCP. If the command is not configured, the DHCP packets will not be relayed through the IP helper statements. The **service dhcp** command is configured by default.

**Examples** The following example shows how to define an address that acts as a helper address:

```
Router(config)# interface ethernet 1
Router(config-if)# ip helper-address 10.24.43.2
```
The following example shows how to define an address that acts as a helper address and is associated with a VRF named host1:

```
Router(config)# interface ethernet 1/0
Router(config-if)# ip helper-address vrf host1 10.25.44.2
```
The following example shows how to define an address that acts as a helper address and is associated with a VRG named group1:

```
Router(config)# interface ethernet 1/0
Router(config-if)# ip helper-address 10.25.45.2 redundancy group1
```
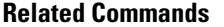

 $\mathbf{l}$ 

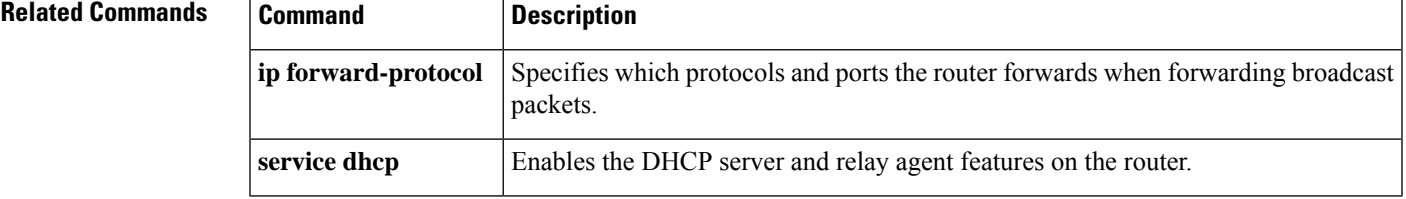

## **ip http client secure-ciphersuite**

To specify the CipherSuite that should be used for encryption over the secure HTTP connection from the client to a remote server, use the **ip http client secure-ciphersuite** command in global configuration mode. To remove a previously configured CipherSuite specification for the client, use the **no** form of this command.

**ip http client secure-ciphersuite** [**3des-ede-cbc-sha**] [**rc4-128-sha**] [**rc4-128-md5**] [**des-cbc-sha**] **no ip http client secure-ciphersuite**

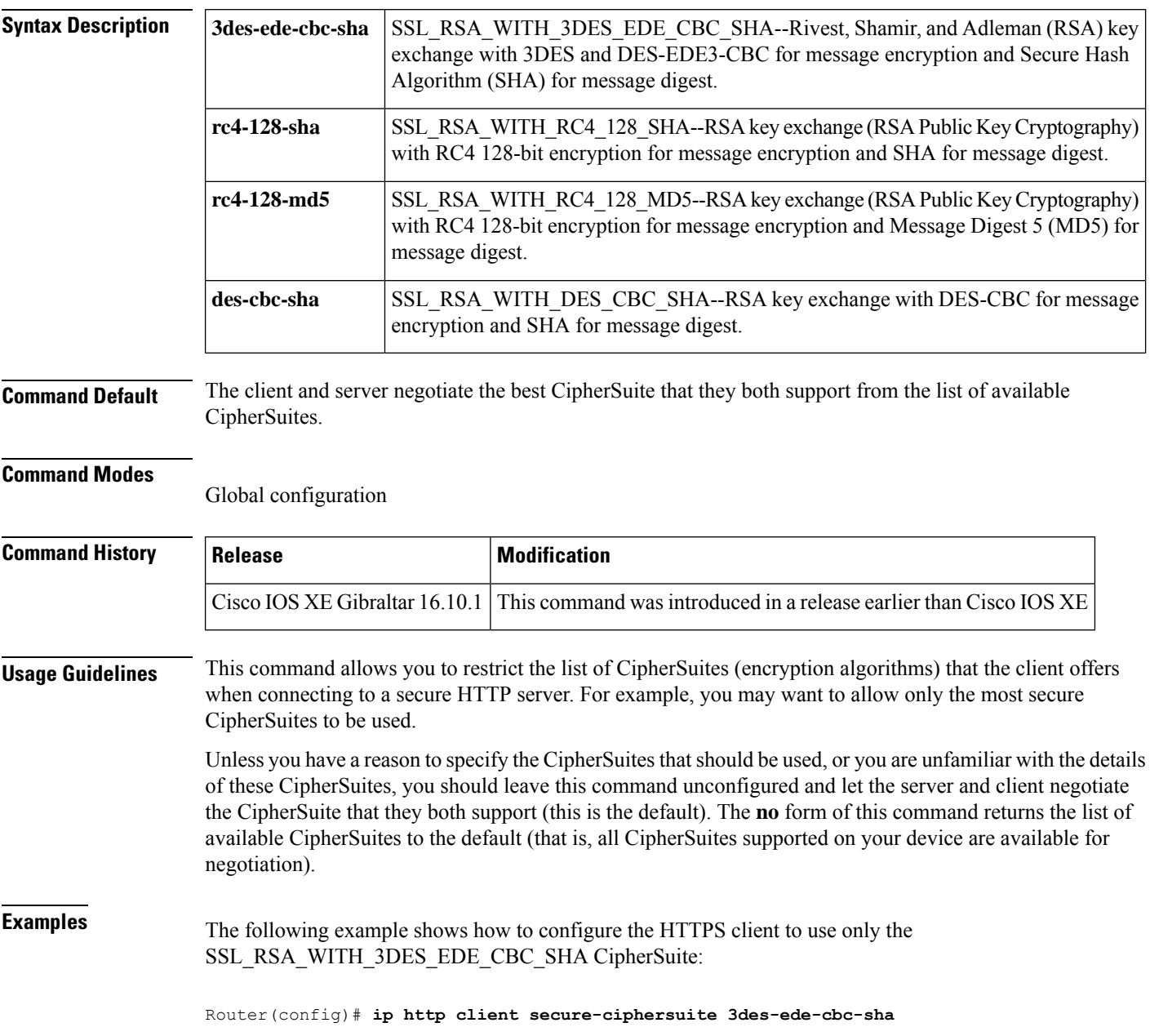

# **ip http secure-ciphersuite**

To specify the CipherSuites that should be used by the secure HTTP server when negotiating a connection with a remote client, use the **ip http secure-ciphersuite** command in global configuration mode. To return the configuration to the default set of CipherSuites, use the **no** form of this command.

**ip http secure-ciphersuite** [**3des-ede-cbc-sha**] [**rc4-128-sha**] [**rc4-128-md5**] [**des-cbc-sha**] **no ip http secure-ciphersuite**

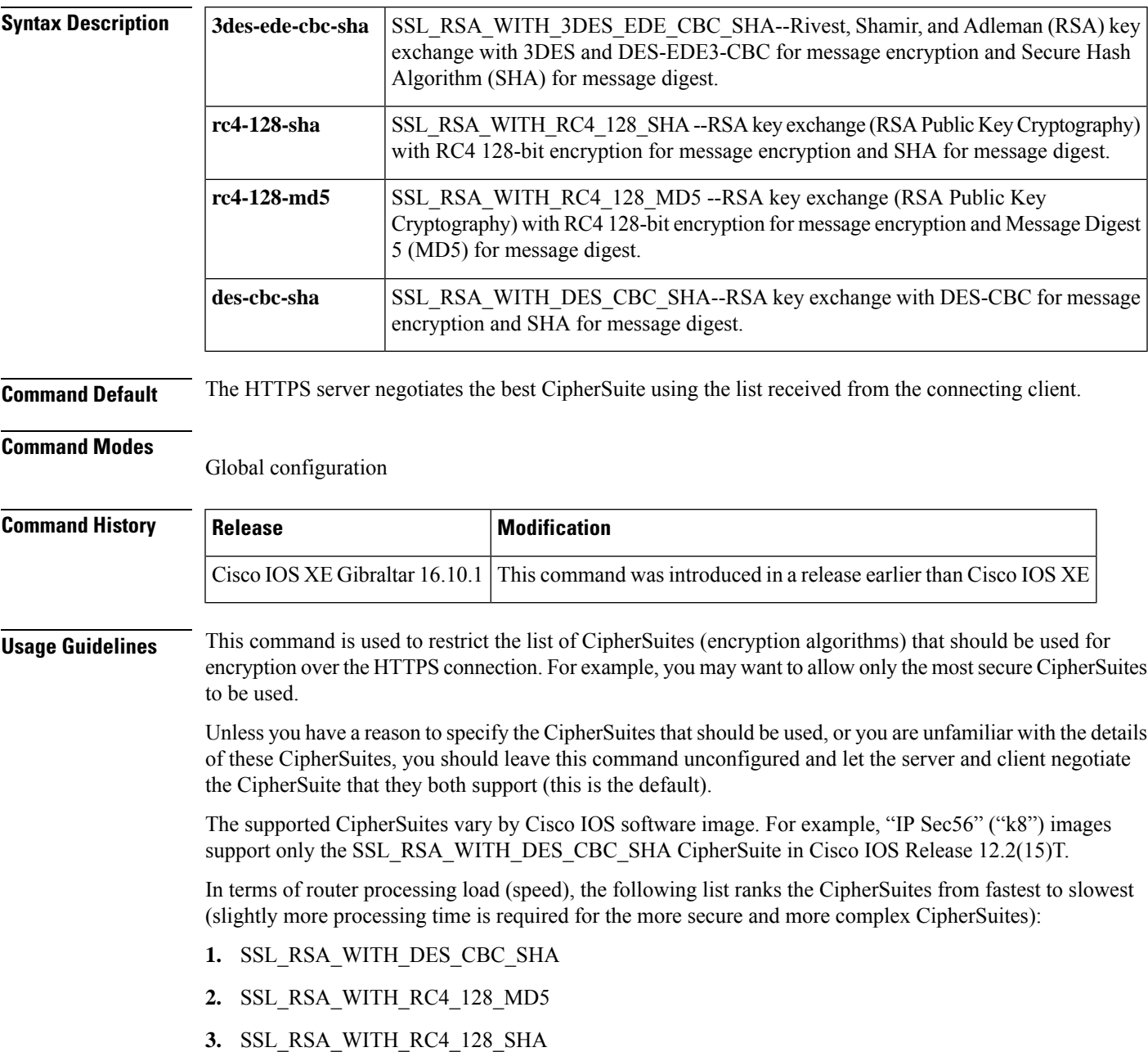

#### **4.** SSL\_RSA\_WITH\_3DES\_EDE\_CBC\_SHA

Additional information about these CipherSuites can be found online from sources that document the Secure Sockets Layer (SSL) 3.0 protocol.

**Examples** The following exampleshows how to restricts the CipherSuites offered to a connecting secure web client:

Router(config)# **ip http secure-ciphersuite rc4-128-sha rc4-128-md5**

### **ip http secure-server**

To enable a secure HTTP (HTTPS) server, enter the **ip http secure-server** command in global configuration mode. To disable the HTTPS server, use the **no** form of this command..

**ip http secure-server no ip http secure-server**

**Syntax Description** This command has no arguments or keywords.

**Command Default** The HTTPS server is disabled.

**Command Modes** Global configuration (config)

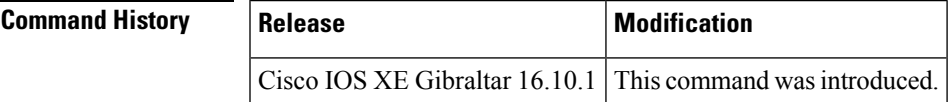

**Usage Guidelines** The HTTPS server uses the Secure Sockets Layer (SSL) version 3.0 protocol.

**Caution**

When enabling an HTTPS server, you should always disable the standard HTTP server to prevent unsecured connections to the same services. Disable the standard HTTP server using the **no ip http server** command in global configuration mode (this step is precautionary; typically, the HTTP server is disabled by default).

If a certificate authority (CA) is used for certification, you should declare the CA trustpoint on the routing device before enabling the HTTPS server.

To close HTTP/TCP port 8090, you must disable both the HTTP and HTTPS servers. Enter the **no http server** and the **no http secure-server** commands, respectively.

**Examples** In the following example the HTTPS server is enabled, and the (previously configured) CA trustpoint CA-trust-local is specified:

```
Device#configure terminal
Enter configuration commands, one per line. End with CNTL/Z.
Device(config)#ip http secure-server
Device(config)#ip http secure-trustpoint CA-trust-local
Device(config)#end
Device#show ip http server secure status
HTTP secure server status: Enabled
HTTP secure server port: 443
HTTP secure server ciphersuite: 3des-ede-cbc-sha des-cbc-sha rc4-128-md5 rc4-12a
```
HTTP secure server client authentication: Disabled HTTP secure server trustpoint: CA-trust-local

I

#### **Related Commands**

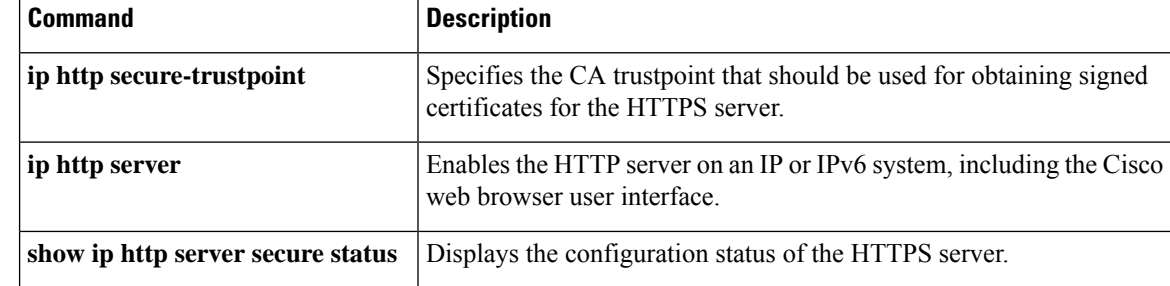

### **ip http server**

To enable the HTTP server on your IP or IPv6 system, including the Cisco web browser user interface, enter the **ip http server** command in global configuration mode. To disable the HTTP server, use the **no** form of this command..

**ip http server no ip http server**

**Syntax Description** This command has no arguments or keywords.

**Command Default** The HTTP server uses the standard port 80 by default.

HTTP/TCP port 8090 is open by default.

**Command Modes** Global configuration (config)

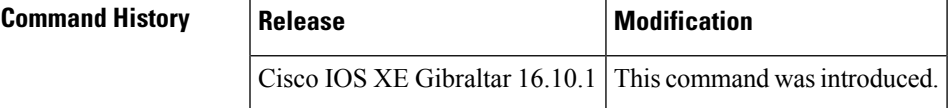

**Usage Guidelines** The command enables both IPv4 and IPv6 access to the HTTP server. However, an access list configured with the **ip http access-class** command is applied only to IPv4 traffic. IPv6 traffic filtering is not supported.

 $\sqrt{1}$ 

The standard HTTP server and the secure HTTP (HTTPS) server can run on a system at the same time. If you enable the HTTPS server using the **ip http secure-server** command, disable the standard HTTP server using the **no ip http server** command to ensure that secure data cannot be accessed through the standard HTTP connection. **Caution**

To close HTTP/TCP port 8090, you must disable both the HTTP and HTTPS servers. Enter the **no http server** and the **no http secure-server** commands, respectively.

**Examples** The following example shows how to enable the HTTP server on both IPv4 and IPv6 systems.

After enabling the HTTP server, you can set the base path by specifying the location of the HTML files to be served. HTML files used by the HTTP web server typically reside in system flash memory. Remote URLs can be specified using this command, but use of remote path names (for example, where HTML files are located on a remote TFTP server) is not recommended.

Device(config)#**ip http server** Device(config)#**ip http path flash:**

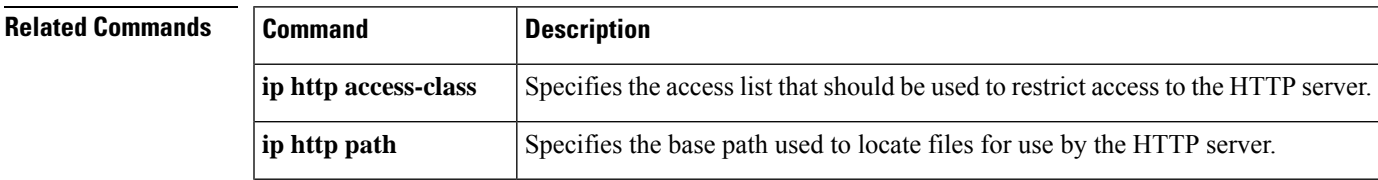

 $\mathbf I$ 

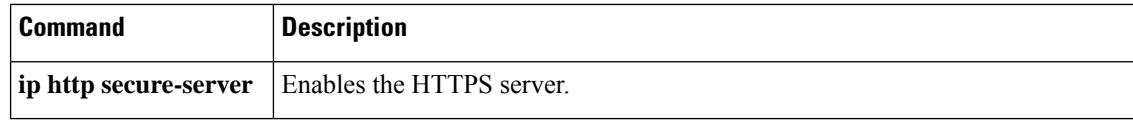

Ш

### **ip igmp snooping**

To globally enable Internet Group Management Protocol (IGMP) snooping on the device or to enable it on a per-VLAN basis, use the **ip igmp snooping** global configuration command on the device stack or on a standalone device. To return to the default setting, use the **no** form of this command.

**ip igmp snooping** [**vlan** *vlan-id*] **no ip igmp snooping** [**vlan** *vlan-id*]

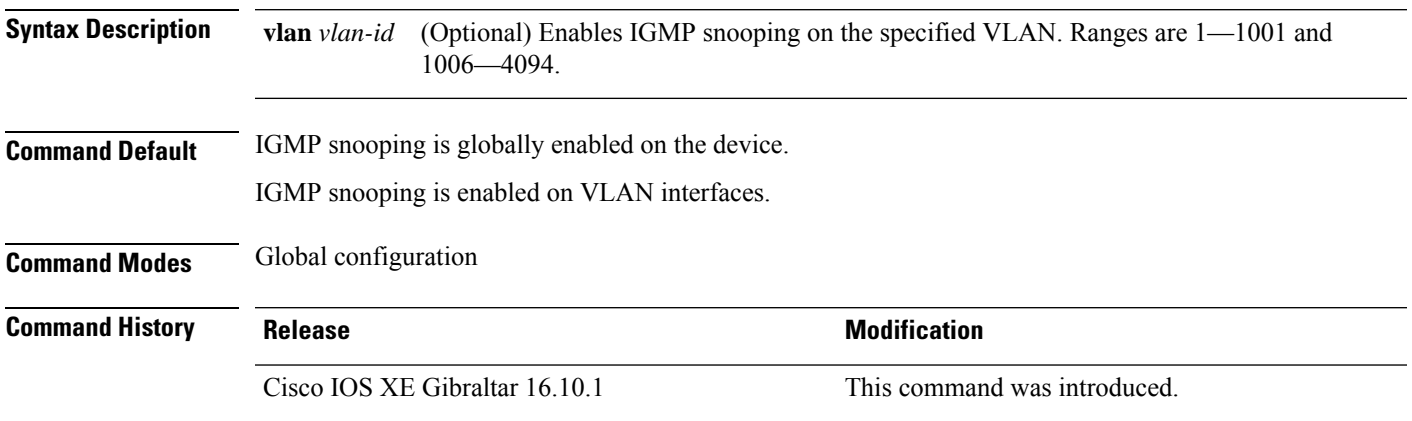

**Usage Guidelines** When IGMP snooping is enabled globally, it is enabled in all of the existing VLAN interfaces. When IGMP snooping is globally disabled, it is disabled on all of the existing VLAN interfaces.

> VLAN IDs 1002 to 1005 are reserved for Token Ring and FDDI VLANs, and cannot be used in IGMP snooping.

#### **Example**

The following example shows how to globally enable IGMP snooping:

Device(config)# **ip igmp snooping**

The following example shows how to enable IGMP snooping on VLAN 1:

Device(config)# **ip igmp snooping vlan 1**

You can verify your settings by entering the **show ip igmp snooping** command in privileged EXEC mode.

### **ip mac-binding**

To configure the ip-mac binding on the device, use the **ip mac-binding** command. To disable ip-mac binding on the device, use the **no** form of the command

#### **[no] ip mac-binding**

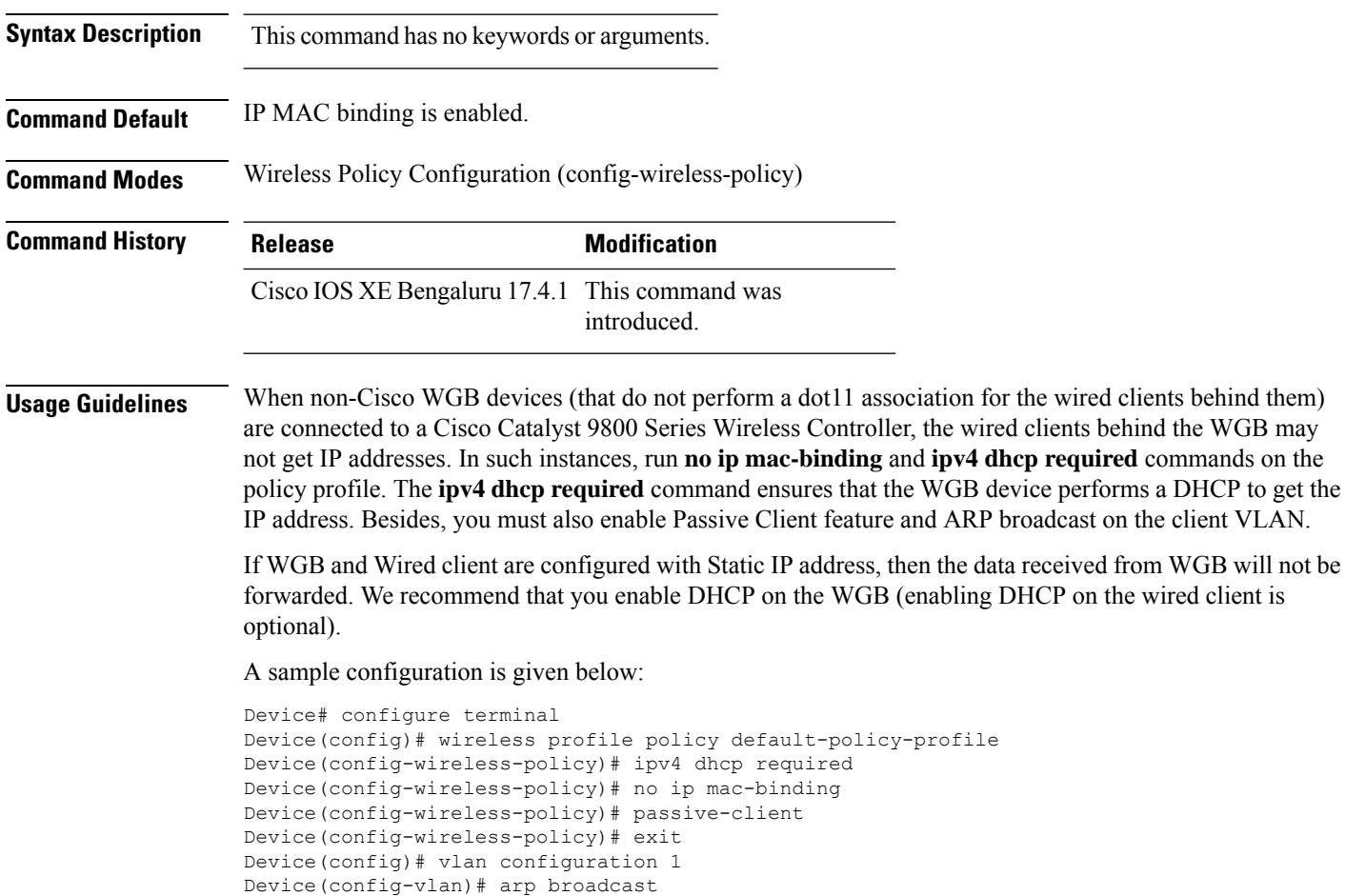

#### **Example**

The following example shows how to configure the ip-mac binding.

```
Device# configure terminal
Enter configuration commands, one per line. End with CNTL/Z.
Device(config)# wireless profile policy default-policy-profile
Device(config-wireless-policy)# [no] ip mac-binding
```
### **ip multicast vlan**

To configure IP multicast on a single VLAN, use the **ip multicast vlan** command in global configuration mode. To remove the VLAN from the WLAN, use the **no** form of the command.

**ip multicast vlan** {*vlan-name vlan-id*} **no ip multicast vlan**{*vlan-name vlan-id*}

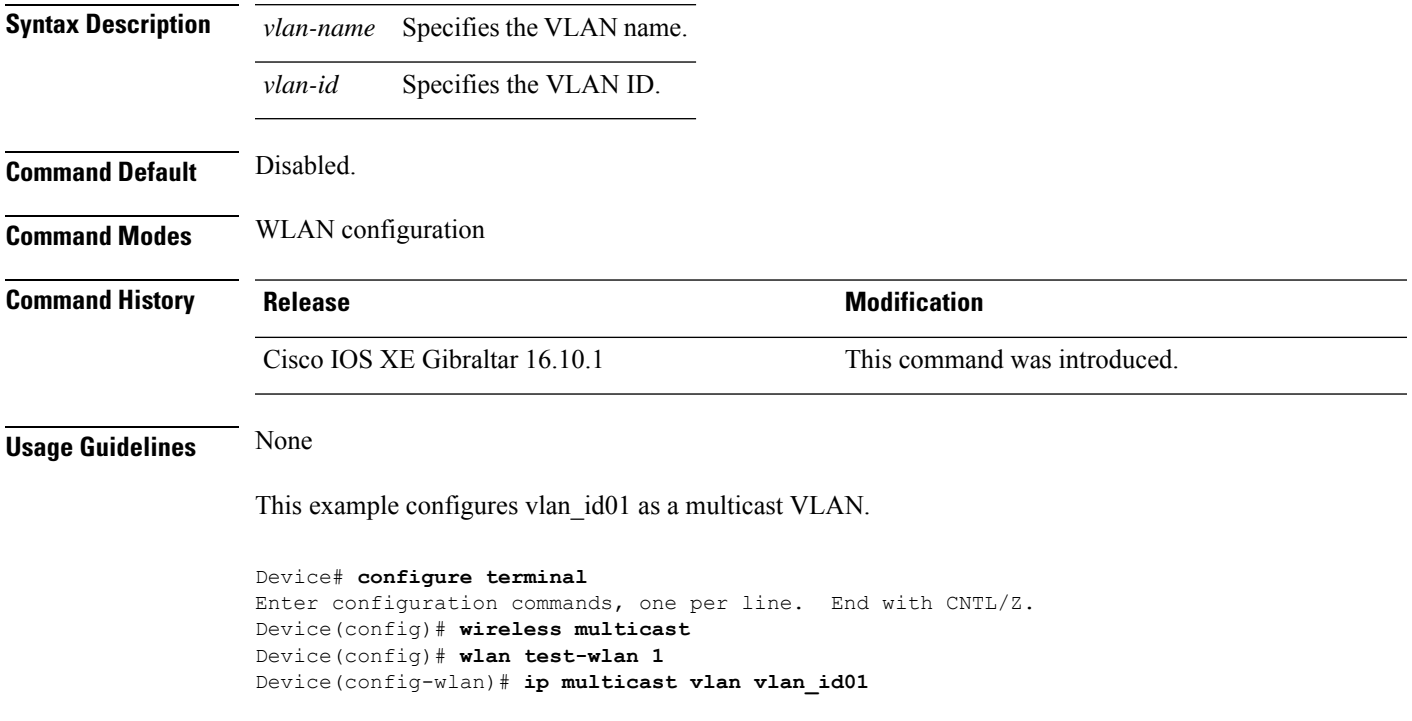

### **ip nbar protocol-discovery**

To configure application recognition on the wireless policy on enabling the NBAR2 engine, use the **ip nbar protocol-discovery** command.

#### **ip nbar protocol-discovery**

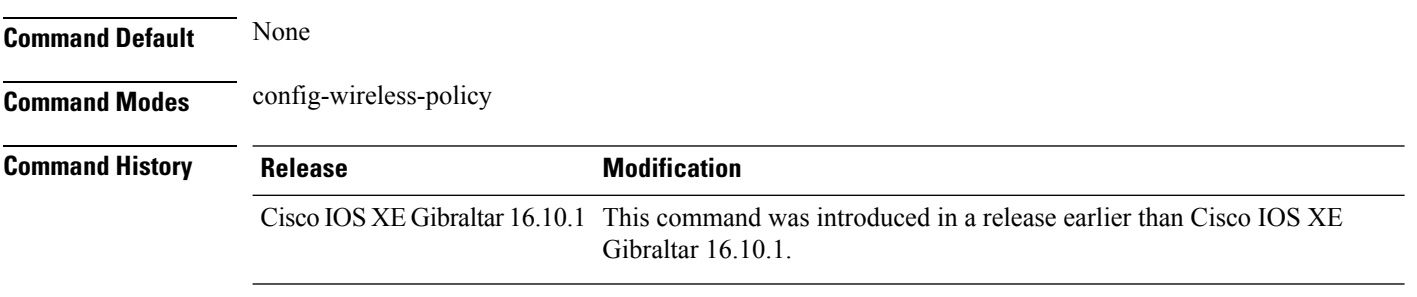

#### **Examples**

The following example shows how to configure application recognition on the wireless policy:

```
Device# configure terminal
Enter configuration commands, one per line. End with CNTL/Z.
Device(config)# wireless profile policy profile-policy-name
Device(config-wireless-policy)# ip nbar protocol-discovery
```
## **ip nbar protocol-pack**

To load the protocol pack from bootflash, use the **ip nbar protocol-pack** command.

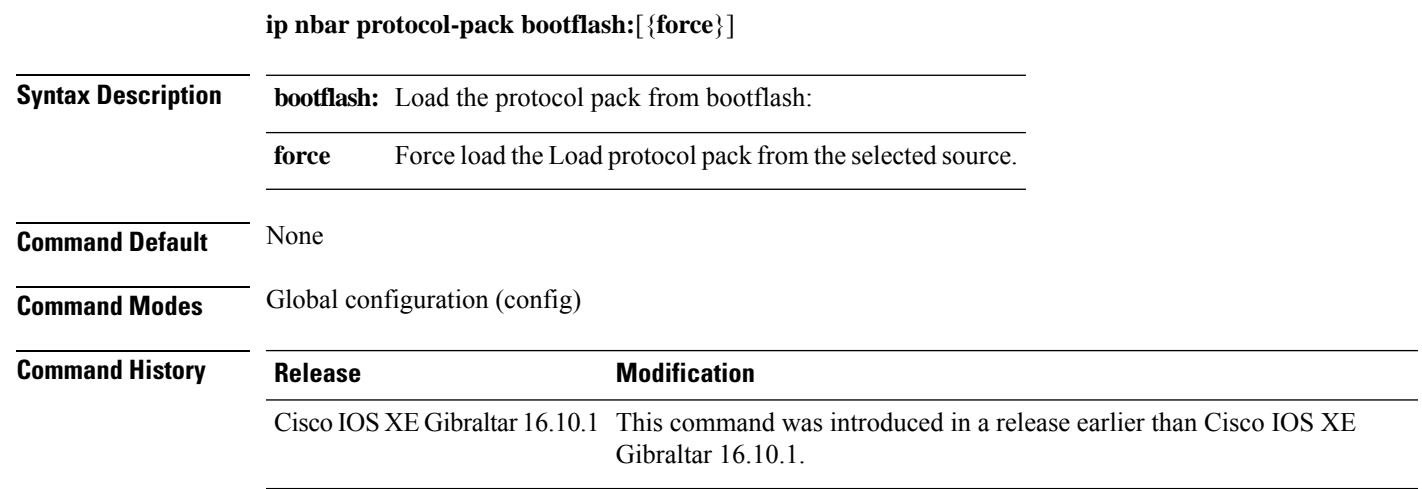

#### **Examples**

The following example shows how to load the NBAR2 protocol pack from bootflash:

```
Device# configure terminal
Enter configuration commands, one per line. End with CNTL/Z.
Device(config)# ip nbar protocol-pack bootflash:
```
I

## **ip overlap**

To enable overlapping client IP address in flex deployment, use the **ip overlap** command.

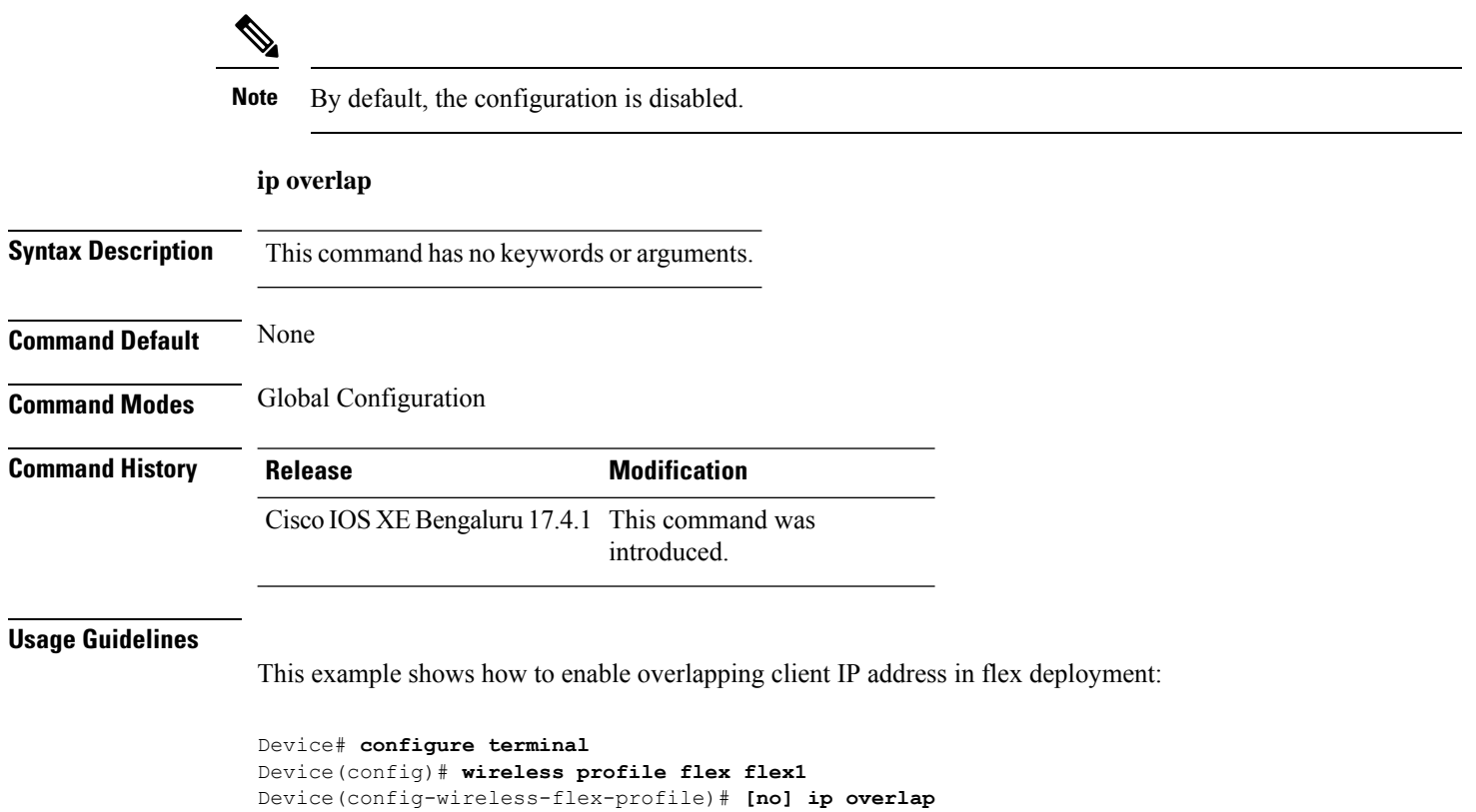

To configure Secure Shell (SSH) control parameters on your router, use the **ip ssh** command in global configuration mode. To restore the default value, use the **no** form of this command.

**ip ssh** [{**timeout** *seconds* | **authentication-retries** *integer*}] **no ip ssh** [{**timeout** *seconds* | **authentication-retries** *integer*}]

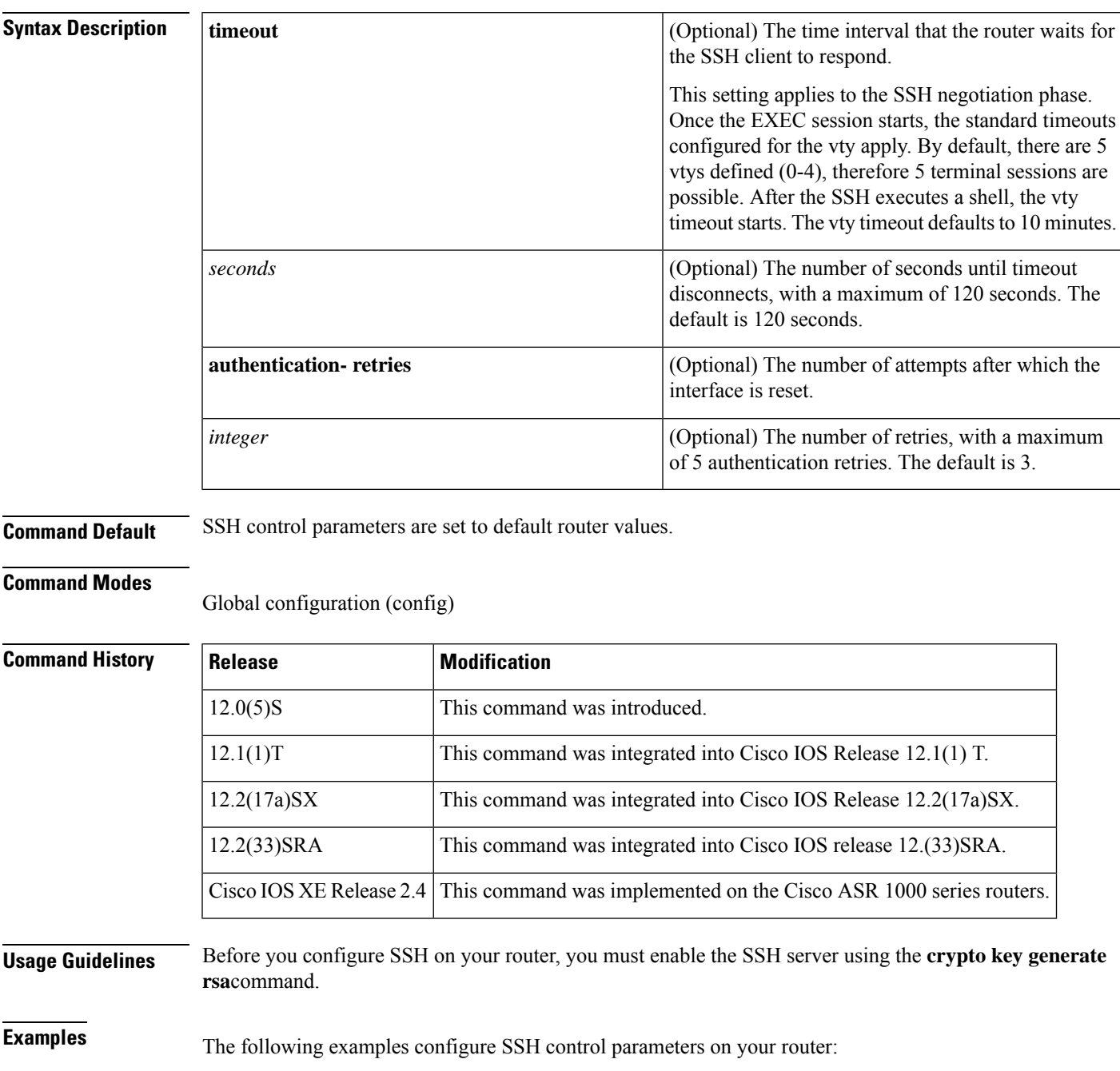

 $\mathbf I$ 

ip ssh timeout 120 ip ssh authentication-retries 3

### **ip ssh version**

To specify the version of Secure Shell (SSH) to be run on a router, use the **ip ssh version**command in global configuration mode. To disable the version of SSH that was configured and to return to compatibility mode, use the **no** form of this command.

```
ip ssh version [{1 | 2}]
no ip ssh version [{1 | 2}]
```
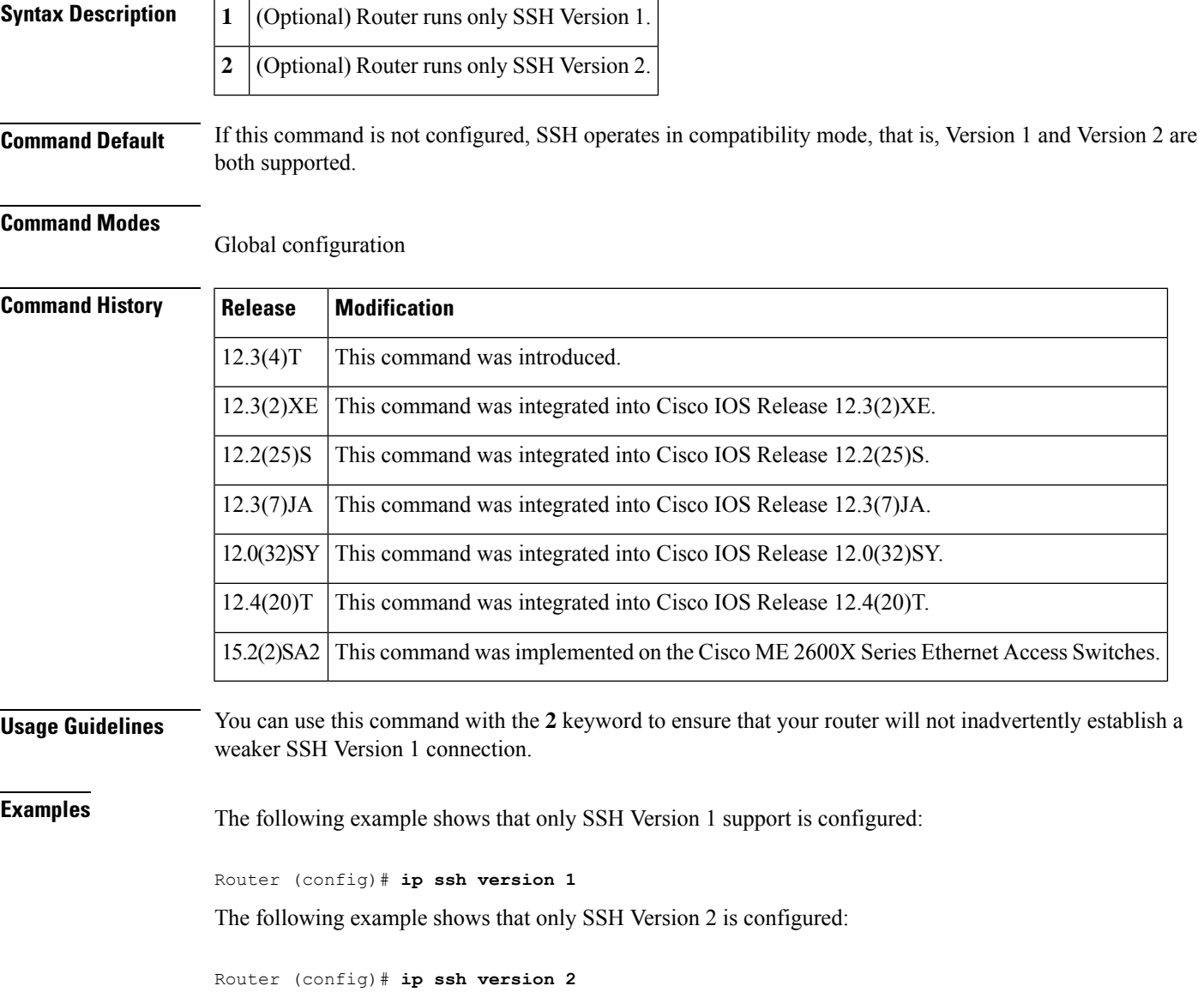

The following example shows that SSH Versions 1 and 2 are configured:

Router (config)# **no ip ssh version**

I

#### **Related Commands**

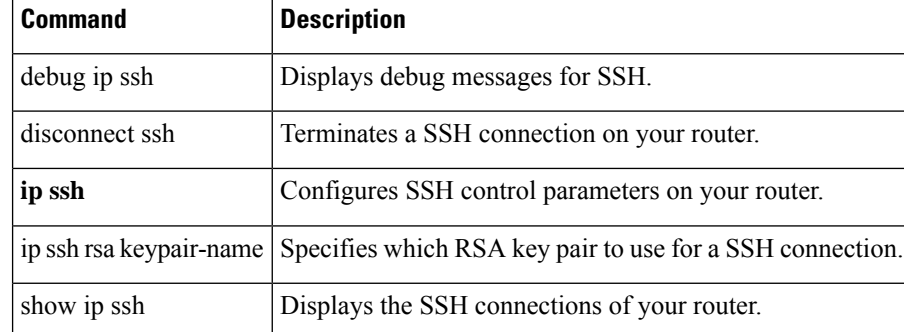

### **ip tftp blocksize**

To specify TFTP client blocksize, use the **ip tftp blocksize** command. **ip tftp blocksize** *blocksize-value* **Syntax Description** *blocksize-value* Blocksize value. Valid range is from 512-8192 Kbps. **Command Default** TFTP client blocksize is not configured. **Command Modes** Global configuration (config) **Command History Release Modification** Cisco IOS XE Gibraltar 16.10.1 This command was introduced in a release earlier than Cisco IOS XE Gibraltar 16.10.1. **Usage Guidelines** Use this command to change the default blocksize to decrease the image download time. **Example**

> The following example shows how to specify TFTP client blocksize: Device(config)# ip tftp blocksize 512

### **ip verify source**

To enable IPsource guard on an interface, use the **ipverify source** command in interface configuration mode. To disable IP source guard, use the **no** form of this command.

**ip verify source no ip verify source Command Default** IP source guard is disabled.

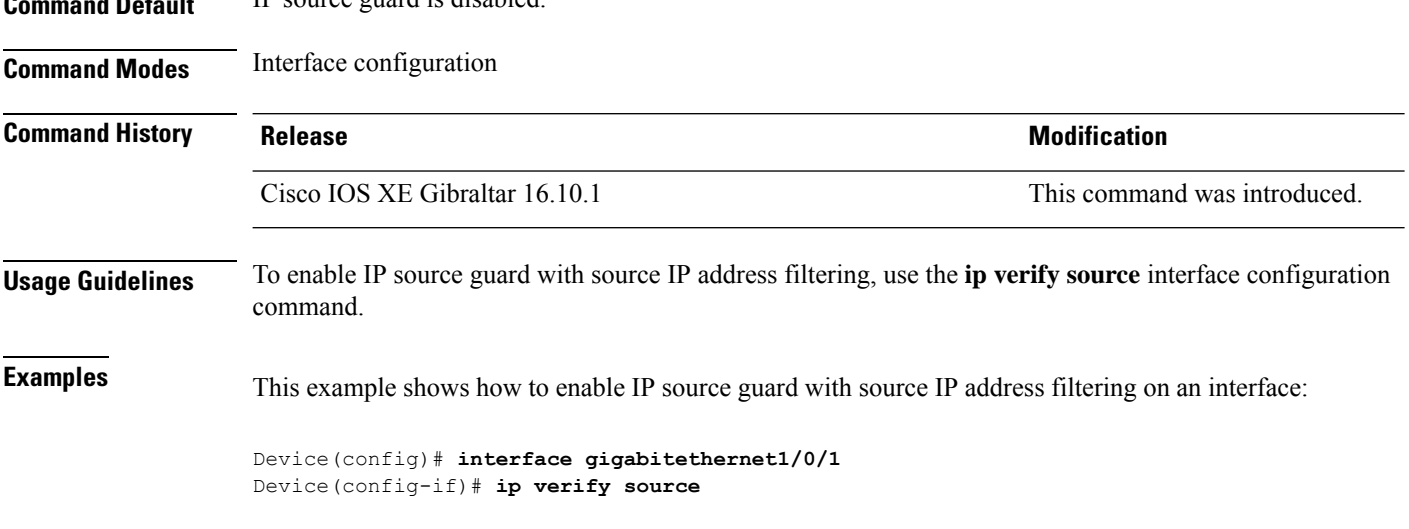

You can verify your settings by entering the **show ip verify source** privileged EXEC command.

### **ipv4-address-type**

To configure the 802.11u IPv4 address type, use the **ipv4-address-type** command. To remove the address type, use the **no** form of the command.

### **ipv4-address-type** {**double-nated-private**|**not-available**|**not-known**|**port-restricted**|**port-restricted-double-nated**|**port-restricted-single-nated**|**public**|**single-nated-private**}

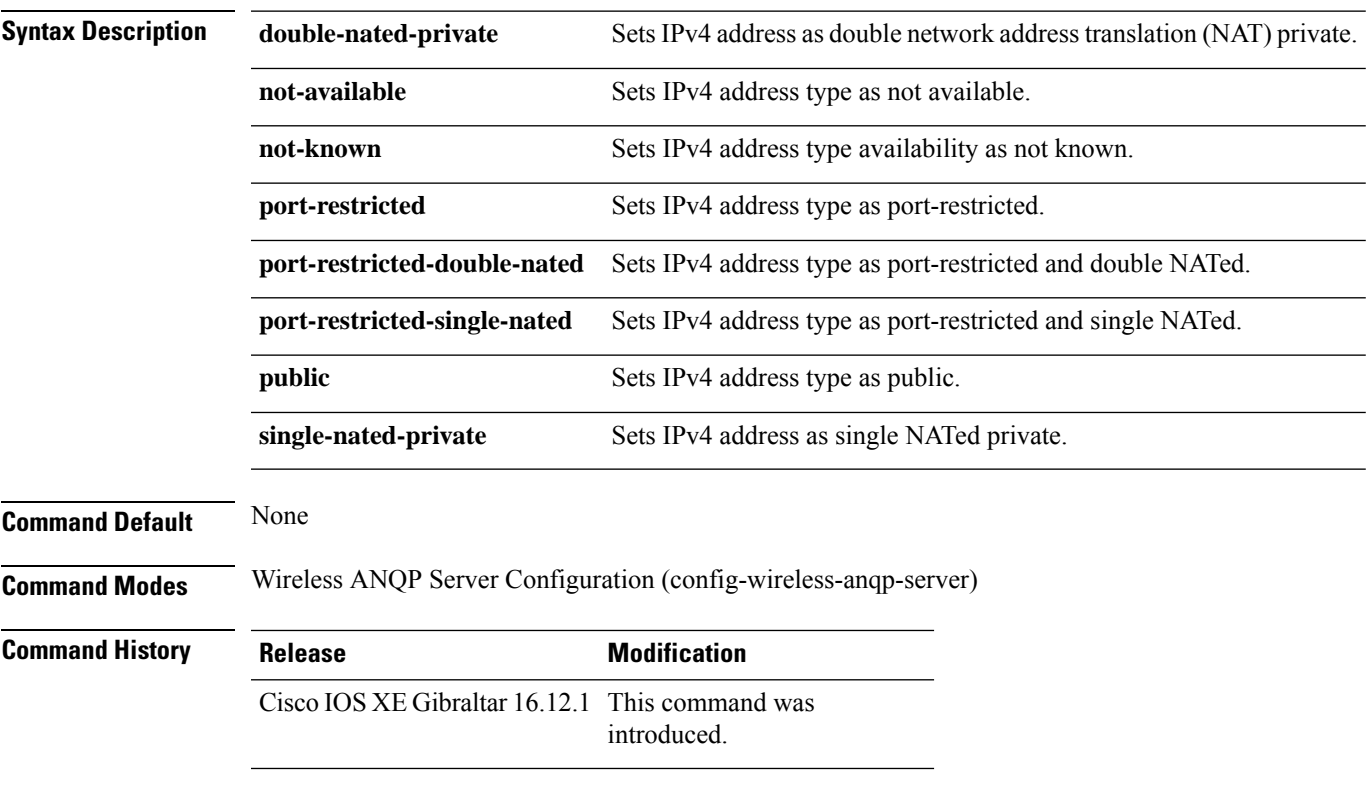

#### **Example**

The following example shows how to configure a a 802.11u IPv4 address type:

Device(config)# wireless hotspot anqp-server my-server Device(config-wireless-anqp-server)# ipv4-address-type public

### **ipv4 arp-proxy**

To enable proxy-ARP, use the **ipv4 arp-proxy** command. To disable proxy-ARP, use the **no** form of this command.

**ipv4 arp-proxy**

#### **no ipv4 arp-proxy**

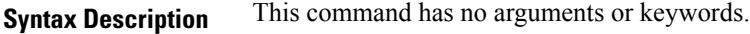

**Command Default** ARP proxy is not enabled.

**Command Modes** wireless policy configuration (config-wireless-policy)

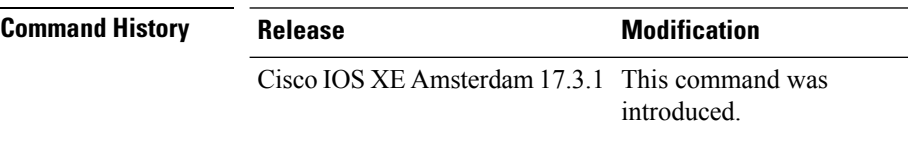

**Usage Guidelines** Proxy-ARP is applicable to only in central switching mode.

#### **Example**

The following example shows how to enable proxy-ARP:

Device(config-wireless-policy)#**ipv4 arp-proxy**

### **ipv4 dhcp**

To configure the DHCP parameters for a WLAN, use the **ipv4 dhcp** command.

**ipv4 dhcp** {**opt82** | {**ascii** | **rid** | **format** | {**ap\_ethmac** | **ap\_location** | **apmac** | **apname** | **policy\_tag** | **ssid** | **vlan\_id** }} | **required** | **server** *dhcp-ip-addr*}

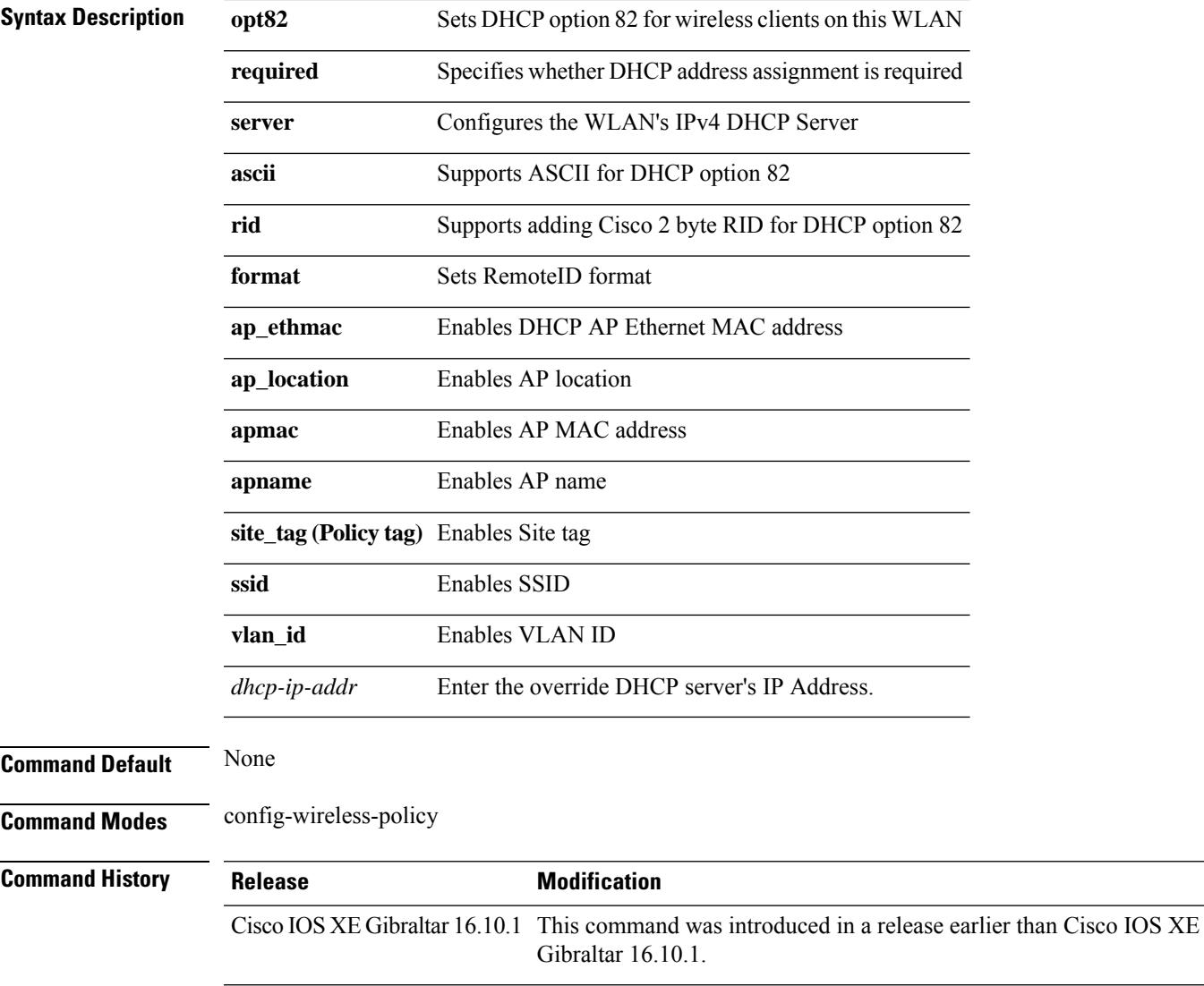

#### **Examples**

The following example shows how to configure DHCP address assignment as a requirement:

```
Device# configure terminal
Enter configuration commands, one per line. End with CNTL/Z.
Device(config)# wireless profile policy demo-profile-name
Device(config-wireless-policy)# ipv4 dhcp required
```
### **ipv4 flow monitor**

To configure the IPv4 traffic ingress flow monitor for a WLAN profile policy, use the **ipv4 flow monitor input** command.

**ipv4 flow monitor** *monitor-name* **input**

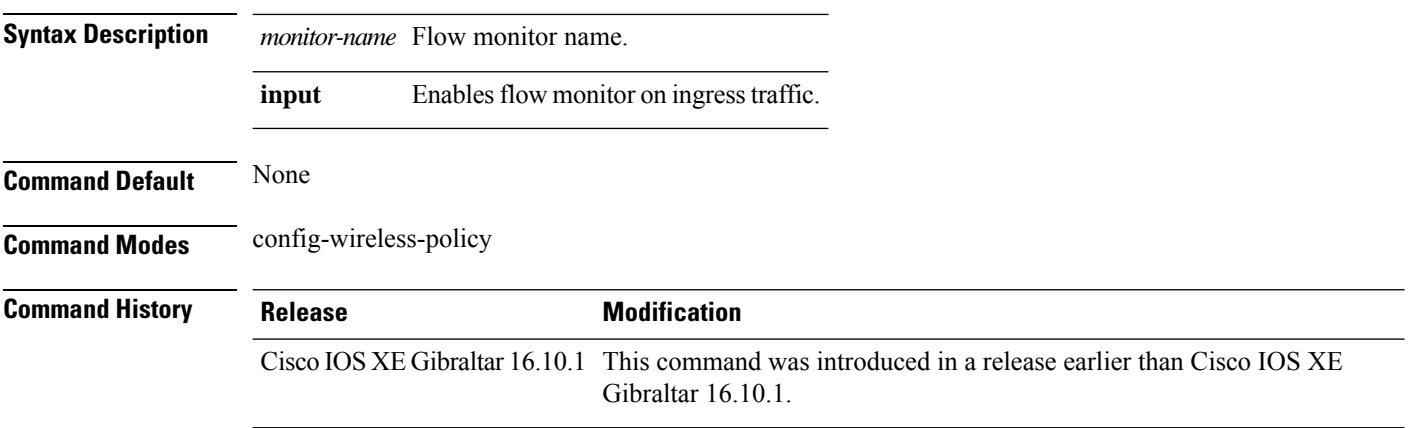

#### **Examples**

The following example shows how to configure the IPv4 traffic ingress flow monitor for a WLAN profile policy:

```
Device# configure terminal
Enter configuration commands, one per line. End with CNTL/Z.
Device(config)# wireless profile policy policy-profile-name
Device(config-wireless-policy)# ipv4 flow monitor flow-monitor-name input
```
### **ipv6 access-list**

To define an IPv6 access list and to place the device in IPv6 access list configuration mode, use the **ipv6 access-list** command in global configuration mode. To remove the accesslist, use the**no** form of this command.

**ipv6 access-list** *access-list-name* | **match-local-traffic** | **log-update threshold** *threshold-in-msgs* | **role-based** *list-name* **noipv6 access-list** *access-list-name* | **client** *permit-control-packets*| **log-update** *threshold* | **role-based** *list-name*

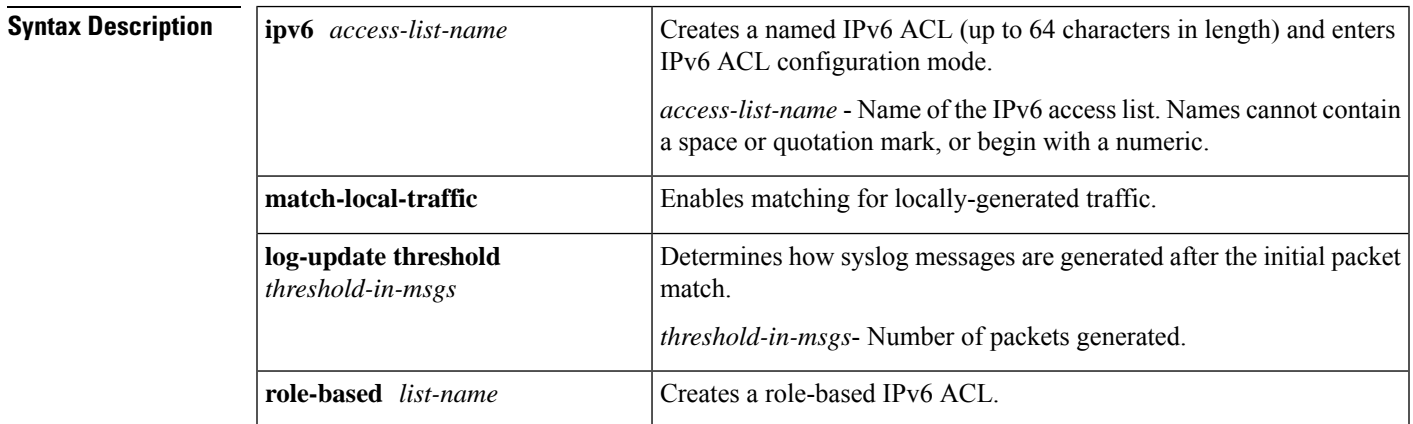

**Command Default** No IPv6 access list is defined.

**Command Modes**

Global configuration

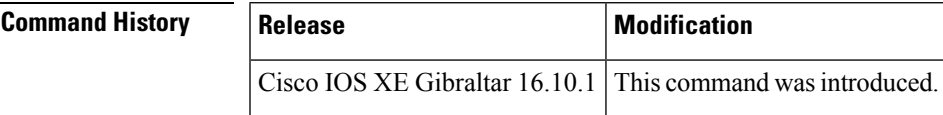

**Usage Guidelines** IPv6 ACLs are defined by using the **ipv6 access-list**command in global configuration mode and their permit and deny conditions are set by using the **deny** and **permit**commands in IPv6 access list configuration mode. Configuring the **ipv6** access-listcommand places the device in IPv6 access list configuration mode--the device prompt changes to Device(config-ipv6-acl)#. From IPv6 access list configuration mode, permit and deny conditions can be set for the defined IPv6 ACL.

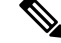

IPv6 ACLs are defined by a unique name (IPv6 does not support numbered ACLs). An IPv4 ACL and an IPv6 ACL cannot share the same name. **Note**

IPv6 is automatically configured as the protocol type in **permit any any** and **deny any any** statements that are translated from global configuration mode to IPv6 access list configuration mode.

Every IPv6 ACL has implicit **permit icmp any any nd-na**, **permit icmp any any nd-ns**, and **deny ipv6 any any** statements as its last match conditions. (The former two match conditions allow for ICMPv6 neighbor

discovery.) An IPv6 ACL must contain at least one entry for the implicit **deny ipv6 any any** statement to take effect. The IPv6 neighbor discovery process makes use of the IPv6 network layerservice; therefore, by default, IPv6 ACLs implicitly allow IPv6 neighbor discovery packets to be sent and received on an interface. In IPv4, the Address Resolution Protocol (ARP), which is equivalent to the IPv6 neighbor discovery process, makes use of a separate data link layer protocol; therefore, by default, IPv4 ACLs implicitly allow ARP packets to be sent and received on an interface.

Use the **ipv6 traffic-filter** interface configuration command with the *access-list-name* argument to apply an IPv6 ACL to an IPv6 interface. Use the **ipv6 access-class**line configuration command with the *access-list-name* argument to apply an IPv6 ACL to incoming and outgoing IPv6 virtual terminal connections to and from the device.

An IPv6 ACL applied to an interface with the **ipv6 traffic-filter** command filters traffic that is forwarded, not originated, by the device.

**Examples** The example configures the IPv6 ACL list named list1 and places the device in IPv6 access list configuration mode.

```
Device(config)# ipv6 access-list list1
Device(config-ipv6-acl)#
```
The following example configures the IPv6 ACL named list2 and applies the ACL to outbound traffic on Ethernet interface 0. Specifically, the first ACL entry keeps all packets from the network FEC0:0:0:2::/64 (packets that have the site-local prefix FEC0:0:0:2 as the first 64 bits of their source IPv6 address) from exiting out of Ethernet interface 0. The second entry in the ACL permits all other traffic to exit out of Ethernet interface 0. The second entry is necessary because an implicit deny all condition is at the end of each IPv6 ACL.

```
Device(config)# ipv6 access-list list2 deny FEC0:0:0:2::/64 any
Device(config)# ipv6 access-list list2 permit any any
Device(config)# interface ethernet 0
Device(config-if)# ipv6 traffic-filter list2 out
```
# **ipv6-address-type**

To configure the 802.11u IPv6 address type, use the **ipv6-address-type** command. To remove the address type, use the **no** form of the command.

**ipv6-address-type** {**available**|**not-available**|**not-known**}

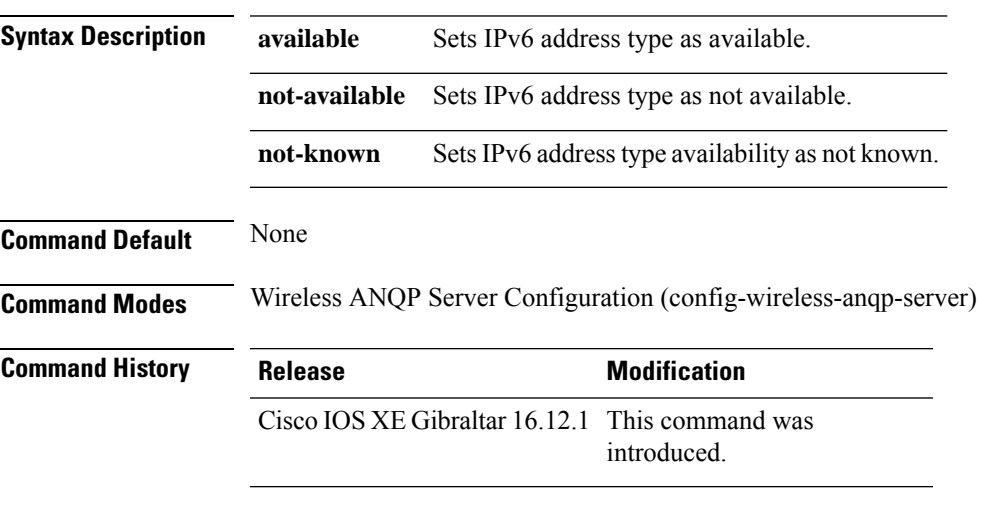

#### **Example**

The following example shows how to configure a 802.11u IPv6 address type:

Device(config)# wireless hotspot anqp-server my-server Device(config-wireless-anqp-server)# ipv4-address-type available

### **ipv6 address**

To configure an IPv6 address based on an IPv6 general prefix and enable IPv6 processing on an interface, use the **ipv6 address**command in interface configuration mode. To remove the address from the interface, use the **no** form of this command.

**ipv6 address** {*ipv6-prefix/prefix-length* | *prefix-name sub-bits/prefix-length*} **no ipv6 address** {*ipv6-address/prefix-length* | *prefix-name sub-bits/prefix-length*}

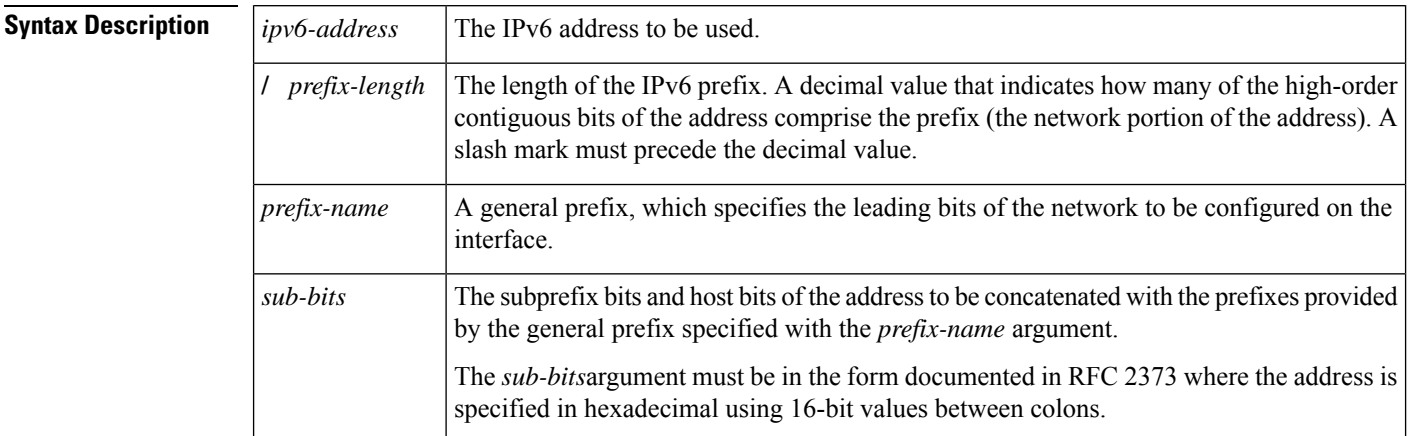

**Command Default** No IPv6 addresses are defined for any interface.

#### **Command Modes**

Interface configuration

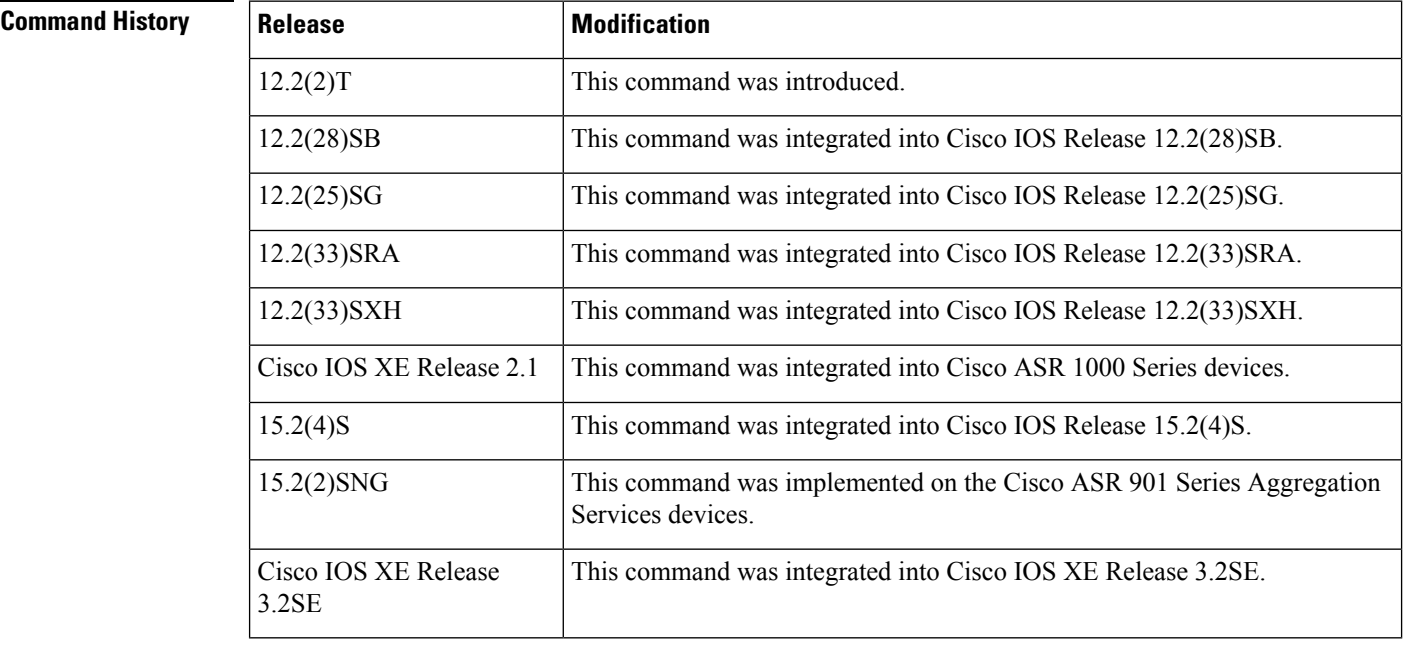
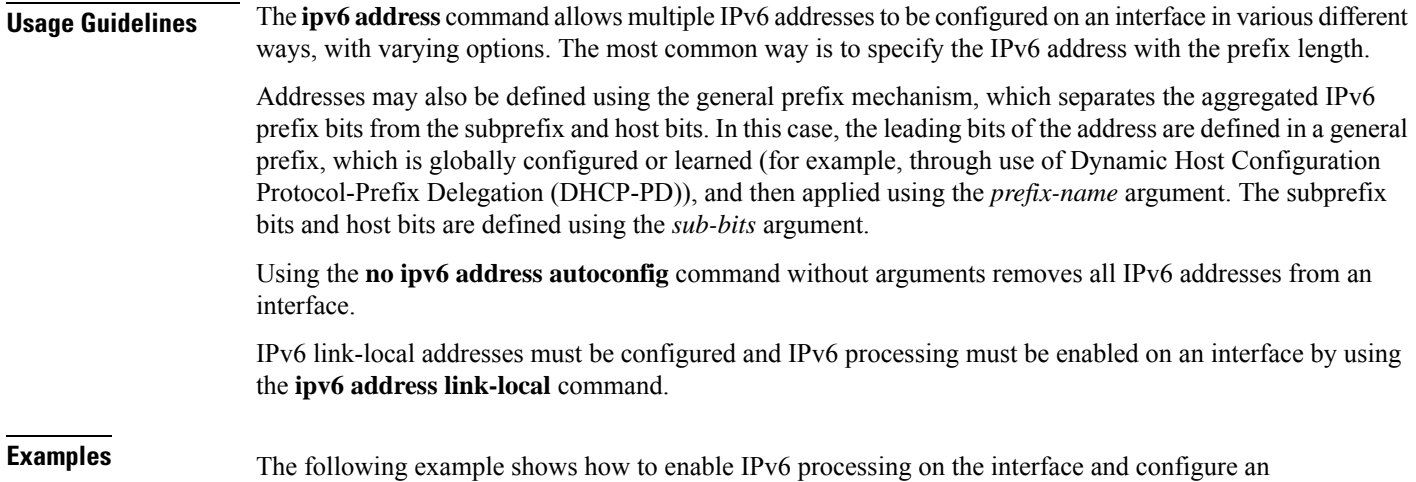

address based on the general prefix called my-prefix and the directly specified bits:

Device(config-if) **ipv6 address my-prefix 0:0:0:7272::72/64**

Assuming the general prefix named my-prefix hasthe value of 2001:DB8:2222::/48, then the interface would be configured with the global address 2001:DB8:2222:7272::72/64.

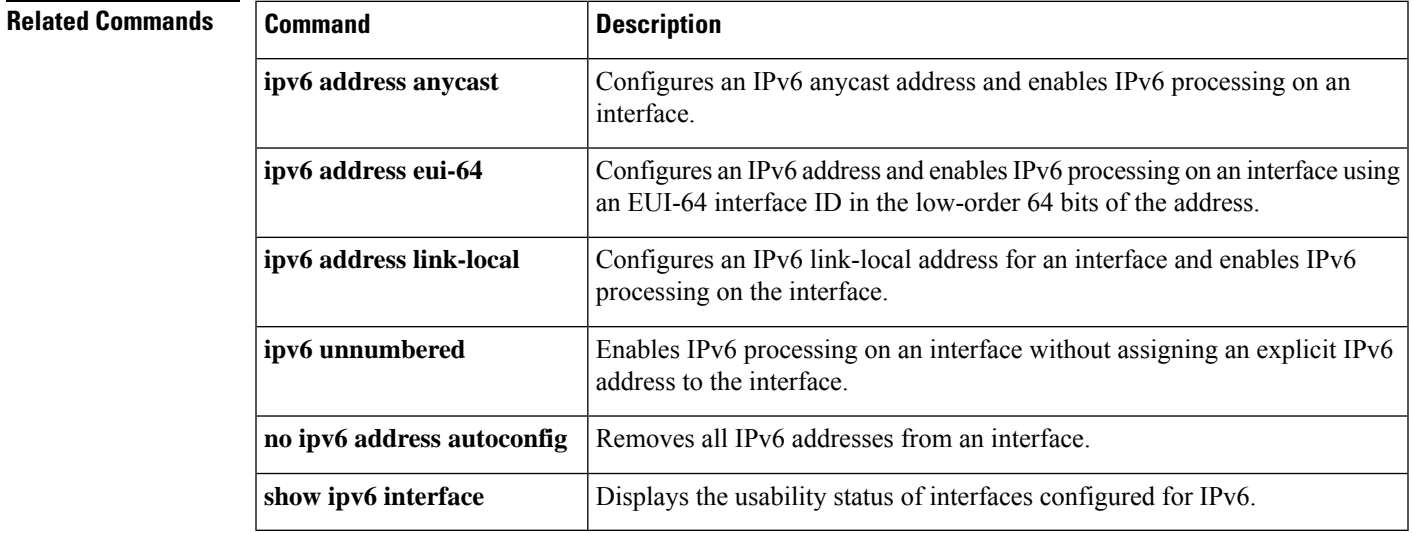

## **ipv6 dhcp pool**

To configure a Dynamic Host Configuration Protocol (DHCP) for IPv6 server configuration information pool and enter DHCP for IPv6 pool configuration mode, use the **ipv6 dhcp pool** command in global configuration mode. To delete a DHCP for IPv6 pool, use the **no** form of this command.

**ipv6 dhcp pool** *poolname* **no ipv6 dhcp pool** *poolname*

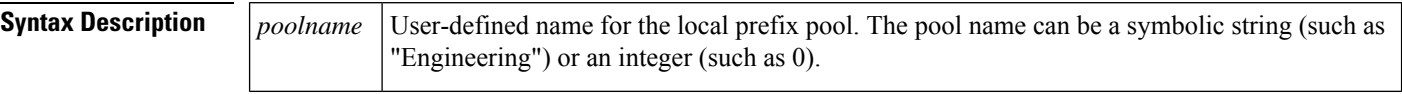

**Command Default** DHCP for IPv6 pools are not configured.

#### **Command Modes**

Global configuration

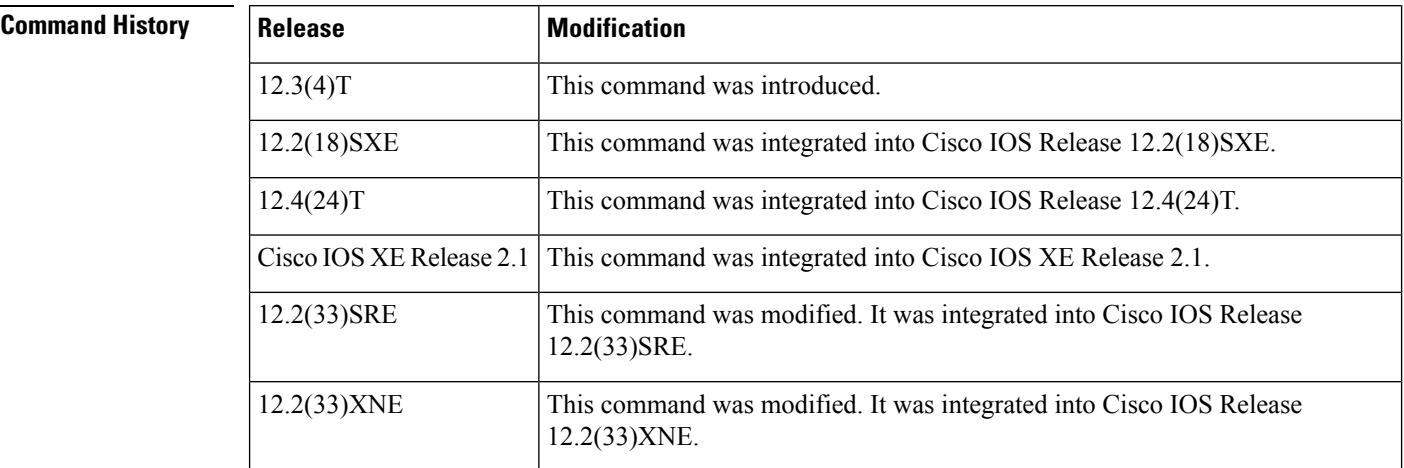

**Usage Guidelines** Use the **ipv6 dhcp pool**command to create a DHCP for IPv6 server configuration information pool. When the **ipv6 dhcp pool** command is enabled, the configuration mode changes to DHCP for IPv6 pool configuration mode. In this mode, the administrator can configure pool parameters, such as prefixes to be delegated and Domain Name System (DNS) servers, using the following commands:

- **addressprefix** *IPv6-prefix* [**lifetime** {*valid-lifetime preferred-lifetime* |**infinite**}]sets an address prefix for address assignment. This address must be in hexadecimal, using 16-bit values between colons.
- **link-address** *IPv6-prefix* sets a link-address IPv6 prefix. When an address on the incoming interface or a link-address in the packet matches the specified IPv6-prefix, the server uses the configuration information pool. This address must be in hexadecimal, using 16-bit values between colons.
- **vendor-specific** *vendor-id* enables DHCPv6 vendor-specific configuration mode. Specify a vendor identification number. This number is the vendor IANA Private Enterprise Number. The range is 1 to 4294967295. The following configuration command is available:
	- **suboption** *number* sets vendor-specific suboption number. The range is 1 to 65535. You can enter an IPv6 address, ASCII text, or a hex string as defined by the suboption parameters.

 $\mathbf I$ 

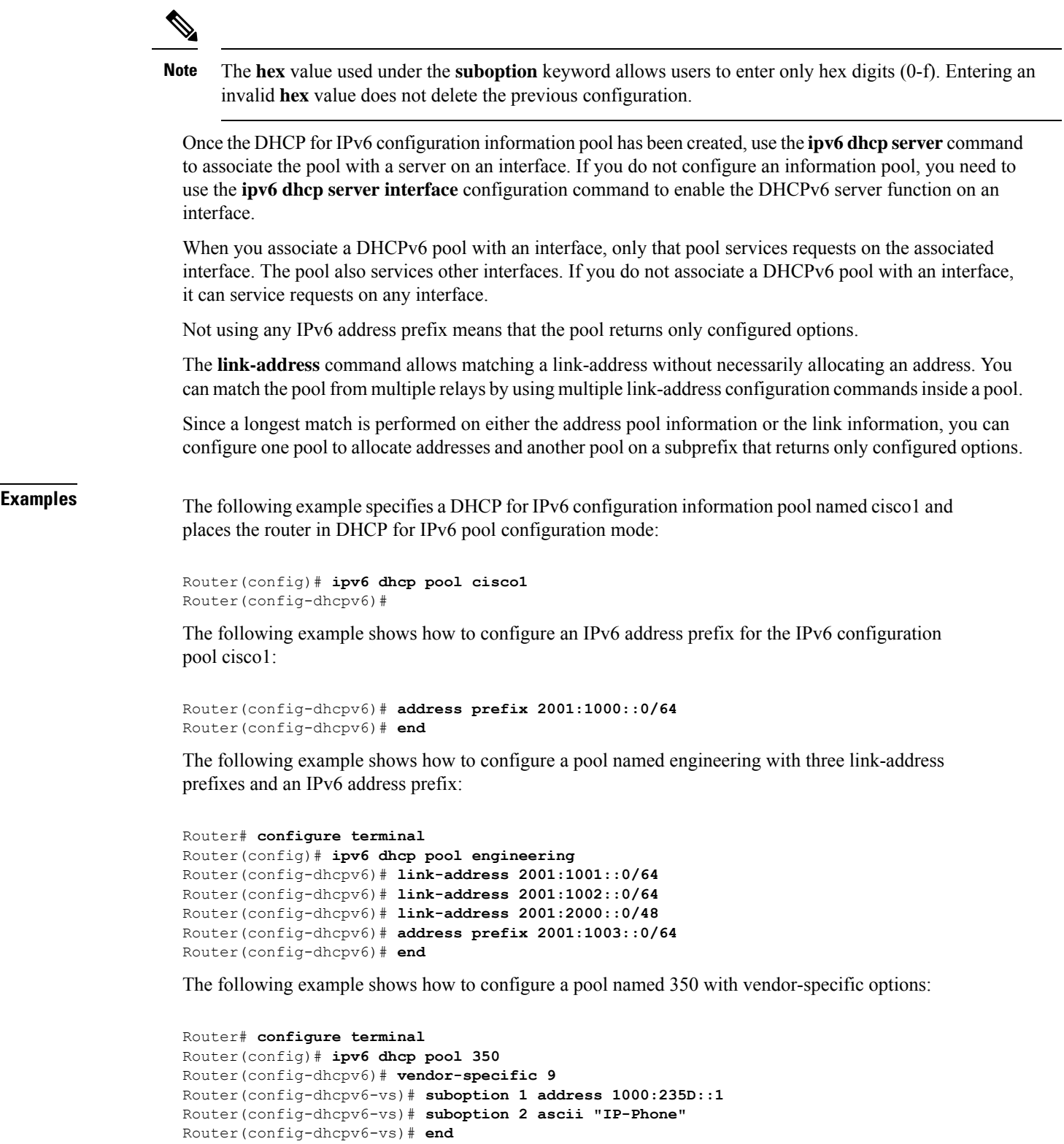

I

#### **Related Comman**

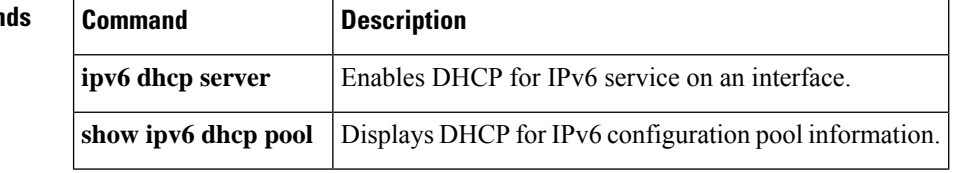

## **ipv6 enable**

To enable IPv6 processing on an interface that has not been configured with an explicit IPv6 address, use the **ipv6 enable**command in interface configuration mode. To disable IPv6 processing on an interface that has not been configured with an explicit IPv6 address, use the **no** form of this command.

**ipv6 enable no ipv6 enable**

- **Syntax Description** This command has no arguments or keywords.
- **Command Default** IPv6 is disabled.

#### **Command Modes**

Interface configuration (config-if)

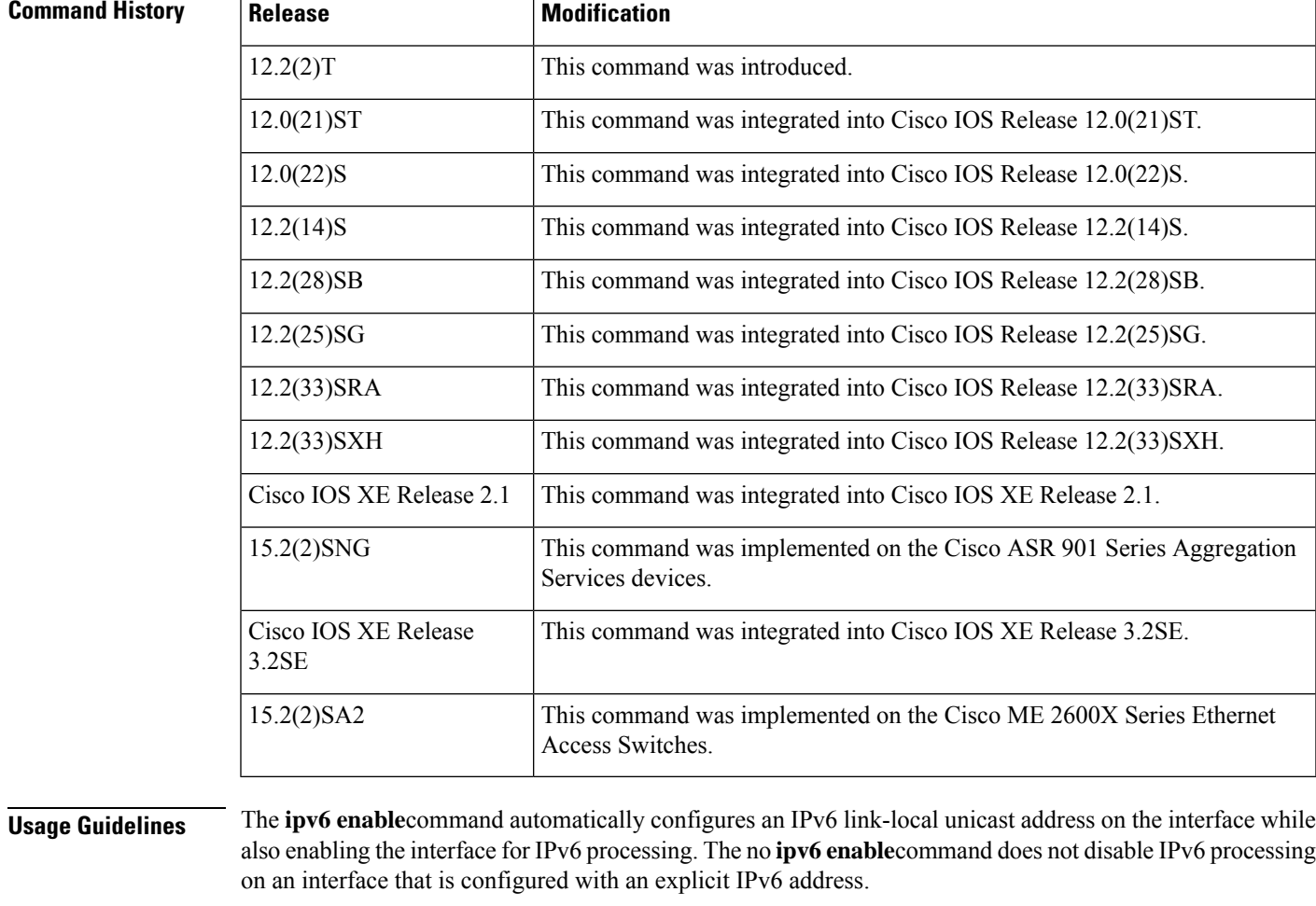

**Examples** The following example enables IPv6 processing on Ethernet interface 0/0:

Ī

Device(config)# **interface ethernet 0/0** Device(config-if)# **ipv6 enable**

#### **Related Commands**

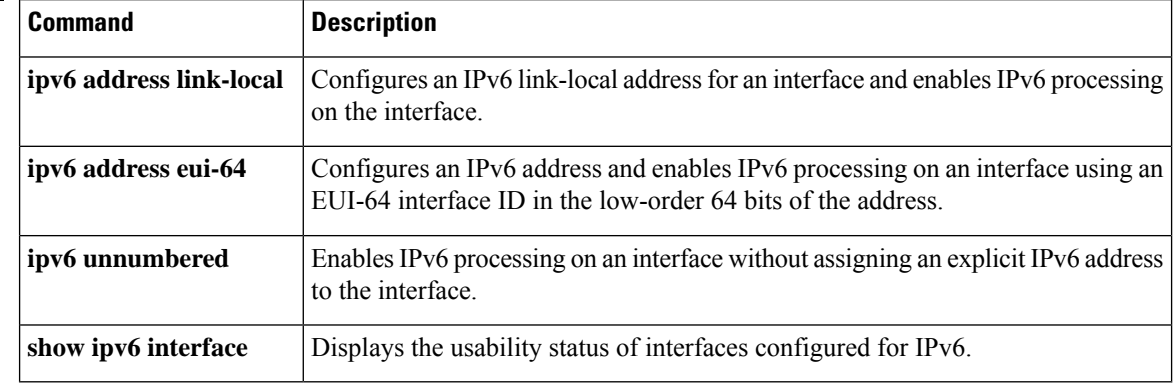

## **ipv6 flow-export destination**

To configure IPv6 ETA flow export destination, use the **ipv6 flow-export destination** command.

**ipv6 flow-export destination** *ipv6\_address port\_number* [**source-interface** *interface-name* ][**ipfix**]

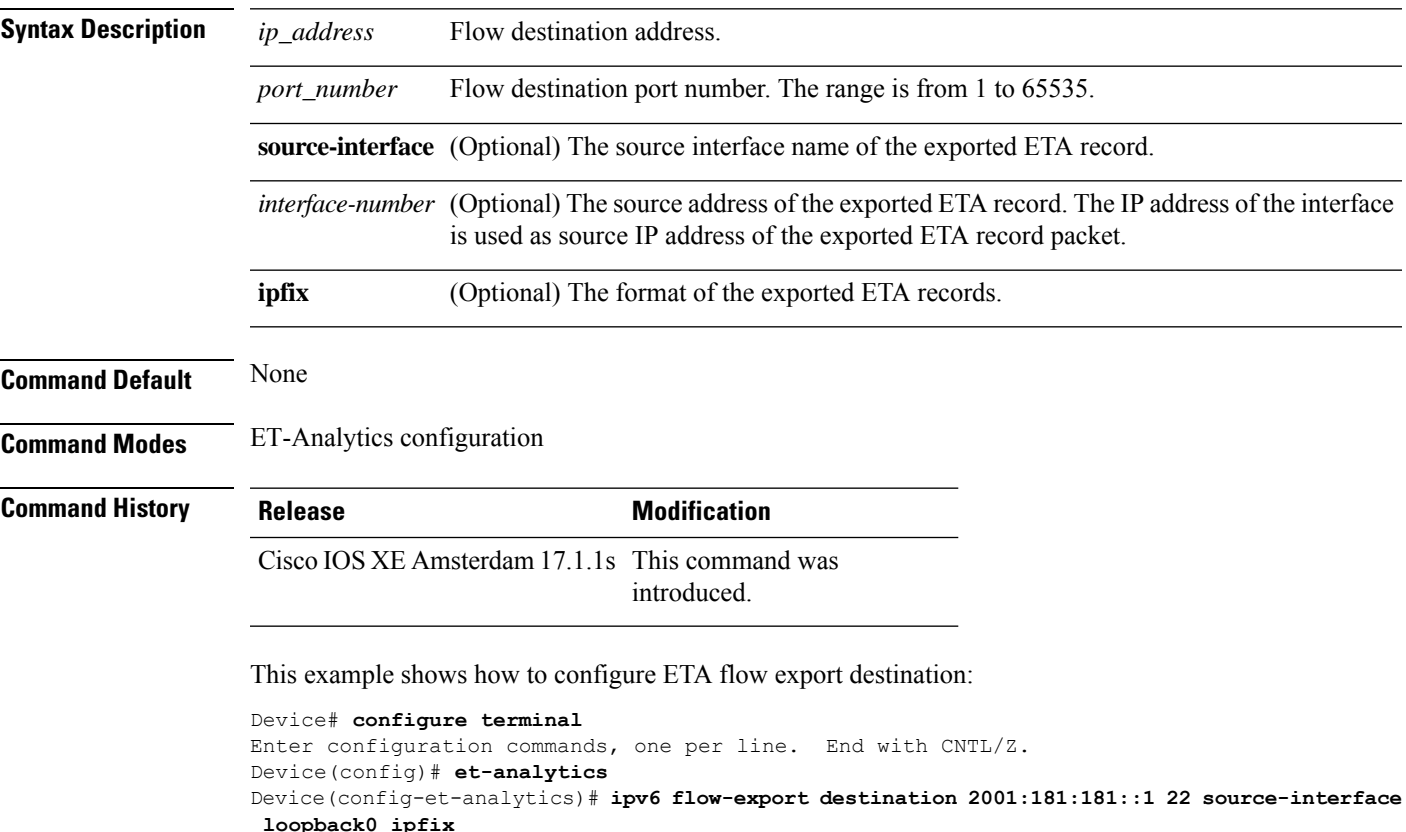

```
Device(config-et-analytics)# end
```
# **ipv6 nd proxy**

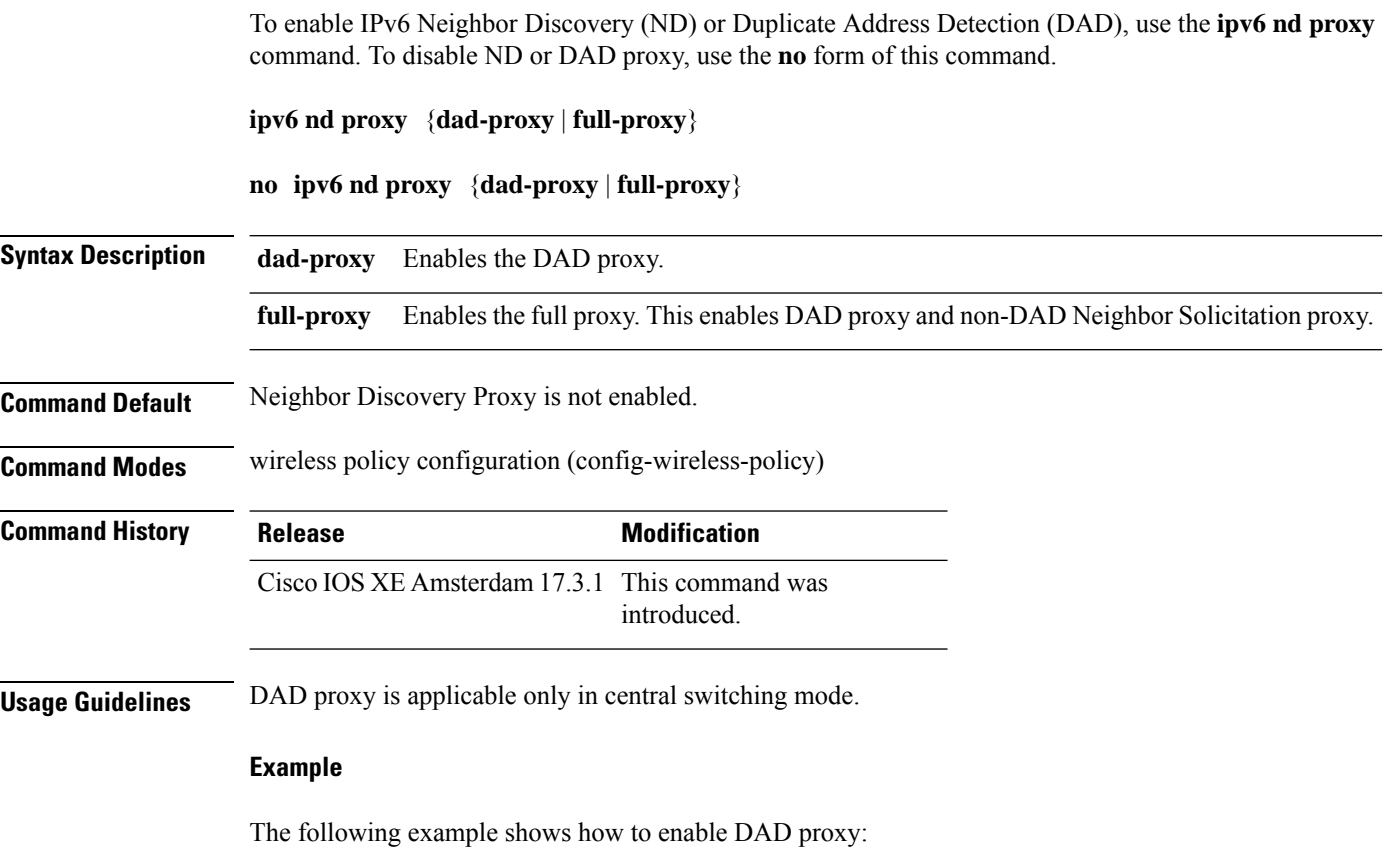

Device(config-wireless-policy)#**ipv6 nd proxy dad-proxy**

# **ipv6 mld snooping**

To enable Multicast Listener Discovery version 2 (MLDv2) protocol snooping globally, use the **ipv6 mld snooping** command in global configuration mode. To disable the MLDv2 snooping globally, use the **no** form of this command.

**ipv6 mld snooping no ipv6 mld snooping**

**Syntax Description** This command has no arguments or keywords.

**Command Default** This command is enabled.

#### **Command Modes**

Global configuration

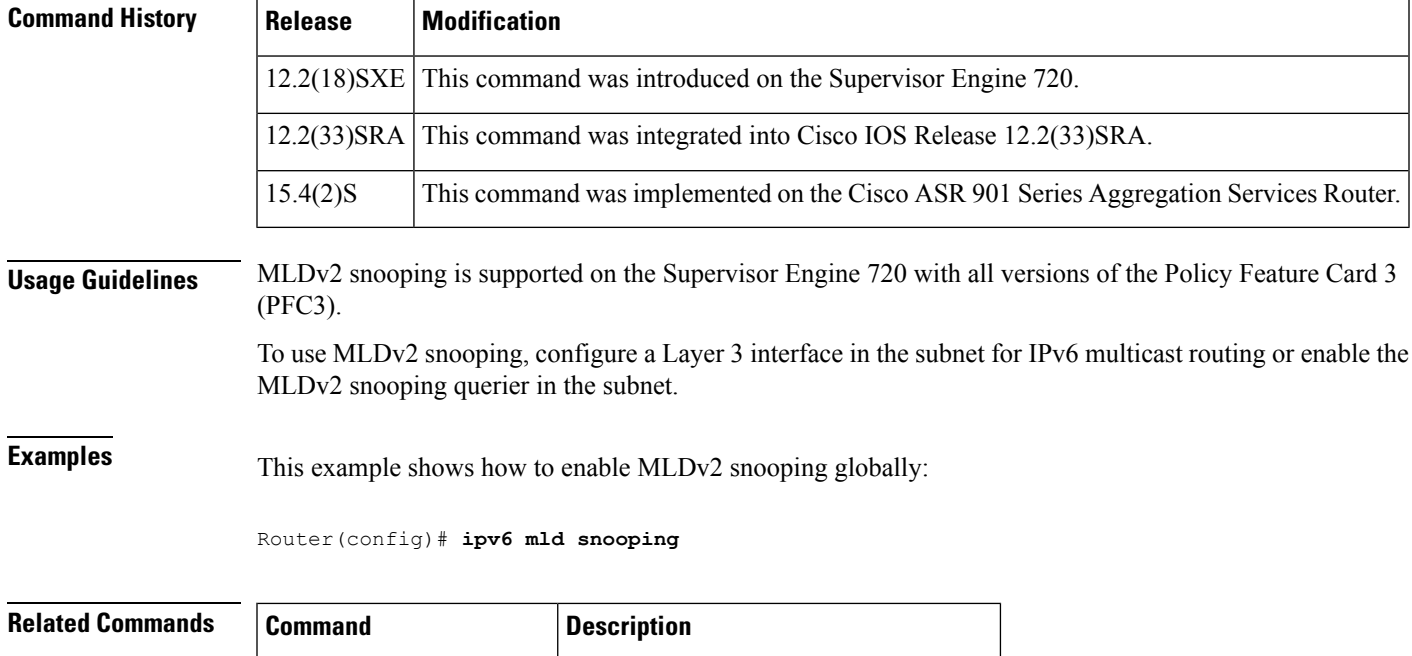

**show ipv6 mld snooping** Displays MLDv2 snooping information.

## **ipv6 nd managed-config-flag**

To set the managed address configuration flag in IPv6 router advertisements, use the **ipv6 nd managed-config-flag** command in an appropriate configuration mode. To clear the flag from IPv6 router advertisements, use the **no** form of this command.

**ipv6 nd managed-config-flag no ipv6 nd managed-config-flag**

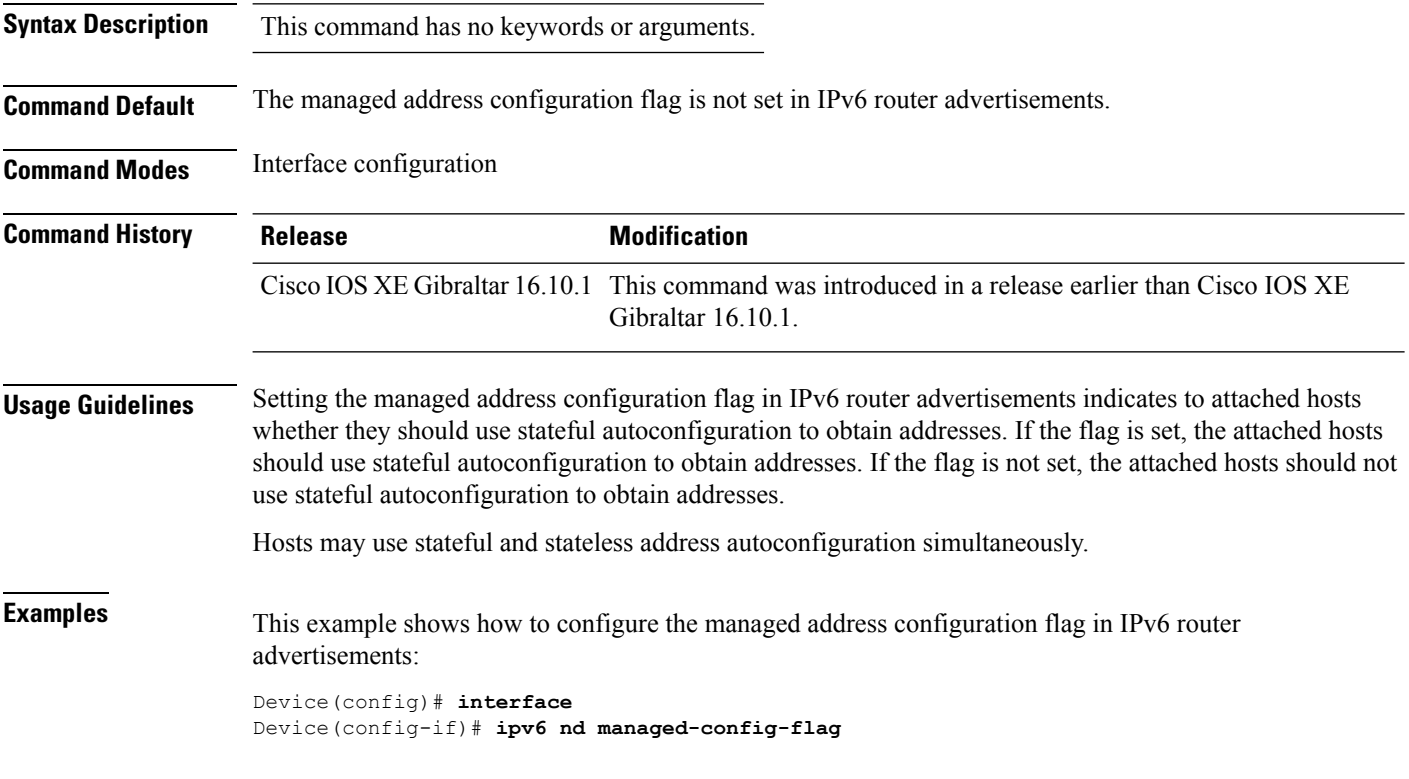

## **ipv6 nd other-config-flag**

To set the other stateful configuration flag in IPv6 router advertisements, use the **ipv6 nd other-config-flag** command in an appropriate configuration mode. To clear the flag from IPv6 router advertisements, use the **no** form of this command.

#### **ipv6 nd other-config-flag**

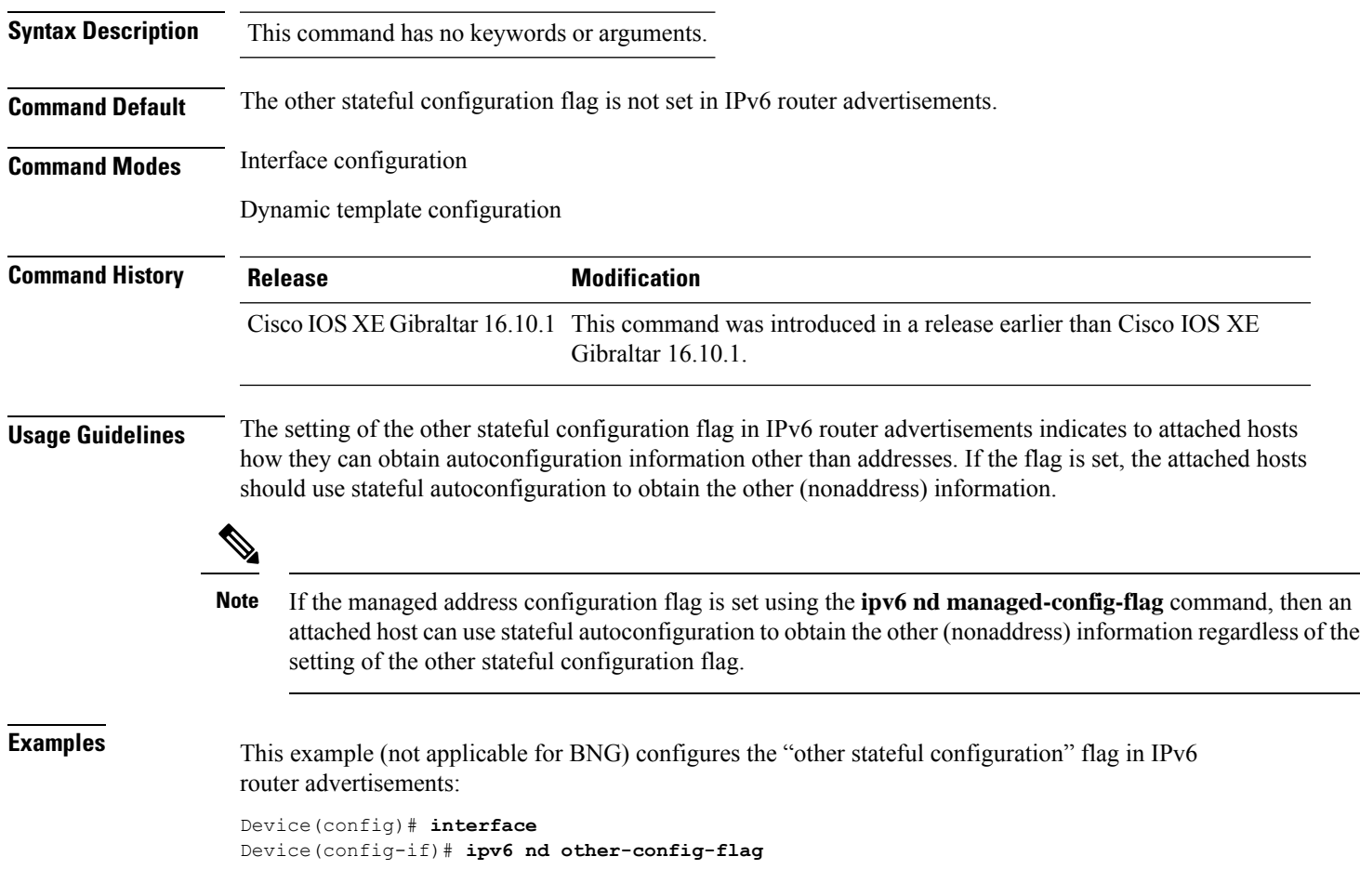

## **ipv6 nd ra throttler attach-policy**

To configure a IPv6 policy for feature RA throttler, use the **ipv6 nd ra-throttler attach-policy** command.

**ipv6 nd ra-throttler attach-policy** *policy-name*

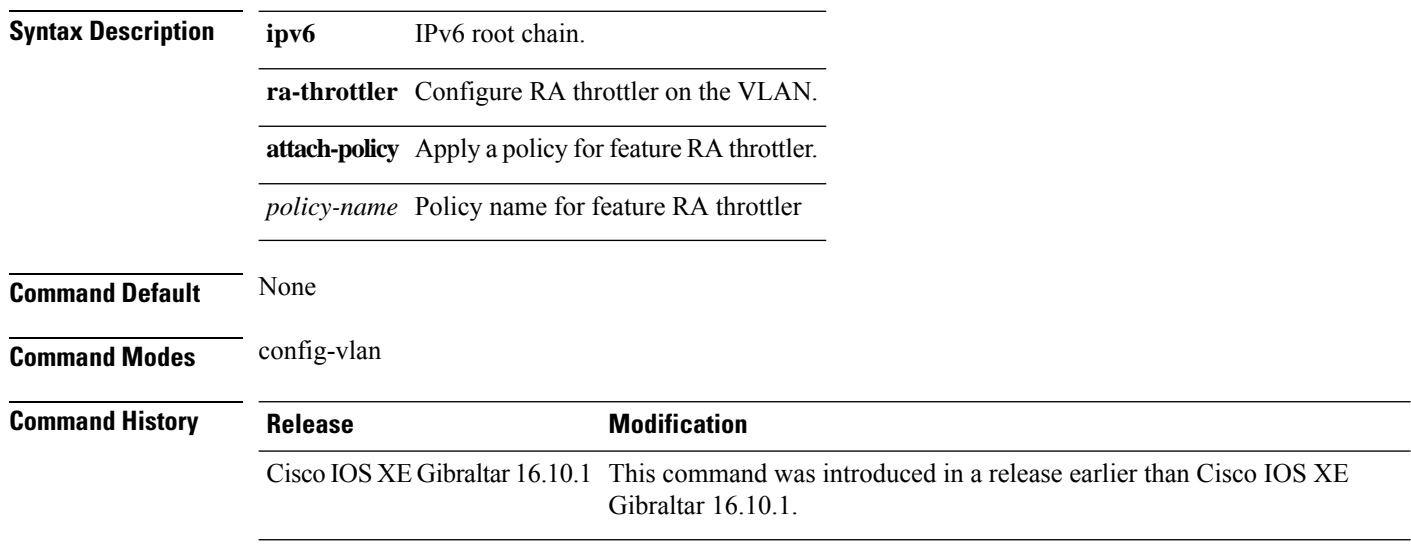

#### **Examples**

The following example shows how to configure configure a IPv6 policy for feature RA throttler:

```
Device# configure terminal
Enter configuration commands, one per line. End with CNTL/Z.
Device(config)# vlan configuration vlan-id
Device(config-vlan-config)# ipv6 nd ra-throttler attach-policy
```
Ш

## **ipv6 nd raguard policy**

To define the router advertisement (RA) guard policy name and enter RA guard policy configuration mode, use the **ipv6 nd raguard policy** command in global configuration mode.

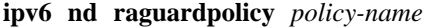

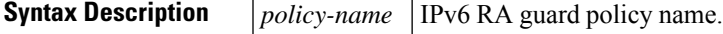

**Command Default** An RA guard policy is not configured.

**Command Modes**

Global configuration (config)#

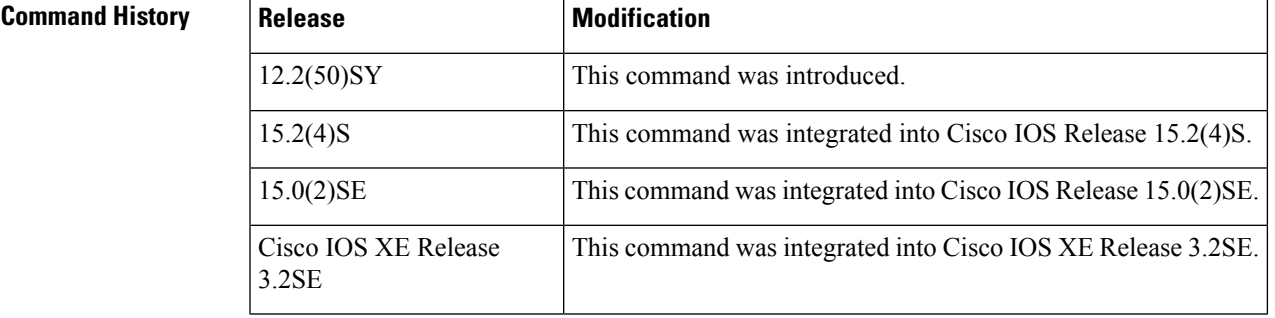

**Usage Guidelines** Use the **ipv6 nd raguard policy** command to configure RA guard globally on a router. Once the device is in ND inspection policy configuration mode, you can use any of the following commands:

- **device-role**
- **drop-unsecure**
- **limit address-count**
- **sec-level minimum**
- **trusted-port**
- **validate source-mac**

After IPv6 RA guard is configured globally, you can use the **ipv6 nd raguard attach-policy** command to enable IPv6 RA guard on a specific interface.

**Examples** The following example shows how to define the RA guard policy name as policy1 and place the device in policy configuration mode:

> Device(config)# **ipv6 nd raguard policy policy1** Device(config-ra-guard)#

I

## **Related Commands Table 9:**

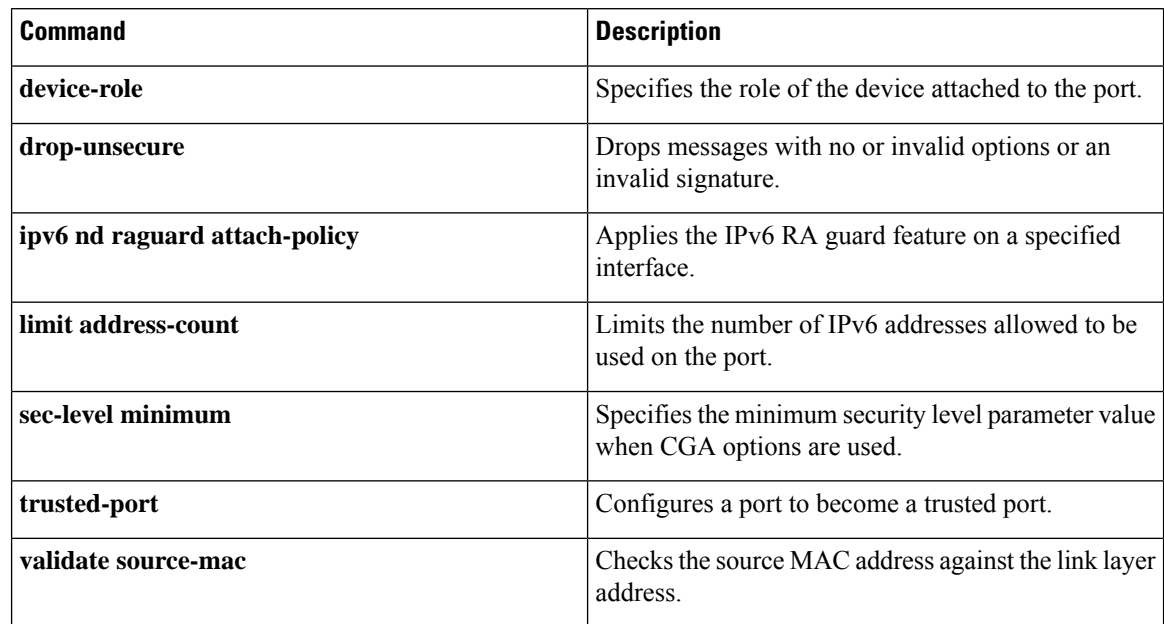

## **ipv6 traffic-filter**

This command enables IPv6 traffic filter.

To enable the filtering of IPv6 traffic on an interface, use the **ipv6 traffic-filter** command. To disable the filtering of IPv6 traffic on an interface, use the **no** form of the command.

Use the **ipv6 traffic-filter** interface configuration command on the switch stack or on a standalone switch to filter IPv6 traffic on an interface. The type and direction of traffic that you can filter depends on the feature set running on the switch stack. Use the **no** form of this command to disable the filtering of IPv6 traffic on an interface.

**ipv6 traffic-filter** [**web**] *acl-name* **no ipv6 traffic-filter** [**web**]

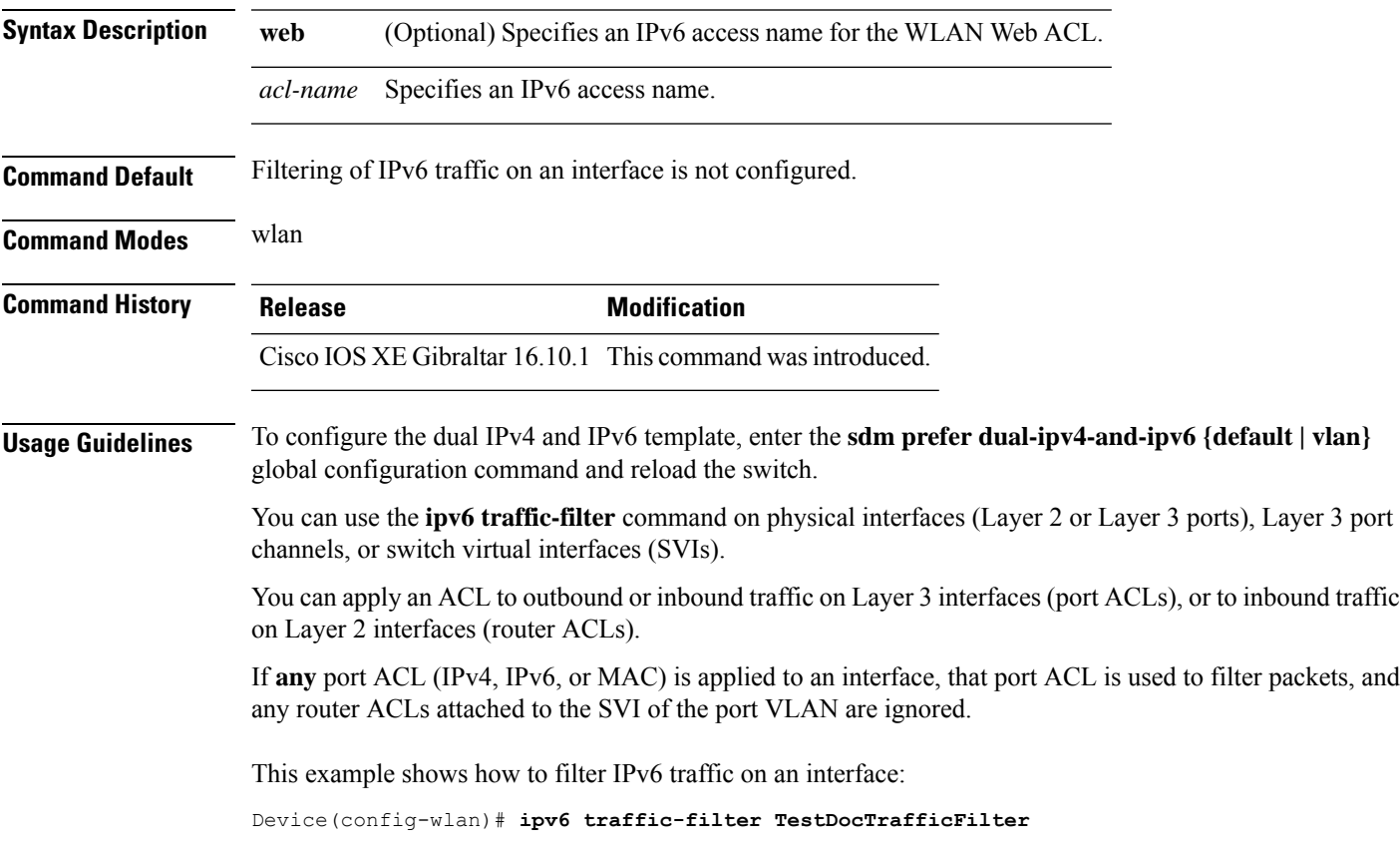

I

# **key**

To identify an authentication key on a key chain, use the **key** command in key-chain configuration mode. To remove the key from the key chain, use the **no** form of this command.

**key** *key-id* **no key** *key-id*

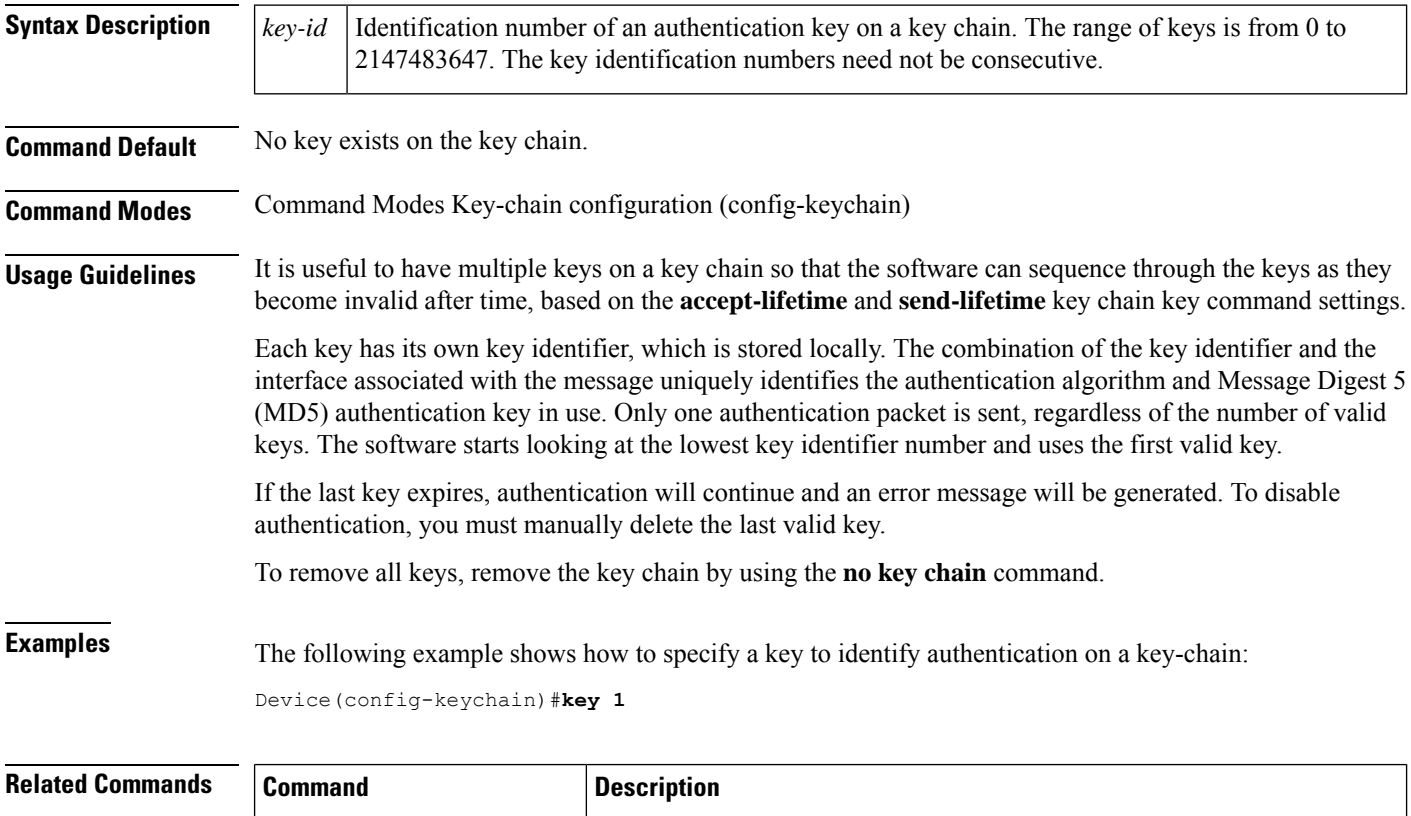

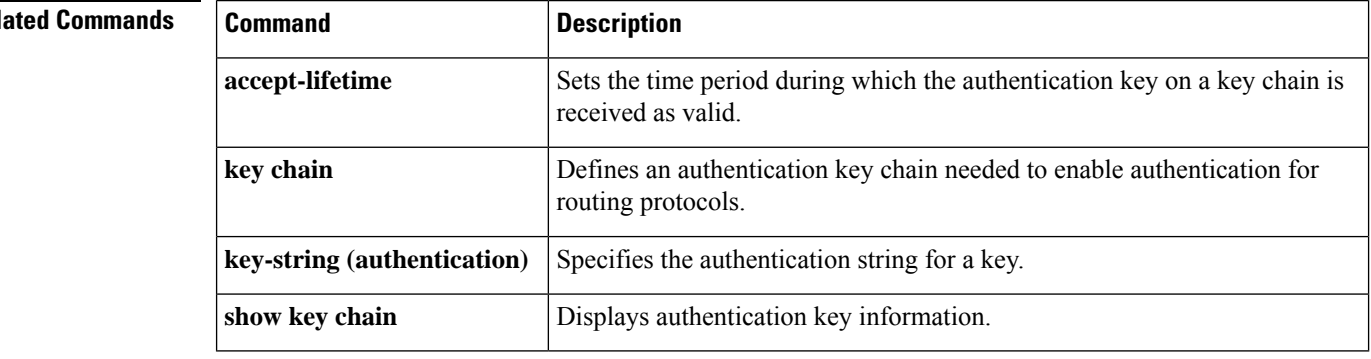

## **key config-key password-encrypt**

To set a private configuration key for password encryption, use the **key config-key password-encrypt** command. To disable this feature, use the **no** form of this command.

**key config-key password-encrypt** *<config-key>*

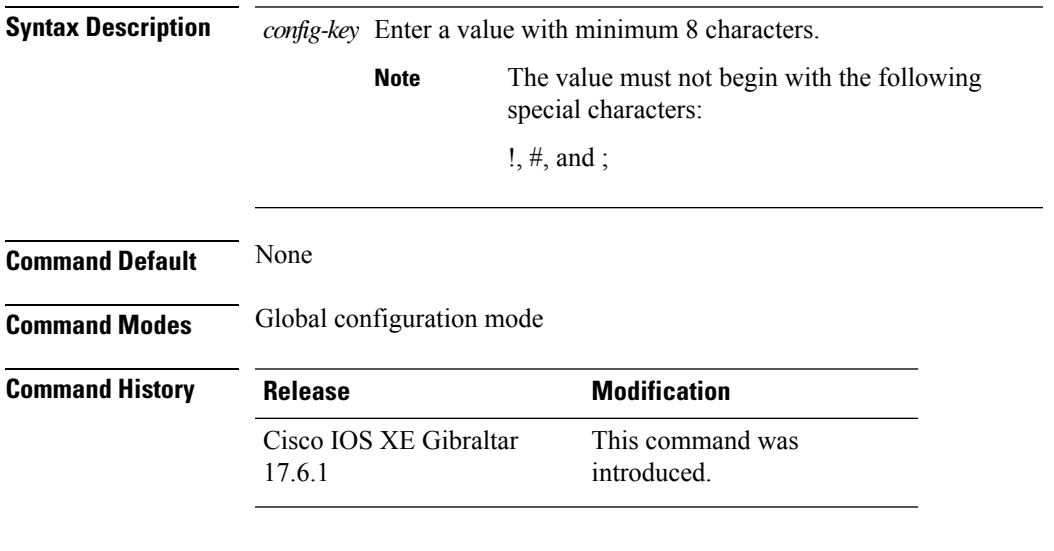

#### **Examples**

The following example shows how to set a username and password for AP management:

```
Device# enable
Device# configure terminal
Device(config)# key config-key password-encryption 12345678
Device(config-ap-profile)# password encryption aes
Device(config-ap-profile)# end
```
## **ldap attribute-map**

To configure a dynamic attribute map on an SLDAP server, use the **ldap attribute-map** command.

**ldap attribute-map** *map-name*

**Command Default** None **Command Modes** Global configuration (config) **Command History Release <b>Modification** Cisco IOS XE Gibraltar 16.10.1 This command was introduced.

This example shows how to configure a dynamic attribute map on an SLDAP server:

Device# **configure terminal** Enter configuration commands, one per line. End with CNTL/Z. Device(config)# **ldap attribute-map map1** Device(config-attr-map)# **map type department supplicant-group** Device(config-attr-map)# **exit**

## **ldap server**

To configure secure LDAP, use the **ldap server** command.

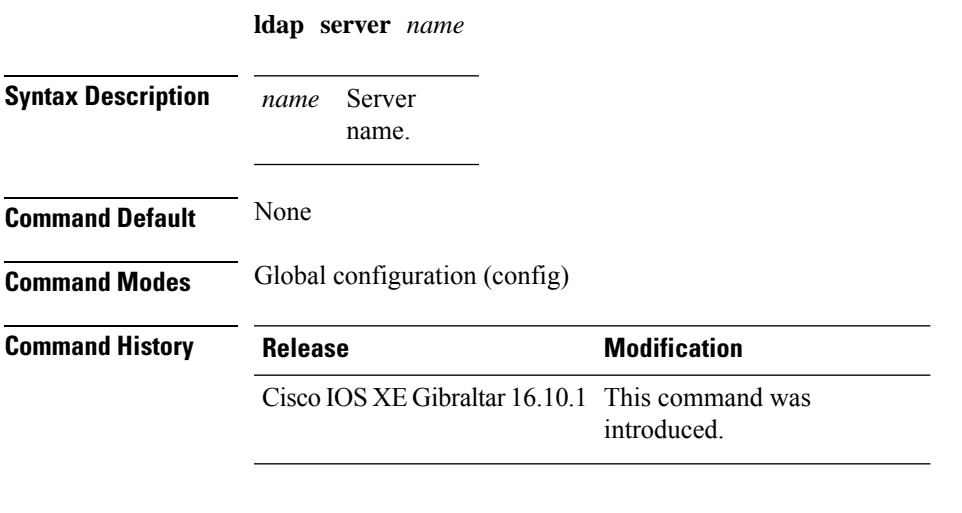

#### **Example**

This example shows how to configure secure LDAP:

```
Device# configure terminal
Enter configuration commands, one per line. End with CNTL/Z.
Device(config)# ldap server server1
Device(config-ldap-server)# ipv4 9.4.109.20
Device(config-ldap-server)# timeout retransmit 20
Device(config-ldap-server)# bind authenticate root-dn
CN=ldapipv6user,CN=Users,DC=ca,DC=ssh2,DC=com password Cisco12345
Device(config-ldap-server)# base-dn CN=Users,DC=ca,DC=ssh2,DC=com
Device(config-ldap-server)# mode secure no- negotiation
Device(config-ldap-server)# end
```
## **license air level**

To configure AIR licenses on a wireless controller, enter the **license air level** command in global configuration mode. To revert to the default setting, use the **no** form of this command.

**license air level** { **air-network-advantage** [ **addonair-dna-advantage** ] | **air-network-essentials** [ **addon air-dna-essentials** ] }

**no license air level**

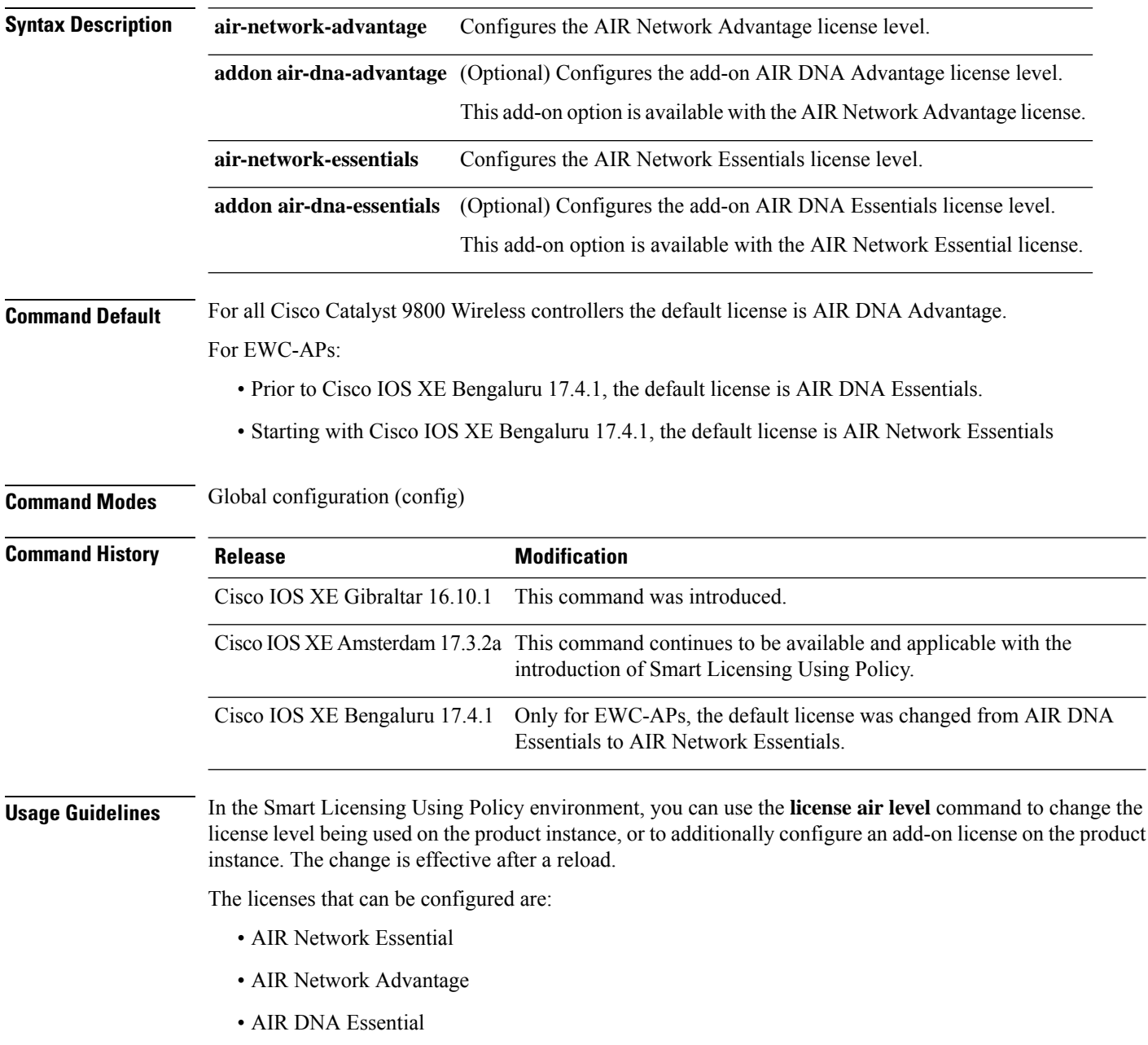

• AIR DNA Advantage

You can configure AIR DNA Essential or AIR DNA Advantage license level and on term expiry, you can move to the Network Advantage or Network Essentials license level, if you do not want to renew the DNA license.

Every connecting AP requires a Cisco DNA Center License to leverage the unique value properties of the controller.

#### **Examples**

The following example show how to configure the AIR DNA Essential license level:

```
Device# configure terminal
Device(config)# license air level network-essentials addon air-dna-essentials
```
The following example shows how the AIR DNA Advantage license level is configured to begin with and then changed to AIR DNA Essentials:

Current configuration as AIR DNA Advantage:

```
Device# show version
Cisco IOS XE Software, Version 17.03.02
Cisco IOS Software [Amsterdam], C9800-CL Software (C9800-CL-K9_IOSXE), Version 17.3.2,
RELEASE SOFTWARE
<output truncated>
AIR License Level: AIR DNA Advantage
Next reload AIR license Level: AIR DNA Advantage
```
Smart Licensing Status: Registration Not Applicable/Not Applicable <output truncated>

#### Configuration of AIR DNA Essentials :

Device# **configure terminal** Device(config)# **license air level air-network-essentials addon air-dna-essentials**

```
Device# exit
Device# show version
Cisco IOS XE Software, Version 17.03.02
Cisco IOS Software [Amsterdam], C9800-CL Software (C9800-CL-K9_IOSXE), Version 17.3.2,
RELEASE SOFTWARE
<output truncated>
AIR License Level: AIR DNA Advantage
Next reload AIR license Level: AIR DNA Essentials
Smart Licensing Status: Registration Not Applicable/Not Applicable
<output truncated>
```
Device# **write memory** Device# **reload**

#### After reload:

Device# show version Cisco IOS XE Software, Version 17.03.02 Cisco IOS Software [Amsterdam], C9800-CL Software (C9800-CL-K9\_IOSXE), Version 17.3.2, RELEASE SOFTWARE <output truncated> AIR License Level: **AIR DNA Essentials** Next reload AIR license Level: **AIR DNA Essentials**

Smart Licensing Status: Registration Not Applicable/Not Applicable <output truncated>

## **license smart (global config)**

To configure licensing-related settings such as the mode of transport and the URL that the product instance usesto communicate with CiscoSmartSoftware Manager (CSSM), or CiscoSmart Licensing Utility (CSLU), orSmartSoftware Manager On-Prem (SSM On-Prem), to configure the usage reporting interval, to configure the information that must be exluded or included in a license usage report (RUM report), enter the **license smart** command in global configuration mode. Use the **no** form of the command to revert to default values.

**license smart** { **custom\_id** *ID* | **enable** | **privacy** { **all** | **hostname** | **version** } | **proxy** { **address** *address\_hostname* | **port** *port* } | **reservation** | **server-identity-check** | **transport** { **automatic** | **callhome** | **cslu** | **off** |**smart** } |**url** { *url* | **cslu***cslu\_or\_on-prem\_url* |**default** |**smart***smart\_url* |**utility** *secondary\_url* } | **usage** { **customer-tags** { **tag1** | **tag2** | **tag3** | **tag4** } *tag\_value* | **interval** *interval\_in\_days* } | **utility** [ **customer\_info** { **city** *city* | **country** *country* | **postalcode** *postalcode* | **state** *state* | **street** *street* } ] }

**no license smart** { **custom\_id** | **enable** | **privacy** { **all** | **hostname** | **version** } | **proxy** { **address** *address\_hostname* | **port** *port* } | **reservation** | **server-identity-check** | **transport** | **url** { *url* | **cslu** *cslu\_or\_on-prem\_url* | **default** | **smart** *smart\_url* | **utility** *secondary\_url* } | **usage** { **customer-tags** { **tag1** | **tag2** | **tag3** | **tag4** } *tag\_value* |**interval***interval\_in\_days* } |**utility** [ **customer\_info** { **city** *city* | **country** *country* | **postalcode** *postalcode* | **state** *state* | **street** *street* } ] }

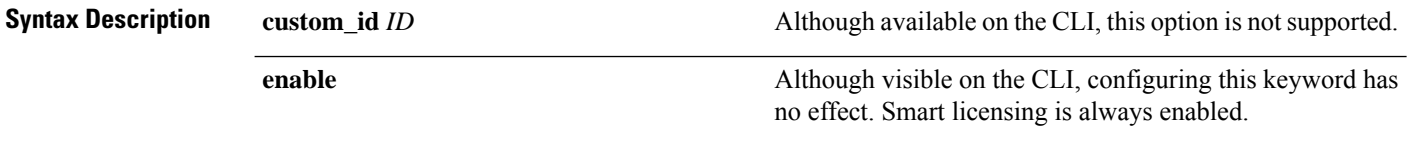

 $\mathbf{l}$ 

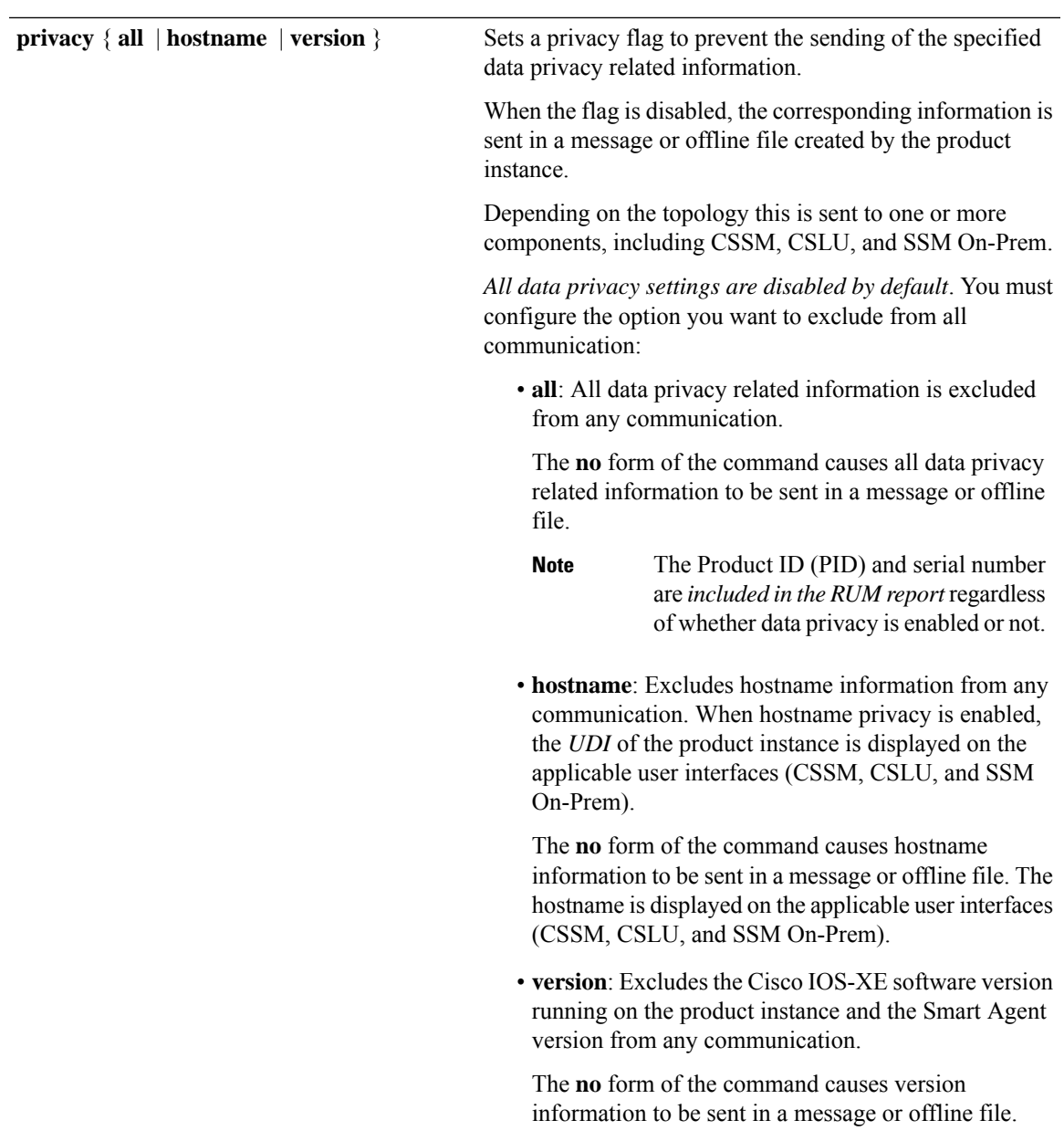

 $\mathbf I$ 

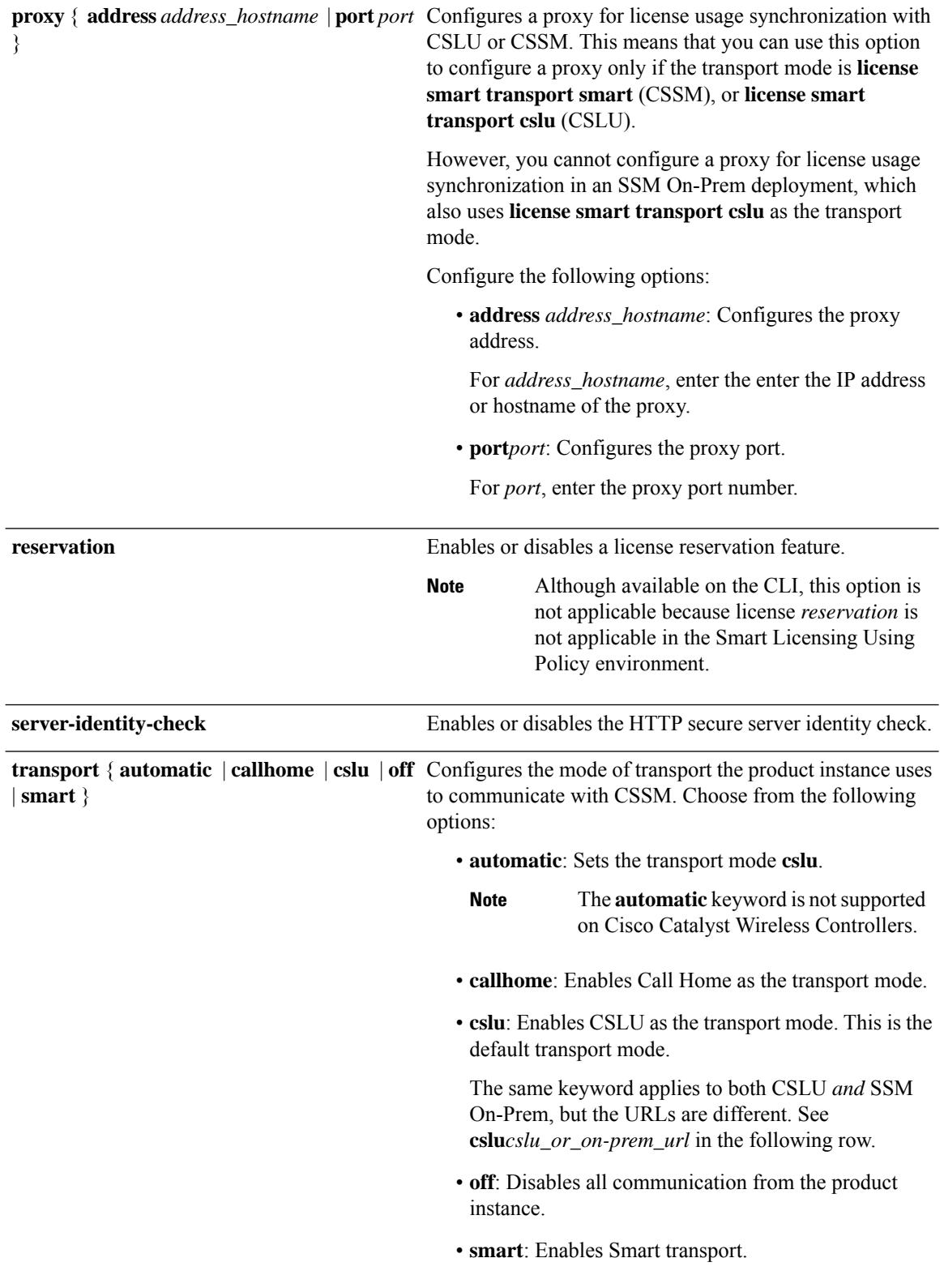

I

**url** { *url* | **cslu** *cslu\_url* | **default** | **smart** *smart\_url* | **utility** *secondary\_url* }

Sets URL that is used for the configured transport mode. Choose from the following options:

• *url*: If you have configured the transport mode as **callhome**, configure this option. Enter the CSSM URL exactly as follows:

https://tools.cisco.com/its/service/oddce/services/DDCEService

The **no license smart url** *url* command reverts to the default URL.

- **cslu** *cslu\_or\_on-prem\_url*: If you have configured the transport mode as **cslu**, configure this option, with the URL for CSLU or SSM On-Prem, as applicable:
	- If you are using CSLU, enter the URL as follows:

http://<cslu\_ip\_or\_host>:8182/cslu/v1/pi

For <cslu\_ip\_or\_host>, enter the hostname or the IP address of the windows host where you have installed CSLU. 8182 is the port number and it is the only port number that CSLU uses.

#### The **no license smart url cslu**

*cslu\_or\_on-prem\_url* command reverts to http://cslu-local:8182/cslu/v1/pi

• If you are using SSM On-Prem, enter the URL as follows:

http://<ip>/cslu/v1/pi/<tenant ID>

For  $\langle ip \rangle$ , enter the hostname or the IP address of the server where you have installed SSM On-Prem. The <tenantID> must be the default local virtual account ID.

You can retrieve the entire URL from SSM On-Prem. In the software **Tip** configuration guide (17.3.x and later), see Smart Licensing Using Policy > Task Library for Smart Licensing Using Policy > Retrieving the Transport URL (SSM On-Prem UI).

The **no license smart url cslu** *cslu\_or\_on-prem\_url* command reverts to http://cslu-local:8182/cslu/v1/pi

• **default**: Depends on the configured transport mode. Only the **smart** and **cslu**transport modes are supported with this option.

If the transport mode is set to **cslu**, and you configure **license smart url default**, the CSLU URL is

 $\mathbf{L}$ 

configured automatically (https://cslu-local:8182/cslu/v1/pi).

If the transport mode isset to **smart**, and you configure **license smart url default**, the Smart URL is configured automatically

(https://smartreceiver.cisco.com/licservice/license).

• **smart** *smart\_url*: If you have configured the transport type as **smart**, configure this option. Enter the URL exactly as follows:

https://smartreceiver.cisco.com/licservice/license

When you configure this option, the system automatically creates a duplicate of the URL in **license smart url** *url*. You can ignore the duplicate entry, no further action is required.

The **no license smart url smart***smart\_url* command reverts to the default URL.

• **utility** *smart\_url*: Although available on the CLI, this option is not supported.

I

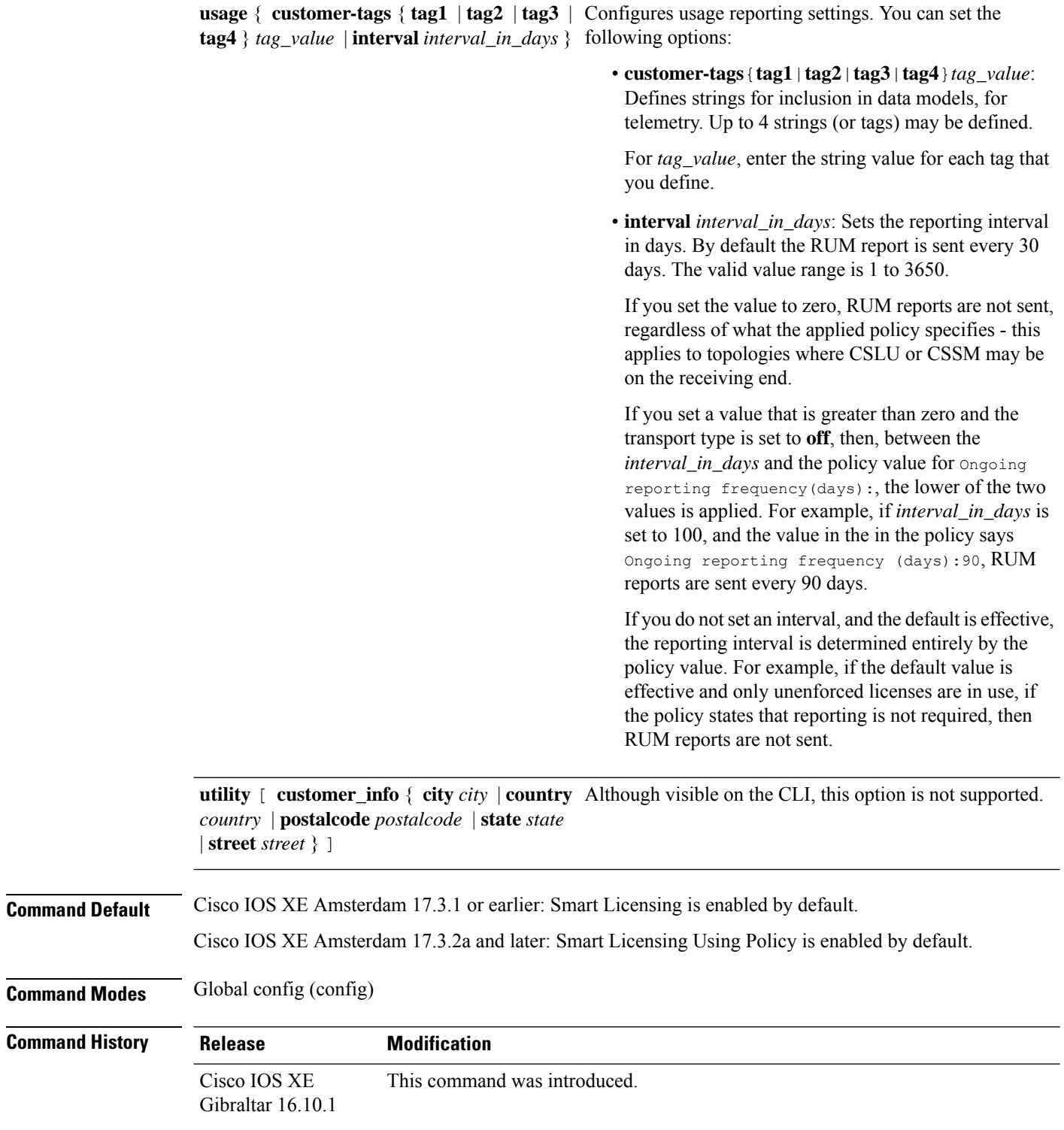

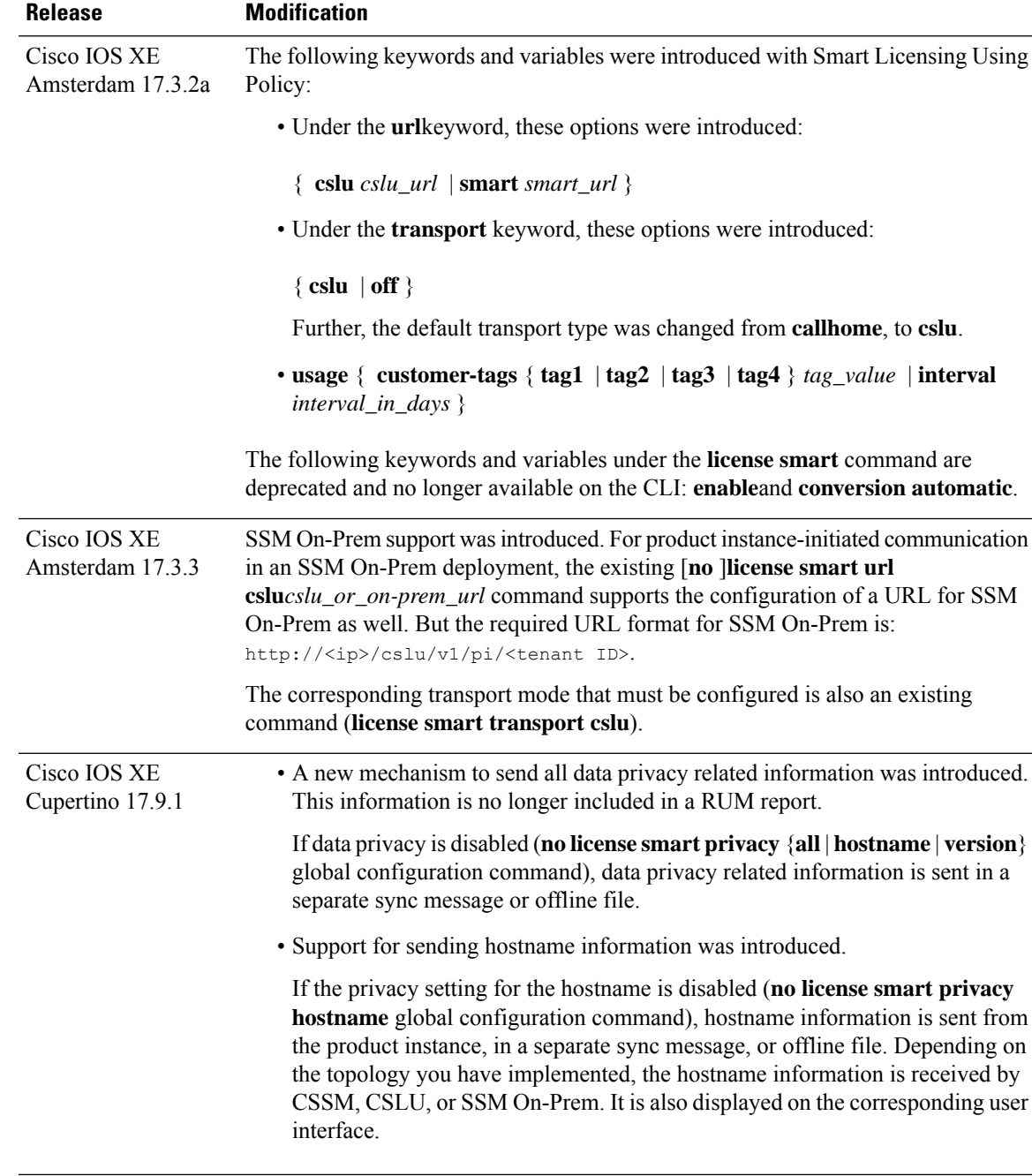

### **Usage Guidelines Data Privacy Settings**

When you disable a privacy setting, the topology you have implemented determines the recipient and how the information reaches its destination:

• The recipient of the information may be one or more of the following: CSSM, CSLU, and SSM On-Prem. The privacy setting has no effect on a controller (Cisco DNA Center).

In case of the **hostname** keyword, after the hostname information is received by CSSM, CSLU, or SSM On-Prem, it is also displayed on the corresponding UIs – as applicable. If you then *enable* privacy the corresponding UIs revert to displaying the UDI of the product instance.

- How the information is sent.
	- In case of a topology where the product instance initiates communication, the product instance initiates the sending of this information in a message, to CSSM, or CSLU, or SSM On-Prem.

The product instance sends the hostname sent every time one of the following events occur: the product instance boots up, the hostname changes, there is a switchover in a High Availability set-up.

• In case of a topology where CSLU or SSM On-Prem initiate communication, the corresponding component initiates the retrieval of privacy information from the product instance.

The hostname is retrieved at the frequency you configure in CSLU or SSM On-Prem, to retrieve information.

• In case of a topology where the product instance is in an air-gapped network, privacy information isincluded in the offline file that is generated when you enter the **license smartsaveusage** privileged EXEC command.

**Note**

For all topologies, data privacy related information is *not* included in the RUM report.

Data privacy related information it is not stored by the product instance *prior* to sending or saving. This ensures that if and when information is sent, it is consistent with the data privacy setting at the time of sending or saving.

#### **Communication failures and reporting**

The reporting interval that you configure (**license smartusage interval** *interval\_in\_days* command), determines the date and time at which the product instance sends out the RUM report. If the scheduled interval coincides with a communication failure, the product instance attempts to send out the RUM report for up to four hours after the scheduled time has expired. If it is still unable to send out the report (because the communication failure persists), the system resets the interval to 15 minutes. Once the communication failure is resolved, the system reverts the reporting interval to the value that you last configured.

The system message you may see in case of a communicatin failure is %SMART\_LIC-3-COMM\_FAILED. For information about resolving this error and restoring the reporting interval value, in the software configuration guide of the required release (17.3.x onwards), see *System Configuration* > *Smart Licensing Using Policy* > *Troubleshooting Smart Licensing Using Policy*.

#### **Examples**

- [Examples](#page-498-0) for Data Privacy, on page 461
- [Examples](#page-498-1) for Transport Type and URL, on page 461
- Examples for Usage [Reporting](#page-499-0) Options, on page 462

#### <span id="page-498-0"></span>**Examples for Data Privacy**

The following examples show how to configure data privacy related information using **license smart privacy** command in global configuration mode. The accompanying **show license status** output displays configured information.

**Note** The output of the **show** command only tells you if a particular option is enabled or disabled.

Here, no data privacy related information information is sent:

```
Device# configure terminal
Device(config)# license smart privacy all
Device(config)# exit
Device# show license status
<output truncated>
Data Privacy:
 Sending Hostname: no
   Callhome hostname privacy: ENABLED
    Smart Licensing hostname privacy: ENABLED
  Version privacy: ENABLED
Transport:
  Type: Callhome
<output truncated>
```
#### <span id="page-498-1"></span>**Examples for Transport Type and URL**

The following examples show how to configure some of the transport types using the **license smart transport** and the **license smart url** commands in global configuration mode. The accompanying **show license all** output displays configured information.

#### Transport **cslu**:

```
Device# configure terminal
Device(config)# license smart transport cslu
Device(config)# license smart url default
Device(config)# exit
Device# show license all
<output truncated>
Transport:
  Type: cslu
  Cslu address: http://192.168.0.1:8182/cslu/v1/pi
  Proxy:
   Not Configured
<output truncated>
```
#### Transport **smart**:

```
Device# configure terminal
Device(config)# license smart transport smart
Device(config)# license smart url smart https://smartreceiver.cisco.com/licservice/license
Device(config)# exit
Device# show license all
<output truncated>
Transport:
 Type: Smart
  URL: https://smartreceiver-stage.cisco.com/licservice/license
```
Proxy: Not Configured <output truncated>

#### <span id="page-499-0"></span>**Examples for Usage Reporting Options**

The following examplesshow how to configure some of the usage reporting settings using the **license smart usage** command in global configuration mode. The accompanying **show running-config** output displays configured information.

#### Configuring the **customer-tag** option:

```
Device# configure terminal
Device(config)# license smart usage customer-tags tag1 SA/VA:01
Device(config)# exit
Device# show running-config | include tag1
license smart usage customer-tags tag1 SA/VA:01
```
Configuring a narrower reporting interval than the currently applied policy:

```
Device# show license status
<output truncated>
Usage Reporting:
Last ACK received: Sep 22 13:49:38 2020 PST
Next ACK deadline: Dec 21 12:02:21 2020 PST
Reporting push interval: 30 days
Next ACK push check: Sep 22 12:20:34 2020 PST
Next report push: Oct 22 12:05:43 2020 PST
Last report push: Sep 22 12:05:43 2020 PST
Last report file write: <none>
<output truncated>
```

```
Device# configure terminal
Device(config)# license smart usage interval 20
Device(config)# exit
Device# show license status
<output truncated>
```

```
Usage Reporting:
Last ACK received: Sep 22 13:49:38 2020 PST
Next ACK deadline: Nov 22 12:02:21 2020 PST
Reporting push interval: 20 days
Next ACK push check: Sep 22 12:20:34 2020 PST
Next report push: Oct 12 12:05:43 2020 PST
Last report push: Sep 22 12:05:43 2020 PST
Last report file write: <none>
<output truncated>
```
Ш

## **license smart (privileged EXEC)**

To configure licensing functions such as requesting or returning authorization codes, saving Resource Utilization Measurement reports (RUM reports), importing a file on to a product instance, establishing trust with Cisco Smart Software Manager (CSSM), synchronizing the product instance with CSSM, or Cisco Smart License Utility (CSLU), or Smart Software Manager On-Prem (SSM On-Prem), and removing licensing information from the product instance, enter the **license smart** command in privileged EXEC mode with the corresponding keyword or argument.

**license smart** { **authorization** { **request** { **add** | **replace** } *feature\_name* { **all** | **local** } | **return** { **all** | **local** } { **offline** [ *filepath\_filename* ] | **online** } } | **clear eventlog** | **export return** { **all** | **local** } *feature\_name* | **factory reset** | **import** *filepath\_filename* | **save** { **trust-request** *filepath\_filename* | **usage** { **all** | **days** *days* | **rum-id** *rum-ID* | **unreported** } { **file** *filepath\_filename* } } | **sync** { **all** | **local** } | **trust idtoken** *id\_token\_value* { **local** | **all** } [{ **force** }] }

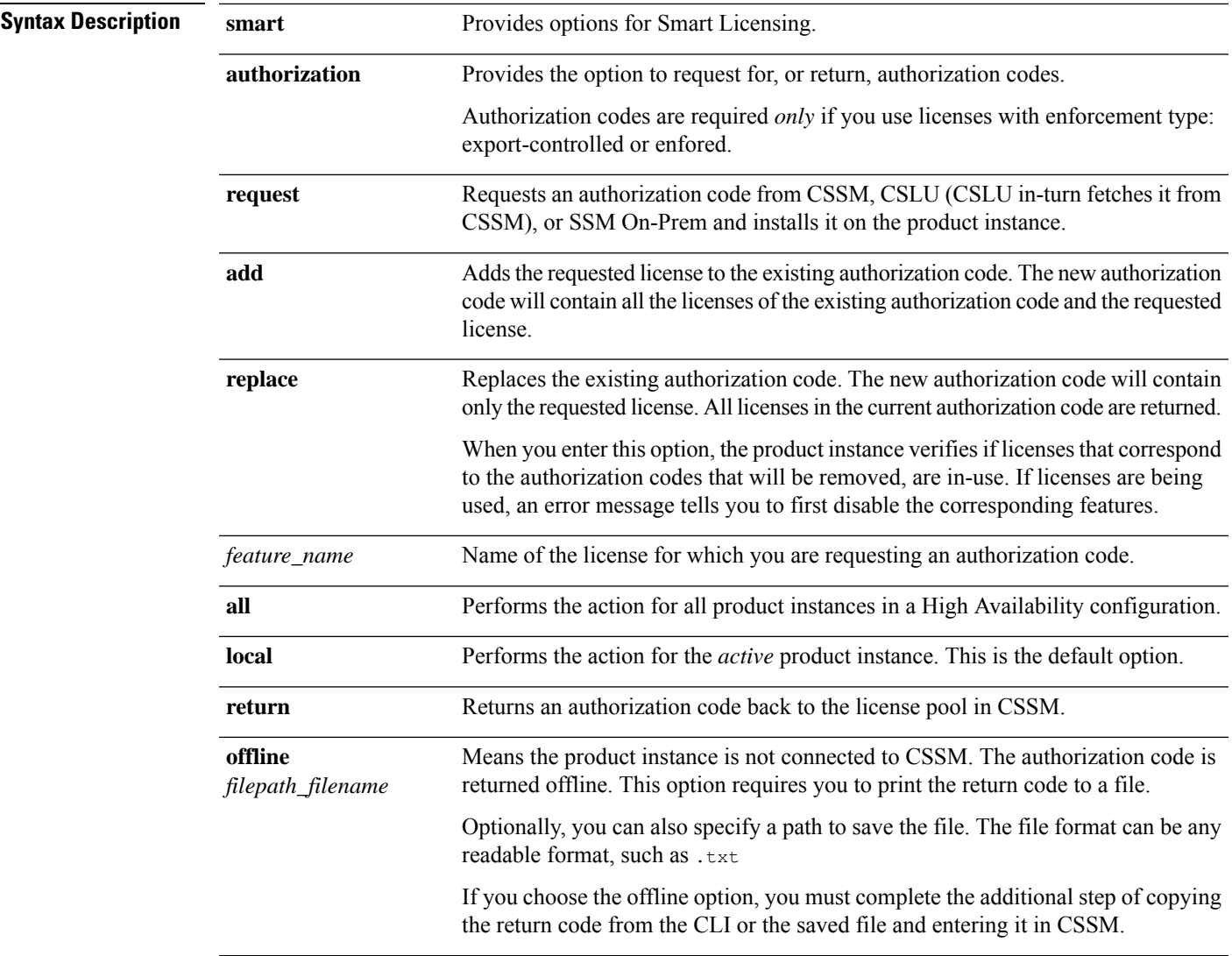

 $\mathbf I$ 

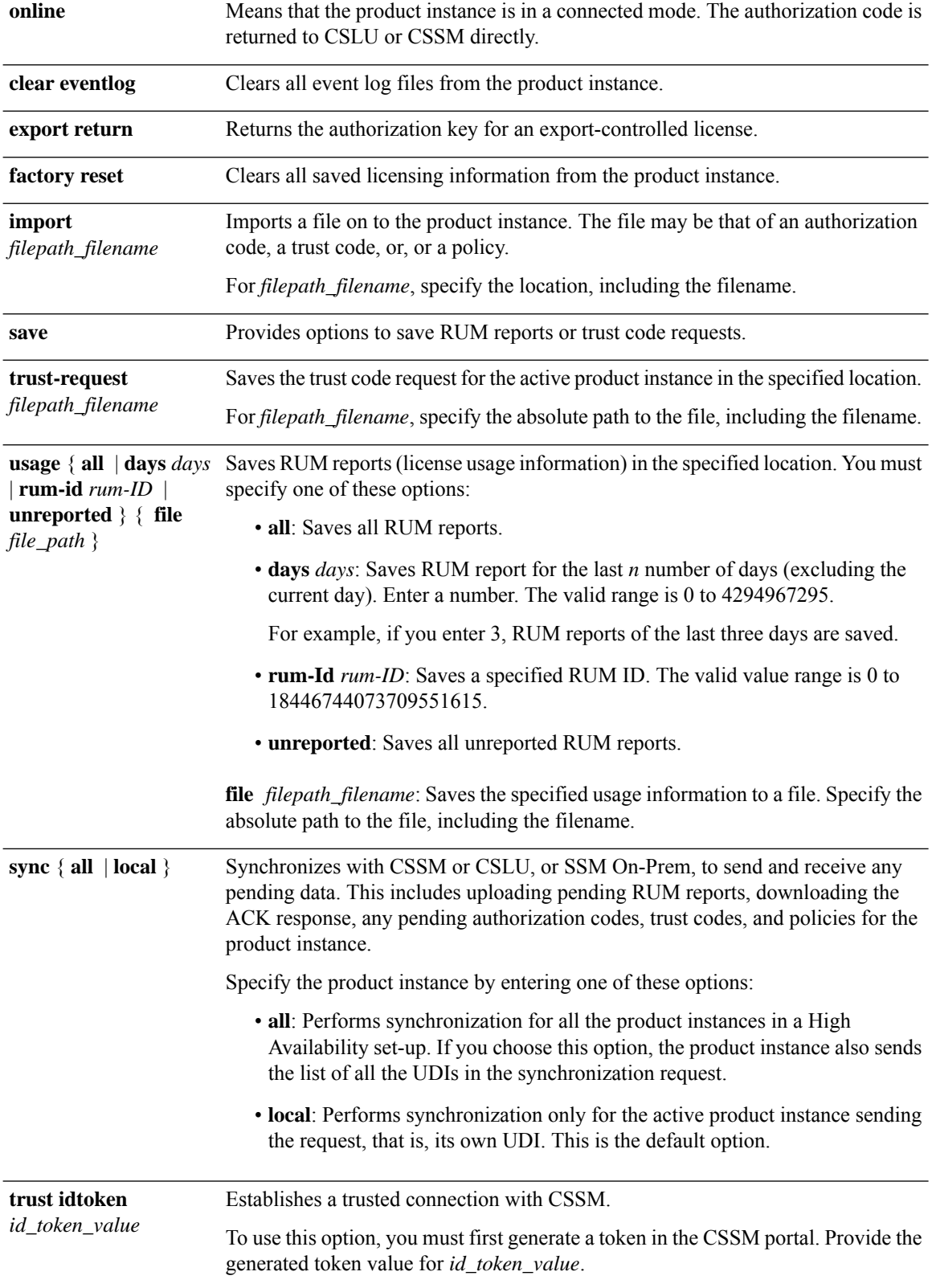

 $\mathbf l$ 

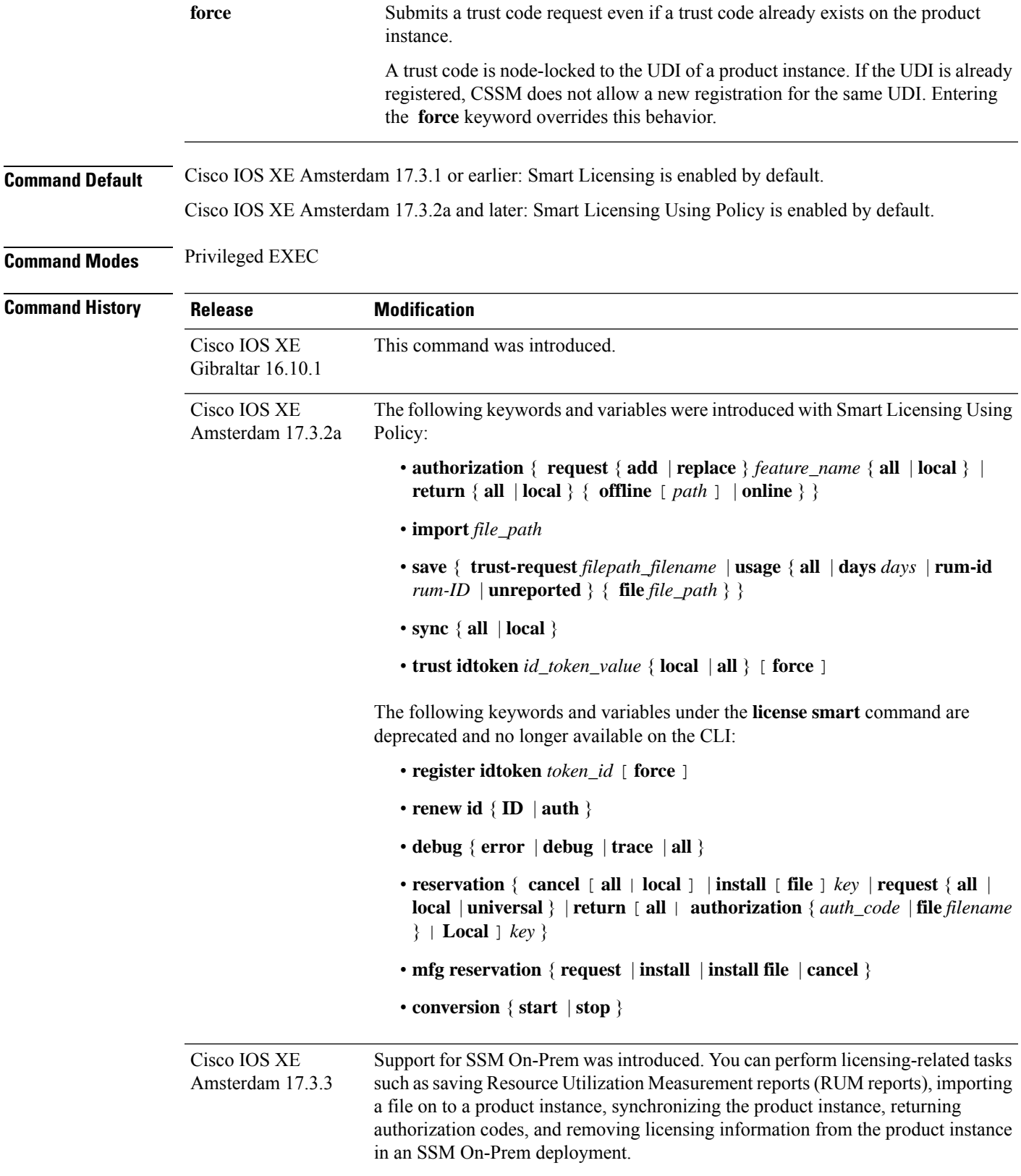

#### **Usage Guidelines Overwriting a Trust Code**

Use case for the **force** option when configuring the **license smart trust idtoken** command: You use same token for all the product instances that are part of one Virtual Account. If the product instance has moved from one account to another (for instance, because it was added to a High Availability set-up, which is part of another Virtual Account), then there may be an existing trust code you have to overwrite.

#### **Removing Licensing Information**

Entering the **licence smart factory reset** command removes all licensing information (except the licenses in-use) from the product instance, including any authorization codes, RUM reports etc. Therefore, we recommend the use of this command only if the product instance is being returned (Return Material Authrization, or RMA), or being decommissioned permanently. We also recommend that you send a RUM report to CSSM, before you remove licensing information from the product instance - this is to ensure that CSSM has up-to-date usage information.

#### **Authorization Codes and License Reservations:**

Options relating to authorization codes and license reservations:

- Since there are no export-controlled or enforced licenses on any of the Cisco Catalyst Wireless Controllers, and the notion of reserved licenses is not applicable in the Smart Licensing Using Policy environment, the following commands are not applicable:
	- { { **license smart authorization request** { **add** | **replace** | **save** *path* } *feature\_name* { **all** | **local** } *request\_count* } }
	- **license smart export return**
- The following option is applicable and required for any SLR authorization codes you may want to return:

**license smart authorization return** { **all** | **local** } { **offline** [ *path* ] | **online** }

#### **Examples**

- <span id="page-503-0"></span>• Example for Saving Licensing Usage [Information,](#page-503-0) on page 466
- Example for [Installing](#page-504-0) a Trust Code, on page 467
- Example for Returning an SLR [Authorization](#page-504-1) Code, on page 467

#### **Example for Saving Licensing Usage Information**

The following example shows how you can save license usage information on the product instance. You can use this option to fulfil reporting requirements in an air-gapped network. In the example, the file is first save to flash memory and then copied to a TFTP location:

```
Device> enable
Device# license smart save usage unreported file flash:RUM-unrep.txt
Device# dir
Directory of bootflash:/
33 -rw- 5994 Nov 2 2020 03:58:04 +05:00 RUM-unrep.txt
Device# copy flash:RUM-unrep.txt tftp://192.168.0.1//auto/tftp-user/user01/
Address or name of remote host [192.168.0.1]?
Destination filename [//auto/tftp-user/user01/RUM-unrep.txt]?
```
!! 15128 bytes copied in 0.161 secs (93963 bytes/sec)

After you save RUM reports to a file, you must upload it to CSSM (from a workstation that has connectivity to the internet, and Cisco).

#### **Example for Installing a Trust Code**

The following example shows how to install a trust code even if one is already installed on the product instance. This requires connectivity to CSSM. The accompanying **show license status** output shows sample output after successful installation:

Before you can install a trust code, you must generate a token and download the corresponding file from CSSM.

Use the **show license status** command (Trust Code Installed:) to verify results.

```
Device> enable
Device# license smart trust idtoken
NGMwMjk5mYtNZaxMS00NzMZmtgWm local force
Device# show license status
<output truncated>
Trust Code Installed:
  Active: PID:C9800-CL-K9,SN:93BBAH93MGS
    INSTALLED on Nov 02 05:19:05 2020 IST
  Standby: PID:C9800-CL-K9,SN:9XECPSUU4XN
   INSTALLED on Nov 02 05:19:05 2020 IST
<output truncated>
```
### **Example for Returning an SLR Authorization Code**

The following example shows how to remove and return an SLR authorization code. Here the code is returned offline (no connectivity to CSSM). The accompanying **show license all** output shows sample output after successful return:

```
Device> enable
Device# show license all
<output truncated>
License Authorizations
======================
Overall status:
 Active: PID:C9800-CL-K9, SN:93BBAH93MGS
      Status: SPECIFIC INSTALLED on Nov 02 03:16:01 2020 IST
      Last Confirmation code: 102fc949
  Standby: PID:C9800-CL-K9,SN:9XECPSUU4XN
      Status: SPECIFIC INSTALLED on Nov 02 03:15:45 2020 IST
      Last Confirmation code: ad4382fe
<output truncated>
Device# license smart authorization return local offlline
Enter this return code in Cisco Smart Software Manager portal:
UDI: PID:C9800-CL-K9,SN:93BBAH93MGS
    Return code: CqaUPW-WSPYiq-ZNU2ci-SnWydS-hBCXHP-MuyPqy-PJ1GiG-tPTGQj-S2h
UDI: PID:C9800-CL-K9,SN:9XECPSUU4XN
   Return code: CNLwxR-eWiAEJ-XaTEQg-j4rrYW-dSRz9j-37VpcP-imjuLD-mNeA4k-TXA
Device# show license all
<output truncated>
```

```
License Authorizations
=====================
Overall status:
 Active: PID:C9800-CL-K9,SN:93BBAH93MGS
     Status: NOT INSTALLED
     Last return code: CqaUPW-WSPYiq-ZNU2ci-SnWydS-hBCXHP-MuyPqy-PJ1GiG-tPTGQj-S2h
  Standby: PID:C9800-CL-K9,SN:9XECPSUU4XN
     Status: NOT INSTALLED
     Last return code: CNLwxR-eWiAEJ-XaTEQg-j4rrYW-dSRz9j-37VpcP-imjuLD-mNeA4k-TXA
<output truncated>
```
If you choose the **offline** option, you must complete the additional step of copying the return code from the CLI or the saved file and entering it in CSSM.

Ш

### **license wireless high-performance**

To upgrade the scale and capacity of a Cisco Catalyst C9800-L-K9 Wireless Controller, use the **license wireless high-performance** command. To unconfigure the high-performance license, use the **no** form of this command.

**license wireless high-performance**

**no license wireless high-performance**

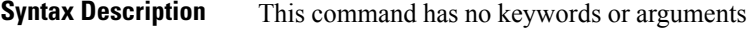

**Command Default** High-performance license is not configured

**Command Modes** Global(config)

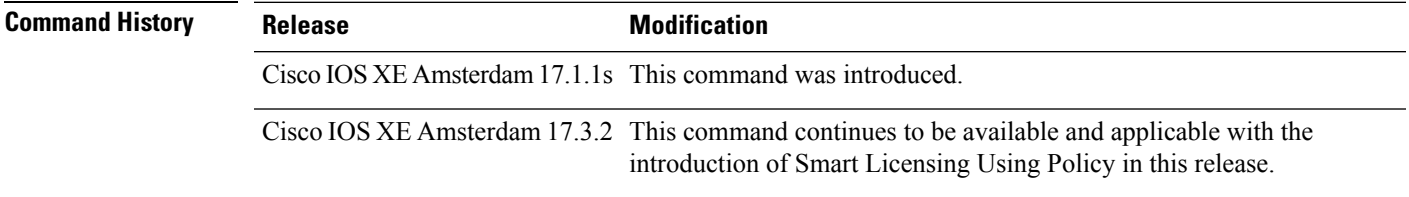

**Usage Guidelines** This command is synchronized with the standby controller. However, the standby controller should also have a performance license to get the upgraded capacity.

> The license can be released back to the license pool by unconfiguring the high-performance license. This releases the license to the license pool so that another controller can make use of it, if needed.

In the case of RMA, the customer should call Cisco Technical Assistance Center (TAC) to remove the product instances from the customer's virtual account so that all the licenses used by the controller are returned to the license pool and can be used on the new hardware.

Reboot the device before configuring the **license wireless high-performance**command.

### **Example**

To upgrade the scale and capacity of a controller, use the following command:

Device# configure terminal Device(config#) license wireless high-performance

# **local-auth ap eap-fast**

To configure Flex policy local authentication using EAP Fast method, use the **local-auth ap eap-fast** command.

**local-auth ap eap-fast** *profile-name*

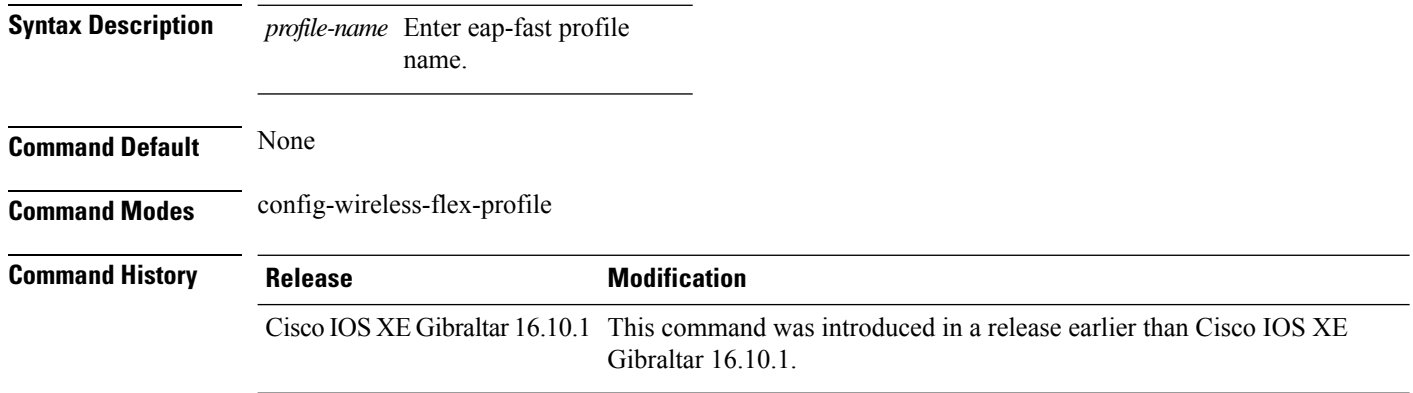

### **Examples**

The following example shows how to configure EAP Fast method authentication on a Flex policy:

Device# **configure terminal** Enter configuration commands, one per line. End with CNTL/Z. Device(config)# **wireless profile flex** *profile-name* Device(config-wireless-flex-profile)# **local-auth ap eap-fast** *eap-fast-profile-name*

### **local-site**

To configure the site as local site, use the **local-site** command.

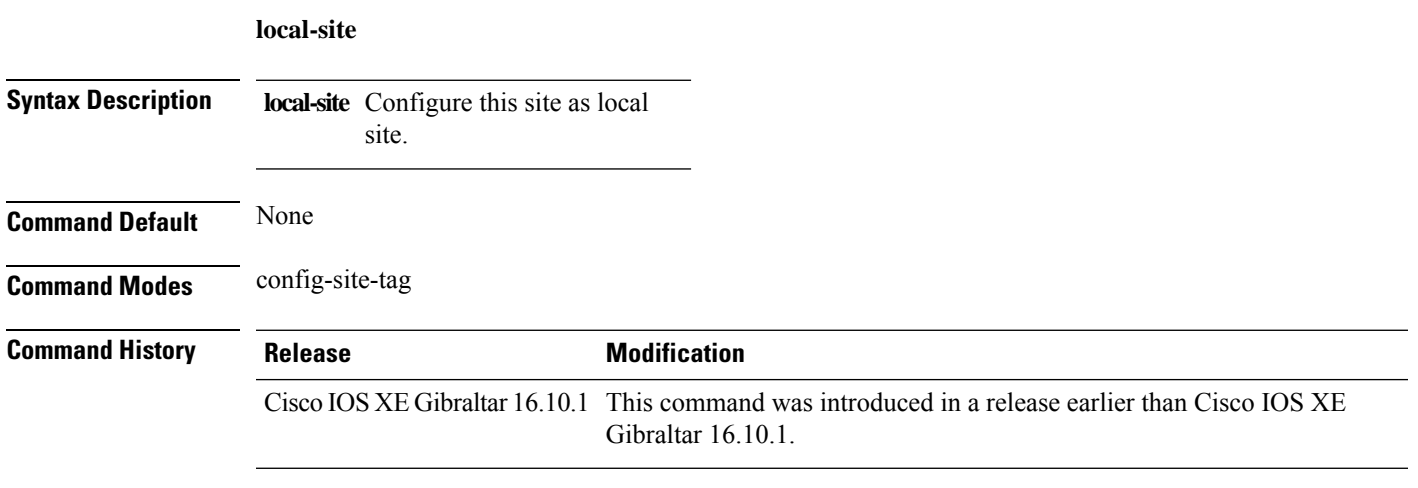

### **Examples**

The following example shows how to set the current site as local site:

```
Device# configure terminal
Enter configuration commands, one per line. End with CNTL/Z.
Device(config)# wireless tag site tag-name
Device(config-site-tag)# local-site
```
# **location expiry**

To configure the location expiry duration, use the **location expiry** command in global configuration mode.

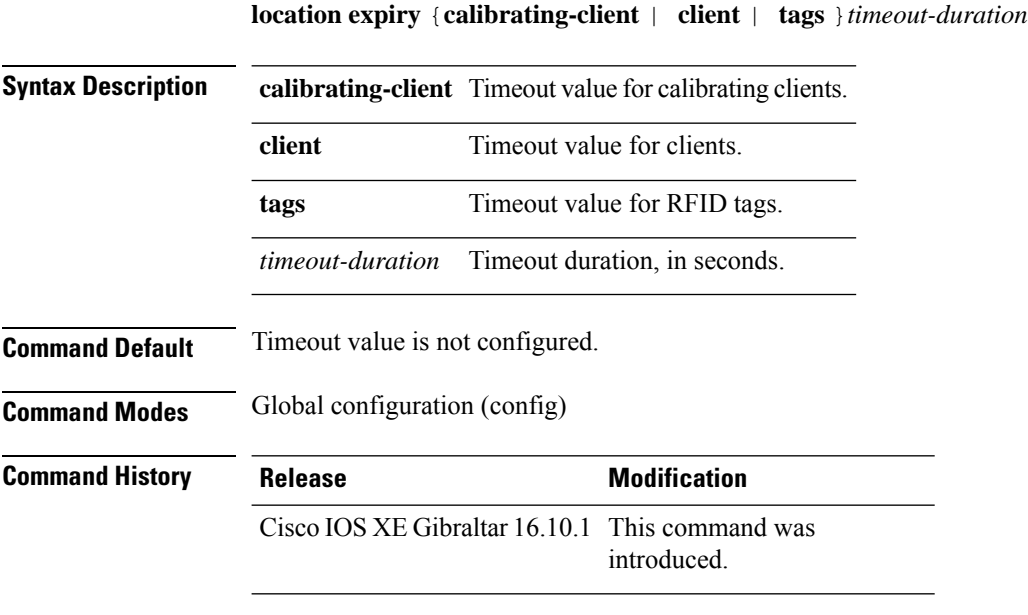

### **Example**

This example shows how to configure the location expiry duration:

Device(config)# location expiry tags 50

# **location notify-threshold**

To configure the NMSP notification threshold for RSSI measurements, use the **location notify-threshold** command in global configuration mode. To remove the NMSP notification threshold for RSSI measurements, use the **no** form of this command.

**location notify-threshold** {**client** | **rogue-aps** | **tags** } *db* **no location notify-threshold** {**client** | **rogue-aps** | **tags** }

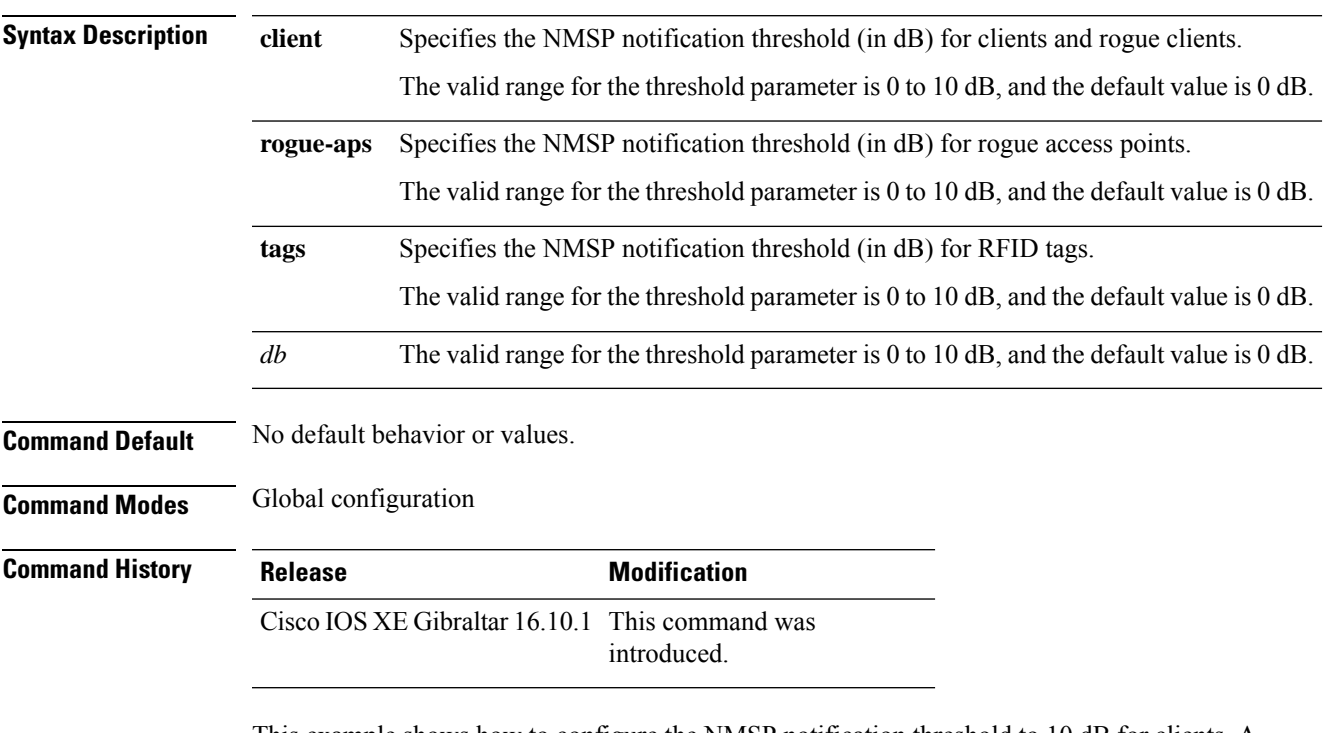

This example shows how to configure the NMSP notification threshold to 10 dB for clients. A notification NMSP message is sent to MSE as soon as the client RSSI changes by 10 dB:

```
Device# configure terminal
Device(config)# location notify-threshold client 10
Device(config)# end
```
I

# **login authentication**

To configure login authentication parameters, use the **login authentication** command.

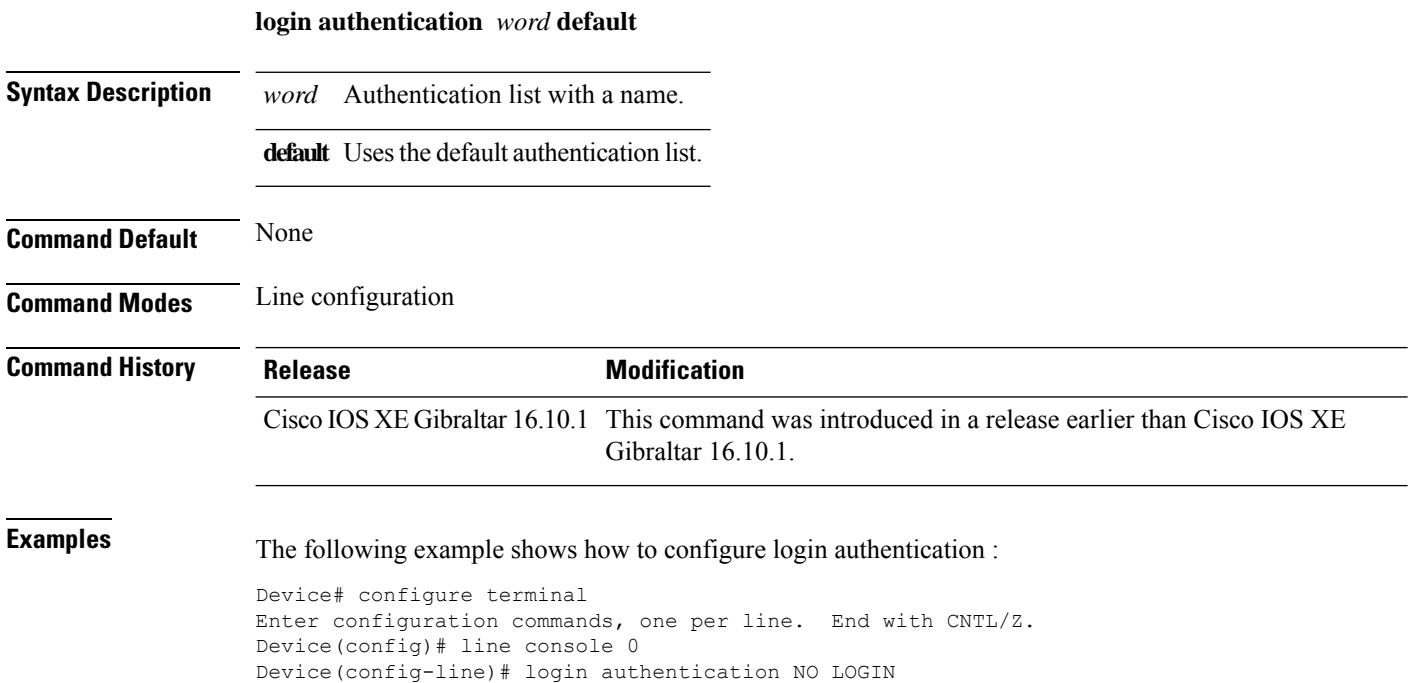

# **lsc-only-auth (mesh)**

To configure mesh security to Locally Significant Certificate (LSC) only MAP authentication, use the **lsc-only-auth** command.

### **lsc-only-auth**

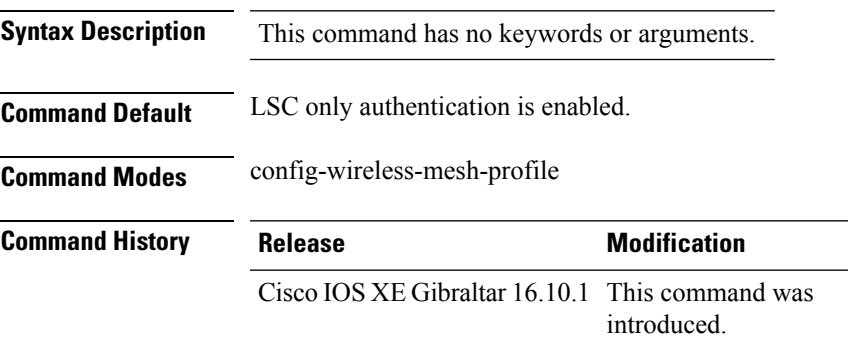

### **Example**

The following example shows how to configure mesh security to LSC only MAP authentication:

```
Device # configure terminal
Enter configuration commands, one per line. End with CNTL/Z.
Device (config)# wireless profile mesh mesh-profile
Device (config-wireless-mesh-profile)# lsc-only-auth
```
# **mac-filtering**

To enable MAC filtering on a WLAN, use the **mac-filtering** command.

**mac-filtering** [*mac-authorization-list* ]

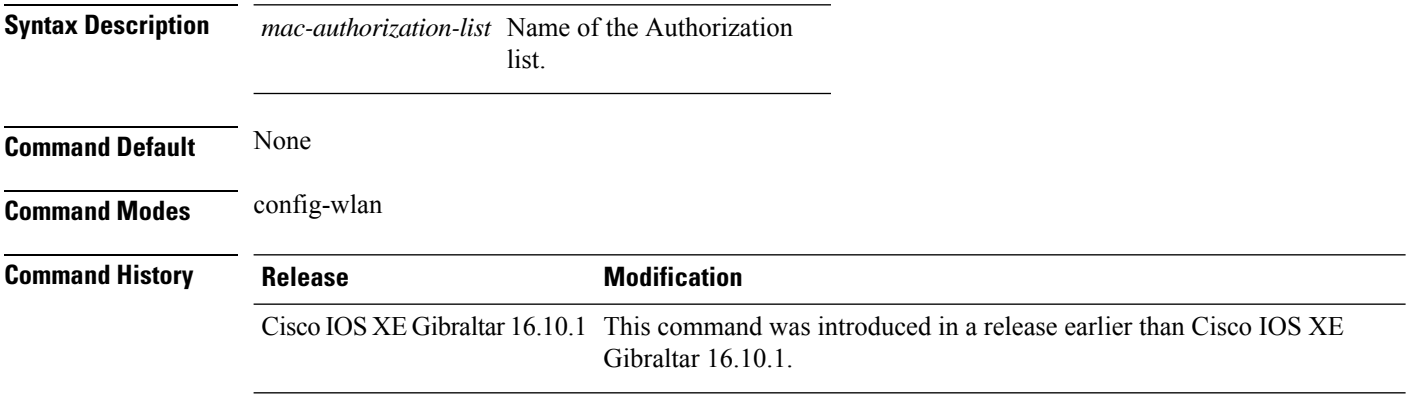

### **Examples**

The following example shows how to enable MAC filtering on a WLAN:

Device# **configure terminal** Enter configuration commands, one per line. End with CNTL/Z. Device(config)# **wlan** *wlan-name* **wlan-index** *SSID-name* Device(config-wlan)# **mac-filtering**

### **mab request format attribute**

To configure the delimiter while configuring MAC filtering on a WLAN, use the **mab request format attribute** command in global configuration mode. To disable the delimiter while configuring MAC filtering on a WLAN, use the **no** form of this command.

**mab request format attribute** { **1 groupsize** *size* **separator** *separator* [ **lowercase** | **uppercase** ] | **2** { **0** | **7** | **LINE** } **LINE** *password* | **32 vlan access-vlan** }

**no mab request format attribute** { **1 groupsize** *size* **separator** *separator* [ **lowercase** | **uppercase** ] | **2** { **0** | **7** | **LINE** } **LINE** *password* | **32 vlan access-vlan** }

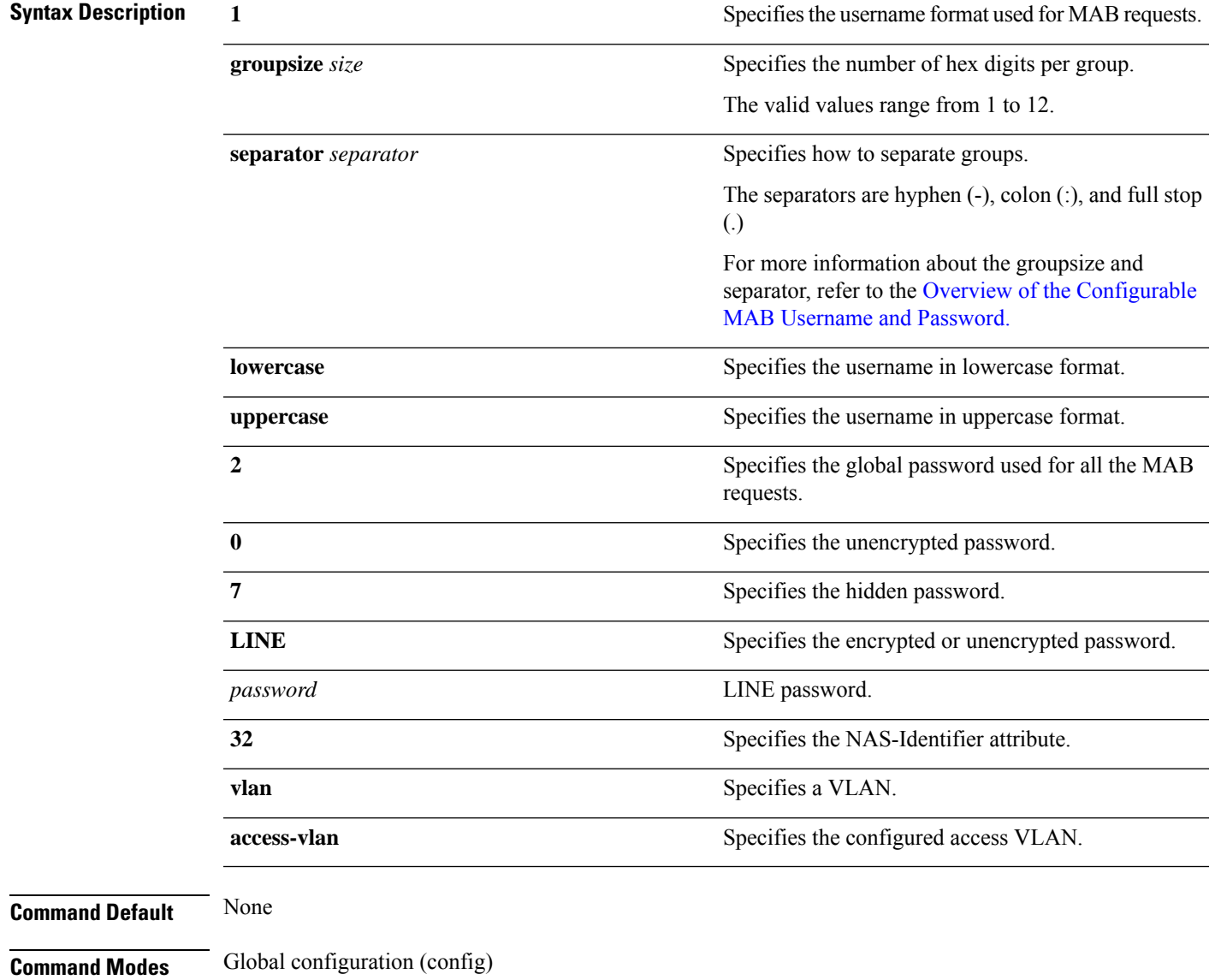

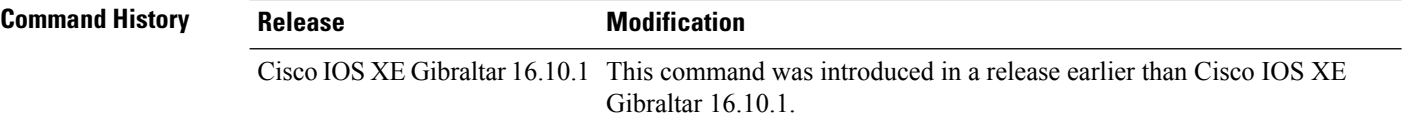

### **Example:**

The following example shows how to configure the delimiter while configuring MAC filtering:

Device# **configure terminal** Enter configuration commands, one per line. End with CNTL/Z. Device(config)# **mab request format attribute 1 groupsize 4 separator -**

### **mbo**

To configure WiFi Alliance Agile Multiband (MBO) on WLAN, use the **mbo** command.

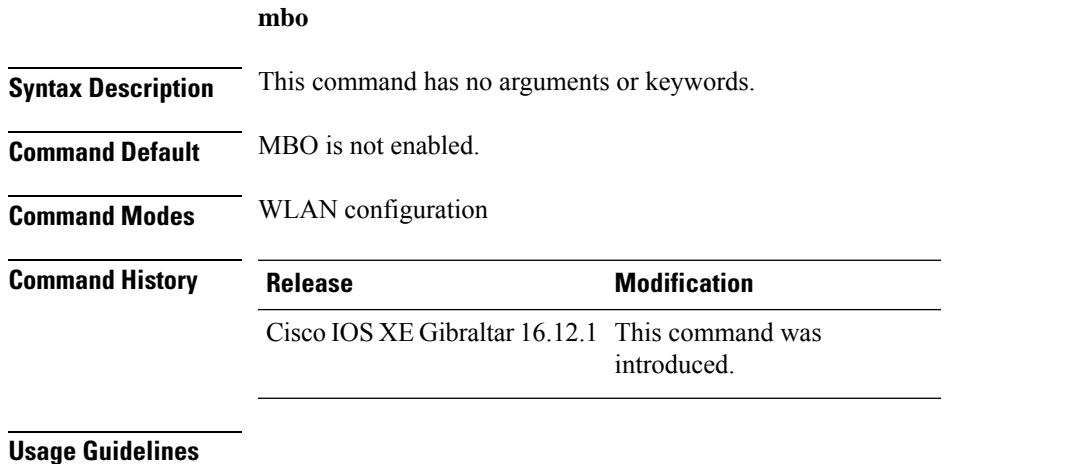

This example shows how to configure WiFi Alliance Agile Multiband (MBO) on WLAN:

```
Device# configure terminal
Device(config)# wlan wlan-demo 1 ssid-demo
Device(config-wlan)# mbo
Device(config-wlan)# end
```
**Note**

If you use WPA2 WLAN while configuring MBO for WLAN, you need to enable PMF in your configuration.

# **management gateway-failover enable**

To enable gateway monitoring, use the **management gateway-failover enable** command. To disable gateway monitoring, use the **no** form of this command.

**management gateway-failover enable no management gateway-failover enable**

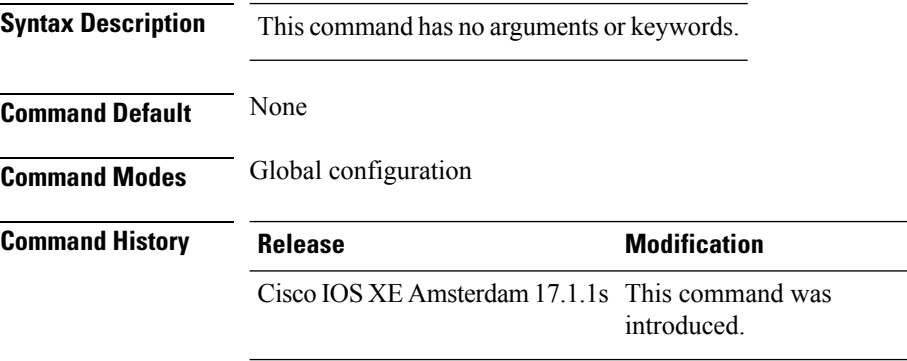

This example shows how to enable gateway monitoring:

```
Device# configure terminal
Device(config)# management gateway-failover enable
Device(config)# end
```
# **management gateway-failover interval**

To configure the gateway monitoring interval, use the **management gateway-failover interval** command.

**management gateway-failover interval** *interval-value*

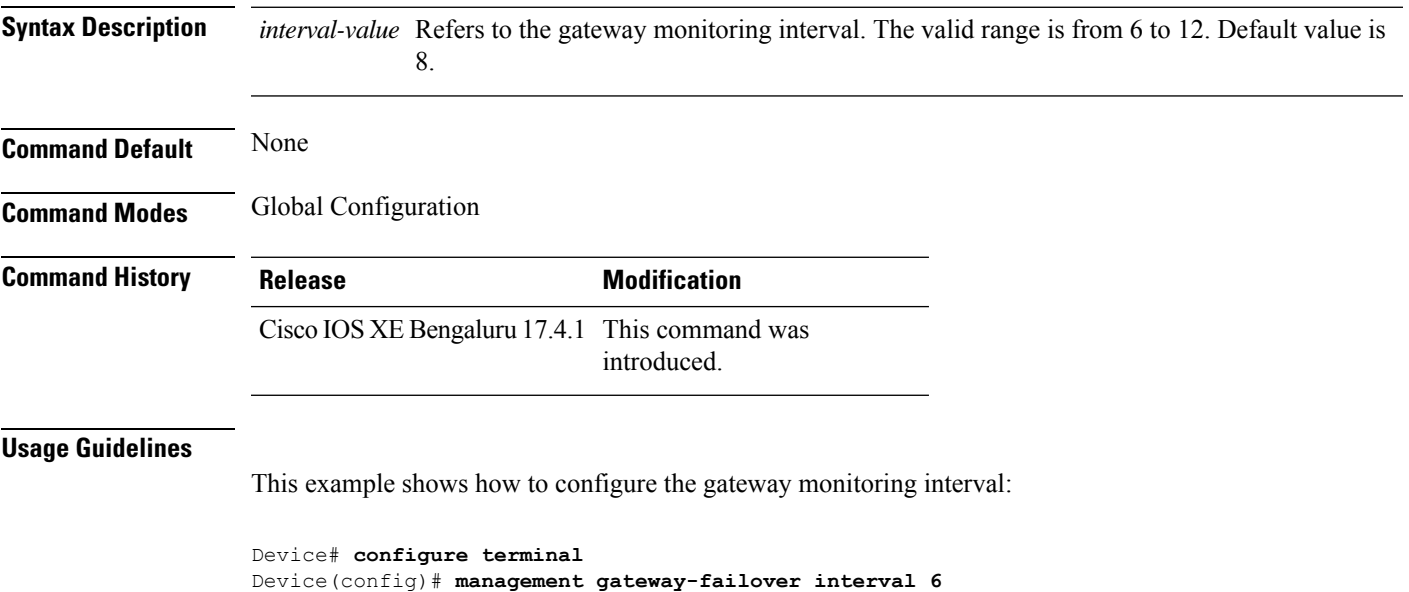

Device(config)# **end**

### **match (access-map configuration)**

To set the VLAN map to match packets against one or more accesslists, use the **match**command in access-map configuration mode on the switch stack or on a standalone switch. To remove the match parameters, use the **no** form of this command.

**match** { **ip address** { *name number* } [{ *name number* }] [{ *name number* }] ... |**ipv6 address** { *name number* } [{ *name number* }] [{ *name number* }] ... | **mac address** { *name* } [{ *name* }] [{ *name* }] ... } **no match** { **ip address** { *name number* } [{ *name number* }] [{ *name number* }] ... | **ipv6 address** { *name number* } [{ *name number* }] [{ *name number* }] ... | **mac address** { *name* } [{ *name* }] [{ *name* }] ... } **Syntax Description ip address** Sets the access map to match packets against an IP address access list. **ipv6 address** Sets the access map to match packets against an IPv6 address access list. **mac address** Sets the access map to match packets against a MAC address access list. *name* Name of the access list to match packets against. Number of the access list to match packets against. This option is not valid for MAC access lists. *number* **Command Default** The default action is to have no match parameters applied to a VLAN map. **Command Modes** Access-map configuration **Command History Release Release Accounting the Modification** Cisco IOS XE Gibraltar 16.10.1 This command was introduced. **Usage Guidelines** You enter access-map configuration mode by using the **vlan access-map** global configuration command. You must enter one access list name or number; others are optional. You can match packets against one or more access lists. Matching any of the lists counts as a match of the entry. In access-map configuration mode, use the **match** command to define the match conditions for a VLAN map applied to a VLAN. Use the **action** command to set the action that occurs when the packet matches the conditions. Packets are matched only against access lists of the same protocol type; IP packets are matched against IP access lists, IPv6 packets are matched against IPv6 access lists, and all other packets are matched against MAC access lists. IP, IPv6, and MAC addresses can be specified for the same map entry. This example shows how to define and apply a VLAN access map vmap4 to VLANs 5 and 6 that will cause the interface to drop an IP packet if the packet matches the conditions defined in access list al2:

```
Device(config)# vlan access-map vmap4
Device(config-access-map)# match ip address al2
Device(config-access-map)# action drop
Device(config-access-map)# exit
Device(config)# vlan filter vmap4 vlan-list 5-6
```
You can verify your settings by entering the **show vlan access-map** privileged EXEC command.

# **match activated-service-template**

To create a condition that evaluates true based on the service template activated on a session, use the **match activated-service-template** command in control class-map filter configuration mode. To create a condition that evaluates true if the service template activated on a session does not match the specified template, use the**no-matchactivated-service-template** command in control class-map filter configuration mode. To remove the condition, use the **no** form of this command.

**match activated-service-template** *template-name* **no-match activated-service-template** *template-name* **no** {**match** | **no-match**} **activated-service-template** *template-name*

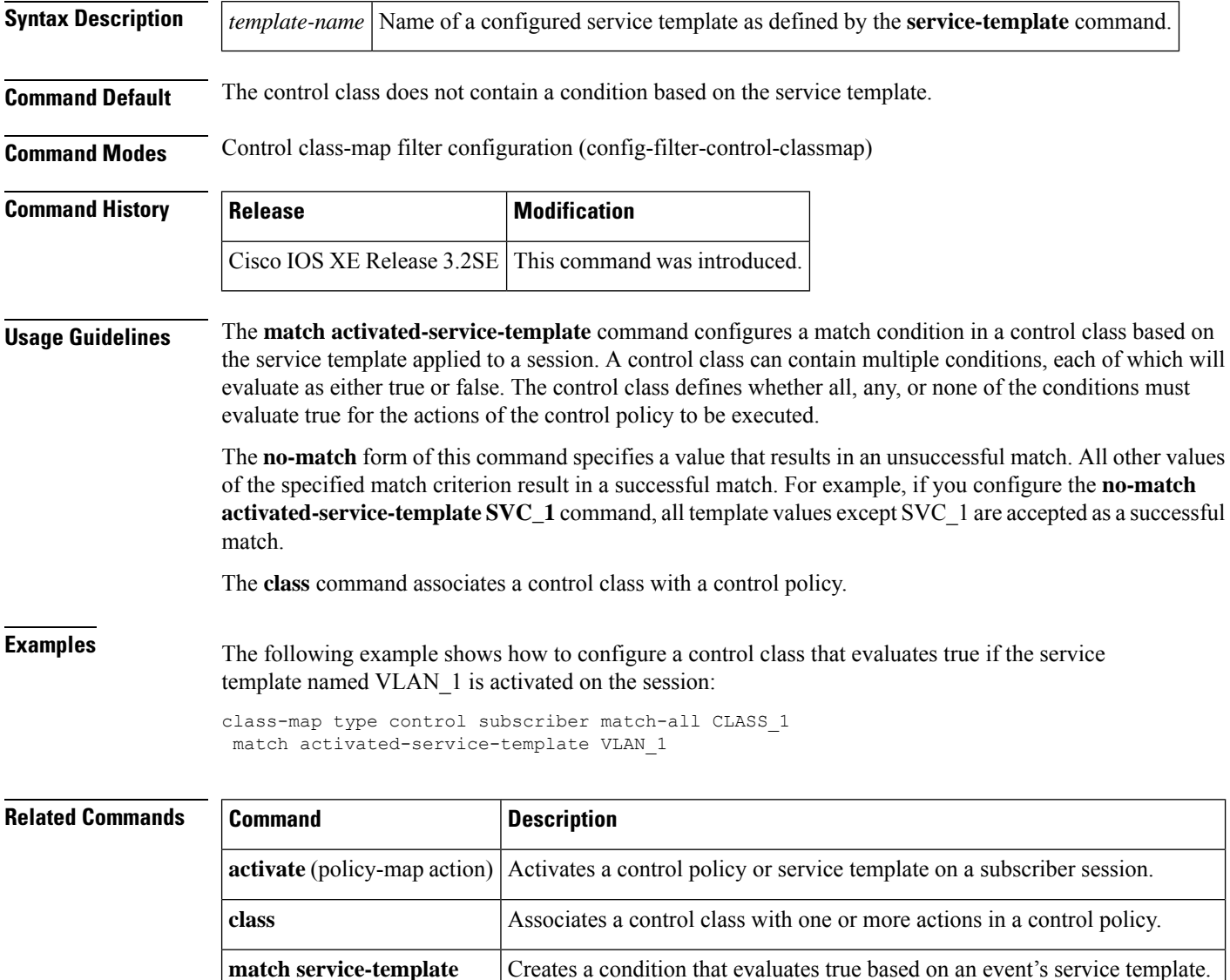

 $\mathbf{l}$ 

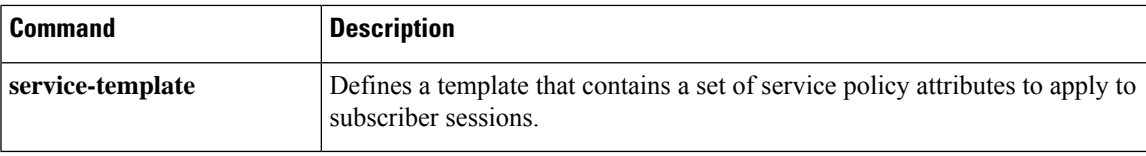

# **match any**

To perform a match on any protocol that passes through the device, use the **match any** command.

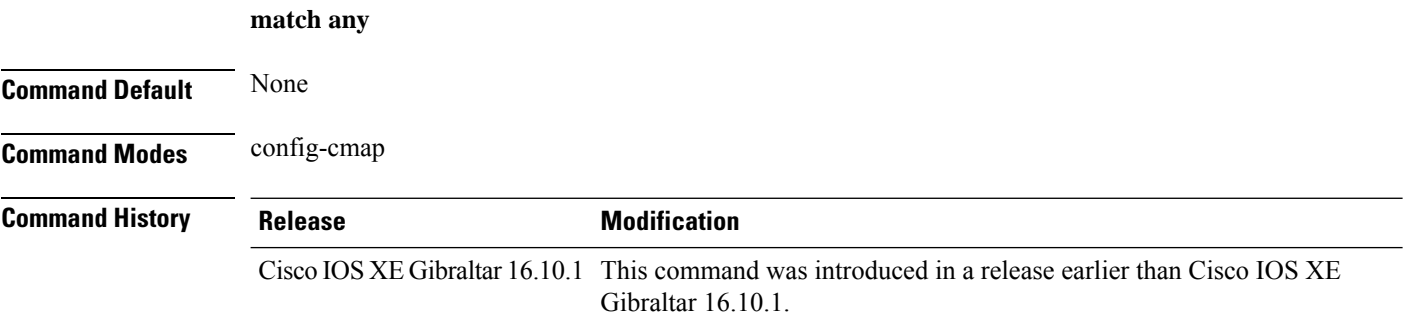

### **Examples**

The following example shows how to match any packet passing through the device:

```
Device# configure terminal
Enter configuration commands, one per line. End with CNTL/Z.
Device(config)# class-map cmap-name
Device(config-cmap)# match any
```
### **match application name**

To configure the use of the application name as a key field for a flow record, use the **matchapplicationname** command in flow record configuration mode. To disable the use of the application name as a key field for a flow record, use the **no** form of this command.

**match application name no match application name**

**Syntax Description** This command has no arguments or keywords.

**Command Default** The application name is not configured as a key field.

#### **Command Modes**

Flow record configuration (config-flow-record)

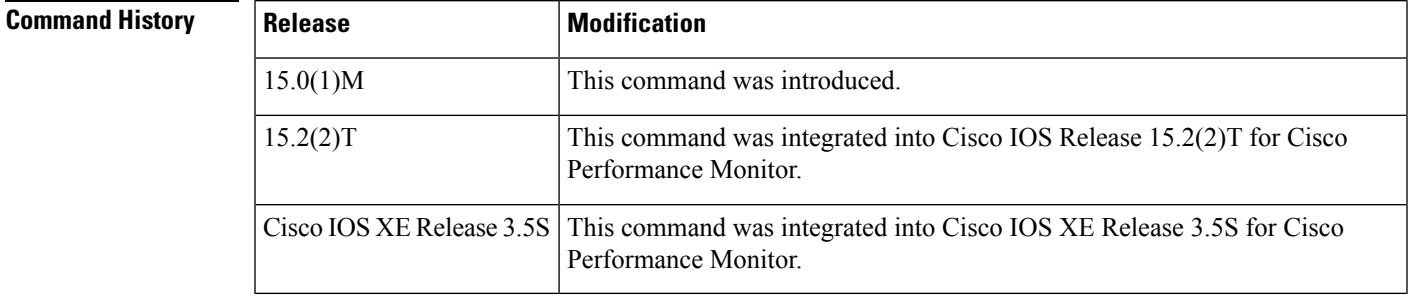

**Usage Guidelines** This command can be used with both Flexible NetFlow and Performance Monitor. These products use different commands to enter the configuration mode in which you issue this command, however the mode prompt is the same for both products. For Performance Monitor, you must first enter the **flow record type performance-monitor** command before you can use this command.

> Because the mode prompt isthe same for both products, here we refer to the command mode for both products as flow record configuration mode. However, for Flexible NetFlow, the mode is also known as Flexible NetFlow flow record configuration mode; and for Performance Monitor, the mode is also known as Performance Monitor flow record configuration mode.

> A flow record requires at least one key field before it can be used in a flow monitor. The key fields differentiate flows, with each flow having a unique set of values for the key fields. The key fields are defined using the **match** command.

**Examples** The following example configures the application name as a key field:

Router(config)# **flow record FLOW-RECORD-1** Router(config-flow-record)# **match application name**

### **Cisco Performance Monitor in Cisco IOS Release 15.2(2)T and XE 3.5S**

The following example configures the application name as a key field:

I

Router(config)# **flow record type performance-monitor RECORD-1** Router(config-flow-record)# **match application name**

### **Related Commands**

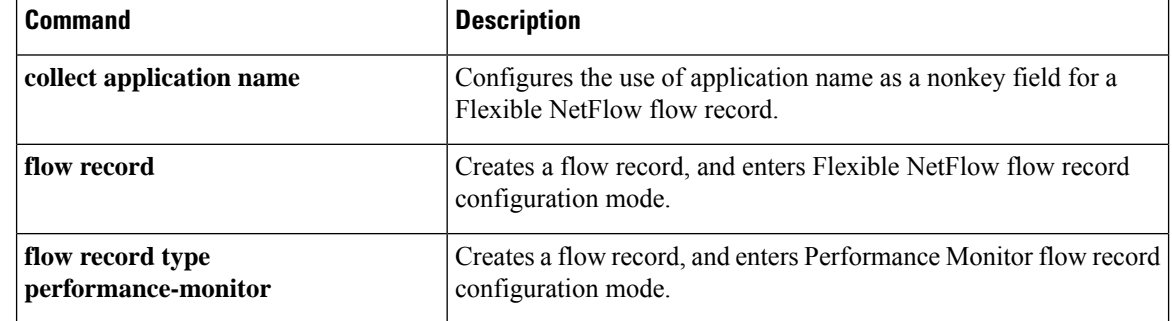

### **match day**

To perform a match using day, days, or a generic grouping of days (weekends or weekdays), use the **match day** command.

**match day** *day-string* **Command Default** None **Command Modes** Filter Control Classmap Configuration (config-filter-control-classmap) **Command History Release <b>Modification** Cisco IOS XE Gibraltar 16.11.1 This command was introduced. **Usage Guidelines** You should also disable AAA override for this command to work. **Examples** The following example shows how to perform a match using day:

> Device# **configure terminal** Enter configuration commands, one per line. End with CNTL/Z. Device(config)# **class-map type control subscriber match-all** *class-map-name* Device(config-filter-control-classmap)# **match day** *day-string*

# **match device-type**

**Command Default** None

To perform a match using device type, use the **match device-type** command.

**match device-type***device-type*

**Command Modes** Filter Control Classmap Configuration (config-filter-control-classmap)

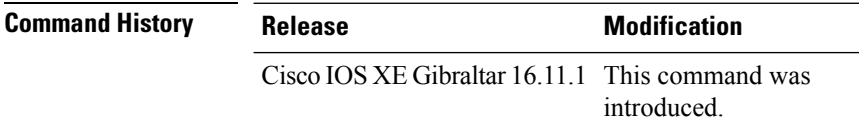

**Usage Guidelines** You should enable device classifier for the device list to be populated.

### **Examples**

The following example shows how to perform a match using device type:

```
Device# configure terminal
Enter configuration commands, one per line. End with CNTL/Z.
Device(config)# class-map type control subscriber match-allclass-map-name
Device(config-filter-control-classmap)# match device-type device-type
```
# **match eap-type**

To perform a match using Extensible Authentication Protocol (EAP), use the **match eap-type** command.

**match eap-type** {**fast** |**gtc** |**leap** |**md5** |**mschapv2** |**peap** |**tls**}

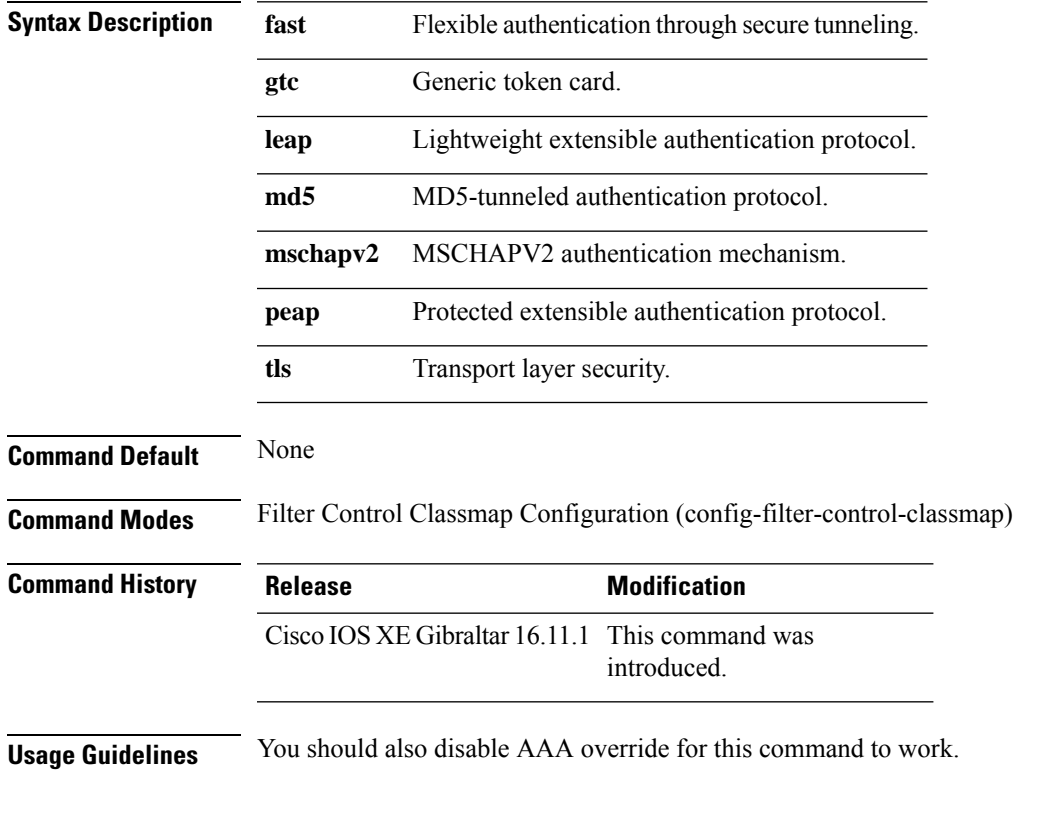

### **Examples**

The following example shows how to perform a match using the eap-type PEAP:

```
Device# configure terminal
Enter configuration commands, one per line. End with CNTL/Z.
Device(config)# class-map type control subscriber match-all class-map-name
Device(config-filter-control-classmap)# match eap-type peap
```
# **match interface**

To configure the input and output interfaces as key fields for a flow record, use the **matchinterface** command in flow record configuration mode. To disable the use of the input and output interfaces as key fields for a flow record, use the **no** form of this command.

**match interface** {**input** | **output**} **no match interface** {**input** | **output**}

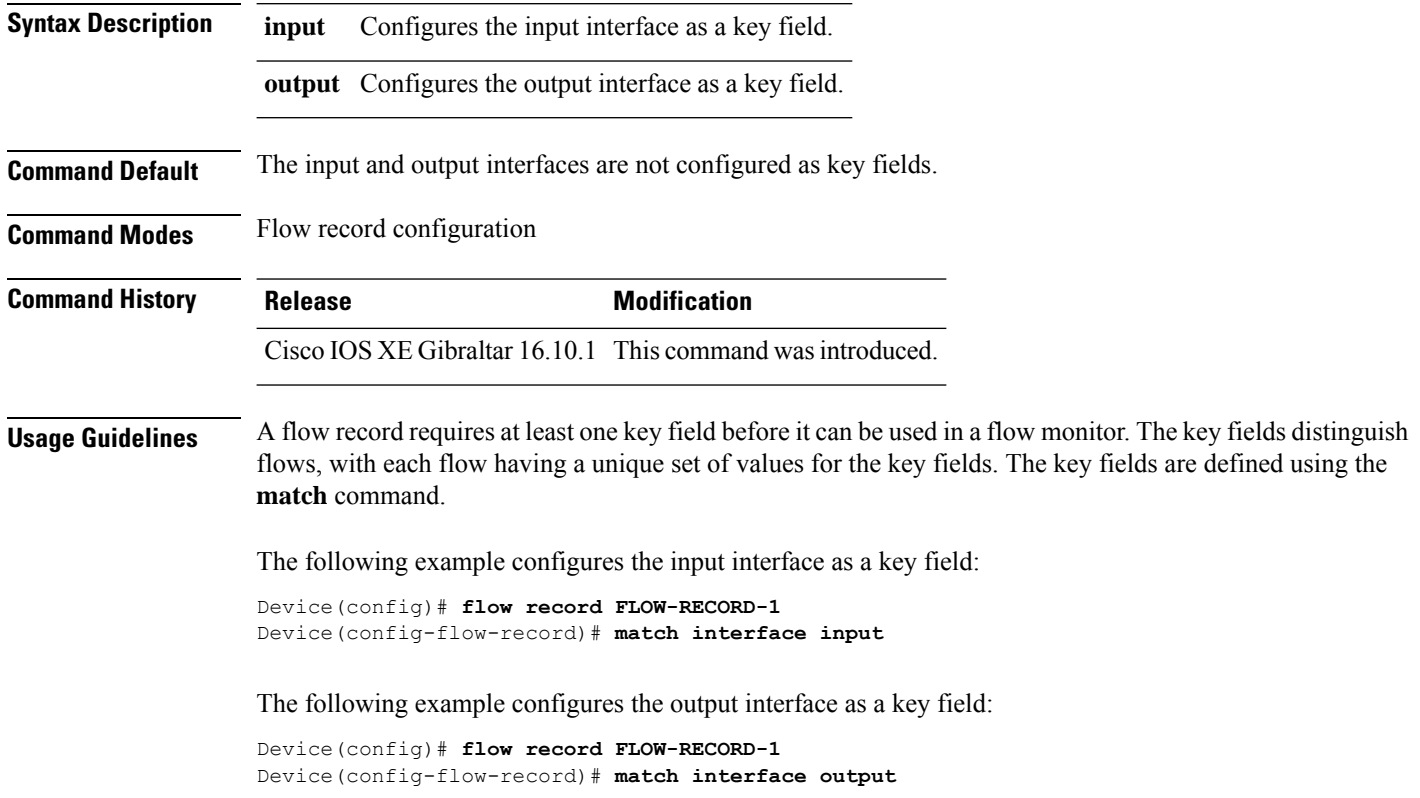

### **match ipv4**

To configure one or more of the IPv4 fields as a key field for a flow record, use the **match ipv4** command in flow record configuration mode. To disable the use of one or more of the IPv4 fields as a key field for a flow record, use the **no** form of this command.

**match ipv4** {**destination address** | **protocol** | **source address** | **tos** | **version**} **no match ipv4** {**destination address** | **protocol** | **source address** | **tos** | **version**}

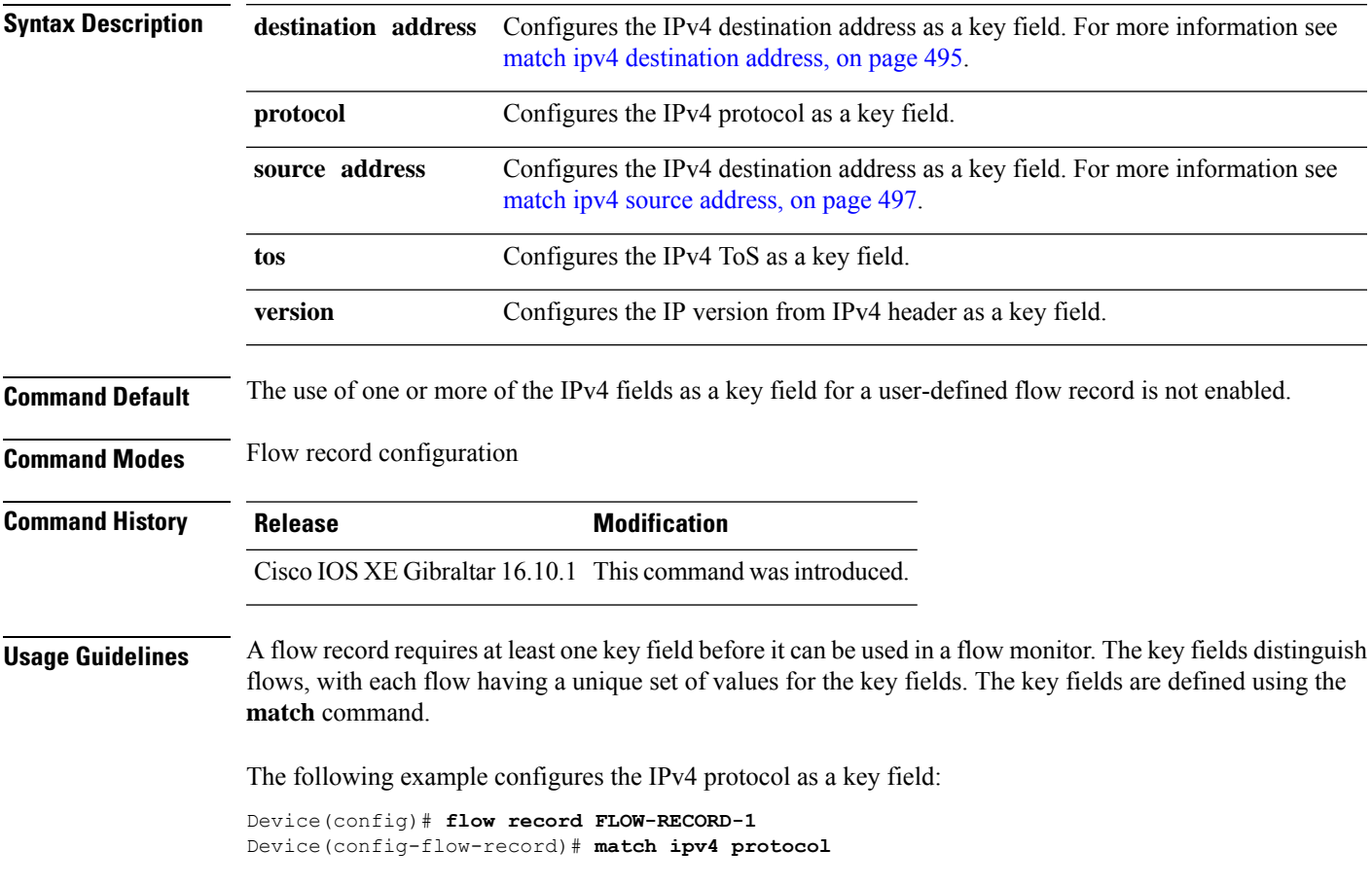

# **match ipv4**

To configure one or more of the IPv4 fields as a key field for a flow record, use the **match ipv4** command in flow record configuration mode. To disable the use of one or more of the IPv4 fields as a key field for a flow record, use the **no** form of this command.

**match ipv4** {**destination address** | **protocol** | **source address** | **tos** | **version**} **no match ipv4** {**destination address** | **protocol** | **source address** | **tos** | **version**}

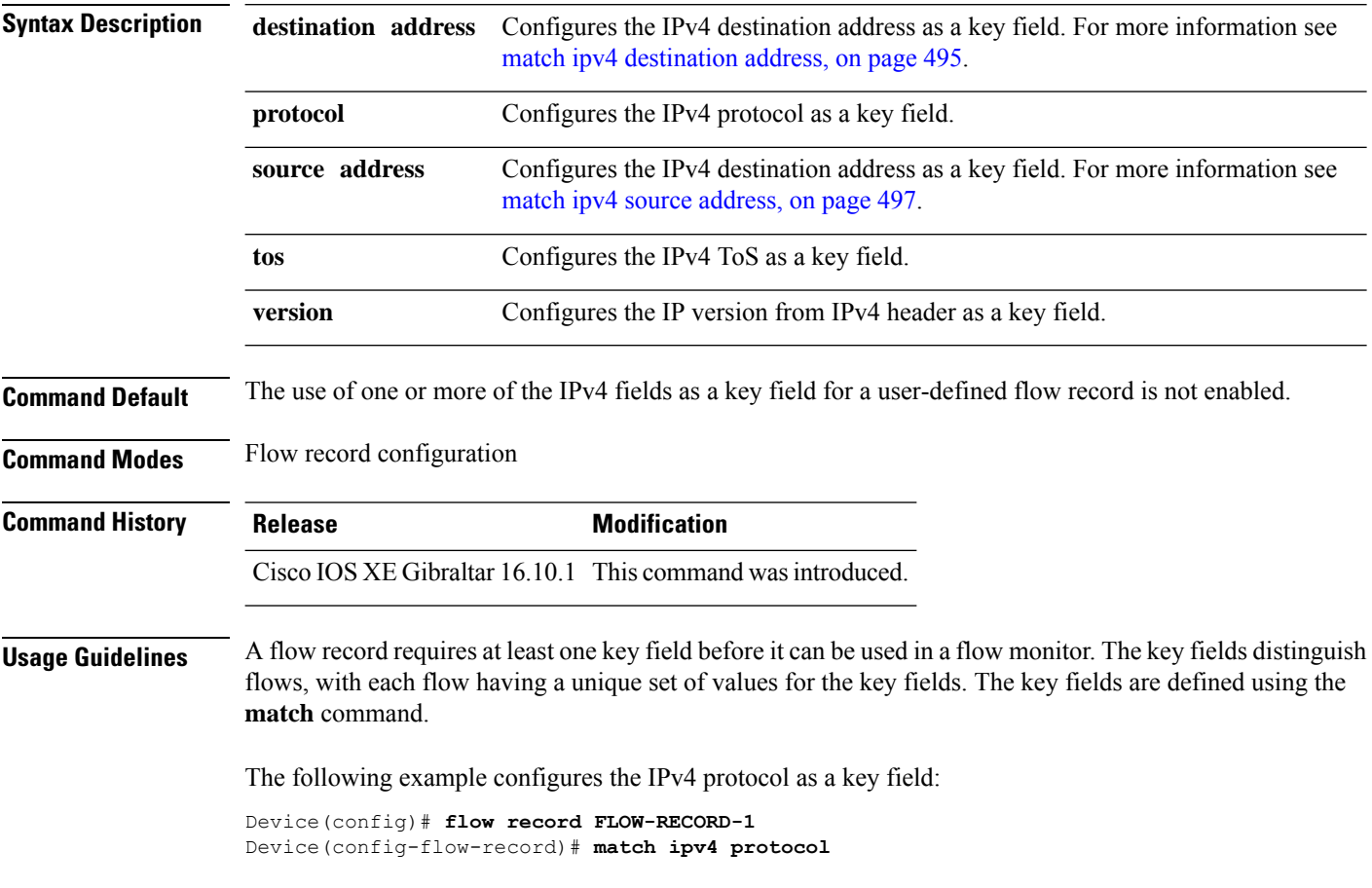

Ш

### <span id="page-532-0"></span>**match ipv4 destination address**

To configure the IPv4 destination address as a key field for a flow record, use the **match ipv4 destination address** command in flow record configuration mode. To disable the IPv4 destination address as a key field for a flow record, use the **no** form of this command.

**match ipv4 destination address no match ipv4 destination address**

**Syntax Description** This command has no arguments or keywords.

**Command Default** The IPv4 destination address is not configured as a key field.

**Command Modes** Flow record configuration

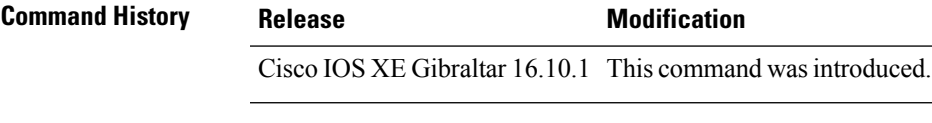

**Usage Guidelines** A flow record requires at least one key field before it can be used in a flow monitor. The key fields distinguish flows, with each flow having a unique set of values for the key fields. The key fields are defined using the **match** command.

> To return this command to its default settings, use the **no match ipv4 destination address** or **default match ipv4 destination address** flow record configuration command.

The following example configures the IPv4 destination address as a key field for a flow record:

Device(config)# **flow record FLOW-RECORD-1** Device(config-flow-record)# **match ipv4 destination address**

# **match ipv4 destination address**

To configure the IPv4 destination address as a key field for a flow record, use the **match ipv4 destination address** command in flow record configuration mode. To disable the IPv4 destination address as a key field for a flow record, use the **no** form of this command.

### **match ipv4 destination address no match ipv4 destination address**

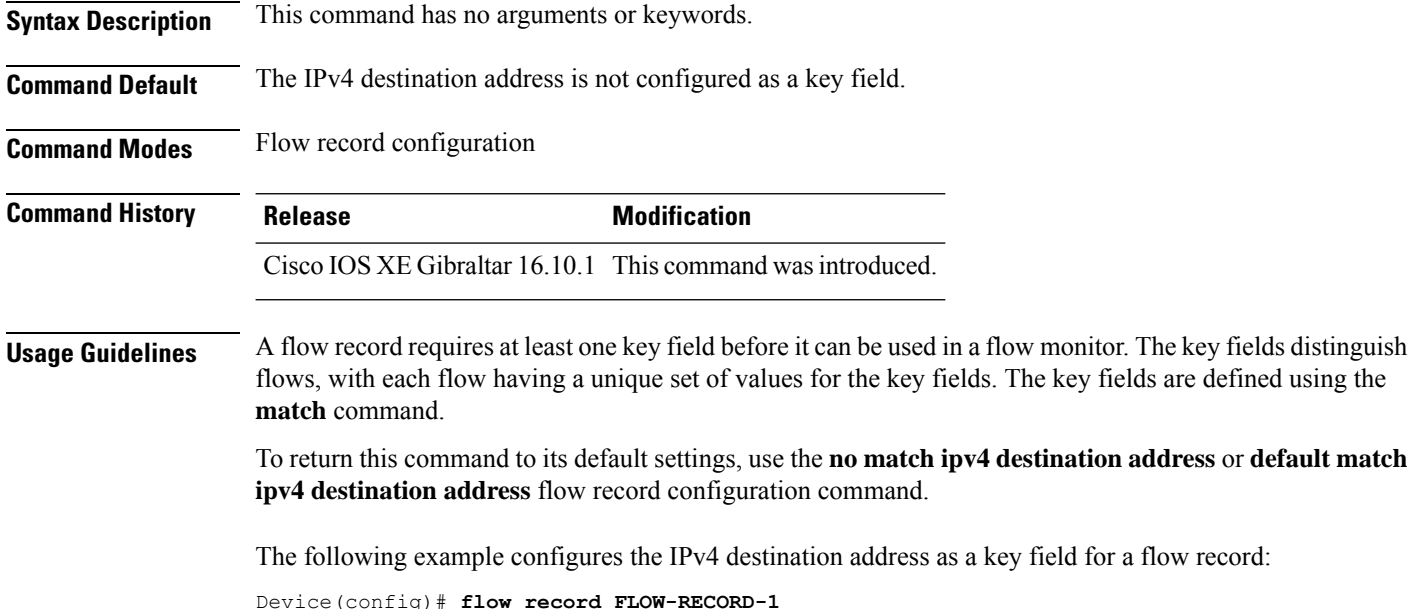

Device(config-flow-record)# **match ipv4 destination address**

**Cisco Catalyst 9800 Series Wireless Controller Command Reference, Cisco IOS XE Bengaluru 17.4.x**

# <span id="page-534-0"></span>**match ipv4 source address**

To configure the IPv4 source address as a key field for a flow record, use the **match ipv4 source address** command in flow record configuration mode. To disable the use of the IPv4 source address as a key field for a flow record, use the **no** form of this command.

### **match ipv4 source address no match ipv4 source address**

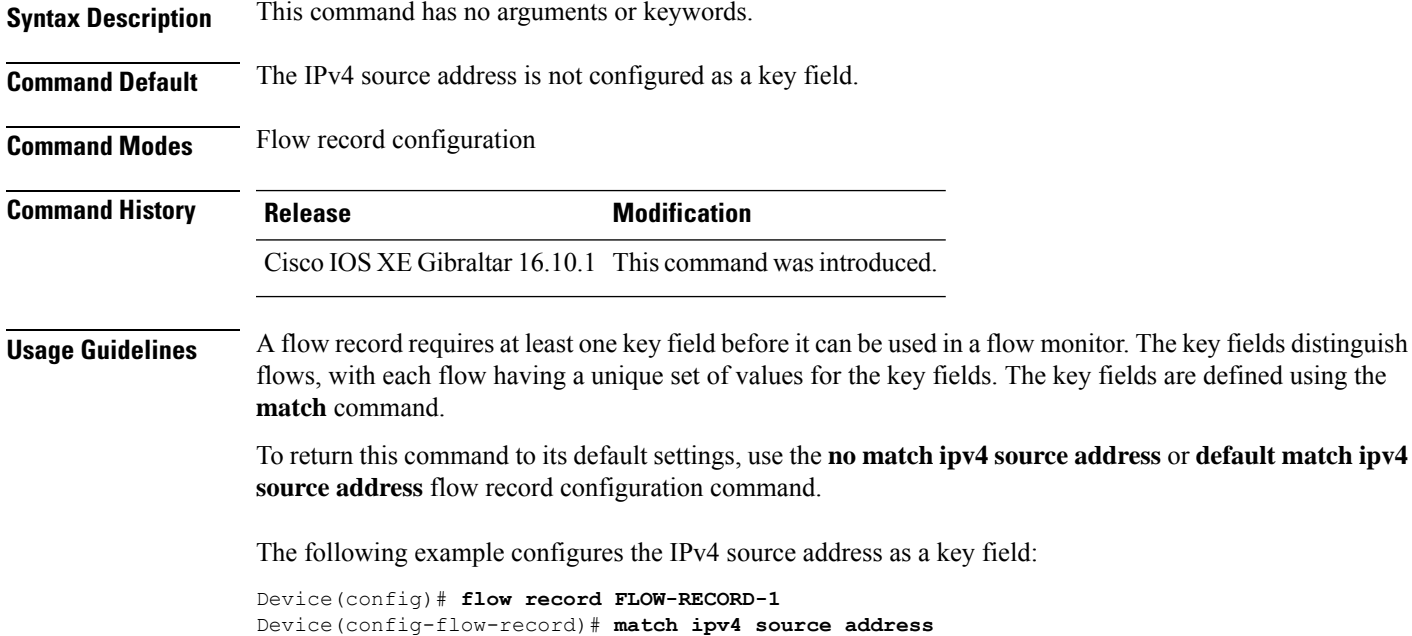

# **match ipv4 source address**

To configure the IPv4 source address as a key field for a flow record, use the **match ipv4 source address** command in flow record configuration mode. To disable the use of the IPv4 source address as a key field for a flow record, use the **no** form of this command.

### **match ipv4 source address no match ipv4 source address**

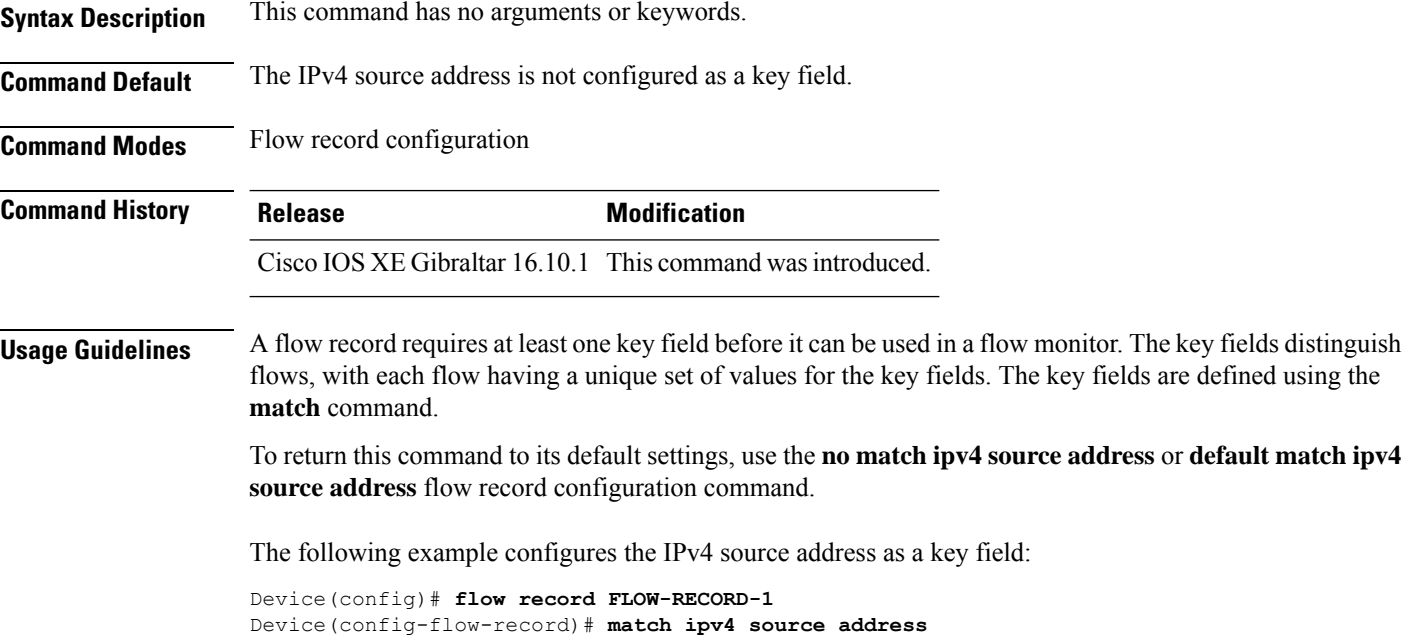

# **match ipv4 ttl**

L

To configure the IPv4 time-to-live (TTL) field as a key field for a flow record, use the **matchipv4 ttl** command in flow record configuration mode. To disable the use of the IPv4 TTL field as a key field for a flow record, use the **no** form of this command.

**match ipv4 ttl no match ipv4 ttl**

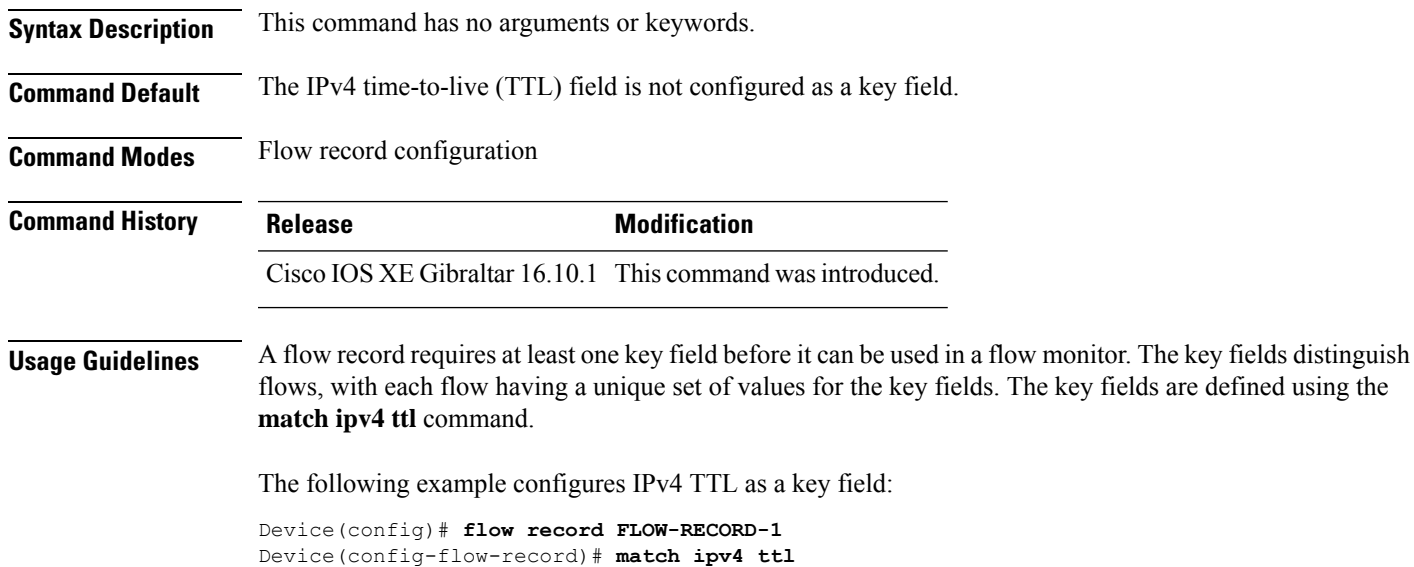

I

# **match ipv4 ttl**

To configure the IPv4 time-to-live (TTL) field as a key field for a flow record, use the **matchipv4 ttl** command in flow record configuration mode. To disable the use of the IPv4 TTL field as a key field for a flow record, use the **no** form of this command.

**match ipv4 ttl no match ipv4 ttl**

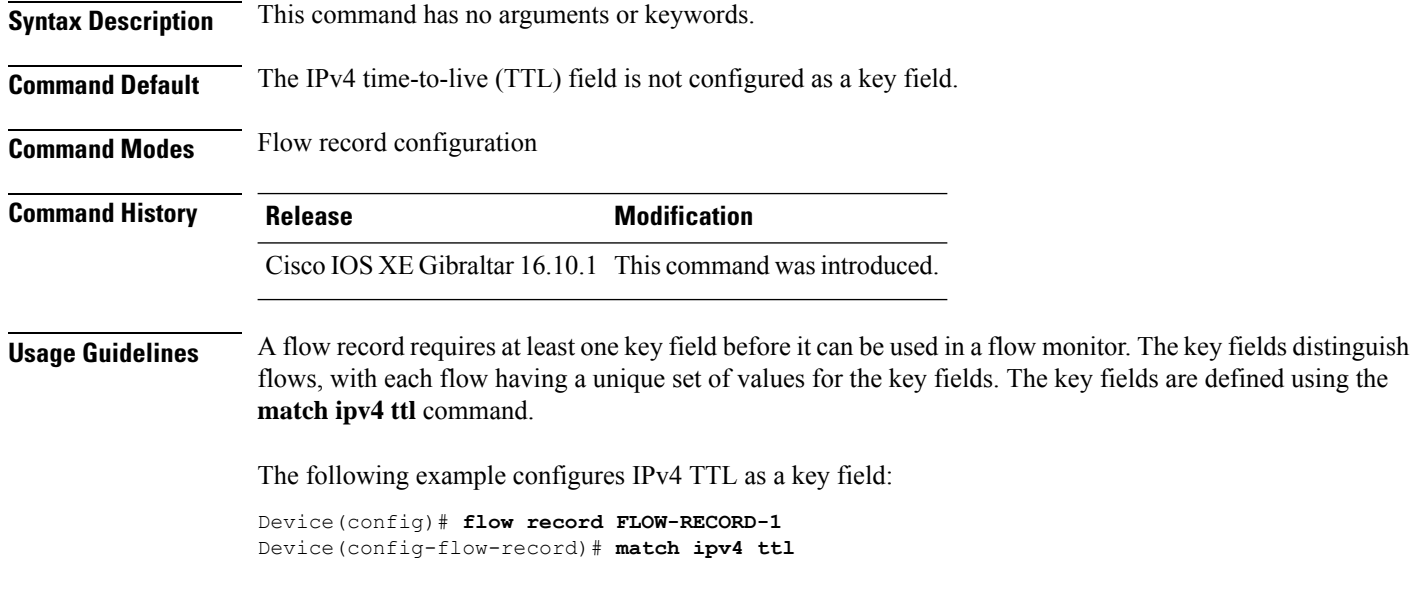

### **match ipv6**

To configure one or more of the IPv6 fields as a key field for a flow record, use the **match ipv6** command in flow record configuration mode. To disable the use of one or more of the IPv6 fields as a key field for a flow record, use the **no** form of this command.

**match ipv6** {**destination address** | **protocol** | **source address** | **traffic-class** | **version**} **no match ipv6** {**destination address** | **protocol** | **source address** | **traffic-class** | **version**}

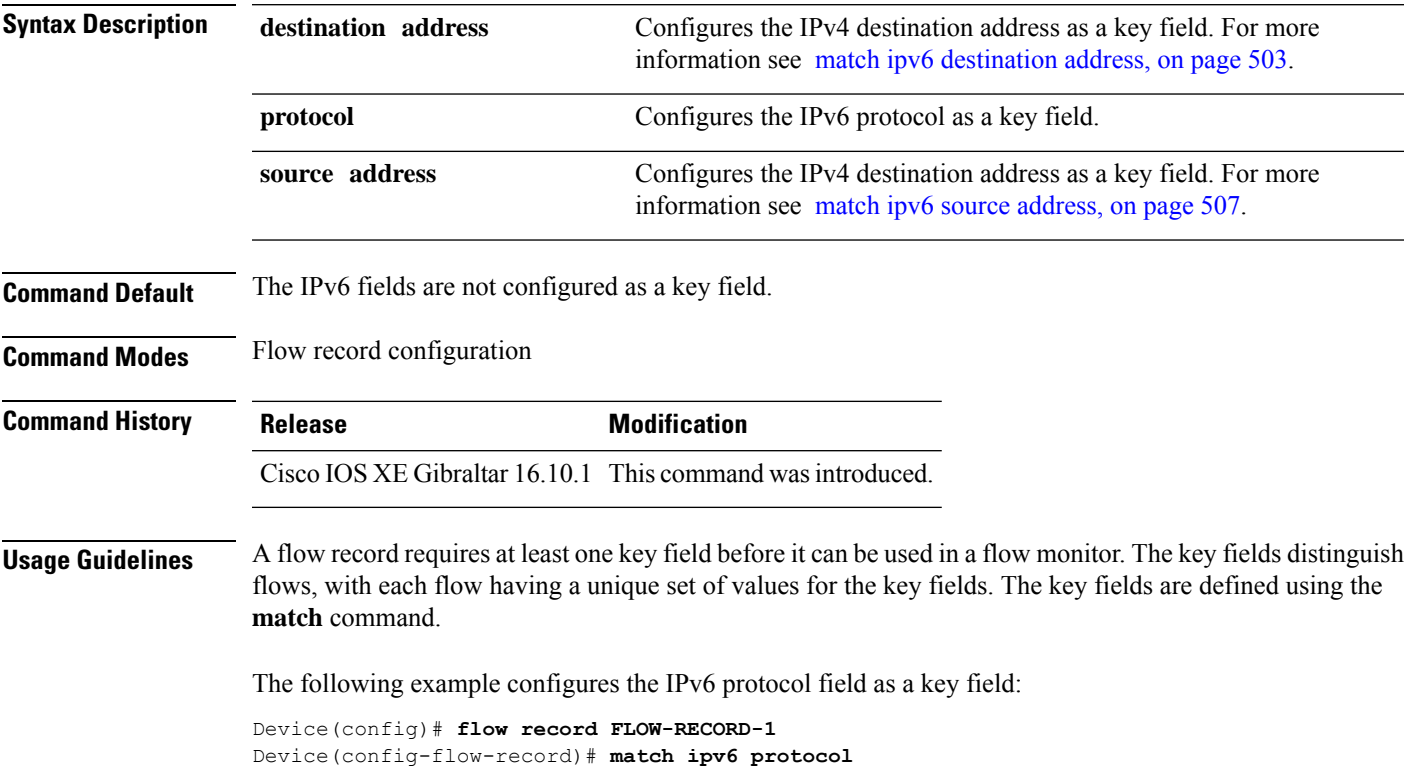

# **match ipv6**

To configure one or more of the IPv6 fields as a key field for a flow record, use the **match ipv6** command in flow record configuration mode. To disable the use of one or more of the IPv6 fields as a key field for a flow record, use the **no** form of this command.

**match ipv6** {**destination address** | **protocol** | **source address** | **traffic-class** | **version**} **no match ipv6** {**destination address** | **protocol** | **source address** | **traffic-class** | **version**}

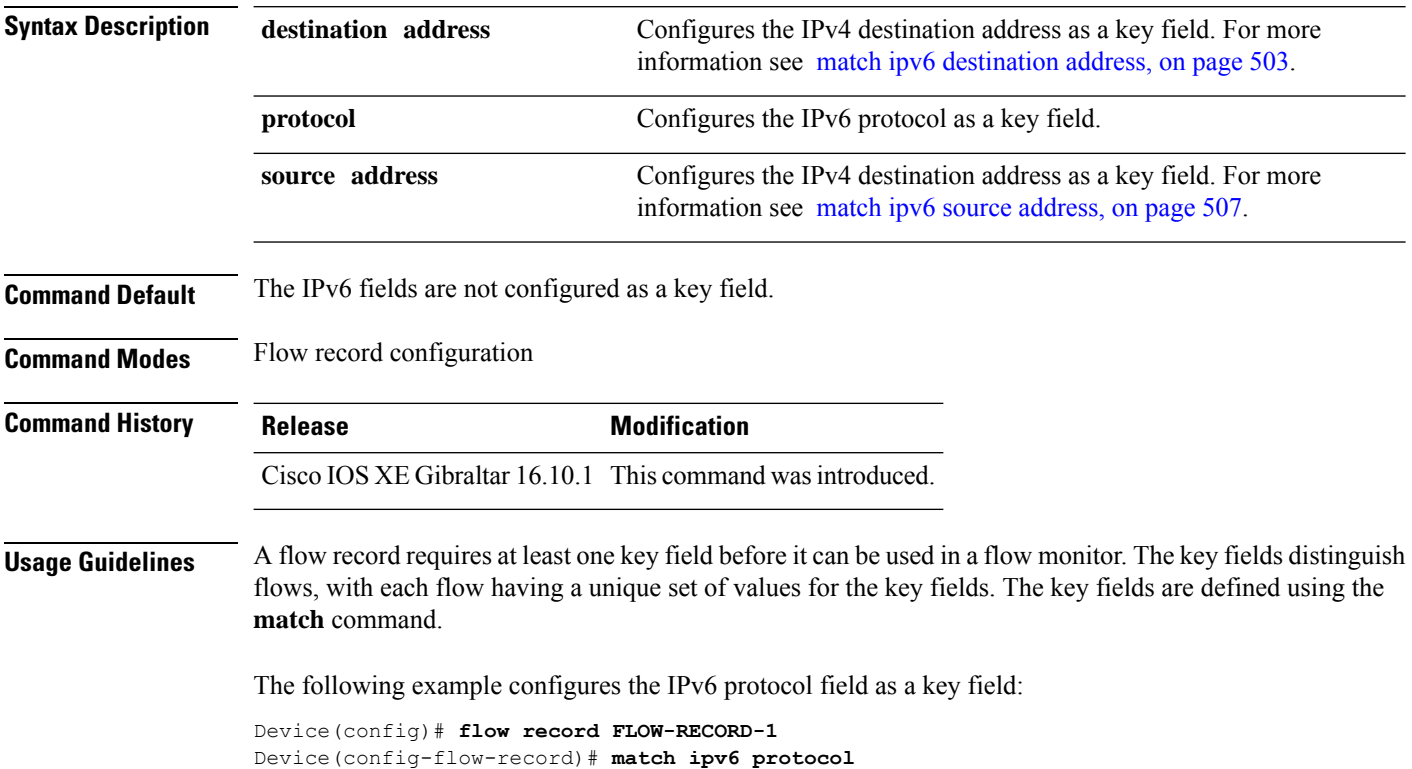
I

# **match ipv6 destination address**

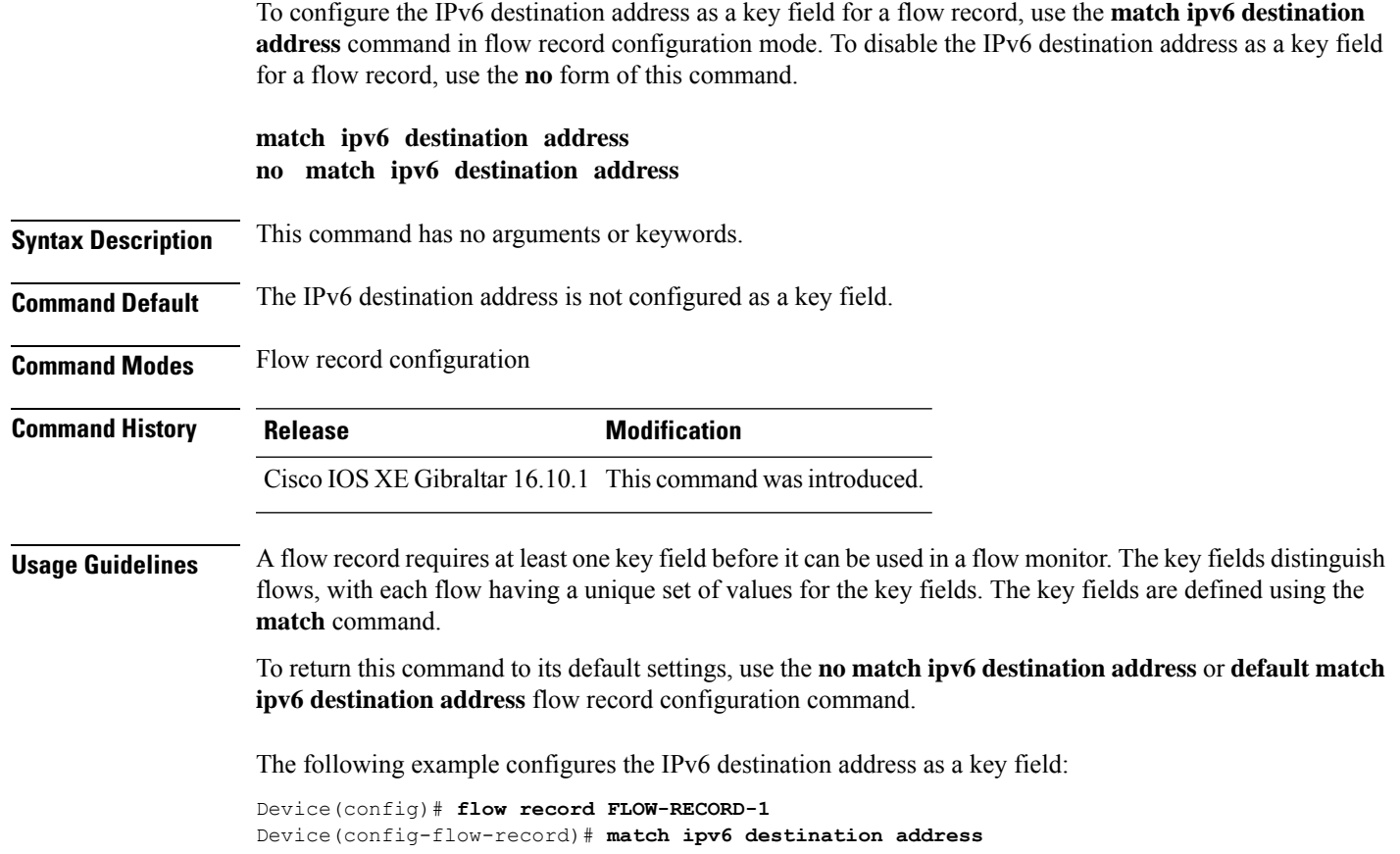

### **match ipv6 destination address**

To configure the IPv6 destination address as a key field for a flow record, use the **match ipv6 destination address** command in flow record configuration mode. To disable the IPv6 destination address as a key field for a flow record, use the **no** form of this command.

**match ipv6 destination address no match ipv6 destination address**

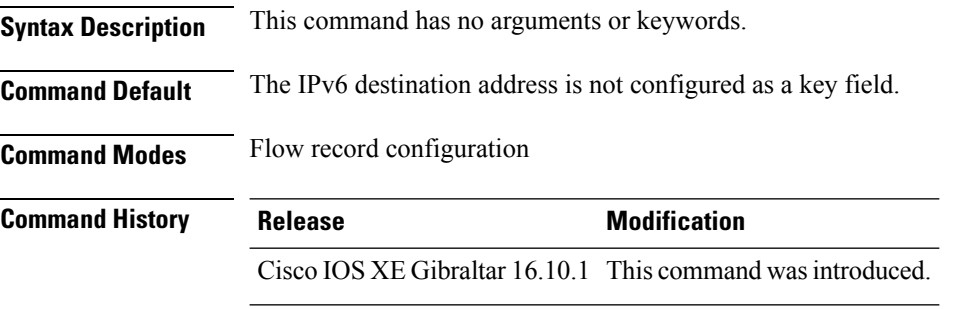

#### **Usage Guidelines** A flow record requires at least one key field before it can be used in a flow monitor. The key fields distinguish flows, with each flow having a unique set of values for the key fields. The key fields are defined using the **match** command.

To return this command to its default settings, use the **no match ipv6 destination address** or **default match ipv6 destination address** flow record configuration command.

The following example configures the IPv6 destination address as a key field:

Device(config)# **flow record FLOW-RECORD-1** Device(config-flow-record)# **match ipv6 destination address** Ш

### **match ipv6 hop-limit**

To configure the IPv6 hop limit as a key field for a flow record, use the **match ipv6 hop-limit** command in flow record configuration mode. To disable the use of a section of an IPv6 packet as a key field for a flow record, use the **no** form of this command.

#### **match ipv6 hop-limit no match ipv6 hop-limit**

**Syntax Description** This command has no arguments or keywords. **Command Default** The use of the IPv6 hop limit as a key field for a user-defined flow record is not enabled by default. **Command Modes** Flow record configuration **Command History Release <b>Modification** Cisco IOS XE Gibraltar 16.10.1 This command wasintroduced.

**Usage Guidelines** A flow record requires at least one key field before it can be used in a flow monitor. The key fields distinguish flows, with each flow having a unique set of values for the key fields. The key fields are defined using the **match** command.

The following example configures the hop limit of the packets in the flow as a key field:

```
Device(config)# flow record FLOW-RECORD-1
Device(config-flow-record)# match ipv6 hop-limit
```
### **match ipv6 hop-limit**

To configure the IPv6 hop limit as a key field for a flow record, use the **match ipv6 hop-limit** command in flow record configuration mode. To disable the use of a section of an IPv6 packet as a key field for a flow record, use the **no** form of this command.

#### **match ipv6 hop-limit no match ipv6 hop-limit**

**Syntax Description** This command has no arguments or keywords. **Command Default** The use of the IPv6 hop limit as a key field for a user-defined flow record is not enabled by default. **Command Modes** Flow record configuration **Command History Release <b>Modification** Cisco IOS XE Gibraltar 16.10.1 This command wasintroduced. **Usage Guidelines** A flow record requires at least one key field before it can be used in a flow monitor. The key fields distinguish flows, with each flow having a unique set of values for the key fields. The key fields are defined using the **match** command. The following example configures the hop limit of the packets in the flow as a key field: Device(config)# **flow record FLOW-RECORD-1** Device(config-flow-record)# **match ipv6 hop-limit**

### **match ipv6 source address**

To configure the IPv6 source address as a key field for a flow record, use the **match ipv6 source address** command in flow record configuration mode. To disable the use of the IPv6 source address as a key field for a flow record, use the **no** form of this command.

#### **match ipv6 source address no match ipv6 source address**

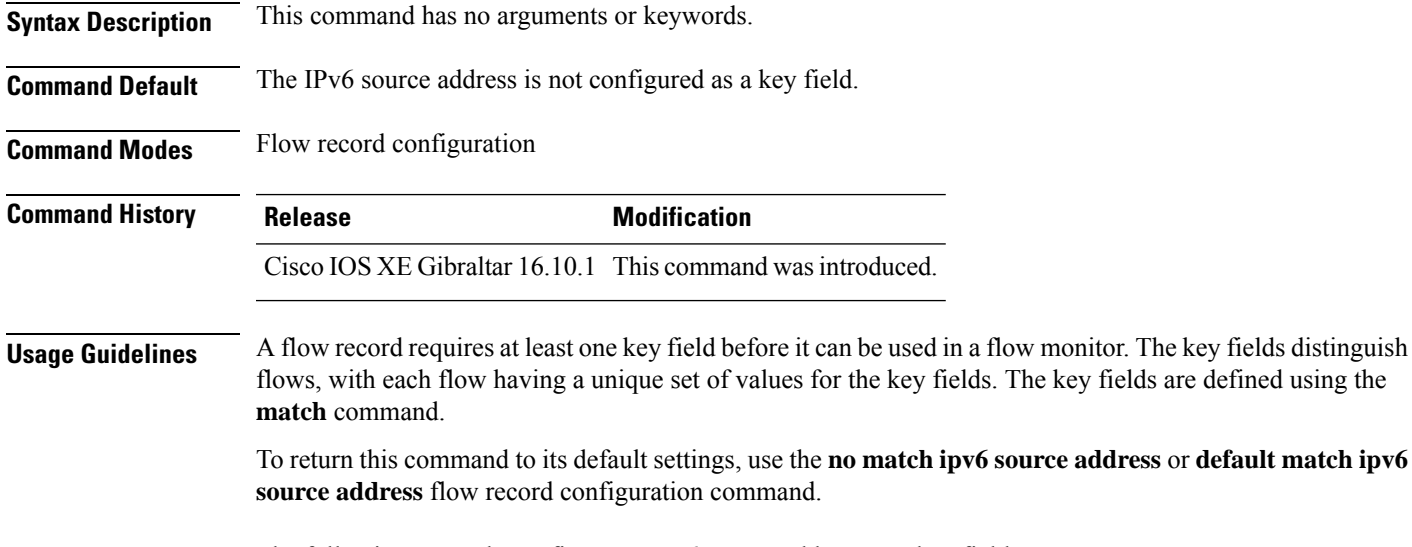

The following example configures a IPv6 source address as a key field:

Device(config)# **flow record FLOW-RECORD-1** Device(config-flow-record)# **match ipv6 source address**

# **match ipv6 source address**

To configure the IPv6 source address as a key field for a flow record, use the **match ipv6 source address** command in flow record configuration mode. To disable the use of the IPv6 source address as a key field for a flow record, use the **no** form of this command.

#### **match ipv6 source address no match ipv6 source address**

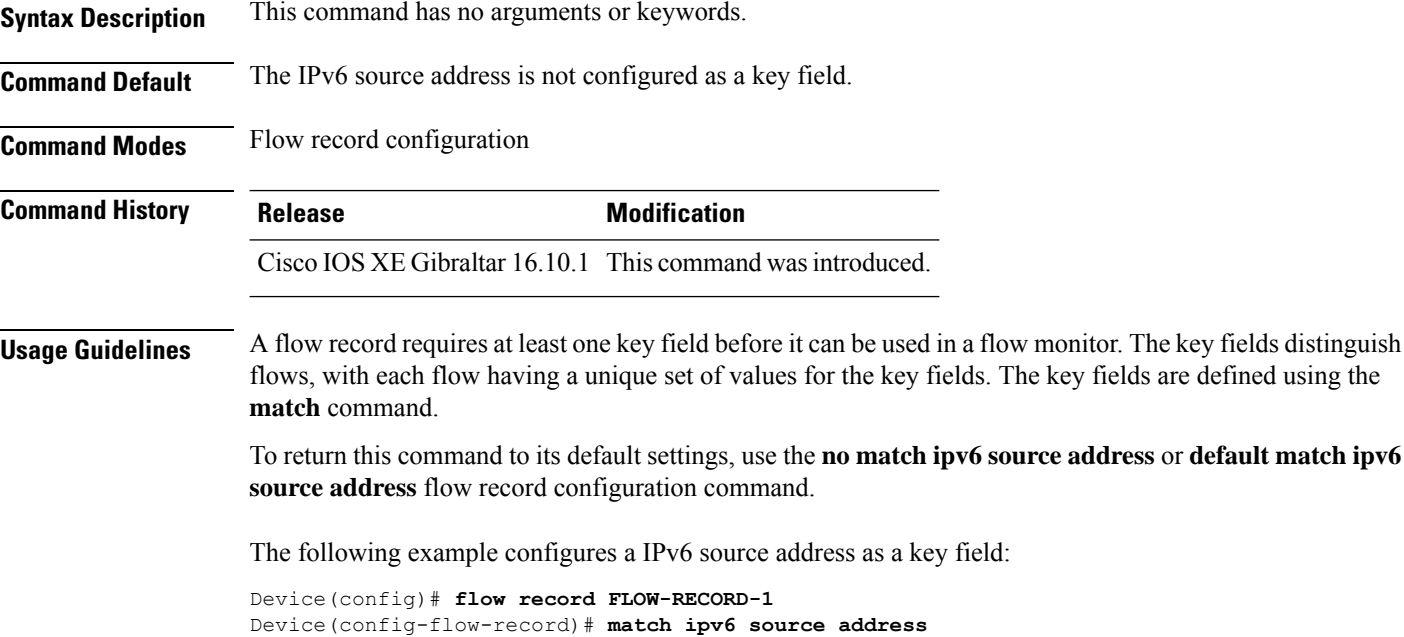

### **match join-time-of-day**

To perform a match using time of the day, use the **match join-time-of-day** command.

**match join-time-of-day** *start-time end-time*

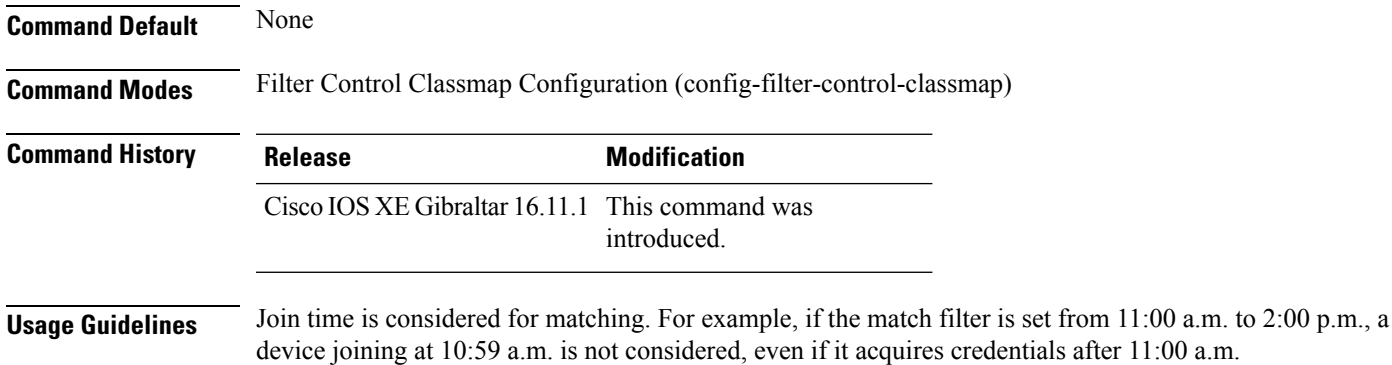

You should also disable AAA override for the command to work.

#### **Examples**

The following example shows how to perform a match using the joining time:

```
Device# configure terminal
Enter configuration commands, one per line. End with CNTL/Z.
Device(config)# class-map type control subscriber match-all class-map-name
Device(config-filter-control-classmap)# match join-time-of-day start-time end-time
```
# **match message-type**

To set a message type to match a service list, use the **match message-type** command.

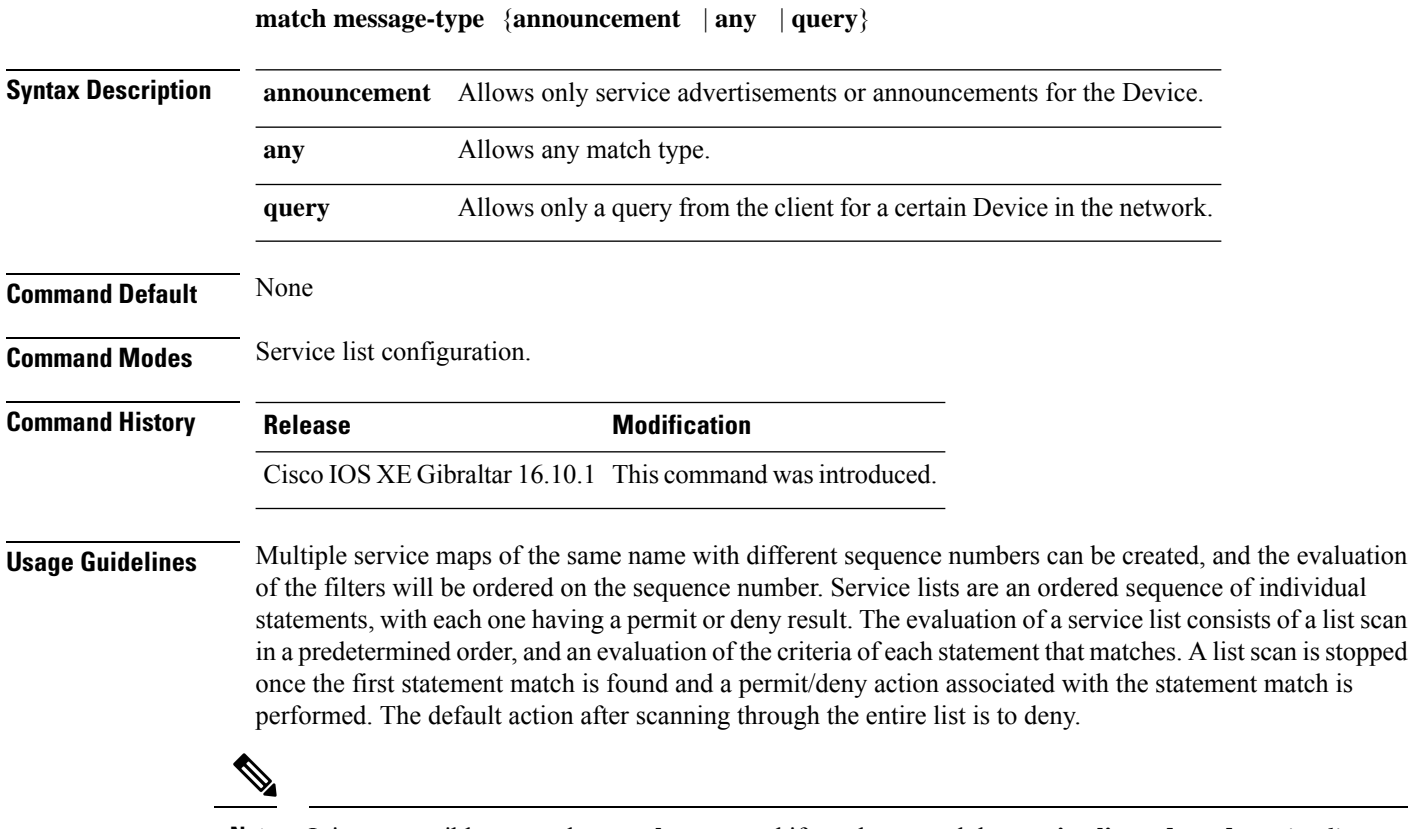

**Note**

It is not possible to use the **match** command if you have used the **service-list mdns-sd** *service-list-name* **query** command. The **match** command can be used only for the **permit** or **deny** option.

#### **Example**

The following example shows how to set the announcement message type to be matched:

Device(config-mdns-sd-sl)# **match message-type announcement**

# **match non-client-nrt**

To match non-client NRT (non-real-time), use the **match non-client-nrt** command in class-map configuration mode. Use the **no** form of this command to return to the default setting.

**match non-client-nrt no match non-client-nrt**

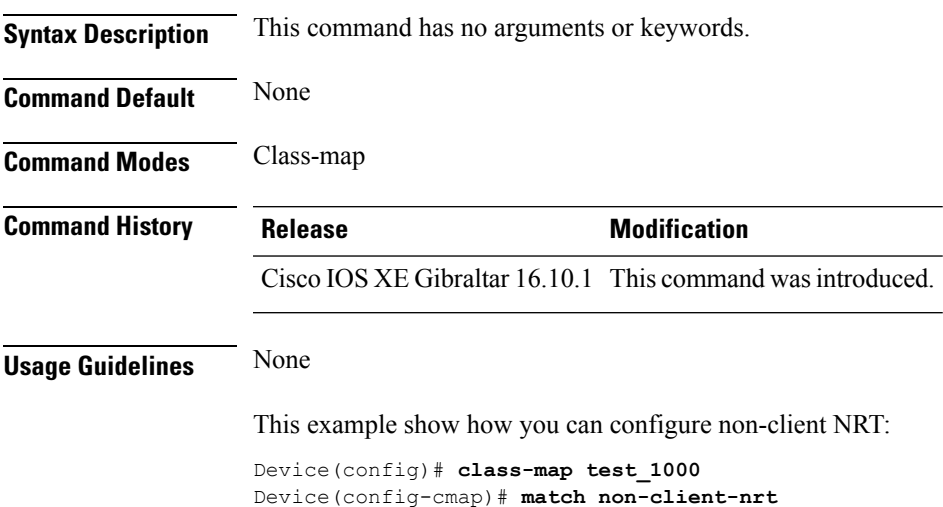

#### **match protocol**

To configure the match criterion for a class map on the basis of a specified protocol, use the **match protocol** command in class-map configuration or policy inline configuration mode. To remove the protocol-based match criterion from the class map, use the **no** form of this command. For more information about the **match protocol** command, refer to the *Cisco IOS Quality of Service Solutions Command Reference*.

**match protocol** {*protocol-name* | **attribute category** *category-name* | **attribute sub-category** *sub-category-name* | **attribute application-group** *application-group-name*}

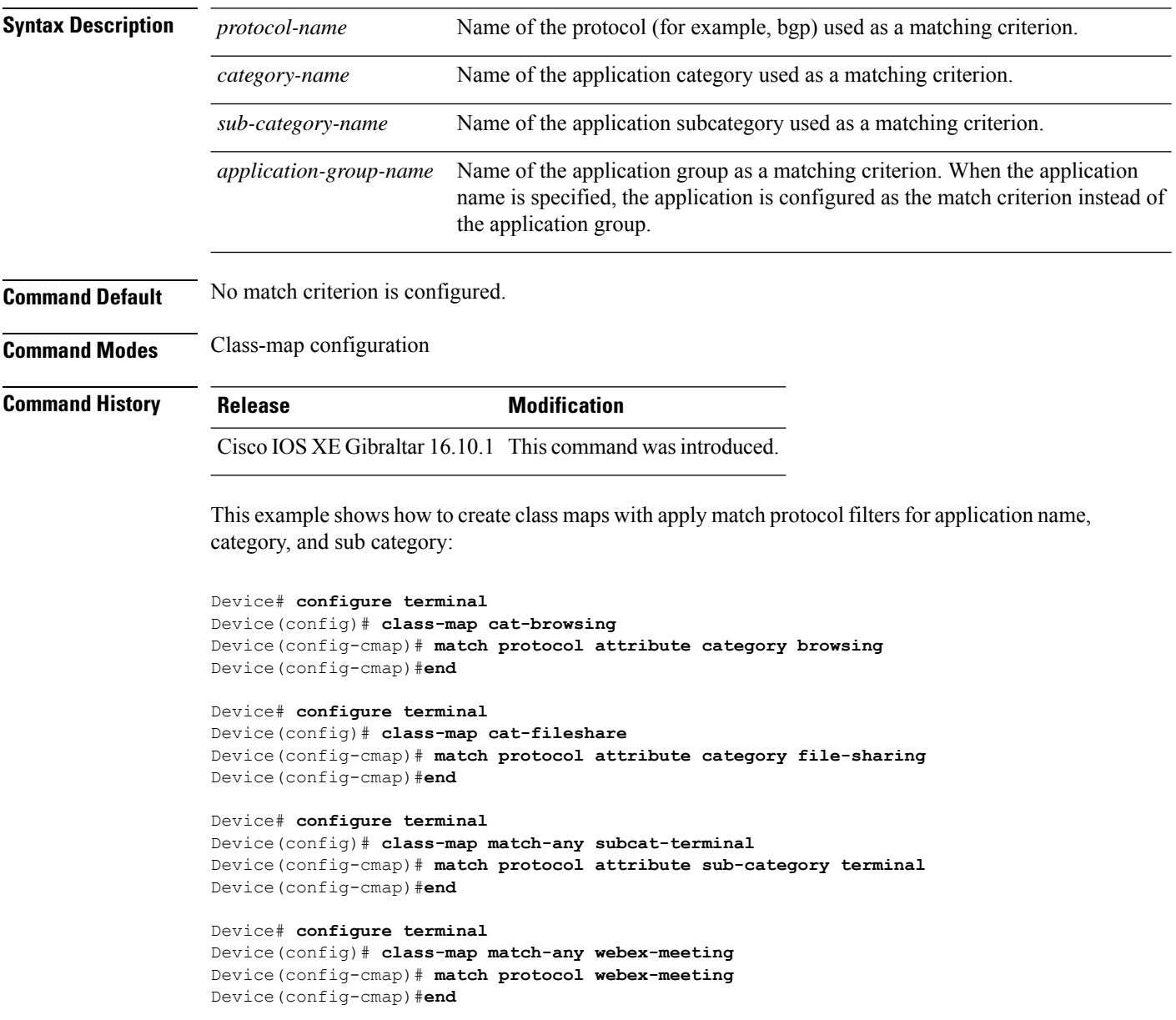

This example shows how to create policy maps and define existing class maps for upstream QoS:

```
Device# configure terminal
Device(config)# policy-map test-avc-up
Device(config-pmap)# class cat-browsing
Device(config-pmap-c)# police 150000
Device(config-pmap-c)# set dscp 12
Device(config-pmap-c)#end
```

```
Device# configure terminal
Device(config)# policy-map test-avc-up
Device(config-pmap)# class cat-fileshare
Device(config-pmap-c)# police 1000000
Device(config-pmap-c)# set dscp 20
Device(config-pmap-c)#end
```

```
Device# configure terminal
Device(config)# policy-map test-avc-up
Device(config-pmap)# class subcat-terminal
Device(config-pmap-c)# police 120000
Device(config-pmap-c)# set dscp 15
Device(config-pmap-c)#end
```

```
Device# configure terminal
Device(config)# policy-map test-avc-up
Device(config-pmap)# class webex-meeting
Device(config-pmap-c)# police 50000000
Device(config-pmap-c)# set dscp 21
Device(config-pmap-c)#end
```
This example shows how to create policy maps and define existing class maps for downstream QoS:

```
Device# configure terminal
Device(config)# policy-map test-avc-down
Device(config-pmap)# class cat-browsing
Device(config-pmap-c)# police 200000
Device(config-pmap-c)# set dscp 10
Device(config-pmap-c)#end
```

```
Device# configure terminal
```

```
Device(config)# policy-map test-avc-up
Device(config-pmap)# class cat-fileshare
Device(config-pmap-c)# police 300000
Device(config-pmap-c)# set wlan user-priority 2
Device(config-pmap-c)# set dscp 20
Device(config-pmap-c)#end
```

```
Device# configure terminal
Device(config)# policy-map test-avc-up
Device(config-pmap)# class subcat-terminal
Device(config-pmap-c)# police 100000
Device(config-pmap-c)# set dscp 25
Device(config-pmap-c)#end
```

```
Device# configure terminal
Device(config)# policy-map test-avc-up
Device(config-pmap)# class webex-meeting
Device(config-pmap-c)# police 60000000
```

```
Device(config-pmap-c)# set dscp 41
Device(config-pmap-c)#end
```
This example shows how to apply defined QoS policy on a WLAN:

```
Device# configure terminal
Device(config)#wlan alpha
Device(config-wlan)#shut
Device(config-wlan)#end
Device(config-wlan)#service-policy client input test-avc-up
Device(config-wlan)#service-policy client output test-avc-down
Device(config-wlan)#no shut
Device(config-wlan)#end
```
# **match service-instance**

To set a service instance to match a service list, use the **match service-instance** command.

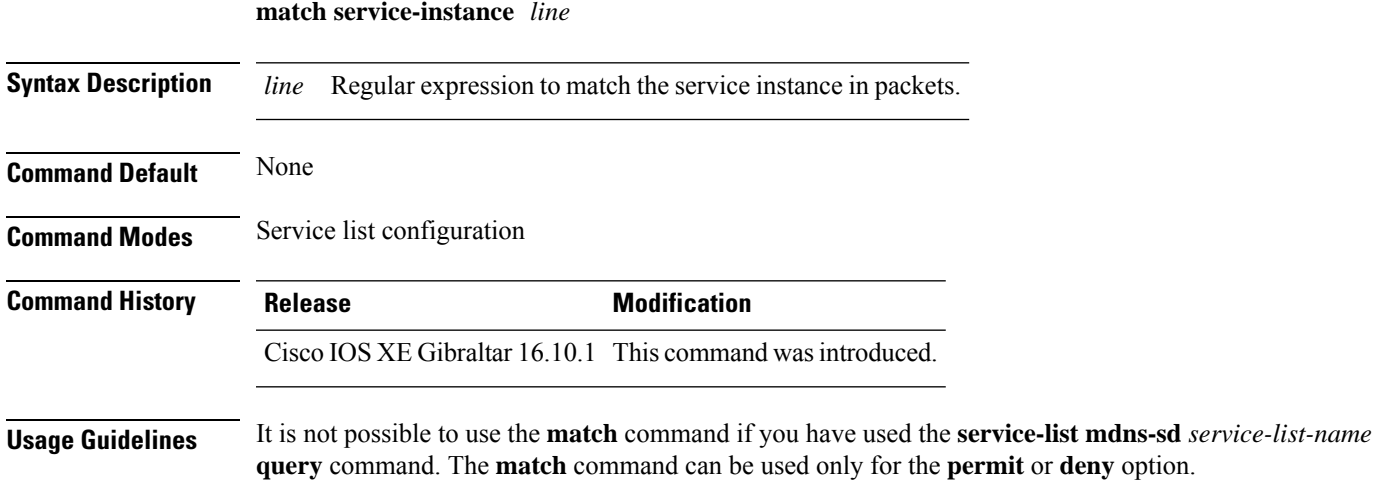

#### **Example**

The following example shows how to set the service instance to match:

Device(config-mdns-sd-sl)# **match service-instance servInst 1**

# **match service-type**

To set the value of the mDNS service type string to match, use the **match service-type** command.

**match service-type** *line*

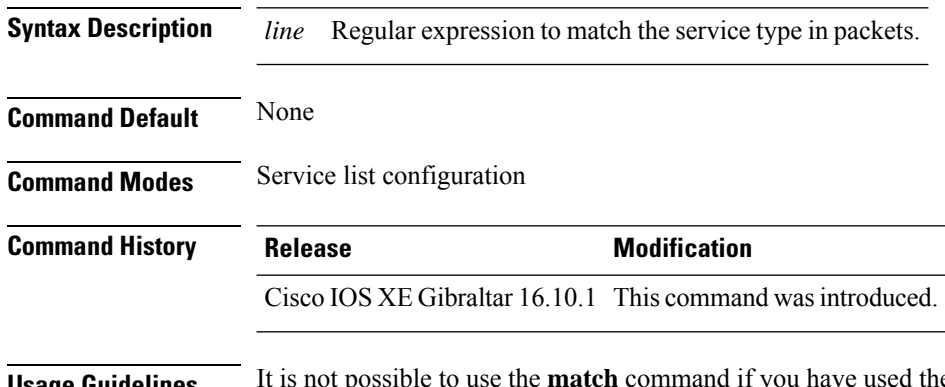

**Usage Guidelines** It is not possible to use the **match** command if you have used the **service-list mdns-sd** *service-list-name* **query** command. The **match** command can be used only for the **permit** or **deny** option.

#### **Example**

The following example shows how to set the value of the mDNS service type string to match:

Device(config-mdns-sd-sl)# **match service-type \_ipp.\_tcp**

# **match transport**

To configure one or more of the transport fields as a key field for a flow record, use the **match transport** command in flow record configuration mode. To disable the use of one or more of the transport fields as a key field for a flow record, use the **no** form of this command.

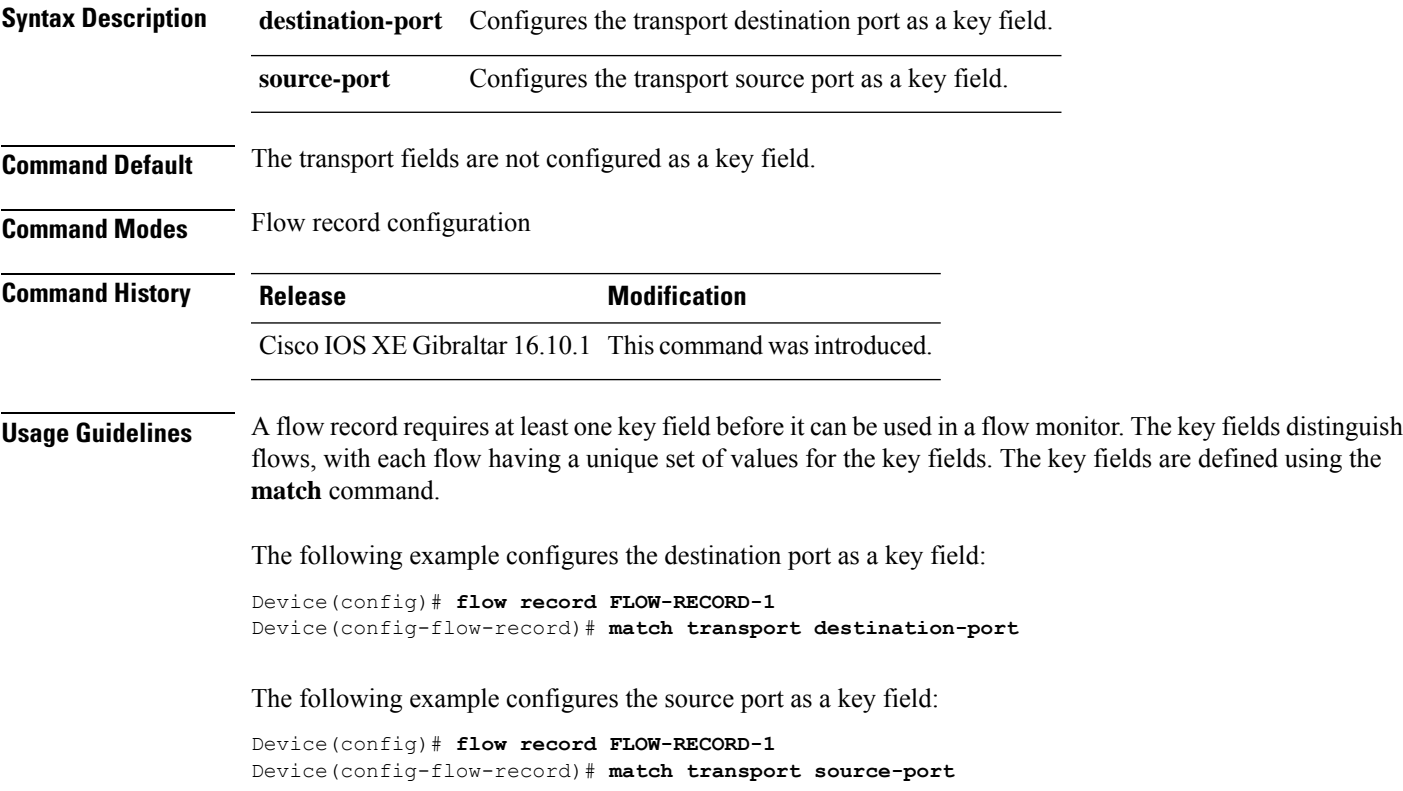

# **match transport**

To configure one or more of the transport fields as a key field for a flow record, use the **match transport** command in flow record configuration mode. To disable the use of one or more of the transport fields as a key field for a flow record, use the **no** form of this command.

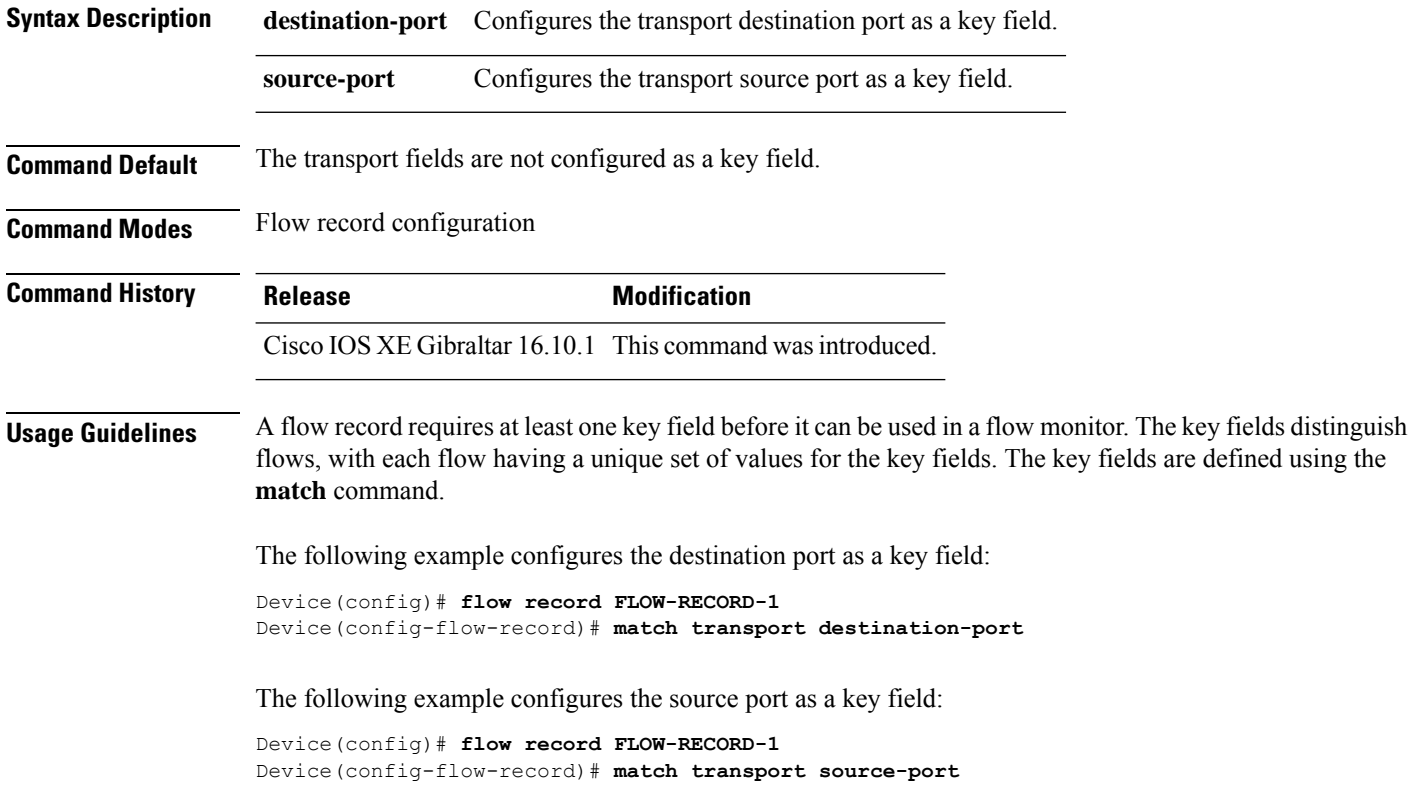

To configure the ICMP IPv4 type field and the code field as key fields for a flow record, use the **match transport icmp ipv4** command in flow record configuration mode. To disable the use of the ICMP IPv4 type field and code field as key fields for a flow record, use the **no** form of this command.

**match transport icmp ipv4** {**code** | **type**} **no match transport icmp ipv4** {**code** | **type**}

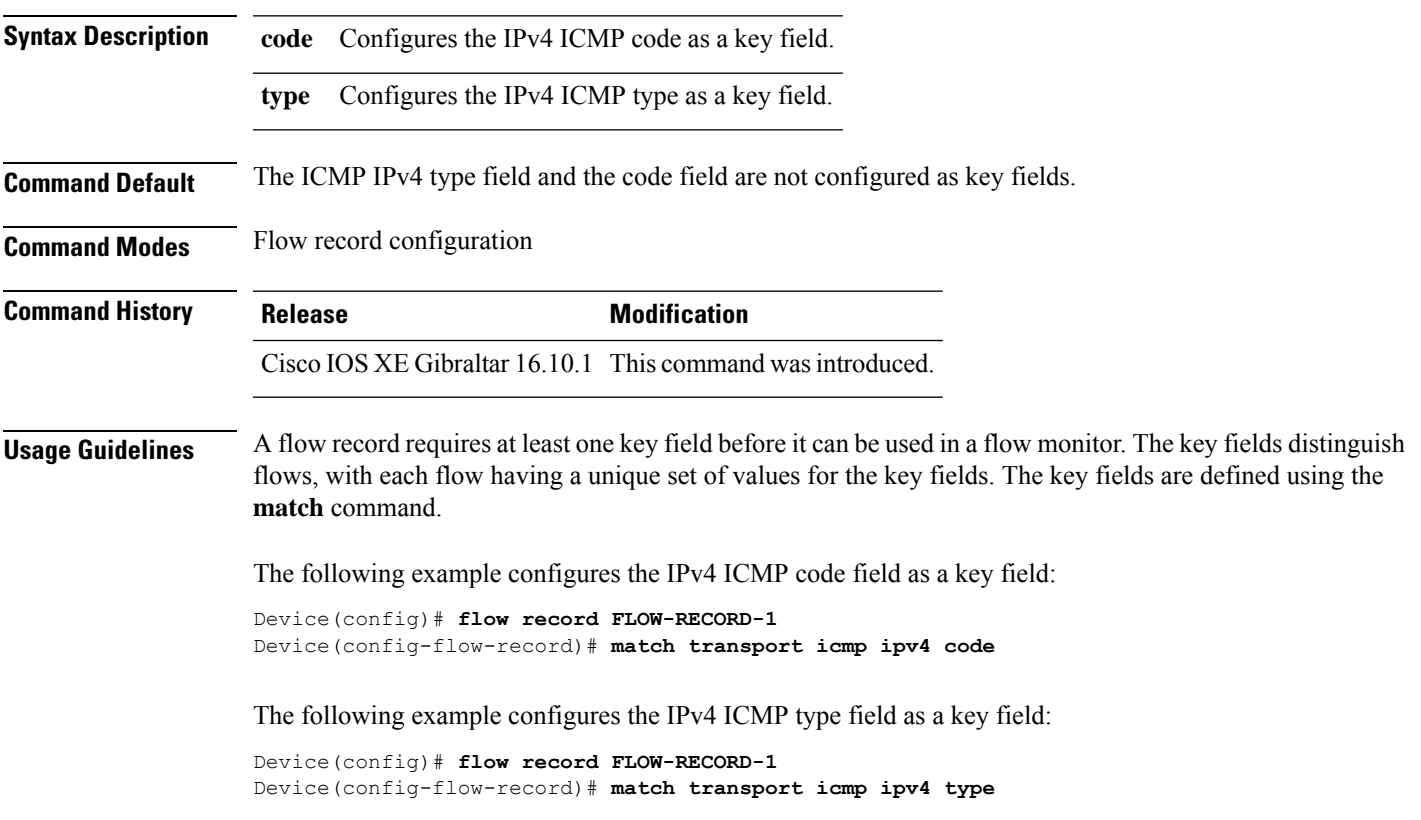

To configure the ICMP IPv4 type field and the code field as key fields for a flow record, use the **match transport icmp ipv4** command in flow record configuration mode. To disable the use of the ICMP IPv4 type field and code field as key fields for a flow record, use the **no** form of this command.

**match transport icmp ipv4** {**code** | **type**} **no match transport icmp ipv4** {**code** | **type**}

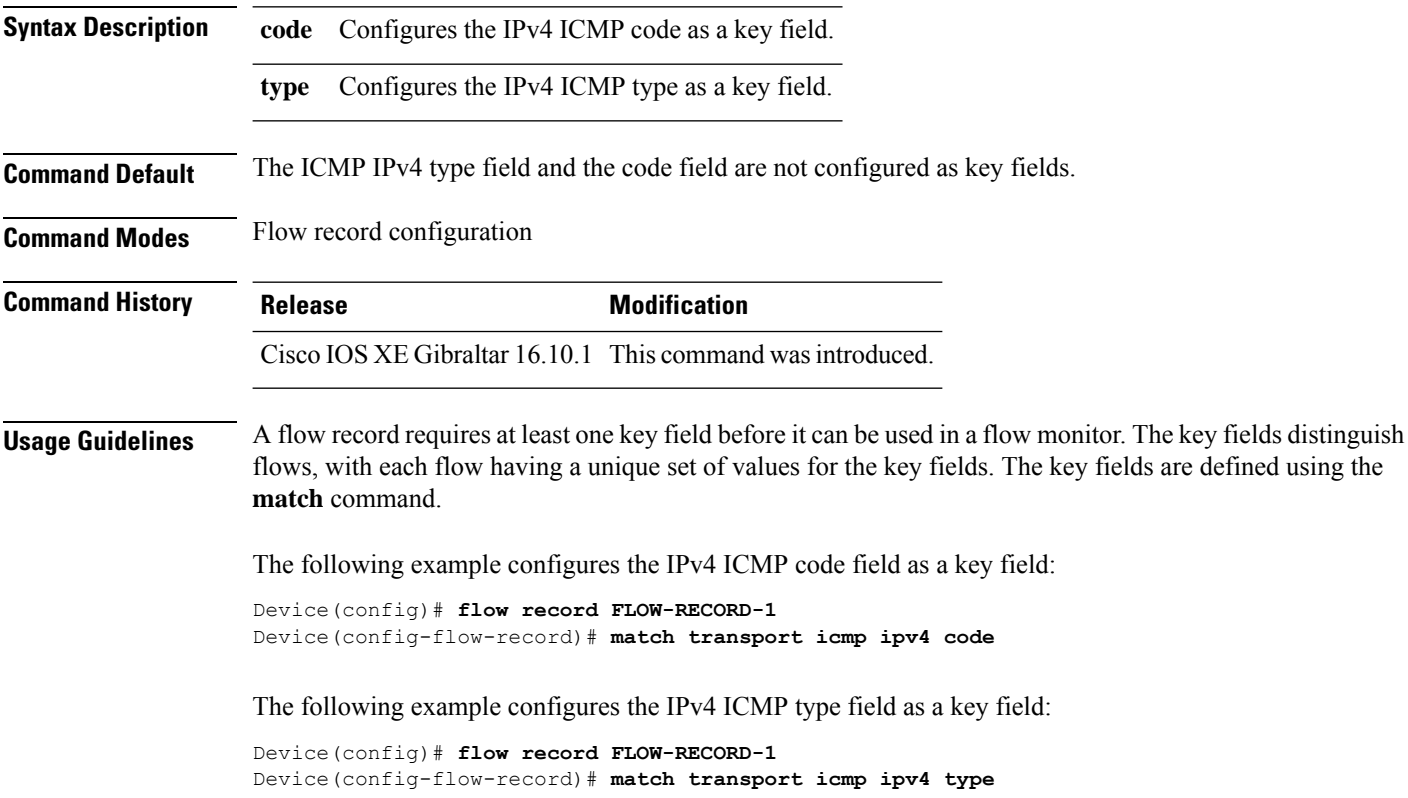

To configure the ICMP IPv6 type field and the code field as key fields for a flow record, use the **match transport icmp ipv6** command in flow record configuration mode. To disable the use of the ICMP IPv6 type field and code field as key fields for a flow record, use the **no** form of this command.

**match transport icmp ipv6** {**code** | **type**} **no match transport icmp ipv6** {**code** | **type**}

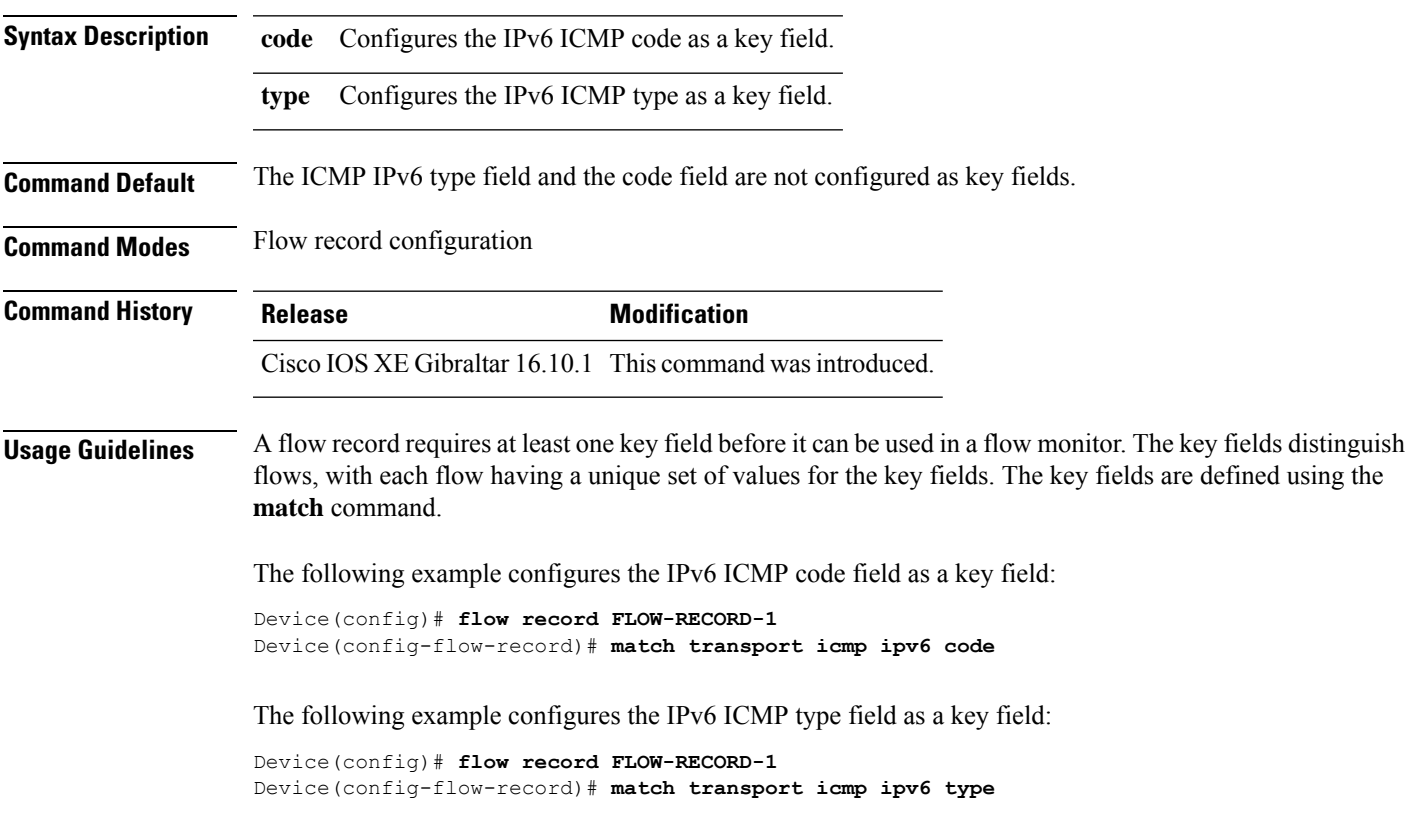

To configure the ICMP IPv6 type field and the code field as key fields for a flow record, use the **match transport icmp ipv6** command in flow record configuration mode. To disable the use of the ICMP IPv6 type field and code field as key fields for a flow record, use the **no** form of this command.

**match transport icmp ipv6** {**code** | **type**} **no match transport icmp ipv6** {**code** | **type**}

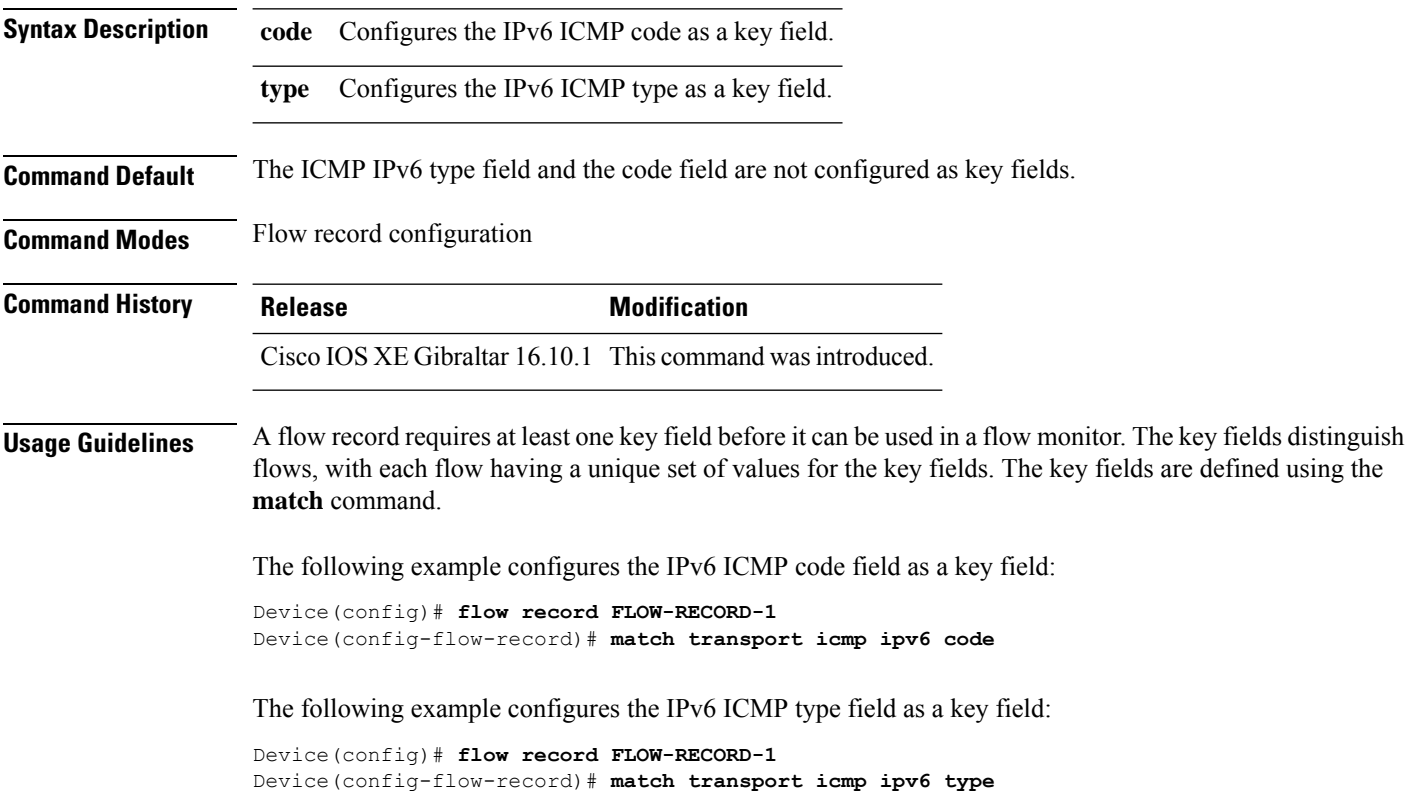

### **match user-role**

To configure the class-map attribute filter criteria, use the **match user-role** command.

**match user-role** *user-role*

**Command Default** None

**Command Modes** config-filter-control-classmap

**Command Histo** 

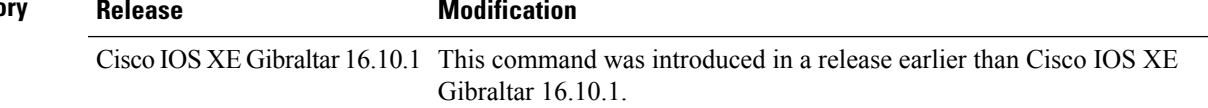

#### **Examples**

The following example shows how to configure a class-map attribute filter criteria:

```
Device# configure terminal
Enter configuration commands, one per line. End with CNTL/Z.
Device(config)# class-map type control subscriber match-any map-name
Device(config-filter-control-classmap)# match user-role user-role
```
#### **match username**

To create a condition that evaluates true based on an event's username, use the **match username** command in control class-map filter configuration mode. To create a condition that evaluates true if an event's username does not match the specified username, use the **no-match username** command in control class-map filter configuration mode. To remove the condition, use the **no** form of this command.

**match username** *username* **no-match username** *username* **no** {**match** | **no-match**} **username** *username*

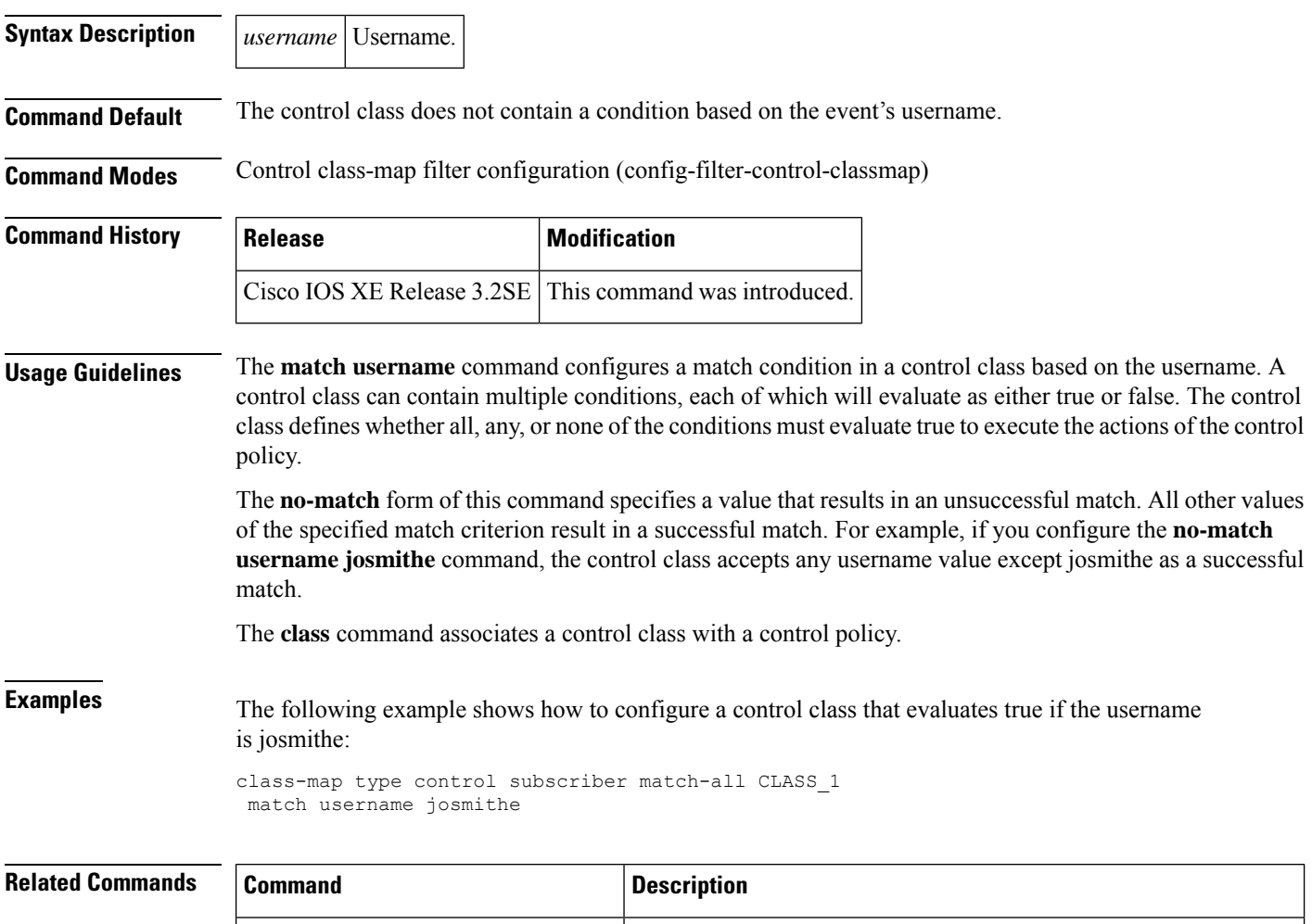

**class** Associates a control class with one or more actions in a control policy.

**policy-map type** control subscriber Defines a control policy for subscriber sessions

Ш

### **match wireless ssid (wireless)**

To configure the SSID of the wireless network as a key field for a flow record, use the **match wireless ssid** command in flow record configuration mode. To disable the use of the SSID of the wireless network as a key field for a flow record, use the **no** form of this command

**match wireless ssid no match wireless ssid**

**Syntax Description** This command has no arguments or keywords.

**Command Default** The SSID of the wireless network is not configured as a key field.

**Command Modes** Flow record configuration

**Command History Release <b>Modification** 

Cisco IOS XE Gibraltar 16.10.1 This command was introduced.

**Usage Guidelines** A flow record requires at least one key field before it can be used in a flow monitor. The key fields differentiate flows, with each flow having a unique set of values for the key fields. The key fields are defined using the **match** command.

The following example configures the SSID of the wireless network as a key field:

Device(config)# **flow record FLOW-RECORD-1** Device(config-flow-record)# **match wireless ssid**

# **match wireless ssid (wireless)**

To configure the SSID of the wireless network as a key field for a flow record, use the **match wireless ssid** command in flow record configuration mode. To disable the use of the SSID of the wireless network as a key field for a flow record, use the **no** form of this command

**match wireless ssid no match wireless ssid**

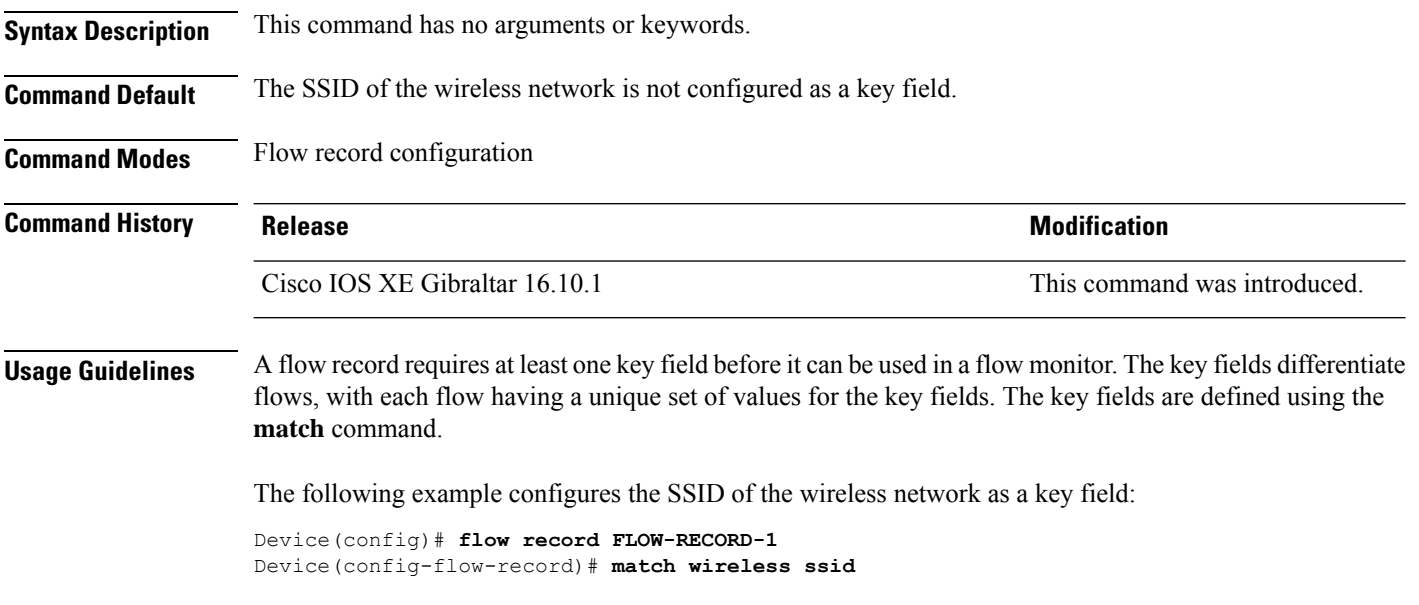

### **match (access-map configuration)**

To set the VLAN map to match packets against one or more accesslists, use the **match**command in access-map configuration mode. Use the **no** form of this command to remove the match parameters.

{**match ip address** {*namenumber*} [{*namenumber*}] [{*namenumber*}]... | **mac address** *name* [*name*] [*name*]...}

{**no match ip address** {*namenumber*} [{*namenumber*}] [{*namenumber*}]... | **mac address** *name* [*name*] [*name*]...}

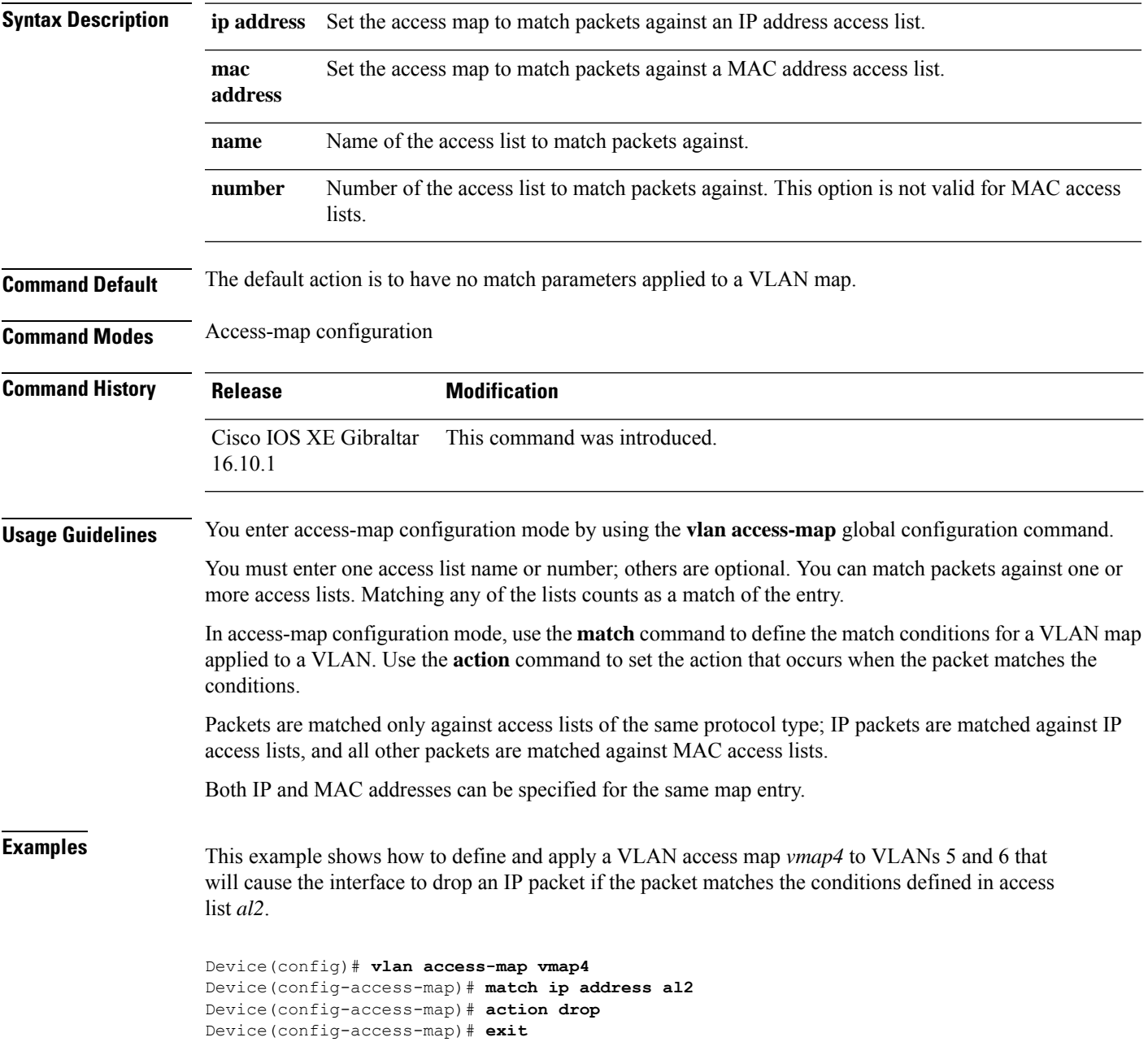

Device(config)# **vlan filter vmap4 vlan-list 5-6**

You can verify your settings by entering the **show vlan access-map** privileged EXEC command.

### **match (class-map configuration)**

To define the match criteria to classify traffic, use the **match** command in class-map configuration mode. Use the **no** form of this command to remove the match criteria.

#### **Cisco IOS XE Everest 16.5.x and Earlier Releases**

**match** {**access-group**{**name***acl-name acl-index*} | **class-map** *class-map-name* | **cos** *cos-value* | **dscp** *dscp-value* | [ **ip** ] **dscp** *dscp-list* | [**ip**] **precedence** *ip-precedence-list* | **precedence** *precedence-value1...value4* | **qos-group** *qos-group-value* | **vlan** *vlan-id*} **no match** {**access-group**{**name***acl-name acl-index*} | **class-map** *class-map-name* | **cos** *cos-value* | **dscp** *dscp-value* | [ **ip** ] **dscp** *dscp-list* | [**ip**] **precedence** *ip-precedence-list* | **precedence** *precedence-value1...value4* | **qos-group** *qos-group-value* | **vlan** *vlan-id*}

#### **Cisco IOS XE Everest 16.6.x and Later Releases**

**match** {**access-group**{**name** *acl-name acl-index*} | **cos** *cos-value* | **dscp** *dscp-value* | [ **ip** ] **dscp** *dscp-list* | [ **ip** ] **precedence** *ip-precedence-list* | **mpls** *experimental-value* | **non-client-nrt** | **precedence** *precedence-value1...value4* | **protocol** *protocol-name* | **qos-group** *qos-group-value* | **vlan** *vlan-id* | **wlan** *wlan-id*}

**no match** {**access-group**{**name** *acl-name acl-index*} | **cos** *cos-value* | **dscp** *dscp-value* | [ **ip** ] **dscp** *dscp-list* | [ **ip** ] **precedence** *ip-precedence-list* | **mpls** *experimental-value* | **non-client-nrt** | **precedence** *precedence-value1...value4* | **protocol** *protocol-name* | **qos-group** *qos-group-value* | **vlan** *vlan-id* | **wlan** *wlan-id*}

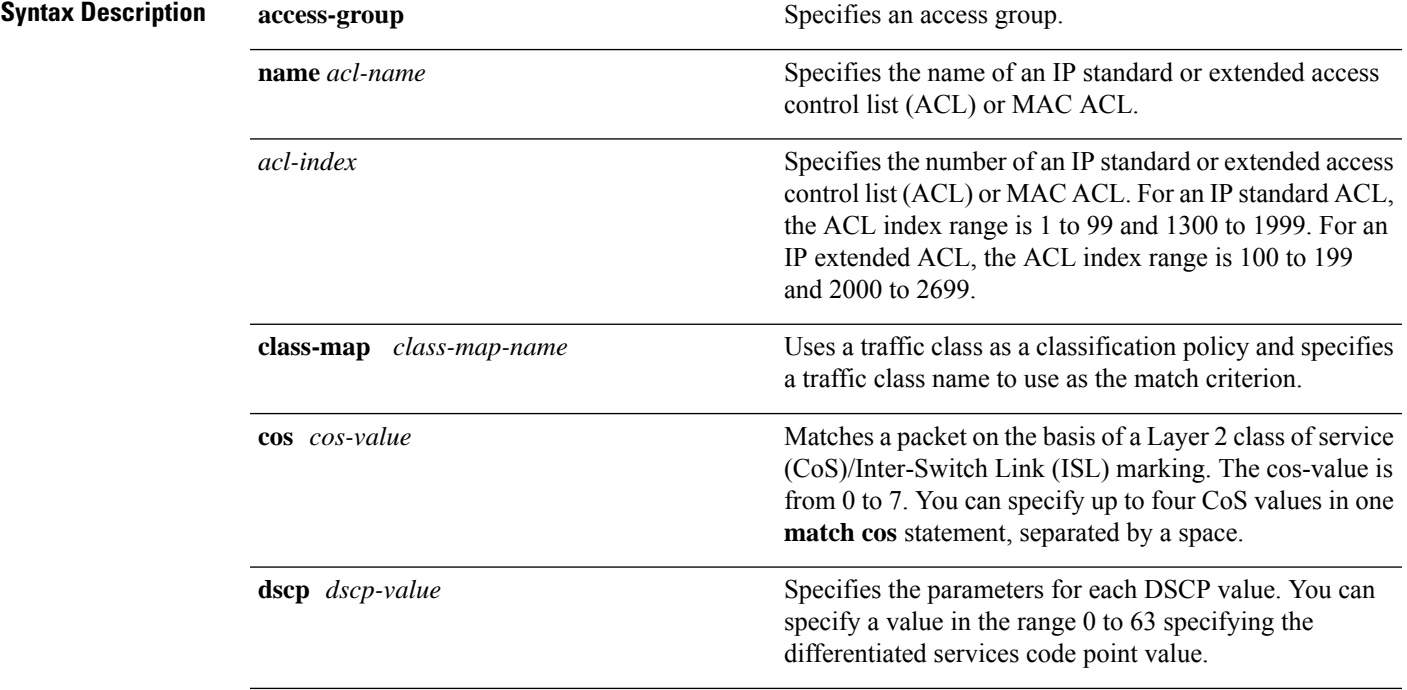

I

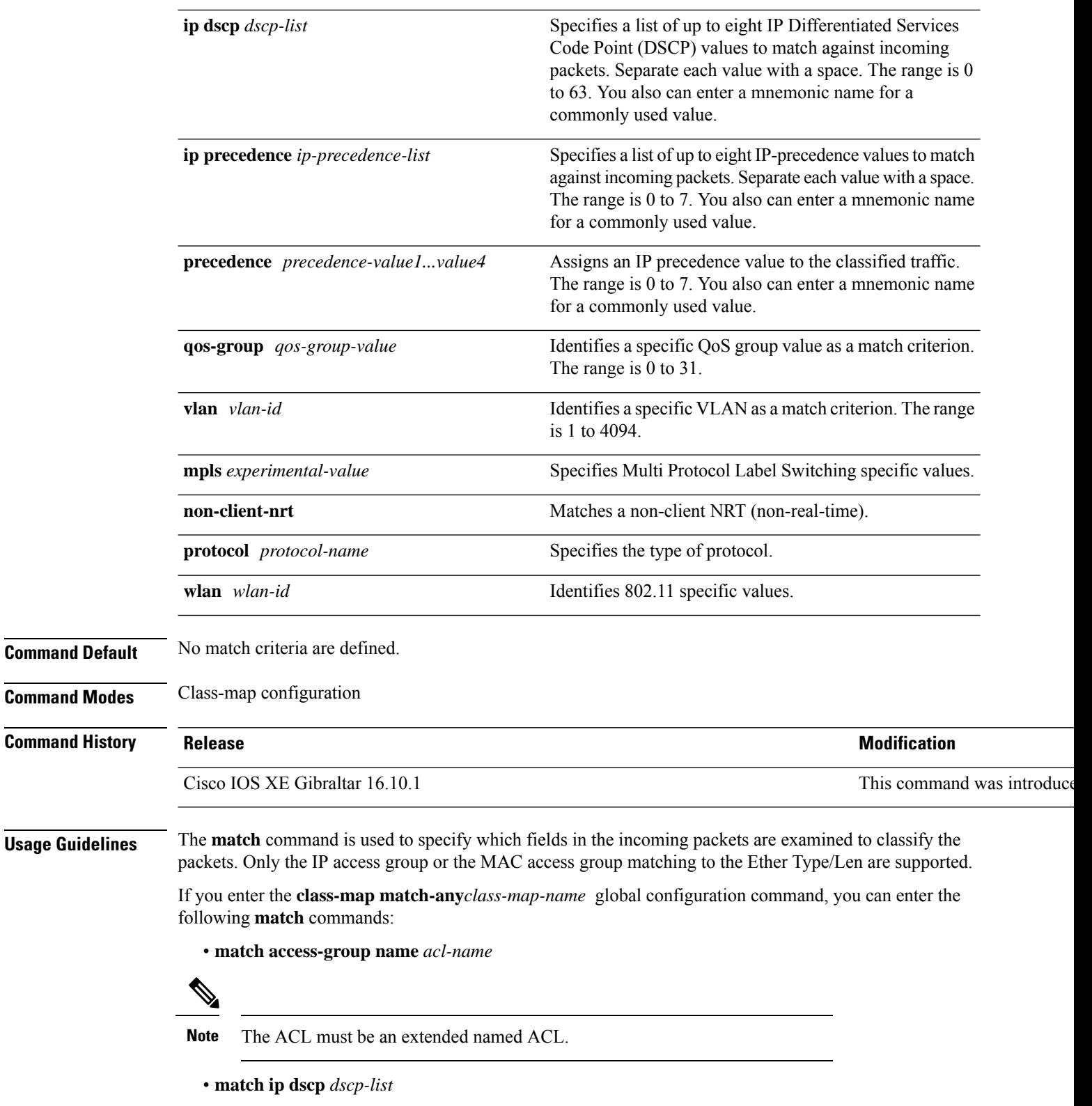

• **match ip precedence** *ip-precedence-list*

The **match access-group** *acl-index* command is not supported.

To define packet classification on a physical-port basis, only one **match**command per class map is supported. In this situation, the **match-any** keyword is equivalent.

For the **match ip dscp** *dscp-list* or the **match ip precedence** *ip-precedence-list* command, you can enter a mnemonic name for a commonly used value. For example, you can enter the **match ip dscp af11** command, which isthe same as entering the **matchipdscp10** command. You can enter the **matchipprecedence critical** command, which is the same as entering the **match ip precedence 5** command. For a list of supported mnemonics, enter the **matchipdscp?** or the **matchipprecedence ?** command to see the command-line help strings.

Use the **input-interface** *interface-id-list* keyword when you are configuring an interface-level class map in a hierarchical policy map. For the *interface-id-list*, you can specify up to six entries.

**Examples** This example shows how to create a class map called class2, which matches all the incoming traffic with DSCP values of 10, 11, and 12:

```
Device(config)# class-map class2
Device(config-cmap)# match ip dscp 10 11 12
Device(config-cmap)# exit
```
This example shows how to create a class map called class3, which matches all the incoming traffic with IP-precedence values of 5, 6, and 7:

```
Device(config)# class-map class3
Device(config-cmap)# match ip precedence 5 6 7
Device(config-cmap)# exit
```
This example shows how to delete the IP-precedence match criteria and to classify traffic using acl1:

```
Device(config)# class-map class2
Device(config-cmap)# match ip precedence 5 6 7
Device(config-cmap)# no match ip precedence
Device(config-cmap)# match access-group acl1
Device(config-cmap)# exit
```
This example shows how to specify a list of physical ports to which an interface-level class map in a hierarchical policy map applies:

```
Device(config)# class-map match-any class4
Device(config-cmap)# match cos 4
Device(config-cmap)# exit
```
This example shows how to specify a range of physical ports to which an interface-level class map in a hierarchical policy map applies:

```
Device(config)# class-map match-any class4
Device(config-cmap)# match cos 4
Device(config-cmap)# exit
```
You can verify your settings by entering the **show class-map** privileged EXEC command.

### **match wlan user-priority**

To match 802.11 specific values, use the **match wlan user-priority** command in class-map configuration mode. Use the **no** form of this command to return to the default setting.

**match wlan user-priority** *wlan-value* [*wlan-value*] [*wlan-value*] [*wlan-value*] **no match wlan user-priority** *wlan-value* [*wlan-value*] [*wlan-value*] [*wlan-value*]

**Syntax Description** wlan-value The 802.11-specific values. Enter the user priority 802.11 TID user priority (0-7). (Optional) Enter up to three user priority values separated by white-spaces.

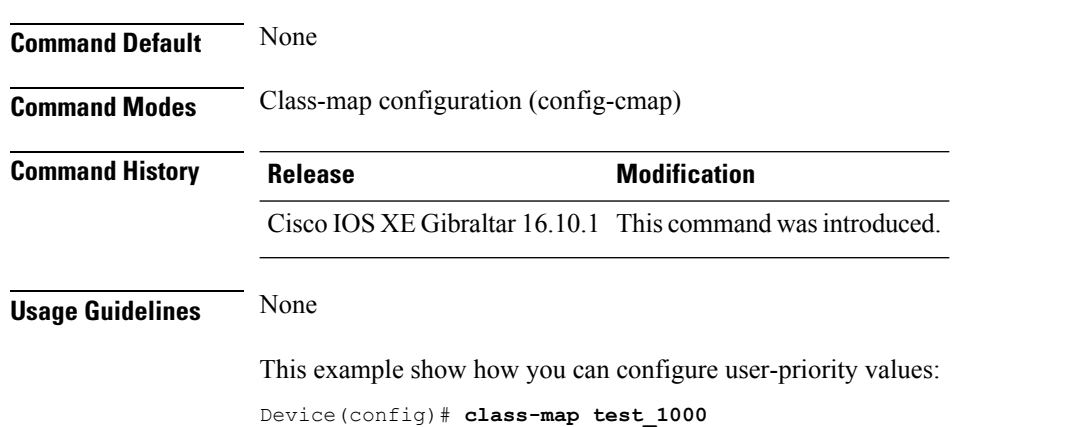

Device(config-cmap)# **match wlan user-priority 7**

### **max-bandwidth**

To configure the wireless media-stream's maximum expected stream bandwidth in Kbps, use the **max-bandwidth** command.

**max-bandwidth** *bandwidth*

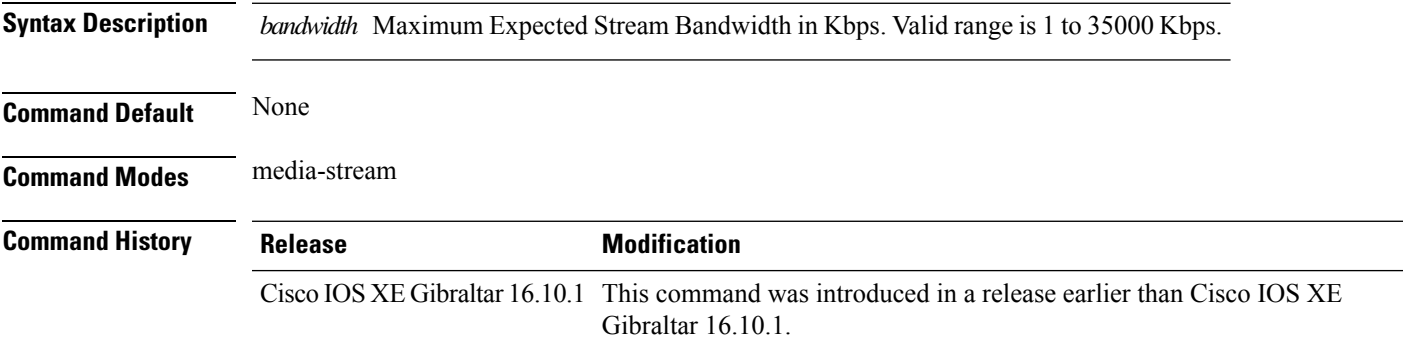

#### **Examples**

The following example shows how to configure wireless media-stream bandwidth in Kbps:

```
Device# configure terminal
Enter configuration commands, one per line. End with CNTL/Z.
Device(config)# wireless media-stream group doc-grp 224.0.0.0 224.0.0.223
Device(config-media-stream)# max-bandwidth 3500
```
# **max-through**

To limit multicast router advertisements(RAs) per VLAN per throttle period, use the **max-through**command in IPv6 RA throttle policy configuration mode. To reset the command to its defaults, use the **no** form of this command.

**max-through** {*mt-value* | **inherit** | **no-limit**}

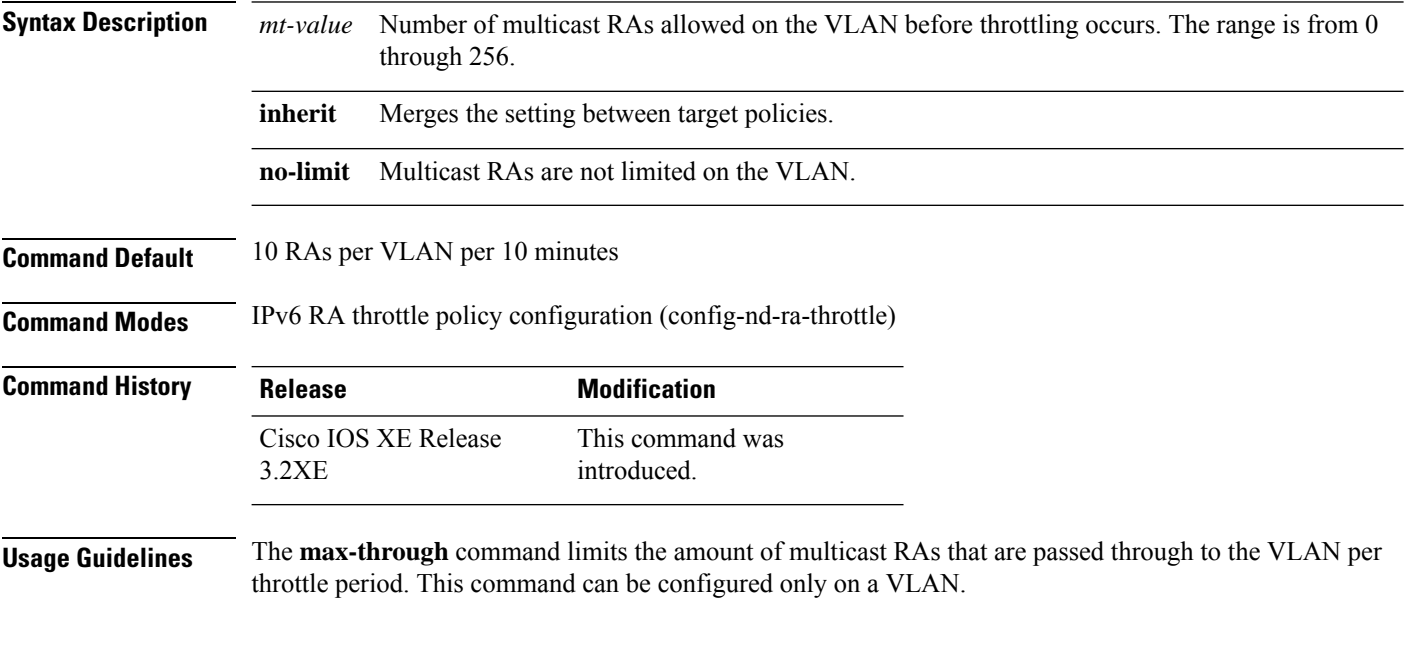

#### **Example**

```
Device(config)# ipv6 nd ra-throttle policy policy1
Device(config-nd-ra-throttle)# max-through 25
```
### **mdns-sd**

To configure the mDNS service discovery gateway, use the **mdns-sd** command. To disable the configuration, use the **no** form of this command.

**mdns-sd** { **gateway** | **service-definition** *service-definition-name* | **service-list** *service-list-name* { **IN** | **OUT** } | **service-policy** *service-policy-name* }

**no mdns-sd** { **gateway** | **service-definition** *service-definition-name* | **service-list** *service-list-name* { **IN** | **OUT** } | **service-policy** *service-policy-name* }

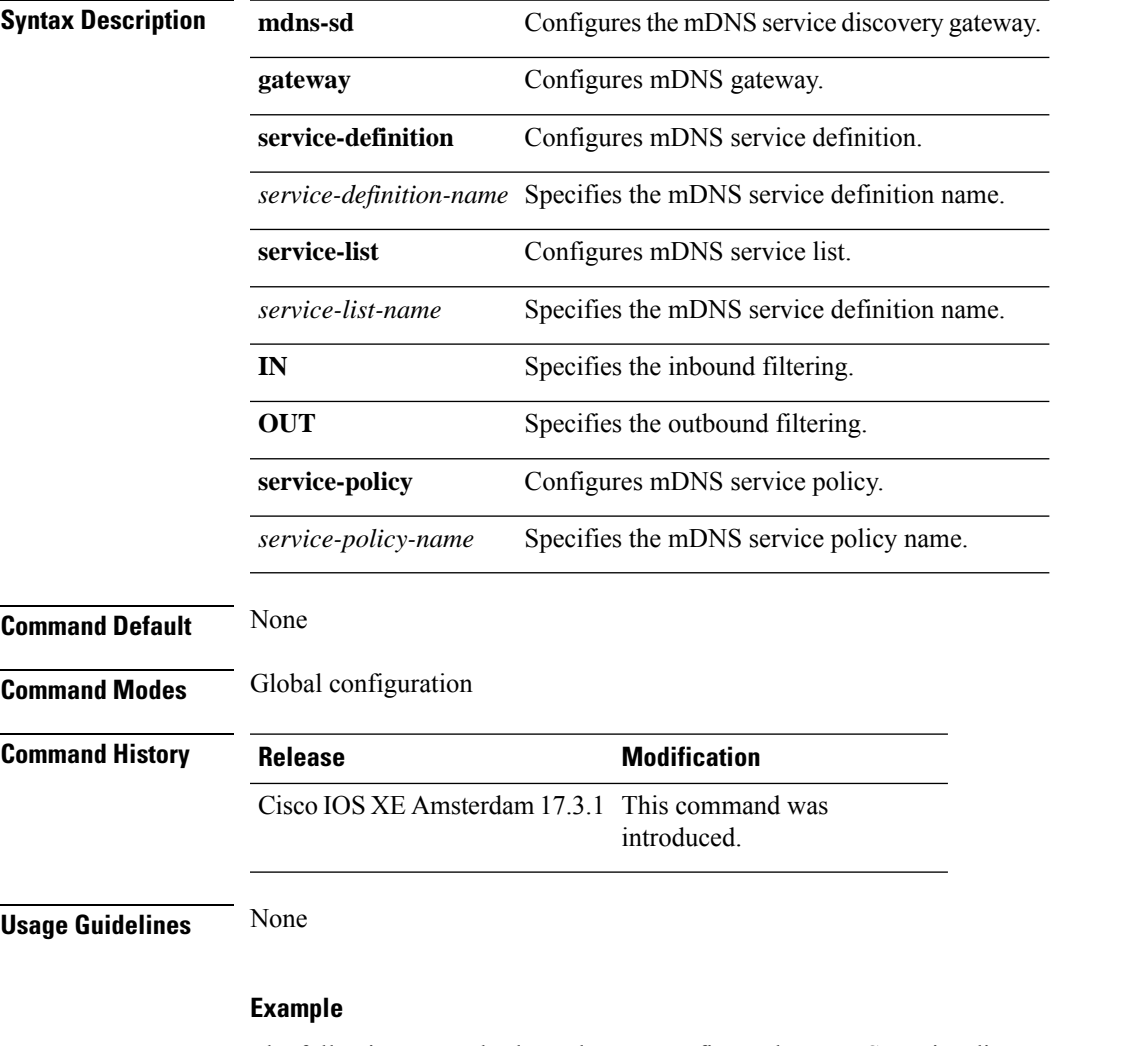

The following example shows how to configure the mDNS service discovery gateway:

Device(config)# mdns-sd gateway

# **mdns-sd flex-profile**

To configure the mDNS service discovery flex profile, use the **mdns-sd flex-profile** command. To disable the command, use the **no** form of this command.

**mdns-sd flex-profile** *flex-profile-name*

**no mdns-sd flex-profile** *flex-profile-name*

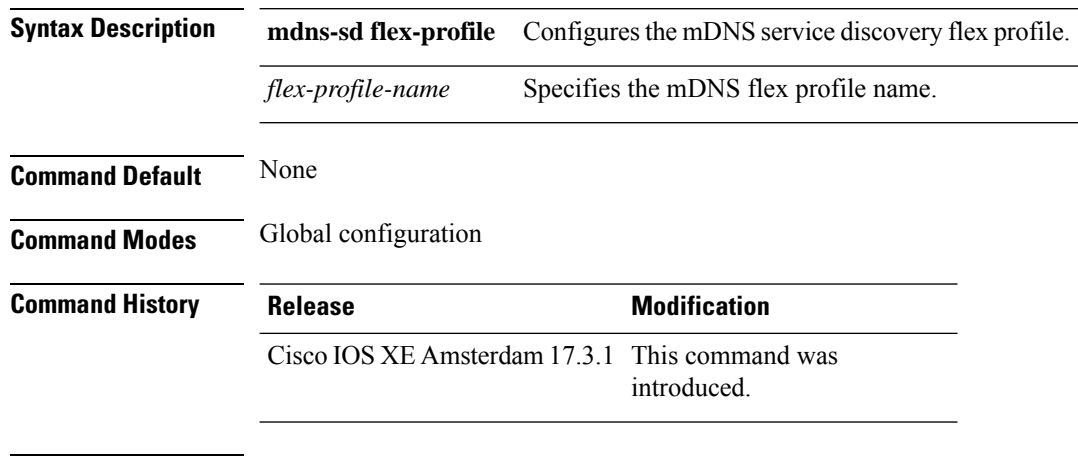

**Usage Guidelines** None

#### **Example**

The following example shows how to configure the mDNS service discovery flex profile:

Device(config)# mdns-sd flex-profile *mdns-flex-profile*

### **mdns-sd profile**

To apply the mDNS flex profile to the wireless flex profile, use the **mdns-sd profile** command in the wireless flex profile mode. To disable the command, use the **no** form of this command.

**mdns-sd profile** *flex-profile-name*

**no mdns-sd profile** *flex-profile-name*

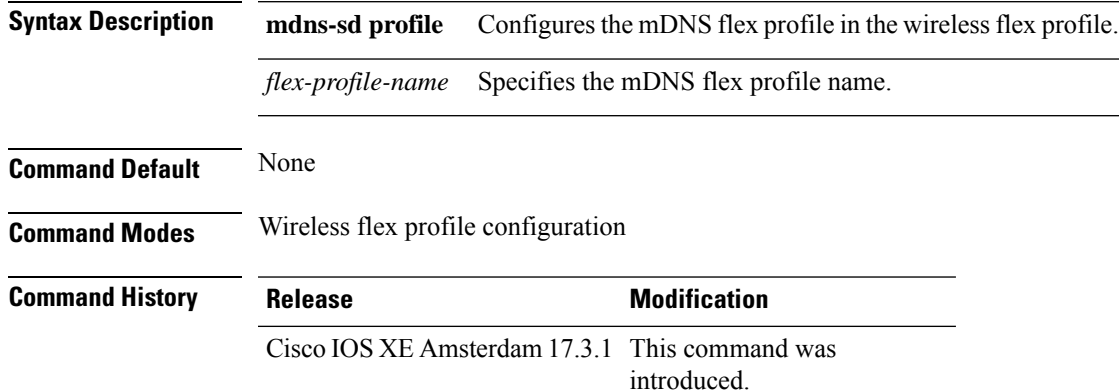

**Usage Guidelines** None

#### **Example**

The following example shows how to apply the mDNS flex profile to the wireless flex profile:

Device(config-wireless-flex-profile)# mdns-sd profile *mdns-flex-profile*

### **method**

To configure the primary and secondary supported Online Sign-Up (OSU) method of an OSU operator, use the **method** command. To to remove the OSU method, use the **no** form of the command.

**method** {**oma-dm**|**soap-xml-sp**}

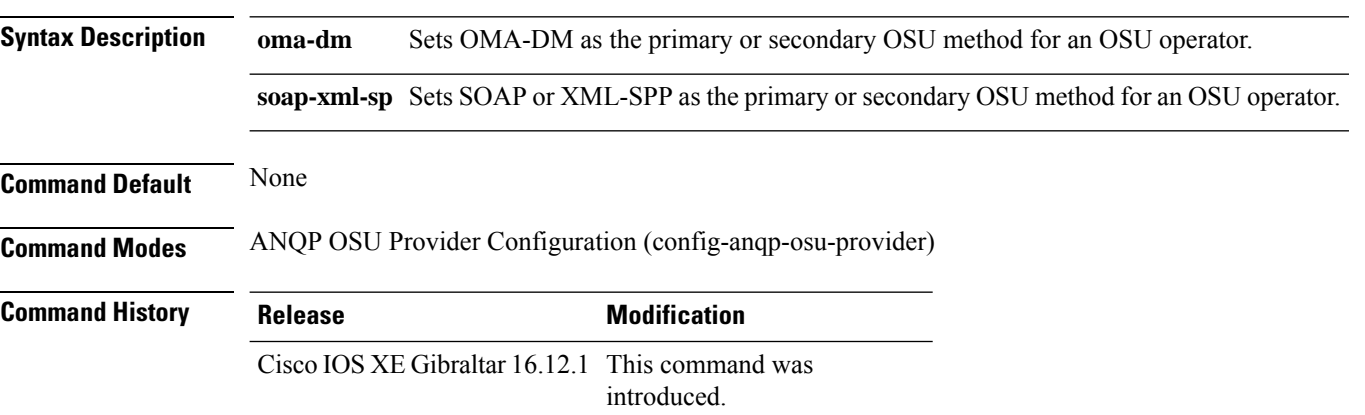

#### **Example**

The following example shows how to configure the primary and secondary supported OSU method of the OSU operator:

Device(config-wireless-anqp-server)# osu-provider my-osu Device(config-anqp-osu-provider)# method soap-xml-spp oma-dm
## **method (mesh)**

To configure authentication and authorization method for a mesh AP profile, use the **method** command.

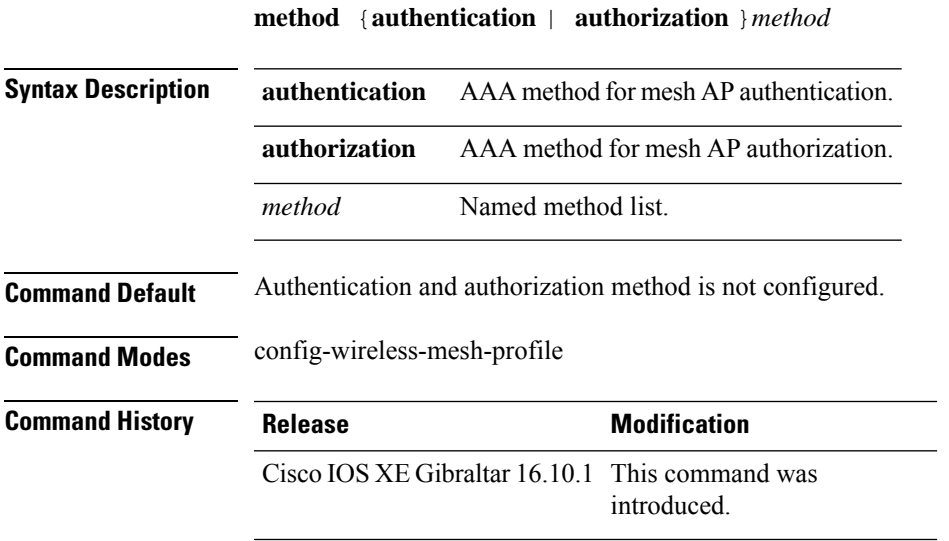

### **Example**

The following example shows how to configure authentication for a mesh AP profile:

```
Device # configure terminal
Enter configuration commands, one per line. End with CNTL/Z.
Device (config)# wireless profile mesh mesh-profile
Device (config-wireless-mesh-profile)# method authentication auth1
```
## **method fast**

To configure EAP profile to support EAP-FAST method, use the **method fast** command.

**method fast** [**profile** *profile-name*]

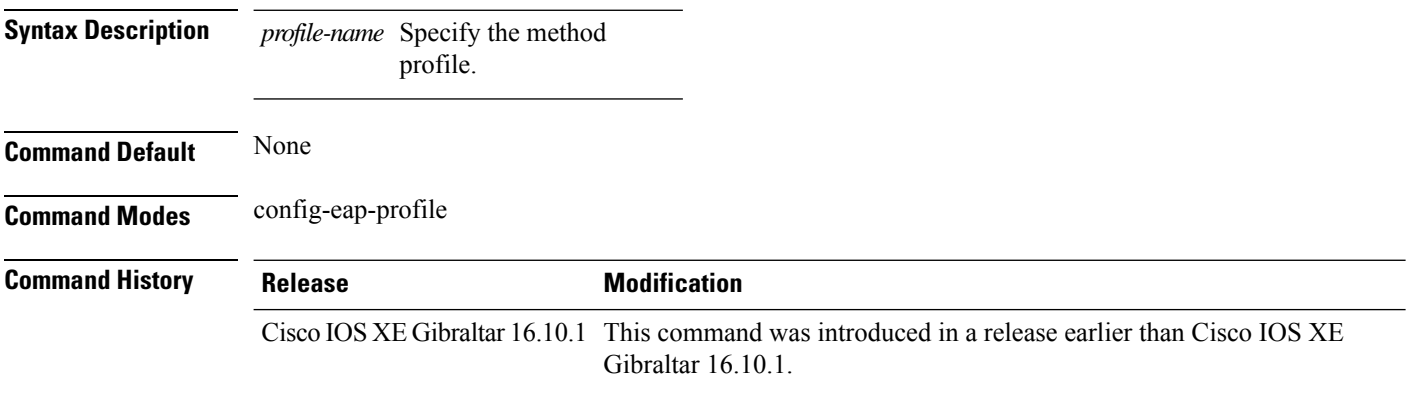

### **Examples**

The following example shows how to enable EAP Fast method on a EAP profile:

Device# **configure terminal** Enter configuration commands, one per line. End with CNTL/Z. Device(config)# **eap profile** *profile-name* Device(config-eap-profile)# **method fast**

## **mgmtuser username**

To set a username and password for AP management, use the **mgmtuser username** command. To disable this feature, use the **no** form of this command.

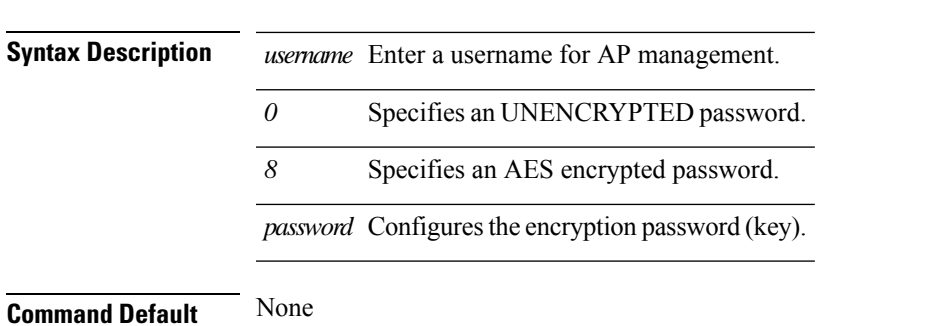

**mgmtuser username** *username* **password {0 | 8}** *password*

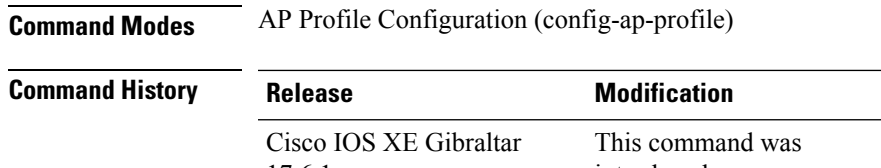

#### introduced. 17.6.1

### **Examples**

The following example shows how to set a username and password for AP management:

```
Device# enable
Device# configure terminal
Device(config)# ap profile default-ap-profile
Device(config-ap-profile)# mgmtuser username myusername password 0
Device(config-ap-profile)# end
```
## **mobility anchor**

To configure mobility sticky anchoring, use the **mobility anchor** command. To disable the mobility anchoring, use the **no** form of the command.

To configure guest anchoring, use the **mobility anchor** *ip-address* command. To delete the guest anchor, use the **no** form of the command.

To configure the device as an auto-anchor, use the **mobility anchor** command.

**mobility anchor** *ip-address* **no mobility anchor** *ip-address*

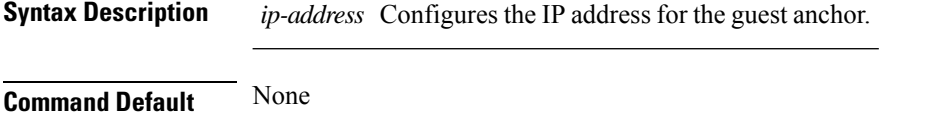

**Command Modes** Wireless policy configuration

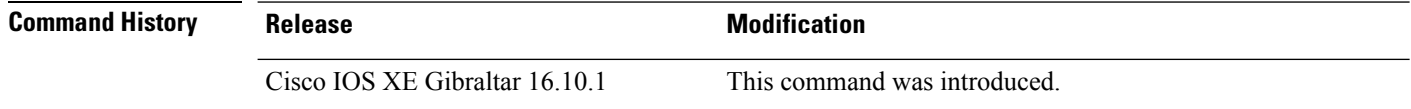

This example shows how to configure guest anchoring:

```
Device# configure terminal
Enter configuration commands, one per line. End with CNTL/Z.
Device(config)# wireless profile policy default-policy-profile
Device(config-wireless-policy)# mobility anchor 209.165.200.224
```
This example shows how to configure the device as an auto-anchor:

```
Device# configure terminal
Enter configuration commands, one per line. End with CNTL/Z.
Device(config)# wireless profile policy default-policy-profile
Device(config-wireless-policy)# mobility anchor
```
## **monitor capture (access list/class map)**

To configure a monitor capture specifying an access list or a class map as the core filter for the packet capture, use the **monitor capture** command in privileged EXEC mode. To disable the monitor capture with the specified access list or class map as the core filter, use the **no** form of this command.

**monitor capture** *capture-name* { **access-list** *access-list-name* | **class-map** *class-map-name* } **no monitor capture** *capture-name* { **access-list** *access-list-name* | **class-map** *class-map-name* }

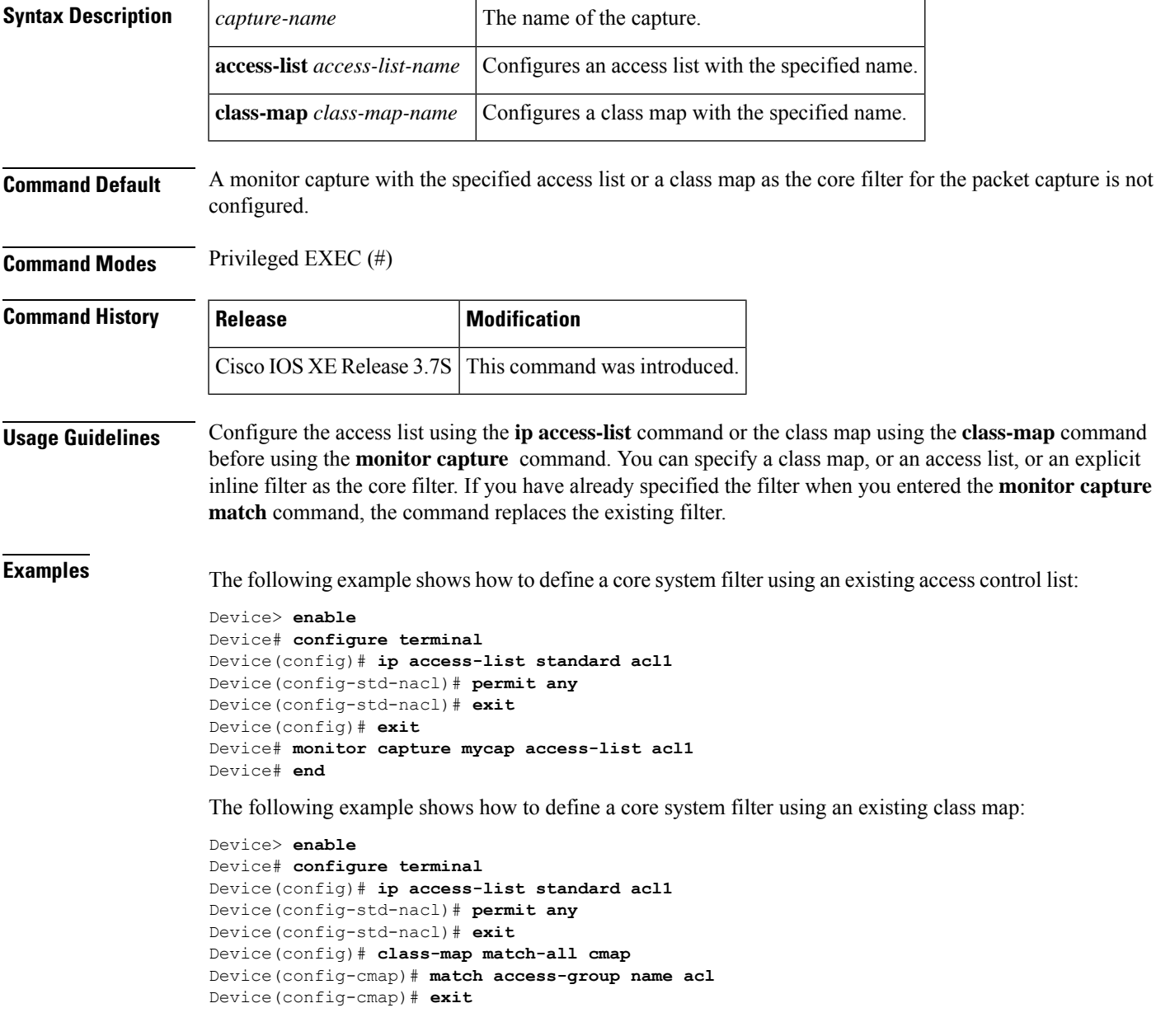

I

Device(config)# **exit** Device# **monitor capture mycap class-map classmap1** Device# **end**

# **monitor capture export**

Device# **end**

To store captured packets in a file, use the **monitor capture export** command in privileged EXEC mode.

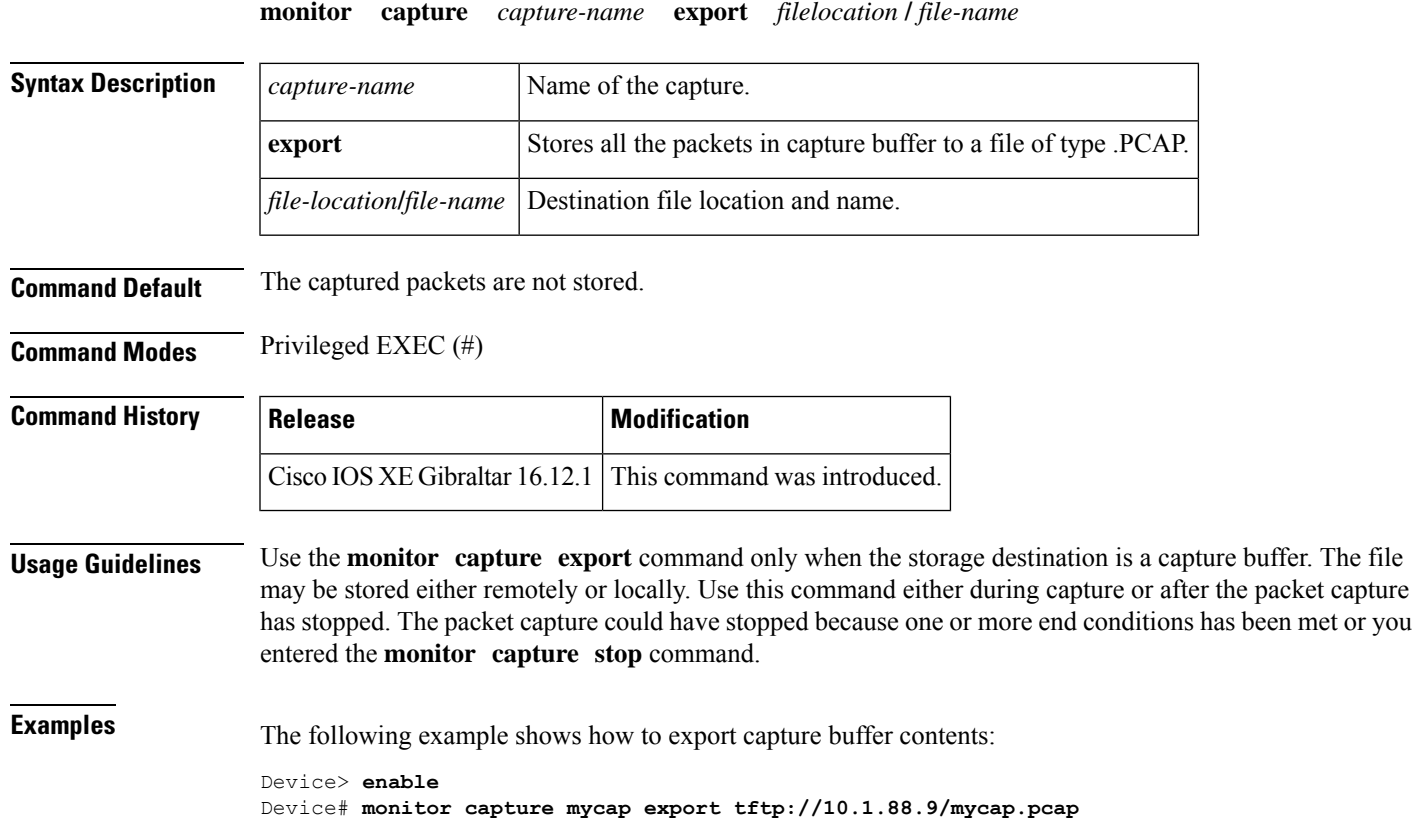

## **monitor capture (interface/control plane)**

To configure monitor capture specifying an attachment point and the packet flow direction, use the **monitor capture** command in privileged EXEC mode. To disable the monitor capture with the specified attachment point and the packet flow direction, use the **no** form of this command.

**monitor capture** *capture-name* { **interface** *type number* | **control-plane** } { **in** | **out** | **both** } **no monitor capture** *capture-name* { **interface** *type number* | **control-plane** } { **in** | **out** | **both** }

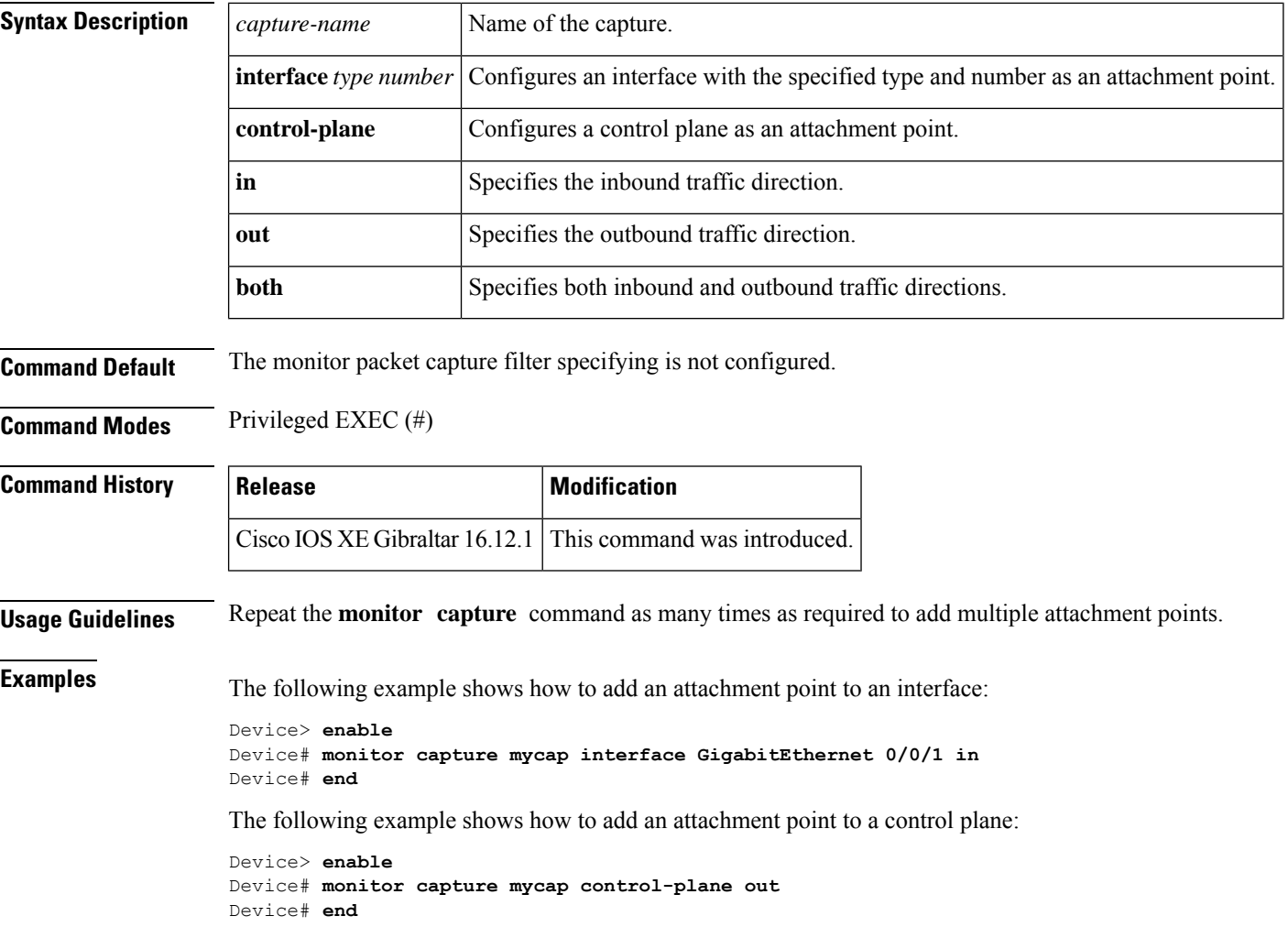

## **monitor capture limit**

To configure capture limits, use the **monitor capture limit** command in privileged EXEC mode. To remove the capture limits, use the **no** form of this command.

**monitor capture** *capture-name* **limit** [ **duration** *seconds* ] [ **every** *number* ] [ **packet-length** *size* ] [ **packets** *number* ] [ **pps** *number* ] **no monitor capture** *name* **limit** [ **duration** ] [ **every** ] [ **packet-length** ] [ **packets** ] [ **pps** ]

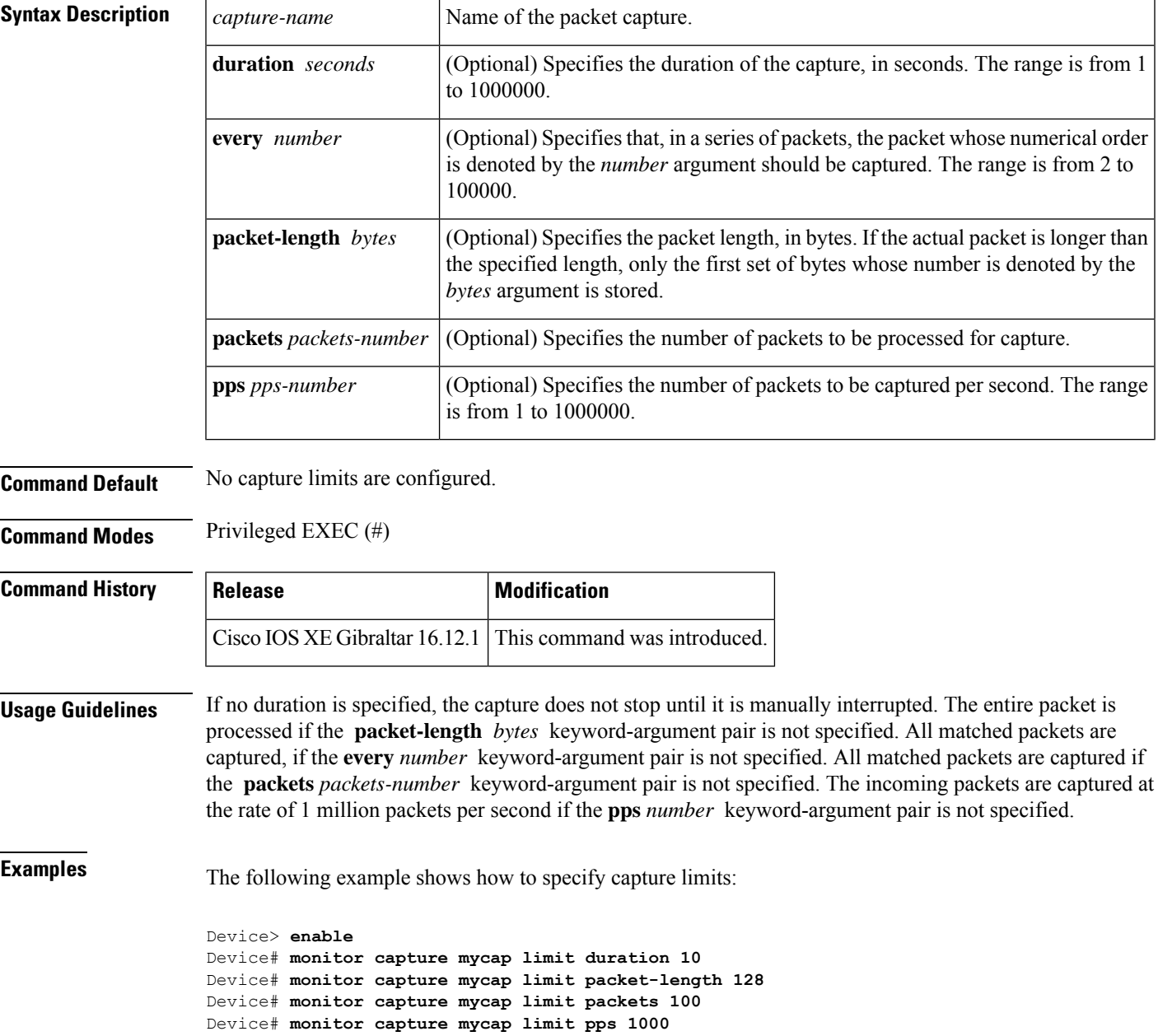

I

Device# **monitor capture mycap limit duration 10 packet-length 128 packets 100** Device# **end**

## **monitor capture match**

To define an explicit inline core filter, use the **monitor capture match** command in privileged EXEC mode. To remove this filter, use the **no** form of this command.

### **monitor capture** *capture-name* **match**

{ **any** | { **ipv4** | **ipv6** } { *source-prefix/length* | **any** | **host** } *source-ip-address* { { *destination-prefix/length* | **any** | **host** } *destination-ip-address* } | **protocol** { **tcp** | **udp** } { { *source-prefix/length* | **any** | **host** } { { *destination-prefix/length* | **any** | **host** } | [ [{ **eq** | **gt** | **lt** | **neg** }] *port-number* ] | **range** *start-port-number end-port-number* | [{ **eq** | **gt** | **lt** | **neg** }] *port-number* | **range** *start-port-number end-port-number* } } | **mac** { *source-mac-address* | { **any** | **host** } *source-mac-address* } *source-mac-address-mask* { *destination-mac-address* | { **any** | **host** } *destination-mac-address* } *destination-mac-address-mask* } **no monitor capture** *capture-name* **match**

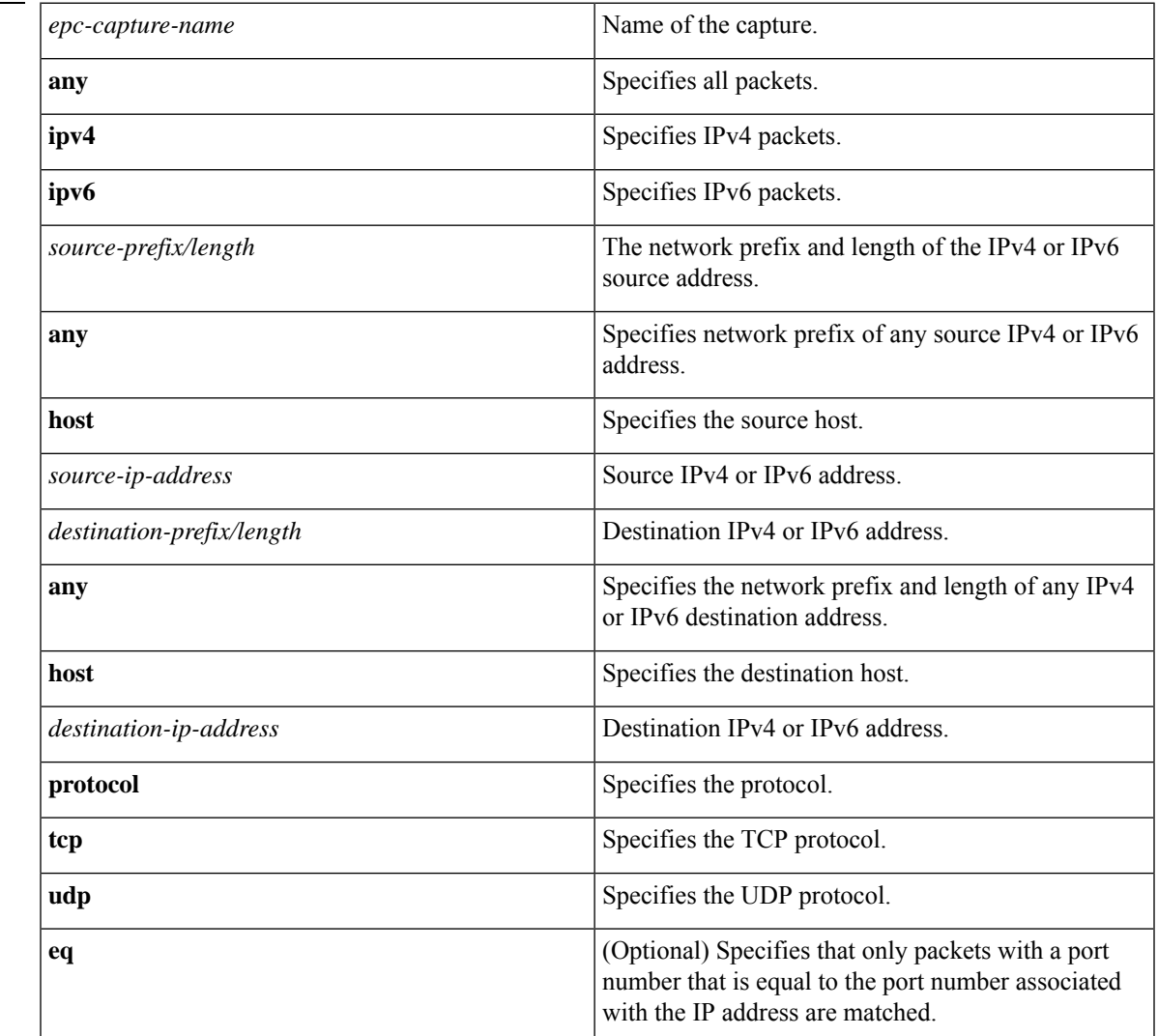

#### **Syntax Description**

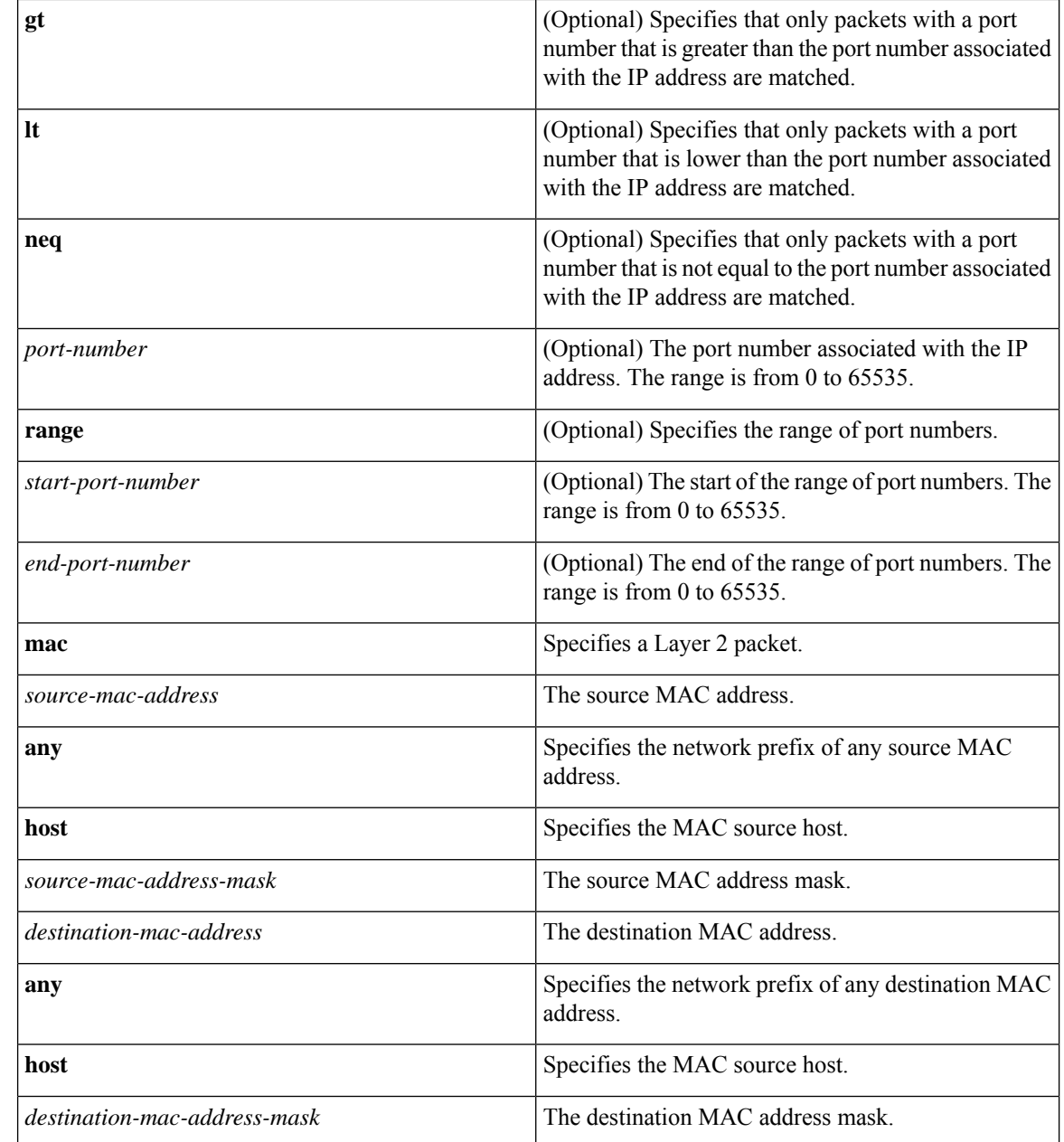

### **Command Modes** Privileged EXEC (#)

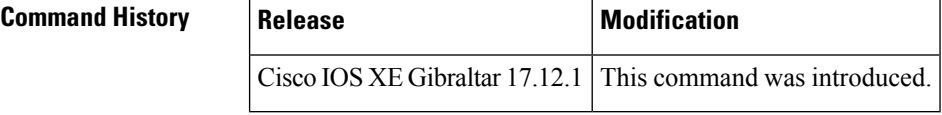

**Usage Guidelines** Use the **monitor capture** command to specify the core filter as a class map, access list, or explicit inline filter. Any filter has already specified before you enter the **monitor capture match** command is replaced.

**Examples** The following example shows how to set various explicit filters:

```
Device> enable
Device# monitor capture mycap match any
Device# monitor capture mycap match mac any any
Device# monitor capture mycap match ipv4 any any
Device# monitor capture mycap match ipv4 protocol udp 198.51.100.0/24 eq 20001 any
Device# end
```
The following example shows how to set a filter for MAC addresses:

```
Device> enable
Device# monitor capture match mycap mac 0030.9629.9f84 0000.0000.0000 0030.7524.9f84
0000.0000.0000
Device# end
```
The following example shows how to set a filter for IPv4 traffic:

```
Device> enable
Device# monitor capture match mycap ipv4 198.51.100.0/24 198.51.100.1 203.0.113.0/24
203.0.113.254
Device# end
```
I

## **monitor capture start**

To start the capture of packet data at a traffic trace point into a buffer, use the **monitor capture start** command in privileged EXEC mode.

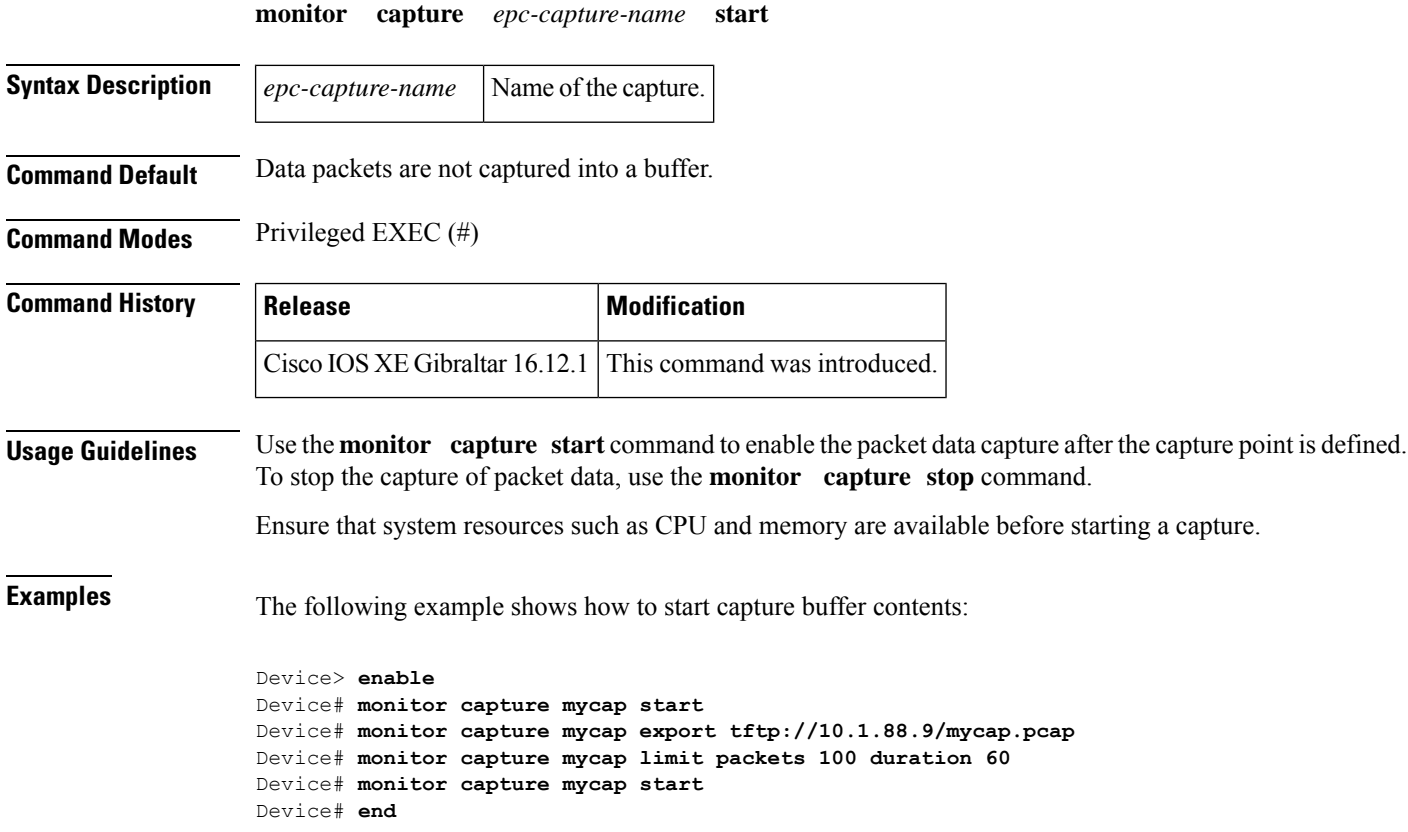

## **monitor capture stop**

To stop the capture of packet data at a traffic trace point, use the **monitor capture stop** command in privileged EXEC mode.

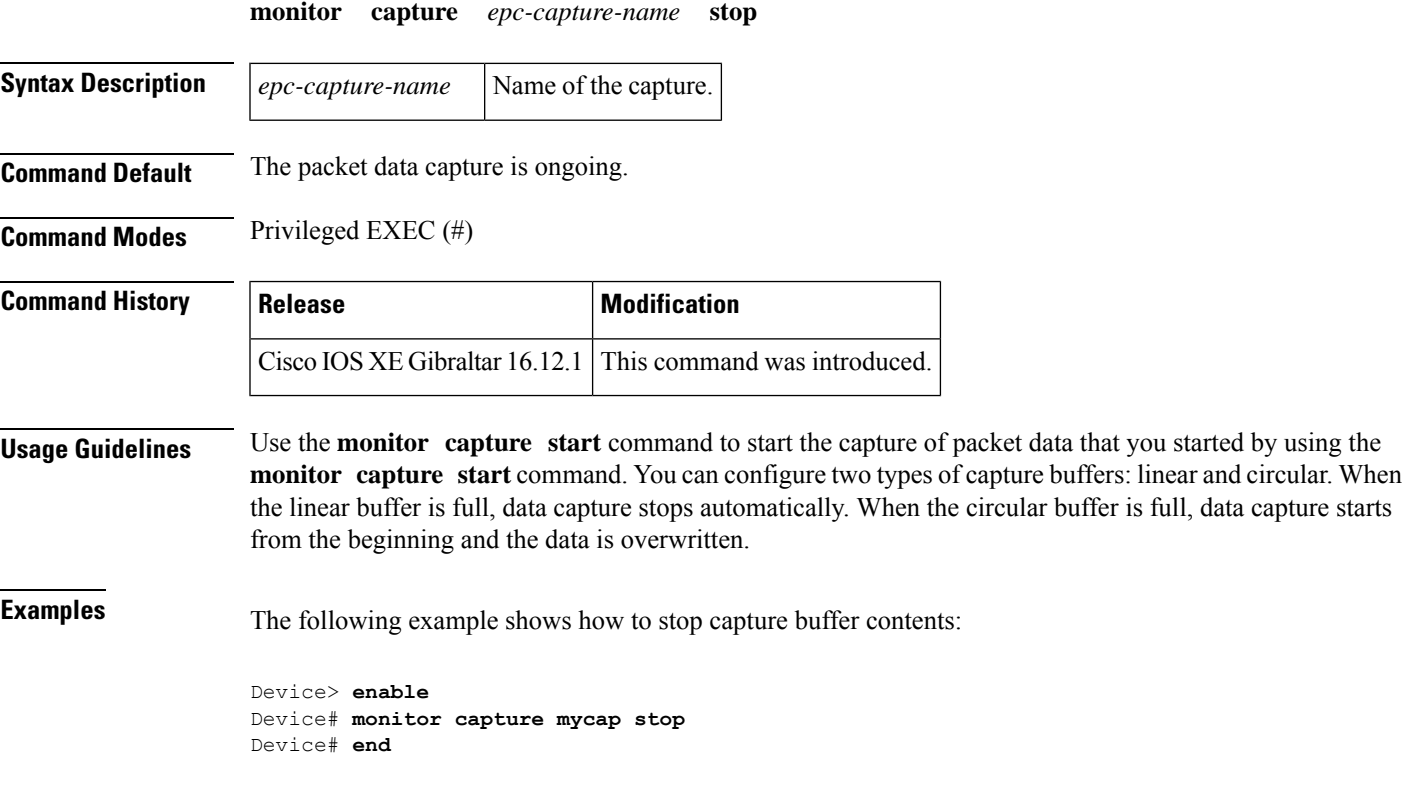

## **mop enabled**

To enable an interface to support the Maintenance OperationProtocol ( MOP), use the **mopenabled**command in interface configuration mode. To disable MOP on an interface, use the **no** form of this command.

**mop enabled no mop enabled**

**Syntax Description** This command has no arguments or keywords.

**Command Default** Enabled on Ethernet interfaces and disabled on all other interfaces.

**Command Modes** Interface configuration

### **Command History**

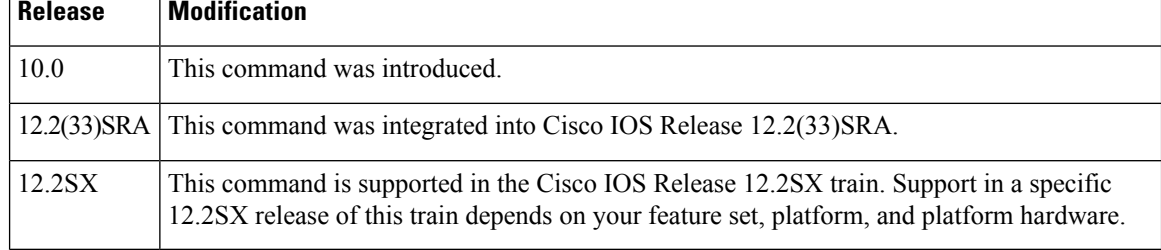

**Examples** The following example enables MOP for serial interface 0:

Router(config)# **interface serial 0** Router(config-if)# **mop enabled**

### **Related Commands Command Description**

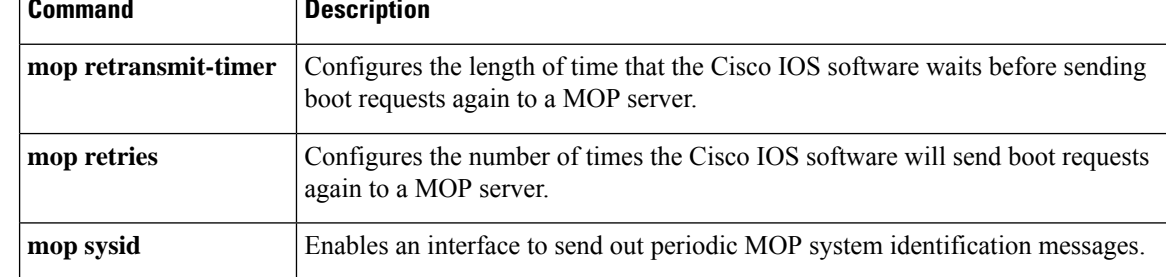

 $\mathbf{L}$ 

## **mop sysid**

To enable an interface to send out periodic Maintenance Operation Protocol (MOP) system identification messages, use the **mopsysid** command in interface configuration mode. To disable MOP message support on an interface, use the **no** form of this command.

**mop sysid no mop sysid**

**Syntax Description** This command has no arguments or keywords.

**Command Default** Enabled

**Command Modes** Interface configuration

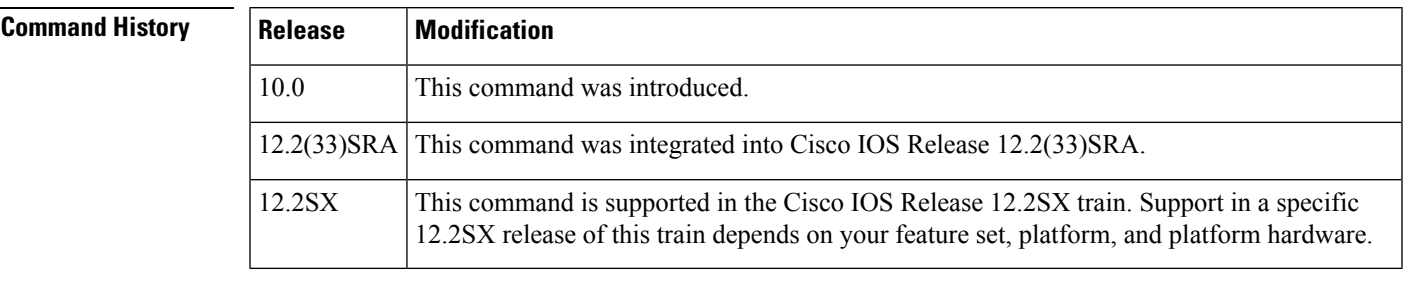

**Usage Guidelines** You can still run MOP without having the background system ID messages sent. This command lets you use the MOP remote console, but does not generate messages used by the configurator.

### **Examples** The following example enables serial interface 0 to send MOP system identification messages:

Router(config)# **interface serial 0** Router(config-if)# **mop sysid**

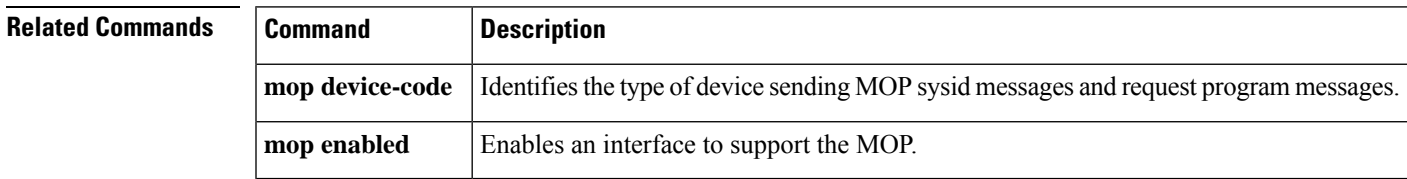

## **multicast**

To configure mesh multicast mode, use the **multicast** command.

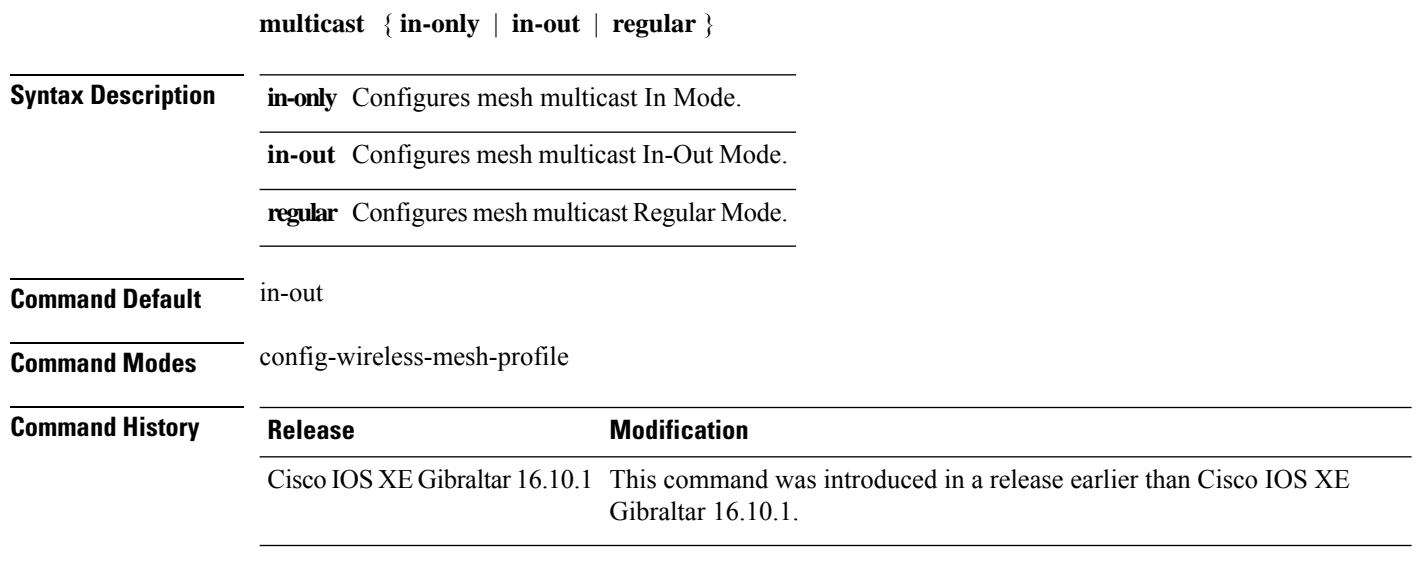

### **Examples**

The following example shows how to configure the multicast In Mode for a mesh AP profile:

```
Device# configure terminal
Enter configuration commands, one per line. End with CNTL/Z.
Device(config)# wireless profile mesh mesh-profile
Device(config-wireless-mesh-profile)# multicast in-only
```
## **multicast vlan**

To configure multicast on a single VLAN, use the **multicast vlan** command. To remove the multicast, use the **no** form of the command.

**multicast vlan** *vlan-id* **no multicast vlan** *vlan-id* **Syntax Description** *vlan-id* Specifies the VLAN ID. **Command Default** Disabled. **Command Modes** Wireless policy configuration **Command History Release <b>Modification** Cisco IOS XE Gibraltar 16.10.1 This command was introduced. This example shows how to configure multicast: Device# configure terminal

Enter configuration commands, one per line. End with CNTL/Z. Device(config)# wireless profile policy policy-test Device(config-wireless-policy)# multicast vlan 12

## **multicast filter**

To configure multicast filters, use the **multicast filter** command. To disable the feature, use the **no** form of the command.

**multicast filter**

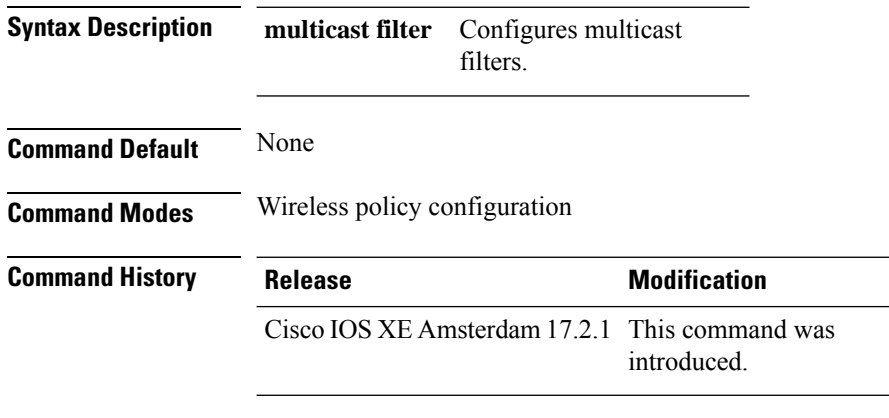

### **Example**

This example shows how to configure multicast filters:

Device(config-wireless-policy)# multicast filter

## **name**

To configure the name of the Online Sign-Up (OSU) operator in a given language, use the **name** command. To remove the name of the OSU operator, use the **no** form of the command.

**name** *operator-name language-code*[*service-description*]

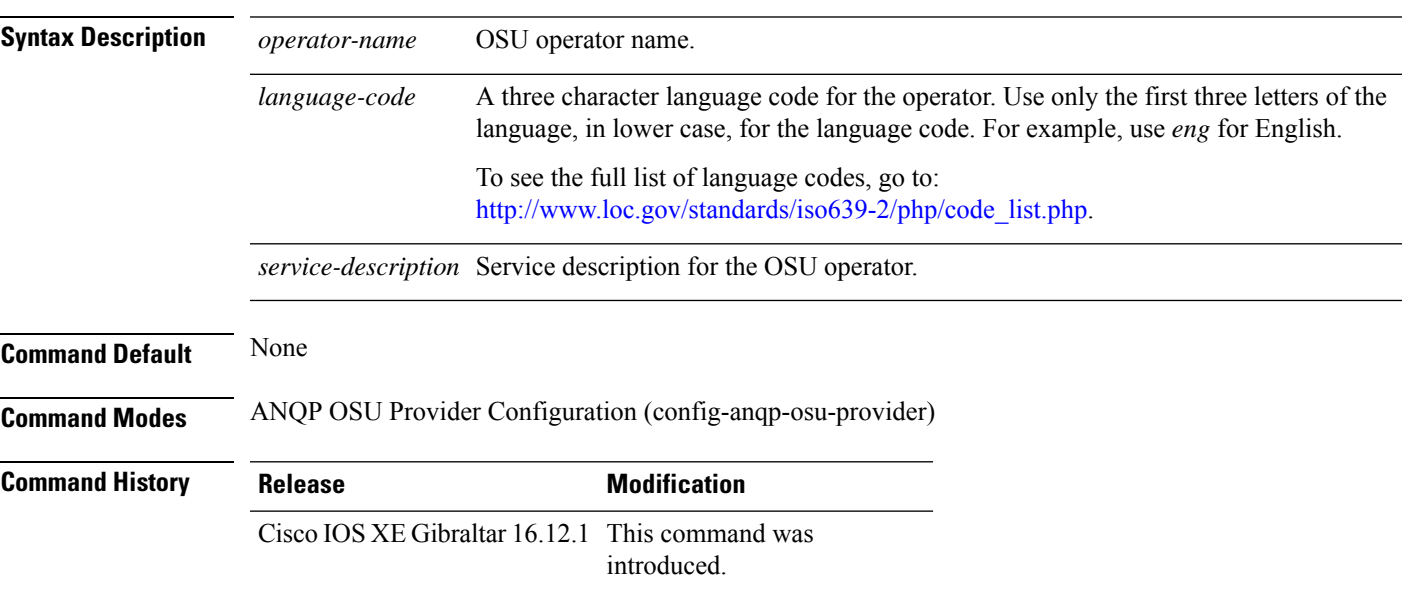

### **Example**

The following example shows how to configure the name of an OSU operator in a given language:

Device(config-wireless-anqp-server)# osu-provider my-osu Device(config-anqp-osu-provider)# name xxy eng

## **nac**

To enable RADIUS Network Admission Control (NAC) support, use the **nac** command. To disable NAC support, use the **no** form of this command.

**nac** [ **ise** | **xwf** ] **no nac**

**Syntax Description ise** Configures Radius NAC support (Identity Service Engine)

**xwf** Configures Express Wi-Fi NAC support.

**Command Default** NAC is disabled.

**Command Modes** Wireless policy configuration

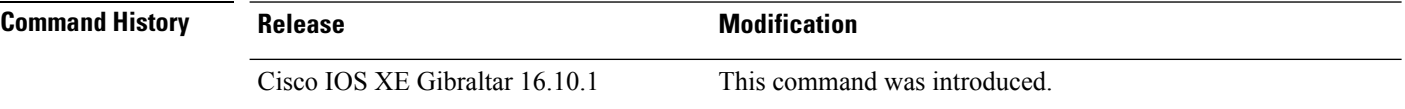

This example shows how to configure RADIUS NAC:

Device# configure terminal Enter configuration commands, one per line. End with CNTL/Z. Device(config)# wireless profile policy default-policy-profile Device(config-wireless-policy)# nac

## **nai-realm**

To configure the 802.11u Network Access Identifier (NAI) realm, use the **nai-realm** command. To remove the realm, use the **no** form of the command.

**nai-realm** *nai-realm*

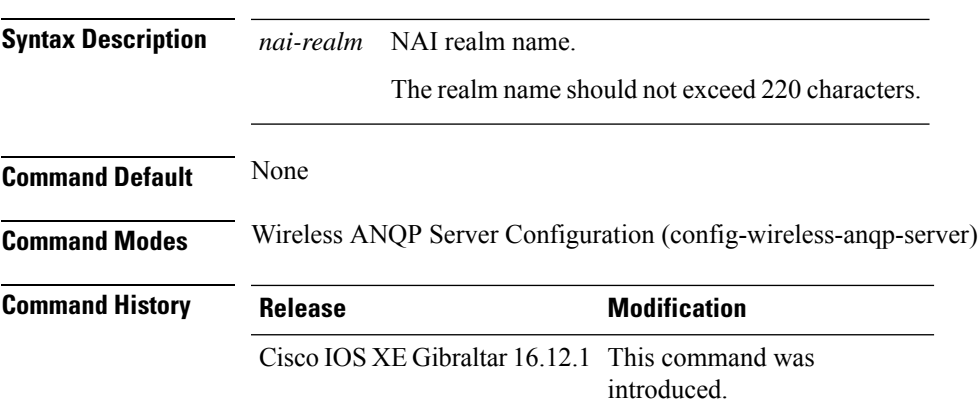

### **Example**

The following example shows how to configure the 802.11u NAI realm:

Device(config)# wireless hotspot anqp-server my-server Device(config-wireless-anqp-server)# nai-realm cisco.com

## **nai-realm**

To configure the Network Access Identifier (NAI) realm for advice of charge, use the **nai-realm** command. To remove the NAI realm for advice of charge, use the **no** form of this command.

**nai-realm** *realm-name*

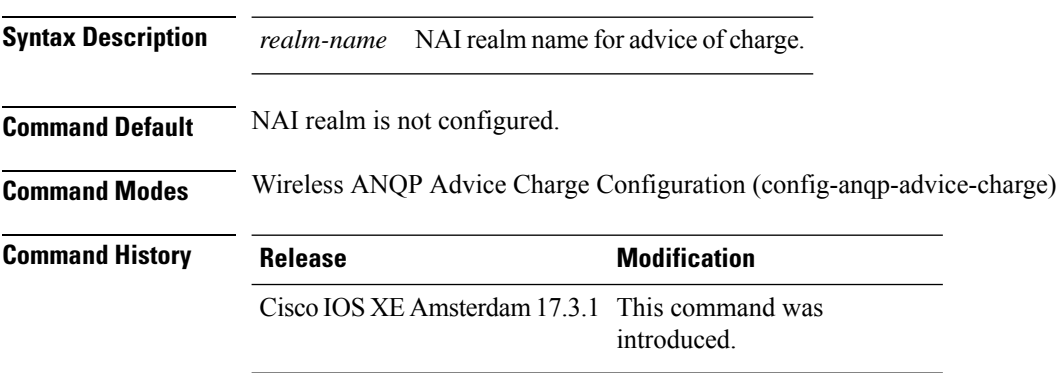

### **Example**

The following example shows how to configure the NAI realm for advice of charge:

Device(config)# wireless hotspot anqp-server my-server Device(config-wireless-anqp-server)# advice-charge unlimited Device(config-anqp-advice-charge)# nai-realm cisco

## **nai-realm (OSU Provider)**

To configure the Network Access Identifier (NAI) realm of the OSU operator, use the **nai-realm** command. To remove the realm of the OSU operator, use the **no** form of the command.

**nai-realm** *nai-realm*

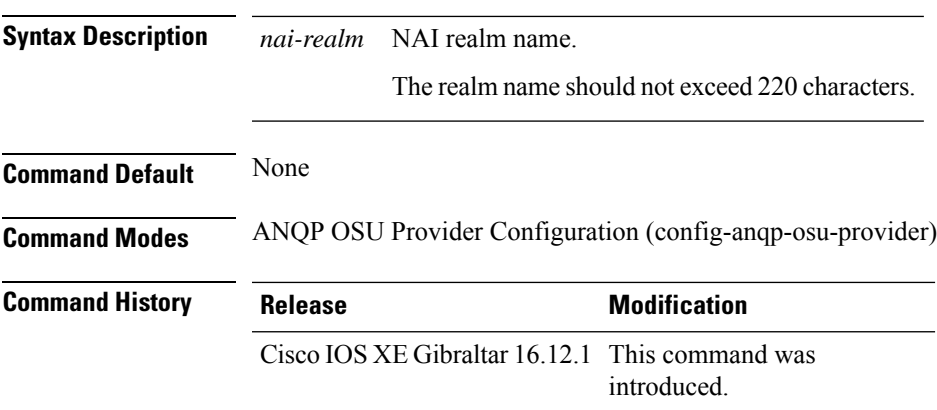

### **Example**

The following example shows how to configure the NAI realm of the OSU operator:

Device(config-anqp-osu-provider)# nai-realm cisco.com

## **nas-id option2**

To configure option 2 parameters for a NAS-ID, use the **nas-id option2** command.

**nas-id option2** {**sys-ip** | **sys-name** | **sys-mac** }

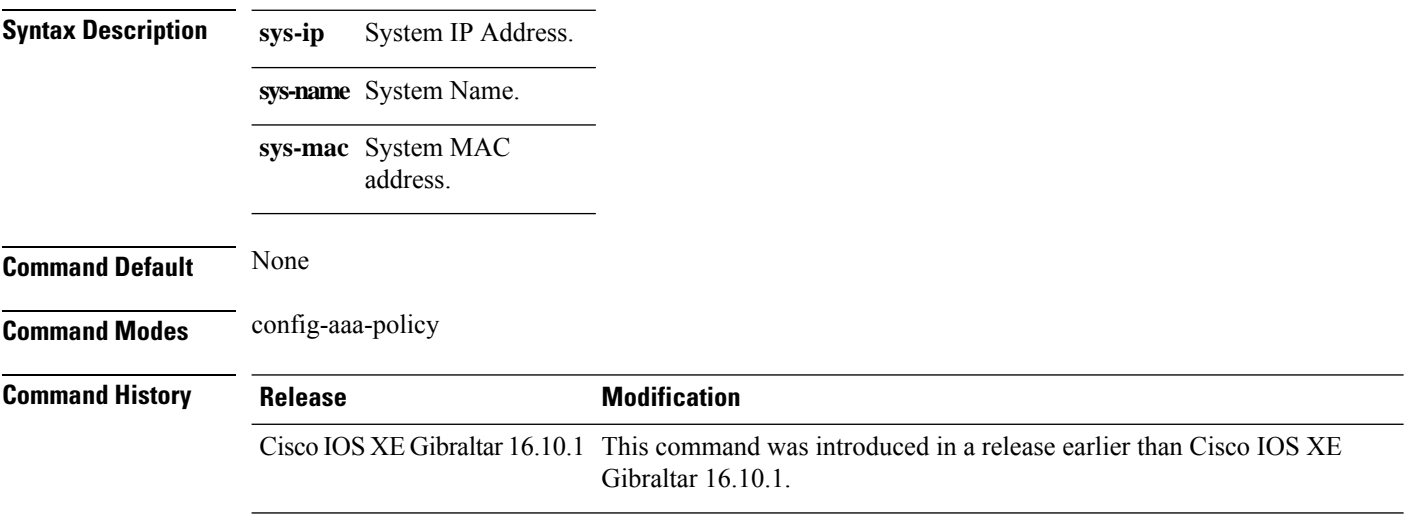

### **Examples**

The following example shows how to configure the system IP address for the NAS-ID:

```
Device# configure terminal
Enter configuration commands, one per line. End with CNTL/Z.
Device(config)# wireless aaa policy profile-name
Device(config-aaa-policy)# nas-id option2 sys-ip
```
## **network**

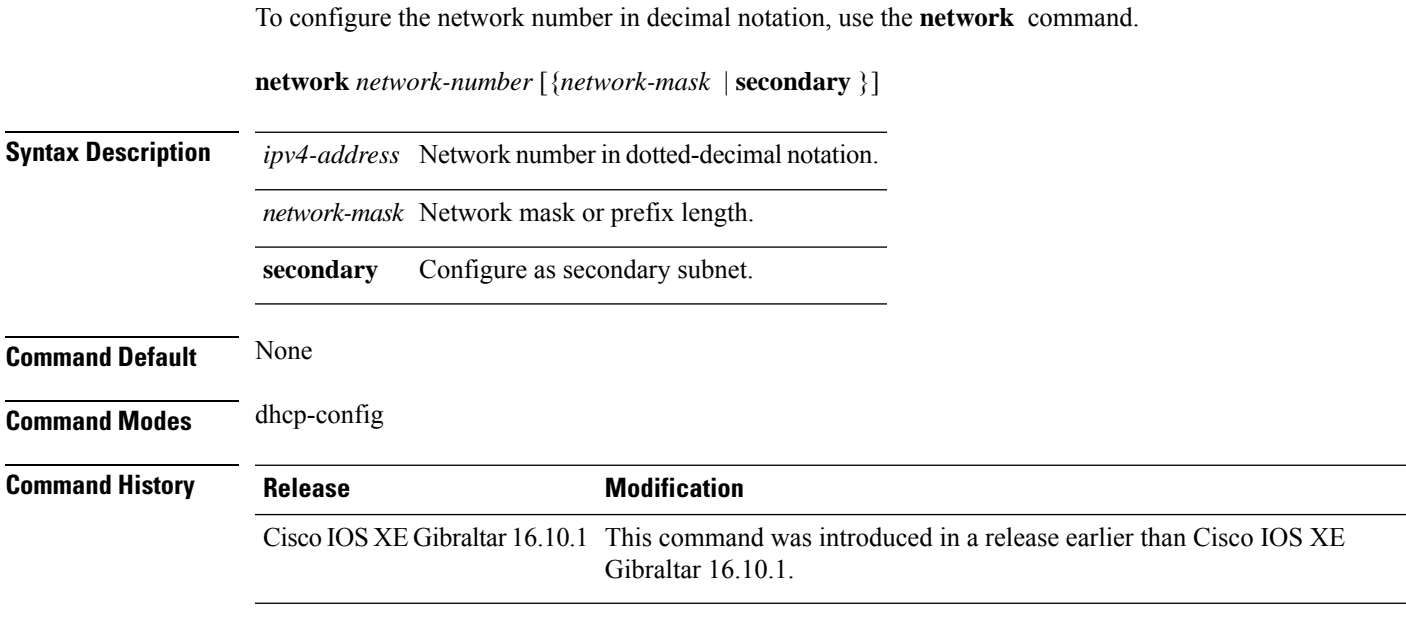

### **Examples**

The following example shows how to configure network number and the mask address:

```
Device# configure terminal
Enter configuration commands, one per line. End with CNTL/Z.
Device(config)# ip dhcp pool name
Device(dhcp-config)# network 209.165.200.224 255.255.255.0
```
## **network-type**

To configure the 802.11u network type, use the **network-type** command. To remove the network type, use the **no** form of the command.

### **network-type**{**chargeable-public**

|**emergency**|**free-public**|**guest-private**|**personal-device**|**private**|**test**|**wildcard**}**internet-access** {**allowed**|**forbidden**}

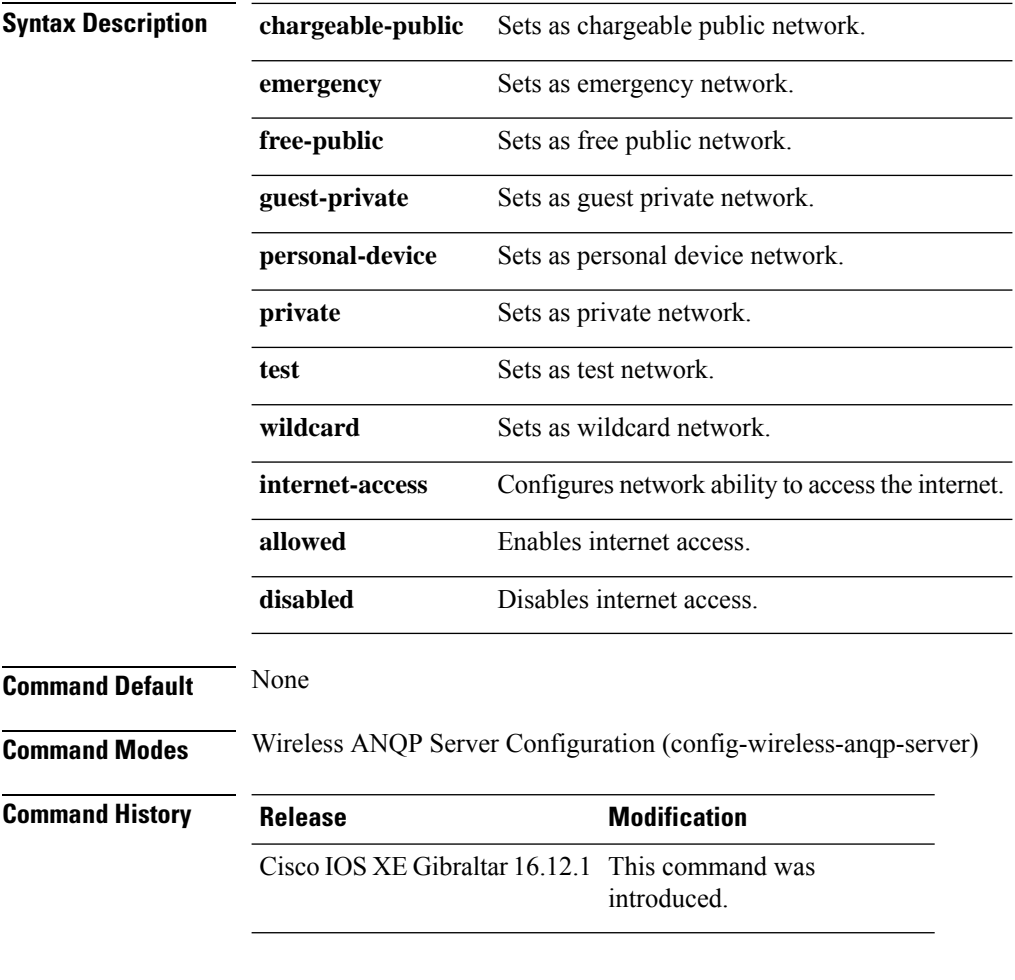

### **Example**

The following example shows how to configure 802.11u network type:

Device(config)# wireless hotspot anqp-server my-server Device(config-wireless-anqp-server)# network-type wildcard internet-access allowed

## **nmsp cloud-services enable**

To configure NMSP cloud services, use the **nmsp cloud-services enable** command.

#### **nmsp cloud-services enable**

**Command Default** None **Command Modes** Global configuration (config) **Command History Release <b>Modification** Cisco IOS XE Gibraltar 16.10.1 This command was introduced in a release earlier than Cisco IOS XE Gibraltar 16.10.1.

### **Examples**

The following example shows how to enable NMSP cloud services:

```
Device# configure terminal
Enter configuration commands, one per line. End with CNTL/Z.
Device(config)# nmsp cloud-services enable
```
## **nmsp cloud-services http-proxy**

To configure the proxy for NMSP cloud server, use the **nmsp cloud-services http-proxy** command.

### **nmsp cloud-services http-proxy** *proxy-server port*

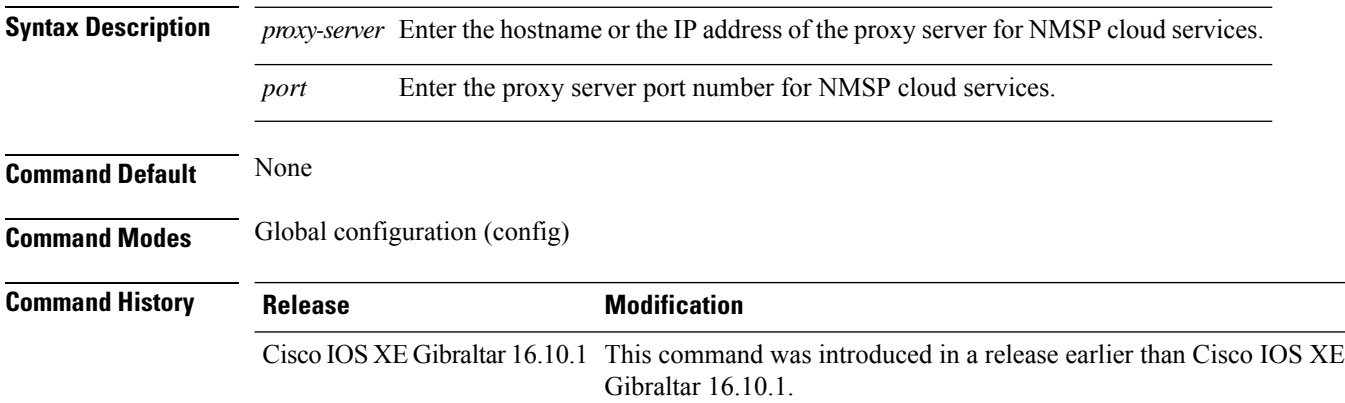

### **Examples**

The following example shows how to configure the proxy for NMSP cloud server:

Device# **configure terminal** Enter configuration commands, one per line. End with CNTL/Z. Device(config)# **nmsp cloud-services http-proxy** *host-name port-number*

# **nmsp cloud-services server token**

To configure the NMSP cloud services server parameters, use the **nmsp cloud-services server token** command.

**nmsp cloud-services server token** *token*

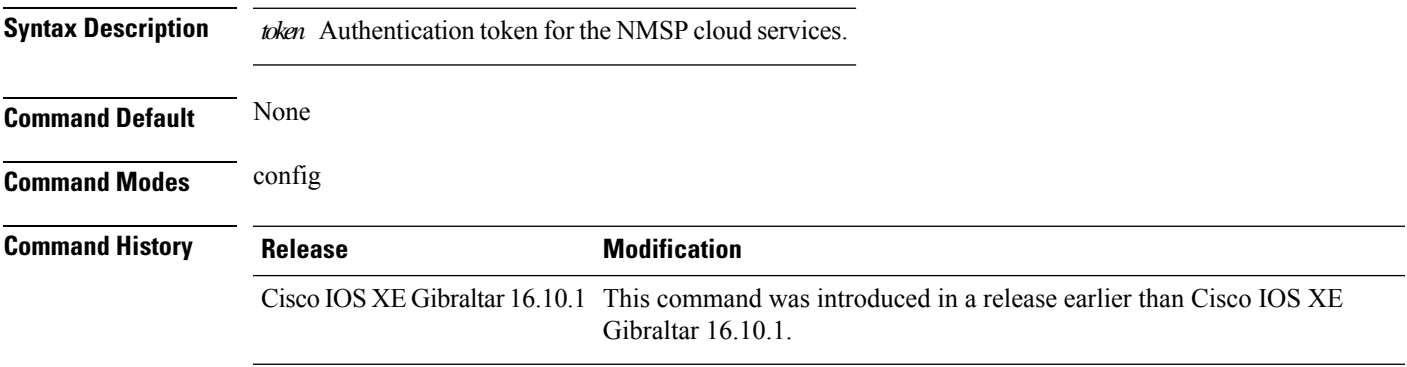

### **Examples**

The following example shows how to configure the for the NMSP cloud services server parameters:

Device# **configure terminal** Enter configuration commands, one per line. End with CNTL/Z. Device(config)# **nmsp cloud-services server token** *authentication-token*

## **nmsp cloud-services server url**

To configure NMSP cloud services server URL, use the **nmsp cloud-services server url** command.

**nmsp cloud-services server url** *url* **Syntax Description** *ul* URL of the NMSP cloud services server. **Command Default** None **Command Modes** Global configuration (config) **Command History Release Modification** Cisco IOS XE Gibraltar 16.10.1 This command was introduced in a release earlier than Cisco IOS XE Gibraltar 16.10.1.

### **Examples**

The following example shows how to configure a URL for NMSP cloud services server:

Device(config)# **nmps cloud-services server url http://www.example.com**

## **nmsp notification interval**

To modify the Network Mobility Services Protocol (NMSP) notification interval value on the controller to address latency in the network, use the **nmsp notification interval** command in global configuration mode.

**nmsp notification interval** { **attachment** | **location** | **rssi** {**clients** | **rfid** | **rogues** {**ap** | **client** } } }

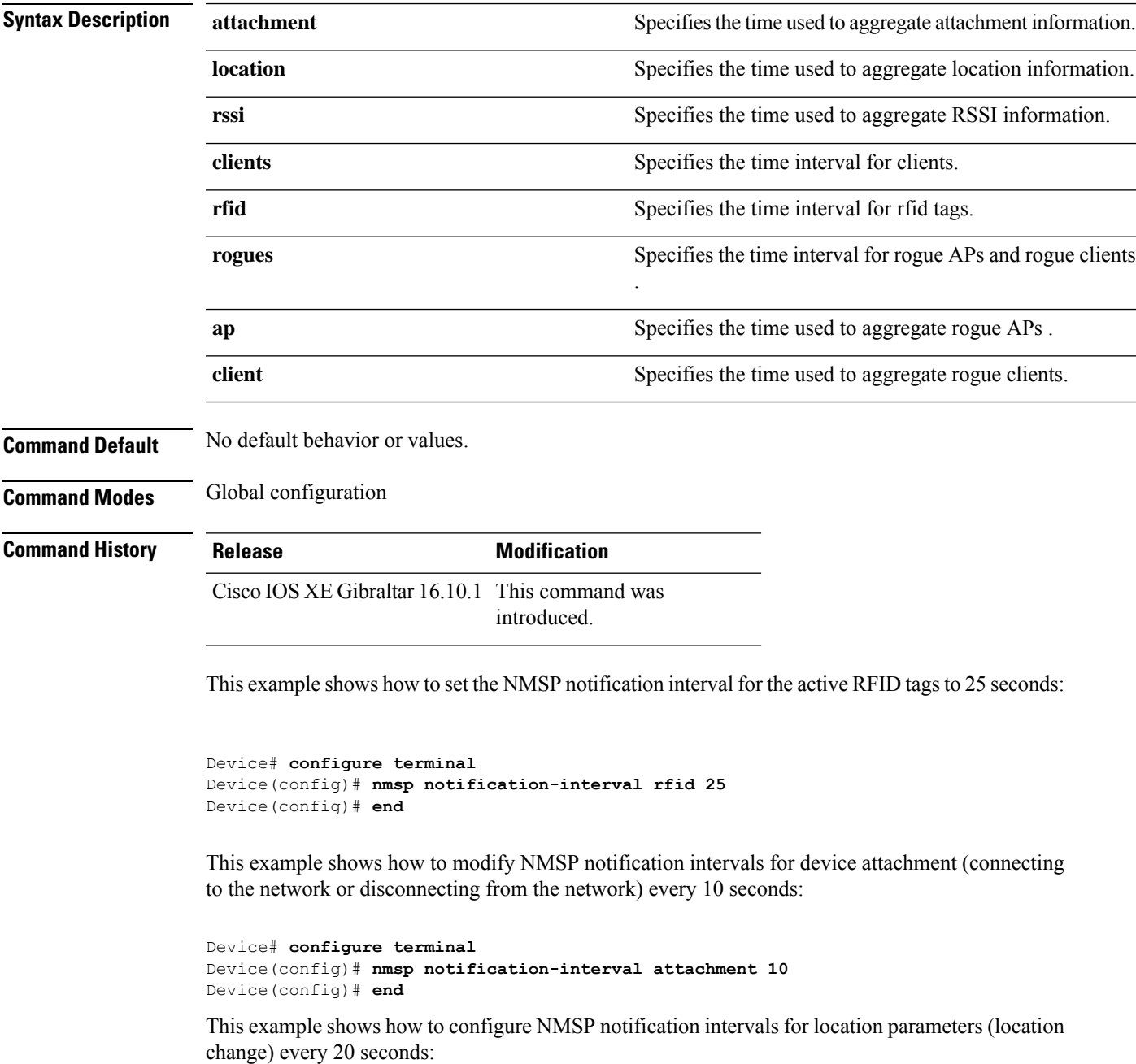

I

Device# **configure terminal** Device(config)# **nmsp notification-interval location 20** Device(config)# **end**

## **nmsp strong-cipher**

To enable the new ciphers, use the **nmsp strong-cipher** command in global configuration mode. To disable, use the **no** form of this command.

**nmsp strong-cipher no nmsp strong-cipher**

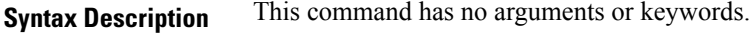

**Command Default** The new ciphers are not enabled.

**Command Modes**

Global configuration (config)

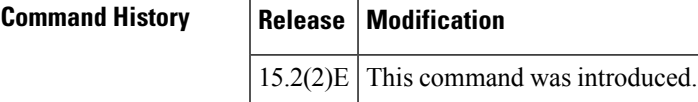

**Usage Guidelines** The **nmsp strong-cipher** command enables strong ciphers for new Network Mobility Service Protocol (NMSP) connections.

**Note** The existing NMSP connections will use the default cipher.

**Examples** The following example shows how to enable a strong-cipher for NMSP:

Device> **enable** Device> **configure terminal** Device(config)# **nmsp strong-cipher**

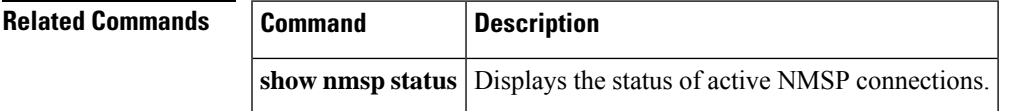

## **office-extend**

To enable the OfficeExtend AP mode for a FlexConnect AP, use the **office-extend** command.

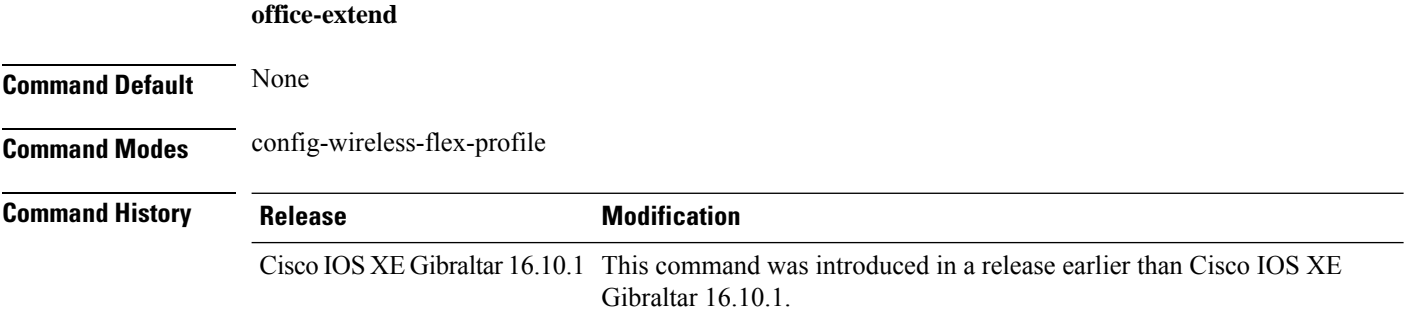

### **Examples**

The following example shows how to enable the OfficeExtend AP mode for a FlexConnect AP:

```
Device# configure terminal
Enter configuration commands, one per line. End with CNTL/Z.
Device(config)# wireless profile flex flex-profile-name
Device(config-wireless-flex-profile)# office-extend
```
## **okc**

I

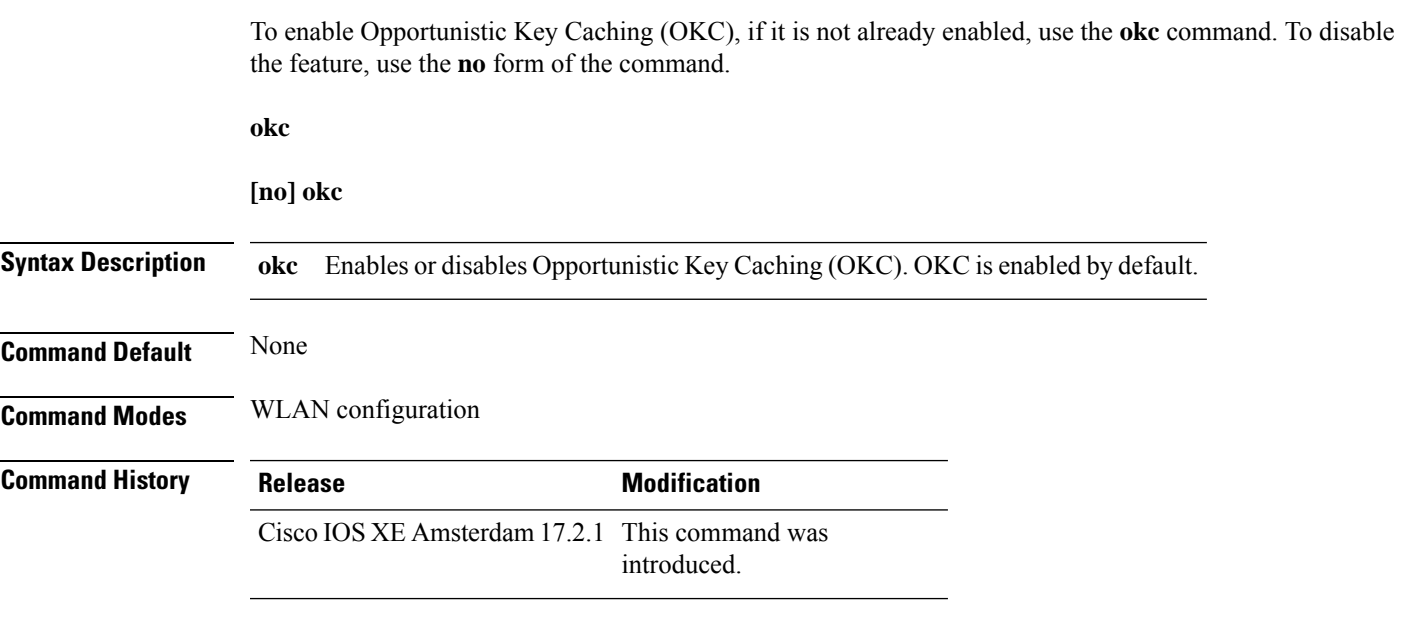

## **Example**

The following example helps to show how OKC is enabled:

Device(config-wlan)# okc

## **open-roaming-oi**

To set open roaming element alias, use the **open-roaming-oi** command. To remove the open roaming element alias, use the **no** form of the command.

**open-roaming-oi** *alias*

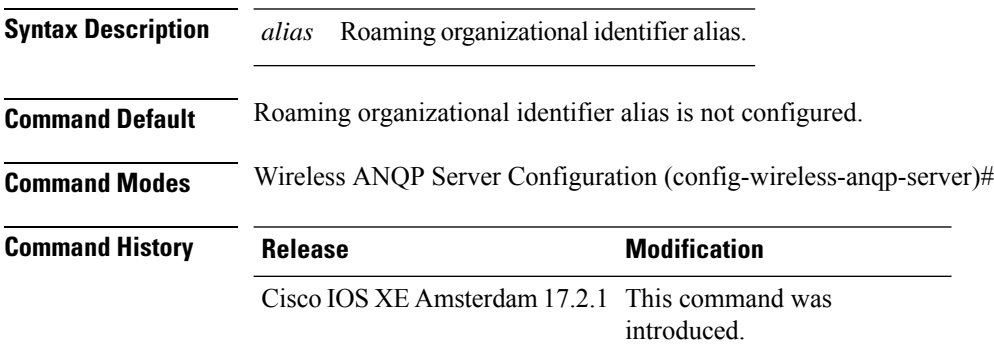

#### **Example**

The following example shows how to set open roaming element alias:

```
Device# configure terminal
Device(config)# wireless hotspot anqp-server my_server
Device(config-wireless-anqp-server)# open-roaming-oi allow-all
```
## **operator**

To configure a Hotspot 2.0 operator-friendly name in a given language, use the **operator** command. To remove the operator name, use the **no** form of the command.

**operator** *operator-name language-code*

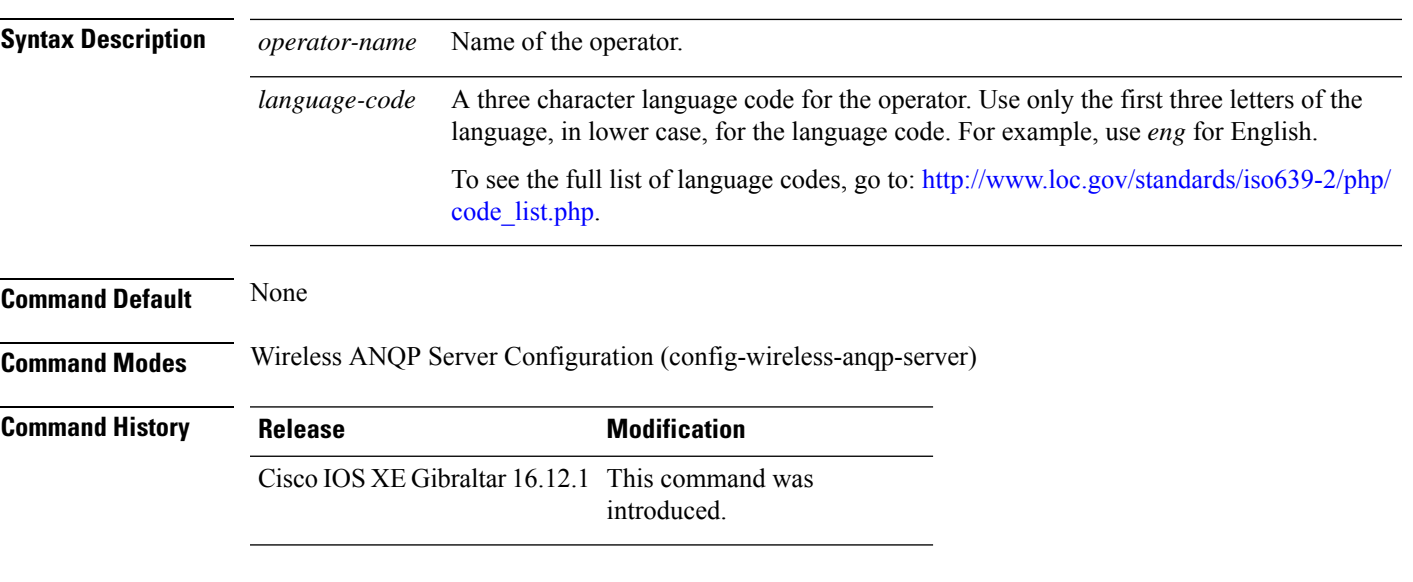

### **Example**

The following example shows how to configure an operator-friendly name:

Device(config)# wireless hotspot anqp-server my-server Device(config-wireless-anqp-server)# operator XYZ-operator eng

# **operating-class**

To configure a Hotspot 2.0 operating class identifier, use the **operating-class** command. To remove the operating class, use the **no** form of the command.

**operating-class** *class-id*

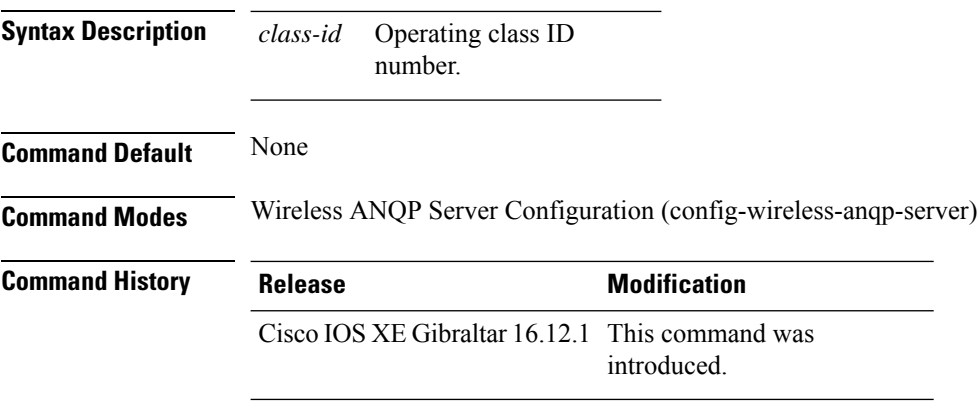

#### **Example**

The following example shows how to configure an operating class identifier:

Device(config)# wireless hotspot anqp-server my-server Device(config-wireless-anqp-server)# operating-class 25

 $\overline{\phantom{a}}$ 

To configure optional data parameters for a flow exporter for , use the **option** command in flow exporter configuration mode. To remove optional data parameters for a flow exporter, use the **no** form of this command.

**option** {**exporter-stats** | **interface-table** | **sampler-table**} [{**timeout** *seconds*}] **no option** {**exporter-stats** | **interface-table** | **sampler-table**}

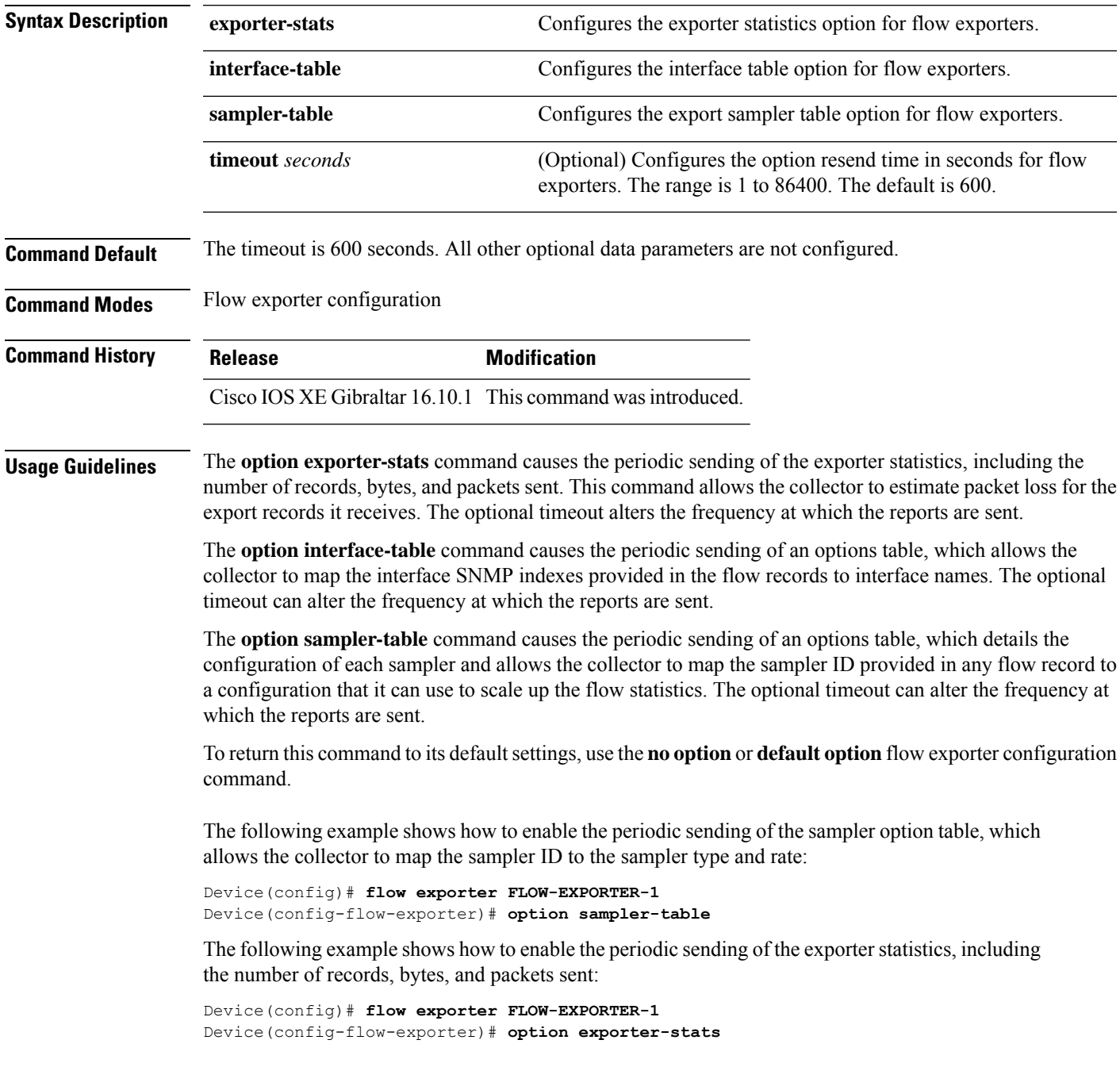

The following example shows how to enable the periodic sending of an options table, which allows the collector to map the interface SNMP indexes provided in the flow records to interface names:

Device(config)# **flow exporter FLOW-EXPORTER-1** Device(config-flow-exporter)# **option interface-table**

# **osu-provider**

To configure a Hotspot 2.0 online sign up (OSU) provider, use the **osu-provider** command. Use the **no** form of the command to remove the OSU provider.

**osu-provider** *provider-name*

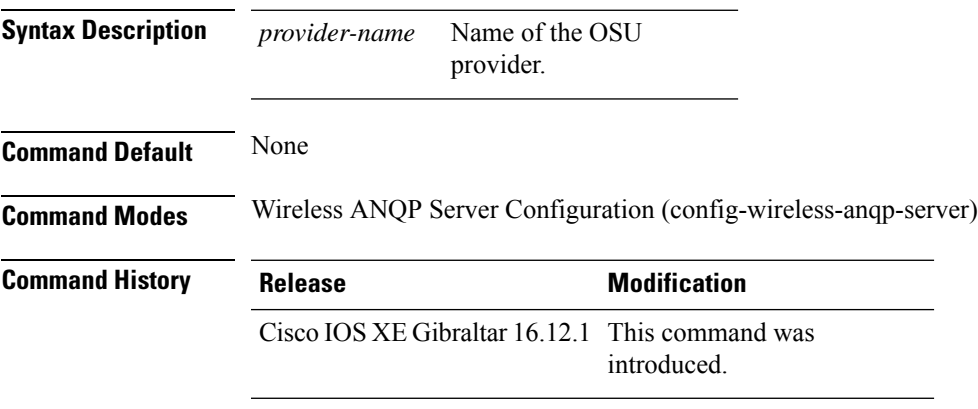

### **Example**

The following example shows how to configure an OSU provider:

Device(config)# wireless hotspot anqp-server my-server Device(config-wireless-anqp-server)# osu-provider yyy

## **osu-ssid**

To configure the service set Identifier (SSID) for the wireless client to use for online sign-up (OSU), use the **osu-ssid** command. To remove the SSID, use the **no** form of the command.

**osu-ssid** *ssid*

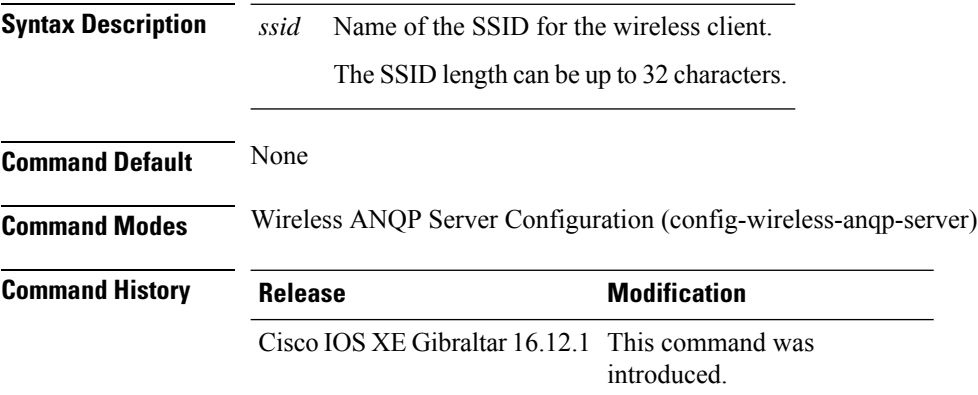

## **Example**

The following example shows how to configure the SSID for the wireless client to use during OSU:

Device(config)# wireless hotspot anqp-server my-server Device(config-wireless-anqp-server)# osu-ssid cisco

## **packet-capture**

To enable packet capture on the AP profile, use the **packet-capture** command.

**packet-capture** *profile-name*

**Command Default** None

**Command Modes** config-ap-profile

**Command History Release Modification** Cisco IOS XE Gibraltar 16.10.1 This command was introduced in a release earlier than Cisco IOS XE Gibraltar 16.10.1.

### **Examples**

The following example shows how to configure packet capture on the AP profile:

```
Device# configure terminal
Enter configuration commands, one per line. End with CNTL/Z.
Device(config)# ap profile demo-profile-name
Device(config-ap-profile)# packet capture demo-profile
```
## **parameter-map type subscriber attribute-to-service**

To configure parameter map type and name, use the **parameter-map type subscriber attribute-to-service** command.

**parameter-map type subscriber attribute-to-service** *parameter-map-name*

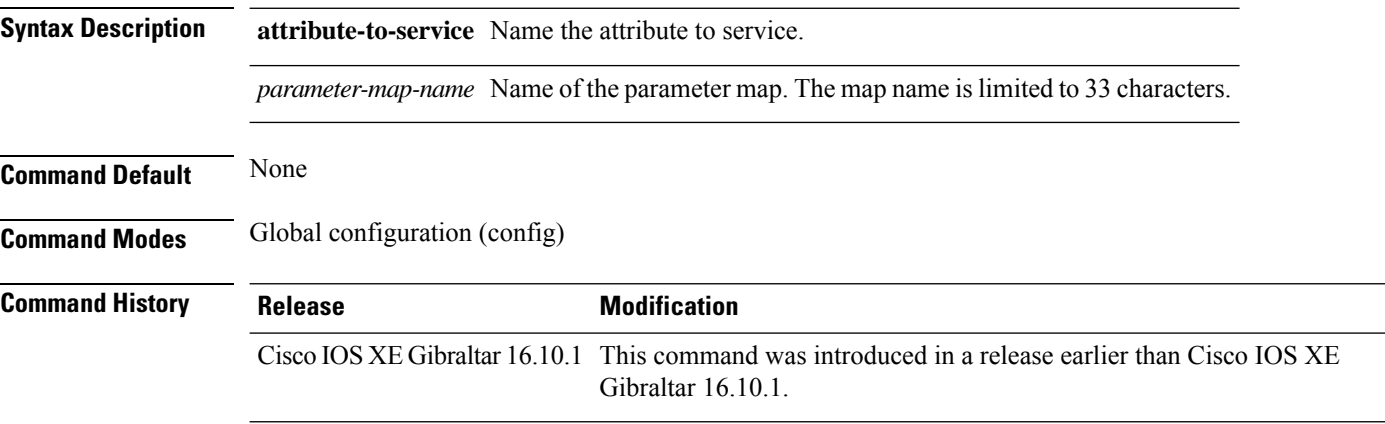

#### **Examples**

The following example shows how to configure parameter map type and name:

```
Device# configure terminal
Enter configuration commands, one per line. End with CNTL/Z.
Device(config)# parameter-map type subscriber attribute-to-service parameter-map-name
```
## **parameter-map type webauth**

To configure the webauth parameter type for a specific parameter map or all the parameter maps, use the **parameter-map type webauth** command.

**parameter-map type webauth** { *parameter-map-name* | **global** }

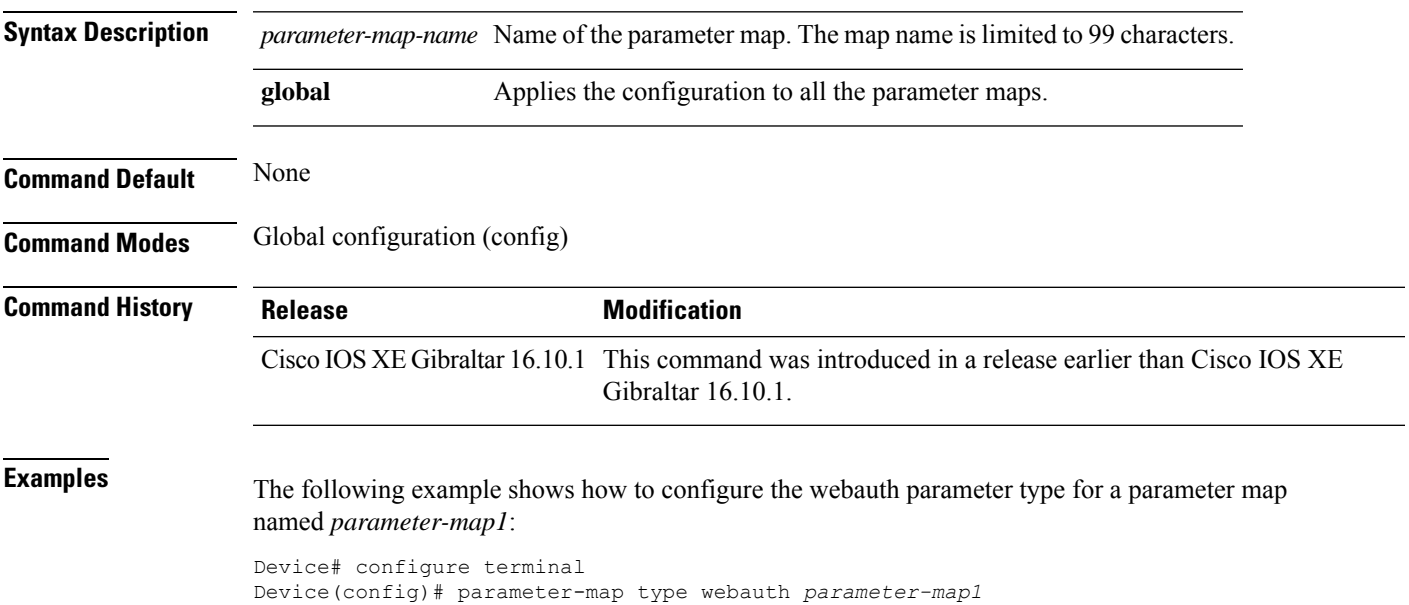

## **password encryption aes**

To enable strong (AES) password encryption, use the **password encryption aes** command. To disable this feature, use the **no** form of this command.

#### **password encryption aes**

no password encryption aes

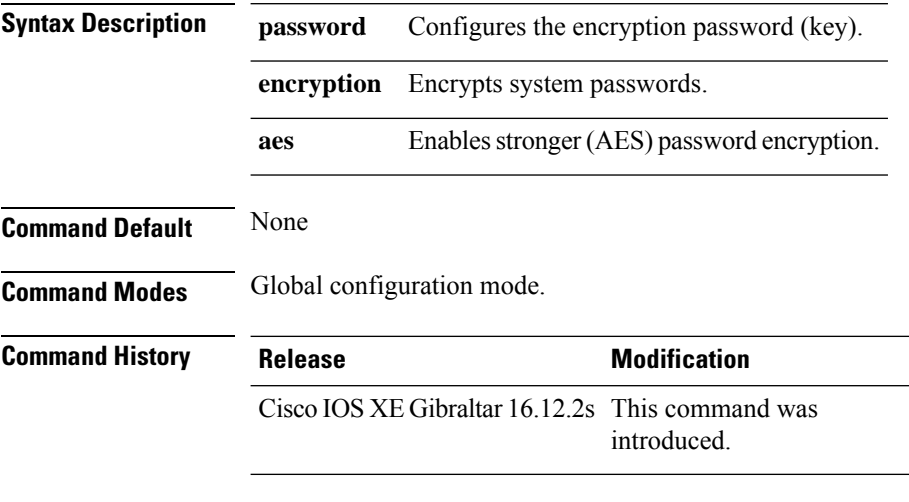

#### **Example**

The following example shows how to enable AES password encryption :

Device(config)#password encryption aes

# **peer-blocking**

To configure peer-to-peer blocking on a WLAN, use the **peer-blocking** command. To disable peer-to-peer blocking, use the **no** form of this command.

#### **peer-blocking** {**allow-private-group** | **drop** | **forward-upstream**} **no peer-blocking**

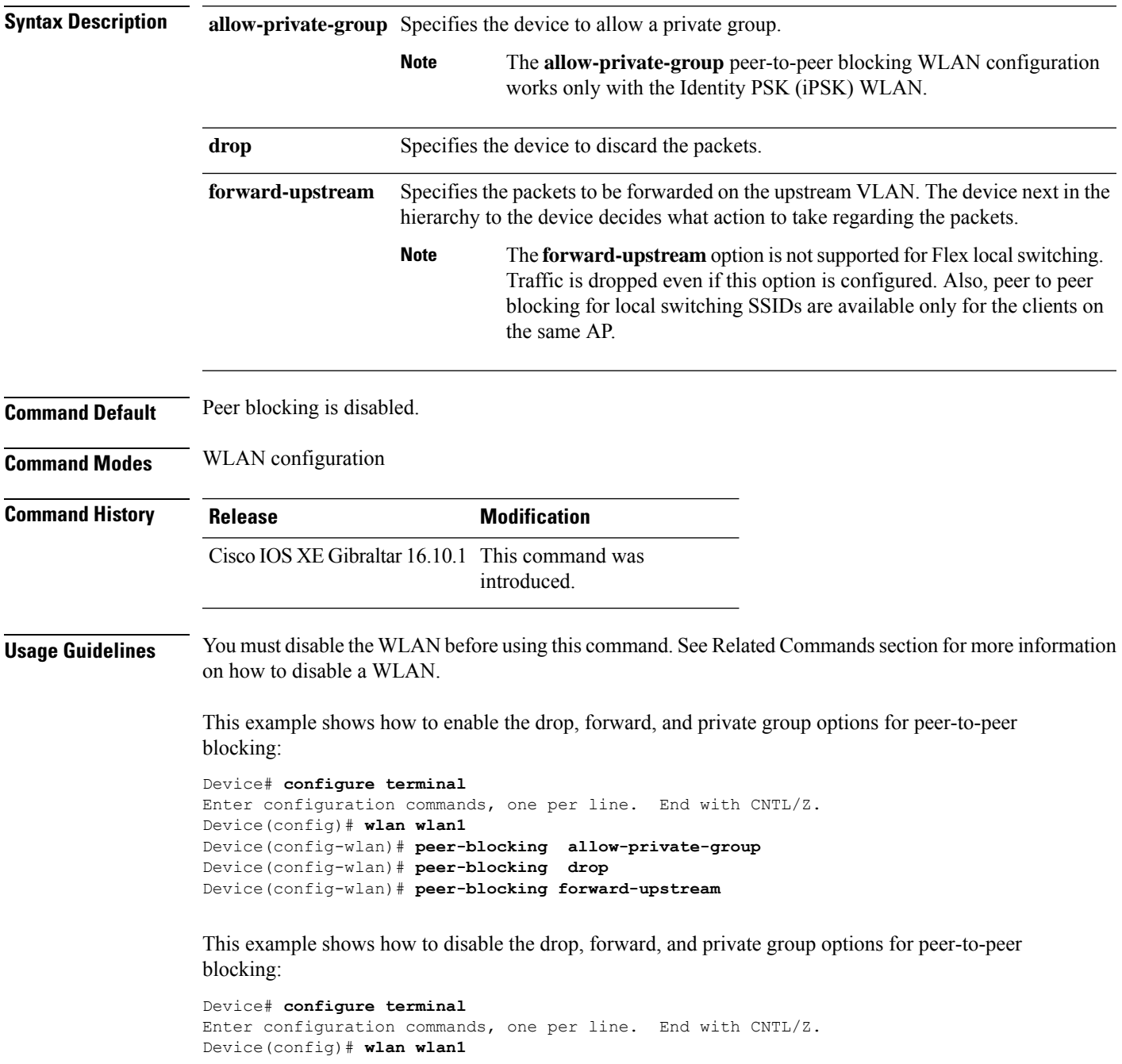

I

Device(config-wlan)# **no peer-blocking allow-private-group** Device(config-wlan)# **no peer-blocking drop** Device(config-wlan)# **no peer-blocking forward-upstream**

## **plan**

To configure the plan information for advice of charge, use the**plan** command. To remove the plan information for advice of charge, use the **no** form of this command.

**plan** {*language-code* |*currency-code* |**info** {**bootflash** |**flash**} *file-name*}

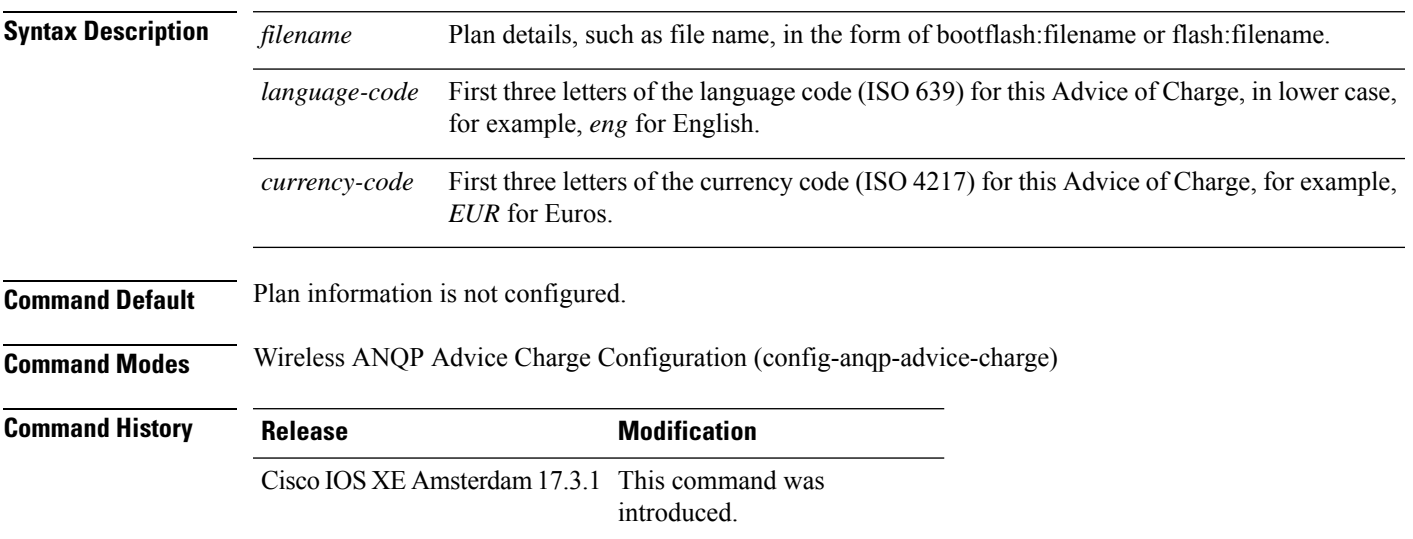

#### **Example**

The following example shows how to configure the plan information for advice of charge:

Device(config)# wireless hotspot anqp-server my-server Device(config-wireless-anqp-server)# advice-charge unlimited Device(config-anqp-advice-charge)# plan eng EUR info bootflash:plan-a

# **policy**

To configure media stream admission policy, use the **policy** command.

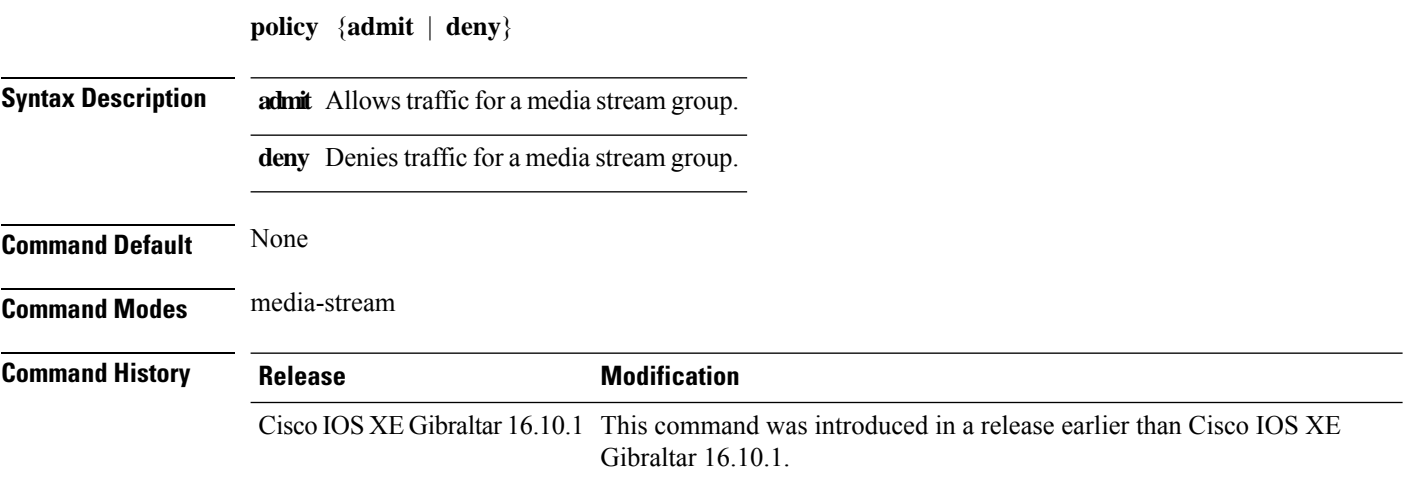

#### **Examples**

The following example shows how to allow traffic for a media stream group:

```
Device # configure terminal
Enter configuration commands, one per line. End with CNTL/Z.
Device(config)# wireless media-stream group ms-group 224.0.0.0 224.0.0.223
Device(media-stream)# policy admit
```
 $\overline{\phantom{a}}$ 

To define a policer for classified traffic, use the **police** command in policy-map class configuration mode. Use the **no** form of this command to remove an existing policer.

**police** *rate-bps burst-byte* [**conform-action transmit**] **no police rate-bps** *burst-byte* [**conform-action transmit**]

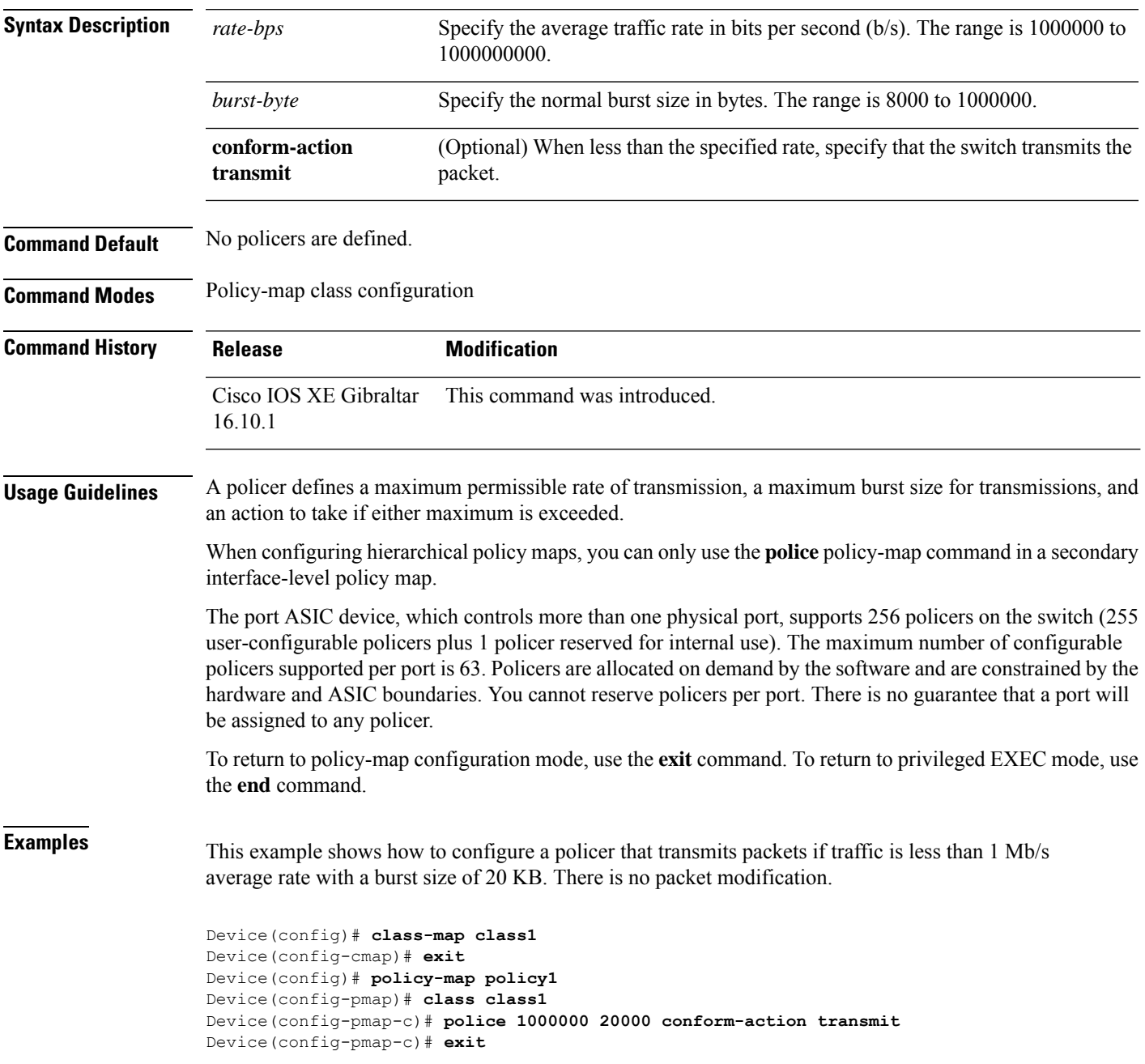

This example shows how to configure a policer that transmits packets if traffic is less than 1 Mb/s average rate with a burst size of 20 KB. There is no packet modification. This example uses an abbreviated syntax:

```
Device(config)# class-map class1
Device(config-cmap)# exit
Device(config)# policy-map policy1
Device(config-pmap)# class class1
Device(config-pmap-c)# police 1m 20000 conform-action transmit
Device(config-pmap-c)# exit
```
This example shows how to configure a policer, which marks down the DSCPvalues with the values defined in policed-DSCP map and sends the packet:

```
Device(config)# policy-map policy2
Device(config-pmap)# class class2
Device(config-pmap-c)# police 1000000 20000 exceed-action policed-dscp-transmit
Device(config-pmap-c)# exit
```
You can verify your settings by entering the **show policy-map** privileged EXEC command.

**police**

## **police cir**

To set the policing of committed information rate, use the **police cir** command.

**police cir** *<target bit rate>*

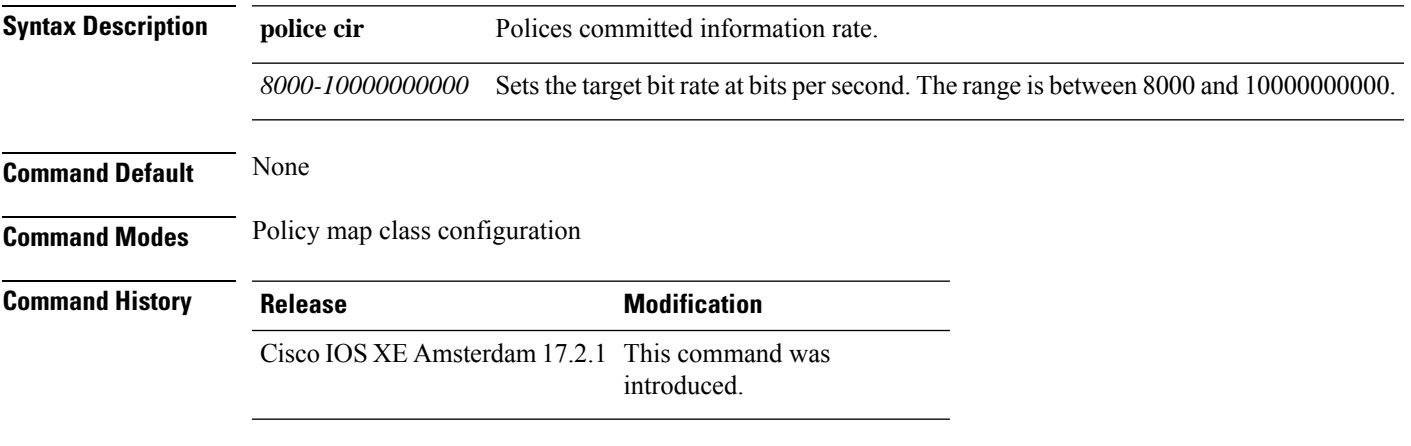

### **Example**

This example shows how to set the committed information rate:

Device(config-pmap-c)#police cir 8000

# **policy-tag**

To map a policy tag to the AP, use the **policy-tag**command.

**policy-tag** *policy-tag-name*

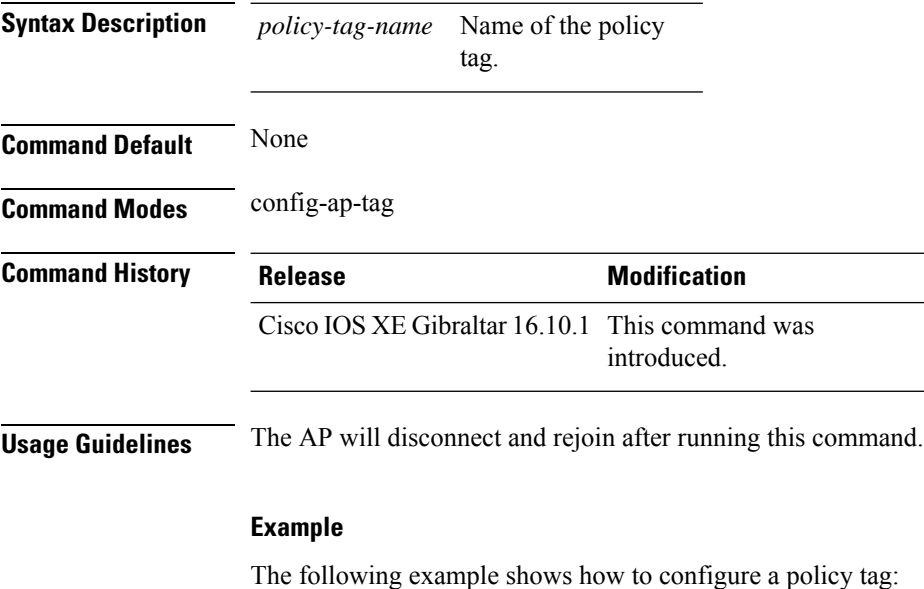

Device(config-ap-tag)# **policy-tag policytag1**

## **policy-map**

To create or modify a policy map that can be attached to multiple physical ports or switch virtual interfaces (SVIs) and to enter policy-map configuration mode, use the **policy-map** command in global configuration mode. Use the **no** form of this command to delete an existing policy map and to return to global configuration mode.

**policy-map** *policy-map-name* **no policy-map** *policy-map-name*

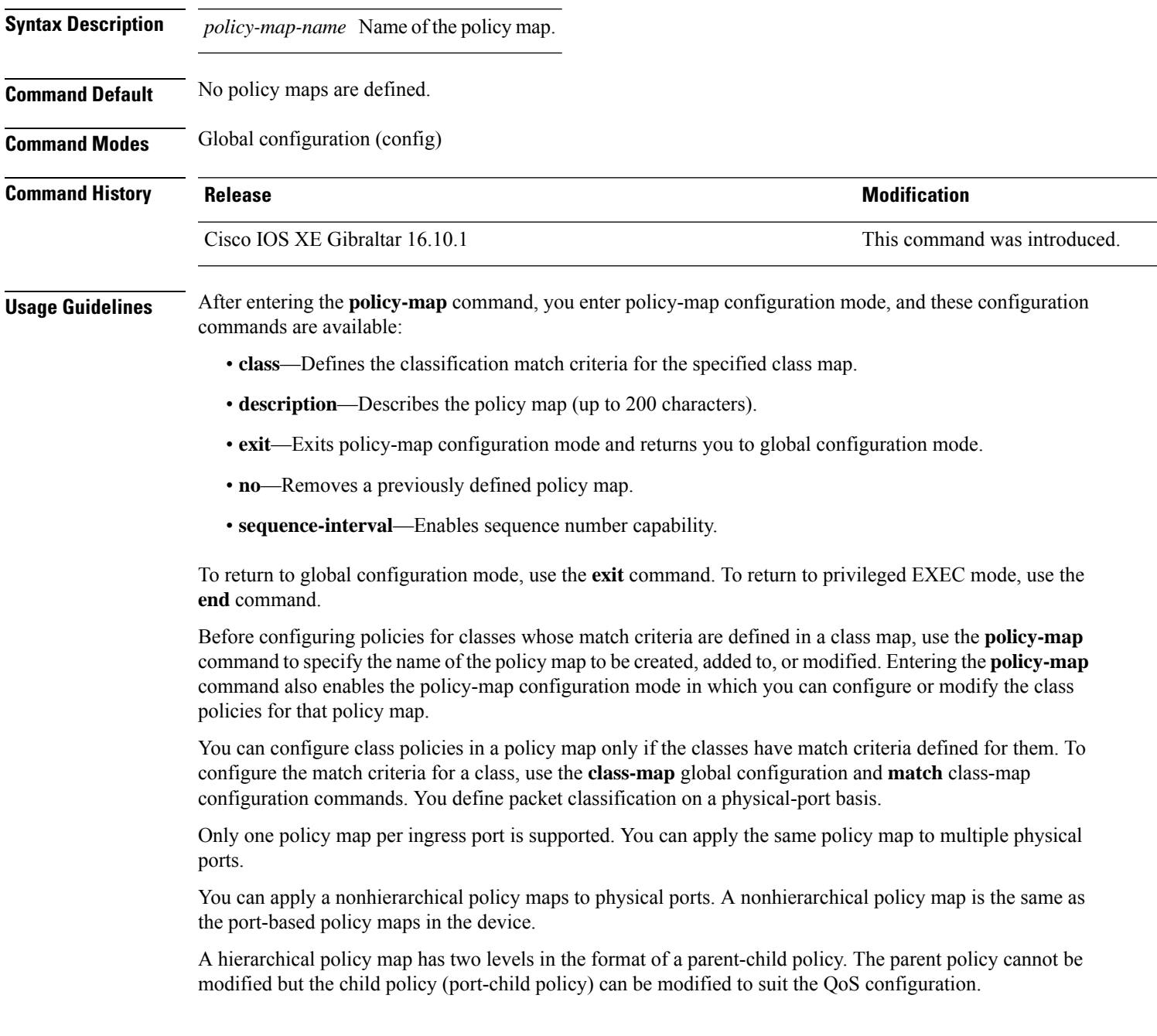

In VLAN-based QoS, a service policy is applied to an SVI interface.

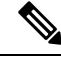

Not all MQC QoS combinations are supported for wired ports. For information about these restrictions, see chapters "Restrictions for QoS on Wired Targets" in the QoS configuration guide. **Note**

**Examples** This example shows how to create a policy map called policy1. When attached to the ingress port, it matches all the incoming traffic defined in class1, sets the IP DSCP to 10, and polices the traffic at an average rate of 1 Mb/s and bursts at 20 KB. Traffic less than the profile is sent.

```
Device(config)# policy-map policy1
Device(config-pmap)# class class1
Device(config-pmap-c)# set dscp 10
Device(config-pmap-c)# police 1000000 20000 conform-action transmit
Device(config-pmap-c)# exit
```
This example show you how to configure hierarchical polices:

```
Device# configure terminal
Device(config)# class-map c1
Device(config-cmap)# exit
Device(config)# class-map c2
Device(config-cmap)# exit
Device(config)# policy-map child
Device(config-pmap)# class c1
Device(config-pmap-c)# priority level 1
Device(config-pmap-c)# police rate percent 20 conform-action transmit exceed action drop
Device(config-pmap-c-police)# exit
Device(config-pmap-c)# exit
Device(config-pmap)# class c2
Device(config-pmap-c)# bandwidth 20000
Device(config-pmap-c)# exit
Device(config-pmap)# class class-default
Device(config-pmap-c)# bandwidth 20000
Device(config-pmap-c)# exit
Device(config-pmap)# exit
```

```
Device(config)# policy-map parent
Device(config-pmap)# class class-default
Device(config-pmap-c)# shape average 1000000
Device(config-pmap-c)# service-policy child
Deviceconfig-pmap-c)# end
```
This example shows how to delete a policy map:

Device(config)# **no policy-map policymap2**

You can verify your settings by entering the **show policy-map** privileged EXEC command.

## **policy-map**

To create or modify a policy map that can be attached to multiple physical ports or switch virtual interfaces (SVIs) and to enter policy-map configuration mode, use the **policy-map** command in global configuration mode. Use the **no** form of this command to delete an existing policy map and to return to global configuration mode.

**policy-map** *policy-map-name* **no policy-map** *policy-map-name*

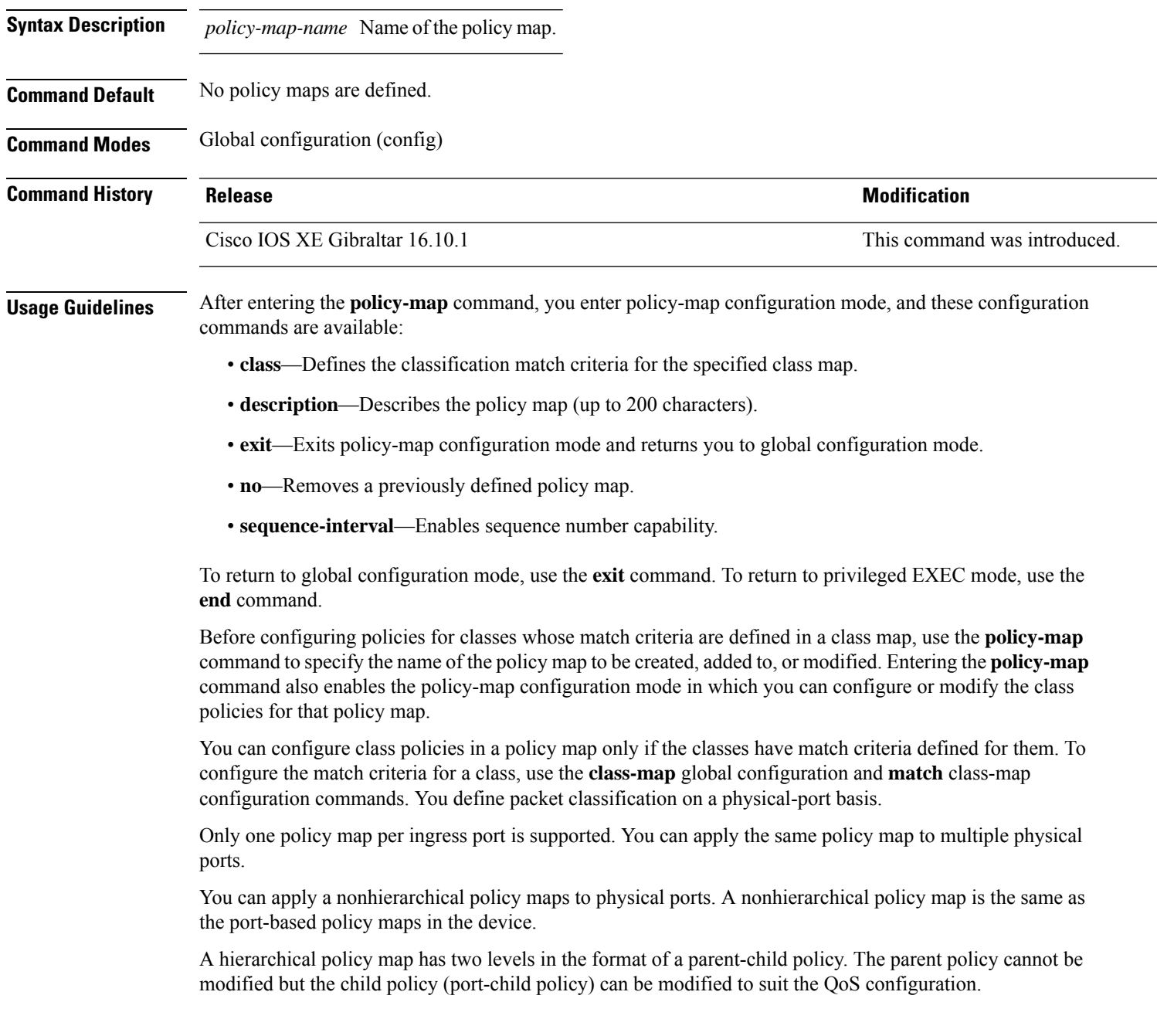

In VLAN-based QoS, a service policy is applied to an SVI interface.

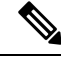

Not all MQC QoS combinations are supported for wired ports. For information about these restrictions, see chapters "Restrictions for QoS on Wired Targets" in the QoS configuration guide. **Note**

**Examples** This example shows how to create a policy map called policy1. When attached to the ingress port, it matches all the incoming traffic defined in class1, sets the IP DSCP to 10, and polices the traffic at an average rate of 1 Mb/s and bursts at 20 KB. Traffic less than the profile is sent.

```
Device(config)# policy-map policy1
Device(config-pmap)# class class1
Device(config-pmap-c)# set dscp 10
Device(config-pmap-c)# police 1000000 20000 conform-action transmit
Device(config-pmap-c)# exit
```
This example show you how to configure hierarchical polices:

```
Device# configure terminal
Device(config)# class-map c1
Device(config-cmap)# exit
Device(config)# class-map c2
Device(config-cmap)# exit
Device(config)# policy-map child
Device(config-pmap)# class c1
Device(config-pmap-c)# priority level 1
Device(config-pmap-c)# police rate percent 20 conform-action transmit exceed action drop
Device(config-pmap-c-police)# exit
Device(config-pmap-c)# exit
Device(config-pmap)# class c2
Device(config-pmap-c)# bandwidth 20000
Device(config-pmap-c)# exit
Device(config-pmap)# class class-default
Device(config-pmap-c)# bandwidth 20000
Device(config-pmap-c)# exit
Device(config-pmap)# exit
```

```
Device(config)# policy-map parent
Device(config-pmap)# class class-default
Device(config-pmap-c)# shape average 1000000
Device(config-pmap-c)# service-policy child
Deviceconfig-pmap-c)# end
```
This example shows how to delete a policy map:

Device(config)# **no policy-map policymap2**

You can verify your settings by entering the **show policy-map** privileged EXEC command.

## **port**

To configure the port number to use when configuring the custom application, use the **port** command.

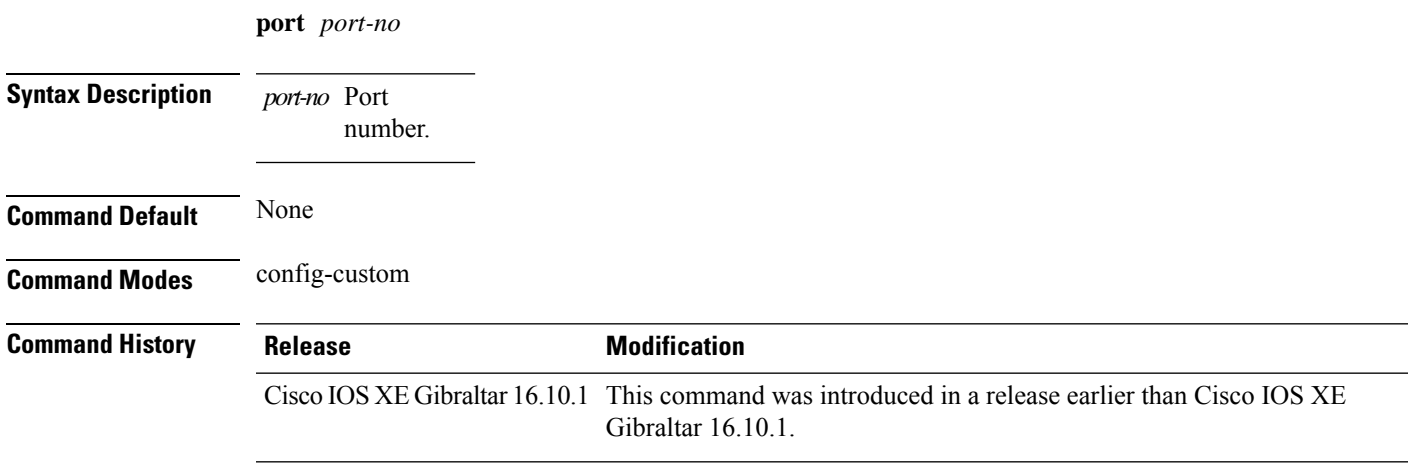

### **Examples**

The following example shows how to configure the port number to use when configuring the custom application:

```
Device# configure terminal
Enter configuration commands, one per line. End with CNTL/Z.
Device(config)# ip nbar custom custom-protocol http host host-string
Device(config-custom)# http host hostname
Device(config-custom)# port port-no
```
## **priority priority-value**

To configure media stream priority, use the **priority** *priority-value* command.

**priority** *priority-value*

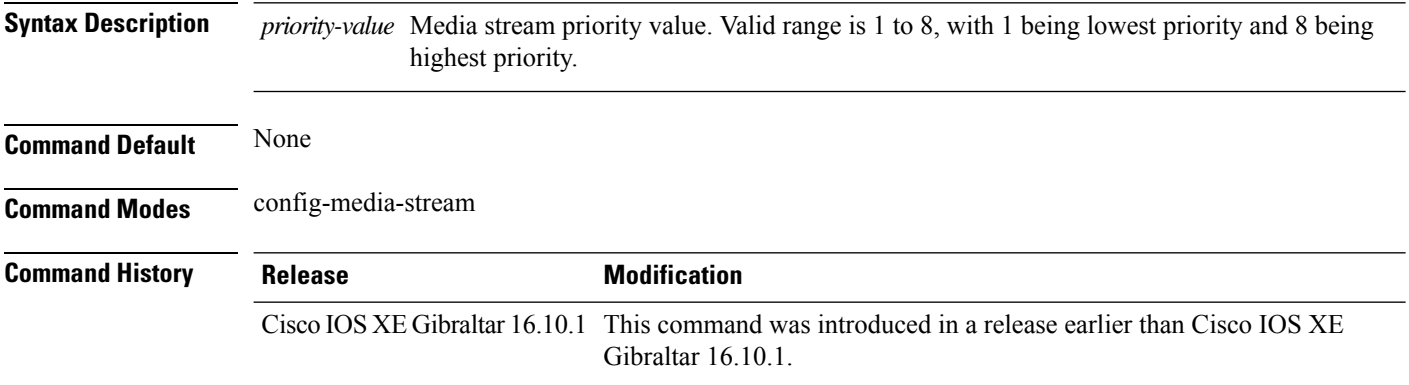

#### **Examples**

The following example shows how to set the media stream priority value to the highest, that is 8:

```
Device# configure terminal
Enter configuration commands, one per line. End with CNTL/Z.
Device(config)# wireless media-stream group my-media-group 224.0.0.0 224.0.0.223
Device(config-media-stream)# priority 8
```
## **priority-queue**

To enable the egress expedite queue on a port, use the **priority-queue** command in interface configuration mode. Use the **no** form of this command to return to the default setting.

**priority-queue out no priority-queue out**

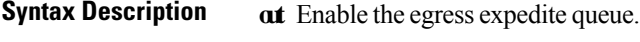

**Command Default** The egress expedite queue is disabled.

**Command Modes** Interface configuration

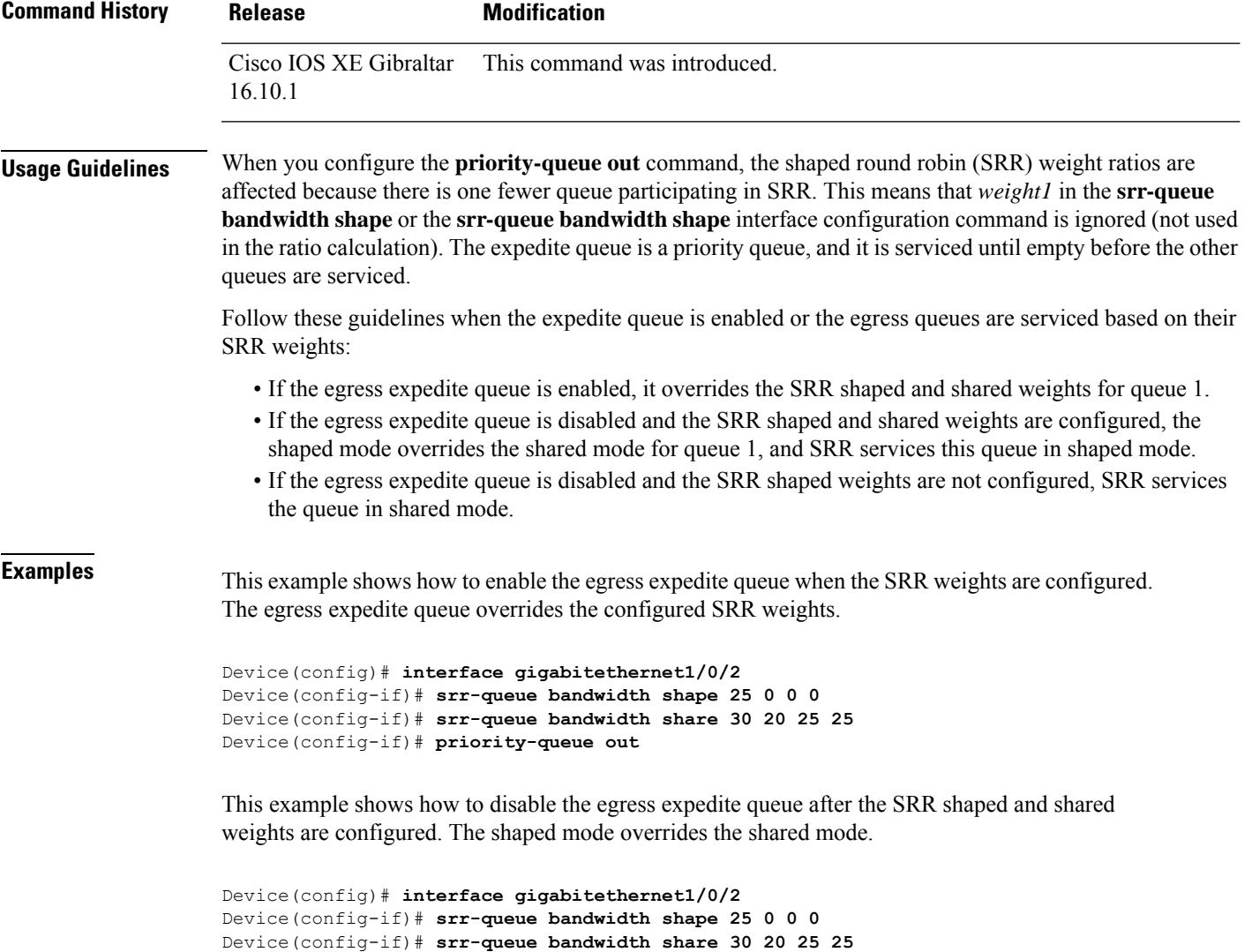

Device(config-if)# **no priority-queue out**

You can verify your settings by entering the **show mls qos interface** *interface-id* **queueing** or the **show running-config** privileged EXEC command.

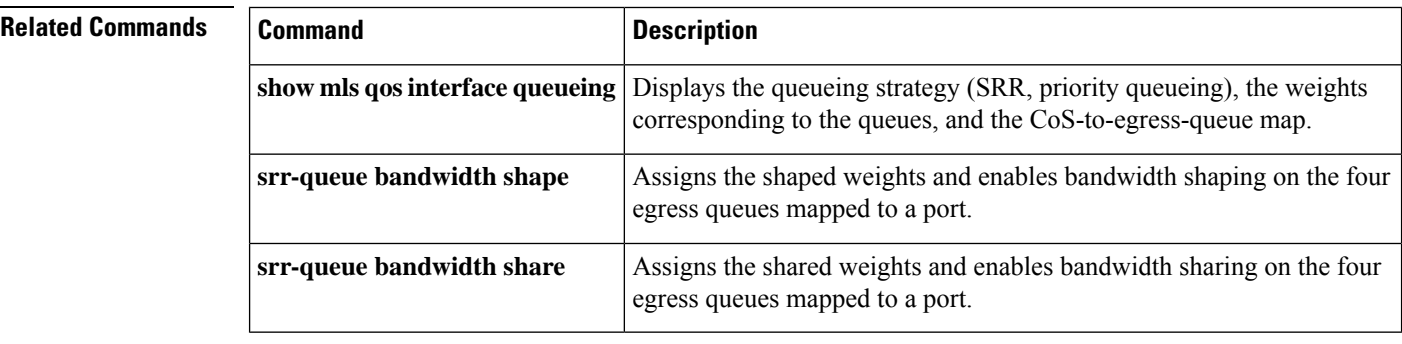

## **priority**

To assign priority to a class of traffic belonging to a policy map, use the **priority** command in policy-map class configuration mode. To remove a previously specified priority for a class, use the **no** form of this command.

**priority** [*Kbps* [*burst -in-bytes*] | **level** *level-value* [*Kbps* [*burst -in-bytes*] ] | **percent** *percentage* [*Kb/s* [*burst -in-bytes*] ] ] **no priority** [*Kb/s* [*burst -in-bytes*] | **level** *level value* [*Kb/s* [*burst -in-bytes*] ] | **percent** *percentage* [*Kb/s* [*burst -in-bytes*] ] ]

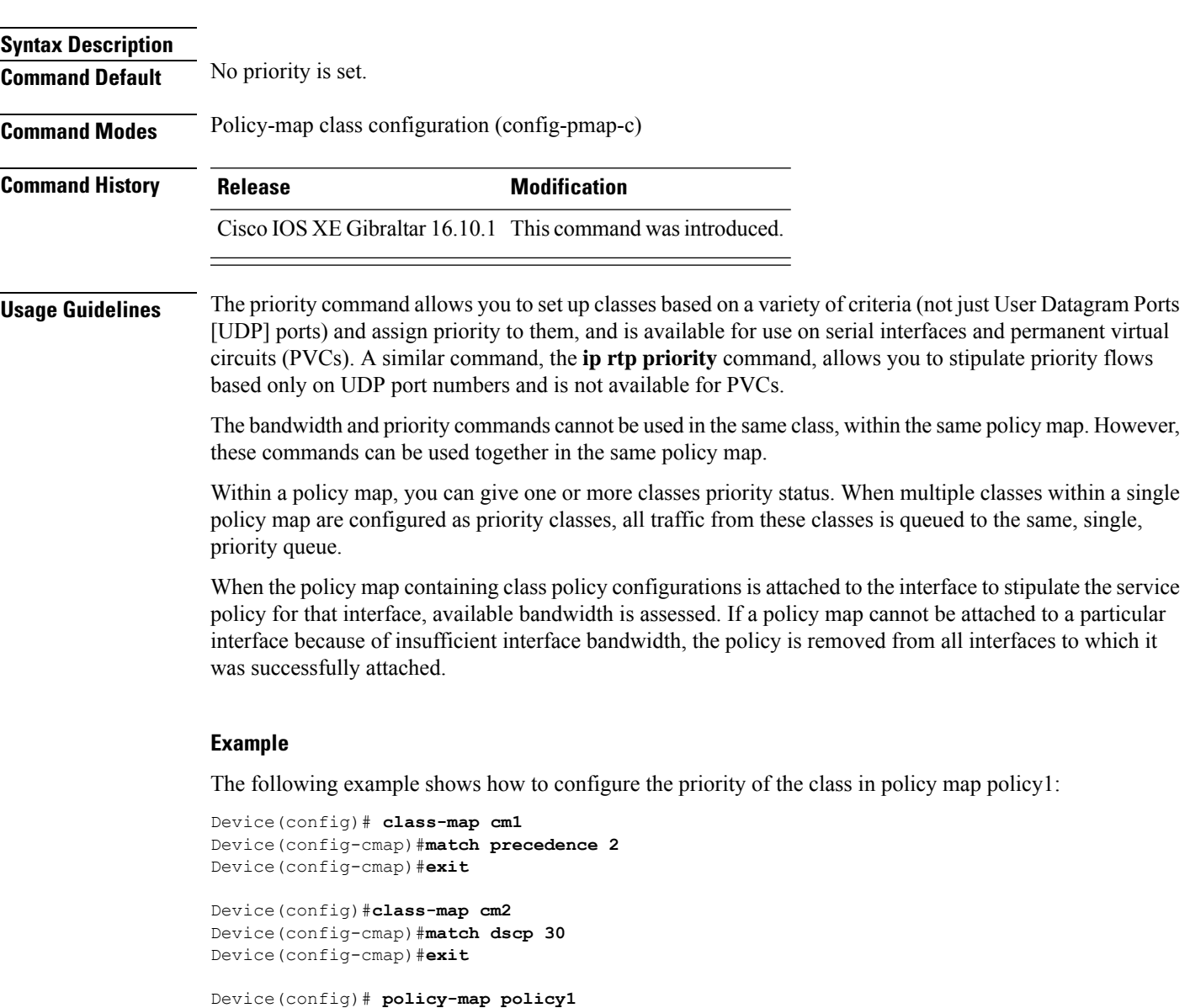

Device(config-pmap)# **class cm1** Device(config-pmap-c)# **priority level 1** Device(config-pmap-c)# **police 1m**

Device(config-pmap-c-police)#**exit** Device(config-pmap-c)#**exit** Device(config-pmap)#**exit**

Device(config)#**policy-map policy1** Device(config-pmap)#**class cm2** Device(config-pmap-c)#**priority level 2** Device(config-pmap-c)#**police 1m**

## **protocol (IPv6 snooping)**

To specify that addresses should be gleaned with Dynamic Host Configuration Protocol (DHCP) or Neighbor Discovery Protocol (NDP), or to associate the protocol with an IPv6 prefix list, use the **protocol** command. To disable address gleaning with DHCP or NDP, use the **no** form of the command.

**protocol** {**dhcp** | **ndp**} **no protocol** {**dhcp** | **ndp**}

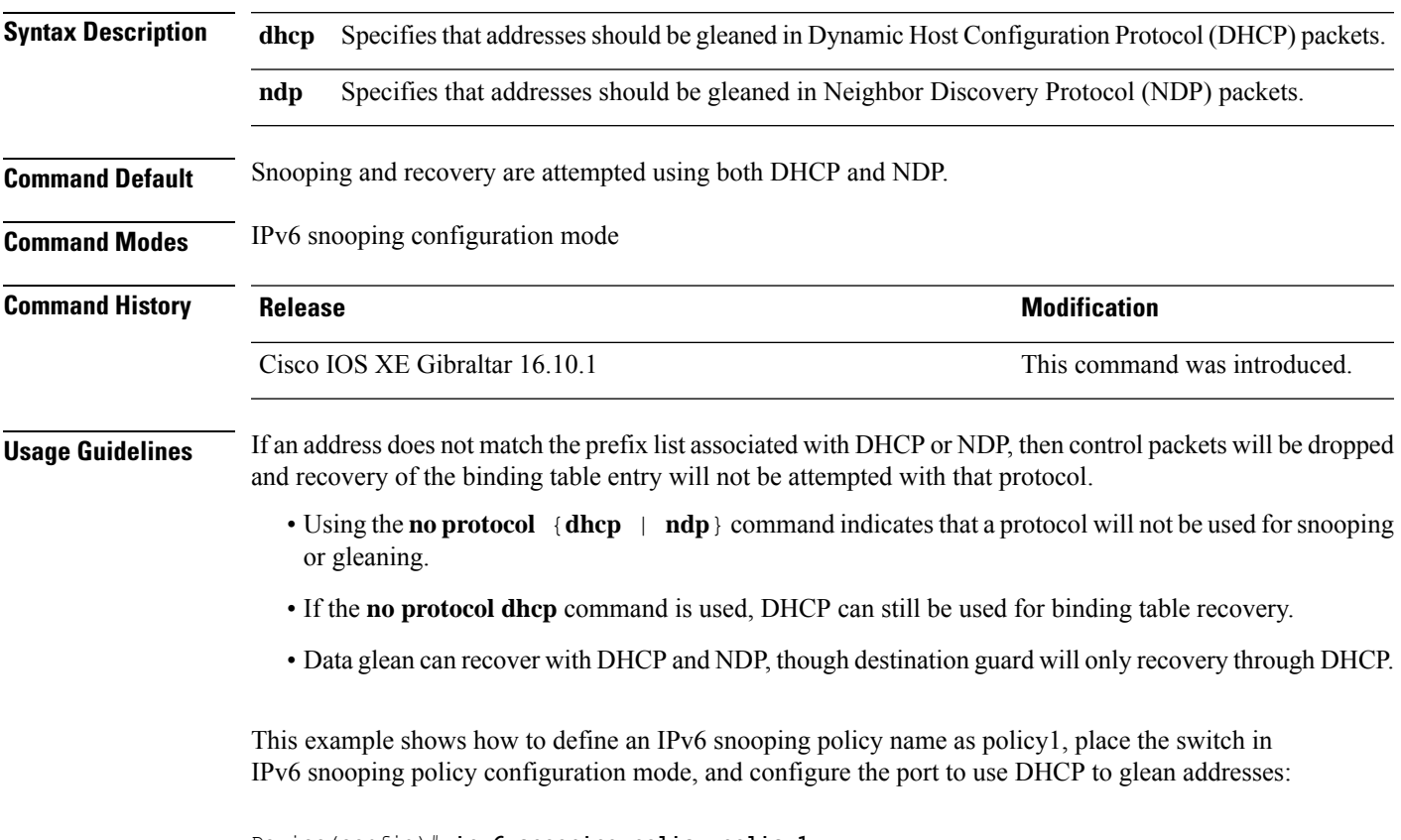

Device(config)# **ipv6 snooping policy policy1** Device(config-ipv6-snooping)# **protocol dhcp**

# **public-ip**

To configure the NAT public IP address of the controller, use the **public-ip** command.

**public-ip**{*ipv4-address*| *ipv6-address*}

**Syntax Description** *ipv4-address* Sets IPv4 address. *ipv4-address*

> Sets IPv6 address. *ipv6-address*

**Command Modes** Management Interface Configuration(config-mgmt-interface)

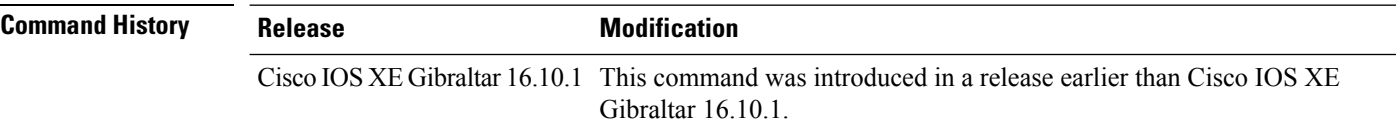

#### **Usage Guidelines**

**Command Default** None

#### **Example**

The following example shows how to configure the NAT public IP address of the controller:

```
Device# configure terminal
Device(config)# wireless management interface Vlan1
Device(config-mgmt-interface)# public-ip 192.168.172.100
```
## **qbss-load**

To enable QoS enhanced basic service set (QBSS) IE, use the **qbss-load** command. To disable the feature, use the **no** form of the command.

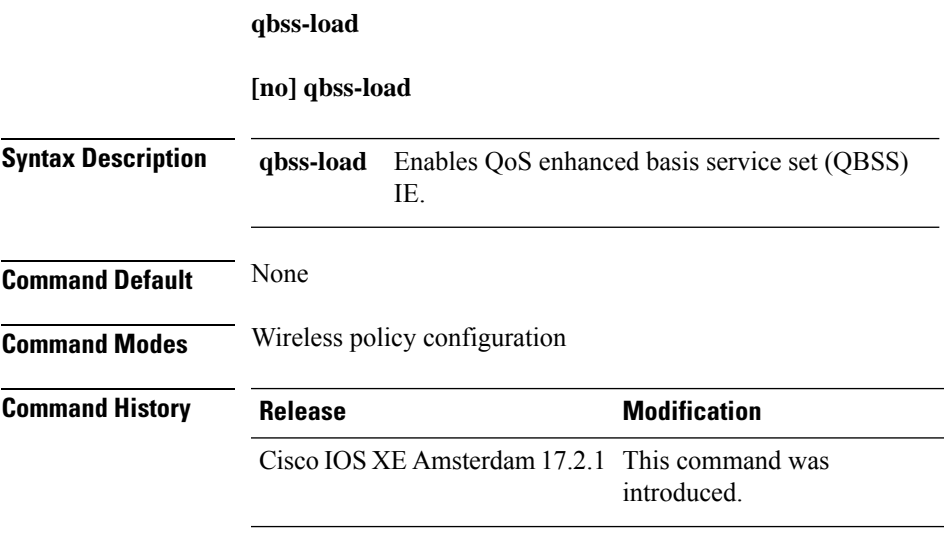

## **Example**

The following example shows how QBSS-load is configured:

Device(config-wireless-policy)#qbss-load

## **qos-map**

To configure a quality of service (QoS) map, use the **qos-map** command in ap profile configuration mode. Use the **no** form of the command to disable the configuration.

**qos-map**{**action-frame**|**dscp-to-up-exception** *dscp-value user-priority*|**dscp-to-up-range** *user-priority dscp-value lower-dscp-range upper-dscp-range*|**trust-dscp-upstream**}

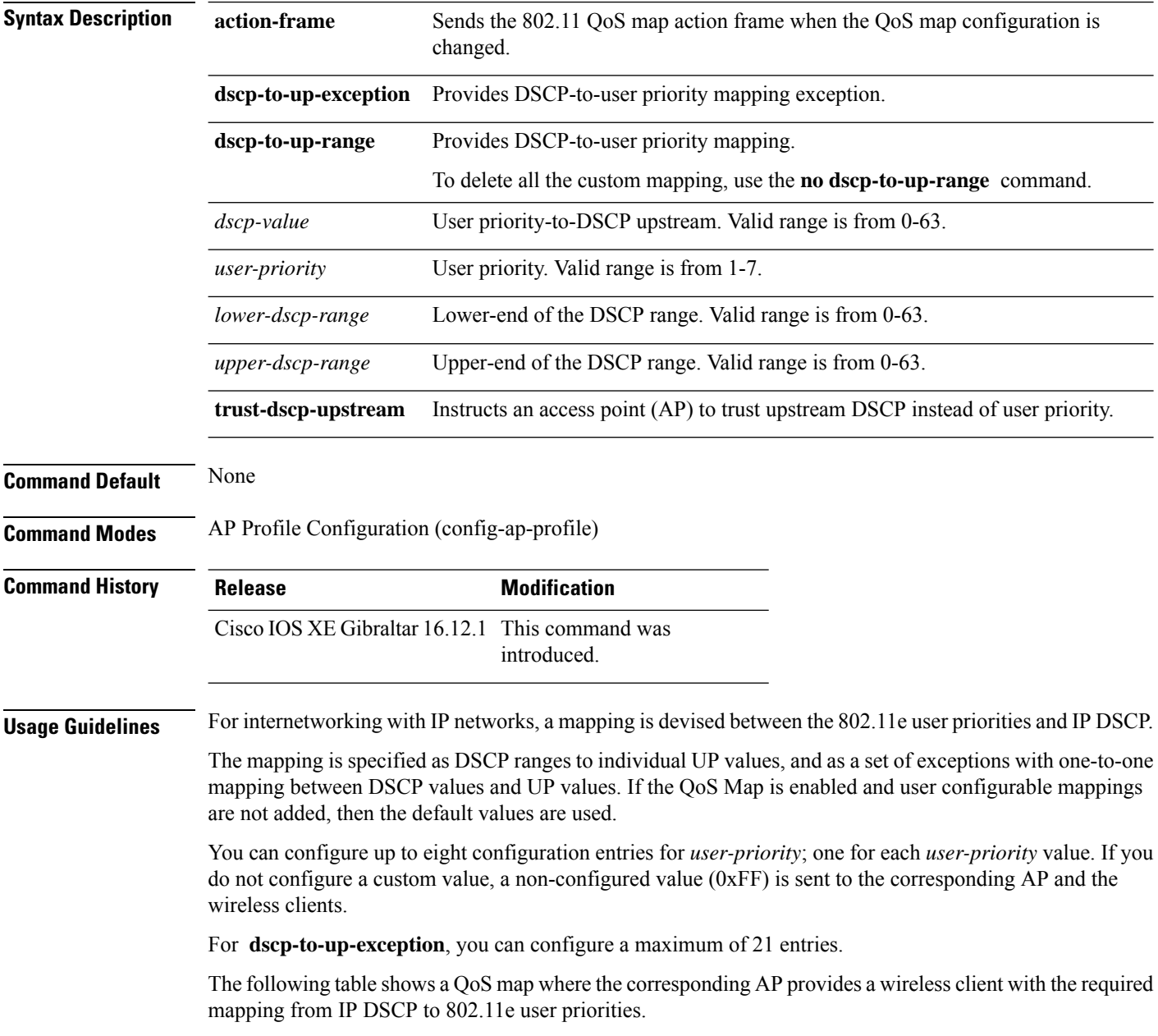

#### **Table 10: Default DSCP-range to UP Mapping**

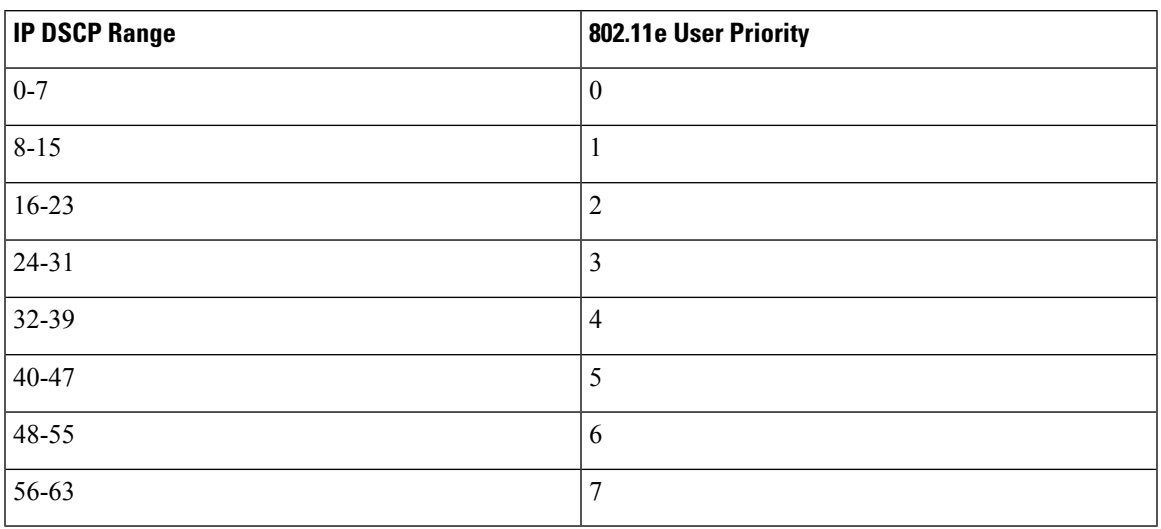

The following table shows the set of exceptions with one-to-one mapping between DSCP values and user priority values.

#### **Table 11: Default DSCP-range to UP Mapping Exceptions**

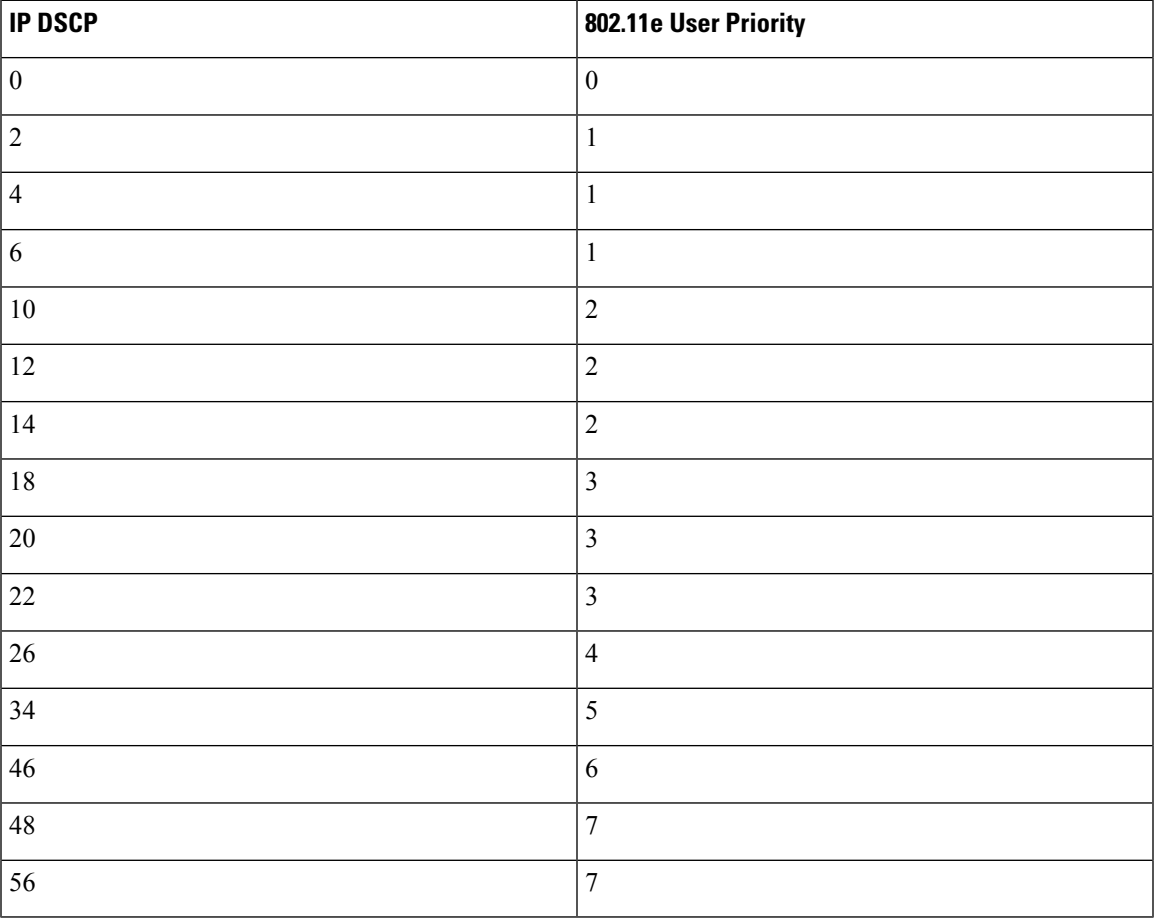

## **Example**

#### The following example shows how to configure a QoS map:

Device(config)# ap profile hotspot Device(config-ap-profile)# qos-map dscp-to-up-range 6 52 23 62
# **qos queue-softmax-multiplier**

To increase the value of softmax buffer, use the **qos queue-softmax-multiplier** command in the global configuration mode.

**qos queue-softmax-multiplier** *range-of-multiplier* **no qos queue-softmax-multiplier** *range-of-multiplier*

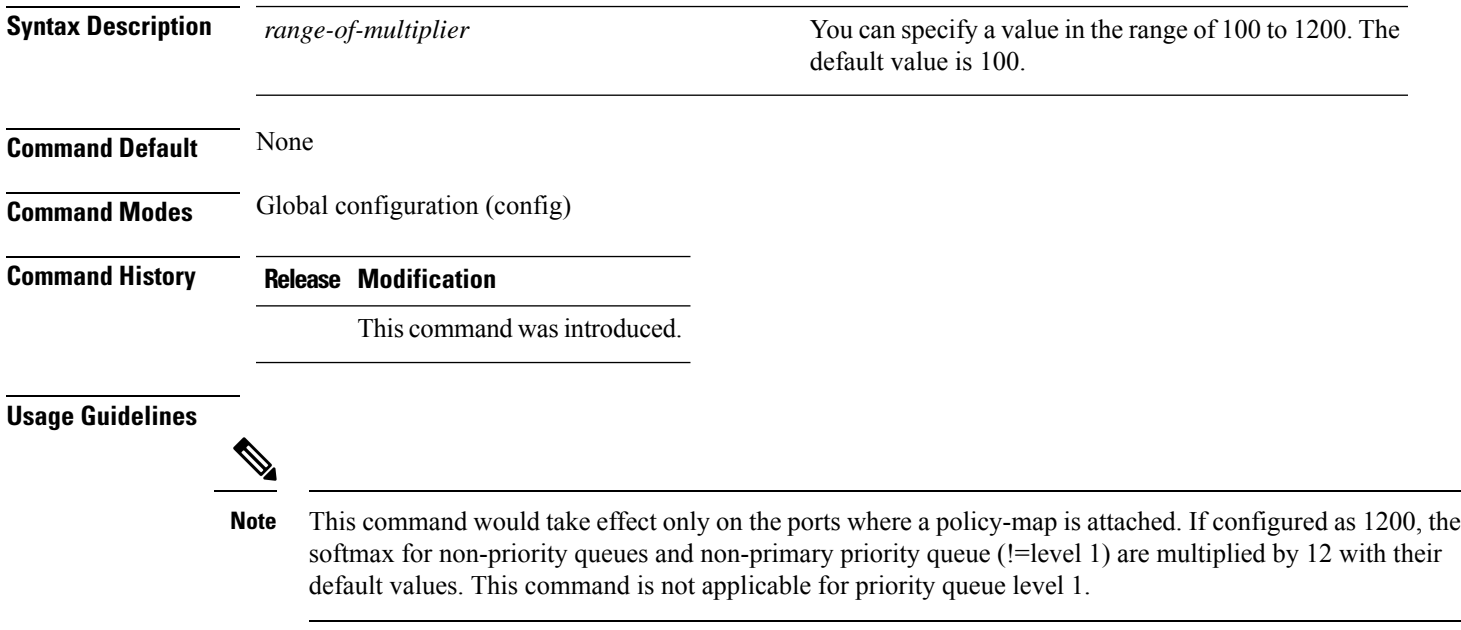

## **qos video**

To configure over-the-air QoS class to video only, use the **qos video** command.

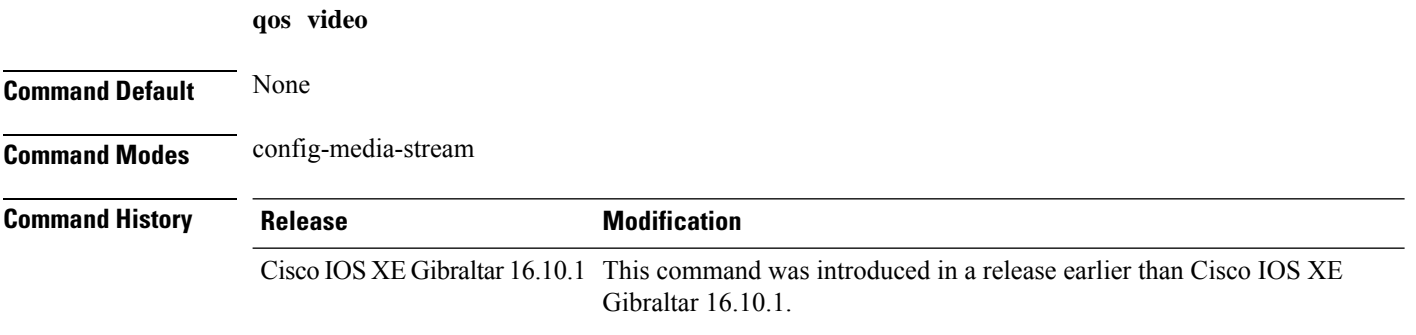

#### **Examples**

The following example shows how to configure over-the-air QoS class to video only:

```
Device# configure terminal
Enter configuration commands, one per line. End with CNTL/Z.
Device(config)# wireless media-stream group my-media-group 224.0.0.0 224.0.0.223
Device(config-media-stream)# qos video
```
## **qos wireless-default untrust**

To configure the default trust behavior to untrust wireless packets, use the **qos wireless-default untrust** command. To configure the default trust behavior of wireless traffic to trust, use the **no** form of the command.

**qos wireless-default-untrust no qos wireless-default-untrust**

**Syntax Description** This command has no arguments or keywords.

**Command Default** To check the trust behavior on the device, use the **show running-config** | **sec qos** or the **show run** | **include untrust** command.

**Command Modes** Configuration

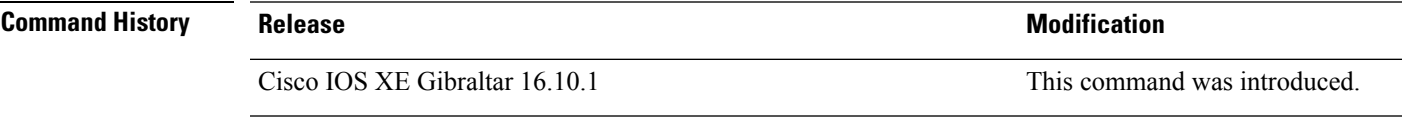

The following command changes the default behavior for trusting wireless traffic to untrust.

Device(config)# **qos wireless-default-untrust**

### **queue-buffers ratio**

To configure the queue buffer for the class, use the **queue-buffers ratio** command in policy-map class configuration mode. Use the **no** form of this command to remove the ratio limit.

**queue-buffers ratio** *ratio limit* **no queue-buffers ratio** *ratio limit*

**Syntax Description** *ratio limit* (Optional) Configures the queue buffer for the class. Enter the queue buffers ratio limit (0-100). **Command Default** No queue buffer for the class is defined. **Command Modes** Policy-map class configuration (config-pmap-c) **Command History Release <b>Modification** Cisco IOS XE Gibraltar 16.10.1 This command wasintroduced. **Usage Guidelines** Either the **bandwidth**, **shape**, or **priority** command must be used before using this command. For more information about these commands, see *Cisco IOS Quality of Service Solutions Command Reference* available on Cisco.com The allows you to allocate buffers to queues. If buffers are not allocated, then they are divided equally amongst all queues. You can use the queue-buffer ratio to divide it in a particular ratio. The buffers are soft buffers because Dynamic Threshold and Scaling (DTS) is active on all queues by default. **Example** The following example sets the queue buffers ratio to 10 percent: Device(config)# **policy-map policy\_queuebuf01** Device(config-pmap)# **class-map class\_queuebuf01** Device(config-cmap)# **exit** Device(config)# **policy policy\_queuebuf01** Device(config-pmap)# **class class\_queuebuf01** Device(config-pmap-c)# **bandwidth percent 80** Device(config-pmap-c)# **queue-buffers ratio 10** Device(config-pmap)# **end**

You can verify your settings by entering the **show policy-map** privileged EXEC command.

Ш

### **queue-limit**

To specify or modify the maximum number of packets the queue can hold for a class policy configured in a policy map, use the **queue-limit** policy-map class configuration command. To remove the queue packet limit from a class, use the **no** form of this command.

**queue-limit** *queue-limit-size* [{**packets**}] {**cos** *cos-value* |**dscp** *dscp-value*}**percent** *percentage-of-packets* **no queue-limit** *queue-limit-size* [{**packets**}] {**cos** *cos-value* | **dscp** *dscp-value*} **percent** *percentage-of-packets*

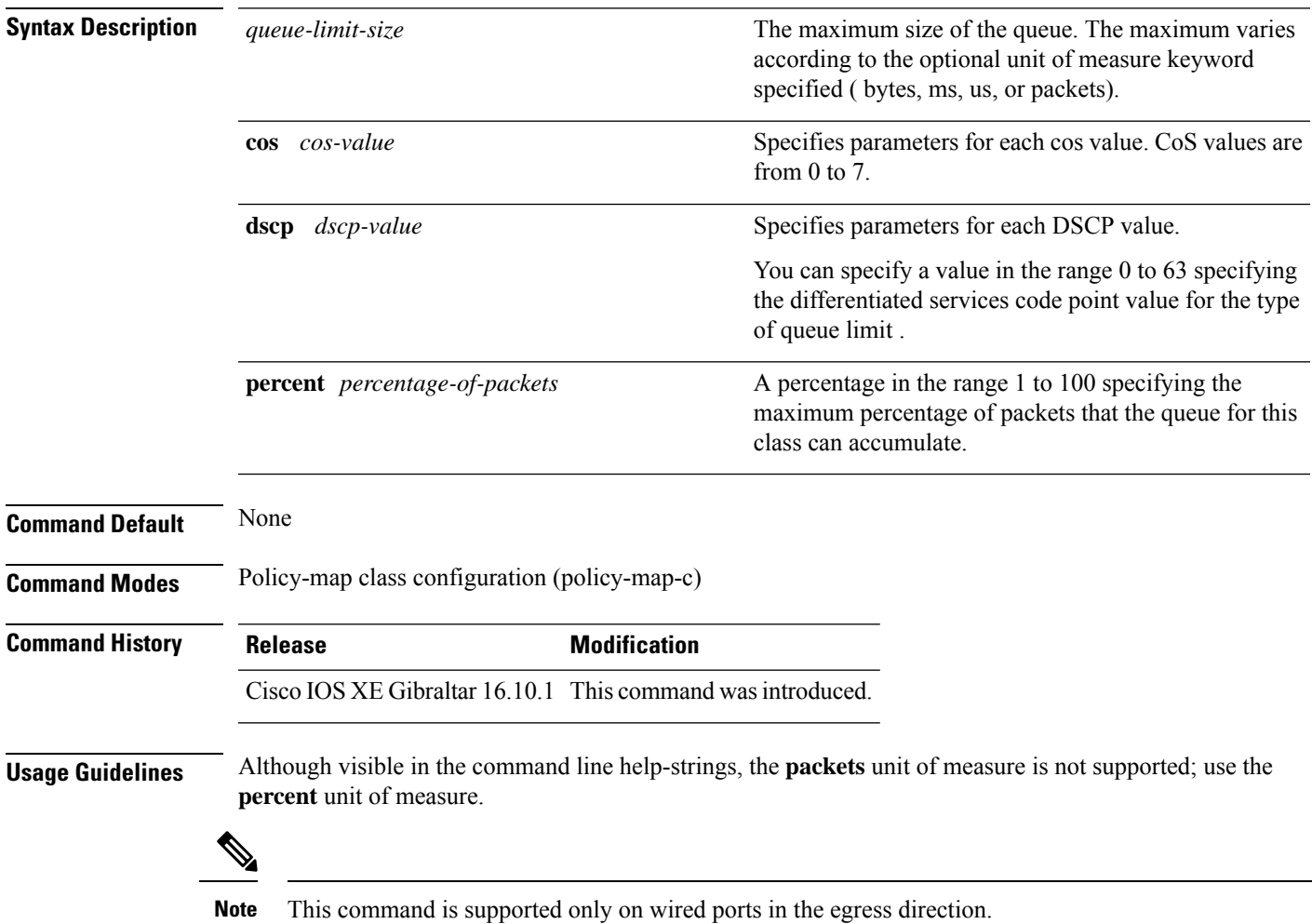

Weighted fair queuing (WFQ) creates a queue for every class for which a class map is defined. Packets satisfying the match criteria for a class accumulate in the queue reserved for the class until they are sent, which occurs when the queue is serviced by the fair queuing process. When the maximum packet threshold you defined for the class is reached, queuing of any further packets to the class queue causes tail drop.

You use queue limits to configure Weighted Tail Drop (WTD). WTD ensures the configuration of more than one threshold per queue. Each class of service is dropped at a different threshold value to provide for QoS differentiation.

You can configure the maximum queue thresholds for the different subclasses of traffic, that is, DSCP and CoS and configure the maximum queue thresholds for each subclass.

#### **Example**

The following example configures a policy map called port-queue to contain policy for a class called dscp-1. The policy for this class is set so that the queue reserved for it has a maximum packet limit of 20 percent:

```
Device(config)# policy-map policy11
Device(config-pmap)# class dscp-1
Device(config-pmap-c)# bandwidth percent 20
Device(config-pmap-c)# queue-limit dscp 1 percent 20
```
### **queue-set**

To map a port to a queue set, use the **queue-set** command in interface configuration mode. Use the **no** form of this command to return to the default setting.

**queue-set** *qset-id* **no queue-set** *qset-id*

**Syntax Description** *qset-id* Queue-set ID. Each port belongs to a queue set, which defines all the characteristics of the four egress queues per port. The range is 1 to 2.

**Command Default** The queue set ID is 1.

**Command Modes** Interface configuration

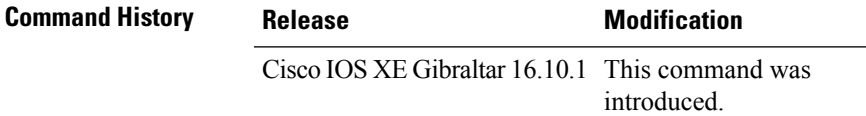

**Examples** This example shows how to map a port to queue-set 2:

```
Device(config)# interface gigabitethernet2/0/1
Device(config-if)# queue-set 2
```
You can verify your settings by entering the **show mlsqos interface** [*interface-id*]**buffers** privileged EXEC command.

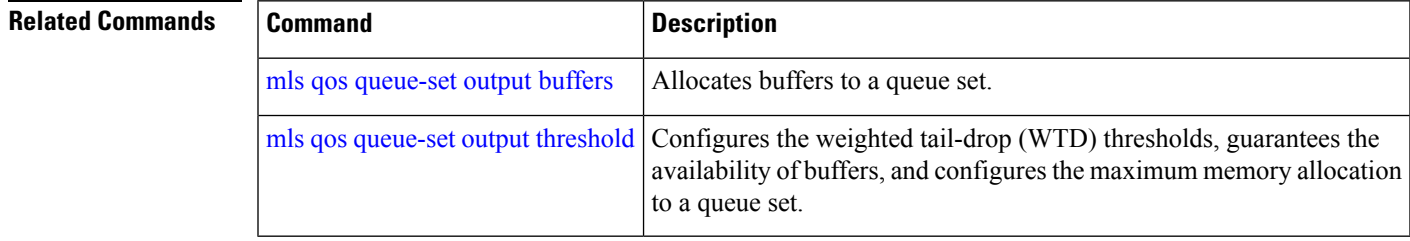

I

## **radius server**

To configure the RADIUS server, use the **radius server** command in global configuration mode.

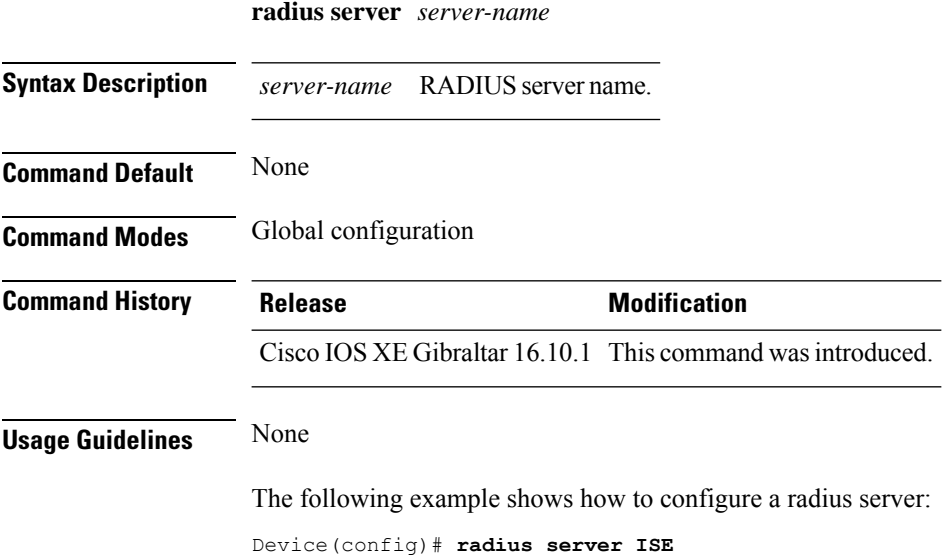

## **radius-server deadtime**

To improve RADIUS response times when some servers might be unavailable, use the **radius-server deadtime** command to cause the unavailable servers to be skipped immediately. To set dead-time to the default value of 0, use the **no** form of this command.

**radius-server deadtime** *time-in-minutes*

#### **no radius-server deadtime**

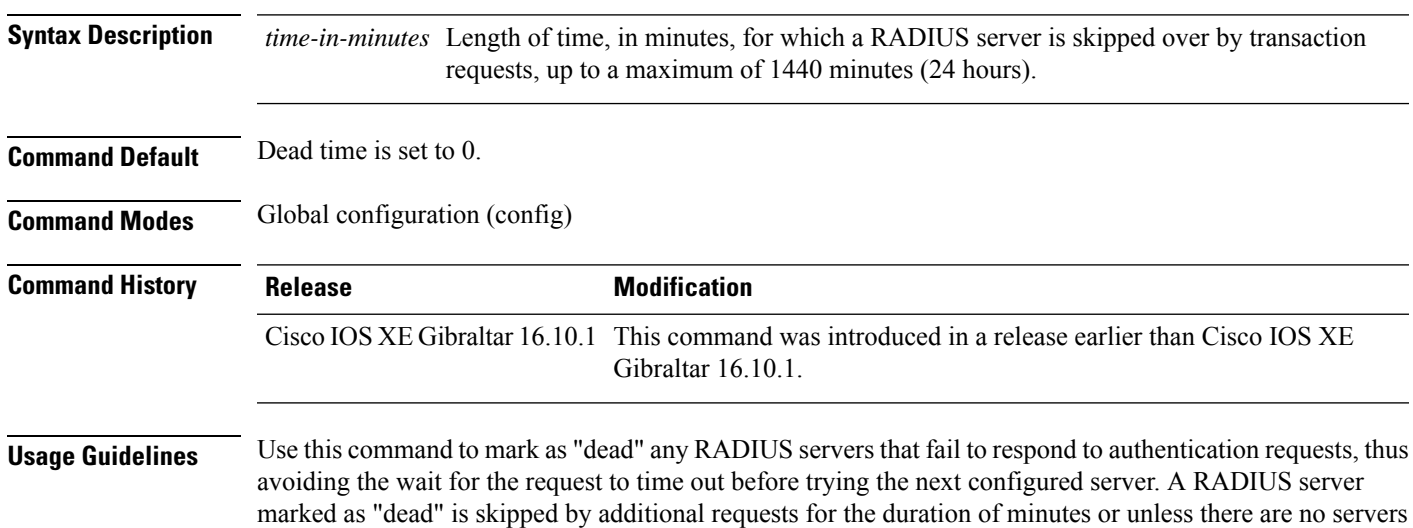

**Example**

not marked "dead."

The following example shows how to set deadtime for RADIUS servers that fail to respond to authentication requests:

Device(config)# radius-server deadtime 5

### **radius-server attribute wireless accounting call-station-id**

To configure call station identifier sent in the RADIUSaccounting messages, use the **radius-server attribute wireless accounting call-station-id**command. To remove the callstation identifier from the radius accounting messages, use the **no** form of the command.

**radius-server attribute wireless authentication call-station-id** { **ap-ethmac-only** | **ap-ethmac-ssid** | **ap-ethmac-ssid-flexprofilename** | **ap-ethmac-ssid-policytagname** | **ap-ethmac-ssid-sitetagname** | **ap-group-name** | **ap-label-address** | **ap-label-address-ssid** | **ap-location** | **ap-macaddress** | **ap-macaddress-ssid** | **ap-macaddress-ssid-flexprofilename** | **ap-macaddress-ssid-policytagname** | **ap-macaddress-ssid-sitetagname** | **ap-name** | **ap-name-ssid** | **flex-profile-name** | **ipaddress** | **macaddress** | **policy-tag-name** | **site-tag-name** | **vlan-id** }

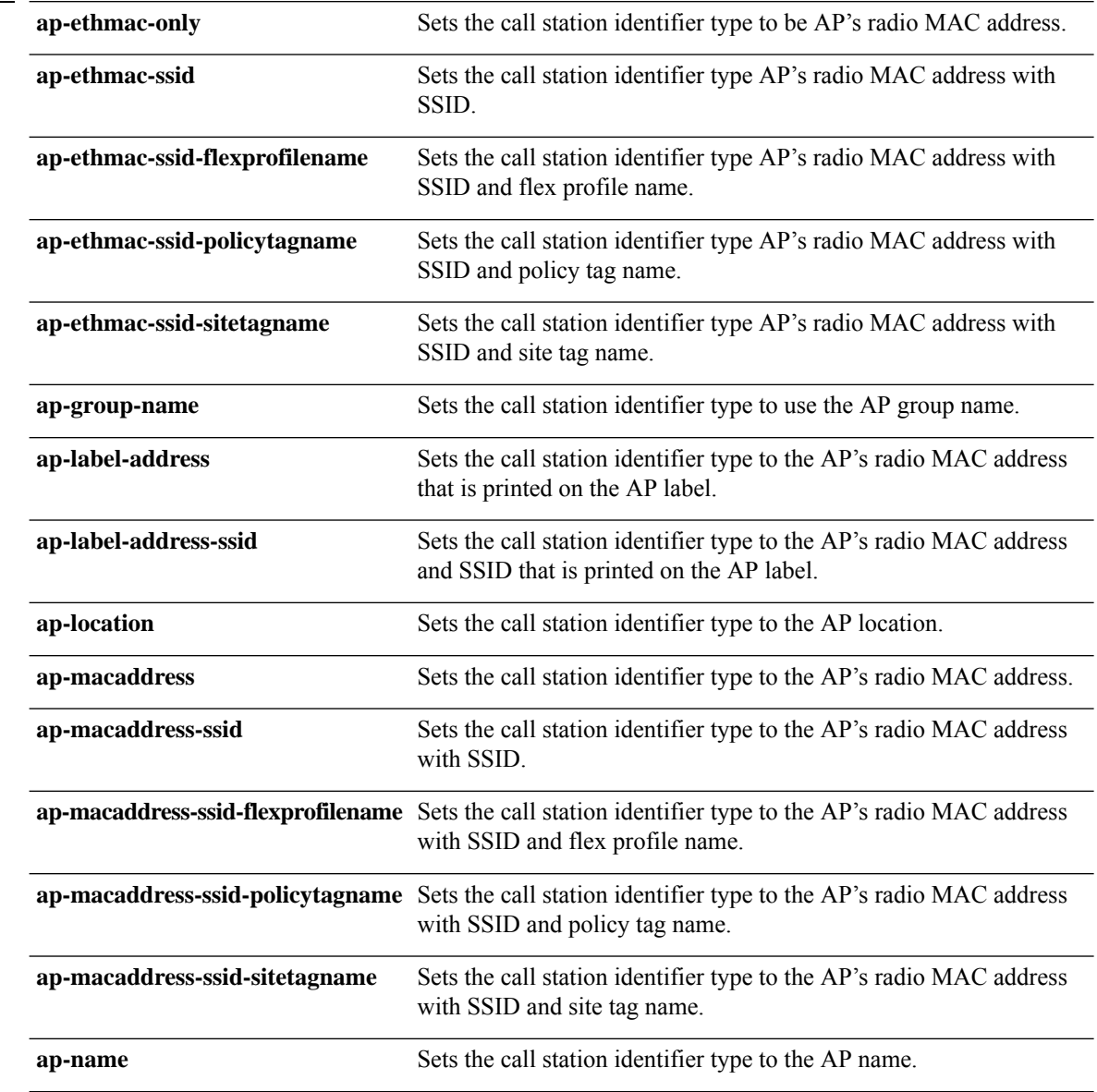

**Syntax Description** 

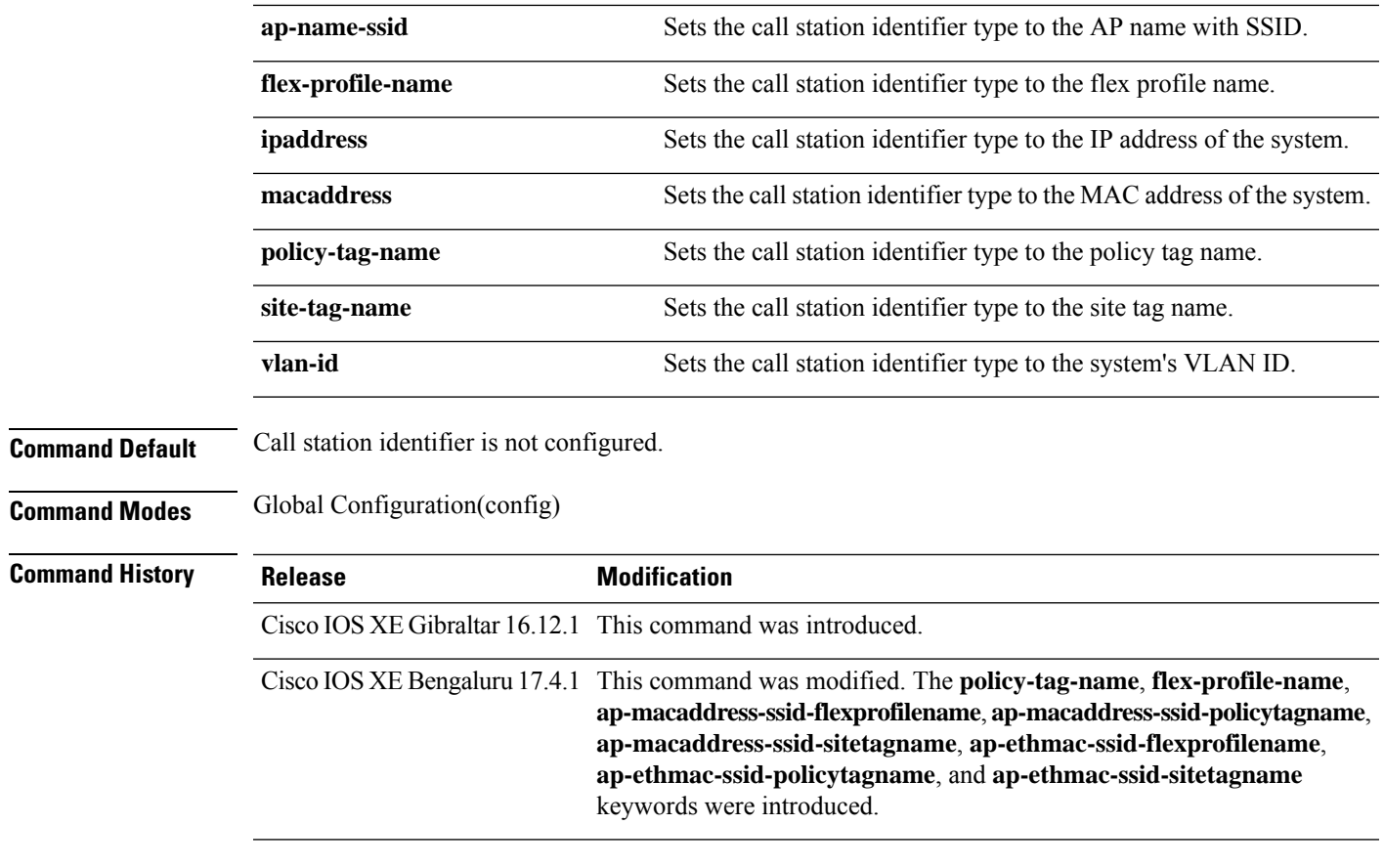

#### **Usage Guidelines**

#### **Example**

The following example shows how to configure a call station identifier sent in the RADIUS accounting messages:

Device(config)# radius-server attribute wireless accounting call-station-id site-tag-name

### **radius-server attribute wireless authentication call-station-id**

To configure call station identifier sent in the RADIUS authentication messages, use the **radius-server attribute wireless authentication call-station-id** command. To remove the call station identifier from the radius accounting messages, use the **no** form of the command.

**radius-server attribute wireless authentication call-station-id** { **ap-ethmac-only** | **ap-ethmac-ssid** | **ap-ethmac-ssid-flexprofilename** | **ap-ethmac-ssid-policytagname** | **ap-ethmac-ssid-sitetagname** | **ap-group-name** | **ap-label-address** | **ap-label-address-ssid** | **ap-location** | **ap-macaddress** | **ap-macaddress-ssid** | **ap-macaddress-ssid-flexprofilename** | **ap-macaddress-ssid-policytagname** | **ap-macaddress-ssid-sitetagname** | **ap-name** | **ap-name-ssid** | **flex-profile-name** | **ipaddress** | **macaddress** | **policy-tag-name** | **site-tag-name** | **vlan-id** }

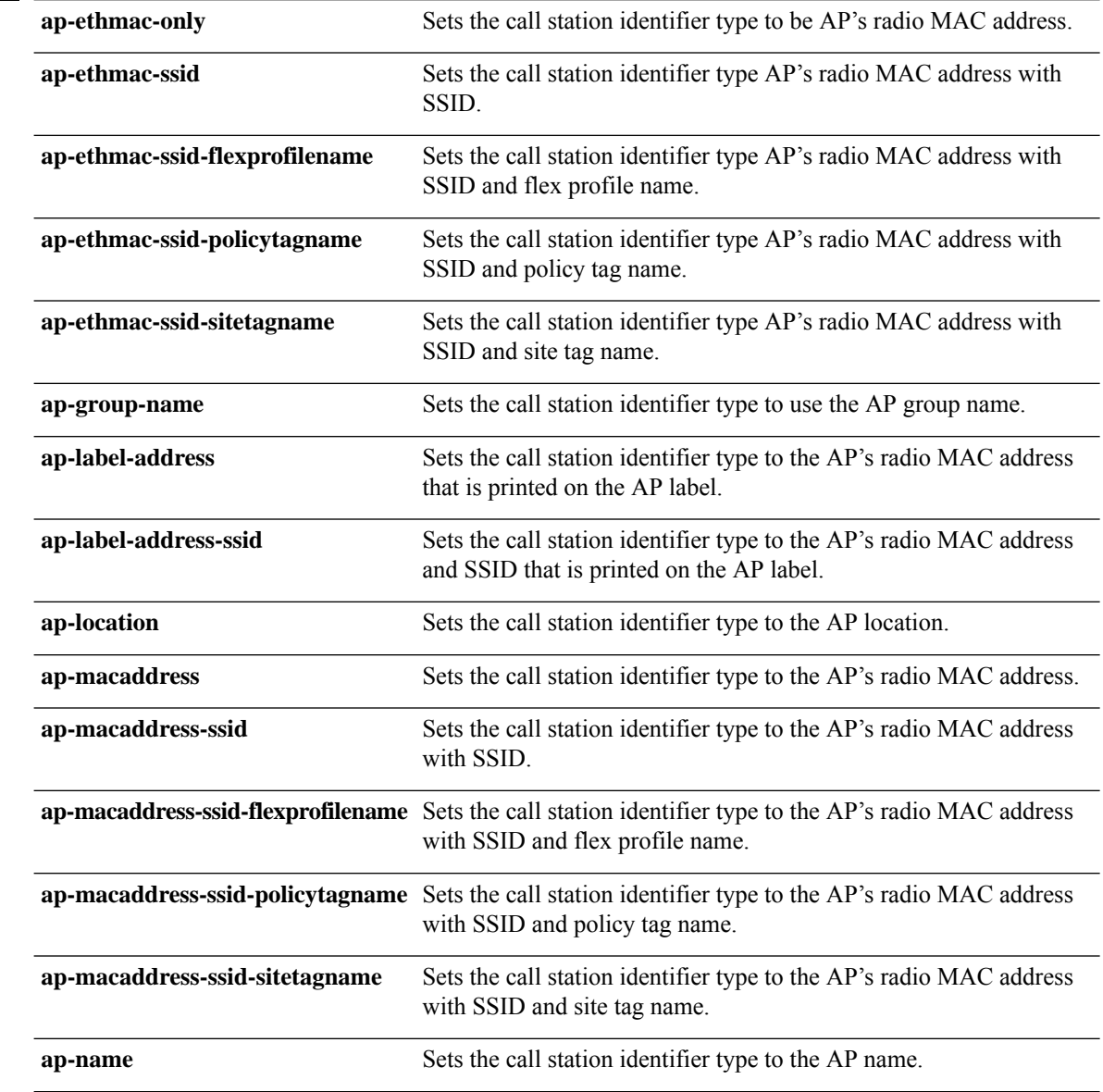

**Syntax Description** 

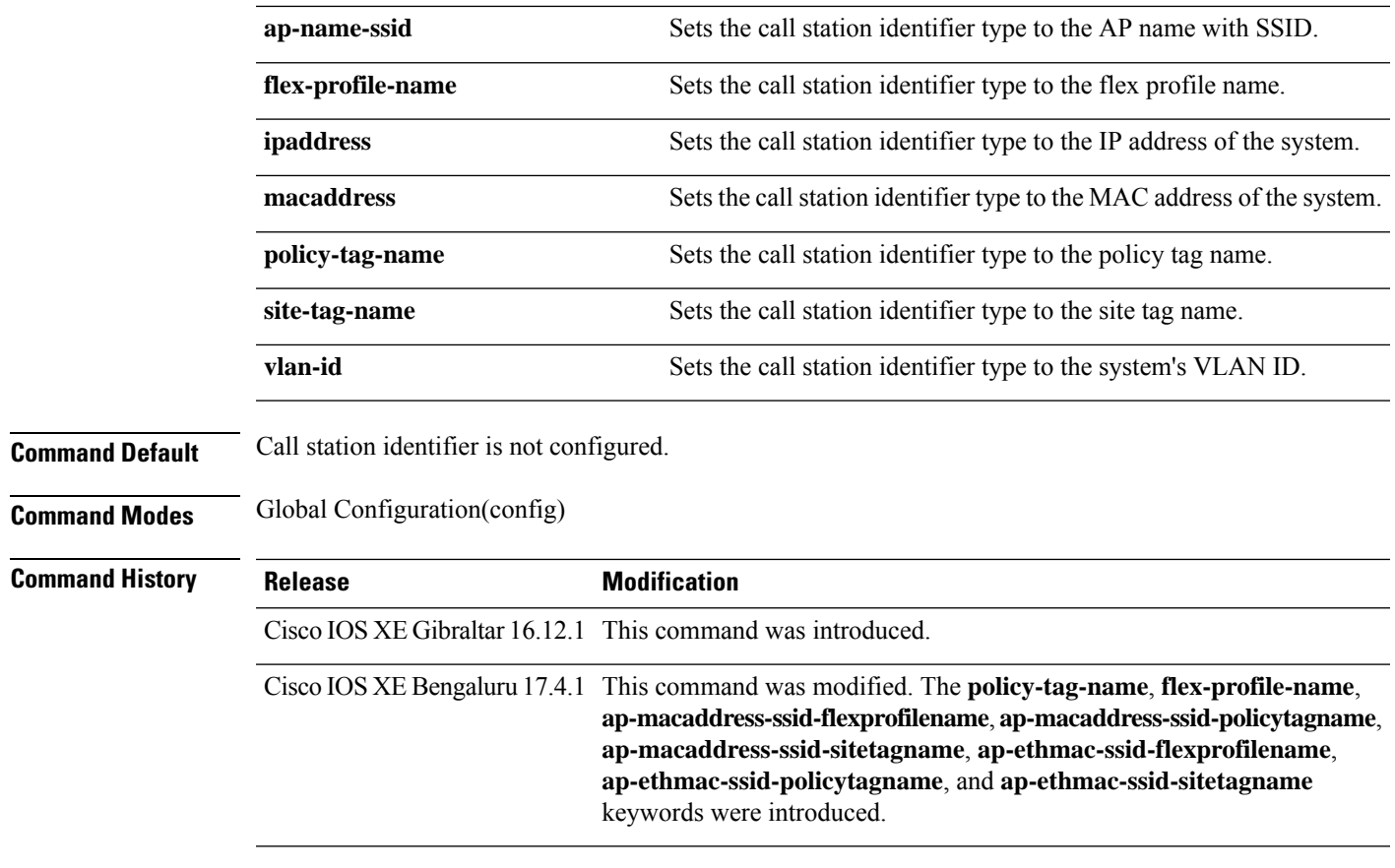

#### **Usage Guidelines**

#### **Example**

The following example shows how to configure a call station identifier sent in the RADIUS authentication messages:

Device(config)# radius-server attribute wireless authentication call-station-id site-tag-name

### **range**

To configure range from MAP to RAP bridge, use the **range** command.

**range** *range-in-feet*

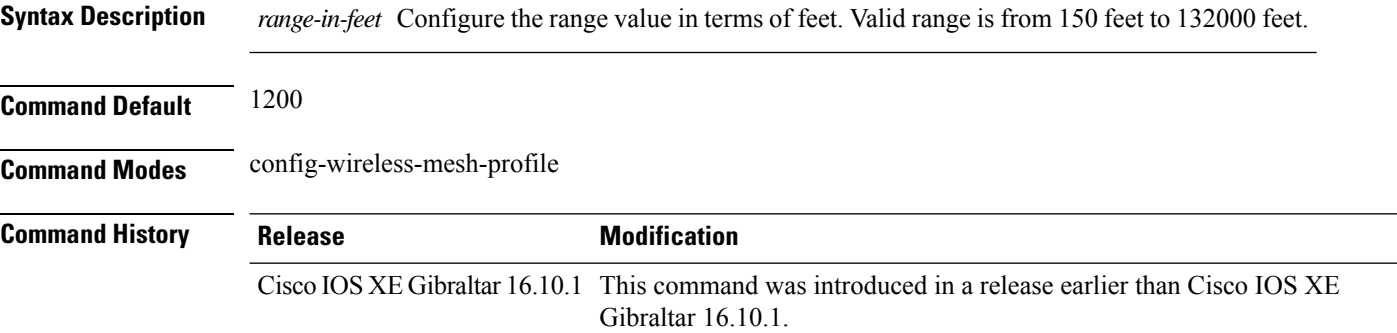

#### **Examples**

The following example shows how to configure range from MAP to RAP bridge for a mesh AP profile:

Device # **configure terminal** Enter configuration commands, one per line. End with CNTL/Z. Device (config)# **wireless profile mesh** *mesh-profile* Device **(config-wireless-mesh-profile)# range** *300*

### **reanchor class**

To configure classmap with protocols for the selective reanchoring feature, use the **reanchor class** command.

**reanchor class** *class-name* **Syntax Description** *class-name* AVC reanchor class name. **Command Default** None **Command Modes** config-wireless-policy **Command History Release <b>Modification** Cisco IOS XE Gibraltar 16.10.1 This command was introduced in a release earlier than Cisco IOS XE Gibraltar 16.10.1.

#### **Examples**

The following example shows how to configure an AVC reanchor classname:

Device# **configure terminal** Enter configuration commands, one per line. End with CNTL/Z. Device(config)# **wireless profile policy** *default-policy-profile* Device(config-wireless-policy)# **reanchor class** *AVC-Reanchor-Class*

### **record wireless avc basic**

To apply the *wireless avc basic* AVC flow record to a flow monitor, use the **record wireless avc basic** command.

#### **record wireless avc basic**

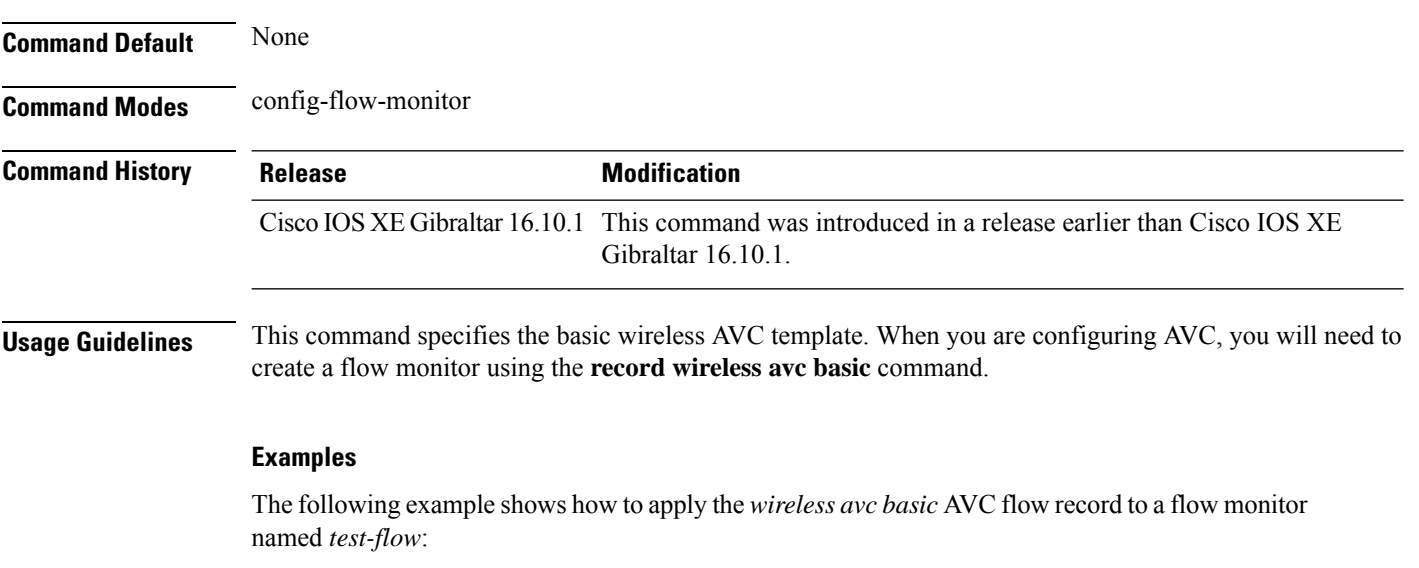

Device# **configure terminal** Enter configuration commands, one per line. End with CNTL/Z. Device(config)# **flow monitor** *test-flow* Device(config-flow-monitor)# **record wireless avc basic**

# **redundancy revertive**

To set redundancy model as revertive, use the **redundancy revertive** command.

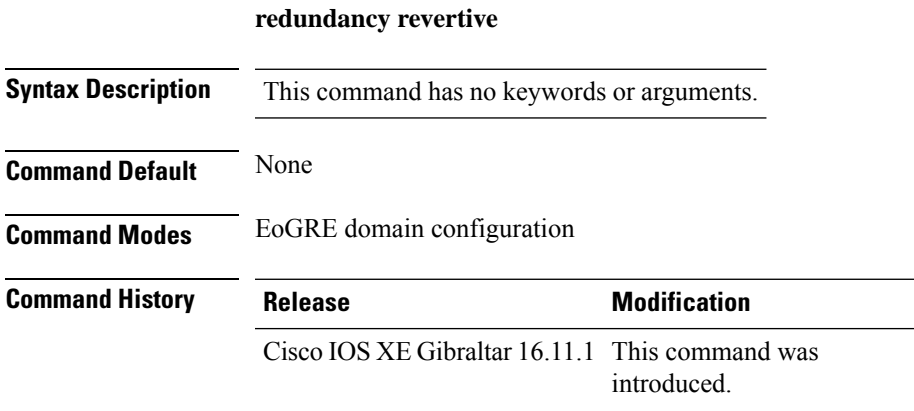

#### **Example**

This example shows how to set redundancy model as revertive:

Device(config-eogre-domain)# redundancy revertive

## **redun-management interface Vlan**

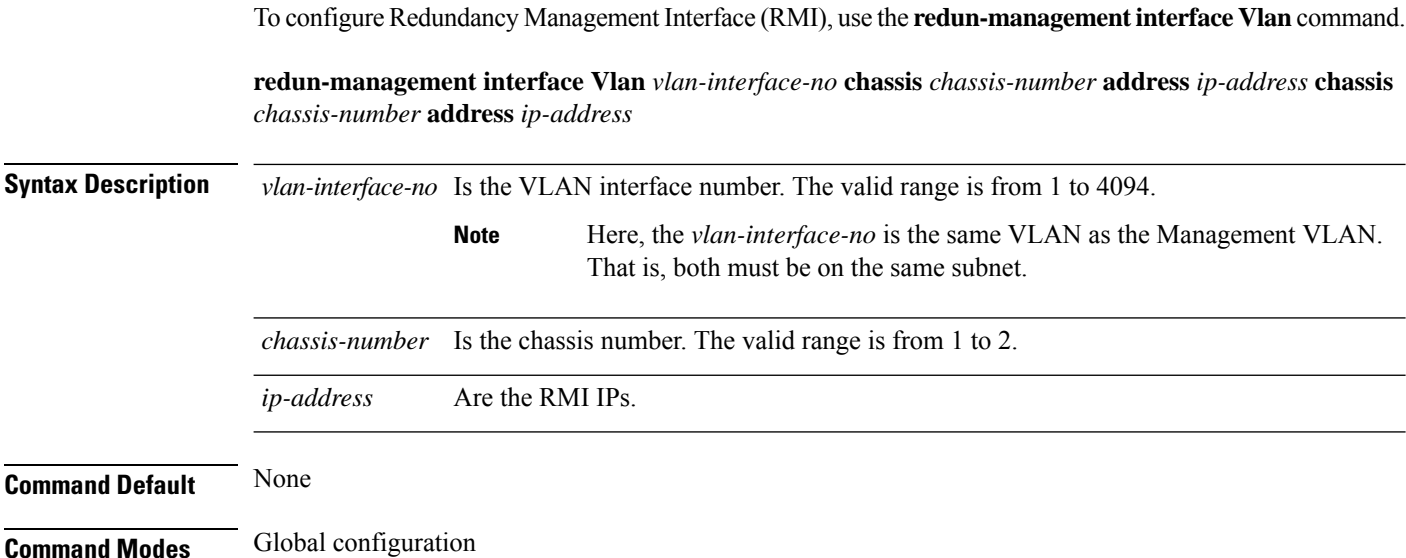

**Command History Release <b>Modification** Cisco IOS XE Amsterdam 17.1.1s This command was introduced.

This example shows how to configure Redundancy Management Interface (RMI):

```
Device# chassis redundancy ha-interface GigabitEthernet 3
Device# configure terminal
Device(config)# redun-management interface Vlan 200 chassis 1 address 9.10.90.147 chassis
2 address
9.10.90.149
Device(config)# end
```
### **redirect**

To configure a redirect to an external portal, use the **redirect** command.

**redirect** {**for-login** | **on-failure** | **on-success** }*redirect-url-name*

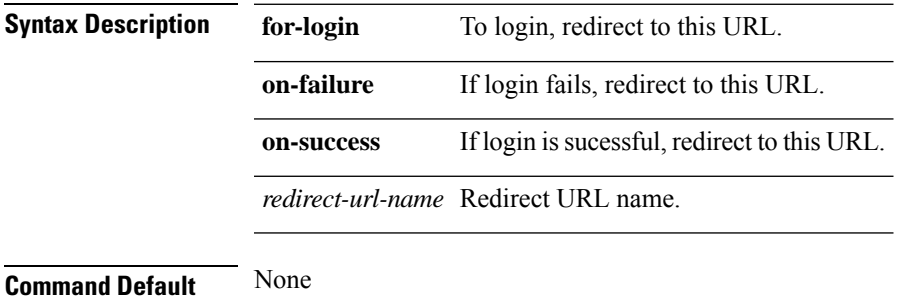

**Command Modes** config-params-parameter-map

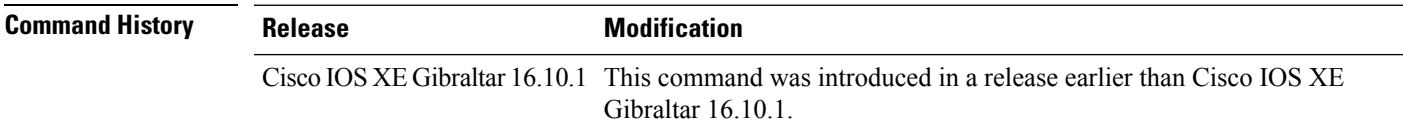

#### **Examples**

The following example shows how to configure an redirect to an external IPv4 URL to login:

```
Device# configure terminal
Enter configuration commands, one per line. End with CNTL/Z.
Device(config)# parameter-map type webauth parameter-name
Device(config-params-parameter-map)# redirect for-login cisco.com
```
# **redirect portal**

To configure external IPv4 or IPv6 portal, use the **redirect portal** command.

**redirect portal** {**ipv4** | **ipv6** }*ip-addr*

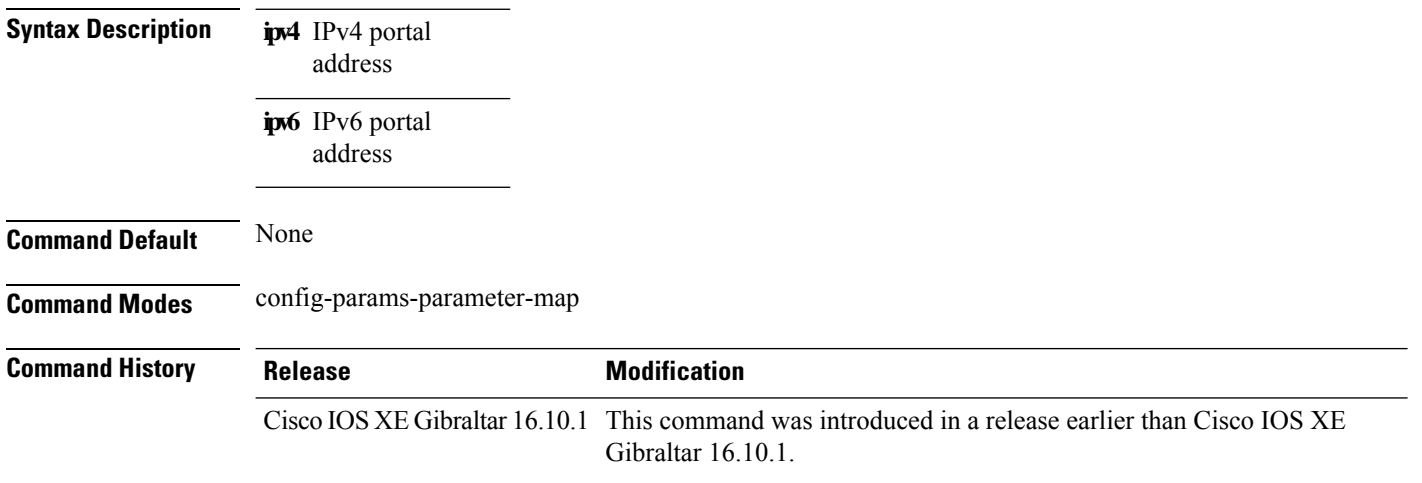

#### **Examples**

The following example shows how to configure an external IPv4 portal address:

```
Device# configure terminal
Enter configuration commands, one per line. End with CNTL/Z.
Device(config)# parameter-map type webauth parameter-name
Device(config-params-parameter-map)# redirect portal ipv4 192.168.1.100
```
### **remote-span**

To configure a VLAN as a Remote Switched Port Analyzer (RSPAN) VLAN, use the **remote-span** command in VLAN configuration mode on the switch stack or on a standalone switch. To remove the RSPAN designation from the VLAN, use the **no** form of this command.

**remote-span no remote-span**

**Syntax Description** This command has no arguments or keywords.

**Command Default** No RSPAN VLANs are defined.

**Command Modes** VLAN configuration (config-VLAN)

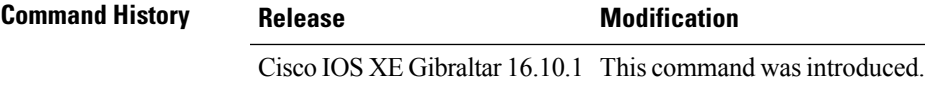

**Usage Guidelines** If VLAN Trunking Protocol (VTP) is enabled, the RSPAN feature is propagated by VTP for VLAN IDs that are lower than 1005. If the RSPAN VLAN ID is in the extended range, you must manually configure intermediate switches (those in the RSPAN VLAN between the source switch and the destination switch).

> Before you configure the RSPAN **remote-span** command, use the **vlan** (global configuration) command to create the VLAN.

The RSPAN VLAN has these characteristics:

- No MAC address learning occurs on it.
- RSPAN VLAN traffic flows only on trunk ports.
- Spanning Tree Protocol (STP) can run in the RSPAN VLAN, but it does not run on RSPAN destination ports.

When an existing VLAN is configured as an RSPAN VLAN, the VLAN is first deleted and then recreated as an RSPAN VLAN. Any access ports are made inactive until the RSPAN feature is disabled.

This example shows how to configure a VLAN as an RSPAN VLAN:

```
Device(config)# vlan 901
Device(config-vlan)# remote-span
```
This example shows how to remove the RSPAN feature from a VLAN:

Device(config)# **vlan 901** Device(config-vlan)# **no remote-span**

You can verify your settings by entering the **show vlan remote-span** user EXEC command.

### **remote-lan**

To map an RLAN policy profile to an RLAN profile, use the **remote-lan** command.

**remote-lan** *remote-lan-profile-name* **policy** *rlan-policy-profile-name* **port-id** *port-id*

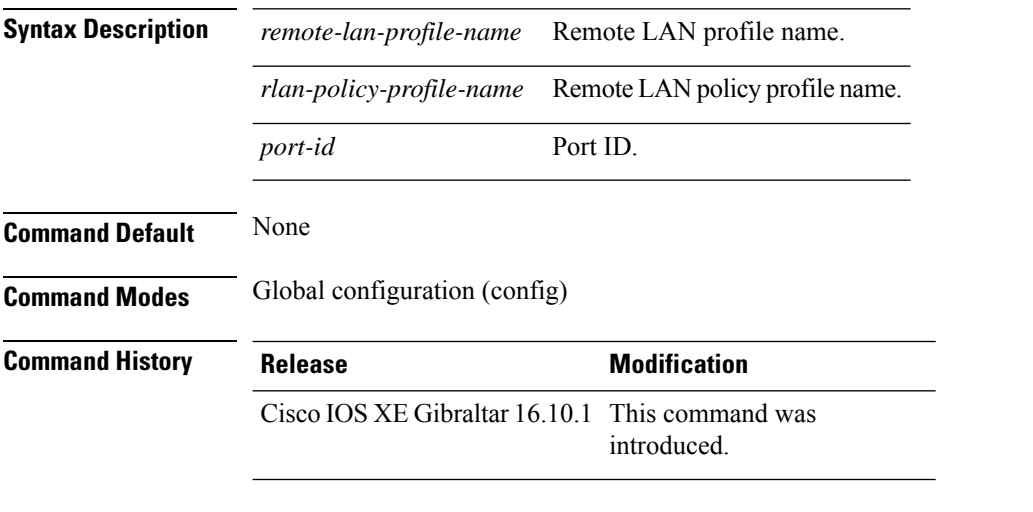

#### **Example**

This example shows how to map an RLAN policy profile to an RLAN profile:

```
Device# configure terminal
Enter configuration commands, one per line. End with CNTL/Z.
Device(config)# wireless tag policy remote-lan-policy-tag
Device(config-policy-tag)# remote-lan rlan_profile_name policy rlan_policy_profile port-id
2
Device(config-policy-tag)# end
```
Ш

## **remote-lan rlan-profile policy rlan-policy ext-module**

To configure the remote LAN profile and policy mapping to external module, use the **remote-lan** *rlan-profile* **policy** *rlan-policy***ext-module** command. To disable the remote LAN profile and policy mapping to external module, use the **no** form of the command.

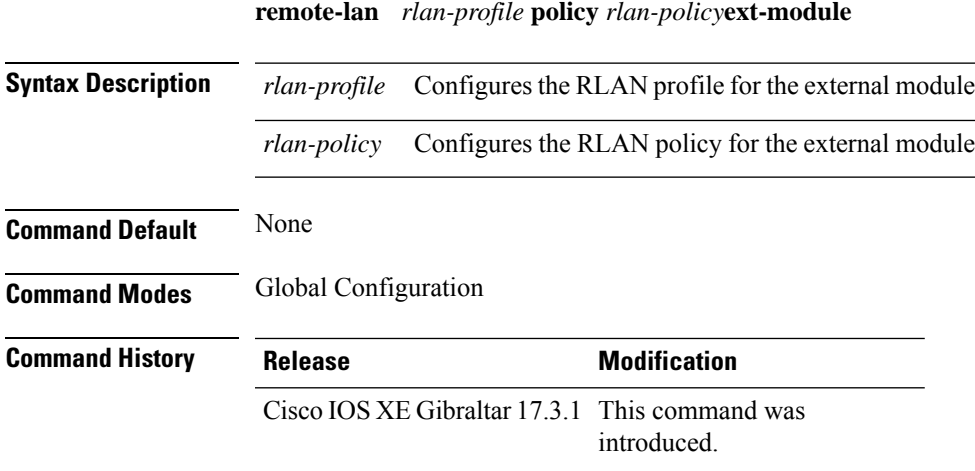

#### **Example**

The following example shows how to configure the remote LAN profile and policy mapping to external module under a policy tag:

Device(config)# wireless tag policy default-policy-tag Device(config-policy-tag)# remote-lan <rlan-profile> policy <rlan-policy> ext-module

## **resilient**

To enable the Flex Resilient feature in Flex+Bridge mode APs, use the **resilient** command.

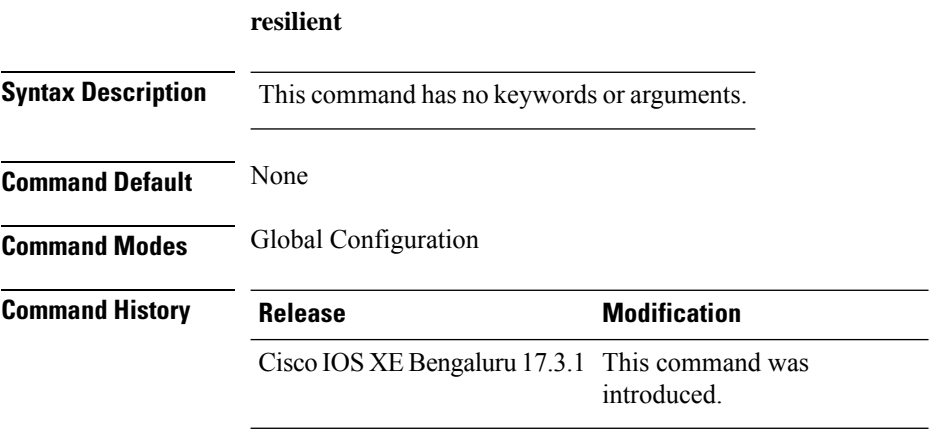

#### **Usage Guidelines**

This example shows how to enable the Flex Resilient feature in Flex+Bridge mode APs:

```
Device# configure terminal
Device(config)# wireless profile flex new-flex-profile
Device(config-wireless-flex-profile)# arp-caching
Device(config-wireless-flex-profile)# description "new flex profile"
Device(config-wireless-flex-profile)# native-vlan-id 2660
Device(config-wireless-flex-profile)# resilient
Device(config-wireless-flex-profile)# vlan-name VLAN2659
Device(config-wireless-flex-profile)# vlan-id 2659
Device(config-wireless-flex-profile)# end
```
# **rf tag**

 $\mathbf I$ 

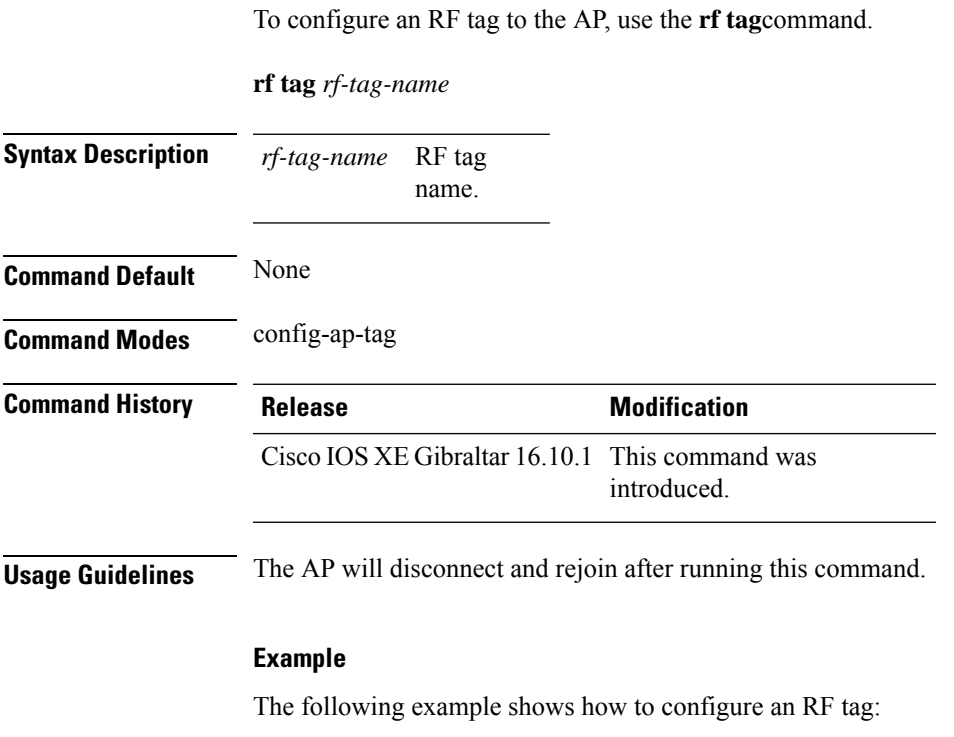

Device(config-ap-tag)# **rf-tag rftag1**

response, else it will

## **roaming-oi**

To configure a 802.11u roaming organization identifier, use the **roaming-oi** command. To remove the roaming organization identifier, use the **no** form of the command.

**roaming-oi** *OI-value* [**beacon**]

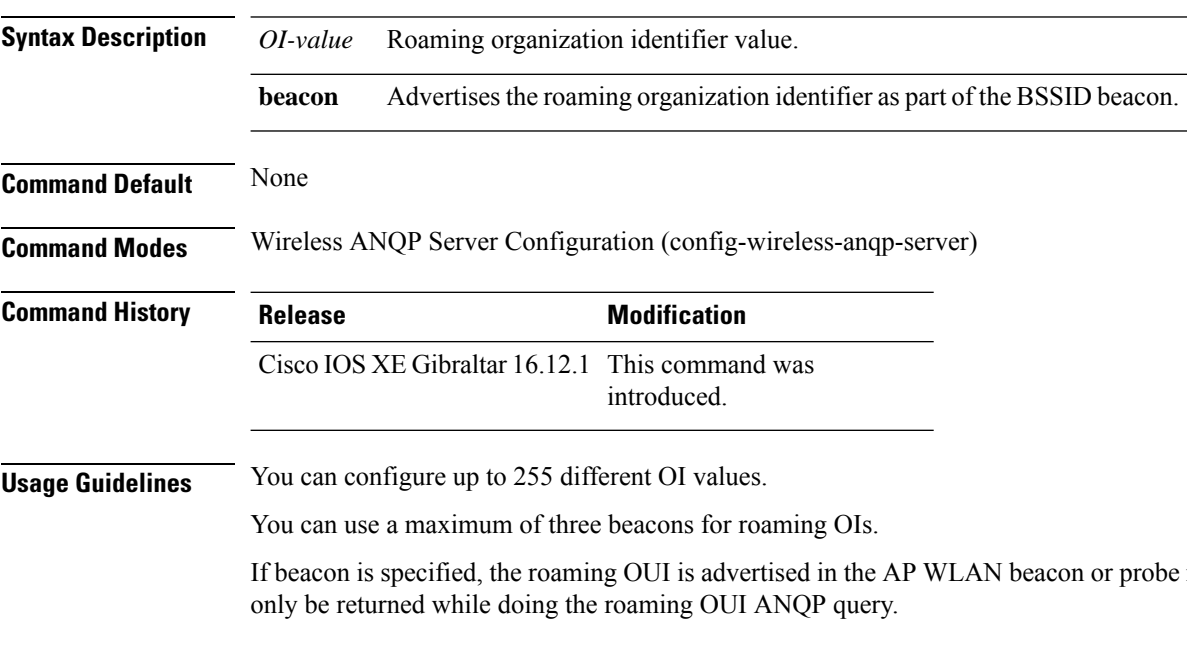

#### **Example**

The following example shows how to configure an operating class identifier:

Device(config)#wireless hotspot anqp-server my-server Device(config-wireless-anqp-server)# roaming-oi 24 beacon

### **rrc-evaluation**

To configure Resource Reservation Control (RRC) reevaluation admission, use the **rrc-evaluation**command.

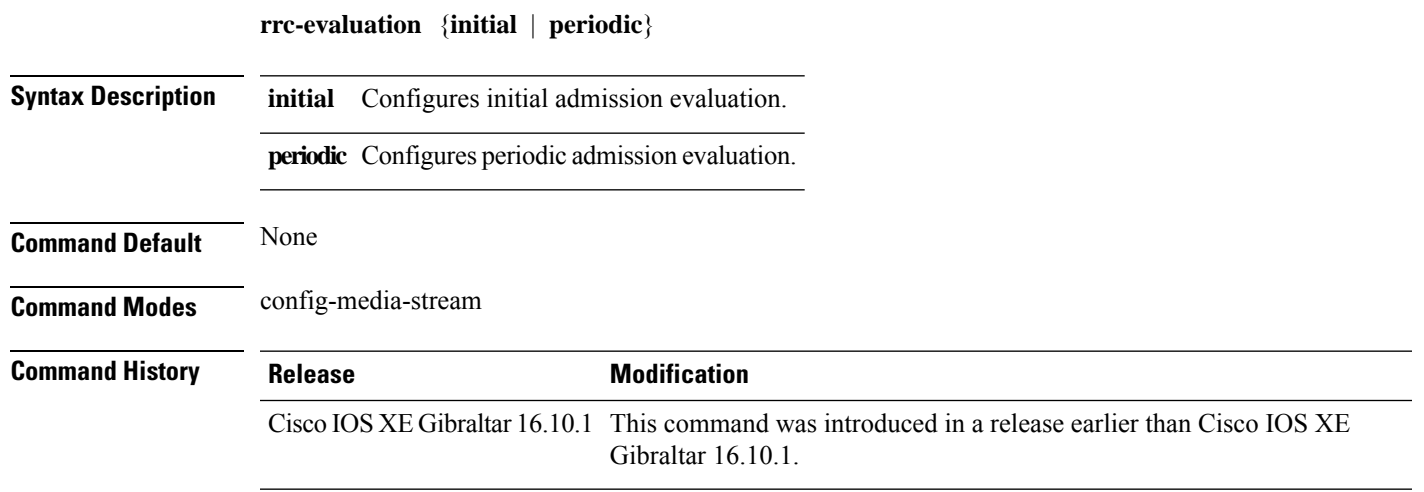

#### **Examples**

The following example shows how to configure the RRC reevaluation admission to initial admission evaluation.

```
Device# configure terminal
Enter configuration commands, one per line. End with CNTL/Z.
Device(config)# wireless media-stream group my-media-group 224.0.0.0 224.0.0.223
Device(config-media-stream)# rrc-evaluation initial
```
## **scheduler asr**

To enable advanced scheduling request feature on a WLAN, use the **scheduler asr** command. To disable the advanced scheduling request feature on a WLAN, use the **no** form of the command.

**scheduler asr**

**no scheduler asr**

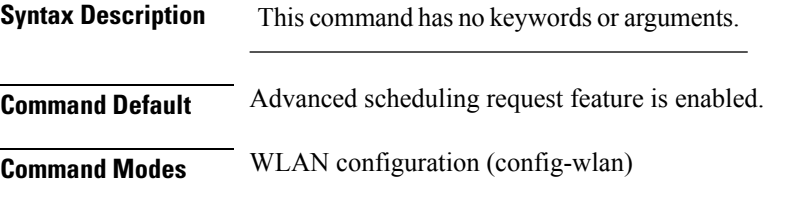

**Command History Release Modification** 

Cisco IOS XE Bengaluru 17.4.1 This command was introduced

#### **Example**

The following example shows how to configure the Advanced Scheduling Request feature on a WLAN:

Device# configure terminal Device(config)# wlan test4 Device(config-wlan)# scheduler asr

### **secure-webauth-disable**

To disable the HTTP secure server for web authentication, use the **secure-webauth-disable** command in the global parameter-map mode. Use the **no** form of the command to negate the command.

**secure-webauth-disable**

#### **no secure-webauth-disable**

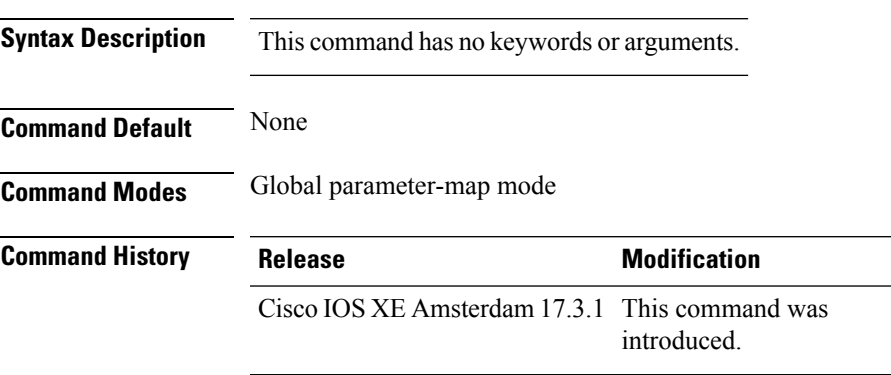

#### **Example**

This example shows how to disable the HTTP secure server for web authentication:

Device(config-params-parameter-map)# secure-weauth-disable

## **security**

To configure mesh security, use the **security** command.

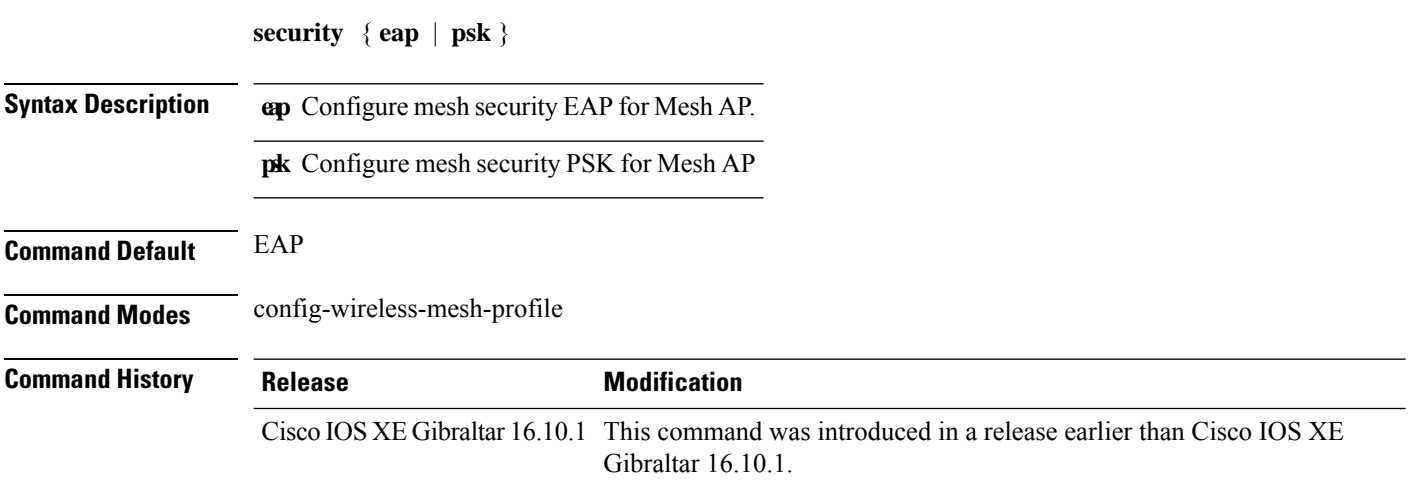

#### **Examples**

The following example shows how to configure mesh security with EAP protcol on an Mesh AP:

```
Device# configure terminal
Enter configuration commands, one per line. End with CNTL/Z.
Device(config)# wireless profile mesh profile-name
Device(config-wireless-mesh-profile)# security eap
```
## **security dot1x authentication-list**

To configure security authentication list for IEEE 802.1x, use the **security dot1x authentication-list** *auth-list-name* command.

**security dot1x authentication-list** *auth-list-name*

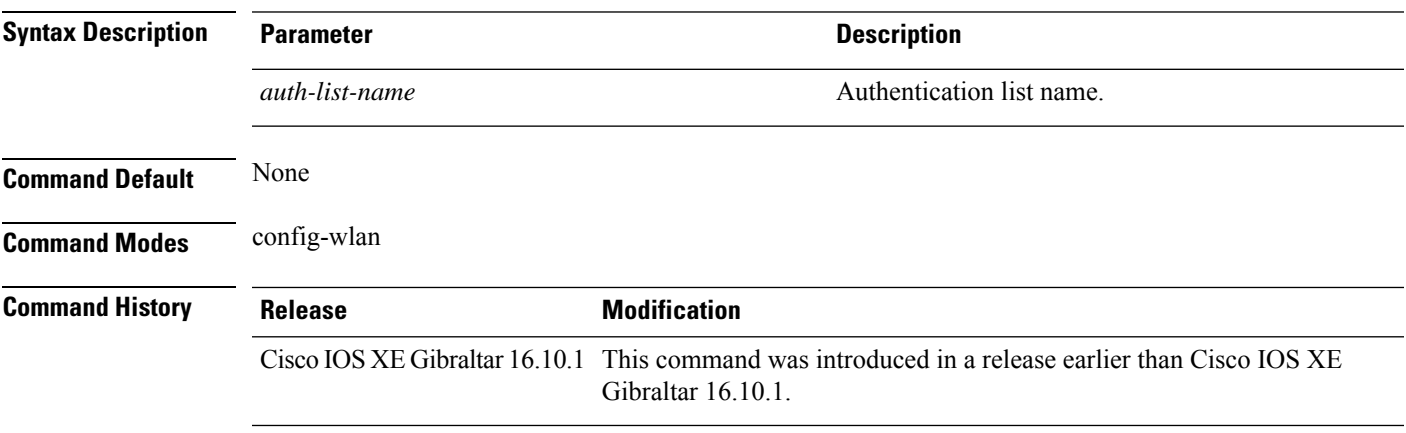

#### **Examples**

The following example shows how to configure security authentication list for IEEE 802.1x:

```
Device# configure terminal
Enter configuration commands, one per line. End with CNTL/Z.
Device(config)# wlan wlan-name
Device(config-wlan)# security dot1x authentication-list auth-list-realm
```
# **security ft**

To configure 802.11r fast transition parameters, use the **security ft** command. To configure fast transition **over the air**, use the **no security ft over-the-ds** command.

**security ft** [{**over-the-ds** | **reassociation-timeout** *timeout-jn-seconds*}] **no security ft** [{**over-the-ds** | **reassociation-timeout**}]

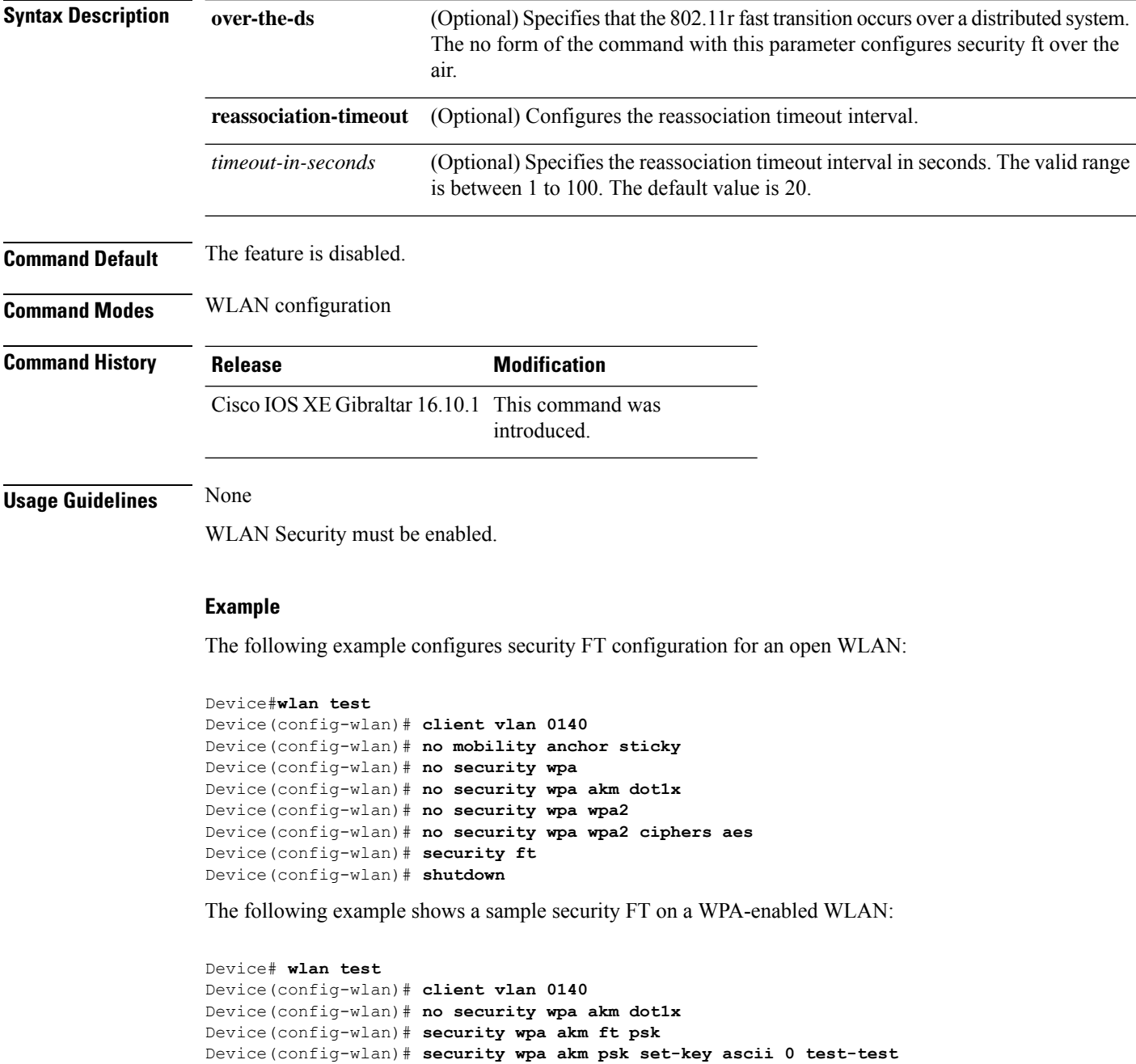

 $\mathbf I$ 

Device(config-wlan)# **security ft** Device(config-wlan)# **no shutdown**

## **security level (IPv6 snooping)**

To specify the level of security enforced, use the **security-level** command in IPv6 snooping policy configuration mode.

**security level** {**glean** | **guard** | **inspect**}

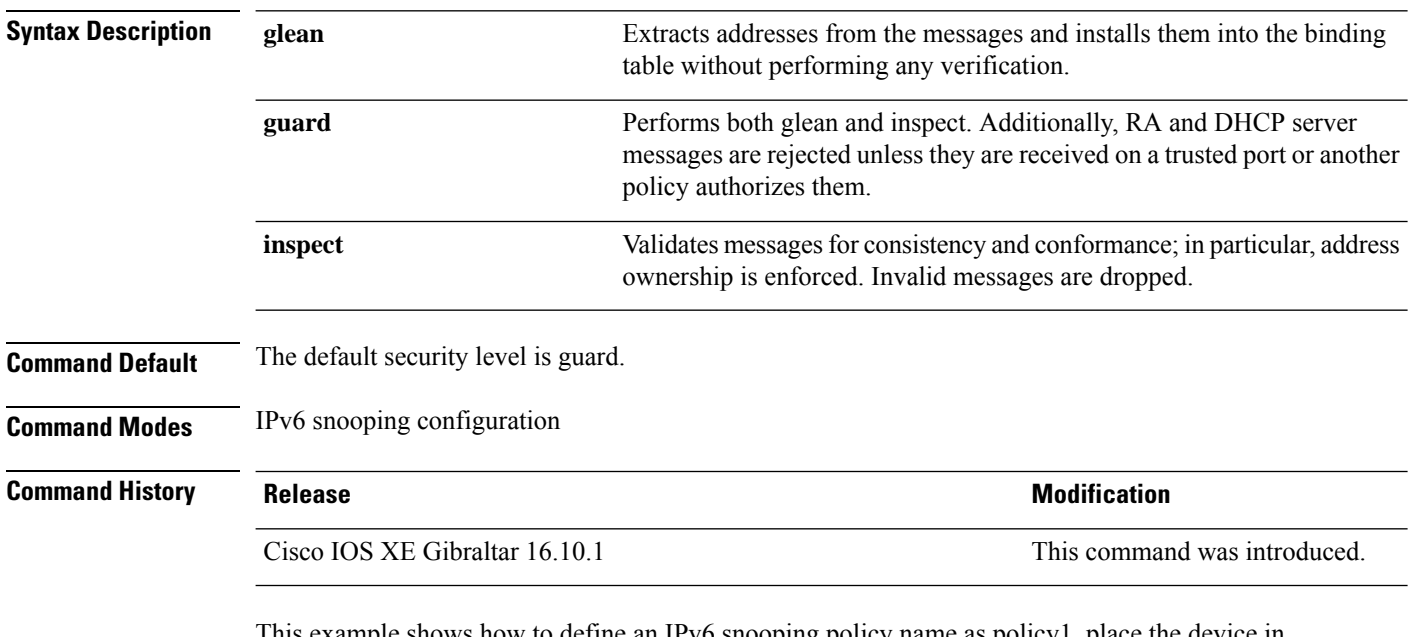

This example shows how to define an IPv6 snooping policy name as policy1, place the device in IPv6 snooping configuration mode, and configure the security level as inspect:

Device(config)# **ipv6 snooping policy policy1** Device(config-ipv6-snooping)# **security-level inspect**

## **security pmf**

To configure 802.11w Management Frame Protection (PMF) on a WLAN, use the **security pmf** command. To disable management frame protection, use the **no** form of the command.

**security pmf** {**association-comeback** *association-comeback-time-seconds* | **mandatory** | **optional** | **saquery-retry-time** *saquery-retry-time-milliseconds*}

**no security pmf** [{**association-comeback** *association-comeback-time-seconds* | **mandatory** | **optional** | **saquery-retry-time** *saquery-retry-time-milliseconds*}]

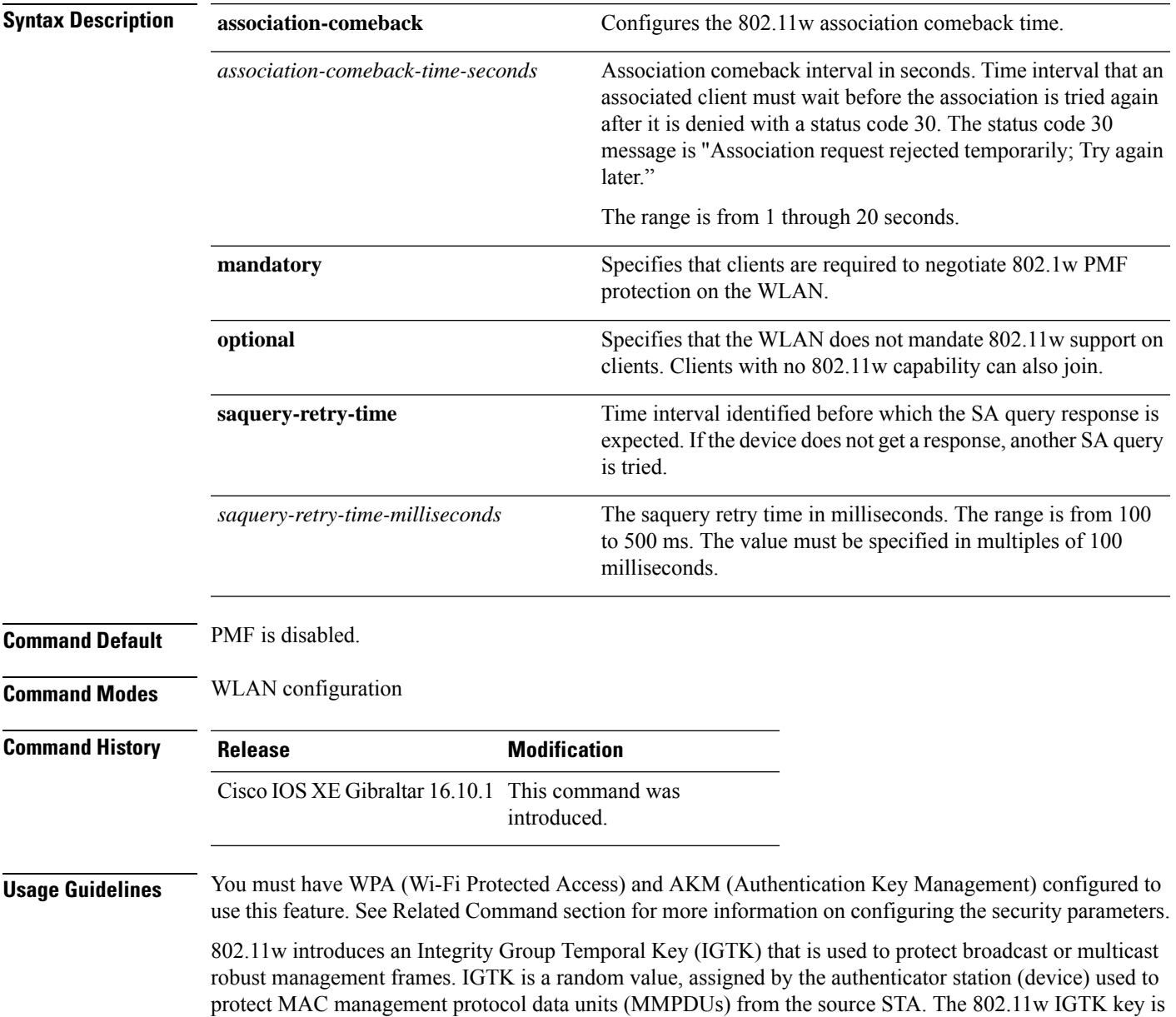

derived using the four-way handshake and is used only on WLANs that are configured with WPA2 security at Layer 2.

This example shows how to enable the association comeback value at 15 seconds.

Device(config-wlan)# **security pmf association-comeback 15**

This example shows how to configure mandatory 802.11w MPF protection for clients on a WLAN:

Device(config-wlan)# **security pmf mandatory**

This example shows how to configure optional 802.11w MPF protection for clients on a WLAN:

Device(config-wlan)# **security pmf optional**

This example shows how to configure the saquery parameter:

Device(config-wlan)# **security pmf saquery-retry-time 100**

This example shows how to disable the PMF feature:

Device(config-wlan)# **no security pmf**
### **security static-wep-key**

To configure static WEP keys on a WLAN, use the **security static-wep-key** command.

**security static-wep-key** {**authentication** {**open** | **sharedkey** } | **encryption** {**104** | **40** }{**ascii** | **hex** | {**0** | **8** }*wep-key* | **wep-index** }}

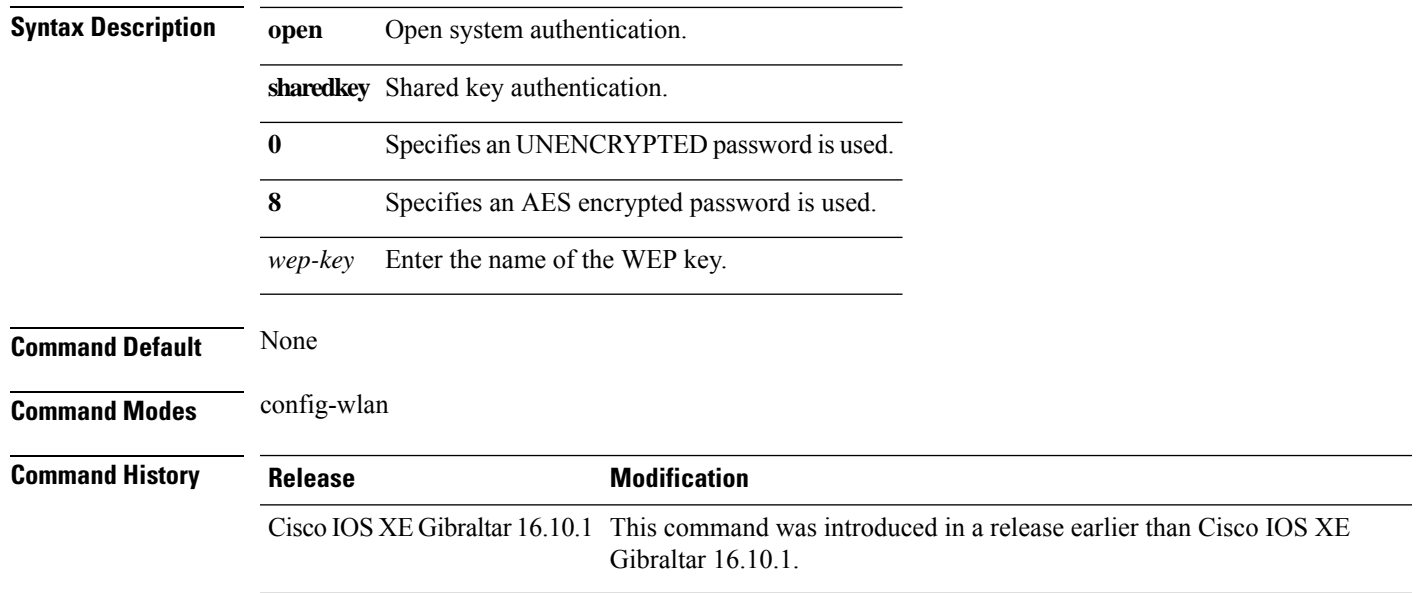

#### **Examples**

The following example shows how to authenticate 802.11 using shared key:

```
Device# configure terminal
Enter configuration commands, one per line. End with CNTL/Z.
Device(config)# wlan profile-name wlan-id
Device(config-wlan)# security static-wep-key authentication sharedkey
```
### **security web-auth**

To change the status of web authentication used on a WLAN, use the **security web-auth** command. To disable web authentication on a WLAN, use the **no** form of the command.

**security web-auth** [{**authentication-list** *authentication-list-name* | **on-macfilter-failure** |**parameter-map** *parameter-map-name*}]

**no security web-auth** [{**authentication-list** [**authentication-list-name**] | **on-macfilter-failure** | **parameter-map** [**parameter-name**]}]

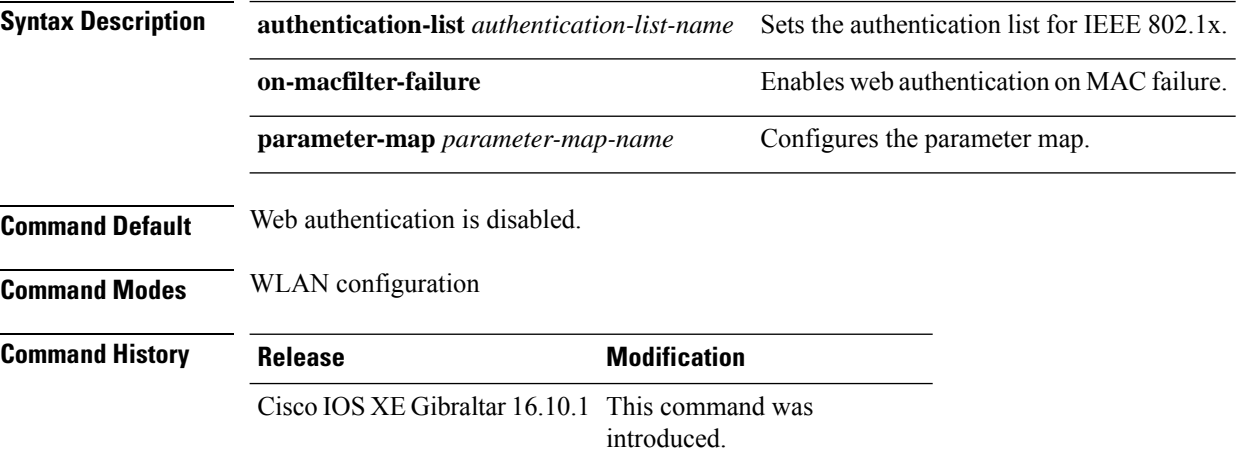

### **Examples**

The following example shows how to configure the authentication-list web authentication on a WLAN:

Device(config-wlan)# **security web-auth authentication-list test**

### **security wpa akm**

To configure authentication key management using Cisco Centralized Key Management (CCKM), use the **security wpa akm** command. To disable the authentication key management for Cisco Centralized Key Management, use the **no** form of the command.

**security wpa** [{ **akm** { **cckm** | **dot1x** | **ft** | **pmf** | **psk** } | **wpa1** [ **ciphers** { **aes** | **tkip** } ] | **wpa2** [ **ciphers** { **aes** } ] }] **no security wpa** [{ **akm** { **cckm** | **dot1x** | **ft** | **pmf** | **psk** } | **wpa1** [ **ciphers** { **aes** | **tkip** } ] | **wpa2** [ **ciphers** { **aes** } ] }]

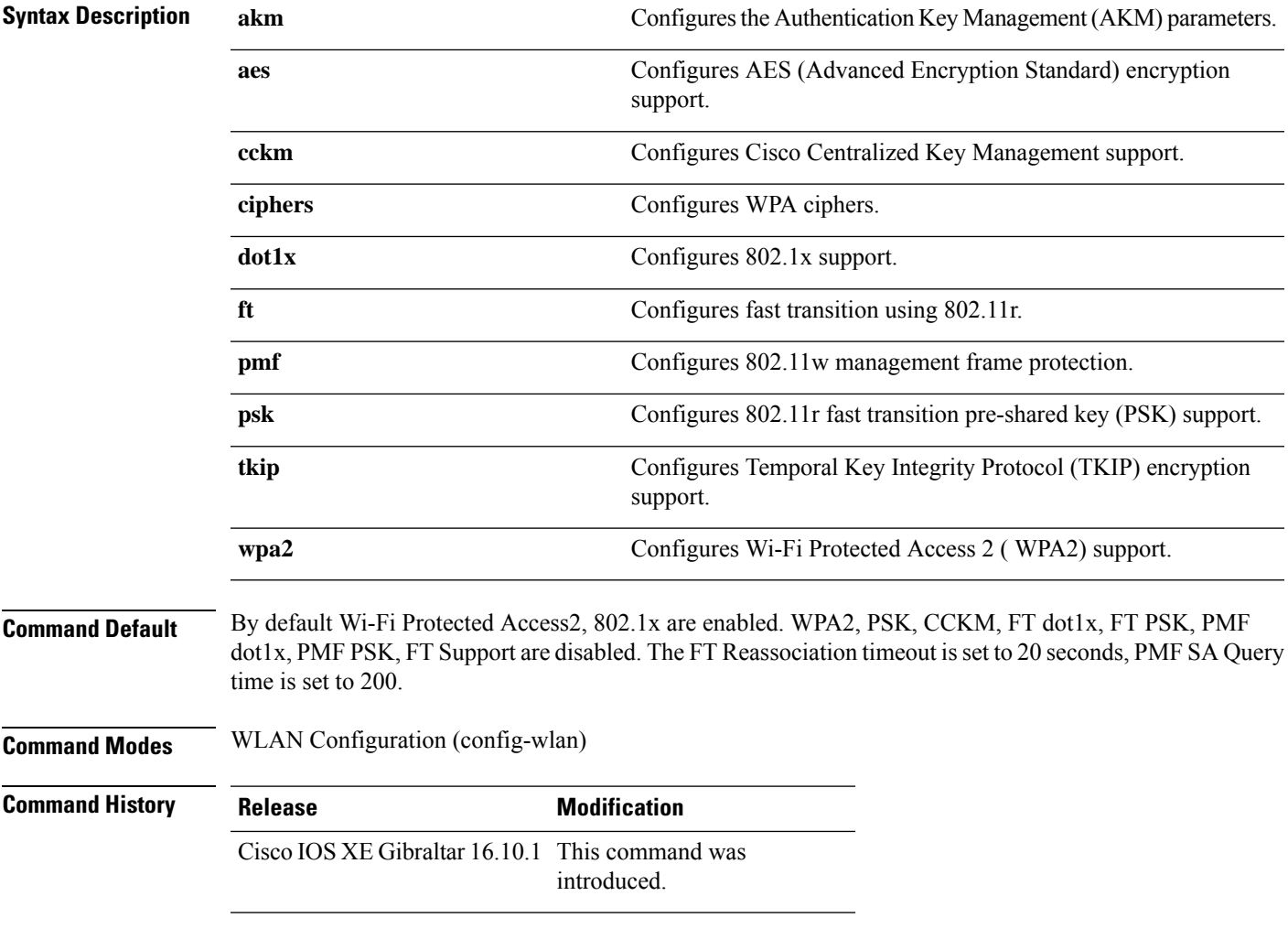

### **Example**

The following example shows how to configure CCKM on the WLAN.

Device# configure terminal Enter configuration commands, one per line. End with CNTL/Z.

 $\mathbf I$ 

Device(config)# wlan wlan1 Device(config-wlan)#**security wpa akm cckm**

### **server-uri**

To configure the server Uniform Resource Identifier (URI) of an Online Sign-Up (OSU) operator, use the **server-uri** command. To remove the server URI, use the **no** form of the command.

**server-uri** *server-uri*

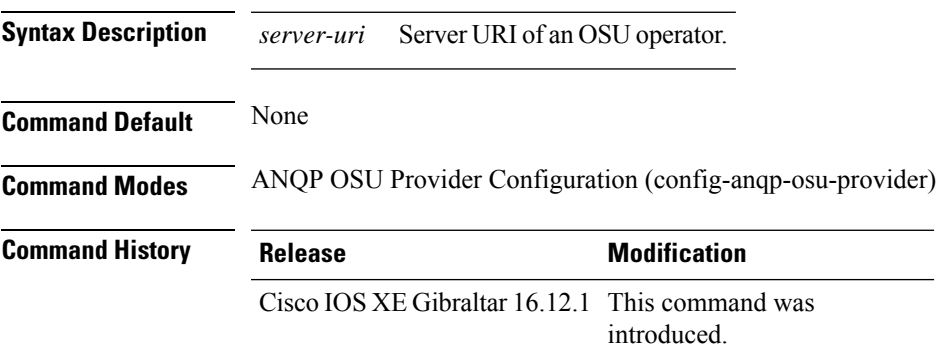

#### **Example**

The following example shows how to configure the server URI of an OSU operator:

Device(config-wireless-anqp-server)# osu-provider my-osu Device(config-anqp-osu-provider)# server-uri yyyy

# **service-policy**

To configure the quality of service (QoS) service policy, use the **service-policy** command. To disable a QoS policy, use the **no** form of this command.

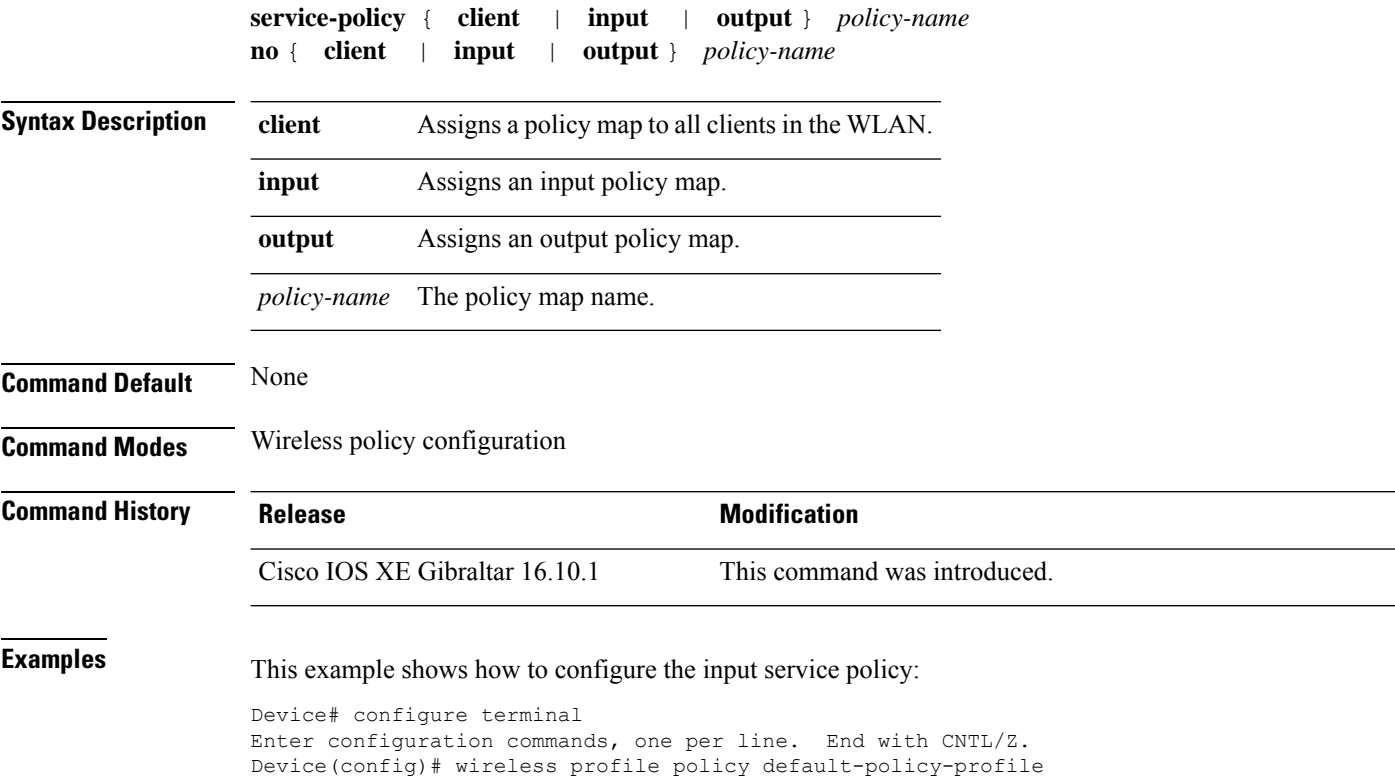

Device(config-wireless-policy)# service-policy input test1

# **service-policy qos**

To configure a QoS service policy, use the **service-policy qos** command.

**service-policy qos** {**input** | **output**}*policy-name*

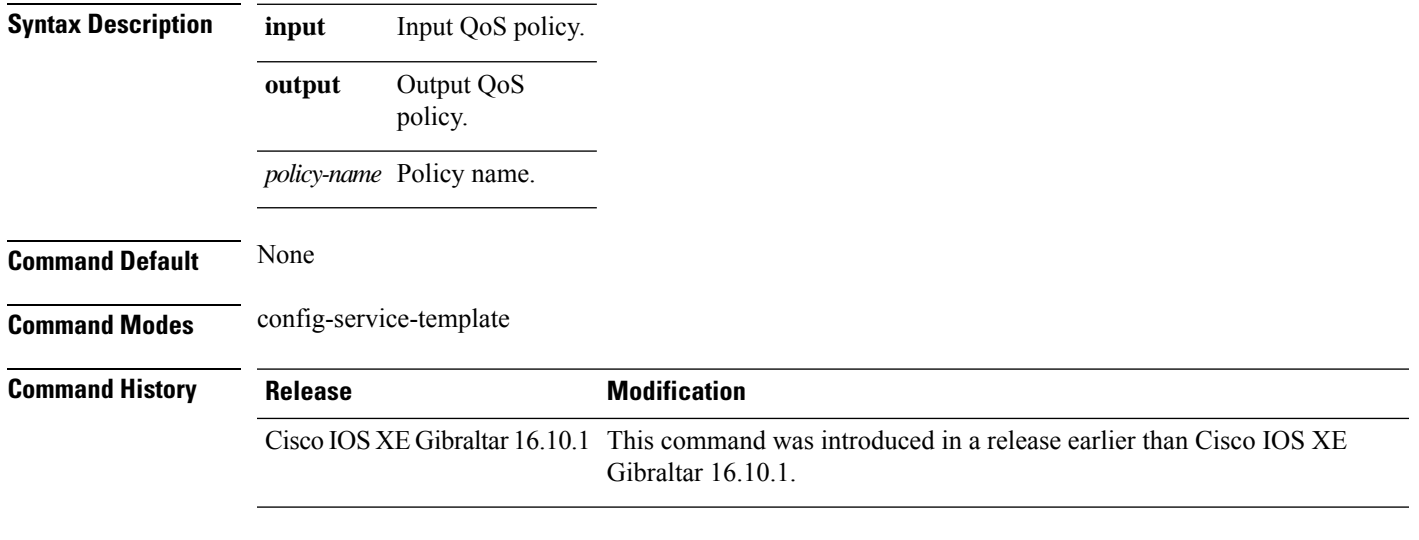

#### **Examples**

The following example shows how to configure an output QoS policy:

```
Device# configure terminal
Enter configuration commands, one per line. End with CNTL/Z.
Device(config)# service-template fabric-profile-name
Device(config-service-template)# service-policy qos output policy-name
```
# **service-template**

To configure service template, use the **service-template** command.

**service-template** *service-template-name* {**access-group***acl\_list* | **vlan***vlan\_id* | **absolute-timer** *seconds* | **service-policy qos** {**input** | **output**}}

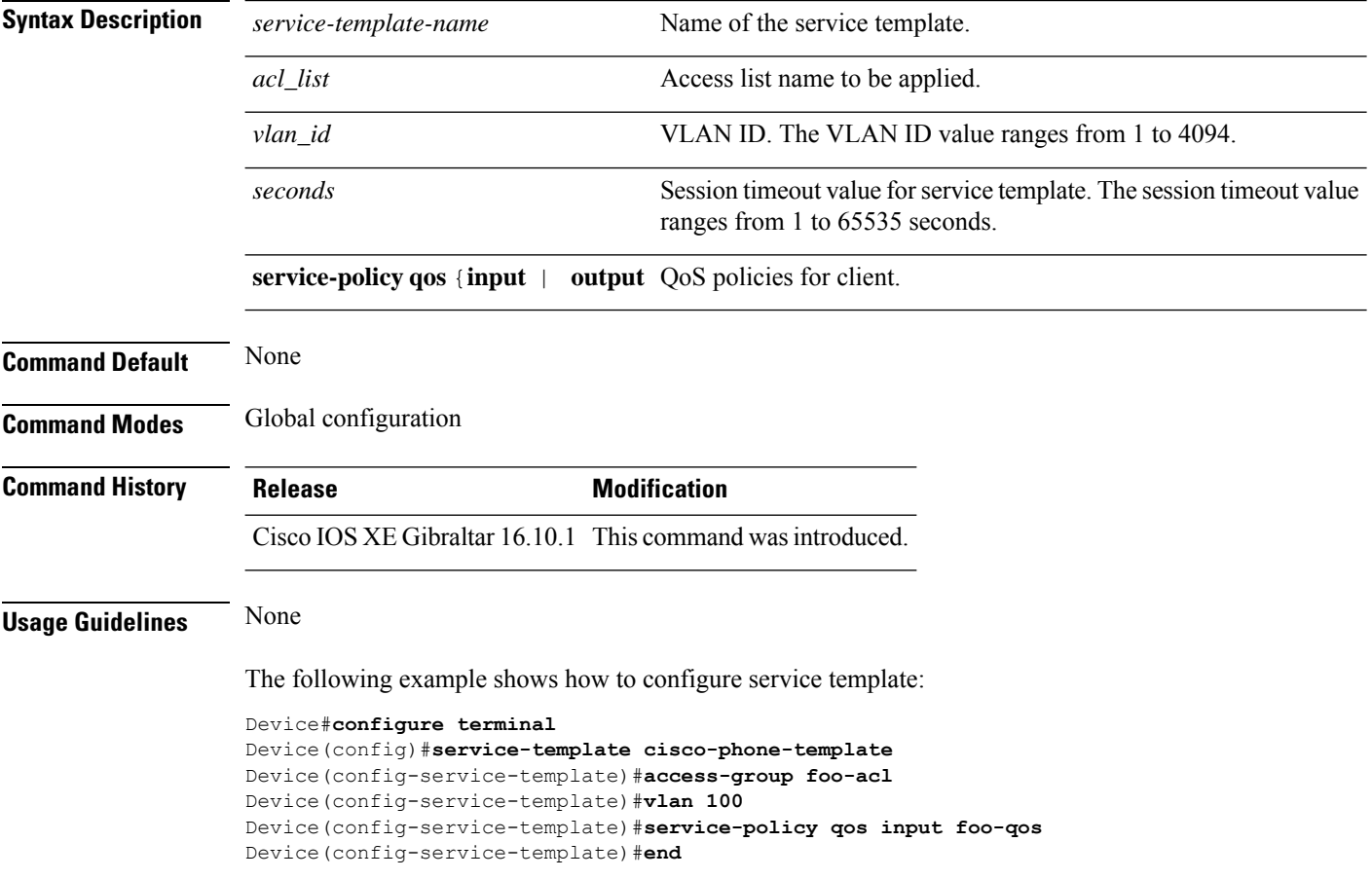

# **service timestamps**

To configure the system to time-stamp debugging or logging messages, use the**service timestamps** command in global configuration commands. Use the **no** form of this command to disable this service.

**service timestamps debug log**{**datetime** | **uptime***localtimemsecshow-timezoneyear*} **no service timestamps debuglog**

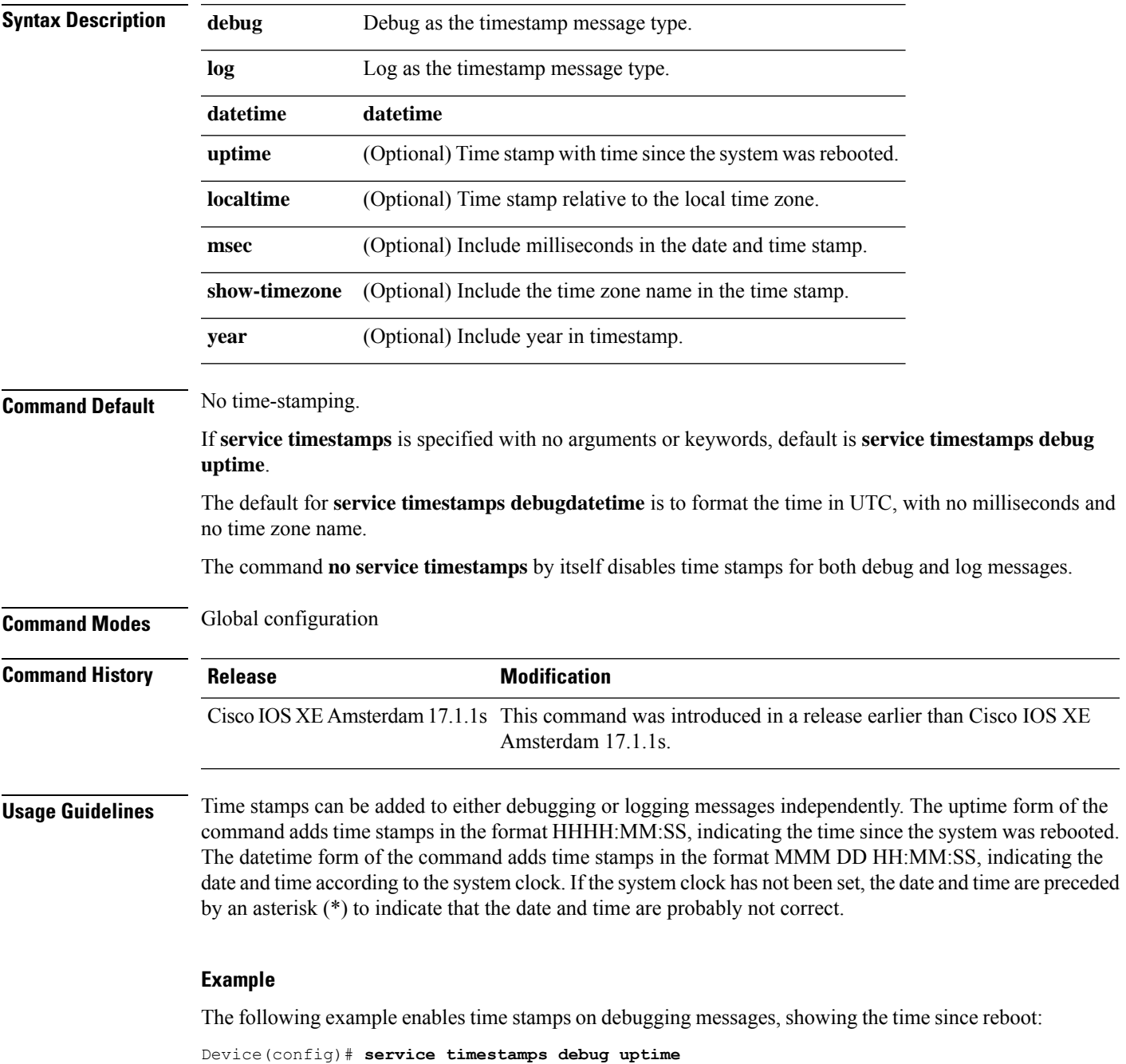

**Cisco Catalyst 9800 Series Wireless Controller Command Reference, Cisco IOS XE Bengaluru 17.4.x**

The following example enables time stamps on logging messages, showing the current time and date relative to the local time zone, with the time zone name included:

Device(config)# **service timestamps log datetime localtime show-timezone**

Ш

### **session-timeout**

To configure session timeout for clients associated to a WLAN, use the **session-timeout** command. To restore the default value, use the **no** form of this command.

**session-timeout seconds no session-timeout**

**Syntax Description** seconds Timeout or session duration in seconds. The range is from 300 to 86400. The default value is 1800. Configuring 86400 is equivalent to max timeout. And value 0 is not recommended. *seconds* **Command Default** None **Command Modes** WLAN configuration **Command History Release Modification** Cisco IOS XE Gibraltar 16.10.1 This command was introduced. This example shows how to configure a session timeout to 3600 seconds: Device# configure terminal Enter configuration commands, one per line. End with CNTL/Z. Device(config)#wireless profile policy policy1 Device(config-wireless-policy)#session-timeout 3600

### **set**

**set**

To classify IP traffic by setting a Differentiated Services Code Point (DSCP) or an IP-precedence value in the packet, use the **set** command in policy-map class configuration mode. Use the **no** form of this command to remove traffic classification.

**set**

**cos** | **dscp** | **precedence** | **ip** | **qos-group** | **wlan set cos** {*cos-value* } | {**cos** | **dscp** | **precedence** | **qos-group** | **wlan**} [{**table** *table-map-name*}] **set dscp** {*dscp-value* } | {**cos** | **dscp** | **precedence** | **qos-group** | **wlan**} [{**table** *table-map-name*}] **set ip** {**dscp** | **precedence**} **set precedence** {*precedence-value* } | {**cos** | **dscp** | **precedence** | **qos-group**} [{**table** *table-map-name*}] **set qos-group** {*qos-group-value* | **dscp** [{**table** *table-map-name*}] | **precedence** [{**table** *table-map-name*}]} **set wlan user-priority**

*user-priority-value* | **costable** *table-map-name* |**dscptable** *table-map-name* |**qos-grouptable** *table-map-name* | **wlantable** *table-map-name*

Ш

**cos**

**Syntax Description** cos  $\cos$  Sets the Layer 2 class of service (CoS) value or user priority of an outgoing packet. You can specify these values:

- *cos-value*—CoSvalue from 0 to 7. You also can enter a mnemonic name for a commonly used value.
- Specify a packet-marking category to set the CoS value of the packet. If you also configure a table map for mapping and converting packet-marking values, this establishes the "map from" packet-marking category. Packet-marking category keywords:
	- **cos**—Sets a value from the CoS value or user priority.
	- **dscp**—Sets a value from packet differentiated services code point (DSCP).
	- **precedence**—Sets a value from packet precedence.
	- **qos-group**—Sets a value from the QoS group.
	- **wlan**—Sets the WLAN user priority values.
- (Optional)**table** *table-map-name*—Indicates that the values set in a specified table map are used to set the CoS value. Enter the name of the table map used to specify the CoS value. The table map name can be a maximum of 64 alphanumeric characters.

If you specify a packet-marking category but do not specify the table map, the default action is to copy the value associated with the packet-marking category as the CoS value. For example, if you enter the **set cos precedence** command, the precedence

(packet-marking category) value is copied and used as the CoS value.

**dscp**

Sets the differentiated services code point (DSCP) value to mark  $IP(v4)$  and  $IPv6$  packets. You can specify these values:

- *cos-value*—Number that sets the DSCP value. The range is from 0 to 63. You also can enter a mnemonic name for a commonly used value.
- Specify a packet-marking category to set the DSCP value of the packet. If you also configure a table map for mapping and converting packet-marking values, this establishes the "map from" packet-marking category. Packet-marking category keywords:
	- **cos**—Sets a value from the CoS value or user priority.
	- **dscp**—Sets a value from packet differentiated services code point (DSCP).
	- **precedence**—Sets a value from packet precedence.
	- **qos-group**—Sets a value from the QoS group.
	- **wlan**—Sets a value from WLAN.
- (Optional)table *table-map-name*—Indicates that the values set in a specified table map will be used to set the DSCPvalue. Enter the name of the table map used to specify the DSCP value. The table map name can be a maximum of 64 alphanumeric characters.

If you specify a packet-marking category but do not specify the table map, the default action is to copy the value associated with the packet-marking category as the DSCP value. For example, if you enter the **set dscp cos** command, the CoS value (packet-marking category) is copied and used as the DSCP value.

Sets IP values to the classified traffic. You can specify these values:

- **dscp**—Specify an IP DSCP value from 0 to 63 or a packet marking category.
- **precedence**—Specify a precedence-bit value in the IP header; valid values are from 0 to 7 or specify a packet marking category.

**ip**

 $\mathbf{l}$ 

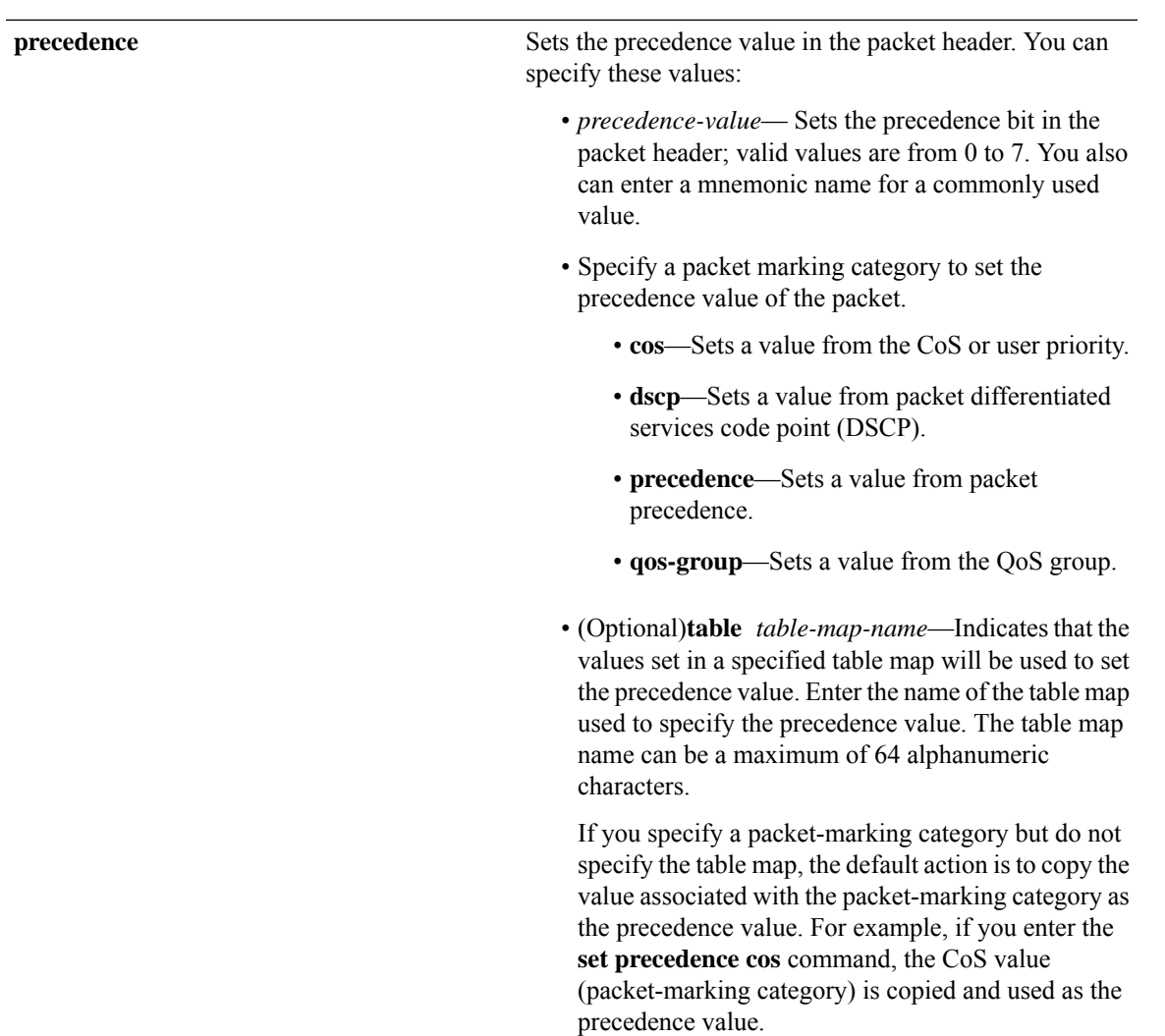

#### **qos-group**

**set**

- *qos-group-value*—Sets a QoS value to the classified traffic. The range is 0 to 31. You also can enter a mnemonic name for a commonly used value.
- **dscp**—Sets the original DSCP field value of the packet as the QoS group value.
- **precedence**—Sets the original precedence field value of the packet as the QoS group value.
- (Optional)table *table-map-name*—Indicates that the values set in a specified table map will be used to set the DSCP or precedence value. Enter the name of the table map used to specify the value. The table map name can be a maximum of 64 alphanumeric characters.

If you specify a packet-marking category (**dscp** or **precedence**) but do not specify the table map, the default action is to copy the value associated with the packet-marking category as the QoS group value. For example, if you enter the **set qos-group precedence** command, the precedence value (packet-marking category) is copied and used as the QoS group value.

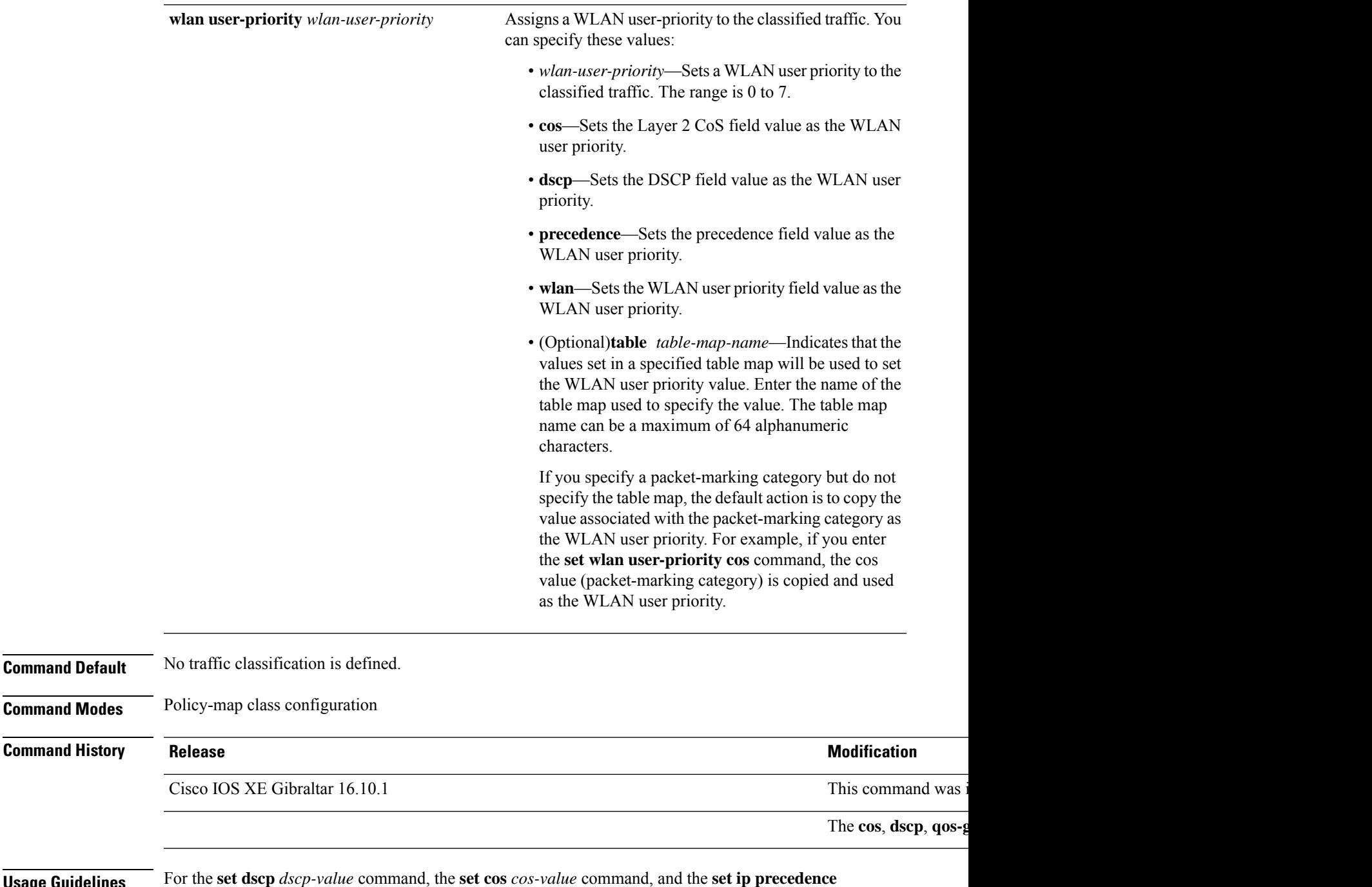

**Usage Guidelines** For the **set dscp** *dscp-value* command, the **set cos** *cos-value* command, and the **set ip precedence** *precedence-value* command, you can enter a mnemonic name for a commonly used value. For example, you can enter the **set dscp af11** command, which is the same as entering the **set dscp 10** command. You can enter the **set ip precedence critical** command, which is the same as entering the **set ip precedence 5** command. For a list of supported mnemonics, enter the **set dscp ?** or the **set ip precedence ?** command to see the command-line help strings.

> When you configure the **set dscp cos**command, note the following: The CoS value is a 3-bit field, and the DSCP value is a 6-bit field. Only the three bits of the CoS field are used.

When you configure the **set dscp qos-group** command, note the following:

- The valid range for the DSCP value is a number from 0 to 63. The valid value range for the QoS group is a number from 0 to 99.
- If a QoS group value falls within both value ranges (for example, 44), the packet-marking value is copied and the packets is marked.
- If QoS group value exceeds the DSCP range (for example, 77), the packet-marking value is not be copied and the packet is not marked. No action is taken.

The **set qos-group** command cannot be applied until you create a service policy in policy-map configuration mode and then attach the service policy to an interface or ATM virtual circuit (VC).

To return to policy-map configuration mode, use the **exit** command. To return to privileged EXEC mode, use the **end** command.

**Examples** This example shows how to assign DSCP 10 to all FTP traffic without any policers:

```
Device(config)# policy-map policy_ftp
Device(config-pmap)# class-map ftp_class
Device(config-cmap)# exit
Device(config)# policy policy_ftp
Device(config-pmap)# class ftp_class
Device(config-pmap-c)# set dscp 10
Device(config-pmap)# exit
```
You can verify your settings by entering the **show policy-map** privileged EXEC command.

### **set trace capwap ap ha**

To trace the control and provisioning of wireless access point high availability, use the **set trace capwap ap ha** command.

**set trace capwap ap ha** [{**detail** | **event** | **dump** | {**filter** [{**none** [**switch** *switch*] | *filter\_name* [*filter\_value* [**switch** *switch*]]}] | **filtered***switch***level** {**default***trace\_level*} [**switch** *switch*]}}]

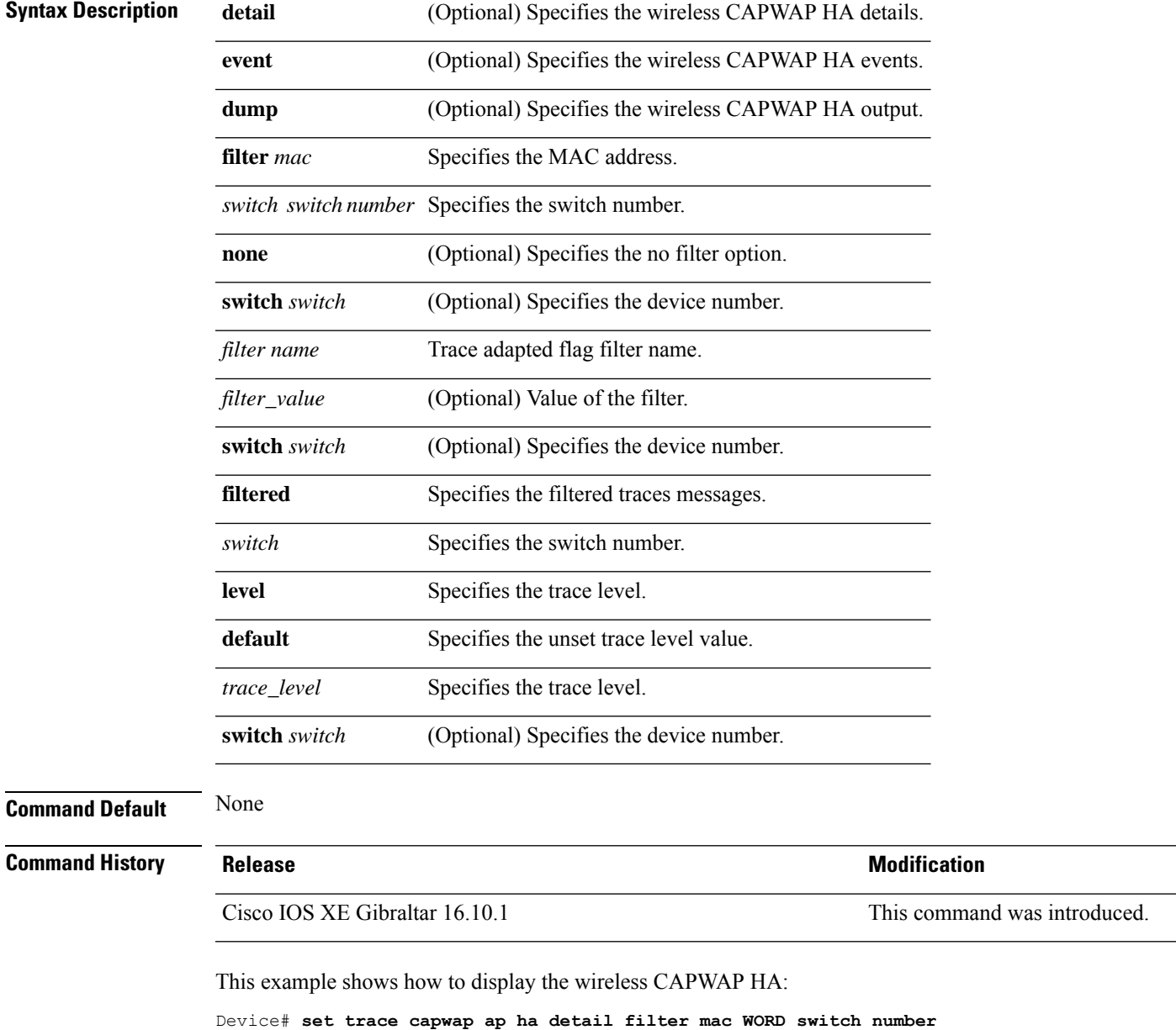

# **set trace mobility ha**

To debug the wireless mobility high availability in the , use the **set trace mobility ha** command.

**set trace mobility ha** [{**event** | **detail** | **dump**}] {**filter**[**mac** *WORD switch switch number*] [{**none** [**switch** *switch*] | *filter\_name* [*filter\_value* [**switch** *switch*]]}] | **level** {**default***trace\_level*} [**switch** *switch*]{**filtered***switch*}}

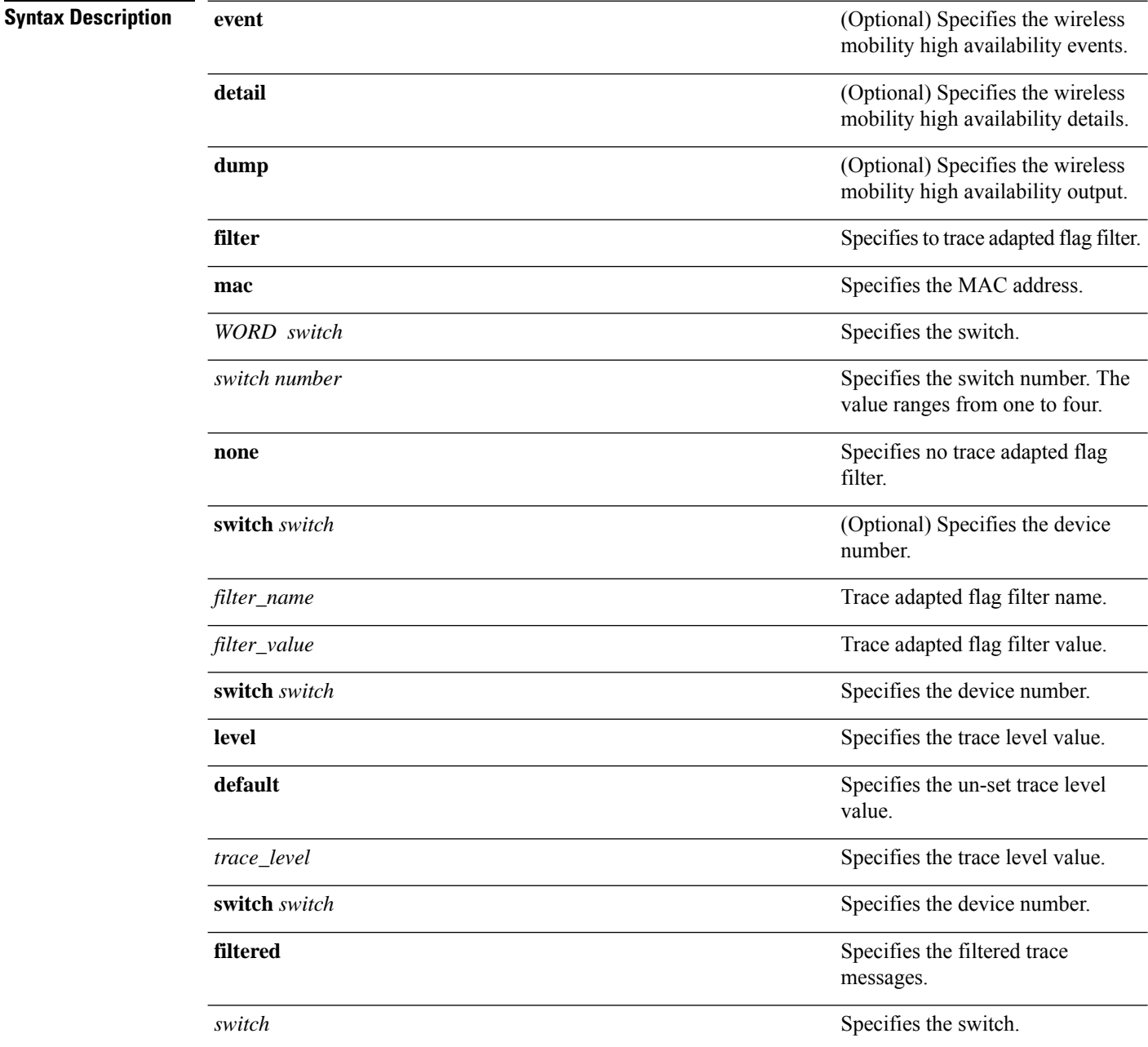

 $\blacksquare$ 

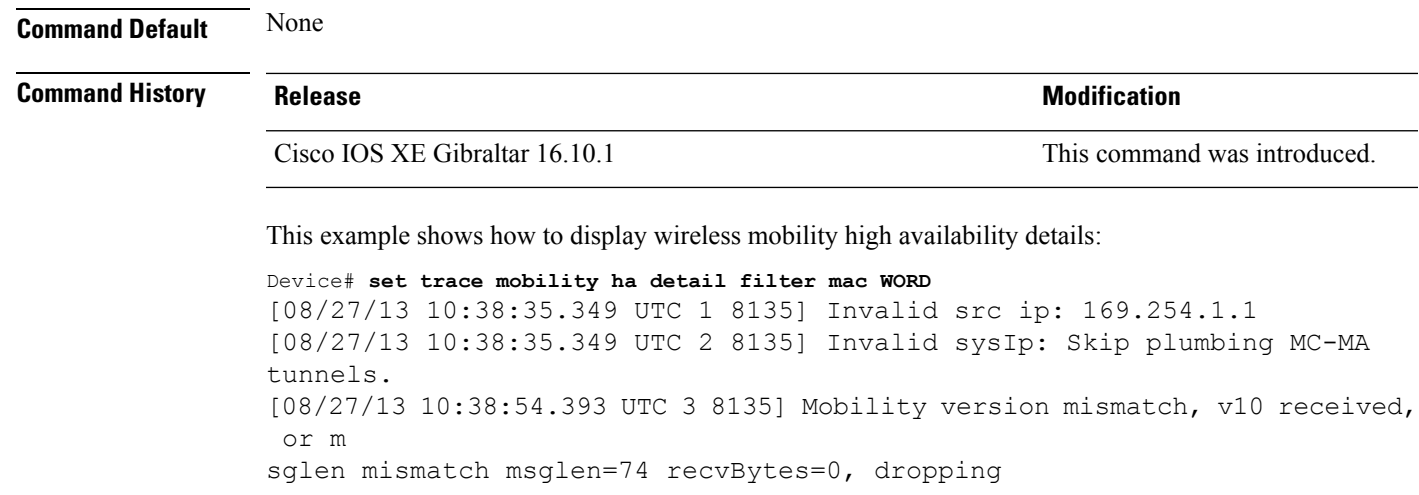

### **set trace qos ap ha**

To trace wireless Quality of Service (QoS) high availability, use the **set trace qos ap ha** command.

**set trace QOS ap ha** [{**event** | **error**}] {**filter** [{**MACnone** [**switch** *switch*] |*filter\_name* [*filter\_value* [**switch** *switch*]]}] | **level** {**default***trace\_level*} [**switch** *switch*]}

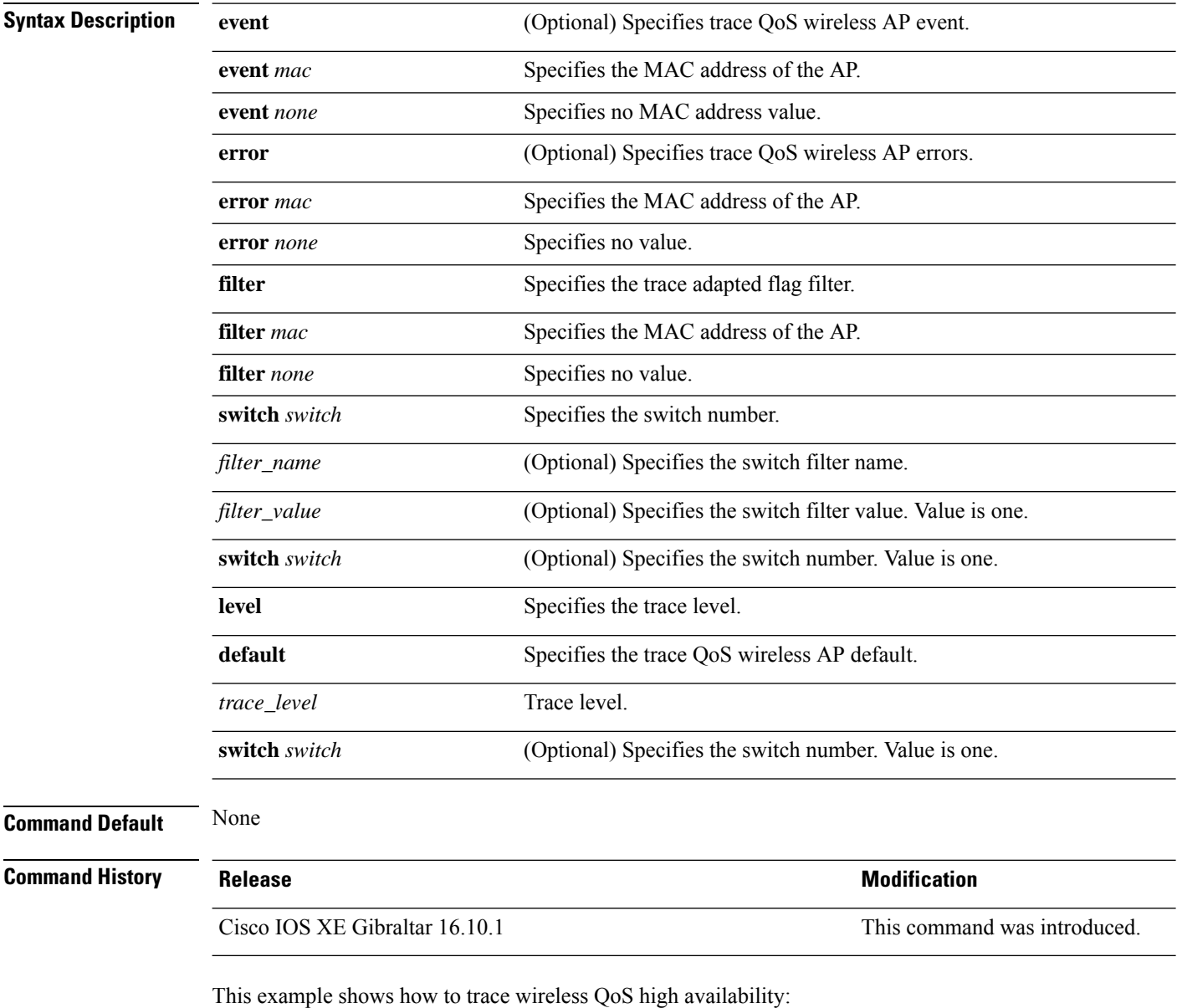

Device# **set trace QOS ap ha**

### **sgt-tag**

To SGT tag for a fabric profile, use the **sgt-tag** command.

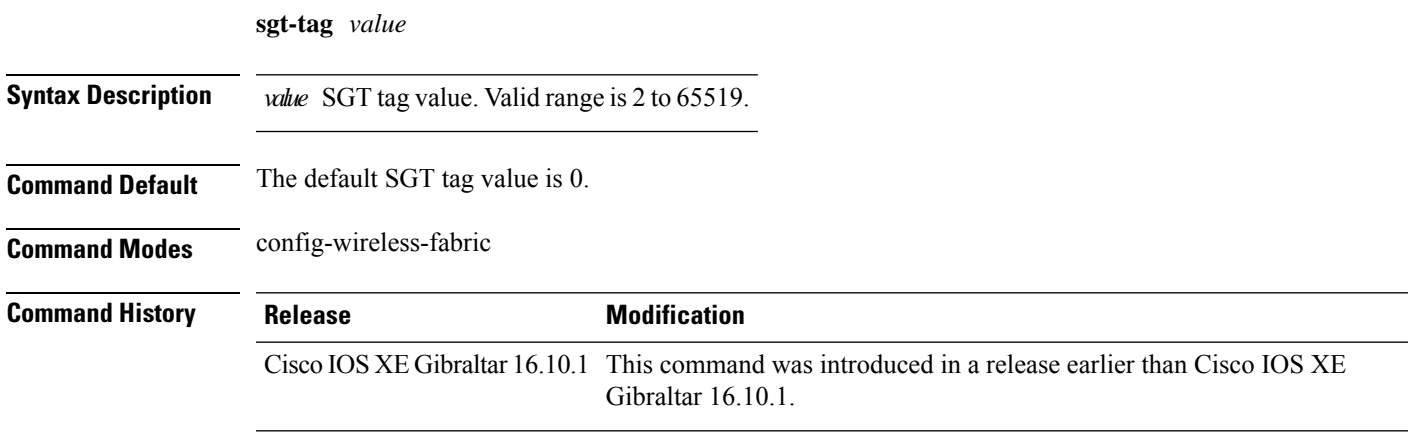

### **Examples**

The following example shows how to configure an SGT tag value:

```
Device# configure terminal
Enter configuration commands, one per line. End with CNTL/Z.
Device(config)# wireless profile fabric fabric-profile-name
Device(config-wireless-fabric)# sgt tag 8
```
# **site-tag**

To map a site tag to the AP, use the **site-tag**command.

**site-tag** *site-tag-name*

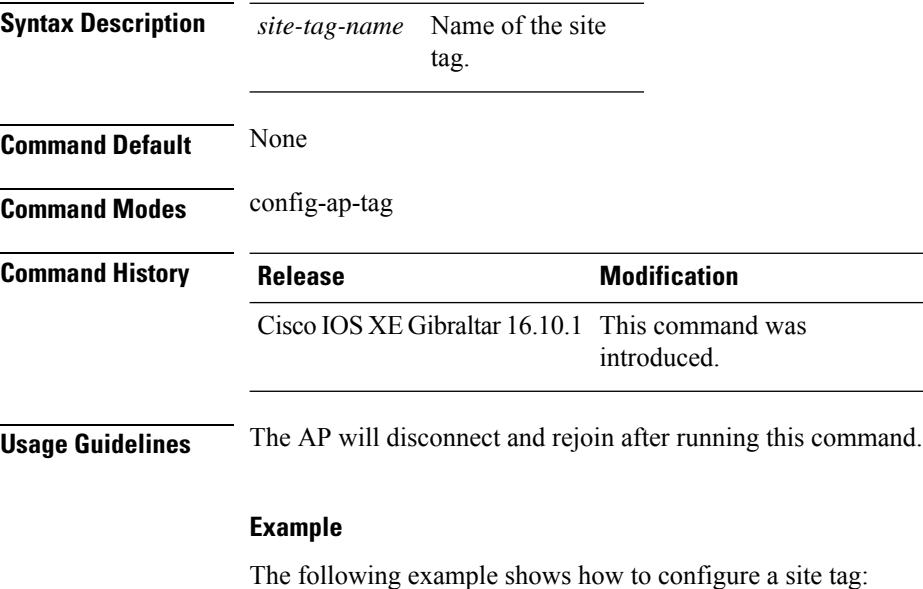

Device(config-ap-tag)# **site-tag sitetag1**

### **snmp-server group**

To configure a new Simple Network Management Protocol (SNMP) group, use the **snmp-server group** command in global configuration mode. To remove a specifiedSNMPgroup, use the**no** form of this command.

```
snmp-server group group-name {v1 | v2c | v3 } [access [ipv6 named-access-list]
[{acl-numberacl-name}]] [context context-name] [notify notify-view] [read read-view] [write
write-view]
```
**no snmp-server group** *group-name* {**v1** | **v2c** | **v3** {**auth** | **noauth** | **priv**}} [**context** *context-name*]

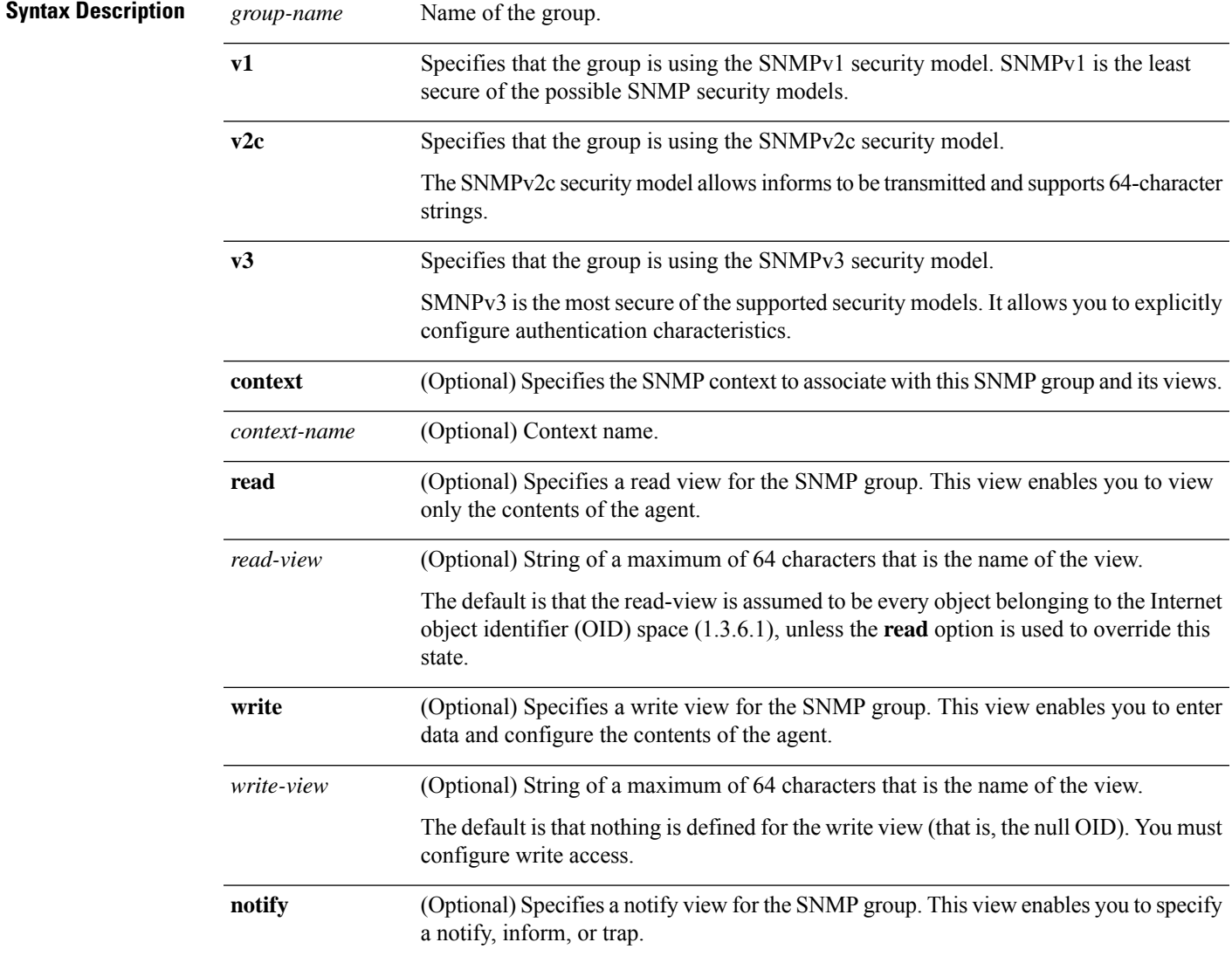

I

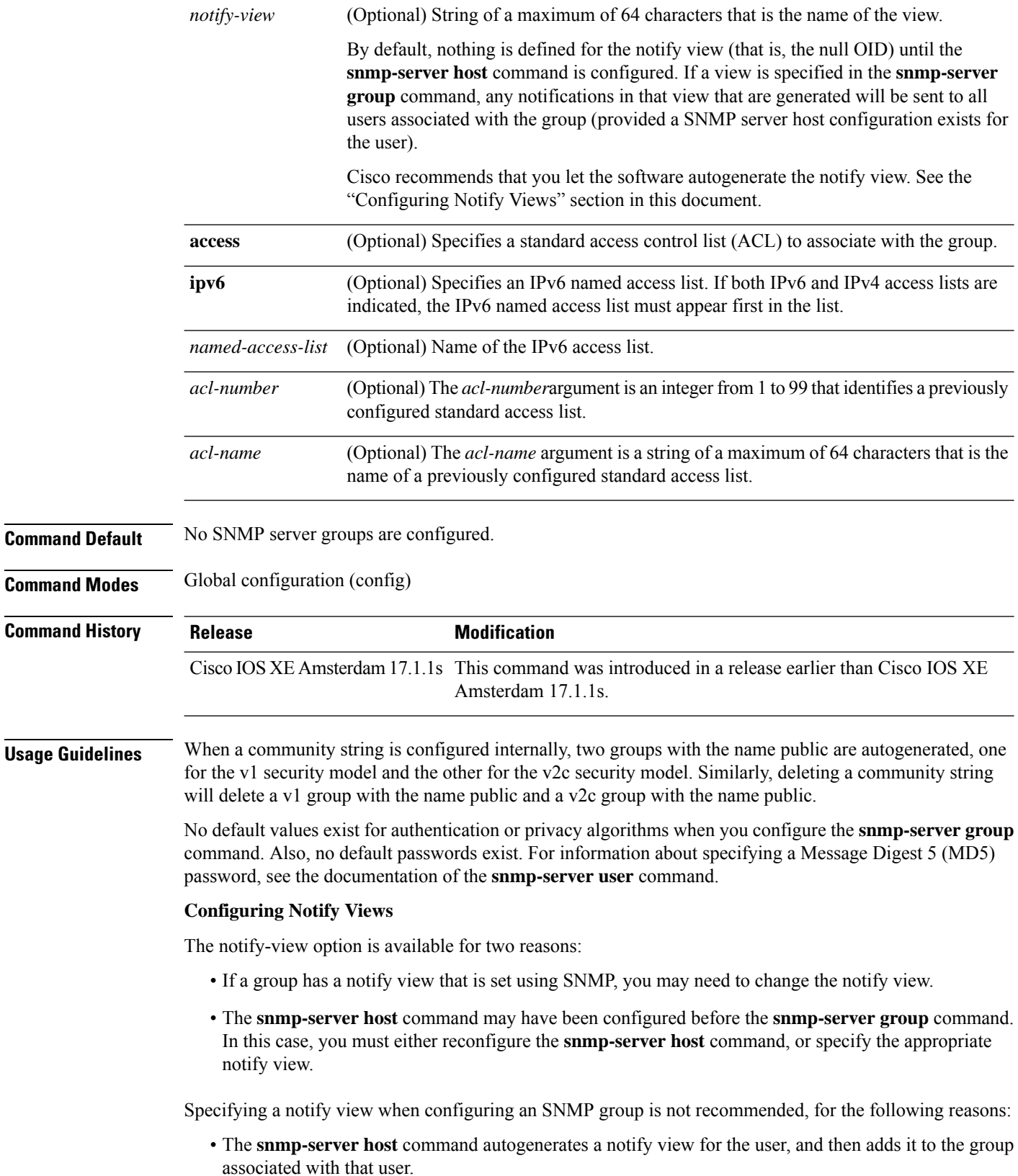

• Modifying the group's notify view will affect all users associated with that group.

Instead ofspecifying the notify view for a group as part of the **snmp-server group**command, use the following commands in the order specified:

- **1. snmp-server user** --Configures an SNMP user.
- **2. snmp-server group** --Configures an SNMP group, without adding a notify view .
- **3. snmp-server host** --Autogenerates the notify view by specifying the recipient of a trap operation.

#### **SNMP Contexts**

SNMP contexts provide VPN users with a secure way of accessing MIB data. When a VPN is associated with a context, that VPN's specific MIB data exists in that context. Associating a VPN with a context enables service providers to manage networks with multiple VPNs. Creating and associating a context with a VPN enables a provider to prevent the users of one VPN from accessing information about users of other VPNs on the same networking device.

Use this command with the **context** *context-name* keyword and argument to associate a read, write, or notify SNMP view with an SNMP context.

#### **Create an SNMP Group**

The following example shows how to create the SNMP server group "public," allowing read-only access for all objects to members of the standard named access list "lmnop":

Device(config)# **snmp-server group public v2c access lmnop**

#### **Remove an SNMP Server Group**

The following example shows how to remove the SNMP server group "public" from the configuration:

Device(config)# **no snmp-server group public v2c**

#### **Associate an SNMP Server Group with Specified Views**

The following example shows SNMP context "A" associated with the views in SNMPv2c group "GROUP1":

```
Device(config)# snmp-server context A
Device(config)# snmp mib community commA
Device(config)# snmp mib community-map commA context A target-list commAVpn
Device(config)# snmp-server group GROUP1 v2c context A read viewA write viewA notify viewB
```
# **snmp-server subagent cache**

To prevent CPU spikes in the controller during Simple Network Management Protocol (SNMP) polling, use the **snmp-server subagent cache** command. To disable the subagent cache, use the**no** form of this command.

**snmp-server subagent cache** [ **timeout** *seconds* ]

**snmp-server subagent cache** [ **timeout** *seconds* ]

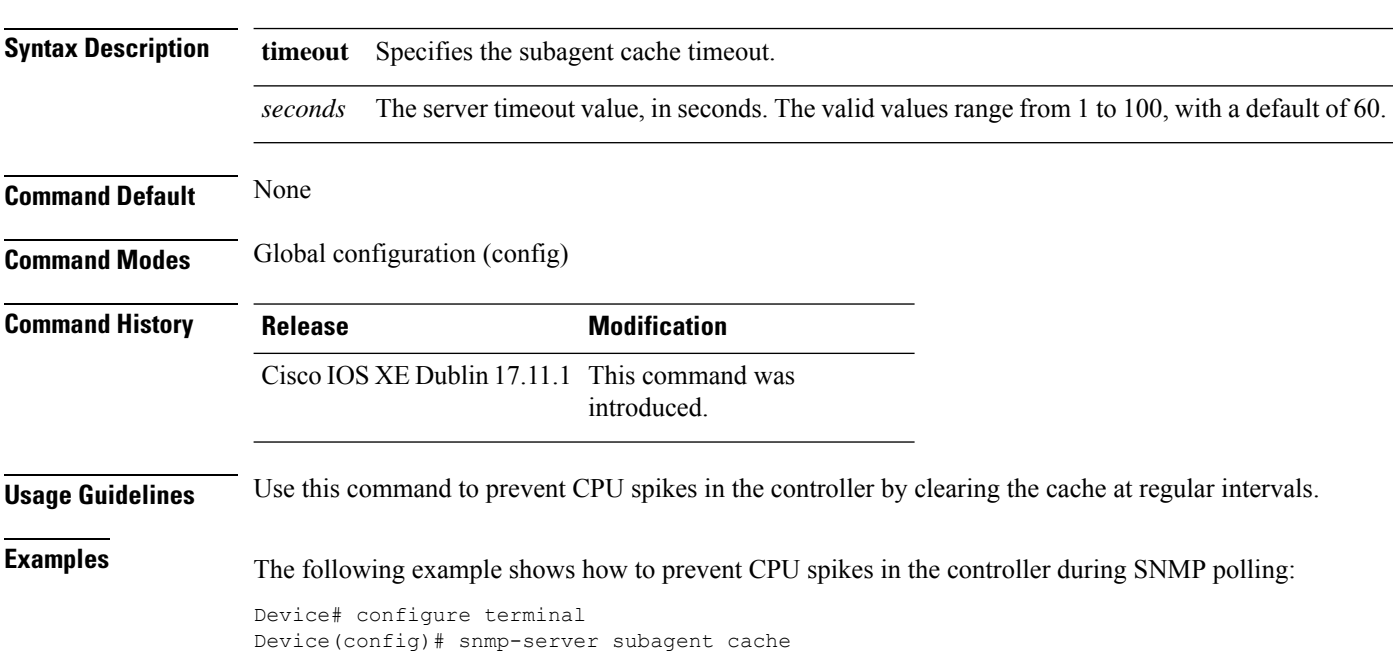

### **static-ip-mobility**

To configure static IP mobility, use the **static-ip-mobility** command in wireless-policy configuration mode. To disable the configuration, use the **no** form of this command.

### **static-ip-mobility**

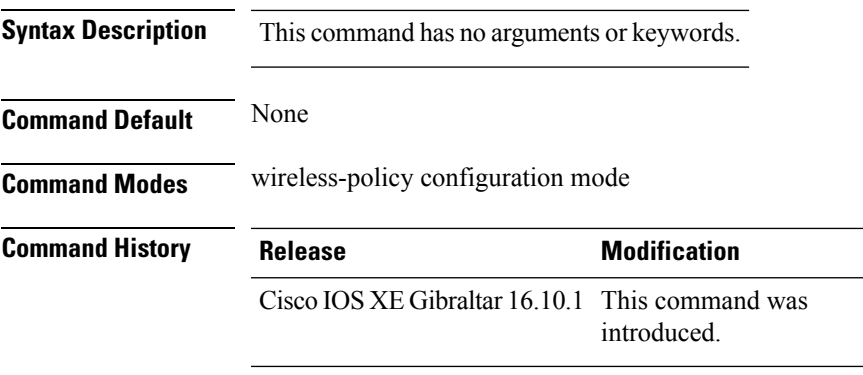

#### **Example**

This example shows how to enable static IP mobility:

```
Device# configure terminal
Device(config)# wireless profile policy test-policy
Device(config-wireless-policy)# static-ip-mobility
```
# **stopbits**

To configure the stop bits for the console port, use the **stopbits** command. To revert to the default values, use the **no** form of this command.

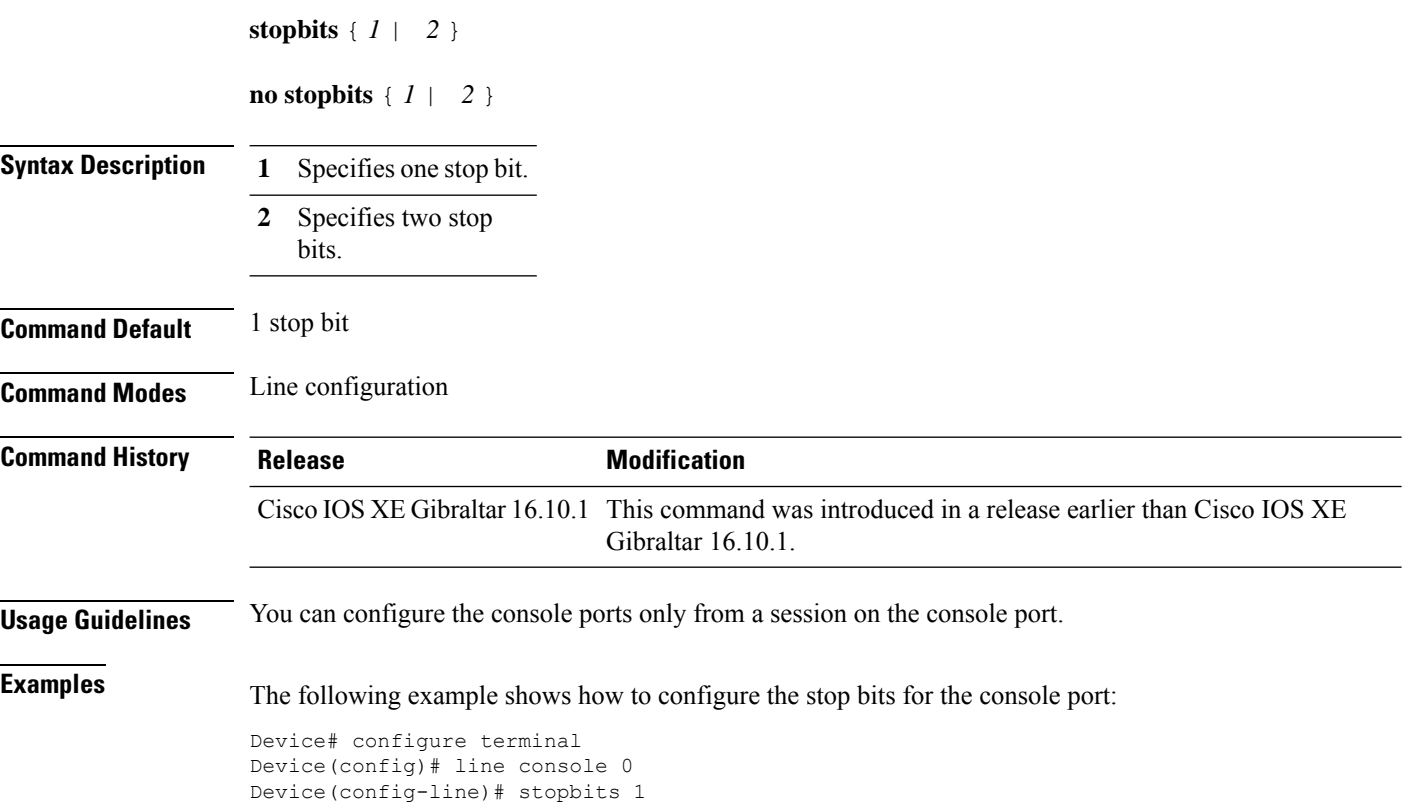

### **switchport**

To put an interface that is in Layer 3 mode into Layer 2 mode for Layer 2 configuration, use the **switchport** command in interface configuration mode. To put an interface in Layer 3 mode, use the **no** form of this command.

**switchport no switchport**

**Syntax Description** This command has no arguments or keywords.

**Command Default** By default, all interfaces are in Layer 2 mode.

**Command Modes** Interface configuration

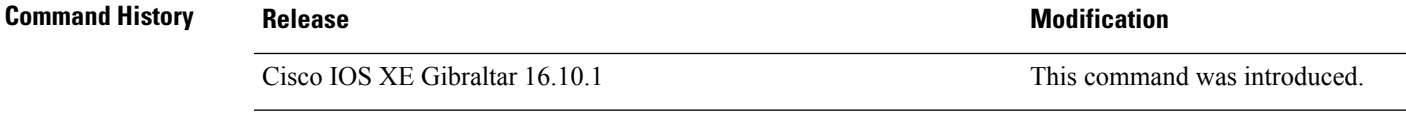

**Usage Guidelines** Use the **no switchport** command (without parameters) to set the interface to the routed-interface status and to erase all Layer 2 configurations. You must use this command before assigning an IP address to a routed port.

**Note** This command is not supported on devices running the LAN Base feature set.

Entering the **no** switchport command shuts the port down and then reenables it, which might generate messages on the device to which the port is connected.

When you put an interface that is in Layer 2 mode into Layer 3 mode (or the reverse), the previous configuration information related to the affected interface might be lost, and the interface is returned to its default configuration.

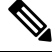

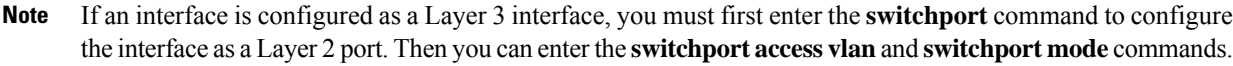

The **switchport** command is not used on platforms that do not support Cisco-routed ports. All physical ports on such platforms are assumed to be Layer 2-switched interfaces.

You can verify the port status of an interface by entering the **show running-config** privileged EXEC command.

**Examples** This example shows how to cause an interface to cease operating as a Layer 2 port and become a Cisco-routed port:

Device(config-if)# **no switchport**

This example shows how to cause the port interface to cease operating as a Cisco-routed port and convert to a Layer 2 switched interface:

Device(config-if)# **switchport**

# **switchport access vlan**

To configure a port as a static-access port, use the **switchport access vlan**command in interface configuration mode. To reset the access mode to the default VLAN mode for the device, use the **no** form of this command.

**switchport access vlan** {*vlan-id* } **no switchport access vlan**

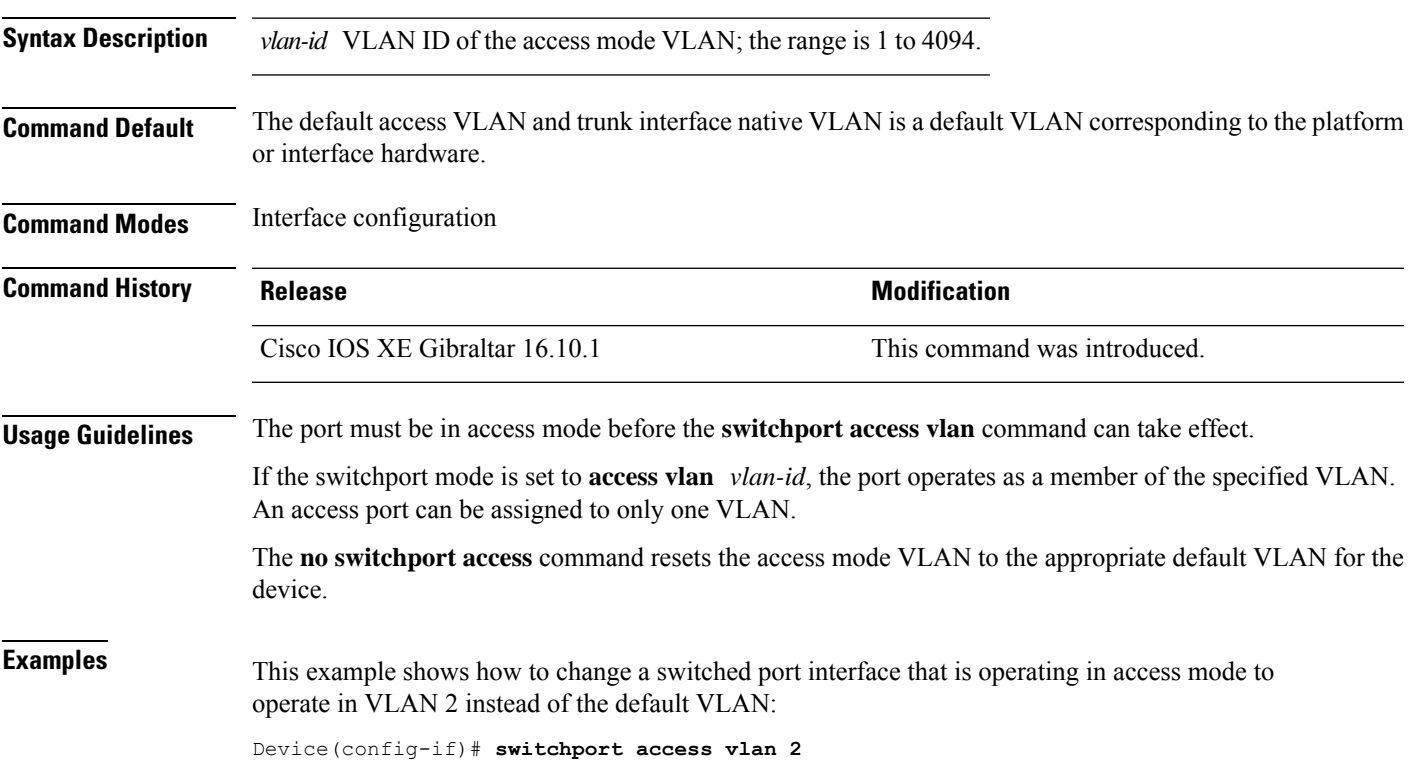

### **switchport mode**

To configure the VLAN membership mode of a port, use the **switchport mode** command in interface configuration mode. To reset the mode to the appropriate default for the device, use the **no** form of this command.

**switchport mode** {**access** | **dynamic** | {**auto** | **desirable**} | **trunk**} **noswitchport mode** {**access** | **dynamic** | {**auto** | **desirable**} | **trunk**}

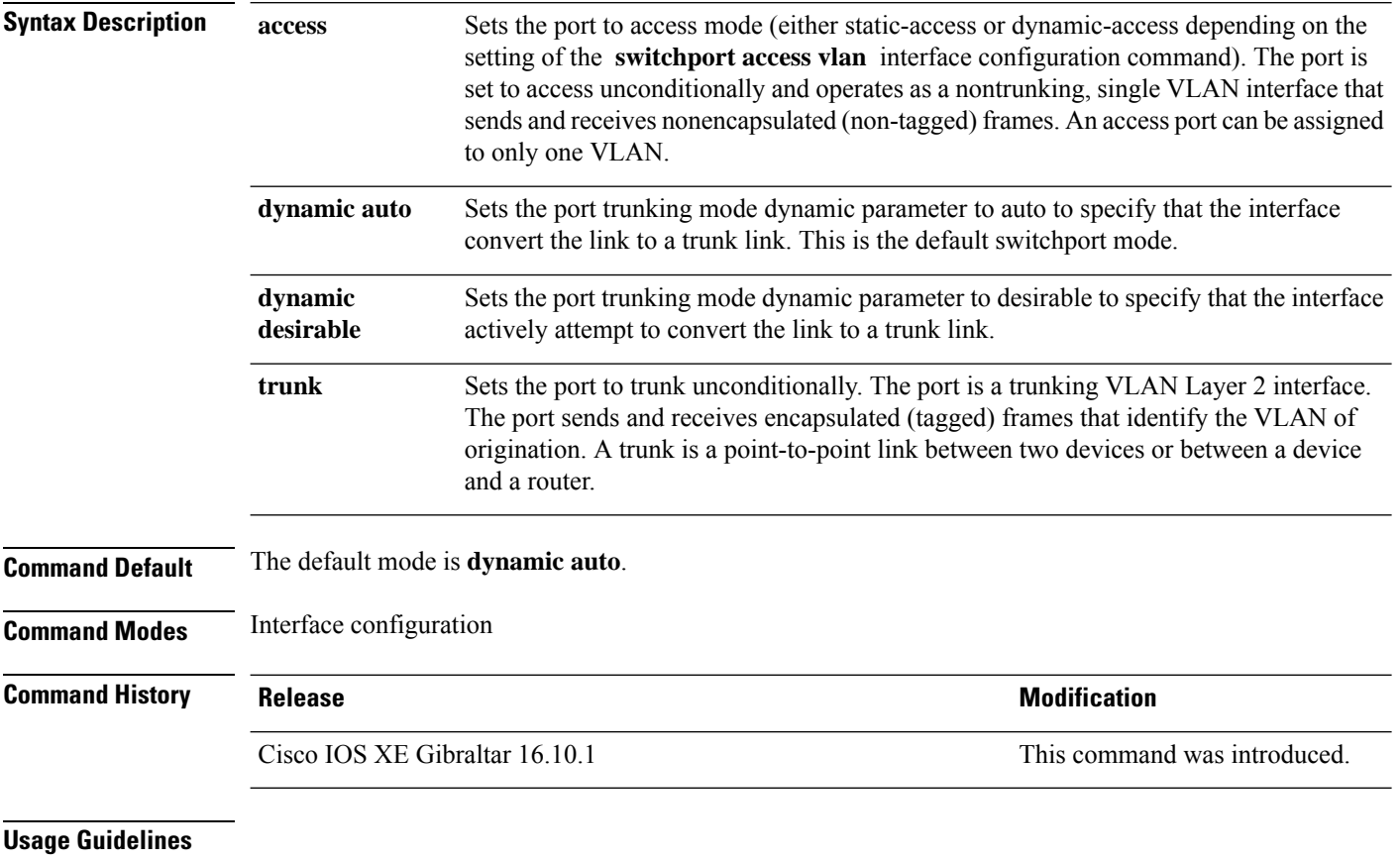

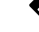

**Note** Although visible in the CLI, the **dot1q-tunnel** keyword is not supported.

A configuration that uses the **access**,or **trunk** keywords takes effect only when you configure the port in the appropriate mode by using the **switchport mode** command. The static-access and trunk configuration are saved, but only one configuration is active at a time.

When you enter **access** mode, the interface changes to permanent nontrunking mode and negotiates to convert the link into a nontrunk link even if the neighboring interface does not agree to the change.

When you enter **trunk** mode, the interface changes to permanent trunking mode and negotiates to convert the link into a trunk link even if the interface connecting to it does not agree to the change.

When you enter **dynamic auto** mode, the interface converts the link to a trunk link if the neighboring interface is set to **trunk** or **desirable** mode.

When you enter **dynamic desirable** mode, the interface becomes a trunk interface if the neighboring interface is set to **trunk**, **desirable**, or **auto** mode.

To autonegotiate trunking, the interfaces must be in the same VLAN Trunking Protocol (VTP) domain. Trunk negotiation is managed by the Dynamic Trunking Protocol (DTP), which is a point-to-point protocol. However, some internetworking devices might forward DTP frames improperly, which could cause misconfigurations. To avoid this problem, configure interfaces connected to devices that do not support DTP to not forward DTP frames, which turns off DTP.

- If you do not intend to trunk across those links, use the **switchport mode access** interface configuration command to disable trunking.
- To enable trunking to a device that does notsupport DTP, use the **switchport mode trunk**and **switchport nonegotiate** interface configuration commands to cause the interface to become a trunk but to not generate DTP frames.

Access ports and trunk ports are mutually exclusive.

The IEEE 802.1x feature interacts with switchport modes in these ways:

- If you try to enable IEEE 802.1x on a trunk port, an error message appears, and IEEE 802.1x is not enabled. If you try to change the mode of an IEEE 802.1x-enabled port to trunk, the port mode is not changed.
- If you try to enable IEEE 802.1x on a port set to **dynamic auto** or **dynamic desirable**, an error message appears, and IEEE 802.1x is not enabled. If you try to change the mode of an IEEE 802.1x-enabled port to **dynamic auto** or **dynamic desirable**, the port mode is not changed.
- If you try to enable IEEE 802.1x on a dynamic-access (VLAN Query Protocol [VQP]) port, an error message appears, and IEEE 802.1x is not enabled. If you try to change an IEEE 802.1x-enabled port to dynamic VLAN assignment, an error message appears, and the VLAN configuration is not changed.

You can verify your settings by entering the **show interfaces** *interface-id* **switchport** privileged EXEC command and examining information in the *Administrative Mode* and *Operational Mode* rows.

**Examples** This example shows how to configure a port for access mode:

Device(config)# **interface gigabitethernet2/0/1** Device(config-if)# **switchport mode access**

This example shows how set the port to dynamic desirable mode:

```
Device(config)# interface gigabitethernet2/0/1
Device(config-if)# switchport mode dynamic desirable
```
This example shows how to configure a port for trunk mode:

```
Device(config)# interface gigabitethernet2/0/1
Device(config-if)# switchport mode trunk
```
# **tag rf**

To configure a policy tag for an AP filter, use the **tag rf** command.

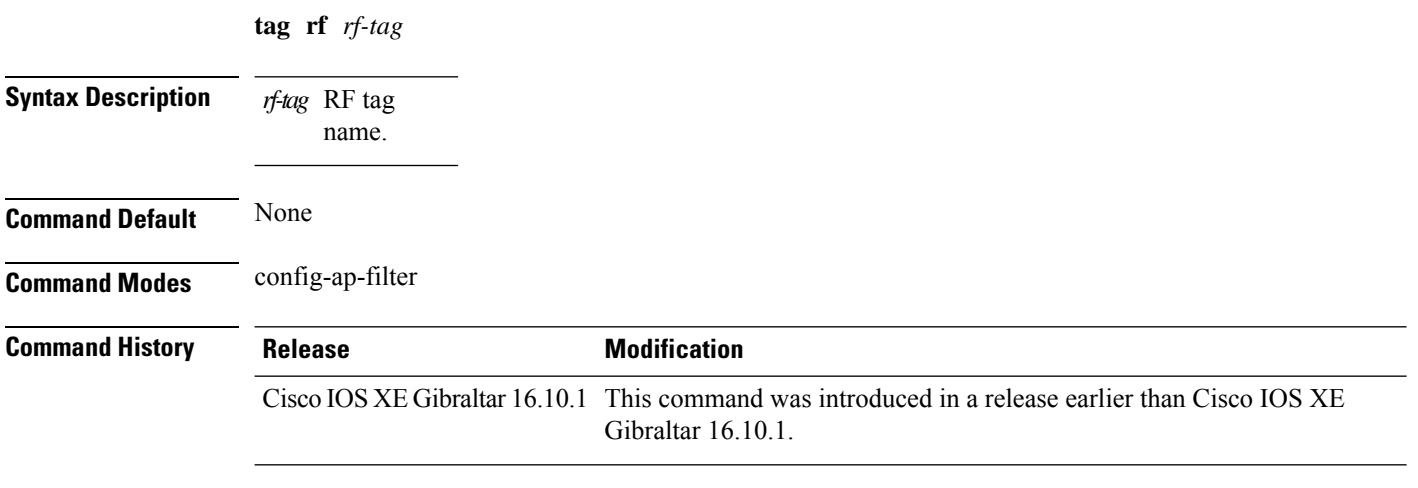

### **Examples**

The following example shows how to configure a policy tag for an AP filter:

Device# **configure terminal** Enter configuration commands, one per line. End with CNTL/Z. Device(config)# **ap filter name** *ap-filter-name* Device(config-ap-filter)# **rf tag** *rf-tag-name*
### **tag site**

To configure a site tag for an AP filter, use the **tag site** *site-tag* command.

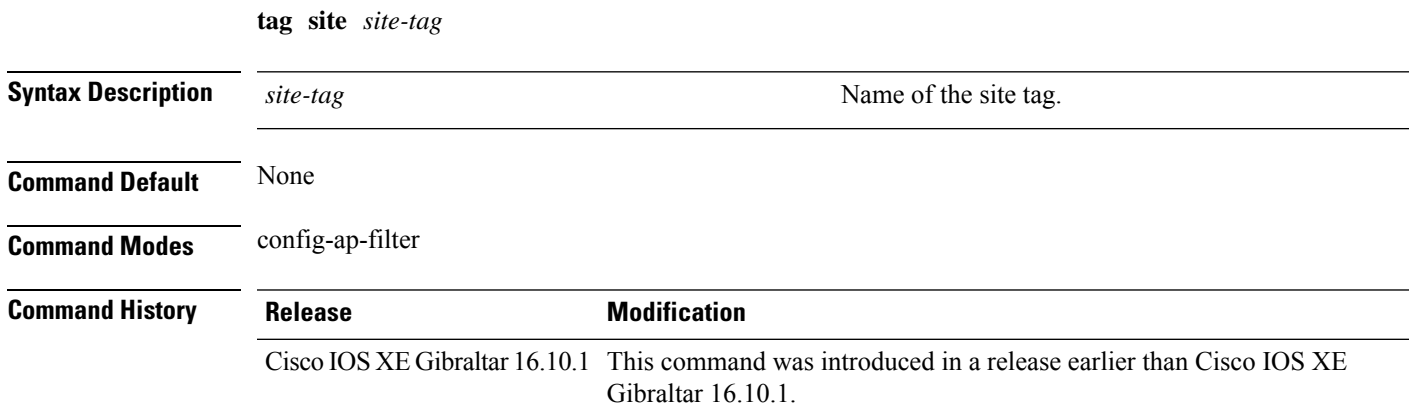

#### **Examples**

The following example shows how to configure a site tag for an AP filter:

```
Device# configure terminal
Enter configuration commands, one per line. End with CNTL/Z.
Device(config)# ap filter name ap-filter-name
Device(config-ap-filter)# site tag site-tag-name
```
### **terms-conditions**

To configure the terms and conditions parameters for a Access Network Query Protocol (ANQP) server, use the **terms-conditions** command. To disable the terms and conditions, use the **no** form of this command.

**terms-conditions** {**filename** *filename* |**timestamp** *date time* |**urlfilter list** *url-filter-list*}

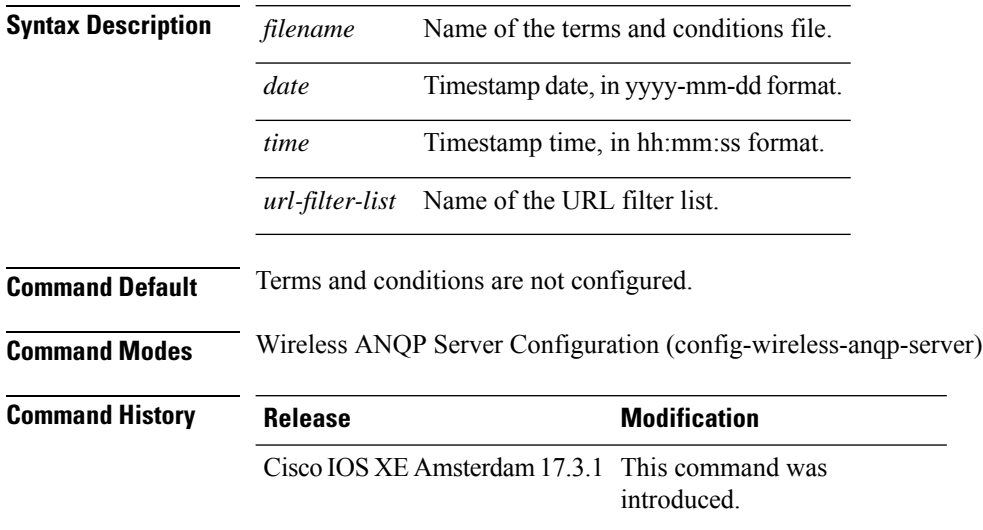

### **Example**

The following example shows how to configure the timestamp:

Device(config)# wireless hotspot anqp-server my-server Device(config-wireless-anqp-server)# terms-conditions timestamp 2020-02-20 20:20:20

### **trapflags ap broken-antenna**

To enable an SNMP trap that is to be sent when antenna fails in any supported Cisco access point, use the **trapflags ap broken-antenna** command. To disable SNMP trap, use the **no** form of this command.

**trapflags ap broken-antenna**

**no trapflags ap broken-antenna**

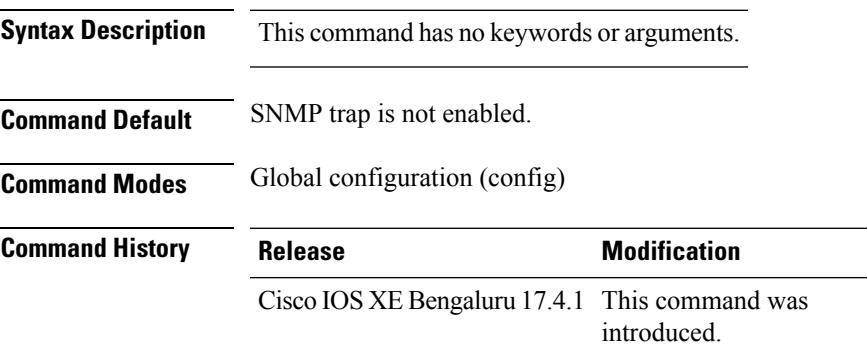

**Usage Guidelines** Antennas are coded with letters A, B, C, D, E, F, G, H, and so on. The Inter-Access Point Protocol (IAPP) report contains the letters of the antennas that are broken, and is copied to the syslog and to the SNMP trap.

#### **Example**

The following example shows how to enable a broken antenna SNMP trap:

Device# configure terminal Device(config)# trapflags ap broken-antenna

## **trusted-port**

To configure a port to become a trusted port, use the **trusted-port** command in IPv6 snooping policy mode or ND inspection policy configuration mode. To disable this function, use the **no** form of this command.

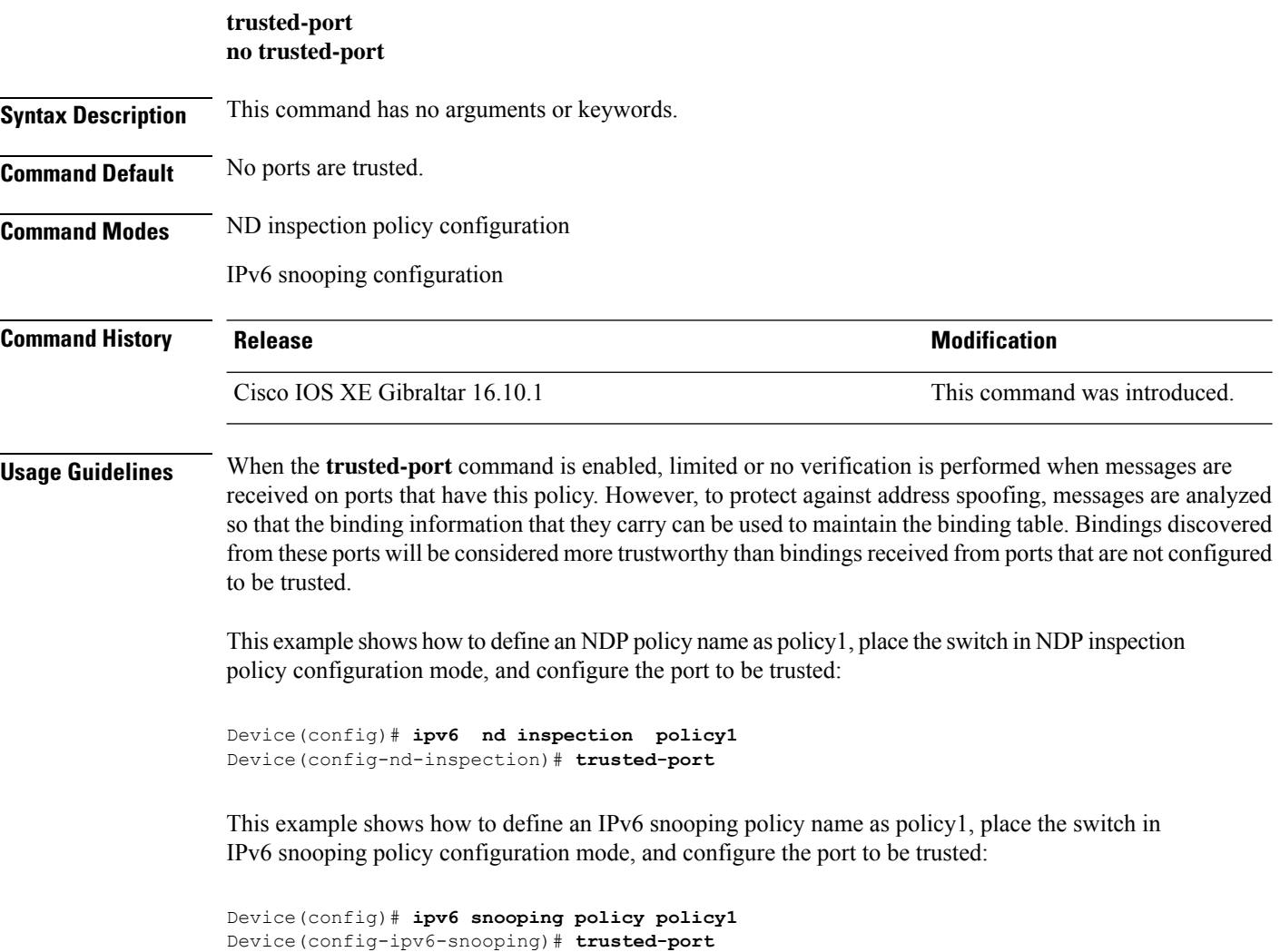

# **tunnel eogre source**

To configure tunnel source interface when a specific per-tunnel configuration of tunnel source is not present, use the **tunnel eogre source** command.

**tunnel eogre source** {**gigabitethernet** |**loopback** |**vlan**}*interface-number*

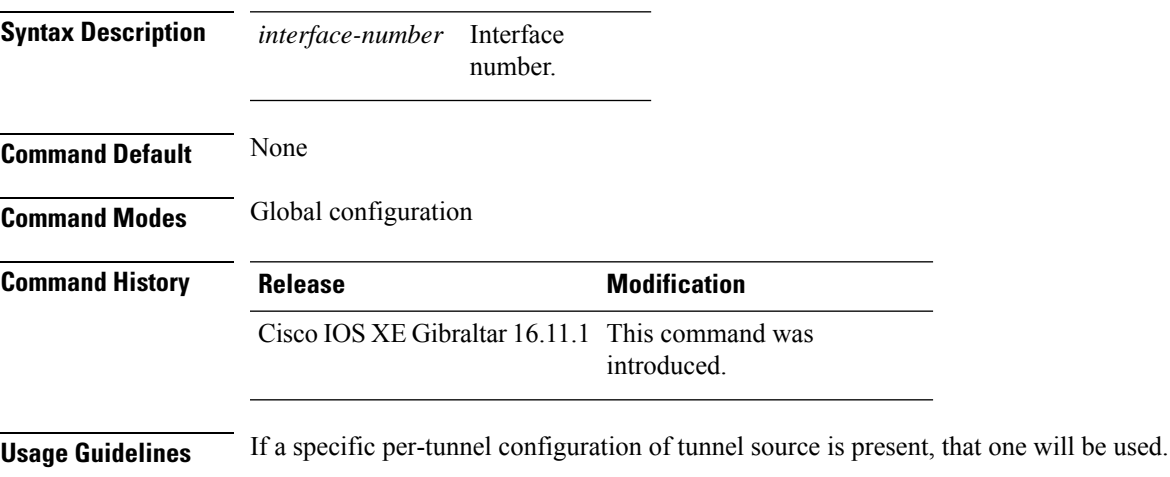

#### **Example**

This example shows how to configure tunnel source interface:

Device(config)# tunnel eogre source vlan 21

### **tunnel eogre heartbeat**

To configure tunnel keepalive heartbeat ping parameters, use the **tunnel eogre heartbeat** command.

**tunnel eogre heartbeat** {**interval** *interval*|**max-skip-count** *tolerable-heartbeats*}

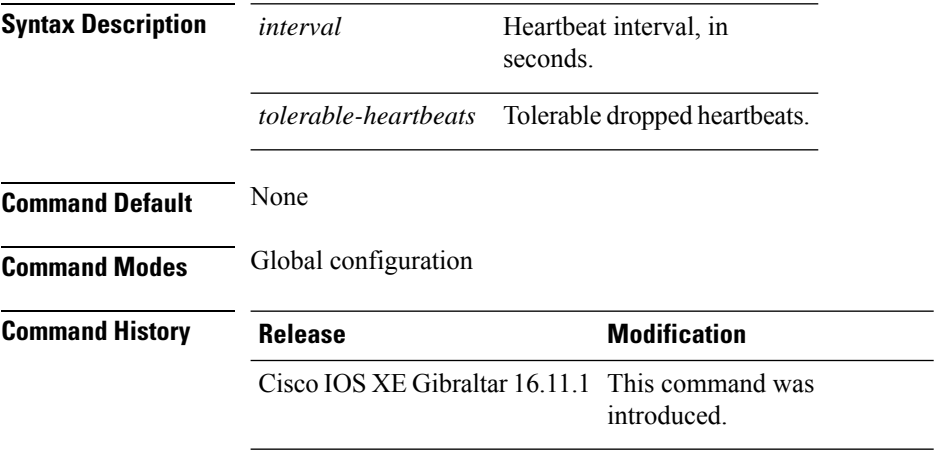

#### **Example**

This example shows how to configure tunnel keepalive heartbeat ping parameters:

Device(config)# tunnel eogre heartbeat 80

### **tunnel mode ethernet**

To configure tunnel encapsulation method as Ethernet over GRE, use the **tunnel mode ethernet** command.

**tunnel mode ethernet** {**gre** {**ipv4** |**ipv6**}[**p2p**]|**manual**}

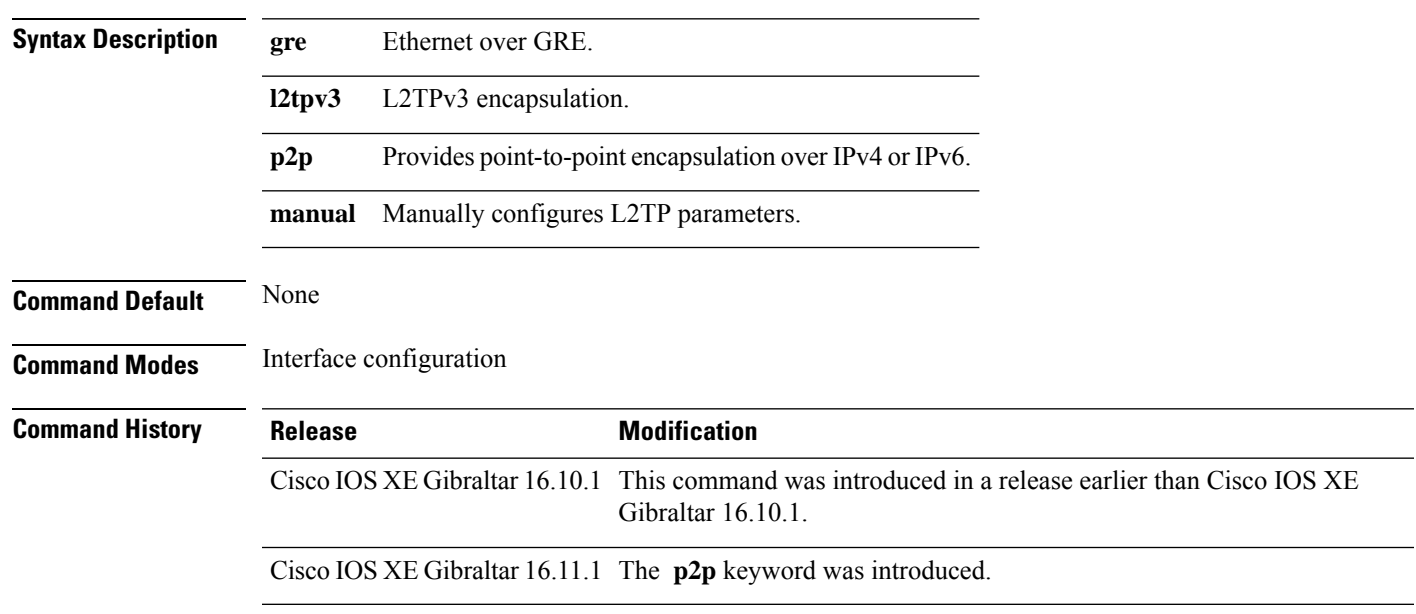

#### **Example**

This example shows how to configure tunnel encapsulation method as Ethernet over GRE:

Device(config-if)# tunnel mode ethernet gre ipv4 p2p

# **tunnel eogre domain**

To configure EoGRE redundancy domain, use the **tunnel eogre domain** command.

**tunnel eogre domain** *domain-name*

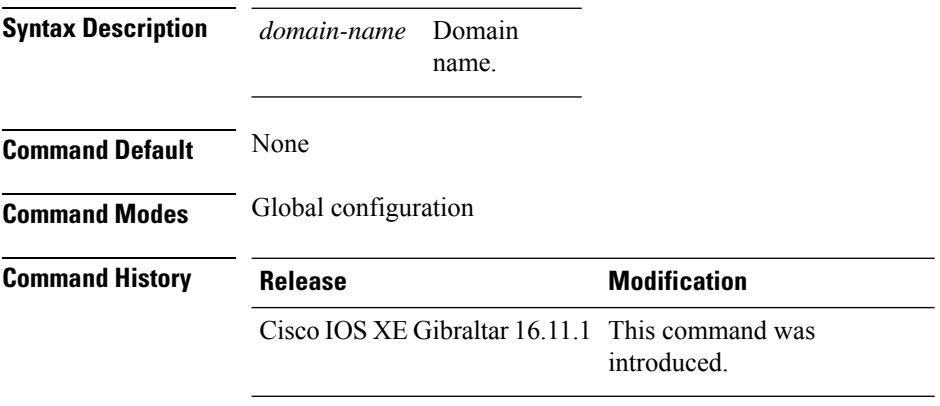

#### **Example**

This example shows how to configure EoGRE redundancy domain:

Device(config)# tunnel eogre domain domain1

### **tunnel eogre interface tunnel**

To set the AAA-proxy key for the EoGRE tunnel interface, use the **tunnel eogre interface tunnel** command.

**tunnel eogre interface tunnel** *tunnel-inft-number* **aaa proxy key** {**0** |**8**}*key-string* **auth-port** *auth\_port* **acct-port** *acct\_port*

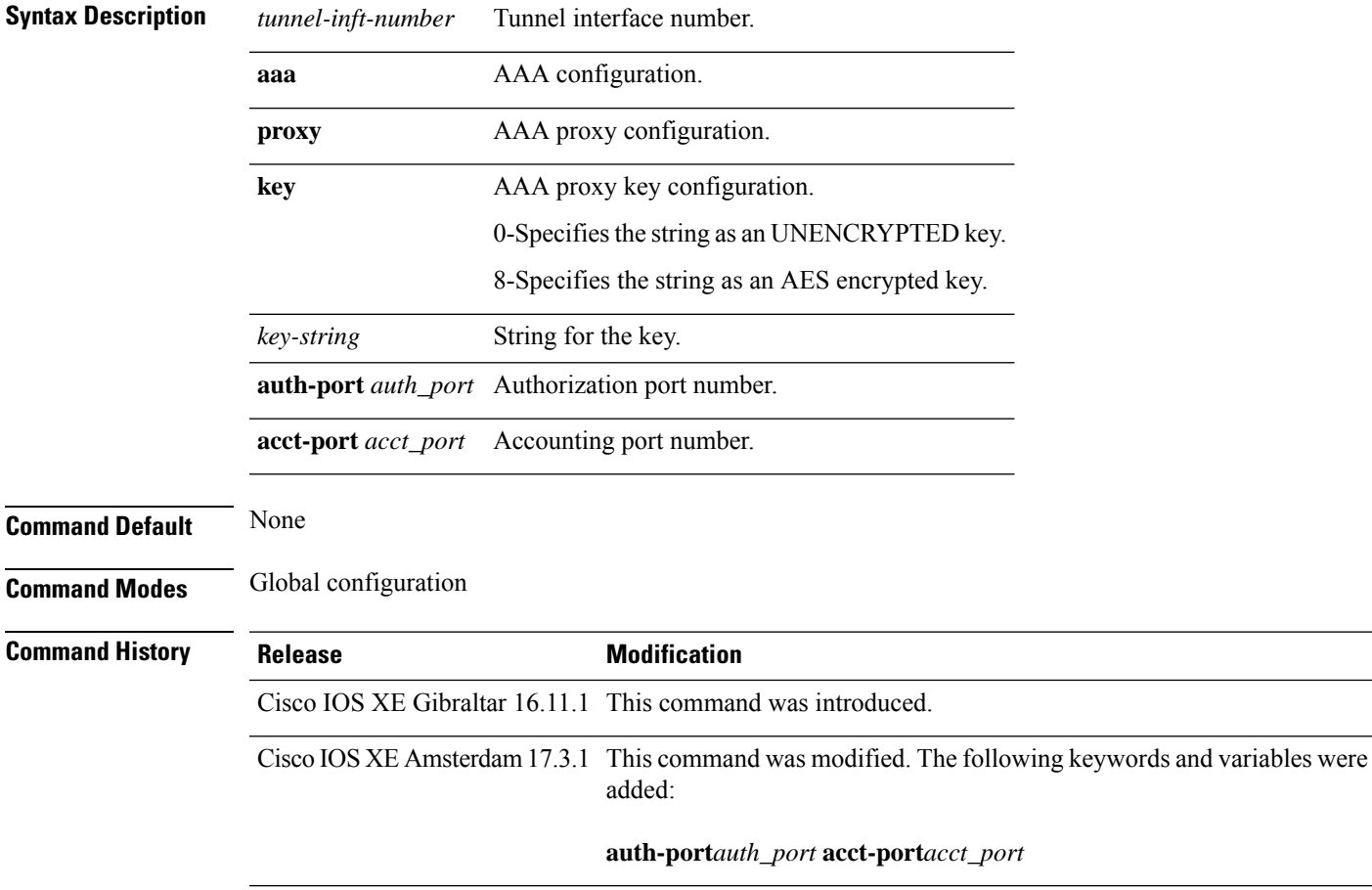

#### **Example**

This example shows how to set the proxy key for the EoGRE tunnel interface:

Device(config)# tunnel eogre interface tunnel 21 aaa proxy key 0 test

#### This example shows how to change the AAA ports:

Device(config)# tunnel eogre interface Tunnel1 aaa proxy key 0 test auth-port 24 acct-port 36

### **tunneled-eap-credential**

To set tunneled Extensible Authentication Protocol (EAP) credential authentication, use the **tunneled-eap-credential** command. To remove the tunneled EAP credential authentication, use the **no** form of this command.

**tunneled-eap-credential** {**anonymous** |**certificate** |**hw-token** |**nfc** |**sim** |**softoken** |**username-password** |**usim**}

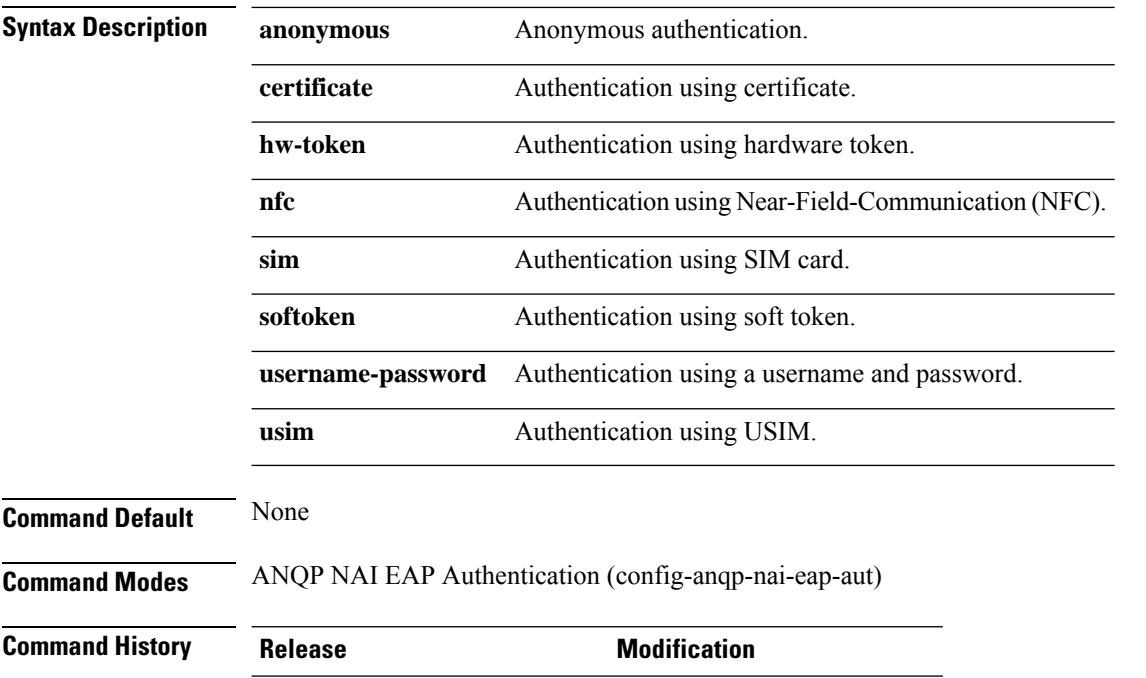

Cisco IOS XE Amsterdam 17.3.1 This command was

#### **Example**

The following example shows how to configure tunneled EAP credential authentication:

```
Device# configure terminal
Enter configuration commands, one per line. End with CNTL/Z.
Device(config)# wireless hotspot anqp-server my_anqp
Device(config-wireless-anqp-server)# nai-realm myvenue.cisco.com
Device(config-anqp-nai-eap)# eap-method eap-aka
Device(config-anqp-nai-eap-auth)# tunneled-eap-credential anonymous
```
introduced.

# **type**

 $\mathbf{l}$ 

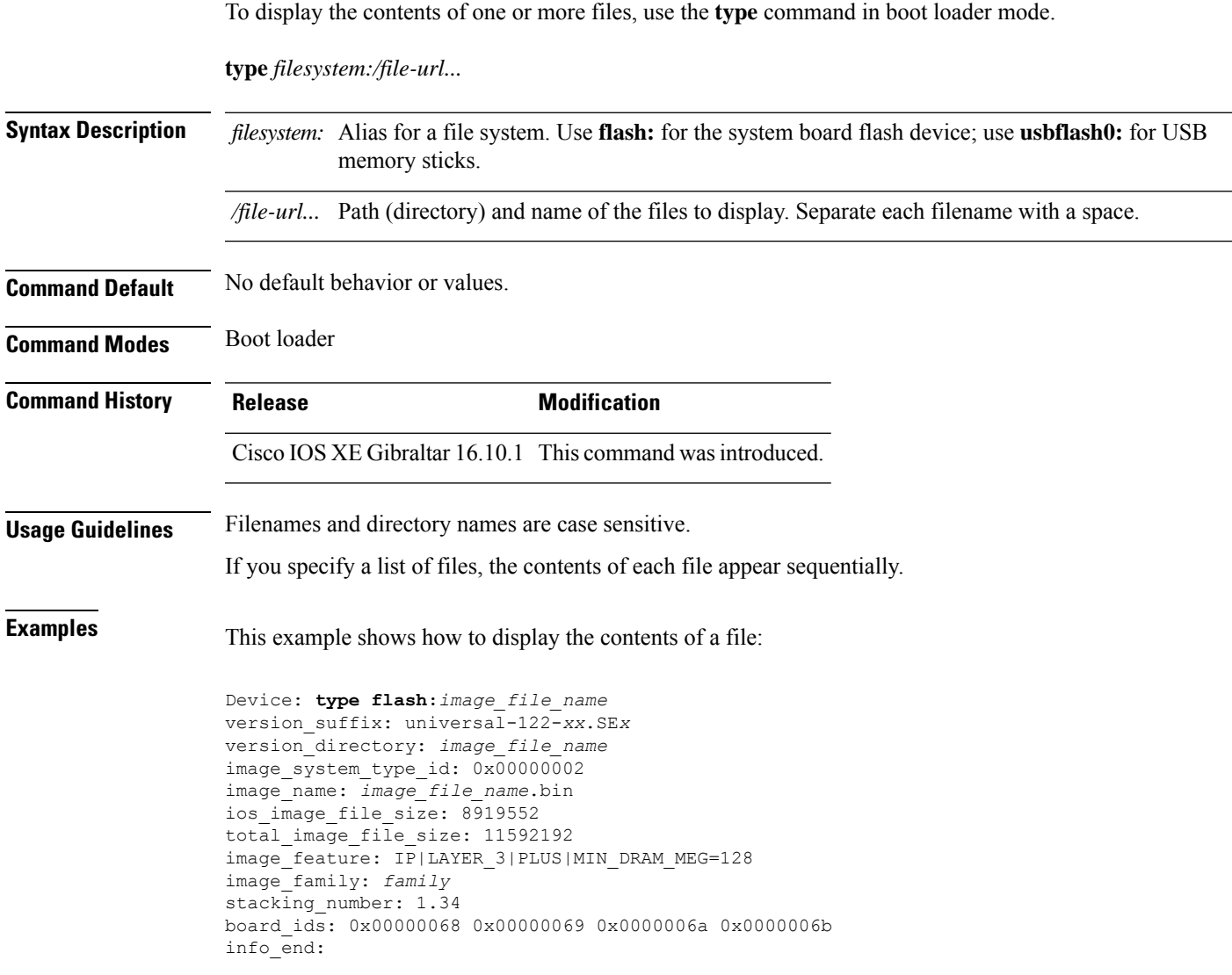

### **udp-timeout**

To configure timeout value for UDP sessions, use the **udp-timeout** command.

**udp-timeout** *timeout\_value* **Syntax Description** *timeout\_value* Is the timeout value for UDP sessions. The range is from 1 to 30 seconds. The *public-key* and *resolver* parameter-map options are automatically populated with the default values. So, you need not change them. **Note Command Default** None **Command Modes** Profile configuration **Command History Release <b>Modification** Cisco IOS XE Gibraltar 16.10.1 This command was introduced. **Example** This example shows how to configure timeout value for UDP sessions: Device# **configure terminal** Enter configuration commands, one per line. End with CNTL/Z.

Device(config)# **parameter-map type umbrella global** Device(config-profile)# **token 57CC80106C087FB1B2A7BAB4F2F4373C00247166** Device(config-profile)# **local-domain dns\_wl** Device(config-profile)# **udp-timeout 2** Device(config-profile)# **end**

### **umbrella-param-map**

To configure the Umbrella OpenDNS feature for WLAN, use the **umbrella-param-map** command.

**umbrella-param-map** *umbrella-name* **Syntax Description** *umbrella-name* **Command Default** None **Command Modes** config-wireless-policy **Command History Release <b>Modification** Cisco IOS XE Gibraltar 16.10.1 This command was introduced.

#### **Example**

This example shows how to configure the Umbrella OpenDNS feature for WLAN:

```
Device# configure terminal
Enter configuration commands, one per line. End with CNTL/Z.
Device(config)# wireless profile policy default-policy-profile
Device(config-wireless-policy)# umbrella-param-map global
Device(config-wireless-policy)# end
```
 $\mathbf I$ 

# **update-timer**

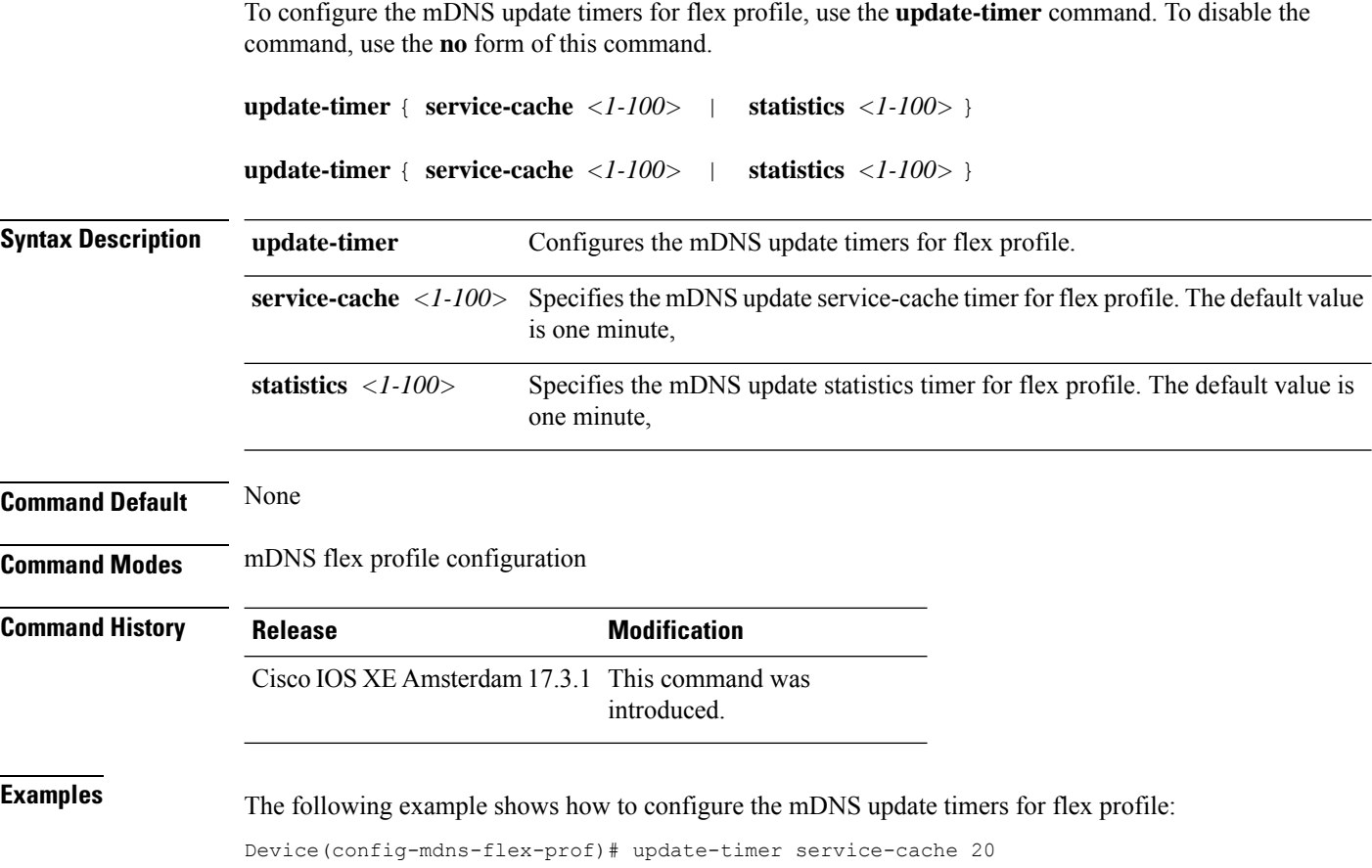

### **url**

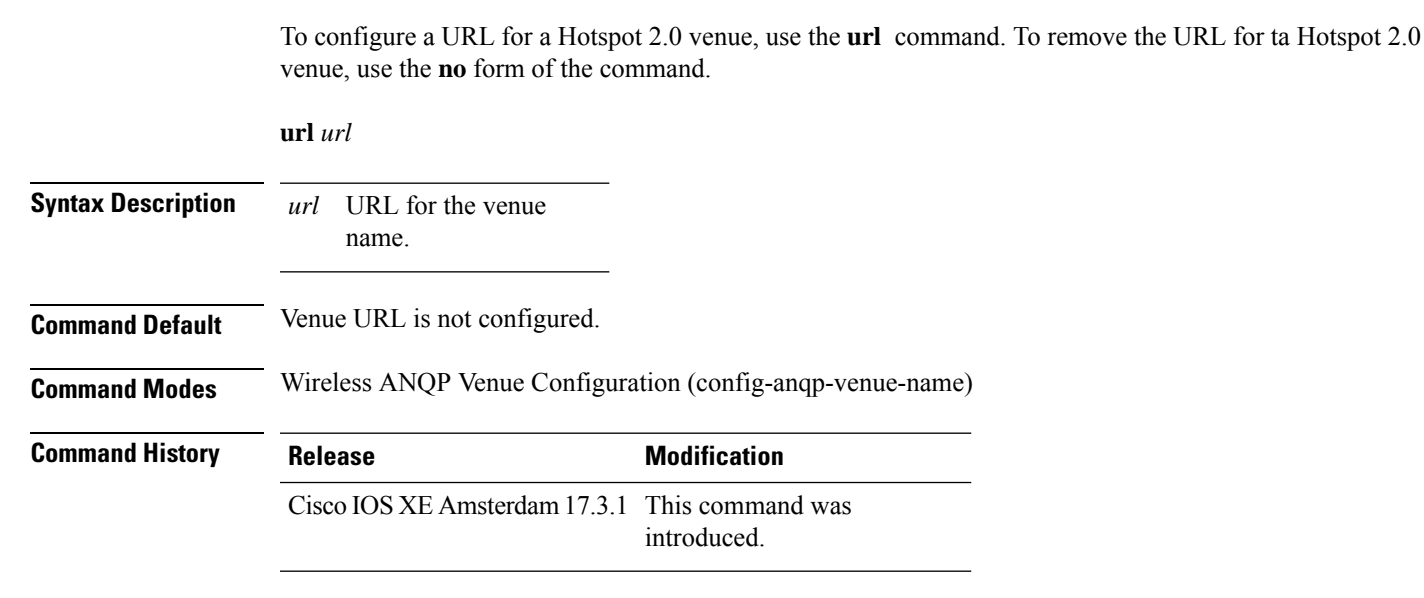

#### **Example**

The following example shows how to configure a URL for a a Hotspot 2.0 venue:

```
Device# configure terminal
Enter configuration commands, one per line. End with CNTL/Z.
Device(config)# wireless hotspot anqp-server my-server
Device(config-wireless-anqp-server)# venue test eng
Device(config-anqp-venue-name)#url www.cisco.com
```
### **username**

To add a user who can access the Cisco ISE-3315 using SSH, use the **username** command in configuration mode. If the user already exists, the password, the privilege level, or both change with this command. To delete the user from the system, use the **no** form of this command.

**[no] username** *username* **password** {**hash** | **plain**} *password* **role** {**admin** | **user**] [**disabled** [**email** email-address]] [**email** email-address]

For an existing user, use the following command option:

**username** username **password role** {admin | **user**} password

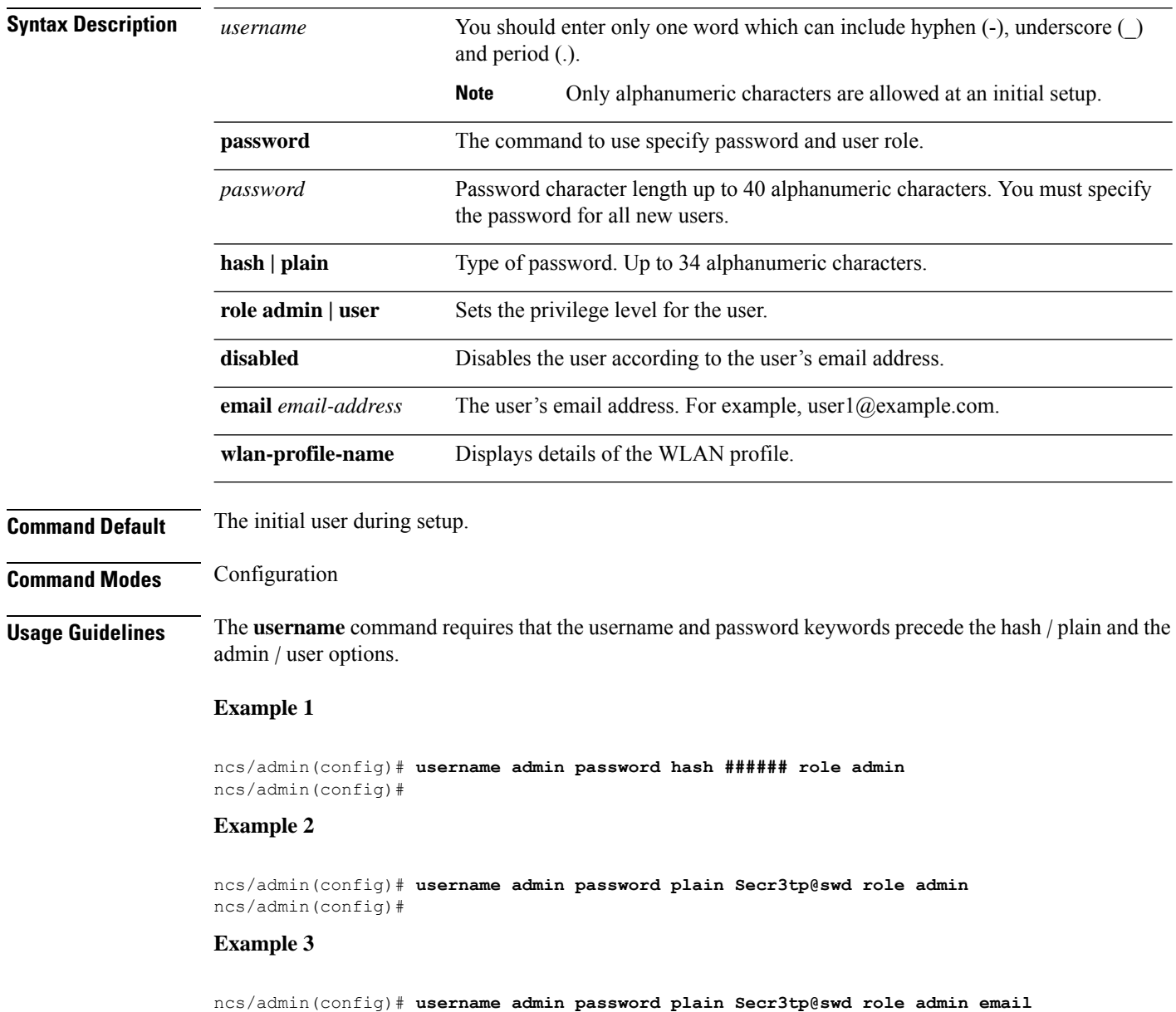

 $\mathbf{l}$ 

**admin123@example.com** ncs/admin(config)#

### **venue**

To configure a 802.11u venue information, use the **venue** command. To remove the venue, use the **no** form of the command.

**venue** *venue-name language-code* [*venue-url*]

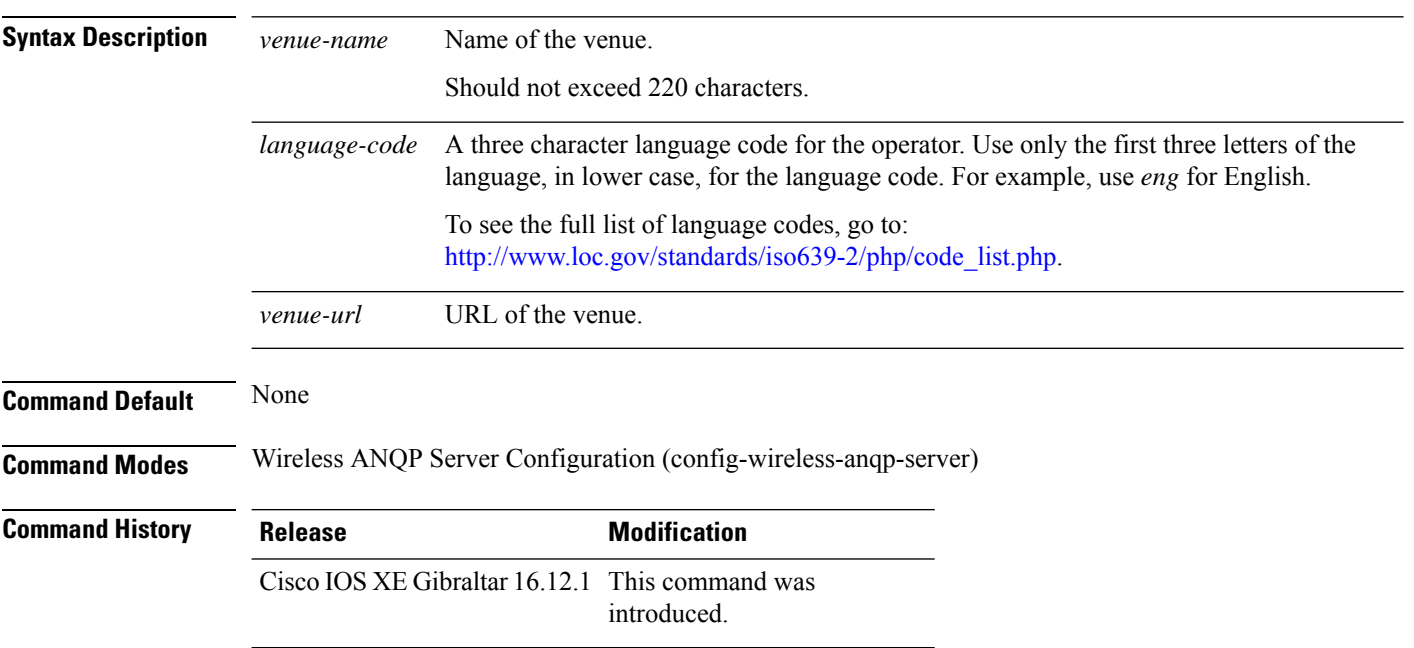

### **Example**

The following example shows how to configure 802.11u venue information:

Device(config)# wireless hotspot anqp-server my-server Device(config-wireless-anqp-server)# venue test eng cisco.com

### **vnid**

To add a VXLAN network identifier (VNID) under the service template, use the **vnid** command.

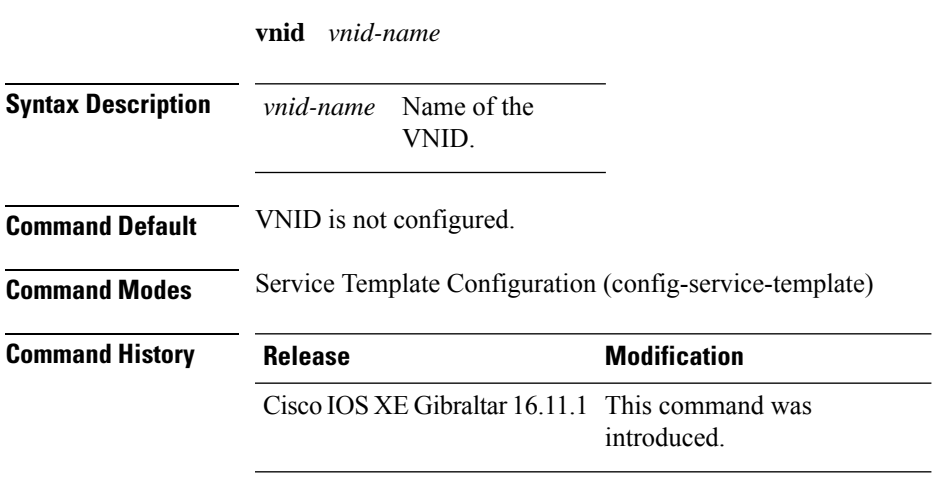

#### **Examples**

The following example shows how to configure a VNID:

```
Device# configure terminal
Enter configuration commands, one per line. End with CNTL/Z.
Device(config)# service-template template
Device(config-service-template)# vnid vnid-name
```
### **violation**

To configure stream violation policy on periodic reevaluation, use the **violation** command.

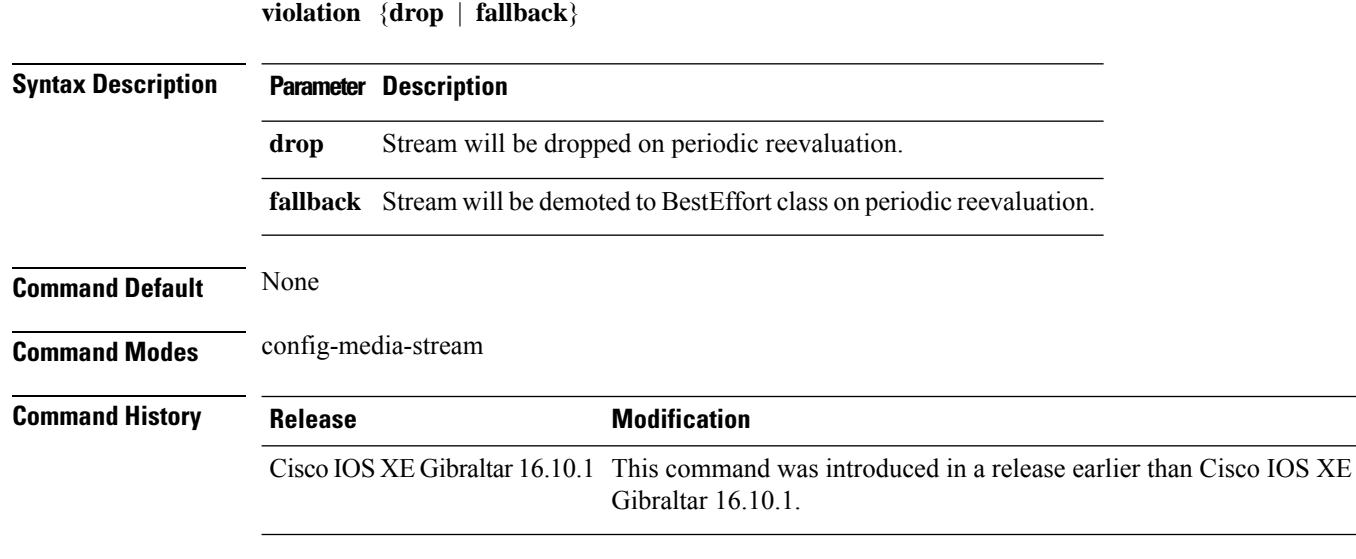

#### **Examples**

The following example shows how to configure stream violation policy on periodic reevaluation:

```
Device# configure terminal
Enter configuration commands, one per line. End with CNTL/Z.
Device(config)# wireless media-stream group my-media-group 224.0.0.0 224.0.0.223
Device(config-media-stream)# violation drop
```
## **vlan**

 $\mathbf I$ 

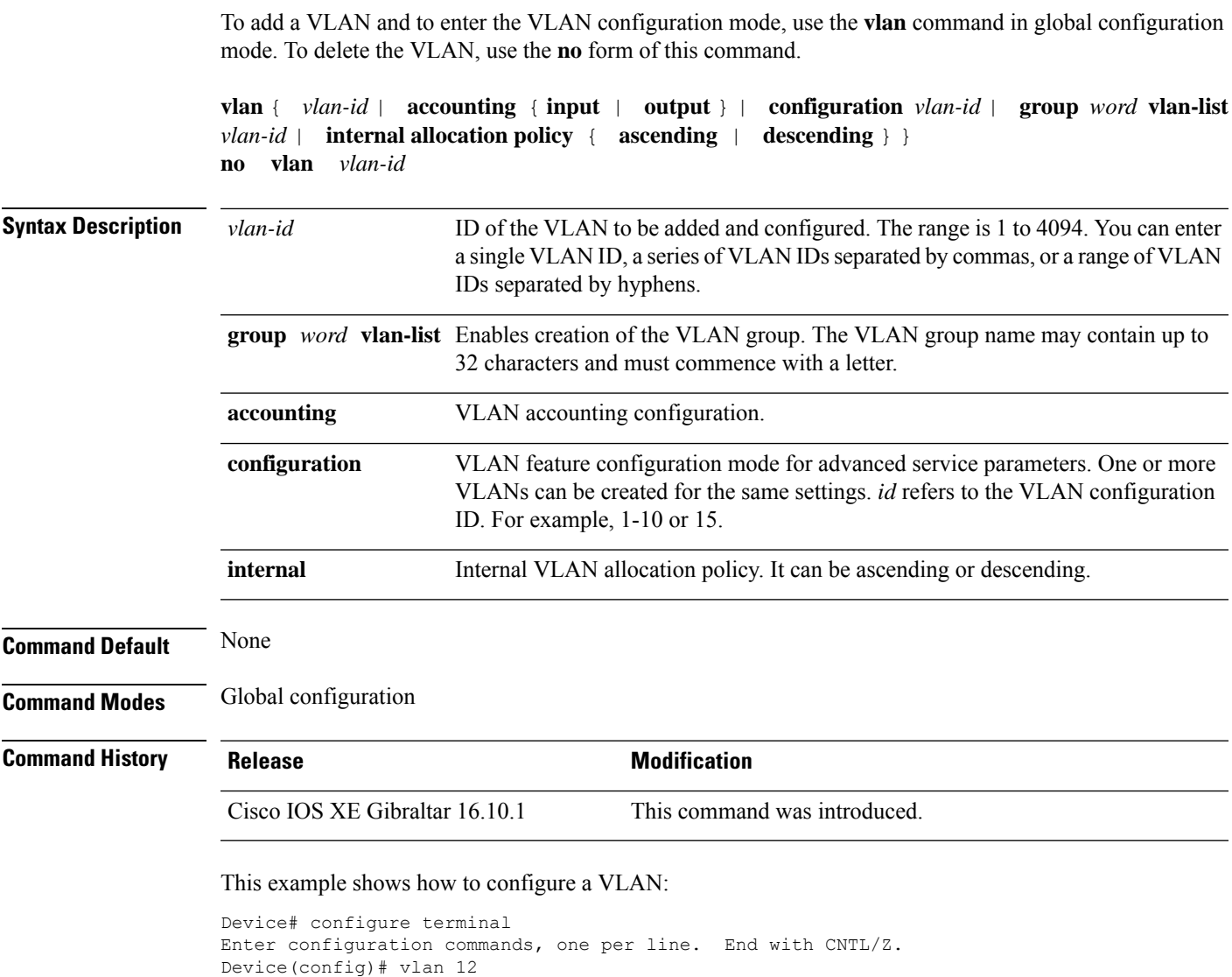

## **vlan configuration**

To enter the VLAN configuration mode to configure VLAN features, use the **vlan configuration** command.

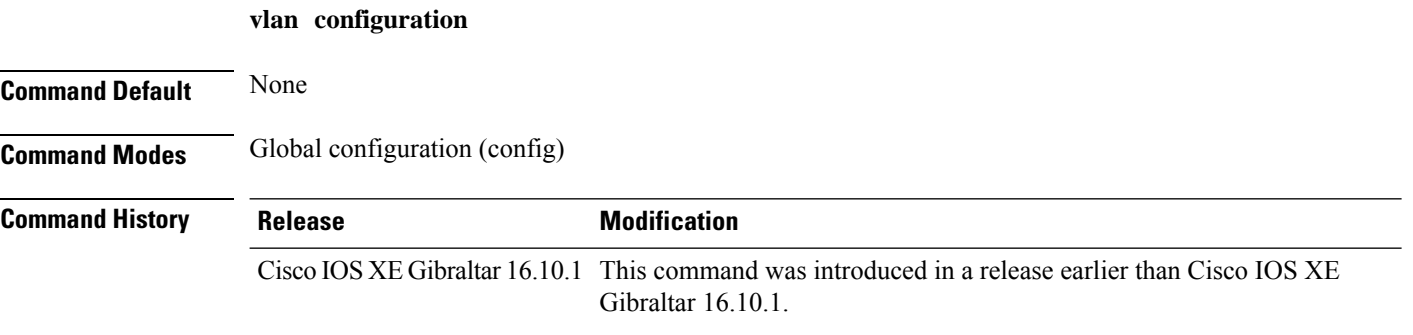

#### **Examples**

The following example shows how to enter the VLAN configuration mode to configure VLAN features, with the VLAN ID being 2:

Device# **configure terminal** Enter configuration commands, one per line. End with CNTL/Z. Device(config)# **vlan configuration** *2*

## **vlan access-map**

To create or modify a VLAN map entry for VLAN packet filtering, and change the mode to the VLAN access-map configuration, use the **vlan access-map** command in global configuration mode on the switch stack or on a standalone switch. To delete a VLAN map entry, use the **no** form of this command.

**vlan access-map** *name* [*number*] **no vlan access-map** *name* [*number*]

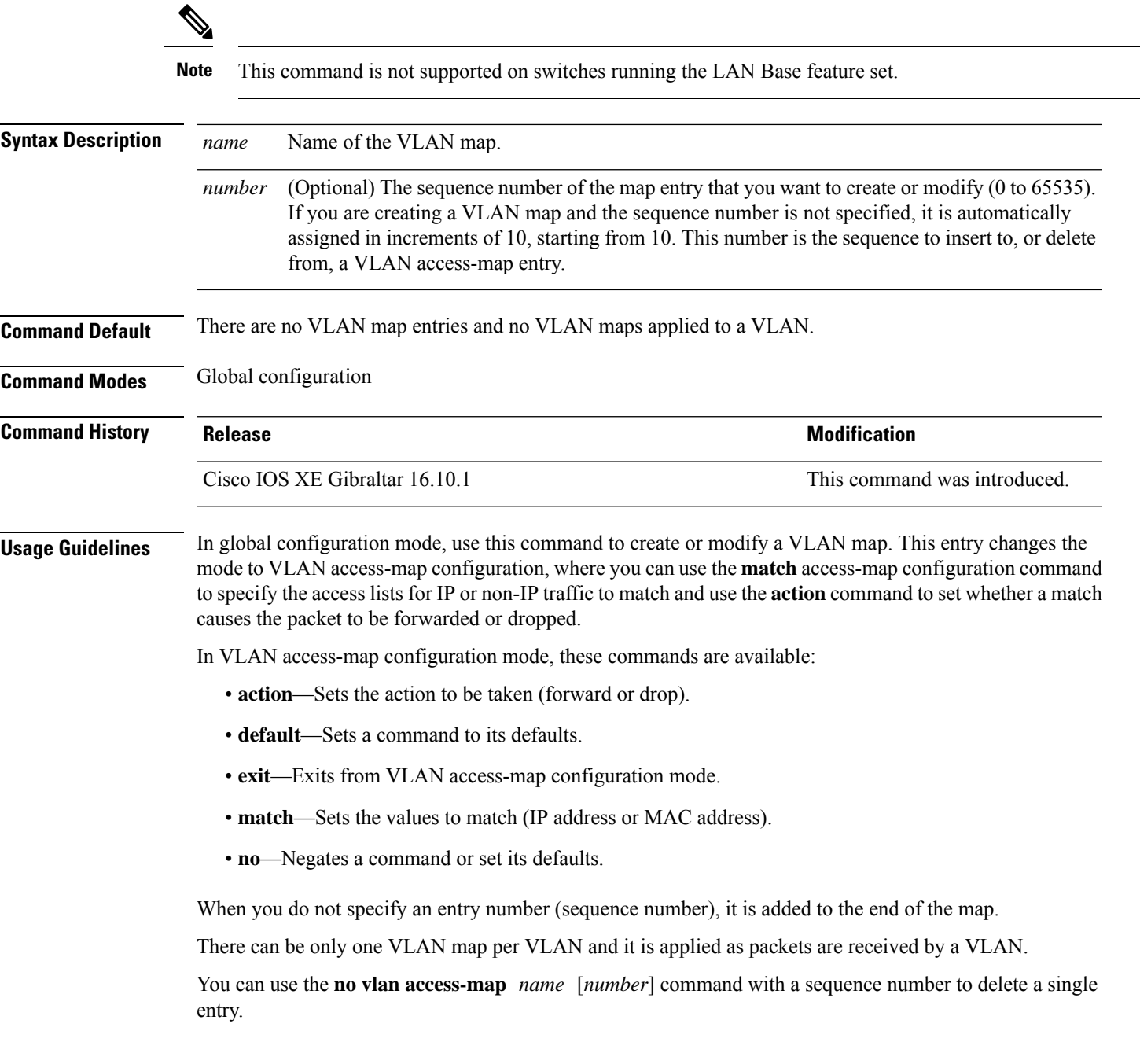

Use the **vlan filter** interface configuration command to apply a VLAN map to one or more VLANs.

For more information about VLAN map entries, see the software configuration guide for this release.

This example shows how to create a VLAN map named vac1 and apply matching conditions and actions to it. If no other entries already exist in the map, this will be entry 10.

```
Device(config)# vlan access-map vac1
Device(config-access-map)# match ip address acl1
Device(config-access-map)# action forward
```
This example shows how to delete VLAN map vac1:

Device(config)# **no vlan access-map vac1**

# **vlan encryption osen**

To specify the VLAN that a client should use while choosing Online Subscription with Encryption (OSEN) encryption on a single SSID during the association and authentication process, use the **vlan encryption osen** command. To remove the VLAN id, use the **no** form of this command.

**vlan-id** *vlan-id* **encryption osen**

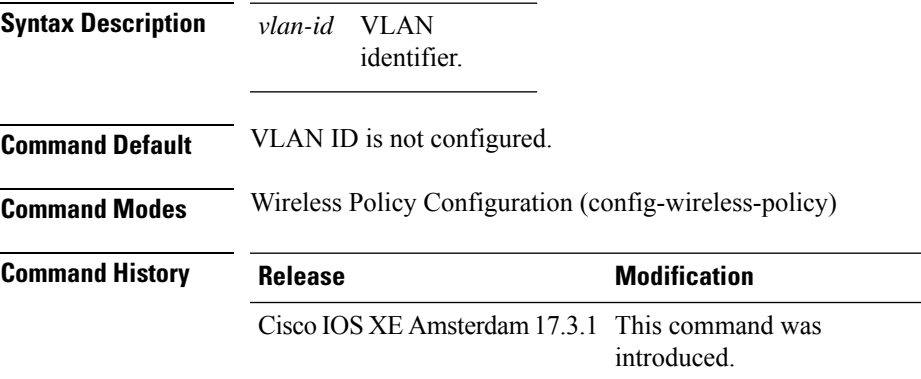

#### **Example**

The following example shows how to configure a VLAN that a client should use when it chooses OSEN encryption on a single SSID during the association and authentication process:

Device# configure terminal Enter configuration commands, one per line. End with CNTL/Z. Device(config)# wireless profile policy rr-xyz-policy-1 Device(config-wireless-policy)# vlan 10 encryption osen

## **vlan filter**

To apply a VLAN map to one or more VLANs, use the **vlan filter** command in global configuration mode on the switch stack or on a standalone switch. To remove the map, use the **no** form of this command.

**vlan filter** *mapname* **vlan-list** {*list* | **all**} **no vlan filter** *mapname* **vlan-list** {*list* | **all**}

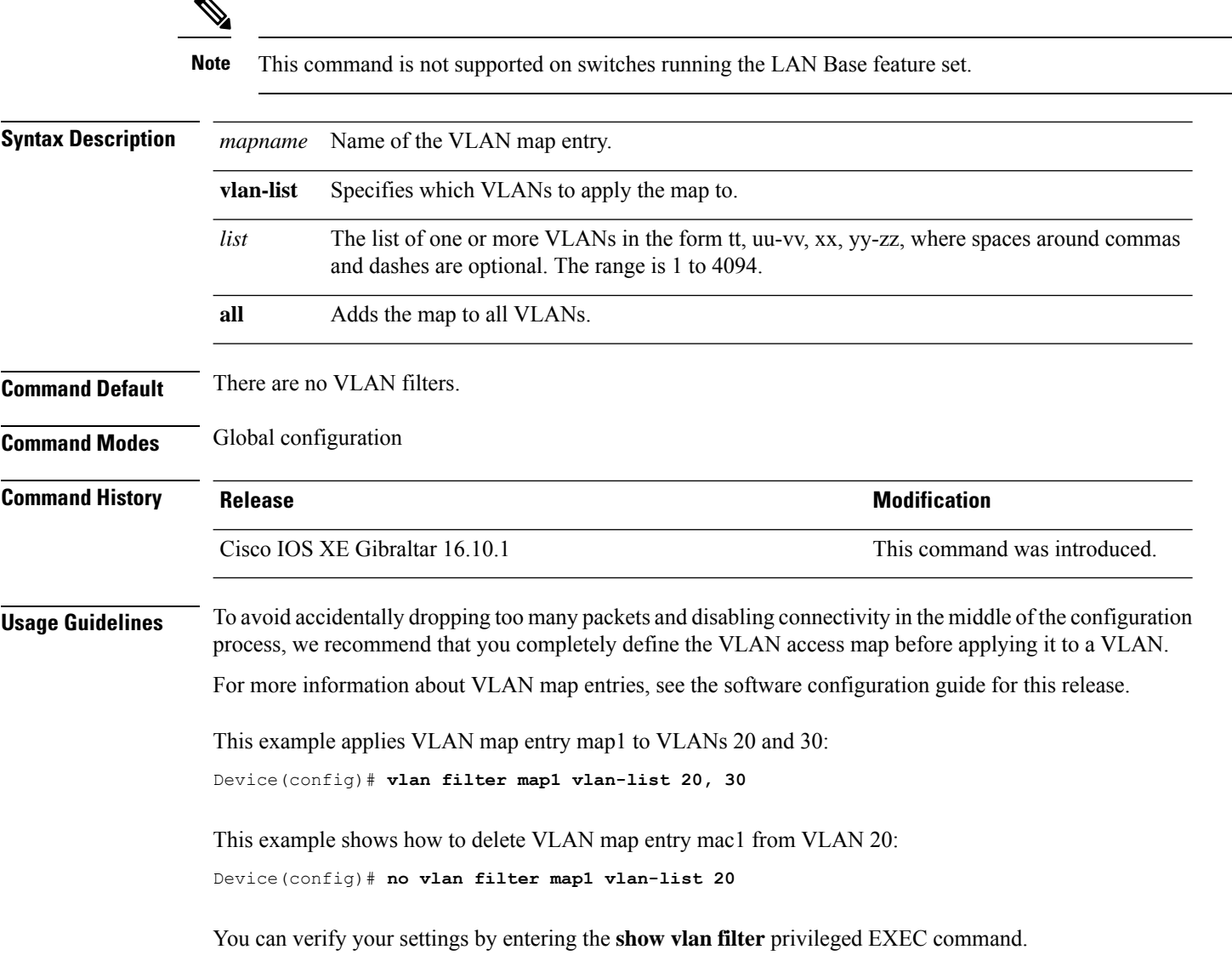

# **vlan group**

To create or modify a VLAN group, use the **vlan group** command in global configuration mode. To remove a VLAN list from the VLAN group, use the **no** form of this command.

**vlan group** *group-name* **vlan-list** *vlan-list* **no vlan group** *group-name* **vlan-list** *vlan-list*

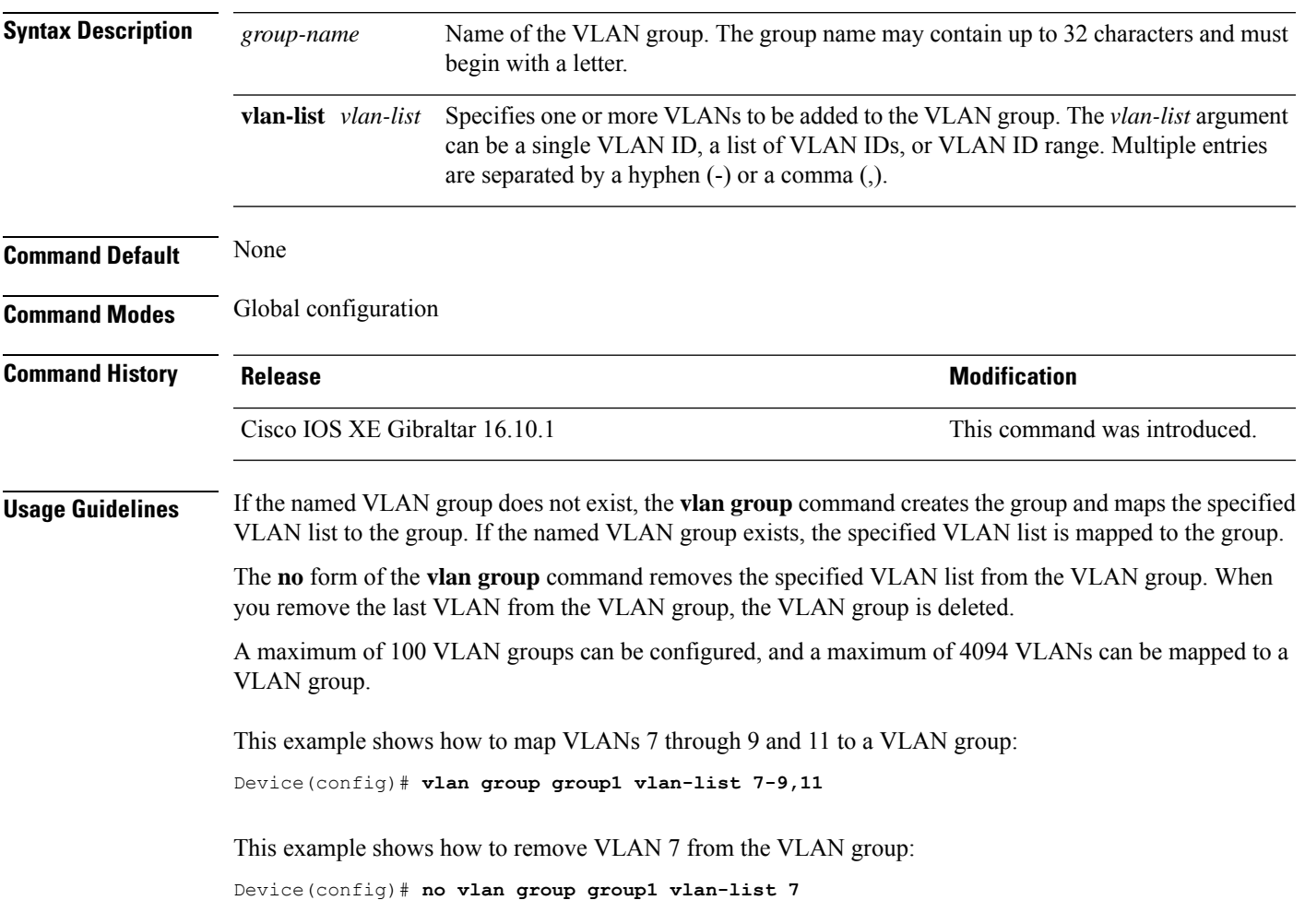

## **vlan-id**

To configure aFlexConnect profile VLAN ID, use the **vlan-id** command. To remove theFlexConnect profile VLAN ID, use the **no** form of this command.

**vlan-id** *vlan-id*

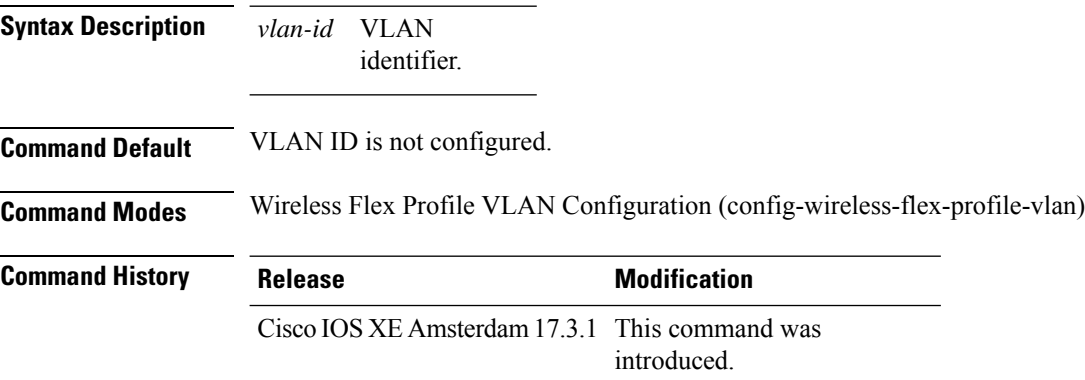

#### **Example**

The following example shows how to configure a flex profile VLAN ID:

```
Device# configure terminal
Enter configuration commands, one per line. End with CNTL/Z.
Device(config)# wireless profile flex default-flex-profile
Device(config-wireless-flex-profile)# vlan-name test
Device(config-wireless-flex-profile-vlan)#vlan-id 12
```
### **vlan-name**

To configure aFlexConnect profile VLAN, use the **vlan-name** command. To remove theFlexConnect profile VLAN, use the **no** form of this command.

#### **vlan-name**

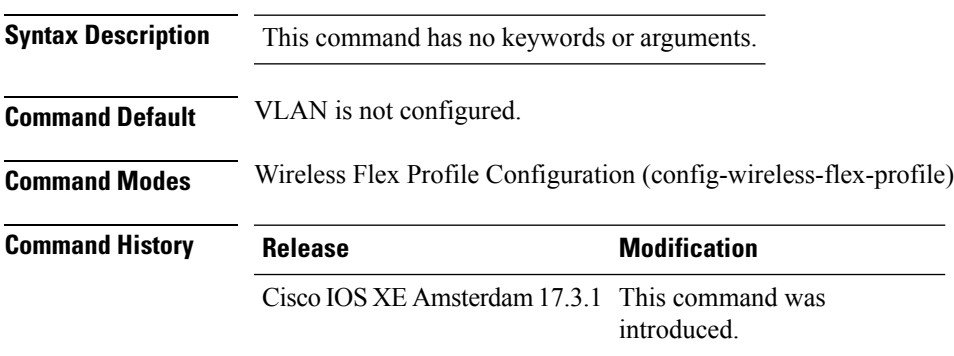

#### **Example**

The following example shows how to configure a FlexConnect profile VLAN:

```
Device# configure terminal
Enter configuration commands, one per line. End with CNTL/Z.
Device(config)# wireless profile flex default-flex-profile
Device(config-wireless-flex-profile)# vlan-name test
```
### **wan-metrics**

To configure Hotspot 2.0 WAN metrics, use the **wan-metrics** command. Use the **no** form of the command to remove the WAN.

### **wan-metrics** {**downlink-load**|**downlink-speed**|**full-capacity-link**|**link-status**{**down**|**not-configured**|**test-state**|**up**}|**load-measurement-duration**|**uplink-load**|**uplink-speed**}

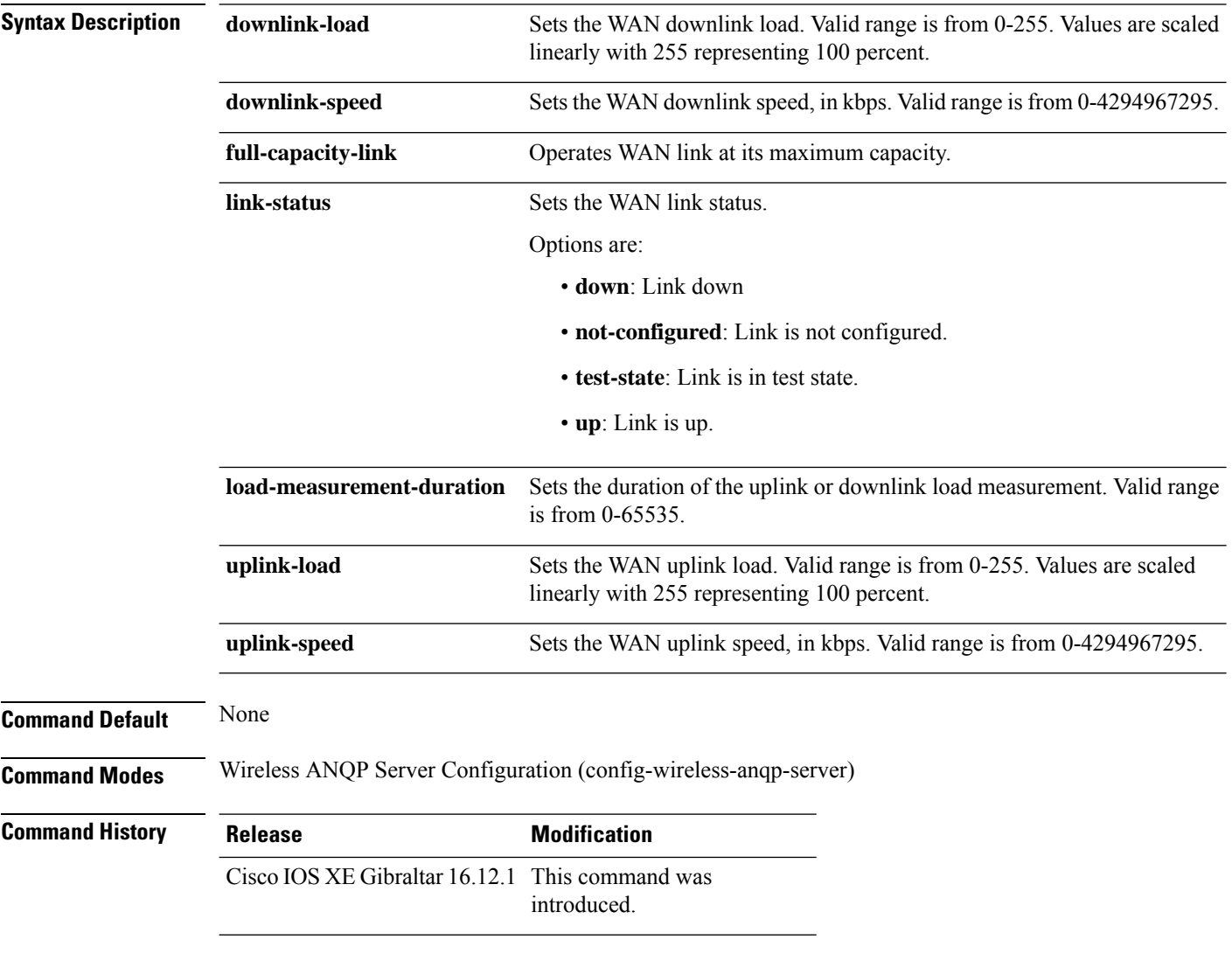

#### **Example**

The following example shows how to configure Hotspot 2.0 WAN uplink speed:

```
Device(config)# wireless hotspot anqp-server my-server
Device(config-wireless-anqp-server)# wan-metrics uplink-load 23
```
# **webauth-http-enable**

To enable HTTP server for web authentication in the global parameter-map parameters mode, use the **webauth-http-enable**. Use the **no** form of the command to disable the command.

**webauth-http-enable**

**no webauth-http-enable**

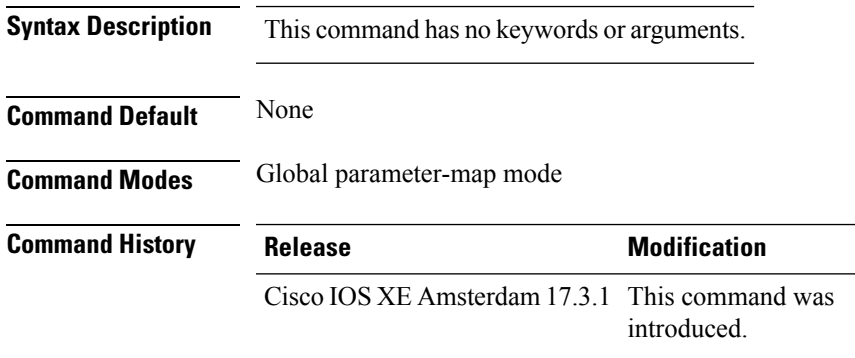

#### **Example**

This example shows how to enable HTTP server for web authentication:

Device(config-params-parameter-map)# webauth-http-enable

## **wgb broadcast-tagging**

To configure WGB broadcast tagging for a wireless policy profile, use the **wgb broadcast-tagging** command.

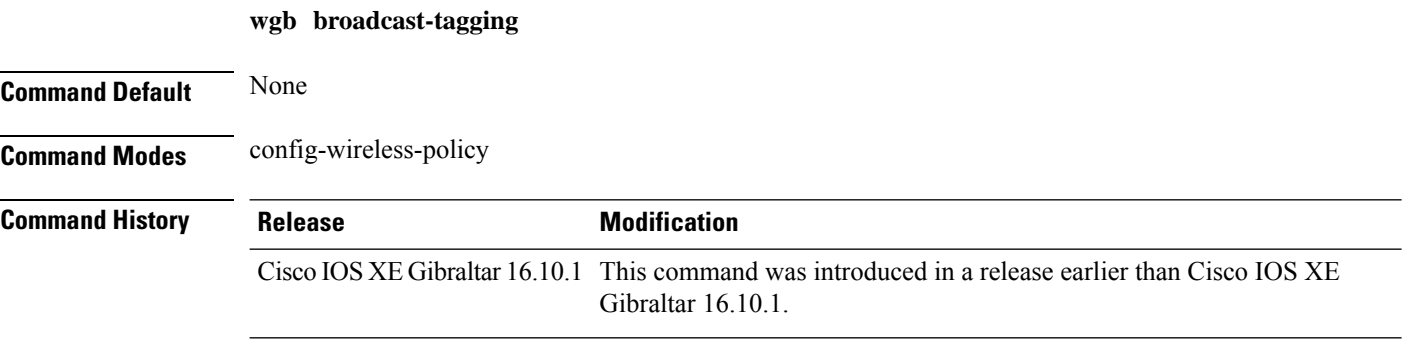

#### **Examples**

The following example shows how to enable WGB broadcast tagging for a wireless policy profile:

```
Device# configure terminal
Enter configuration commands, one per line. End with CNTL/Z.
Device(config)# wireless profile policy profile-policy-name
Device(config-wireless-policy)# wgb broadcast-tagging
```
### **wgb vlan**

To configure WGB VLAN client support for a WLAN policy profile, use the **wgb vlan** command.

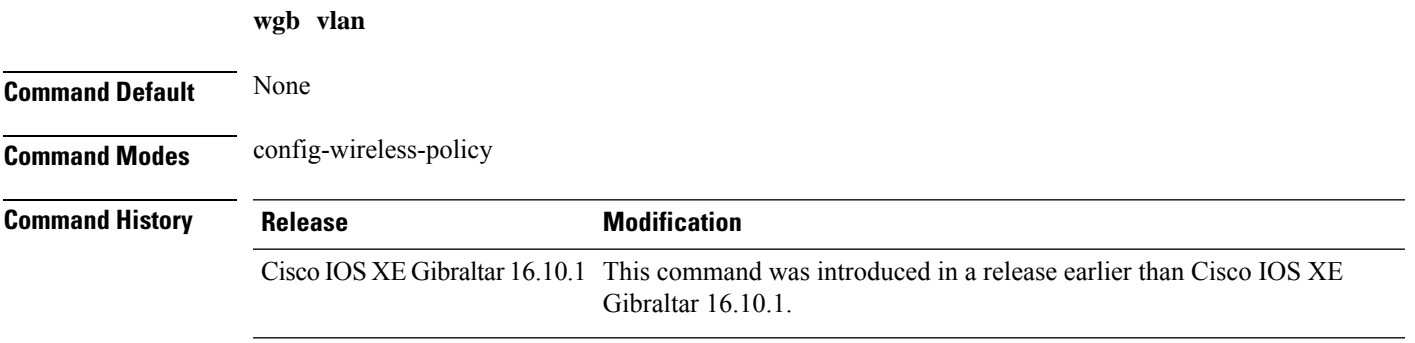

#### **Examples**

The following example shows how to enable WGB VLAN client support for the WLAN policy profile named *wlan1-policy-profile*:

```
Device# configure terminal
Enter configuration commands, one per line. End with CNTL/Z.
Device(config)# wireless profile policy wlan1-policy-profile
Device(config-wireless-policy)# wgb vlan
```
I

### **whitelist acl**

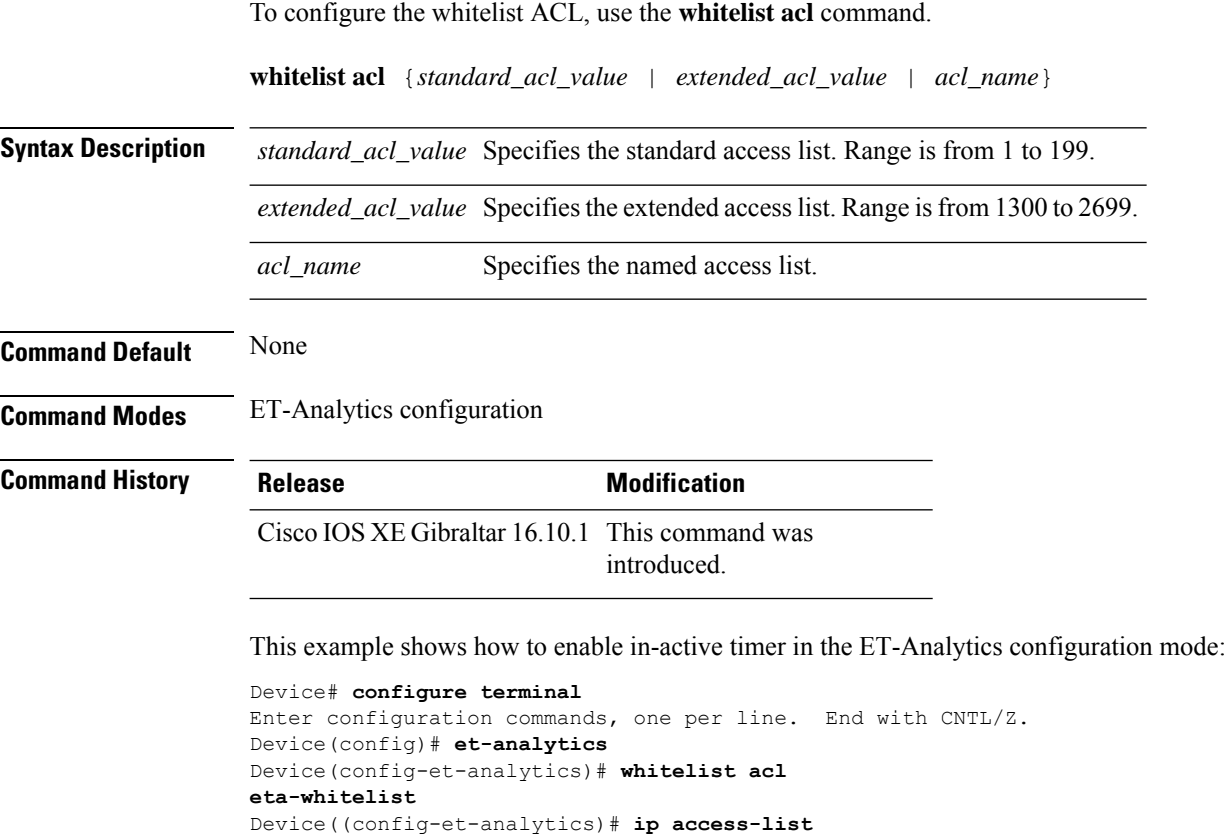

Device(config-ext-nacl)# **permit udp any any eq tftp**

**extended eta-whitelist**

Device(config-ext-nacl)# **end**

**Cisco Catalyst 9800 Series Wireless Controller Command Reference, Cisco IOS XE Bengaluru 17.4.x**

# **wired-vlan-range**

To configure wired VLANs on which mDNS service discovery should take place, use the **wired-vlan-range** command. To disable the command, use the **no** form of this command.

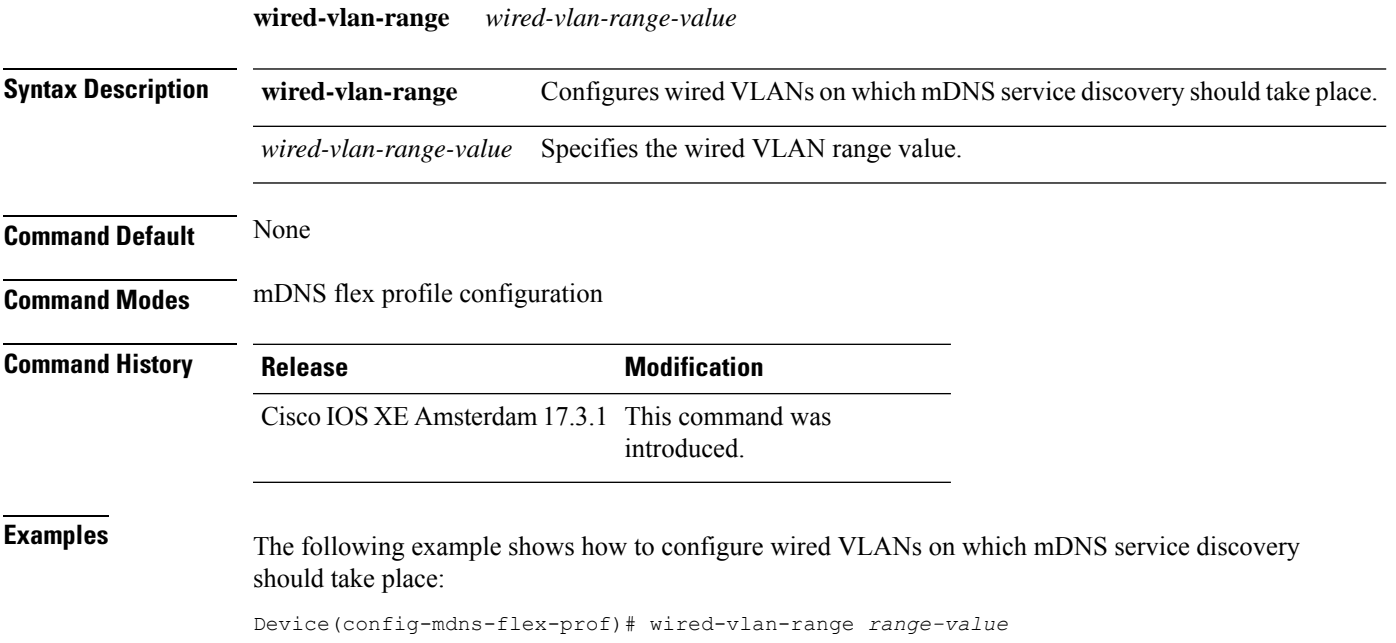

# **config wlan assisted-roaming**

To configure assisted roaming on a WLAN, use the **config wlan assisted-roaming** command.

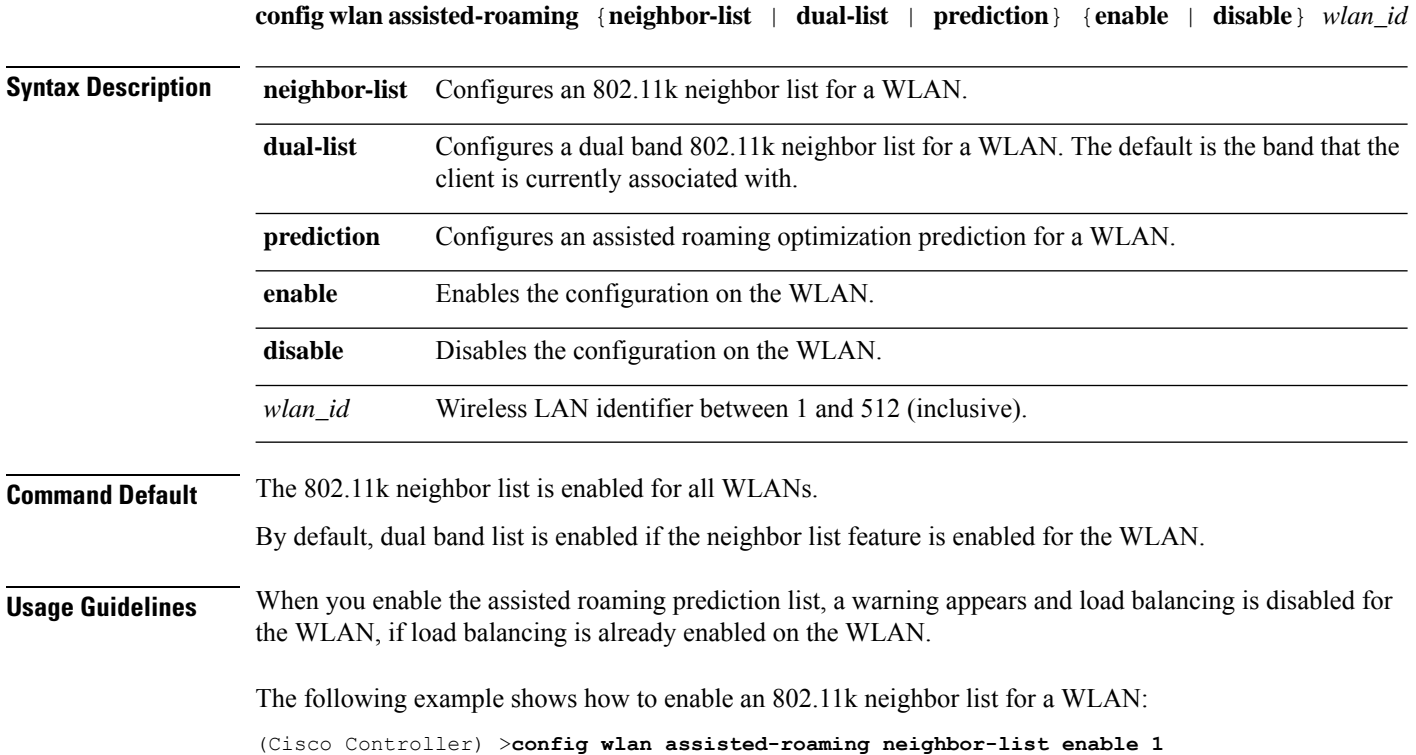
# **wireless aaa policy**

To configure a wireless AAA policy, use the **wireless aaa policy** command.

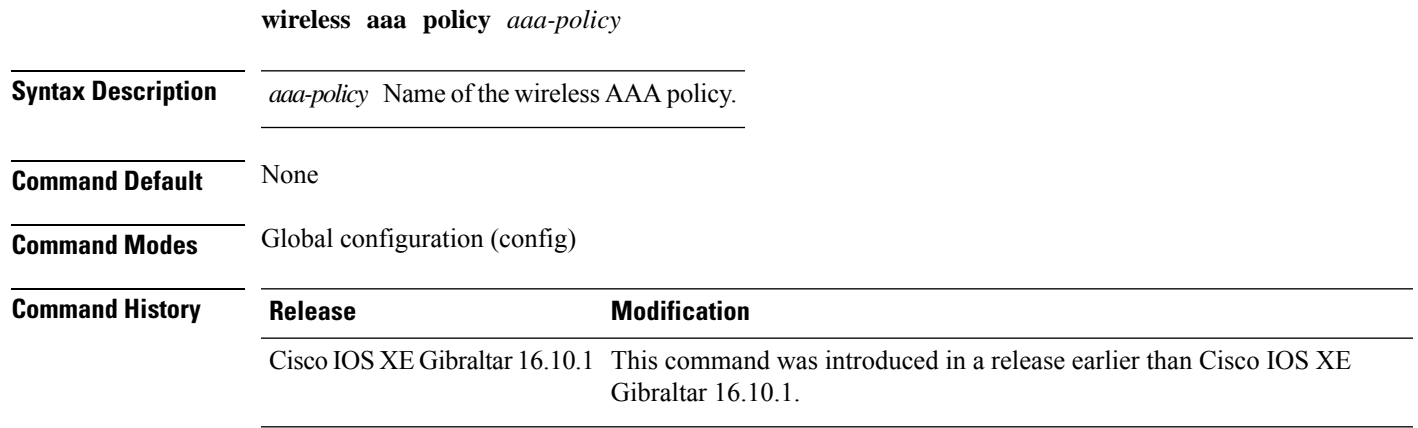

### **Examples**

The following example shows how to configure a wireless AAA policy named *aaa-policy-test*

Device# **configure terminal** Enter configuration commands, one per line. End with CNTL/Z. Device(config)# **wireless aaa policy** *aaa-policy-test*

**Command Default** None

### **wireless aaa policy**

To configure a new AAA policy, use the **wireless aaa policy** command.

**wireless aaa policy** *aaa-policy-name*

**Syntax Description** *aaa-policy-name* AAA policy name.

**Command Modes** Global configuration (config)

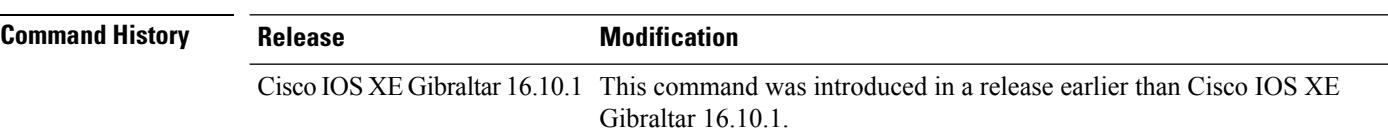

#### **Examples**

The following example shows how to configure a AAA policy name:

Device# **configure terminal** Enter configuration commands, one per line. End with CNTL/Z. Device(config)# **wireless aaa policy** *my-aaa-policy*

# **wireless autoqos policy-profile**

To enable the **autoqos** wireless policy with an executable command, use the autoqos command. Use the **disable** command to disable wireless AutoQos.

**wireless autoqos policy-profile***policy-profile-name* **default\_policy\_profile mode**{ **clear**| **enterprise-avc**|**fastlane**|**guest**|**voice**}

#### **wireless autoqos disable**

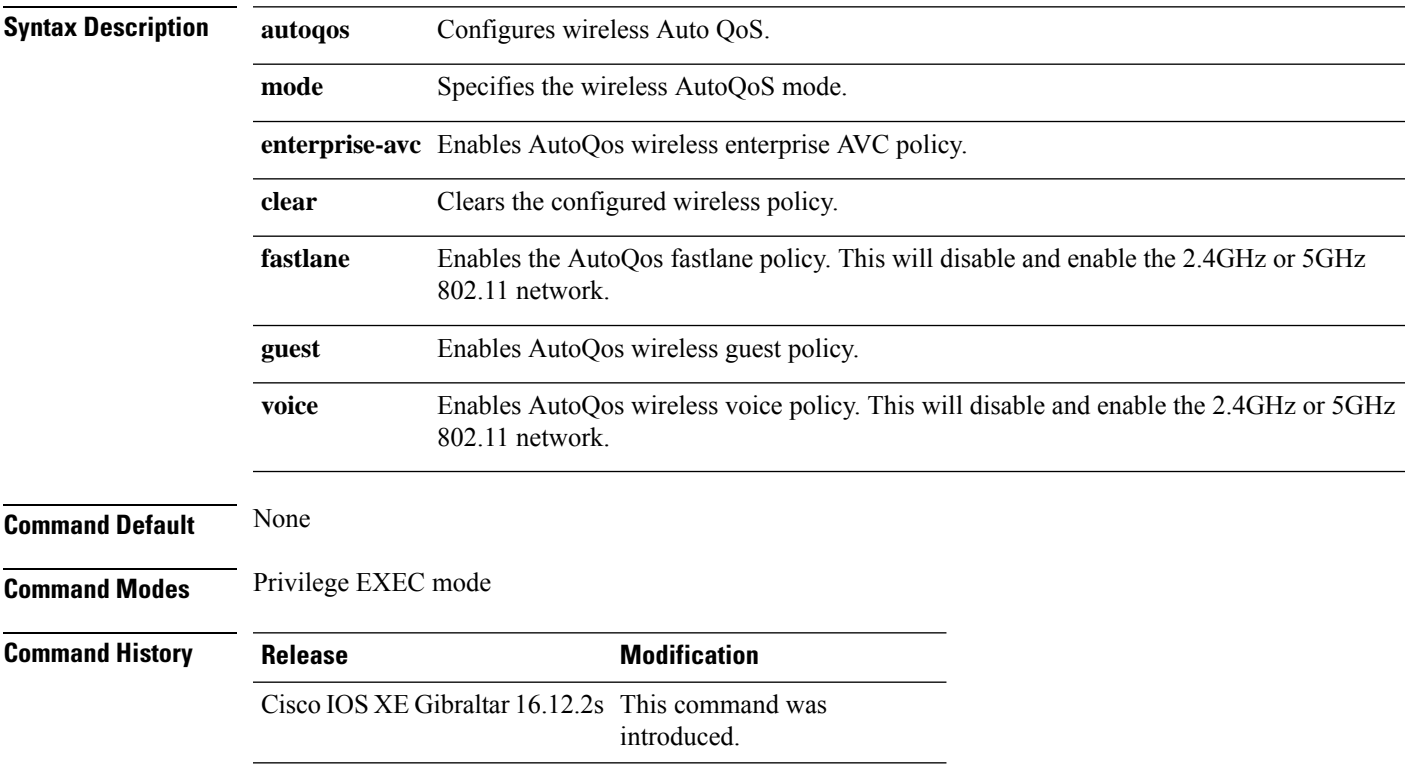

#### **Example**

This example shows how to enable AutoQoS wireless enterprise policy:

Device# wireless autoqos policy-profile default-policy-profile mode enterprise-avc

# **wireless broadcast vlan**

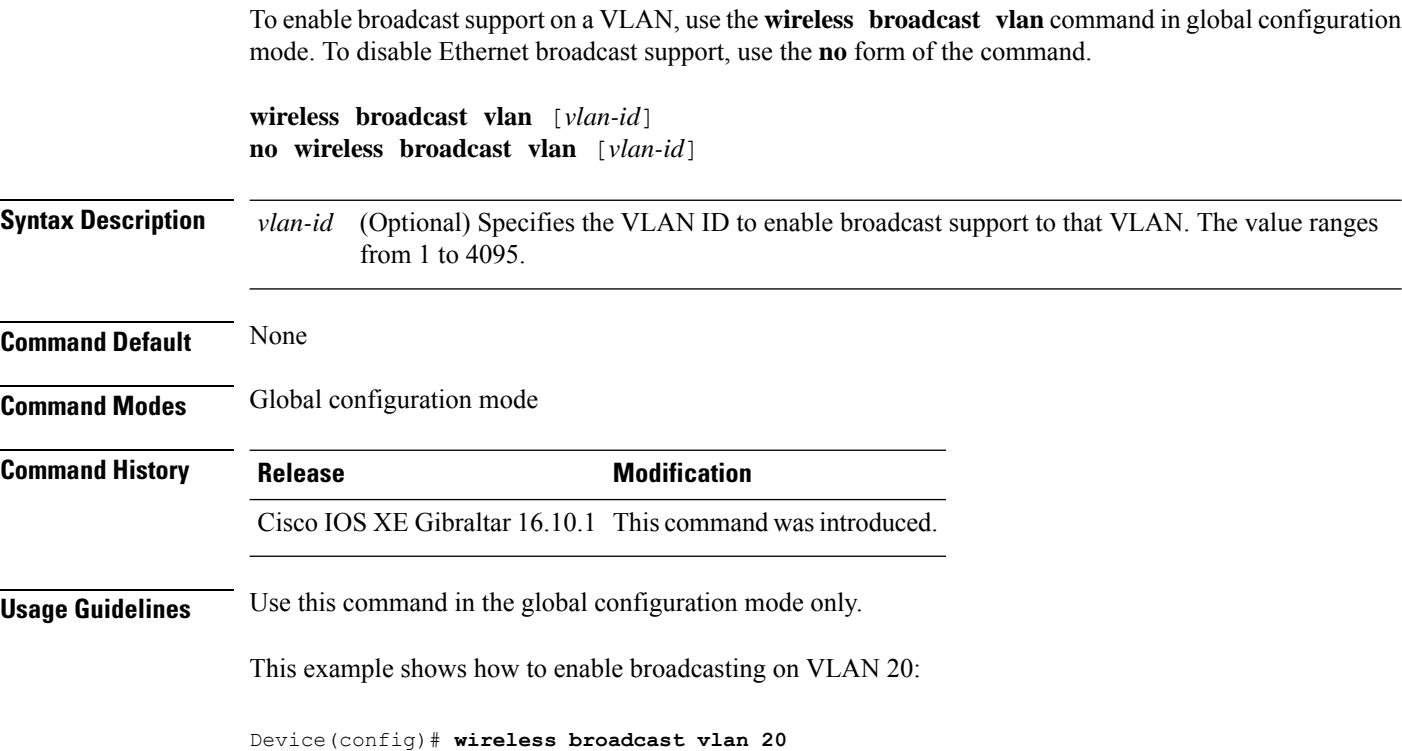

### **wireless client**

To configure client parameters, use the **wireless client** command in global configuration mode.

**wireless client** {**association limit** *assoc-number* **interval** *interval* | **band-select** {**client-mid-rssi** *rssi* | **client-rssi** *rssi* | **cycle-count** *count* | **cycle-threshold** *threshold* | **expire dual-band** *timeout* | **expire suppression** *timeout*} | **fast-ssid-change** | **max-user-login** *max-user-login* | **notification** {**interval** *time* | **join-failure aaathreshold***percentage* | **roam-failure threshold** *percentage*} | **timers auth-timeout** *seconds* | **user-timeout** *user-timeout*}

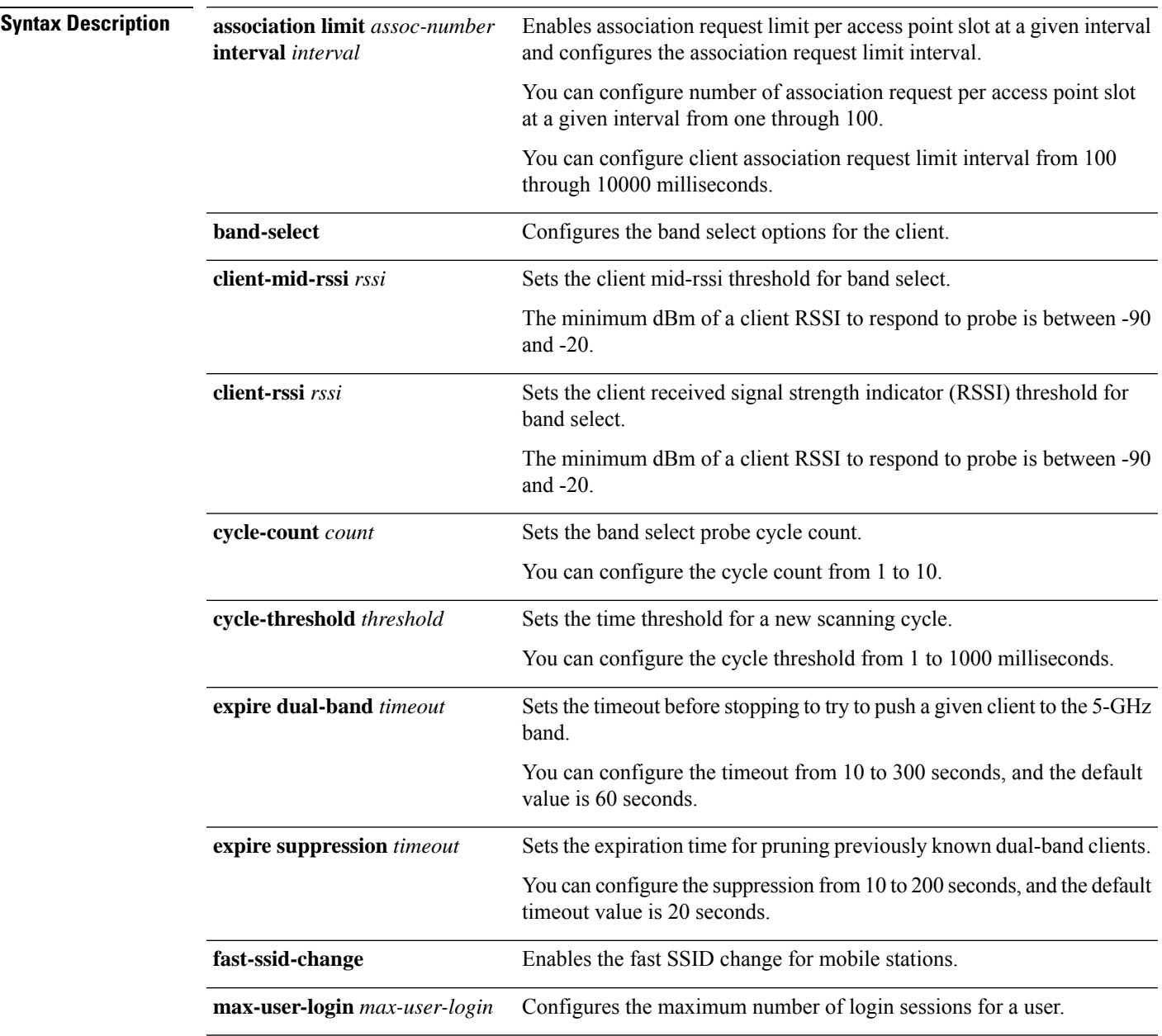

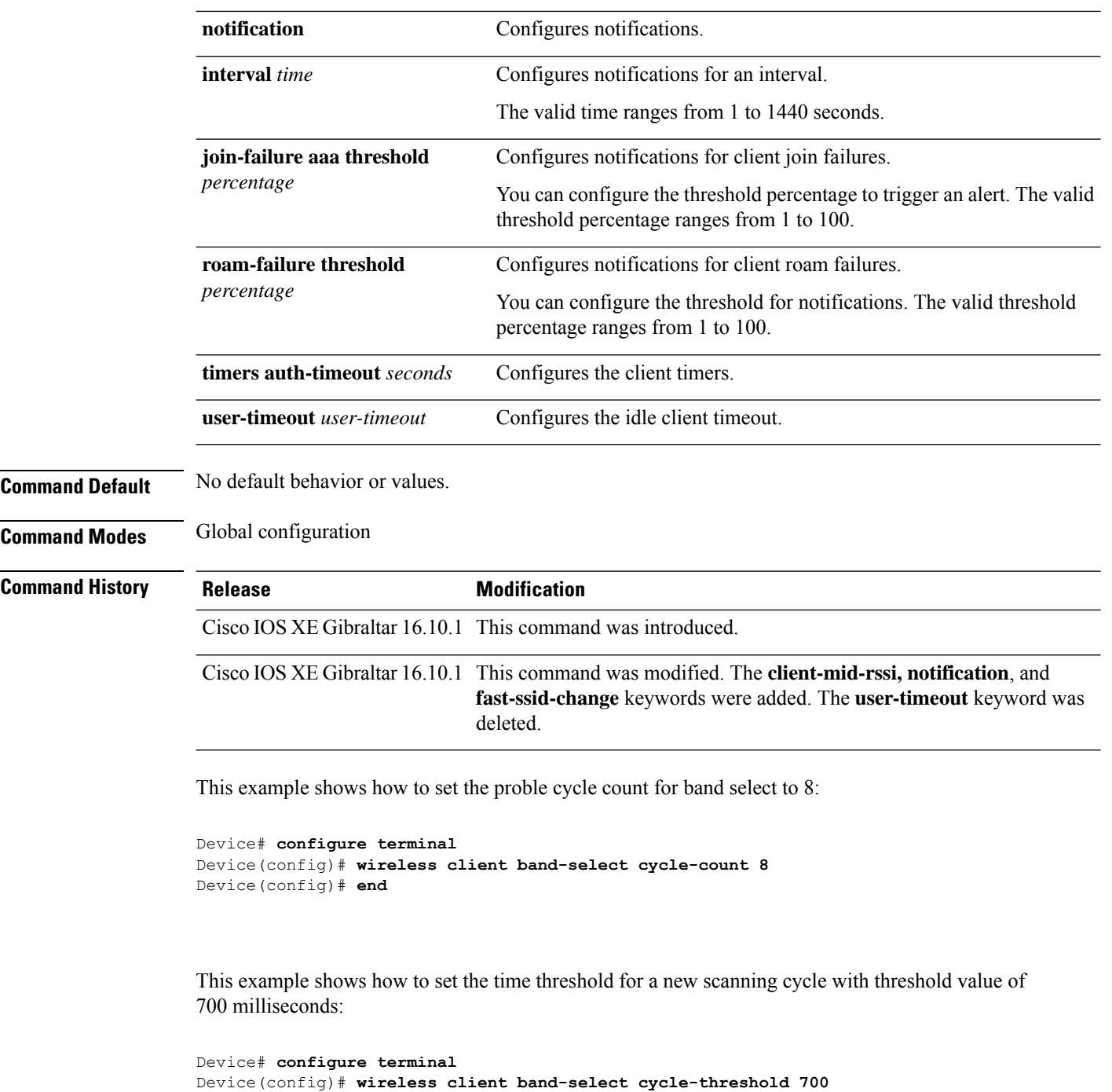

This example shows how to suppress dual-band clients from the dual-band database after 70 seconds:

```
Device# configure terminal
Device(config)# wireless client band-select expire suppression 70
Device(config)# end
```
Device(config)# **end**

 $\mathbf{l}$ 

# **wireless ipv6 client**

To enable IPv6 for clients, use the **wireless ipv6 client** command. To disable IPv6 for clients, use the **no** form of the command.

**wireless ipv6 client**

**no wireless ipv6 client**

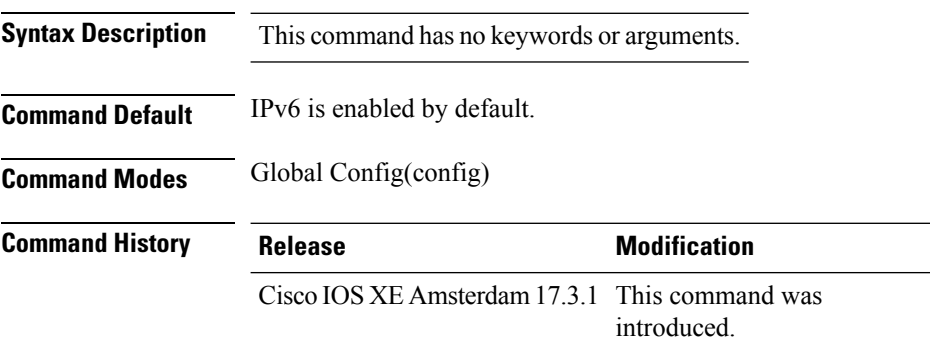

**Usage Guidelines** All client IPv6 traffic is dropped for a client ingress and egress on the controller. Hence, limited to local mode only. If IPv6 is disabled, then client will not get an IPv6 address. The configuration impacts only clients that associate or join after the configuration changes are made. Existing clients are not impacted.

#### **Example**

The following is an example of how to enable IPv6 for clients:

```
Device(config)# wireless ipv6 client
```
### **wireless client mac-address**

To configure the wireless client settings, use the **wireless client mac-address** command in global configuration mode.

**wireless client mac-address** *mac-addr* **ccx** {**clear-reports** | **clear-results** | **default-gw-ping** | **dhcp-test** | **dns-ping** | **dns-resolve hostname** *host-name* | **get-client-capability** | **get-manufacturer-info** | **get-operating-parameters** | **get-profiles** | **log-request** {**roam** | **rsna** | **syslog**} | **send-message** *message-id* | **stats-request** *measurement-duration* {**dot11** | **security**} | **test-abort** | **test-association** *ssid bssid dot11 channel* | **test-dot1x** [*profile-id*] *bssid dot11 channel* | **test-profile** {**any***profile-id*}}

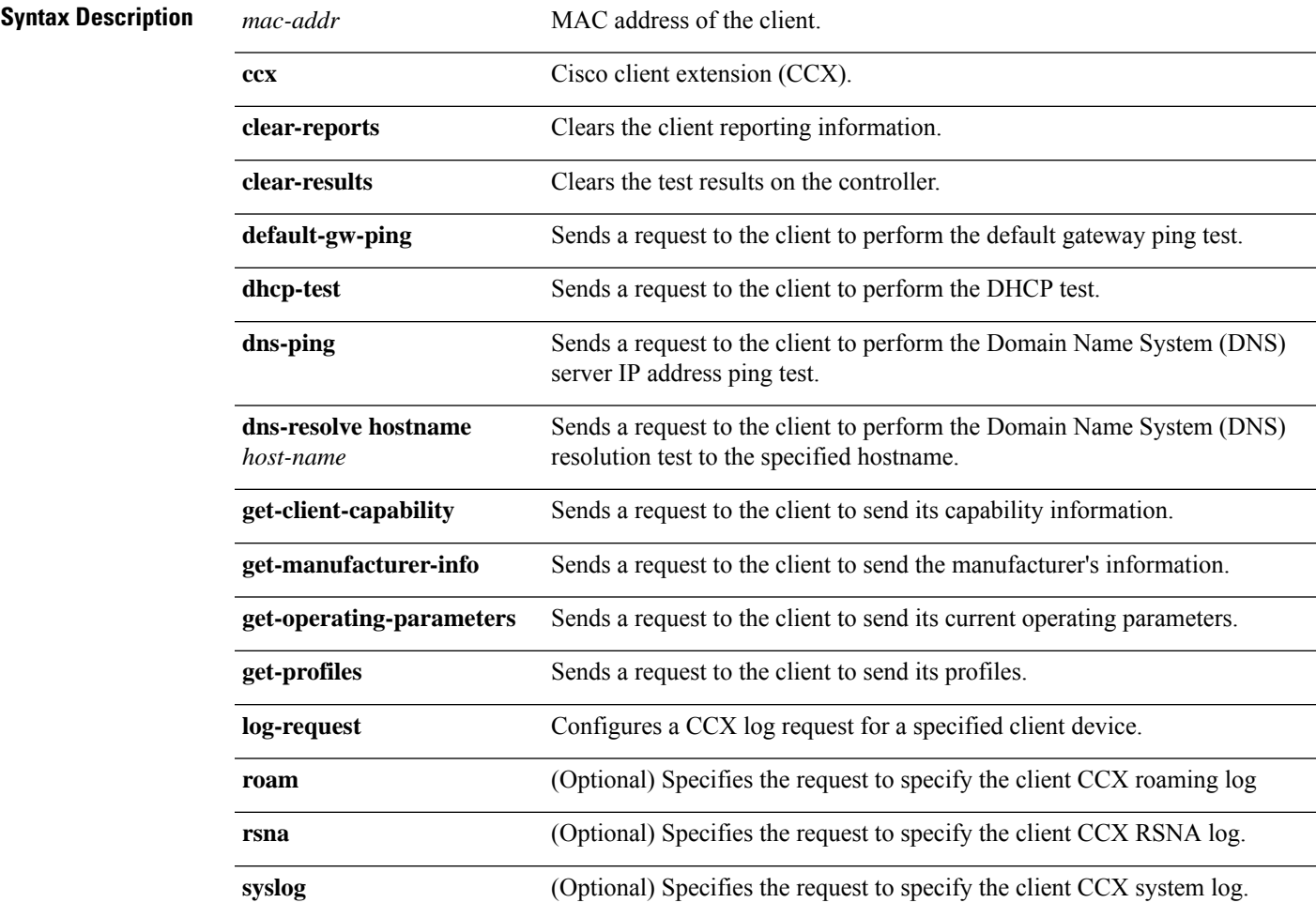

I

**send-message** *message-id*

Ш

Sends a message to the client.

Message type that involves one of the following:

- 1—The SSID is invalid
- 2—The network settings are invalid.
- 3—There is a WLAN credibility mismatch.
- 4—The user credentials are incorrect.
- 5—Please call support.
- 6—The problem is resolved.
- 7—The problem has not been resolved.
- 8—Please try again later.
- 9—Please correct the indicated problem.
- 10—Troubleshooting is refused by the network.
- 11—Retrieving client reports.
- 12—Retrieving client logs.
- 13—Retrieval complete.
- 14—Beginning association test.
- 15—Beginning DHCP test.
- 16—Beginning network connectivity test.
- 17—Beginning DNS ping test.
- 18—Beginning name resolution test.
- 19—Beginning 802.1X authentication test.
- 20—Redirecting client to a specific profile.
- 21—Test complete.
- 22-Test passed.
- 23—Test failed.
- 24—Cancel diagnostic channel operation or select a WLAN profile to resume normal operation.
- 25—Log retrieval refused by the client.
- 26—Client report retrieval refused by the client.
- 27—Test request refused by the client.
- 28—Invalid network (IP) setting.
- 29—There is a known outage or problem with the network.

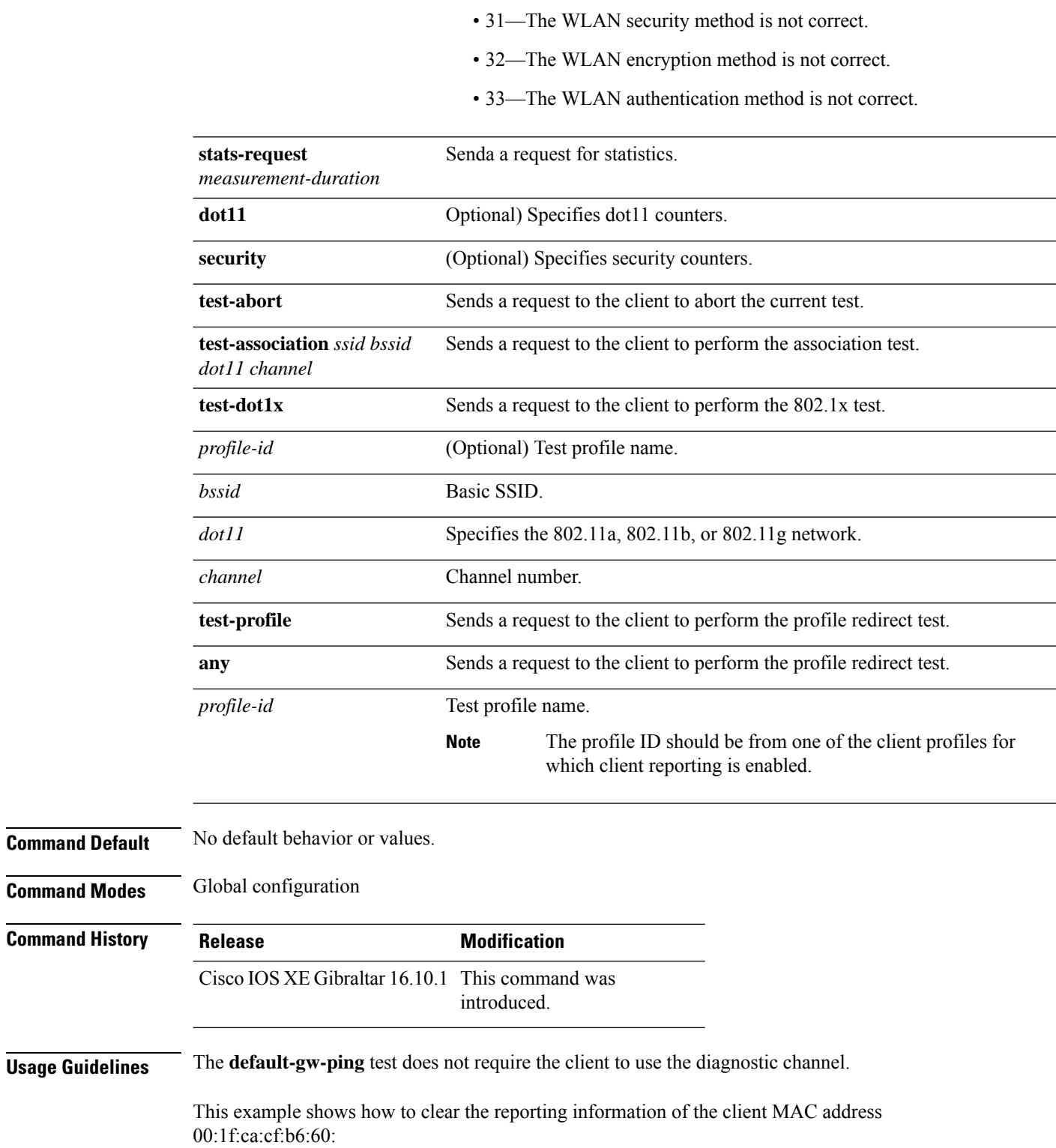

• 30—Scheduled maintenance period.

Device# **configure terminal**

I

Device(config)# **wireless client mac-address 00:1f:ca:cf:b6:60 ccx clear-reports** Device(config)# **end**

# **wireless client syslog-detailed**

To enable detailed syslogs for a client event, use the **wireless client syslog-detailed** command. To disable detailed syslogs for a client event, use the **no** form of this command.

**wireless client syslog-detailed**

**no wireless client syslog-detailed**

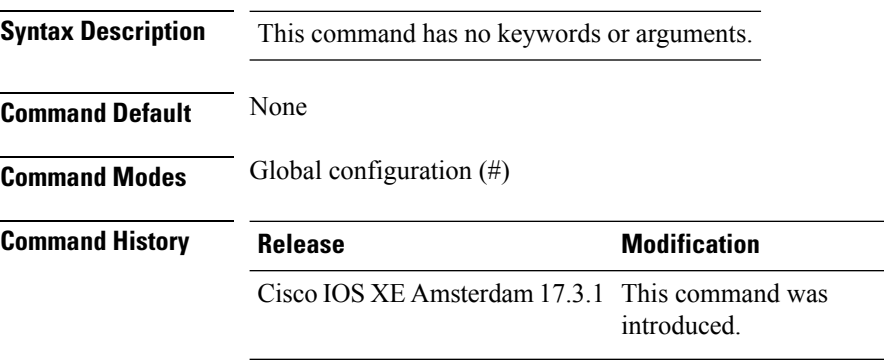

### **Example**

The following example shows how to enable detailed syslogs for client events: Device(config)# wireless client syslog-detailed

Ш

### **wireless config validate**

To validate whether the wireless configuration is complete and consistent (all the functional profiles and tags are defined, and all the associations are complete and consistent), use the **wireless config validate** command in privileged EXEC mode.

### **wireless config validate**

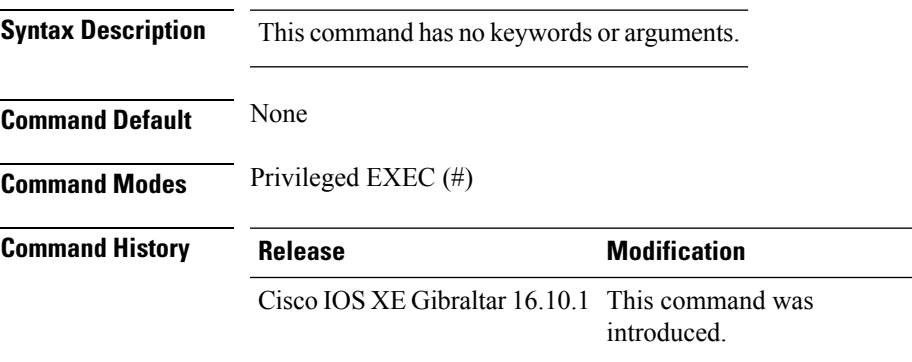

**Usage Guidelines** In Cisco vEWLC, the wireless configuration is built using a collection of profiles, with each profile defining a functional block. These functional blocks are defined independently and is used to realize well-defined associations through intent based work-flows in building the wireless LAN. Such flexibility of modularizing the functional blocks requires the administrator to ensure that all associations are consistent and complete.

> To ensure completeness and consistency of the wireless configuration, a configuration validation library is used to validate the configuration definitions across tables. The **wireless config validate** exec command is introduced from this release to validate the wireless configuration and report inconsistencies, if any, using contextual error message that is visible in btrace infra and on the console (if console logging is enabled). This command calls out any inconsistencies (unresolved associations) enabling you to realize a functional wireless LAN.

Use the following command to direct the output to a file: **show logging | redirect bootflash:** *filename* .

The following set of wireless configurations are validated:

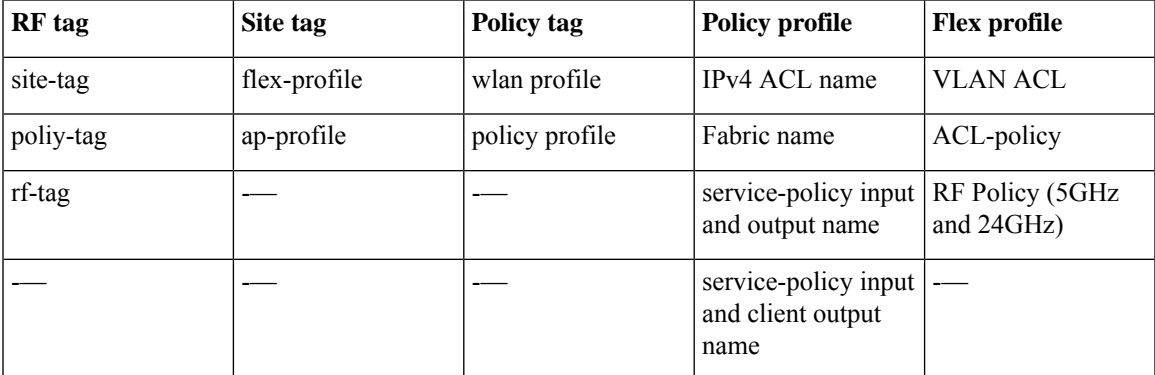

#### **Example**

#### The following is sample output from the **wireless config validate** command

Device# **wireless config validate**

Oct 10 18:21:59.576 IST: %CONFIG\_VALIDATOR\_MESSAGE-5-EWLC\_GEN\_ERR: Chassis 1 R0/0: wncmgrd: Error in AP: fc99.473e.0a90 Applied site-tag : mysite definitiondoes not exist Oct 10 18:21:59.576 IST: %CONFIG VALIDATOR MESSAGE-5-EWLC GEN ERR: Chassis 1 R0/0: wncmgrd: Error in AP: fc99.473e.0a90 Applied policy-tag : mypolicy definition does not exist Oct 10 18:21:59.576 IST: %CONFIG\_VALIDATOR\_MESSAGE-5-EWLC\_GEN\_ERR: Chassis 1 R0/0: wncmgrd: Error in AP: fc99.473e.0a90 Applied rf-tag : myrf definition does not exist

# **wireless country**

I

To configure one or more country codes for a device, use the **wireless country** command.

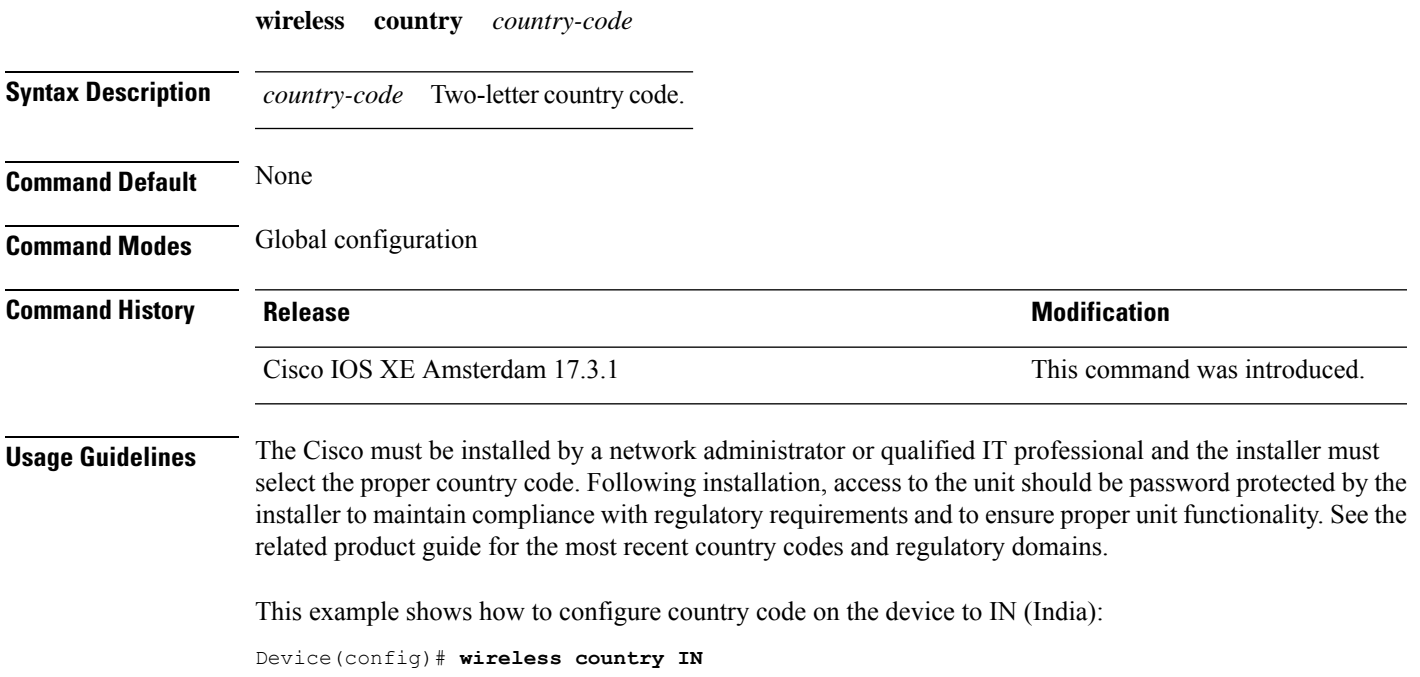

## **wireless exclusionlist mac address**

To manually add clients to the exclusionlist, use the wireless exclusion list command. To remove the manual entry, use the no form of the command.

**wireless exclusionlist** *mac\_address* **description**

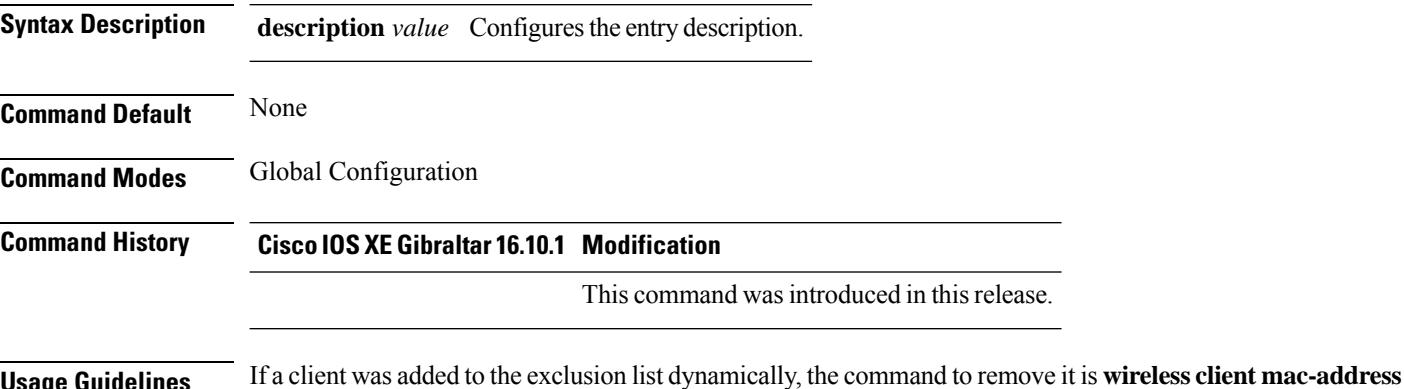

**xxxx.xxxx.xxxx deauthenticate** from enable mode.

**Example**

This example shows how to manage exclusion entries: Device(config)# wireless exclusion list xxxx.xxxx.xxxx

# **wireless fabric control-plane**

To configure a control plane name applicable to the wirelessfabric mode, use the **wirelessfabric control-plane** command.

**wireless fabric control-plane** *control-plane-name*

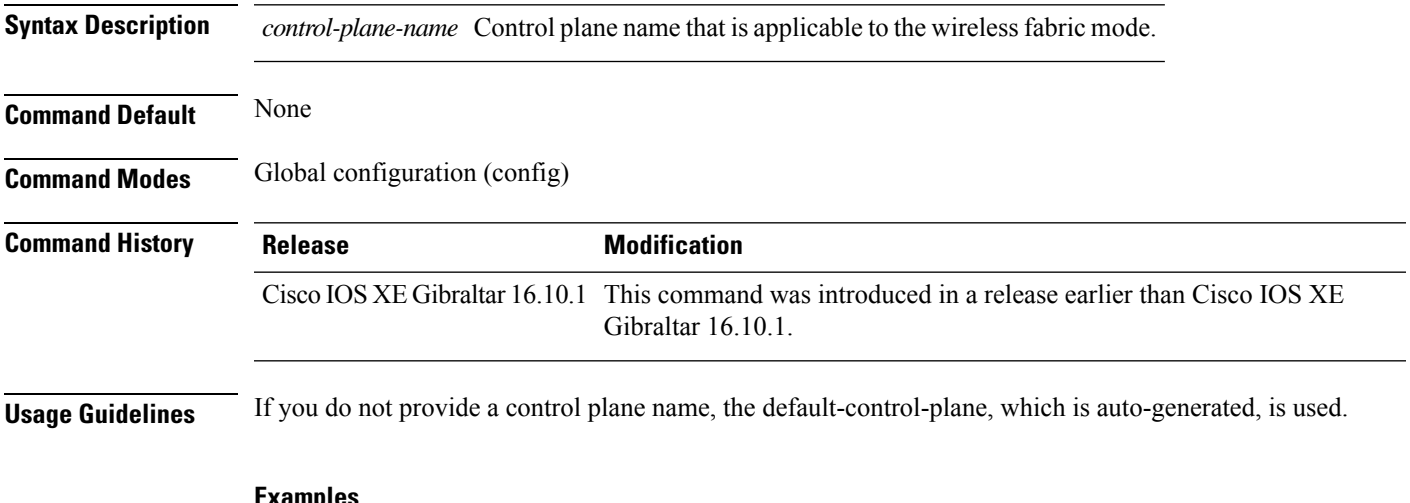

#### **Examples**

The following example shows how to configure a control plane name:

Device# **configure terminal** Enter configuration commands, one per line. End with CNTL/Z. Device(config)# **wireless fabric control-plane** *test-control-plane*

### **wireless fabric**

To enable SD-Access Wireless globally on the controller, use the **wireless fabric** command.

**wireless fabric**

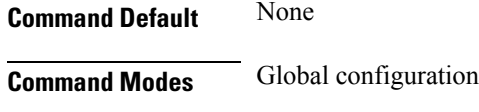

**Command History Release <b>Modification** Cisco IOS XE Gibraltar 16.10.1 This command was introduced.

This example shows how to enable SD-Access wireless globally on the controller:

Device# **configure terminal** Enter configuration commands, one per line. End with CNTL/Z. Device(config)# **wireless fabric**

### **wireless fabric name**

To configure wireless fabric name VXLAN ID (VNID) map, use the **wireless fabric name** command.

**wireless fabric** [**control-plane** *control-plane-name*] | [**name** *vnid-map-name* **l2-vnid***id* {**control-plane** *control-plane-name* | **l3-vnid** *id* } **ip** {*ipv-addr netmask-addr* | *ipv6-addr netmask-addr*}[{**control-plane** *control-plane-name*]}]

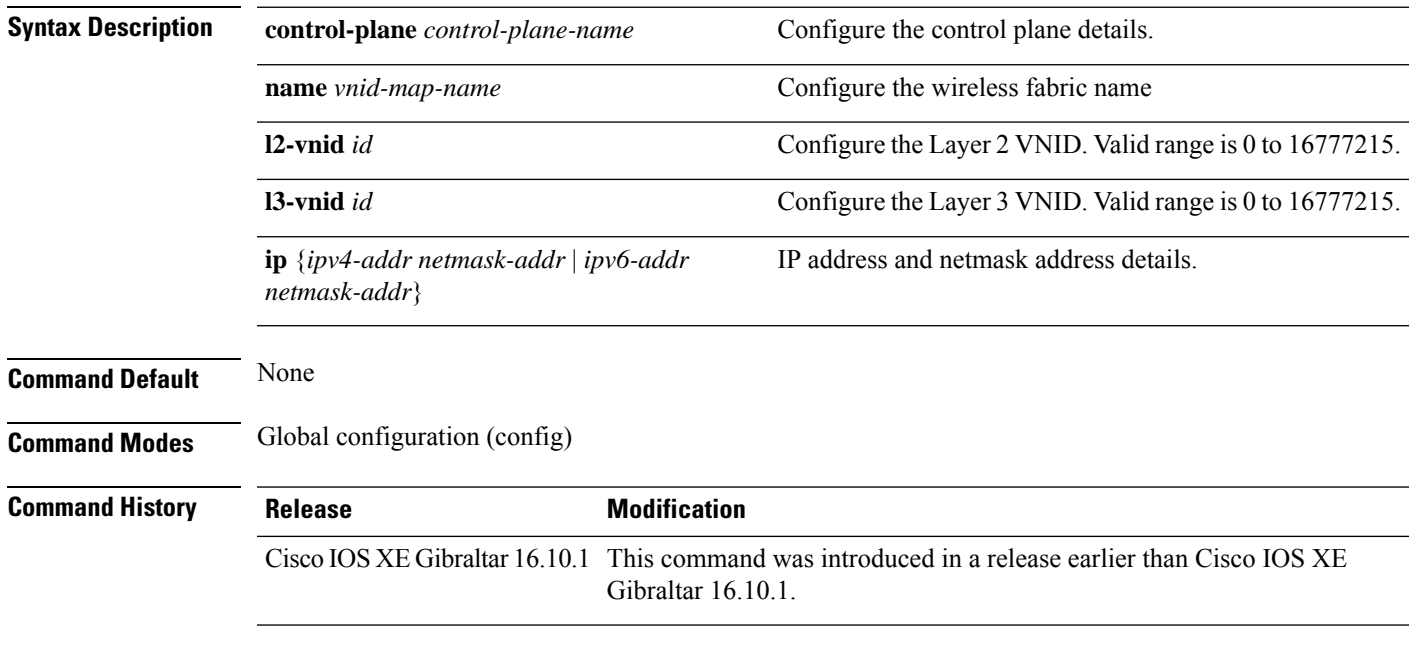

### **Examples**

The following example shows how to configure MAP server per VNID for Layer 2 and Layer 3:

```
Device# configure terminal
Enter configuration commands, one per line. End with CNTL/Z.
Device(config)# wireless fabric name vnid-map l2-vnid 2 l3-vnid 10 ip 209.165.200.224
255.255.255.224
```
### **wireless hotspot anqp-server**

To configure a wireless Hotspot 2.0 Access Network QueryProtocol (ANQP)server, use the **wirelesshotspot anqp-server** command. To disable the Hotspot 2.0 server, use the **no** form of the command.

**wireless hotspot anqp-server** *server-name*

**wireless hotspot anqp-server** *server-name* **type open-roaming**

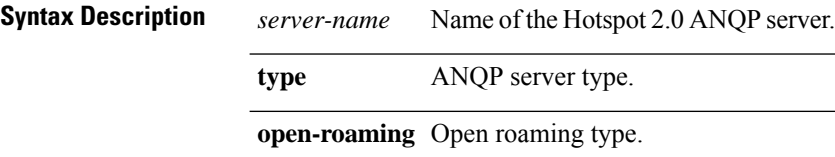

**Command Modes** Global Configuration (config)

**Command Default** None

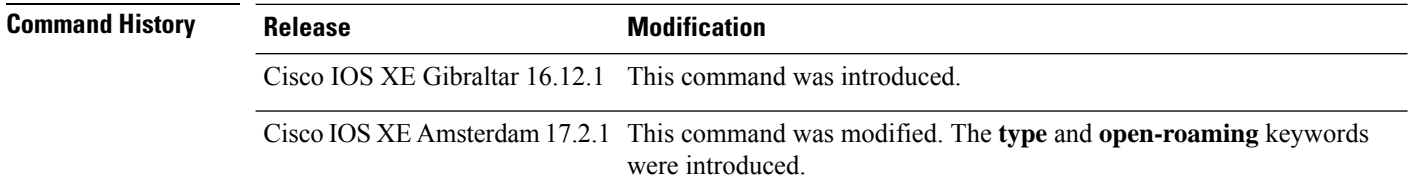

#### **Example**

The following example shows how to configure a Hotspot 2.0 ANQP server:

Device(config)# wireless hotspot anqp-server my-server

The following example shows how to configure a Hotspot 2.0 ANQP server with open roaming:

Device(config)# wireless hotspot anqp-server my-server type open-roaming

### **wireless hotspot gas-rate-limit**

To limit the maximum number of Generic Advertisement Services (GAS) or Access Network Query Protocol (ANQP) requests processed per second, use the **wireless hotspot gas-rate-limit** command. To disable the limit, use the **no** form of the command.

**wireless hotspot gas-rate-limit** *limit*

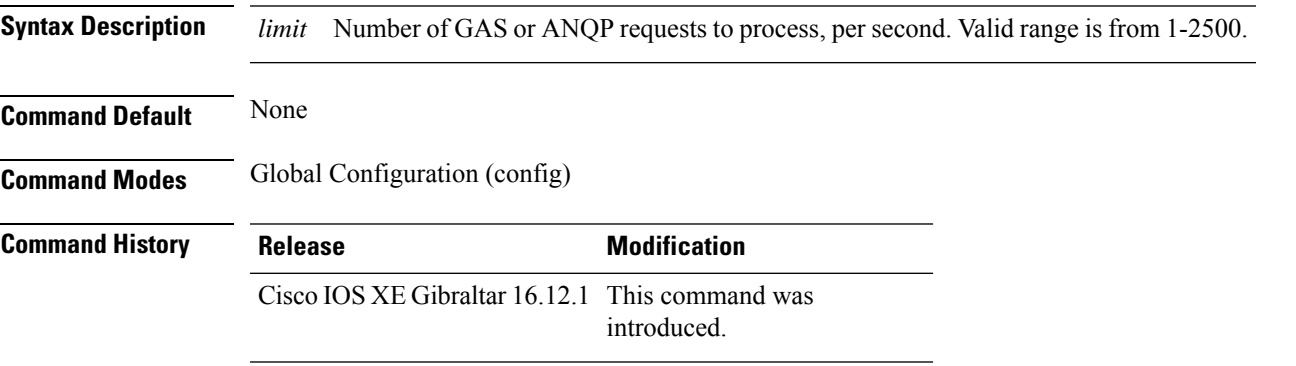

### **Example**

The following example shows how to limit the maximum number of GAS or ANQP requests processed per second:

Device(config)# wireless hotspot gas-rate-limit 100

# **wireless hotspot icon**

To configure an icon for Hotspot 2.0, use the **wireless hotspot icon** command. To remove the icon, use the **no** form of the command.

**wirelesshotspot icon** {**bootflash:filename**|**flash:filename**}*media-type language-code icon-width icon-height*

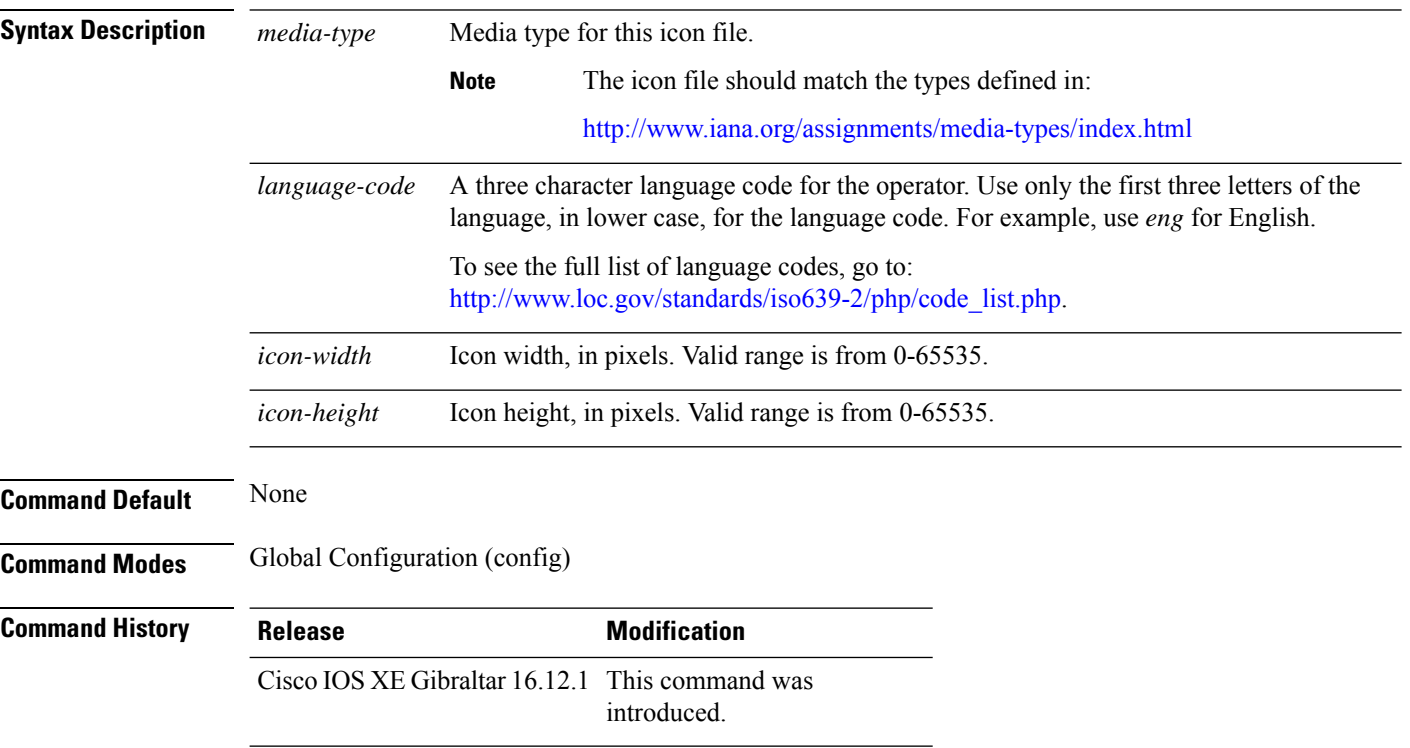

### **Example**

### The following example shows how to configure an icon for Hotspot 2.0:

Device(config)# wireless hotspot icon flash:test jpeg en 655 400

### **wireless ipv6 ra wired**

To enable the forwarding of Router Advertisement message to the wired clients, use the **wireless ipv6 ra wired** command.

**wireless ipv6 ra wired** { **nd** { **na-forward** | **ns-forward** } | **ra-wired** }

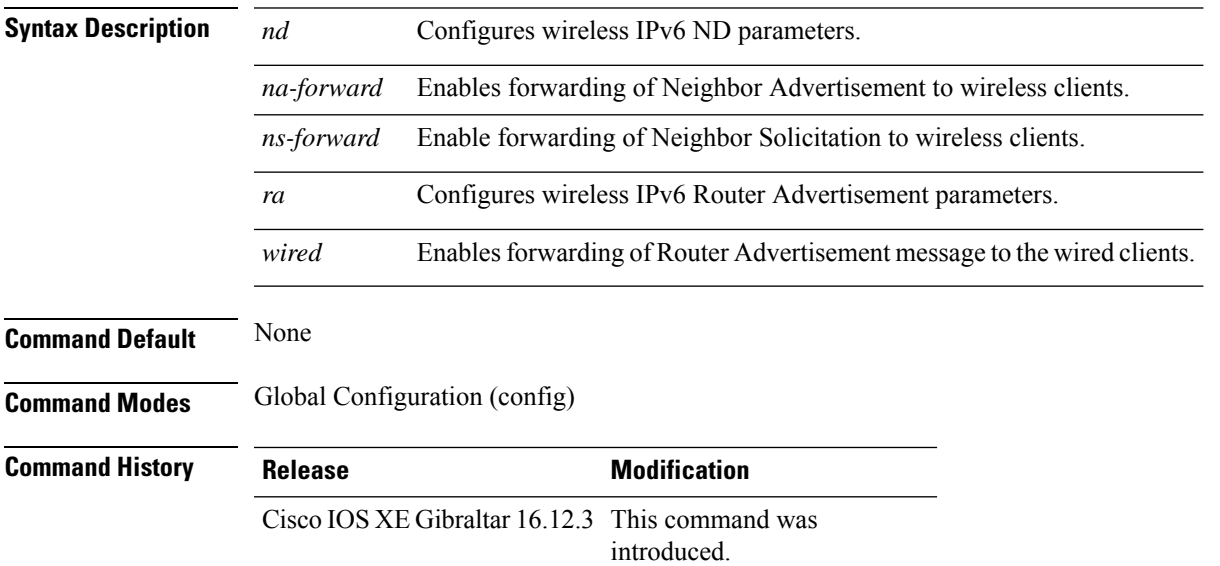

### **Example**

The following example shows how to enable the forwarding of Router Advertisement message to the wired clients:

Device(config)# wireless ipv6 ra wired

```
Warning
```
The **wireless ipv6 ra wired** command must be enabled only for certification purpose and not during the deployment.

# **wireless load-balancing**

To globally configure aggressive load balancing on the controller, use the **wireless load-balancing** command in global configuration mode.

**wireless load-balancing** {**denial** *denial-count* | **window** *client-count*}

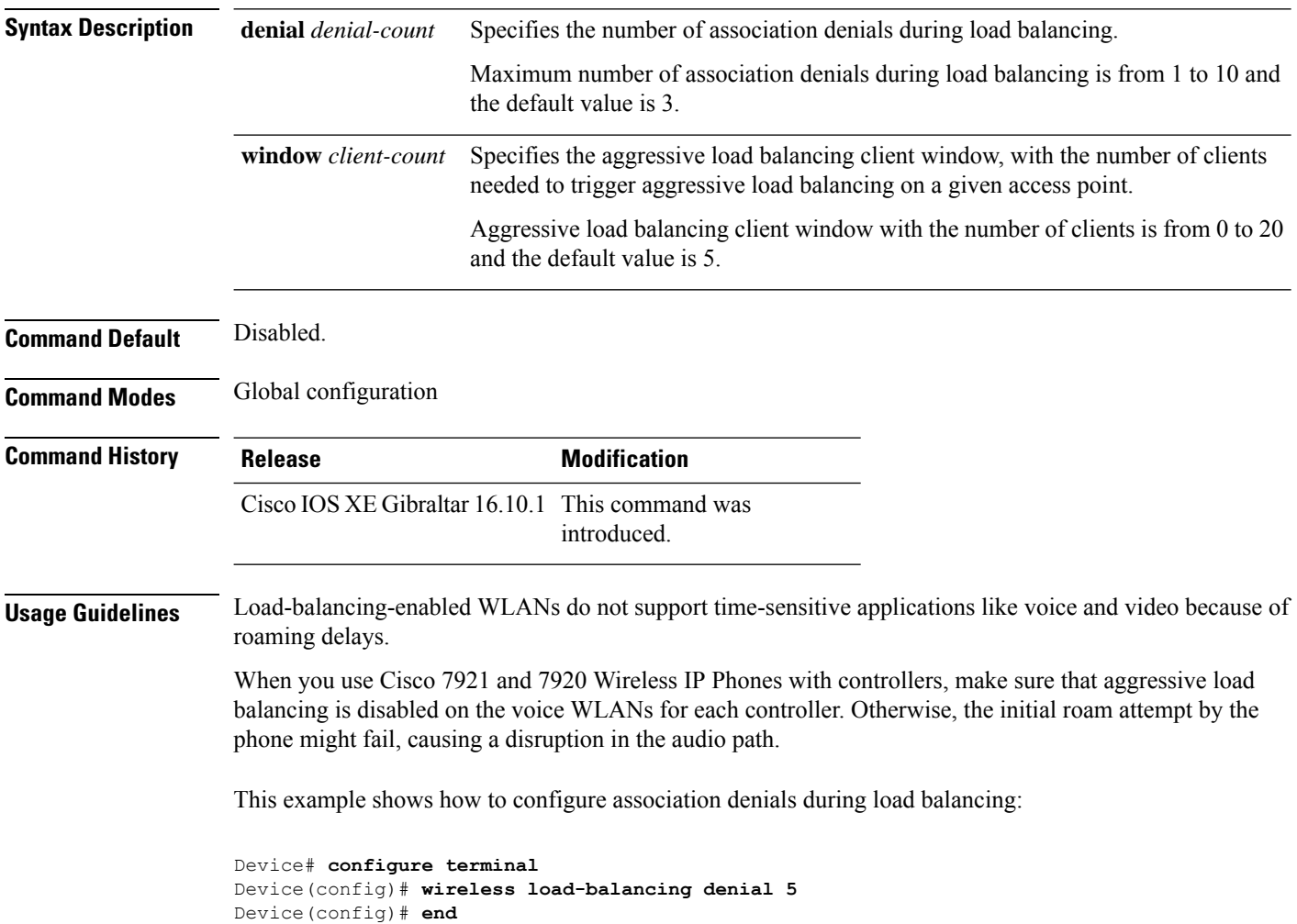

Ш

### **wireless macro-micro steering transition-threshold**

To configure micro-macro transition thresholds, use the **wireless macro-micro steering transition-threshold** command.

**wireless macro-micro steering transition-threshold** {**balancing-window** | **client count** *number-clients* }{**macro-to-micro** | **micro-to-macro** *RSSI in dBm*}

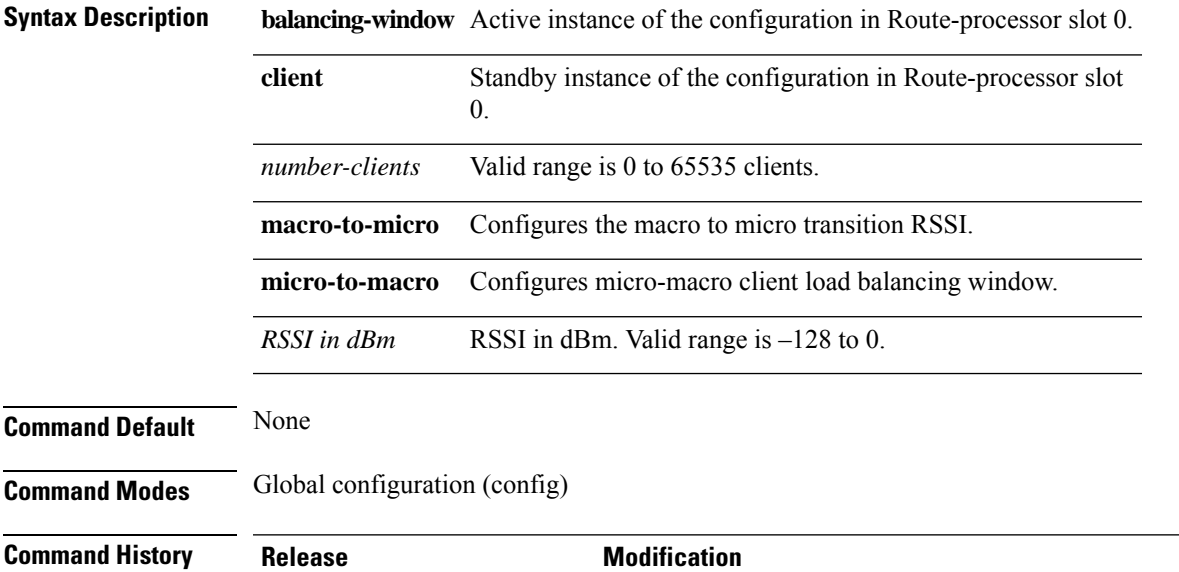

Cisco IOS XE Gibraltar 16.10.1 This command was introduced in a release earlier than Cisco IOS XE Gibraltar 16.10.1.

#### **Examples**

The following example shows how to configure balancing-window:

```
Device# configure terminal
Enter configuration commands, one per line. End with CNTL/Z.
Device(config)# wireless macro-micro steering transition-threshold balancing-window
number-of-clients
```
# **wireless macro-micro steering probe-suppression**

To configure micro-macro probe suppressions, use the **wireless macro-micro steering probe-suppression** command.

**wireless macro-micro steering probe-suppression** {**aggressiveness** *number-of-cycles* | | **hysteresis***RSSI in dBm*| **probe-auth**| **probe-only**}

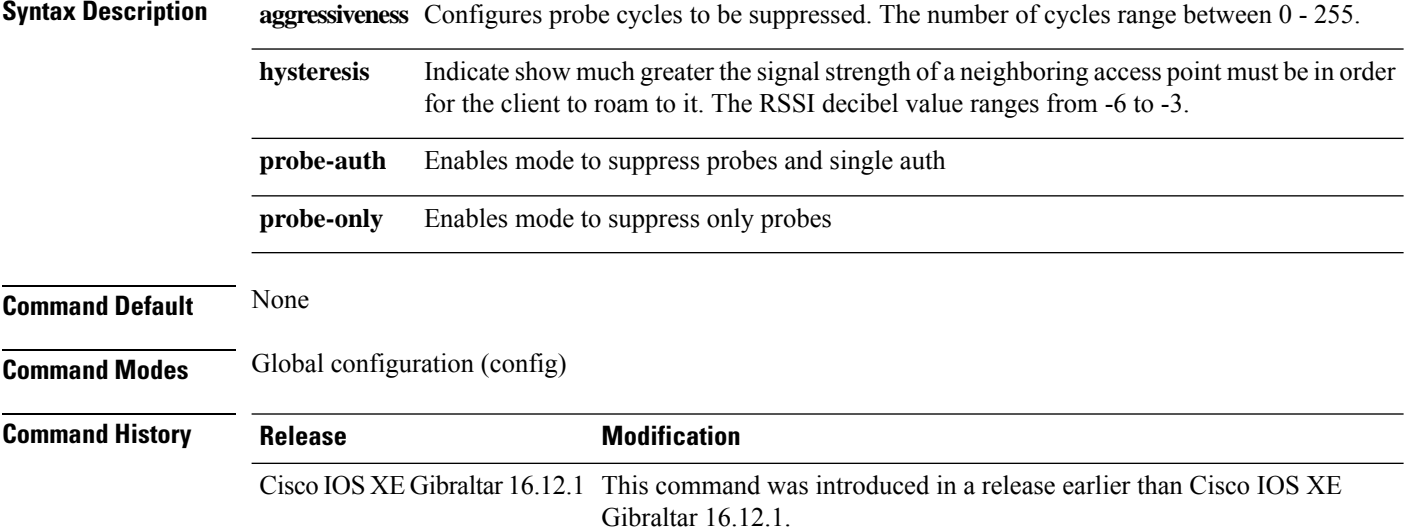

#### **Examples**

The following example shows how to configure balancing-window:

```
Device# configure terminal
Enter configuration commands, one per line. End with CNTL/Z.
Device(config)# wireless macro-micro steering probe-suppression aggressiveness
number-of-cycles
```
### **wireless management certificate**

To create a wireless management certificate details, use the **wireless management certificate** command.

**wireless management certificate ssc** {**auth-token** {**0** | **8**} *token*| **trust-hash** *hash-key* }

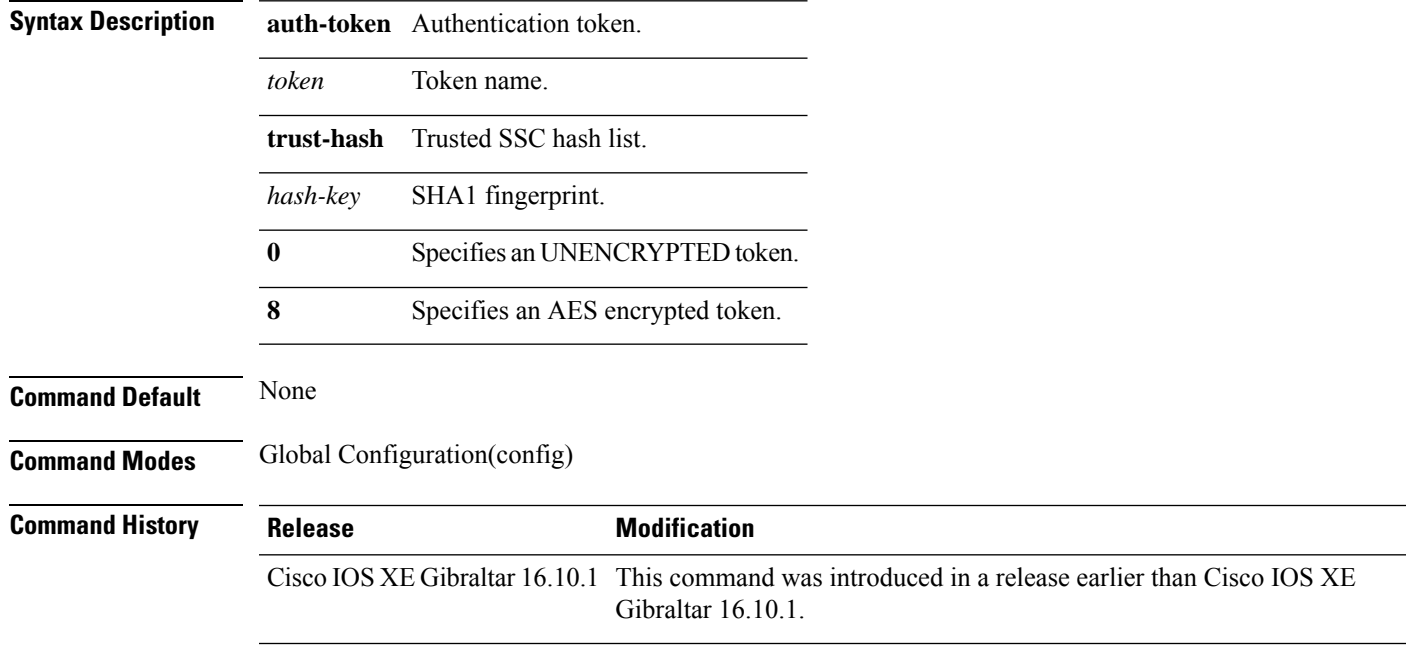

### **Example**

The following example shows how to configure a wireless management certificate:

Device# configure terminal Device(config)# wireless management certificate ssc trust-hash test

# **wireless management interface**

To create a wireless management interface, use the **wireless management interface** command.

**wireless management interface** {**GigabitEthernet** | **Loopback** | **Vlan** }*interface-number*

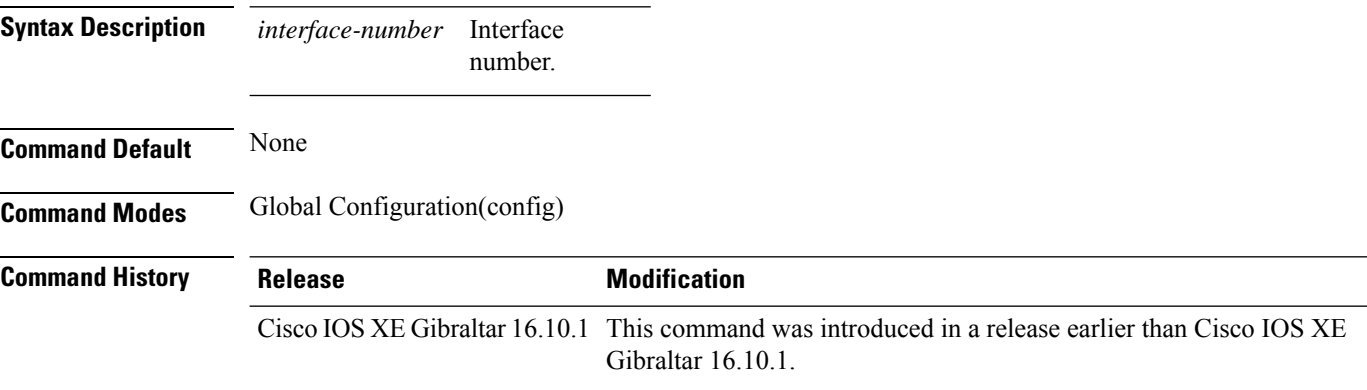

#### **Example**

The following example shows how to configure a wireless management interface:

Device# configure terminal Device(config)# wireless management interface vlan vlan1

# **wireless management trustpoint**

To create a wireless management trustpoint, use the **wireless management trustpoint** command.

**wireless management trustpoint** *trustpoint-name*

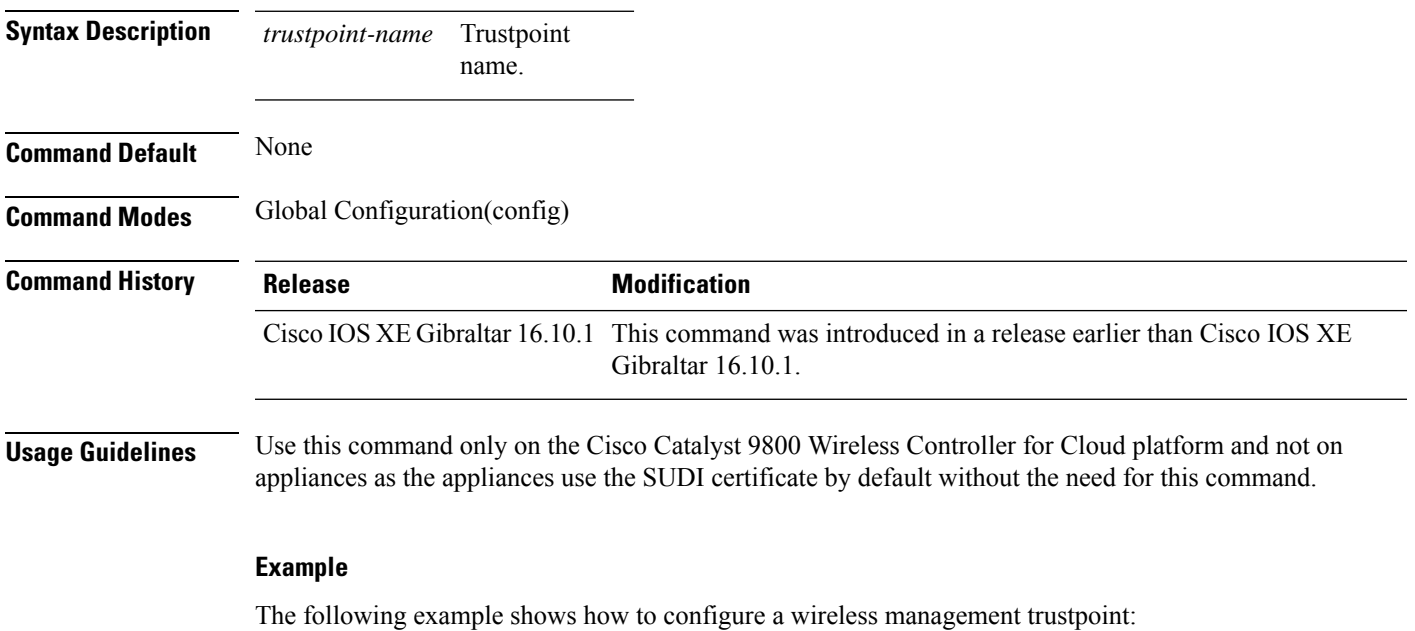

Device# configure terminal Device(config)# wireless management trustpoint test

### **wireless media-stream**

To configure various parameters, use the **wireless media-stream** command.

**wireless media-stream group** *groupName* [*startipAddr endipAddr*]

**wireless media-stream group**{ avg-packet-size default exit max-bandwidth no policy qos}

**wireless media-stream** {**multicast-direct** | **message** [{**phone** *phone* | **URL** *URL* | **Notes** *Notes* | **Email** *Email*}]}

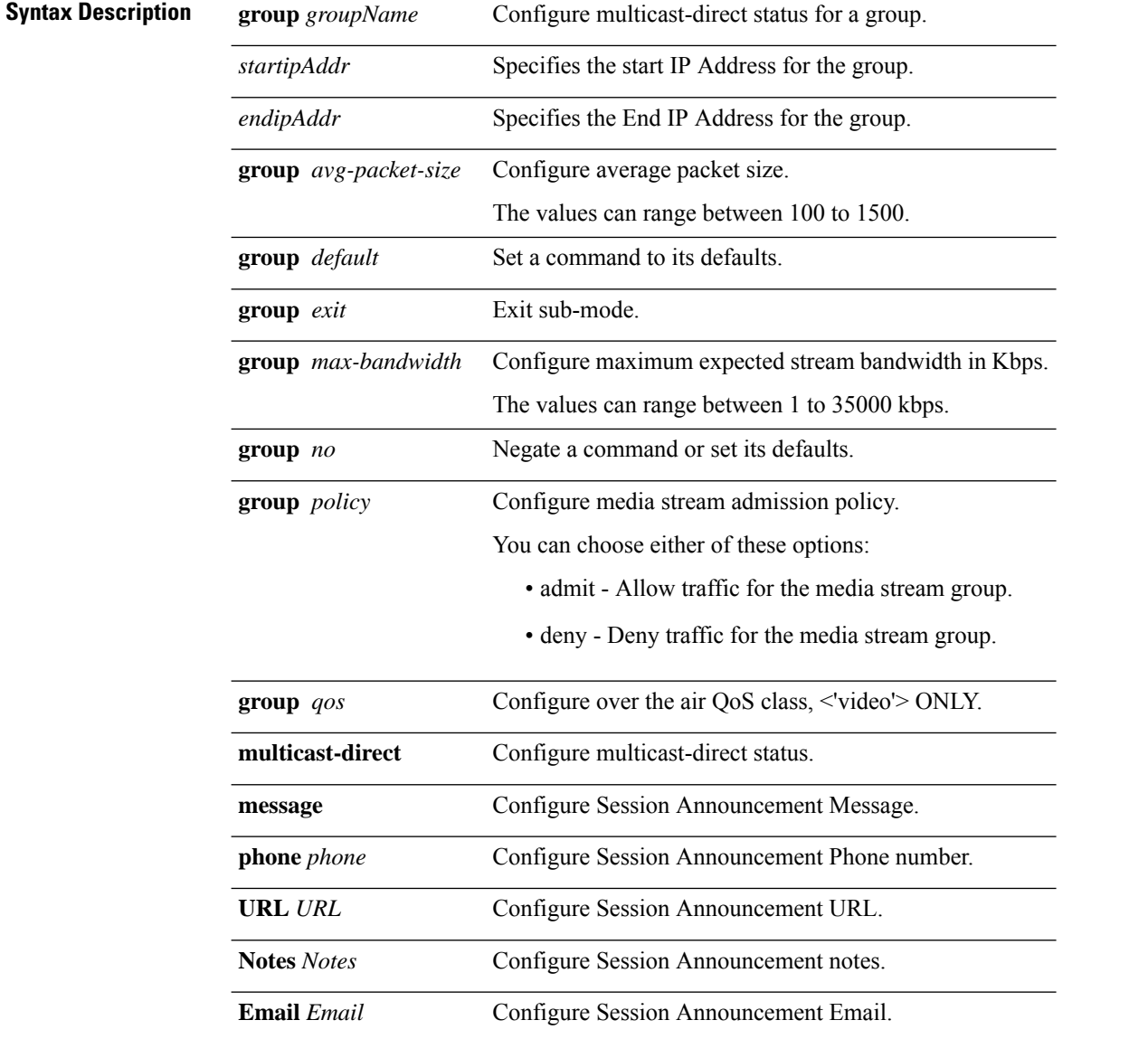

I

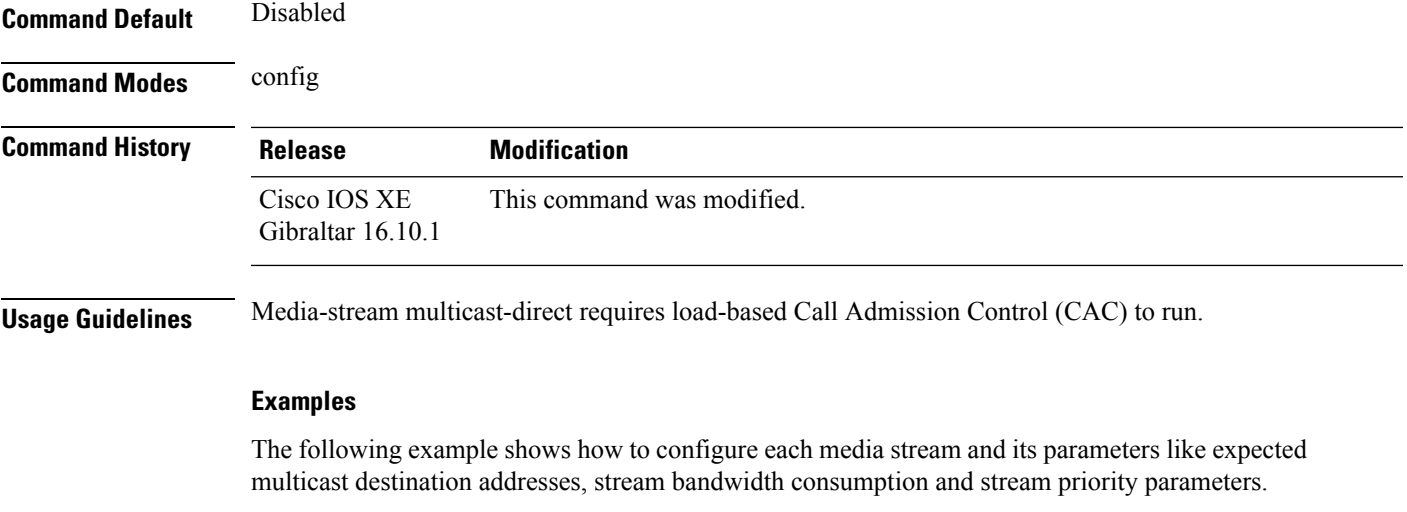

```
Device#configure terminal
Enter configuration commands, one per line. End with CNTL/Z.
Device(config)#wireless media-stream group GROUP1 231.1.1.1 231.1.1.10
```
### **wireless media-stream message**

To configure session announcement message, use the **wireless media-stream message** command.

**wireless media-stream message**{**Email** | **Notes** | **URL** | **phone**} **Syntax Description Email** Configure session announcement e-mail. **Notes** Configure session announcement notes. **URL** Configure session announcement URL. **phone** Configure session announcement phone number. **Command Default** None **Command Modes** Global configuration (config) **Command History Release <b>Modification** This command was introduced in a release earlier than Cisco IOS XE Gibraltar 16.10.1. Cisco IOS XE Gibraltar 16.10.1 **Usage Guidelines** When a media stream is refused (due to bandwidth constraints), a message can be sent to the user. These parameters configure the messages to send IT support e-mail address, notes (message to display explaining why the stream was refused), URL to which the user can be redirected to and the phone number that the user can call about the refused stream. **Examples** The following example shows how to configure a session announcement URL:

> Device# **configure terminal** Enter configuration commands, one per line. End with CNTL/Z. Device(config)# **wireless media-stream message URL www.example.com**

### **wireless media-stream multicast-direct**

To configure multicast-direct status, use the **media-stream multicast-direct** command. To remove the multicast-direct status, use the no form of the command.

**no wireless media-stream multicast-direct Command Default** None **Command Modes** config **Usage Guidelines** Media stream multicast-direct requires load based Call Admission Control (CAC) to run. WLAN quality of service (QoS) needs to be set to either gold or platinum.

#### **Examples**

The following example shows how to configure multicast-direct for a wireless LAN media stream.

Device#**configure terminal** Enter configuration commands, one per line. End with CNTL/Z. Device(config)#**wireless media-stream multicast-direct**

### **wireless mesh alarm association count**

To configure the mesh alarm association count, use the **wireless mesh alarm association count** command.

**wireless mesh alarm association count** *count*

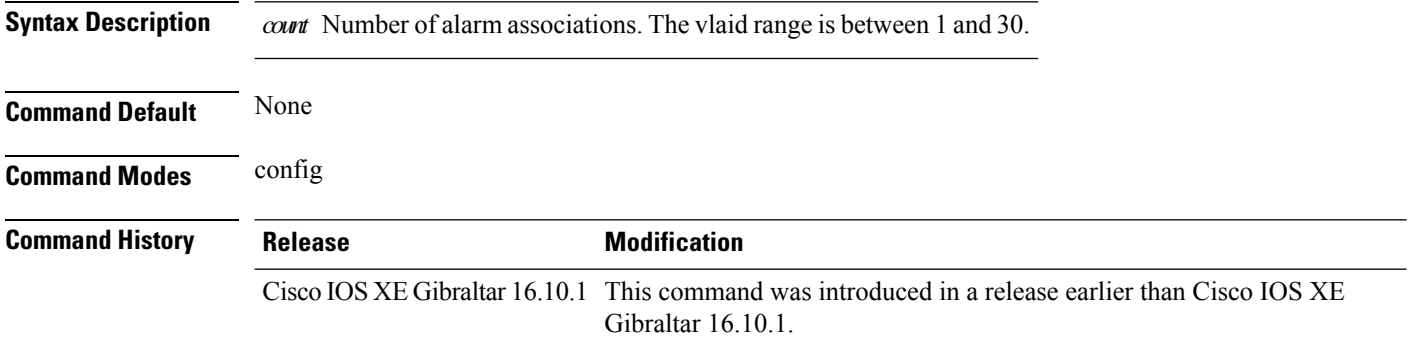

#### **Examples**

The following example shows how to configure the mesh alarm association count:

```
Device# configure terminal
Enter configuration commands, one per line. End with CNTL/Z.
Device(config)# wireless profile policy wireless mesh alarm association count 10
```
## **wireless mesh alarm high-snr**

To configure the mesh alarm high-snr value, use the **wireless mesh alarm high-snr** command.

**wireless mesh alarm high-snr** *high-snr*

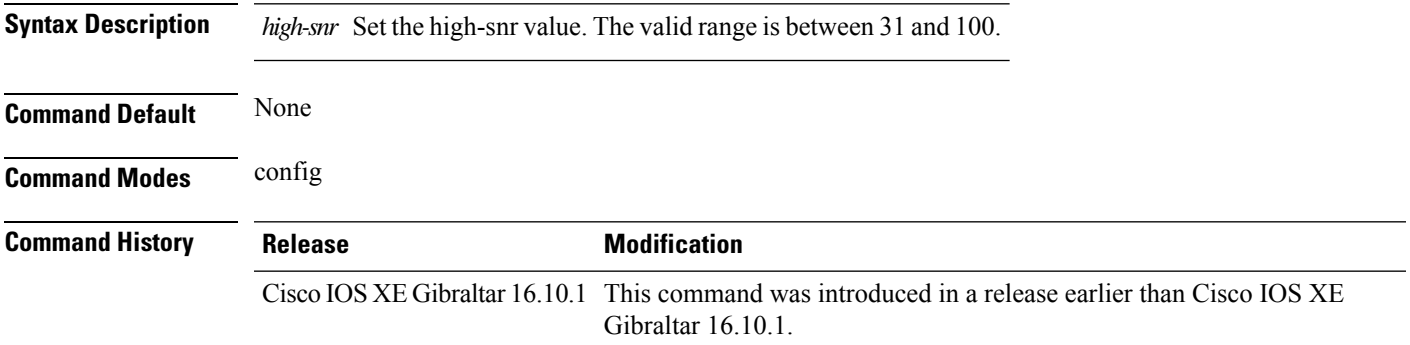

#### **Examples**

The following example shows how to configure the mesh high-snr:

Device# **configure terminal** Enter configuration commands, one per line. End with CNTL/Z. Device(config)# **wireless profile policy wireless mesh alarm high-snr** *75*

## **wireless mesh alarm low-snr**

To configure the mesh alarm low-snr value, use the **wireless mesh alarm low-snr** command.

**wireless mesh alarm low-snr** *low-snr*

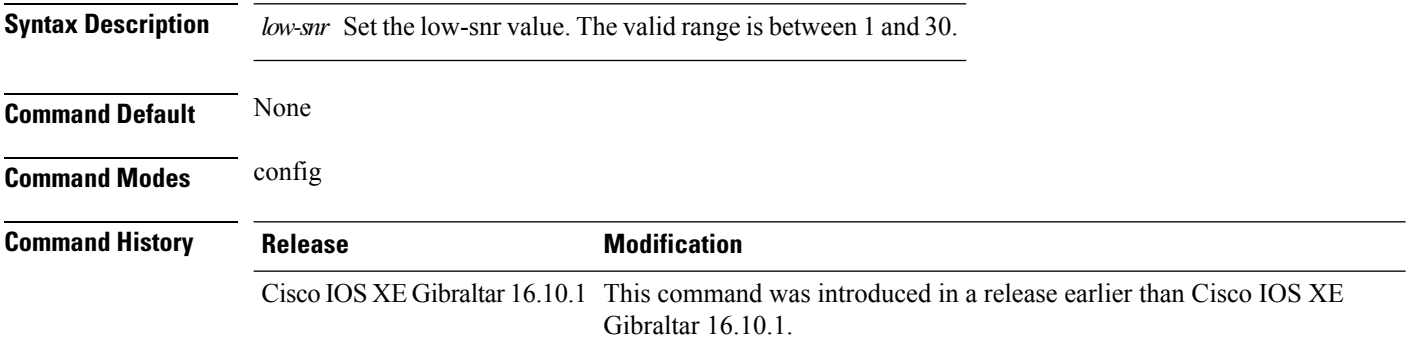

#### **Examples**

The following example shows how to configure the mesh high-snr:

```
Device# configure terminal
Enter configuration commands, one per line. End with CNTL/Z.
Device(config)# wireless profile policy wireless mesh alarm low-snr 5
```
## **wireless mesh alarm max-children map**

To configure the mesh alarm max-children map value, use the **wireless mesh alarm max-children map** command.

**wireless mesh alarm max-children map** *max-children*

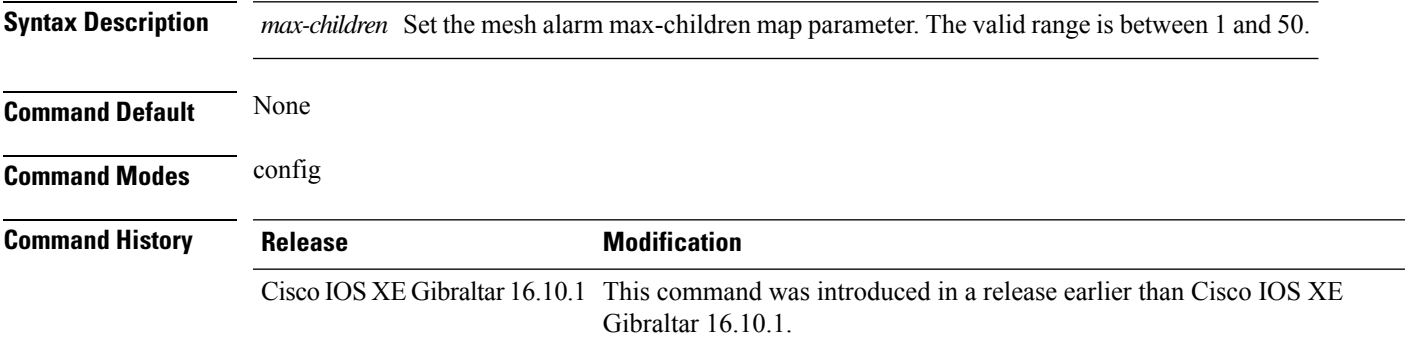

#### **Examples**

The following example shows how to configure the mesh alarm max-children map value:

```
Device# configure terminal
Enter configuration commands, one per line. End with CNTL/Z.
Device(config)# wireless mesh alarm max-children map 35
```
## **wireless mesh alarm max-children rap**

To configure the mesh alarm max-children rap value, use the **wireless mesh alarm max-children rap** command.

**wireless mesh alarm max-children rap** *max-children*

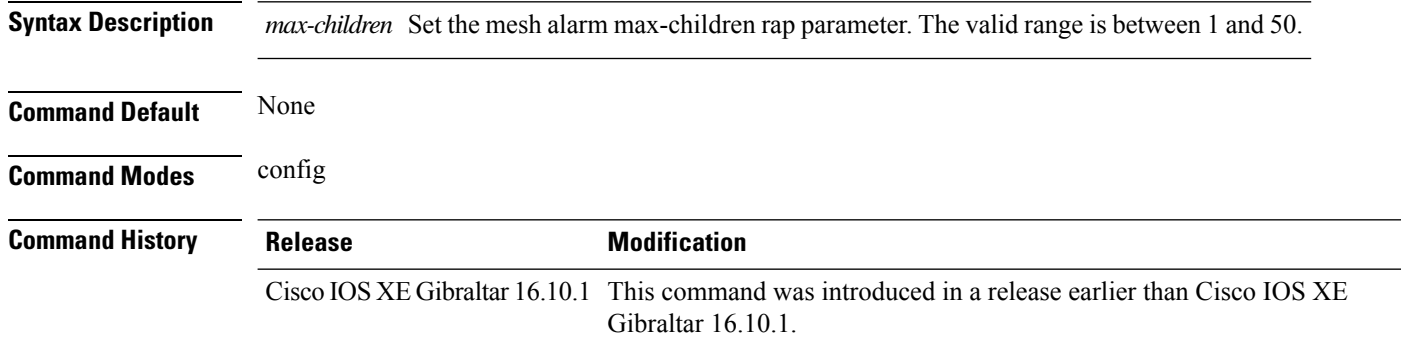

#### **Examples**

The following example shows how to configure the mesh alarm max-children rap value:

```
Device# configure terminal
Enter configuration commands, one per line. End with CNTL/Z.
Device(config)# wireless mesh alarm max-children rap 40
```
## **wireless mesh alarm max-hop**

To configure the mesh alarm max-hop paramter, use the **wireless mesh alarm max-hop** command.

**wireless mesh alarm max-hop** *max-hop*

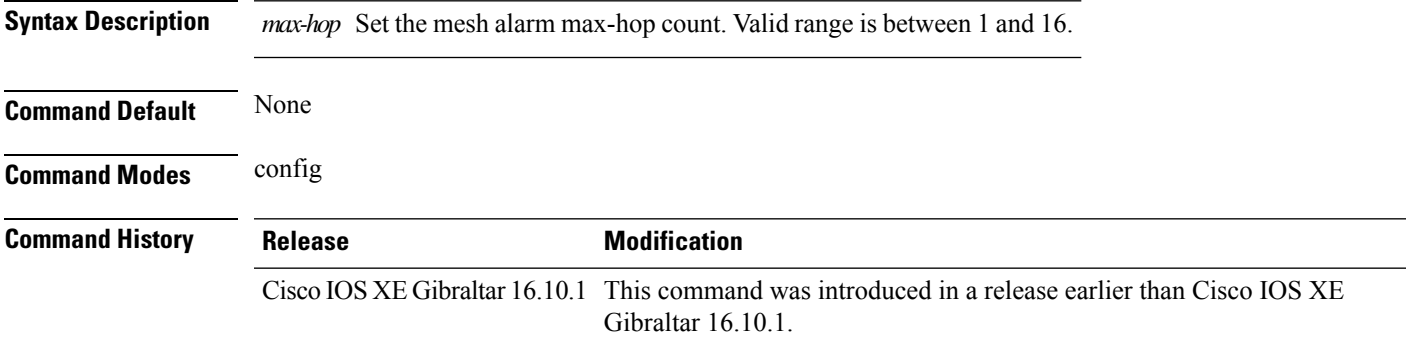

#### **Examples**

The following example shows how to configure the mesh alarm max-hop parameter:

```
Device# configure terminal
Enter configuration commands, one per line. End with CNTL/Z.
Device(config)# wireless mesh alarm max-hop 15
```
### **wireless mesh alarm parent-change count**

To configure the max parent-change count value, use the **wireless mesh alarm parent-change count** command.

**wireless mesh alarm parent-change count** *count*

**Syntax Description** *count* Set the max parent-change count value. Valid range is between 1 and 30. **Command Default** None

**Command Modes** config

**Command History Release <b>Modification** 

Cisco IOS XE Gibraltar 16.10.1 This command was introduced in a release earlier than Cisco IOS XE Gibraltar 16.10.1.

#### **Examples**

The following example shows how to configure the alarm parent change count value:

Device# **configure terminal** Enter configuration commands, one per line. End with CNTL/Z. Device(config)# **wireless mesh alarm parent-change count** *6*

## **wireless mesh backhaul bdomain-channels**

To configure and allow the Extended UNII B Domain channels for Outdoor mesh APs backhaul radio, use the **wireless mesh backhaul bdomain-channels** command.

**wireless mesh backhaul bdomain-channels**

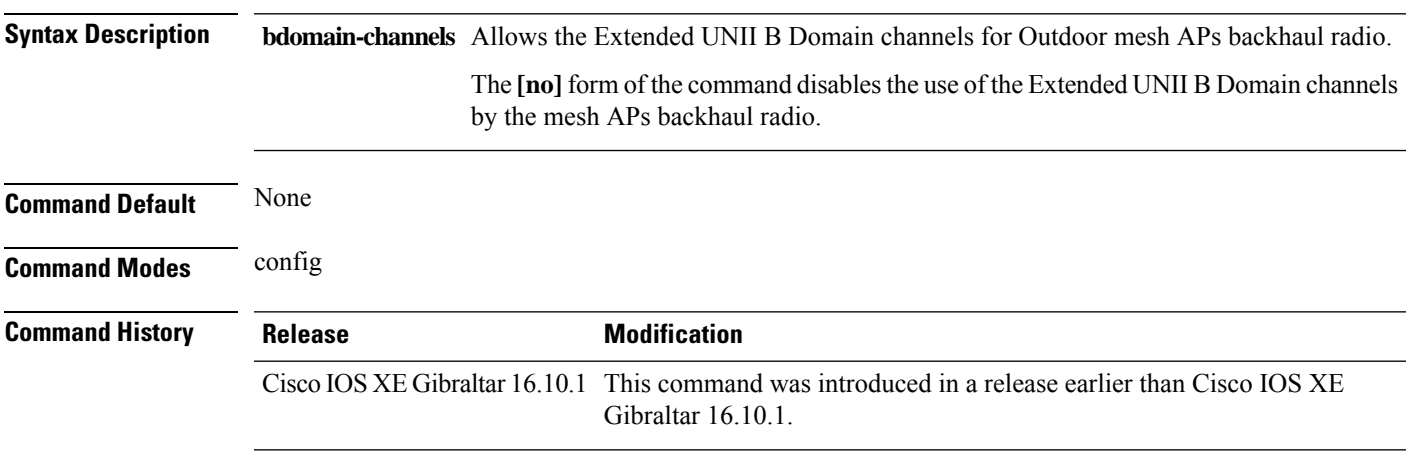

### **Examples**

The following example shows how to disable the use of Extended UNII B Domain channels by the Outdoor mesh APs backhaul radio:

Device# **configure terminal** Enter configuration commands, one per line. End with CNTL/Z. Device(config)# **no wireless mesh backhaul bdomain-channels**

### **wireless mesh backhaul rrm**

To configure the mesh backhaul, use the **wireless mesh backhaul** command.

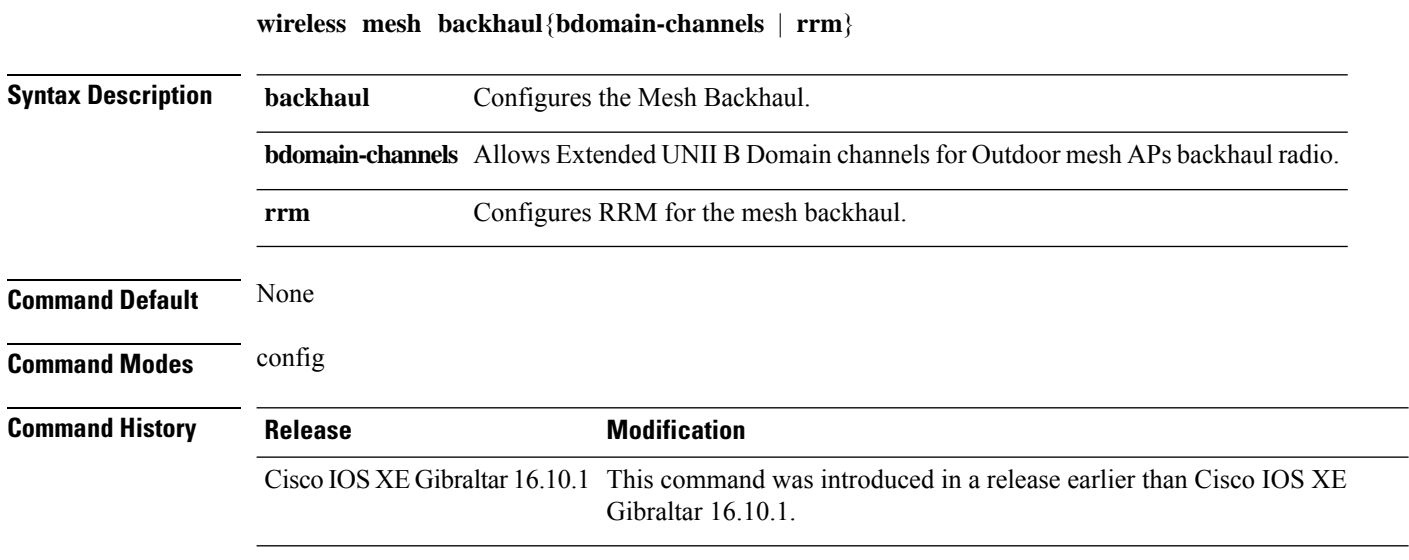

#### **Examples**

The following example shows how to configure RRM for the mesh backhaul:

Device# **configure terminal** Enter configuration commands, one per line. End with CNTL/Z. Device(config)# **wireless mesh backhaul rrm**

### **wireless mesh cac**

To configure the mesh CAC Mode, use the **wireless mesh cac** command.

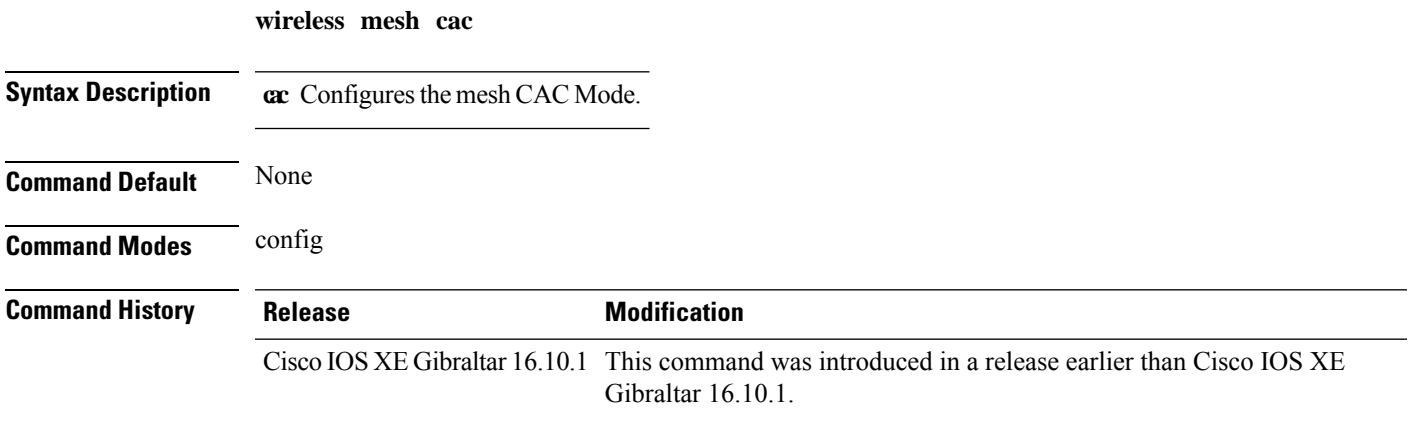

### **Examples**

The following example shows how to configure the mesh CAC mode:

Device# **configure terminal** Enter configuration commands, one per line. End with CNTL/Z. Device(config)# **wireless mesh cac**

## **wireless mesh ethernet-bridging allow-bdpu**

To configure STP BPDUs for wired mesh uplink, use the **wireless mesh ethernet-bridging allow-bdpu** command.

**wireless mesh ethernet-bridging allow-bdpu**

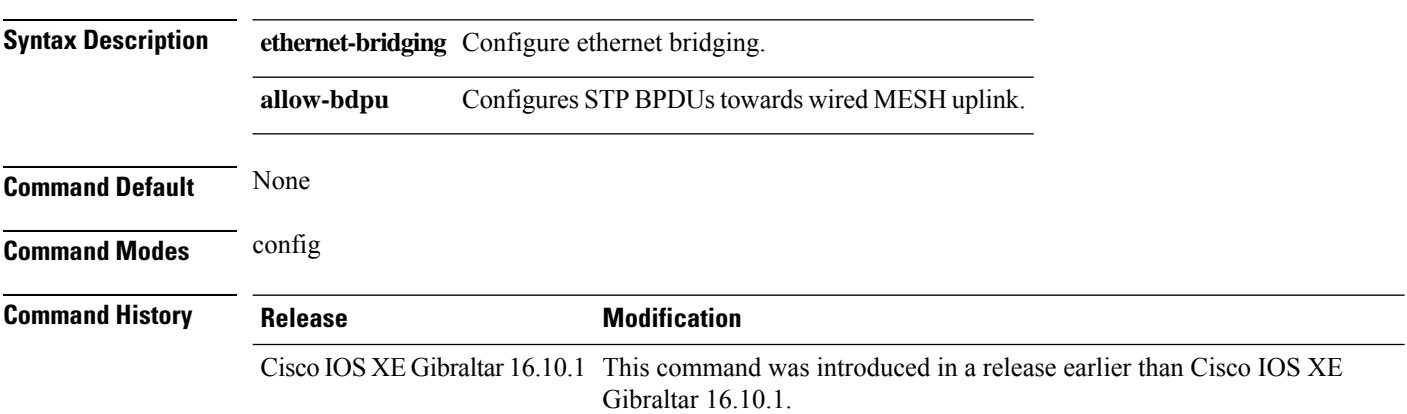

#### **Examples**

The following example shows how to configure STP BPDUs towards wired MESH uplink:

```
Device# configure terminal
Enter configuration commands, one per line. End with CNTL/Z.
Device(config)# wireless mesh ethernet-bridging allow-bdpu
```
# **wireless mesh security psk provisioning**

To provision the mesh security psk parameters, use the **wireless mesh security psk provisioning** command.

**wireless mesh security psk provisioning** {**default\_psk** | **inuse** *psk-index* | **key** *psk-index*{**0** | **8**}*enter-psk-name psk-description*}

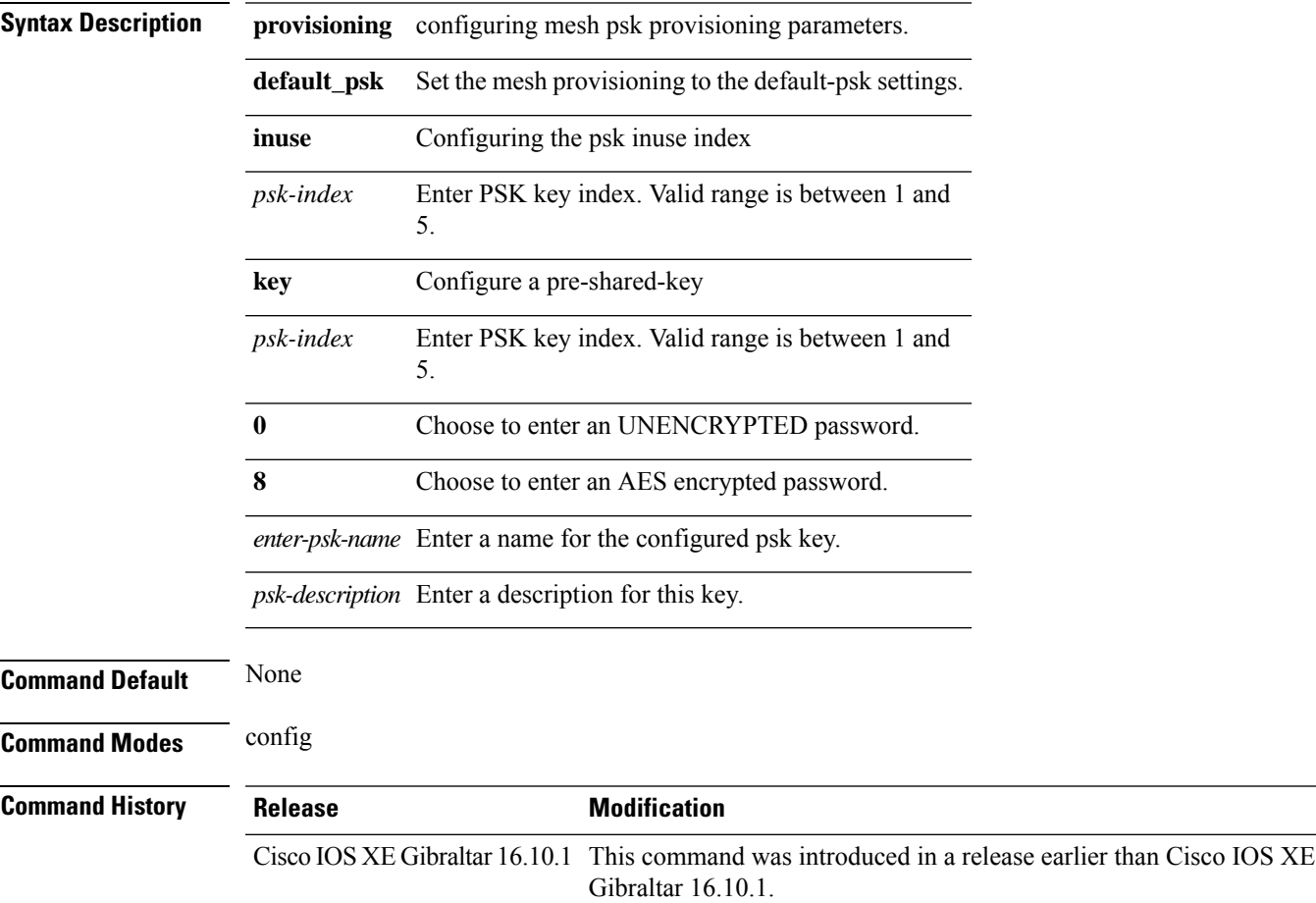

#### **Examples**

The following example shows how to provision the default psk key for the mesh security:

```
Device# configure terminal
Enter configuration commands, one per line. End with CNTL/Z.
Device(config)# wireless mesh security psk provisioning default_psk
```
## **wireless mesh subset-channel-sync**

To configure the subset channel sync for mobility group, use the **wireless mesh subset-channel-sync** command.

**wireless mesh subset-channel-sync**

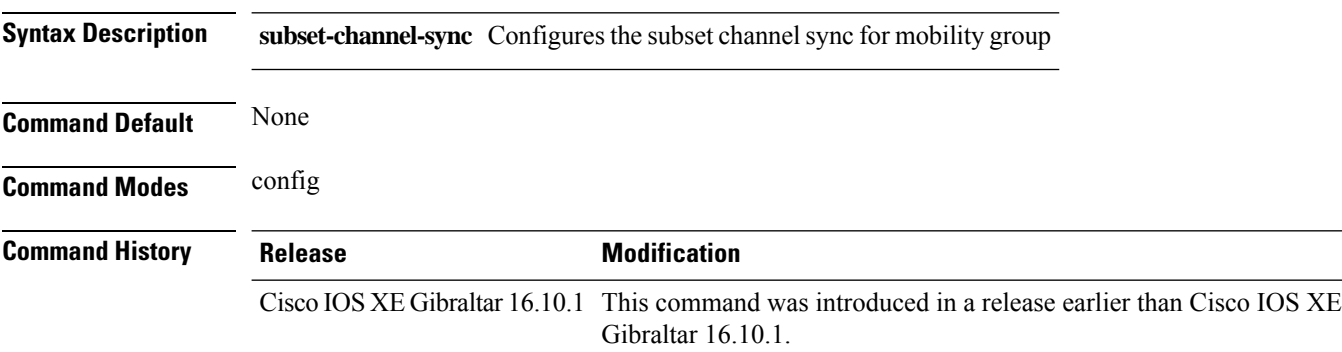

#### **Examples**

The following example shows how to configure subset channel sync for mobility group:

Device# **configure terminal** Enter configuration commands, one per line. End with CNTL/Z. Device(config)# **wireless mesh subset-channel-sync**

# **wireless mobility**

To configure the inter mobility manager, use the **wireless mobility** command.

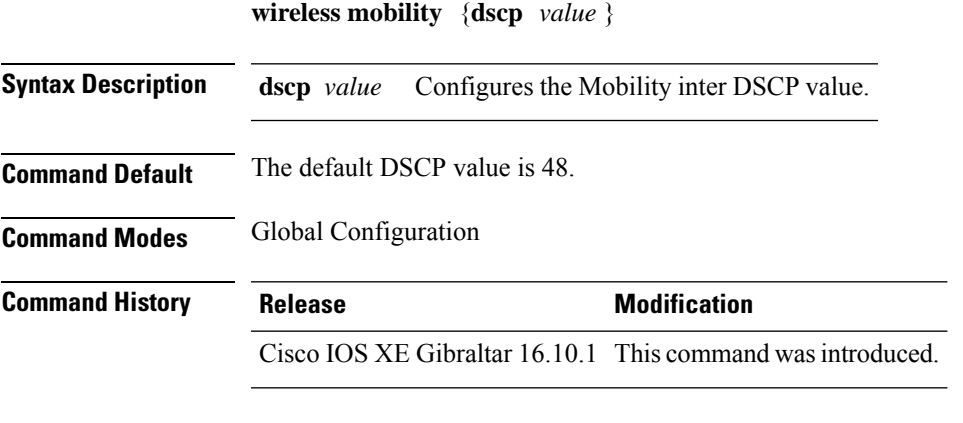

This example shoes how to configure mobility inter DSCP with an value of 20: Device(config)# **wireless mobility dscp 20**

# **wireless mobility controller peer-group**

To configure mobility peer groups, use the **wireless mobility controller peer-group** command, to remove the configuration, use the **no** form of this command.

**wireless mobility controller peer-group** *peer-group* **member IP** *ip-address***mode centralized**

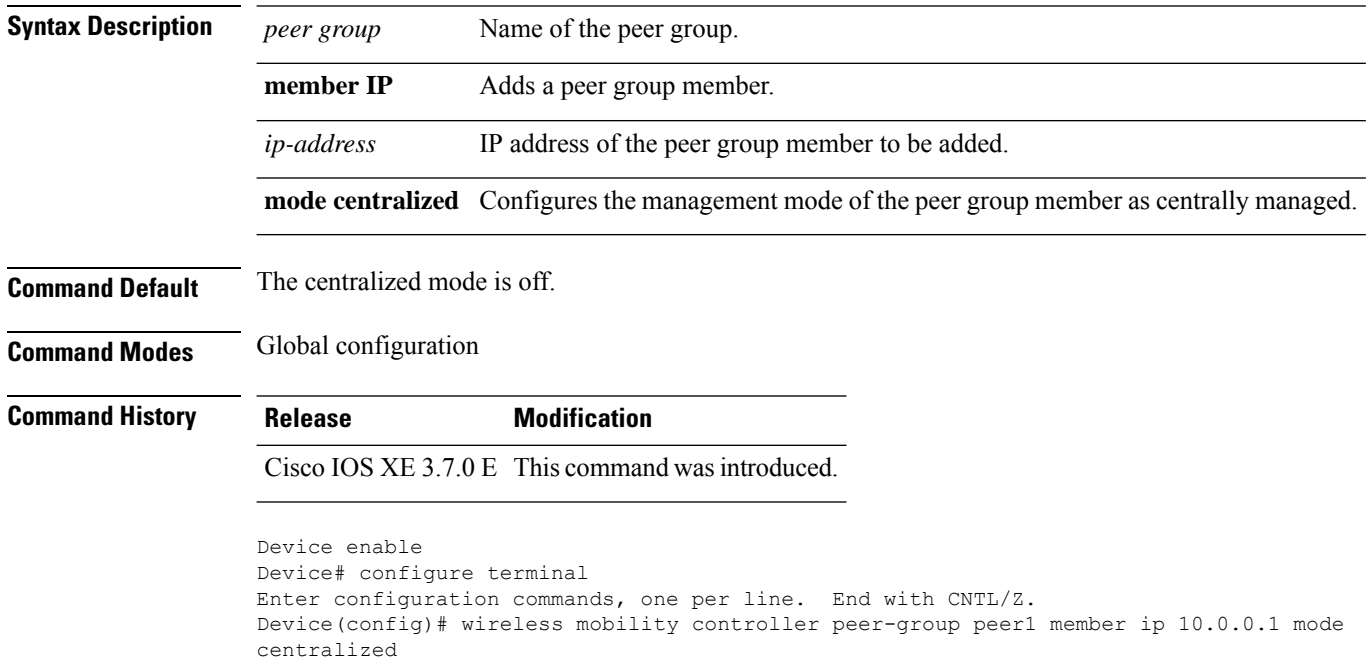

# **wireless mobility group keepalive**

To configure the mobility group parameter and keep alive its ping parameters, use the **wireless mobility group keepalive** command. To remove a mobility group parameter, use the **no** form of the command.

**wireless mobility group keepalive** {**count** *number* | **interval** *interval*} **no wireless mobility group keepalive** {**count** *numbe r* | **interval** *interval*}

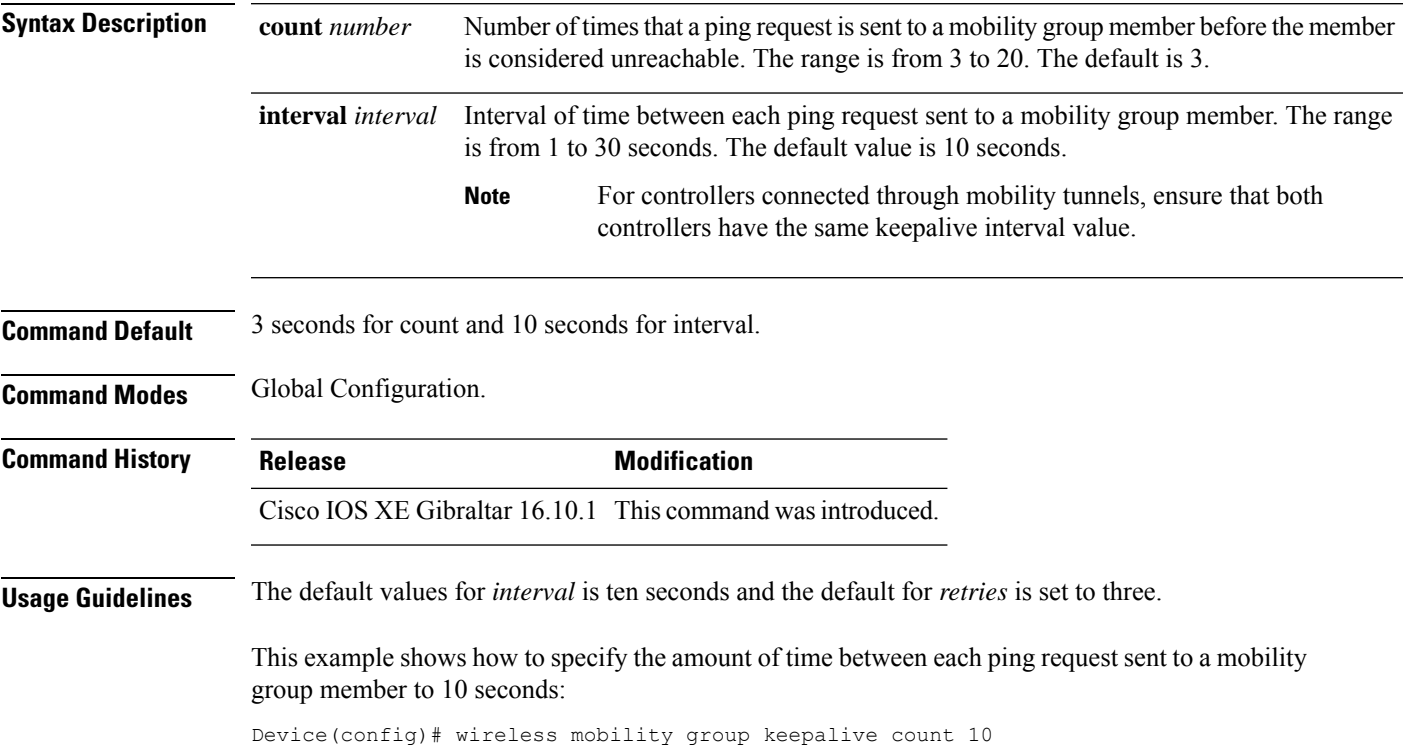

# **wireless mobility group mac-address**

To configure the MAC addressto be used in mobility messages, use the **wireless mobility group mac-address** command.

**wireless mobility group mac-address** *mac-addr*

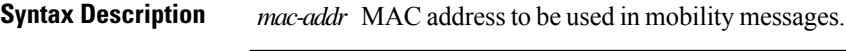

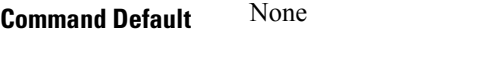

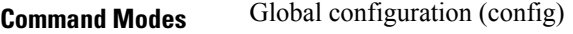

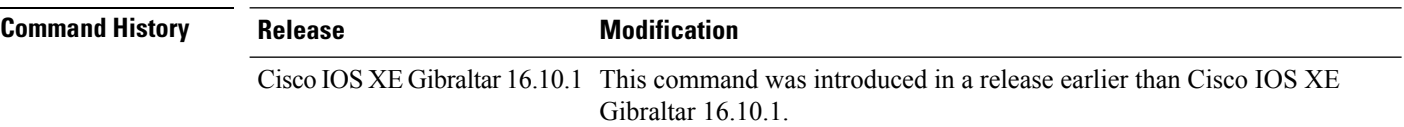

#### **Examples**

The following example shows how to configure a MAC address to be used in mobility messages:

Device(config)# **wireless mobility group mac-address 00:0d:ed:dd:25:82**

# **wireless mobility group member ip**

To add or delete users from mobility group member list, use the **wireless mobility group member ip** command. To remove a member from the mobility group, use the **no** form of the command.

**wireless mobility group member ip** *ip-address* [**public-ip** *public-ip-address*] [**group** *group-name* ] **no wireless mobility group member ip** *ip-address*

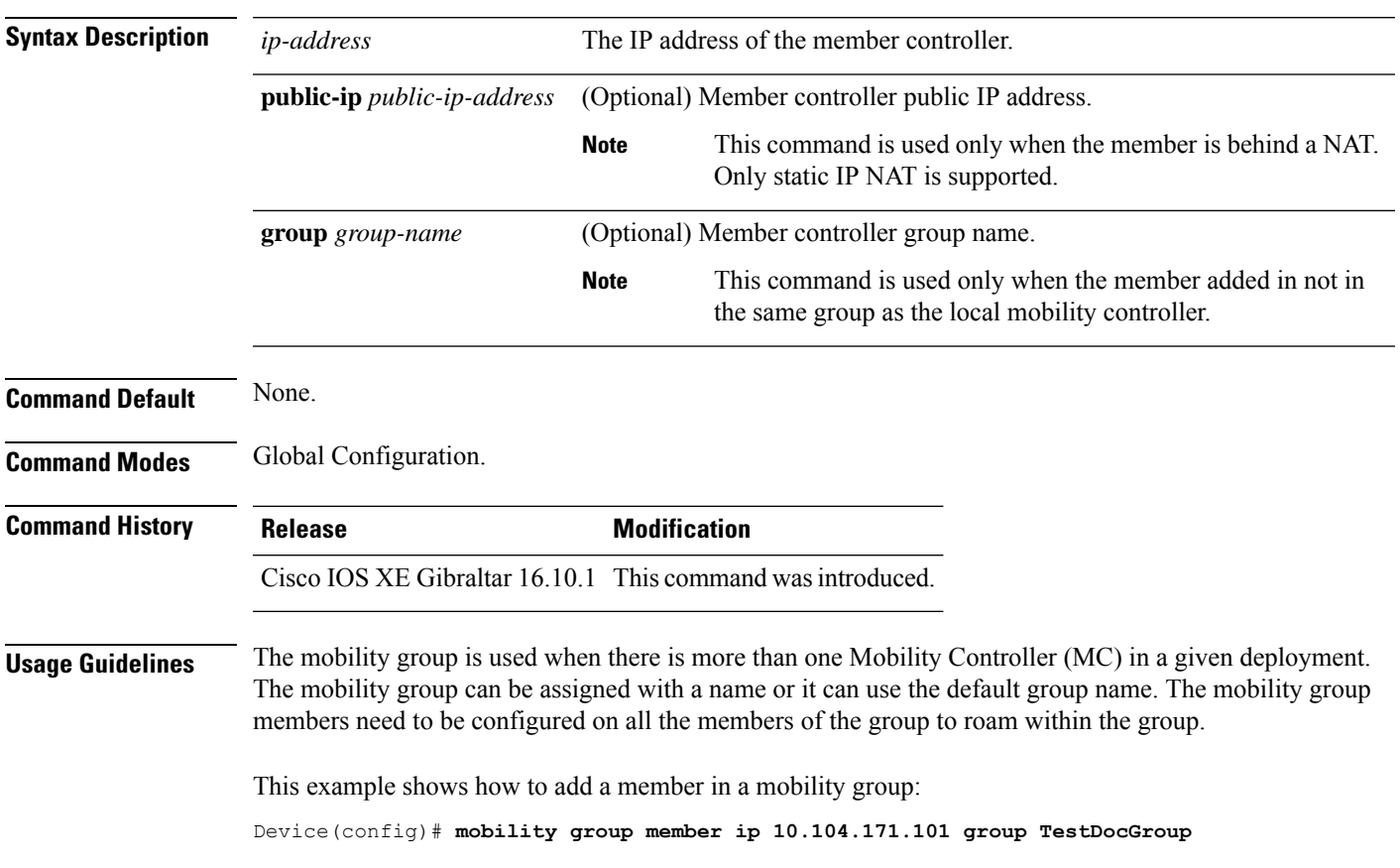

## **wireless mobility group member mac-address**

To form a mobility group member list, use the **wireless mobility group member mac-address** command in global configuration mode. To remove a member from a mobility group, use the **no** form of this command.

**wireless mobility group member mac-address** *peer\_mac* **ip** *peer\_private\_ip*[**public-ip** *peer\_public\_ip*] **group** *group\_name*

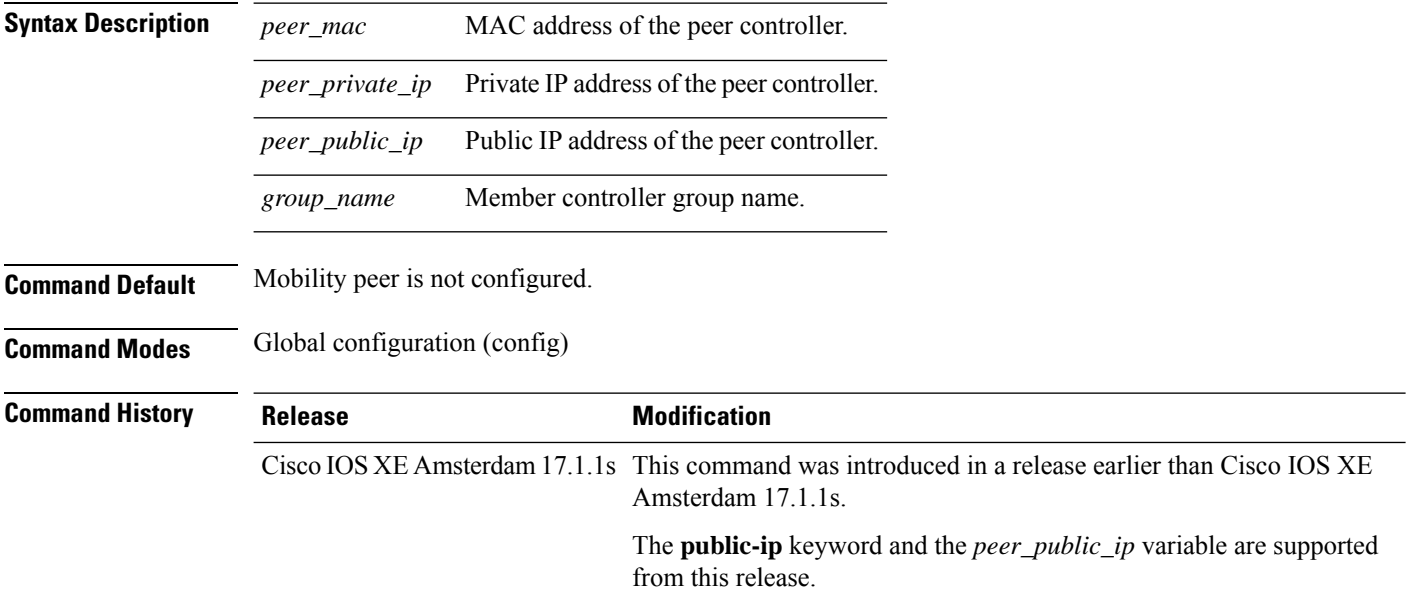

### **Example**

The following example shows how to create a mobility group member list:

Device(config)# wireless mobility group member mac-address 001e.494b.04ff ip 11.0.0.2 public-ip 4.0.0.112 group dom1

## **wireless mobility group multicast-address**

To configure the multicast IP address for a non-local mobility group, use the **wireless mobility group multicast-address** command.

**wireless mobility group multicast-address** *group-name* {**ipv4** | **ipv6**} *ip-addr*

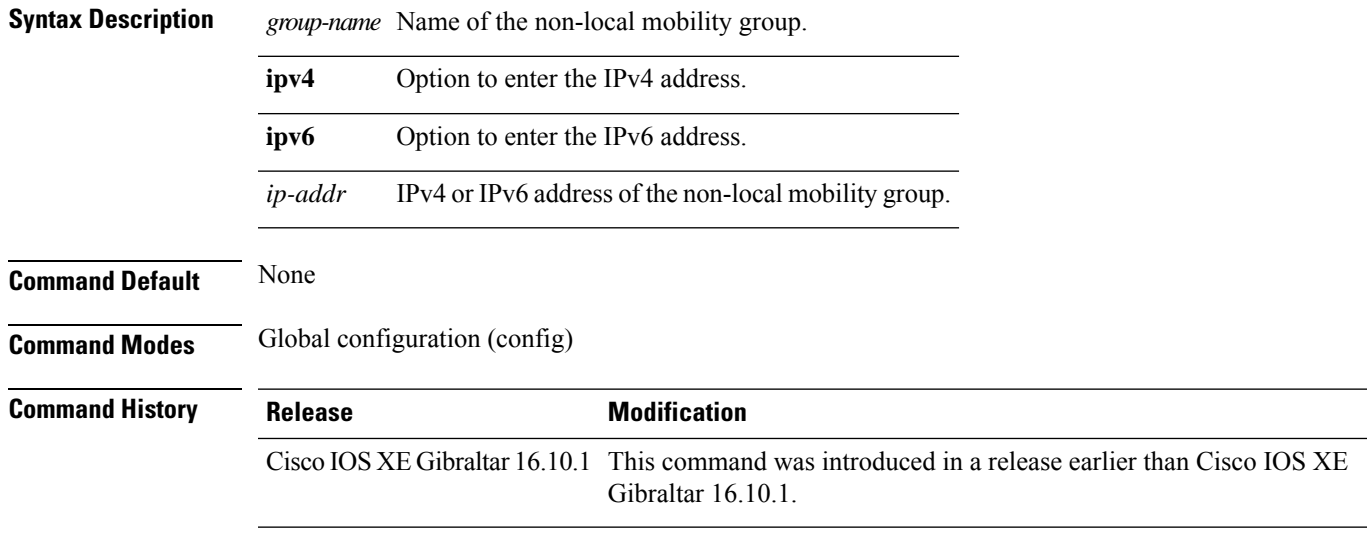

#### **Examples**

The following example shows how to configure a multicast IPv4 address of the non-local mobility group:

Device(config)# **wireless mobility group multicast-address Mygroup ipv4 224.0.0.5**

# **wireless mobility group name**

To configure hte mobility domain name, use the **wireless mobility group name** command. To remove the mobility domain name, use the **no** form of the command.

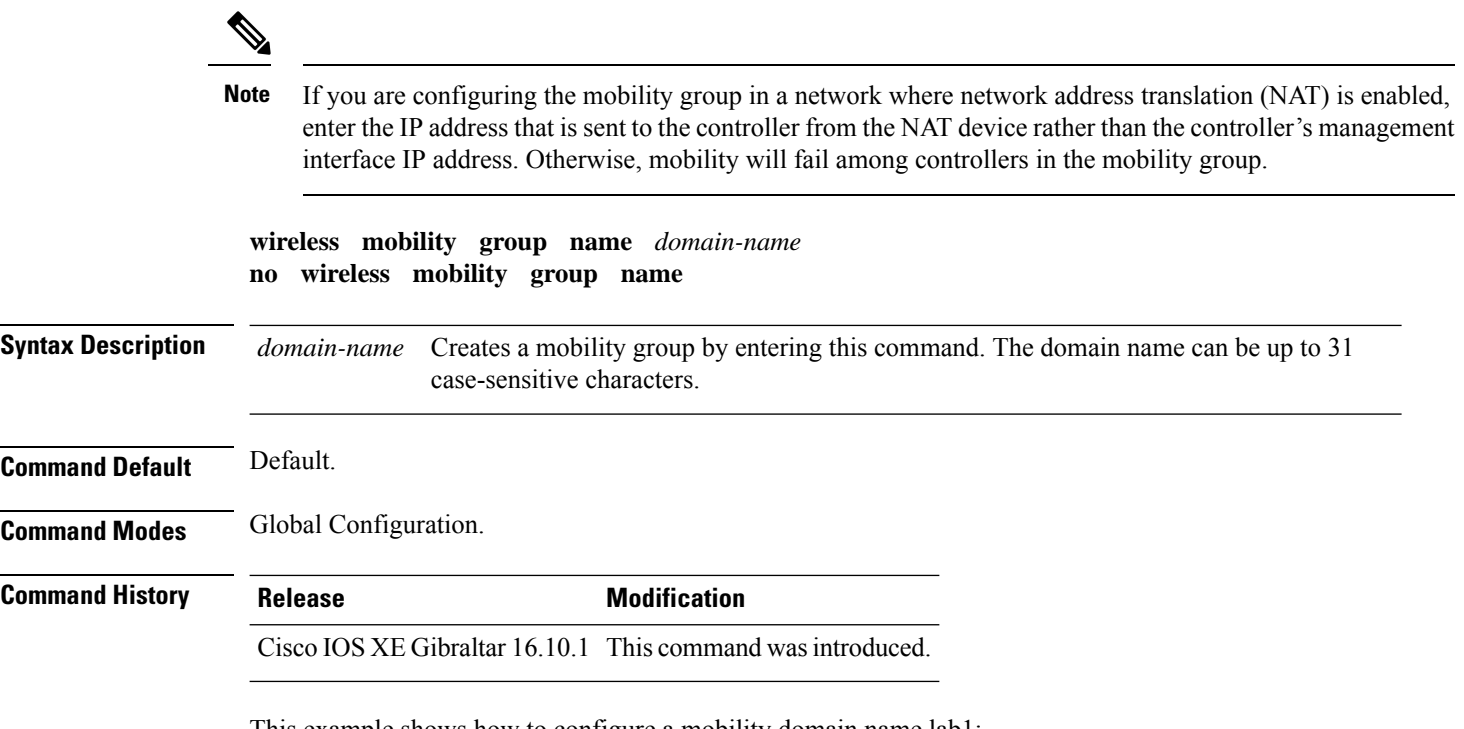

This example shows how to configure a mobility domain name lab1:

Device(config)# mobility group domain lab1

# **wireless mobility multicast ipv4**

To configure multicast IPv4 address for the local mobility group, use the **wireless mobility multicast ipv4** command.

**wireless mobility multicast ipv4** *ipv4-addr*

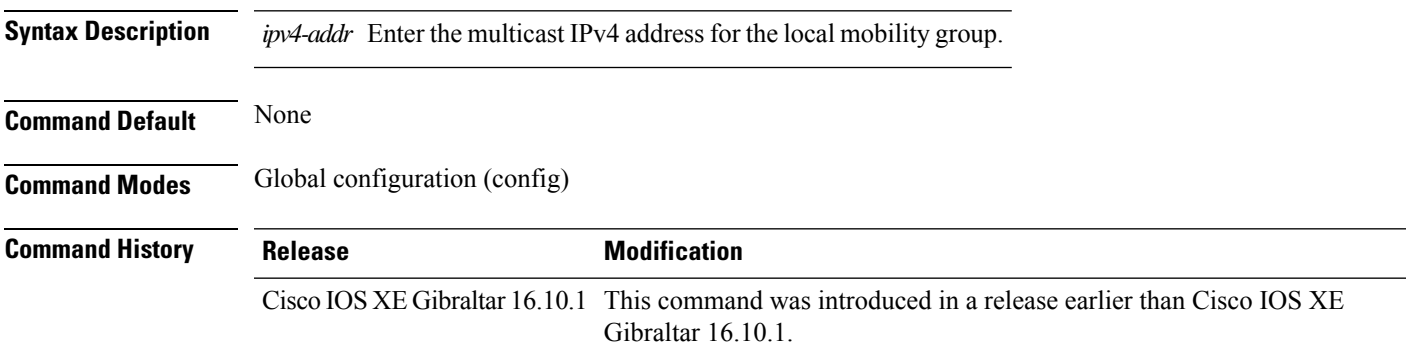

### **Examples**

The following example shows how to configure multicast IPv4 address for the local mobility group: Device(config)# **wireless mobility multicast ipv4 224.0.0.4**

# **wireless mobility mac-address**

To configure the MAC address to be used in mobility messages,, use the **wireless mobility mac-address** command.

**wireless mobility mac-address** *mac-address*

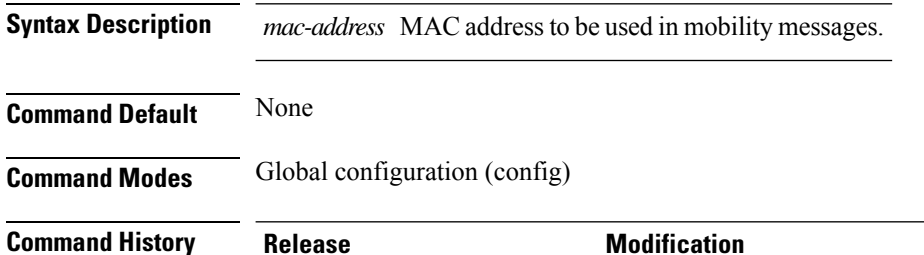

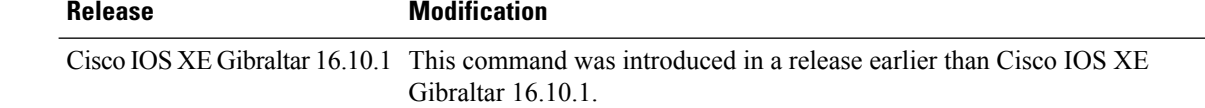

#### **Examples**

The following example shows how to configure a MAC address to be used in mobility messages:

Device(config)# **wireless mobility mac-address 00:0d:bd:5e:9f:00**

# **wireless multicast**

To configure Ethernet multicast parameters, use the **wireless multicast** command.

**wireless multicast** {*ipv4-address* | **ipv6** *ipv6-address* | **non-ip** [**vlan** *vlan-id*]}

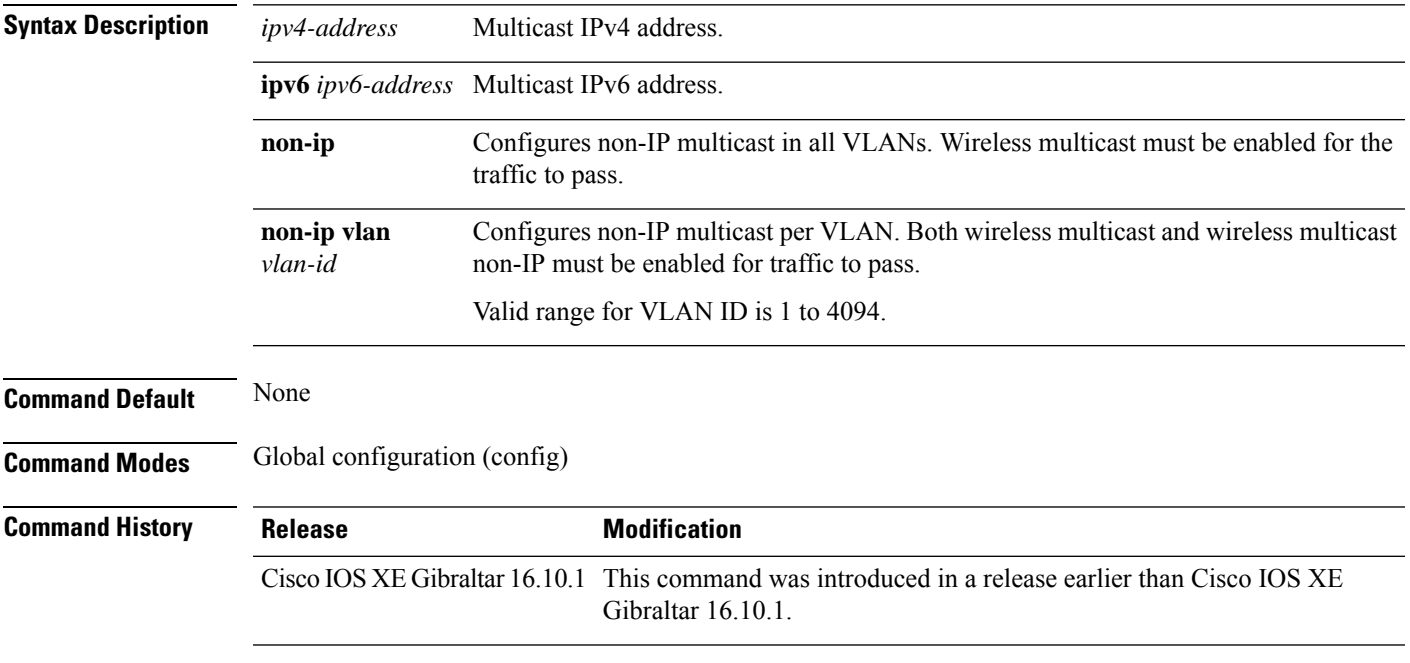

### **Examples**

The following example shows how to configure a non-IP multicast for a VLAN whose ID is 5:

Device(config)# **wireless multicast non-ip vlan 5**

## **wireless profile airtime-fairness**

To create a new Cisco ATF policy, use the **wireless profile airtime-fairness** command.

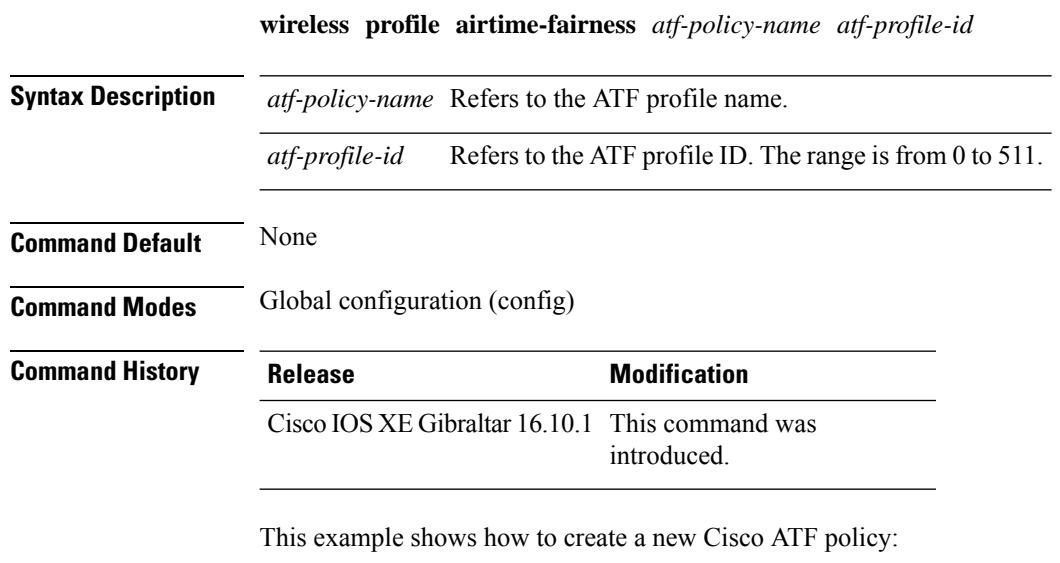

```
Device# configure terminal
Enter configuration commands, one per line. End with CNTL/Z.
Device(config)# wireless profile airtime-fairness <atf-policy-name> 1
Device(config-config-atf)# weight 5
Device(config-config-atf)# client-sharing
Device(config-config-atf)# end
```
# **wireless profile ap packet-capture**

To configure the wireless AP packet capture profile, use the **wireless profile ap packet-capture** command.

**wireless profile ap packet-capture** *packet-capture-profile-name*

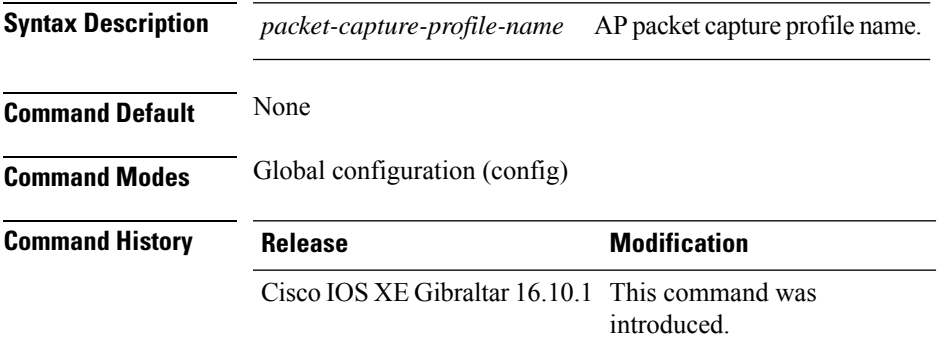

#### **Example**

The following example shows how to configure the AP packet capture profile:

Device(config)# wireless profile ap packet-capture test1

## **wireless profile calender-profile name**

To configure a calendar profile, use the **wireless profile calender-profile name** command.

**wireless profile calender-profile name** *name*

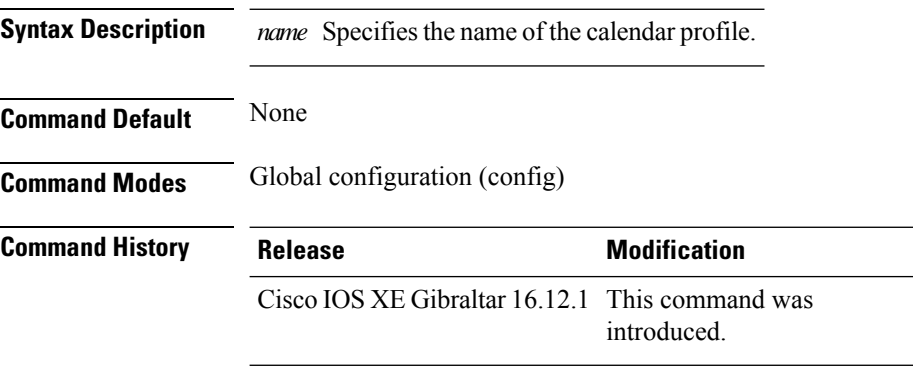

#### **Usage Guidelines**

This example shows how to configure a calendar profile:

```
Device# configure terminal
Device(config)# wireless profile calender-profile name daily_calendar_profile
Device(config-calender-profile)# start 09:00:00 end 17:00:00
Device(config-calender-profile)# recurrance daily
Device(config-calender-profile)# end
```
# **wireless profile fabric**

To configure the fabric profile parameters, use the **wireless profile fabric** command.

**wireless profile fabric** *fabric-profile-name*

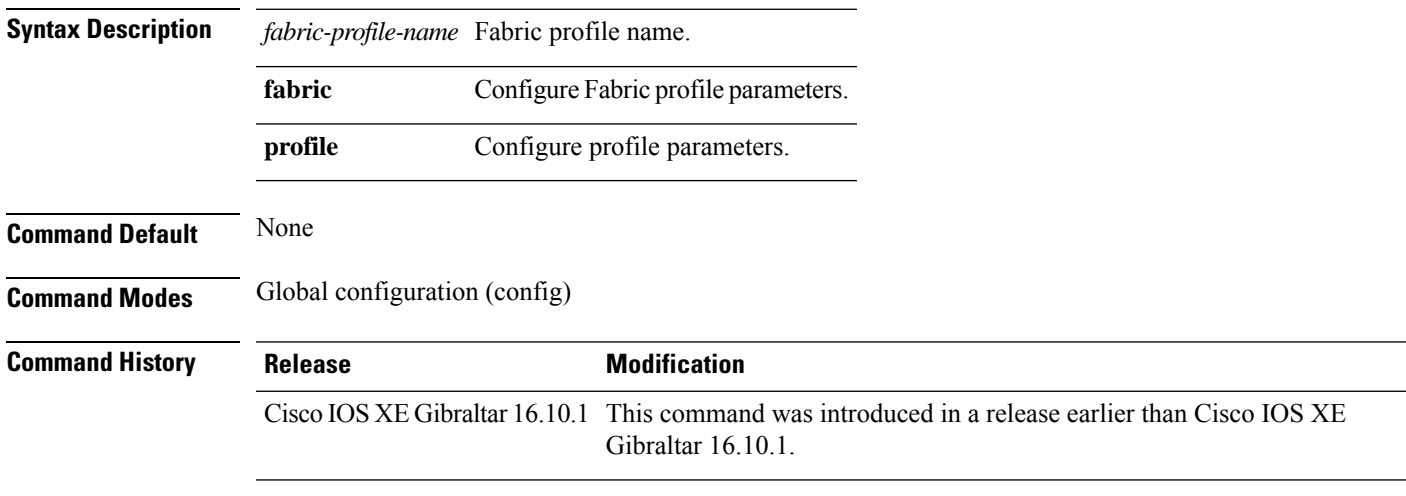

### **Examples**

The following example shows how to configure the fabric profile parameters:

```
Device# configure terminal
Enter configuration commands, one per line. End with CNTL/Z.
Device(config)# wireless profile fabric fabric-profile-name
```
# **wireless profile policy**

To configure WLAN policy profile, use the **wireless profile policy** command.

**wireless profile policy** *policy-profile* **Syntax Description** *policy-profile* Name of the WLAN policy profile. **Command Default** The default profile name is default-policy-profile. **Command Modes** Global configuration (config) **Command History Release Modification** Cisco IOS XE Gibraltar 16.10.1 This command was introduced in a release earlier than Cisco IOS XE Gibraltar 16.10.1.

#### **Examples**

The following example shows how to configure a WLAN policy profile:

Device(config)# **wireless profile policy mywlan-profile-policy**

# **wireless profile tunnel**

To configure tunnel profiles, use the **wireless profile tunnel** command.

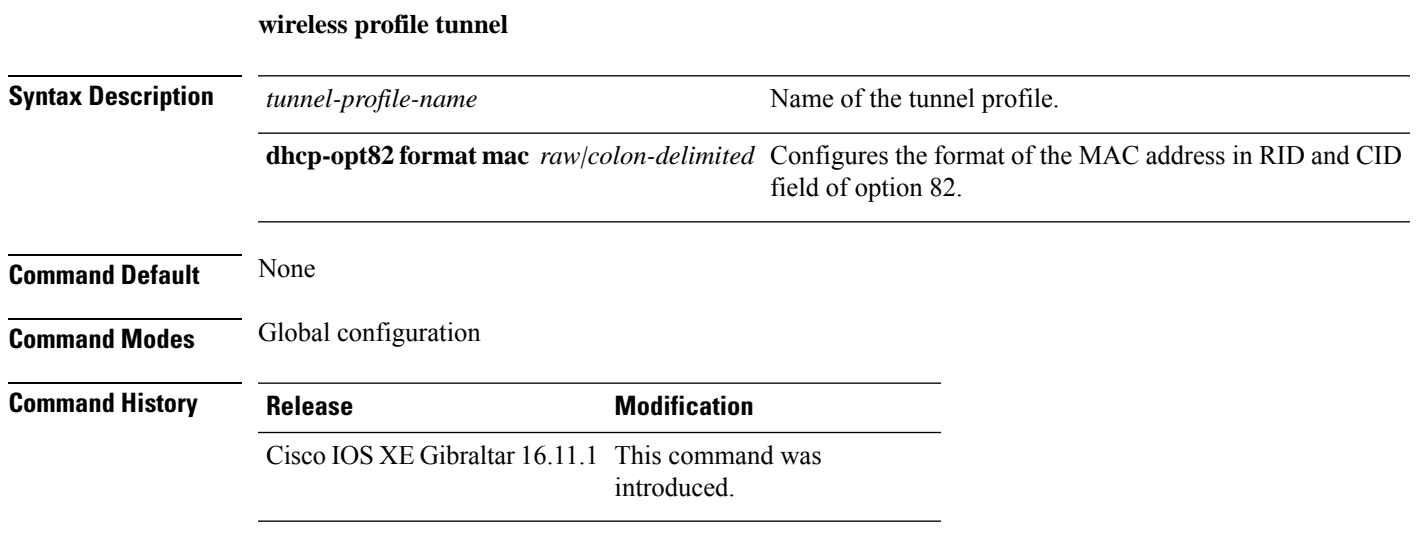

### **Example**

This example shows how to configure tunnel profiles:

Device(config)# wireless profile tunnel tun1

# **wireless rfid**

To set the static radio-frequency identification (RFID) tag data timeout value, use the **wireless rfid** command in global configuration mode.

**wireless rfid timeout** *timeout-value*

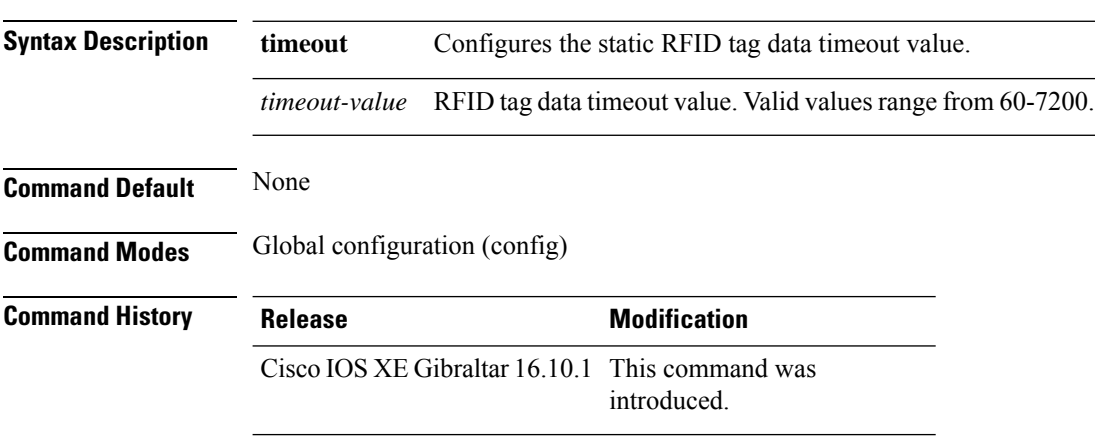

### **Example**

This example shows how to set the static RFID tag data timeout value. Device(config)# wireless rfid timeout 70

# **wireless security dot1x**

To configure IEEE 802.1x global configurations, use the **wireless security dot1x** command.

**wireless security dot1x** [{**eapol-key** {**retries** *retries* | **timeout** *milliseconds*} | **group-key interval** *sec* | **identity-request** {**retries** *retries* | **timeout** *seconds*} | **radius** [**call-station-id**] {**ap-macaddress** | **ap-macaddress-ssid** | **ipaddress** | **macaddress**} | **request** {**retries** *retries* | **timeout** *seconds*} | **wep key** {**index 0** | **index 3**}}]

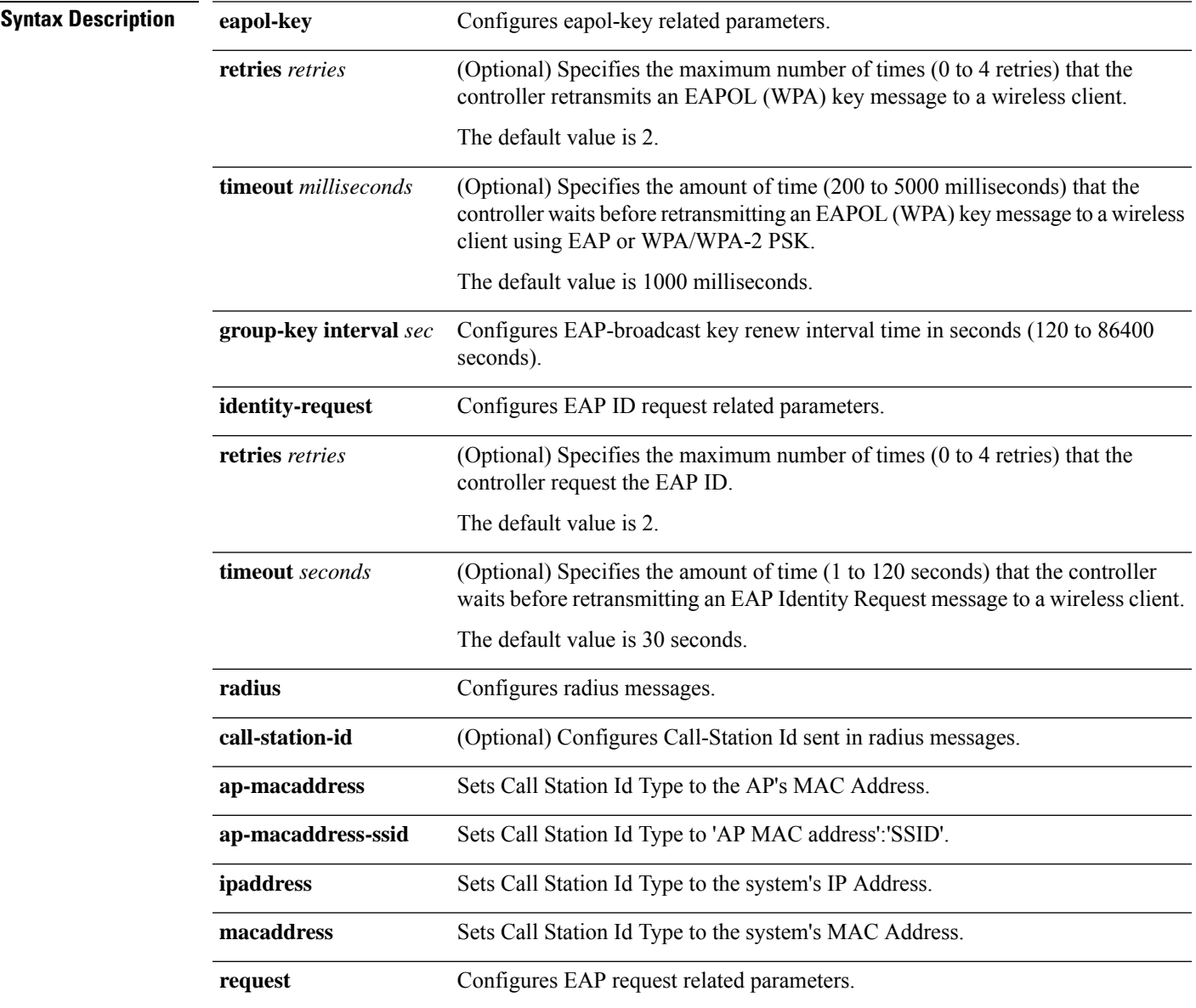

 $\mathbf l$ 

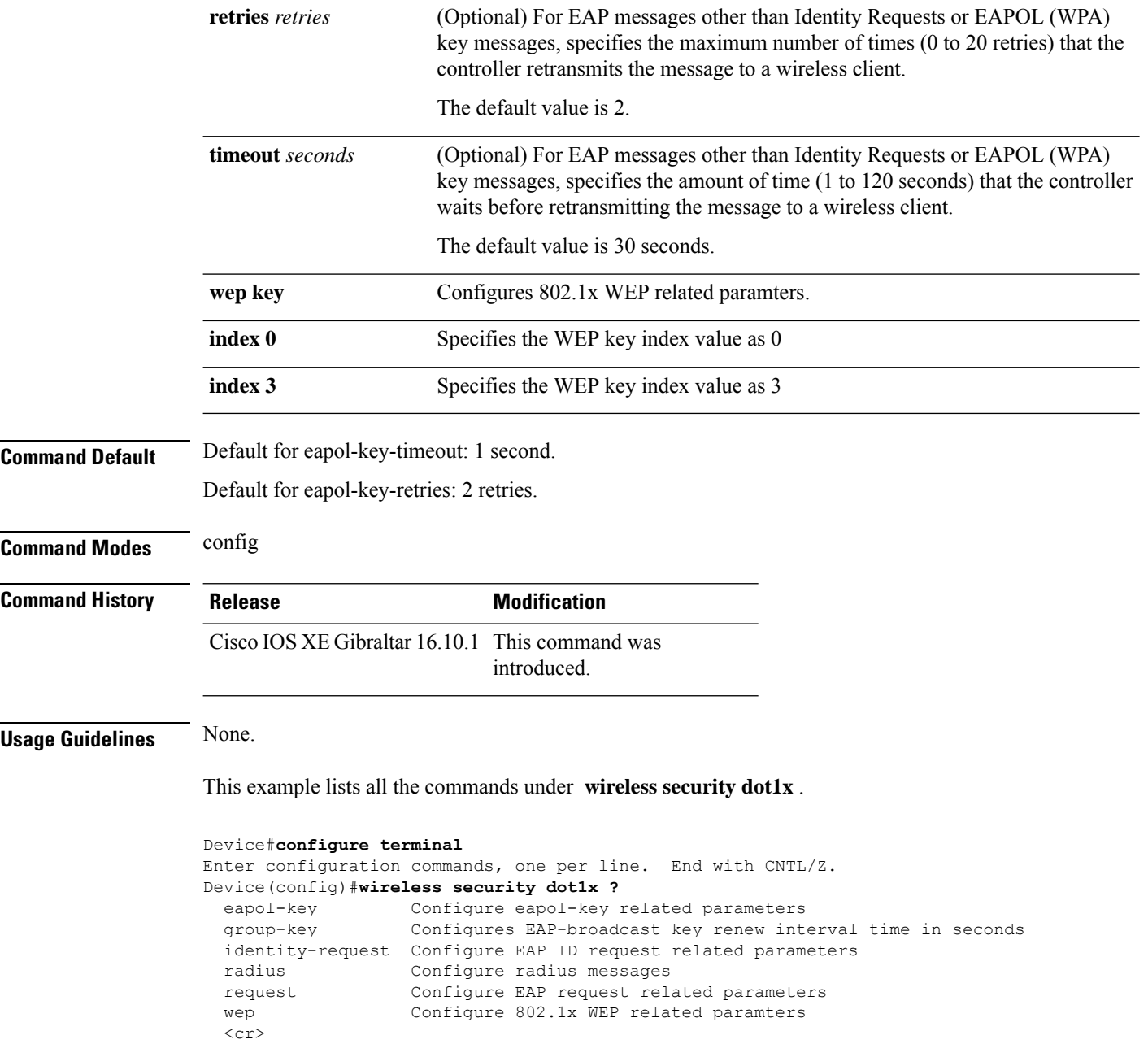

# **wireless security dot1x radius accounting mac-delimiter**

To configure a MAC delimiter for called-station-ID or a calling-station-ID, use the **wireless security dot1x radius accounting mac-delimiter** command.

To remove MAC delimiter for a called-station-ID or a calling-station-ID, use the **no** form of the command.

**wireless securitydot1x radius accounting mac-delimiter** {**colon** | **hyphen** | **none** | **single-hyphen** }

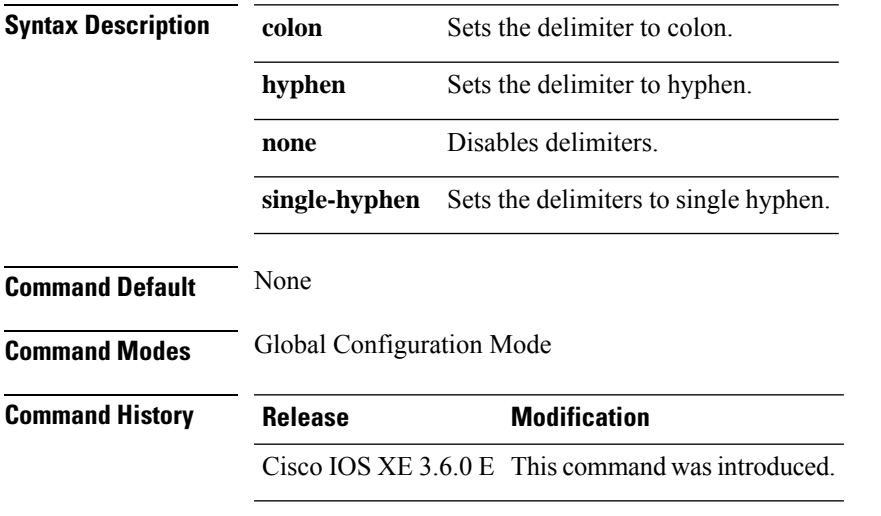

This example shows how to configure a MAC delimiter for called-station-ID or a calling-station-ID to colon:

Device(config)# wireless security dot1x radius accounting mac-delimiter colon

## **wireless security dot1x radius accounting username-delimiter**

To set the delimiter type, use **wireless security dot1x radius accounting username-delimiter** command, to remove the configuration, use the **no** form of this command.

**wireless security dot1x radius accounting username-delimiter** {**colon | hyphen | none | single-hyphen**}

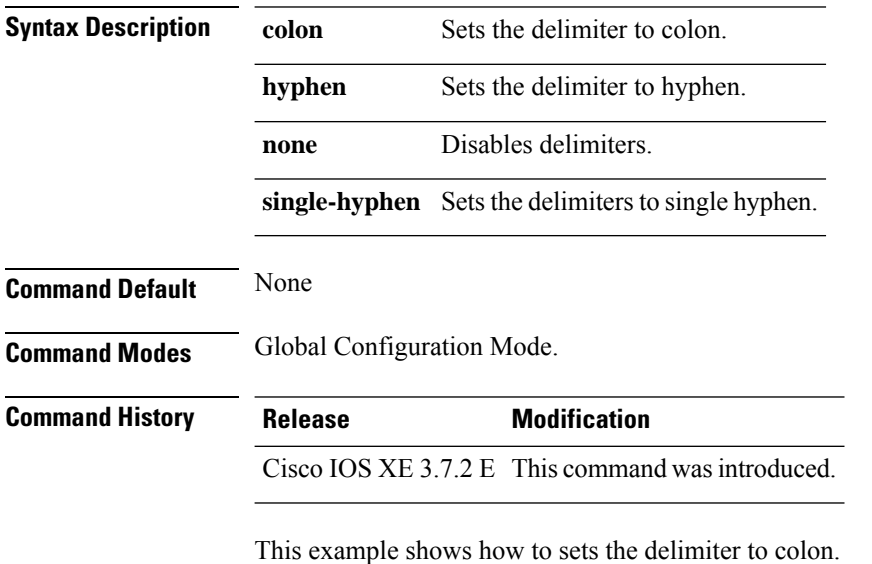

Device(config)# wireless security dot1x radius acounting username-delimiter colon

## **wireless security dot1x radius callStationIdCase**

To configure Call Station Id CASE send in RADIUS messages, use the **wireless security dot1x radius callStationIdCase** command.

To remove the Call Station Id CASE send in RADIUS messages, use the **no** form of the command.

**wireless security dot1x radius callStationIdCase** {**lower**|**upper**}

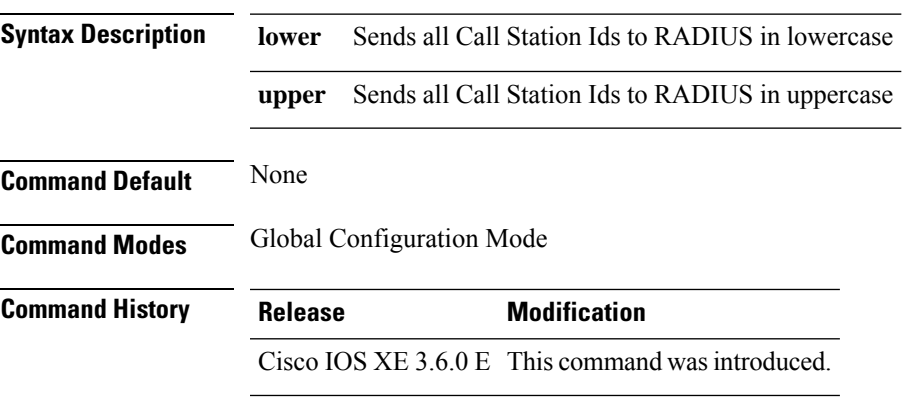

This example shows how to configure Call Station Id CASE send in RADIUS messages in lowercase:

Device(config)# wireless security dot1x radius callstationIdCase lower

# **wireless security dot1x radius mac-authentication call-station-id**

To configure call station ID type for mac-authentication, use the **wireless security dot1x radius mac-authentication call-station-id** command. To remove the configuration, use the **no** form of it.

**wireless security dot1x radius mac-authentication call-station-id ap-ethmac-only | ap-ethmac-ssid | ap-group-name | ap-label-address | ap-label-address-ssid | ap-location | ap-macaddress | ap-macaddress-ssid | ap-name | ap-name-ssid | ipaddress | macaddress | vlan-id**

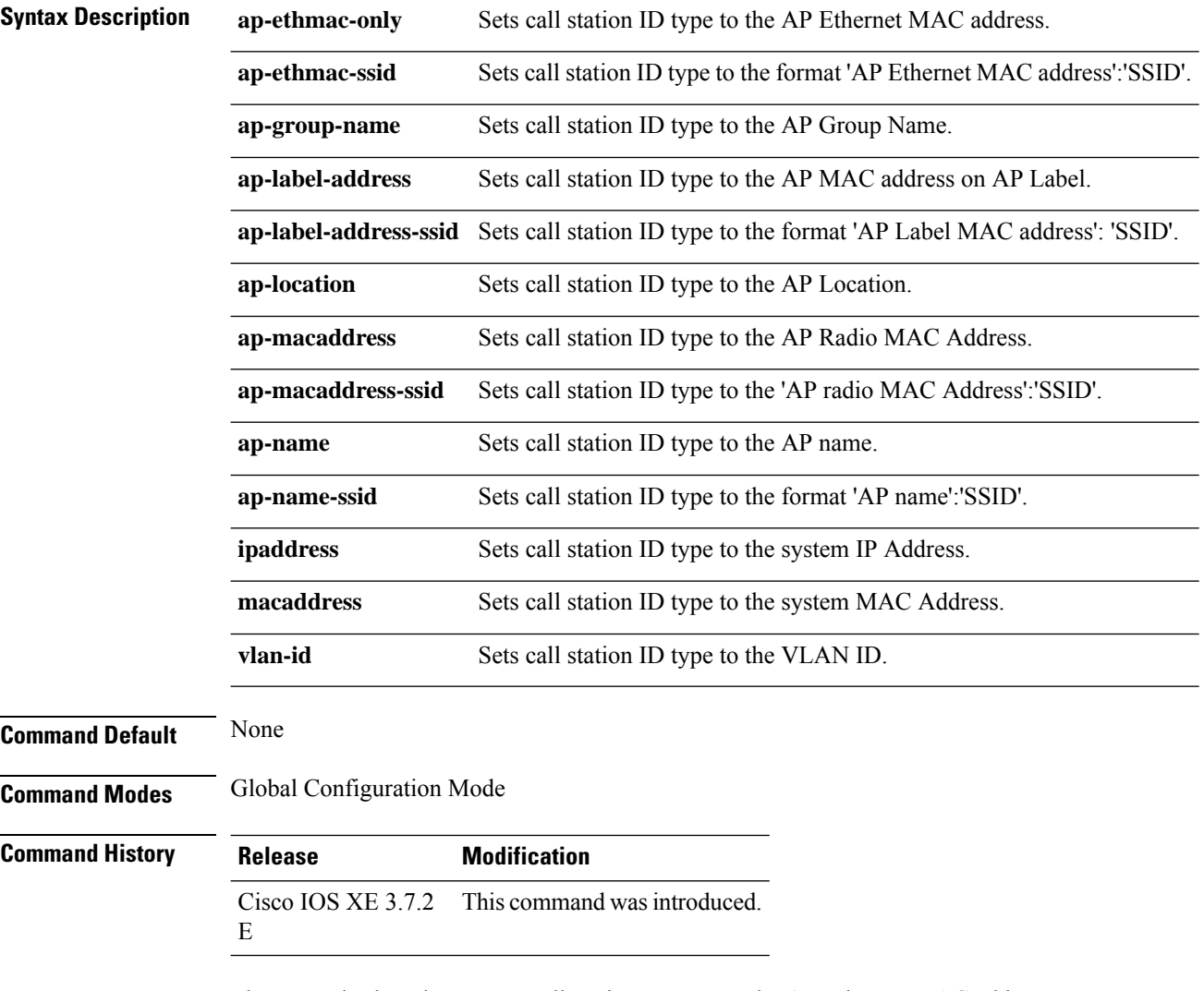

The example show how to set call station ID type to the AP Ethernet MAC address:

Device(config)# wireless security dot1x radius mac-authentication call-station-id ap-ethmac-only
## **wireless security dot1x radius mac-authentication mac-delimiter**

To configure MAC-Authentication attributes, use the **wireless security dot1x radius mac-authentication mac-delimiter** command.

To remove MAC-Authentication attributes, use the **no** form of the command.

**wireless security dot1x radius mac-authentication mac-delimiter** {**colon** | **hyphen** | **none** | **single-hyphen** }

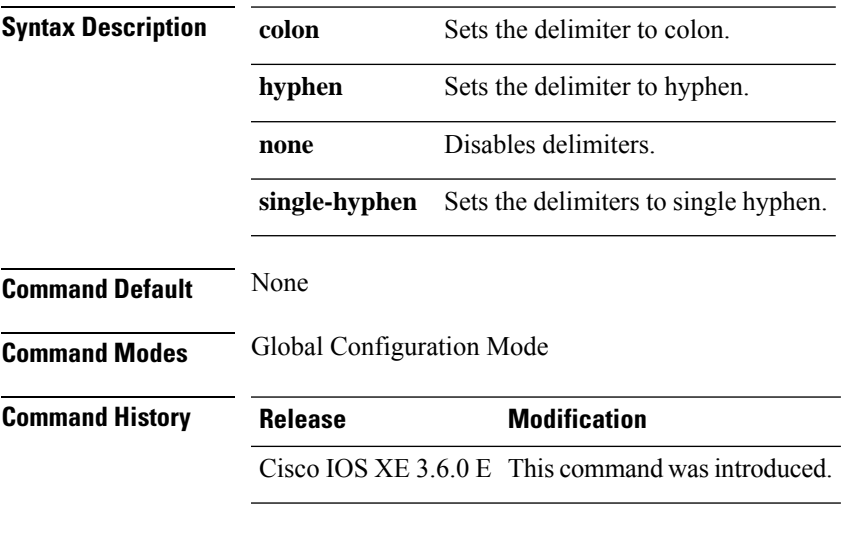

This example shows how to configure MAC-Authentication attributes to colon:

Device(config)# Scurity dot1x radius mac-authentication mac-delimiter colon

### **wireless security web-auth retries**

To enable web authentication retry on a particular WLAN, use the **wireless wireless security web-auth retries** command. To disable, use the **no** form of the command.

**wireless securityweb-authretries***retries* **nowireless securityweb-authretries**

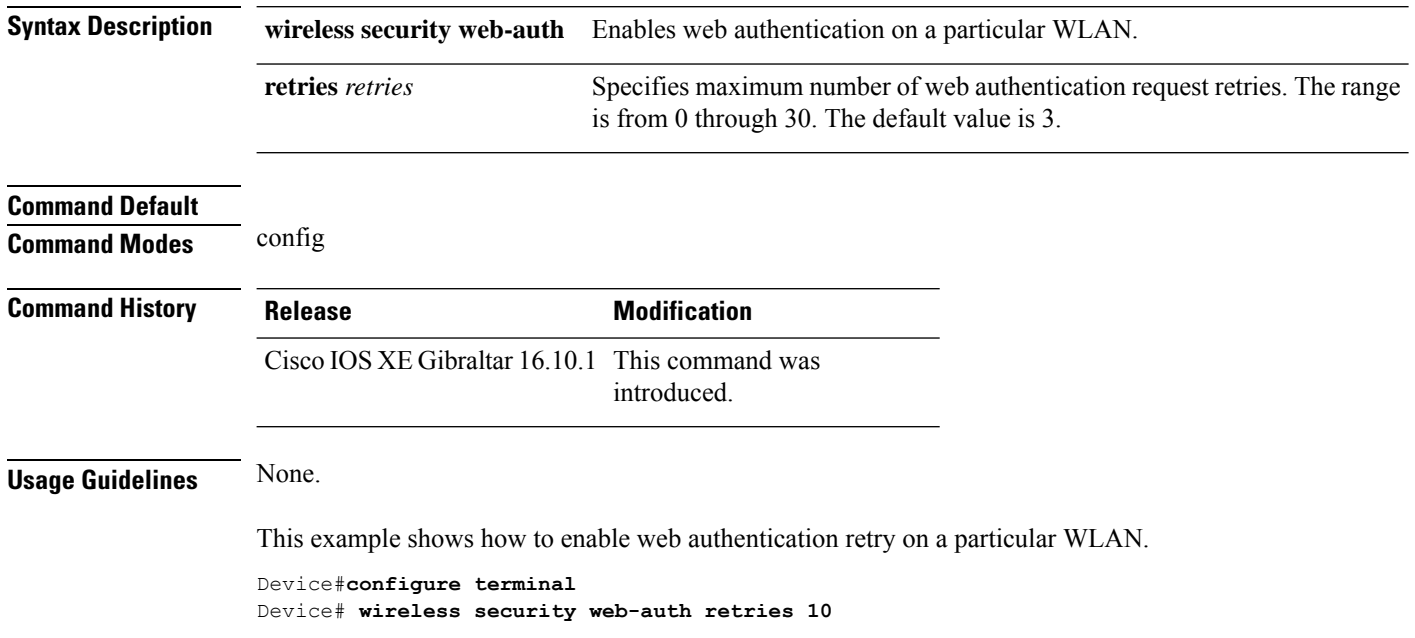

## **wireless tag policy**

To configure wireless tag policy, use the **wireless tag policy** command.

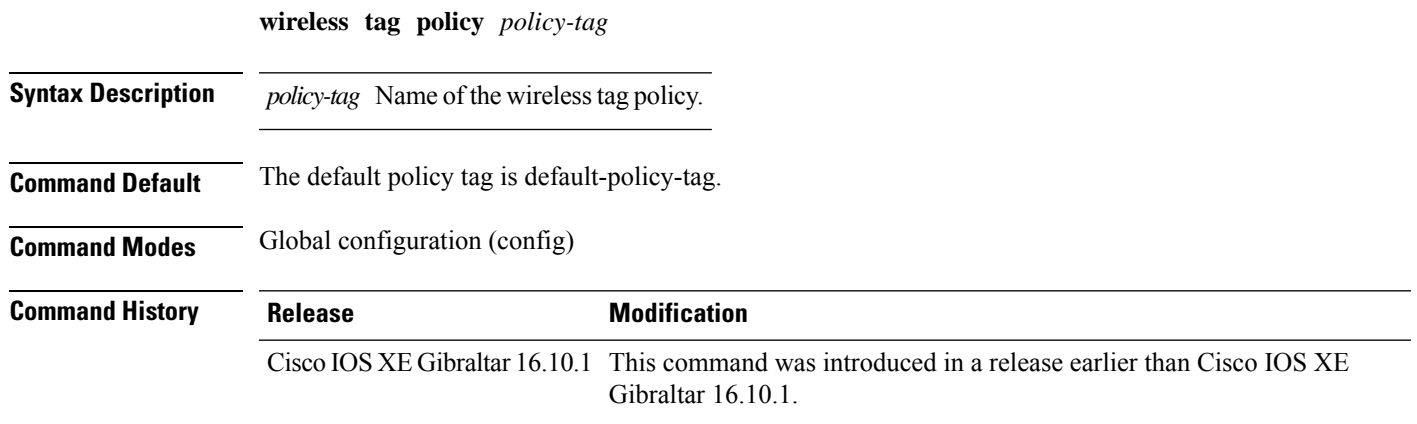

### **Examples**

The following example shows how to configure a wireless policy tag: Device(config)# **wireless tag policy** *guest-policy*

## **wireless tag site**

To configure a wireless site tag, use the **wireless tag site** *site-tag*command.

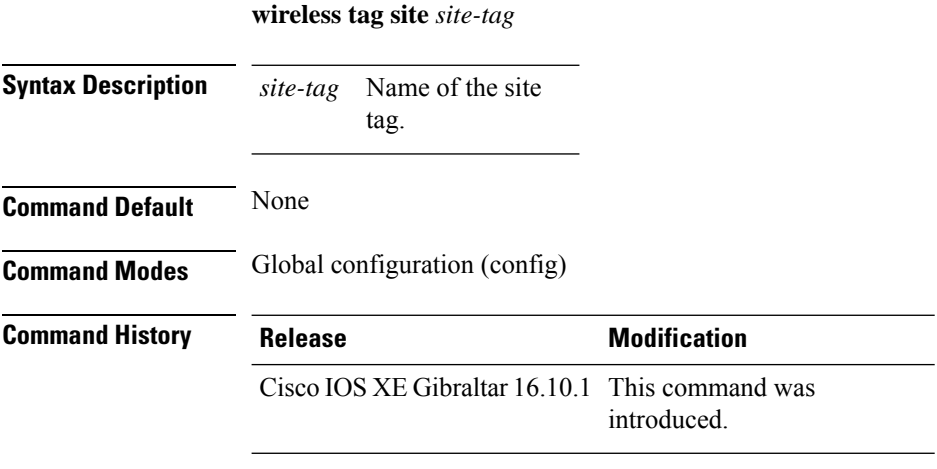

### **Example**

The following example shows how to configure a site tag:

Device(config)# **wireless tag site test-site**

## **wireless wps ap-authentication**

To configure the access point neighbor authentication, use the **wireless wps ap-authentication** command. To remove the access point neighbor authentication, use the no form of the command.

**wireless wps ap-authentication** [**threshold** *value*] **no wireless wps ap-authentication** [**threshold**]

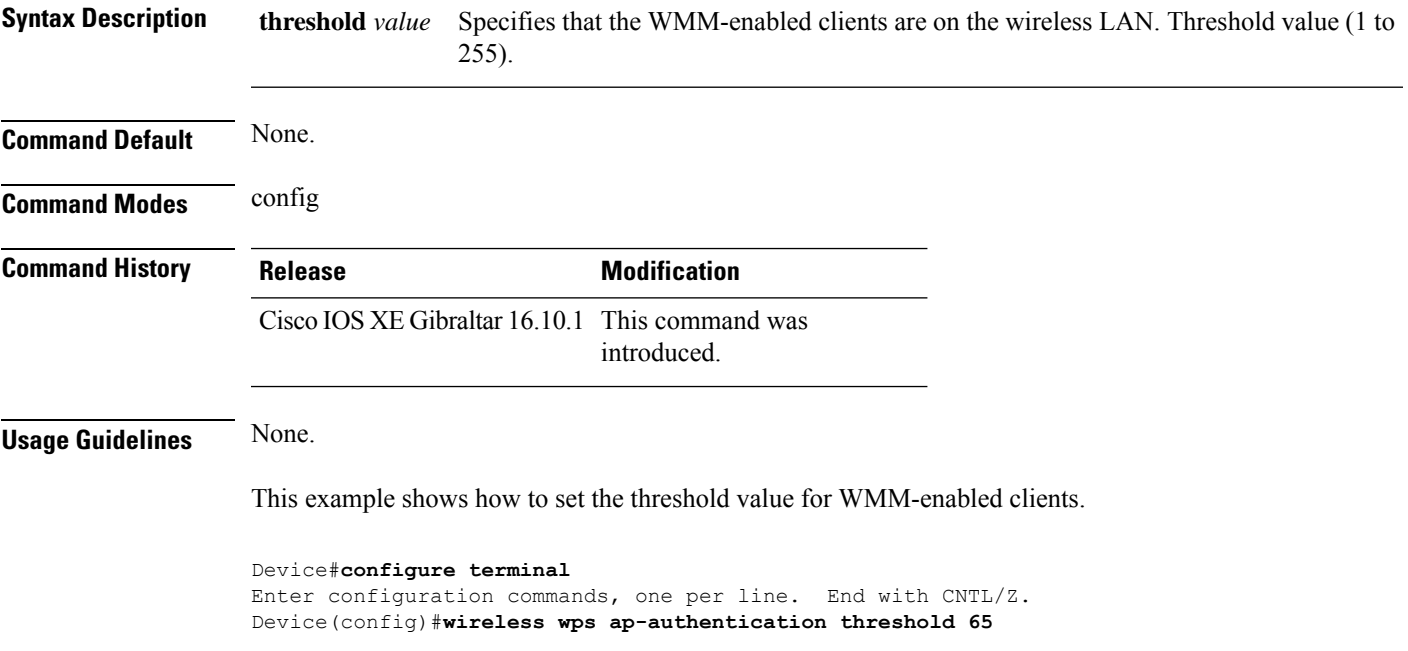

## **wireless wps ap-authentication threshold**

To configure the alarm trigger threshold for access point neighbor authentication, use the **wireless wps ap-authentication threshold** command. To remove the access point neighbor authentication, use the no form of the command.

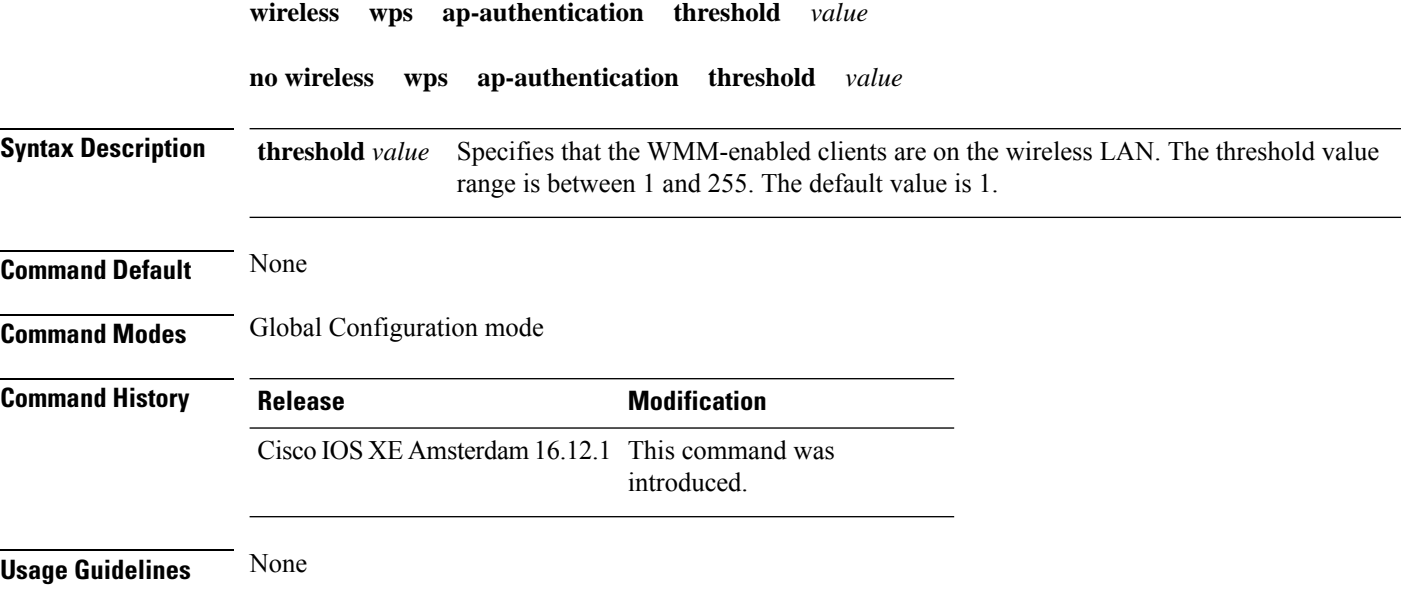

#### **Example**

The following example shows you how to configure the alarm trigger threshold for access point neighbor authentication:

Device(config)# wireless wps ap-authentication threshold 1

# **wireless wps client-exclusion**

To configure client exclusion policies, use the **wireless wps client-exclusion**command. To remove the client exclusion policies, use the **no** form of the command.

**wireless wps client-exclusion** {**all** | **dot11-assoc** | **dot11-auth** | **dot1x-auth** | **dot1x-timeout** | **ip-theft** | **web-auth**} **no wireless wps client-exclusion** {**all** | **dot11-assoc** | **dot11-auth** | **dot1x-auth** | **dot1x-timeout** | **ip-theft** | **web-auth**}

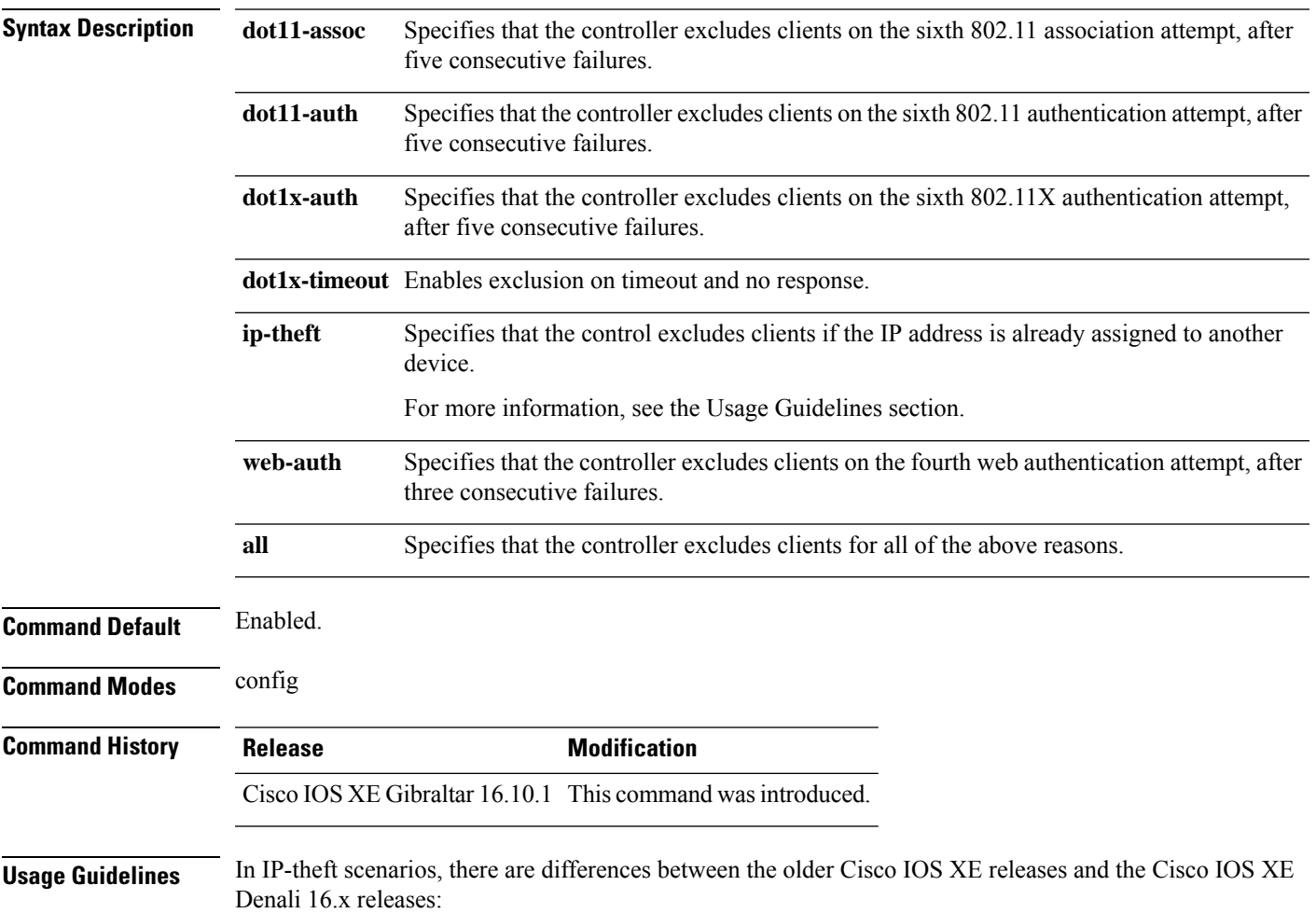

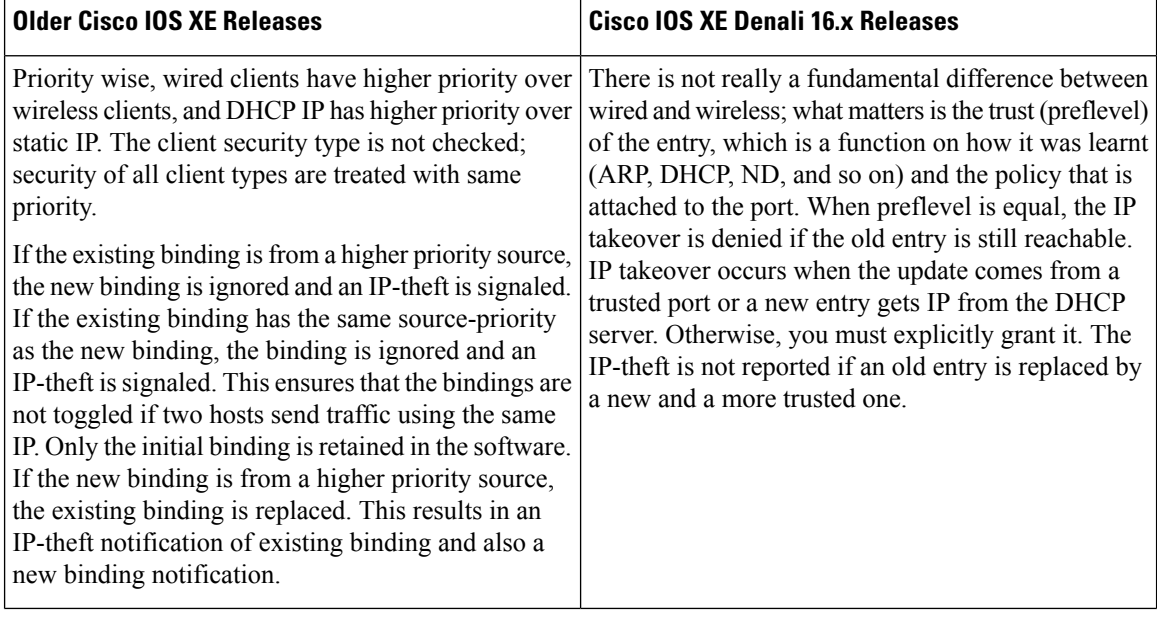

This example shows how to disable clients on the 802.11 association attempt after five consecutive failures.

```
Device#configure terminal
Enter configuration commands, one per line. End with CNTL/Z.
Device(config)#wireless wps client-exclusion dot11-assoc
```
# **wireless wps mfp**

I

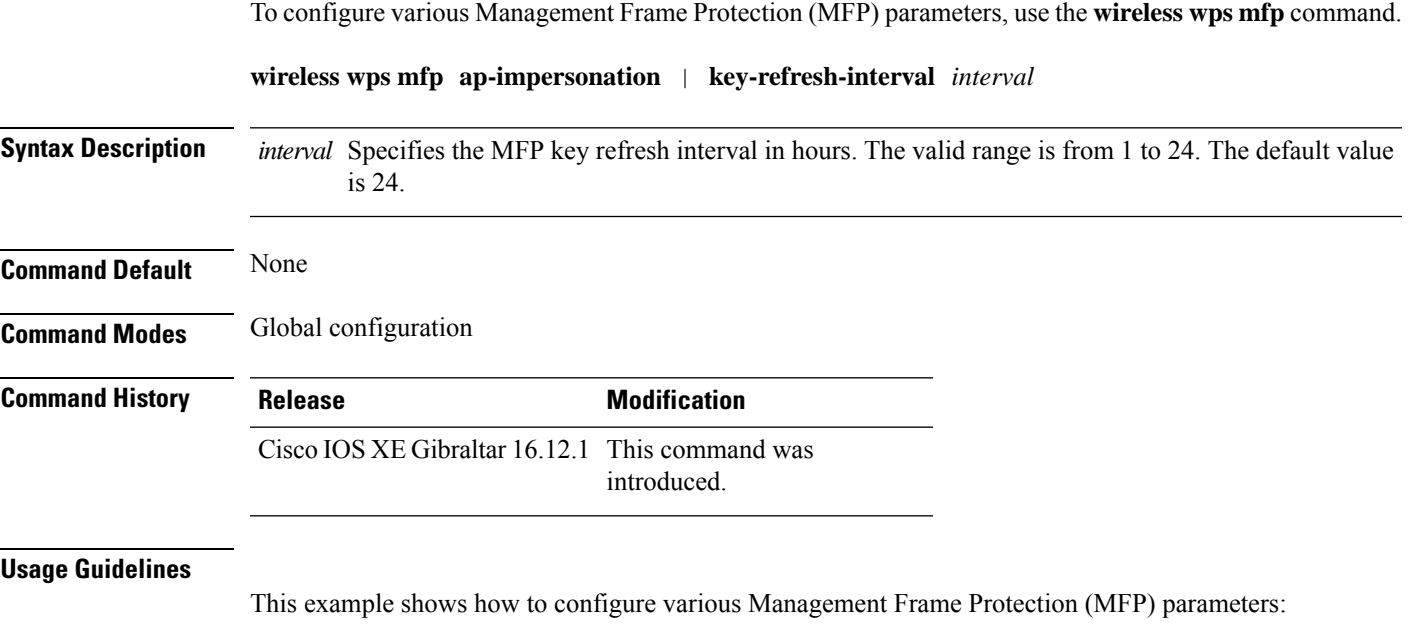

Device# **configure terminal** Device(config)# **wireless wps mfp key-refresh-interval 1**

## **wireless wps mfp ap-impersonation**

To configure AP impersonation detection, use the **wireless wps mfp ap-impersonation** command. Use the **no** form of this command to disable the configuration.

**wireless wps mfp ap-impersonation**

**no wireless wps mfp ap-impersonation**

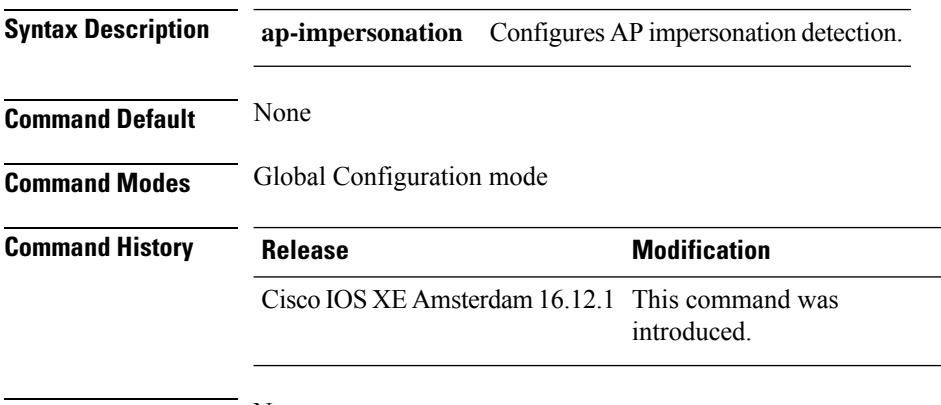

**Usage Guidelines** None

#### **Example**

The following example shows you how to configure AP impersonation detection:

Device(config)# wireless wps mfp ap-impersonation

## **wireless wps rogue**

To configure various rouge parameters, use the **wireless wps rogue** command.

**wireless wps rogue** {**adhoc** | **client**} [{**alert** *mac-addr* | **contain** *mac-addr no-of-aps*}]

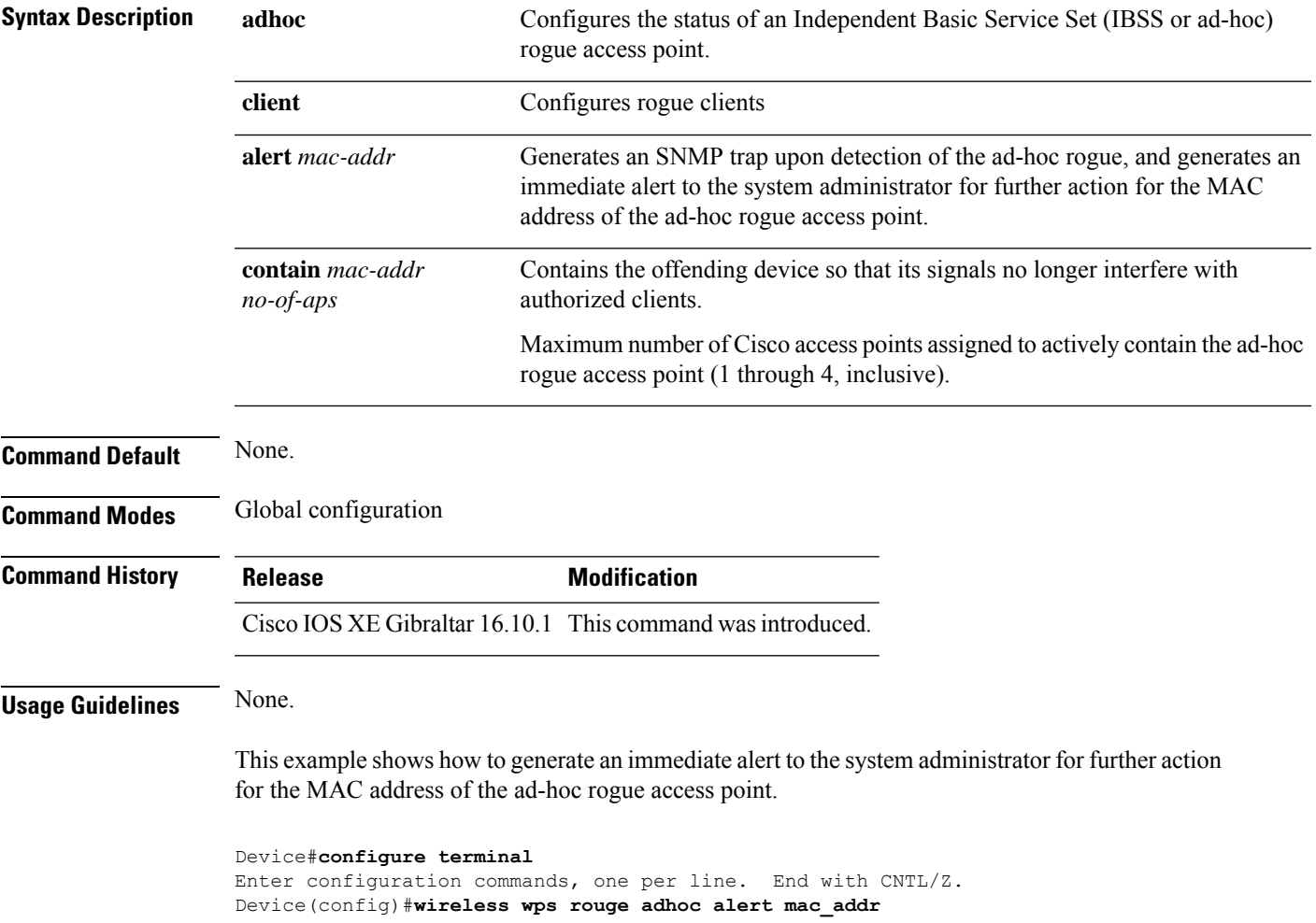

### **wireless wps rogue network-assurance enable**

To enable the rogue wirelessservice assurance (WSA) events, use the **wireless wps roguenetwork-assurance enable** command. Use the **no** form of this command to disable the configuration.

**wireless wps rogue network-assurance enable**

**no wireless wps rogue network-assurance enable**

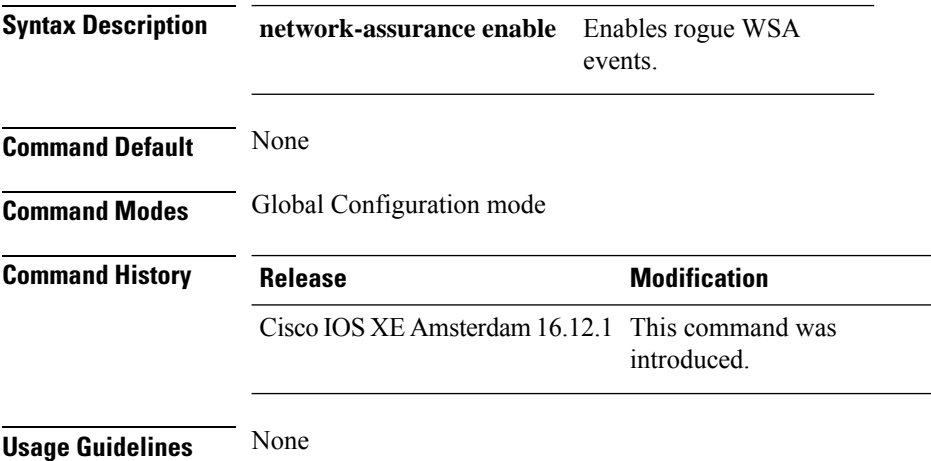

#### **Example**

The following example shows you how to enable the rogue wireless service assurance events:

Device(config)# wireless wps rogue network-assurance enable

## **wireless wps rogue ap aaa**

To configure the use of AAA/local database to detect valid AP MAC addresses, use the **wireless wps rogue ap aaa** command. Use the **no** form of this command to disable the configuration.

**wireless wps rogue ap aaa**

**no wireless wps rogue ap aaa**

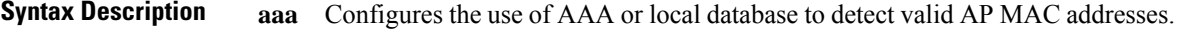

**Command Default** None

**Command Modes** Global Configuration mode

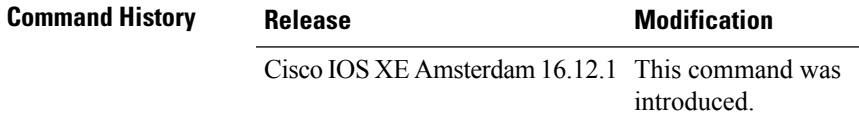

**Usage Guidelines** None

#### **Example**

The following example shows you how to configure the use of AAA/local database to detect valid AP MAC addresses:

Device(config)# wireless wps rogue ap aaa

### **wireless wps rogue ap aaa polling-interval**

To configures Rogue AP AAA validation interval, in seconds, use the **wireless wps rogue ap aaa polling-interval** command. To disable the configuration, use the no form of this command.

**wireless wps rogue ap aaa polling-interval** *60 - 86400*

**no wireless wps rogue ap aaa polling-interval** *60 - 86400*

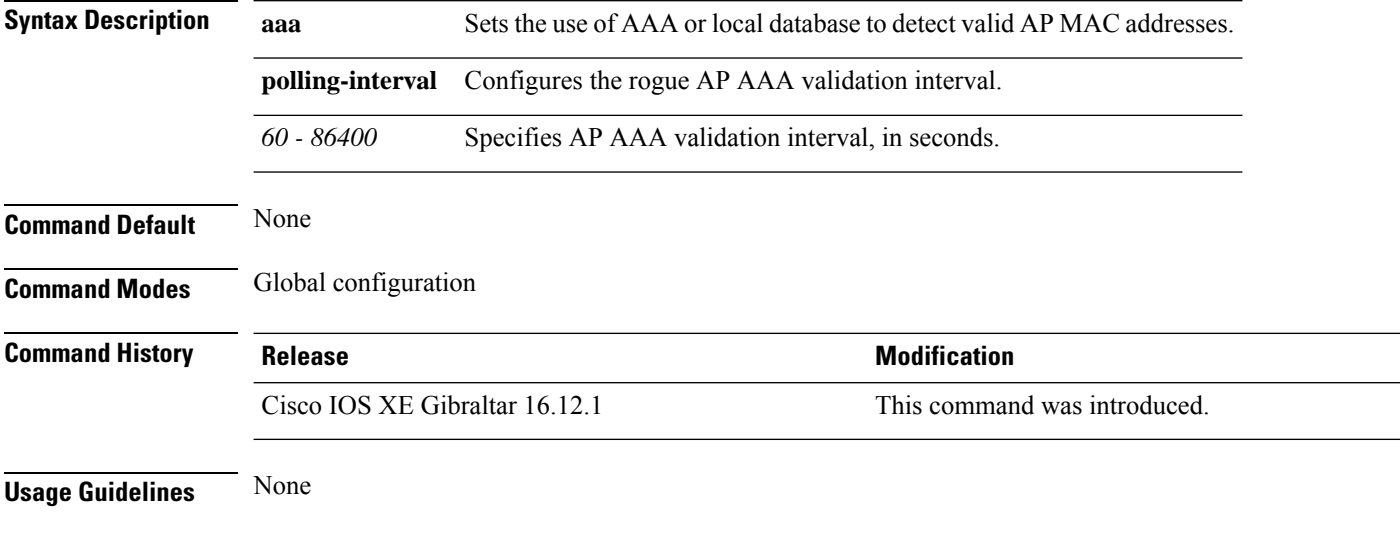

#### **Example**

This example shows how to configures Rogue AP AAA validation interval, in seconds:

Device(config)# wireless wps rogue ap aaa polling-interval *120*

## **wireless wps rogue ap init-timer**

To configure the init timer for rogue APs, use the **wireless wps rogue ap init-timer** command. Use the **no** form of this command to disable the configuration.

**wireless wps rogue ap init-timer**

**no wireless wps rogue ap init-timer**

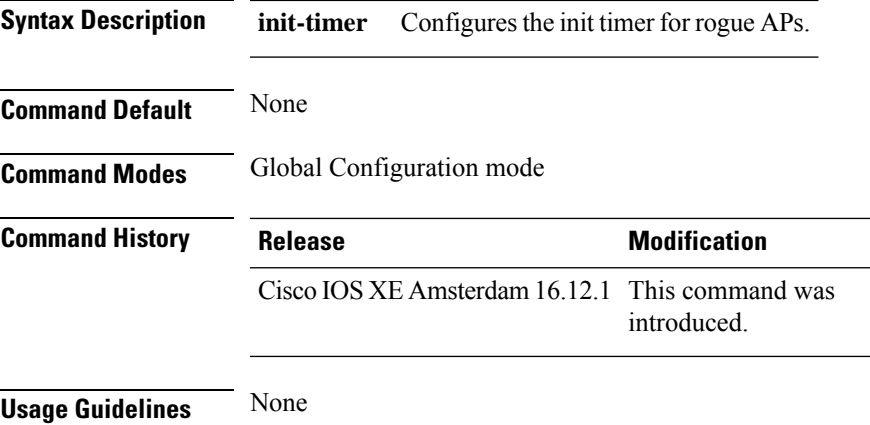

#### **Example**

The following example shows you how to configure the init timer for rogue APs:

Device(config)# wireless wps rogue ap init-timer

# **wireless wps rogue ap mac-address rldp initiate**

To initiate and configure Rogue Location Discovery Protocol on rogue APs, use the **wireless wps rogue ap mac-address rldp initiate** command.

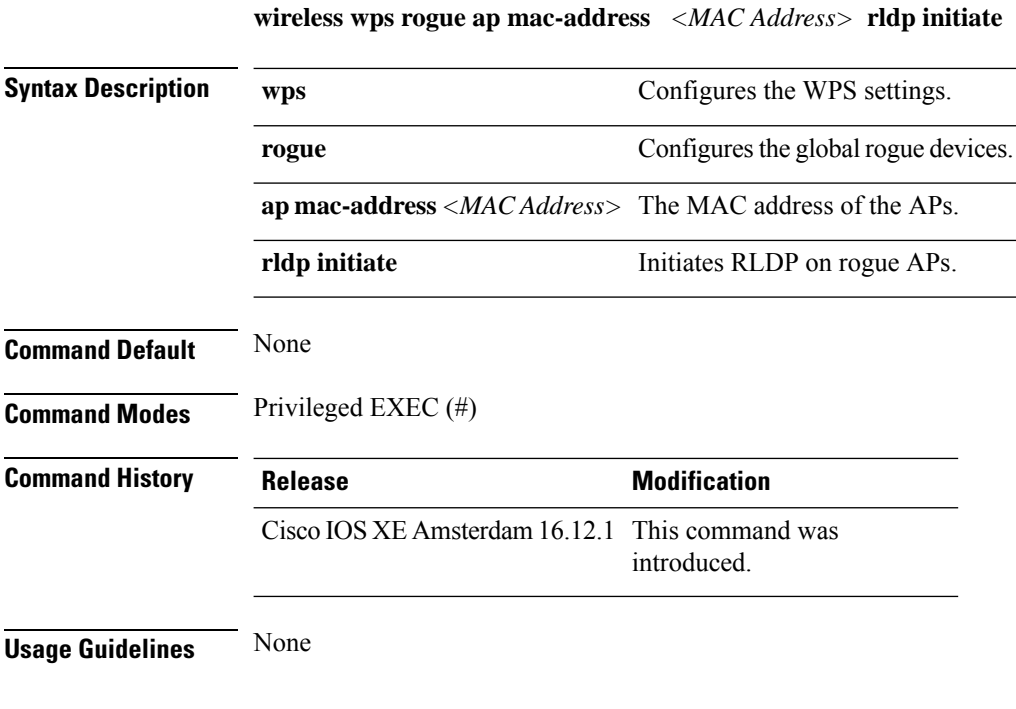

#### **Example**

The following example shows you how to initiate and configure Rogue Location DiscoveryProtocol on rogue APs:

Device# wireless wps rogue ap mac-address *10.1.1* rldp initiate

Ш

### **wireless wps rogue ap notify-min-rssi**

To configure the minimum RSSI notification threshold for rogue APs, use the **wireless wps rogue ap notify-min-rssi** command. Use the **no** form of this command to disable the configuration.

**wireless wps rogue ap notify-min-rssi**

**no wireless wps rogue ap notify-min-rssi**

**Syntax Description notify-min-rssi** Configure the minimum RSSI notification threshold for rogue APs.

**Command Default** None

**Command Modes** Global Configuration mode

**Command History Release <b>Modification** Cisco IOS XE Amsterdam 16.12.1 This command was

**Usage Guidelines** None

#### **Example**

The following example shows you how to configure the minimum RSSI notification threshold for rogue APs:

introduced.

Device(config)# wireless wps rogue ap notify-min-rssi

rogue APs:

### **wireless wps rogue ap notify-rssi-deviation**

To configure the RSSI deviation notification threshold for rogue APs, use the **wireless wps rogue ap notify-rssi-deviation** command. Use the **no** form of this command to disable the configuration.

**wireless wps rogue ap notify-rssi-deviation**

**no wireless wps rogue ap notify-rssi-deviation**

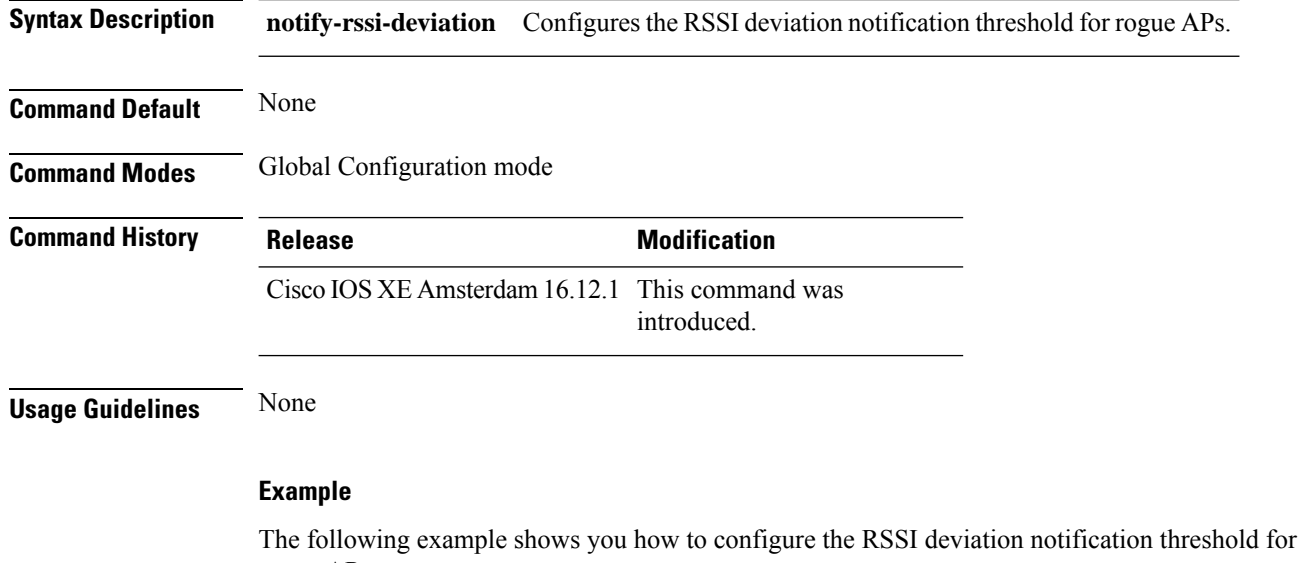

Device(config)# wireless wps rogue ap notify-rssi-deviation

**Cisco Catalyst 9800 Series Wireless Controller Command Reference, Cisco IOS XE Bengaluru 17.4.x**

# **wireless wps rogue ap rldp alarm-only**

To set Rogue Location DiscoveryProtocol (RLDP) and alarm if rogue is detected, use the **wireless wps rogue ap rldp alarm-only** command. Use the **no** form of this command to disable the configuration.

**wireless wps rogue ap rldp alarm-only**

**no wireless wps rogue ap rldp alarm-only**

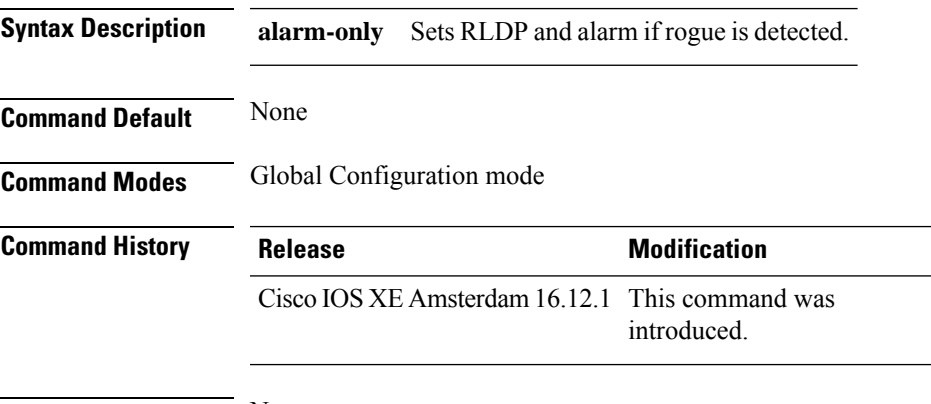

**Usage Guidelines** None

### **Example**

The following example shows you how to set RLDP and alarm if rogue is detected:

Device(config)# wireless wps rogue ap rldp alarm-only

### **wireless wps rogue ap rldp alarm-only monitor-ap-only**

To perform RLDP only on monitor APs, use the **wireless wps rogue ap rldp alarm-only monitor-ap-only** command. Use the **no** form of this command to disable the configuration.

**wireless wps rogue ap rldp alarm-only monitor-ap-only**

**no wireless wps rogue ap rldp alarm-only monitor-ap-only**

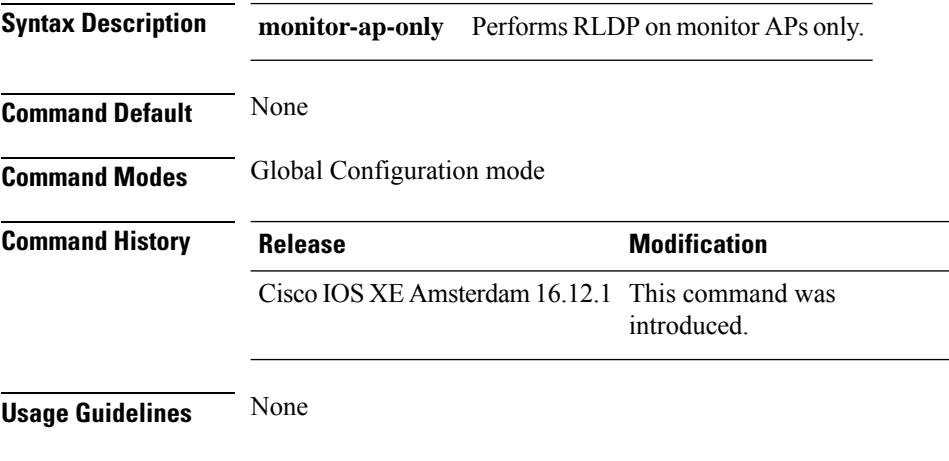

#### **Example**

The following example shows you how to perform RLDP only on monitor APs,:

Device(config)# wireless wps rogue ap rldp alarm-only monitor-ap-only

## **wireless wps rogue ap rldp auto-contain**

To configure RLDP, alarm and auto-contain if rogue is detected, use **wirelesswps rogueaprldp auto-contain** command. Use the **no** form of the command to disable the alarm.

**[no] wireless wps rogue ap rldp auto-contain monitor-ap-only**

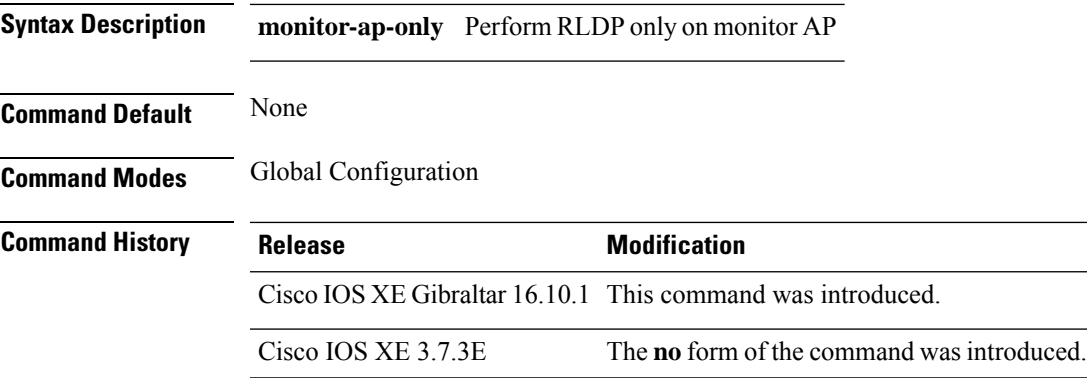

#### **Example**

This example shows how to configure an alarm for a detected rogue.

Device**wireless wps rogue ap rldp auto-contain**

**Cisco Catalyst 9800 Series Wireless Controller Command Reference, Cisco IOS XE Bengaluru 17.4.x**

## **wireless wps rogue ap rldp retries**

To configure RLDP retry times on rogue APs, use the **wireless wps rogue ap rldp retries** command. Use the **no** form of this command to disable the configuration.

**wireless wps rogue ap rldp retries**

**no wireless wps rogue ap rldp retries**

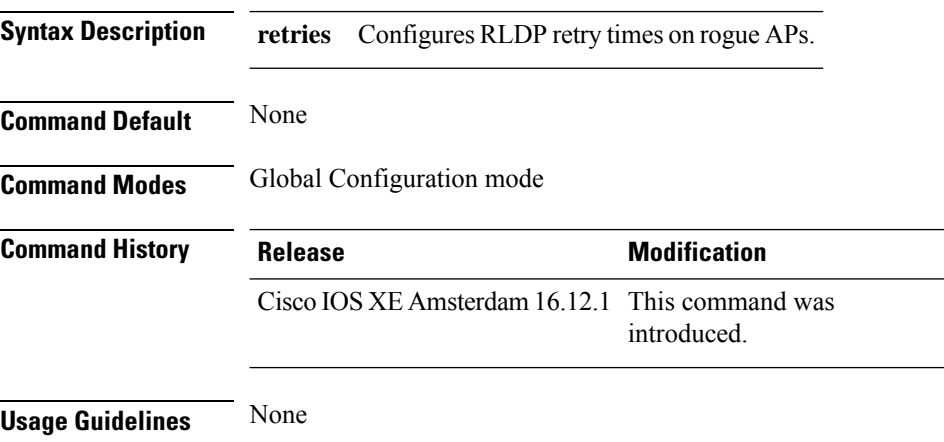

#### **Example**

The following example shows you how to configure RLDP retry times on rogue APs:

Device(config)# wireless wps rogue ap rldp retries

## **wireless wps rogue ap rldp schedule**

To configure RLDP scheduling, use the **wireless wps rogue ap rldp schedule** command. Use the **no** form of this command to disable the configuration.

**wireless wps rogue ap rldp schedule**

**no wireless wps rogue ap rldp schedule**

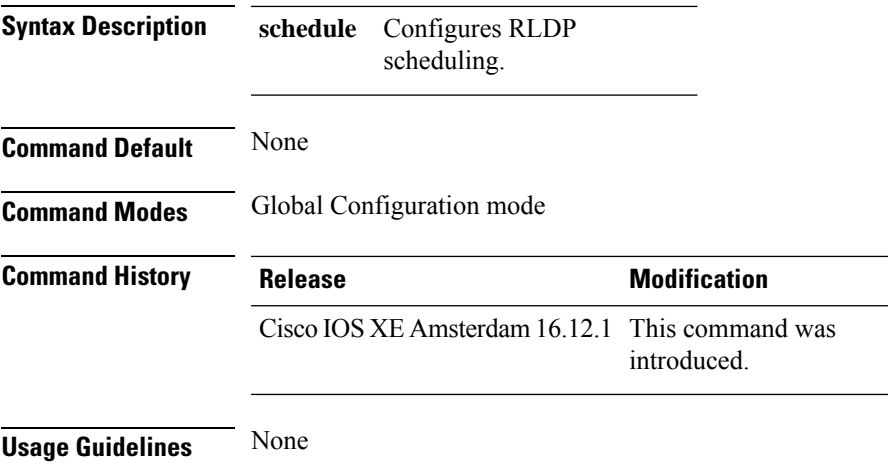

### **Example**

The following example shows you how to configure RLDP scheduling:

Device(config)# wireless wps rogue ap rldp schedule

## **wireless wps rogue ap rldp schedule day**

To configure the day when RLDP scheduling is to be done, use the **wireless wps rogue ap rldp schedule day** command. Use the **no** form of this command to disable the configuration.

**wireless wps rogue ap rldp schedule day** { **friday** | **monday** | **saturday** | **sunday** | **thursday** | **tuesday** | **wednesday** } **start** *[HH:MM:SS]* **end** *[HH:MM:SS]*

**no wireless wps rogue ap rldp schedule day** { **friday** | **monday** | **saturday** | **sunday** | **thursday** | **tuesday** | **wednesday** } **start** *[HH:MM:SS]* **end** *[HH:MM:SS]*

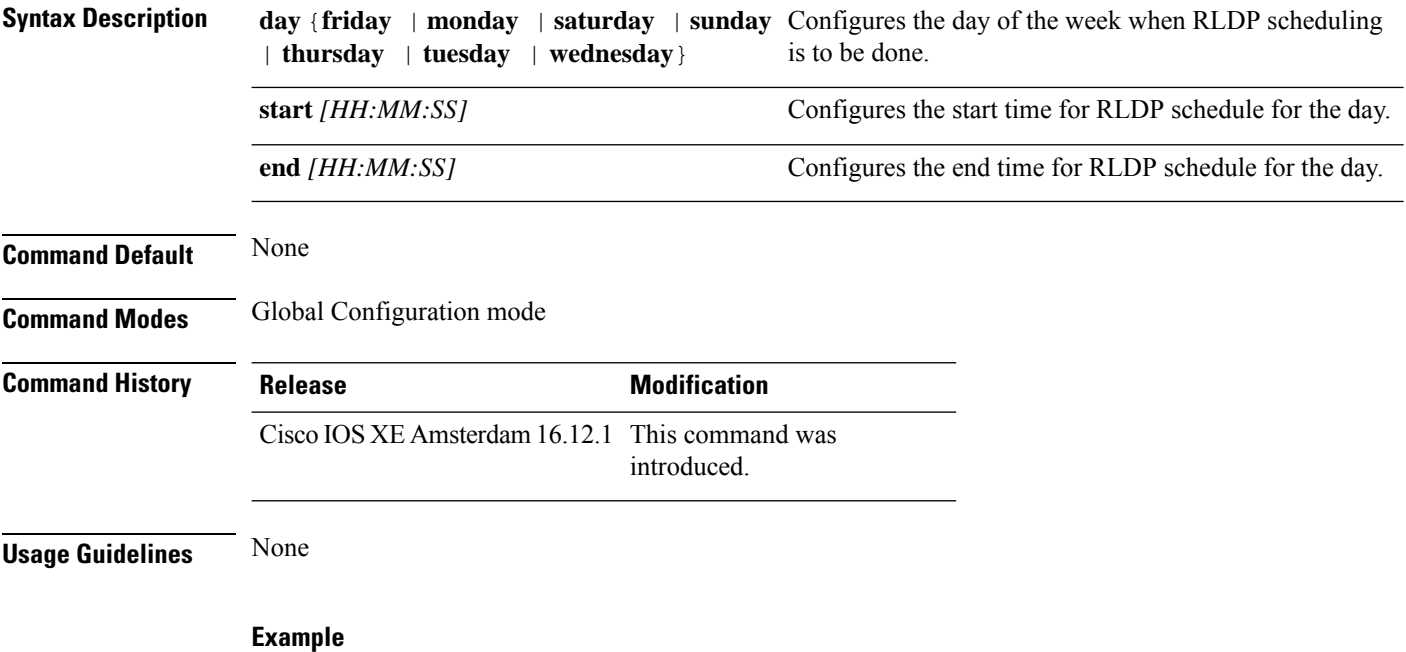

The following example shows you how to configure the day of the week, when RLDP scheduling is to be done:

Device(config)# wireless wps rogue ap rldp schedule day friday start *10:10:10* end *15:15:15*

# **wireless wps rogue ap timeout**

To configure the expiry time for rogue APs, in seconds, use the **wireless wps rogue ap timeout** command. Use the **no** form of this command to disable the configuration.

**wireless wps rogue ap timeout** *240-3600*

**no wireless wps rogue ap timeout** *240-3600*

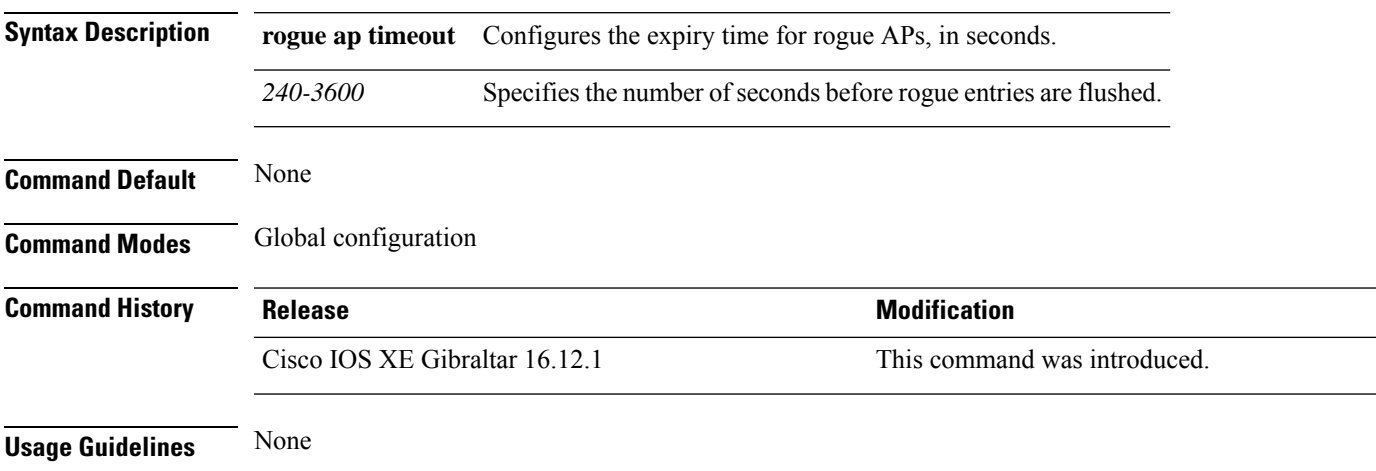

### **Example**

This example shows how to configure the expiry time for rogue APs, in seconds:

Device(config)# wireless wps rogue ap timeout *250*

## **wireless wps rogue auto-contain**

To configure the auto contain level and to configure auto containment for monitor AP mode, use the **wireless wps rogue auto-contain** command. To disable the configuration, use the **no** form of this command.

**wireless wps rogue auto-contain** { **level** *1 - 4* | **monitor-ap-only** }

**no wireless wps rogue auto-contain** { **level** *1 - 4* | **monitor-ap-only** }

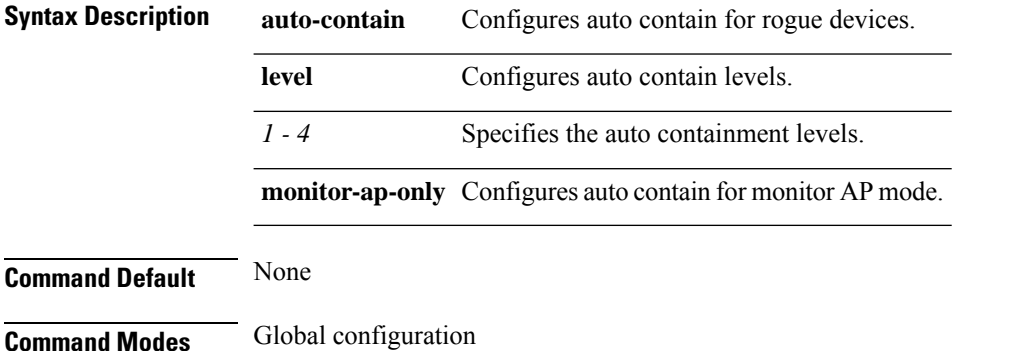

**Command History Release <b>Modification** Cisco IOS XE Gibraltar 16.12.1 This command was introduced.

**Usage Guidelines** None

#### **Example**

This example shows how to configure the auto contain level and to configure auto containment for monitor AP mode:

Device(config)# wireless wps rogue auto-contain level *2* Device(config)# wireless wps rogue auto-contain monitor-ap-only

 $\overline{\phantom{a}}$ 

# **wireless wps rogue client aaa**

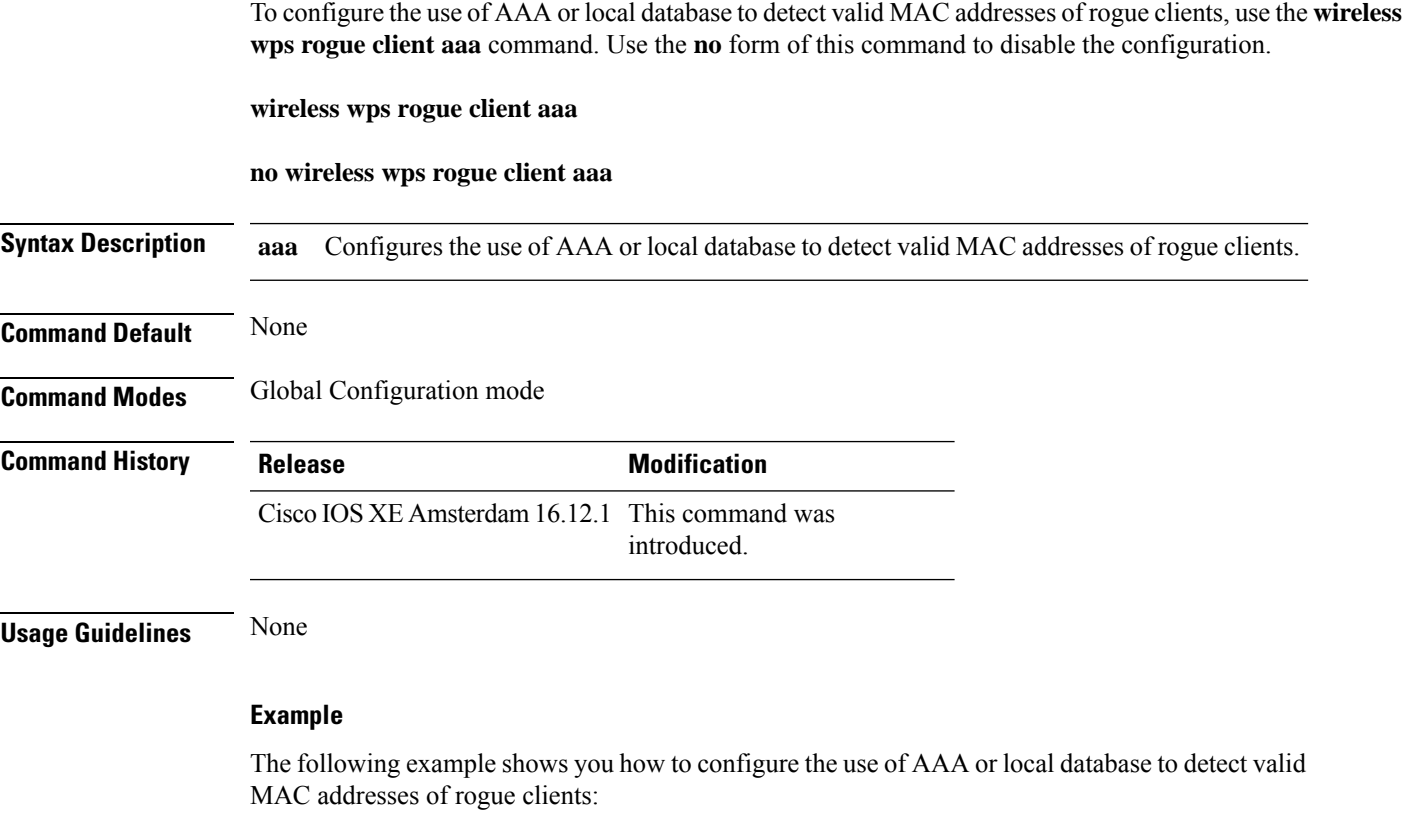

Device(config)# wireless wps rogue client aaa

## **wireless wps rogue client mse**

To configure MobilityServices Engine (MSE) to detect valid MAC addresses of rogue clients, use the **wireless wps rogue client mse** command. Use the **no** form of this command to disable the configuration.

**wireless wps rogue client mse**

**no wireless wps rogue client mse**

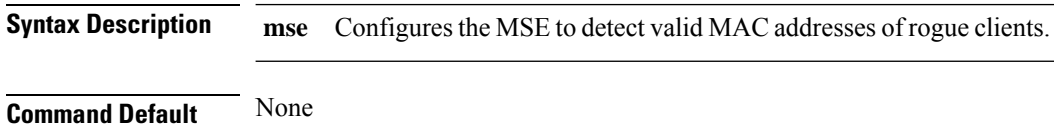

**Command Modes** Global Configuration mode

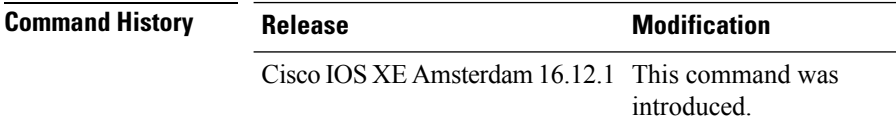

**Usage Guidelines** None

#### **Example**

The following example shows you how to configure Mobility Services Engine (MSE) to detect valid MAC addresses of rogue clients:

Device(config)# wireless wps rogue client mse

### **wireless wps rogue client client-threshold**

To configure rogue client per a rogue AP SNMP trap threshold, use the **wireless wps rogue client client-threshold** command. To disable the configuration, use the **no** form of this command.

**wireless wps rogue client client-threshold** *0 - 256*

**no wireless wps rogue client client-threshold** *0 - 256*

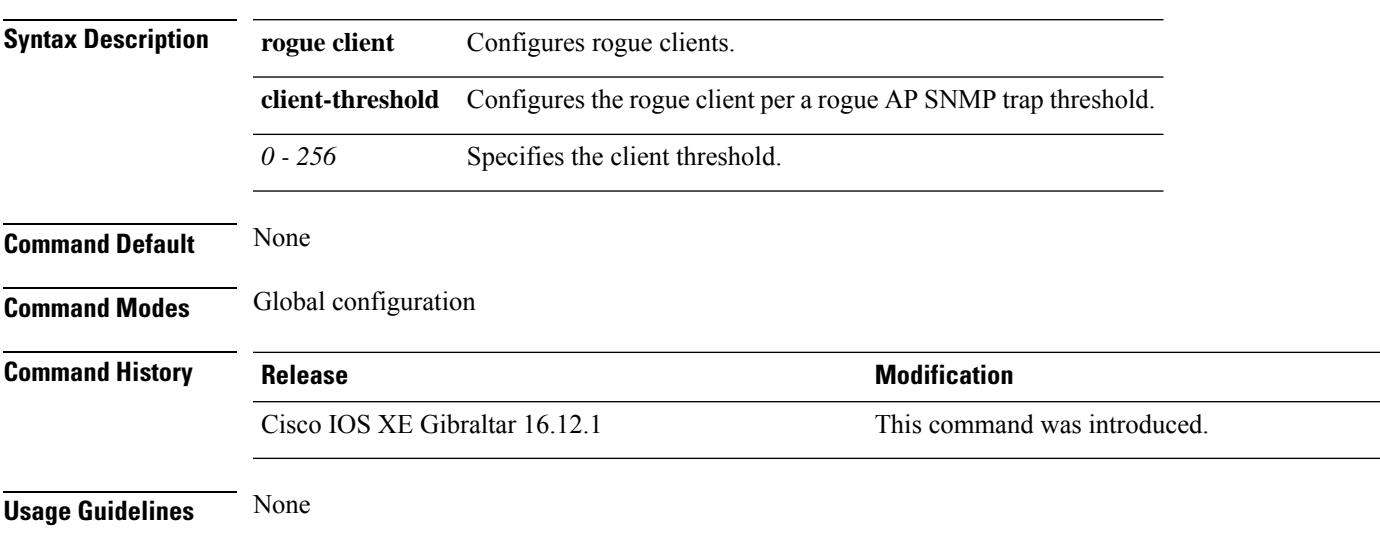

### **Example**

This example shows how to configure rogue client per a rogue AP SNMP trap threshold:

Device(config)# wireless wps rogue ap timeout *250*

# **wireless wps rogue client notify-min-rssi**

To configure the minimum RSSI notification threshold for rogue clients, use the **wireless wps rogue client notify-min-rssi** command. Use the **no** form of this command to disable the configuration.

**wireless wps rogue client notify-min-rssi** *-128 - -70*

**no wireless wps rogue client notify-min-rssi** *-128 - -70*

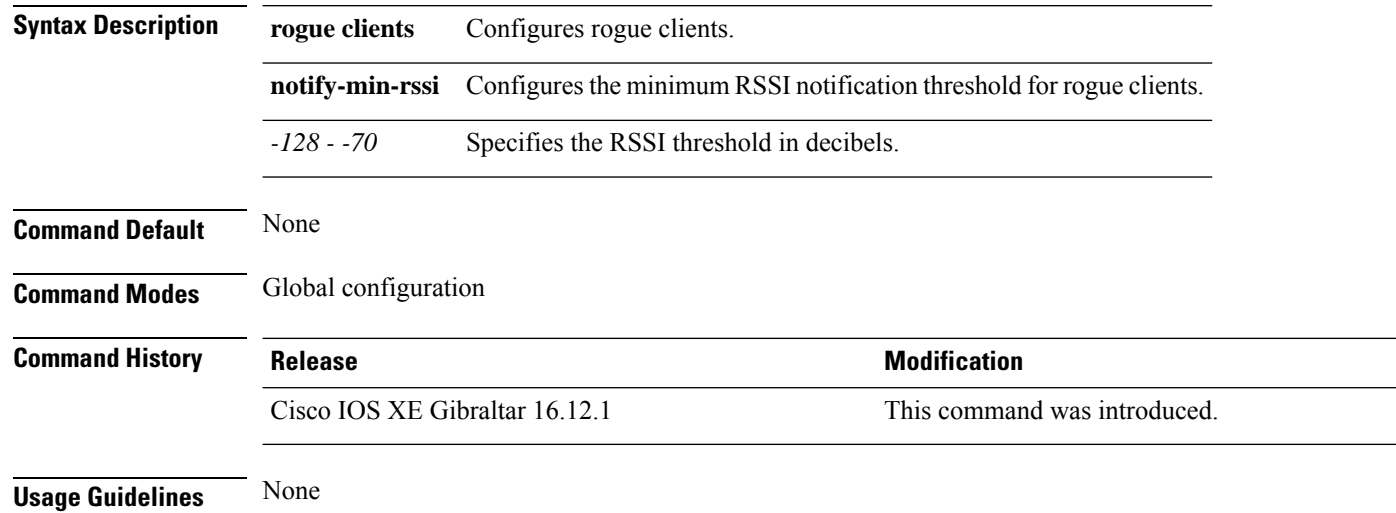

#### **Example**

This example shows how to configure the minimum RSSI notification threshold for rogue clients:

Device(config)# wireless wps rogue client notify-min-rssi *-125*

## **wireless wps rogue client notify-rssi-deviation**

To configure the RSSI deviation notification threshold for rogue clients, use the **wireless wps rogue client notify-rssi-deviation** command. To disable the configuration, use the **no** form of this command.

**wireless wps rogue client notify-rssi-deviation** *0 - 10*

**no wireless wps rogue client notify-rssi-deviation** *0 - 10*

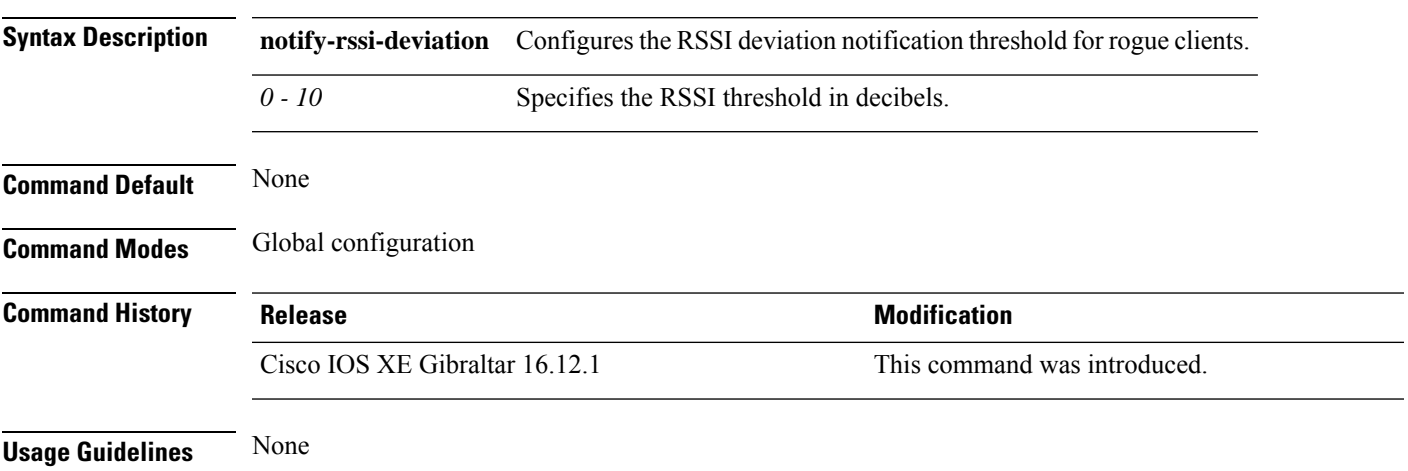

### **Example**

This example shows how to configure the RSSI deviation notification threshold for rogue clients:

Device(config)# wireless wps rogue client notify-rssi-deviation *6*

## **wireless wps rogue detection**

To configure various rouge detection parameters, use the **wireless wps rogue detection** command.

**wireless wps rogue detection** [{**min-rssi** *rssi* | **min-transient-time** *transtime*}]

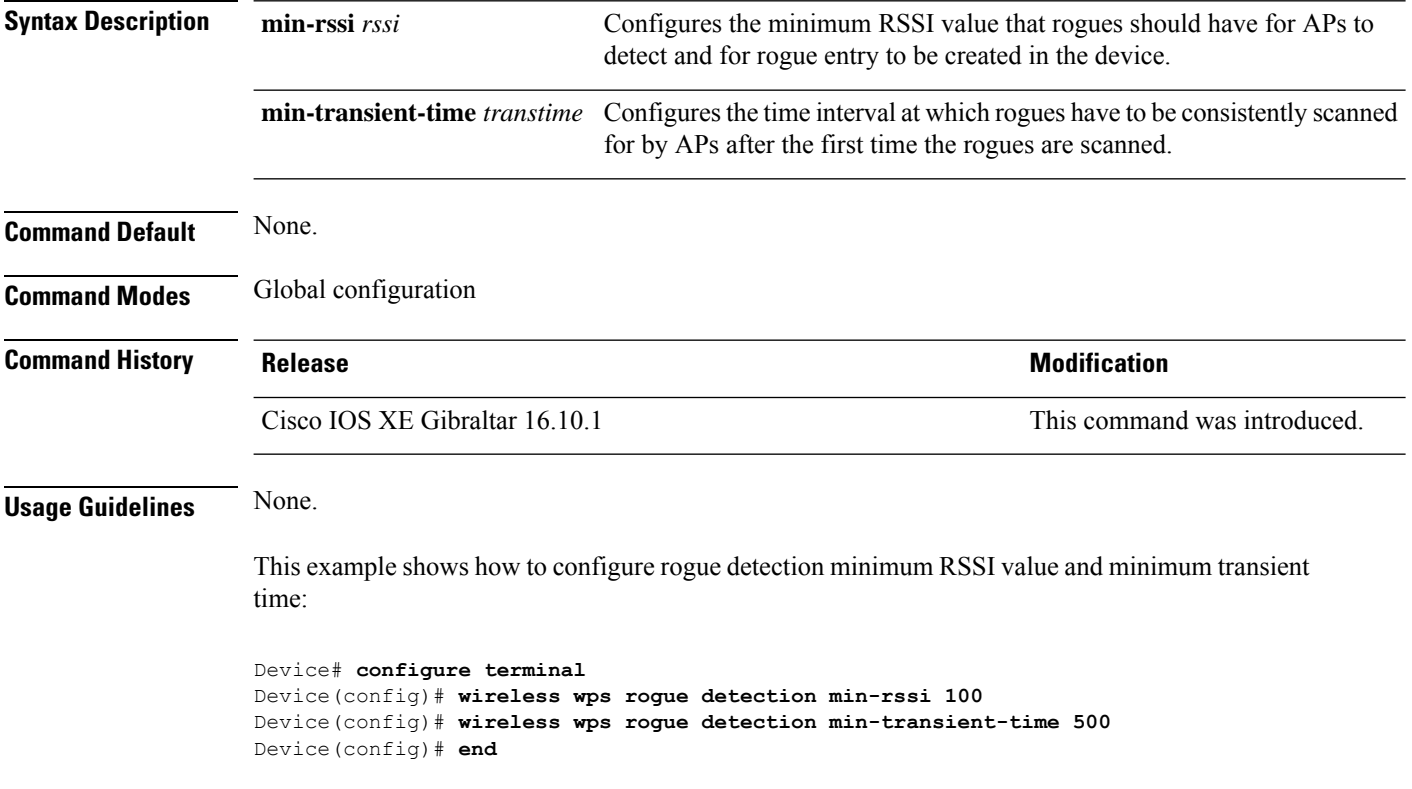

## **wireless wps rogue notify-syslog**

To enable syslog notification for rogue events, use the **wireless wps rogue notify-syslog** command.

**wireless wps rogue notify-syslog**

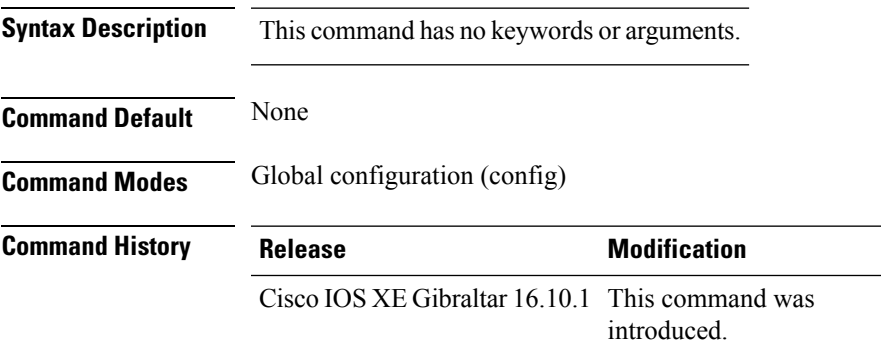

#### **Example**

This example shows how to enable syslog notification for rogue events:

Device# configure terminal Device(config)# wireless wps rogue notify-syslog

### **wireless wps rogue rule**

To configure rogue classification rule, use the **wireless wps rogue rule** command.

**wireless wps rogue rule** *rule-name* **priority** *priority* {**classify**{**friendly** | **malicious**} | **condition** {**client-count number** | **duration** | **encryption** | **infrastructure** | **rssi** | **ssid**} **| default | exit | match**{**all** | **any**} **| no | shutdown**}

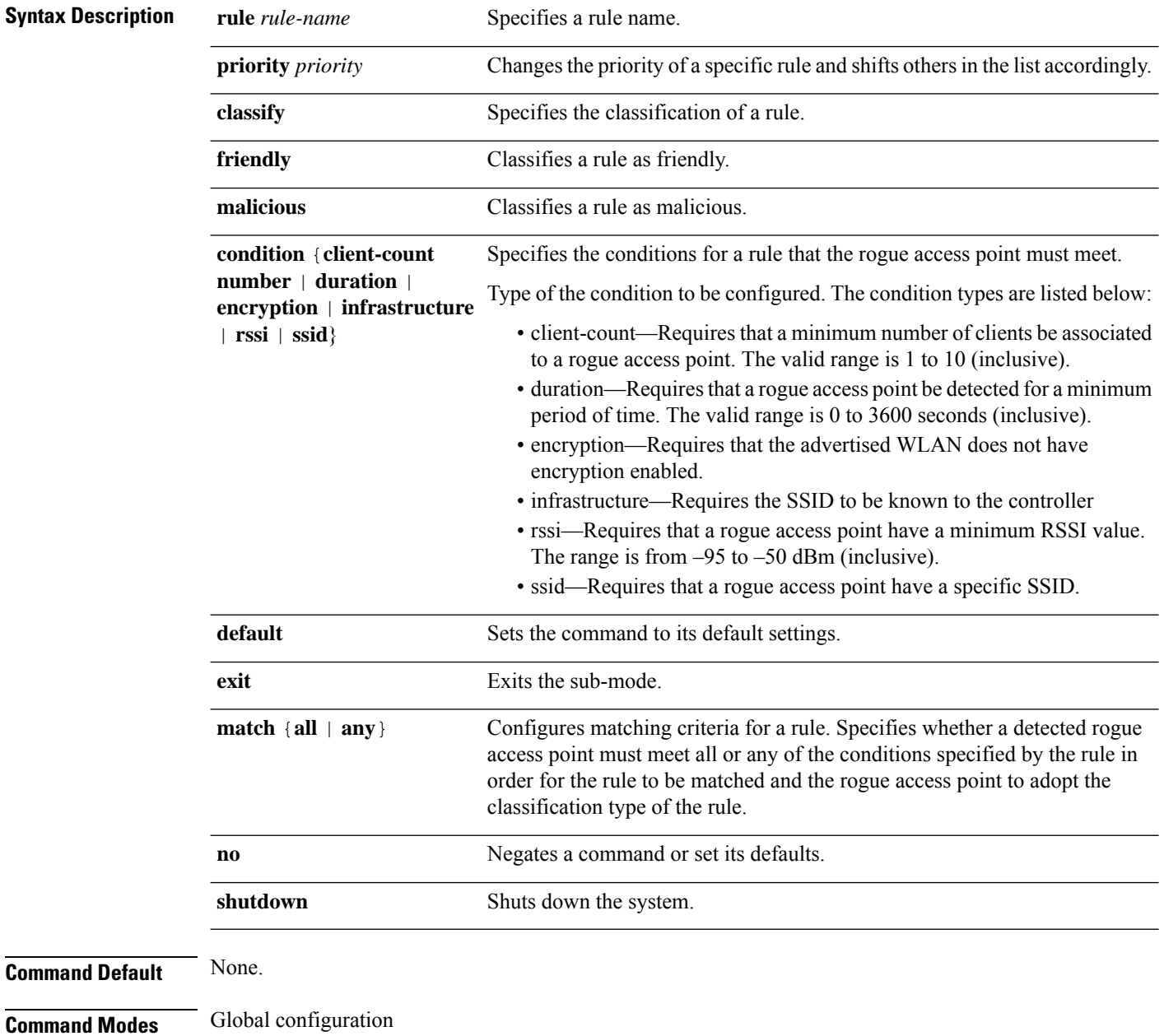

 $\mathbf{l}$ 

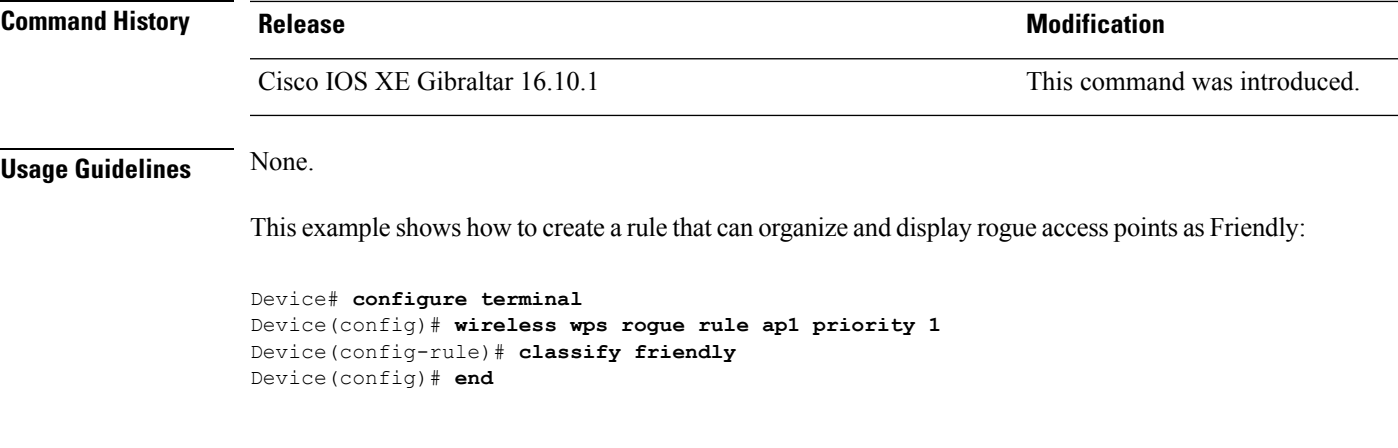

### **wireless wps rogue security-level**

To configure the wireless WPS rogue detection security levels, use the **wireless wps rogue security-level** command. Use the **no** form of this command to disable the configuration.

**wireless wps rogue security-level** { **critical** | **custom** | **high** | **low** } **no wireless wps rogue security-level** { **critical** | **custom** | **high** | **low** } **Syntax Description rogue security-level** Configures the rogue detection security level. **critical** Specifies the rogue detection setup for highly sensitive deployments. **custom** Specifies the customizable security level. **high** Specifies the rogue detection setup for medium-scale deployments. **low** Specifies the basic rogue detection setup for small-scale deployments. **Command Default** None **Command Modes** Global configuration **Command History Release <b>Modification Modification** Cisco IOS XE Gibraltar 16.12.1 This command was introduced. **Usage Guidelines** None

#### **Example**

This example shows how to configure the wireless WPS rogue detection security levels:

Device(config)# wireless wps rogue security-level critical
### **wireless-default radius server**

To configure multiple radius servers, use the **wireless-default radius server** command.

**wireless-default radius server** *IP* **key** *secret*

**Command Default** None

**Command Modes** Global configuration (config)

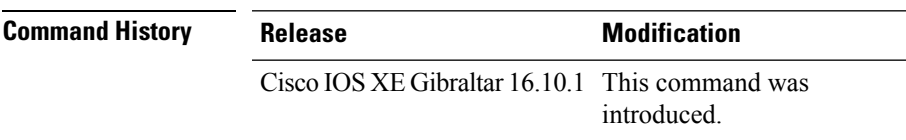

**Usage Guidelines** Using this utility, you can configure a maximum of ten radius servers.

#### **Example**

This example shows how to configure multiple radius servers:

```
Device# configure terminal
Enter configuration commands, one per line. End with CNTL/Z.
Device(config)# wireless-default radius server 9.2.58.90 key cisco123
Device(config)# end
```
## **wlan policy**

To map a policy profile to a WLAN profile, use the **wlan policy** command.

**wlan** *wlan-name* **policy** *policy-name*

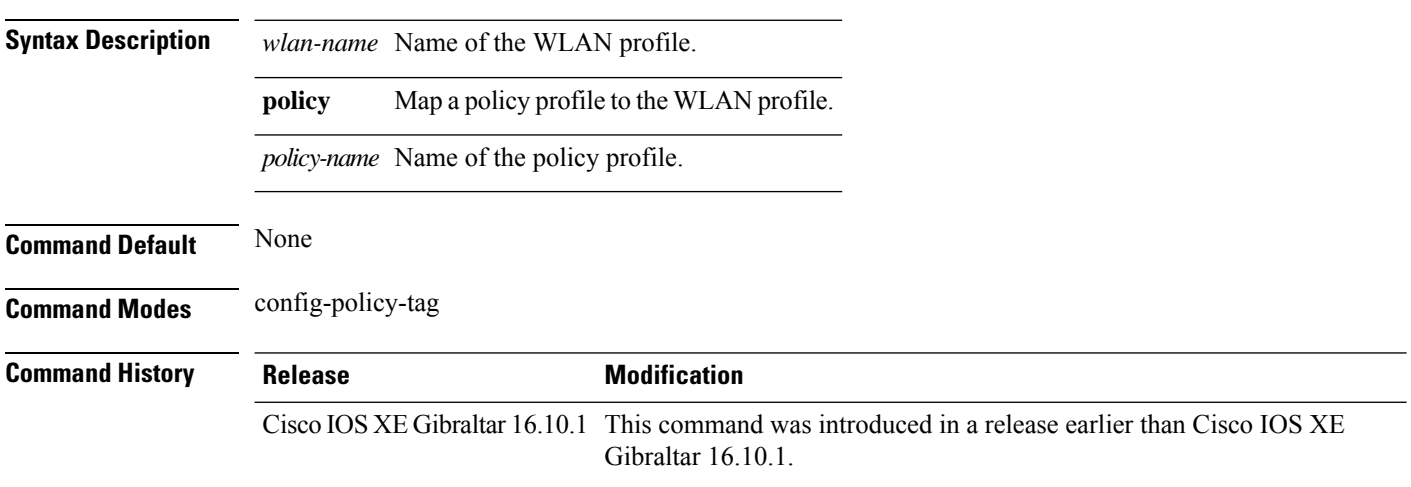

#### **wmm**

I

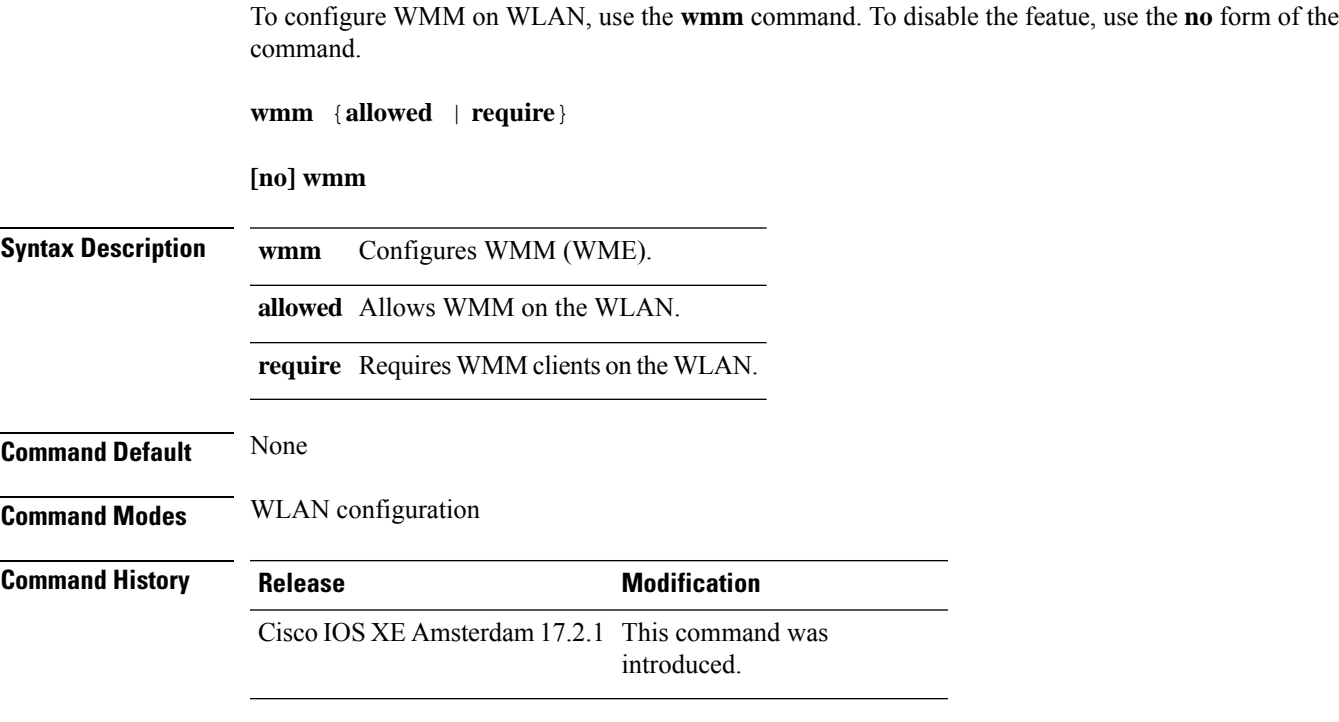

#### **Example**

This example shows how to configure WMM on WLAN:

Device(config-wlan)#wmm allowed

 $\mathbf I$ 

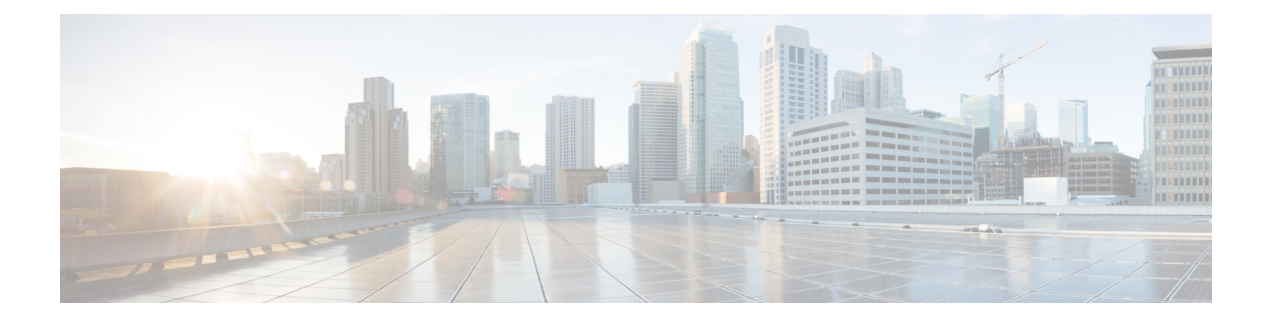

# **Show Commands**

- show aaa [dead-criteria](#page-876-0) radius, on page 839
- show aaa [servers,](#page-878-0) on page 841
- show [access-list,](#page-880-0) on page 843
- show ap name icap [subscription](#page-882-0) ap rf spectrum, on page 845
- show ap [airtime-fairness](#page-883-0) summary, on page 846
- show ap [audit-report](#page-884-0) detail, on page 847
- show ap [audit-report](#page-885-0) summary, on page 848
- show ap [auth-list,](#page-886-0) on page 849
- show ap [auto-rf,](#page-887-0) on page 850
- show ap ble cmx [detail](#page-890-0) ip, on page 853
- show ap ble cmx [summary,](#page-891-0) on page 854
- show ap ble [summary,](#page-892-0) on page 855
- show ap [config,](#page-893-0) on page 856
- show ap config [general,](#page-894-0) on page 857
- show ap [client-trace](#page-895-0) events all, on page 858
- show ap [crash-file,](#page-896-0) on page 859
- show ap [dot11,](#page-897-0) on page 860
- show ap [dot11,](#page-903-0) on page 866
- show ap dot11 [24ghz](#page-904-0) , on page 867
- show ap dot11 24ghz SI [config,](#page-906-0) on page 869
- show ap dot11 24ghz SI [device](#page-907-0) type, on page 870
- show ap [dot11](#page-908-0) 5ghz, on page 871
- show ap dot11 24ghz cleanair [air-quality,](#page-910-0) on page 873
- show ap dot11 24ghz cleanair [air-quality,](#page-911-0) on page 874
- show ap dot11 [cleanair](#page-912-0) config, on page 875
- show ap dot11 cleanair [summary,](#page-914-0) on page 877
- show ap dot11 [dual-band](#page-915-0) summary, on page 878
- show ap [environment,](#page-916-0) on page 879
- show ap filters [active,](#page-917-0) on page 880
- show ap [filters](#page-918-0) all, on page 881
- [show](#page-919-0) ap fra, on page 882
- show ap gps [location,](#page-920-0) on page 883
- show ap grpc [summary,](#page-921-0) on page 884
- show ap group [hyperlocation,](#page-922-0) on page 885
- show history channel interface [dot11Radio](#page-924-0) all, on page 887
- show ap [hyperlocation,](#page-925-0) on page 888
- show ap [hyperlocation](#page-927-0) cmx summary, on page 890
- show ap [image,](#page-928-0) on page 891
- show ap image file [summary,](#page-929-0) on page 892
- show ap image site [summary,](#page-931-0) on page 894
- show ap [link-encryption,](#page-932-0) on page 895
- show ap [master](#page-933-0) list, on page 896
- show ap mesh cac [access,](#page-934-0) on page 897
- show ap mesh cac [bwused](#page-935-0) voice, on page 898
- show ap mesh cac [callpath,](#page-936-0) on page 899
- show ap mesh cac [rejected,](#page-937-0) on page 900
- show ap [monitor-mode](#page-938-0) summary, on page 901
- show ap multicast mom (multicast over [multicast\),](#page-939-0) on page 902
- show ap name *ap-name* neighbor [summary,](#page-940-0) on page 903
- show ap name [auto-rf,](#page-942-0) on page 905
- show ap name ble [detail,](#page-945-0) on page 908
- show ap name [cablemodem,](#page-946-0) on page 909
- show ap name [config,](#page-947-0) on page 910
- show ap name [config](#page-949-0) slot , on page 912
- show ap name config [ethernet,](#page-950-0) on page 913
- show ap name [dot11,](#page-951-0) on page 914
- show ap name [environment,](#page-953-0) on page 916
- show ap name gps [location,](#page-954-0) on page 917
- show ap name grpc [detail,](#page-955-0) on page 918
- show ap name [hyperlocation,](#page-956-0) on page 919
- show ap name mesh [backhaul,](#page-957-0) on page 920
- show ap name mesh [bhrate,](#page-958-0) on page 921
- show ap name mesh [linktest,](#page-959-0) on page 922
- show ap name mesh [neighbor](#page-960-0) detail, on page 923
- show ap name mesh [neighbor](#page-961-0) detail, on page 924
- show ap [name](#page-962-0) mesh path, on page 925
- show ap [name](#page-963-0) mesh stats, on page 926
- show ap name tunnel eogre [events,](#page-964-0) on page 927
- show ap name tunnel eogre domain [detailed,](#page-965-0) on page 928
- show ap name tunnel eogre domain [summary,](#page-966-0) on page 929
- show ap name tunnel eogre gateway [detailed,](#page-967-0) on page 930
- show ap name tunnel eogre gateway [summary,](#page-968-0) on page 931
- show ap name [wlan,](#page-969-0) on page 932
- show ap name ble [detail,](#page-971-0) on page 934
- show ap [profile,](#page-972-0) on page 935
- show ap [rf-profile](#page-973-0) name, on page 936
- show ap rf-profile [summary,](#page-975-0) on page 938
- show ap [summary,](#page-976-0) on page 939
- show ap summary [load-info,](#page-977-0) on page 940
- show ap summary sort ascending [client-count,](#page-978-0) on page 941
- show ap summary sort ascending [data-usage,](#page-979-0) on page 942
- show ap summary sort ascending [throughput,](#page-980-0) on page 943
- show ap summary sort descending [client-count,](#page-981-0) on page 944
- show ap summary sort descending [data-usage,](#page-982-0) on page 945
- show ap summary sort descending [throughput,](#page-983-0) on page 946
- show ap [support-bundle](#page-984-0) summary, on page 947
- show ap tag [sources,](#page-985-0) on page 948
- show ap tag [summary,](#page-986-0) on page 949
- show ap triradio [summary,](#page-987-0) on page 950
- show ap [upgrade,](#page-988-0) on page 951
- show ap upgrade [method,](#page-989-0) on page 952
- [show](#page-990-0) arp, on page 953
- show arp [summary](#page-991-0), on page 954
- show ap tunnel eogre [events,](#page-992-0) on page 955
- show ap tunnel eogre domain [detailed,](#page-993-0) on page 956
- show ap name tunnel eogre domain [summary,](#page-994-0) on page 957
- show ap tunnel eogre gateway [detailed,](#page-995-0) on page 958
- show ap tunnel eogre gateway [summary,](#page-996-0) on page 959
- show ap [upgrade](#page-997-0) site, on page 960
- show ave [client,](#page-998-0) on page 961
- show avc [wlan,](#page-999-0) on page 962
- show awips [wlc-alarm,](#page-1000-0) on page 963
- show [capwap](#page-1001-0) client rcb, on page 964
- show [chassis,](#page-1002-0) on page 965
- show [chassis](#page-1003-0) rmi, on page 966
- show [checkpoint,](#page-1004-0) on page 967
- show cts [environment](#page-1011-0) data , on page 974
- show cts [role-based](#page-1013-0) sgt-map all, on page 976
- show cts [role-based](#page-1015-0) counters, on page 978
- show [environment](#page-1016-0) summary, on page 979
- show [etherchannel](#page-1018-0) summary, on page 981
- show fips [authorization-key,](#page-1019-0) on page 982
- show fips [status,](#page-1020-0) on page 983
- show flow [exporter,](#page-1021-0) on page 984
- show flow [interface,](#page-1023-0) on page 986
- show flow [monitor,](#page-1025-0) on page 988
- show flow [record,](#page-1027-0) on page 990
- show flow record [wireless](#page-1028-0) avc basic, on page 991
- show flow record [wireless](#page-1029-0) ave ipv6 basic, on page 992
- show history channel interface [dot11Radio](#page-1030-0) all, on page 993
- show [interfaces,](#page-1031-0) on page 994
- show interfaces [dot11Radio](#page-1035-0) asr-info, on page 998
- show [interfaces](#page-1037-0) wired, on page 1000
- [show](#page-1038-0) ip, on page 1001
- show ip igmp snooping [igmpv2-tracking,](#page-1039-0) on page 1002
- show ip igmp [snooping](#page-1040-0) querier, on page 1003
- show ip igmp snooping wireless [mcast-spi-count,](#page-1042-0) on page 1005
- show ip igmp [snooping](#page-1043-0) wireless mgid, on page 1006
- show ip nbar [protocol-discovery](#page-1044-0) wlan, on page 1007
- show ipv6 [access-list,](#page-1045-0) on page 1008
- show ipv6 mld [snooping,](#page-1047-0) on page 1010
- show ipv6 mld [snooping](#page-1049-0) querier vlan, on page 1012
- show ipv6 mld [snooping](#page-1050-0) wireless mgid, on page 1013
- show ldap [attributes,](#page-1051-0) on page 1014
- show ldap [server,](#page-1052-0) on page 1015
- show license air [entities,](#page-1053-0) on page 1016
- show [license](#page-1055-0) all, on page 1018
- show license [authorization,](#page-1059-0) on page 1022
- show license data [conversion,](#page-1064-0) on page 1027
- show license [eventlog,](#page-1065-0) on page 1028
- show license history [message,](#page-1066-0) on page 1029
- show license [reservation,](#page-1067-0) on page 1030
- show [license](#page-1068-0) status, on page 1031
- show license [summary,](#page-1077-0) on page 1040
- show [license](#page-1079-0) tech, on page 1042
- show [license](#page-1085-0) udi, on page 1048
- show [license](#page-1086-0) usage, on page 1049
- show [platform](#page-1089-0) software sl-infra, on page 1052
- show platform software tls client [summary,](#page-1090-0) on page 1053
- show [platform](#page-1091-0) software client detail, on page 1054
- show platform software tls [statistics,](#page-1093-0) on page 1056
- show platform software tls session [summary,](#page-1095-0) on page 1058
- show lisp site [detail,](#page-1096-0) on page 1059
- show logging profile wireless end [timestamp,](#page-1097-0) on page 1060
- show logging profile [wireless](#page-1098-0) filter, on page 1061
- show logging profile [wireless](#page-1099-0) fru, on page 1062
- show logging profile wireless [internal,](#page-1100-0) on page 1063
- show logging profile [wireless](#page-1101-0) level, on page 1064
- show logging profile [wireless](#page-1102-0) module, on page 1065
- show logging profile [wireless](#page-1103-0) reverse, on page 1066
- show logging profile [wireless](#page-1104-0) start, on page 1067
- show logging profile [wireless](#page-1105-0) switch, on page 1068
- show logging profile [wireless](#page-1106-0) to-file, on page 1069
- show [mdns-sd](#page-1107-0) cache, on page 1070
- show [mdns-sd](#page-1108-0) cache detail, on page 1071
- show [mdns-sd](#page-1109-0) cache upn shared, on page 1072
- show [mdns-sd](#page-1111-0) cache upn detail, on page 1074
- show mdns-sd [flexconnect](#page-1112-0) summary , on page 1075
- show mdns-sd [statistics,](#page-1113-0) on page 1076
- show mdns-sd [summary,](#page-1114-0) on page 1077
- show [mobility,](#page-1115-0) on page 1078
- show monitor [capture,](#page-1117-0) on page 1080
- show [nmsp,](#page-1120-0) on page 1083
- show nmsp [cloud-services](#page-1121-0) statistics, on page 1084
- show nmsp [cloud-services](#page-1122-0) summary, on page 1085
- show nmsp [subscription](#page-1123-0) group detail all, on page 1086
- show nmsp [subscription](#page-1124-0) group detail ap-list, on page 1087
- show nmsp [subscription](#page-1125-0) group detail services, on page 1088
- show nmsp [subscription](#page-1126-0) group summary, on page 1089
- show ntp [associations,](#page-1127-0) on page 1090
- show [parameter-map](#page-1128-0) type webauth name, on page 1091
- show platform [conditions,](#page-1129-0) on page 1092
- show platform [hardware](#page-1130-0), on page 1093
- show platform hardware chassis active qfp feature [dns-snoop-agent](#page-1131-0) client enabled-intf, on page 1094
- show platform hardware chassis active qfp feature [dns-snoop-agent](#page-1132-0) client hw-pattern-list, on page 1095
- show platform hardware chassis active qfp feature [dns-snoop-agent](#page-1133-0) client info, on page 1096
- show platform hardware chassis active qfp feature [dns-snoop-agent](#page-1134-0) client pattern-list, on page 1097
- show platform hardware chassis active qfp feature [dns-snoop-agent](#page-1135-0) datapath ip-cache, on page 1098
- show platform hardware chassis active qfp feature [dns-snoop-agent](#page-1136-0) datapath memory, on page 1099
- show platform hardware chassis active qfp feature [dns-snoop-agent](#page-1137-0) datapath regexp-table, on page 1100
- show platform hardware chassis active qfp feature [dns-snoop-agent](#page-1138-0) datapath stats, on page 1101
- show platform hardware chassis active qfp feature [et-analytics](#page-1139-0) datapath runtime, on page 1102
- show platform hardware chassis active qfp feature [et-analytics](#page-1140-0) datapath memory, on page 1103
- show platform hardware chassis active qfp feature [et-analytics](#page-1141-0) datapath stats export, on page 1104
- show platform hardware chassis active qfp feature [et-analytics](#page-1142-0) datapath stats flow, on page 1105
- show platform hardware chassis active qfp feature wireless et-analytics [eta-pending-client-tree,](#page-1143-0) on page [1106](#page-1143-0)
- show platform hardware chassis active qfp feature wireless [et-analytics](#page-1144-0) statistics, on page 1107
- show platform [hardware](#page-1145-0) slot R0 ha\_port interface stats, on page 1108
- show platform [integrity,](#page-1148-0) on page 1111
- show [platform](#page-1149-0) software audit, on page 1112
- show [platform](#page-1151-0) software system all, on page 1114
- show platform software trace [filter-binary,](#page-1152-0) on page 1115
- show platform software trace [filter-binary,](#page-1153-0) on page 1116
- show [platform](#page-1154-0) software trace level, on page 1117
- show platform software trace [message,](#page-1157-0) on page 1120
- show platform software trace message [license-manager](#page-1159-0) chassis active R0, on page 1122
- show platform software trace message [license-manager](#page-1162-0), on page 1125
- show platform software utd chassis active F0 [et-analytics](#page-1165-0) global, on page 1128
- show platform software [et-analytics](#page-1166-0) global, on page 1129
- show platform sudi [certificate,](#page-1167-0) on page 1130
- show [parameter-map](#page-1169-0) type umbrella global, on page 1132
- show [policy-map,](#page-1170-0) on page 1133
- show [processes](#page-1175-0) cpu, on page 1138
- show [rate-limit](#page-1177-0) client, on page 1140
- show [remote-lan](#page-1178-0) all, on page 1141
- show [remote-lan](#page-1179-0) id, on page 1142
- show [remote-lan](#page-1180-0) name, on page 1143
- show [remote-lan](#page-1181-0) policy detail, on page 1144
- show [remote-lan](#page-1183-0) policy summary, on page 1146
- show [remote-lan](#page-1184-0) summary, on page 1147
- [show](#page-1185-0) ssh, on page 1148
- show [tech-support](#page-1186-0) wireless, on page 1149
- show [tech-support](#page-1188-0) wireless ap, on page 1151
- show [tech-support](#page-1198-0) wireless client, on page 1161
- **show [tech-support](#page-1202-0) wireless datapath**, on page 1165
- show [tech-support](#page-1223-0) wireless fabric, on page 1186
- **show [tech-support](#page-1224-0) wireless mobility**, on page 1187
- show [tech-support](#page-1236-0) wireless radio, on page 1199
- show tunnel eogre [global-configuration,](#page-1247-0) on page 1210
- show tunnel eogre domain [detailed,](#page-1248-0) on page 1211
- show tunnel eogre domain [summary,](#page-1249-0) on page 1212
- show tunnel eogre gateway [summary,](#page-1250-0) on page 1213
- show tunnel eogre [gateway](#page-1251-0) detailed , on page 1214
- show tunnel eogre [manager](#page-1252-0) stats global, on page 1215
- show tunnel eogre manager stats [instance,](#page-1254-0) on page 1217
- show [umbrella](#page-1256-0) config, on page 1219
- show umbrella [deviceid,](#page-1257-0) on page 1220
- show [umbrella](#page-1258-0) deviceid detailed, on page 1221
- show umbrella [dnscrypt,](#page-1259-0) on page 1222
- [show](#page-1260-0) vlan, on page 1223
- show vlan [access-map,](#page-1263-0) on page 1226
- show vlan [filter,](#page-1264-0) on page 1227
- show vlan [group,](#page-1265-0) on page 1228
- show vrrp [events,](#page-1266-0) on page 1229
- show vrrp [statistics,](#page-1267-0) on page 1230
- show vrrp [status,](#page-1268-0) on page 1231
- show [wireless](#page-1269-0) stats ap history, on page 1232
- show wireless [band-select,](#page-1270-0) on page 1233
- show [wireless](#page-1271-0) client , on page 1234
- show wireless client [mac-address](#page-1272-0) , on page 1235
- show wireless client [mac-address](#page-1274-0) (Call Control), on page 1237
- show wireless client [mac-address](#page-1275-0) (TCLAS), on page 1238
- show wireless client [mac-address](#page-1276-0) mobility history, on page 1239
- show wireless client [summary,](#page-1277-0) on page 1240
- show [wireless](#page-1278-0) client timers, on page 1241
- show wireless [country,](#page-1279-0) on page 1242
- show [wireless](#page-1282-0) detail, on page 1245
- show wireless dhcp relay [statistics,](#page-1283-0) on page 1246
- show [wireless](#page-1284-0) dot11h, on page 1247
- show wireless dtls [connections,](#page-1285-0) on page 1248
- show wireless [exclusionlist](#page-1286-0) , on page 1249
- show wireless [exclusionlist](#page-1287-0) client mac-address detail, on page 1250
- show wireless fabric [summary,](#page-1288-0) on page 1251
- show wireless fabric client [summary](#page-1289-0) , on page 1252
- show wireless fabric vnid [mapping,](#page-1290-0) on page 1253
- show wireless [flow-control,](#page-1291-0) on page 1254
- show wireless [flow-control](#page-1292-0) statistics, on page 1255
- show wireless [load-balancing,](#page-1293-0) on page 1256
- show wireless [media-stream](#page-1294-0) client detail , on page 1257
- show wireless [media-stream](#page-1295-0) group, on page 1258
- show wireless [media-stream](#page-1296-0) message details , on page 1259
- show wireless mobility [controller](#page-1297-0) ap, on page 1260
- show wireless media-stream [multicast-direct](#page-1298-0) state , on page 1261
- show [wireless](#page-1299-0) mesh ap, on page 1262
- show wireless mesh ap [summary](#page-1300-0) , on page 1263
- show [wireless](#page-1301-0) mesh ap tree, on page 1264
- show [wireless](#page-1302-0) mesh ap tree, on page 1265
- show wireless mesh cac [summary,](#page-1303-0) on page 1266
- show [wireless](#page-1304-0) mesh config, on page 1267
- show wireless mesh [neighbor](#page-1305-0), on page 1268
- show wireless [mobility,](#page-1307-0) on page 1270
- show wireless [mobility](#page-1308-0) peer ip , on page 1271
- show wireless multicast group [summary](#page-1309-0) , on page 1272
- show wireless mobility [summary](#page-1310-0) , on page 1273
- show wireless [multicast,](#page-1311-0) on page 1274
- show wireless [multicast](#page-1312-0) group, on page 1275
- show wireless mesh ethernet [daisy-chain](#page-1313-0) summary, on page 1276
- show wireless mesh ethernet [daisy-chain](#page-1314-0) bgn, on page 1277
- show wireless [performance,](#page-1315-0) on page 1278
- show wireless [pmk-cache,](#page-1316-0) on page 1279
- show [wireless](#page-1317-0) probe, on page 1280
- show wireless profile [airtime-fairness](#page-1318-0) mapping, on page 1281
- show wireless profile [airtime-fairness](#page-1319-0) summary, on page 1282
- show wireless profile ap [packet-capture,](#page-1320-0) on page 1283
- show wireless profile [calendar-profile](#page-1322-0) detailed, on page 1285
- show wireless profile [calendar-profile](#page-1323-0) summary, on page 1286
- show wireless profile fabric [detailed,](#page-1324-0) on page 1287
- show [wireless](#page-1325-0) profile flex, on page 1288
- show [wireless](#page-1326-0) profile policy all, on page 1289
- show [wireless](#page-1327-0) profile policy detailed , on page 1290
- show wireless profile mesh [detailed,](#page-1328-0) on page 1291
- show wireless profile tunnel [summary,](#page-1329-0) on page 1292
- show wireless [redundancy](#page-1330-0) statistics , on page 1293
- show [wireless](#page-1331-0) rfid, on page 1294
- show [wireless](#page-1332-0) stats ap name, on page 1295
- show [wireless](#page-1334-0) stats client delete reasons, on page 1297
- show wireless [statistics](#page-1340-0) mobility , on page 1303
- show [wireless](#page-1341-0) stats mesh packet error , on page 1304
- show [wireless](#page-1342-0) stats mesh security and queue, on page 1305
- show [wireless](#page-1343-0) stats client detail, on page 1306
- show wireless stats [redundancy](#page-1344-0) config database, on page 1307
- show wireless [summary,](#page-1345-0) on page 1308
- show [wireless](#page-1346-0) urlfilter details, on page 1309
- show wireless urlfilter [summary,](#page-1347-0) on page 1310
- show [wireless](#page-1348-0) vlan details, on page 1311
- show wireless wgb [mac-address](#page-1349-0) , on page 1312
- show wireless wgb [summary](#page-1350-0) , on page 1313
- show wireless wps mfp ap [summary,](#page-1351-0) on page 1314
- show wireless wps mfp [statistics,](#page-1352-0) on page 1315
- show wireless wps mfp [summary,](#page-1353-0) on page 1316
- show [wireless](#page-1354-0) wps rogue , on page 1317
- show wireless wps rogue ap [summary](#page-1355-0) , on page 1318
- show wireless wps rogue client [detailed,](#page-1356-0) on page 1319
- show wireless wps rogue ap [detailed,](#page-1357-0) on page 1320
- show wireless wps rogue client [summary,](#page-1358-0) on page 1321
- show wireless wps [summary,](#page-1359-0) on page 1322
- show wlan name [client](#page-1360-0) stats, on page 1323
- show wlan summary sort ascending [client-count,](#page-1361-0) on page 1324
- show wlan summary sort descending [client-count,](#page-1362-0) on page 1325
- show wlan summary sort ascending [data-usage,](#page-1363-0) on page 1326
- show wlan summary sort descending [data-usage,](#page-1364-0) on page 1327
- show wps [summary,](#page-1365-0) on page 1328
- [shutdown,](#page-1366-0) on page 1329

### <span id="page-876-0"></span>**show aaa dead-criteria radius**

To verify the dead-server-detection information for a RADIUS server, use the **show** aaa dead-criteria radius command.

**show aaa dead-criteria radius** *ipaddr* **auth-port** *authport* **acct-port** *acctport*

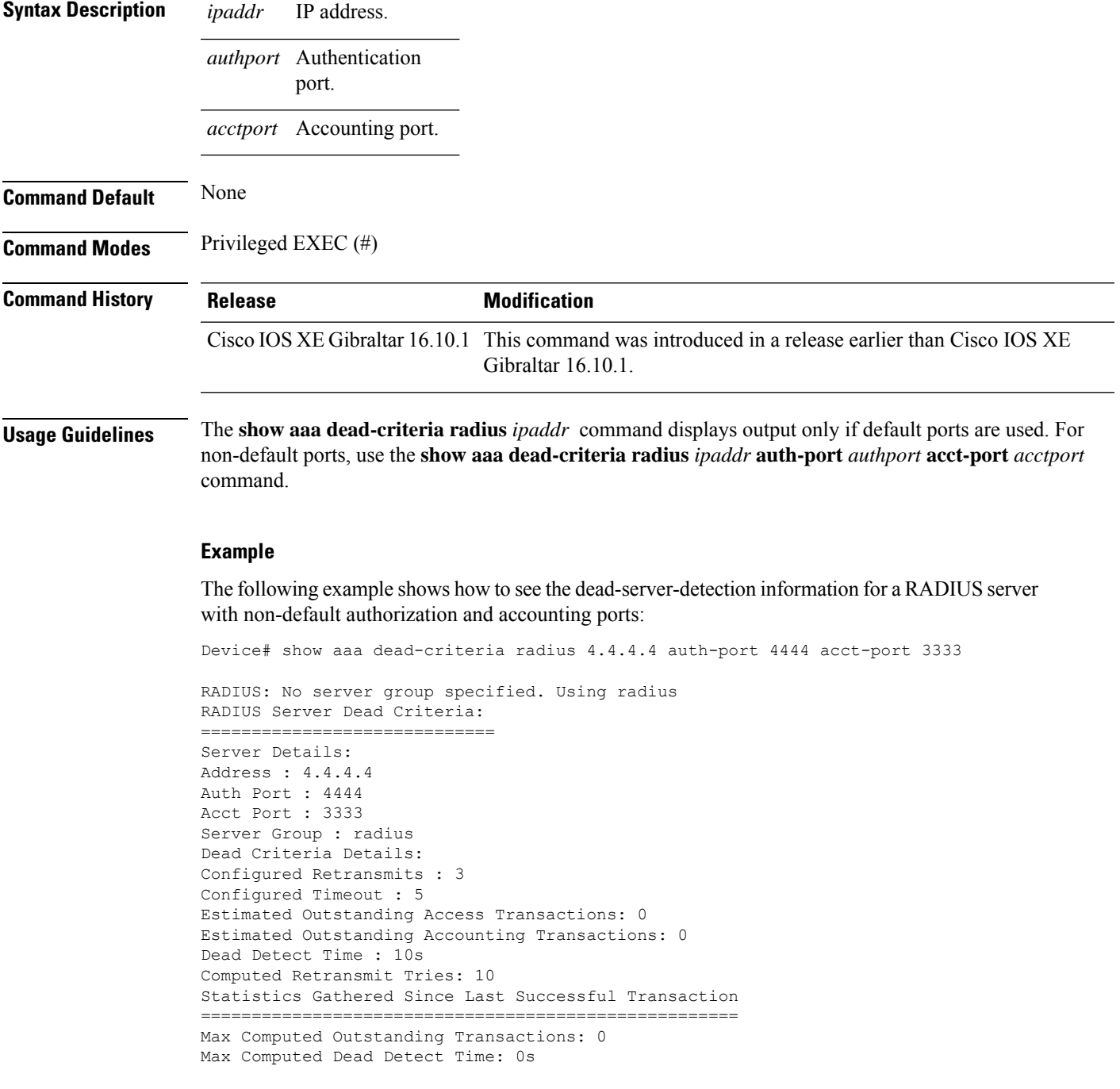

Max Computed Retransmits : 0

The following example shows how to see the dead-server-detection information for a RADIUS server using default ports:

Device# show aaa dead-criteria radius 9.3.13.37 RADIUS: No server group specified. Using radius RADIUS Server Dead Criteria: ============================== Server Details: Address : 9.3.13.37 Auth Port : 1812 Acct Port : 1813 Server Group : radius Dead Criteria Details: Configured Retransmits : 3 Configured Timeout : 30 Estimated Outstanding Access Transactions: 1 Estimated Outstanding Accounting Transactions: 0 Dead Detect Time : 10s Computed Retransmit Tries: 10 Statistics Gathered Since Last Successful Transaction ================================== Max Computed Outstanding Transactions: 4 Max Computed Dead Detect Time: 48s Max Computed Retransmits : 30

#### <span id="page-878-0"></span>**show aaa servers**

To display the status and number of packets that are sent to and received from all public and private authentication, authorization, and accounting (AAA) RADIUS servers as interpreted by the AAA Server MIB, use the **show aaa servers** command.

**show aaa servers [ private | public ]**

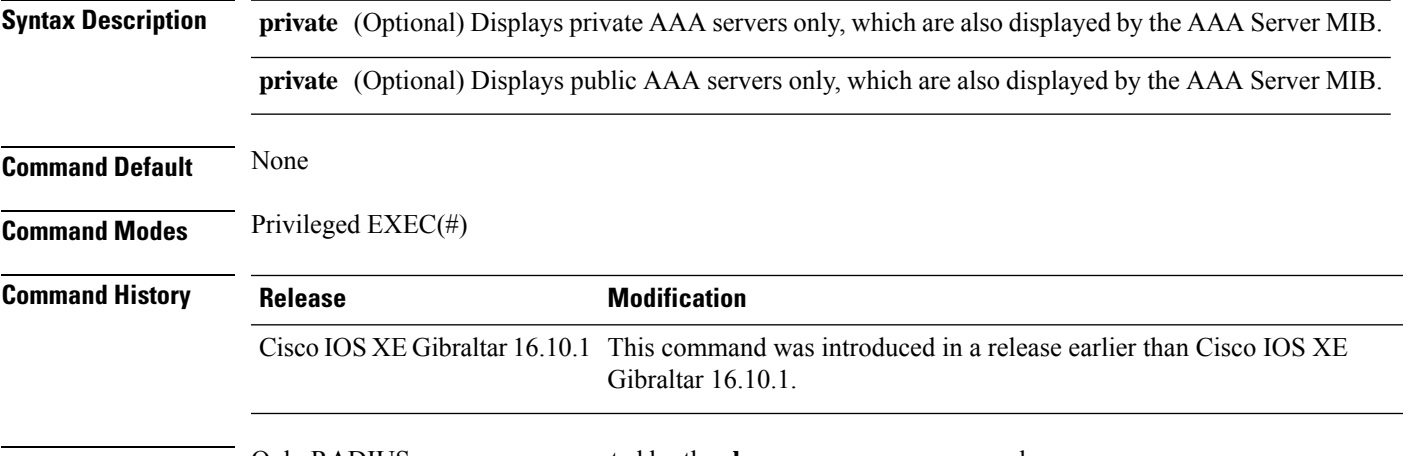

**Usage Guidelines** Only RADIUS servers are supported by the **show aaa servers** command.

#### **Example**

The following command displays information about packets sent and received for all AAA transaction types--authentication, authorization, and accounting.

```
Device# show aaa servers
RADIUS: id 2, priority 1, host 124.2.2.12, auth-port 1645, acct-port 1612, hostname rsim
    State: current UP, duration 20699s, previous duration 0s
    Dead: total time 0s, count 0
     Platform State from SMD: current UP, duration 20699s, previous duration 0s
     SMD Platform Dead: total time 0s, count 0
    Platform State from WNCD (1) : current UP
    Platform State from WNCD (2) : current UP
    Platform State from WNCD (3) : current UP
     Platform State from WNCD (4) : current UP
     Platform State from WNCD (5) : current UP
    Platform State from WNCD (6) : current UP
    Platform State from WNCD (7) : current UP
    Platform State from WNCD (8) : current UP, duration 964s, previous duration 0s
    Platform Dead: total time 0s, count 0UP
     Quarantined: No
.
.
.
    Elapsed time since counters last cleared: 5h44m
     Estimated Outstanding Access Transactions: 0
    Estimated Outstanding Accounting Transactions: 0
     Estimated Throttled Access Transactions: 0
     Estimated Throttled Accounting Transactions: 0
```
Maximum Throttled Transactions: access 0, accounting 0 Consecutive Response Failures: total 0 SMD Platform : max 0, current 0 total 0 WNCD Platform: max 0, current 0 total 0 IOSD Platform : max 0, current 0 total 0 Consecutive Timeouts: total 0 SMD Platform : max 0, current 0 total 0 WNCD Platform: max 0, current 0 total 0 IOSD Platform : max 0, current 0 total 0 Requests per minute past 24 hours: high - 5 hours, 44 minutes ago: 0 low - 5 hours, 44 minutes ago: 0 average: 0

#### <span id="page-880-0"></span>**show access-list**

To display access control lists (ACLs) configured on the device, use the **show access-lists** command in privileged EXEC mode.

**show access-lists**[{*namenumber* | **hardware counters** | **ipc**}]

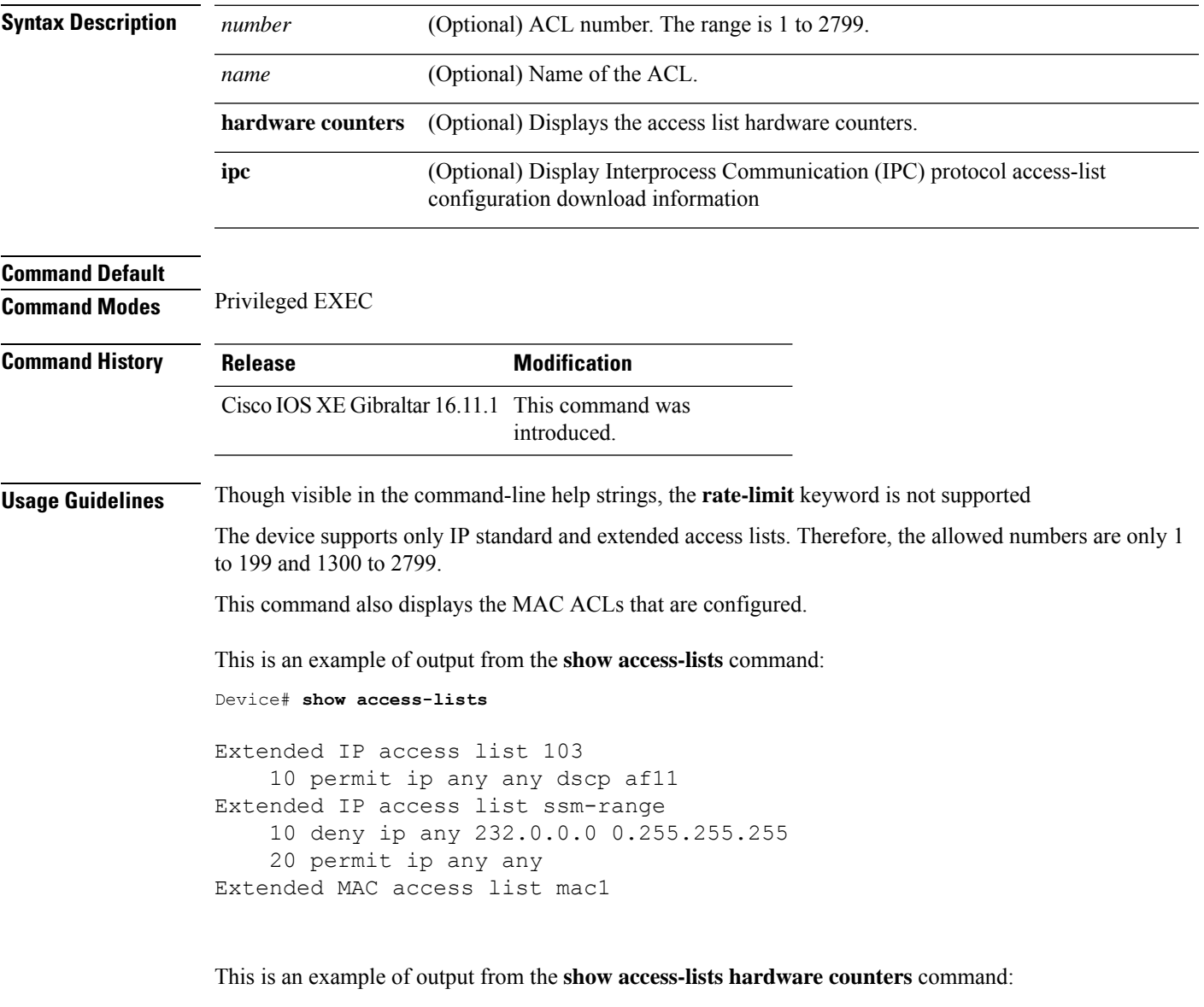

```
Device# show access-lists hardware counters
L3 ACL INPUT Statistics
    All Drop: frame count: 0
   All Bridge Only: frame count: 0
   All Forwarding To CPU: frame count: 294674
    All Forwarded: frame count: 2577677
```
 $\mathbf l$ 

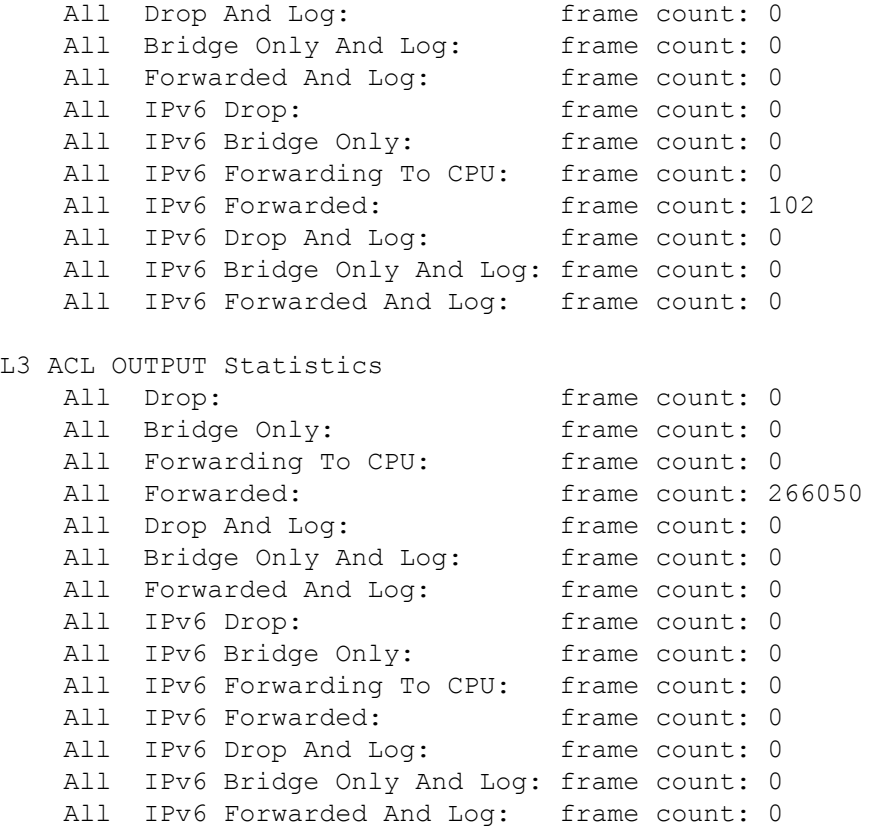

**Cisco Catalyst 9800 Series Wireless Controller Command Reference, Cisco IOS XE Bengaluru 17.4.x**

### <span id="page-882-0"></span>**show ap name icap subscription ap rf spectrum**

To display the spectrum configuration details of a corresponding AP, use the **show apname icapsubscription ap rf spectrum** command.

**show ap name** *ap\_name***icap subscription ap rf spectrum**

| <b>Syntax Description</b> | <i>ap name</i> AP<br>name                      |                     |
|---------------------------|------------------------------------------------|---------------------|
| <b>Command Default</b>    | None                                           |                     |
| <b>Command Modes</b>      | Privileged EXEC $(\#)$                         |                     |
| <b>Command History</b>    | <b>Release</b>                                 | <b>Modification</b> |
|                           | Cisco IOS XE Gibraltar 17.2.1 This command was | introduced.         |
|                           |                                                |                     |

#### **Example**

The following example shows how to display spectrum analysis on a AP:

Device# show ap name 4800AP icap subscription ap rf spectrum Per-AP ICap configuration

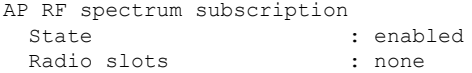

### <span id="page-883-0"></span>**show ap airtime-fairness summary**

To view the ATF configuration summary of all radios, use the **show ap airtime-fairness summary** command.

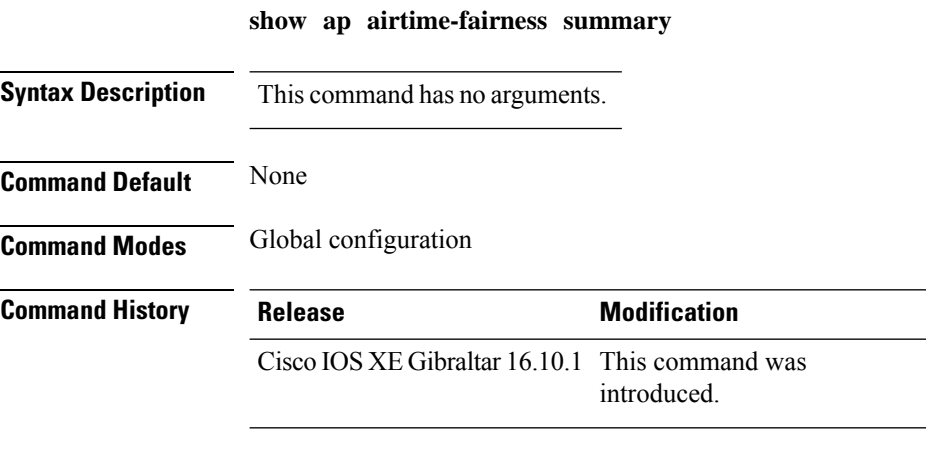

This example shows how to view the ATF configuration summary of all radios:

Device# **show ap airtime-fairness summary**

### <span id="page-884-0"></span>**show ap audit-report detail**

To display the configuration of an AP, use the **show ap** *ap-name* **audit-report detail** command.

#### **show ap** *ap-name* **audit-report detail**

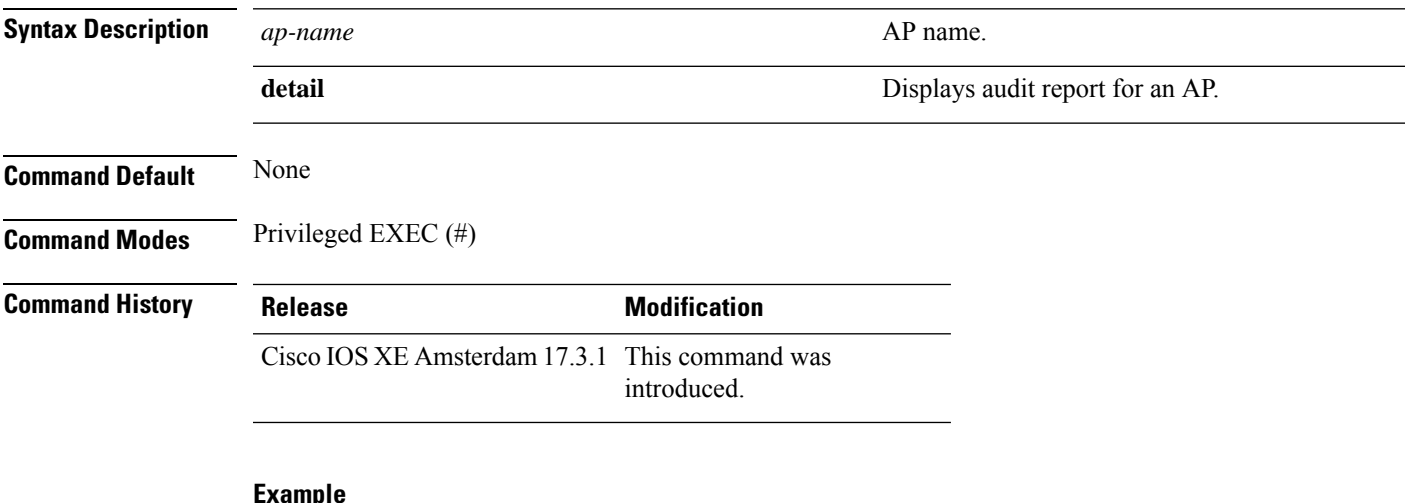

#### **Example**

This following example shows how to display the audit report for an AP:

Device# **show ap Cisco-AP audit-report detail** Cisco AP Name : Cisco-AP =================================================

Radio Audit Report:

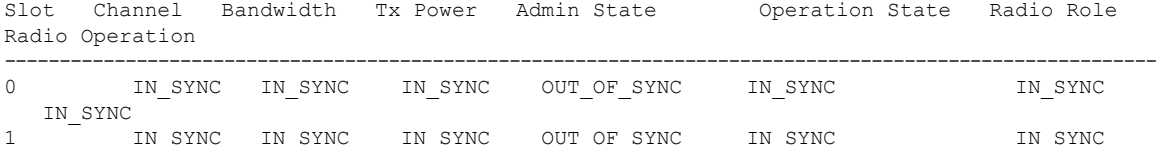

WLAN Audit Report:

IN\_SYNC

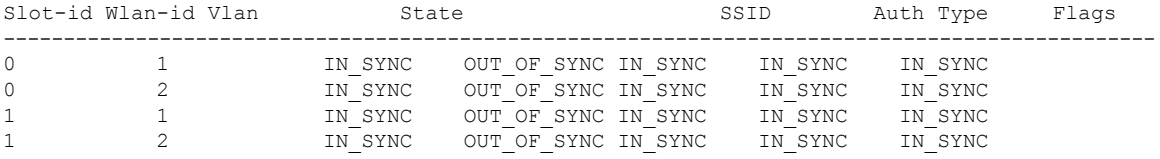

### <span id="page-885-0"></span>**show ap audit-report summary**

To display the audit report summary for an AP, use the **show ap audit-report summary** command.

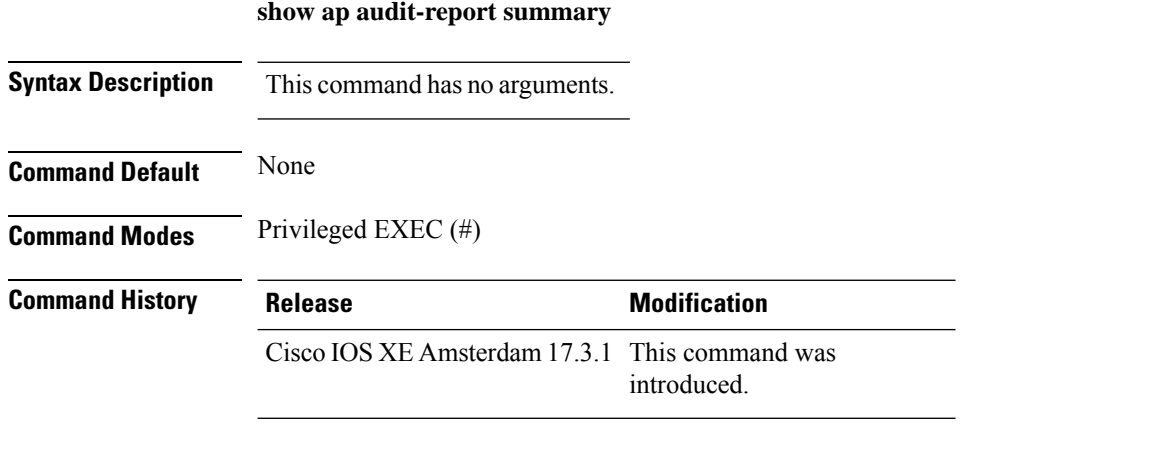

#### **Example**

The following example shows how to display the audit report summary of an AP:

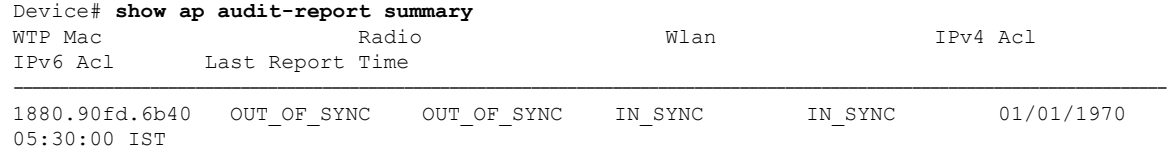

## <span id="page-886-0"></span>**show ap auth-list**

To see the access point authorization list, use the **show ap auth-list** command.

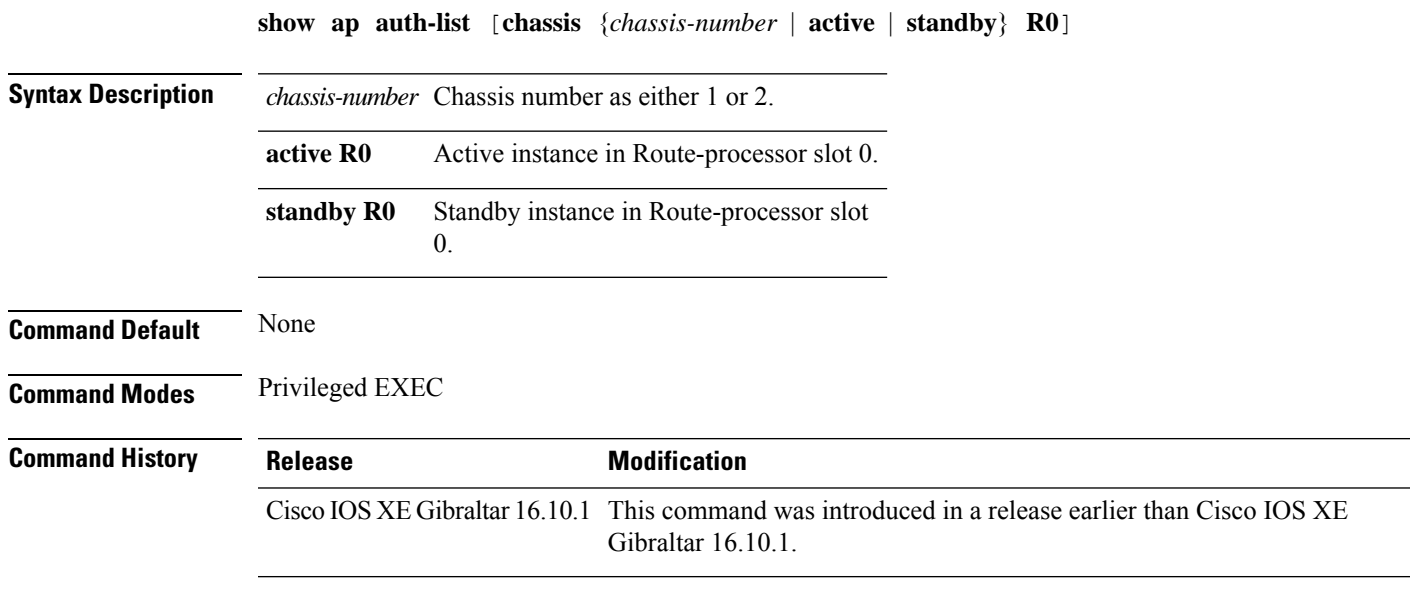

#### **Examples**

The following example shows how to see the access point authorization list:

Device# **show ap auth-list**

I

### <span id="page-887-0"></span>**show ap auto-rf**

To display the auto-RF settings for a Cisco lightweight access point, use the **show ap auto-rf** command.

**show ap auto-rf dot11**{**24ghz** | **5ghz** |**dual-band**} *cisco\_ap*

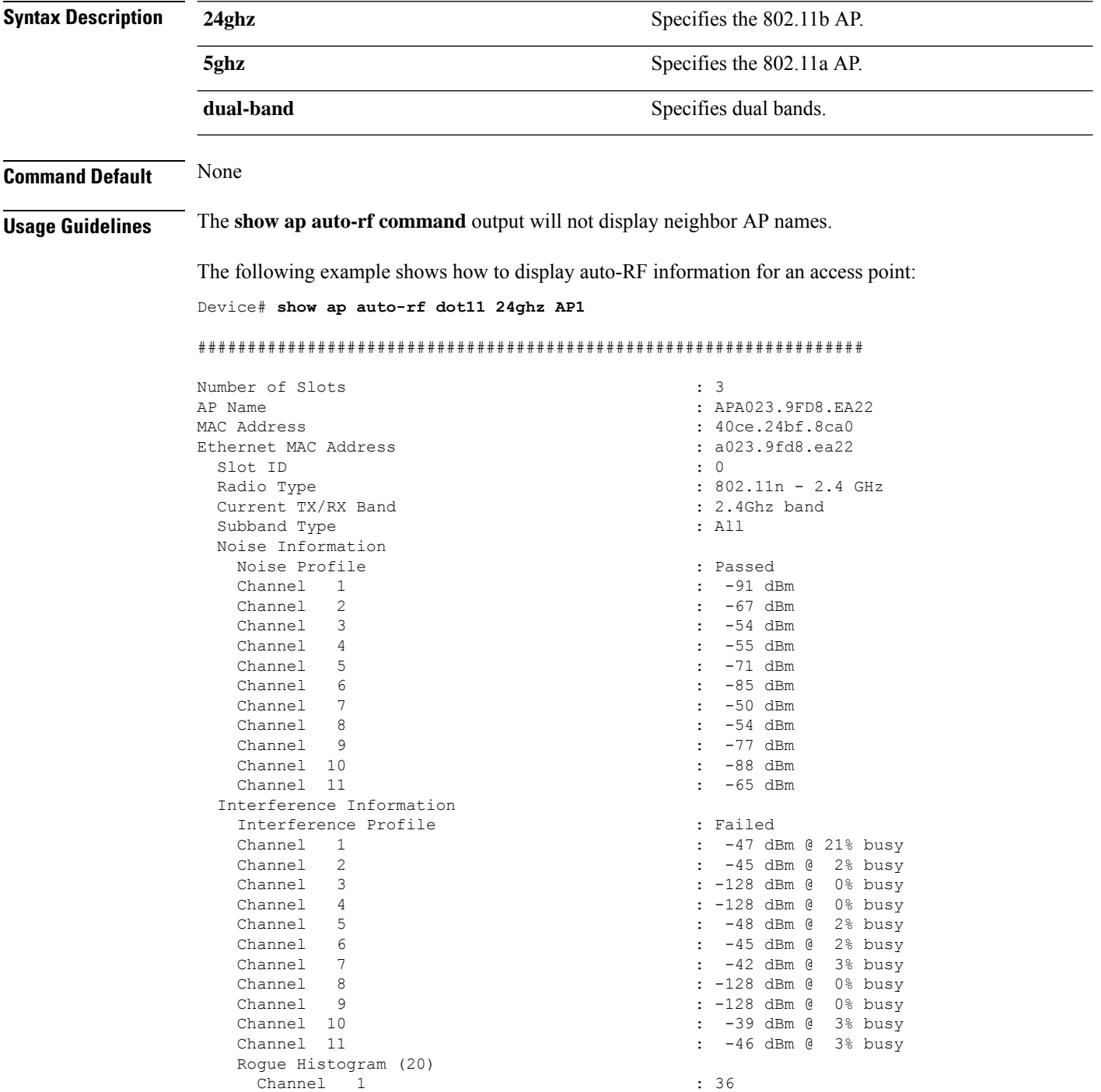

 $\mathbf I$ 

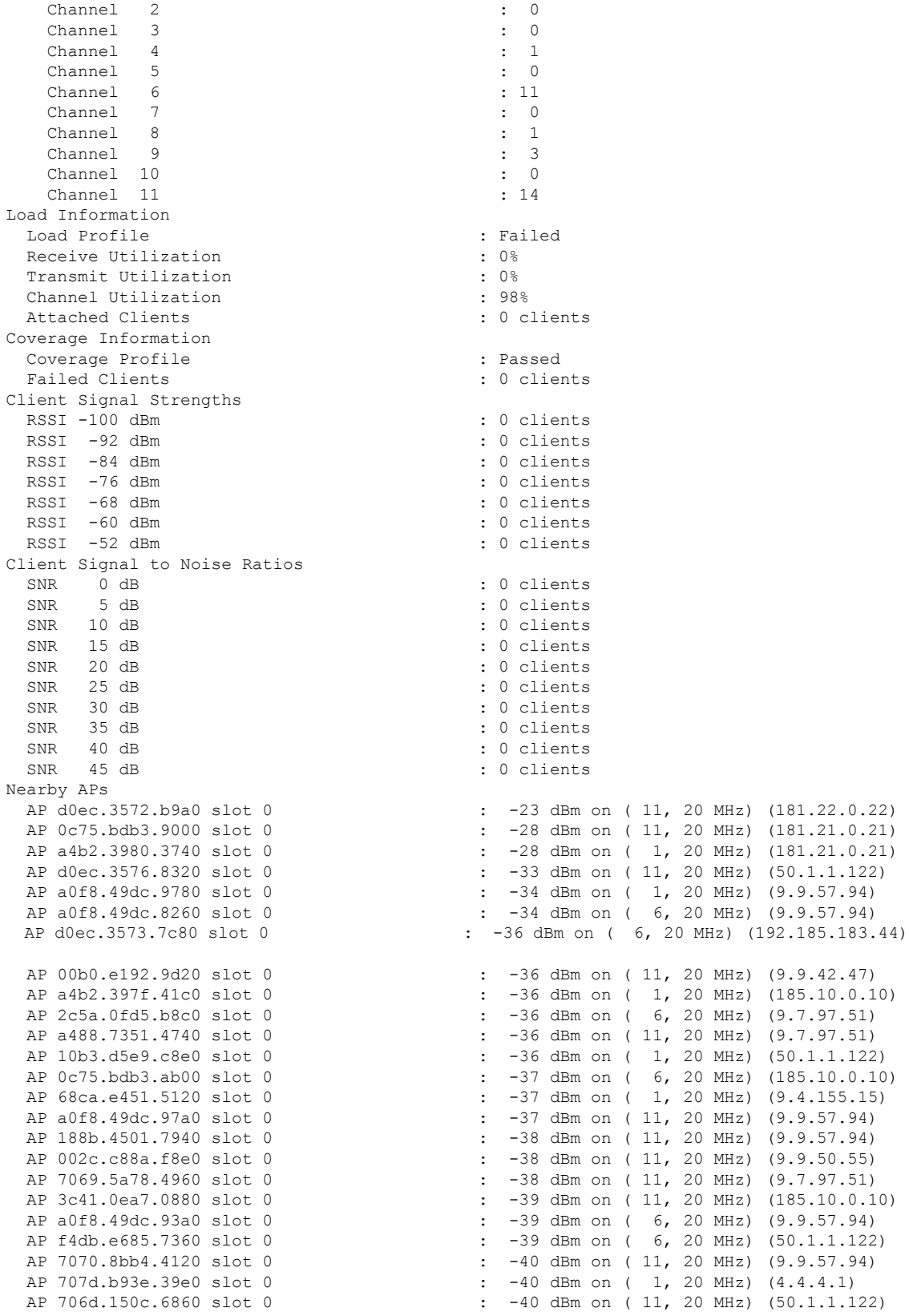

 $\mathbf{l}$ 

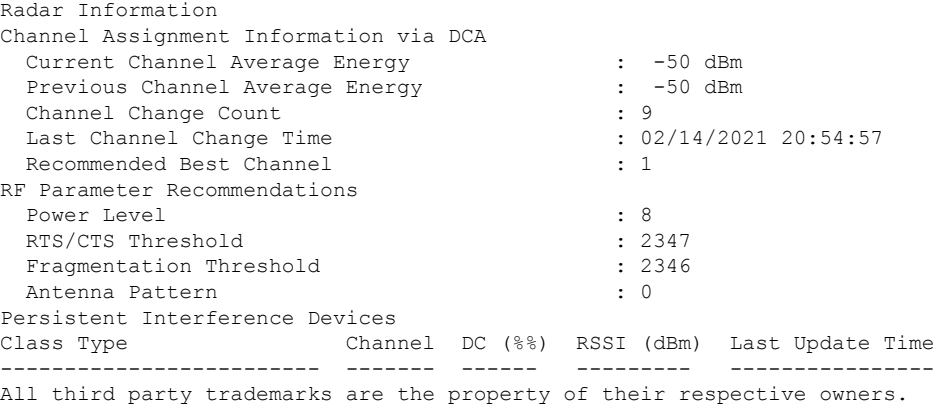

**Cisco Catalyst 9800 Series Wireless Controller Command Reference, Cisco IOS XE Bengaluru 17.4.x**

### <span id="page-890-0"></span>**show ap ble cmx detail ip**

To view the BLE management feature related global values for a specific CMX along with all the APs associated to that CMX, use the **show ap ble cmx detail ip** command.

**show ap ble cmx detail ip** *CMX-IP*

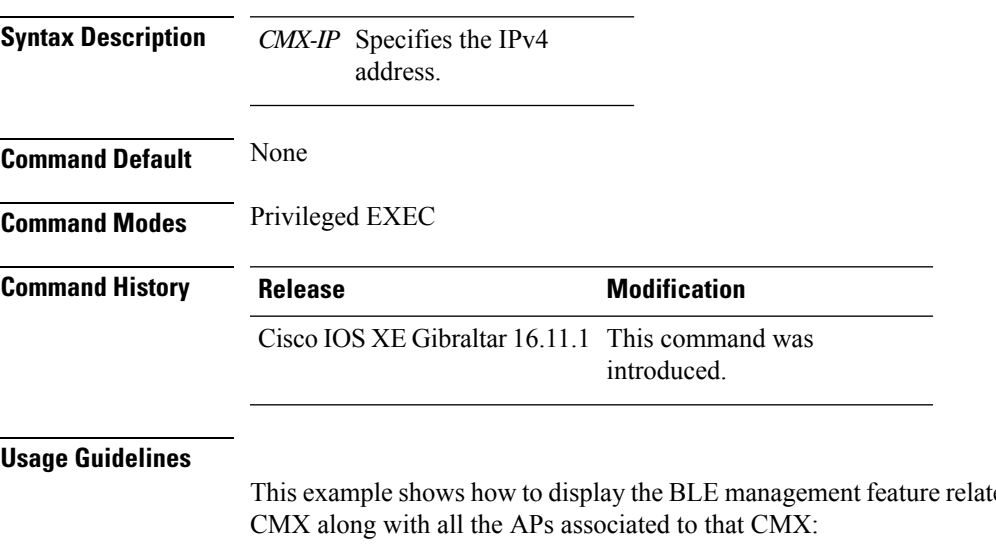

ted global values for a specific

```
Device# show ap ble cmx detail ip 10.1.2.3
BLE administrative status: Up
BLE operational status: Up
Scanning interval: 10
 AP Name Interface Status
  ----------------------------------------------------------------
 AP4001.7AB2.C39A Integrated Open
```
### <span id="page-891-0"></span>**show ap ble cmx summary**

To view the list of all CMXs registered for BLE Management feature and their global values for BLE, use the **show ap ble cmx summary** command.

#### **show ap ble cmx summary**

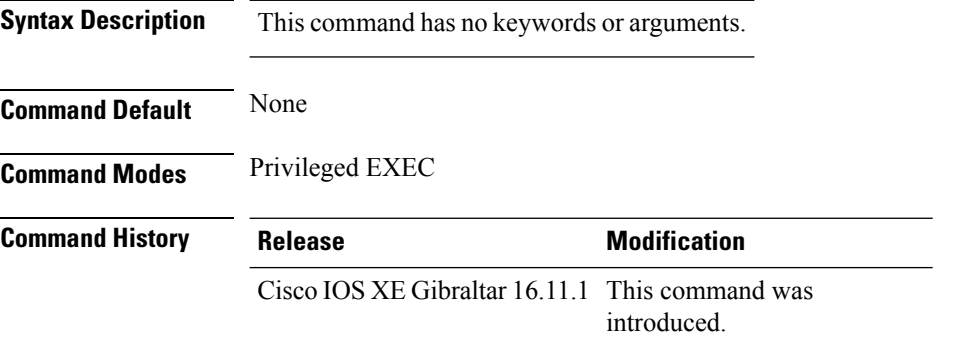

#### **Usage Guidelines**

This example shows how to view the list of all CMXs registered for BLE Management feature and their global values for BLE:

```
Device# show ap ble cmx summary
CMX IP: 10.1.2.3
-----------------------
 BLE administrative status: Up
 BLE operational status: Up
  Scanning interval: 12
CMX IP: 10.1.2.4
```
-----------------------

```
BLE administrative status: Down
BLE operational status: Down
Reason: BLE is administratively down
Scanning interval: 0
```
CMX IP: 10.1.2.5 ------------------ BLE administrative status: Up BLE operational status: Down Reason: CMX is not subscribed to AP Monitor and RSSI services, or NMSP connection is down Scanning interval: 10

## <span id="page-892-0"></span>**show ap ble summary**

To view the list of joined APs that support BLE Management feature along with the BLE details for each AP, use the **show ap ble summary** command.

**show ap ble summary**

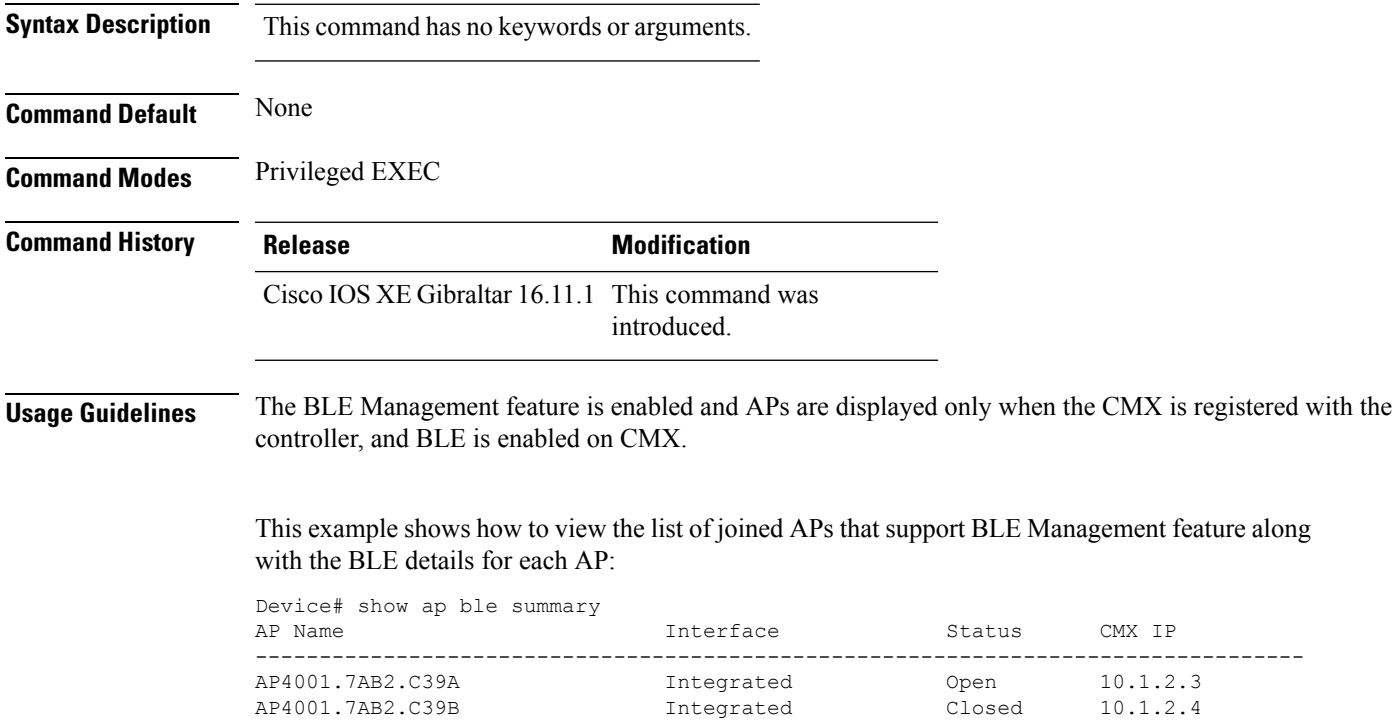

I

## <span id="page-893-0"></span>**show ap config**

To display configuration settings for all access points that join the device, use the **show ap config** command.

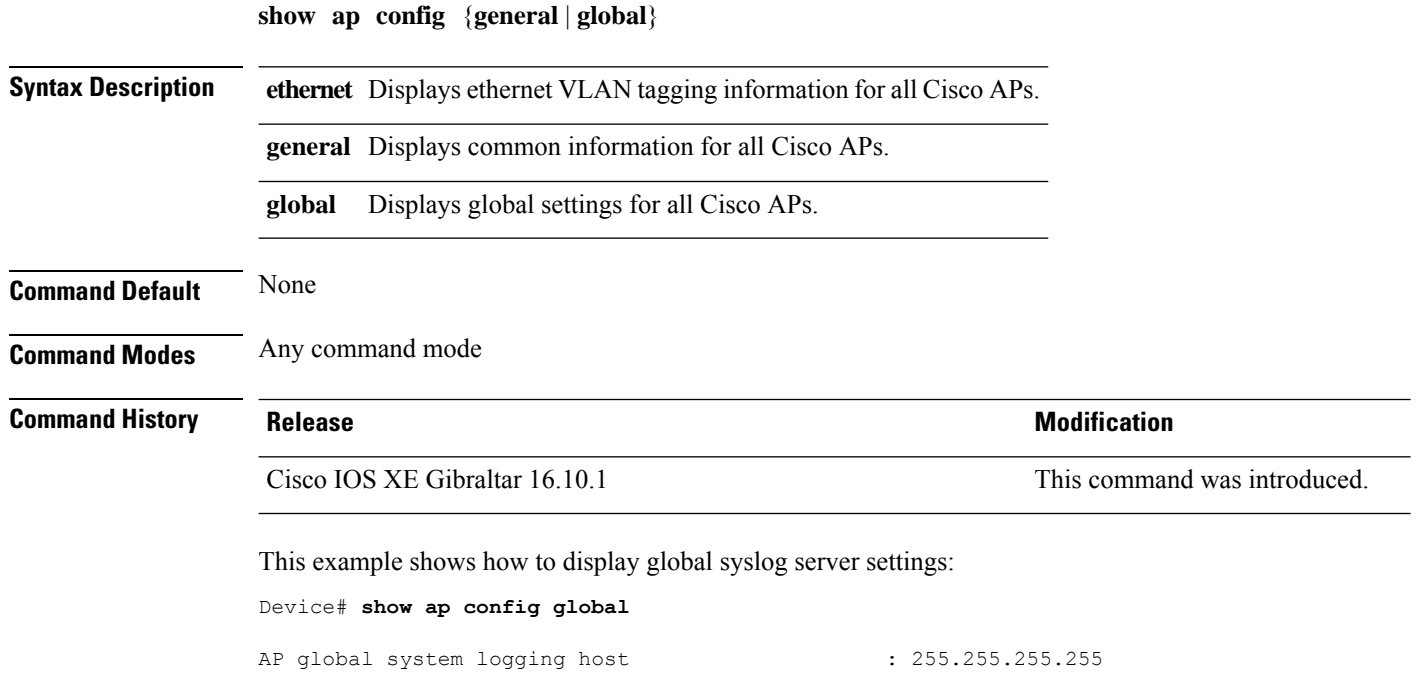

#### <span id="page-894-0"></span>**show ap config general**

To view the general configuration information of all the Cisco APs, use the **show apconfig general** command.

**show ap config general Syntax Description** This command has no keywords or arguments. **Command Default** None **Command Modes** Privileged EXEC (#) **Command History Release <b>Modification** Cisco IOS XE Gibraltar 16.11.1 This command was introduced.

This example shows how to view the general configuration information of all Cisco APs:

```
Device# show ap config general
Cisco AP Name : APA023.9FD8.EA22
=================================================
AP image integrity
Time : 07/22/2023 17:10:05
Alterative image loaded : Yes
Backup image status
Version : 17.12.0.112
Partition : part1
Kernel : Good
Root FS : Good : Good : Good : Good : Good : Good : Good : Good : Good : Good : Good : Good : Good : Good : Good : Good : Good : Good : Good : Good : Good : Good : Good : Good : Good : Good : Good : Good : Good : Good : Go
IOX : Good
Primary image status
Version : 17.13.0.39
Partition : part2<br>Kernel : cood : Good
                                  : Good
Root FS : Good
IOX : Good
```
!Output updated

## <span id="page-895-0"></span>**show ap client-trace events all**

To view the AP client trace event information, use the **show ap client-trace events all** command.

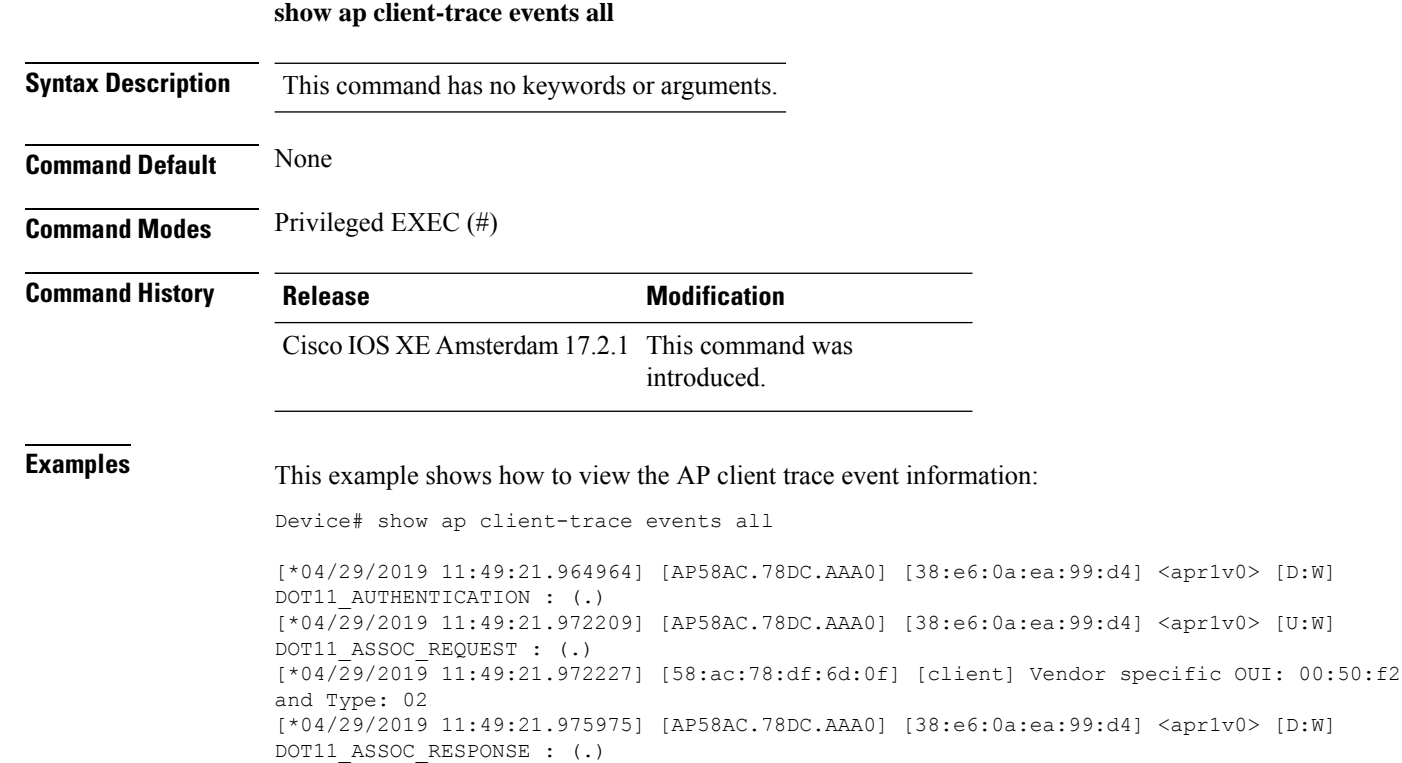

### <span id="page-896-0"></span>**show ap crash-file**

To display the list of both crash and radio core dump files generated by lightweight access points, use the **show ap crash-file** command.

**show ap crash-filechassis** *chassis-number <1-2>***active standby**

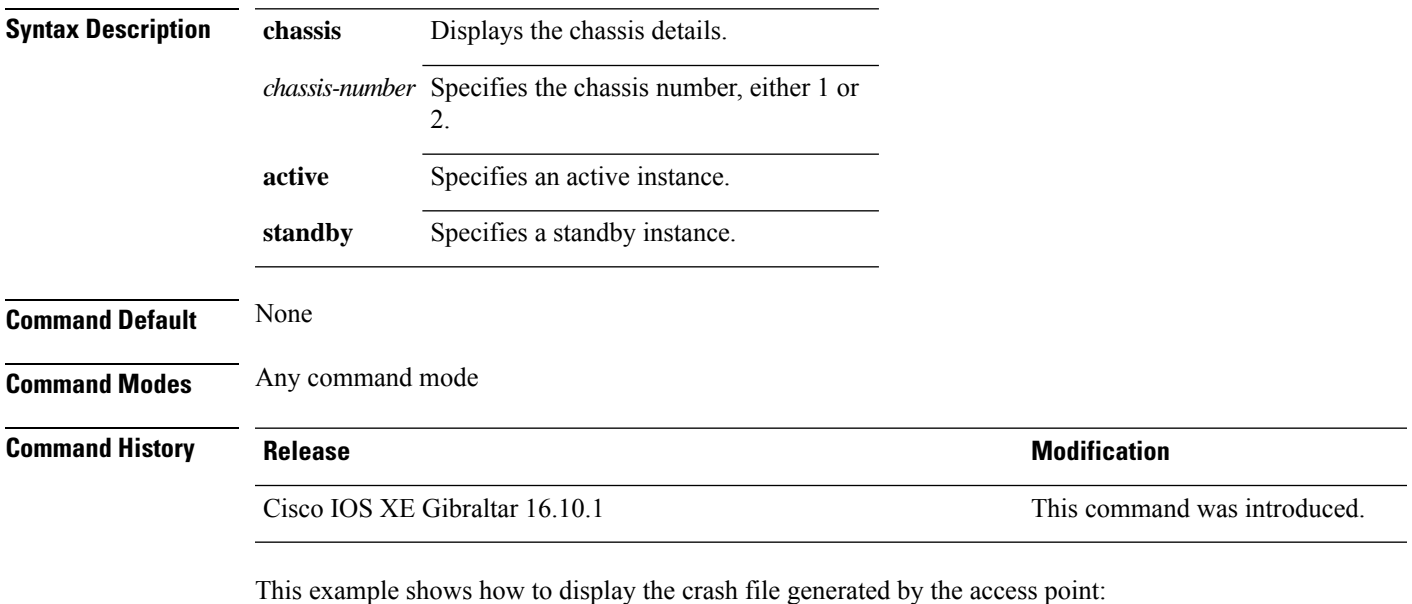

Device# **show ap crash-file**

### <span id="page-897-0"></span>**show ap dot11**

To view 802.11a or 802.11b configuration information, use the **show ap dot11** command.

**show ap dot11** { **24ghz** | **5ghz** } { **channel** | **coverage** | **group** | **load-info** | **logging** | **media-stream** | **monitor** | **network** | **profile** | **receiver** | **service-policy** | **summary** | **txpower** | **ccx global** }

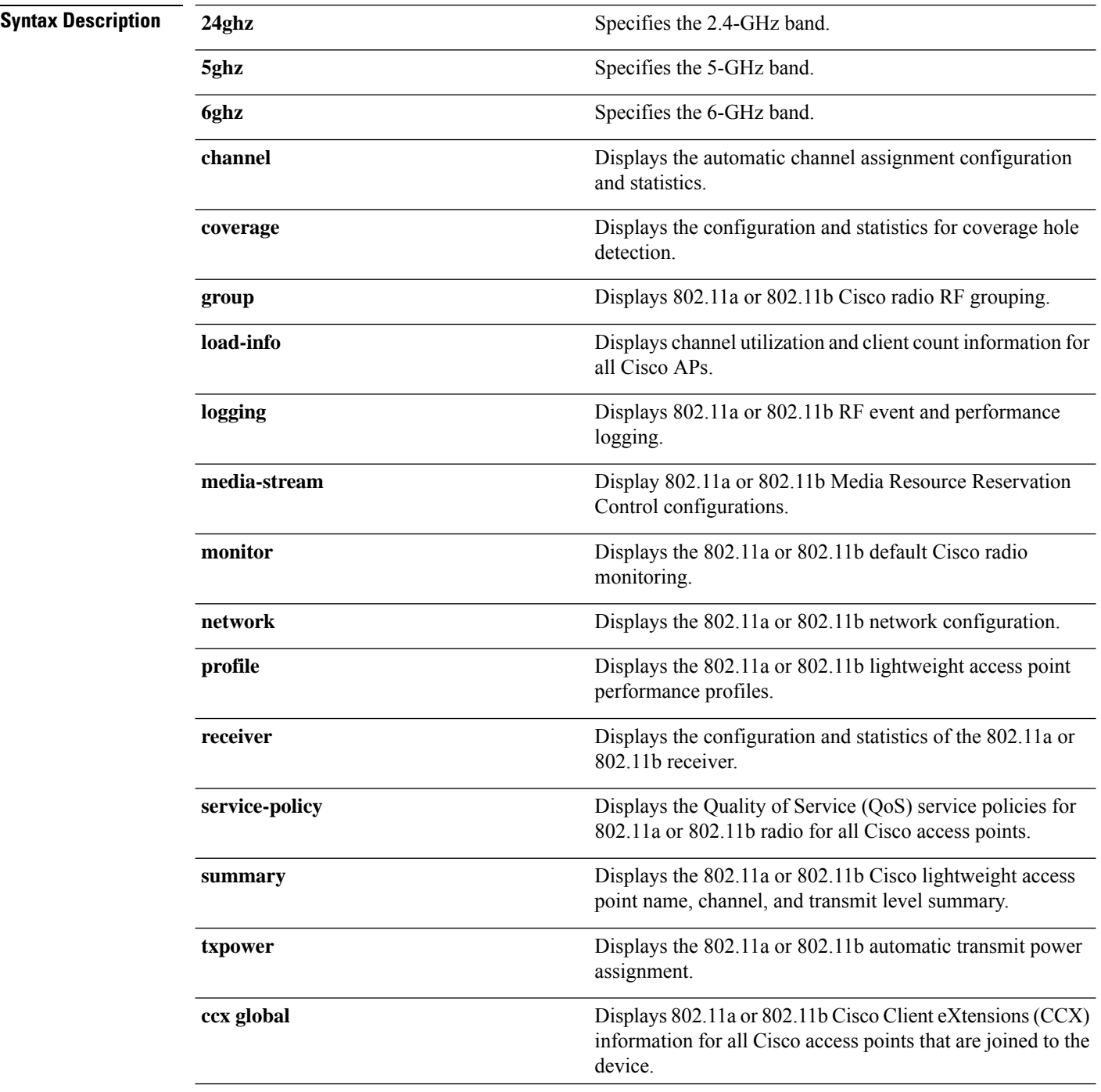

#### **Command Default** None

#### **Command Modes** Any command mode

#### **Command History Release Research 2008 and 2008 Modification**

Cisco IOS XE Gibraltar 16.10.1 Cisco IOS XE Gibraltar 16.12.2s This command was introduced.

The **load-info** parameter was added.

This example shows how to display the automatic channel assignment configuration and statistics:

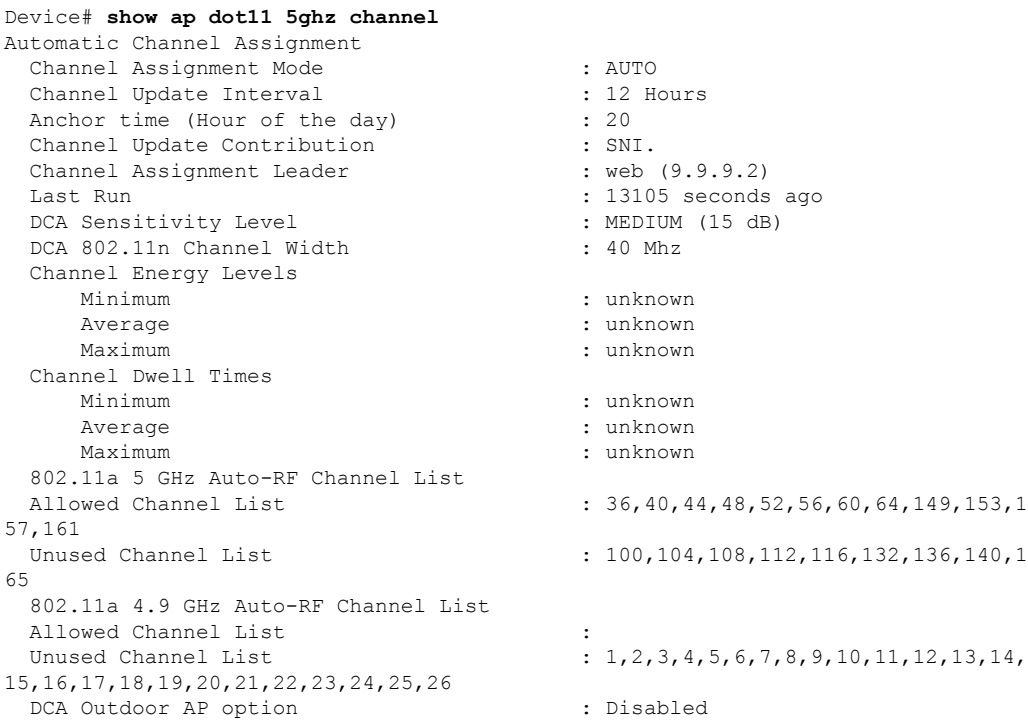

This example shows how to display the statistics for coverage hole detection:

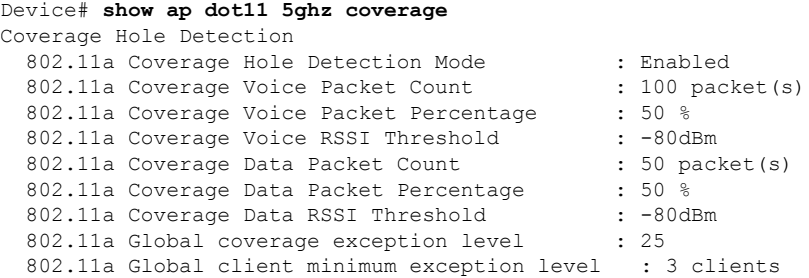

This example shows how to display Cisco radio RF group settings:

Device# **show ap dot11 5ghz group** Radio RF Grouping

802.11a Group Mode : STATIC

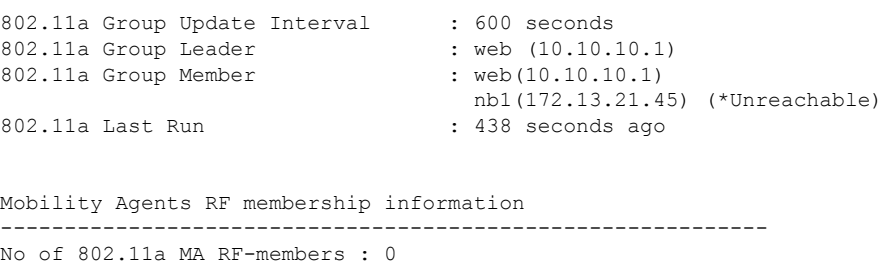

This example shows how to display 802.11a RF event and performance logging:

Device# **show ap dot11 5ghz logging** RF Event and Performance Logging

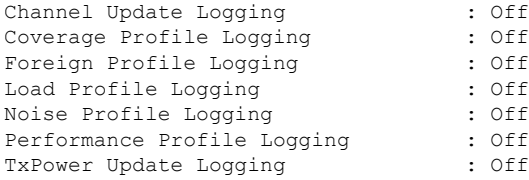

This example shows how to display the 802.11a media stream configuration:

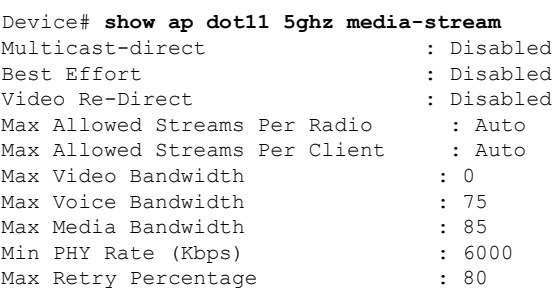

This example shows how to display the radio monitoring for the 802.11b network:

Device# **show ap dot11 5ghz monitor** Default 802.11a AP monitoring

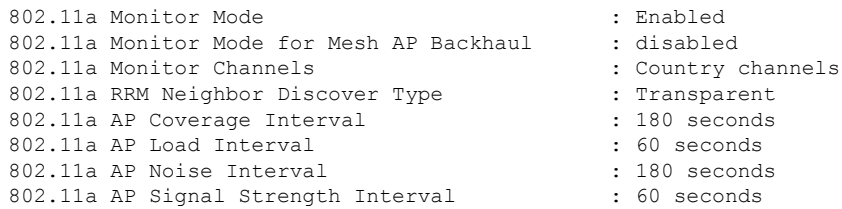

This example shows how to display the global configuration and statistics of an 802.11a profile:

```
Device# show ap dot11 5ghz profile
Default 802.11a AP performance profiles
802.11a Global Interference threshold.............. 10%
802.11a Global noise threshold..................... -70 dBm
802.11a Global RF utilization threshold............ 80%
802.11a Global throughput threshold.................. 1000000 bps
802.11a Global clients threshold................... 12 clients
802.11a Global coverage threshold................... 12 dB
```
802.11a Global coverage exception level............ 80% 802.11a Global client minimum exception lev........ 3 clients

This example shows how to display the network configuration of an 802.11a profile:

```
Device# show ap dot11 5ghz network
802.11a Network : Enabled
11nSupport : Enabled
  802.11a Low Band : Enabled
 802.11a Mid Band : Enabled
 802.11a High Band : Enabled
802.11a Operational Rates
 802.11a 6M : Mandatory
  802.11a 9M : Supported
  802.11a 12M : Mandatory
  802.11a 18M : Supported
 802.11a 24M : Mandatory
 802.11a 36M : Supported
  802.11a 48M : Supported
 802.11a 54M : Supported
802.11n MCS Settings:
 MCS 0 : Supported
 MCS 1 : Supported
 MCS 2 : Supported
 MCS 3 : Supported
 MCS 4 : Supported
 MCS 5 : Supported
 MCS 6 : Supported
 MCS 7 : Supported
 MCS 8 : Supported
 MCS 9 : Supported
 MCS 10 : Supported
 MCS 11 : Supported
 MCS 12 : Supported
 MCS 13 : Supported
 MCS 14 : Supported
 MCS 15 : Supported
 MCS 16 : Supported
 MCS 17 : Supported
 MCS 18 : Supported
 MCS 19 : Supported
 MCS 20 : Supported
 MCS 21 : Supported
  MCS 22 : Supported
 MCS 23 : Supported
802.11n Status:
 A-MPDU Tx:
   Priority 0 : Enabled
   Priority 1 : Disabled
   Priority 2 : Disabled
   Priority 3 : Disabled
   Priority 4 : Enabled
   Priority 5 : Enabled
   Priority 6 : Disabled
   Priority 7 : Disabled
 A-MSDU Tx:
   Priority 0 : Enabled
   Priority 1 : Enabled
   Priority 2 : Enabled
   Priority 3 : Enabled
   Priority 4 : Enabled
   Priority 5 : Enabled
   Priority 6 : Disabled
```

```
Priority 7 : Disabled
  Guard Interval : Any
 Rifs Rx : Enabled
Beacon Interval : 100
CF Pollable mandatory : Disabled
CF Poll Request Mandatory : Disabled
CFP Period : 4
CFP Maximum Duration : 60
Default Channel : 36
Default Tx Power Level : 1
DTPC Status : Enabled
Fragmentation Threshold : 2346
Pico-Cell Status : Disabled
Pico-Cell-V2 Status : Disabled
TI Threshold : 0
Legacy Tx Beamforming setting : Disabled
Traffic Stream Metrics Status : Disabled
Expedited BW Request Status : Disabled
EDCA profile type check : default-wmm
Call Admision Control (CAC) configuration
Voice AC
 Voice AC - Admission control (ACM) : Disabled
  Voice Stream-Size : 84000
 Voice Max-Streams : 2
 Voice Max RF Bandwidth : 75
 Voice Reserved Roaming Bandwidth : 6
 Voice Load-Based CAC mode : Enabled
 Voice tspec inactivity timeout : Enabled
CAC SIP-Voice configuration
 SIP based CAC : Disabled
 SIP call bandwidth : 64
  SIP call bandwith sample-size : 20
Video AC
  Video AC - Admission control (ACM) : Disabled
 Video max RF bandwidth : Infinite
 Video reserved roaming bandwidth : 0
```
This example shows how to display the global configuration and statistics of an 802.11a profile:

Device# **show ap dot11 5ghz receiver** Default 802.11a AP performance profiles 802.11a Global Interference threshold............... 10% 802.11a Global noise threshold..................... -70 dBm 802.11a Global RF utilization threshold............ 80% 802.11a Global throughput threshold................ 1000000 bps 802.11a Global clients threshold................... 12 clients 802.11a Global coverage threshold.................. 12 dB 802.11a Global coverage exception level............ 80% 802.11a Global client minimum exception lev........ 3 clients

This example shows how to display the global configuration and statistics of an 802.11a profile:

Device# **show ap dot11 5ghz service-policy**

This example shows how to display a summary of the 802.11b access point settings:

Device# **show ap dot11 5ghz summary** AP Name MAC Address Admin State Operation State Channel TxPower ------- ----------------- ----------- --------------- ------- ------- CJ-1240 00:21:1b:ea:36:60 ENABLED UP 161 1() CJ-1130 00:1f:ca:cf:b6:60 ENABLED UP 56\* 1(\*)

This example shows how to display the configuration and statistics of the 802.11a transmit power cost:

Device# **show ap dot11 5ghz txpower** Automatic Transmit Power Assignment Transmit Power Assignment Mode : AUTO<br>Transmit Power Update Interval : 600 seconds Transmit Power Update Interval : 600 seconds ransmit Power Threshold : -70 dBm Transmit Power Threshold : -70 di<br>Transmit Power Neighbor Count : 3 APs Transmit Power Neighbor Count Min Transmit Power : -10 dBm Max Transmit Power Transmit Power Update Contribution : SNI. Transmit Power Assignment Leader : web (10.10.10.1) Last Run  $\sim$  137 seconds ago

This example shows how to display the configuration and statistics of the 802.11a transmit power cost:

Device# **show ap dot11 5ghz ccx global** 802.11a Client Beacon Measurements: disabled

## **show ap dot11**

To display 802.11 band parameters, use the **show ap dot11** command.

**show ap dot11** {**24ghz** | **5ghz**} {**media-stream rrc** | **network** | **profile** | **summary**}

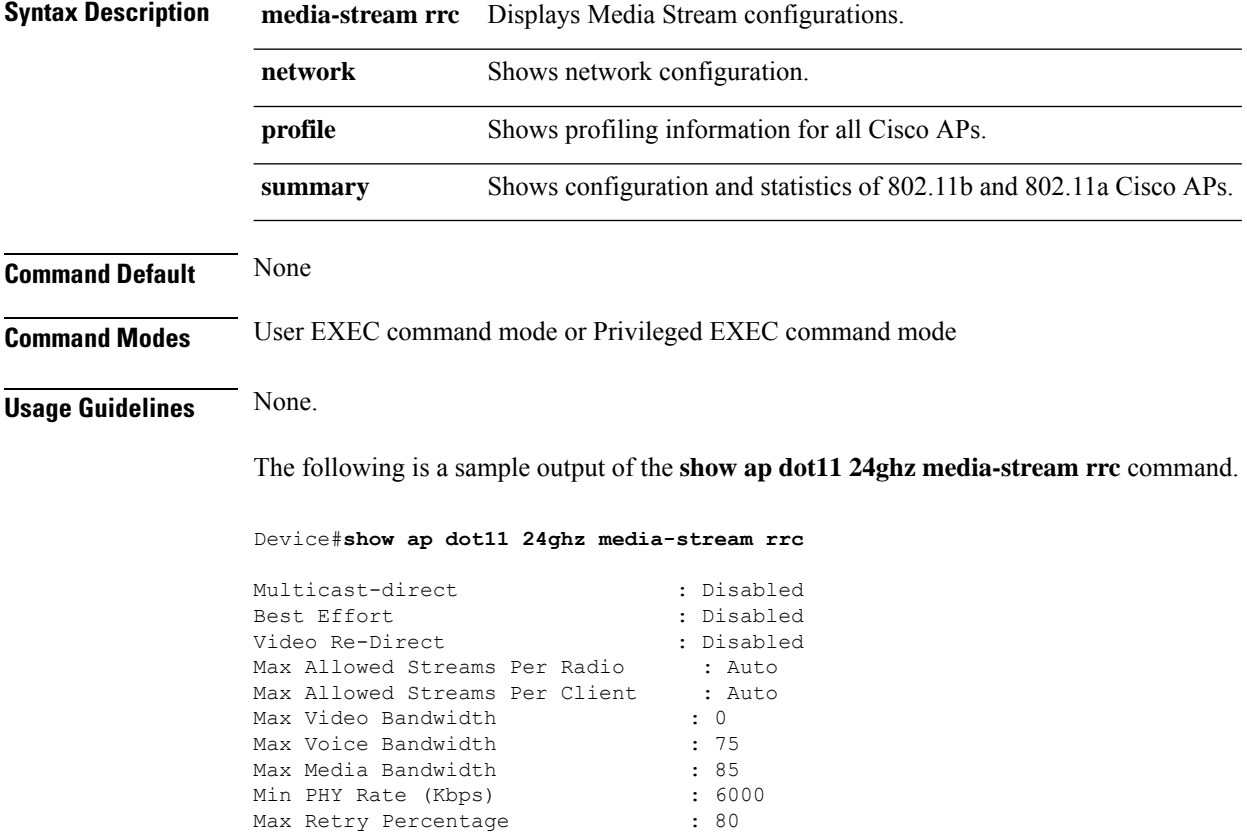

 $\overline{\phantom{a}}$ 

# **show ap dot11 24ghz**

To display the 2.4 GHz RRM parameters, use the **show ap dot11 24ghz** command.

**show ap dot11 24ghz** {**ccx** | **channel** | **coverage** | **group** | **l2roam** | **logging** | **monitor** | **profile** | **receiver** | **summary** | **txpower**}

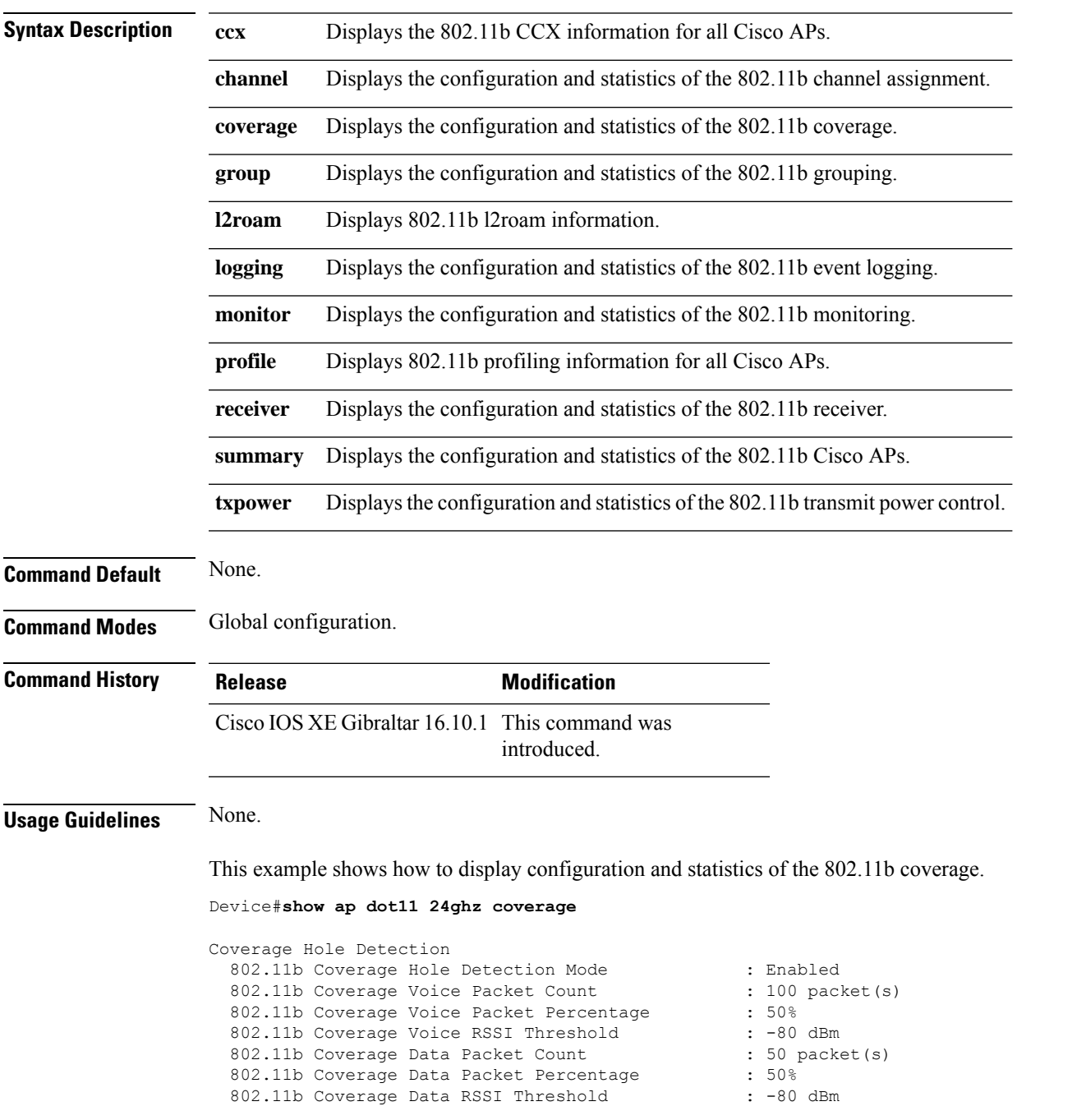

I

802.11b Global coverage exception level : 25 % 802.11b Global client minimum exception level : 3 clients

## **show ap dot11 24ghz SI config**

To see the spectrum intelligence (SI) configuration details for the 2.4-GHz band, use the **show apdot11 24ghz SI config** command.

**show ap dot11 24ghz SI config** [**chassis** {*chassis-number* | **active** | **standby**} **R0**]

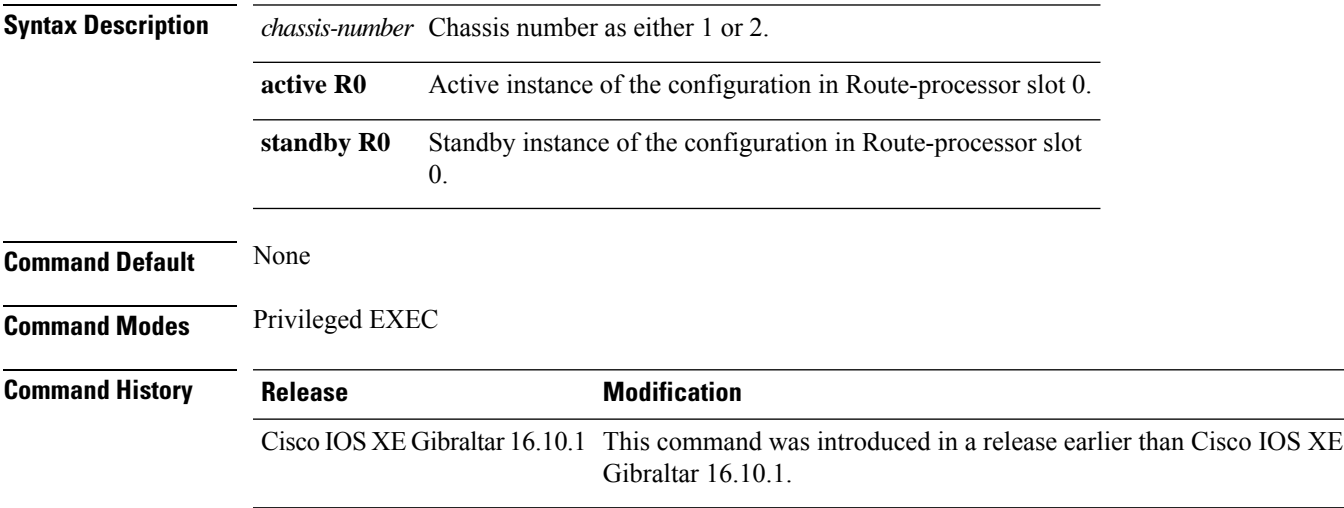

### **Examples**

The following example shows how to see the SI configuration details for the 2.4-GHz band:

Device# **show ap dot11 24ghz SI config chassis 1 R0**

### **show ap dot11 24ghz SI device type**

To see the spectrum intelligence (SI) interferers of different types for the 2.4-GHz band, use the **show ap dot11 24ghz SI device type** command.

**show ap dot11 24ghz SI device type** {**cont\_tx** | **mw\_oven** | **si\_fhss**} [**chassis** {*chassis-number* | **active** | **standby**} **R0**]

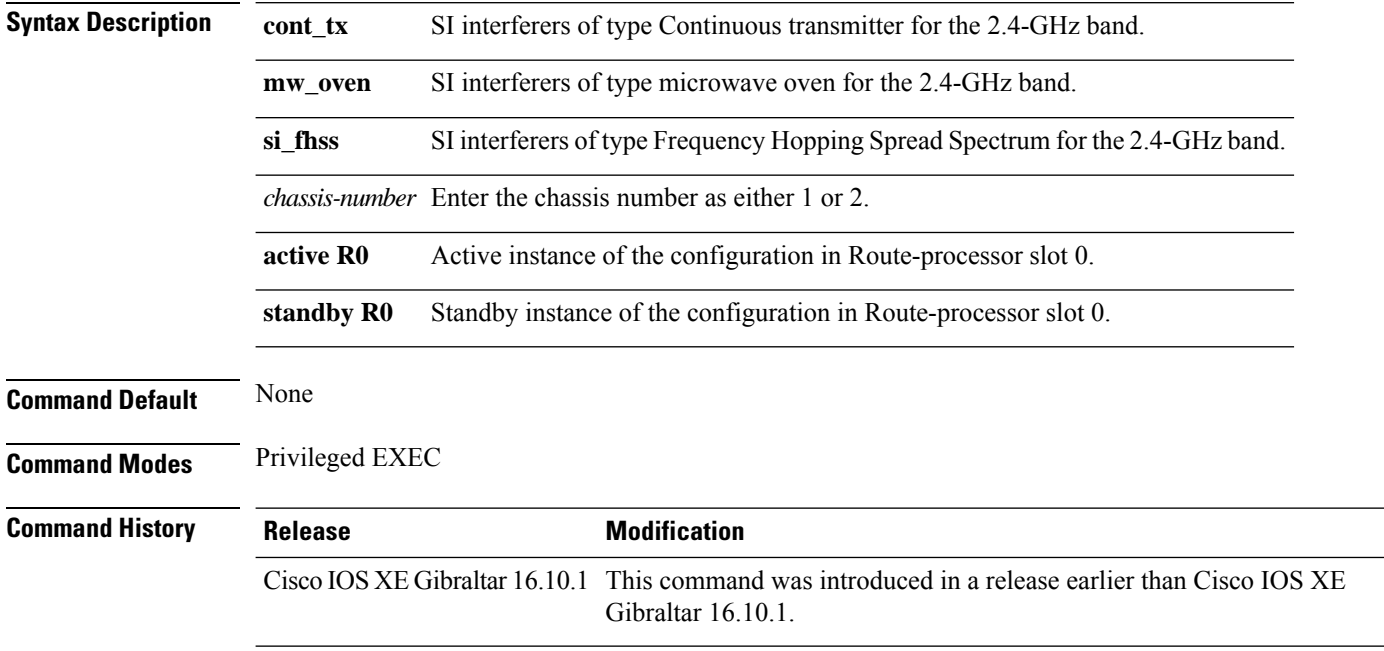

#### **Examples**

The following example shows how to see the details of SI interferers of type microwave oven in the 2.4-GHz band:

Device# **show ap dot11 24ghz SI device type mw\_oven chassis 1 R0**

 $\overline{\phantom{a}}$ 

## **show ap dot11 5ghz**

To display the 5GHz RRM parameters, use the **show ap dot11 5ghz** command.

**show ap dot11 5ghz** {**ccx** | **channel** | **coverage** | **group** | **l2roam** | **logging** | **monitor** | **profile** | **receiver** | **summary** | **txpower**}

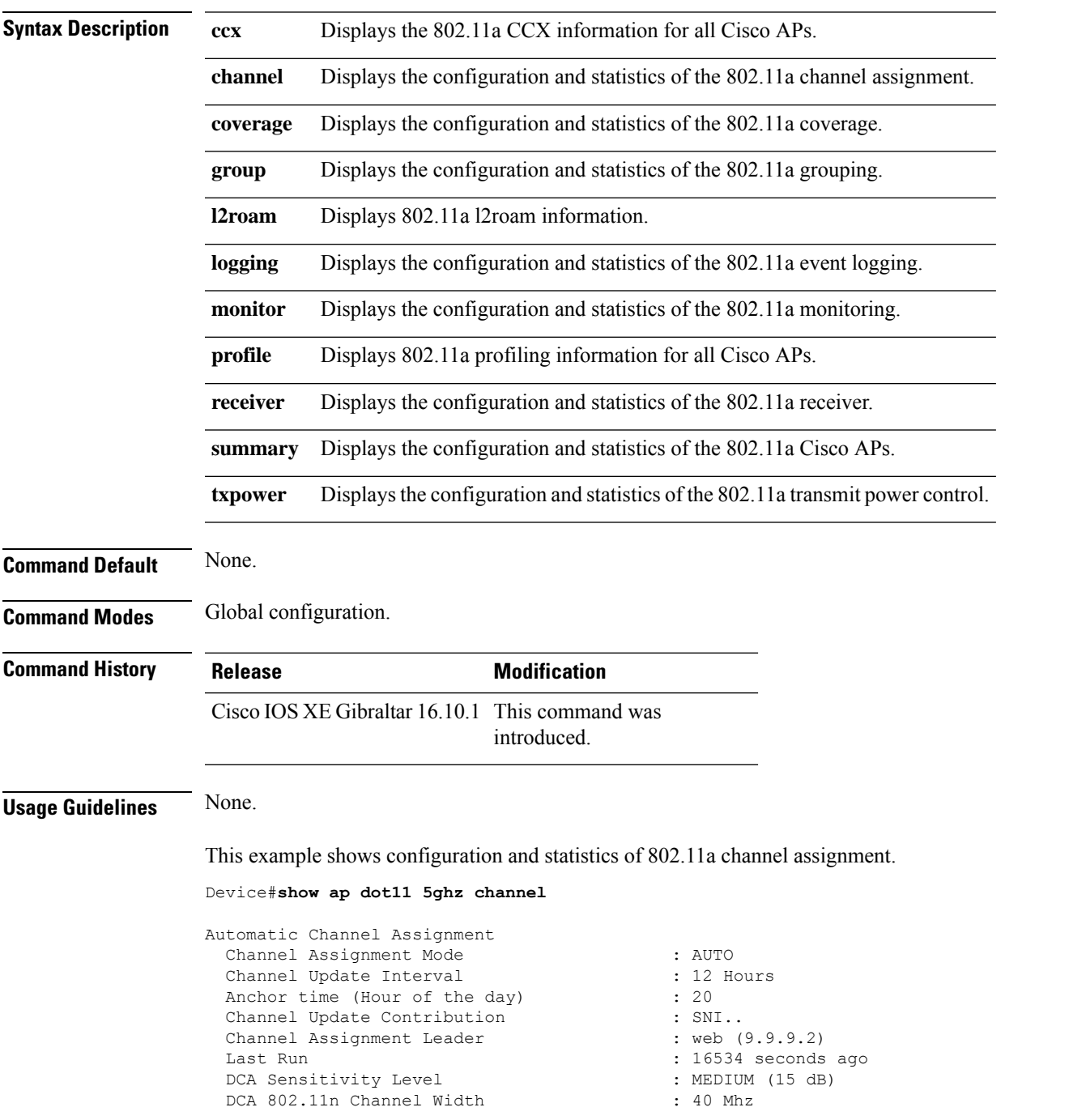

Channel Energy Levels Minimum : unknown : unknown Maximum : unknown Channel Dwell Times : unknown Average : unknown : unknown Maximum : unknown 802.11a 5 GHz Auto-RF Channel List Allowed Channel List : 36,40,44,48,52,56,60,64,149,153,1 57,161<br>Unused Channel List  $: 100, 104, 108, 112, 116, 132, 136, 140, 1$ 65 802.11a 4.9 GHz Auto-RF Channel List Allowed Channel List : :<br>Unused Channel List : : : :  $: 1, 2, 3, 4, 5, 6, 7, 8, 9, 10, 11, 12, 13, 14,$ 15,16,17,18,19,20,21,22,23,24,25,26 DCA Outdoor AP option : Disabled

## **show ap dot11 24ghz cleanair air-quality**

To display the air-quality summary information and air-quality worst information for the 802.11 networks, use the **show ap dot11 cleanair** command.

**show ap dot11** {**24ghz** | **5ghz** | **dual-band**} **cleanair**{**air-quality** | **config** | **device** | **summary**}

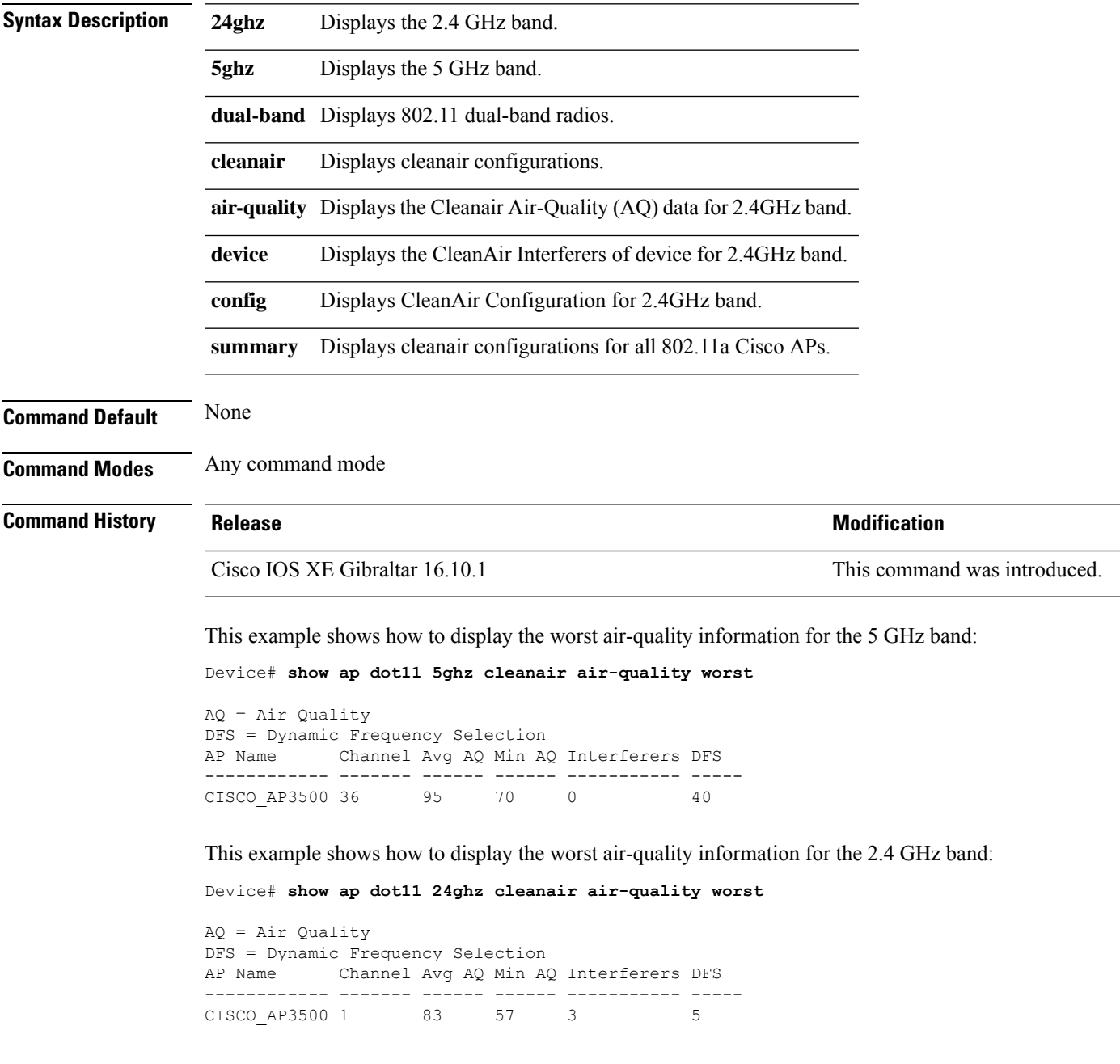

## **show ap dot11 24ghz cleanair air-quality**

To display the air-quality summary information and air-quality worst information for the 802.11 networks, use the **show ap dot11 cleanair air-quality** command.

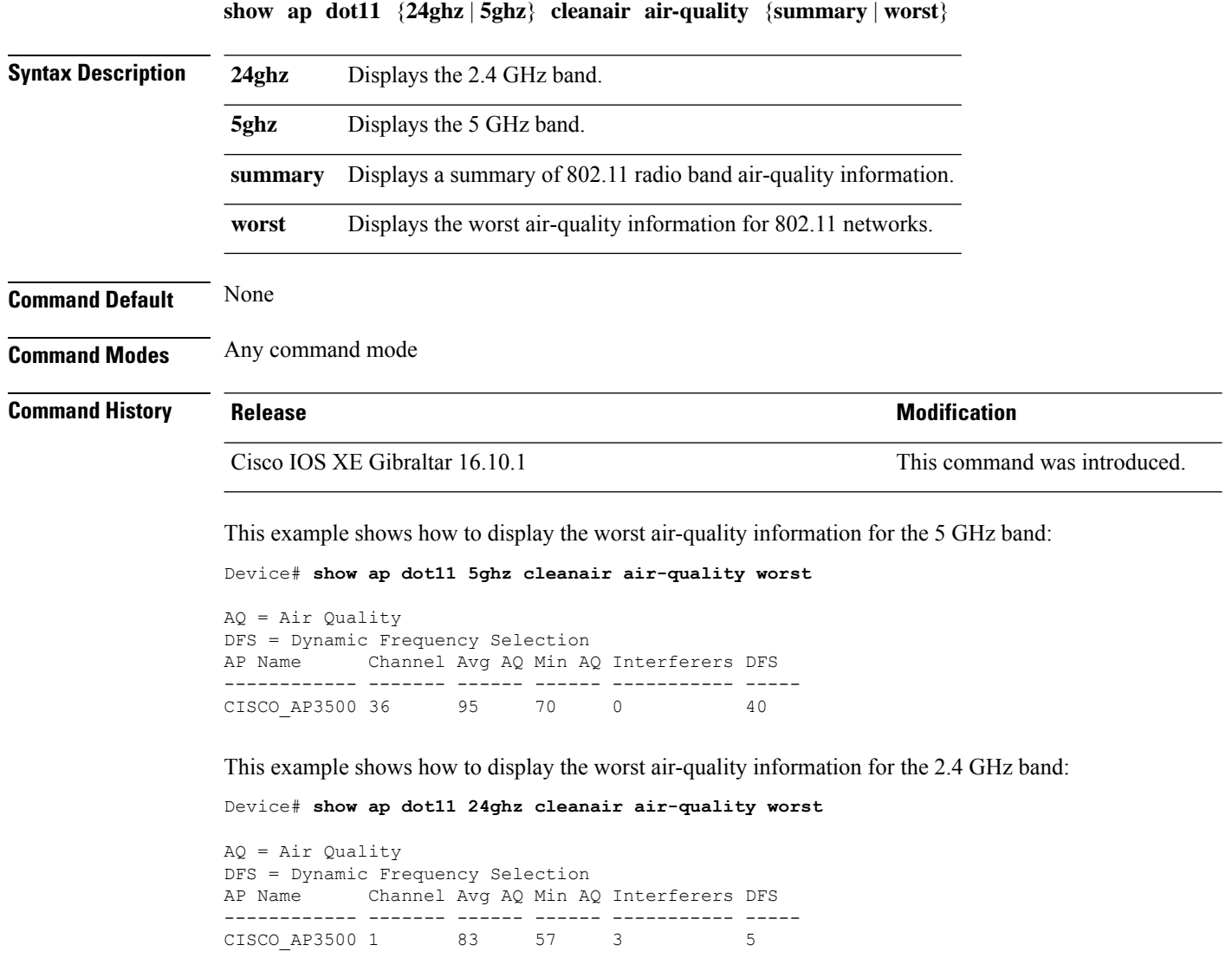

### **show ap dot11 cleanair config**

To display the CleanAir configuration for the 802.11 networks, use the **show ap dot11 cleanair config** command.

**show ap dot11** {**24ghz** | **5ghz**} **cleanair config**

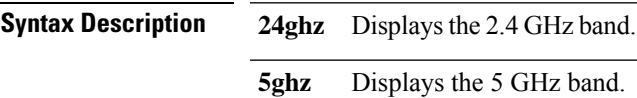

**Command Default** None

**Command Modes** Any command mode

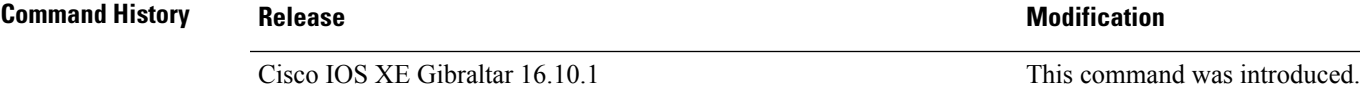

This example shows how to display the CleanAir configuration for the 2.4 GHz band:

```
Device# show ap dot11 24ghz cleanair config
Clean Air Solution............................... : Disabled
Air Quality Settings:
    Air Quality Reporting........................ : Disabled
    Air Quality Reporting Period (min)........... : 15
    Air Quality Alarms.............................. : Enabled
    Air Quality Alarm Threshold.................. : 10
Interference Device Settings:
    Interference Device Reporting................ : Enabled
        Bluetooth Link........................... : Enabled
        Microwave Oven............................. : Enabled
        802.11 FH................................ : Enabled
        Bluetooth Discovery........................ : Enabled
        TDD Transmitter.......................... : Enabled
        Jammer................................... : Enabled
        Continuous Transmitter................... : Enabled
        DECT-like Phone.......................... : Enabled
        Video Camera............................. : Enabled
        802.15.4................................. : Enabled
        WiFi Inverted............................ : Enabled
        WiFi Invalid Channel..................... : Enabled
        SuperAG.................................. : Enabled
        Canopy................................... : Enabled
        Microsoft Device............................ : Enabled
        WiMax Mobile............................. : Enabled
        WiMax Fixed.............................. : Enabled
    Interference Device Types Triggering Alarms:
        Bluetooth Link........................... : Disabled
        Microwave Oven........................... : Disabled
        802.11 FH................................ : Disabled
        Bluetooth Discovery...................... : Disabled
        TDD Transmitter.......................... : Disabled
        Jammer................................... : Disabled
        Continuous Transmitter................... : Disabled
        DECT-like Phone.......................... : Disabled
```
 $\mathbf I$ 

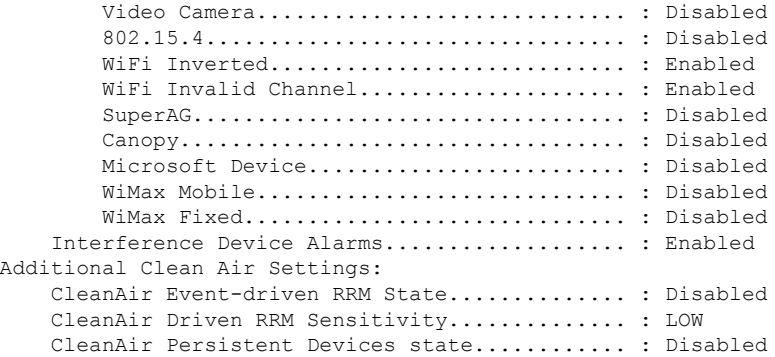

## **show ap dot11 cleanair summary**

To view CleanAir configurations for all 802.11a Cisco APs, use the **show ap dot11 cleanair summary** command.

**show ap dot11**{**24ghz** | **5ghz**} **cleanair summary**

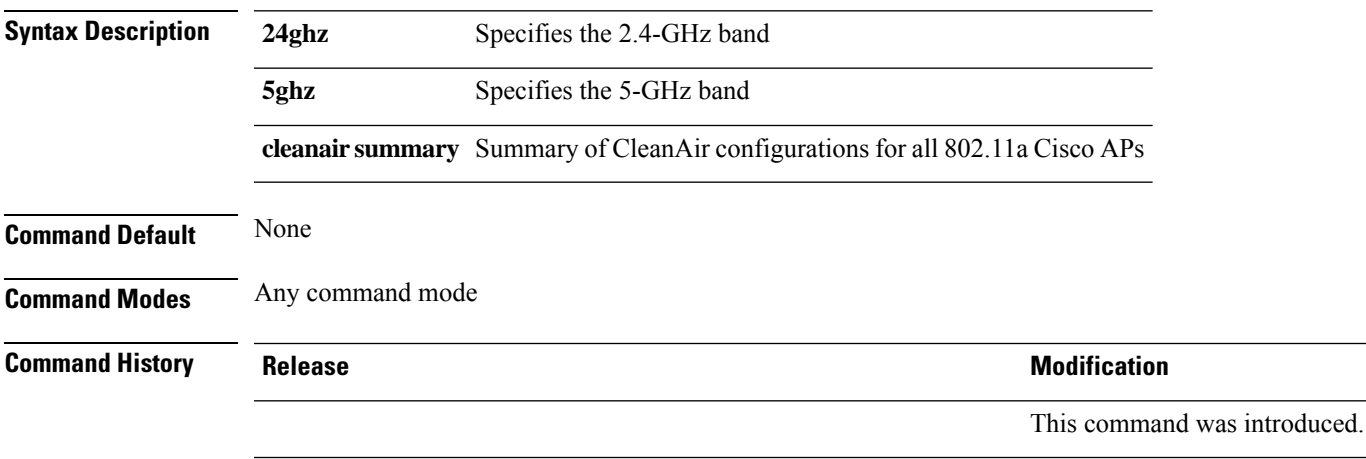

## **show ap dot11 dual-band summary**

To view a briefsummary of access points with dual-band radios, use the **show apdot11dual-bandsummary** command.

**show ap dot11 dual-band summary**

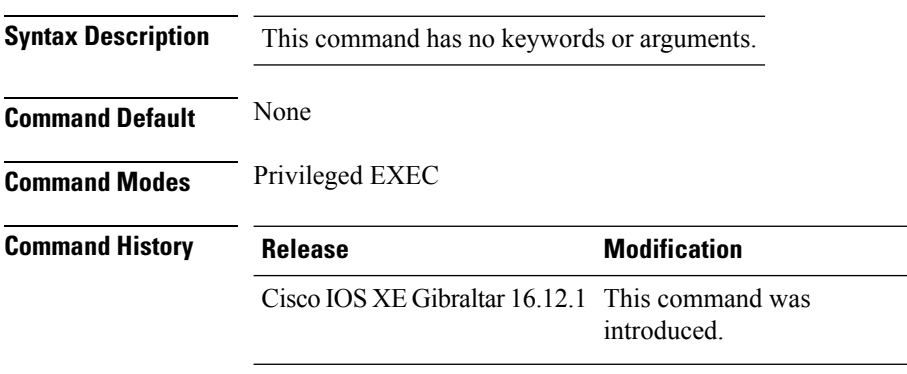

### **Example**

The following example shows how to view brief summary of tag names:

Device# **show ap dot11 dual-band summary**

 $\overline{\phantom{a}}$ 

## **show ap environment**

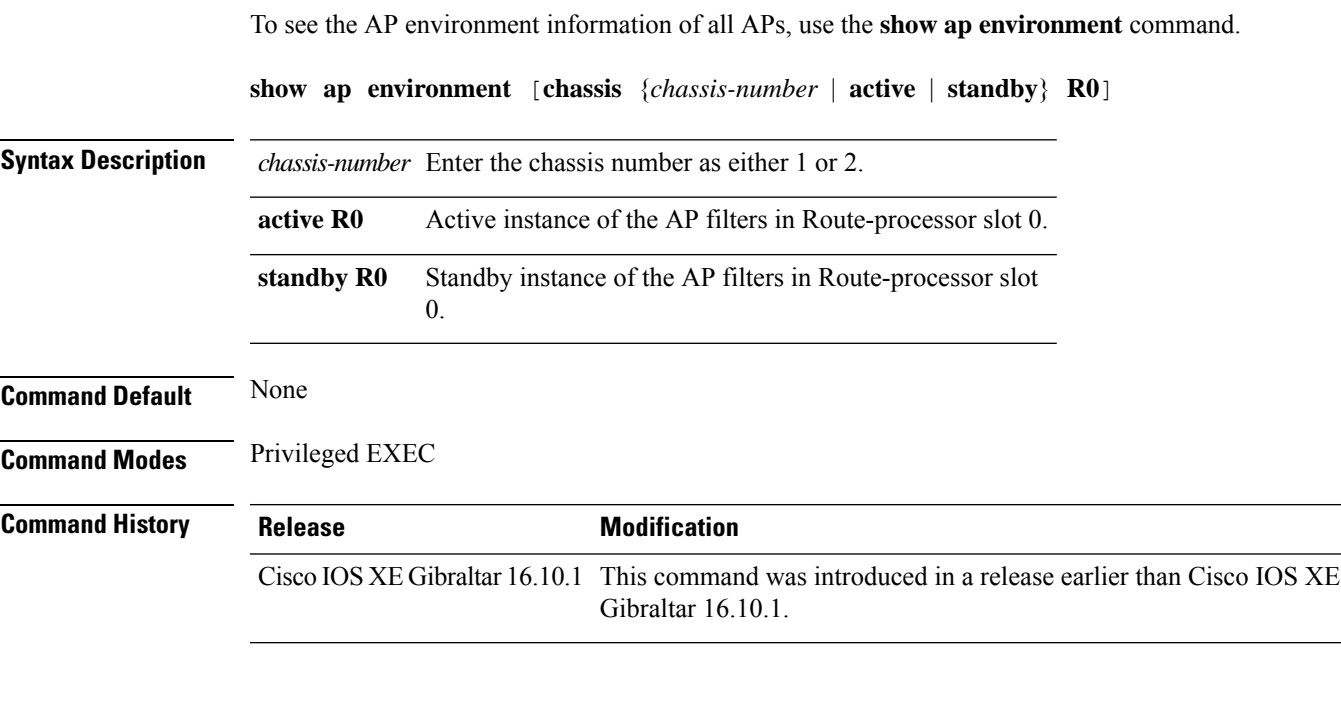

### **Examples**

The following example shows how to see the AP environment information:

Device# **show ap environment**

## **show ap filters active**

To see the details of active AP filters, use the **show ap filters active** command.

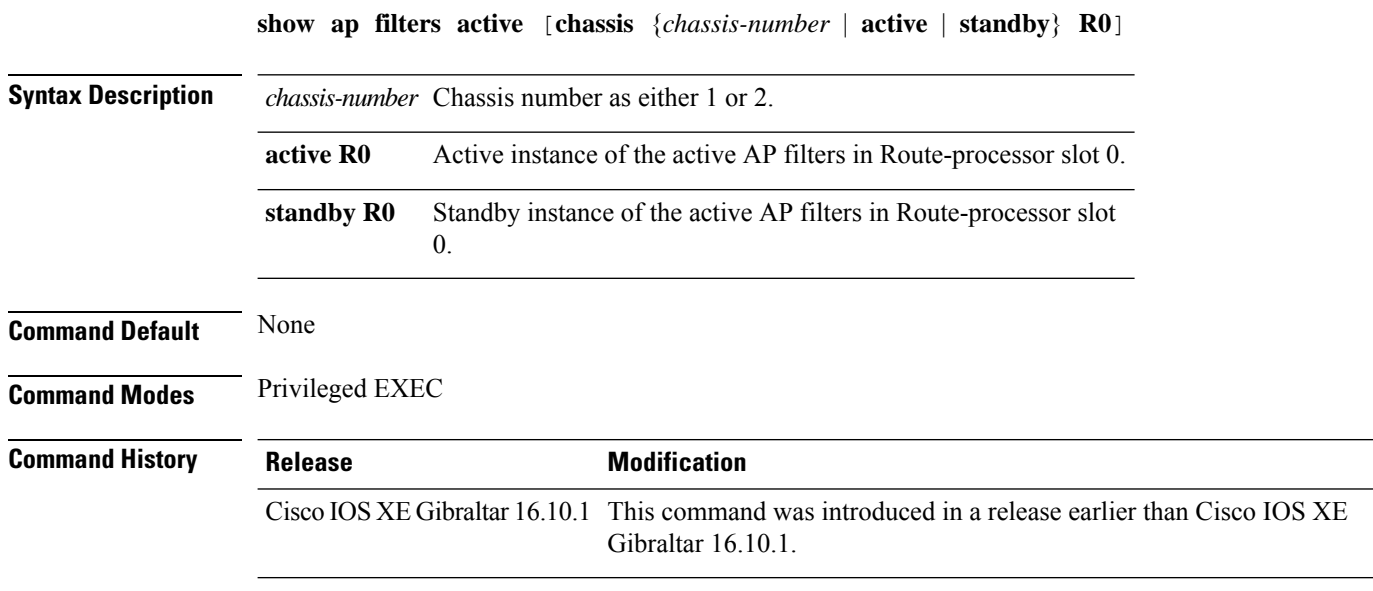

### **Examples**

The following example shows how to see the details of the active AP filters for the active instance:

Device# **show ap filters active chassis active R0**

# **show ap filters all**

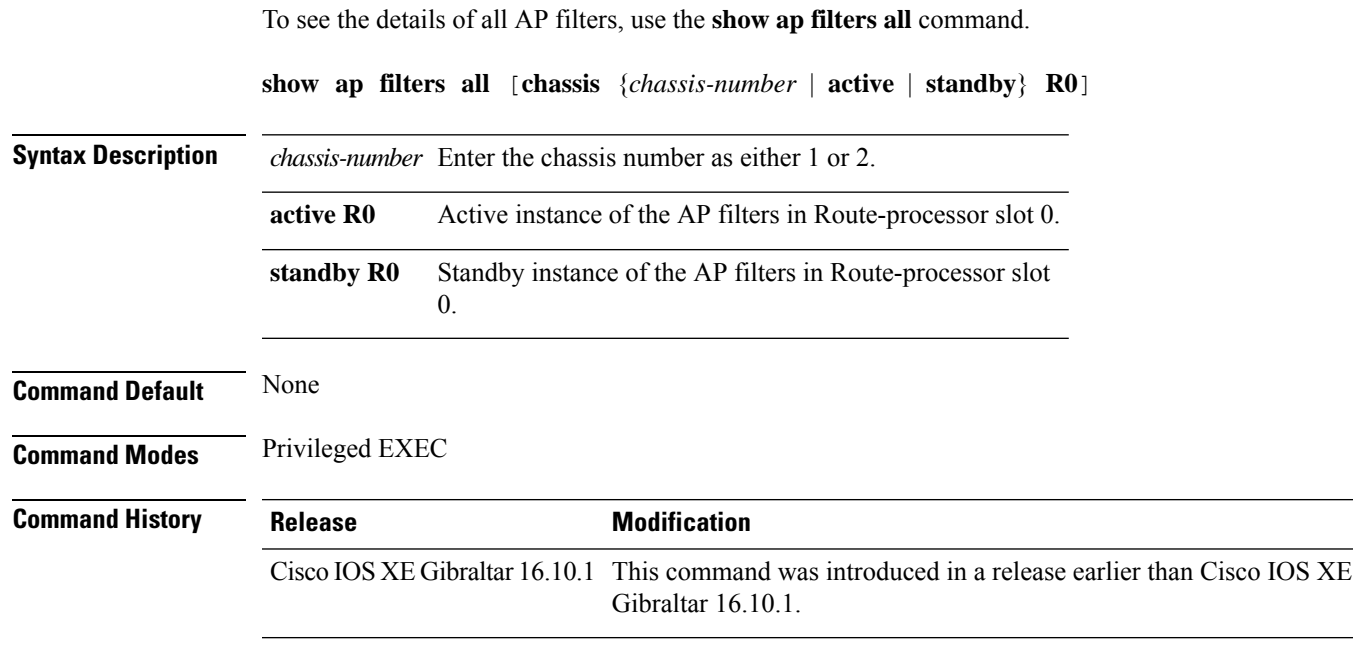

### **Examples**

The following example shows how to see the details of all the AP filters for the active instance:

Device# **show ap filters all chassis active R0**

## **show ap fra**

To see the flexible radio assignment (FRA) configurations in APs, use the **show ap fra** command.

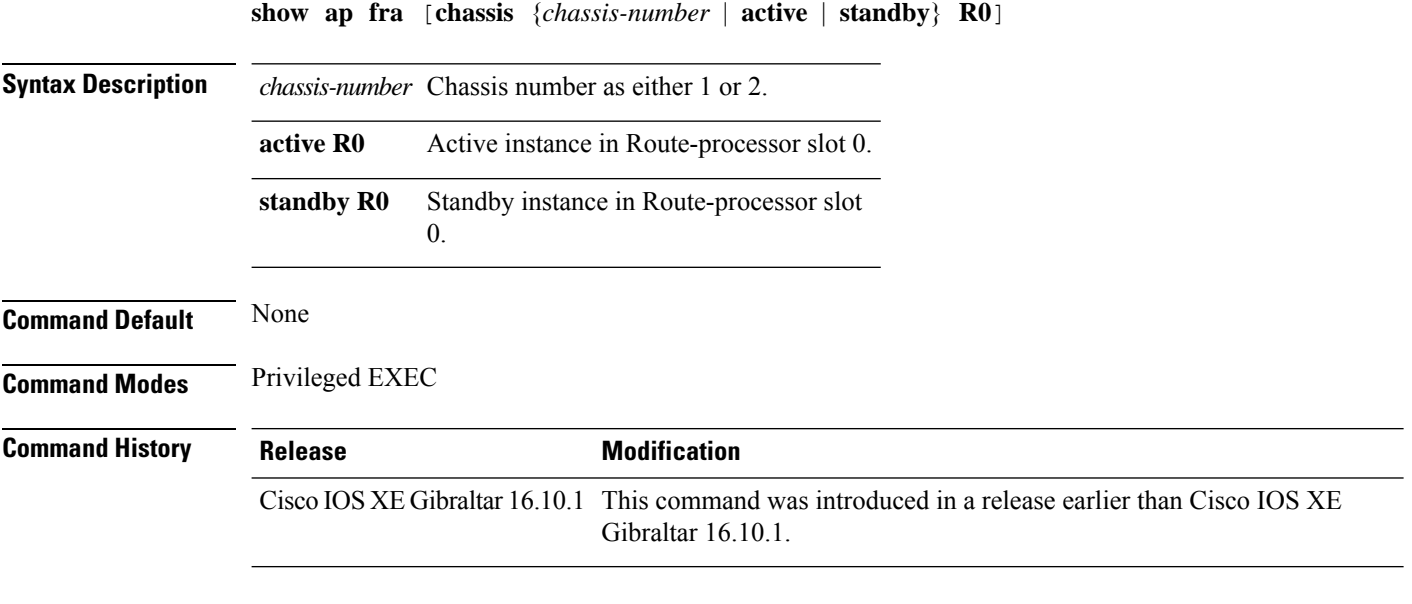

### **Examples**

The following example shows how to see the FRA configurations in APs:

Device# **show ap fra**

## **show ap gps location**

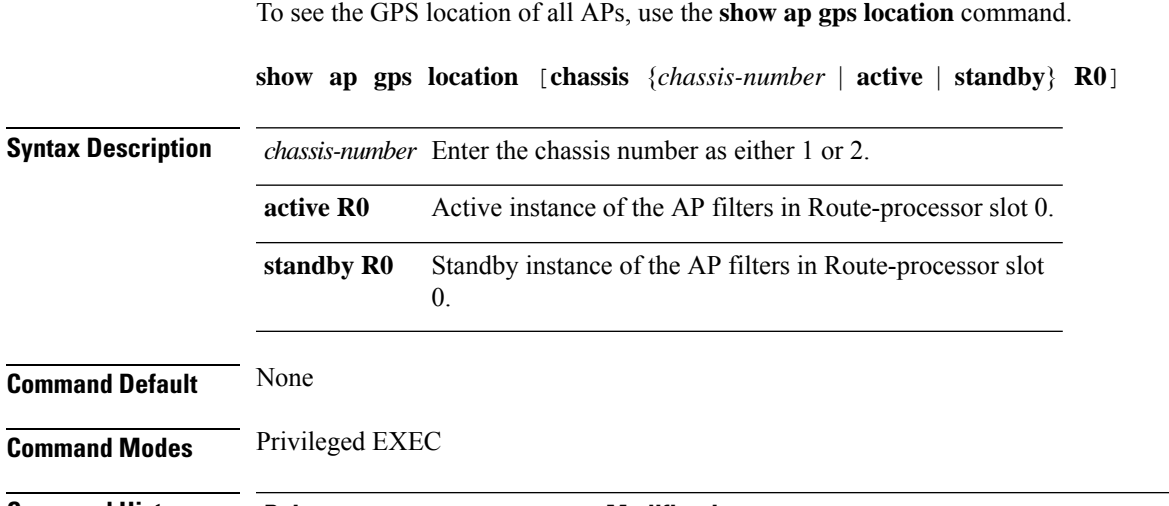

**Command History Release Modification** Cisco IOS XE Gibraltar 16.10.1 This command was introduced in a release earlier than Cisco IOS XE Gibraltar 16.10.1.

#### **Examples**

The following example shows how to see the GPS location of all APs:

Device# **show ap gps location**

## **show ap grpc summary**

To display the status summary of GRPC channel from the APto Cisco DNA, use the **show apgrpc summary** command.

#### **show ap grpc summary**

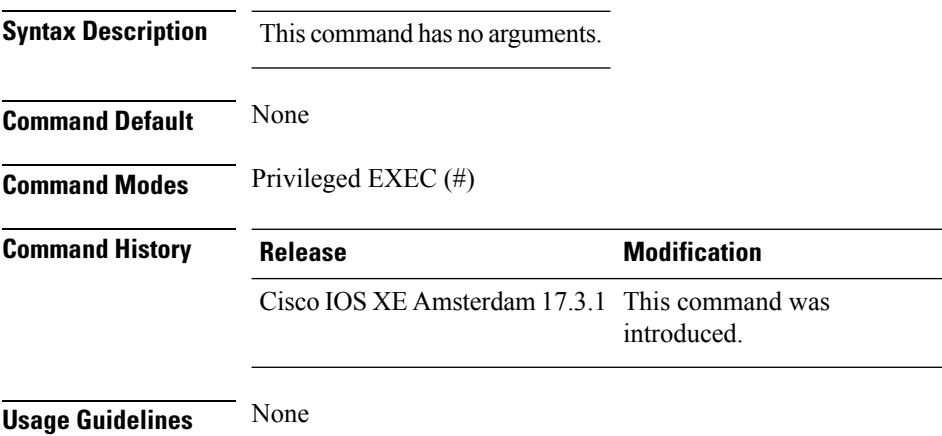

### **Example**

The following example shows how to display the status summary of GRPC channel from the AP to Cisco DNA:

Device(config)# show ap grpc summary

## **show ap group hyperlocation**

To view a summary or detailed information of Hyperlocation configuration for an AP group, use the **show ap group** *ap-group-name* **hyperlocation** command.

**show ap group hyperlocation** {**summary** | **detail**}

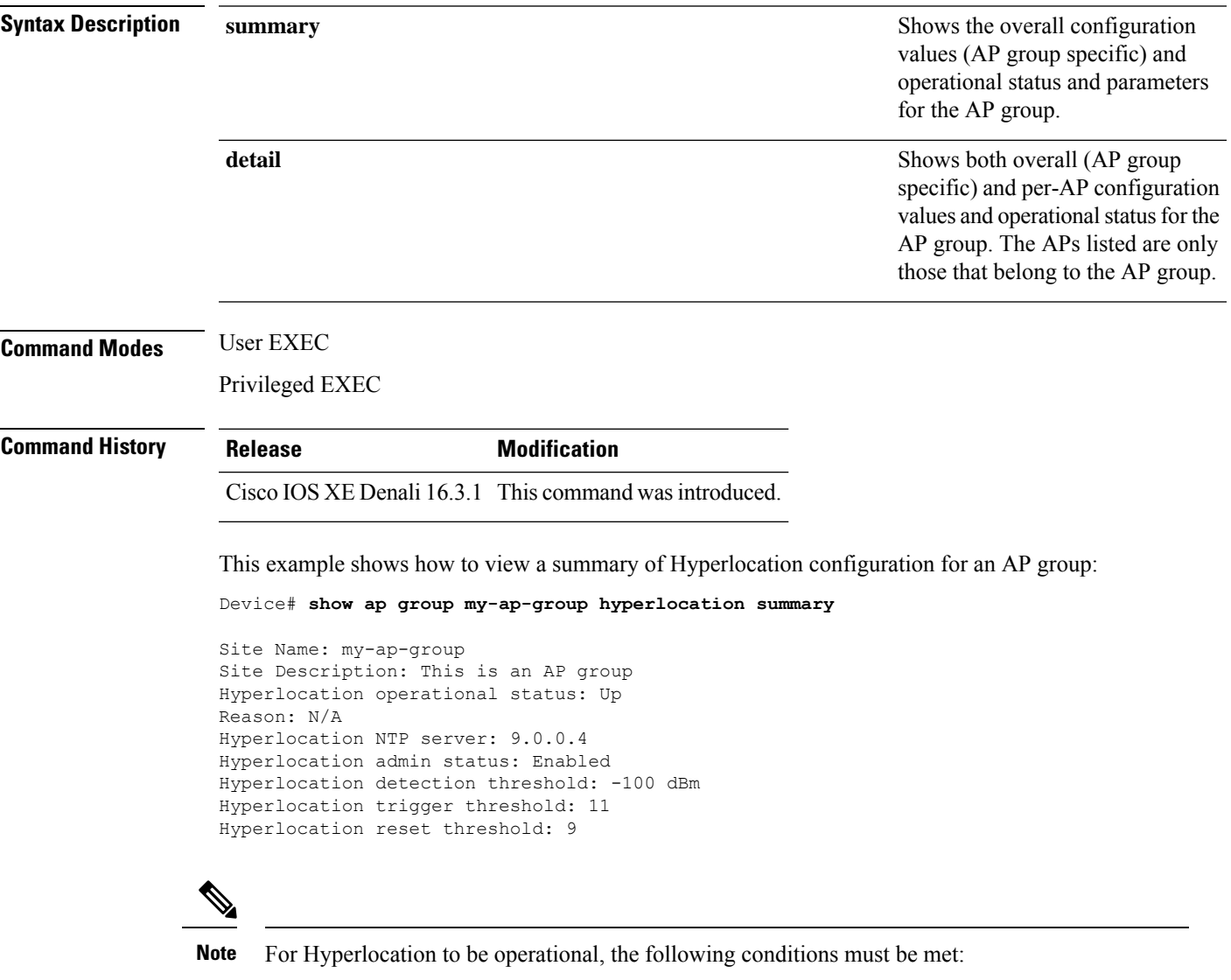

- At least one Cisco CMX with Hyperlocation enabled
- Hyperlocation admin state operational
- Either AP NTP or IOS NTP configured

This example shows how to view detailed information about Hyperlocation configuration for an AP group:

#### Device# **show ap group my-ap-group hyperlocation detail**

Site Name: my-ap-group Site Description: This is an AP group Hyperlocation operational status: Up Reason: N/A Hyperlocation NTP server: 9.0.0.4 Hyperlocation admin status: Enabled Hyperlocation detection threshold: -100 dBm Hyperlocation trigger threshold: 11 Hyperlocation reset threshold: 9

Values for APs in all AP Groups:

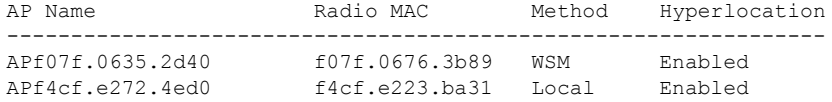

## **show history channel interface dot11Radio all**

To check channel change or trigger reason and history, use the **show history channel interface dot11Radio all** command.

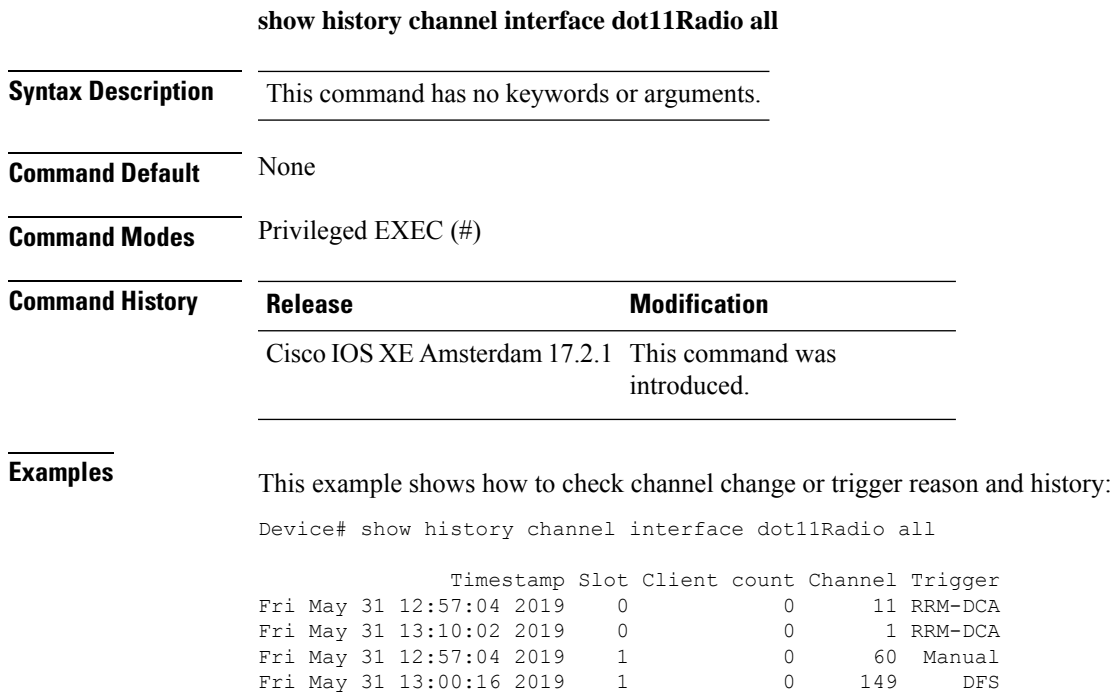

**Cisco Catalyst 9800 Series Wireless Controller Command Reference, Cisco IOS XE Bengaluru 17.4.x**

## **show ap hyperlocation**

To view a summary or detailed information about the hyperlocation configuration, use the **show ap hyperlocation** command.

**show ap hyperlocation** {**summary** | **detail**}

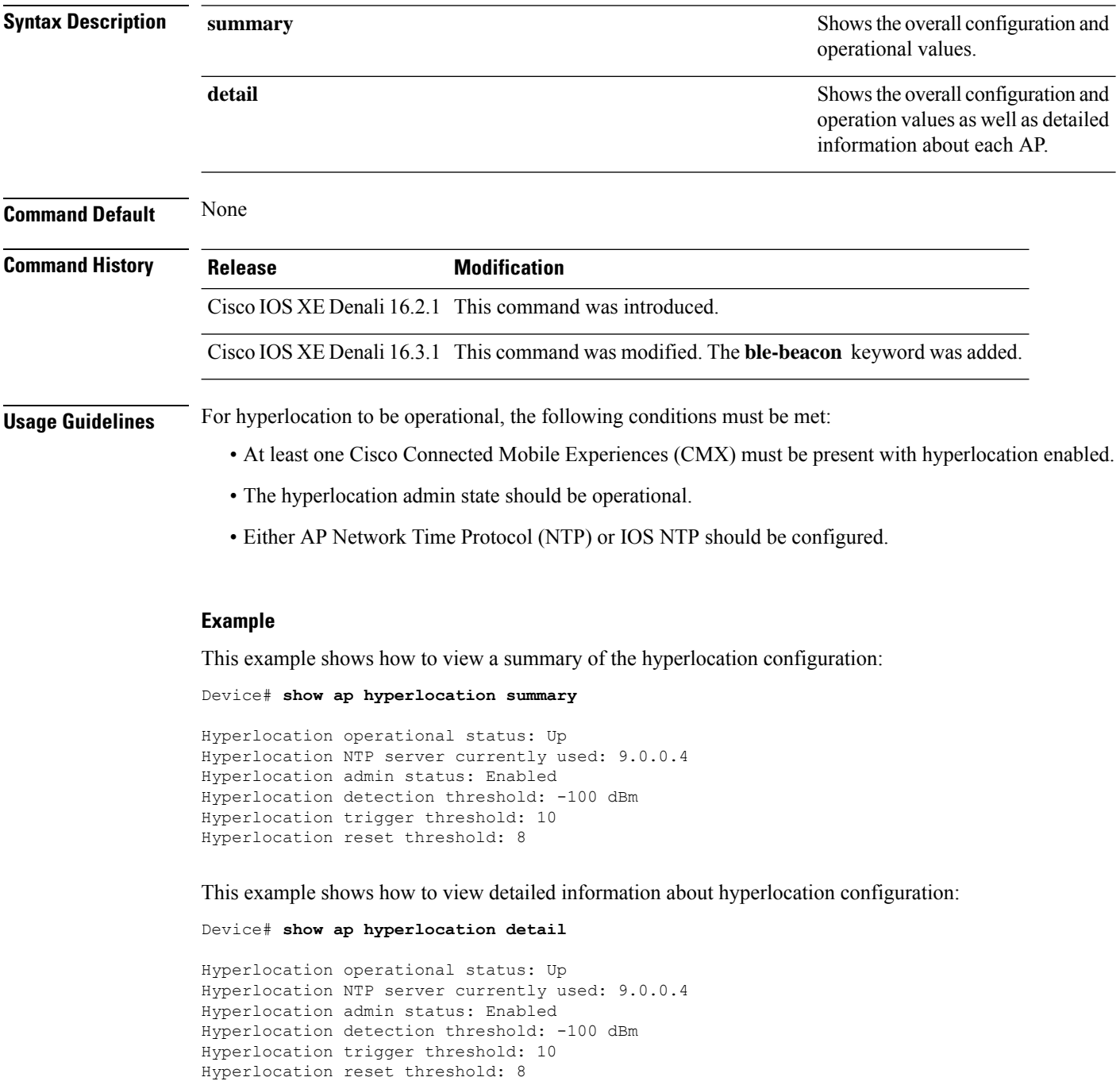

 $\mathbf{l}$ 

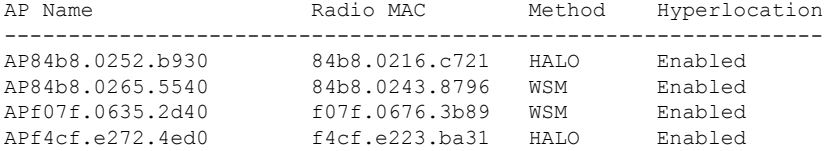

## **show ap hyperlocation cmx summary**

To see a summary of CMX informaiton with Hyperlocation enabled, use the **show ap hyperlocation cmx summary** command.

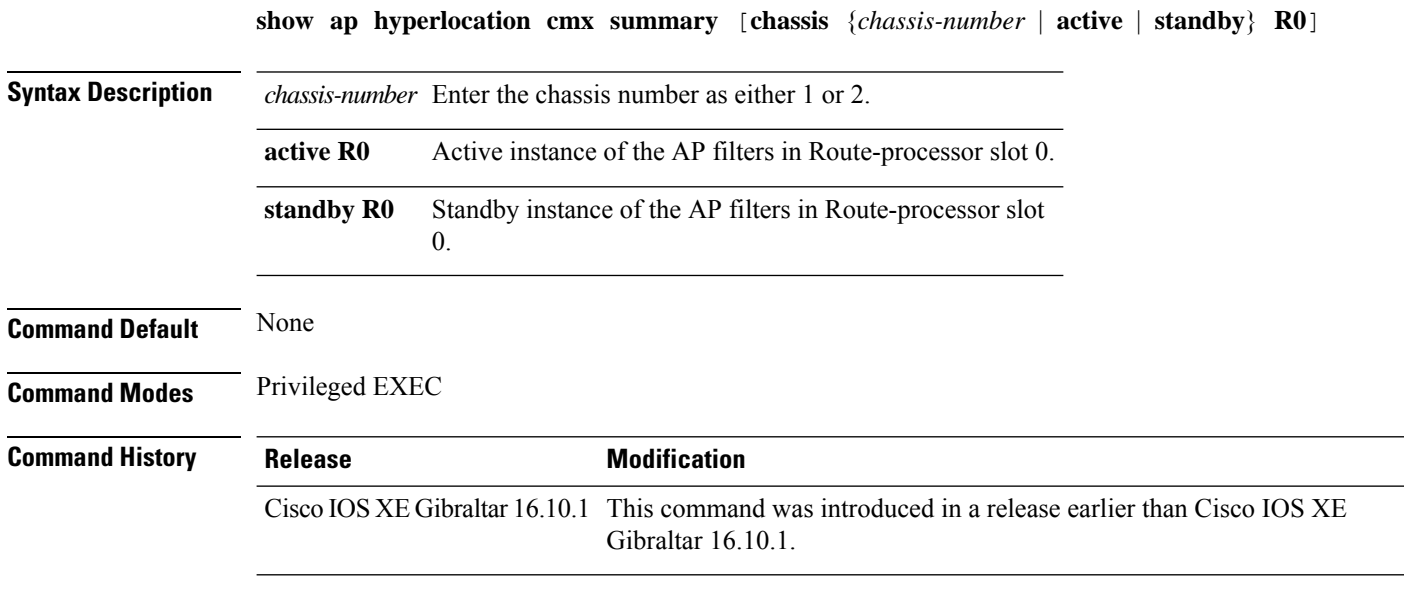

### **Examples**

The following example shows how to see a summary of CMX informaiton with Hyperlocation enabled:

Device# **show ap hyperlocation cmx summary**

 $\overline{\phantom{a}}$ 

## **show ap image**

To display the images present on Cisco lightweight access points, use the **show ap image** command.

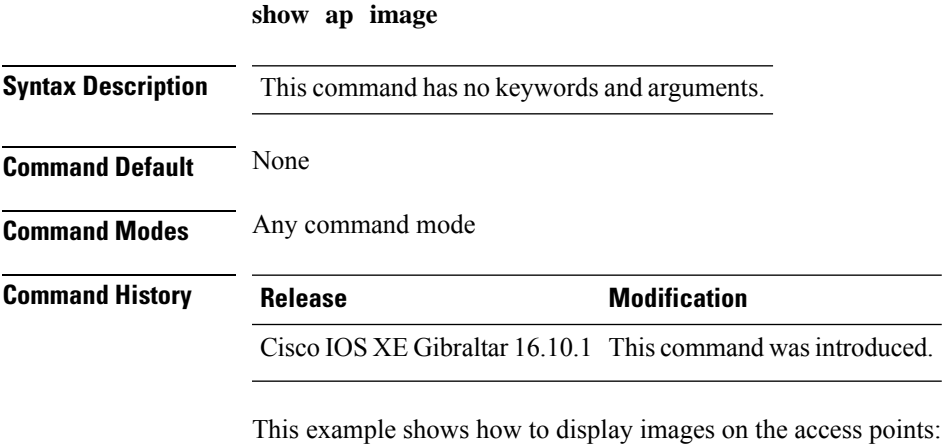

Device# **show ap image**

### **show ap image file summary**

To see the summary of an access point's (AP) software install files, use the **show ap image file summary** command.

#### **show ap image file summary**

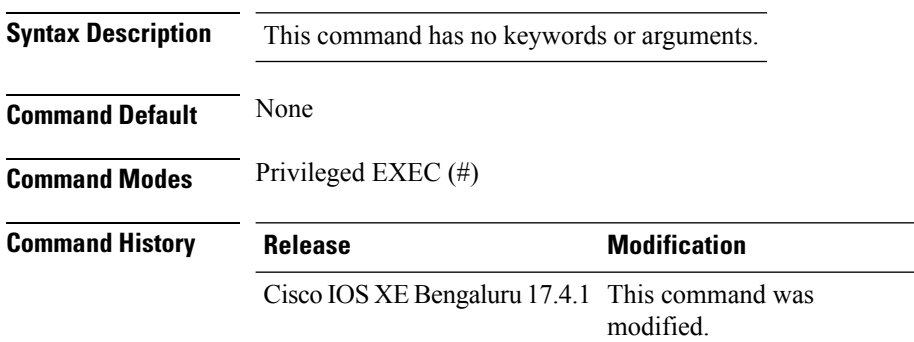

#### **Example**

The following example shows how to display the summary of an AP's software install files:

```
Device# show ap image file summary
AP Image Active List
  ============================
Install File Name: base image.bin
-------------------------------
AP Image Type Capwap Version Size (KB) Supported AP models
--------------------------------------------------------------------------------------------------------
    ap1g1 17.3.0.30 13300 NA
    ap1g2 17.3.0.30 34324 NA
    ap1g3 17.3.0.30 98549 AP803
    ap1g4 17.3.0.30 34324 AP1852E, AP1852I, AP1832I, AP1830I, AP1810W,
OEAP1810
    ap1g5 17.3.0.30 23492 AP1815W, AP1815T, OEAP1815, AP1815I, AP1800I,
AP1800S, AP1815M, 1542D, AP1542I, AP1100AC, AP1101AC, AP1840I
    ap1g6 17.3.0.30 93472 AP2900I, C9117AXI
   ap1g6a 17.3.0.30 247377 C9130AXI, C9130AXE, C9140AXI, C9140AXD,
C9140AXT
   ap1g7 17.3.0.30 23988 AP1900I, C9115AXI, AP1900E, C9115AXE, C9120AXE,
C9120AXP, C9120AXI
    ap1g8 17.3.0.30 23473 C9105AXI, C9105AXW, C9110AXI, C9110AXE
    ap3g1 17.3.0.30 23422 NA
    ap3g2 17.3.0.30 23411 AP1702I
```
ap3g3 17.3.0.30 23090 AP3802E, AP3802I, AP3802P, AP4800, AP2802E, AP2802I, AP2802H, AP3800, AP1562E, AP1562I, AP1562D, AP1562PS, IW-6300H-DC, IW-6300H-AC, IW-6300H-DCW, ESW-6300

c1570 17.3.0.30 13000 AP1572E, 1573E, AP1572I

c3700 17.3.0.30 14032 AP3702E, AP3701E, AP3701I, AP3702I, AP3701P, AP3702P, AP2702E, AP2702I, AP3702, IW3702, AP3701, AP3700C

virtApImg 17.3.0.30 177056 APVIRTUAL

```
AP Image Prepare List**
============================
```
Install File Name: base\_image.bin -------------------------------

============================

Install File Name: base image.bin

-------------------------------

AP Image Type Capwap Version Size (KB) Supported AP models ----------------------------------------------------------------------------------------

ap1g1 17.3.0.30 13300 NA

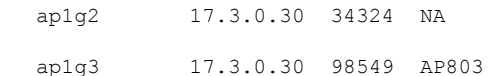

ap1g4 17.3.0.30 34324 AP1852E, AP1852I, AP1832I, AP1830I, AP1810W, OEAP1810

ap1g5 17.3.0.30 23492 AP1815W, AP1815T, OEAP1815, AP1815I, AP1800I, AP1800S, AP1815M, 1542D, AP1542I, AP1100AC, AP1101AC, AP1840I

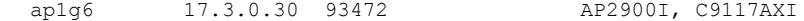

ap1g6a 17.3.0.30 247377 C9130AXI, C9130AXE, C9140AXI, C9140AXD,

C9140AXT

ap1g7 17.3.0.30 23988 AP1900I, C9115AXI, AP1900E, C9115AXE, C9120AXE, C9120AXP, C9120AXI

ap1g8 17.3.0.30 23473 C9105AXI, C9105AXW, C9110AXI, C9110AXE

ap3q1 17.3.0.30 23422 NA

ap3g2 17.3.0.30 23411 AP1702I

ap3g3 17.3.0.30 23090 AP3802E, AP3802I, AP3802P, AP4800, AP2802E, AP2802I, AP2802H, AP3800, AP1562E, AP1562I, AP1562D, AP1562PS, IW-6300H-DC, IW-6300H-AC, IW-6300H-DCW, ESW-6300

c1570 17.3.0.30 13000 AP1572E, 1573E, AP1572I

c3700 17.3.0.30 14032 AP3702E, AP3701E, AP3701I, AP3702I, AP3701P, AP3702P, AP2702E, AP2702I, AP3702, IW3702, AP3701, AP3700C

virtApImg 17.3.0.30 177056 APVIRTUAL

\*\*Difference of Active and Prepare list gives images being predownloaded to Access Points.

## **show ap image site summary**

To see the summary of an access point's (AP) site-filtered upgrades, use the **show ap image site summary** command.

### **show ap image site summary**

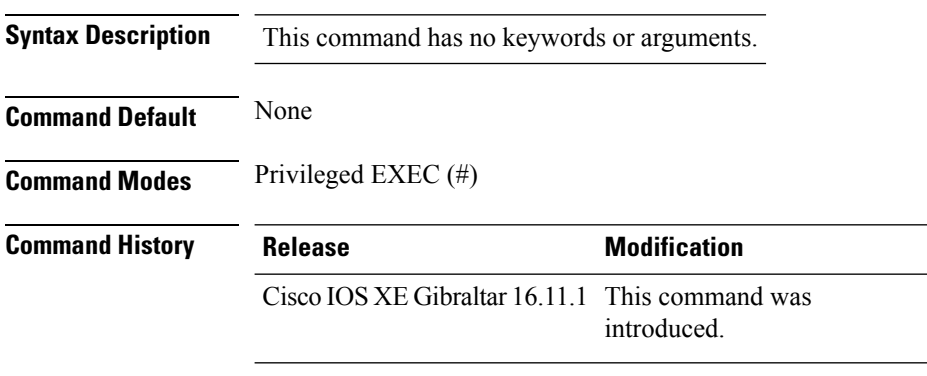

### **Example**

The following example shows how to display the summary of an AP's site-filtered upgrades:

Device# **show ap image site summary**

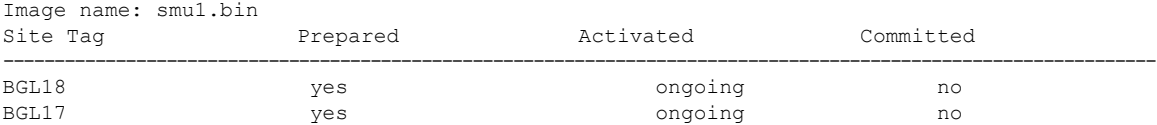

 $\overline{\phantom{a}}$ 

## **show ap link-encryption**

To display the link encryption status, use the **show ap link-encryption** command.

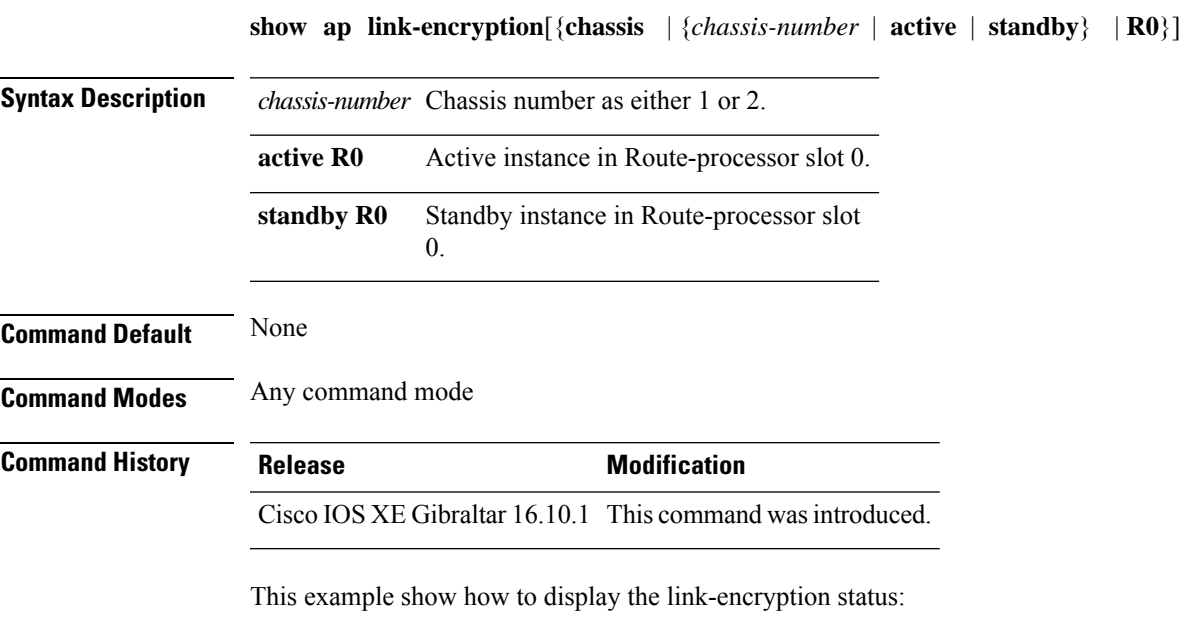

Device# **show** Cisco IOS XE Gibraltar 16.12.2s **link-encryption**

## **show ap master list**

To see the AP master list, use the **show ap master list** command.

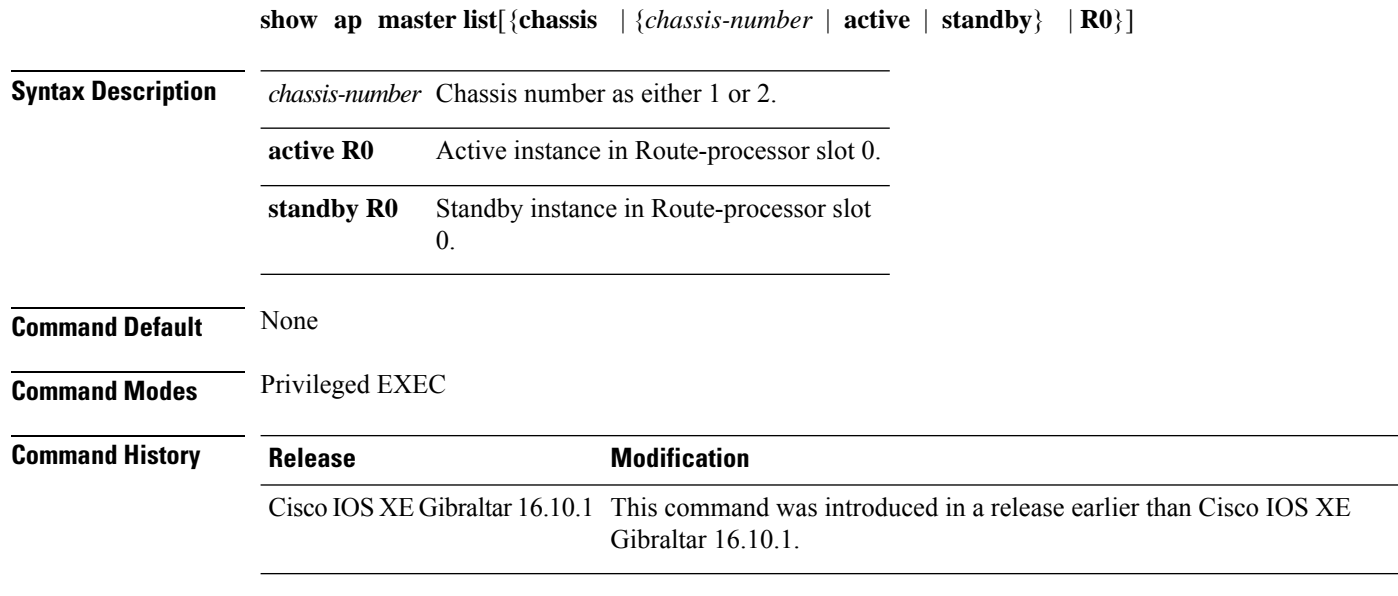

### **Examples**

The following example shows how to see the AP master list:

Device# **show ap master list**

## **show ap mesh cac access**

To view the number of active calls on access radio for a given AP and its Mesh tree, use **show ap mesh cac access** command.

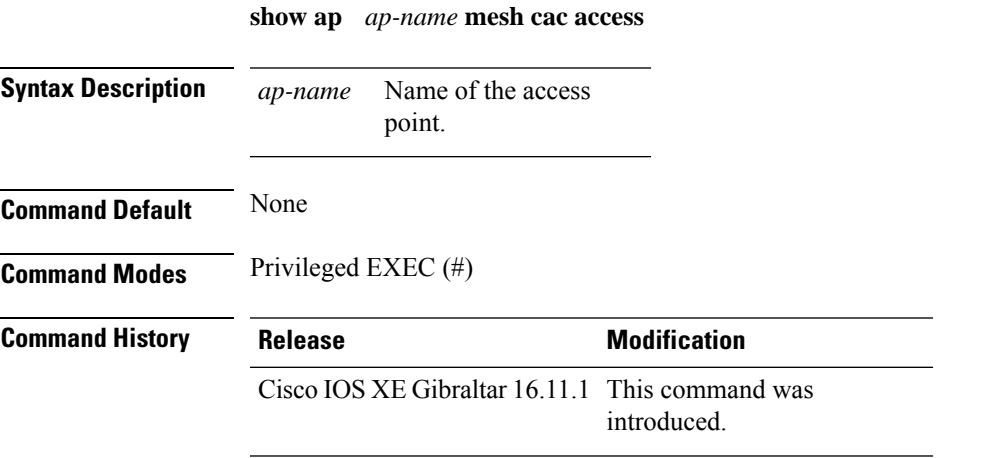

### **Usage Guidelines**

### **Example**

This example shows how to display the number of active calls on access radio for a given AP and its Mesh tree:

Device# **show ap <ap-name> mesh cac access**

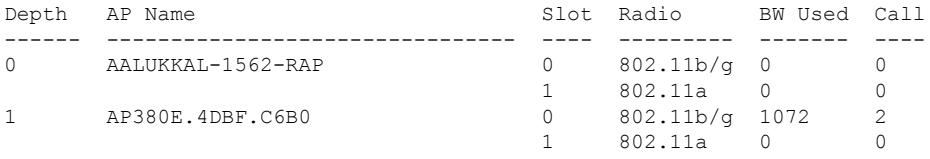

## **show ap mesh cac bwused voice**

To view the voice bandwidth utilization of a given AP and its Mesh tree, use the **show ap mesh cac bwused voice** command.

**show ap** *ap-name* **mesh cac bwused voice**

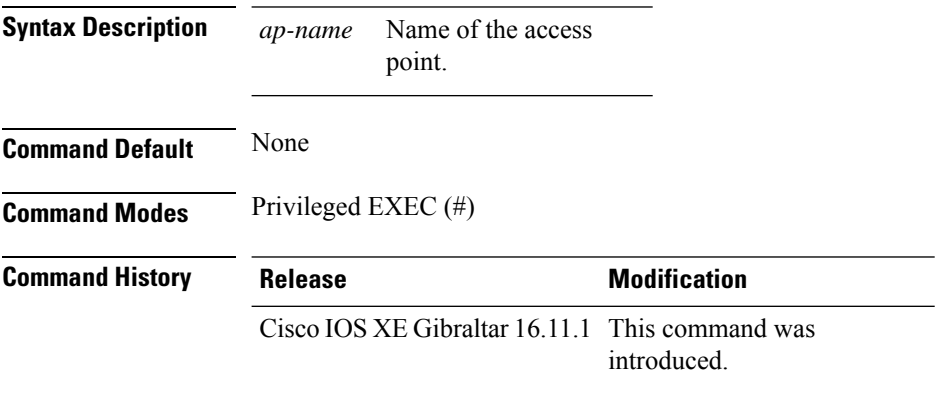

### **Usage Guidelines**

### **Example**

This example shows how to display the voice bandwidth utilization of a given AP and its Mesh tree:

Device# **show ap <ap-name> mesh cac bwused voice**

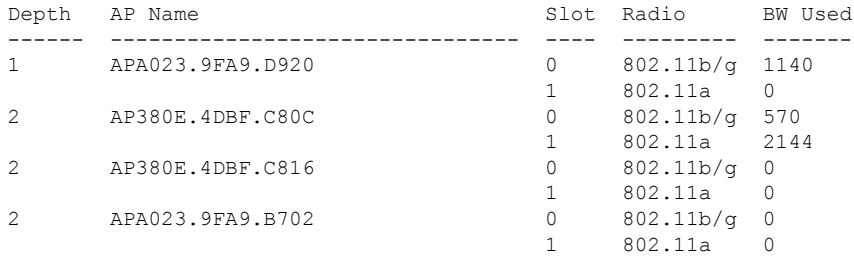
## **show ap mesh cac callpath**

To view the number of active calls in access as well as backhaul for a given AP and its Mesh tree, use the **show ap mesh cac callpath** command.

**show ap** *ap-name* **mesh cac callpath**

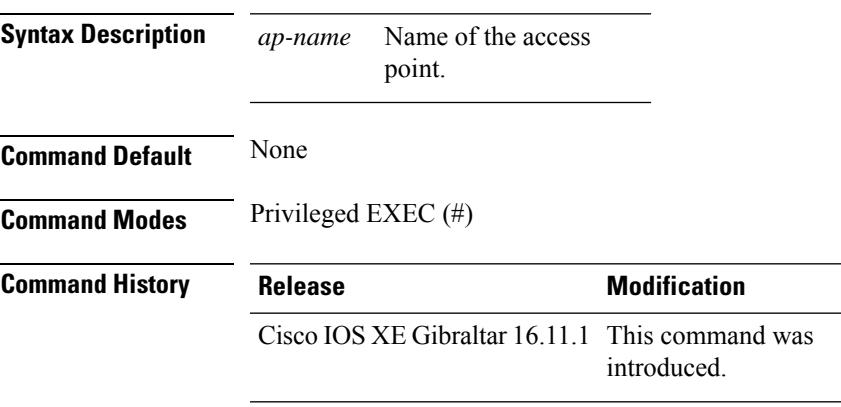

## **Usage Guidelines**

### **Example**

This example shows how to display the number of active calls in access as well as backhaul for a given AP and its Mesh tree:

Device# **show ap <ap-name> mesh cac callpath**

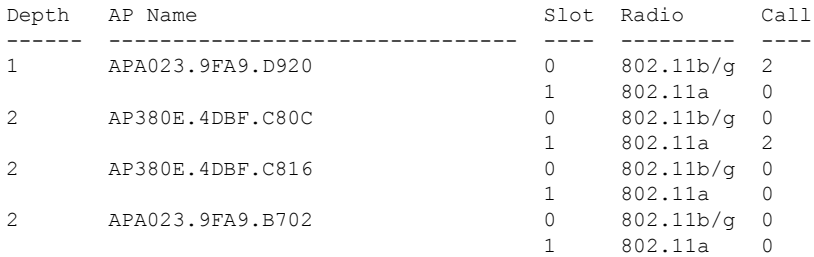

## **show ap mesh cac rejected**

To view the number of rejected calls on access as well as backhaul for a given AP and its Mesh tree, use **show ap mesh cac rejected** command.

**show ap** *ap-name* **mesh cac rejected**

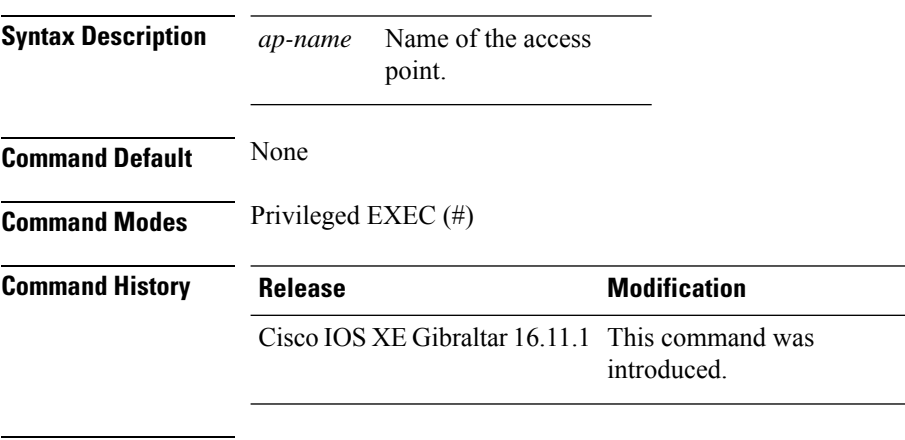

### **Usage Guidelines**

### **Example**

This example shows how to display the number of rejected calls on access as well as backhaul for a given AP and its Mesh tree:

Device# **show ap <ap-name> mesh cac rejected**

## **show ap monitor-mode summary**

To display the current channel-optimized monitor mode settings, use the **show ap monitor-mode summary** command.

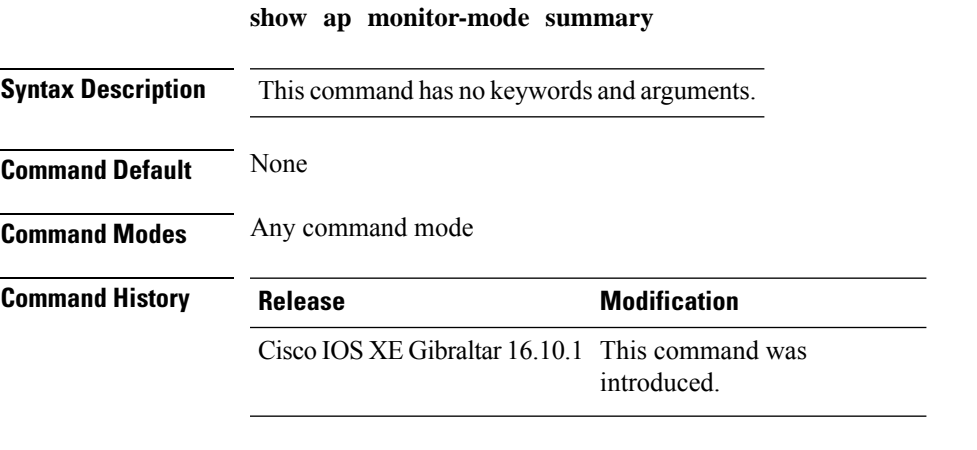

This example shows how to display current channel-optimized monitor mode settings:

Device# **show ap monitor-mode summary**

AP Name Ethernet MAC Status Scanning Channel List ------- ------------- -------- -------- ---------------- AP 004 xx:xx:xx:xx:xx:xx Tracking 1,6,11, 4

## **show ap multicast mom (multicast over multicast)**

To confirm if the APs receive multicast to multicast (mom) traffic sent by the controller, using CAPWAP multicast group, use the **show ap multicast mom** command.

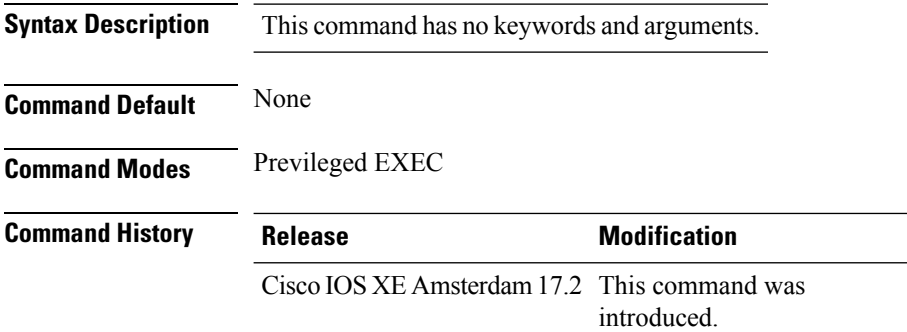

This example shows how to confirm if the APs receive multicast to multicast traffic sent by the controller using CAPWAP multicast group:

#### Device# **show ap multicast mom**

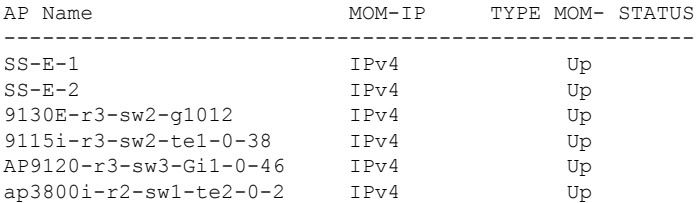

## **show ap name ap-name neighbor summary**

To view the summary of AP neighbor information, use the **show ap name** *ap-name* **neighbor summary**

**show ap name** *ap-name* **neighbor summary**

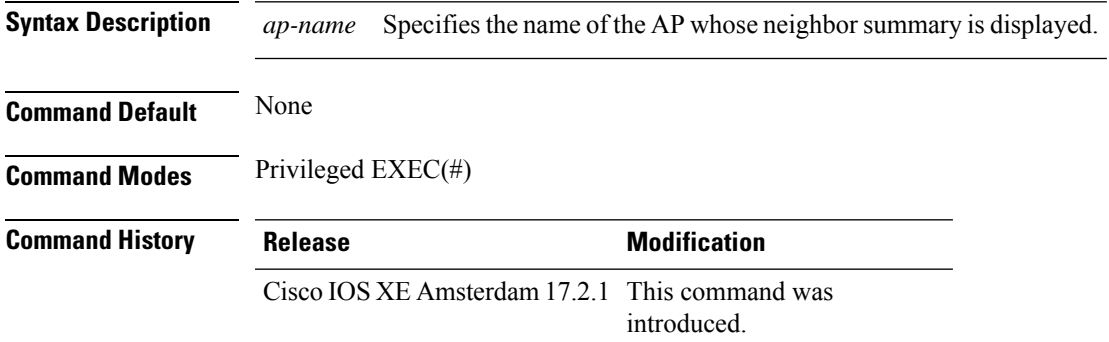

### **Example**

This example shows how to display the AP neighbor information:

Device#show ap name APXXXX.6DXX.59XX neighbor summary

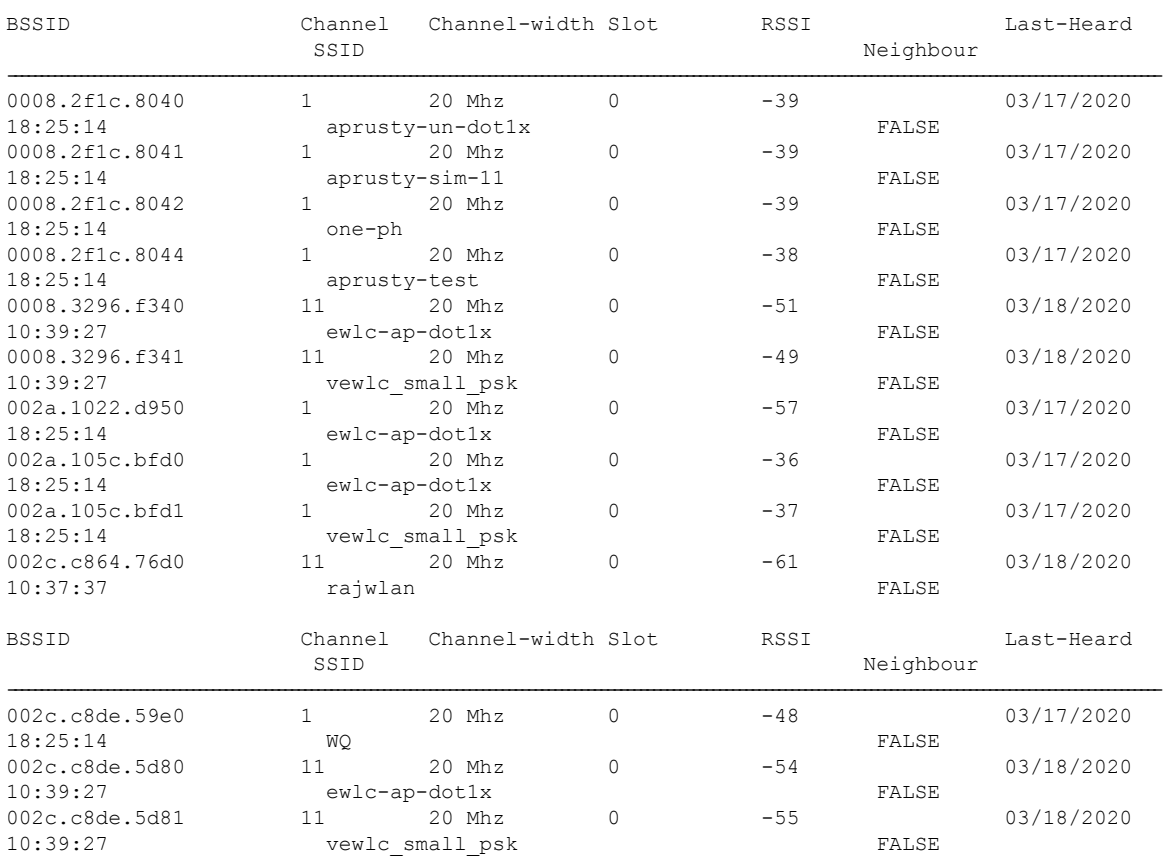

 $\mathbf I$ 

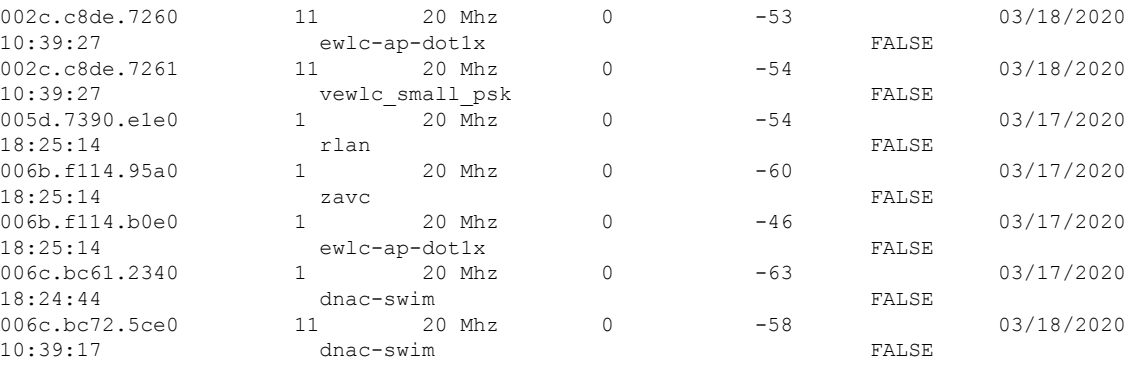

## **show ap name auto-rf**

To display the auto-RF settings for a Cisco lightweight access point, use the **show** ap name auto-rf command.

**show ap name** *ap-name* **auto-rf dot11** {**24ghz** | **5ghz** | **dual-band**}

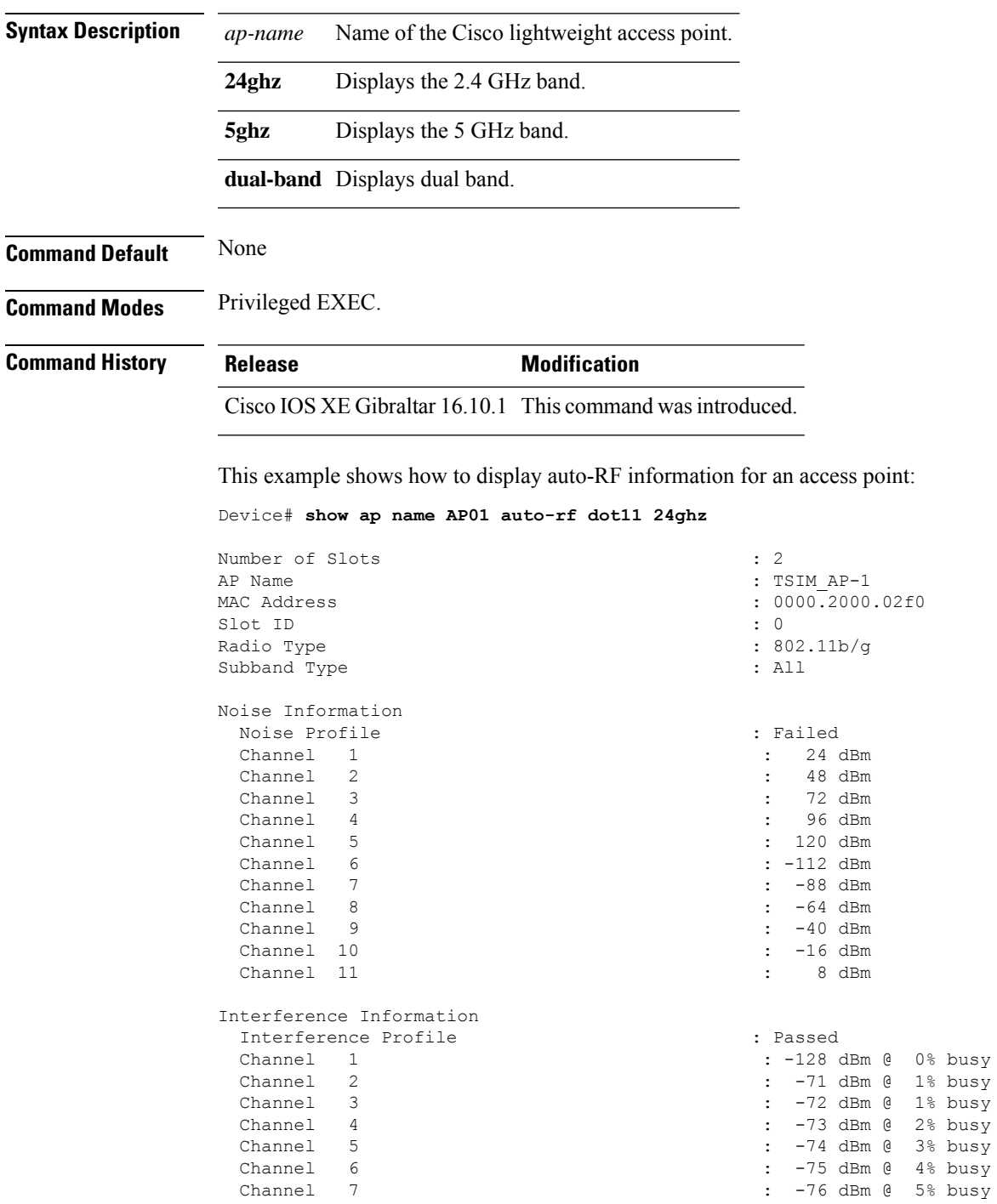

 $\mathbf I$ 

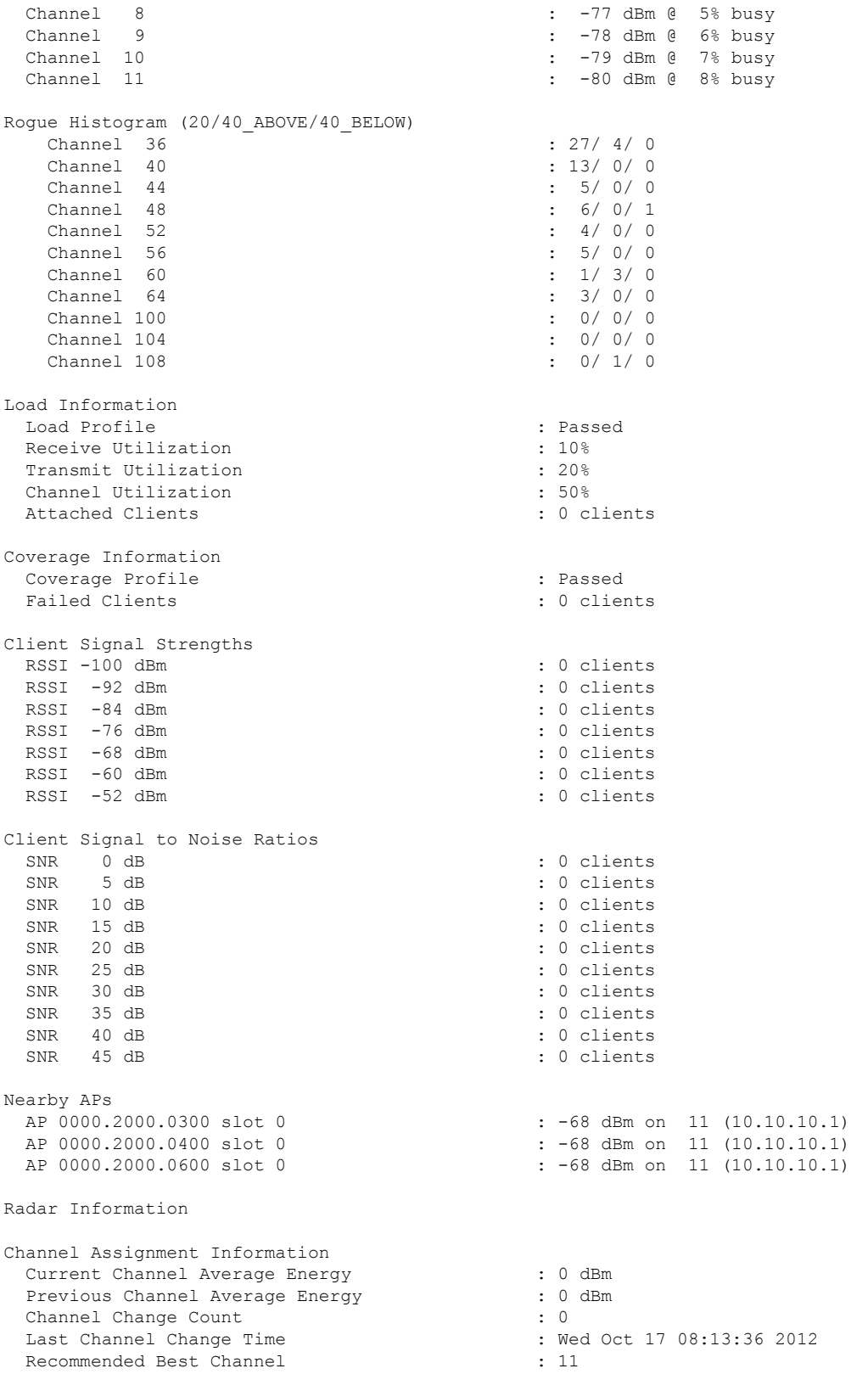

i.

 $\mathbf I$ 

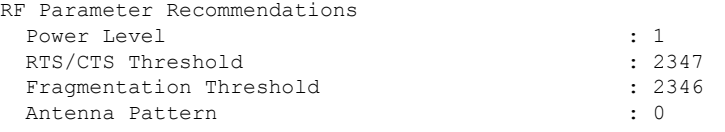

Persistent Interference Devices

## **show ap name ble detail**

To display BLE management details, use the **show ap name ble detail** command.

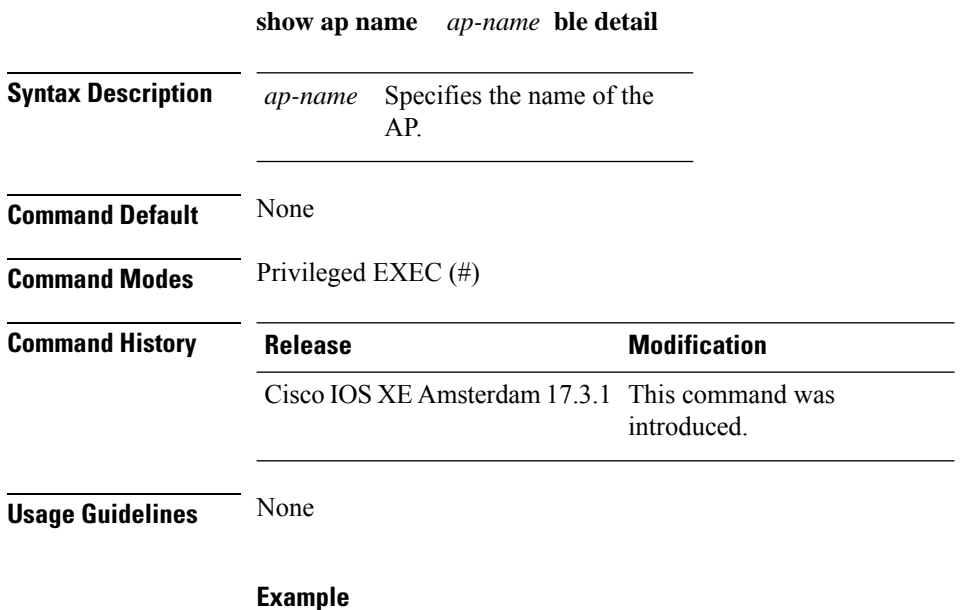

The following example shows how to display the BLE management details: Device(config)# show ap name *ap-name* ble detail

# **show ap name cablemodem**

To see cable modem information of an AP, use the **show ap name** *ap-name* **cablemodem** command.

**show ap name** *ap-name* **cablemodem** [**chassis** {*chassis-number* | **active** | **standby**} **R0**]

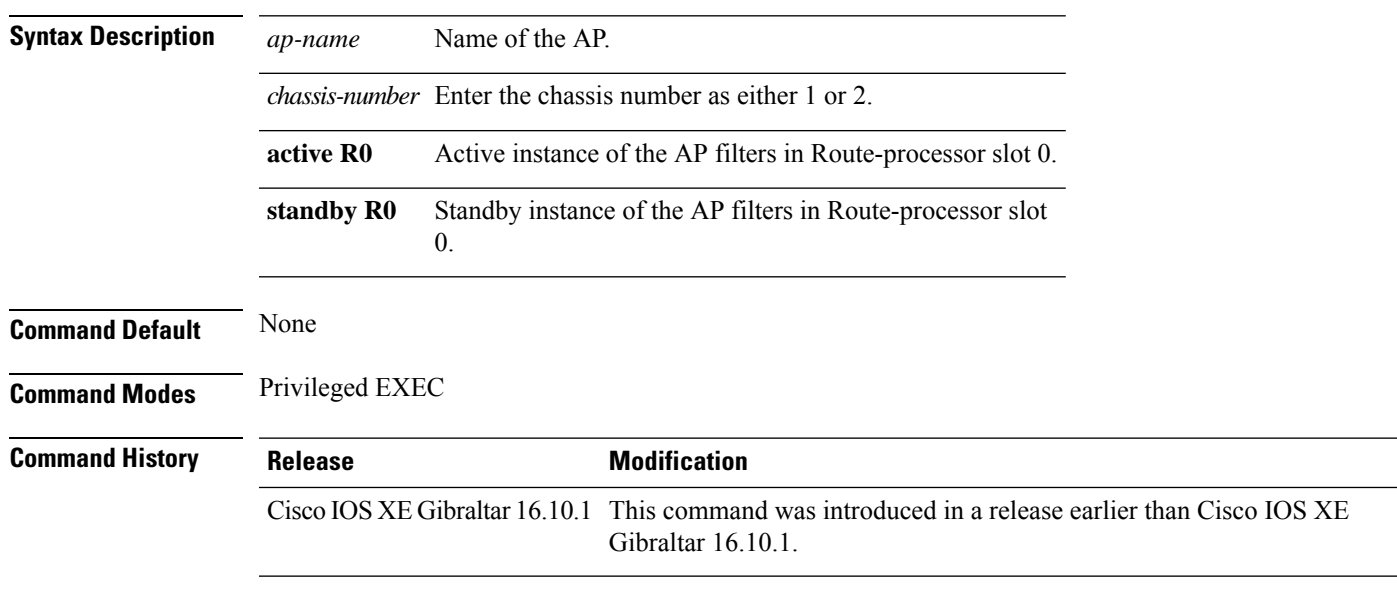

### **Examples**

The following example shows how to see cable modem information of an AP:

Device# **show ap name** *my-ap* **cablemodem**

I

# **show ap name config**

To display common information and Ethernet VLAN tagging information for a specific Cisco lightweight access point, use the **show ap name config** command.

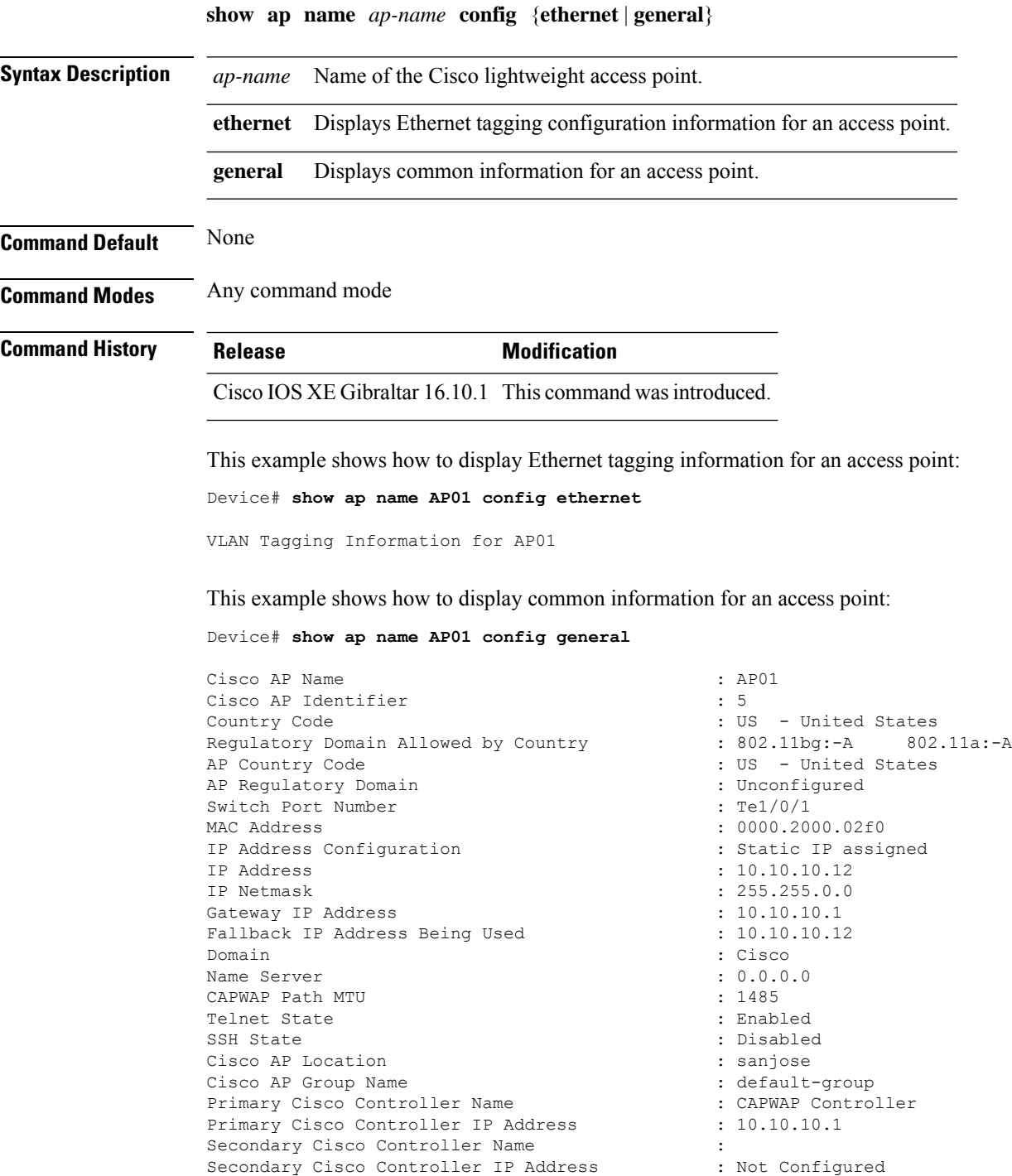

Tertiary Cisco Controller Name : Tertiary Cisco Controller IP Address : Not Configured<br>
Administrative State : Enabled Administrative State Operation State  $\qquad \qquad :$  Registered AP Mode : Local Remote AP Debug : Disabled : Disabled Logging Trap Severity Level : informational Software Version : 7.4.0.5 Boot Version : 7.4.0.5 Stats Reporting Period : 180 LED State : Enabled PoE Pre-Standard Switch : Disabled PoE Power Injector MAC Address : Disabled Power Type/Mode : Power Injector/Normal Mode Number of Slots : 2 AP Model : 1140AG : 1140AG : 1140AG : 1140AG : 1140AG : 1140AG : 1140AG : 1140AG : 1140AG : 1140AG : 1140AG : 1140AG : 1140AG : 1140AG : 1140AG : 1140AG : 1140AG : 1140AG : 1140AG : 1140AG : 1140AG : 1140AG : 1140AG : 1140 IOS Version : Reset Button AP Serial Number : SIM1140K001<br>
AP Certificate Type : SIM1140K001<br>
: Manufacture : SIM1140K001 Management Frame Protection Validation : Disabled AP User Mode : Customized AP User Name : cisco AP 802.1X User Mode : Not Configured AP 802.1X User Name<br>Cisco AP System Logging Host : 255.255.255.255.255 Cisco AP System Logging Host AP Up Time  $\qquad \qquad : 15 \text{ days } 16 \text{ hours } 19 \text{ minutes } 57$ seconds AP CAPWAP Up Time  $\qquad \qquad : 4 \text{ minutes } 56 \text{ seconds}$ Join Date and Time : 10/18/2012 04:48:56 seconds Join Priority : 1 Ethernet Port Duplex : Auto Ethernet Port Speed : Auto AP Link Latency Roque Detection : Disabled AP TCP MSS Adjust : Disabled AP TCP MSS Size : 6146

: Not Configured  $\cdot$  C1140-K9W8-M : Manufacture Installed : 15 days 16 hours 15 minutes 0

## **show ap name config slot**

To display the configuration of a Cisco AP and also display the common information for a slot, use the **show ap name config slot** command.

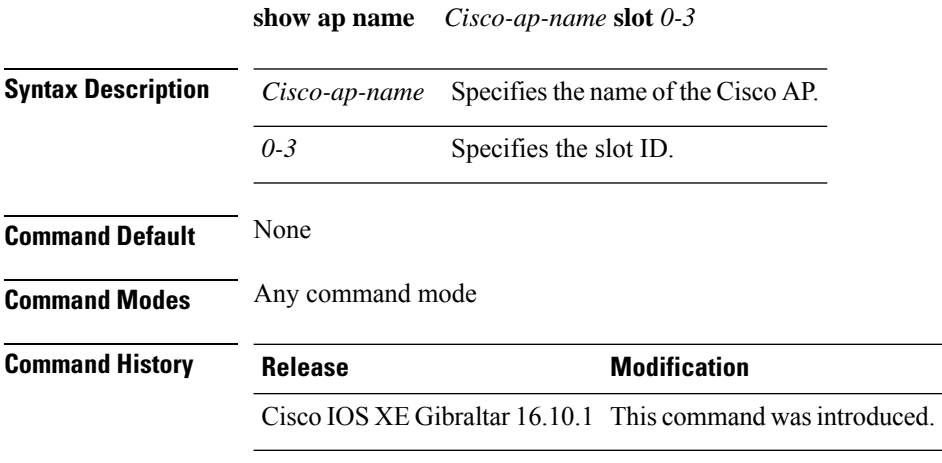

### **Example**

This example shows how to display common information for a slot in an access point:

Device# show ap name *Cisco-ap-name* config slot 3

# **show ap name config ethernet**

To see Ethernet related configuration information of an AP, use the **show ap name** *ap-name* **config ethernet** command.

**show ap name** *ap-name* **config ethernet** [**chassis** {*chassis-number* | **active** | **standby**} **R0**]

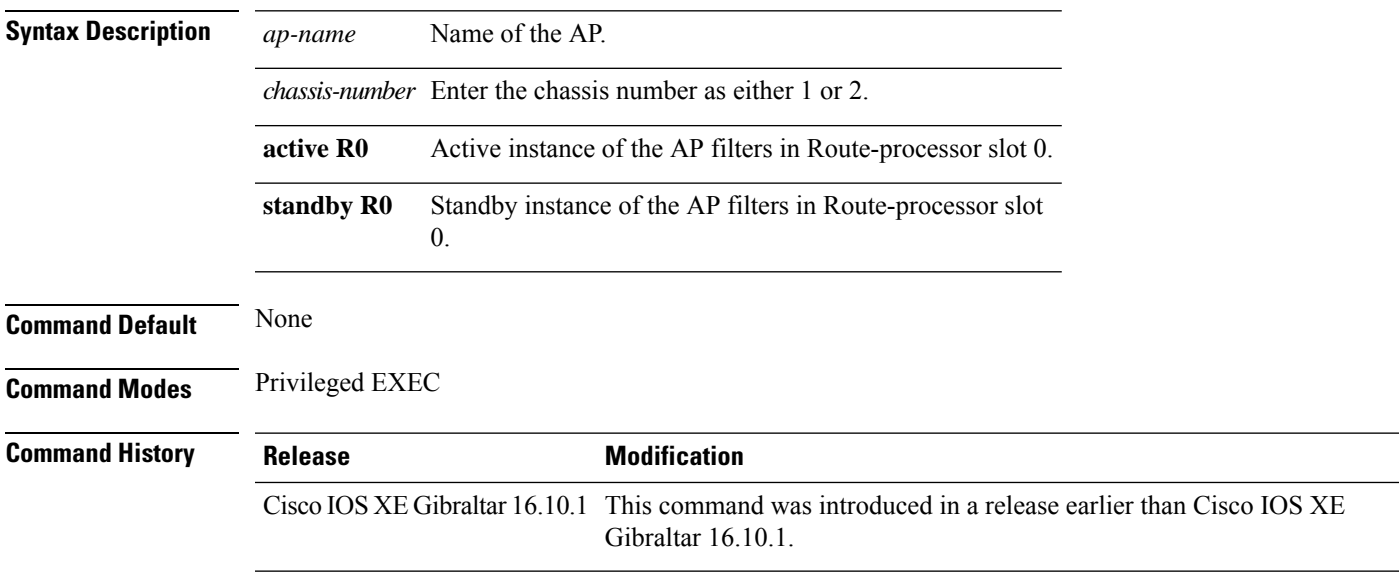

## **Examples**

The following example shows how to see Ethernet related configuration information of an AP:

Device# **show ap name** *my-ap* **config ethernet**

## **show ap name dot11**

To display 802.11a or 802.11b configuration information that corresponds to specific Cisco lightweight access points, use the **show ap name dot11** command.

**show ap name** *ap-name* **dot11** { **24ghz** | **5ghz** } { **ccx** | **cdp** | **profile** | **service-policy output** | **tsm** { **all** *client-mac* } }

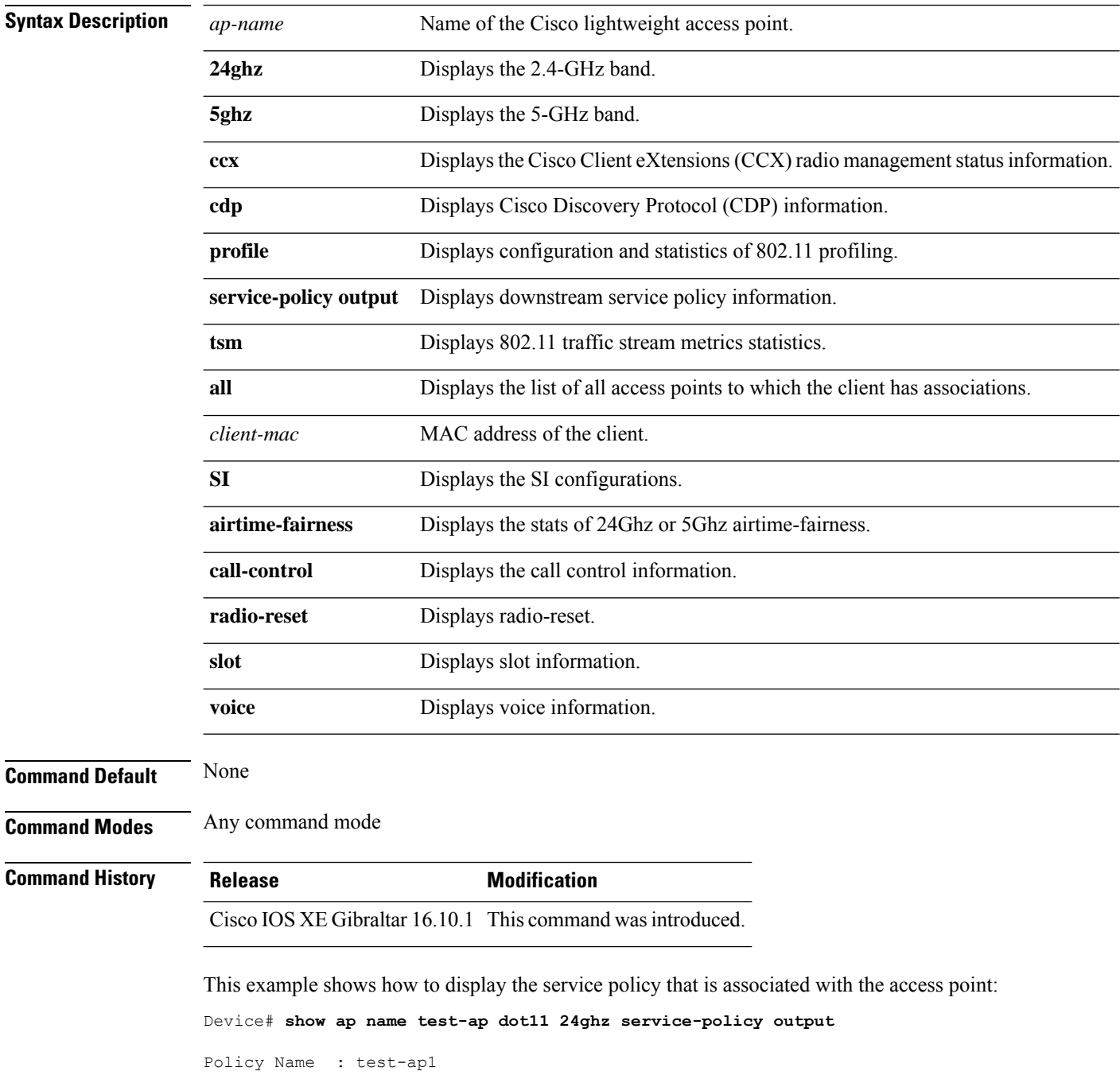

Policy State : Installed

This example shows how to display the CCX RRM 802.11 configuration for a specific access point: Device# **show ap name AP01 dot11 24ghz ccx**

This example show how to display CDP information for a specific access point:

Device# **show ap name AP01 dot11 24ghz cdp**

AP Name AP CDP State --------------------- -------------- AP03 Disabled

This example show how to display the configuration and statistics of 802.11b profiling for a specific access point:

Device# **show ap name AP01 dot11 24ghz profile**

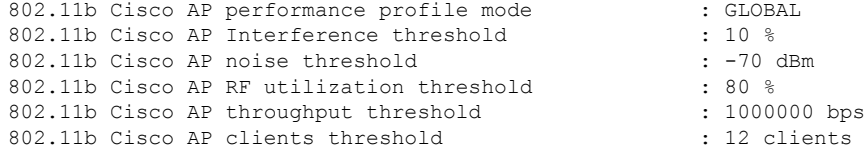

This example show how to display downstream service policy information for a specific access point:

Device# **show ap name AP01 dot11 24ghz service-policy output**

```
Policy Name : def-11gn
Policy State : Installed
```
This example show how to display the traffic stream configuration for all clients that correspond to a specific access point:

Device# **show ap name AP01 dot11 24ghz tsm all**

# **show ap name environment**

To see the AP environment information of an AP, use the **show ap name** *ap-name* **environment** command.

**show ap name** *ap-name* **environment** [**chassis** {*chassis-number* | **active** | **standby**} **R0**]

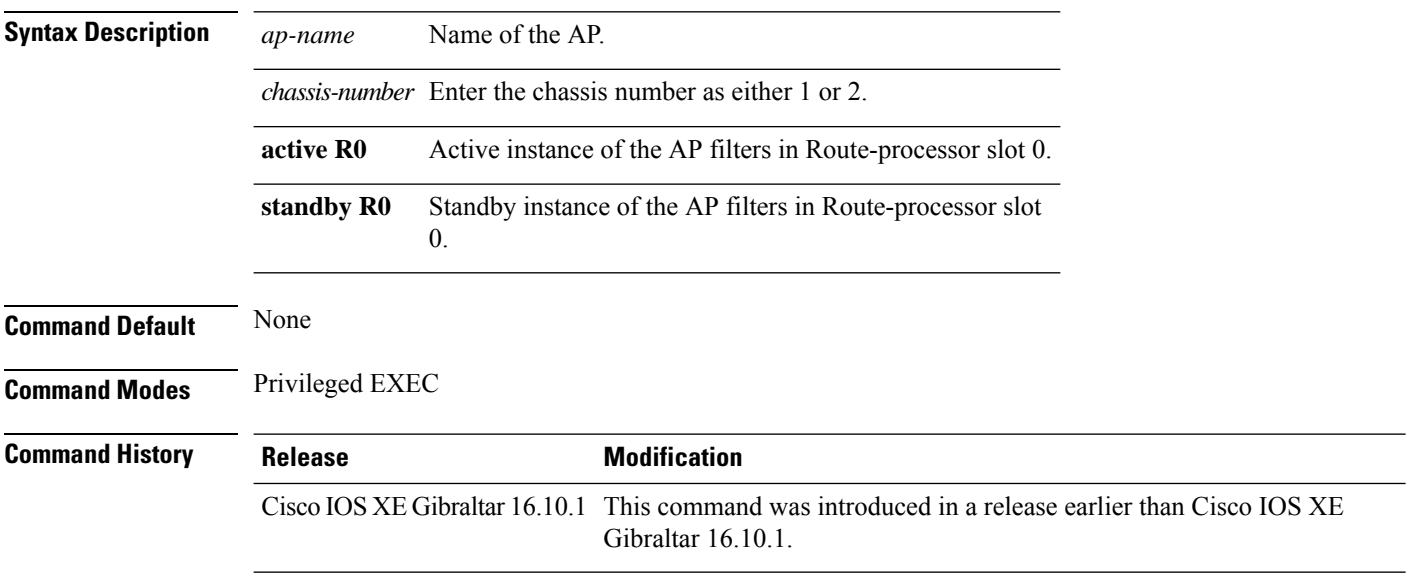

### **Examples**

The following example shows how to see the AP environment information of an AP:

Device# **show ap name** *my-ap* **environment**

# **show ap name gps location**

To see the GPS location of the AP, use the **show ap name gps location** command.

**show ap name** *ap-name* **gps location**[{*chassis-number* | **active** | **standby**}**R0**

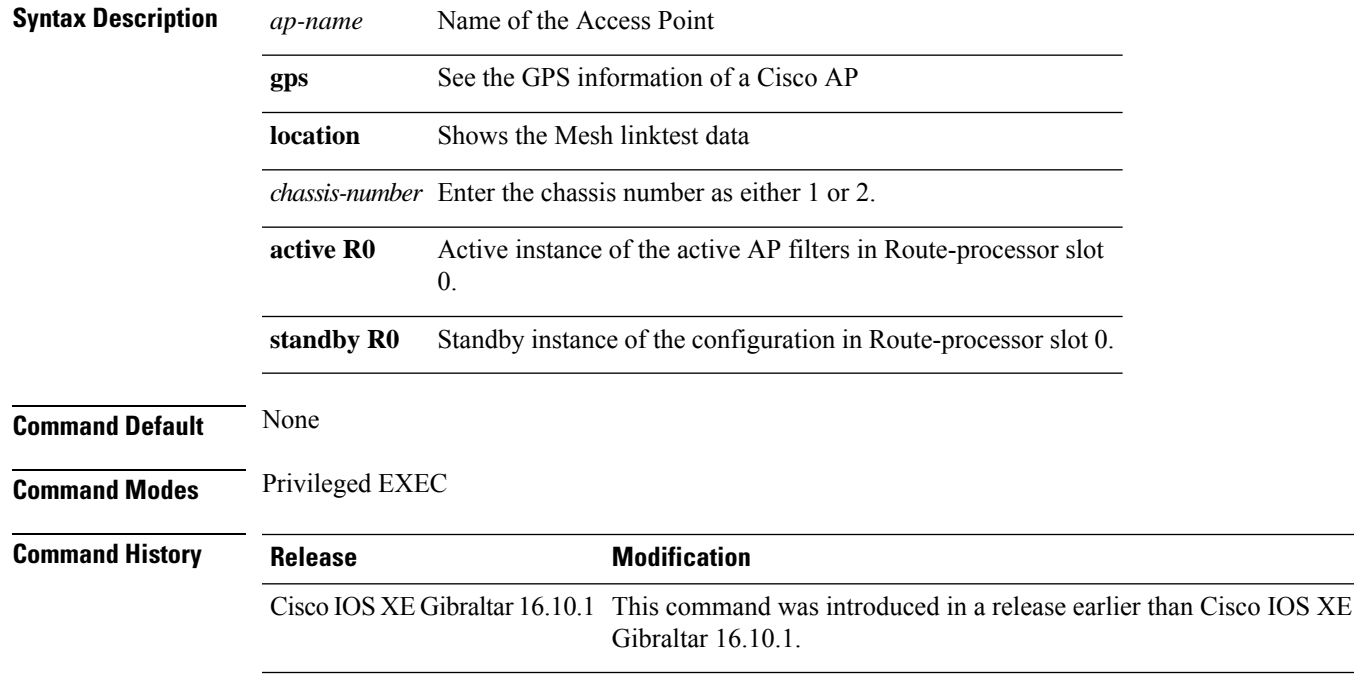

### **Examples**

The following example shows how to see the GPS location of an AP:

Device# **show ap name** *mesh-profile-name* **gps location**

# **show ap name grpc detail**

To display the detailed status of gRPC channel from AP to Cisco DNA, use the **show ap name grpc detail** command.

**show ap name** *ap-name* **grpc detail**

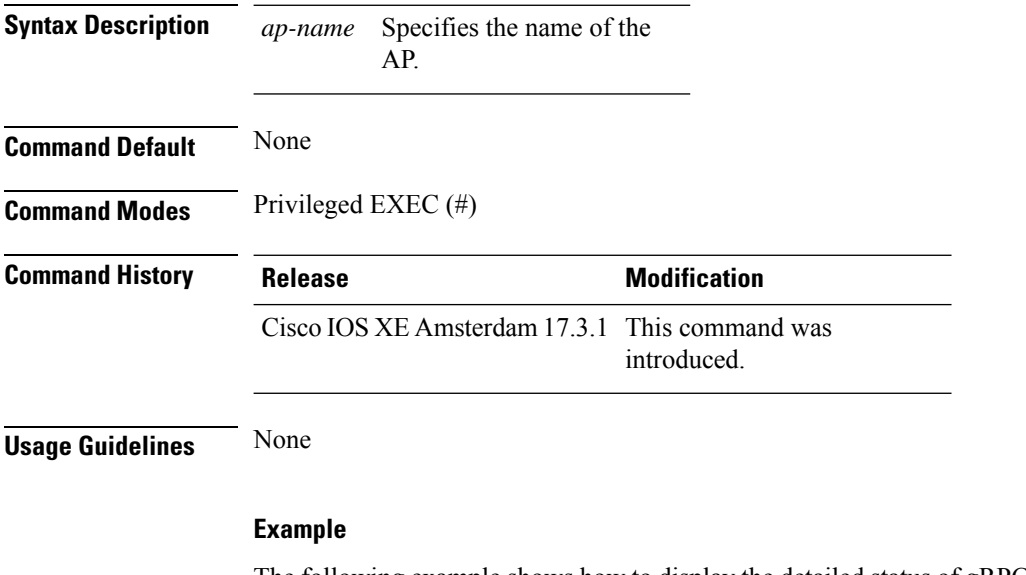

The following example shows how to display the detailed status of gRPC channel from AP to Cisco DNA:

Device(config)# show ap name APXXXX.BXXX.FXXX grpc detail

# **show ap name hyperlocation**

To view a summary or detailed information about the hyperlocation configuration for an access point (AP), use the **show ap name hyperlocation** command.

**show ap name** *ap-name* **hyperlocation ble-beacon**

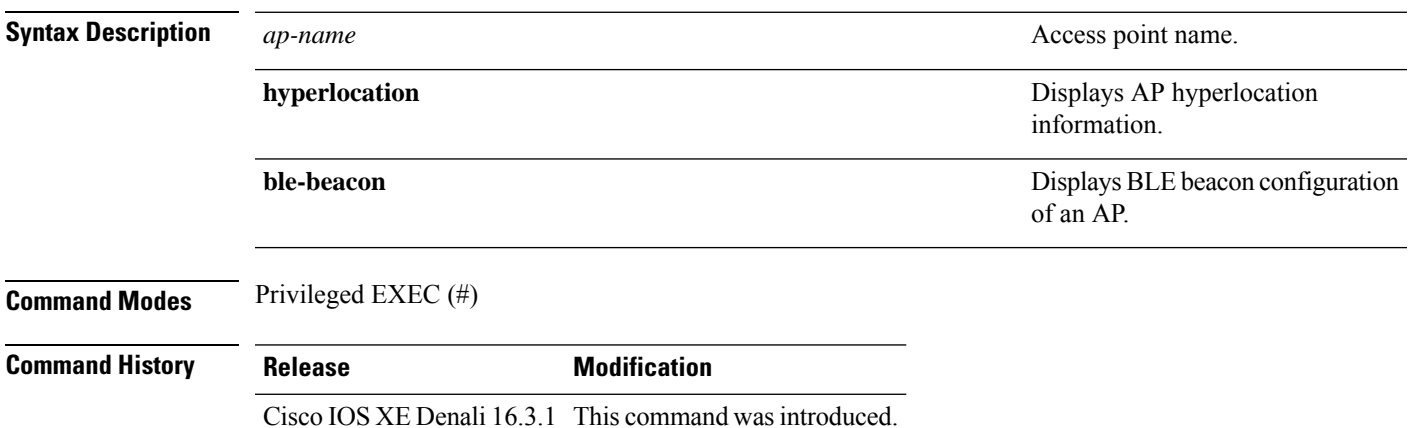

### **Example**

This example shows how to view the BLE beacon configuration of an AP:

Device# show ap name test-ap hyperlocation ble-beacon

ID Major Minor TX Power(dBm) ------------------------------- 0 0 0 0 1 0 0 0 2 0 0 0 3 0 0 0

## **show ap name mesh backhaul**

To see mesh backhaul statistics of an AP, use the **show ap name** *ap-name* **mesh backhaul** command.

**show ap name** *ap-name* **mesh backhaul** [**chassis** {*chassis-number* | **active** | **standby**} **R0**]

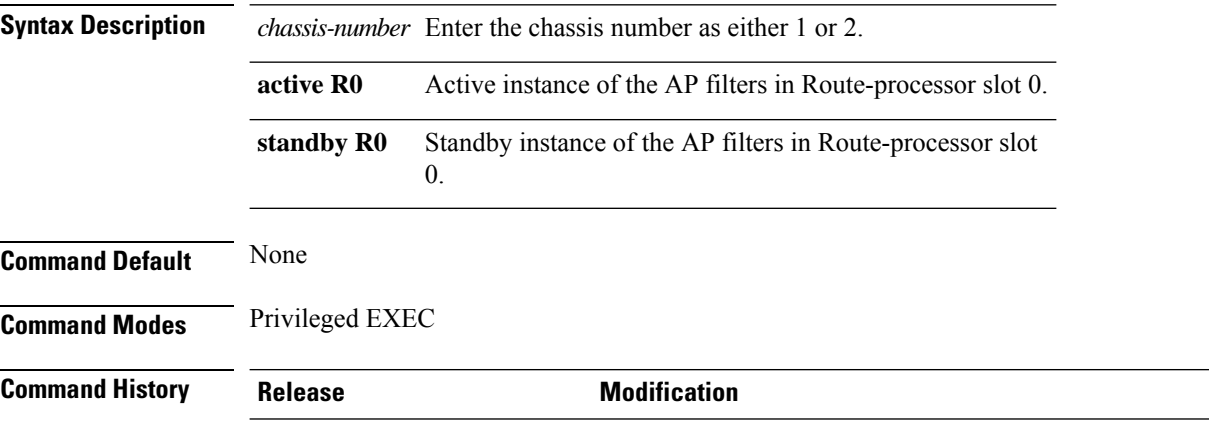

Cisco IOS XE Gibraltar 16.10.1 This command was introduced in a release earlier than Cisco IOS XE Gibraltar 16.10.1.

#### **Examples**

The following example shows how to see mesh backhaul statistics of an AP:

Device# **show ap name** *mymeshap* **mesh backhaul**

## **show ap name mesh bhrate**

To see mesh bachkhaul data rate for an AP, use the **show ap name** *ap-name* **mesh bhrate** command.

**show ap name** *ap-name* **mesh bhrate** [**chassis** {*chassis-number* | **active** | **standby**} **R0**]

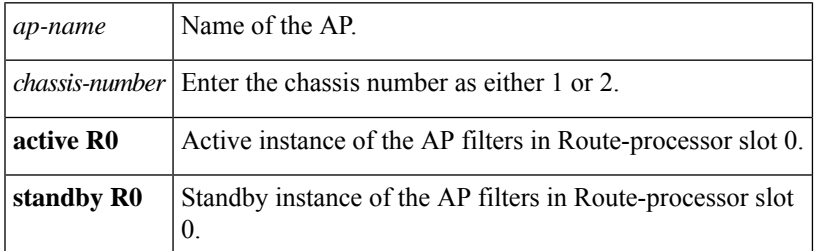

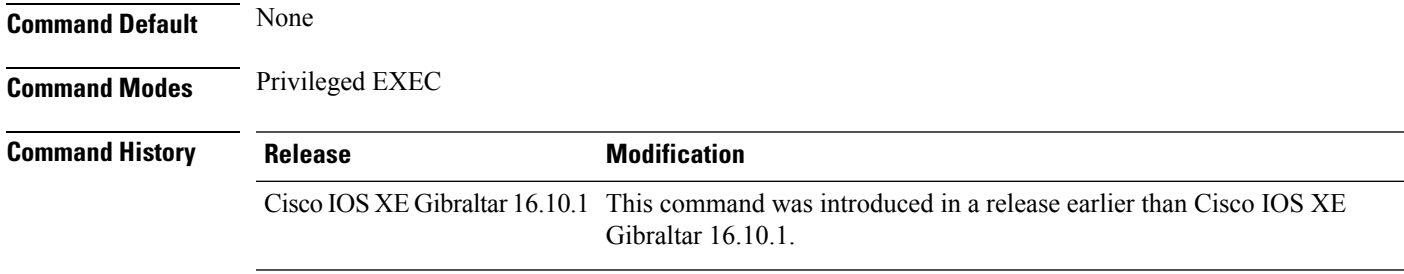

### **Examples**

The following example shows how to see mesh bachkhaul data rate for an AP:

Device# **show ap name** *mymeshap* **mesh bhrate**

# **show ap name mesh linktest**

To see the mesh linktest data, use the **show ap name mesh linktest data** command.

**show ap name** *ap-name* **mesh linktest data** *dest-mac* [**chassis** {*chassis-number* | **active** | **standby**}**R0**]

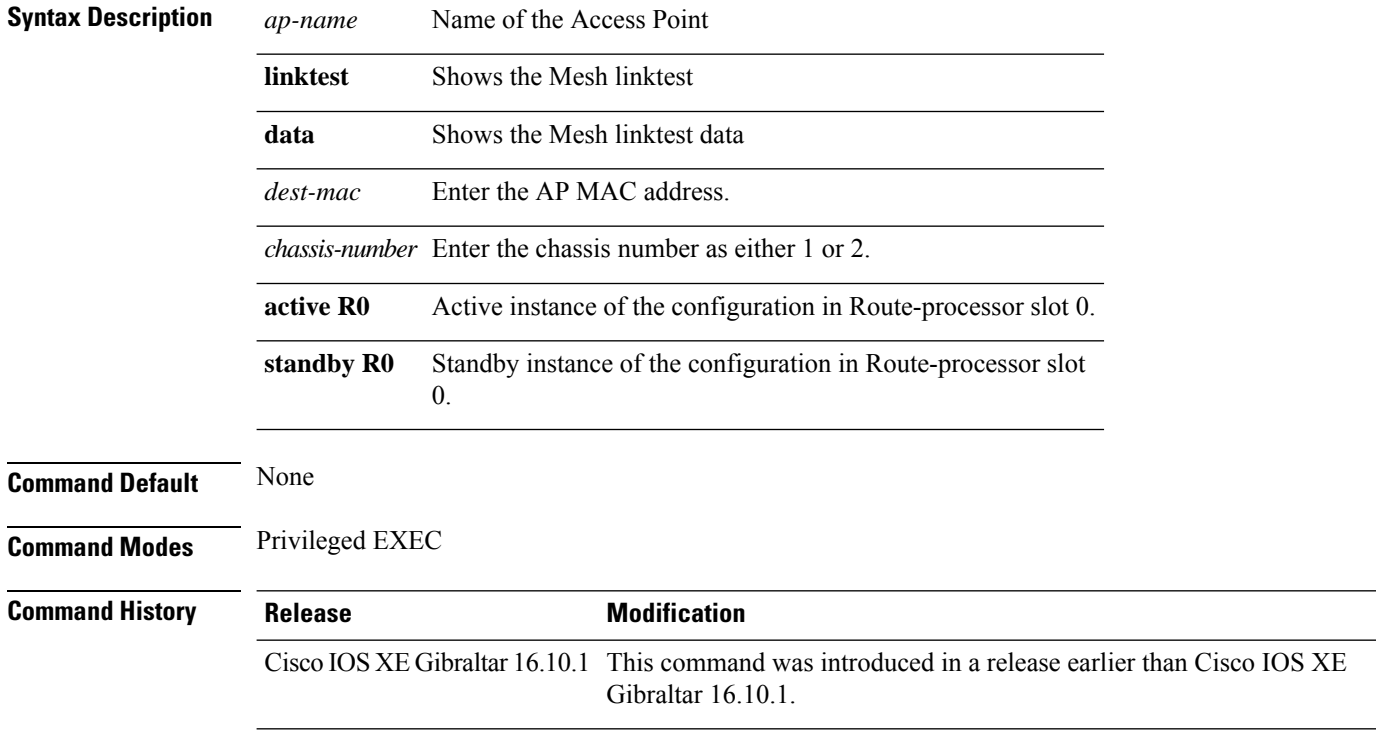

### **Examples**

The following example shows how to see the mesh linktest data of an AP:

Device# **show ap name** *mesh-profile-name***mesh linktest data** *83-88-15-0C-83-72*

## **show ap name mesh neighbor detail**

To see detailed information about a neighbor of a mesh AP, use the **show ap name** *ap-name* **mesh neighbor detail** command.

**show ap name** *ap-name* **mesh neighbor detail** [**chassis** {*chassis-number* | **active** | **standby**} **R0**]

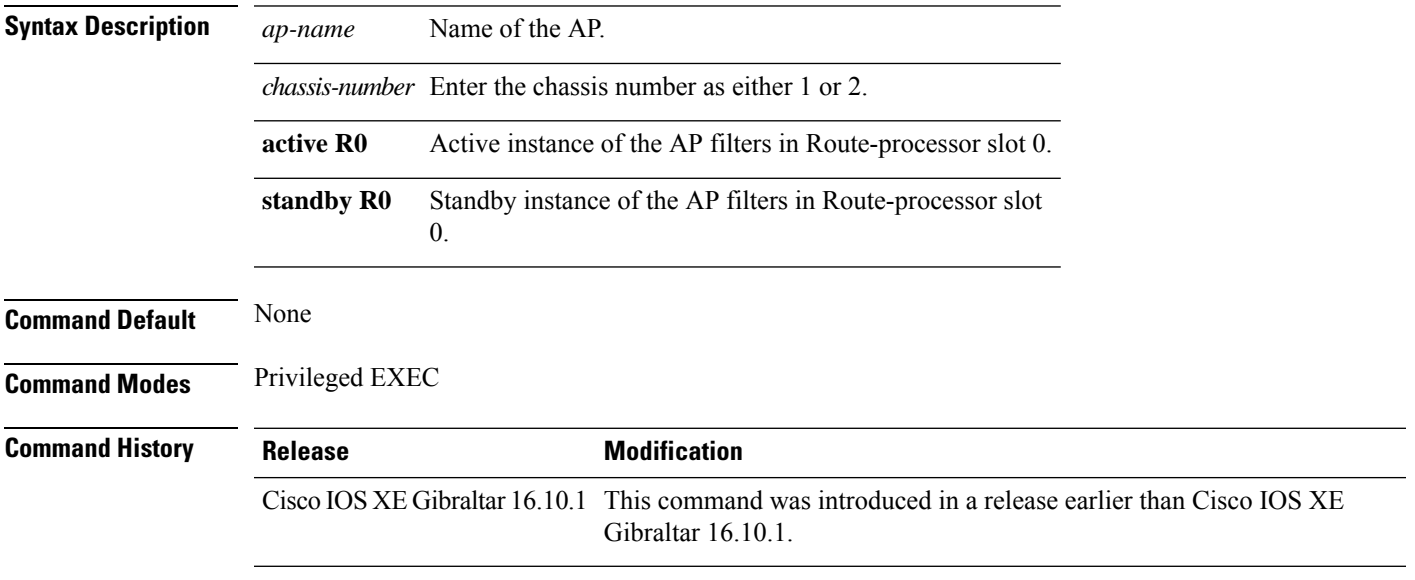

## **Examples**

The following example shows how to see detailed information about a neighbor of a mesh AP:

Device# **show ap name** *mymeshap* **mesh neighbhor detail**

## **show ap name mesh neighbor detail**

To see detailed information about a neighbor of a mesh AP, use the **show ap name** *ap-name* **mesh neighbor detail** command.

**show ap name** *ap-name* **mesh neighbor detail** [**chassis** {*chassis-number* | **active** | **standby**} **R0**]

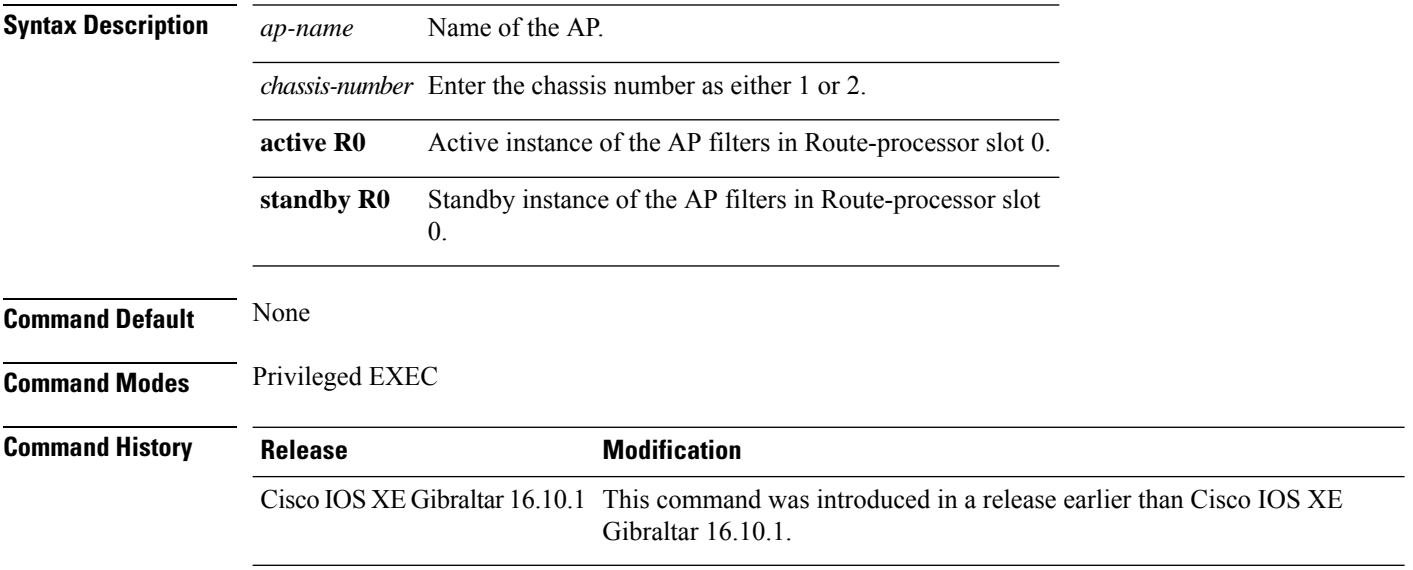

## **Examples**

The following example shows how to see detailed information about a neighbor of a mesh AP:

Device# **show ap name** *mymeshap* **mesh neighbhor detail**

# **show ap name mesh path**

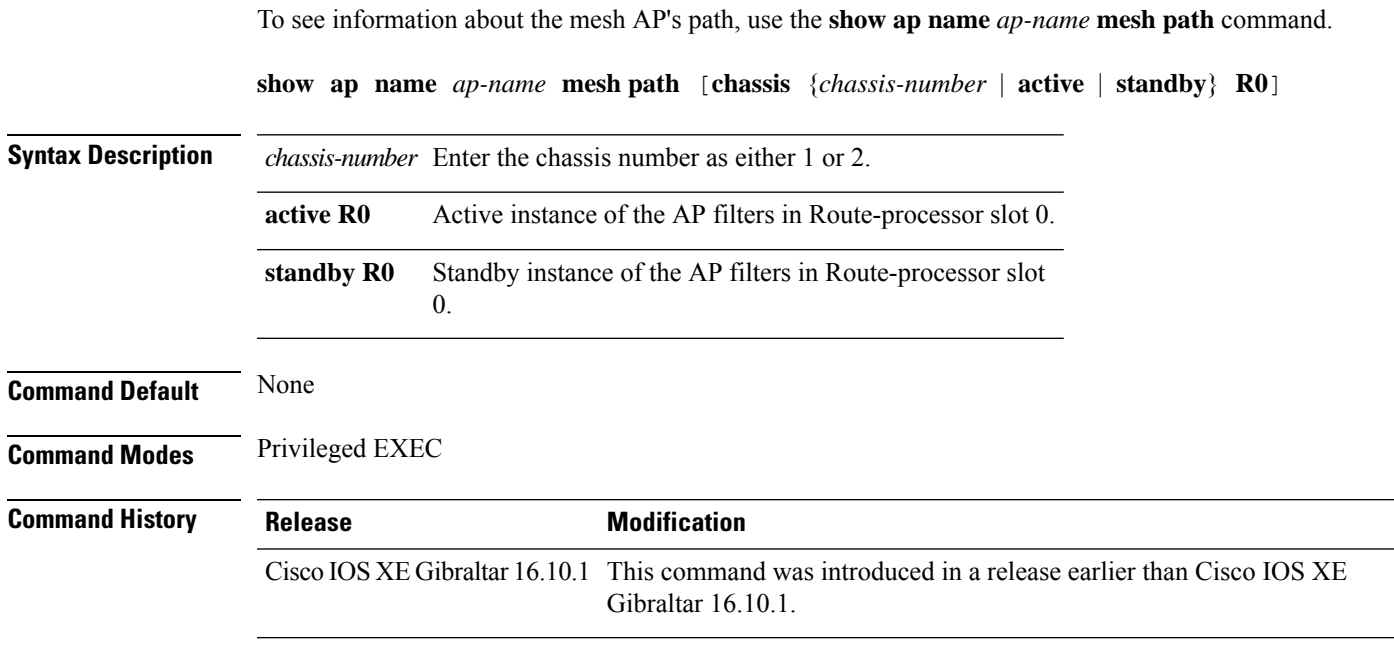

### **Examples**

The following example shows how to see information about the mesh AP's path:

Device# **show ap name** *mymeshap* **mesh path**

## **show ap name mesh stats**

To see mesh statistics, use the **show ap name** *ap-name* **mesh stats** command.

**show ap name** *ap-name*[{**packet error** | **queue** | **security**}]

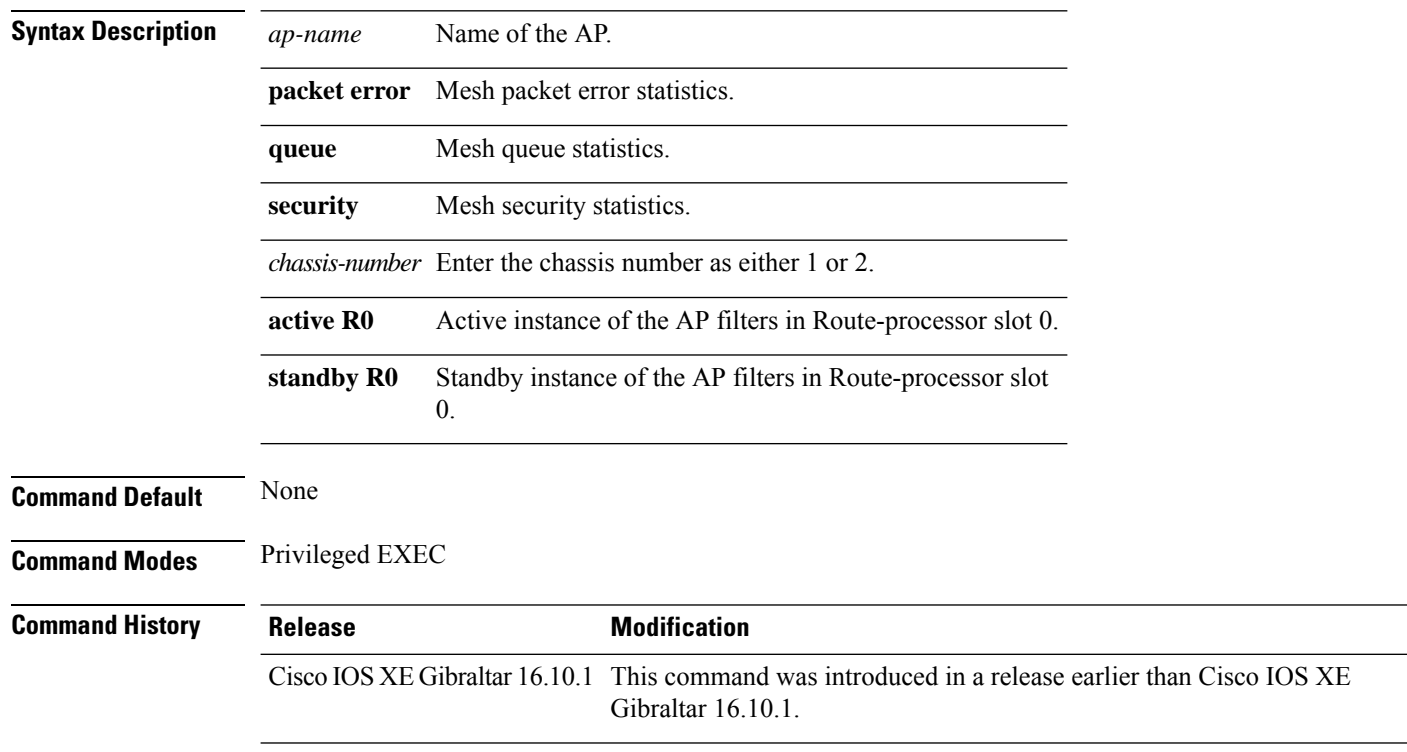

### **Examples**

The following example shows how to see mesh statistics:

Device# **show ap name** *mymeshap* **mesh stats**

## **show ap name tunnel eogre events**

To display the Ethernet over GRE (EoGRE) events on an AP, use the **show ap name tunnel eogre events** command.

**show ap name** *ap-name* **tunnel eogre events**

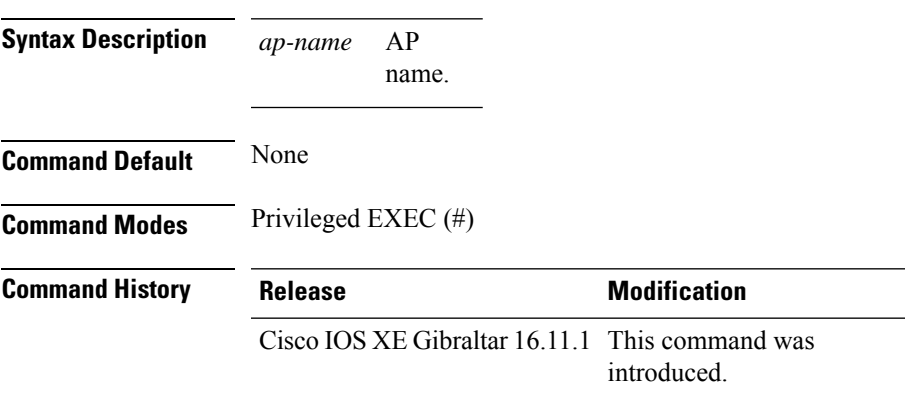

### **Example**

This example shows how to display the EoGRE tunnel events on an AP:

Device# show ap name ap1 tunnel eogre events

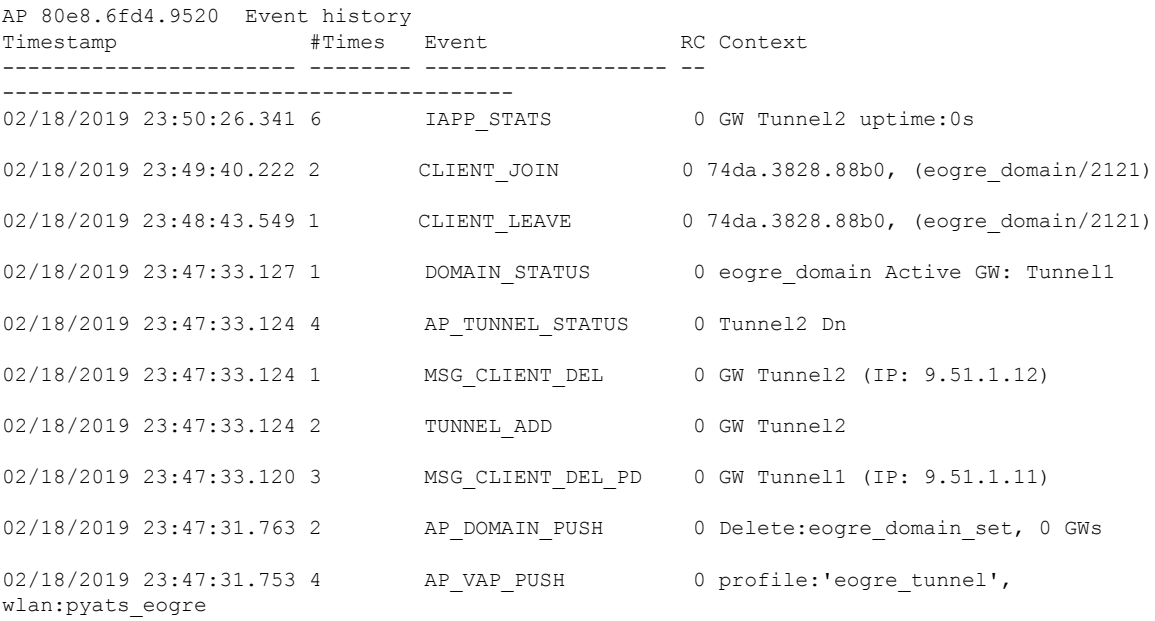

# **show ap name tunnel eogre domain detailed**

To display the detailed information of the Ethernet over GRE (EoGRE) tunnel domain status on an AP, use the **show ap name tunnel eogre domain detailed** command.

**show ap name** *ap-name* **tunnel eogre domain detailed** *domain-name*

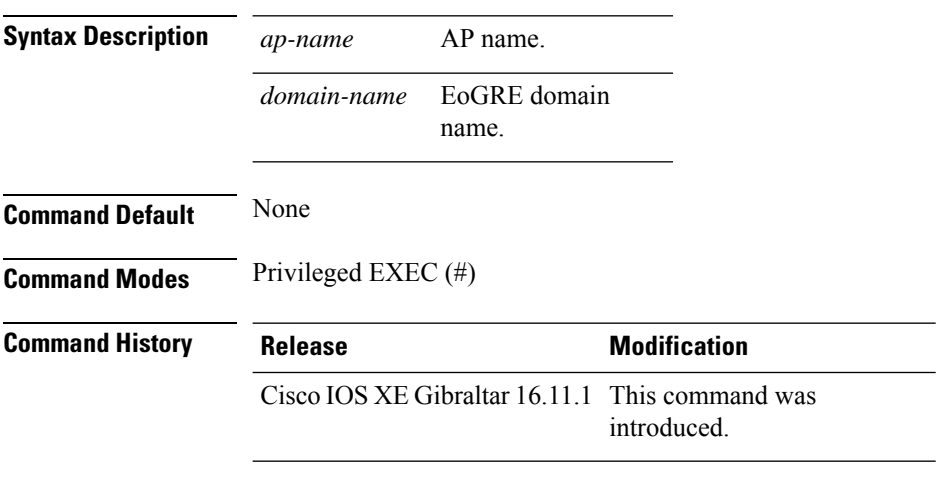

#### **Example**

This example shows how to display the detailed information of the EoGRE tunnel domain status on an AP:

Device# show ap name ap1 tunnel eogre domain detailed eogre\_domain

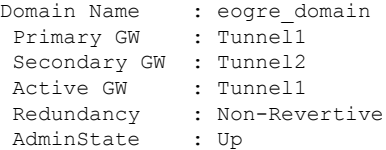

## **show ap name tunnel eogre domain summary**

To display the summary information of the Ethernet over GRE (EoGRE) tunnel domain on an AP, use the **show ap name tunnel eogre domain summary** command.

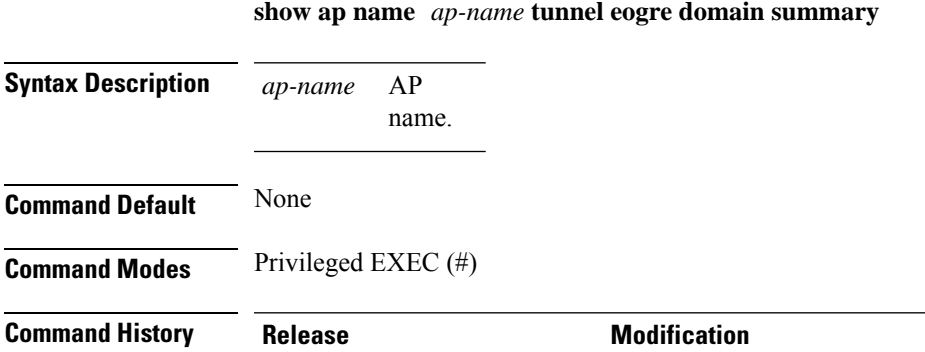

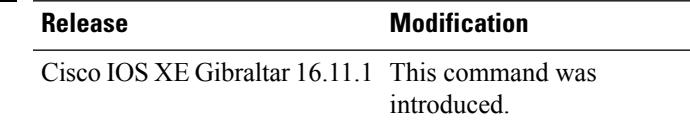

### **Example**

This example shows how to display the summary information of the EoGRE tunnel domain on an AP:

Device# show ap name ap1 tunnel eogre domain summary

AP MAC Domain Domain Active Gateway ------------------------------------------------------------------------------- 80e8.6fd4.9520 eogre domain

## **show ap name tunnel eogre gateway detailed**

To display the detailed information of the Ethernet over GRE (EoGRE) tunnel gateway status on an AP, use the **show ap name tunnel eogre gateway detailed** command.

**show ap name** *ap-name* **tunnel eogre gateway detailed** *gateway-name*

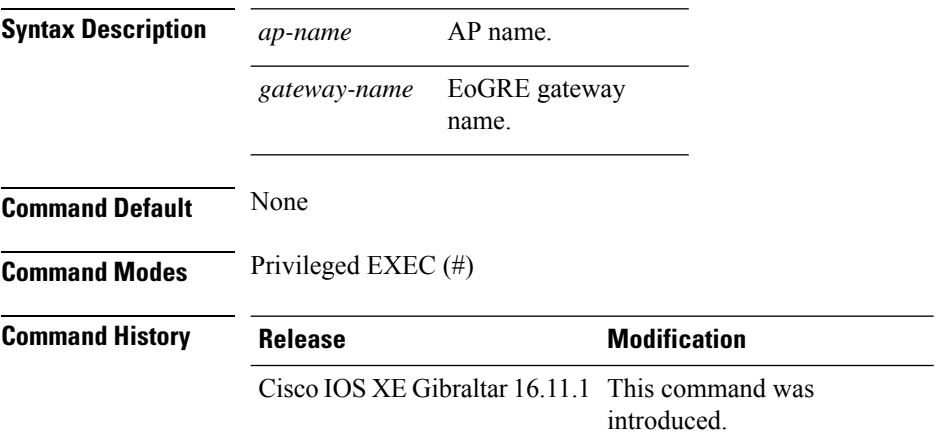

#### **Example**

This example shows how to display the detailed information of the EoGRE tunnel gateway status on an AP:

Device# show ap name ap1 tunnel eogre gateway detailed Tunnel2

```
Gateway : Tunnel2
Mode : IPv4
IP : 9.51.1.12
State : Down
MTU : 0
AP MAC : 80e8.6fd4.9520
Clients
 Total Number of Wireless Clients : 0
Traffic
 Total Number of Received Packets : 0
 Total Number of Received Bytes : 0
 Total Number of Transmitted Packets : 0
 Total Number of Transmitted Bytes : 0<br>Total Number of Lost Keepalive : 151
 Total Number of Lost Keepalive
```
# **show ap name tunnel eogre gateway summary**

To display the summary information of the Ethernet over GRE (EoGRE) tunnel gateway on an AP, use the **show ap name tunnel eogre gateway summary** command.

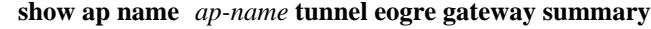

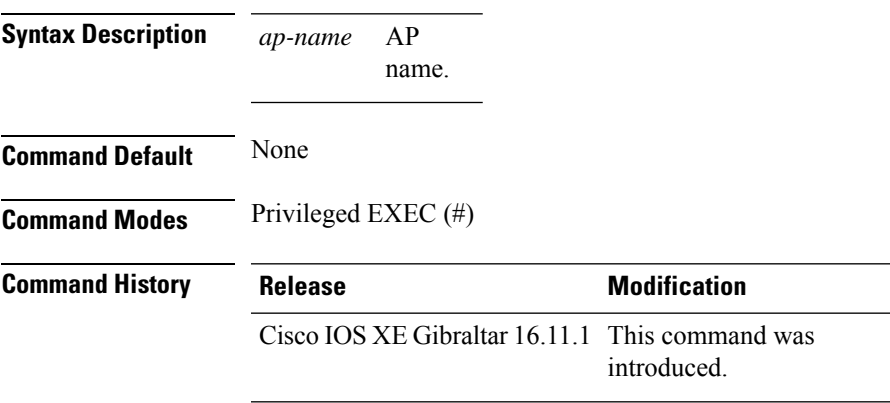

### **Example**

This example shows how to display the summary information of the EoGRE tunnel gateway on an AP:

Device# show ap name ap1 tunnel eogre gateway summary

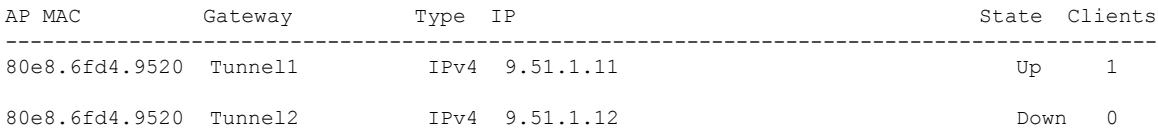

## **show ap name wlan**

To display the Basic Service Set Identifier (BSSID) value for each WLAN defined on an access point and to display WLAN statistics, use the **show ap name wlan** command.

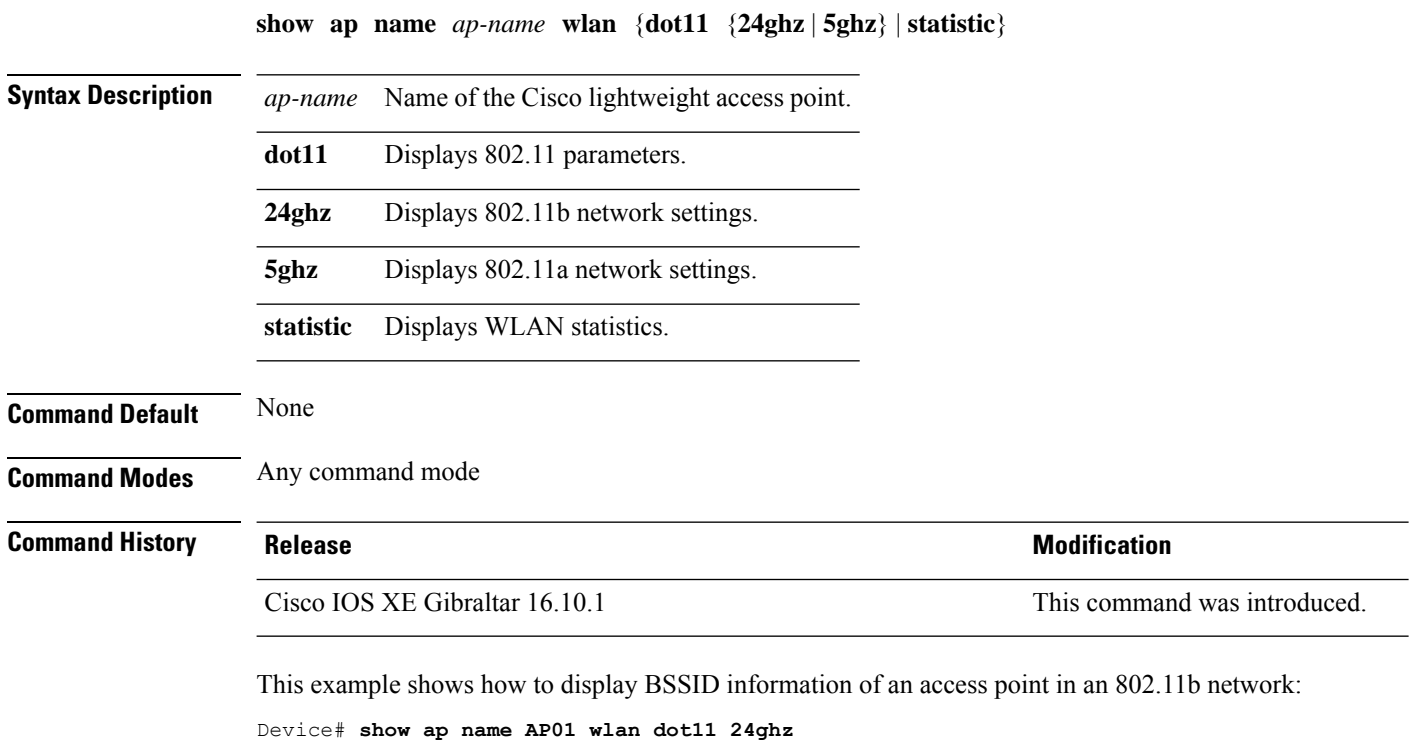

```
Site Name \qquad \qquad : default-group
Site Description : the state of the state of the state of the state of the state of the state of the state of the state of the state of the state of the state of the state of the state of the state of the state of the stat
WLAN ID Interface BSSID
-------------------------------------
1 default 00:00:20:00:02:00
12 default 00:00:20:00:02:0b
```
This example shows how to display WLAN statistics for an access point:

WLAN ID : 1 WLAN Profile Name : maria-open EAP Id Request Msg Timeouts : 0 EAP Id Request Msg Timeouts Failures : 0 EAP Request Msg Timeouts : 0 EAP Request Msg Timeouts Failures : 0 EAP Key Msg Timeouts : 0 EAP Key Msg Timeouts Failures : 0 WLAN ID : 12 WLAN Profile Name : 24

Device# **show ap name AP01 wlan statistic**

I

EAP Id Request Msg Timeouts : 0 EAP Id Request Msg Timeouts Failures : 0<br>EAP Request Msg Timeouts : 0 EAP Request Msg Timeouts EAP Request Msg Timeouts Failures : 0 EAP Key Msg Timeouts : 0 EAP Key Msg Timeouts Failures : 0

## **show ap name ble detail**

To view the CMX associated with an AP, use the **show ap name ble detail** command.

**show ap name** *ap-name* **ble detail Syntax Description** ap-name Specifies the name of the AP. **Command Default** None **Command Modes** Privileged EXEC **Command History Release <b>Modification** Cisco IOS XE Gibraltar 16.11.1 This command was introduced. **Usage Guidelines** This example shows how to display the global values for BLE and BLE details for a specific AP: Device# **show ap name AP4001.7AB2.C39A ble detail** CMX IP: 9.9.71.100 ----------------------- BLE administrative status: Up BLE operational status: Up Scanning interval: 10

AP Name **Interface** Status ---------------------------------------------------------------- AP4001.7AB2.C39A Integrated Open
# **show ap profile**

To see overall status of Hyperlocation for an AP profile, use the **show ap profile** command.

**show ap profile** *profile-name* {**detailed** | **hyperlocation** {**ble-beacon** | **detail** | **summary**}} [**chassis** {*chassis-number* | **active** | **standby**} **R0**]

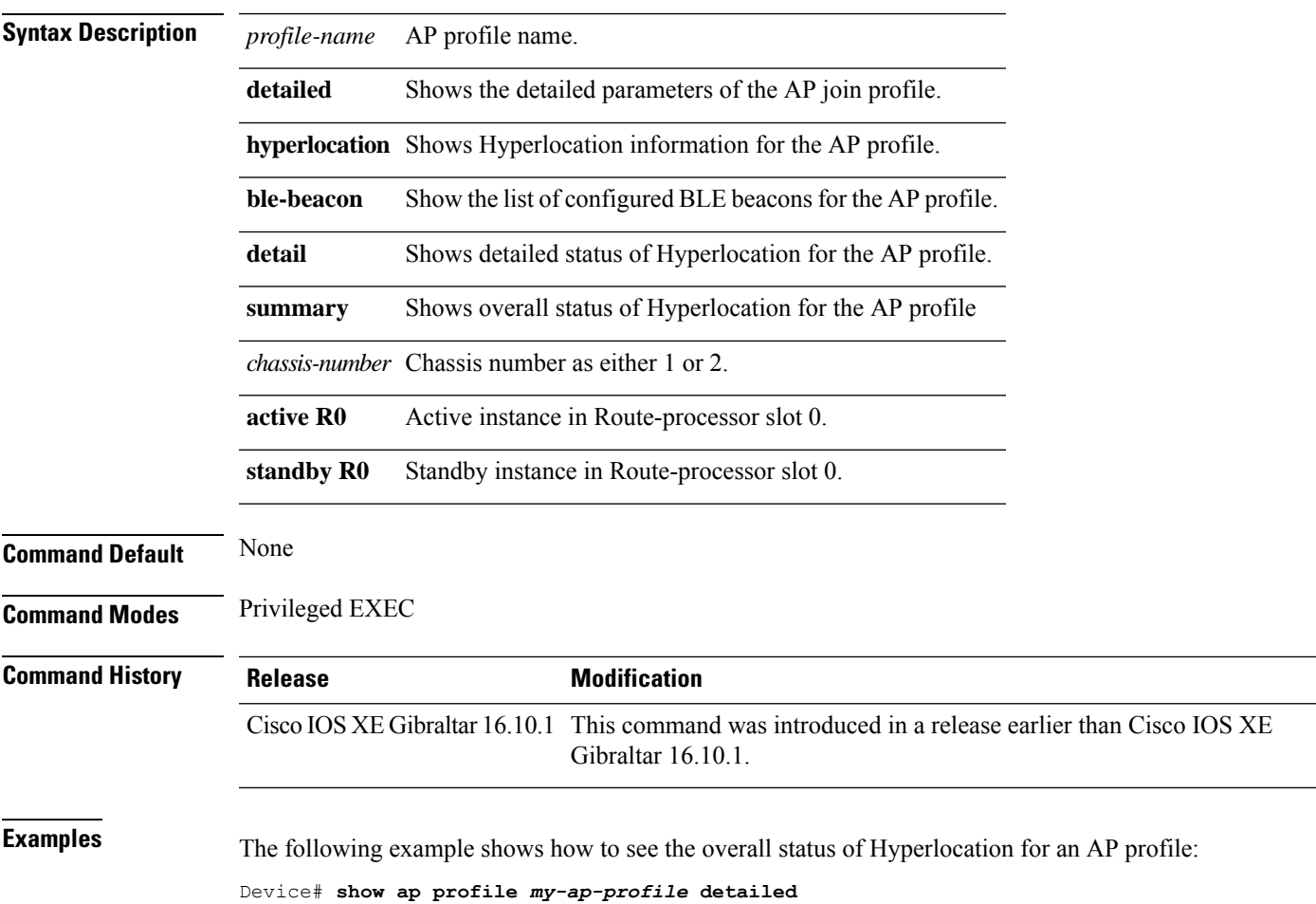

# **show ap rf-profile name**

To display the selected ap RF-Profile details, use the **show ap rf-profile name** command.

**show ap rf-profile name** *profile-name* **detail**

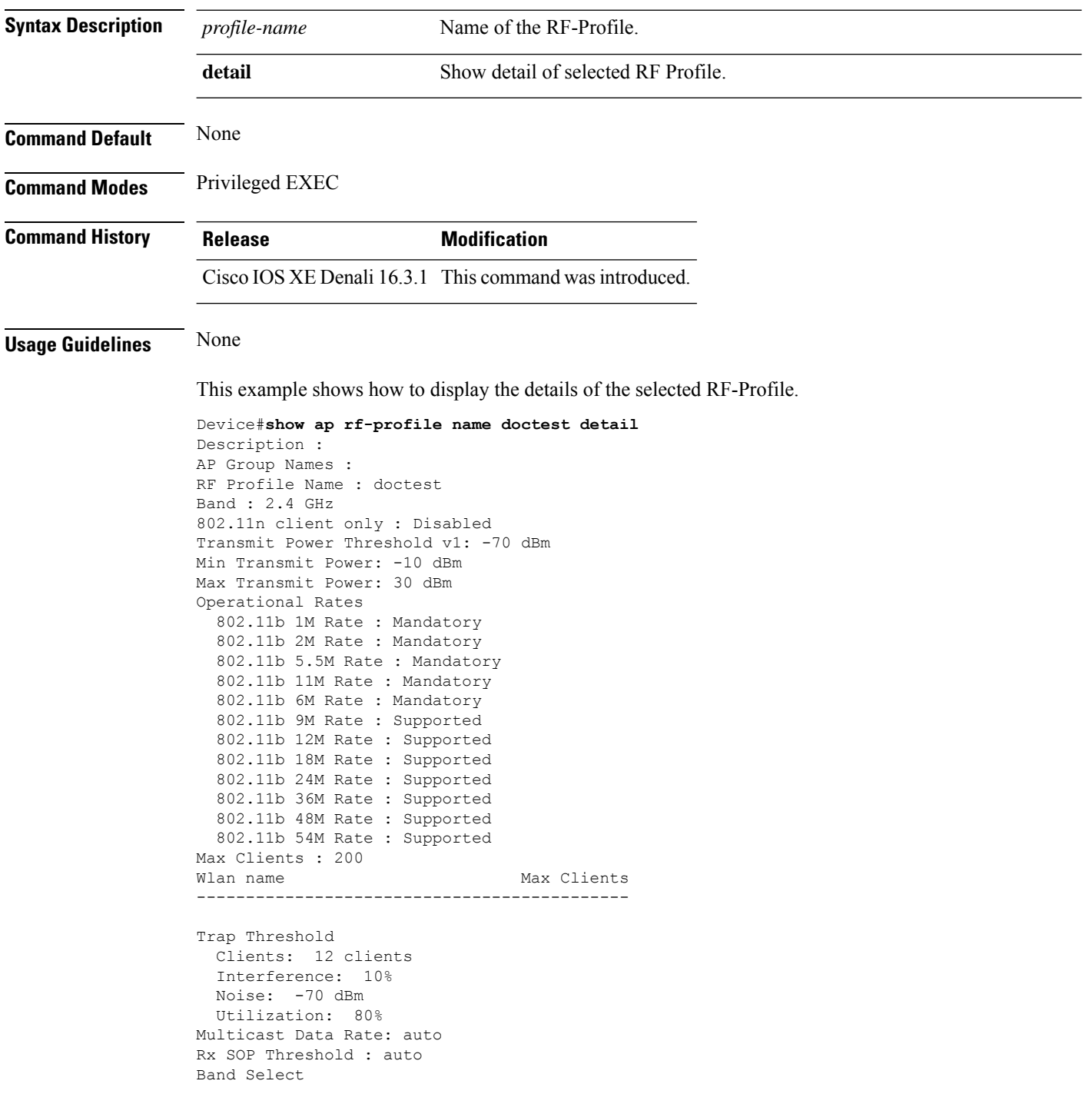

Probe Response: Disabled Cycle Count: 2 cycles Cycle Threshold: 200 milliseconds Expire Suppression: 20 seconds Expire Dual Band: 60 seconds Client RSSI: -80 dBm Client Mid RSSI: -80 dBm Load Balancing Window: 5 clients Denial: 3 count Coverage Data Data: -80 dBm Voice: -80 dBm Minimum Client Level: 3 clients Exception Level: 25% DCA Channel List : 1,5,9,13 DCA Foreign AP Contribution : Enabled 802.11n MCS Rates MCS 0 : Enabled MCS 1 : Enabled MCS 2 : Enabled MCS 3 : Enabled MCS 4 : Enabled MCS 5 : Enabled MCS 6 : Enabled MCS 7 : Enabled MCS 8 : Enabled MCS 9 : Enabled MCS 10 : Enabled MCS 11 : Enabled MCS 12 : Enabled MCS 13 : Enabled MCS 14 : Enabled MCS 15 : Enabled MCS 16 : Enabled MCS 17 : Enabled MCS 18 : Enabled MCS 19 : Enabled MCS 20 : Enabled MCS 21 : Enabled MCS 22 : Enabled MCS 23 : Enabled MCS 24 : Enabled MCS 25 : Enabled MCS 26 : Enabled MCS 27 : Enabled MCS 28 : Enabled MCS 29 : Enabled MCS 30 : Enabled MCS 31 : Enabled State : Down

# **show ap rf-profile summary**

To display the ap RF-Profile summary, use the **show ap rf-profile summary** command.

**show ap rf-profile summary**

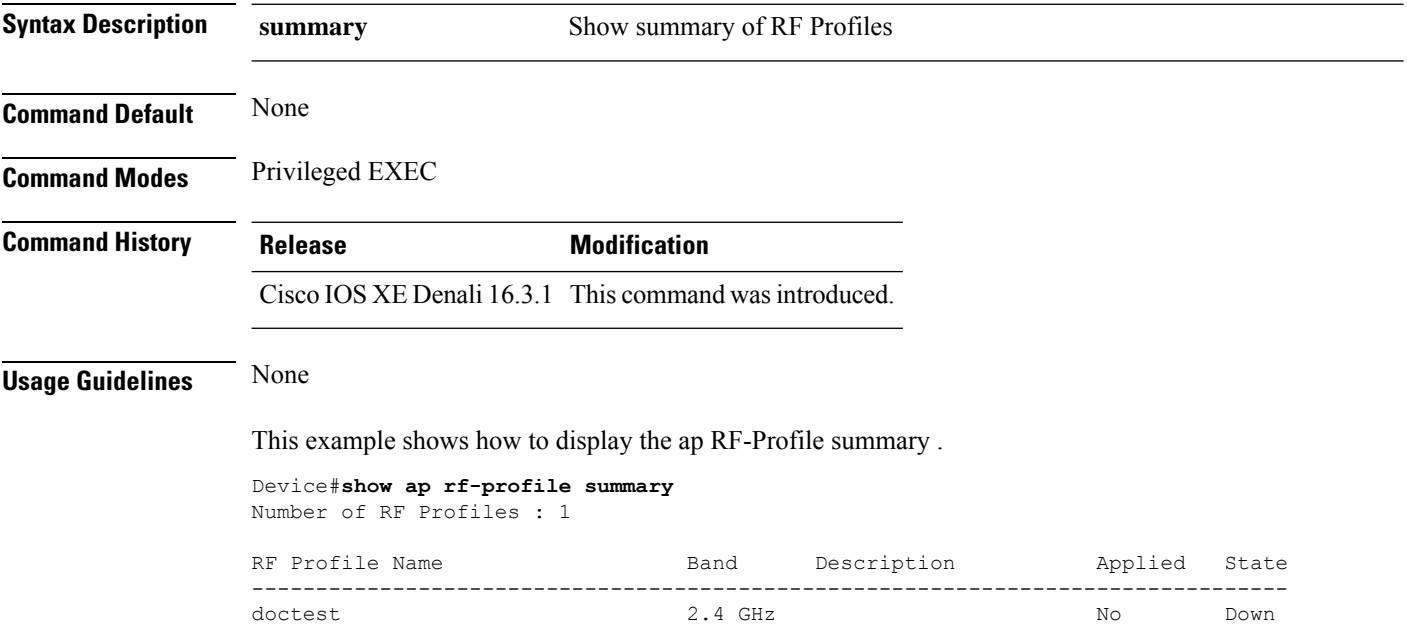

 $\overline{\phantom{a}}$ 

# **show ap summary**

To display the status summary of all Cisco lightweight access points attached to the device, use the **show ap summary** command.

**show ap summary**

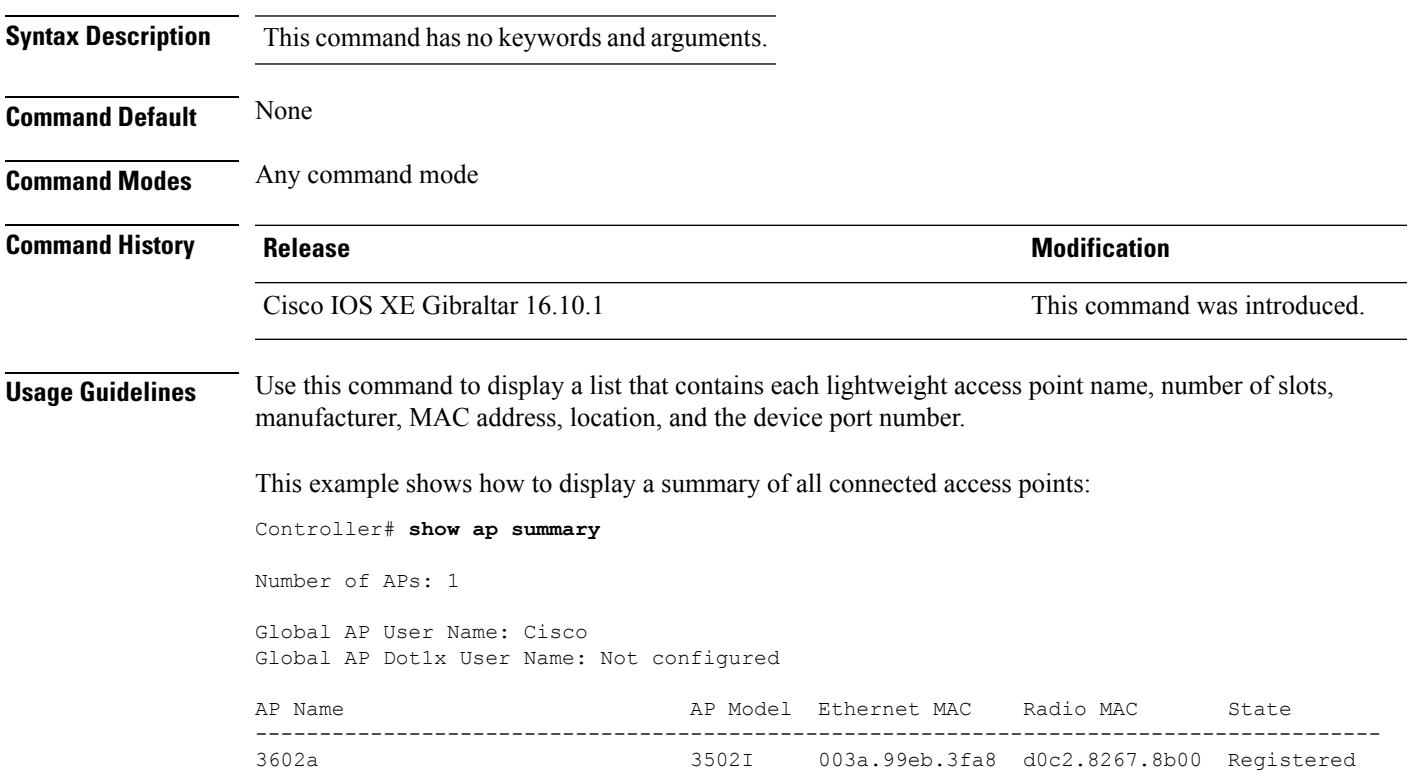

# **show ap summary load-info**

To view the AP per radio channel utilization and the total number of clients and slots per AP, use the **show ap summary load-info** command.

#### **show ap summary load-info**

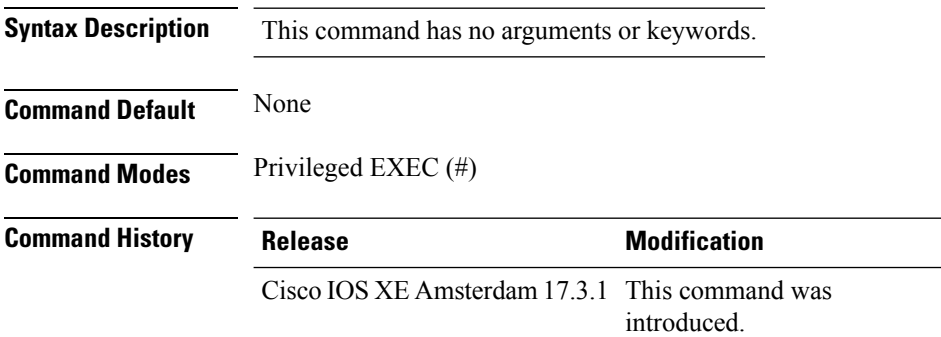

#### **Example**

This example shows how to view the AP per radio channel utilization and the total number of clients and slots per AP:

Device# show ap summary load-info

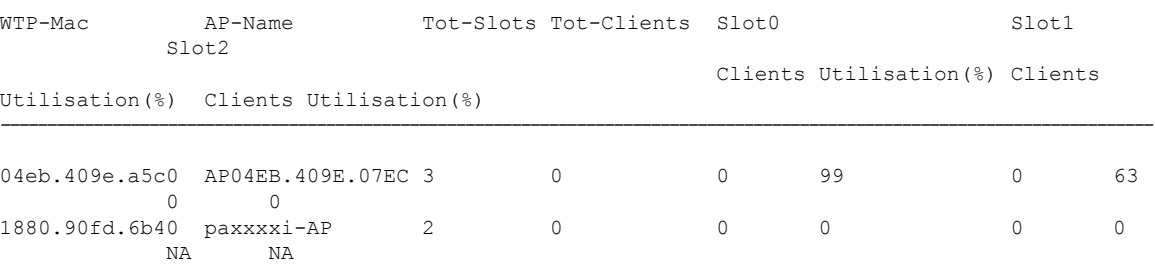

# **show ap summary sort ascending client-count**

To view the AP summary sorted ascendingly based on the client count, use the **show ap summary sort ascending client-count** command.

**show ap summary sort ascending client-count**

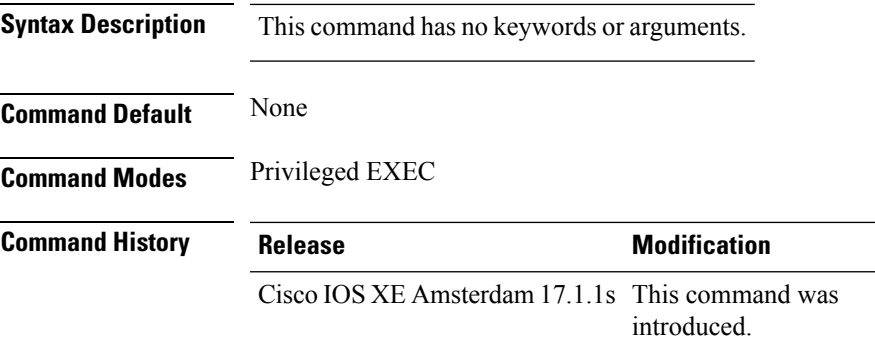

This example shows how to view the AP summary sorted ascendingly based on the client count:

Device# **show ap summary sort ascending client-count**

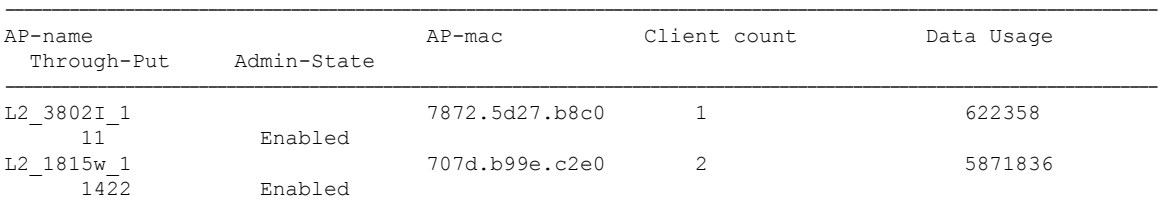

# **show ap summary sort ascending data-usage**

To view the AP summary sorted ascendingly based on the data usage, use the **show ap summary sort ascending data-usage** command.

**show ap summary sort ascending data-usage**

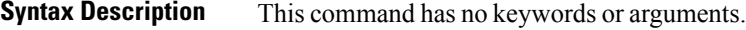

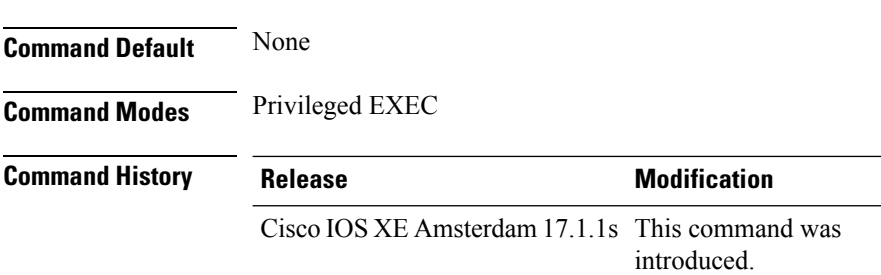

This example shows how to view the AP summary sorted ascendingly based on the data usage:

Device# **show ap summary sort ascending data-usage**

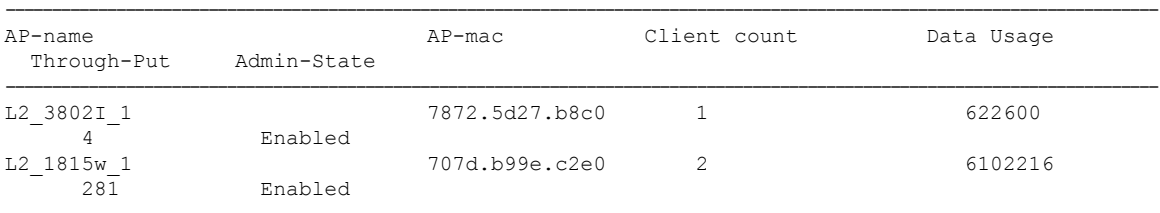

# **show ap summary sort ascending throughput**

To view the AP summary sorted ascendingly based on the throughput, use the **show ap summary sort ascending throughput** command.

**show ap summary sort ascending throughput**

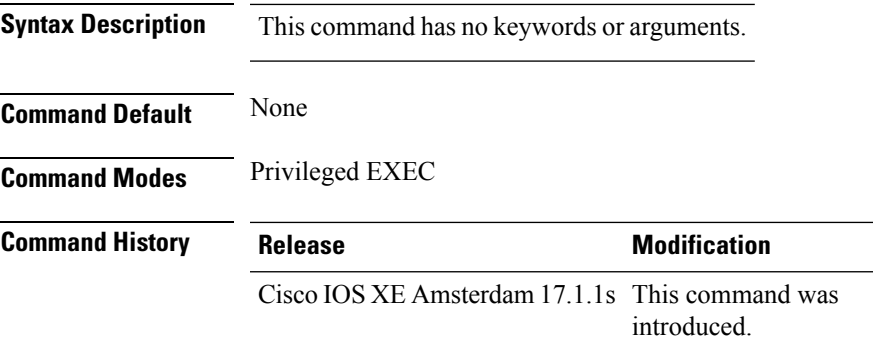

This example shows how to view the AP summary sorted ascendingly based on the throughput:

Device# **show ap summary sort ascending throughput**

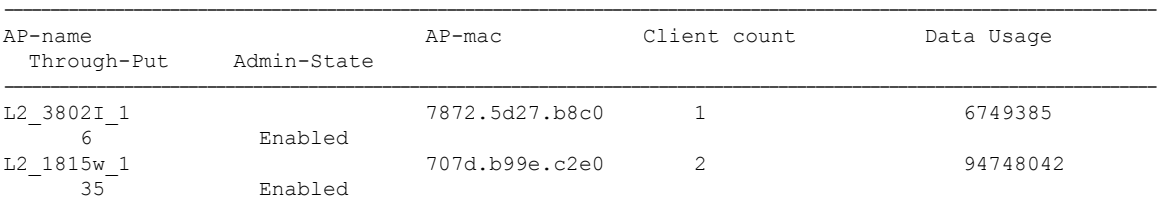

# **show ap summary sort descending client-count**

To view the AP summary sorted descendingly based on the client count, use the **show ap summary sort descending client-count** command.

**show ap summary sort descending client-count**

**Syntax Description** This command has no keywords or arguments.

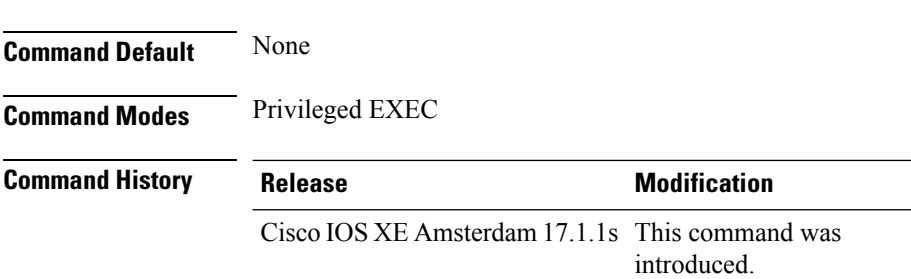

This example shows how to view the AP summary sorted descendingly based on the client count:

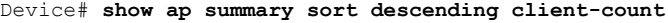

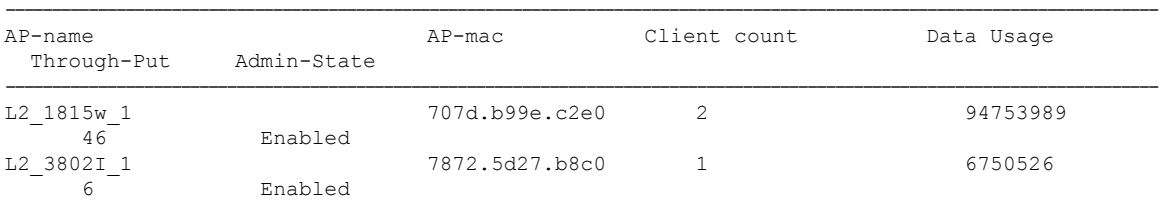

# **show ap summary sort descending data-usage**

To view the AP summary sorted descendingly based on the data usage, use the **show ap summary sort descending data-usage** command.

**show ap summary sort descending data-usage**

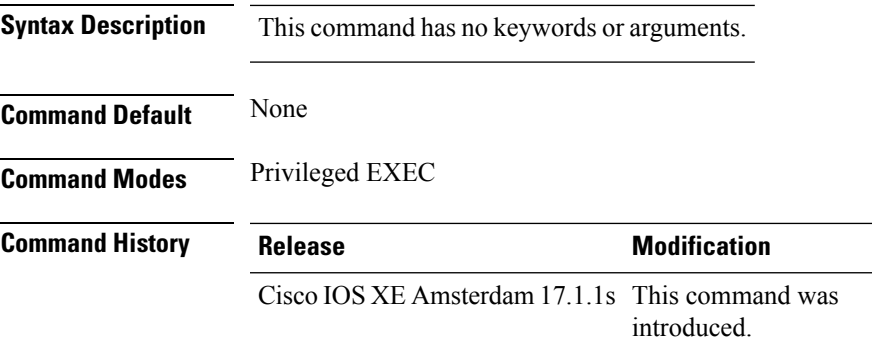

This example shows how to view the AP summary sorted descendingly based on the data usage:

Device# **show ap summary sort descending data-usage**

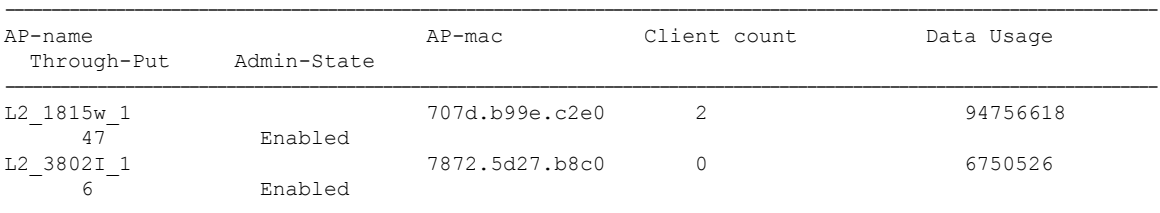

### **show ap summary sort descending throughput**

To view the AP summary sorted descendingly based on the throughput, use the **show ap summary sort descending throughput** command.

**show ap summary sort descending throughput**

**Syntax Description** This command has no keywords or arguments.

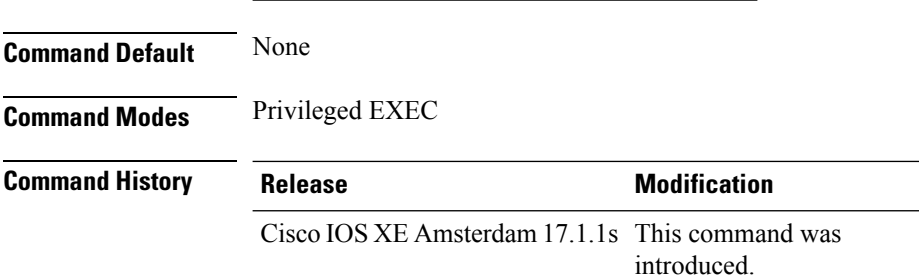

This example shows how to view the AP summary sorted descendingly based on the throughput:

Device# **show ap summary sort descending throughput**

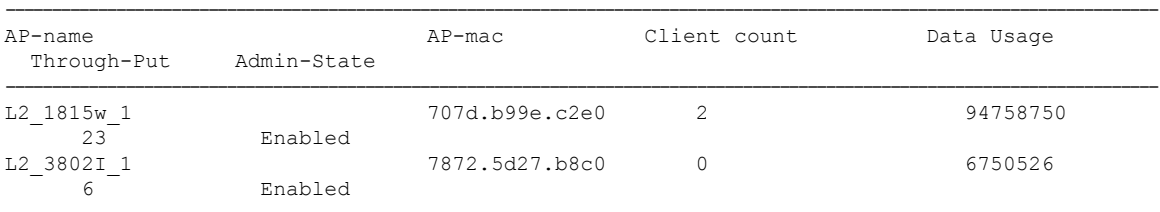

# **show ap support-bundle summary**

To display the summary of the AP support-bundle, use the **show ap support-bundle summary** command.

**show ap support-bundle summary**

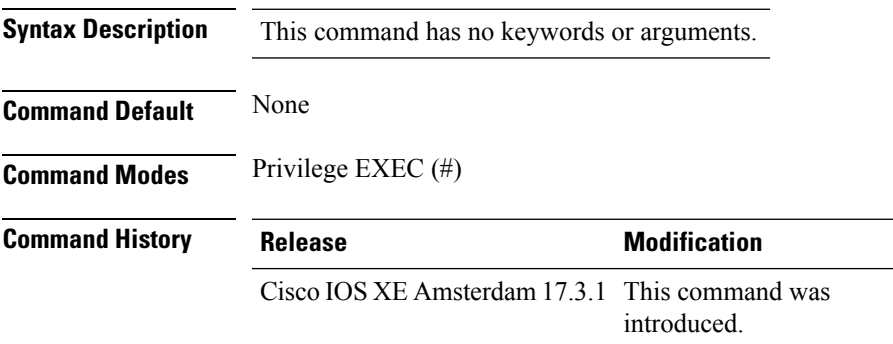

#### **Example**

This examples displays the summary of the AP support-bundle:

Device# show ap support-bundle summary

### **show ap tag sources**

To see AP tag sources with priorities, use the **show ap tag sources** command.

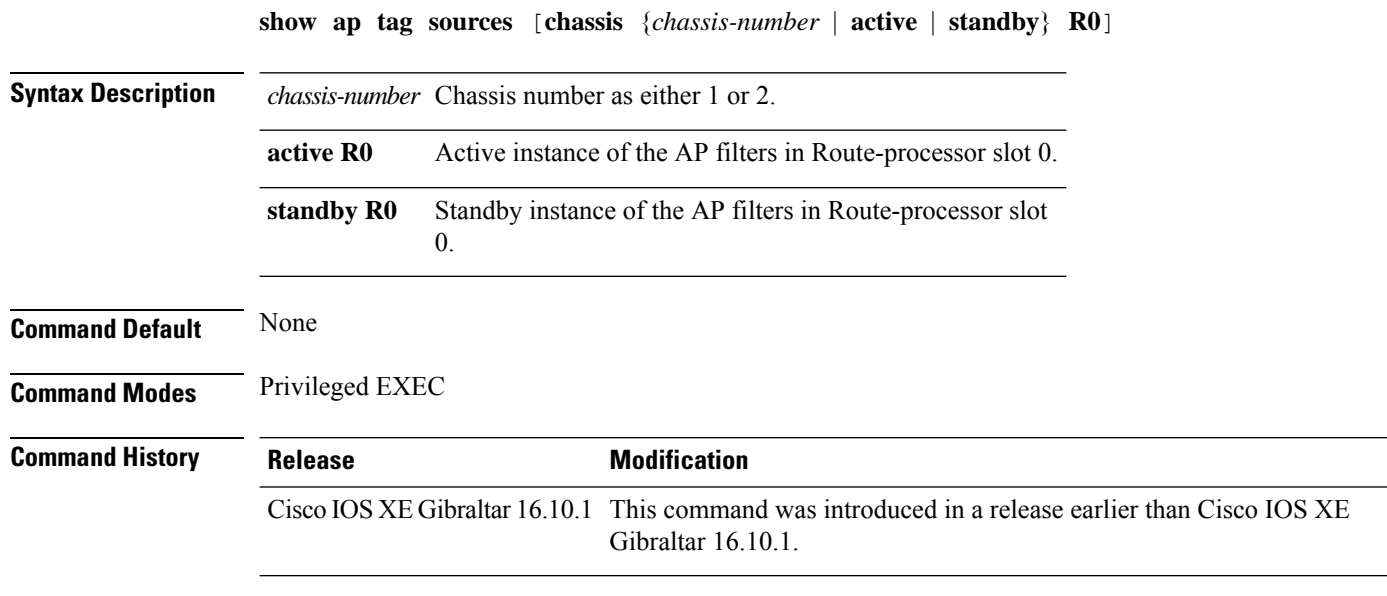

#### **Examples**

The following example shows how to see the AP tag sources with priorities for the active instance: Device# **show ap tag sources chassis active R0**

### **show ap tag summary**

To view brief summary of tag names, use the **show ap tag summary** command.

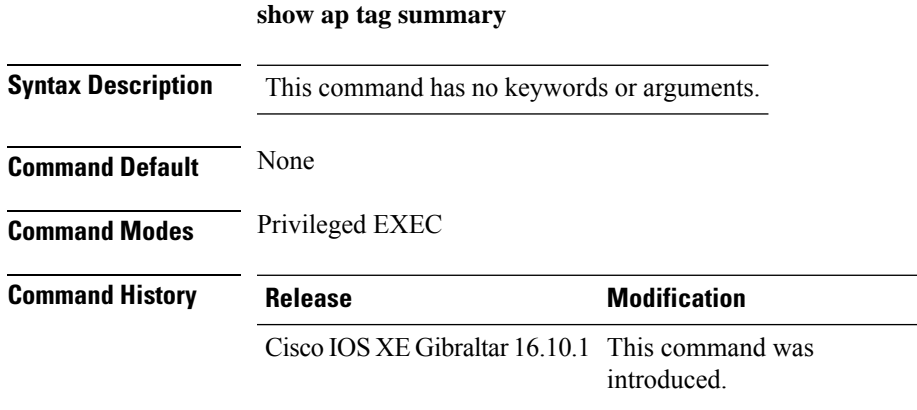

### **Example**

The following example shows how to view brief summary of tag names:

Device# **show ap tag summary**

# **show ap triradio summary**

To view the tri-radio summary, and to verify if the slots are enabled and up, use the **show aptriradio summary** command.

#### **show ap triradio summary**

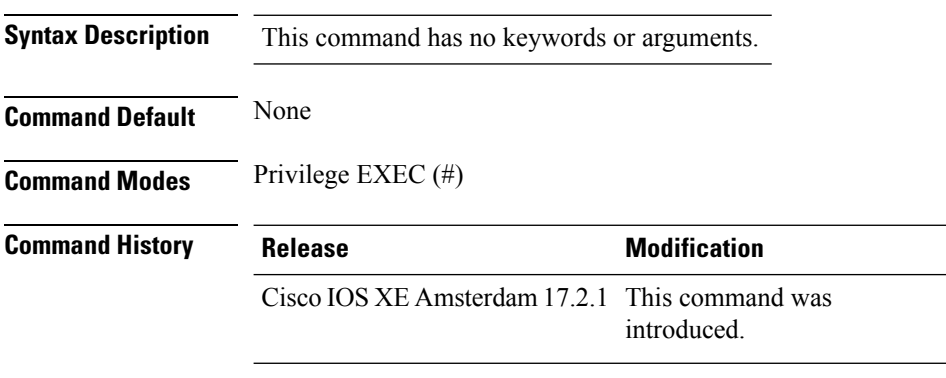

### **Example**

This example displays the tri-radio summary, and to verify if the slots are enabled:

Device# show ap triradio summary

# **show ap upgrade**

To see AP upgrade information, use the **show ap upgrade** command.

**show ap upgrade** [{**name** *ap-upgrade-report-name* | **summary** | **chassis** {*chassis-number* | **active** | **standby**}}]

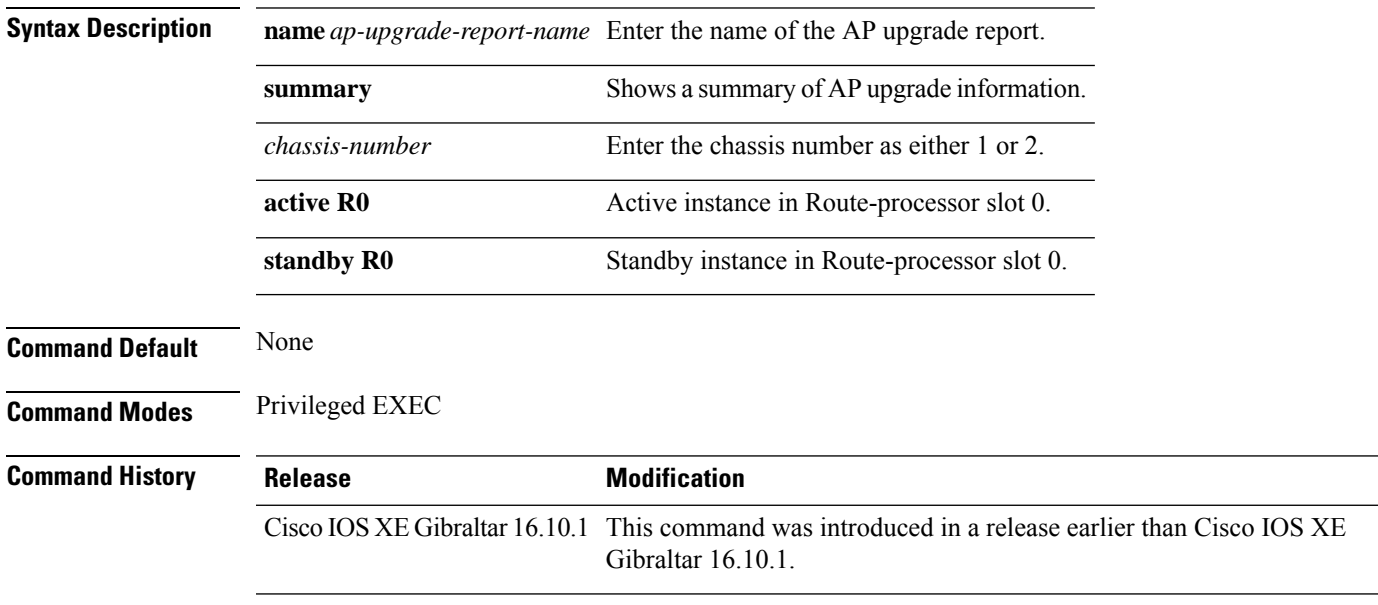

### **Examples**

The following example shows how to see a summary of the AP upgrade information:

Device# **show ap upgrade summary**

# **show ap upgrade method**

To verify the status of the configuration of the image download over HTTPS method, use the **show apupgrade method** command.

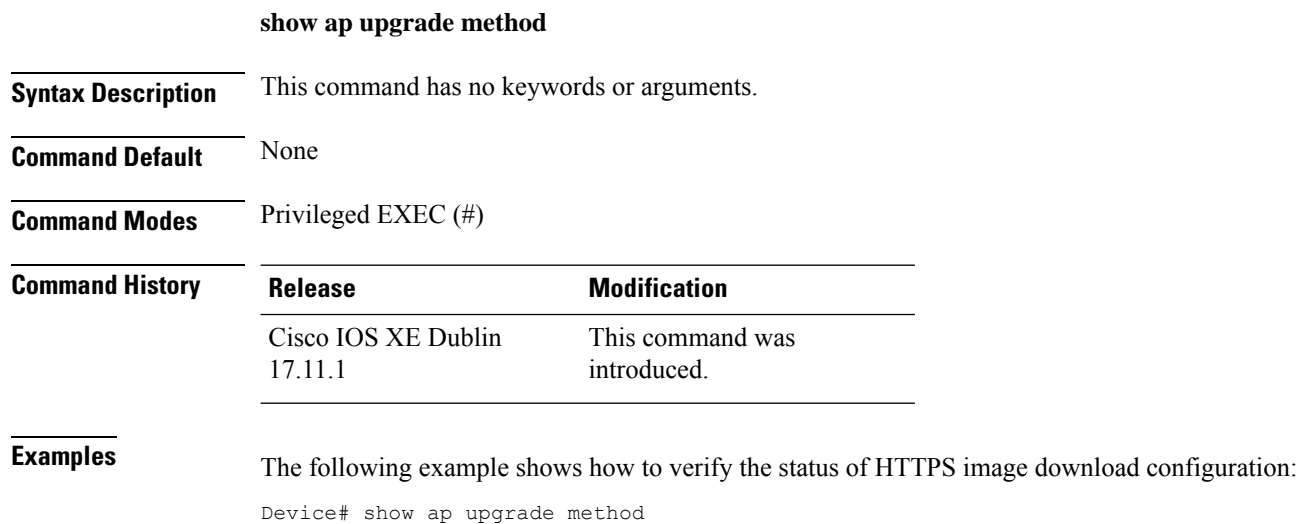

AP upgrade method https : Enabled

# **show arp**

I

To view the ARP table, use the **show arp** command.

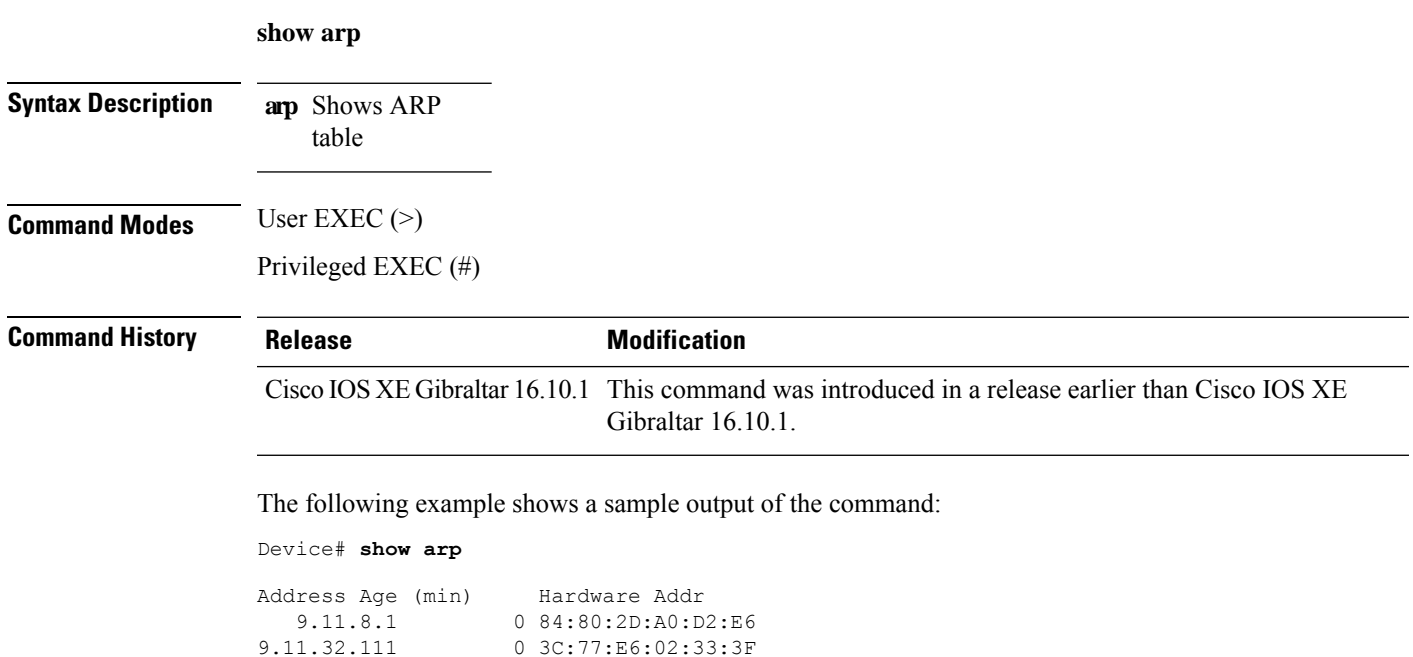

# **show arp summary**

To see the ARP table summary, use the **show arp summary** command.

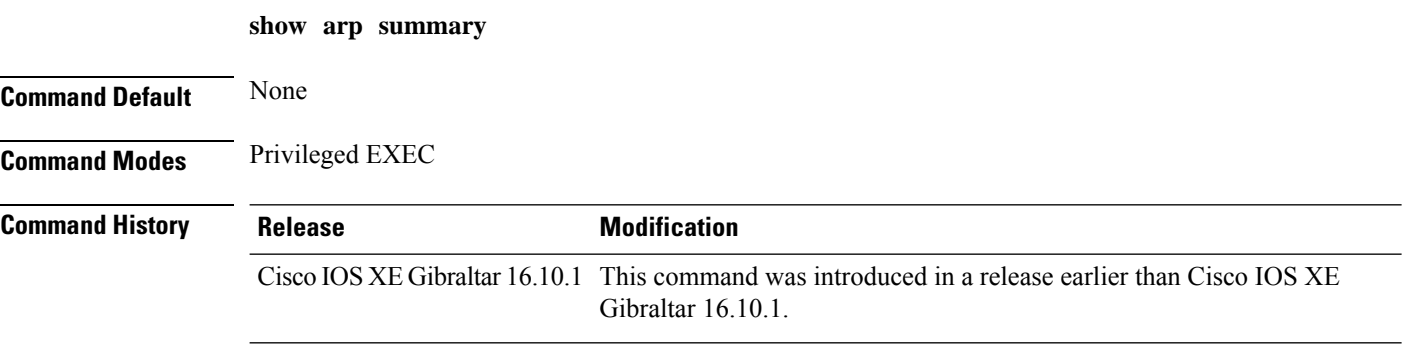

### **Examples**

The following example shows how to see the ARP table summary:

Device# **show arp summary**

# **show ap tunnel eogre events**

To display the Ethernet over GRE (EoGRE) tunnel events, use the **show ap tunnel eogre events** command.

**show ap tunnel eogre events**

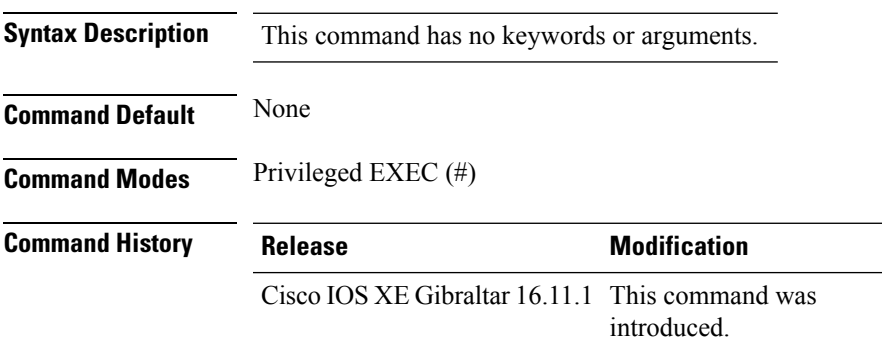

#### **Example**

This example shows how to display the EoGRE tunnel events:

Device# show ap tunnel eogre events

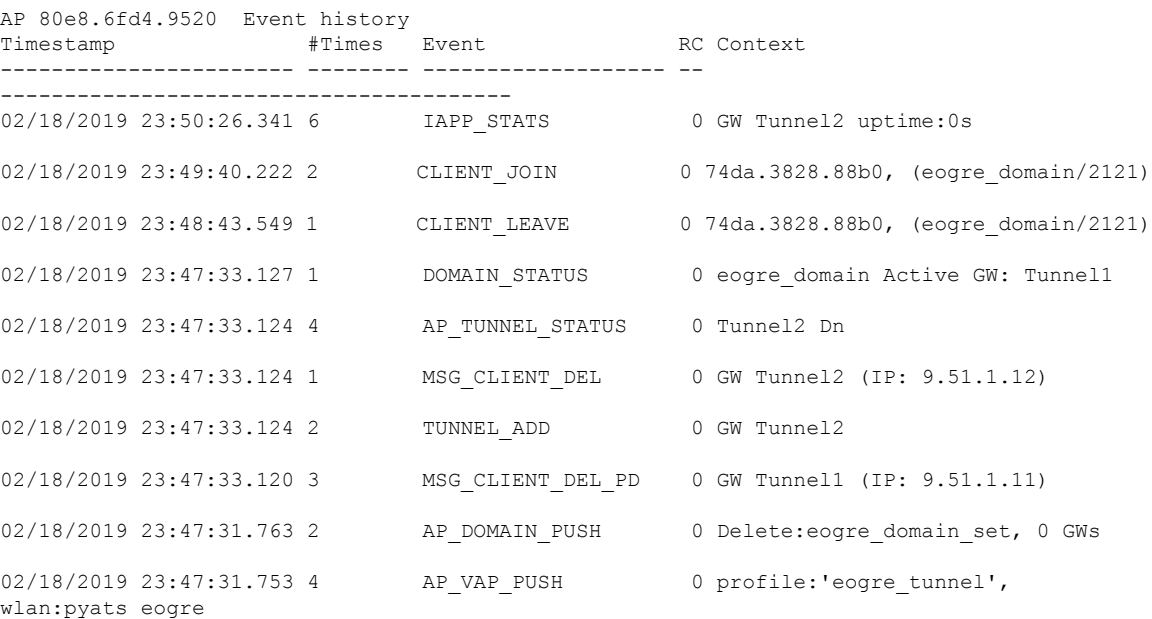

### **show ap tunnel eogre domain detailed**

To display the detailed information of the Ethernet over GRE (EoGRE) tunnel domain status on an AP, use the **show ap tunnel eogre domain detailed** command.

**show ap tunnel eogre domain detailed** *domain-name*

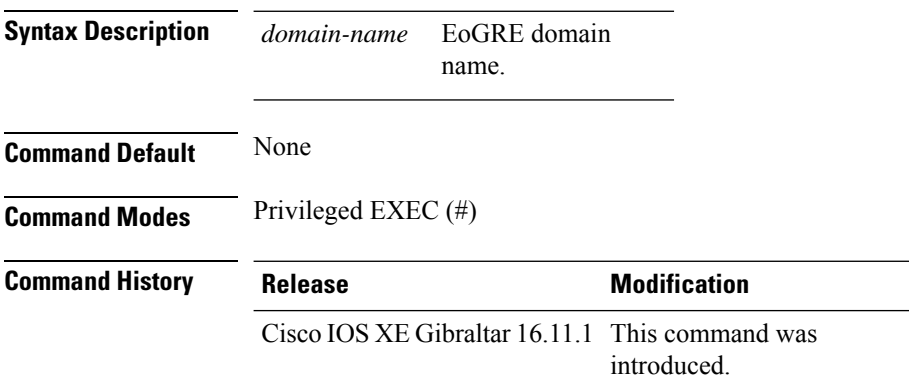

#### **Example**

This example shows how to display the detailed information of the EoGRE tunnel domain status:

Device# show ap tunnel eogre domain detailed Tunnel1

```
Gateway : Tunnel1
Mode : IPv4
IP : 9.51.1.11
State : Up
MTU : 1476
Up Time: 14 hours 25 minutes 2 seconds
AP MAC : 80e8.6fd4.9520
Clients
 Total Number of Wireless Clients : 1
Traffic
 Total Number of Received Packets : 6
 Total Number of Received Bytes : 2643
 Total Number of Transmitted Packets : 94<br>Total Number of Transmitted Bytes : 20629
  Total Number of Transmitted Bytes : 20629
  Total Number of Lost Keepalive : 3
```
# **show ap name tunnel eogre domain summary**

To display the summary information of the Ethernet over GRE (EoGRE) tunnel domain on an AP, use the **show ap nametunnel eogre domain summary** command.

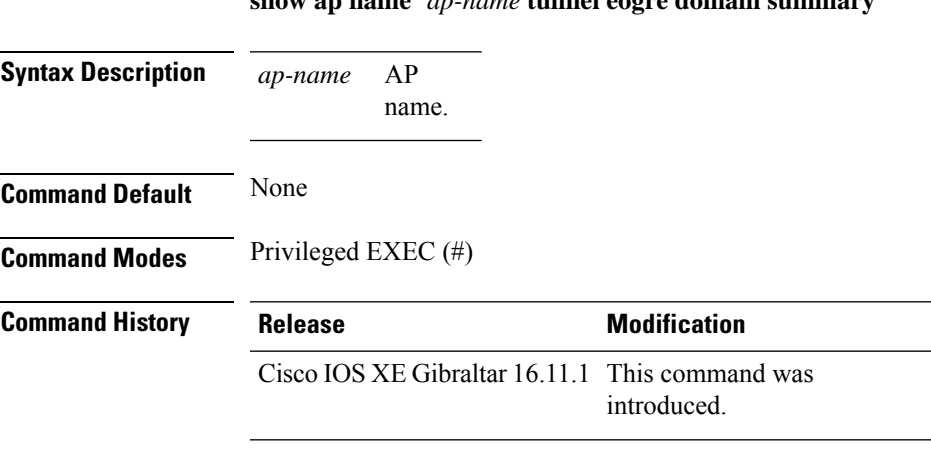

**show ap name** *ap-name* **tunnel eogre domain summary**

#### **Example**

This example shows how to display the summary information of the EoGRE tunnel domain on an AP:

Device# show ap name ap1 tunnel eogre domain summary

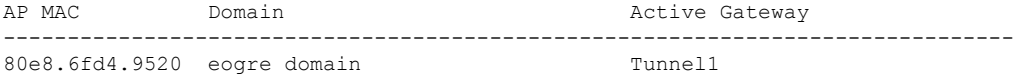

### **show ap tunnel eogre gateway detailed**

To display the detailed information of the Ethernet over GRE (EoGRE) tunnel gateway status on an AP, use the **show ap name tunnel eogre gateway detailed** command.

**show ap name** *ap-name* **tunnel eogre gateway detailed** *gateway-name*

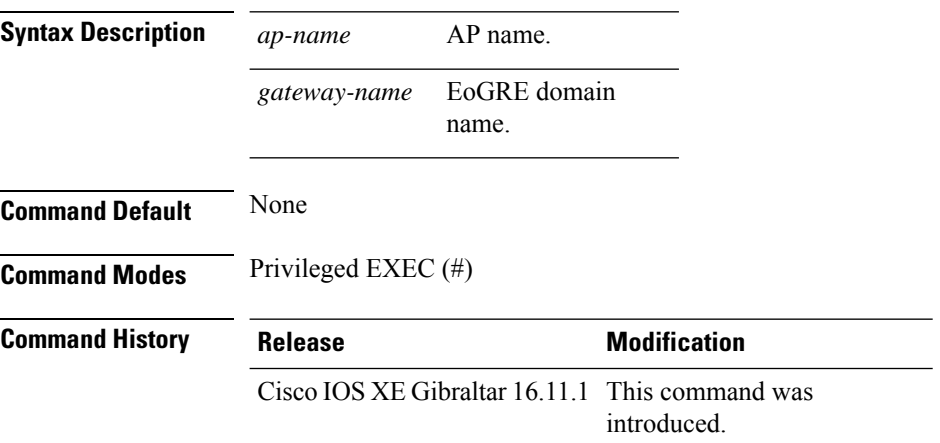

#### **Example**

This example shows how to display the detailed information of the EoGRE tunnel gateway status on an AP:

Device# show ap name ap1 tunnel eogre gateway detailed Tunnel1

```
Gateway : Tunnel1
Mode : IPv4
IP : 9.51.1.11
State : Up
MTU : 1476
Up Time: 14 hours 25 minutes 2 seconds
AP MAC : 80e8.6fd4.9520
Clients
 Total Number of Wireless Clients : 1
Traffic
 Total Number of Received Packets : 6
 Total Number of Received Bytes : 2643
 Total Number of Transmitted Packets : 94
 Total Number of Transmitted Bytes : 20629
 Total Number of Lost Keepalive : 3
```
# **show ap tunnel eogre gateway summary**

To display the summary information of the Ethernet over GRE (EoGRE) tunnel gateway, use the **show ap tunnel eogre gateway summary** command.

**show ap tunnel eogre gateway summary**

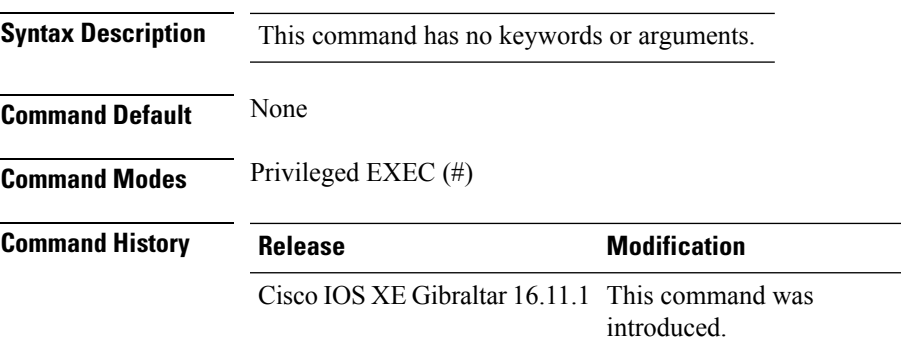

#### **Example**

This example shows how to display the summary information of the EoGRE tunnel gateway:

Device# show ap tunnel eogre gateway summary

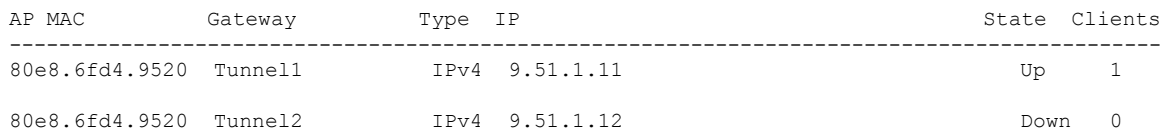

I

# **show ap upgrade site**

To view the upgrade site-related infromation, use the **show ap upgrade site** command.

**show ap upgrade site** [ **summary** ]

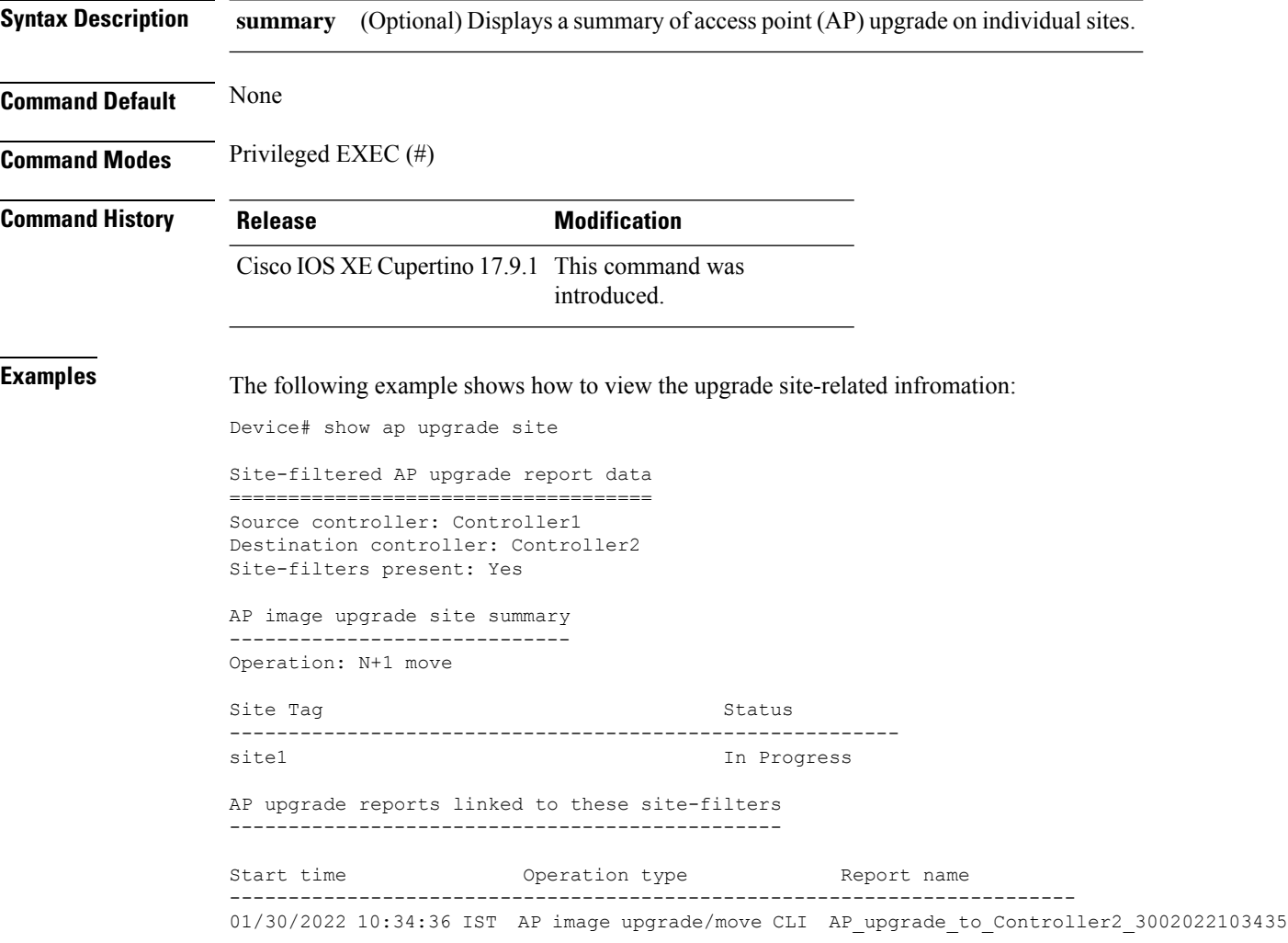

П

### **show avc client**

To display information about top number of applications, use the **show avc client** command in privileged EXEC mode.

**show avc client** *client-mac* **top** *n* **application** [**aggregate** | **upstream** | **downstream**] **Syntax Description client** *client-mac* Specifies the client MAC address. **top***n* **application** Specifies the number of top "N" applications for the given client. **Command Default** No default behavior or values. **Command Modes** Privileged EXEC **Command History Release Modification** Cisco IOS XE Gibraltar 16.10.1 This command wasintroduced. The following is sample output from the **show avc client** command: Device# **sh avc client 0040.96ae.65ec top 10 application aggregate** Cumulative Stats: No. AppName Packet-Count Byte-Count AvgPkt-Size usage% --------------------------------------------------------------------------- 1 skinny 7343 449860 61 94 13631 137 3<br>
2 unknown 99 13631 137 3<br>
3 dhep 18 8752 486 2<br>
4 http 18 3264 181 1 3 dhcp 18 8752 486<br>4 http 18 3264 181 4 http 18 3264 181 1 5 tftp 9 534 59 0 6 dns 2 224 112 0

> No. AppName Packet-Count Byte-Count AvgPkt-Size usage% ---------------------------------------------------------------------------- 1 skinny 9 540 60 100

Last Interval(90 seconds) Stats:

**Cisco Catalyst 9800 Series Wireless Controller Command Reference, Cisco IOS XE Bengaluru 17.4.x**

### **show avc wlan**

To display information about top applications and users using the applications, use the **show avc wlan**command in privileged EXEC mode.

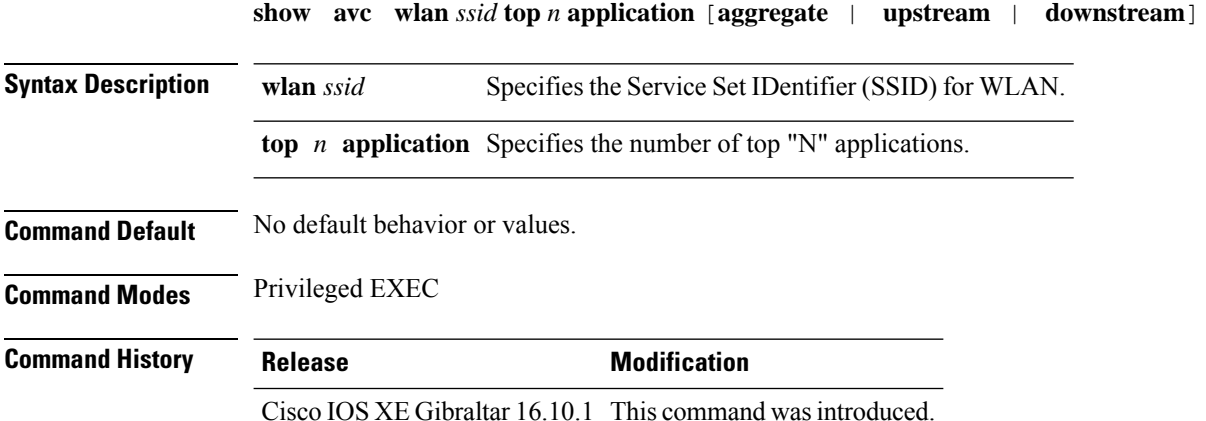

The following is sample output from the **show avc wlan** command:

Device# **show avc wlan Lobby\_WLAN top 10 application aggregate**

Cumulative Stats:

qtalk-chat

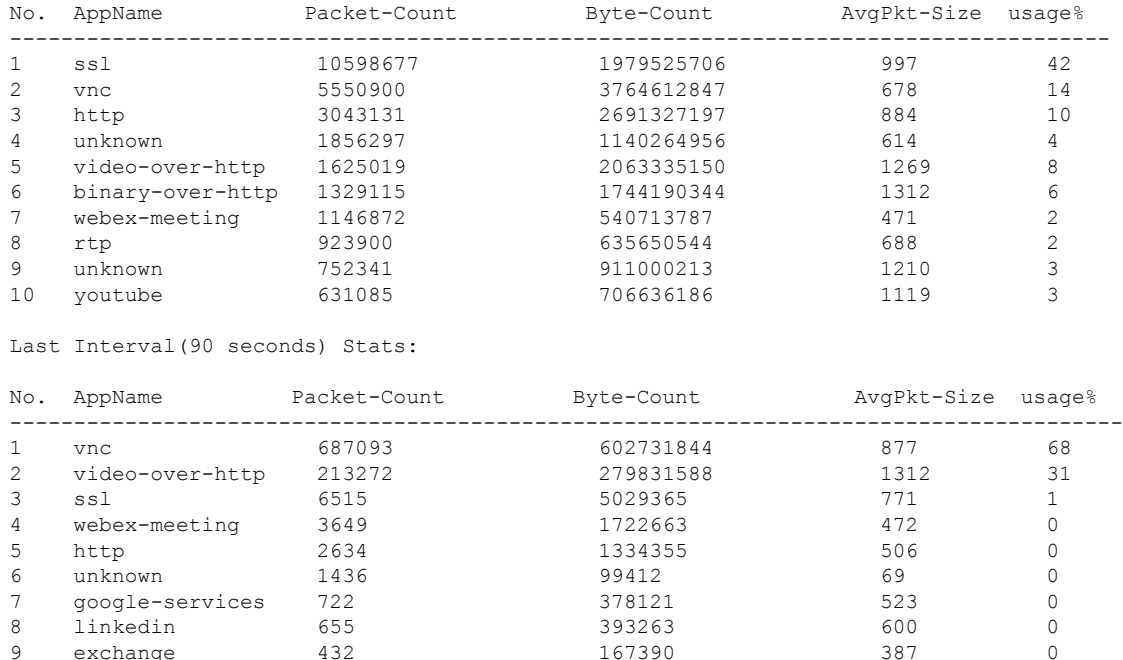

9 exchange 432 167390 387 0<br>10 gtalk-chat 330 17330 52 0

### **show awips wlc-alarm**

To view the contents of the AWIPS WLC Alarm table, use the **show awips wlc-alarm** command.

**show awips wlc-alarm Syntax Description** This command has no keywords or arguments. **Command Default** None **Command Modes** Privileged EXEC (#) **Command History Release <b>Modification** Cisco IOS XE Amsterdam 17.3.1 This command was introduced **Examples** The following example shows how to view the contents of the AWIPS WLC Alarm table:

Device# show awips wlc-alarm

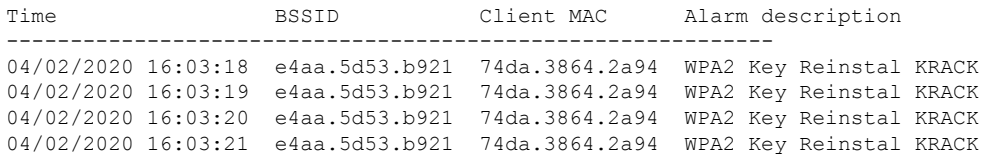

# **show capwap client rcb**

To view the CAPWAP status and modes, use the **show capwap client rcb** command on the access point.

**show capwap client rcb**

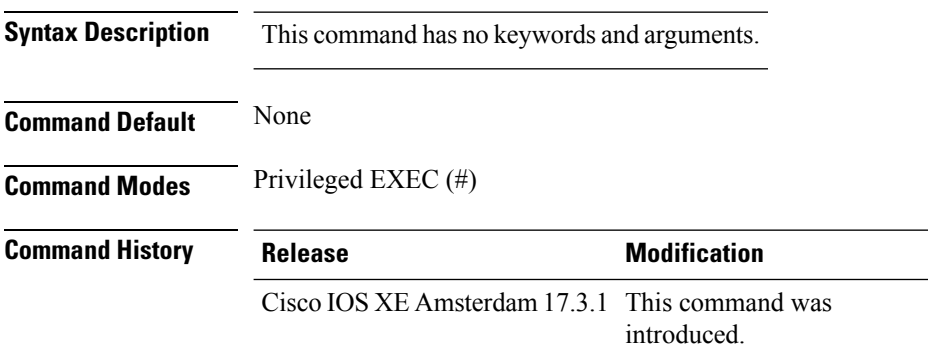

#### **Example**

This example shows how to view the CAPWAP status and modes on the access point:

AP# show capwap client rcb

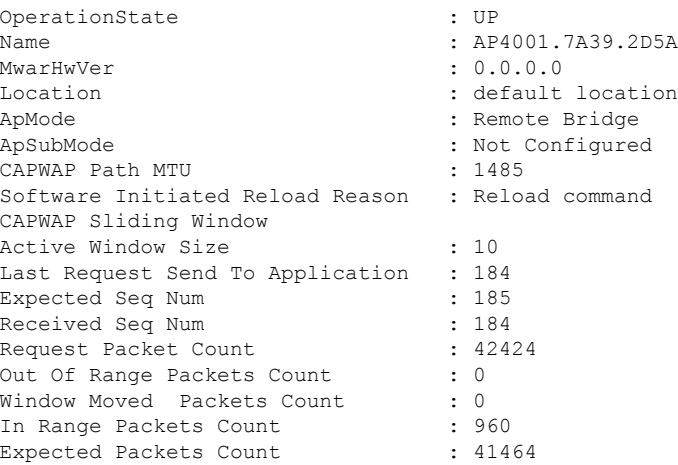

### **show chassis**

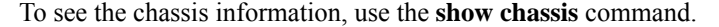

**show chassis** [{*1 2* | **detail** | **mode** | **neighbors** | **ha-status** {**active** | **local** | **standby**}}]

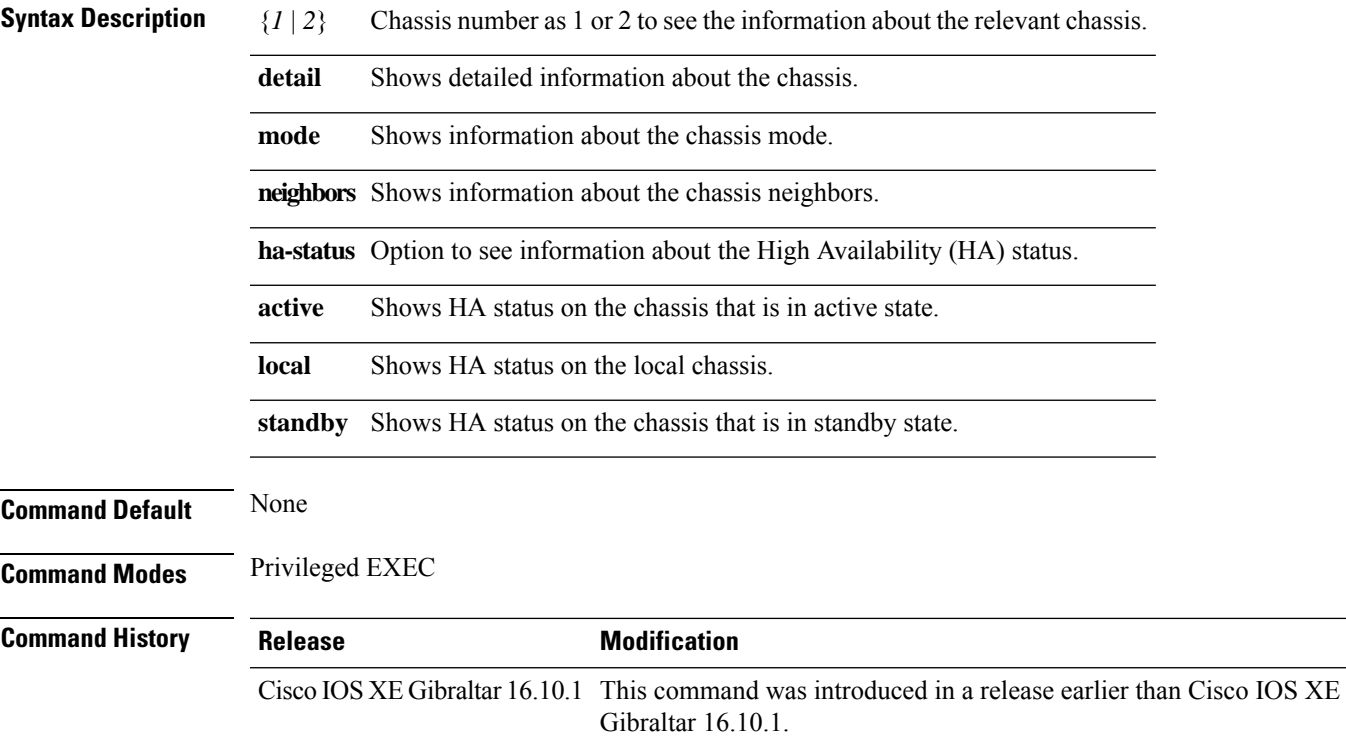

#### **Examples**

The following example shows how to see the HA status on the active chassis:

Device# **show chassis ha-status active**

### **show chassis rmi**

To verify the chassis Redundancy Management Interface (RMI) configuration for an active controller, use the **show chassis rmi** command.

#### **show chassis rmi**

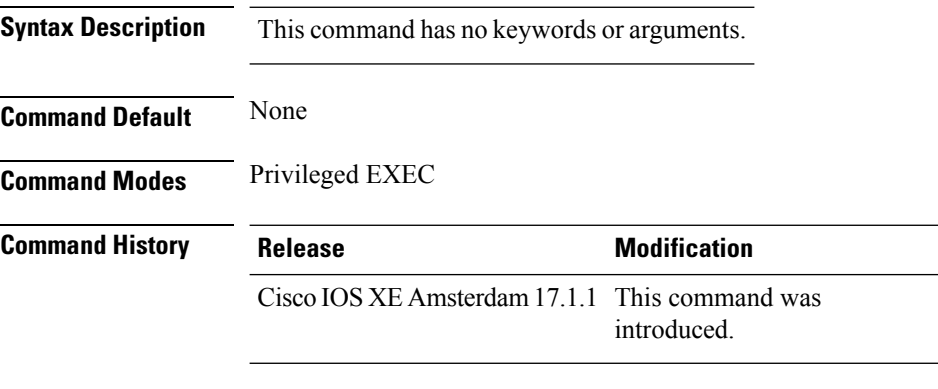

This example shows how to verify the chassis Redundancy Management Interface (RMI) configuration for an active controller:

```
Device# show chassis rmi
Chassis/Stack Mac Address : 000c.2964.1eb6 - Local Mac Address
Mac persistency wait time: Indefinite
H/W Current
Chassis# Role Mac Address Priority Version State IP RMI-IP
--------------------------------------------------------------------------------------------------------
*1 Active 000c.2964.1eb6 1 V02 Ready 169.254.90.147 9.10.90.147
2 Standby 000c.2975.3aa6 1 V02 Ready 169.254.90.149 9.10.90.149
```
# **show checkpoint**

To display information about the Checkpoint Facility (CF) subsystem, use the **show checkpoint** command.

**show checkpoint** { **clients** *client-ID <0-381>*|**entities***entity-ID <1-7>* |**statisticsbuffer-usage**}

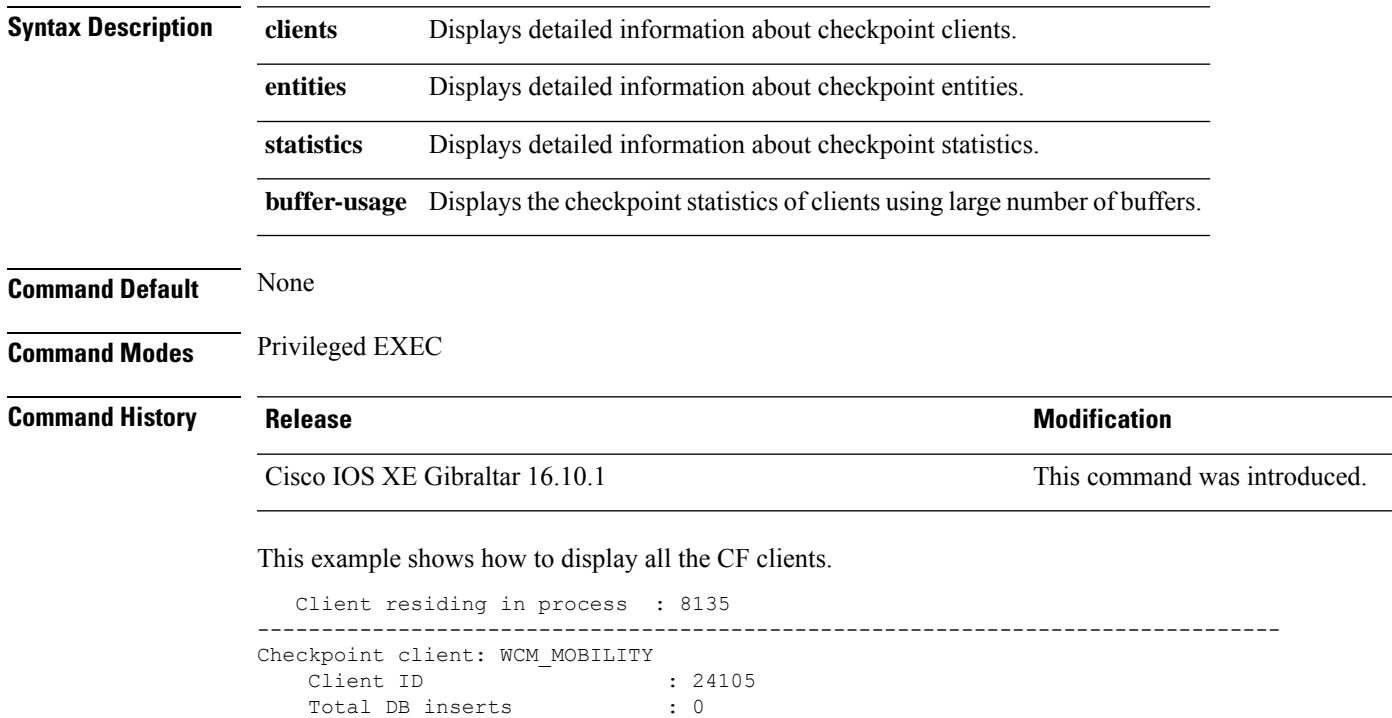

Checkpoint client: WCM\_DOT1X

Number of tables

Total DB updates : 0 Total DB deletes : 0 Total DB reads : 0<br>Number of tables : 6

Client residing in process : 8135

Client ID : 24106 Total DB inserts : 2 Total DB updates : 1312

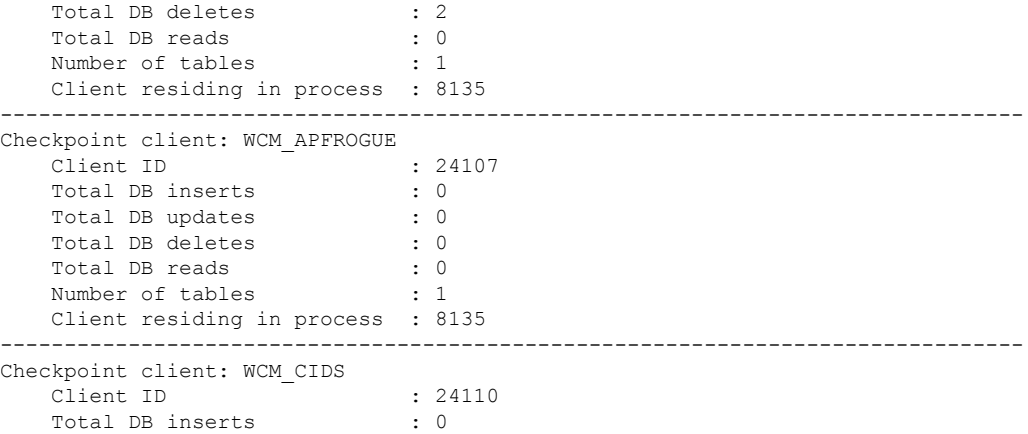

--------------------------------------------------------------------------------

 $\mathbf I$ 

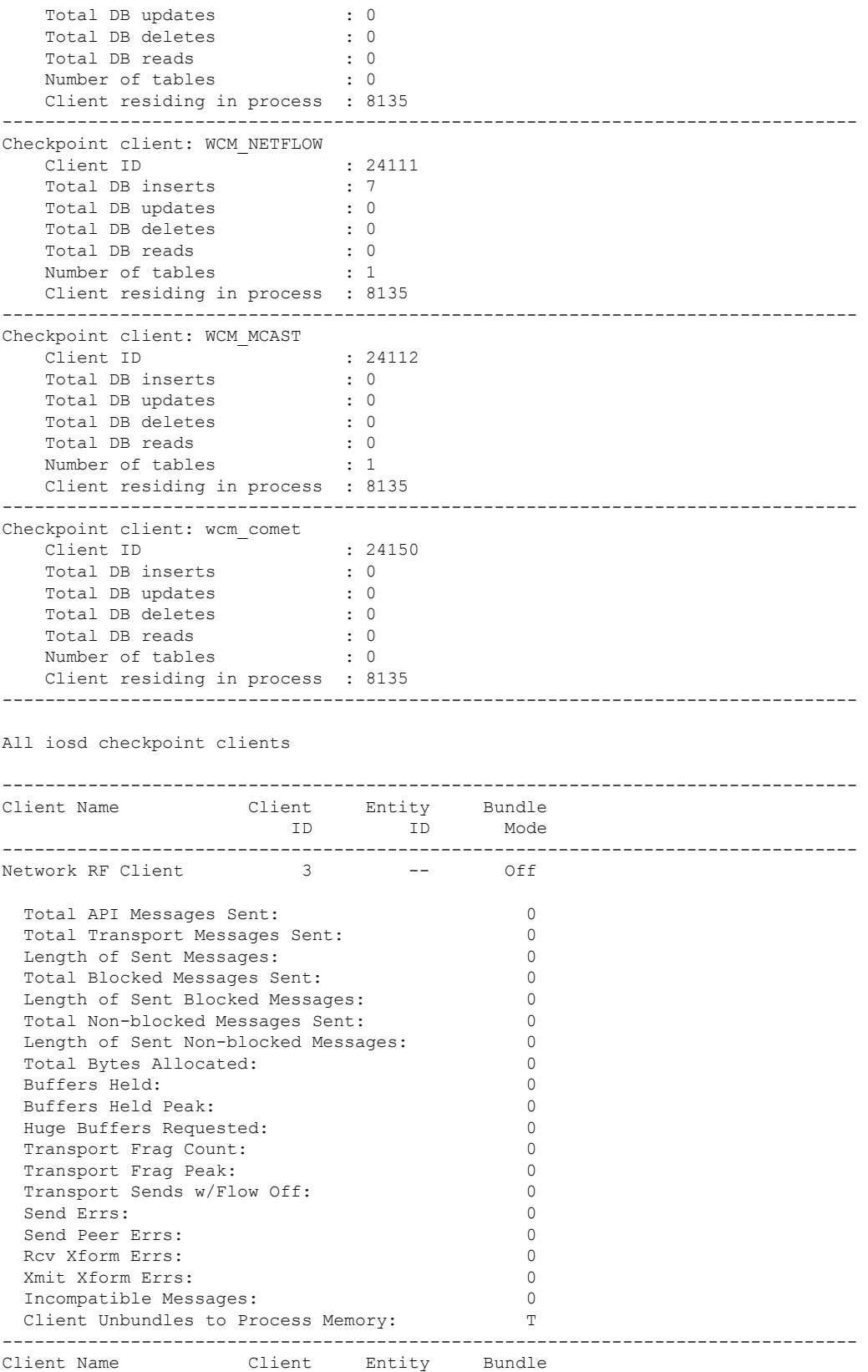

 $\mathbf I$ 

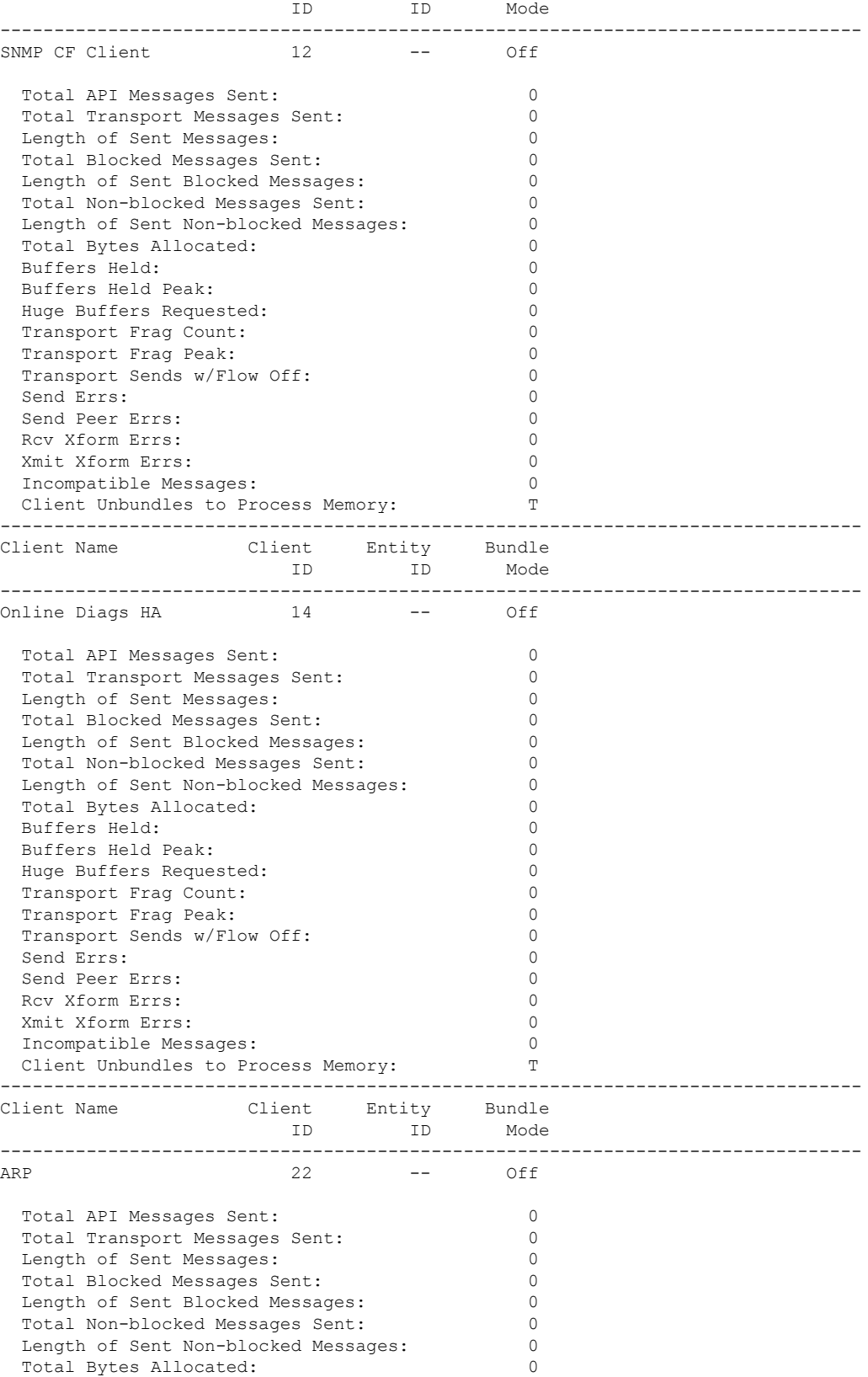

 $\mathbf I$ 

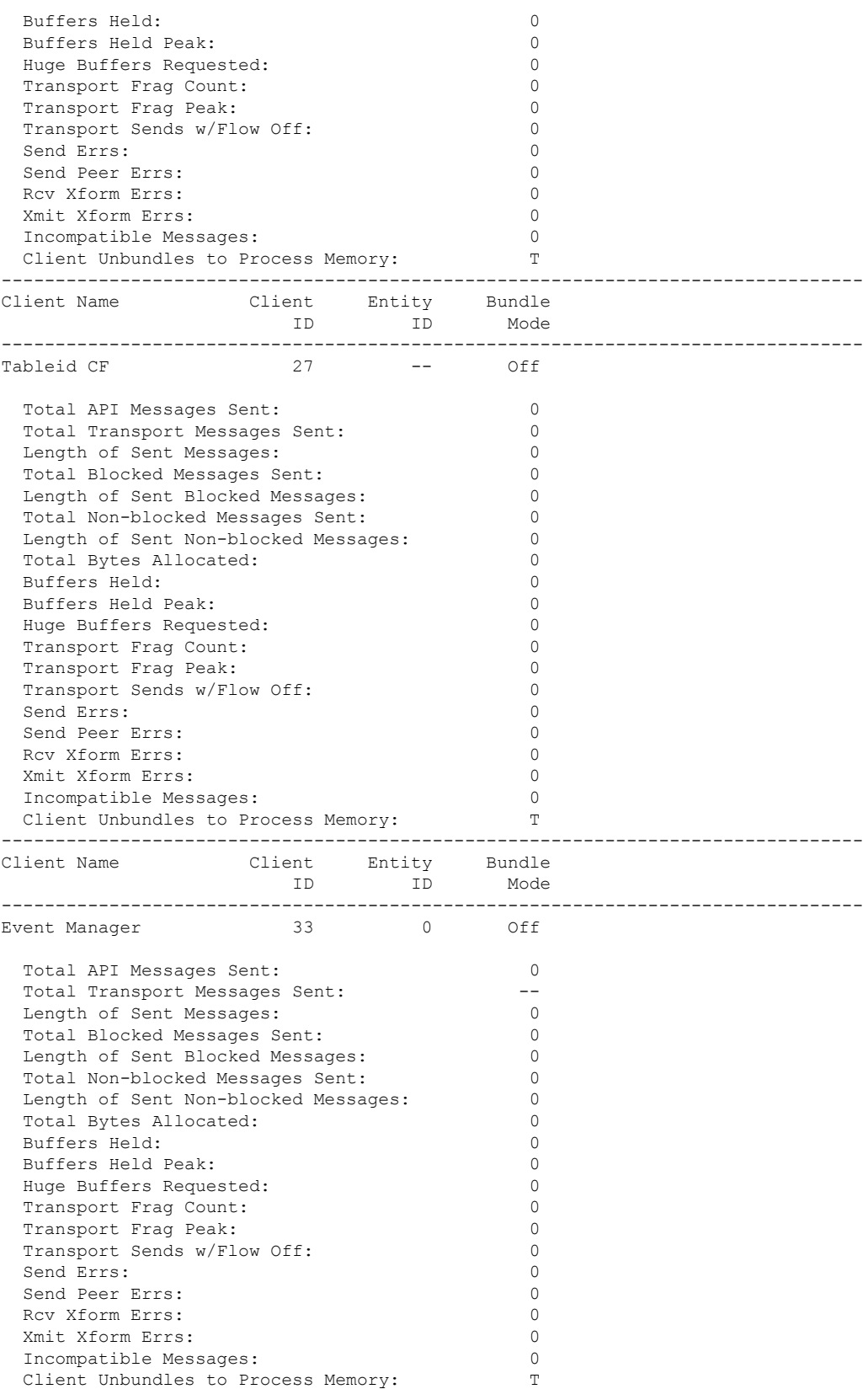
$\mathbf{l}$ 

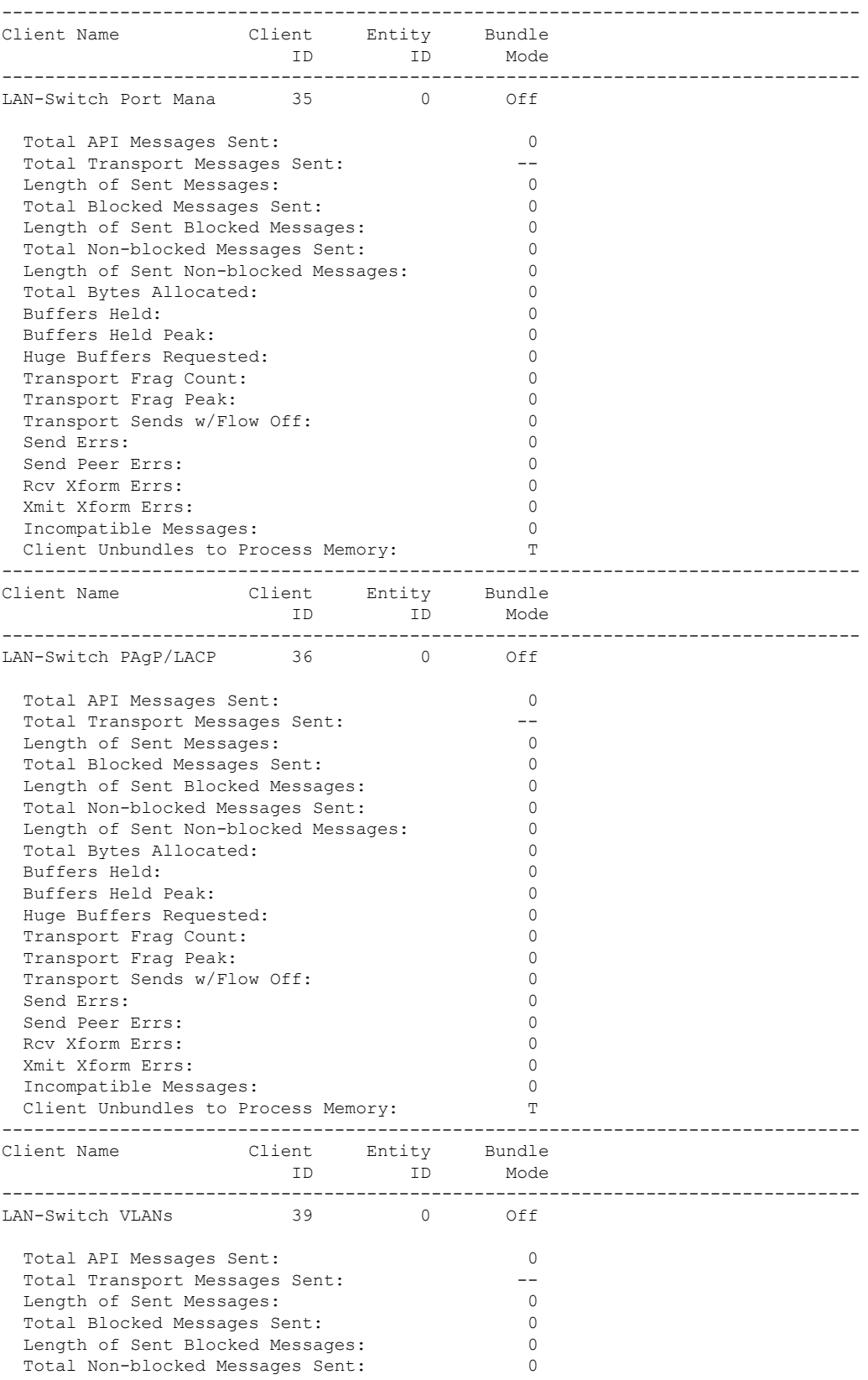

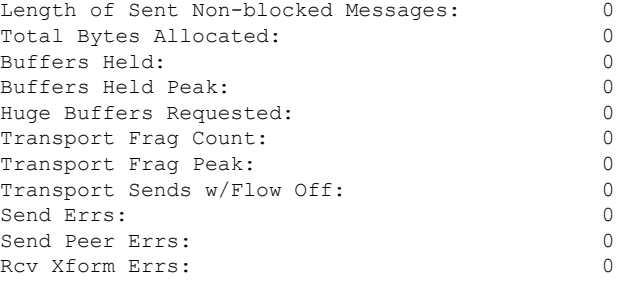

#### This example shows how to display all the CF entities.

```
KATANA_DOC#show checkpoint entities
                       Check Point List of Entities
CHKPT on ACTIVE server.
--------------------------------------------------------------------------------
Entity ID Entity Name
--------------------------------------------------------------------------------
       0 CHKPT_DEFAULT_ENTITY
 Total API Messages Sent: 0
 Total Messages Sent: 0<br>
Total Sent Message Len: 0<br>
0
 Total Sent Message Len:
 Total Bytes Allocated: 0<br>Total Number of Members: 10
 Total Number of Members:
 Member(s) of entity 0 are:
  Client ID Client Name
------------------------------------------
         168 DHCP Snooping
         167 IGMP Snooping
          41 Spanning-tree
          40 AUTH MGR CHKPT CLIEN
          39 LAN-Switch VLANs<br>33 Event Manager
          33 Event Manager
                    LAN-Switch Port Mana
          36 LAN-Switch PAgP/LACP
         158 Inline Power Checkpoint
This example shows how to display the CF statistics.
KATANA_DOC#show checkpoint statistics
       IOSd Check Point Status
CHKPT on ACTIVE server.
```
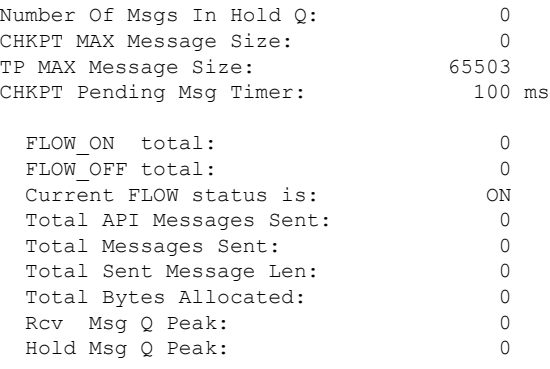

 $\mathbf I$ 

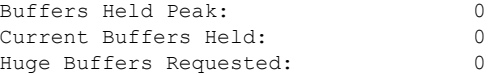

### **show cts environment data**

To display the TrustSec environment data on the AP, use the **show cts environment data** command:

**show cts environment data Syntax Description** This command has no arguments or keywords. **Command Default** None **Command Modes** Privileged EXEC (#) **Command History Release Modification** This command was introduced. Cisco Amsterdam 17.1.1 **Examples** The following example shows the TrustSec environment data on the AP: Device# **show cts environment** CTS Environment Data ==================== Current state = COMPLETE Last status = Successful Local Device SGT: SGT tag = 0-07:Unknown Server List Info: Installed list: CTSServerList1-0001, 1 server(s): Server: 8.109.0.85, port 1812, A-ID 9818EE1ECA02B7BFE359C28B30EA7E2A Status = ALIVE auto-test = FALSE, keywrap-enable = FALSE, idle-time = 60 mins, deadtime = 20 secs Security Group Name Table: 0-07:Unknown 2-00:TrustSec\_Devices 3-00:Network\_Services 4-00:Employees 5-00:Contractors 6-00:Guests 7-00:Production\_Users 8-00:Developers 9-00:Auditors 10-00:Point\_of\_Sale\_Systems 11-02:Production\_Servers 12-00:Development\_Servers 13-00:Test\_Servers 14-00:PCI\_Servers 15-00:BYOD 16-06:BGL15 17-00:BGL12 255-00:Quarantined\_Systems Environment Data Lifetime = 86400 secs Last update time =  $11:50:49$  UTC Sun Jan 9 2022 Env-data expires in 0:00:28:54 (dd:hr:mm:sec) Env-data refreshes in 0:00:28:54 (dd:hr:mm:sec)

 $\mathbf{l}$ 

Cache data applied = NONE State Machine is running

# **show cts role-based sgt-map all**

To display the bindings of IP address and SGT source names on the AP, use the **show cts role-based sgt-map all** command:

**show cts role-based sgt-map all**

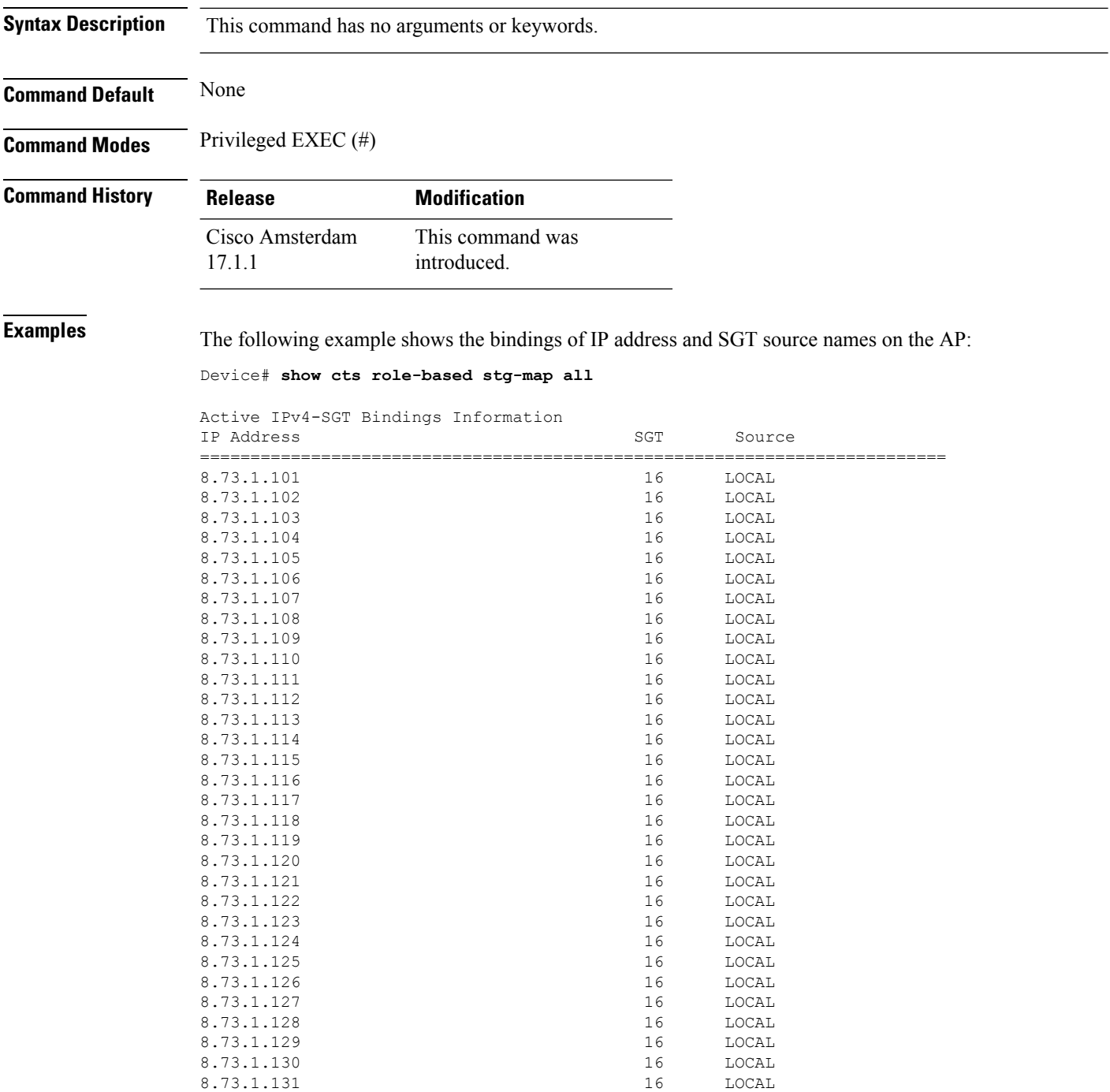

 $\mathbf I$ 

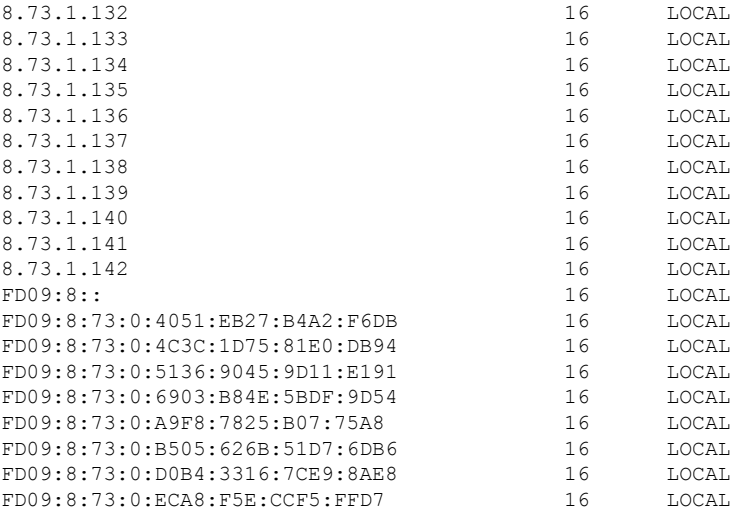

IP-SGT Active Bindings Summary

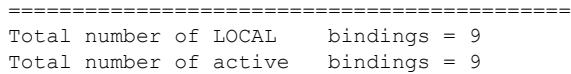

### **show cts role-based counters**

To clear all role-based counters on the AP, use the **show cts role-based counters** command:

**show cts role-based counters Syntax Description** This command has no arguments or keywords. **Command Default** None **Command Modes** Privileged EXEC (#) **Command History Release Modification** This command was introduced. Cisco Amsterdam 17.1.1 **Examples** The following example shows the clear all role-based counters on the AP: Device# **show cts role-based counters** From To SW-Denied HW-Denied SW-Permitt HW-Permitt SW-Monitor HW-Monitor =========================================================================== \* \* 0 0 0 0 178837189 0 0<br>16 0 0 0 0 0 39250482 0 0 16 0 0 0 0 39250482 0 0<br>16 16 0 52835 0 0 0 0  $16$  0 52835 0<br>16 0 0 0

17 16 0 0 0 0 0 0

 $\mathbf{L}$ 

# **show environment summary**

To view a summary of all the environment-monitoring sensors, use the **show environmentsummary** command.

**show environment summary Syntax Description** This command has no arguments or keywords. **Command Default** None **Command Modes** Privileged EXEC (#)

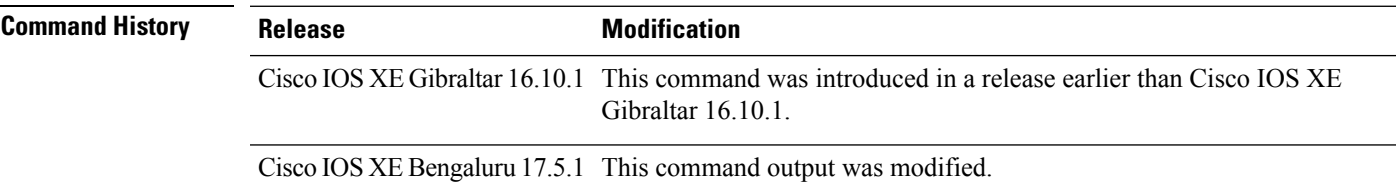

#### **Example**

The following is a sample output of the **show environment summary** command:

#### **Example**

Device# **show environment summary**

Number of Critical alarms: 0<br>Number of Major alarms: 0 Number of Major alarms: Number of Minor alarms: 0

Slot Sensor Current State Reading Threshold(Minor, Major, Critical, Shutdown)

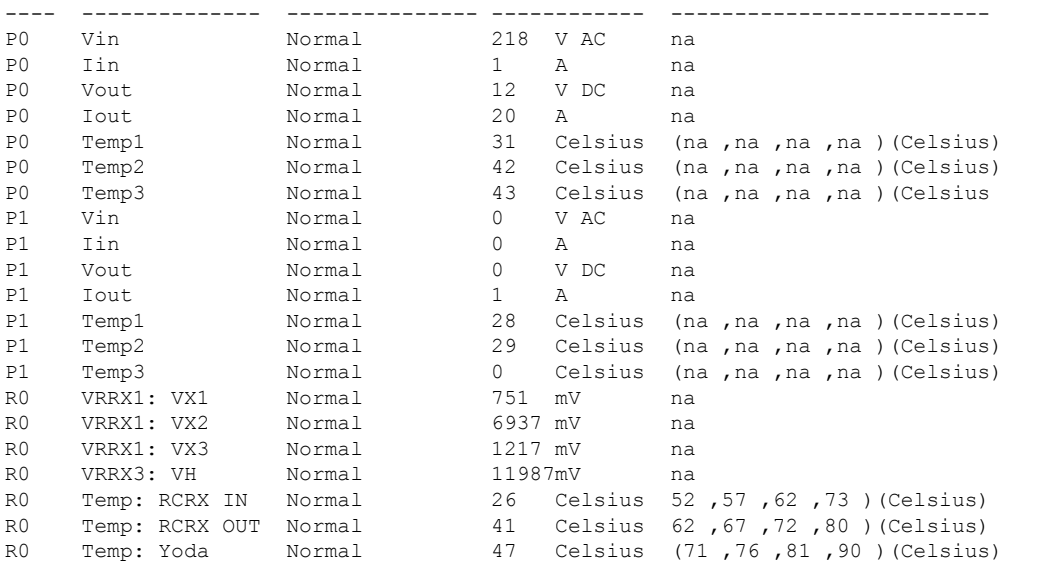

 $\mathbf I$ 

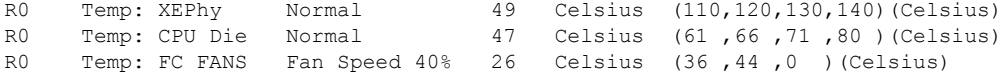

ı

Ш

### **show etherchannel summary**

To show details on the ports, port-channel, and protocolsin the controller, use the **show etherchannelsummary** command.

#### **show ethernet summary**

This command has no arguments or keywords.

**Command Default** None

**Command Modes** Privileged Mode.

**Command History Release <b>Modification** Cisco IOS XE Gibraltar 16.10.1 This command was introduced.

This example shows the details on the ports, port-channel, and protocols in the controller.

```
controller#show etherchannel summary
Flags: D - down P - bundled in port-channel
        I - stand-alone s - suspended
        H - Hot-standby (LACP only)
       R - Layer3 S - Layer2
        U - in use f - failed to allocate aggregator
        M - not in use, minimum links not met
        u - unsuitable for bundling
        w - waiting to be aggregated
        d - default port
Number of channel-groups in use: 2
Number of aggregators: 2
Group Port-channel Protocol Ports
------+-------------+-----------+-----------------------------------------------
     Po2(SD)23 Po23(SD) -
```
# **show fips authorization-key**

To view the installed authorization key, use the **show fips authorization-key** command.

**show fips authorization-key**

**Command Default** None

**Command Modes** Privileged EXEC

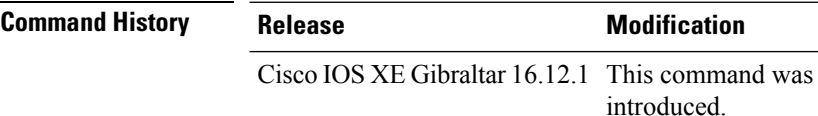

This example shows how to view the installed authorization key:

Device# **show fips authorization-key** FIPS: Stored key (16) : 12345678901234567890123456789012

# **show fips status**

To view the status of FIPS on the device, use the **show fips status** command.

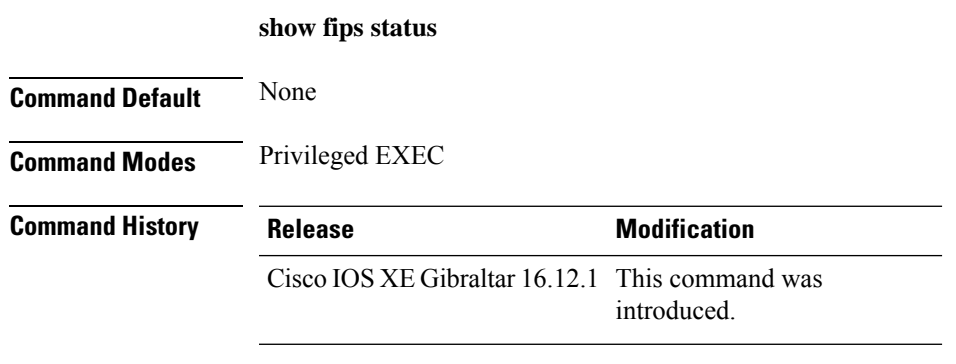

This example shows how to view the status of FIPS on the device:

Device# **show fips status** Chassis is running in fips mode

### **show flow exporter**

To display flow exporter status and statistics, use the **show flow exporter** command in privileged EXEC mode.

**show flow exporter** [{**export-ids netflow-v9** | [**name**] *exporter-name* [{**statistics**| **templates**}] |**statistics** | **templates**}]

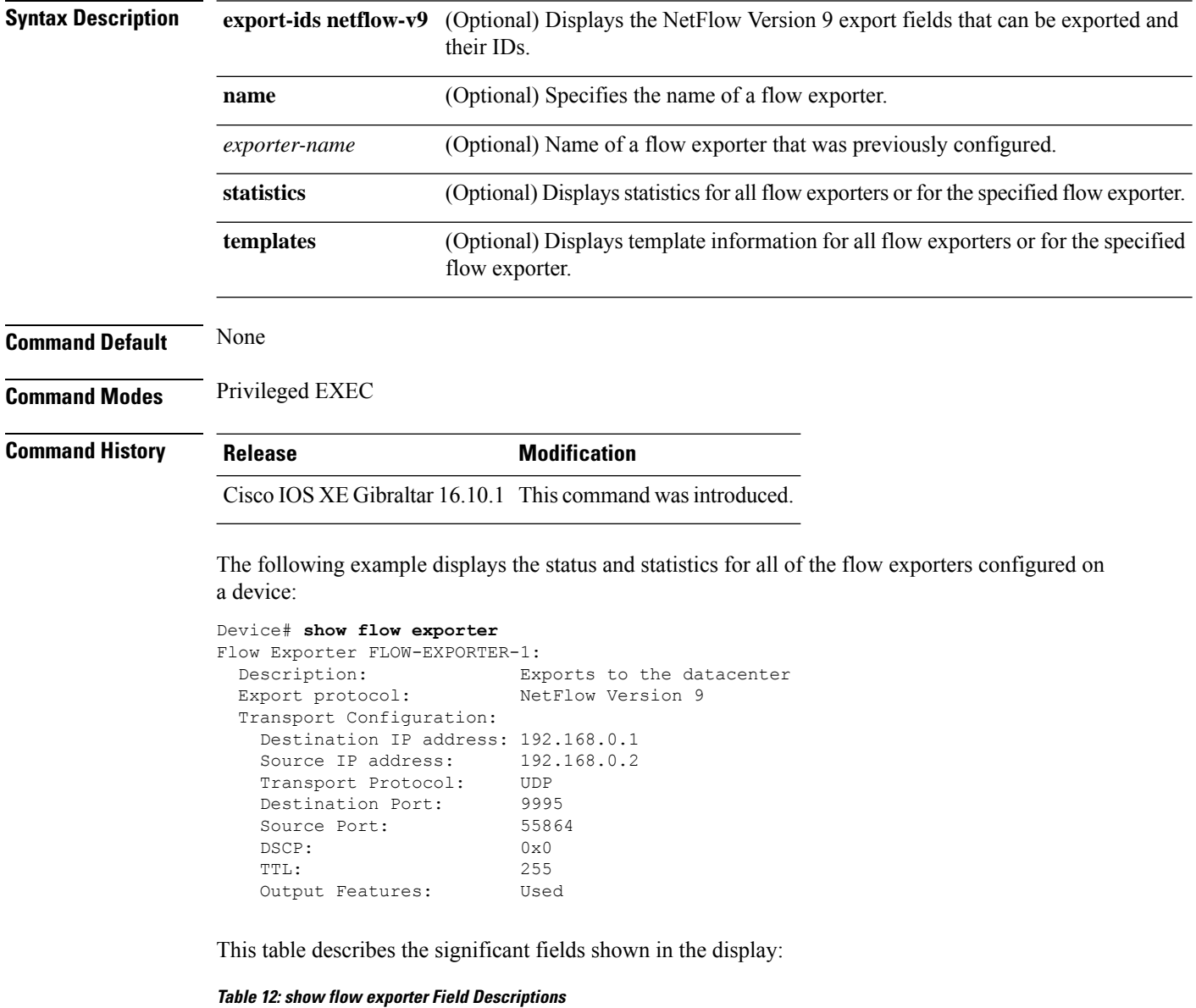

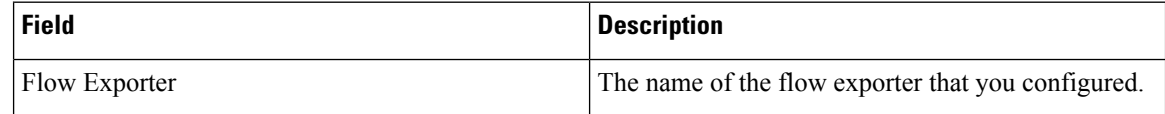

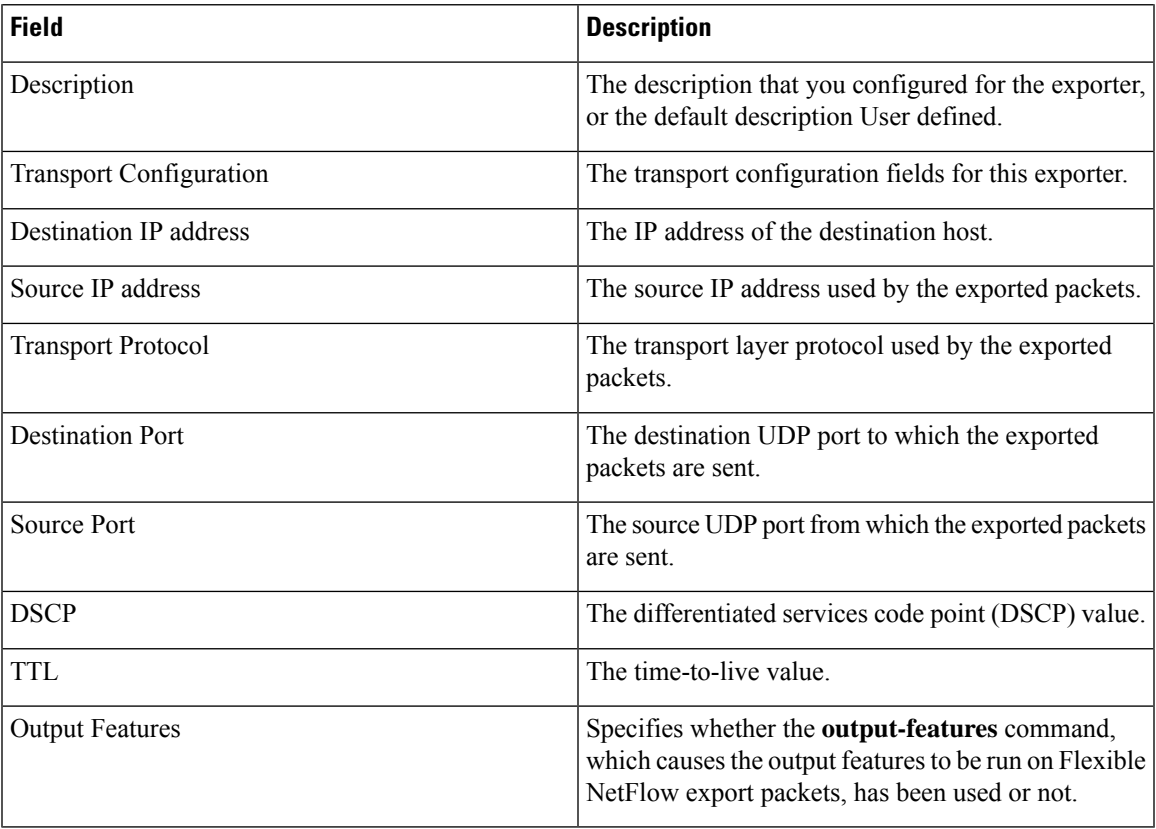

The following example displays the status and statistics for all of the flow exporters configured on a device:

```
Device# show flow exporter name FLOW-EXPORTER-1 statistics
Flow Exporter FLOW-EXPORTER-1:
 Packet send statistics (last cleared 2w6d ago):<br>Successfully sent: 0
   Successfully sent: 0 (0 bytes)
```
### **show flow interface**

To display the configuration and status for an interface, use the **show flow interface** command in privileged EXEC mode.

**show flow interface** [*type number*]

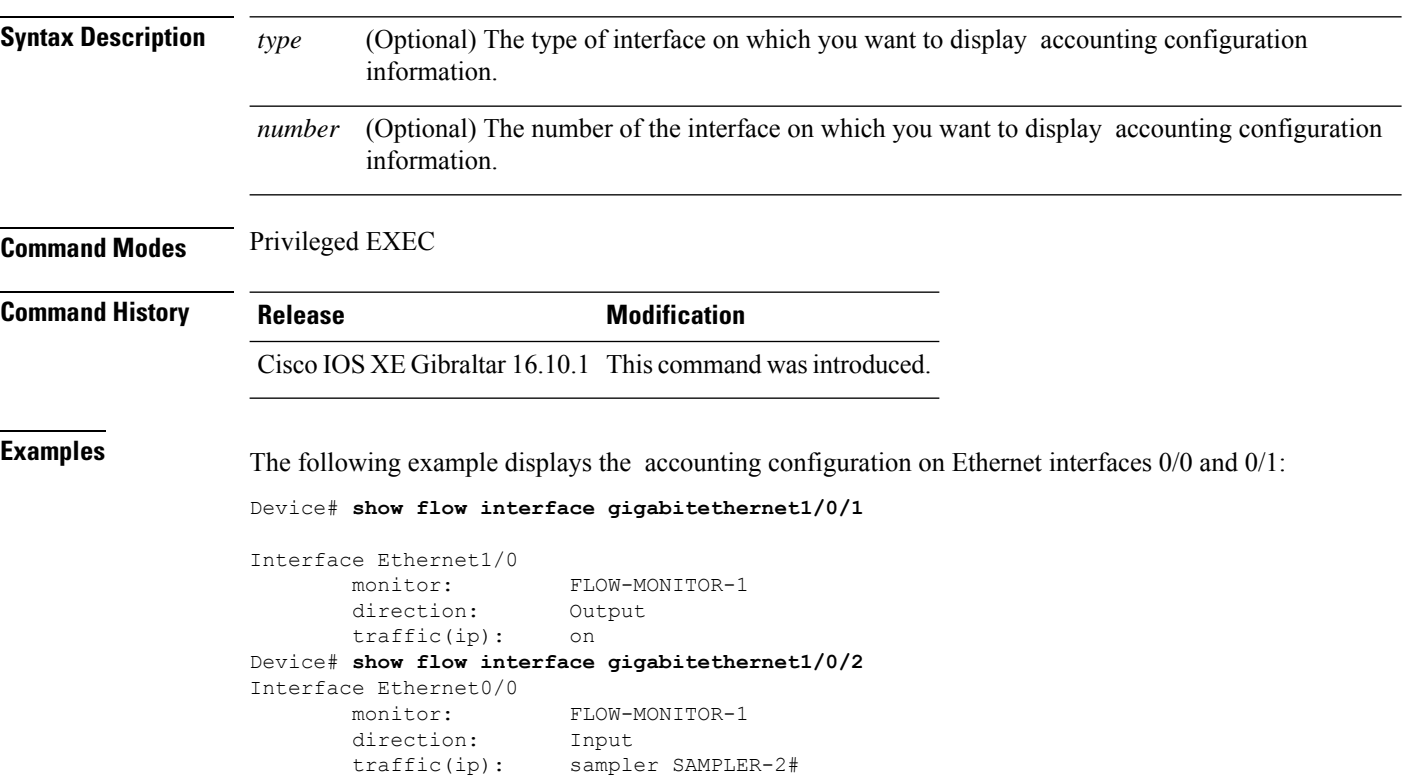

The table below describes the significant fields shown in the display.

**Table 13: show flow interface Field Descriptions**

| Field     | <b>Description</b>                                                               |
|-----------|----------------------------------------------------------------------------------|
| Interface | The interface to which the information applies.                                  |
| monitor   | The name of the flow monitor that is configured on the interface.                |
|           | direction: The direction of traffic that is being monitored by the flow monitor. |
|           | The possible values are:                                                         |
|           | • Input—Traffic is being received by the interface.                              |
|           | • Output—Traffic is being transmitted by the interface.                          |

 $\mathbf{l}$ 

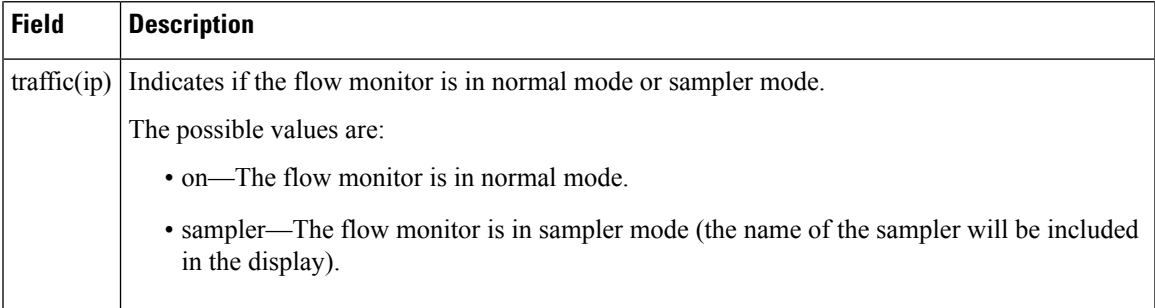

### **show flow monitor**

To display the status and statistics for a flow monitor, use the **show flow monitor** command in privileged EXEC mode.

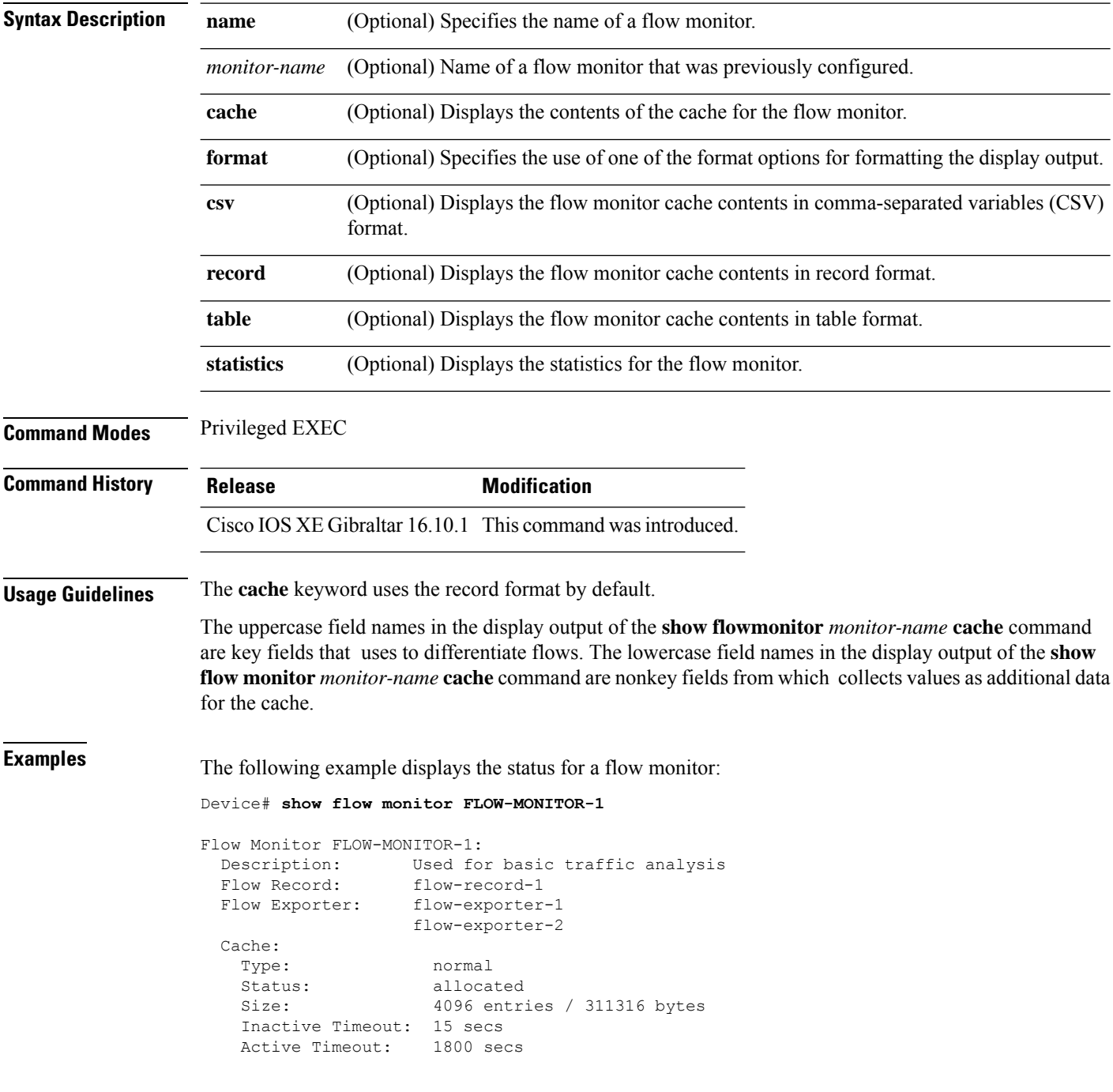

This table describes the significant fields shown in the display.

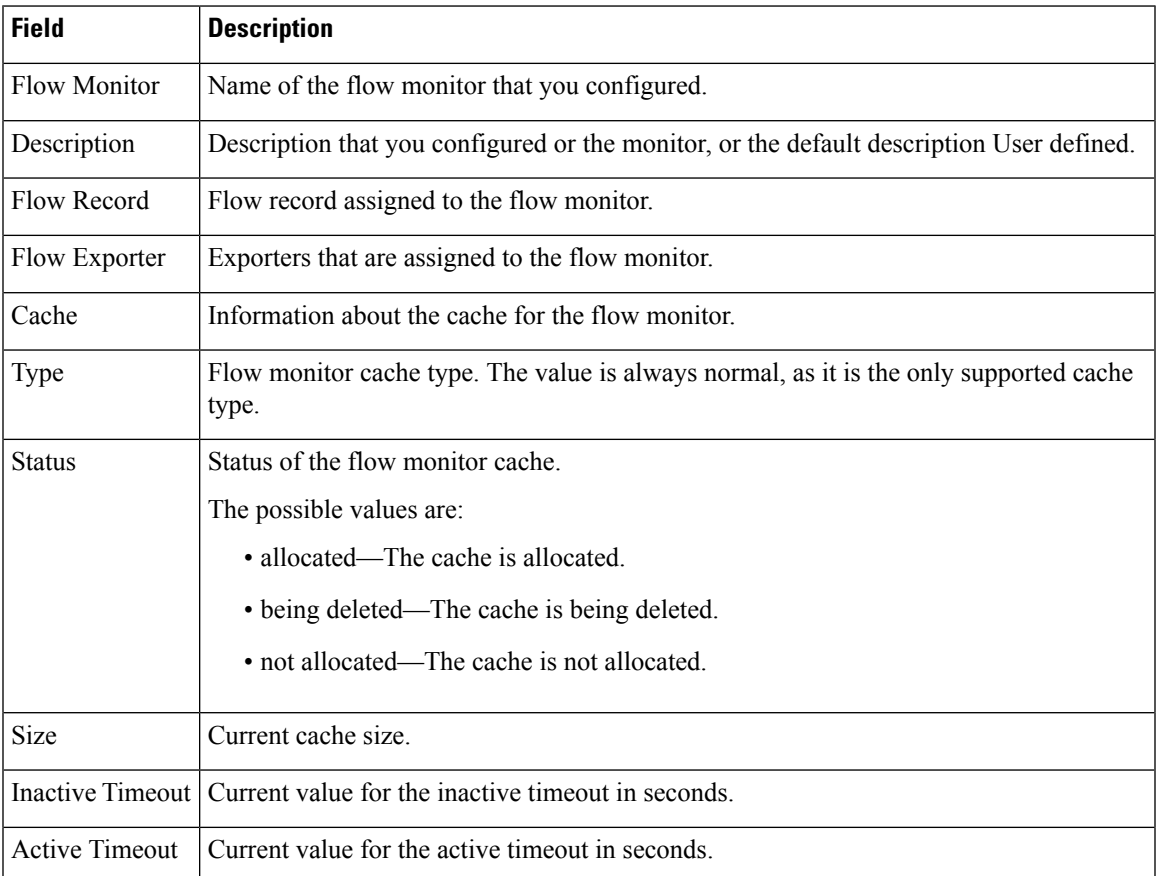

#### **Table 14: show flow monitor monitor-name Field Descriptions**

The following example displays the status, statistics, and data for the flow monitor named FLOW-MONITOR-1:

This table describes the significant fields shown in the display.

The following example displays the status, statistics, and data for the flow monitor named FLOW-MONITOR-1 in a table format:

The following example displays the status, statistics, and data for the flow monitor named FLOW-MONITOR-IPv6 (the cache contains IPv6 data) in record format:

The following example displays the status and statistics for a flow monitor:

### **show flow record**

To display the status and statistics for a flow record, use the **show flow record**command in privileged EXEC mode.

**show flow record** [{[**name**] *record-name*}]

Total field space: 24 bytes

match ipv6 destination address match transport source-port collect interface input

Fields:

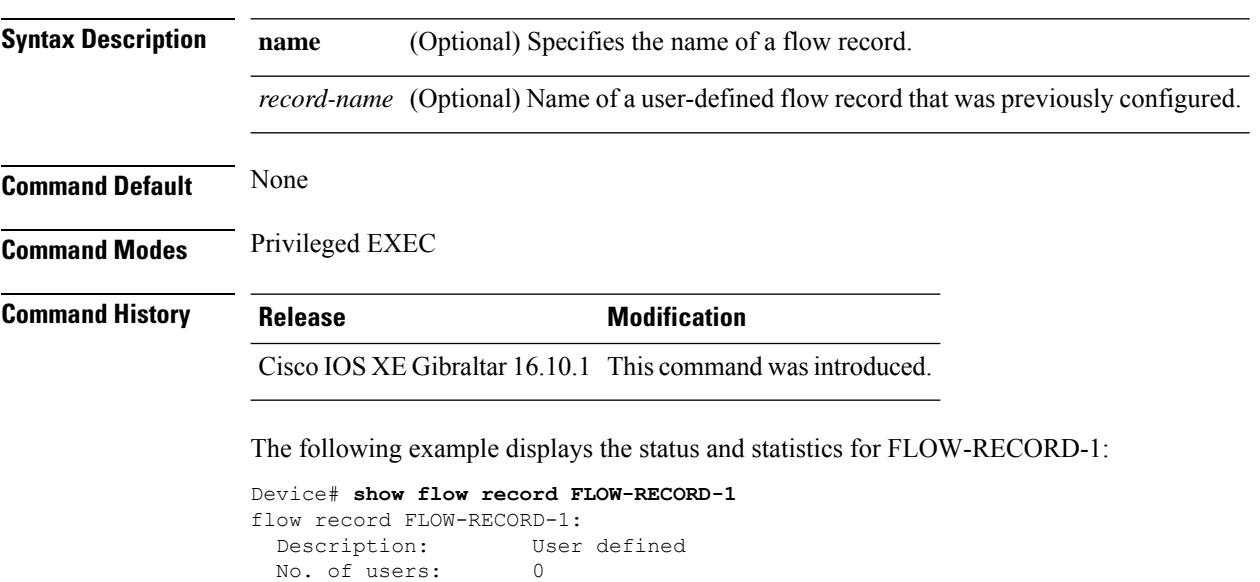

**Cisco Catalyst 9800 Series Wireless Controller Command Reference, Cisco IOS XE Bengaluru 17.4.x**

### **show flow record wireless avc basic**

To view information about the flow records for wireless avc basic, use the **show flow record wireless avc basic** command.

**show flow record wireless avc basic**

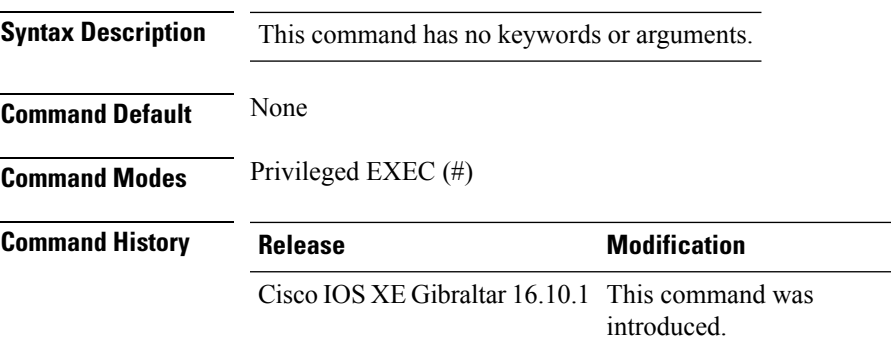

#### **Example**

The following example shows how to see information about the flow records for wireless avc basic:

```
Device# show flow record wireless avc basic
```

```
flow record wireless avc basic:
 Description: Basic Wireless AVC template
 No. of users: 1
 Total field space: 78 bytes
 Fields:
   match ipv4 protocol
   match ipv4 source address
   match ipv4 destination address
   match transport source-port
   match transport destination-port
   match flow direction
   match application name
   match wireless ssid
   collect counter bytes long
   collect counter packets long
   collect wireless ap mac address
   collect wireless client mac address
```
# **show flow record wireless avc ipv6 basic**

To view information about the flow records for wireless avc ipv6 basic, use the **show flow record wireless avc ipv6 basic** command.

**show flow record wireless avc ipv6 basic**

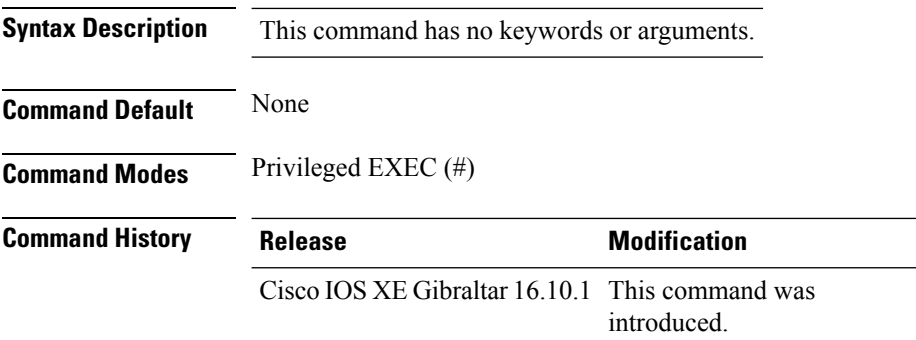

#### **Example**

The following example shows how to see information about the flow records for wireless avc ipv6 basic:

Device# show flow record wireless avc ipv6 basic

```
flow record wireless avc ipv6 basic:
 Description: Ipv6 Wireless AVC flow template
 No. of users: 1
 Total field space: 102 bytes
 Fields:
   match ipv6 protocol
   match ipv6 source address
   match ipv6 destination address
   match transport source-port
   match transport destination-port
   match flow direction
   match wireless ssid
   collect counter bytes long
   collect counter packets long
   collect application name
   collect wireless ap mac address
   collect wireless client mac address
```
### **show history channel interface dot11Radio all**

To check channel change or trigger reason and history, use the **show history channel interface dot11Radio all** command.

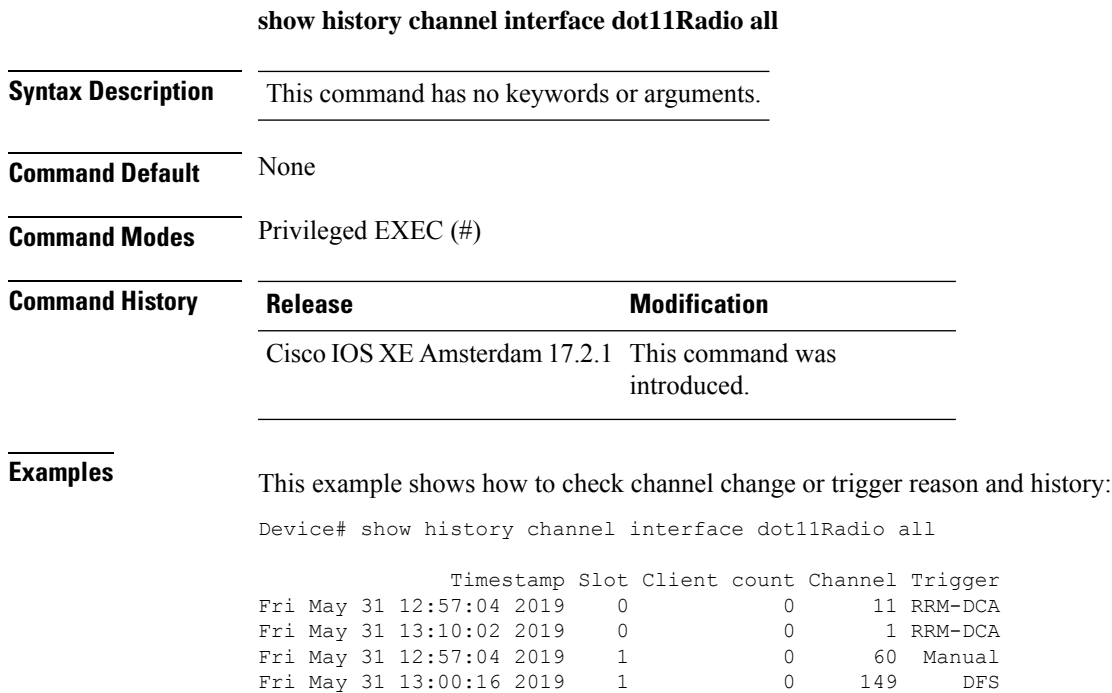

**Cisco Catalyst 9800 Series Wireless Controller Command Reference, Cisco IOS XE Bengaluru 17.4.x**

### **show interfaces**

To display the administrative and operational status of all interfaces or for a specified interface, use the **show interfaces** command in privileged EXEC mode.

**show interfaces** [{*interface-id* | **vlan** *vlan-id*}] [{**accounting** | **capabilities** [**module** *number*] |**debounce** |**description**| **etherchannel**| **flowcontrol**|**private-vlan mapping** |**pruning** |**stats**|**status** [{**err-disabled**}] | **trunk**}]

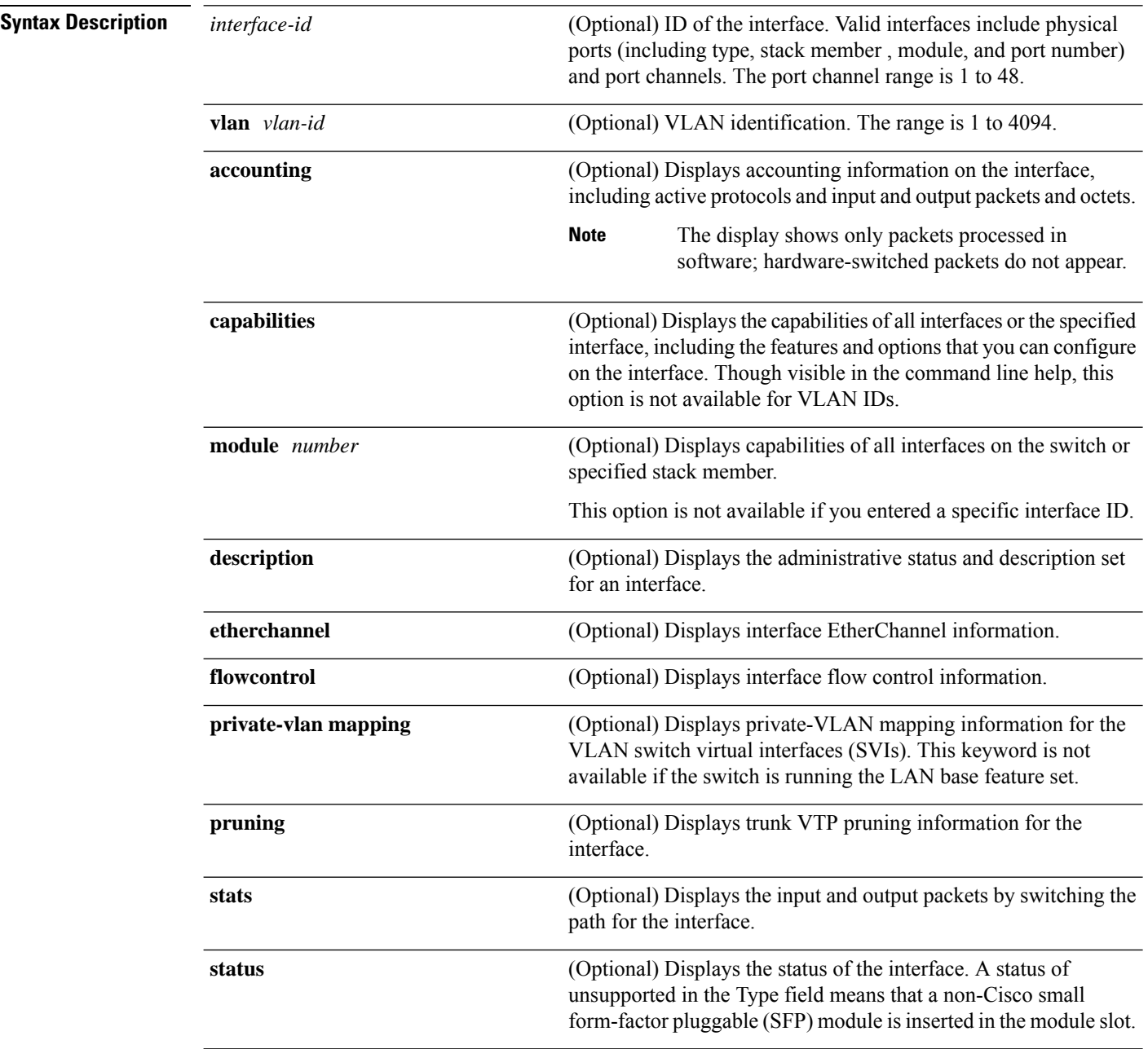

 $\mathbf{l}$ 

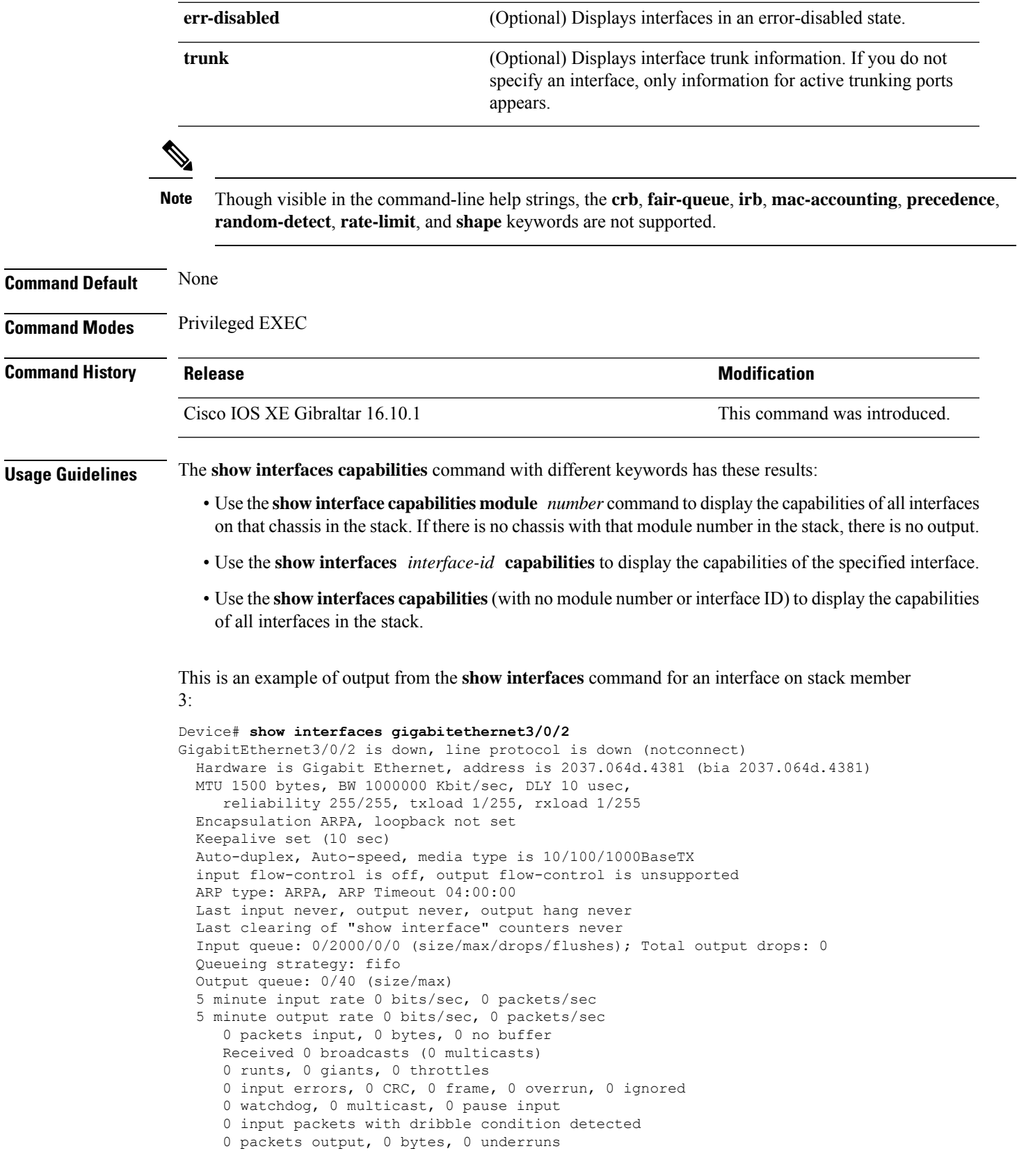

```
0 output errors, 0 collisions, 1 interface resets
0 unknown protocol drops
0 babbles, 0 late collision, 0 deferred
0 lost carrier, 0 no carrier, 0 pause output
0 output buffer failures, 0 output buffers swapped out
```
This is an example of output from the **show interfaces** *interface* **description** command when the interface has been described as *Connectsto Marketing* by using the**description**interface configuration command:

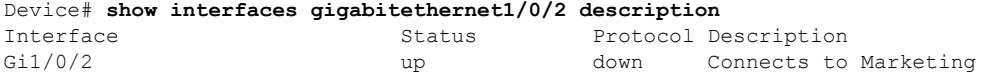

This is an example of output from the **show interfaces** *interface-id* **pruning** command when pruning is enabled in the VTP domain:

```
Device# show interfaces gigabitethernet1/0/2 pruning
Port Vlans pruned for lack of request by neighbor
Gi1/0/2 3,4
Port Vlans traffic requested of neighbor
Gi1/0/2 1-3
```
Thisis an example of output from the **show interfacesstats** command for a specified VLAN interface:

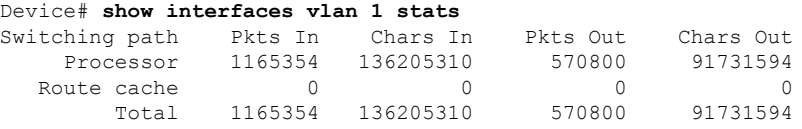

These are examples of output from the **show interfaces status** command for a specific interface when private VLANs are configured. Port 22 is configured as a private-VLAN host port. It is associated with primary VLAN 20 and secondary VLAN 25:

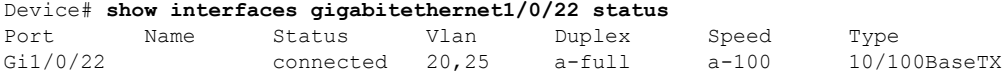

In this example, port 20 is configured as a private-VLAN promiscuous port. The display shows only the primary VLAN 20:

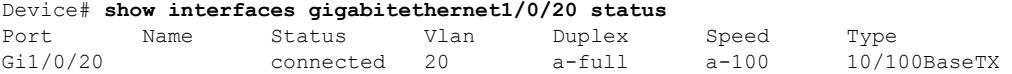

This is an example of output from the **show interfaces status err-disabled** command. It displays the status of interfaces in the error-disabled state:

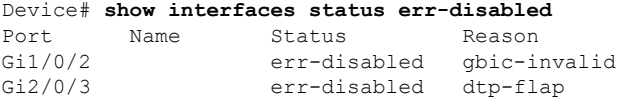

This is an example of output from the **show interfaces** *interface-id* **pruning** command:

 $\mathbf I$ 

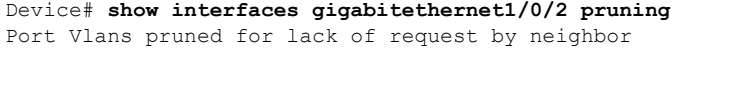

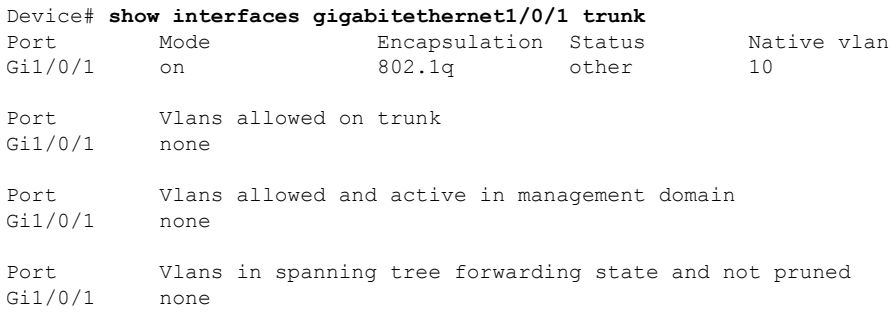

### **show interfaces dot11Radio asr-info**

To view advanced scheduling request statistics along with advanced scheduling request capability and uplink latency statistics for advanced scheduling request clients on a WLAN, use the **show interfaces dot11Radio asr-info** command.

**show interfaces dot11Radio asr-info** *radio-interface-number* { **all** | *mac-address* }

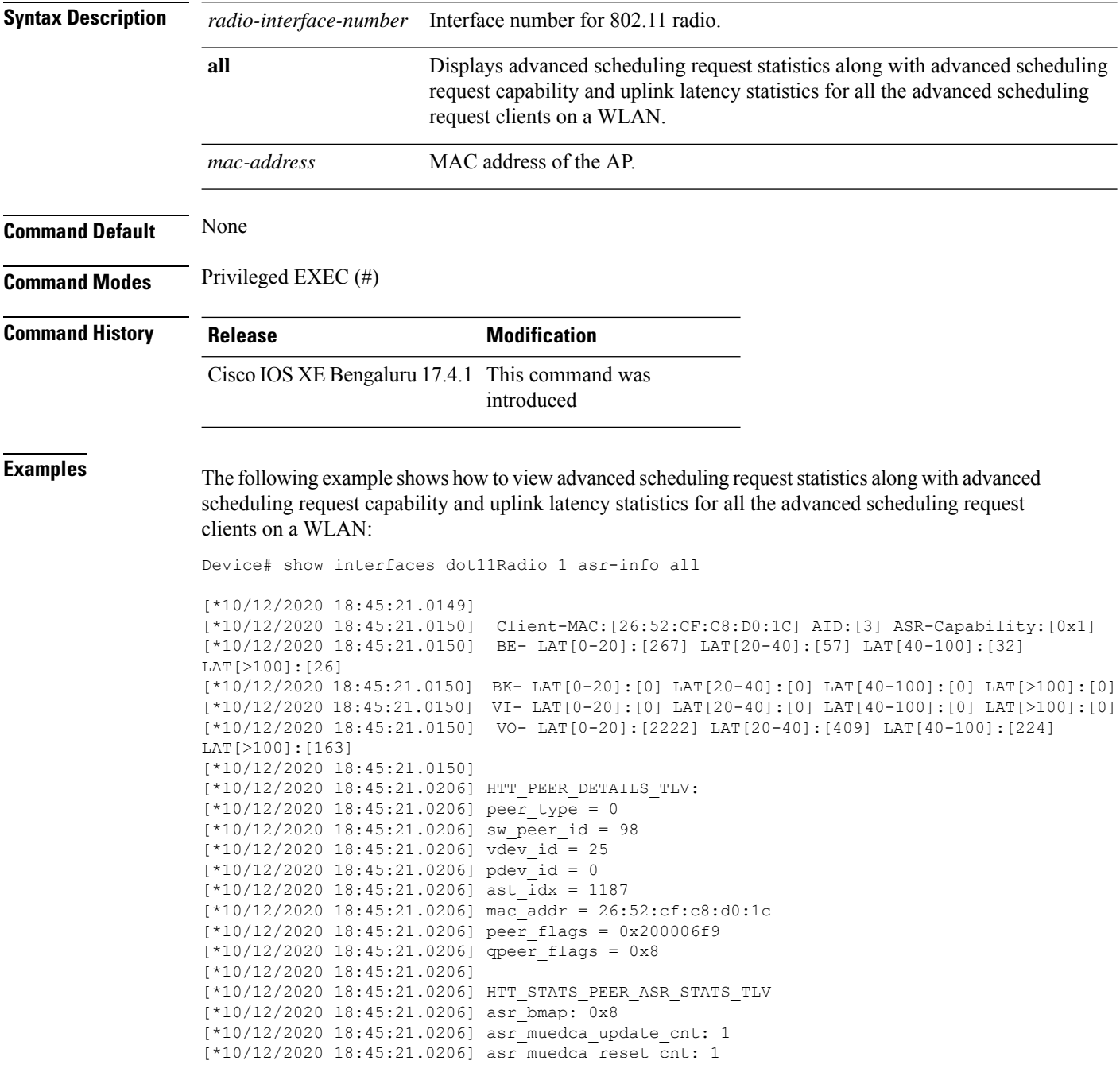

 $\mathbf{l}$ 

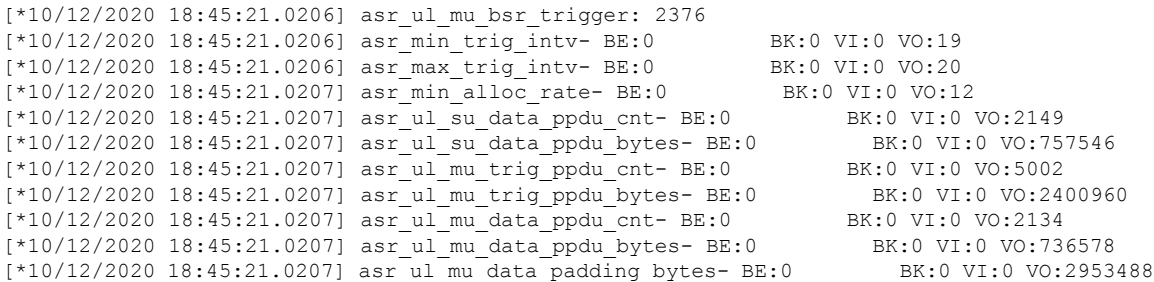

### **show interfaces wired**

To view the wired interface details, use the **show interfaces wired** command.

**show interfaces wired** *wired-interface-number*

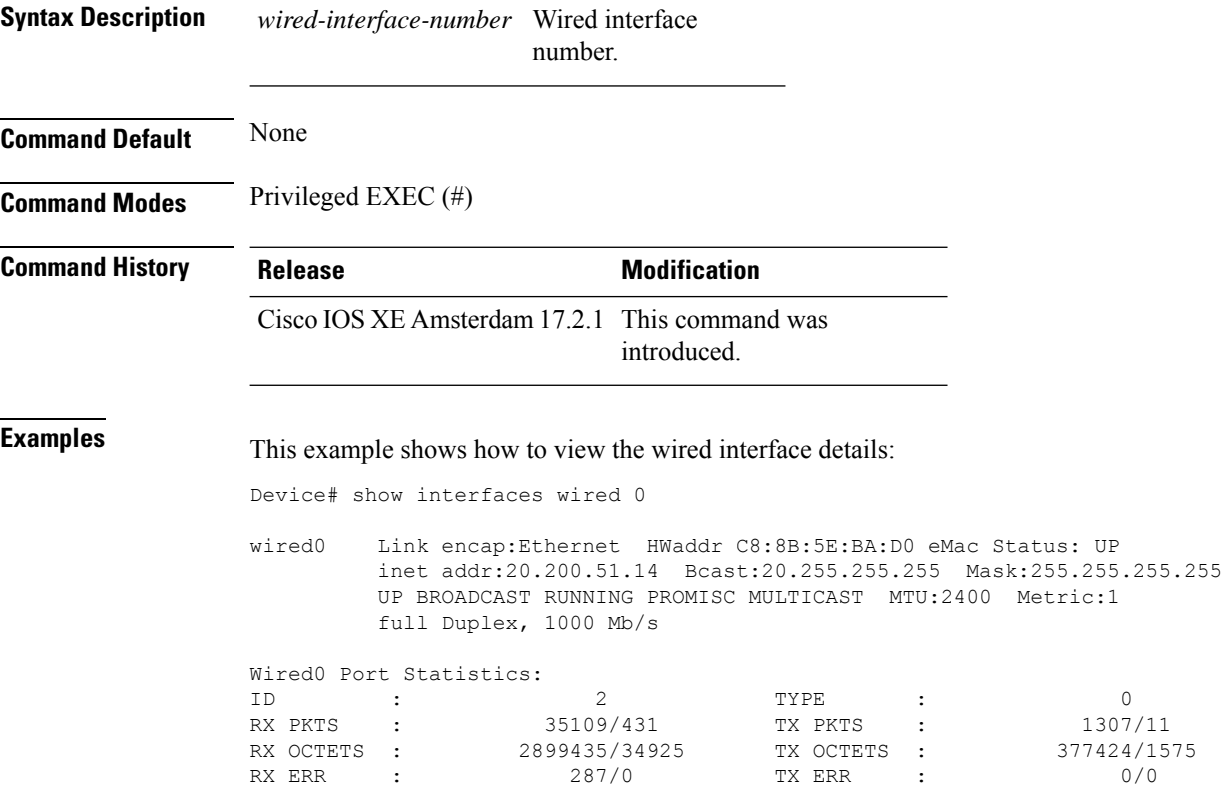

# **show ip**

 $\overline{\phantom{a}}$ 

To view the IP information, use the **show ip** command.

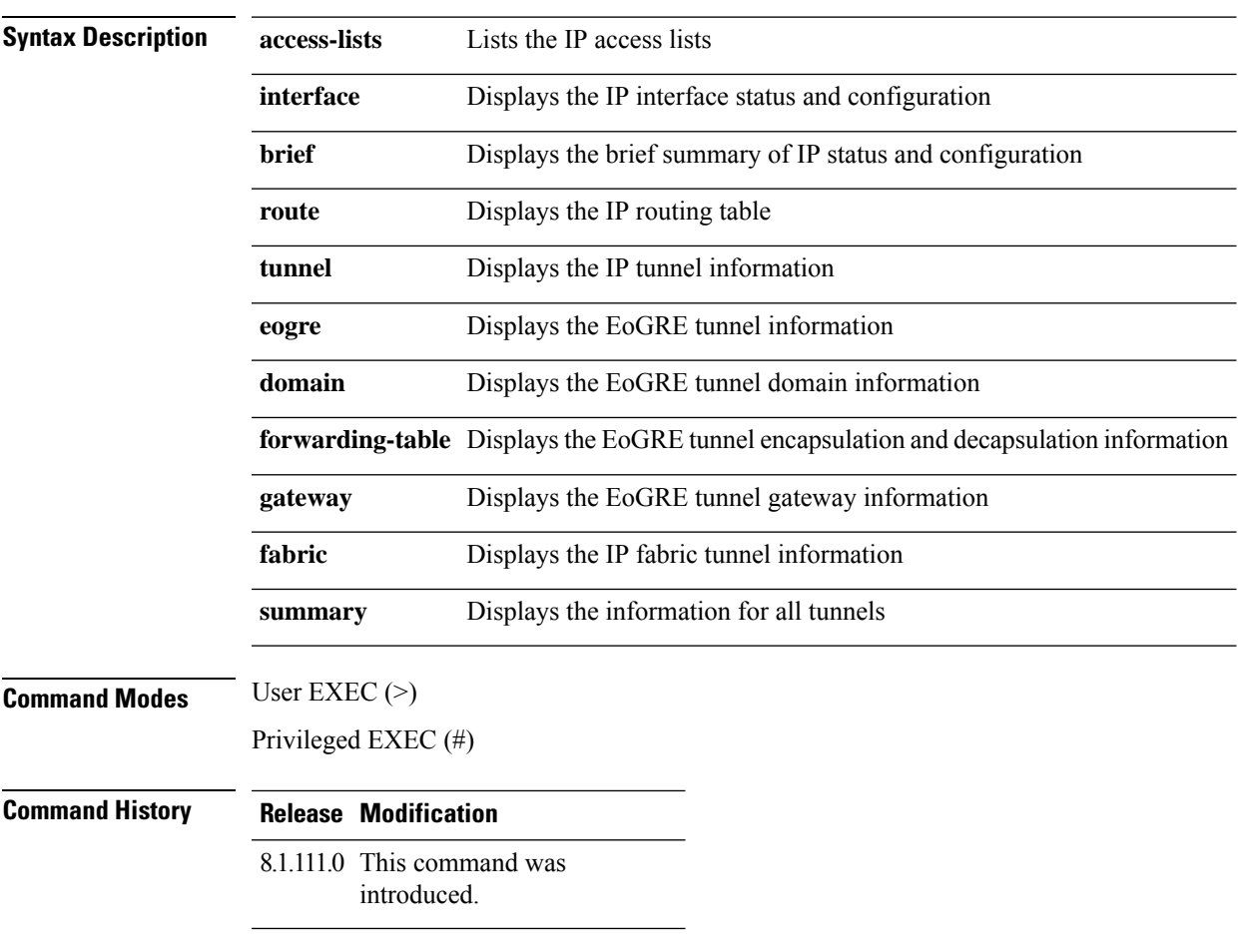

The following example shows how to view information about the lists the IP access lists:

cisco-wave2-ap# **show ip access-lists**

### **show ip igmp snooping igmpv2-tracking**

To display group and IP address entries, use the **show ip igmp snooping igmpv2-tracking** command in privileged EXEC mode.

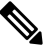

The command displays group and IP address entries only for wireless multicast IGMP joins and not for wired joins. This command also displays output only if wireless multicast is enabled. **Note**

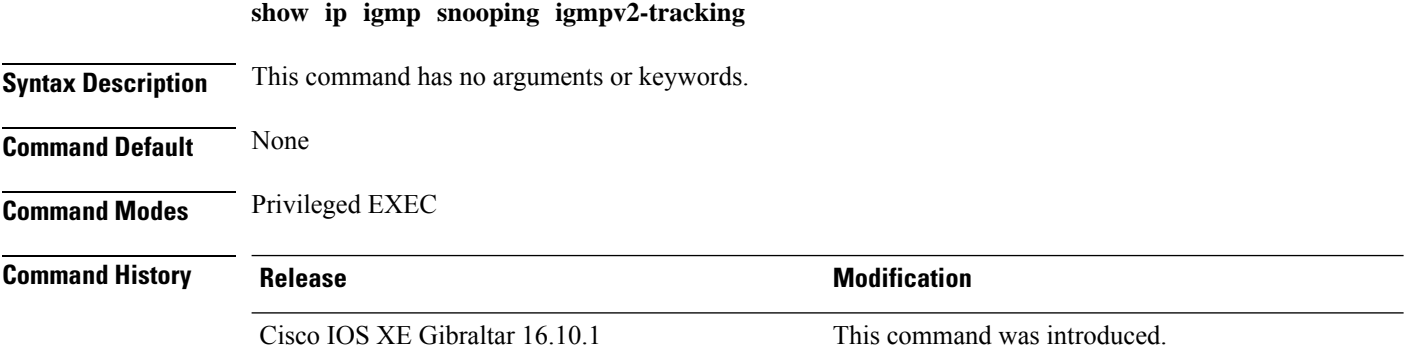

 $\overline{\phantom{a}}$ 

# **show ip igmp snooping querier**

To display the configuration and operation information for the IGMP querier that is configured on a device, use the **show ip igmp snooping querier**command in user EXEC mode.

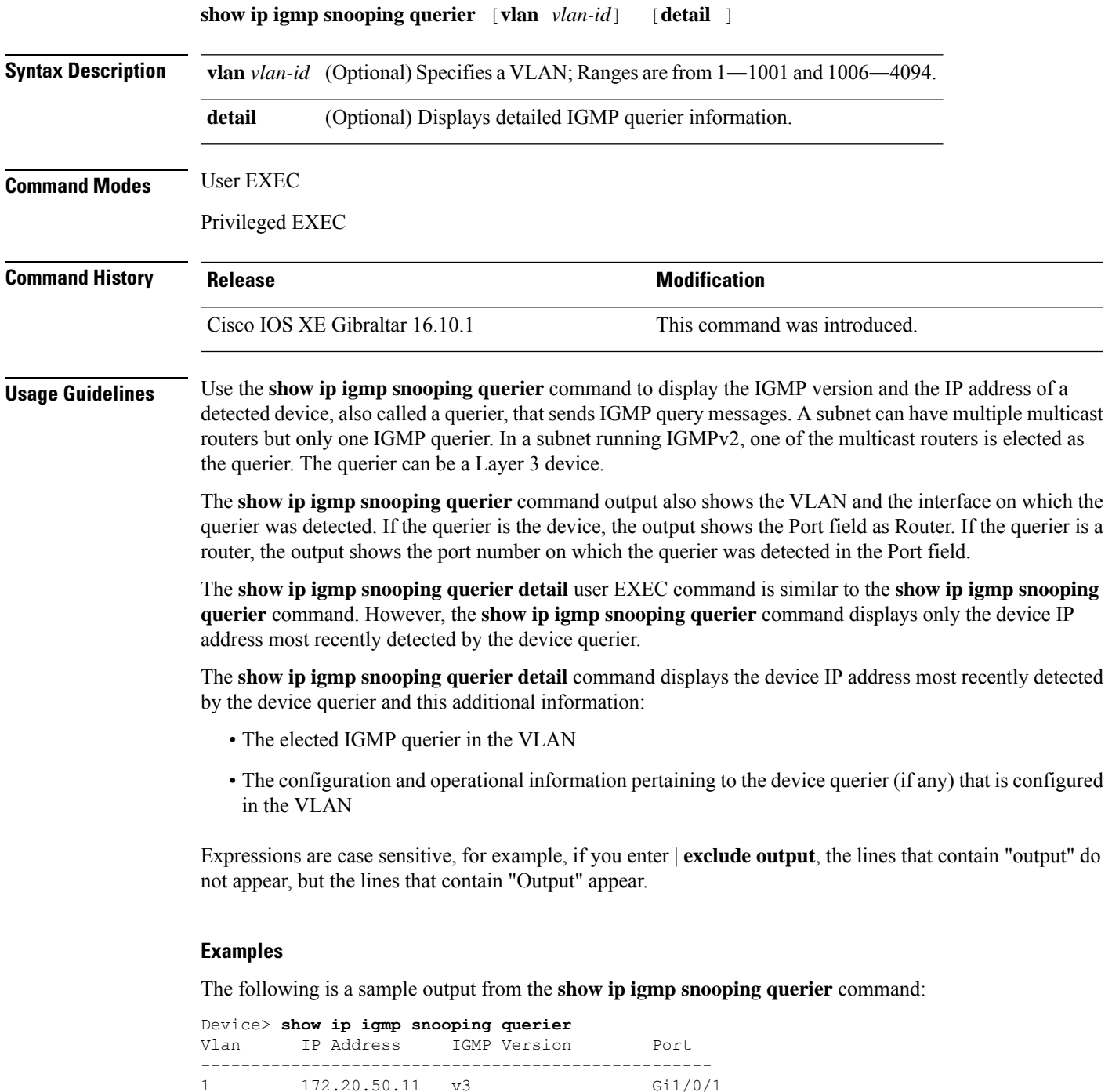

1 172.20.50.11 v3 Gi1/0/1<br>2 172.20.40.20 v2 Router

172.20.40.20 v2

The following is a sample output from the **show ip igmp snooping querier detail** command:

Device> **show ip igmp snooping querier detail**

Vlan IP Address IGMP Version Port ------------------------------------------------------------- 1 10.0.0.10 v2 Fa8/0/1 Global IGMP device querier status ------------------------------------------------------- admin state  $\begin{array}{ccc} . & . & . \\ . & . & . \\ . & . & . \end{array}$ admin version  $\begin{array}{ccc} 2 & 2 \\ 5 & 0.0.0.0 \end{array}$ source IP address query-interval (sec) : 60 max-response-time (sec) : 10 querier-timeout (sec) : 120 tcn query count : 2 tcn query interval (sec) : 10 Vlan 1: IGMP device querier status ------------------------------------------------------- elected querier is 10.0.0.10 on port Fa8/0/1 ------------------------------------------------------- admin state : Enabled admin version : 2 source IP address : 10.1.1.65 query-interval (sec) : 60 max-response-time (sec) : 10 querier-timeout (sec) : 120 tcn query count : 2 tcn query interval (sec) : 10 operational state : Non-Querier operational version : 2 tcn query pending count : 0

### **show ip igmp snooping wireless mcast-spi-count**

To display the statistics of the number of multicast stateful packet inspections (SPIs) per multicast group ID (MGID)sent to the device, use the **show ipigmpsnooping wireless mcast-spi-count** command in privileged EXEC mode.

**show ip igmp snooping wireless mcast-spi-count**

This command has no arguments or keywords.

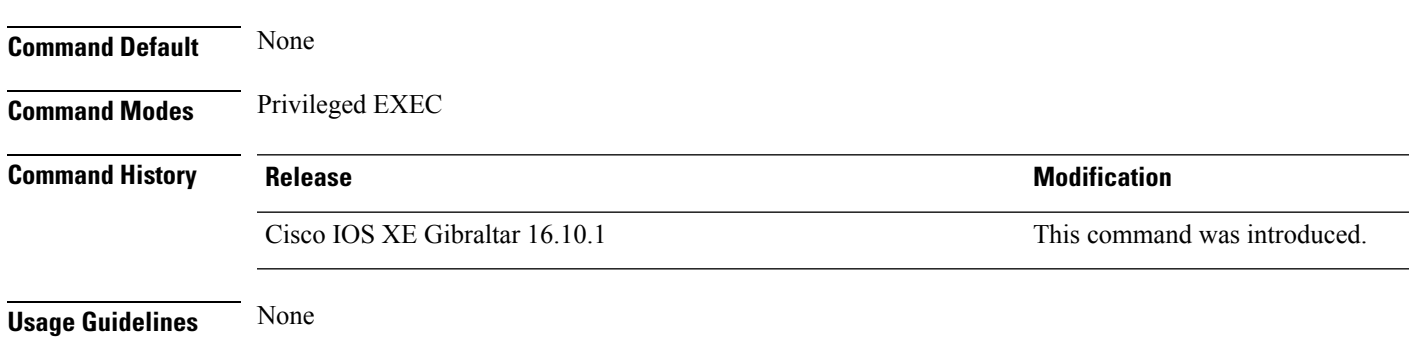

#### **Examples**

This is an example of output from the **show ip igmp snooping wireless mcast-spi-count** command:

Device# **show ip igmp snooping wireless mcast-spi-count**

Stats for Mcast Client Add/Delete SPI Messages Sent to WCM

MGID ADD MSGs Del MSGs --------------------------------- 4160 1323 667

# **show ip igmp snooping wireless mgid**

To display multicast group ID (MGID) mappings, use the **show ip igmp snooping wireless mgid** command in privileged EXEC mode.

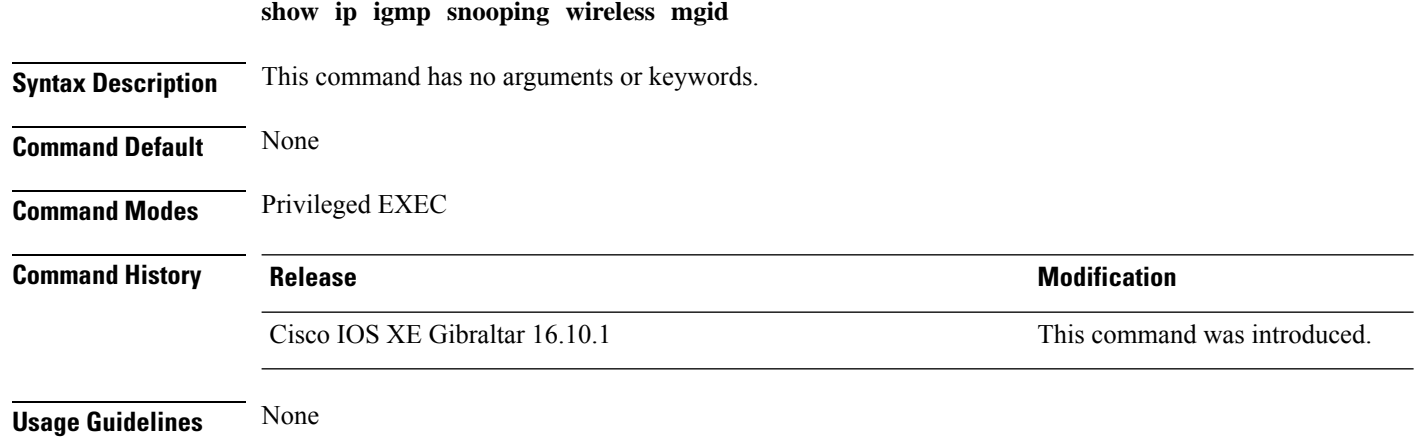

#### **Examples**

This is an example of output from the **show ip igmp snooping wireless mgid** command:

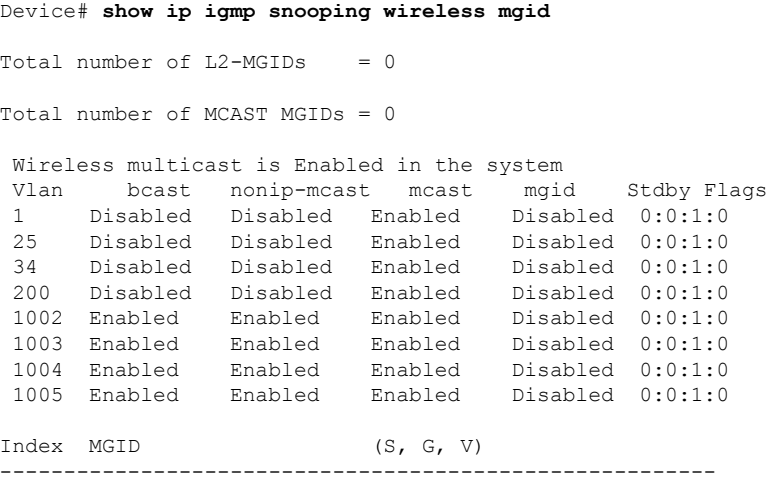
# **show ip nbar protocol-discovery wlan**

To see NBAR protocol discovery statistics for a WLAN, use the **show ip nbar protocol-discovery wlan** command.

### **show ip nbar protocol-discovery wlan** *wlan-name*

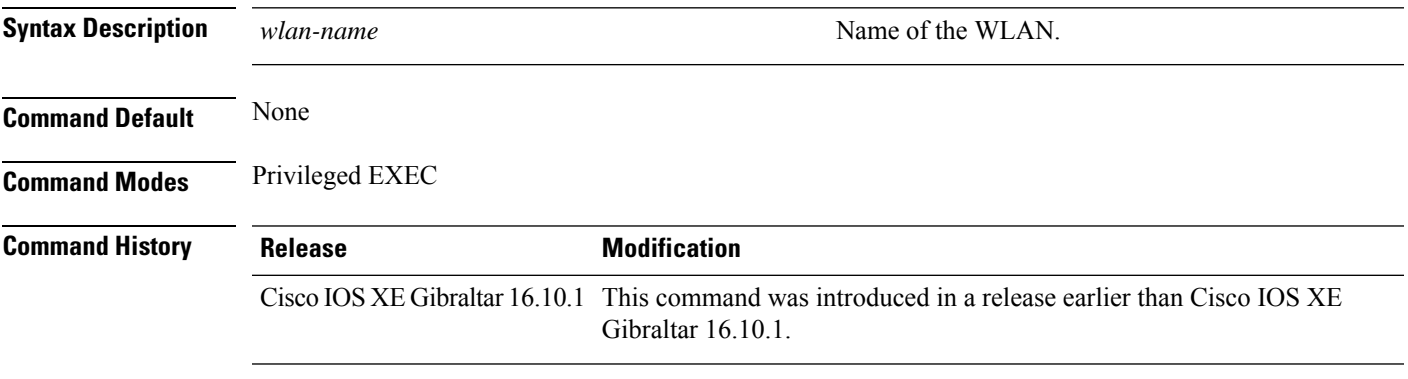

### **Examples**

The following example shows how to see the NBAR protocol discovery statistics for a WLAN named *mywlan*:

Device# **show ip nbar protocol-discovery wlan** *mywlan*

# **show ipv6 access-list**

To display the contents of all current IPv6 access lists, use the **show ipv6 access-list** command in user EXEC or privileged EXEC mode.

**show ipv6 access-list** [*access-list-name*]

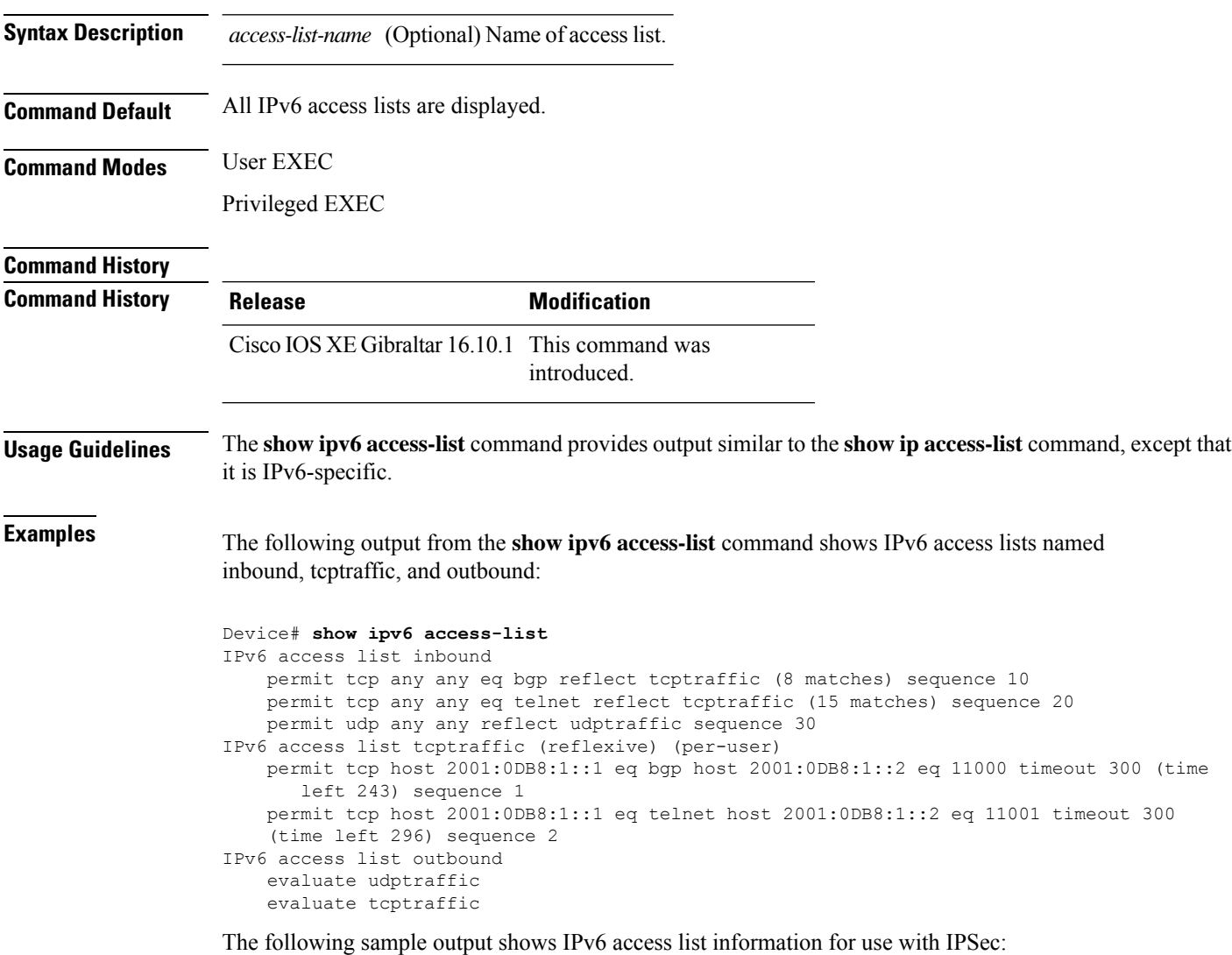

```
Device# show ipv6 access-list
IPv6 access list Tunnel0-head-0-ACL (crypto)
    permit ipv6 any any (34 matches) sequence 1
IPv6 access list Ethernet2/0-ipsecv6-ACL (crypto)
    permit 89 FE80::/10 any (85 matches) sequence 1
```
The table below describes the significant fields shown in the display.

I

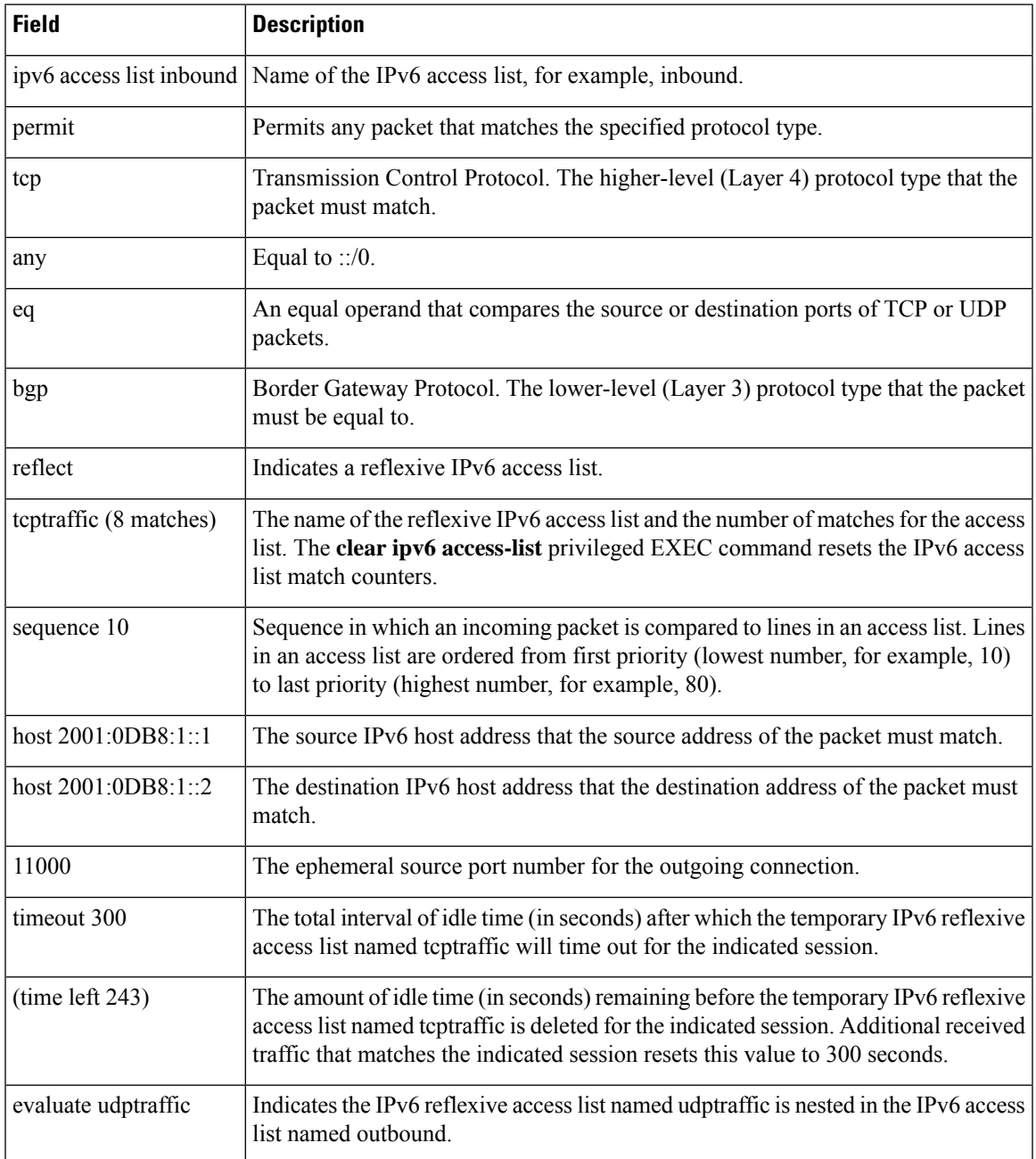

#### **Table 15: show ipv6 access-list Field Descriptions**

# **show ipv6 mld snooping**

Use the **show ipv6 mld snooping** command in EXEC mode to display IP version 6 (IPv6) Multicast Listener Discovery (MLD) snooping configuration of the switch or the VLAN.

**show ipv6 mld snooping** [**vlan** *vlan-id*]

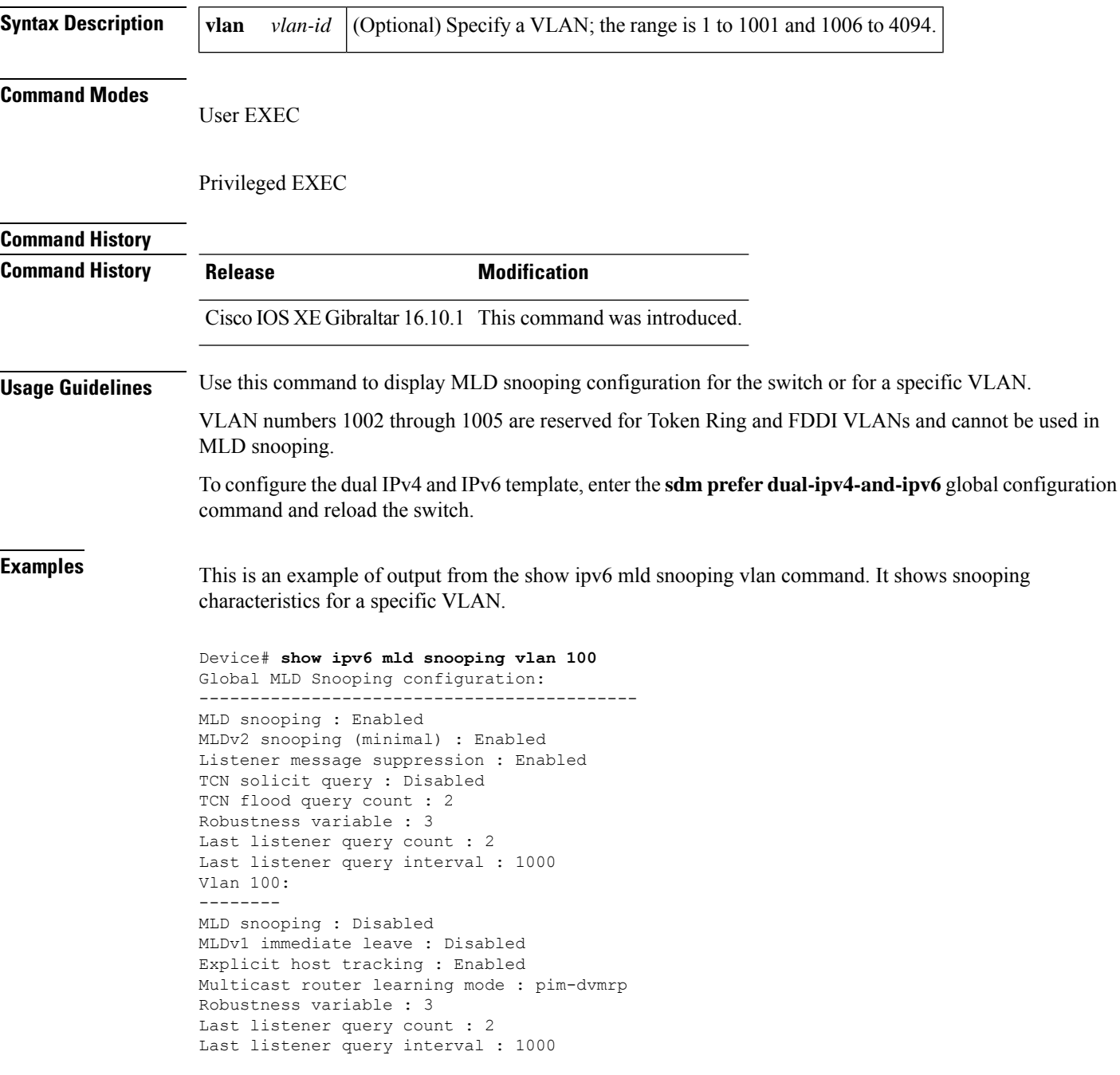

This is an example of output from the **show ipv6 mld snooping** command. It displays snooping characteristics for all VLANs on the switch.

Device# **show ipv6 mld snooping** Global MLD Snooping configuration: ------------------------------------------- MLD snooping : Enabled MLDv2 snooping (minimal) : Enabled Listener message suppression : Enabled TCN solicit query : Disabled TCN flood query count : 2 Robustness variable : 3 Last listener query count : 2 Last listener query interval : 1000 Vlan 1: -------- MLD snooping : Disabled MLDv1 immediate leave : Disabled Explicit host tracking : Enabled Multicast router learning mode : pim-dvmrp Robustness variable : 1 Last listener query count : 2 Last listener query interval : 1000 <output truncated> Vlan 951: -------- MLD snooping : Disabled

MLDv1 immediate leave : Disabled Explicit host tracking : Enabled Multicast router learning mode : pim-dvmrp Robustness variable : 3 Last listener query count : 2 Last listener query interval : 1000

# **show ipv6 mld snooping querier vlan**

To see IPv6 MLD querier information in a VLAN, use the **show ipv6 mld snooping querier vlan** command.

**show ipv6 mld snooping querier vlan** *vlan-id*

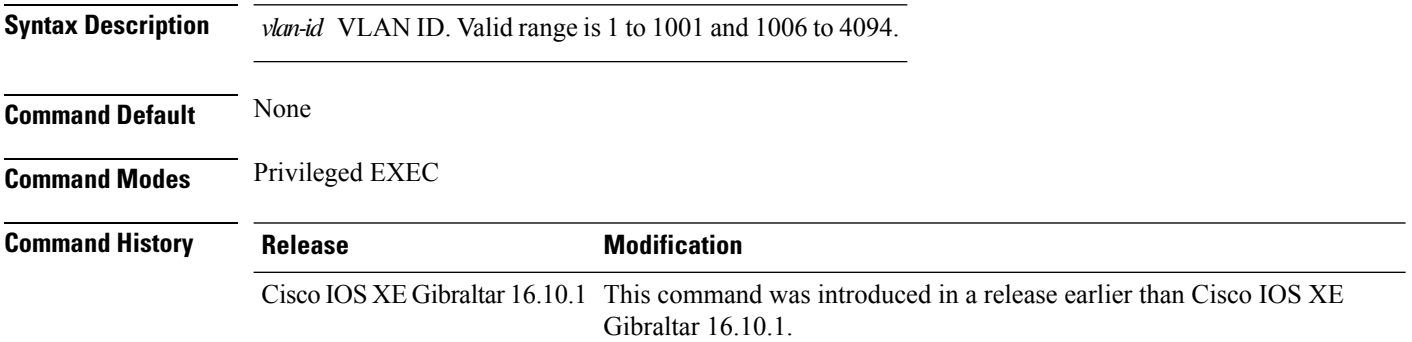

#### **Examples**

The following example shows how to see the IPv6 MLD querier information in a VLAN whose ID is 3:

Device# **show ipv6 mld snooping querier vlan 3**

Ш

# **show ipv6 mld snooping wireless mgid**

To see multicast group identifer (MGID) mapping information in the IPv6 MLD wireless related snooping events, use the **show ipv6 mld snooping wireless mgid** command.

**show ipv6 mld snooping wireless mgid Command Default** None **Command Modes** Privileged EXEC **Command History Release <b>Modification** Cisco IOS XE Gibraltar 16.10.1 This command was introduced in a release earlier than Cisco IOS XE Gibraltar 16.10.1.

#### **Examples**

The following example shows how to see multicast group identifer (MGID) mapping information in the IPv6 MLD wireless related snooping events:

Device# **show ipv6 mld snooping wireless mgid**

# **show ldap attributes**

To view information about the default LDAP attribute mapping, use the **show ldap attributes** command.

**show ldap attributes Syntax Description** This command has no arguments. **Command Default** None **Command Modes** Global configuration **Command History Release <b>Modification** Cisco IOS XE Gibraltar 16.10.1 This command was introduced.

This example shows how to view information about the default LDAP attribute mapping:

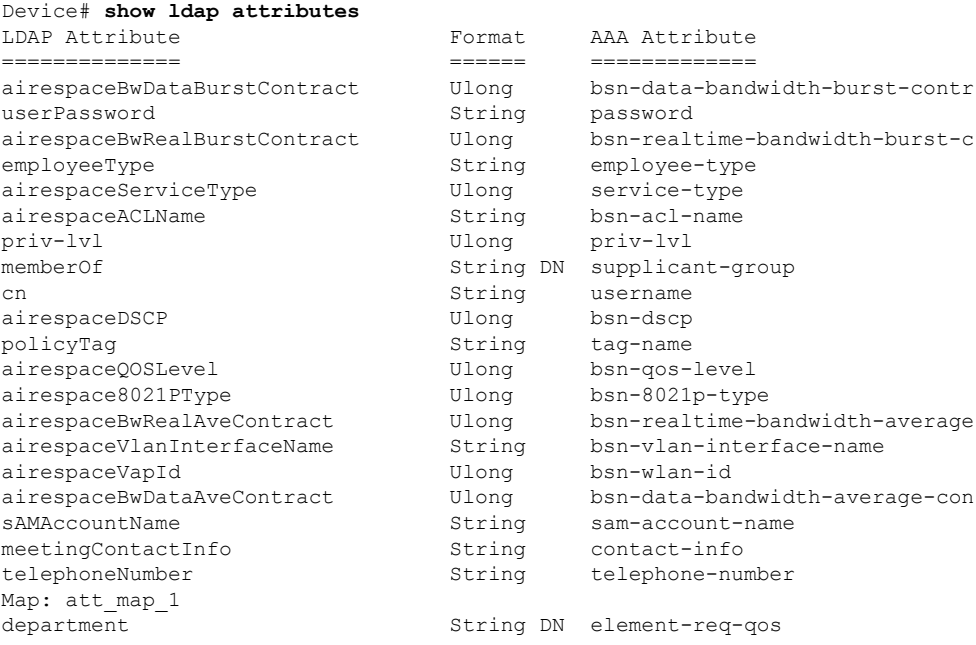

# **show ldap server**

To view the LDAP server information, use the **show ldap server** command.

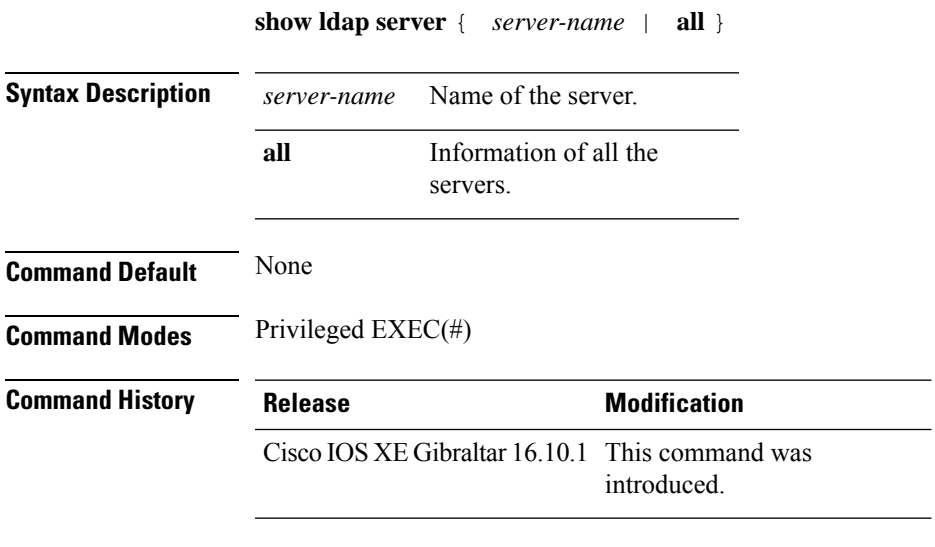

This example shows how to view the LDAP server information:

Device# show ldap server all

# **show license air entities**

To display information about active APs, new APs, and deleted APs in connection with a Cisco Catalyst Wireless Controller, enter the **show license air entities** command in privileged EXEC mode.

**show license air entities** { **added** | **bulk** | **deleted** | **no-change** | **summary** }

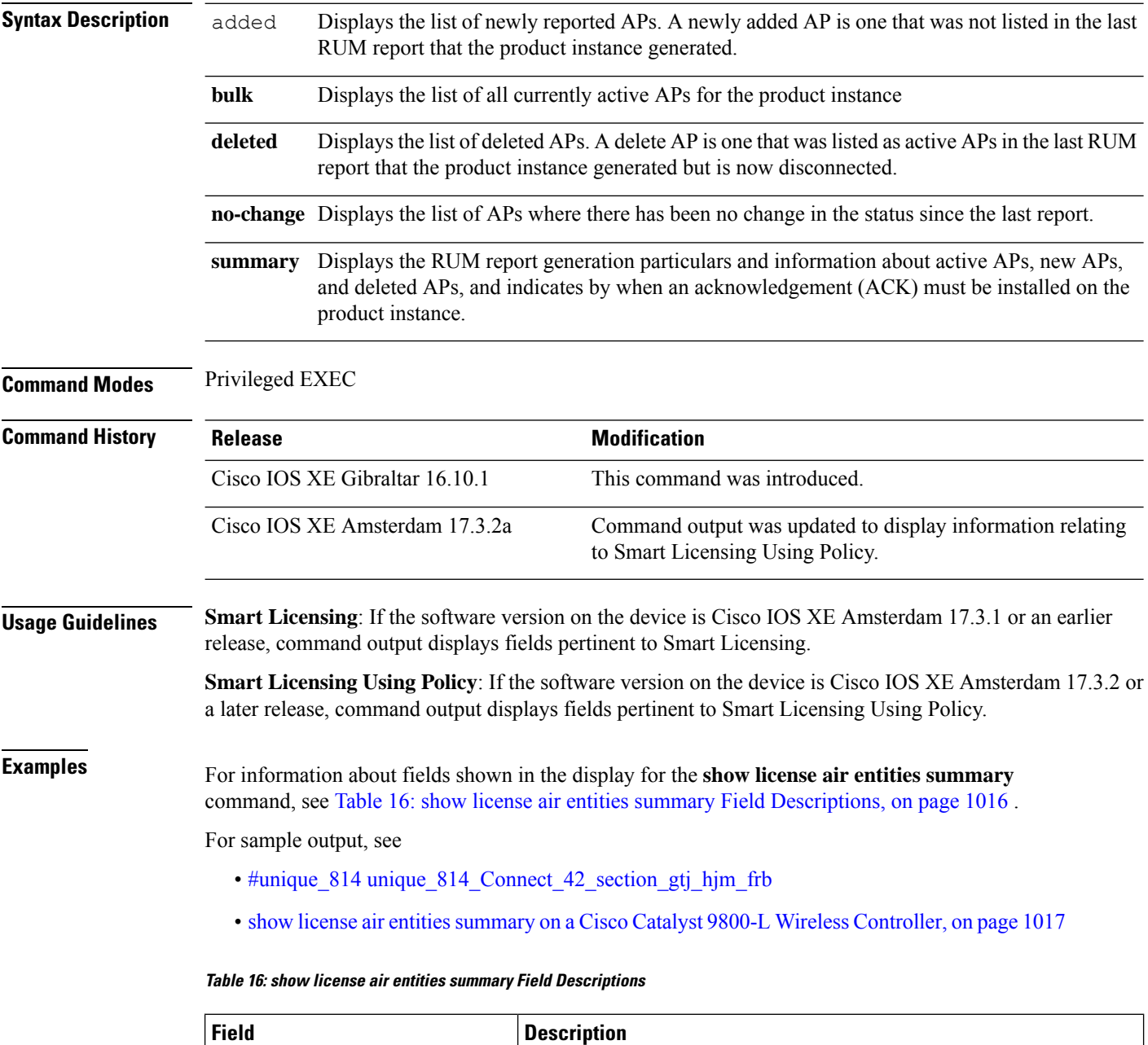

<span id="page-1053-0"></span>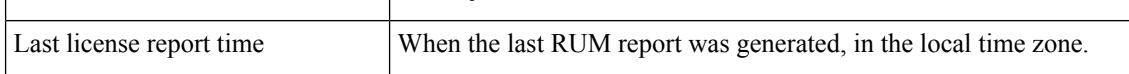

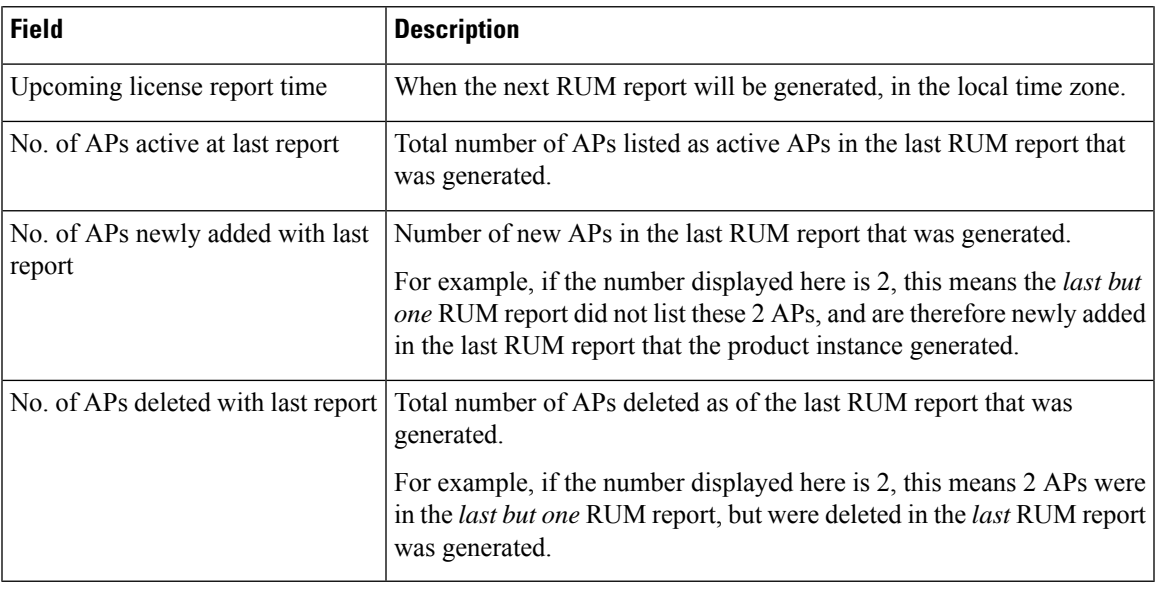

#### <span id="page-1054-0"></span>**show license air entities summary on a Cisco Catalyst 9800-L Wireless Controller**

The following is sample output on a Cisco Catalyst 9800-L Wireless Controller. Note how the output on this device does not display the License Ack expected within field. Reporting requirements on all Cisco Catalyst Wireless Controllers (except Cisco Catalyst 9800-CL Wireless Controller) are as per the standard guidelines in the Smart Licensing Using Policy environment: Reporting is required if the policy (**show license status**) or system messages indicate that it is.

```
Device# show license air entities summary
```
Upcoming license report time....................: 15:13:27.403 IST Tue Oct 26 2021 No. of APs active at last report.................: 1 No. of APs newly added with last report.........: 1 No. of APs deleted with last report.............: 0

I

# **show license all**

To display all licensing information enter the **show license all** command in Privileged EXEC mode. This command displays status, authorization, UDI, and usage information, all combined.

**show license all**

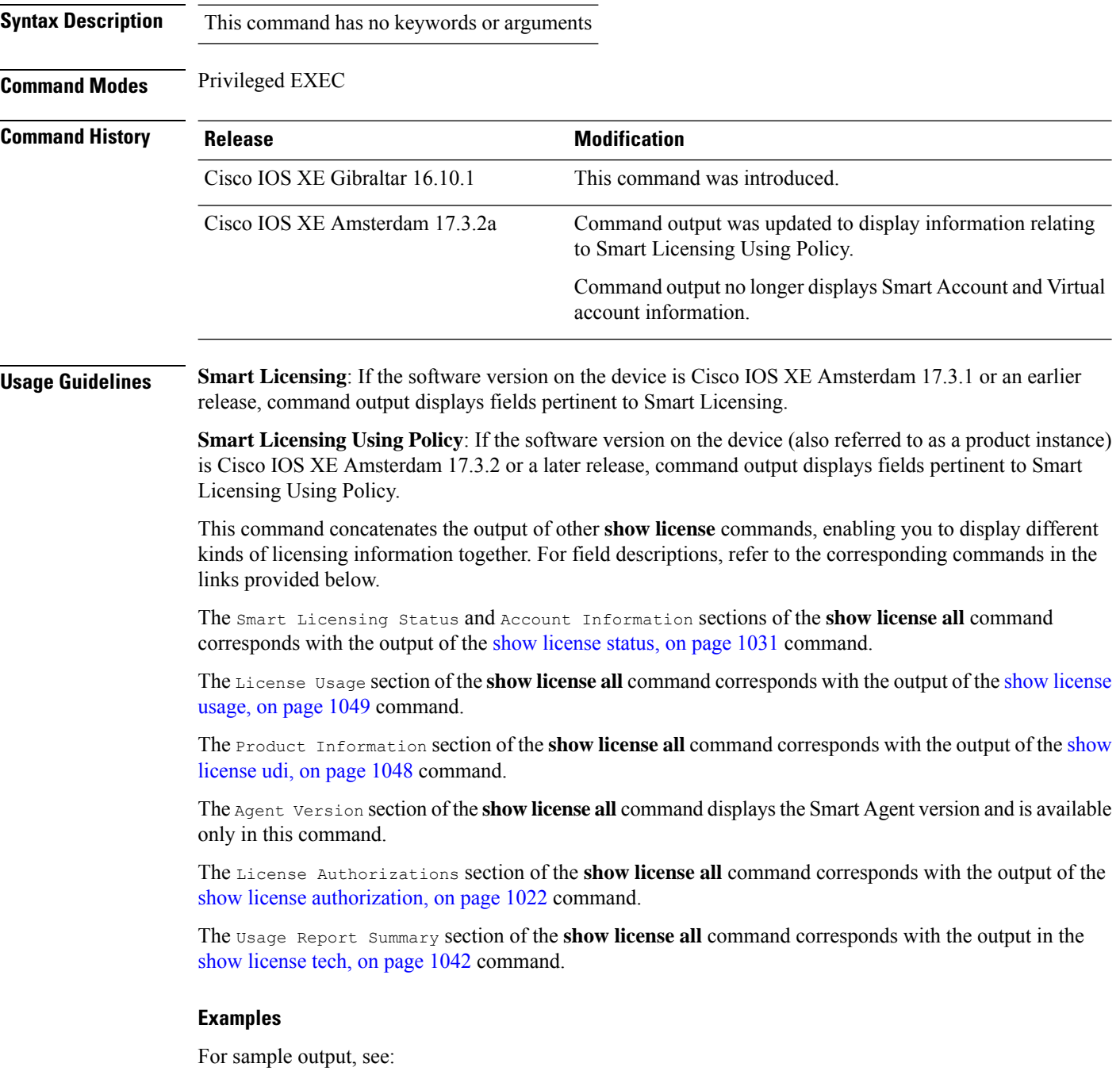

#### <span id="page-1056-0"></span>Example: show license all (Cisco Catalyst 9800-CL Wireless [Controllers\),](#page-1056-0) on page 1019

#### **Example: show license all (Cisco Catalyst 9800-CL Wireless Controllers)**

The following is sample output of the **show license all** command on a Cisco Catalyst 9800-CL Wireless Controller.Similar output is displayed on all supported Cisco Catalyst Wireless Controllers.

```
Device# show license all
Smart Licensing Status
======================
Smart Licensing is ENABLED
License Reservation is ENABLED
Export Authorization Key:
  Features Authorized:
    <none>
Utility:
 Status: DISABLED
Smart Licensing Using Policy:
 Status: ENABLED
Data Privacy:
  Sending Hostname: yes
   Callhome hostname privacy: DISABLED
   Smart Licensing hostname privacy: DISABLED
 Version privacy: DISABLED
Transport:
  Type: Transport Off
Miscellaneous:
 Custom Id: <empty>
Policy:
  Policy in use: Merged from multiple sources.
  Reporting ACK required: yes (CISCO default)
  Unenforced/Non-Export Perpetual Attributes:
   First report requirement (days): 365 (CISCO default)
   Reporting frequency (days): 0 (CISCO default)
   Report on change (days): 90 (CISCO default)
  Unenforced/Non-Export Subscription Attributes:
   First report requirement (days): 90 (CISCO default)
   Reporting frequency (days): 90 (CISCO default)
   Report on change (days): 90 (CISCO default)
  Enforced (Perpetual/Subscription) License Attributes:
   First report requirement (days): 0 (CISCO default)
   Reporting frequency (days): 0 (CISCO default)
   Report on change (days): 0 (CISCO default)
  Export (Perpetual/Subscription) License Attributes:
   First report requirement (days): 0 (CISCO default)
   Reporting frequency (days): 0 (CISCO default)
   Report on change (days): 0 (CISCO default)
Usage Reporting:
  Last ACK received: < none>
  Next ACK deadline: < none>
  Reporting push interval: 0 (no reporting)
 Next ACK push check: Nov 01 20:31:46 2020 IST
 Next report push: < none>
```

```
Last report push: < none>
  Last report file write: <none>
Trust Code Installed: <none>
License Usage
=============
air-network-advantage (DNA_NWStack):
 Description: air-network-advantage
 Count: 1
  Version: 1.0
 Status: IN USE
 Export status: NOT RESTRICTED
 Feature Name: air-network-advantage
 Feature Description: air-network-advantage
 Enforcement type: NOT ENFORCED
  License type: Perpetual
 Reservation:
   Reservation status: SPECIFIC INSTALLED
    Total reserved count: 20
air-dna-advantage (AIR-DNA-A):
 Description: air-dna-advantage
 Count: 1
 Version: 1.0
 Status: IN USE
 Export status: NOT RESTRICTED
  Feature Name: air-dna-advantage
 Feature Description: air-dna-advantage
 Enforcement type: NOT ENFORCED
 License type: Perpetual
 Reservation:
    Reservation status: SPECIFIC INSTALLED
   Total reserved count: 20
Product Information
===================
UDI: PID:C9800-CL-K9,SN:93BBAH93MGS
HA UDI List:
   Active:PID:C9800-CL-K9,SN:93BBAH93MGS
   Standby:PID:C9800-CL-K9,SN:9XECPSUU4XN
Agent Version
=============
Smart Agent for Licensing: 5.0.6 rel/47
License Authorizations
 ======================
Overall status:
 Active: PID:C9800-CL-K9,SN:93BBAH93MGS
      Status: SPECIFIC INSTALLED on Nov 02 03:16:01 2020 IST
      Last Confirmation code: 102fc949
  Standby: PID:C9800-CL-K9,SN:9XECPSUU4XN
      Status: SPECIFIC INSTALLED on Nov 02 03:15:45 2020 IST
      Last Confirmation code: ad4382fe
Specified license reservations:
 Aironet DNA Advantage Term Licenses (AIR-DNA-A):
   Description: DNA Advantage for Wireless
    Total reserved count: 20
   Enforcement type: NOT ENFORCED
```
Term information:

```
Active: PID:C9800-CL-K9,SN:93BBAH93MGS
        Authorization type: SPECIFIC INSTALLED on Nov 02 03:15:45 2020 IST
        License type: TERM
         Start Date: 2020-OCT-14 UTC
         End Date: 2021-APR-12 UTC
          Term Count: 5
        Authorization type: SPECIFIC INSTALLED on Nov 02 03:15:45 2020 IST
       License type: TERM
         Start Date: 2020-JUN-18 UTC
         End Date: 2020-DEC-15 UTC
          Term Count: 5
      Standby: PID:C9800-CL-K9,SN:9XECPSUU4XN
        Authorization type: SPECIFIC INSTALLED on Nov 02 03:15:45 2020 IST
       License type: TERM
          Start Date: 2020-OCT-14 UTC
         End Date: 2021-APR-12 UTC
          Term Count: 10
  AP Perpetual Networkstack Advantage (DNA_NWStack):
   Description: AP Perpetual Network Stack entitled with DNA-A
   Total reserved count: 20
   Enforcement type: NOT ENFORCED
   Term information:
     Active: PID:C9800-CL-K9,SN:93BBAH93MGS
        Authorization type: SPECIFIC INSTALLED on Nov 02 03:15:45 2020 IST
       License type: TERM
          Start Date: 2020-OCT-14 UTC
         End Date: 2021-APR-12 UTC
          Term Count: 5
        Authorization type: SPECIFIC INSTALLED on Nov 02 03:15:45 2020 IST
        License type: TERM
         Start Date: 2020-JUN-18 UTC
          End Date: 2020-DEC-15 UTC
          Term Count: 5
      Standby: PID:C9800-CL-K9,SN:9XECPSUU4XN
        Authorization type: SPECIFIC INSTALLED on Nov 02 03:15:45 2020 IST
       License type: TERM
          Start Date: 2020-OCT-14 UTC
          End Date: 2021-APR-12 UTC
          Term Count: 10
Purchased Licenses:
```
No Purchase Information Available

# <span id="page-1059-0"></span>**show license authorization**

To display authorization-related information for (export-controlled and enforced) licenses, enter the **show license authorization** command in privileged EXEC mode.

### **show license authorization**

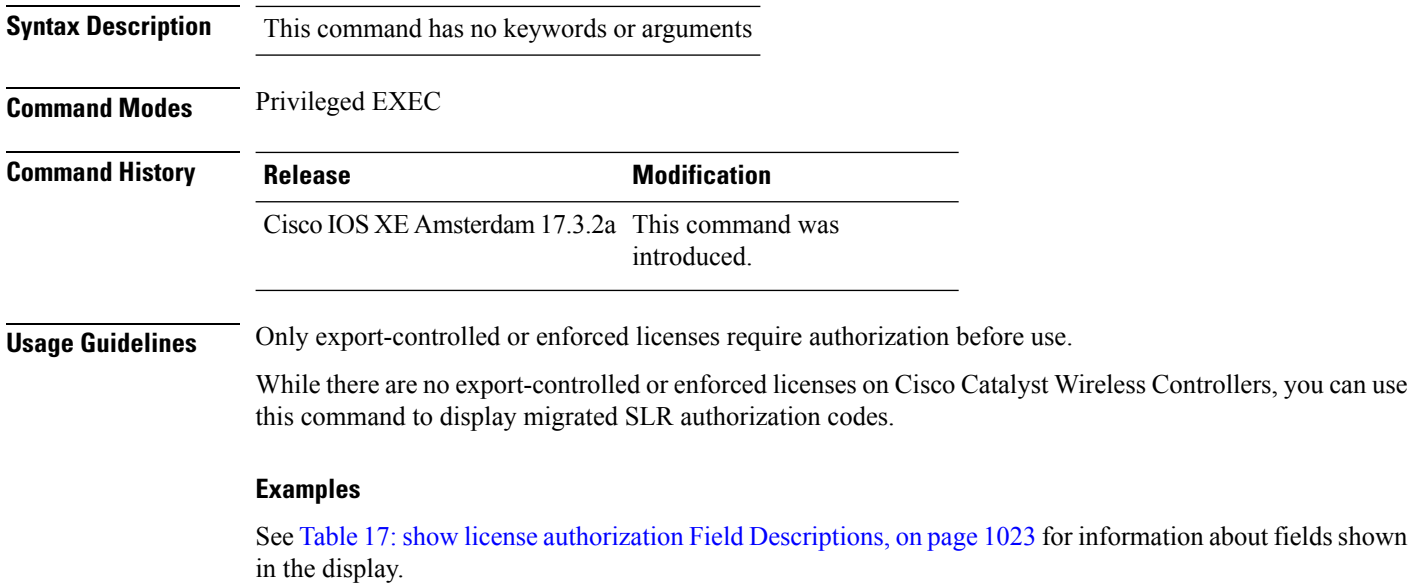

See show license authorization Displaying Migrated [Authorization](#page-1062-0) Code, on page 1025 for sample output.

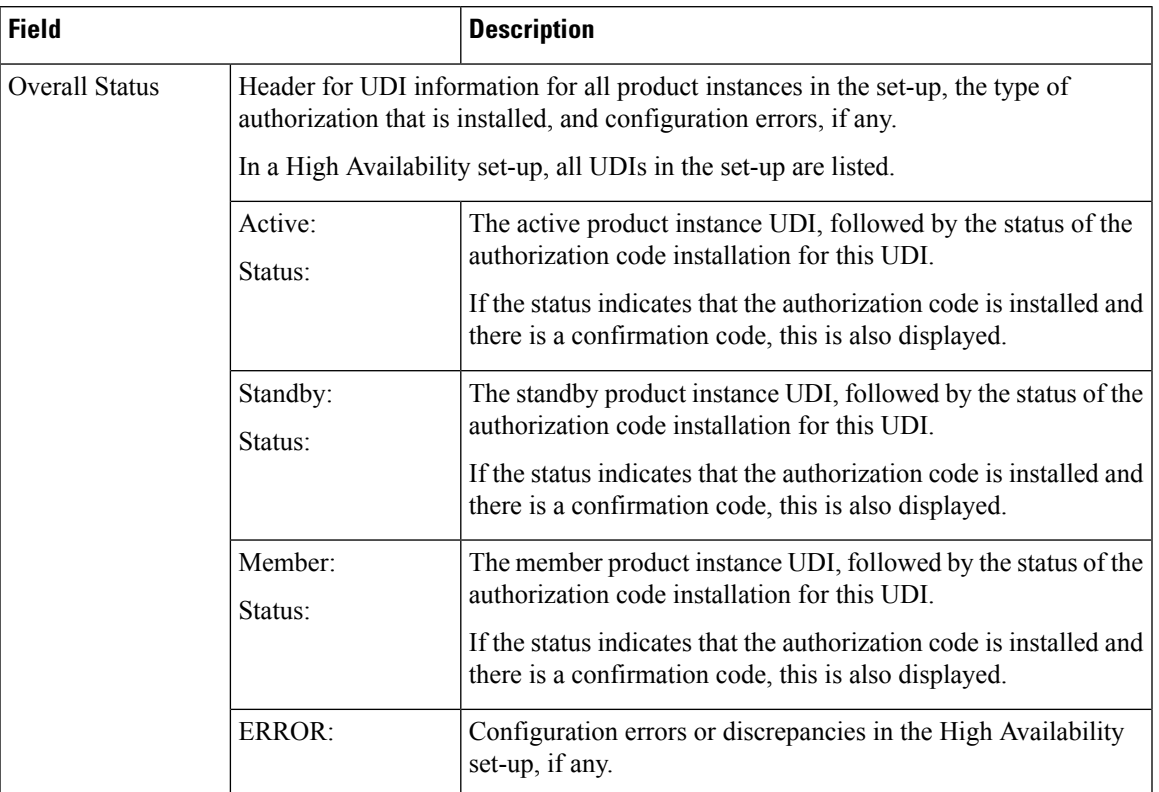

### <span id="page-1060-0"></span>**Table 17: show license authorization Field Descriptions**

 $\mathbf I$ 

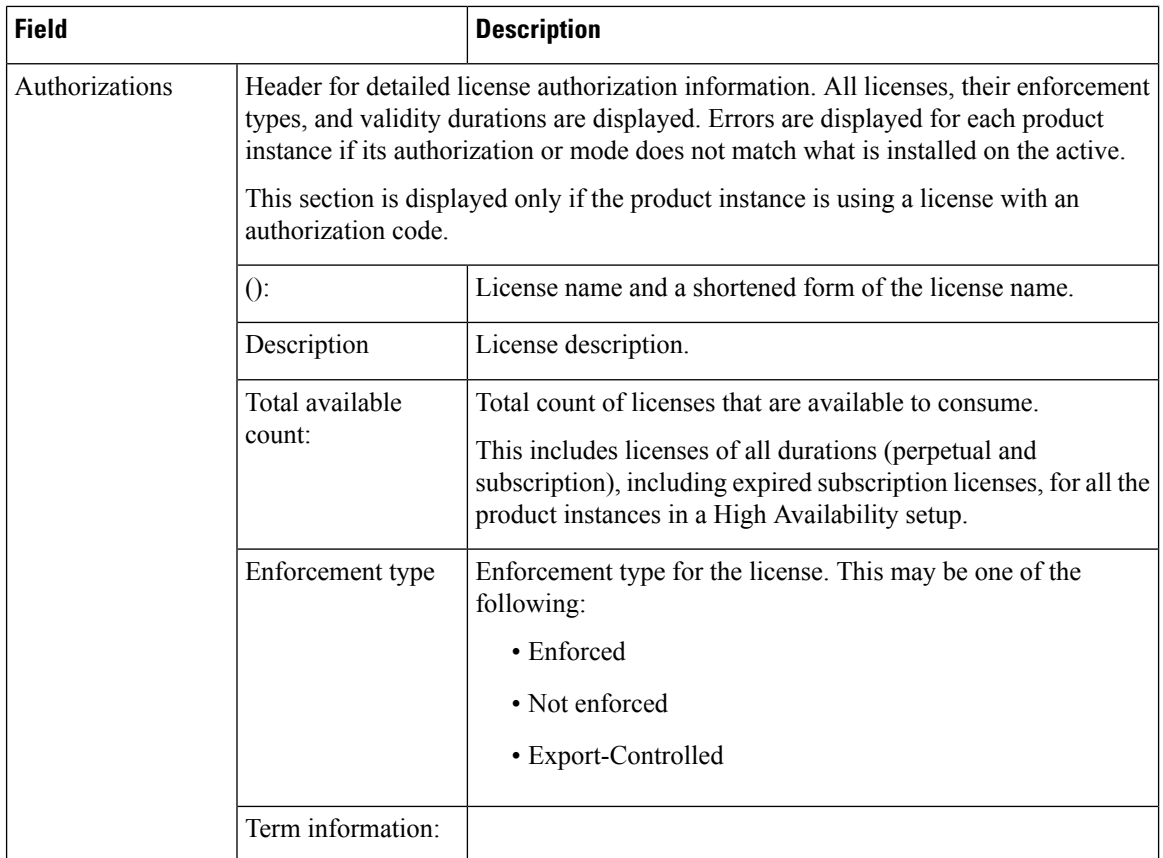

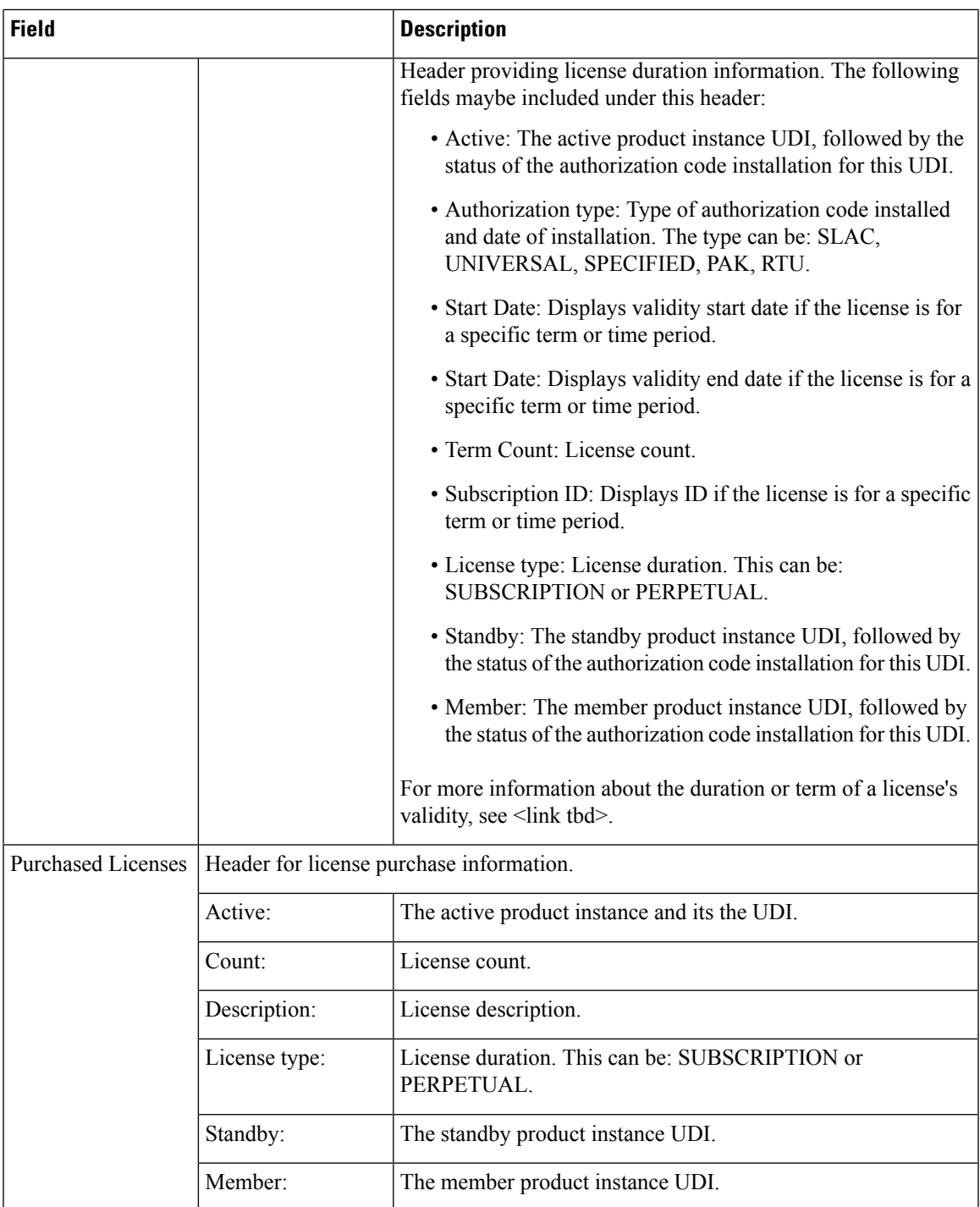

### <span id="page-1062-0"></span>**show license authorization Displaying Migrated Authorization Code**

The following is sample output of the **show license authorization** command on a Cisco Catalyst 9800-CL Wireless Controller. The Last Confirmation code: shows that SLR authorization code is available after migration. Similar output is displayed on all supported Cisco Catalyst Wireless Controllers.

```
Device# show license authorization
Overall status:
  Active: PID:C9800-CL-K9,SN:93BBAH93MGS
      Status: SPECIFIC INSTALLED on Nov 02 03:16:01 2020 IST
      Last Confirmation code: 102fc949
  Standby: PID:C9800-CL-K9,SN:9XECPSUU4XN
      Status: SPECIFIC INSTALLED on Nov 02 03:15:45 2020 IST
      Last Confirmation code: ad4382fe
Specified license reservations:
  Aironet DNA Advantage Term Licenses (AIR-DNA-A):
    Description: DNA Advantage for Wireless
    Total reserved count: 20
   Enforcement type: NOT ENFORCED
   Term information:
     Active: PID:C9800-CL-K9,SN:93BBAH93MGS
        Authorization type: SPECIFIC INSTALLED on Nov 02 03:15:45 2020 IST
        License type: TERM
          Start Date: 2020-OCT-14 UTC
         End Date: 2021-APR-12 UTC
         Term Count: 5
        Authorization type: SPECIFIC INSTALLED on Nov 02 03:15:45 2020 IST
        License type: TERM
          Start Date: 2020-JUN-18 UTC
         End Date: 2020-DEC-15 UTC
          Term Count: 5
      Standby: PID:C9800-CL-K9,SN:9XECPSUU4XN
        Authorization type: SPECIFIC INSTALLED on Nov 02 03:15:45 2020 IST
        License type: TERM
          Start Date: 2020-OCT-14 UTC
         End Date: 2021-APR-12 UTC
         Term Count: 10
  AP Perpetual Networkstack Advantage (DNA_NWStack):
    Description: AP Perpetual Network Stack entitled with DNA-A
    Total reserved count: 20
   Enforcement type: NOT ENFORCED
   Term information:
      Active: PID:C9800-CL-K9,SN:93BBAH93MGS
        Authorization type: SPECIFIC INSTALLED on Nov 02 03:15:45 2020 IST
        License type: TERM
         Start Date: 2020-OCT-14 UTC
         End Date: 2021-APR-12 UTC
         Term Count: 5
        Authorization type: SPECIFIC INSTALLED on Nov 02 03:15:45 2020 IST
        License type: TERM
          Start Date: 2020-JUN-18 UTC
         End Date: 2020-DEC-15 UTC
         Term Count: 5
      Standby: PID:C9800-CL-K9,SN:9XECPSUU4XN
        Authorization type: SPECIFIC INSTALLED on Nov 02 03:15:45 2020 IST
        License type: TERM
          Start Date: 2020-OCT-14 UTC
          End Date: 2021-APR-12 UTC
          Term Count: 10
Purchased Licenses:
  No Purchase Information Available
```
# **show license data conversion**

To display license data conversion information, enter the **show license data** command in privileged EXEC mode.

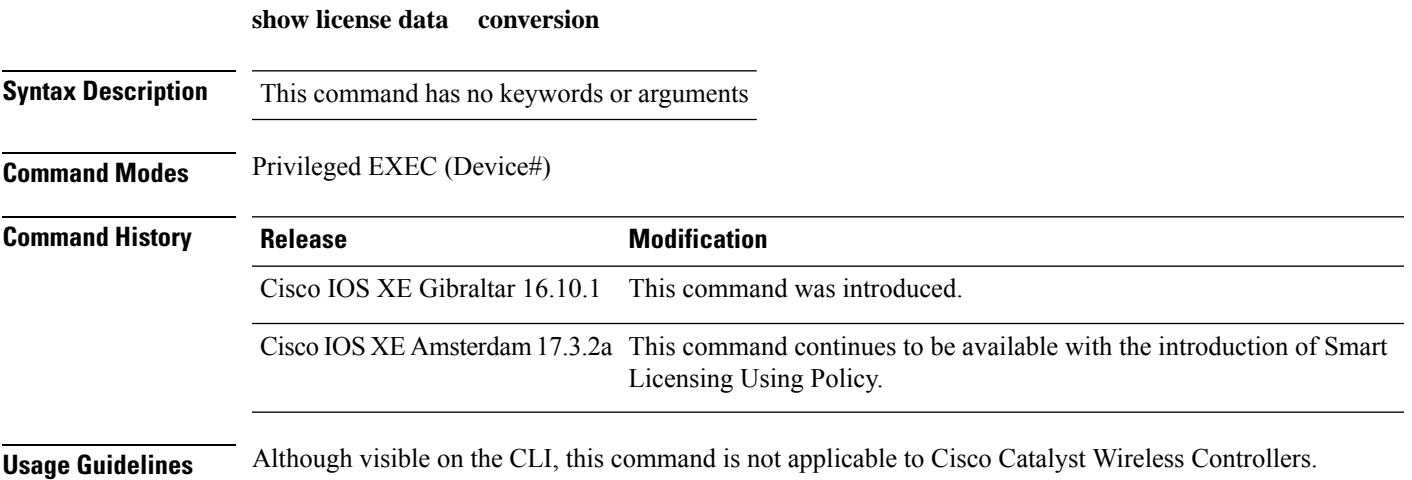

# **show license eventlog**

To display event logs relating to Smart Licensing Using Policy, enter the **show license eventlog** command in privileged EXEC mode.

**show license eventlog** [ *days* ]

**Syntax Description** *days* Enter the number of days for which you want to display event logs. The valid value range is from 0 to 2147483647. *days*

**Command Modes** Privileged EXEC

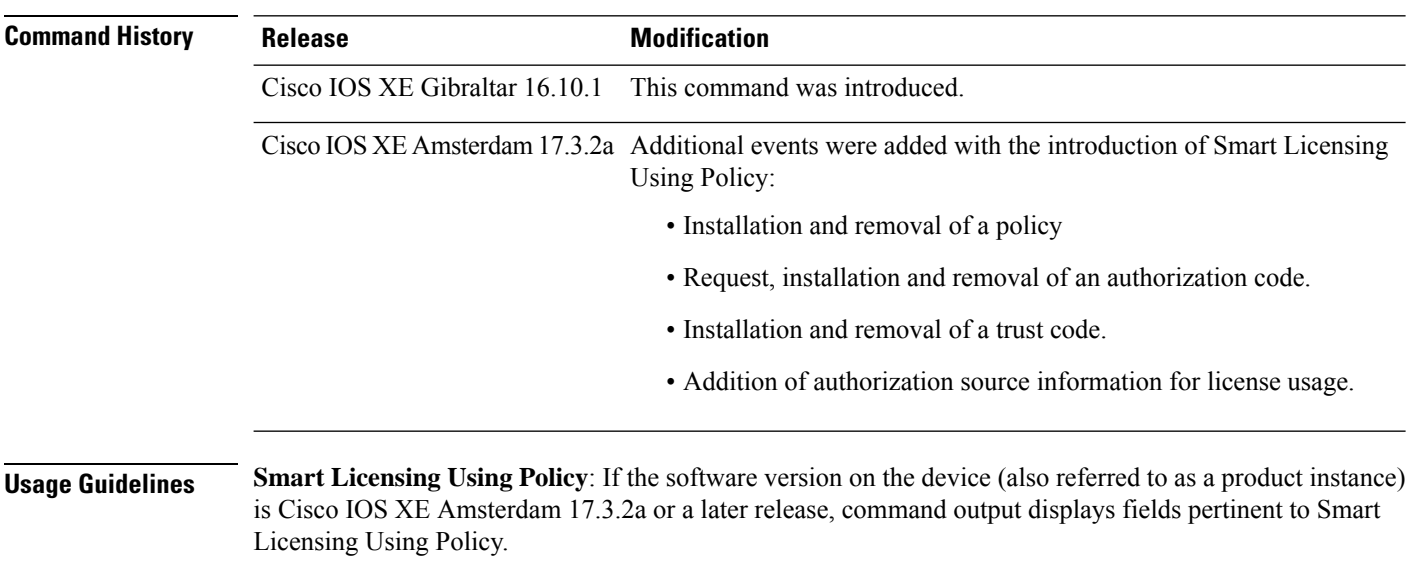

**Smart Licensing**: If the software version on the device is Cisco IOS XE Amsterdam 17.3.1 or an earlier release, command output displays fields pertinent to Smart Licensing.

# **show license history message**

To display communication history between the product instance and CSSM or CSLU (as the case may be), enter the **show license history message** command in privileged EXEC mode. The output of this command is used by the technical support team, for troubleshooting.

**show license history message**

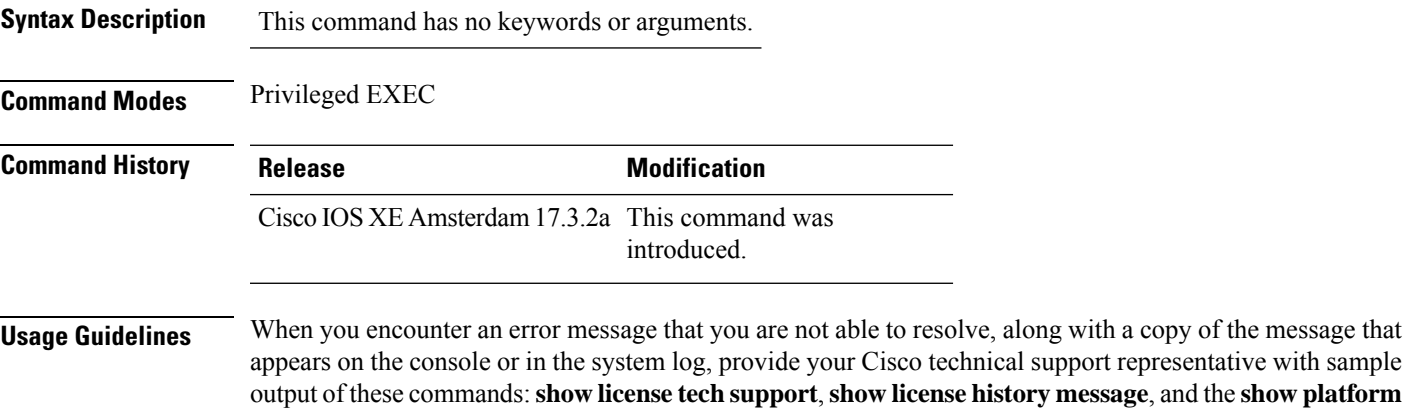

**software sl-infra** privileged EXEC commands.

**Cisco Catalyst 9800 Series Wireless Controller Command Reference, Cisco IOS XE Bengaluru 17.4.x**

# **show license reservation**

To display license reservation information, enter the **show license reservation** command in privileged EXEC mode.

#### **show license reservation**

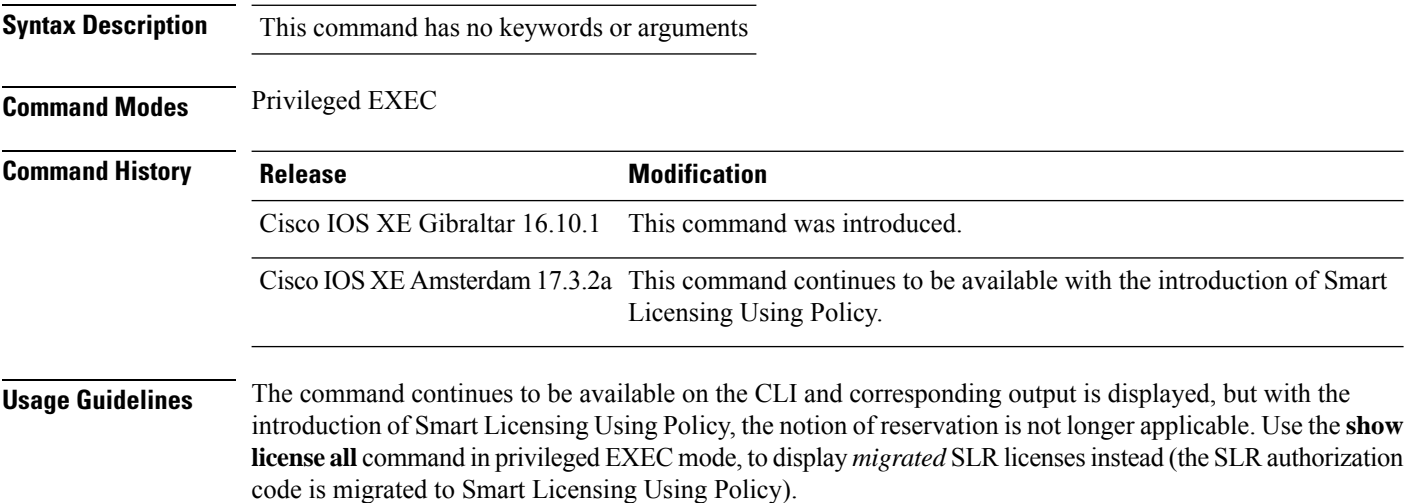

### <span id="page-1068-0"></span>**show license status**

To display information about licensing settings such as data privacy, policy, transport, usage reporting and trust codes, enter the **show license status** command in privileged EXEC mode.

#### **show license status**

**Syntax Description** This command has no keywords or arguments

**Command Modes** Privileged EXEC (Device#)

### **Command History Release Modification** Cisco IOS XE Gibraltar 16.10.1 This command was introduced. Command output was updated to reflect new fields that are applicable to Smart Licensing Using Policy. This includes Trust code installed:, Policy in use, Policy name: , reporting requirements as in the policy (Attributes: ), and fields related to usage reporting. Command output no longer displays Smart Account and Virtual account information. Cisco IOS XE Amsterdam 17.3.2a

**Usage Guidelines Smart Licensing**: If the software version on the device is Cisco IOS XE Amsterdam 17.3.1 or an earlier release, command output displays fields pertinent to Smart Licensing.

> **Smart Licensing Using Policy**: If the software version on the device (also referred to as a product instance) is Cisco IOS XE Amsterdam 17.3.2a or a later release, command output displays fields pertinent to Smart Licensing Using Policy.

#### **Examples**

For information about the fields shown in the display, see Table 18: show license status Field [Descriptions](#page-1069-0) for Smart [Licensing](#page-1069-0) Using Policy, on page 1032 .

For sample output, see:

- show license status with Cisco Default Policy (Smart [Licensing](#page-1074-0) Using Policy), on page 1037
- show license status with Custom Policy (Smart [Licensing](#page-1075-0) Using Policy), on page 1038

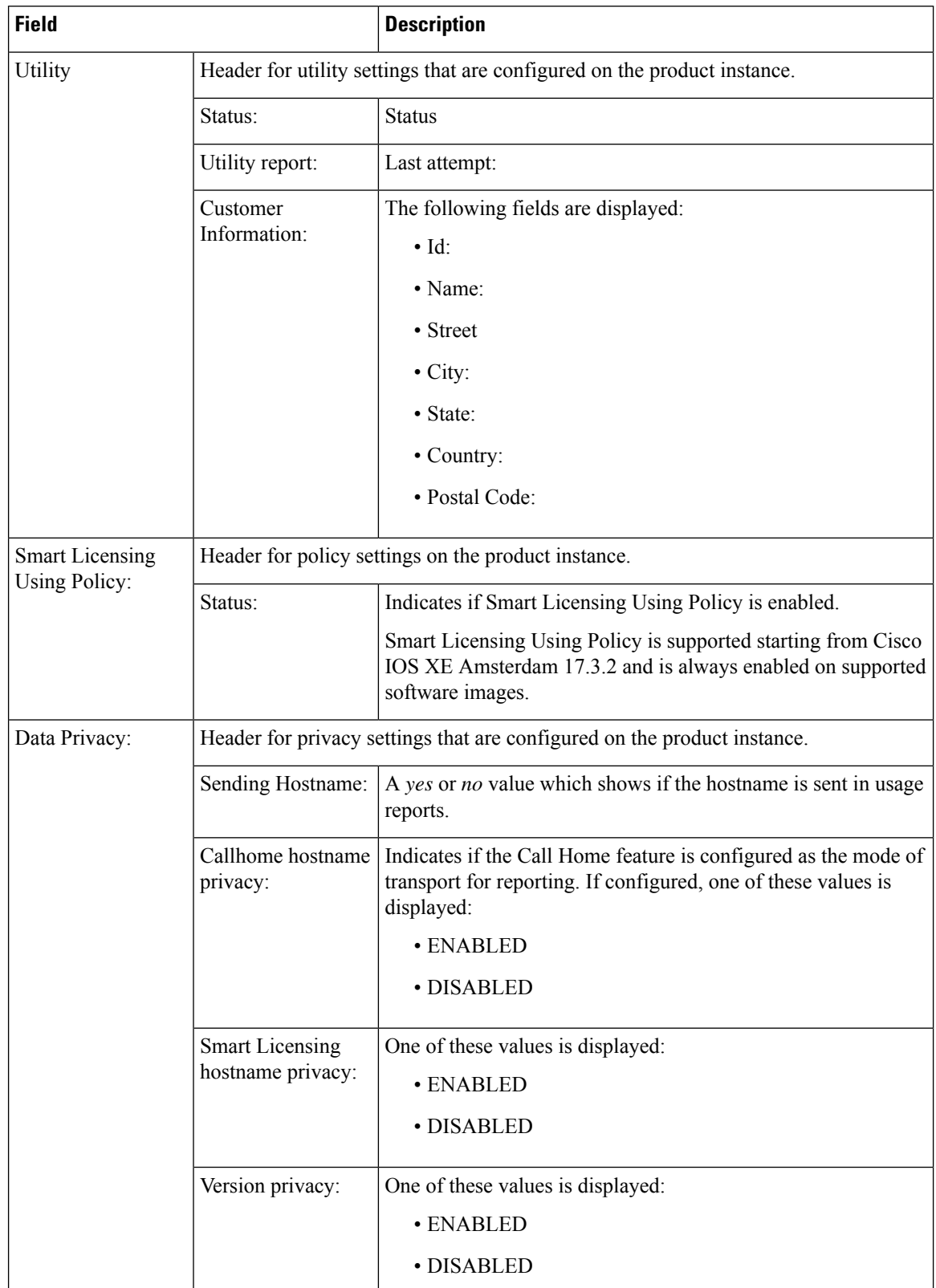

### <span id="page-1069-0"></span>**Table 18: show license status Field Descriptions for Smart Licensing Using Policy**

 $\mathbf{l}$ 

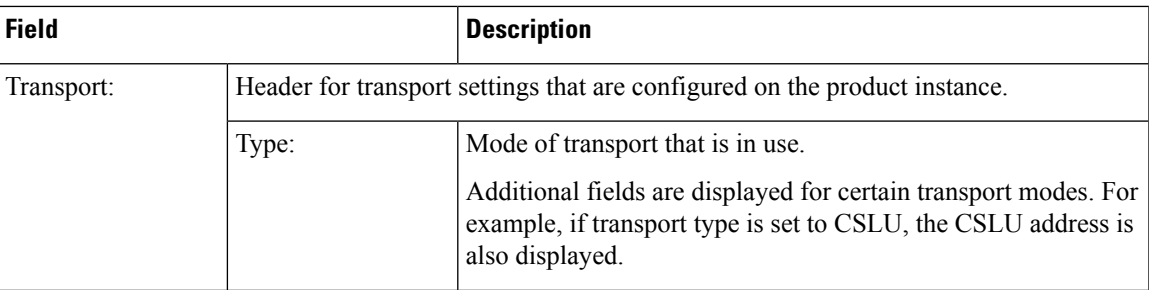

 $\mathbf I$ 

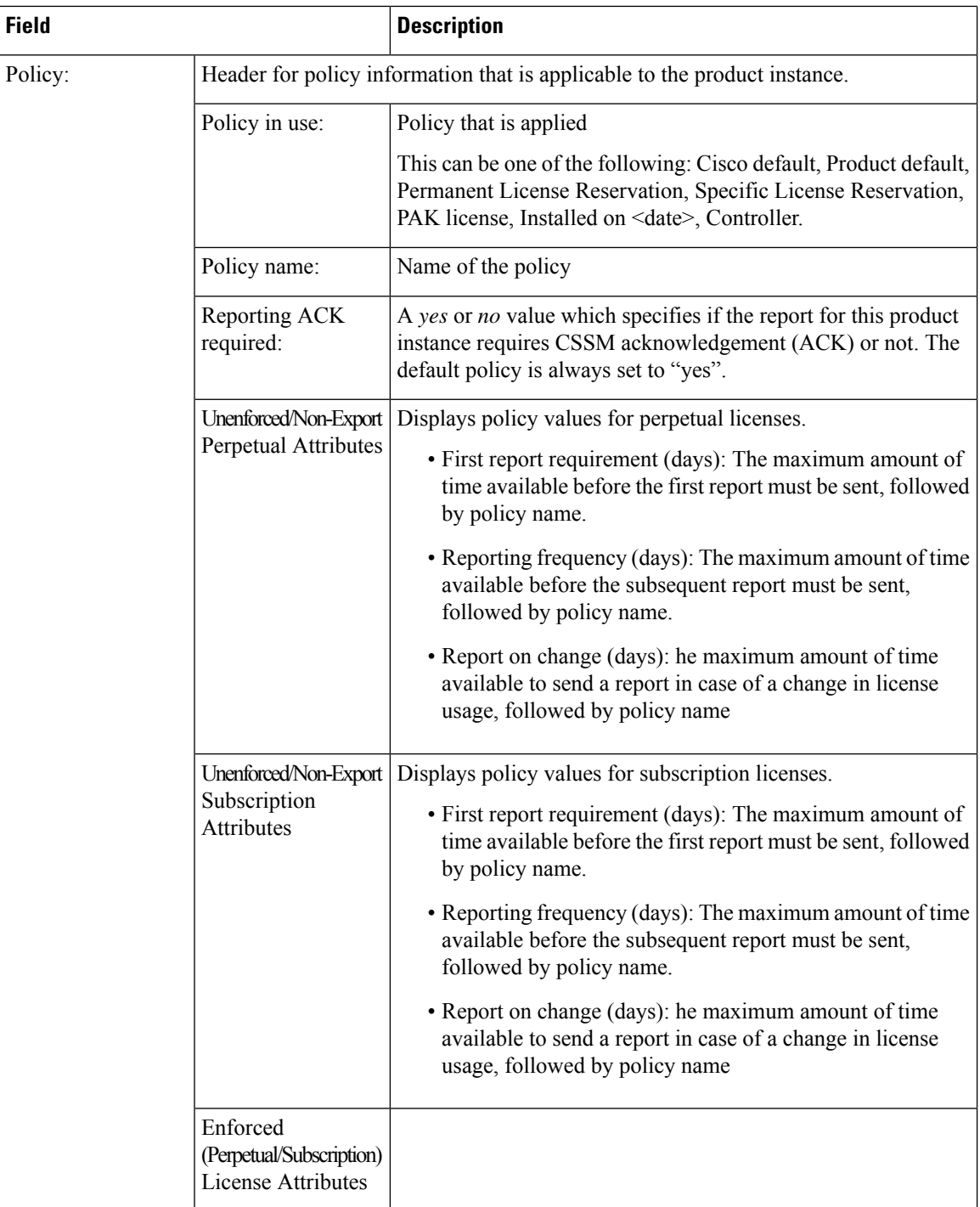

 $\mathbf{l}$ 

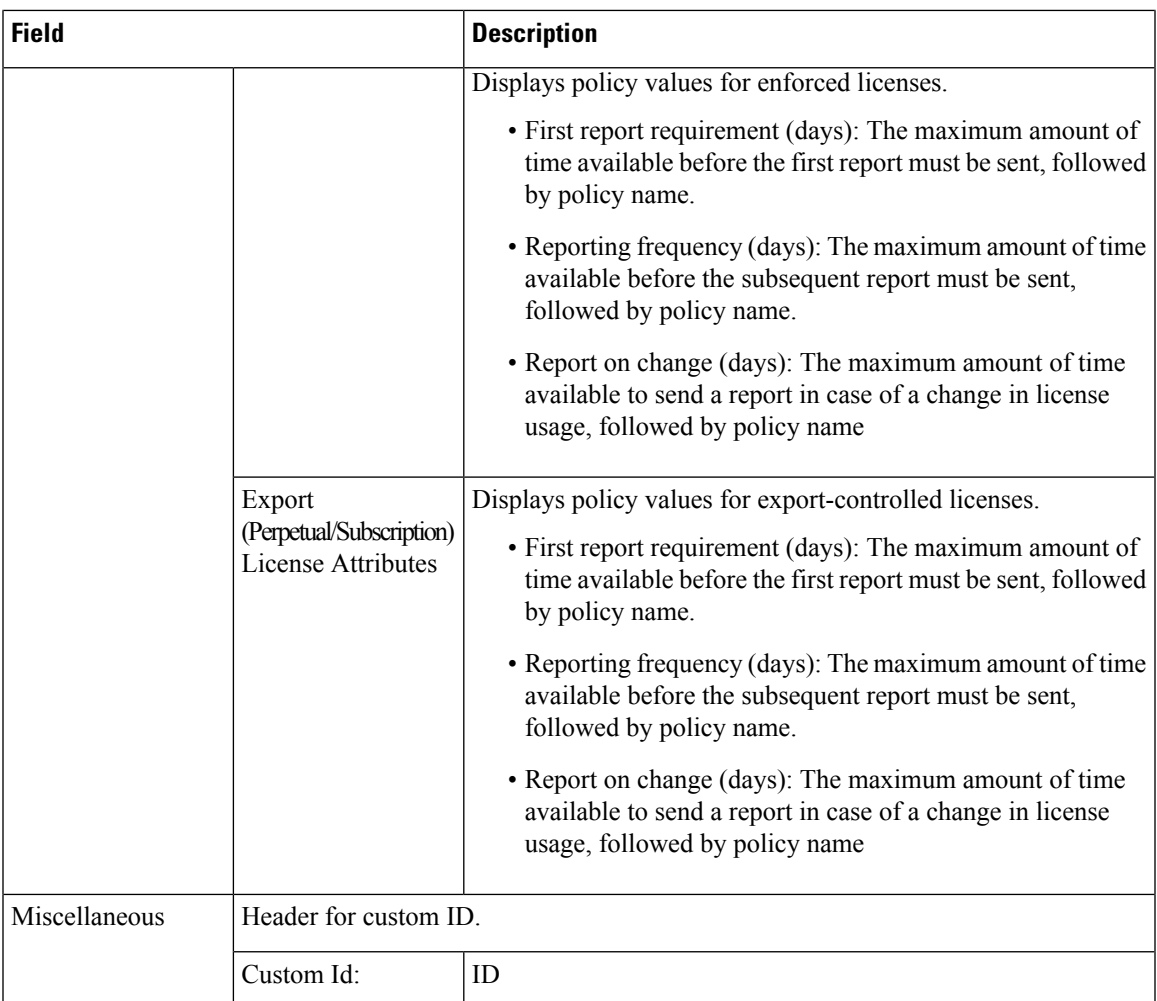

 $\mathbf I$ 

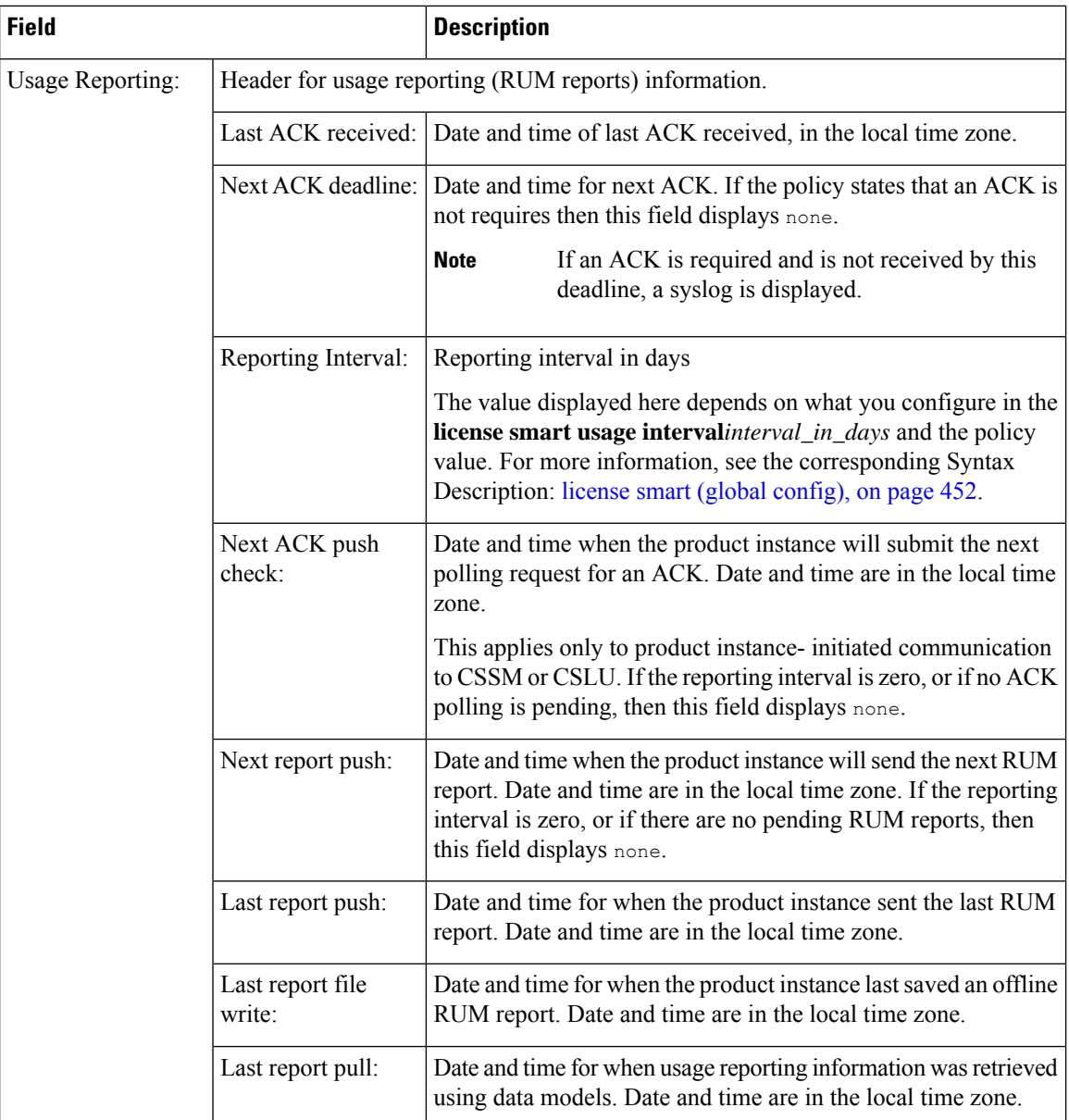

Ш

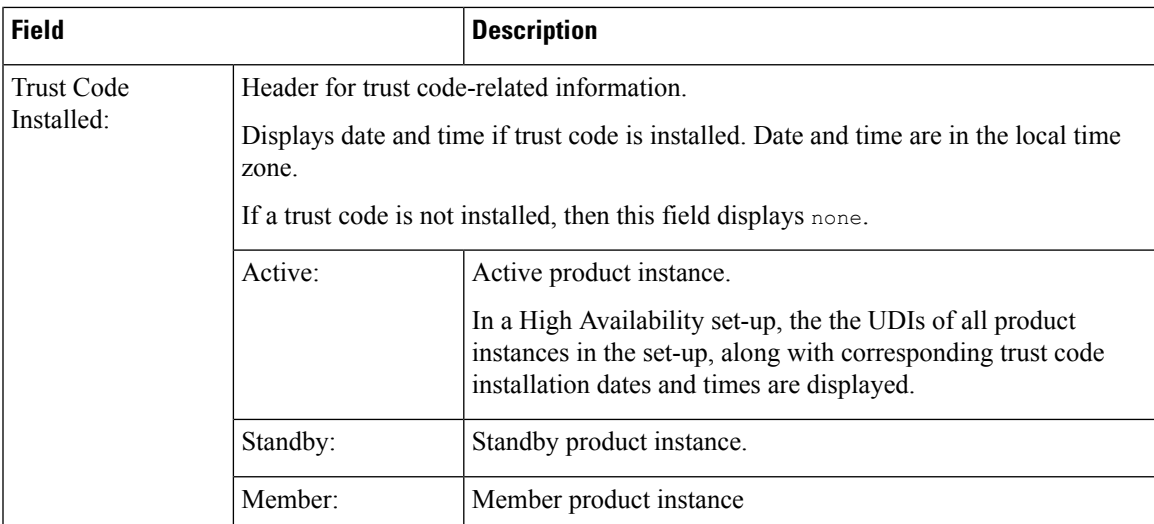

#### <span id="page-1074-0"></span>**show license status with Cisco Default Policy (Smart Licensing Using Policy)**

The following is sample output of the **show license status** command; a default is policy applied here.

```
Device# show license status
Utility:
 Status: DISABLED
Smart Licensing Using Policy:
  Status: ENABLED
Data Privacy:
  Sending Hostname: yes
   Callhome hostname privacy: DISABLED
    Smart Licensing hostname privacy: DISABLED
  Version privacy: DISABLED
Transport:
  Type: Smart
  URL: https://smartreceiver.cisco.com/licservice/license
  Proxy:
   Not Configured
Policy:
  Policy in use: Merged from multiple sources.
  Reporting ACK required: yes (CISCO default)
  Unenforced/Non-Export Perpetual Attributes:
   First report requirement (days): 365 (CISCO default)
   Reporting frequency (days): 0 (CISCO default)
   Report on change (days): 90 (CISCO default)
  Unenforced/Non-Export Subscription Attributes:
    First report requirement (days): 90 (CISCO default)
   Reporting frequency (days): 90 (CISCO default)
   Report on change (days): 90 (CISCO default)
  Enforced (Perpetual/Subscription) License Attributes:
   First report requirement (days): 0 (CISCO default)
   Reporting frequency (days): 0 (CISCO default)
   Report on change (days): 0 (CISCO default)
  Export (Perpetual/Subscription) License Attributes:
   First report requirement (days): 0 (CISCO default)
   Reporting frequency (days): 0 (CISCO default)
```

```
Report on change (days): 0 (CISCO default)
Miscellaneous:
 Custom Id: <empty>
Usage Reporting:
 Last ACK received: < none>
 Next ACK deadline: < none>
  Reporting push interval: 0 (no reporting)
 Next ACK push check: <none>
 Next report push: < none>
 Last report push: < none>
 Last report file write: <none>
Trust Code Installed: <none>
```
#### <span id="page-1075-0"></span>**show license status with Custom Policy (Smart Licensing Using Policy)**

The following is sample output of the **show license status** command; a custom policy applied here.

```
Device# show license status
Utility:
 Status: DISABLED
Smart Licensing Using Policy:
 Status: ENABLED
Data Privacy:
 Sending Hostname: yes
   Callhome hostname privacy: DISABLED
    Smart Licensing hostname privacy: DISABLED
 Version privacy: DISABLED
Transport:
  Type: Smart
  URL: https://smartreceiver.cisco.com/licservice/license
  Proxy:
   Not Configured
Policy:
  Policy in use: Installed On Nov 02 05:09:31 2020 IST
  Policy name: SLE Policy
 Reporting ACK required: yes (Customer Policy)
 Unenforced/Non-Export Perpetual Attributes:
   First report requirement (days): 60 (Customer Policy)
   Reporting frequency (days): 60 (Customer Policy)
    Report on change (days): 60 (Customer Policy)
  Unenforced/Non-Export Subscription Attributes:
   First report requirement (days): 30 (Customer Policy)
   Reporting frequency (days): 30 (Customer Policy)
   Report on change (days): 30 (Customer Policy)
  Enforced (Perpetual/Subscription) License Attributes:
    First report requirement (days): 0 (CISCO default)
   Reporting frequency (days): 90 (Customer Policy)
   Report on change (days): 90 (Customer Policy)
  Export (Perpetual/Subscription) License Attributes:
    First report requirement (days): 0 (CISCO default)
    Reporting frequency (days): 90 (Customer Policy)
   Report on change (days): 90 (Customer Policy)
Miscellaneous:
```

```
Custom Id: <empty>
```
Usage Reporting: Last ACK received: < none> Next ACK deadline: < none> Reporting push interval: 0 (no reporting) Next ACK push check: < none> Next report push: < none> Last report push: < none> Last report file write: <none> Trust Code Installed:

Active: PID:C9800-CL-K9,SN:93BBAH93MGS INSTALLED on Nov 02 05:09:31 2020 IST Standby: PID:C9800-CL-K9,SN:9XECPSUU4XN INSTALLED on Nov 02 05:09:31 2020 IST

### **show license summary**

To display a brief summary of license usage, which includes information about licenses being used, the count, and status, enter the **show license summary** command in privileged EXEC mode.

#### **show license summary**

**Syntax Description** This command has no keywords or arguments

### **Command Modes** Privileged EXEC

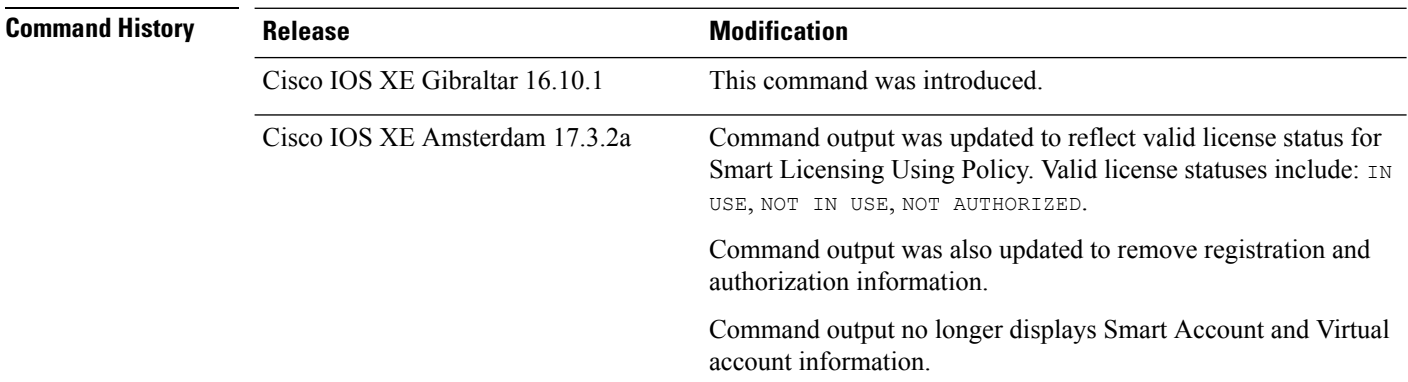

**Usage Guidelines Smart Licensing**: If the software version on the device is Cisco IOS XE Amsterdam 17.3.1 or an earlier release, command output displays fields pertinent to Smart Licensing.

> **Smart Licensing Using Policy**: If the software version on the device (also referred to as a product instance) is Cisco IOS XE Amsterdam 17.3.2a or a later release, command output displays fields pertinent to Smart Licensing Using Policy.

> The licenses on Cisco Catalyst Wireless Controllers are never NOT AUTHORIZED, because none of the available licenses are export-controlled or enforced (Only these licenses require authorization before use).

#### **Examples**

<span id="page-1077-0"></span>See Table 19: show license summary Field [Descriptions,](#page-1077-0) on page 1040 for information about fields shown in the display.

#unique\_825 unique\_825\_Connect\_42\_section\_tzb\_tyb\_4nb

show license [summary:](#page-1078-0) NOT IN USE (Smart Licensing Using Policy), on page 1041

**Table 19: show license summary Field Descriptions**

| <b>Field</b>           | <b>Description</b>          |
|------------------------|-----------------------------|
| License                | Name of the licenses in use |
| <b>Entitlement Tag</b> | Short name for license      |
| Count                  | License count               |

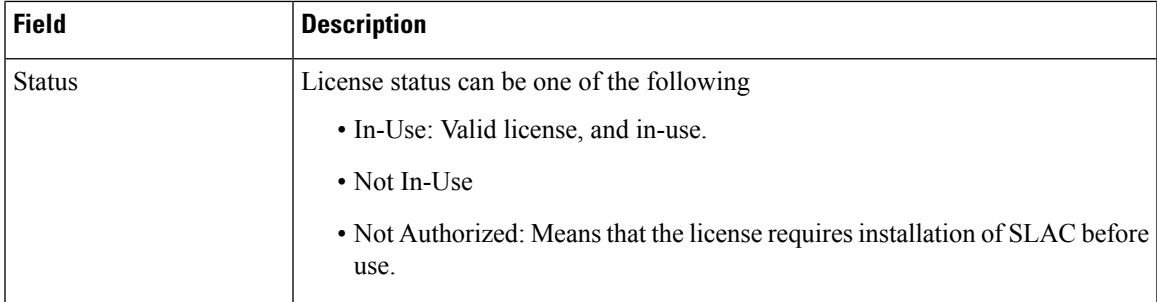

### <span id="page-1078-0"></span>**show license summary: NOT IN USE (Smart Licensing Using Policy)**

The following is sample output of the **show license summary** command, where no APs have joined the controller. Current consumption (Count) is therefore zero, and the Status field shows that the licenses are NOT IN USE:

```
Device# show license summary
```
Device#show license summary License Reservation is ENABLED

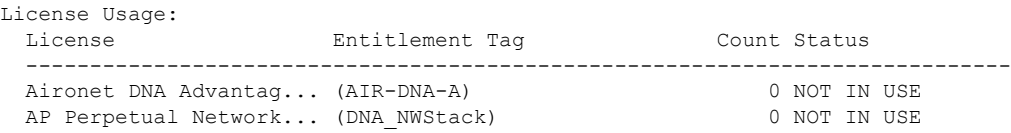

# <span id="page-1079-0"></span>**show license tech**

To display licensing information to help the technical support team to solve a problem, enter the **show license tech** command in privileged EXEC mode. The output for this command includes outputs of several other **show license** commands and more.

**show license tech** { **data** { **conversion** } | **eventlog** [{ *days* }] | **reservation** | **support** }

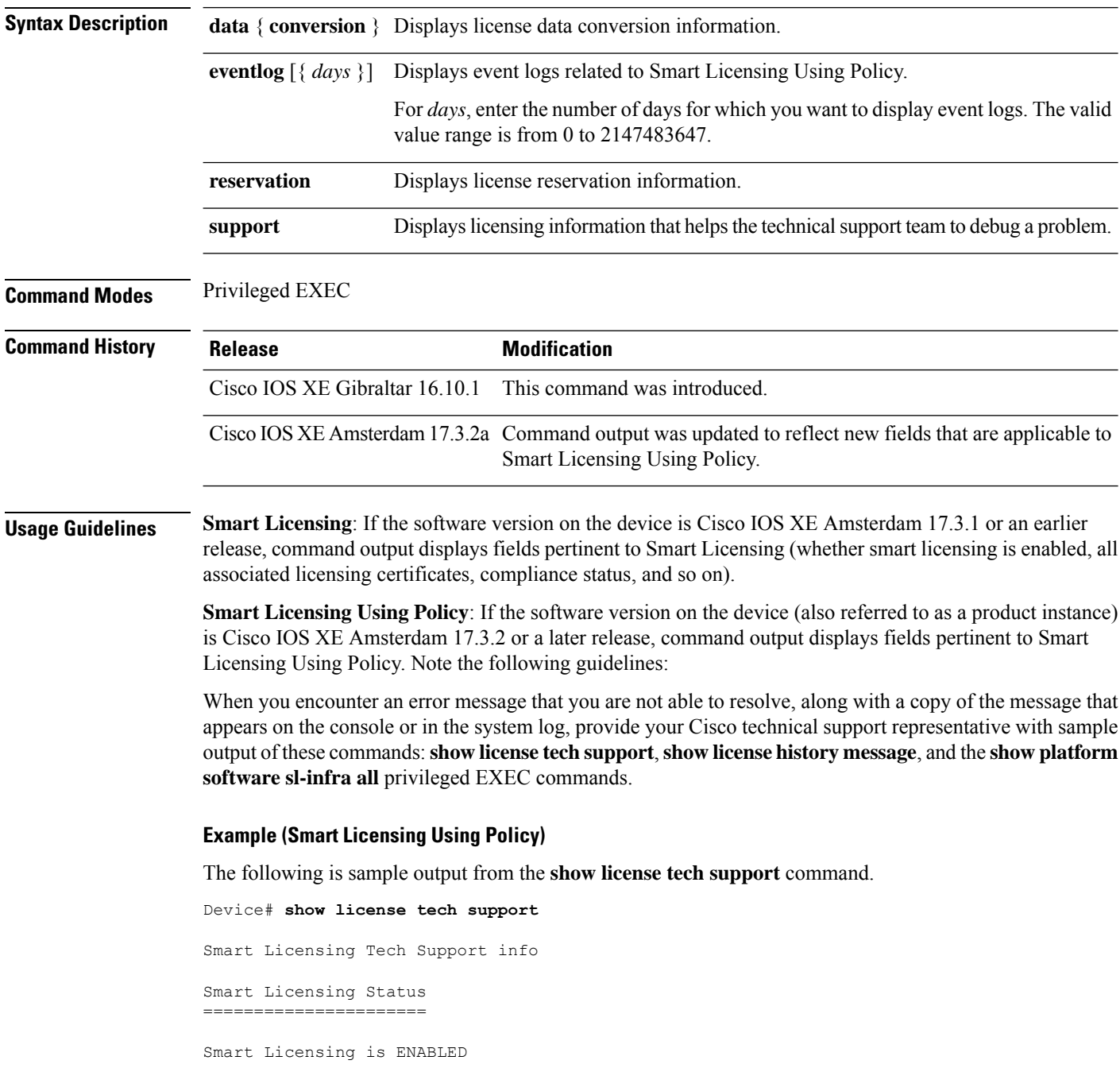
```
License Reservation is ENABLED
Registration:
  Status: REGISTERED - SPECIFIC LICENSE RESERVATION
  Export-Controlled Functionality: ALLOWED
  Initial Registration: SUCCEEDED on Nov 02 03:16:01 2020 IST
License Authorization:
  Status: AUTHORIZED - RESERVED on Nov 02 03:16:01 2020 IST
Export Authorization Key:
  Features Authorized:
    <none>
Utility:
 Status: DISABLED
Data Privacy:
  Sending Hostname: yes
    Callhome hostname privacy: DISABLED
    Smart Licensing hostname privacy: DISABLED
  Version privacy: DISABLED
Transport:
  Type: Smart
  URL: https://smartreceiver.cisco.com/licservice/license
Evaluation Period:
  Evaluation Mode: Not In Use
  Evaluation Period Remaining: 89 days, 23 hours, 42 minutes, 47 seconds
License Usage
=============
Handle: 1
 License: AP Perpetual Networkstack Advantage
 Entitlement tag:
regid.2018-06.com.cisco.DNA_NWStack,1.0_e7244e71-3ad5-4608-8bf0-d12f67c80896
  Description: AP Perpetual Network Stack entitled with DNA-A
  Count: 1
  Version: 1.0
  Status: AUTHORIZED(3)
  Status time: Nov 02 03:16:01 2020 IST
  Request Time: Nov 02 02:55:34 2020 IST
  Export status: NOT RESTRICTED
  Soft Enforced: True
Handle: 2
  License: Aironet DNA Advantage Term Licenses
 Entitlement tag: regid.2017-08.com.cisco.AIR-DNA-A,1.0_b6308627-3ab0-4a11-a3d9-586911a0d790
  Description: DNA Advantage for Wireless
  Count: 1
  Version: 1.0
  Status: AUTHORIZED(3)
  Status time: Nov 02 03:16:01 2020 IST
  Request Time: Nov 02 02:55:34 2020 IST
  Export status: NOT RESTRICTED
  Soft Enforced: True
Product Information
   ===================
UDI: PID:C9800-CL-K9,SN:93BBAH93MGS
HA UDI List:
```

```
Active:PID:C9800-CL-K9,SN:93BBAH93MGS
    Standby:PID:C9800-CL-K9,SN:9XECPSUU4XN
Agent Version
=============
Smart Agent for Licensing: 4.8.7 rel/52
Upcoming Scheduled Jobs
=======================
Current time: Nov 02 03:17:23 2020 IST
Daily: Nov 03 02:47:04 2020 IST (23 hours, 29 minutes, 41 seconds remaining)
Certificate Renewal: Not Available
Certificate Expiration Check: Not Available
Authorization Renewal: Not Available
Authorization Expiration Check: Not Available
Init Flag Check: Not Available
Evaluation Expiration Check: Not Available
Ack Expiration Check: Not Available
Evaluation Expiration Warning: Not Available
IdCert Expiration Warning: Not Available
Reservation request in progress warning: Not Available
Reservation configuration mismatch between nodes in HA mode: Nov 09 03:16:30 2020 IST (6
days, 23 hours, 59 minutes, 7 seconds remaining)
Endpoint Report Request: Not Available
License Certificates
====================
Production Cert: True
Not registered. No certificates installed
HA Info
==========
RP Role: Active
Chassis Role: Active
Behavior Role: Active
RMF: True
CF: True
CF State: Stateless
Message Flow Allowed: False
Reservation Info
================
License reservation: ENABLED
Overall status:
  Active: PID:C9800-CL-K9,SN:93BBAH93MGS
      Reservation status: SPECIFIC INSTALLED on Nov 02 03:16:01 2020 IST
      Export-Controlled Functionality: ALLOWED
      Request code: <none>
      Last return code: < none>
      Last Confirmation code: 102fc949
      Reservation authorization code:
$pilMshaindriddhdy(hoyecoCycoriidhddAdVaOYAFBAfiXintophOMMA/intophilmtXtilmtXdyej1NRmixrADM)16867a04126581kBH5Dkg/mtS/mtShata2080-14
 UTC</startDate><endDate>2021-Apr-12
UTC</endDate><licenseType>TERM</licenseType><displayName>Aironet DNA Advantage Term
Licenses</displayName><tagDescription>DNA Advantage for
Wireless/tagescriptionSchscriptionDx/striptionDx/stribenetMagnegic2017-08.com3scxPRDAA-1.01630827-3b9411-a3D95311a030/tag<cont>5:/cont>startEeB203-Jun-18
 UTC</startDate><endDate>2020-Dec-15
UTC</endDate><licenseType>TERM</licenseType><displayName>Aironet DNA Advantage Term
Licenses</displayName><tagDescription>DNA Advantage for
Wiekss/agescriptionSubscriptionDX/suscriptionDX/stidlenetMayegid2018-6.com2subANSakj1.0024e11-at54088e012688866/ayKoutS5/contXsart2e82096e14
UTC</startDate><endDate>2021-Apr-12
UTC</endDate><licenseType>TERM</licenseType><displayName>AP Perpetual Networkstack
Advantage</displayName><tagDescription>AP Perpetual Network Stack entitled with
```

```
DAA-diescriptionSubscriptionDX-striptionDX-stitlemetMachaegid.2018-06.com.cisc.DANRad3-1.0-224e71-3ab-4608df0-d2f6819634e3/cord55/cord%tartBae2020-Jn-18
 UTC</startDate><endDate>2020-Dec-15
UTC</endDate><licenseType>TERM</licenseType><displayName>AP Perpetual Networkstack
Advantage</displayName><tagDescription>AP Perpetual Network Stack entitled with
DA Kaparition saartion Kabarition Ketilan Kabukat kabukat dan mempunyakan kemudi dan kabukat kabukat kabukat k
  Standby: PID:C9800-CL-K9,SN:9XECPSUU4XN
       Reservation status: SPECIFIC INSTALLED on Nov 02 03:15:45 2020 IST
       Export-Controlled Functionality: ALLOWED
       Request code: <none>
       Last return code: < none>
       Last Confirmation code: ad4382fe
       Reservation authorization code:
<specificPLR><authorizationCode><flag>A</flag><version>C</version><piid>48db0211-b970-4a70-800e-17943e90d536</piid><timestamp>1604295428976</timestamp><entitlements><entitlement><tag>regid.2018-06.com.cisco.DNA_NWStack,1.0_e7244e71-3ad5-4608-8bf0-d12f67c80896</tag><count>10</count><startDate>2020-Oct-14
 UTC</startDate><endDate>2021-Apr-12
UTC</endDate><licenseType>TERM</licenseType><displayName>AP Perpetual Networkstack
Advantage</displayName><tagDescription>AP Perpetual Network Stack entitled with
DNA-AJESTIONSUSTIONIX-SUSTIONIX-EULEEUX ELEE EXAMERICULAR ANALI ALAH-ALAHANIKA ENTIKLAR KONXENTIKLE YA OL-14
UTC</startDate><endDate>2021-Apr-12
UTC</endDate><licenseType>TERM</licenseType><displayName>Aironet DNA Advantage Term
Licenses</displayName><tagDescription>DNA Advantage for
Wireless</tagDescription><subscriptionID></subscriptionID></entitlement></entitlements></authorizationCode><signature>MEUCIQCoAMojN184RkvFwSN4h/hd9wu9GcIQYW/fitsvl6mrUAIgNIrNfpYq/TSq+3FfIQtLxi+NGPg//U8q3dTjQpKHPmQ=</signature><udi>P:C9800-CL-K9,S:9XECPSUU4XN</udi></specificPLR>
Specified license reservations:
  Aironet DNA Advantage Term Licenses (AIR-DNA-A):
    Description: DNA Advantage for Wireless
    Total reserved count: 20
    Term information:
       Active: PID:C9800-CL-K9,SN:93BBAH93MGS
         License type: TERM
            Start Date: 2020-OCT-14 UTC
            End Date: 2021-APR-12 UTC
            Term Count: 5
            Subscription ID: < none>
         License type: TERM
            Start Date: 2020-JUN-18 UTC
            End Date: 2020-DEC-15 UTC
            Term Count: 5
            Subscription ID: < none>
       Standby: PID:C9800-CL-K9,SN:9XECPSUU4XN
         License type: TERM
            Start Date: 2020-OCT-14 UTC
            End Date: 2021-APR-12 UTC
            Term Count: 10
            Subscription ID: < none>
  AP Perpetual Networkstack Advantage (DNA_NWStack):
    Description: AP Perpetual Network Stack entitled with DNA-A
    Total reserved count: 20
    Term information:
       Active: PID:C9800-CL-K9,SN:93BBAH93MGS
         License type: TERM
            Start Date: 2020-OCT-14 UTC
            End Date: 2021-APR-12 UTC
            Term Count: 5
            Subscription ID: < none>
         License type: TERM
            Start Date: 2020-JUN-18 UTC
            End Date: 2020-DEC-15 UTC
            Term Count: 5
            Subscription ID: < none>
       Standby: PID:C9800-CL-K9,SN:9XECPSUU4XN
         License type: TERM
            Start Date: 2020-OCT-14 UTC
            End Date: 2021-APR-12 UTC
```

```
Term Count: 10
          Subscription ID: < none>
Other Info
==========
Software ID: regid.2018-05.com.cisco.WLC_9500C,1.0_85665885-b865-4e32-8184-5510412fcb54
Agent State: authorized
TS enable: True
Transport: Smart
 Default URL: https://smartreceiver.cisco.com/licservice/license
Locale: en_US.UTF-8
Debug flags: 0x7
Privacy Send Hostname: True
Privacy Send IP: True
Build type:: Production
sizeof(char) : 1
sizeof(int) : 4
sizeof(long) : 4
sizeof(char *): 8
sizeof(time_t): 4
sizeof(size_t): 8
Endian: Big
Write Erase Occurred: False
XOS version: 0.12.0.0
Config Persist Received: False
Message Version: 1.3
connect_info.name: <empty>
connect info.version: <empty>
connect info.additional: <empty>
connect_info.prod: False
connect_info.capabilities: <empty>
agent.capabilities: UTILITY, DLC, AppHA, MULTITIER, EXPORT 2, OK TRY AGAIN
SmartAgentClientWaitForServer: 2000
SmartAgentCmReTrySend: True
SmartAgentClientIsUnified: True
SmartAgentCmClient: True
SmartAgentClientName: UnifiedClient
builtInEncryption: True
enableOnInit: True
routingReadyByEvent: True
systemInitByEvent: True
SmartAgentFederalLicense: True
SmartAgent Crypto Exit CB: 0x55B353357A20
SmartAgent Crypto Start CB: 0x55B353357A10
SmartAgentMultiTenant: False
attr365DayEvalSyslog: True
checkPointWriteOnly: False
SmartAgentDelayCertValidation: False
enableByDefault: False
conversionAutomatic: True
conversionAllowed: False
storageEncryptDisable: False
storageLoadUnencryptedDisable: False
TSPluginDisable: False
bypassUDICheck: False
loggingAddTStamp: False
loggingAddTid: True
platformOverrideEvent: UnknownPlatformEvent
WaitForHaRole: False
standbyIsHot: True
chkPtType: 2
delayCommInit: False
roleByEvent: True
maxTraceLength: 150
```
I

traceAlwaysOn: True debugFlags: 0 Event log max size: 5120 KB Event log current size: 21 KB Platform Provided Mapping Table ===============================

<empty>

### **show license udi**

To display Unique Device Identifier (UDI) information for a product instance, enter the **show license udi** command in privileged EXEC mode. In a High Availability set-up, the output displays UDI information for all connected product instances.

#### **show license udi**

**Syntax Description** This command has no keywords or arguments **Command Modes** Privileged EXEC **Command History Release <b>Modification** Cisco IOS XE Gibraltar 16.10.1 This command was introduced. Cisco IOS XE Amsterdam 17.3.2a This command continues to be available with the introduction of Smart Licensing Using Policy. **Usage Guidelines Smart Licensing Using Policy**: If the software version on the device (also referred to as a product instance) is Cisco IOS XE Amsterdam 17.3.2a or a later release, command output displays fields pertinent to Smart Licensing Using Policy. **Smart Licensing**: If the software version on the device is Cisco IOS XE Amsterdam 17.3.1 or an earlier release, command output displays fields pertinent to Smart Licensing. **Examples** show license udi with [Standalone](#page-1085-0) Product Instance, on page 1048 show license udi with Active and [Standby,](#page-1085-1) on page 1048 **show license udi with Standalone Product Instance** The following is sample output from the **show license udi** command on a standalone product instance.

<span id="page-1085-1"></span><span id="page-1085-0"></span>Device# **show license udi**

UDI: PID:C9800-L-F-K9,SN:FCW2323W016

#### **show license udi with Active and Standby**

The following is sample output from the **show license udi** command in a High Availability set-up where an active and a standby product instances exist. UDI information is displayed for both.

Device# **show license udi**

```
UDI: PID:C9800-CL-K9,SN:93BBAH93MGS
HA UDI List:
   Active:PID:C9800-CL-K9,SN:93BBAH93MGS
    Standby:PID:C9800-CL-K9,SN:9XECPSUU4XN
```
## **show license usage**

To display license usage information such as status, a count of licenses being used, and enforcement type, enter the **show license usage** command in privileged EXEC mode.

**show license usage**

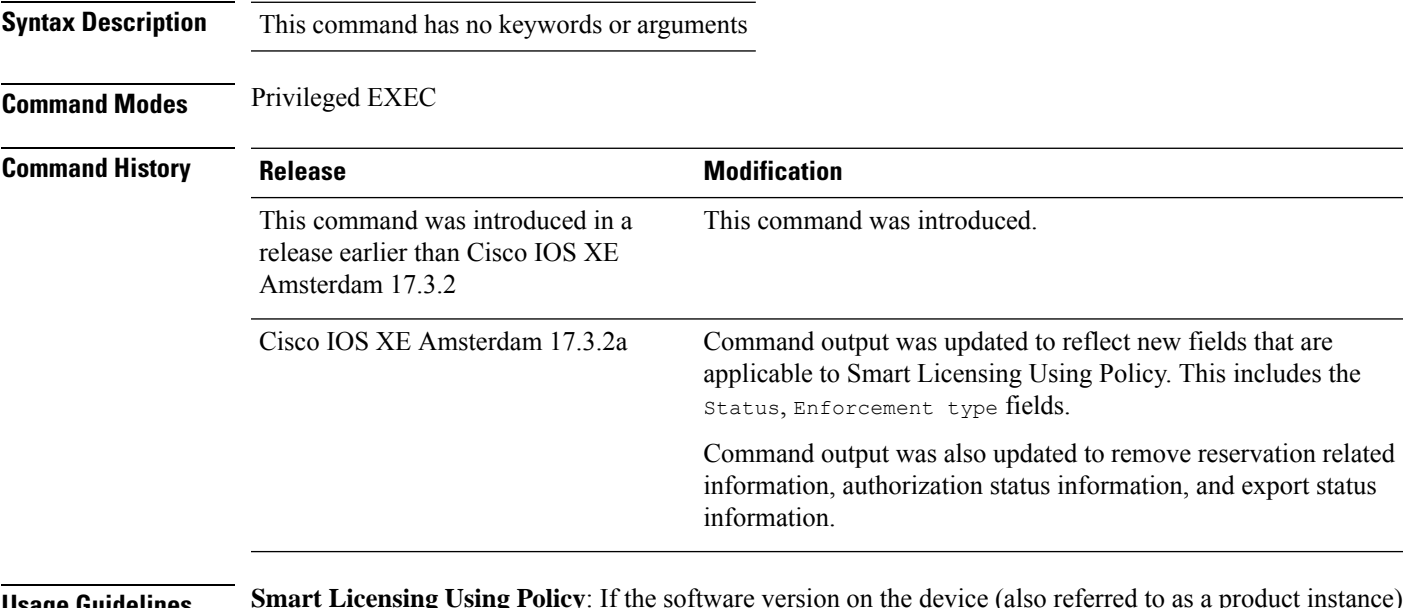

**Usage Guidelines Smart Licensing Using Policy**: If the software version on the device (also referred to as a product instance) is Cisco IOS XE Amsterdam 17.3.2a or a later release, command output displays fields pertinent to Smart Licensing Using Policy.

> **Smart Licensing**: If the software version on the device is Cisco IOS XE Amsterdam 17.3.1 or an earlier release, command output displays fields pertinent to Smart Licensing.

#### **Examples**

<span id="page-1086-0"></span>See Table 20: show license usage Field [Descriptions,](#page-1086-0) on page 1049 for information about fields shown in the display.

show license usage with [unenforced](#page-1087-0) licenses (Smart Licensing Using Policy), on page 1050

show license usage with [unenforced](#page-1088-0) SLR licenses (Smart Licensing Using Policy), on page 1051

**Table 20: show license usage Field Descriptions**

| <b>Field</b>           | <b>Description</b>                                                                       |
|------------------------|------------------------------------------------------------------------------------------|
| License Authorization: | Displays overall authorization status.                                                   |
| Status:                |                                                                                          |
| $()$ :                 | Name of the license as in CSSM.                                                          |
|                        | If this license is one that requires an authorization code, the name of the<br>the code. |

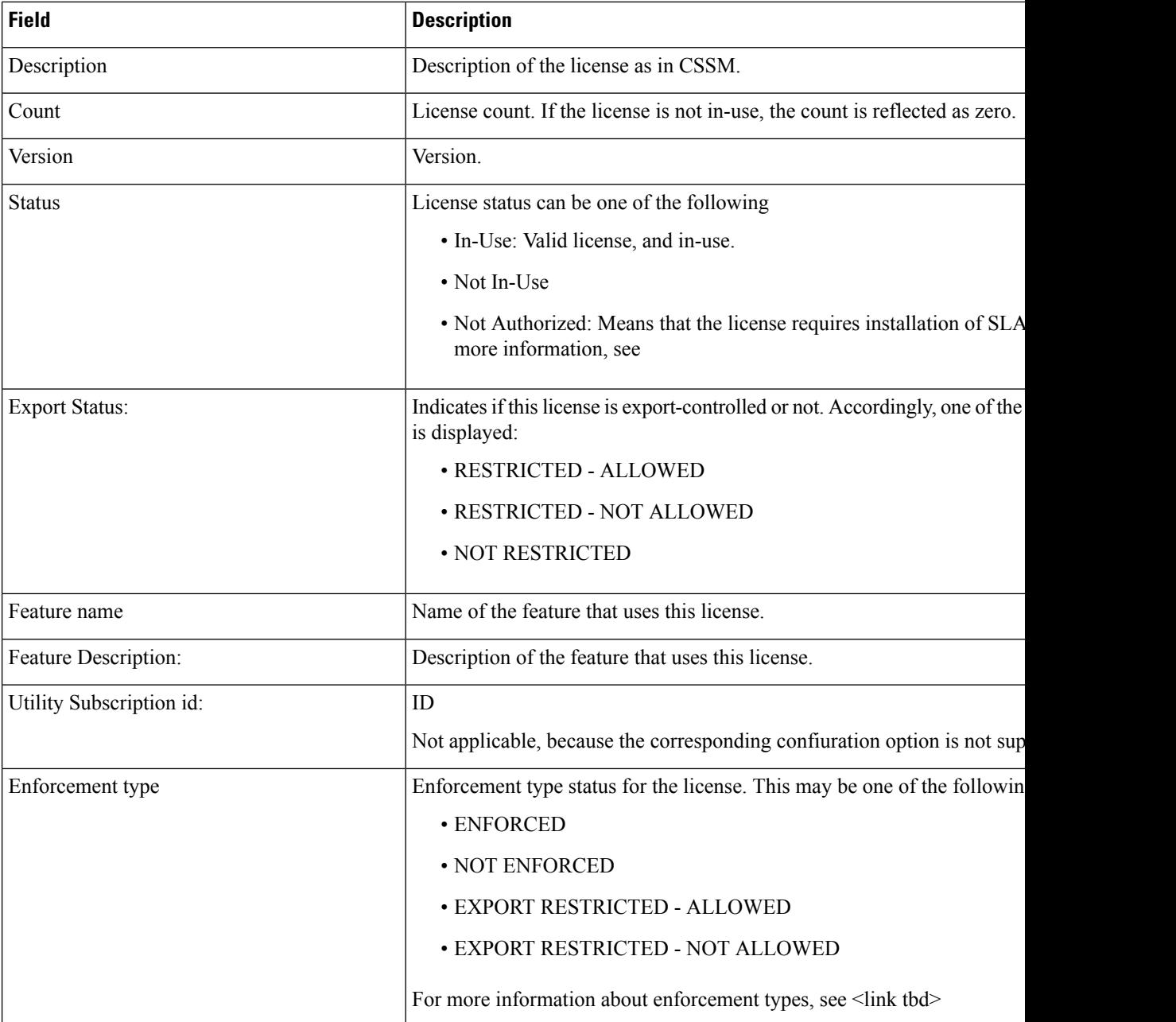

### <span id="page-1087-0"></span>**show license usage with unenforced licenses (Smart Licensing Using Policy)**

The following is sample output of the **show license usage** command. Unenforced licenses are in-use here.

```
Device# show license usage
```

```
License Authorization:
 Status: Not Applicable
air-network-essentials (DNA_NWSTACK_E):
 Description: air-network-essentials
  Count: 1
 Version: 1.0
```
П

```
Status: IN USE
  Export status: NOT RESTRICTED
  Feature Name: air-network-essentials
  Feature Description: air-network-essentials
  Enforcement type: NOT ENFORCED
  License type: Perpetual
air-dna-essentials (AIR-DNA-E):
  Description: air-dna-essentials
  Count: 1
  Version: 1.0
  Status: IN USE
 Export status: NOT RESTRICTED
 Feature Name: air-dna-essentials
 Feature Description: air-dna-essentials
 Enforcement type: NOT ENFORCED
 License type: Perpetual
```
#### <span id="page-1088-0"></span>**show license usage with unenforced SLR licenses (Smart Licensing Using Policy)**

The following is sample output of the **show license usage** command. Migrated SLR licenses are in-use here:

```
Device# show license usage
```

```
air-network-advantage (DNA_NWStack):
 Description: air-network-advantage
 Count: 1
 Version: 1.0
 Status: IN USE
 Export status: NOT RESTRICTED
 Feature Name: air-network-advantage
 Feature Description: air-network-advantage
 Enforcement type: NOT ENFORCED
 License type: Perpetual
 Reservation:
   Reservation status: SPECIFIC INSTALLED
   Total reserved count: 20
air-dna-advantage (AIR-DNA-A):
 Description: air-dna-advantage
 Count: 1
 Version: 1.0
 Status: IN USE
 Export status: NOT RESTRICTED
 Feature Name: air-dna-advantage
 Feature Description: air-dna-advantage
 Enforcement type: NOT ENFORCED
 License type: Perpetual
 Reservation:
   Reservation status: SPECIFIC INSTALLED
   Total reserved count: 20
```
## **show platform software sl-infra**

To display troubleshooting information and for debugging, enter the **show platform software sl-infra** command in privileged EXEC mode. The output of this command is used by the technical support team, for troubleshooting and debugging.

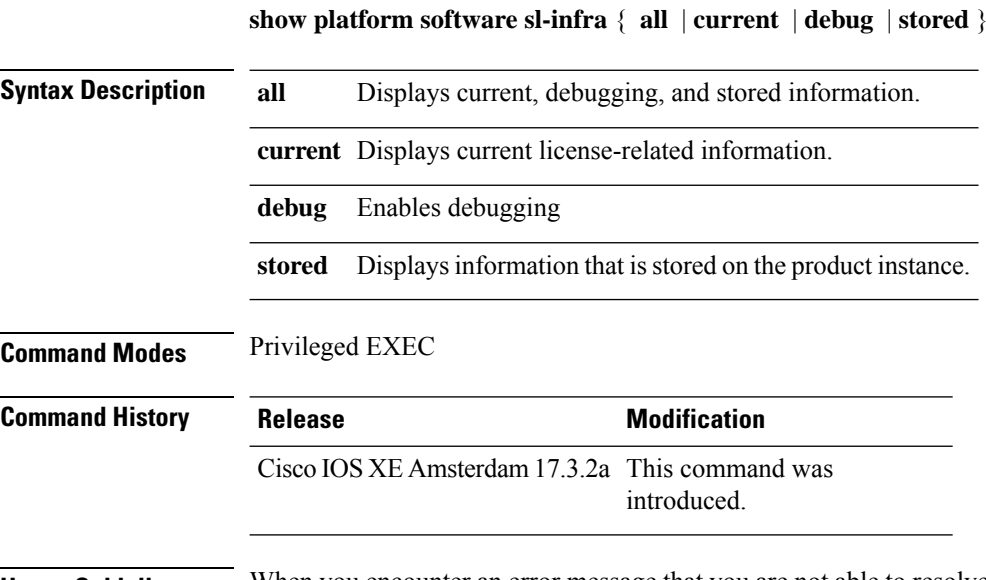

**Usage Guidelines** When you encounter an error message that you are not able to resolve, along with a copy of the message that appears on the console or in the system log, provide your Cisco technical support representative with sample output of these commands:**show license techsupport**,**show licensehistory message**, and the **show platform software sl-infra all** privileged EXEC commands.

## **show platform software tls client summary**

To view the TLS client summary details, use the **show platform software tls client summary** command.

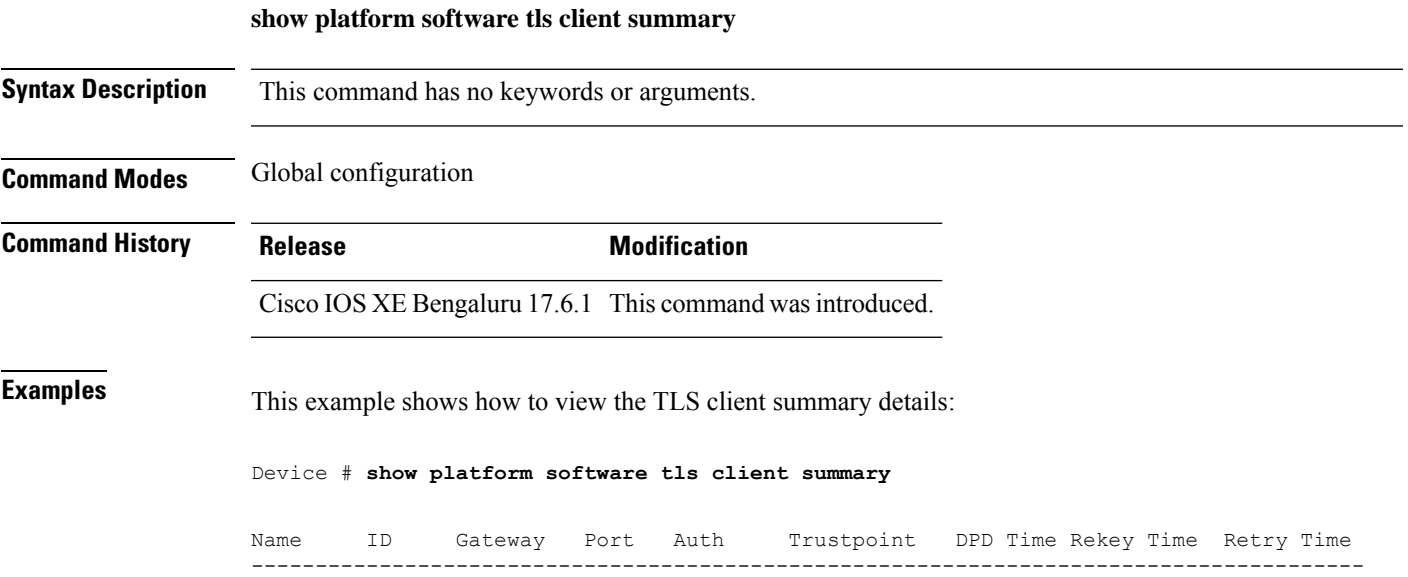

fqdn 0 8443 PSK N/A 60 300 20

**Cisco Catalyst 9800 Series Wireless Controller Command Reference, Cisco IOS XE Bengaluru 17.4.x**

### **show platform software client detail**

To display a summary of TLS client session detail, session statistics, tunnel statistics, and DNS counters, use the **show platform software client detail** command.

**show platform software client detail**

**Syntax Description** This command has no keywords or arguments. **Command Modes** Global configuration **Command History Release <b>Modification** Cisco IOS XE Bengaluru 17.6.1 This command was introduced. **Examples** This example shows how to view the TLS client summary details: Device # **show platform software client detail** TLS Client : Session Detail Session Name : fqdn FQDN resolved IP : 10.194.234.149 ID : 0 Created : 04/20/21 00:36:42 Updated : 04/22/21 05:56:03 State : Up (Rekey) Up Time :  $04/21/21$  20:30:21 (9 hours 25 minutes 45 seconds) Down Time : 04/21/21 20:30:01 Rekey Time : 04/22/21 05:55:51 ( 15 seconds ) TLS Session Statistics Up Notifications : 3 Down Notifications : 2 Rekey Notifications : 636 DP State Updates : 0 DPD Cleanups : 0 Packets From Packets To Packet Errors To Bytes From Bytes To --------------------------------------------------------------------------------- BinOS 80 0 IOSd 0 0 0 0 TLS Client 0 0 0 0 0 0 0 TLS Tunnel Statistics Type Tx Packets Rx Packets ------------------------------------------- Total 0 80 CSTP Ctrl 3836 3836 CSTP Data 80 0 Type Requests Responses --------------------------------------------

 $\mathbf{l}$ 

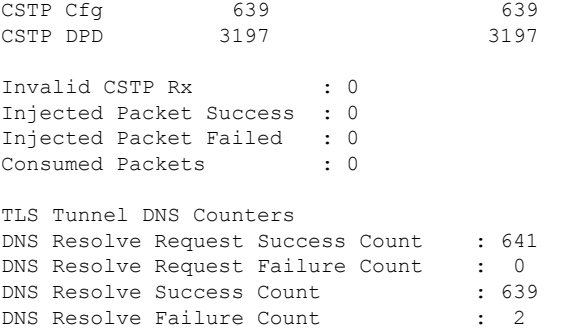

### **show platform software tls statistics**

To view the TLS client global statistic details, use the **show platform software tls statistics** command.

**show platform software tls statistics Syntax Description** This command has no keywords or arguments. **Command Modes** Global configuration **Command History Release <b>Modification** Cisco IOS XE Bengaluru 17.6.1 This command wasintroduced. **Examples** This example shows how to view the TLS client summary details: Device # **show platform software tls statistics** TLS Client - Global Statistics Session Statistics Up/Down : 5/2 Rekeys : 636 DP Updates : 0 DPD Cleanups : 0 Packets From Packets To Packet Errors To Bytes From Bytes To ---------------------------------------------------------------------- BinOS 85 0 0 0 0 0 IOSd 0 0 0 0 0 TLS Client 0 0 0 0 Tunnel Statistics SSL Handshake Init/Done : 641/641 TCP Connection Req/Done : 641/641 Tunnel Packets Rx/Tx : 85/0 Injected / Failed : 0/0 Consumed : 0 CSTP Packets Control Rx/Tx : 3839 / 3839 Data Rx/Tx : 0 / 85 Config Req/Resp : 641 / 641<br>DPD Req/Resp : 3198 / 3198 DPD Req/Resp Invalid Rx : 0 FQDN Counters Req/Resp/Success : 0/0/0 NAT Counters Transalte In/Out : 0/0 Ignore In/Out : 0/0 Failed : 0<br>Invalid : 0

Invalid : 0

 $\mathbf{l}$ 

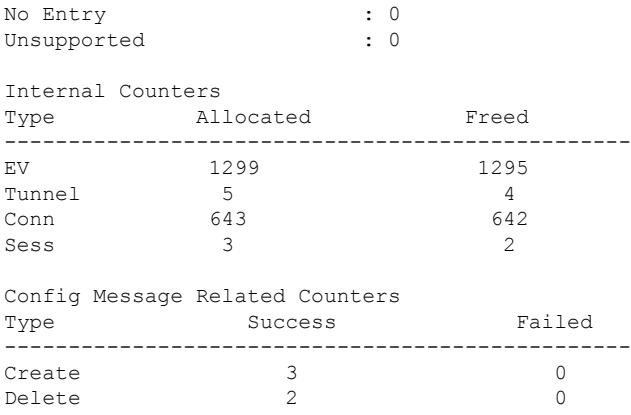

## **show platform software tls session summary**

To view the tls client session summary, use the **show platform software tls session summary** command.

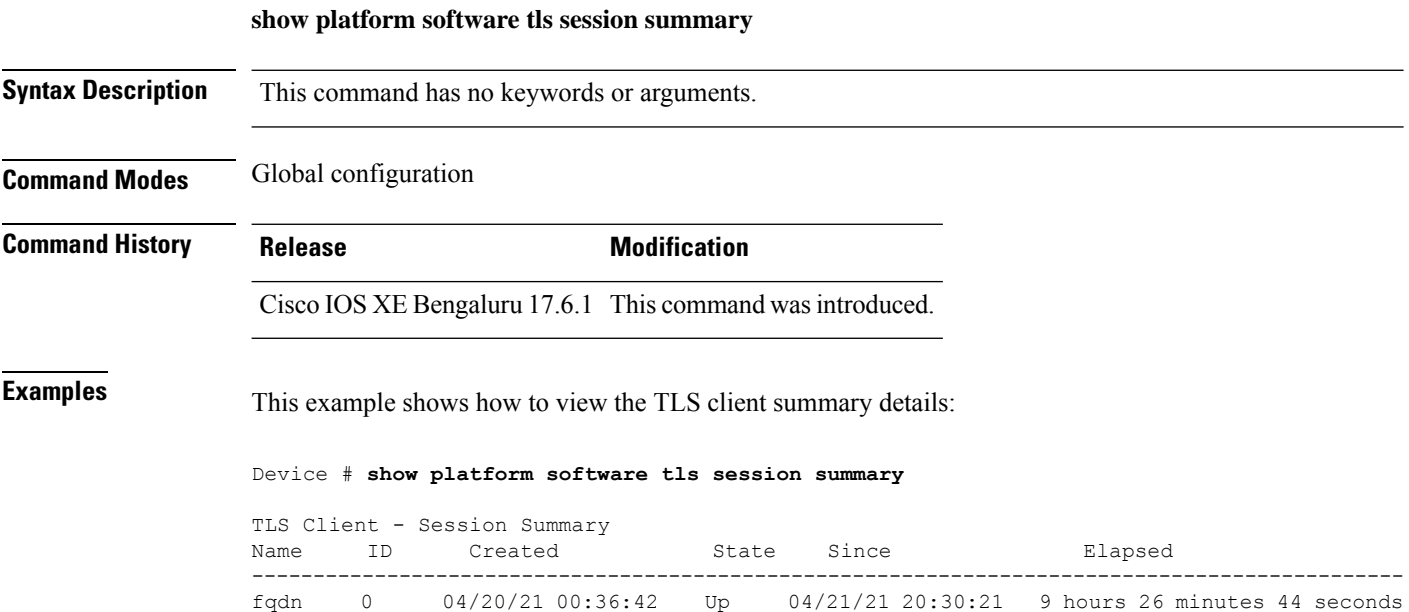

## **show lisp site detail**

To see detailed Locator ID Separation Protocol (LISP) site information on a map server, use the **show lisp site detail** command.

**show lisp site detail** [{**eid-table** {**default** | **vlan** *vlan-id* | **vrf** *vrf-name* } | **instance-id** *id-number* | **internal** {**eid-table** {**default** | **vlan** *vlan-id* | **vrf** *vrf-name*} | **instance-id** *id-number*}}]

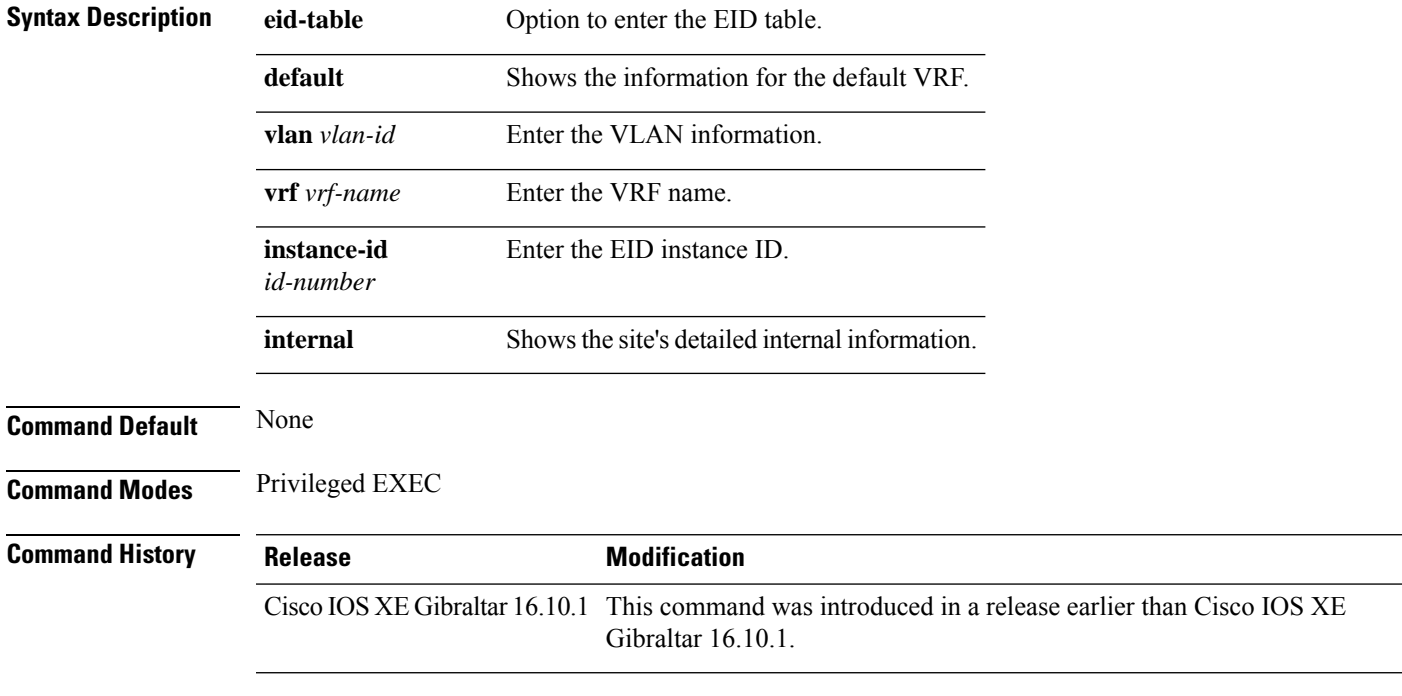

### **Examples**

The following example shows how to see detailed Locator ID Separation Protocol (LISP) site information on a map server:

Device# **show lisp site detail**

### **show logging profile wireless end timestamp**

To specify log filtering end location timestamp for filtering, use the **show logging profile wireless end timestamp** command.

**show logging profile wireless end timestamp** *time-stamp*

**Syntax Description** *time-stamp* Time to end the filtering.For example, 2017/02/10 14:41:50.849.

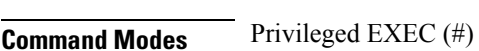

**Command Default** None

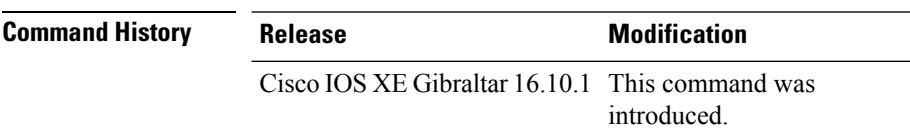

**Usage Guidelines** Ensure that you enable internal keyword using the **show logging profile wireless internal** command to get the trace output.

#### **Example**

The following example shows how to specify log filtering end location timestamp for filtering:

Device# show logging profile wireless end timestamp 2017/02/10 14:41:50.849

## **show logging profile wireless filter**

To specify filter for logs, use the **show logging profile wireless filter** command.

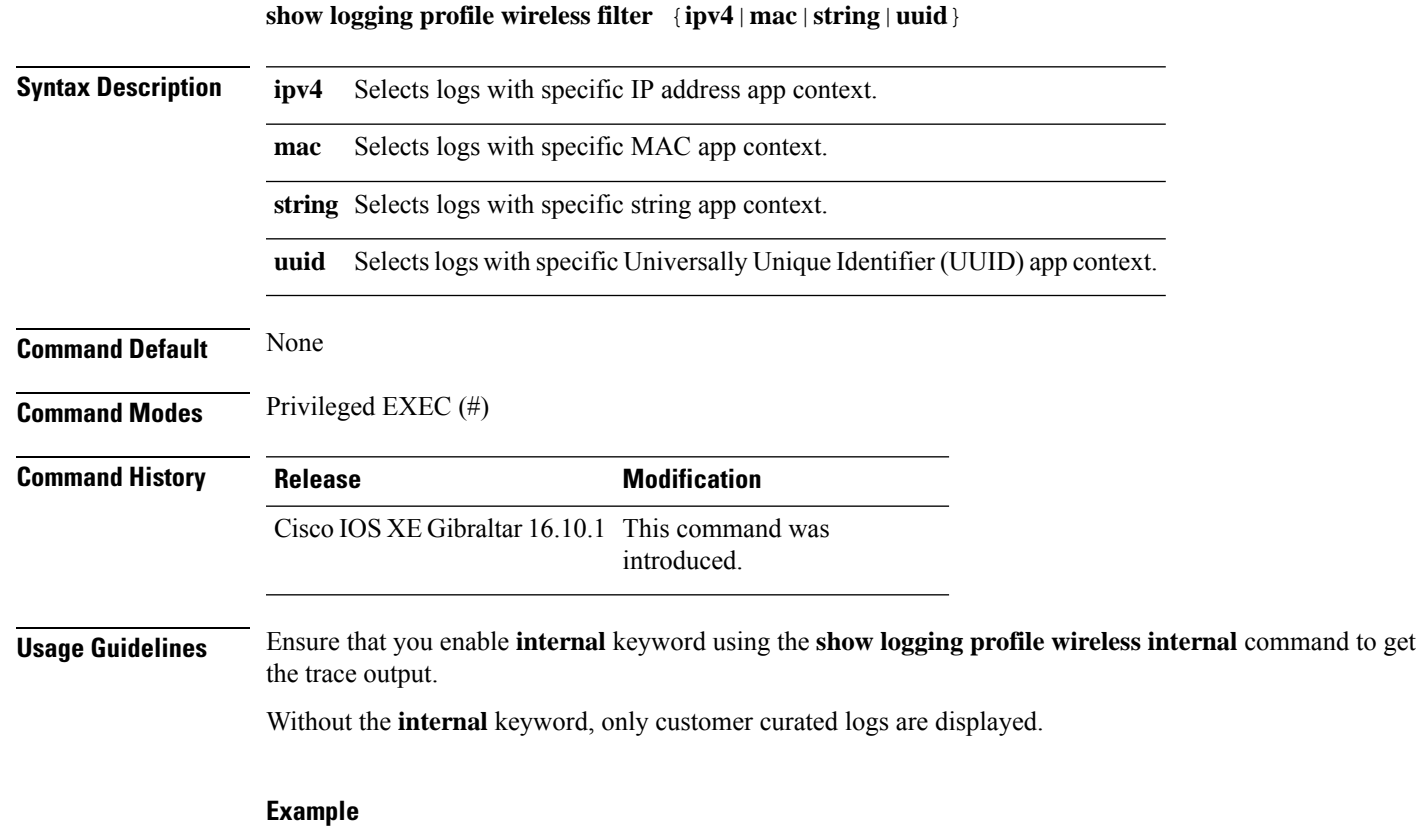

The following example shows how to specify filter for logs: Device# show logging profile wireless filter ipv4 10.10.11.1

## **show logging profile wireless fru**

To specify field-replaceable unit (FRU) specific commands, use the **show logging profile wireless fru** command.

**show logging profile wireless fru {0 {reverse | to-file}| chassis}** {**0** {**reverse**|**to-file**}|**chassis**}

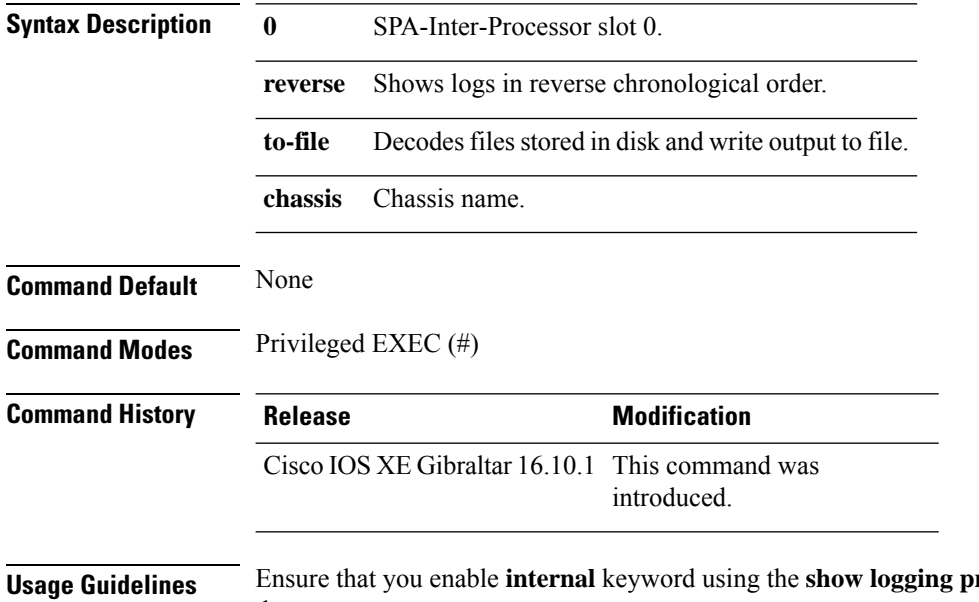

 $\textbf{f}$  **rofile** wireless internal command to get the trace output.

Without the **internal** keyword, only customer curated logs are displayed.

#### **Example**

The following example shows how to specify FRU specific commands:

Device# show logging profile wireless fru 0

### **show logging profile wireless internal**

To select all the logs, use the **show logging profile wireless internal** command.

**show logging profile wireless internal Syntax Description** This command has no keywords or arguments. **Command Default** None **Command Modes** Privileged EXEC (#) **Command History Release Modification** Cisco IOS XE Gibraltar 16.10.1 This command was introduced. **Usage Guidelines** Ensure that you enable **internal** keyword using the **show logging profile wireless internal** command to get the trace output. Without the **internal** keyword, only customer curated logs are displayed. **Example** The following example shows how to display all the logs: Device# show logging profile wireless internal

## **show logging profile wireless level**

To select logs above a specific level, use the **show logging profile wireless level** command.

**show loggingprofile wireless level** {**debug** |**emergency** |**error** |**info** |**noise** |**notice** |**verbose** |**warning** }

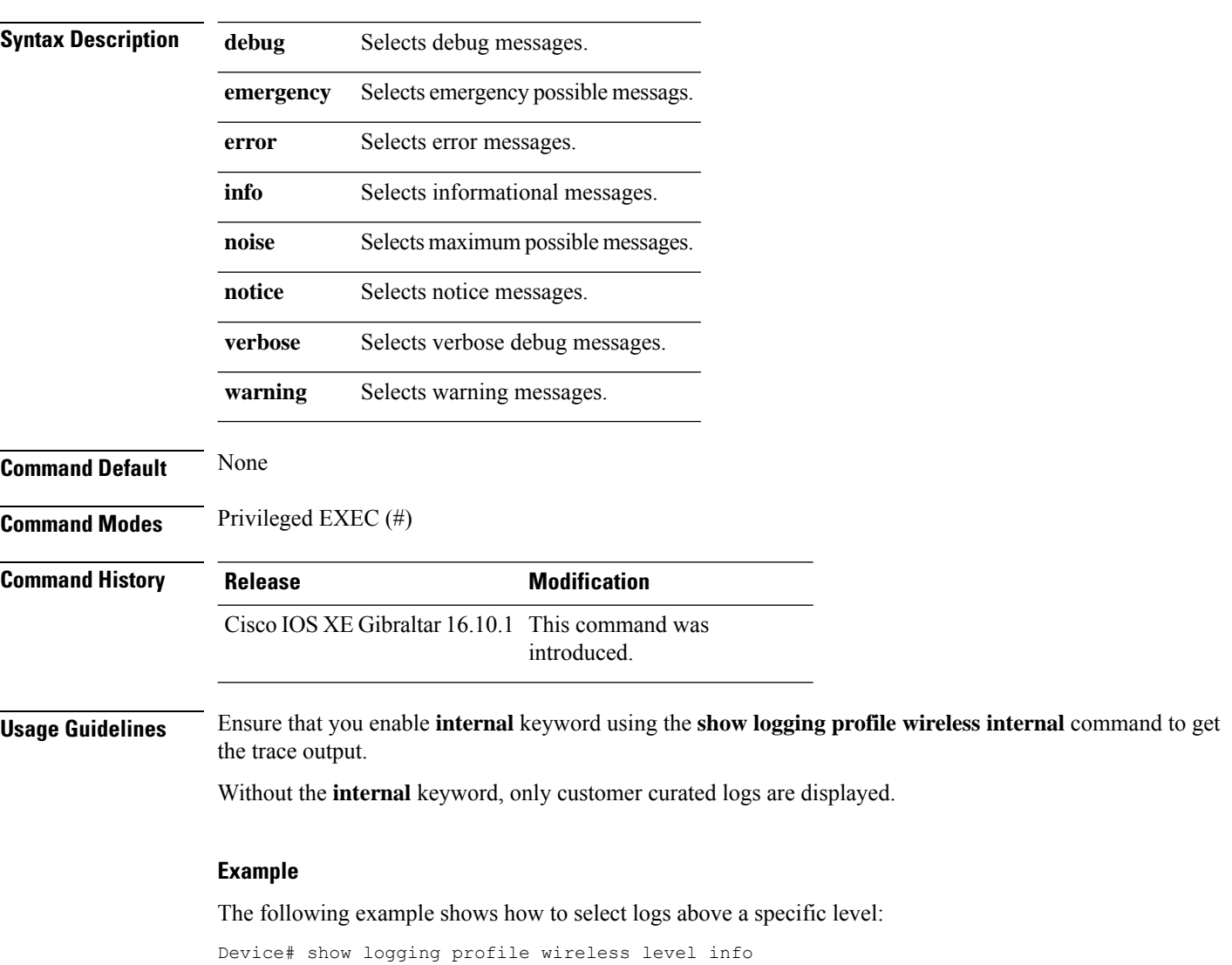

## **show logging profile wireless module**

To select logs for specific modules, use the **show logging profile wireless module** command.

**show logging profile wireless module** *module-name*

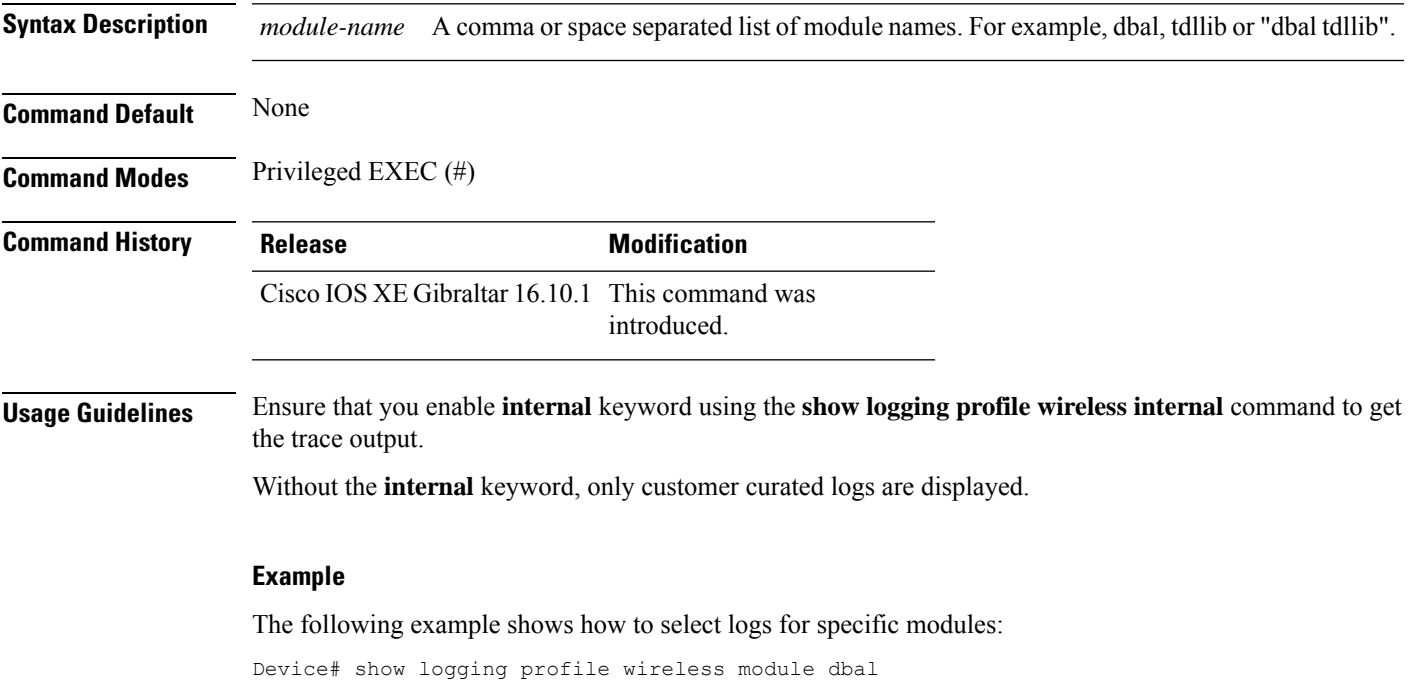

### **show logging profile wireless reverse**

To view logs in reverse chronological order, use the **show logging profile wireless reverse** command.

**show logging profile wireless reverse Syntax Description** This command has no keywords or arguments. **Command Default** None **Command Modes** Privileged EXEC (#) **Command History Release Modification** Cisco IOS XE Gibraltar 16.10.1 This command was introduced. **Usage Guidelines** Ensure that you enable **internal** keyword using the **show logging profile wireless internal** command to get the trace output. Without the **internal** keyword, only customer curated logs are displayed. **Example** The following example shows how to view logs in reverse chronological order: Device# show logging profile wireless reverse

## **show logging profile wireless start**

To specify log filtering start location, use the **show logging profile wireless start** command.

**show logging profile wireless start** {**marker** *marker* |**timestamp** *time-stamp*}

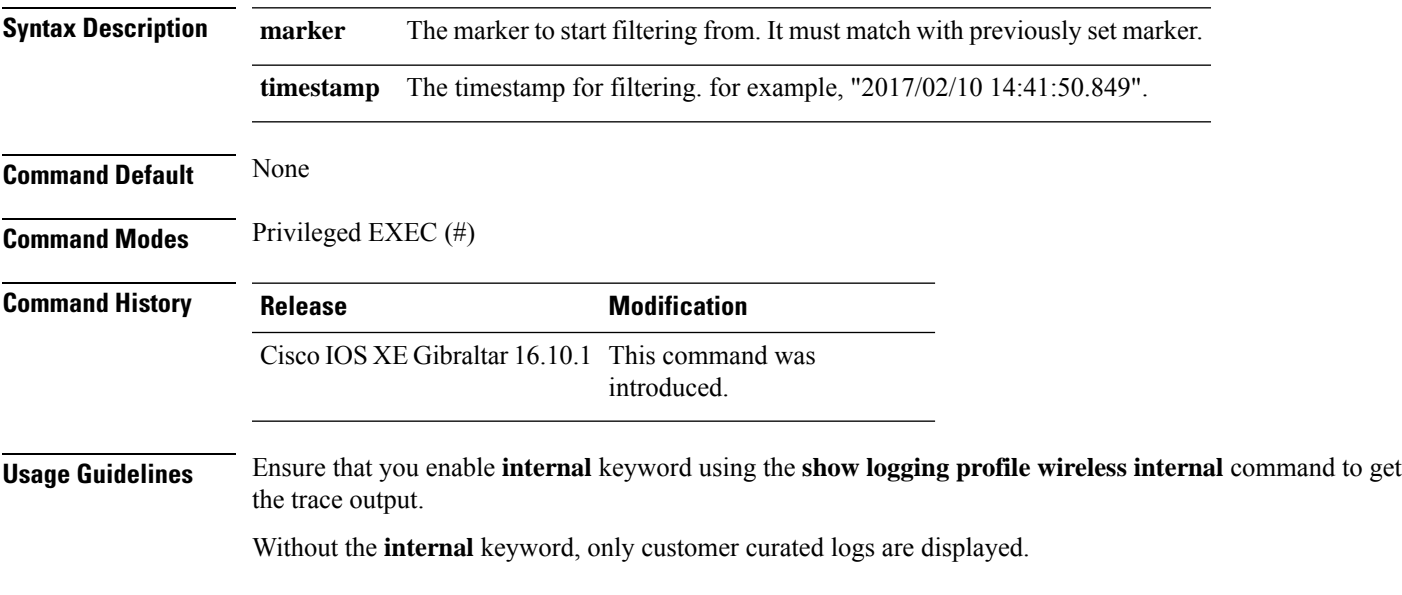

#### **Example**

The following example shows how to specify log filtering start location:

Device# show logging profile wireless start timestamp 2017/02/10 14:41:50.849

## **show logging profile wireless switch**

To specify the switch to look for logs, use the **show logging profile wireless switch** command.

**show logging profile wireless switch** {*switch-num* |**active**|**standby**}

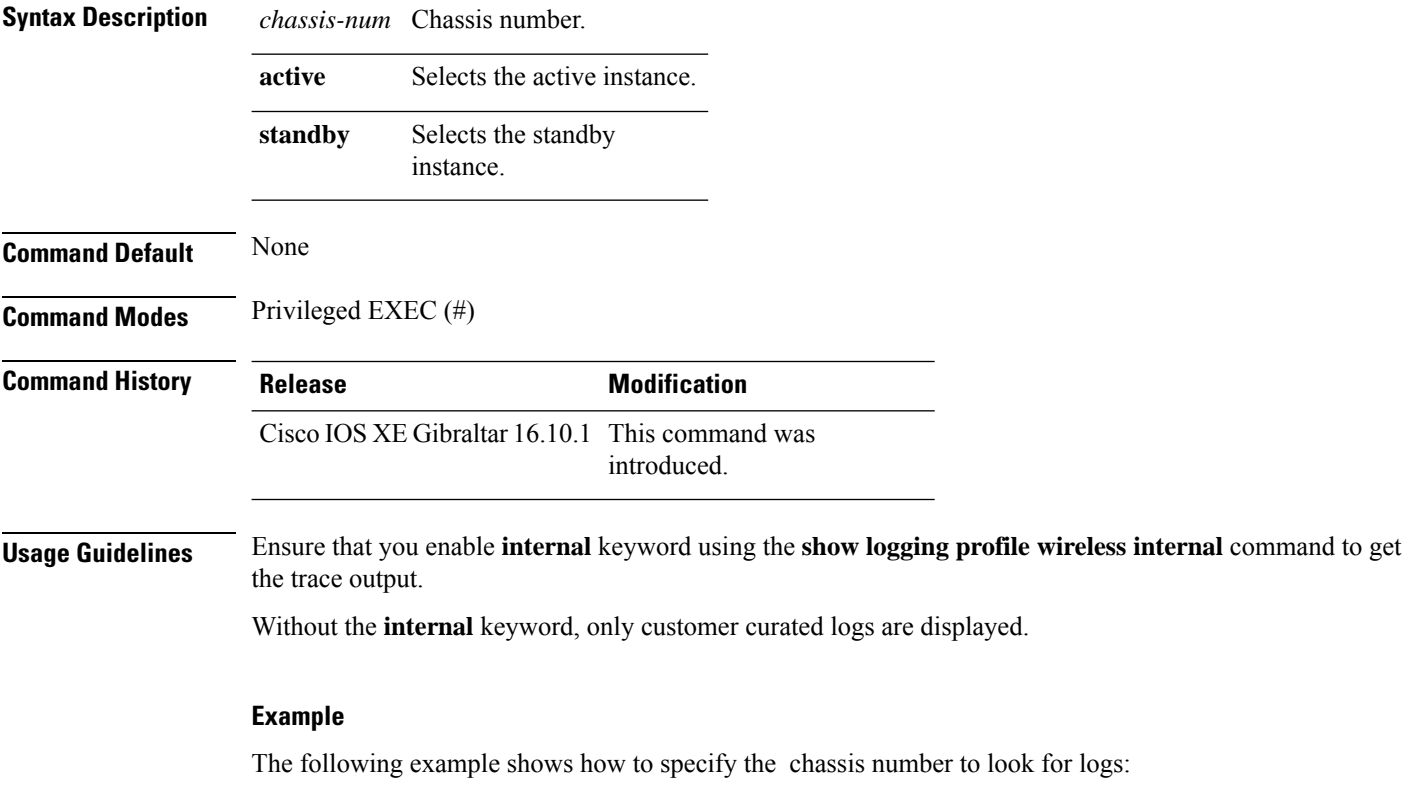

Device# show logging profile wireless switch active

## **show logging profile wireless to-file**

To decode files stored in disk and write the output to a file, use the **show logging profile wireless to-file** command.

**show logging profile wireless to-file** *output-file-name*

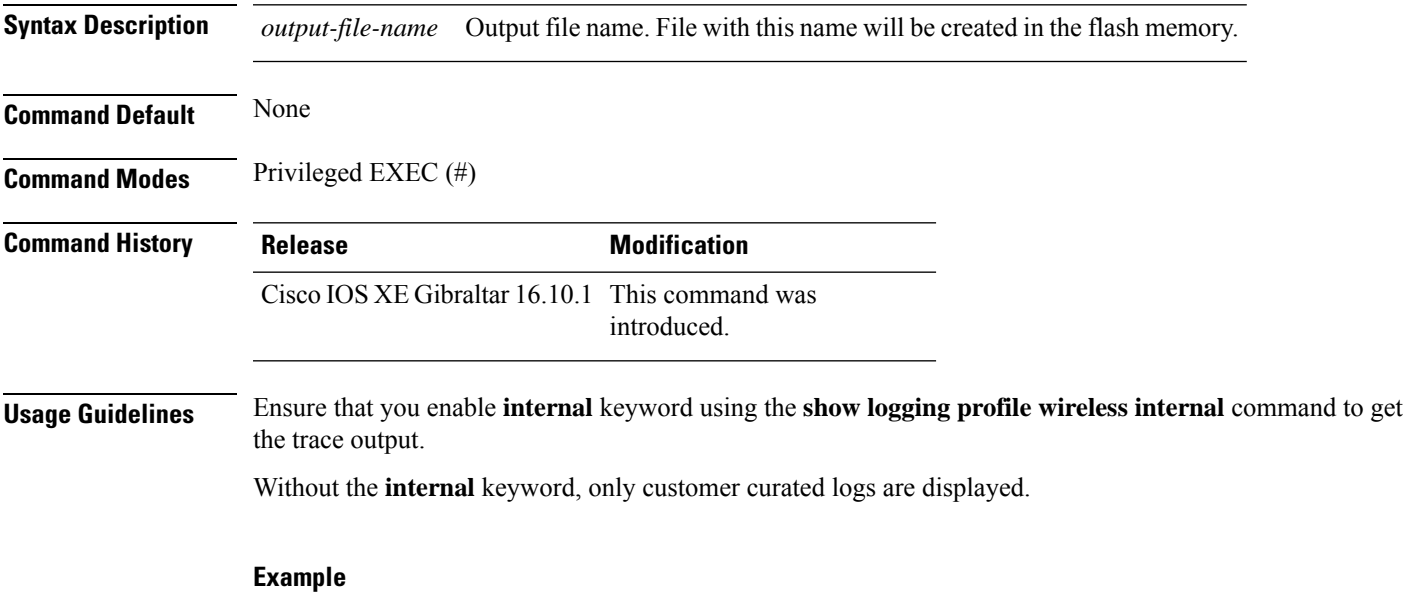

The following example shows how to decode files stored in disk and write the output to a file:

Device# show logging profile wireless to-file testfile

## **show mdns-sd cache**

To view mDNS cache details, use the **show mdns-sd cache** command.

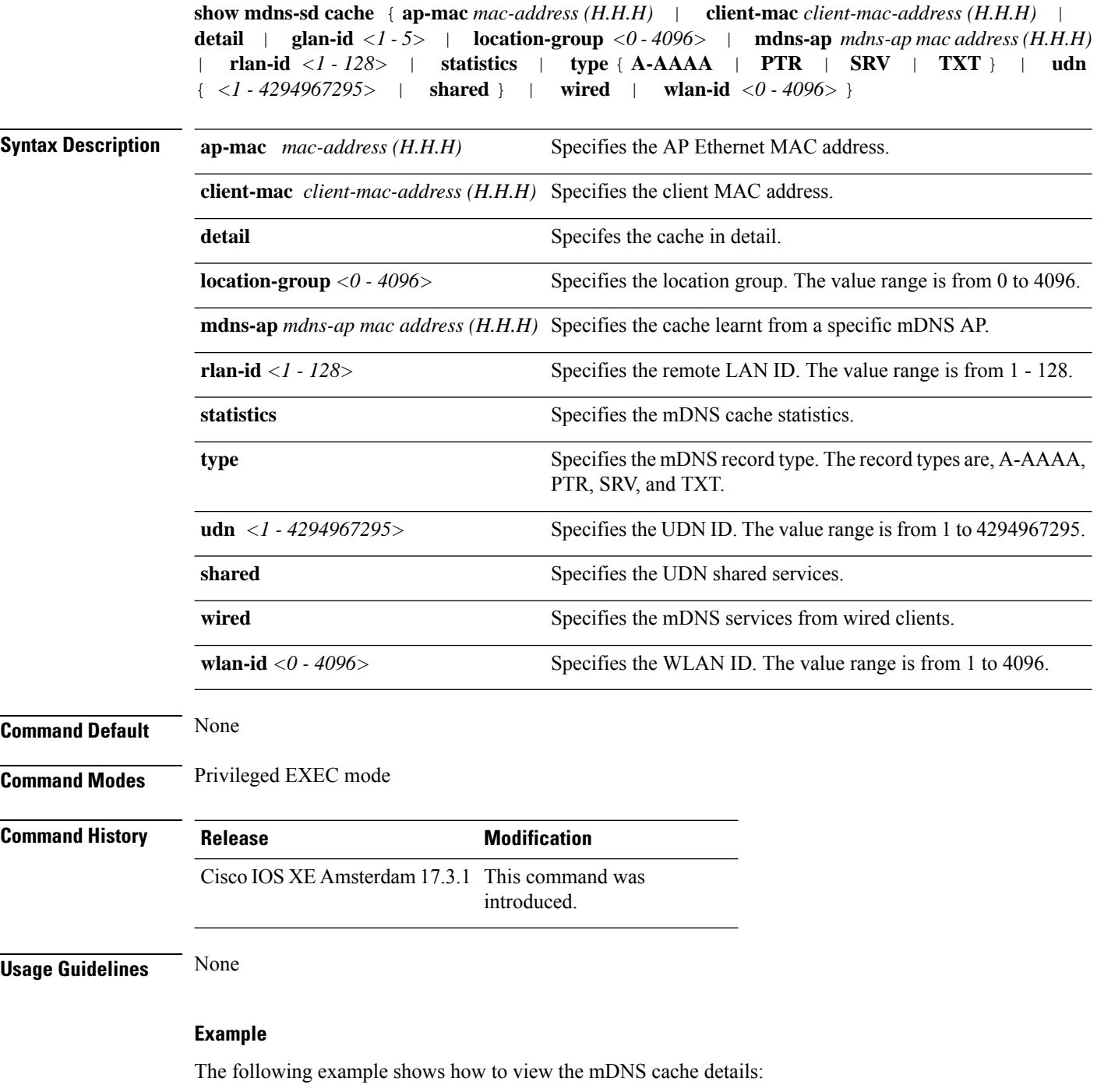

Device# show mdns-sd cache

### **show mdns-sd cache detail**

To view the multicast DNS (mDNS) cache details, use the **show mdns-sd cache detail** command.

**show mdns-sd cache detail**

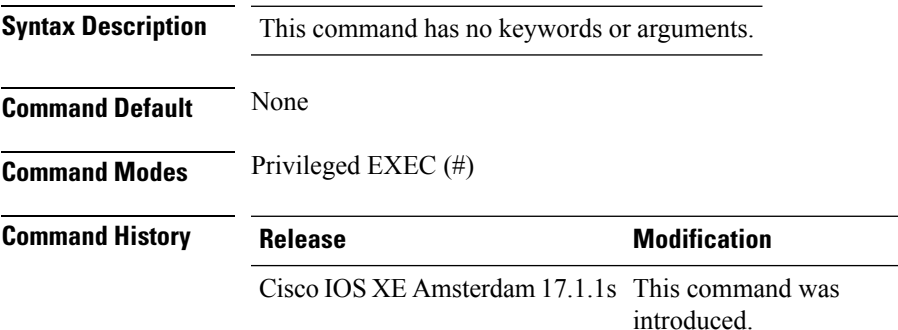

#### **Example**

The following is sample output from the **show mdns-sd cache detail** command:

```
Device# show mdns-sd cache detail
Name: printer. tcp.local
 Type: PTR
 TTL: 4500
 VLAN: 21
```
Client MAC: ace2.d3bc.047e Remaining-Time: 4383 mDNS Service Policy: default-mdns-service-policy Rdata: HP OfficeJet Pro 8720 [BC047E] (2).\_printer.\_tcp.local

## **show mdns-sd cache upn shared**

To view the multicast DNS(mDNS) cache user personal network shared services details, use the **show mdns-sd cache upn shared** command.

#### **show mdns-sd cache upn shared**

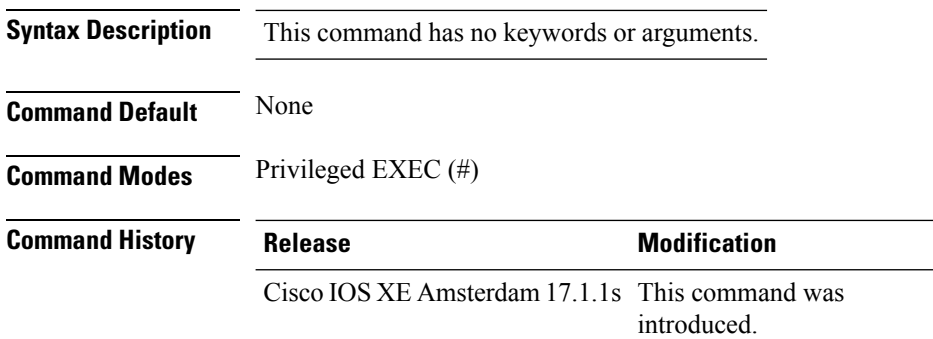

#### **Example**

The following is sample output from the **show mdns-sd cache upn shared** command that displays the mDNS cache UPN shared services details:

Device# show mdns-sd cache upn shared

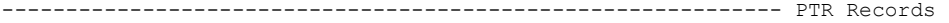

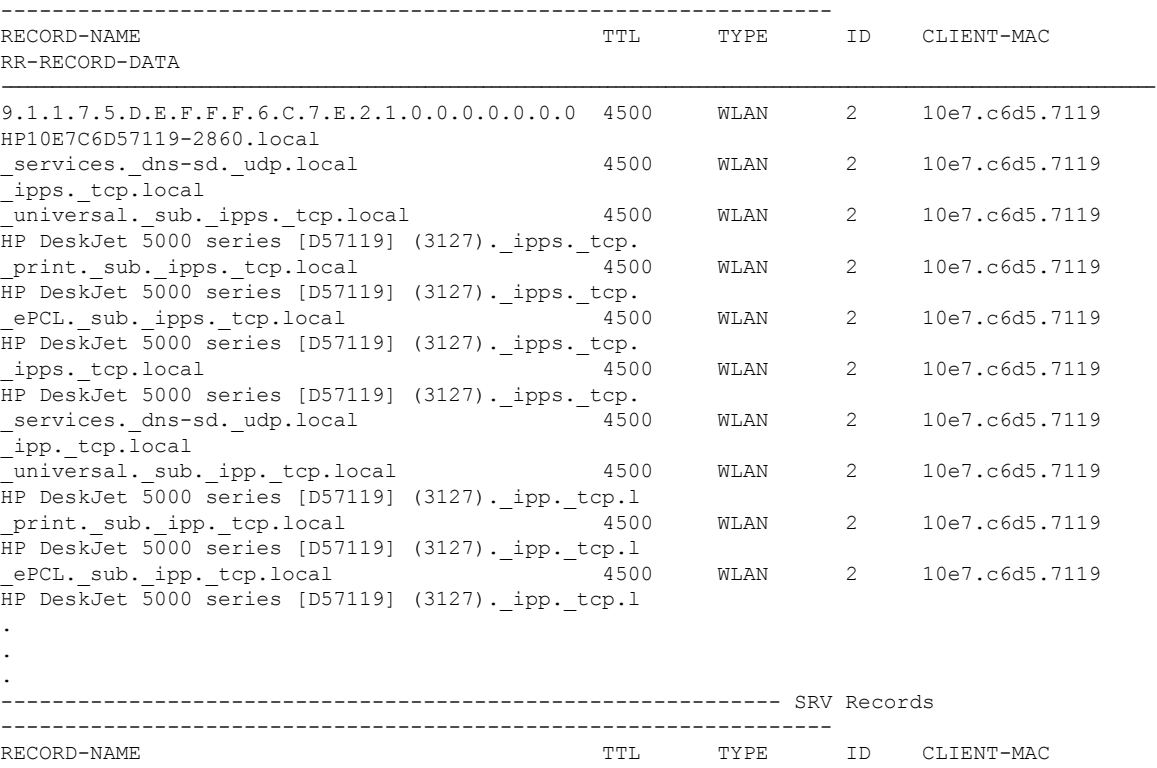

 $\mathbf I$ 

RR-RECORD-DATA

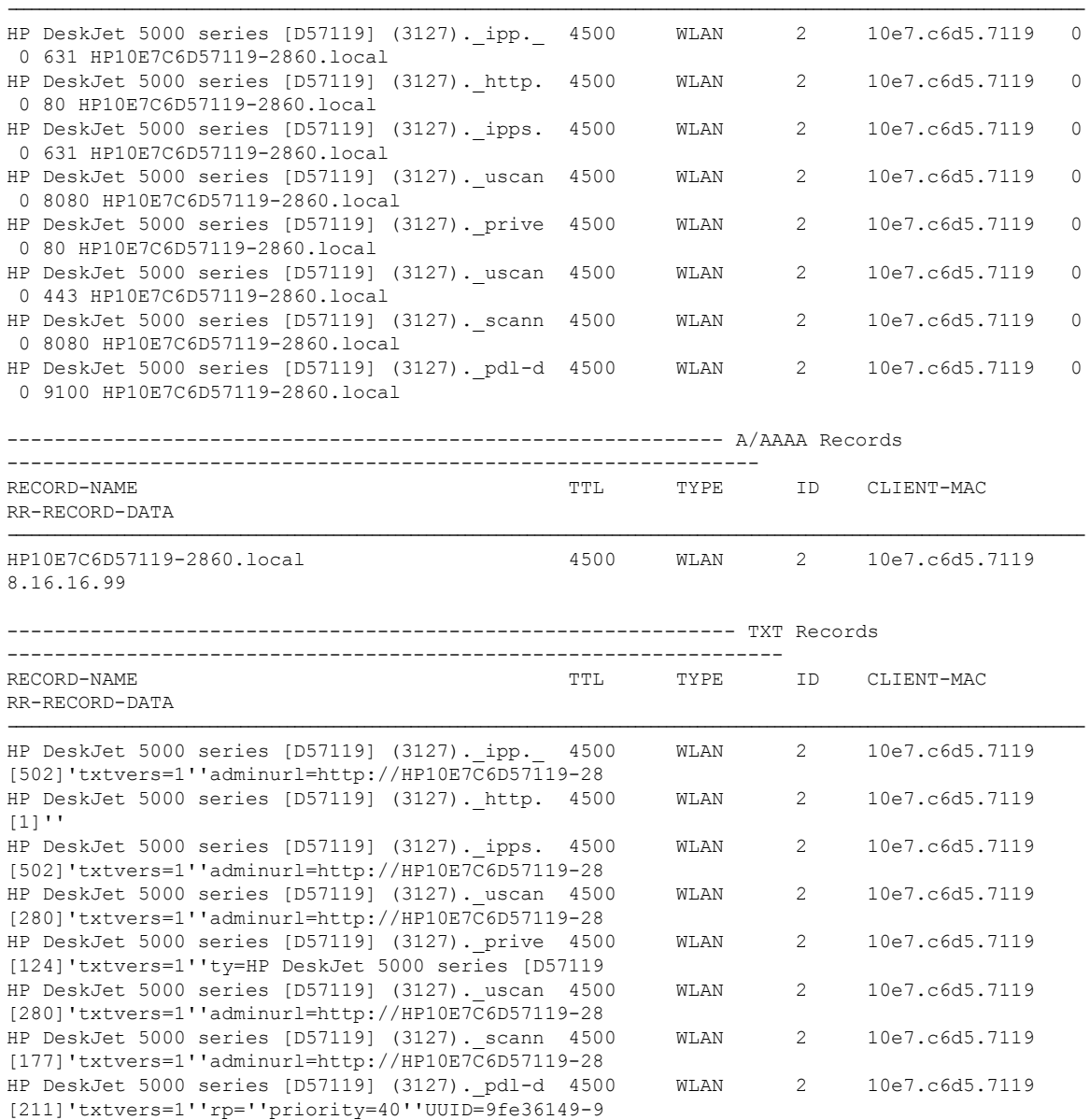

## **show mdns-sd cache upn detail**

To view the multicast DNS (mDNS) cache user personal network identifier details, use the **show mdns-sd cache upn detail** command.

**show mdns-sd cache upn***upn-id* **detail**

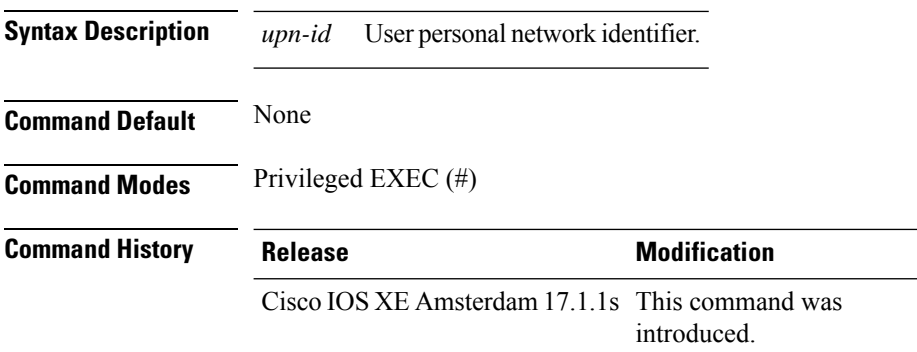

#### **Example**

The following is sample output from the **show mdns-sd cache upn detail** command that displays the mDNS cache UPN identifier details:

Device# show mdns-sd cache upn 777 detail

```
Name: services. dns-sd. udp.local
 Type: PTR
 TTL: 4500
 WLAN: 2
 WLAN Name: mdns-psk
 VLAN: 16
 Client MAC: f4f9.51e2.a6a6
 AP Ethernet MAC: 002a.1087.d68a
 Remaining-Time: 4486
 Site-Tag: default-site-tag
 mDNS Service Policy: madhu-mDNS-Policy
 Overriding mDNS Service Policy: NO
 UPN-ID: 7777
 UPN-Status: Enabled
 Rdata: _airplay._tcp.local
```
# **show mdns-sd flexconnect summary**

To view the summary of the mDNS flexconnect sites, use the **show mdns-sd flexconnect summary** command.

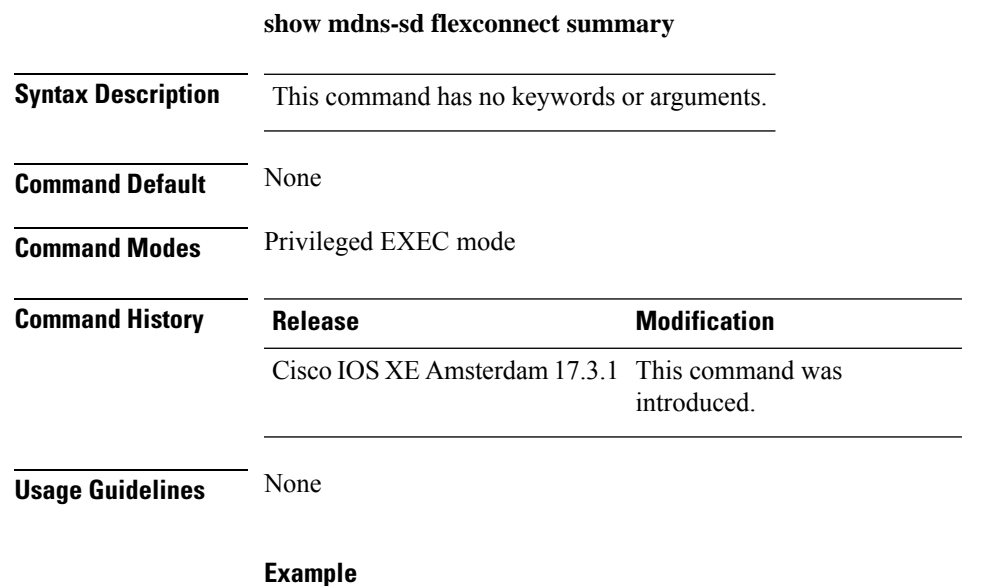

Device# show mdns-sd flexconnect summary

The following example shows how to view the summary of mDNS flexconnect sites:

## **show mdns-sd statistics**

To view the mDNS statistics, use the **show mdns-sd statistics** command.

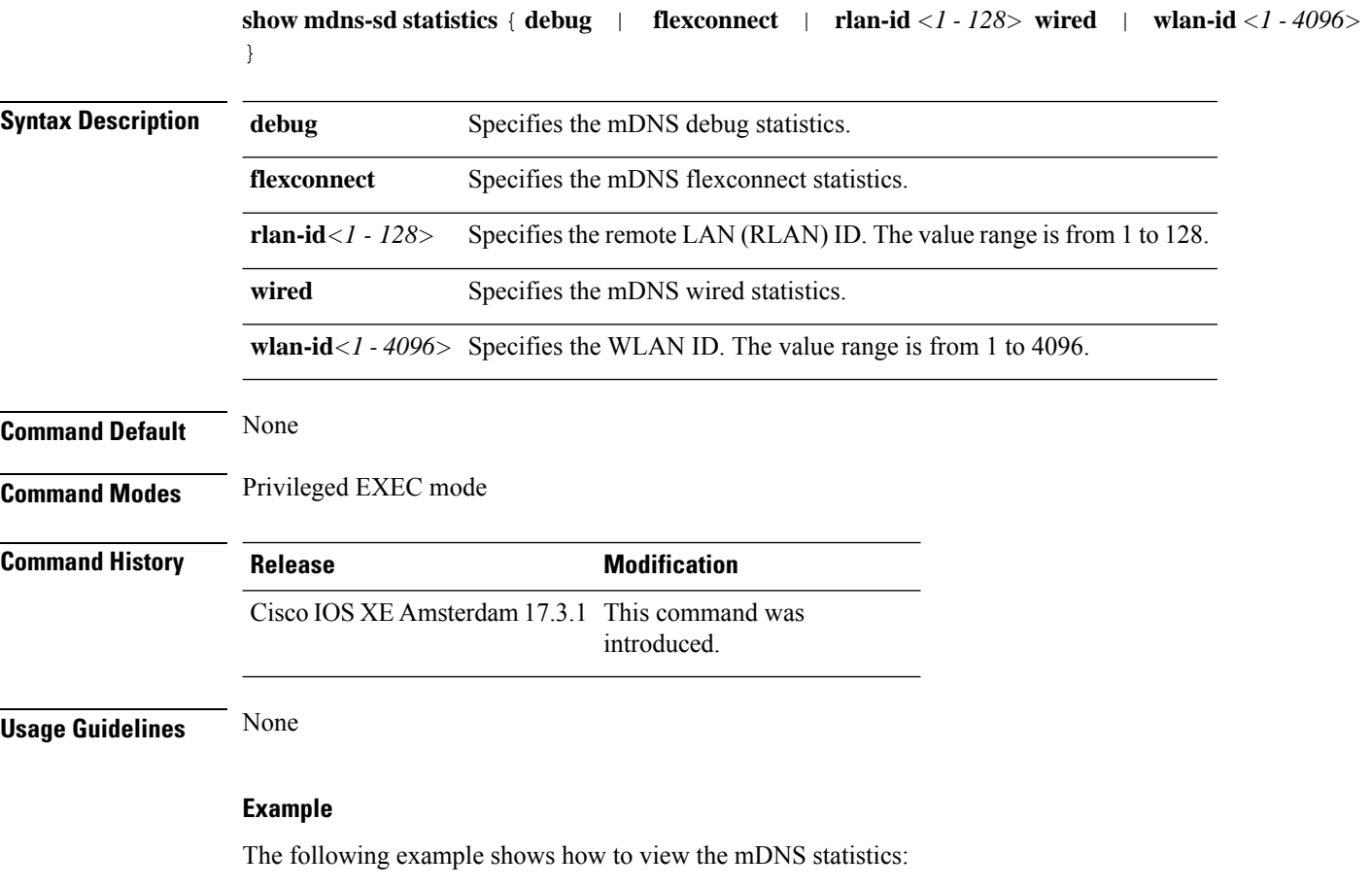

Device# show mdns-sd statistics

## **show mdns-sd summary**

To view the summary of mDNS service discovery configuration, use the **show mdns-sd summary** command.

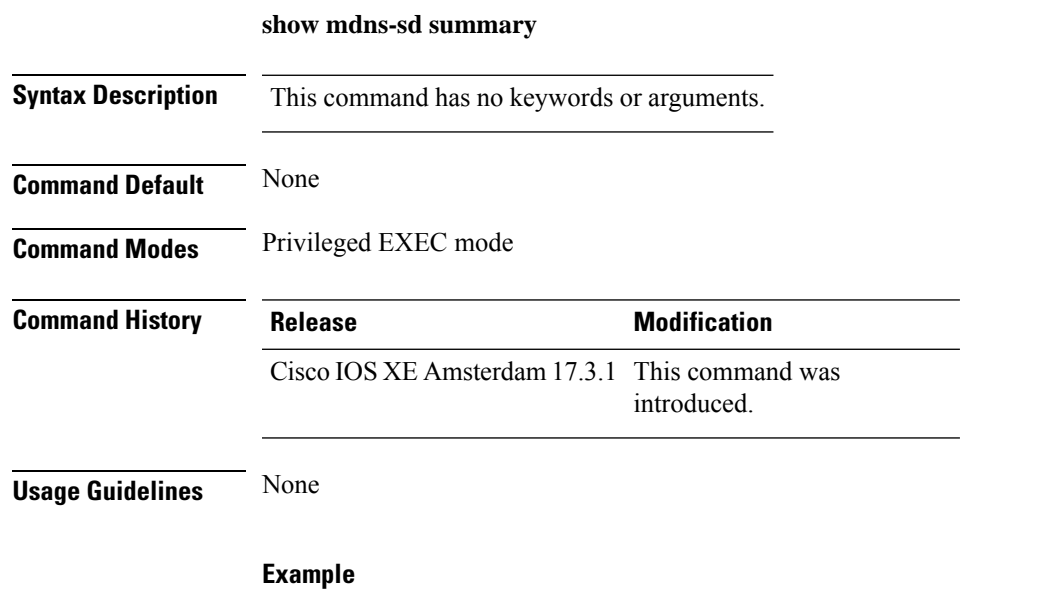

The following example shows how to view the summary of mDNS service discovery configuration: Device# show mdns-sd summary

# **show mobility**

To display information about the Layer 3 mobility and the wireless network, use the **showmobility** command in privileged EXEC mode.

**show mobility** {**ap** [*ip-address*] | **mn** [**ip** *ip-address*] | **mac** *mac-address* |**network** *network-id* | **status**}

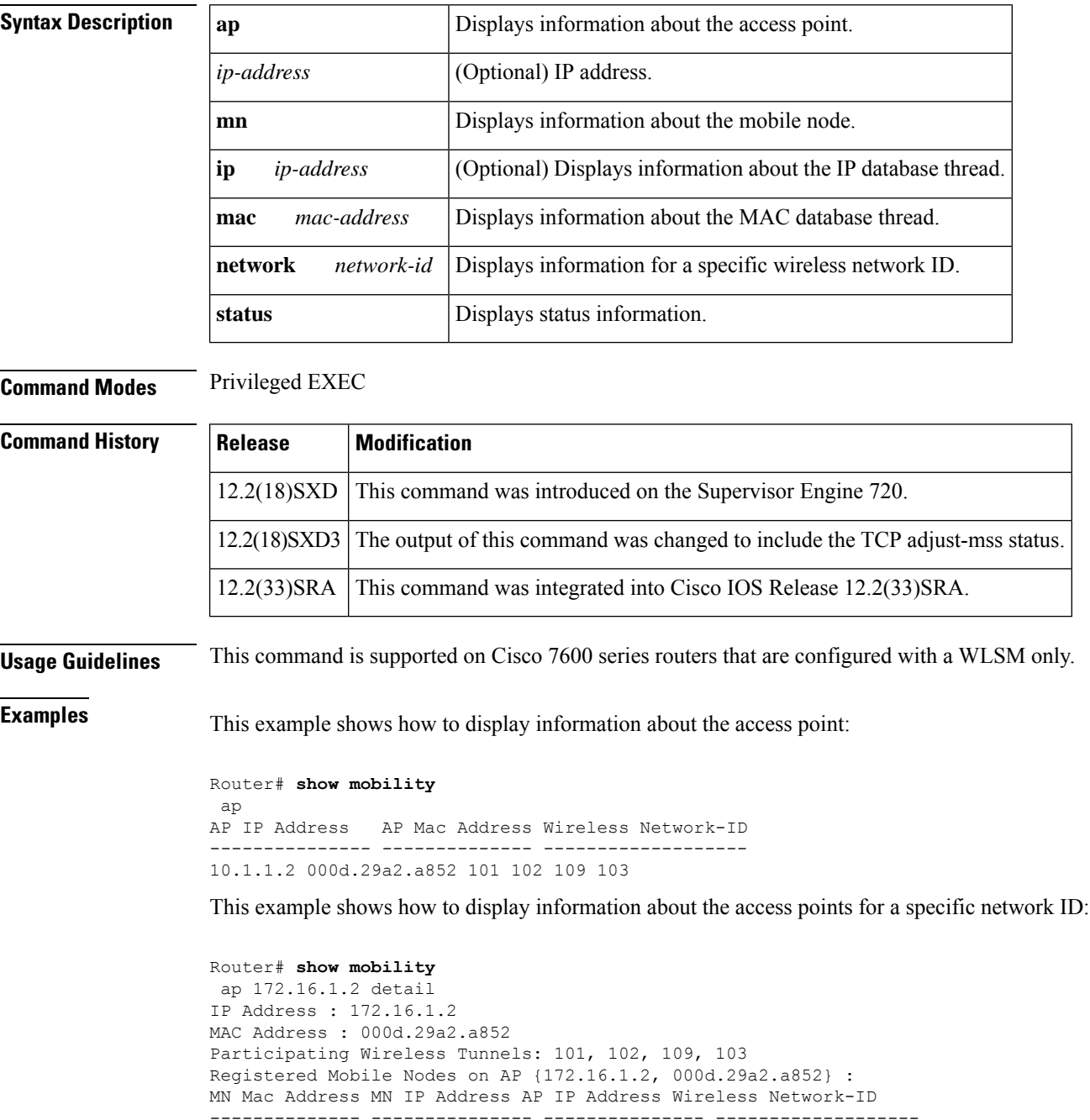

000a.8afa.85c9 10.1.3.11 172.16.1.2 103
```
000d.bdb7.83f7 10.1.2.11 172.16.1.2 102
000d.bdb7.83fb 10.1.1.11 172.16.1.2 101
Router# show mobility
network-id 101
Wireless Network ID : 101
Wireless Tunnel Source IP Address : 10.1.1.1
Wireless Network Properties : Trusted
Wireless Network State : Up
Registered Access Point on Wireless Network 101:
AP IP Address AP Mac Address Wireless Network-ID
--------------- -------------- -------------------
176.16.1.2 000d.29a2.a852 101 102 109 103
Registered Mobile Nodes on Wireless Network 101:
MN Mac Address MN IP Address AP IP Address Wireless Network-ID
  -------------- --------------- --------------- -------------------
000d.bdb7.83fb 10.1.1.11 176.16.1.2 101
Router# show mobility
 status
WLAN Module is located in Slot: 4 (HSRP State: Active) LCP
Communication status : up
MAC address used for Proxy ARP: 0030.a349.d800
Number of Wireless Tunnels : 1
Number of Access Points : 2
Number of Mobile Nodes : 0
Wireless Tunnel Bindings:
Src IP Address Wireless Network-ID Flags
--------------- ------------------- -------
10.1.1.1 101 B
Flags: T=Trusted, B=IP Broadcast enabled, A=TCP Adjust-mss enabled
```
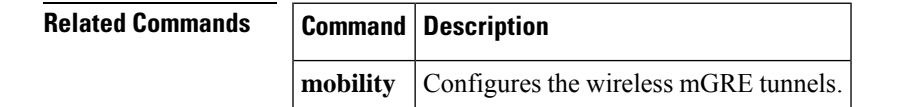

## **show monitor capture**

To display the contents of a monitor capture buffer or a capture point, use the **show monitor capture** command in privileged EXEC mode.

**show monitor capture** [ *epc-capture-name* [ **parameter** | **buffer** [{ **brief** | **detailed** | **dump** }] ] ]

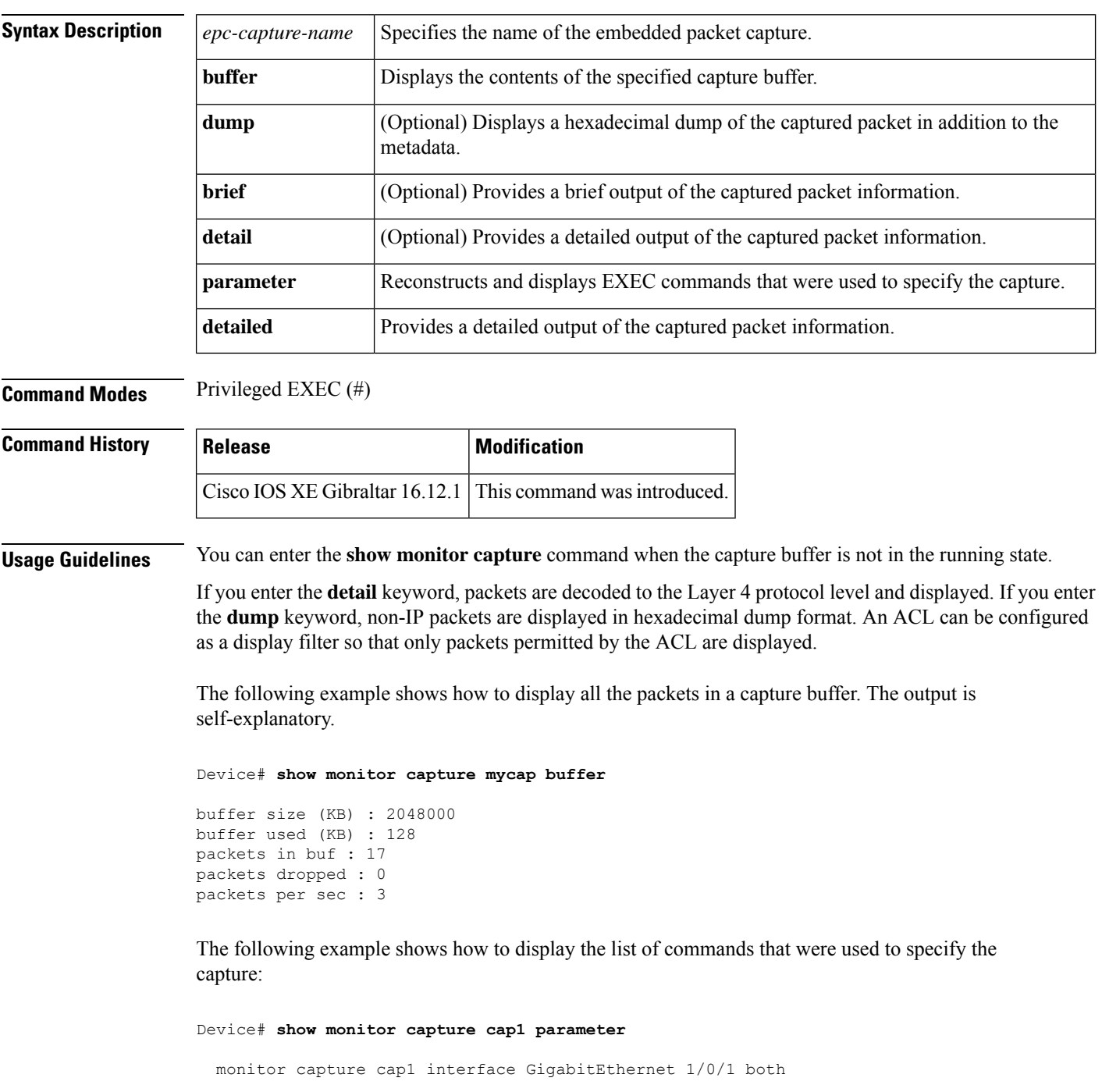

```
monitor capture cap1 match any
monitor capture cap1 buffer size 10
monitor capture cap1 limit pps 1000
```
The following example shows how to display brief output from the captured packet information. The output is self-explanatory.

Device# **show monitor capture cap1 buffer brief**

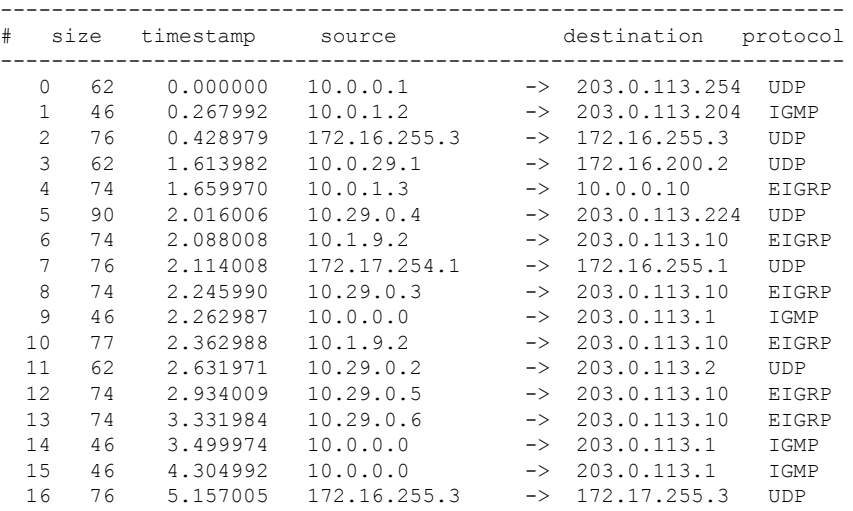

The following example shows how to display all the packets in a capture buffer. The output is self-explanatory.

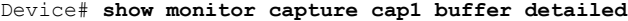

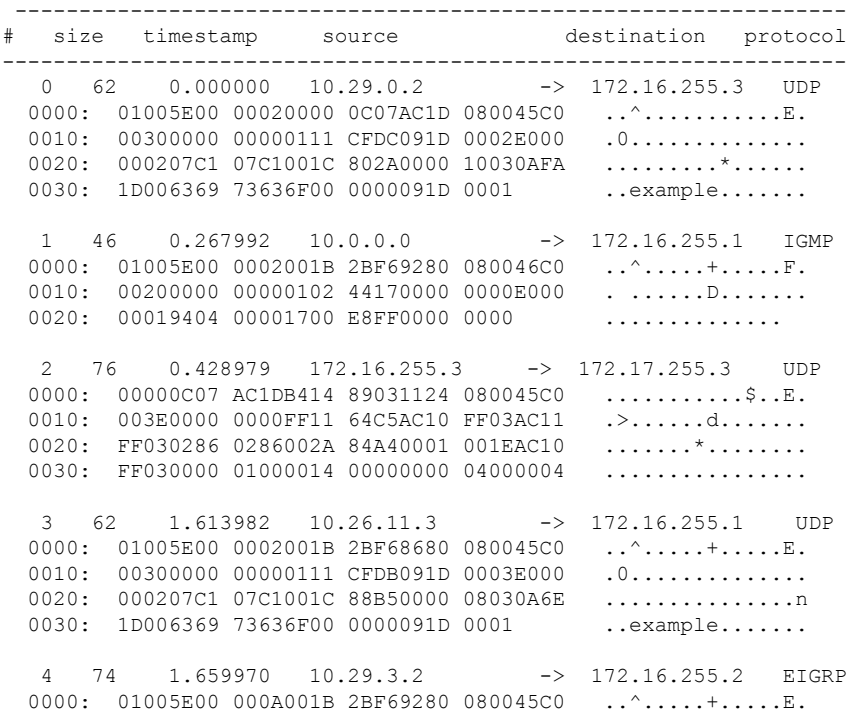

0010: 003C0000 00000258 CE81091D 0002E000 .<....X........ 0020: 000A0205 F3000000 00000000 00000000 ................ 0030: 00000000 00D10001 000C0100 01000000 ............... 5 90 2.016006 10.22.1.4 -> 203.0.113.1 UDP 0000: FFFFFFFF FFFF001C 0F2EDC00 080045C0 ..............E. 0010: 004C0000 00000111 AFC1091D 0004FFFF .L..............<br>0020: FFFF007B 007B0038 5B14E500 06E80000 ...{.{.8[....... 0020: FFFF007B 007B0038 5B14E500 06E80000 0030: 00000021 BE23494E 49540000 00000000 ...!. #INIT......

The following example shows how to display a hexadecimal dump of the captured packet:

Device# **show monitor capture cap1 buffer dump**  $\bigcap$ 0000: 01005E00 00020000 0C07AC1D 080045C0 ..^...........E. 0010: 00300000 00000111 CFDC091D 0002E000 .0............. 0020: 000207C1 07C1001C 802A0000 10030AFA .........\*.......<br>0030: 1D006369 73636F00 0000091D 0001 ..example....... 0030: 1D006369 73636F00 0000091D 0001 1 0000: 01005E00 0002001B 2BF69280 080046C0 ..^.....+.....F. 0010: 00200000 00000102 44170000 0000E000 . ......D....... 0020: 00019404 00001700 E8FF0000 0000 ..............  $\mathfrak{D}$ 0000: 01005E00 0002001B 2BF68680 080045C0 ..^.....+......E. 0010: 00300000 00000111 CFDB091D 0003E000 .0............. 0020: 000207C1 07C1001C 88B50000 08030A6E ................n 0030: 1D006369 73636F00 0000091D 0001 ..example....... 3 0000: 01005E00 000A001C 0F2EDC00 080045C0 ..^............E. 0010: 003C0000 00000258 CE7F091D 0004E000 .<....X........ 0020: 000A0205 F3000000 00000000 00000000 ................ 0030: 00000000 00D10001 000C0100 01000000 ............... 0040: 000F0004 00080501 0300 ...........

# **show nmsp**

To display the Network Mobility Services Protocol (NMSP) configuration settings, use the **show nmsp** command.

**show nmsp** {**attachment** | {**suppress interfaces**} | **capability** | **notification interval** | **statistics** {**connection** | **summary**} | **status** | **subscription detail** [*ip-addr* ] | **summary**}

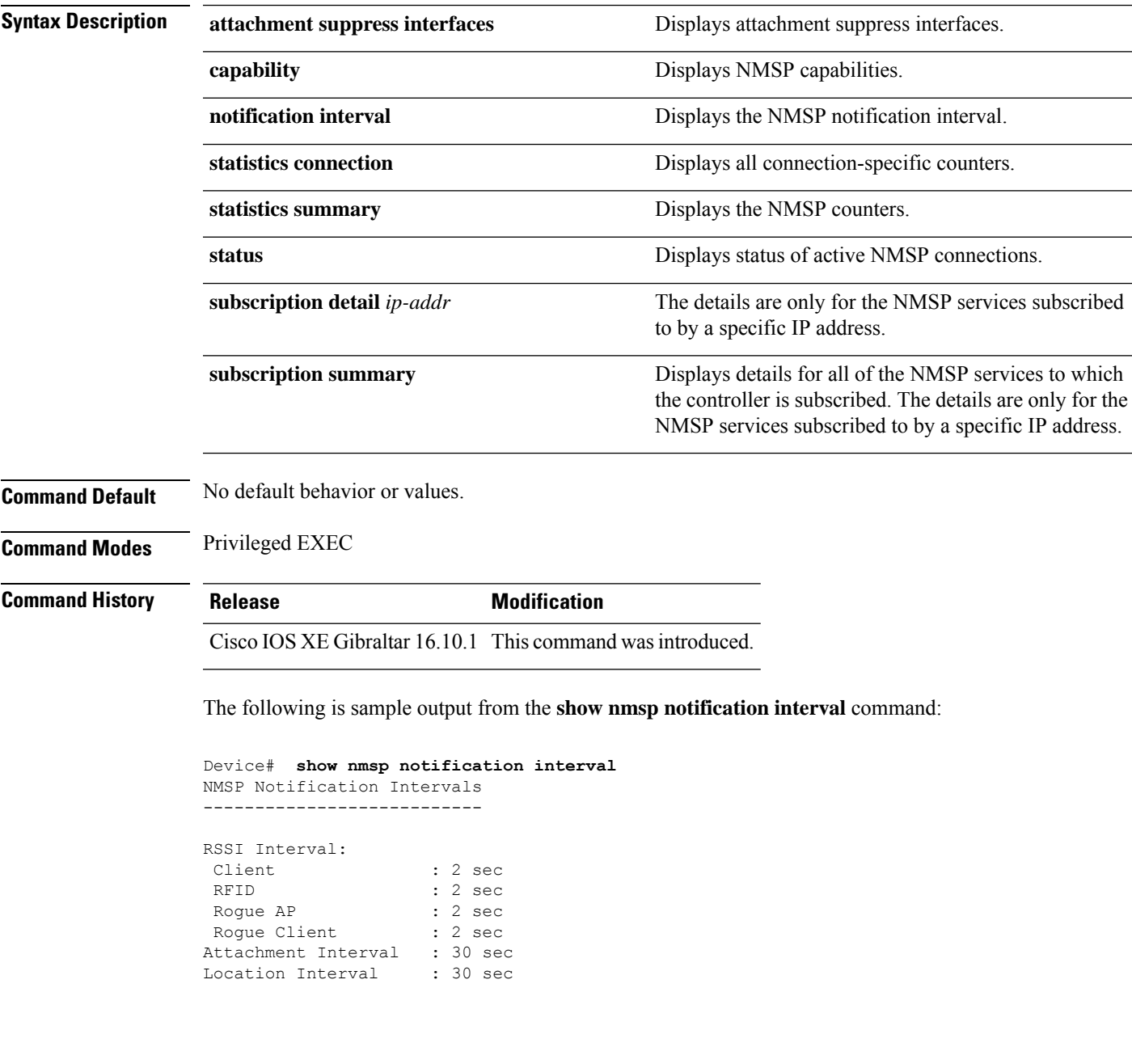

## **show nmsp cloud-services statistics**

To see NMSP cloud-service statistics, use the **show nmsp cloud-services statistics** command.

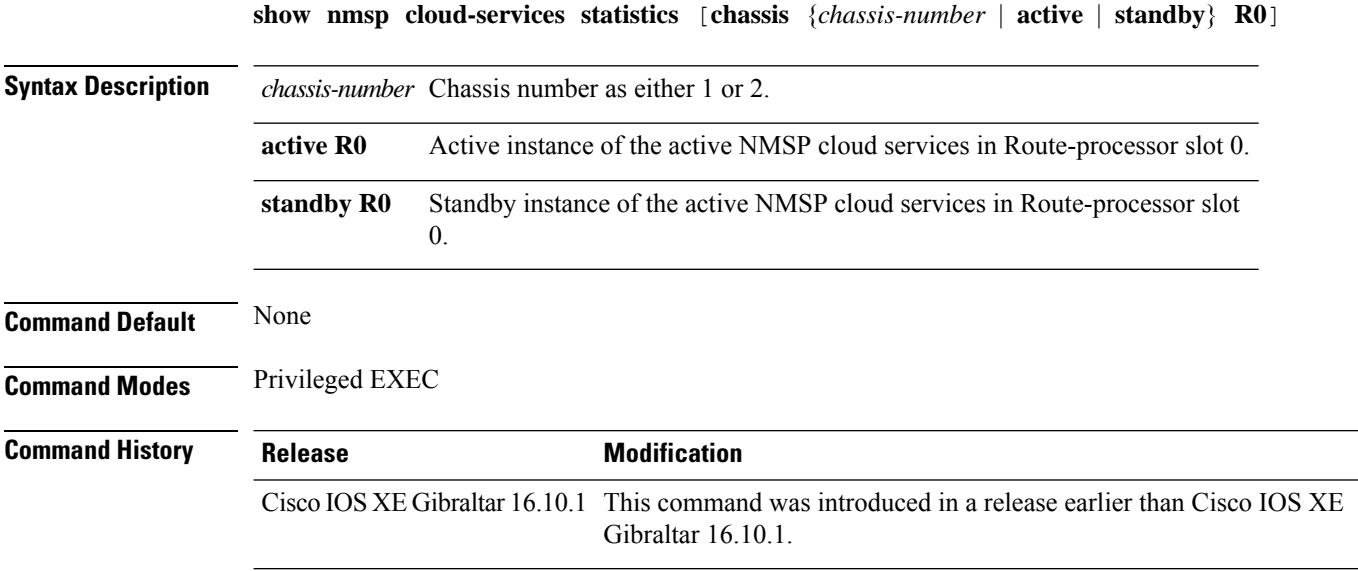

#### **Examples**

This example shows how to see NMSP cloud-service statistics:

Device# **show nmsp cloud-services statistics**

## **show nmsp cloud-services summary**

To see a summary of information about NMSP cloud-services, use the **show nmsp cloud-services summary** command.

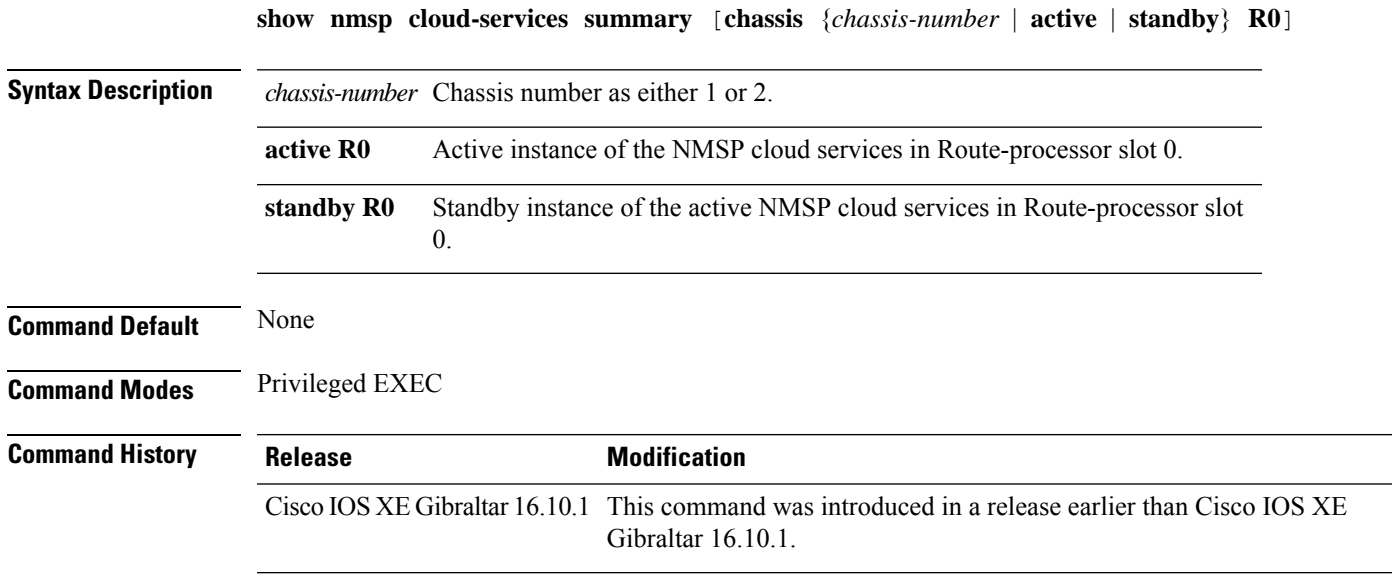

#### **Examples**

This example shows how to see NMSP cloud-service summary information:

Device# **show nmsp cloud-services summary**

## **show nmsp subscription group detail all**

To display the mobility services group subscription details of all CMX connections, use the **show nmsp subscription group detail all** command.

**show nmsp subscription group detail all**

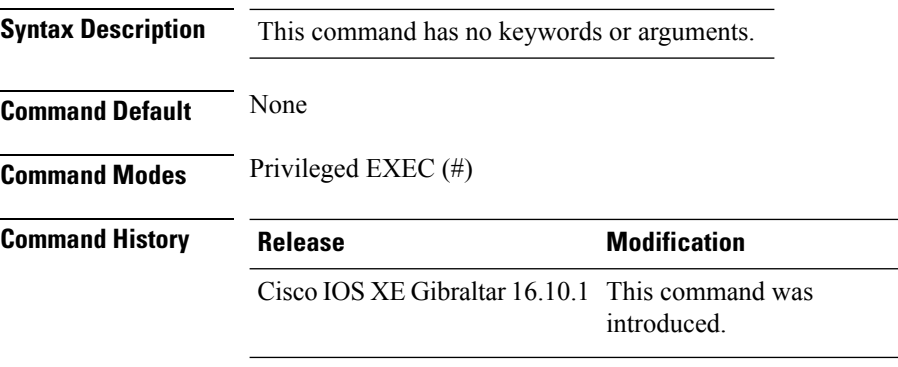

#### **Example**

The following example shows how to display the mobility services group subscription details of all CMX connections:

Device# show nmsp subscription group detail all

**Cisco Catalyst 9800 Series Wireless Controller Command Reference, Cisco IOS XE Bengaluru 17.4.x**

Ш

#### **show nmsp subscription group detail ap-list**

To display the AP MAC list subscribed for a group by a CMX connection, use the **show nmsp subscription group detail ap-list** command.

**show nmsp subscription group detail ap-list** *group-name cmx-IP-addrress*

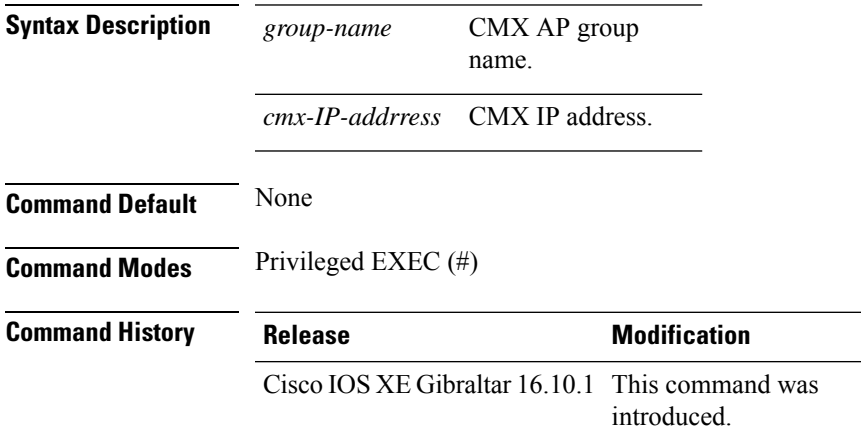

#### **Example**

The following example shows how to verify the AP MAC list subscribed for a group by a CMX connection.

Device# show nmsp subscription group detail ap-list Group1 127.0.0.1

```
CMX IP address: 127.0.0.1
CMX Group name: Group1
CMX Group AP MACs:
: 00:00:00:00:70:02 00:00:00:00:66:02 00:99:00:00:00:02 00:00:00:bb:00:02
 00:00:00:00:55:02 00:00:00:00:50:02 00:33:00:00:00:02 00:d0:00:00:00:02
  00:10:00:10:00:02 00:00:00:06:00:02 00:00:00:02:00:02 00:00:00:00:40:02
  00:00:00:99:00:02 00:00:00:00:a0:02 00:00:77:00:00:02 00:22:00:00:00:02
  00:00:00:00:00:92 00:00:00:00:00:82 00:00:00:00:03:02 aa:00:00:00:00:02
 00:00:00:50:00:42 00:00:0d:00:00:02 00:00:00:00:00:32 00:00:00:cc:00:02
  00:00:00:88:00:02 20:00:00:00:00:02 10:00:00:00:00:02 01:00:00:00:00:02
  00:00:00:00:00:02 00:00:00:00:00:01 00:00:00:00:00:00
```
#### **show nmsp subscription group detail services**

To display the services subscribed for a group by a CMX connection, use the **show nmspsubscriptiongroup detail services** command.

**show nmsp subscription group detail services** *group-name cmx-IP-addrress*

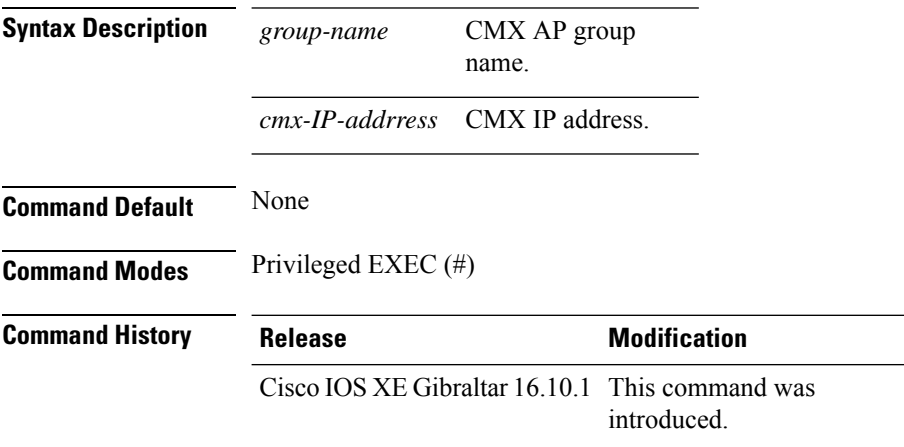

#### **Example**

The following example shows how to verify the services subscribed for a group by a CMX connection.

Device# show nmsp subscription group detail services Group1 127.0.0.1

CMX IP address: 127.0.0.1 CMX Group name: Group1 CMX Group filtered services: Service Subservice ----------------------------- RSSI Mobile Station, Spectrum Info Statistics

# **show nmsp subscription group summary**

To display the mobility services group subscription summary of all CMX connections, use the **show nmsp subscription group summary** command.

**show nmsp subscription group summary**

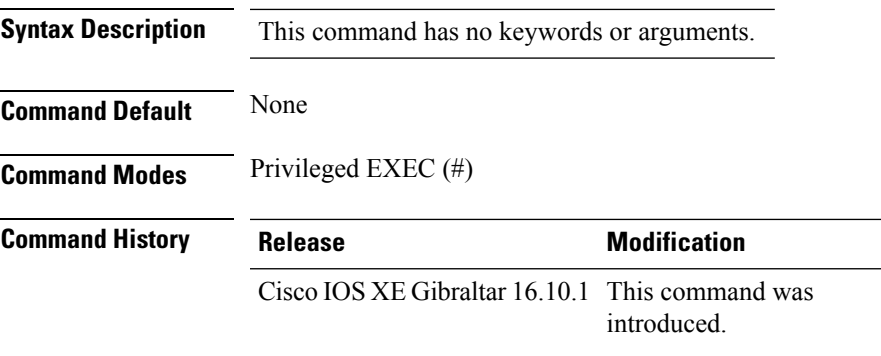

#### **Example**

The following example shows how to verify the mobility services group subscription summary of all CMX connections.

Device# show nmsp subscription group summary

```
CMX IP address: 127.0.0.1
 Groups subscribed by this CMX server:
 Group name: Group1
```
#### **show ntp associations**

To display the status of Network Time Protocol (NTP) associations, use the **show ntp associations** command in privileged EXEC mode.

#### **show ntp associations**

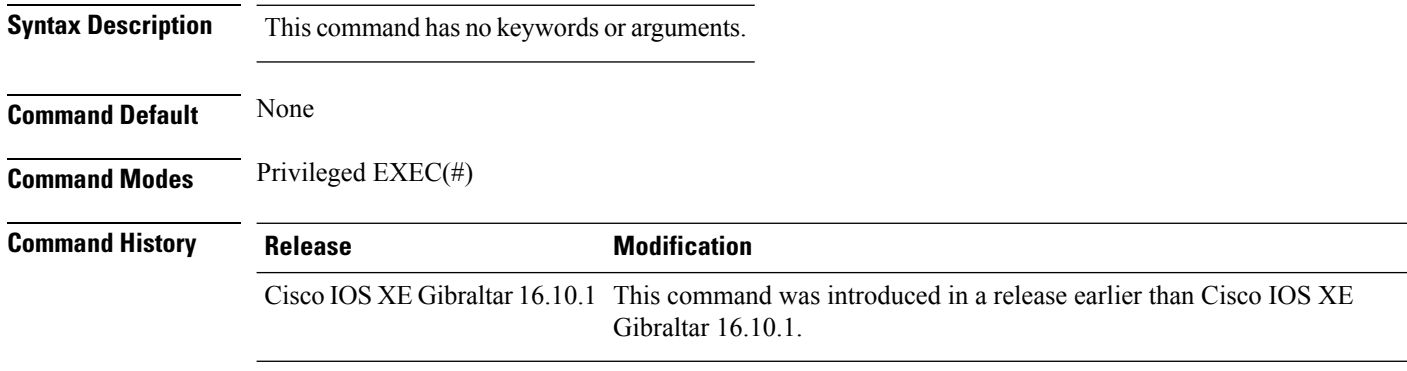

#### **Example**

The following example shows how to view NTP associations. :

```
Device# show ntp associations
  address ref clock st when poll reach delay offset disp
*~10.1.1.99 72.163.32.44 2 918 1024 377 0.177 7.618 1.102
* sys.peer, # selected, + candidate, - outlyer, x falseticker, ~ configured
--
```
### **show parameter-map type webauth name**

To verify the webauth parameters of a parameter map, use the **show parameter-map type webauth name** command.

**show parameter-map type webauth name** *parameter-map name*

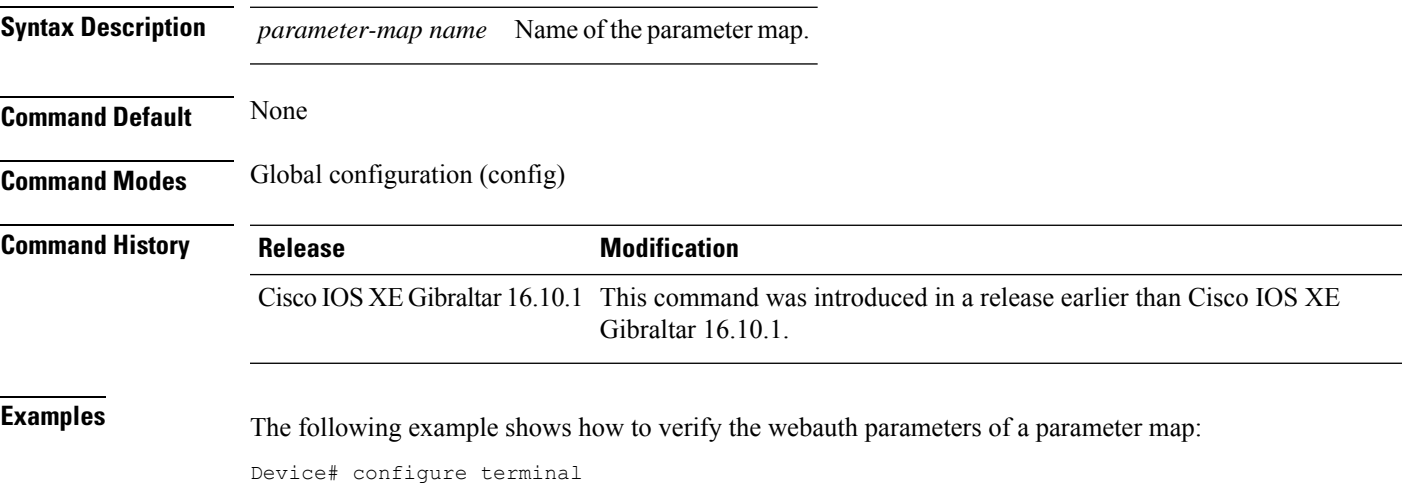

Device(config)# show parameter-map type webauth name *parameter-map-name*

### **show platform conditions**

To see information about conditional debugs, use the **show platform conditions** command.

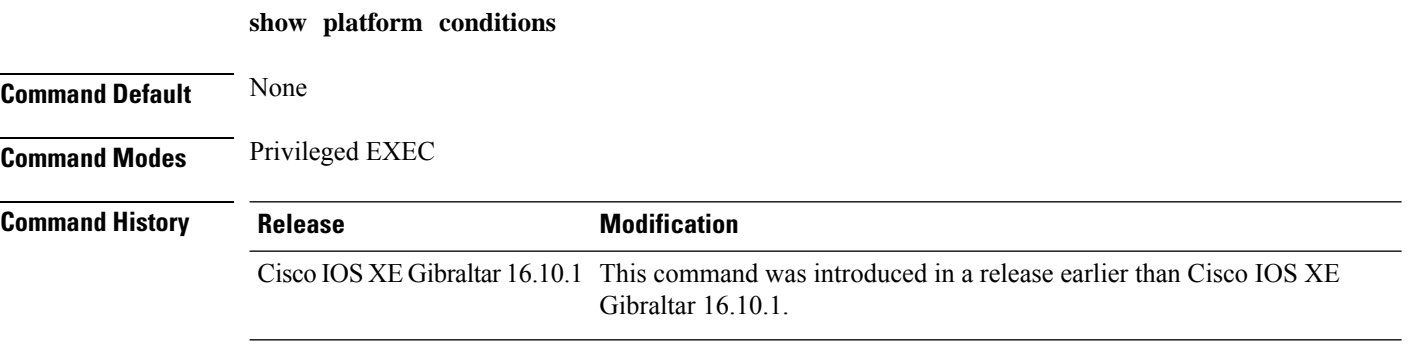

#### **Examples**

The following example shows how to see information about conditional debugs:

Device# **show platform conditions**

#### **show platform hardware**

To see the hardware platform Quantum flow processor datapath statistics, use the **show platform hardware chassis active qfp feature wireless wlclient datapath cpp-if-handle statistics** command.

**show hardware chassis active qfp feature wireless wlclient datapath cpp-if-handle** *client-cpp-value* **statistics**{**clear** | **start** | **stop**}

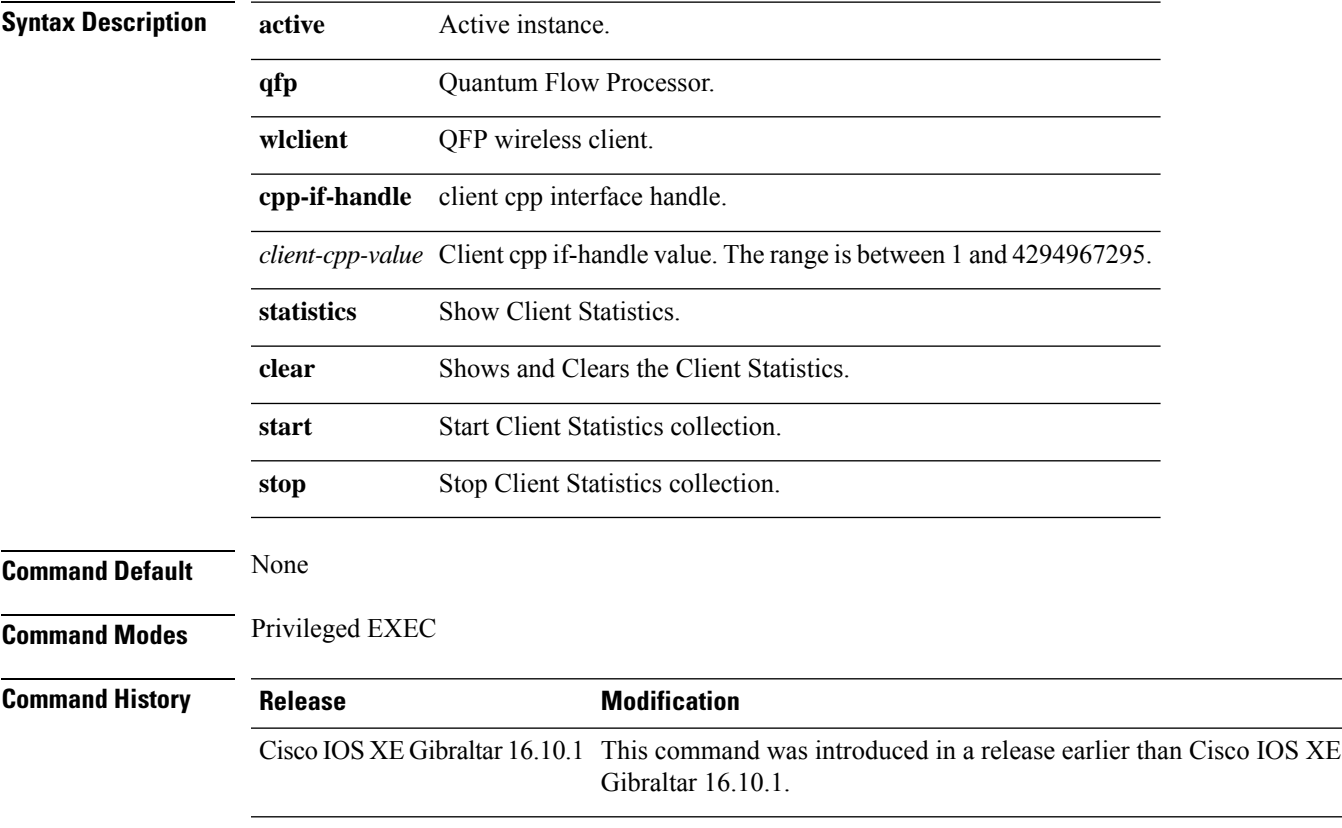

#### **Examples**

The following example shows how to start client statistics collection:

Device# **show platform hardware chassis active qfp feature wireless wlclient datapath cpp-if-handle** *cpp-if-handle value* **statistics start**

# **show platform hardware chassis active qfp feature dns-snoop-agent client enabled-intf**

To view the DSA enabled interfaces, use the **show platform hardware chassis active qfp feature dns-snoop-agent client enabled-intf** command.

**show platform hardware chassis active qfp feature dns-snoop-agent client enabled-intf**

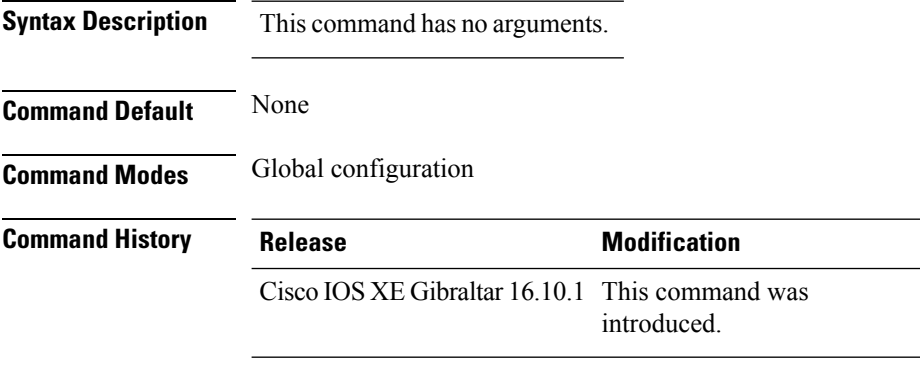

This example shows how to view the DSA enabled interfaces:

Device# **show platform hardware chassis active qfp feature dns-snoop-agent client enabled-intf** Interface name: GigabitEthernet0/0/0, handle: 5

## **show platform hardware chassis active qfp feature dns-snoop-agent client hw-pattern-list**

To view the OpenDNS string or FQDN filter for the pattern list, use the **show platform hardware chassis active qfp feature dns-snoop-agent client hw-pattern-list** command.

**show platform hardware chassis active qfp feature dns-snoop-agent client hw-pattern-list** {**fqdn-filter** *fqdn\_filter\_ID* | **odns\_string**}

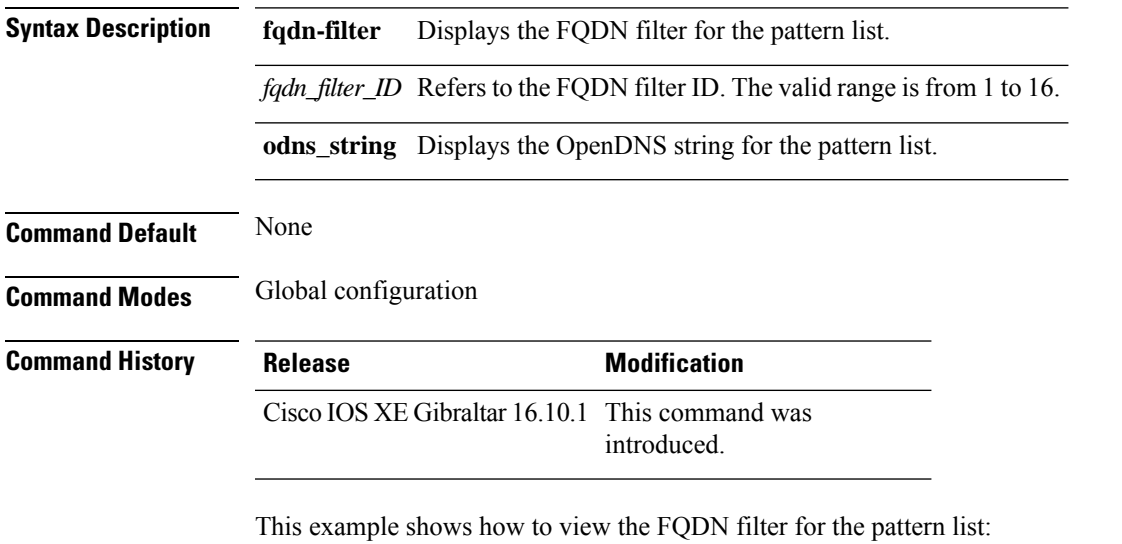

Device# **show platform hardware chassis active qfp feature dns-snoop-agent client hw-pattern-list fqdn-filter 1** Filter Name: urllist flex preauth

Name: url1.dns.com Feature mask: 16, Dirty: 0, Ref count: 0, Match count: 0

# **show platform hardware chassis active qfp feature dns-snoop-agent client info**

To view the DSA client details, use the **show platform hardware chassis activeqfpfeaturedns-snoop-agent client info** command.

**show platform hardware chassis active qfp feature dns-snoop-agent client info**

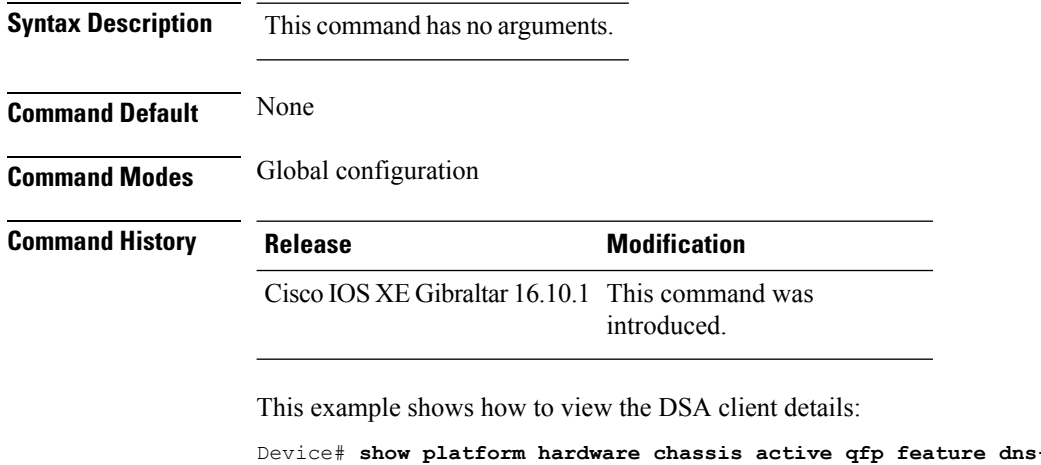

```
Device# show platform hardware chassis active qfp feature dns-snoop-agent client info
Number of patterns added/deleted/total: 2/0/2
Number of re_table rebuilt : : 0
Number of str_table rebuilt: : 2
Registered clients: 0x001ffff0
Number of transaction started/ended: 2/2
Memory pool size/limit: 512/81920
Pending Deletion Pattern List:
```
## **show platform hardware chassis active qfp feature dns-snoop-agent client pattern-list**

To view the OpenDNS string or FQDN filter for the pattern list, use the **show platform hardware chassis active qfp feature dns-snoop-agent client pattern-list** command.

**show platform hardware chassis active qfp feature dns-snoop-agent client pattern-list** {**fqdn-filter** *fqdn\_filter\_ID* | **odns\_string**}

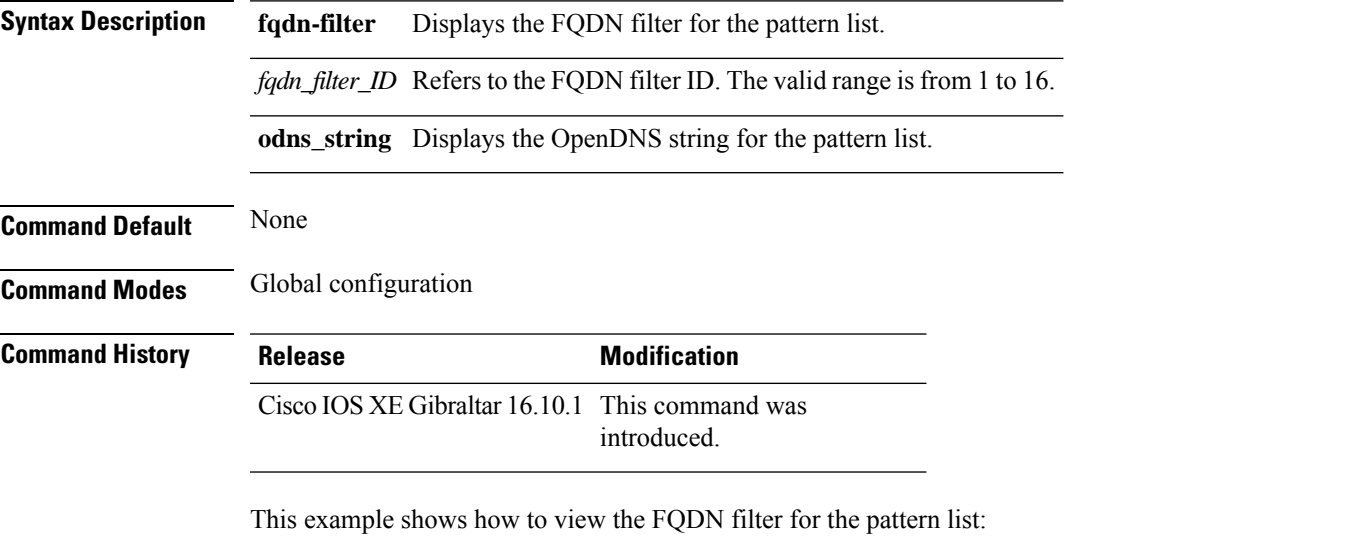

```
Device# show platform hardware chassis active qfp feature dns-snoop-agent client pattern-list
 fqdn-filter 1
Filter Name: urllist flex preauth
Pattern List in CPP client: 1
Name: url1.dns.com
```
feature\_mask: 0x00000010, hw\_ptr: 0xdf86d510

# **show platform hardware chassis active qfp feature dns-snoop-agent datapath ip-cache**

To view the DSA IP cache table details, use the **show platform hardware chassis active qfp feature dns-snoop-agent datapath ip-cache** command.

**show platform hardware chassis active qfp feature dns-snoop-agent datapath ip-cache** {**address** [**ipv4** *ipv4\_address* | **ipv6** *ipv6\_address*] | **all** | **pattern** *regex\_pattern*}

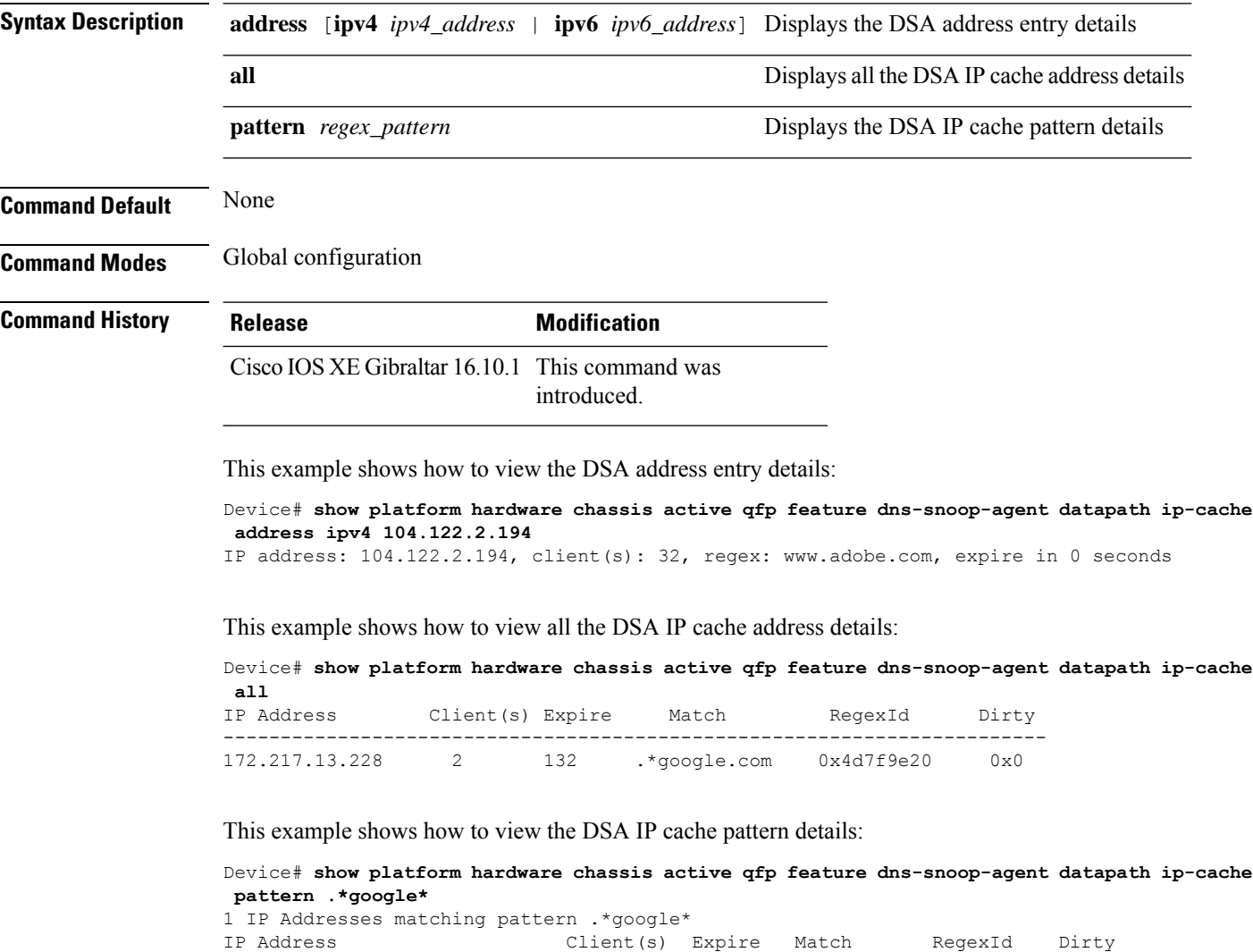

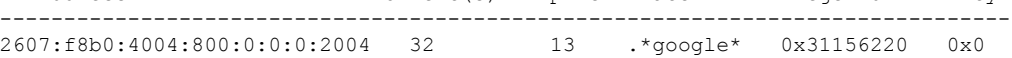

## **show platform hardware chassis active qfp feature dns-snoop-agent datapath memory**

To view the DSA datapath memory details, use the **show platform hardware chassis active qfp feature dns-snoop-agent datapath memory** command.

**show platform hardware chassis active qfp feature dns-snoop-agent datapath memory**

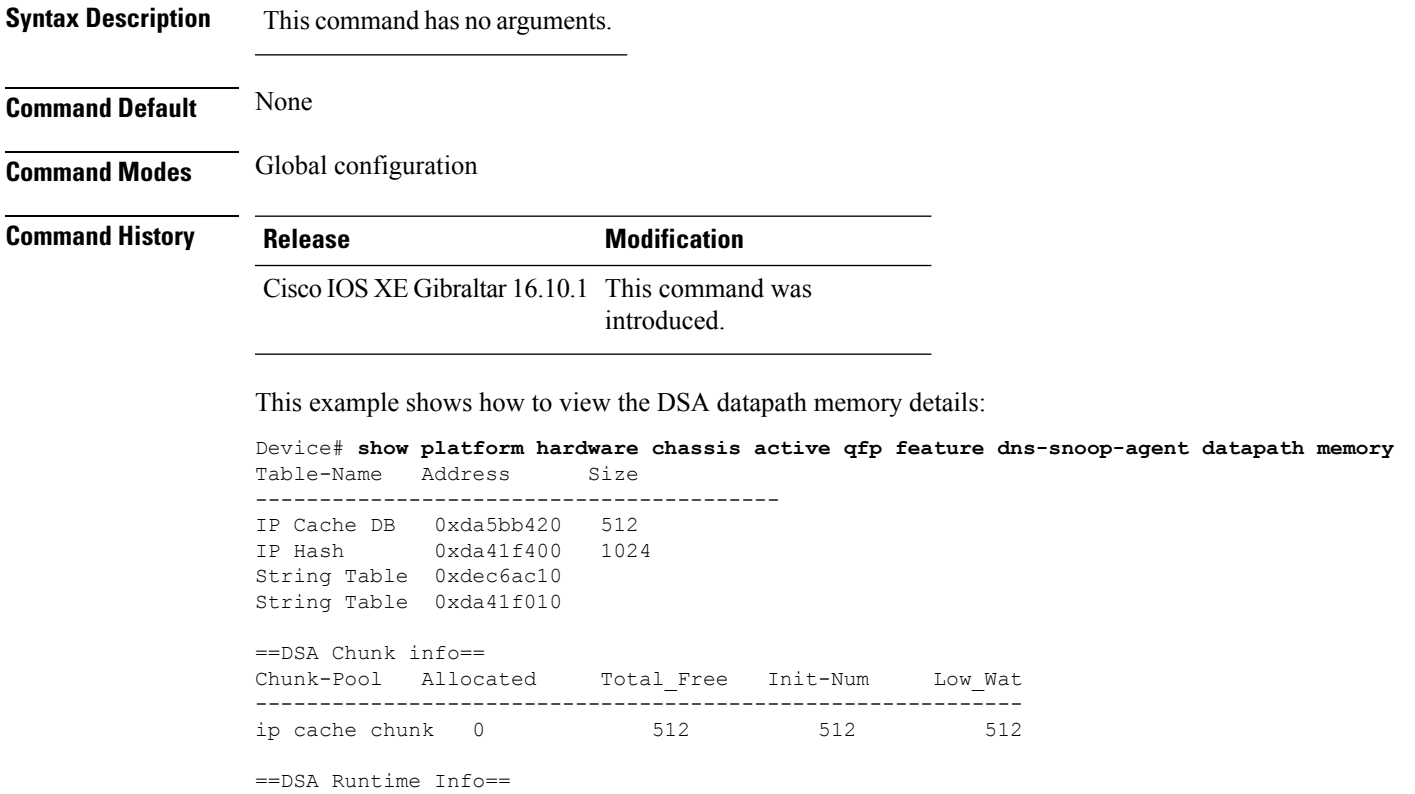

----------------------------------------------------------- dsa init state 0x7 dsa client mask 0x100010

# **show platform hardware chassis active qfp feature dns-snoop-agent datapath regexp-table**

To view the DSA regular expression table, use the **show platform hardware chassis active qfp feature dns-snoop-agent datapath regexp-table** command.

**show platform hardware chassis active qfp feature dns-snoop-agent datapath regexp-table**

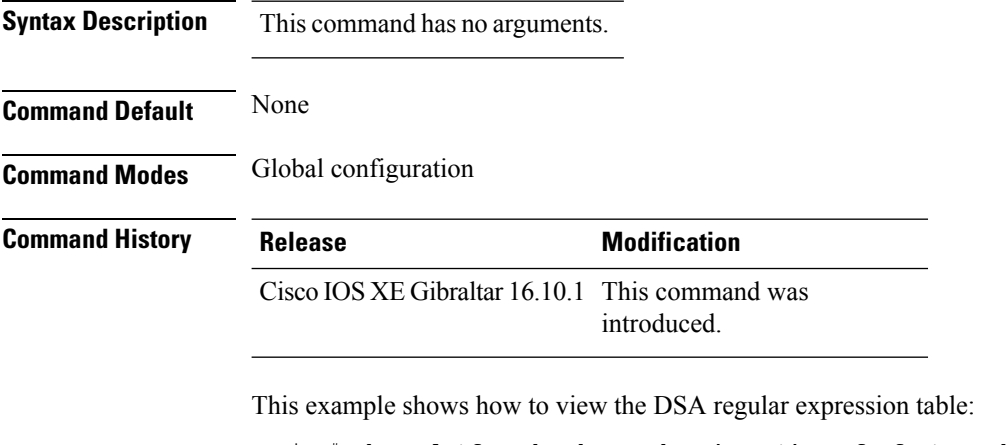

Device# **show platform hardware chassis active qfp feature dns-snoop-agent datapath regexp-table** String Table 0xdec6ac10 WLS\_FQDN\_GRP\_1<br>String Table 0xda41f010 0DNS String String Table 0xda41f010

Ш

### **show platform hardware chassis active qfp feature dns-snoop-agent datapath stats**

To view the DSA statistics, use the **show platform hardware chassis active qfp feature dns-snoop-agent datapath stats** command.

**show platform hardware chassis active qfp feature dns-snoop-agent datapath stats**

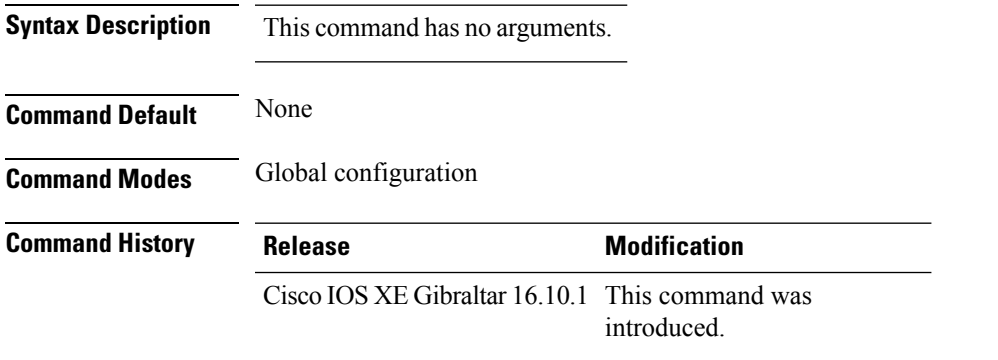

This example shows how to view the DSA statistics:

```
Device# show platform hardware chassis active qfp feature dns-snoop-agent datapath stats
DNS Snoop Agent Stats:
 parser unknown pkt: 0
 parser not needed: 0
 parser fmt error: 0
 parser pa error: 0
 parser non resp: 0
 parser multiple name: 0
 parser dns name err: 0
 parser matched ip: 0
 parser redirect: 0
 parser whitelist redirect: 0
 parser blacklist redirect: 0
 parser invalid redirect ip: 0
 parser skip: 0
 regex locked: 0
 regex not matched: 0
 pkt drop whitelist no redirect ip: 0
 pkt drop blacklist no redirect ip: 0
 entries in use: 0
  ip cache allocation fail: 0
 ip addr add: 0
 ip addr update: 0
 ip addr delete: 0
 ip addr cache hit: 0
  ip addr cache miss: 0
  ip addr bad param: 0
 ip addr delete not found: 0
  ip cache not initialized: 0
```
### **show platform hardware chassis active qfp feature et-analytics datapath runtime**

To view the ETA global state in datapath, use the **show platform hardware chassis active qfp feature et-analytics datapath runtime** command.

**show platform hardware chassis active qfp feature et-analytics datapath runtime**

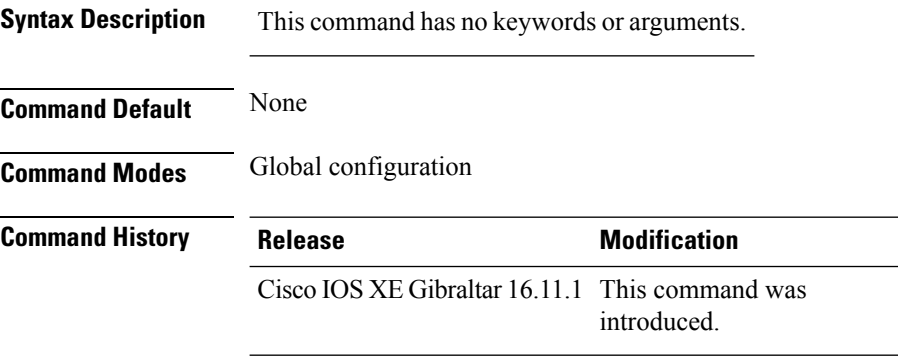

This example shows how to view the ETA global and interface details:

```
Device# show platform hardware chassis active qfp feature et-analytics datapath runtime
ET-Analytics run-time information:
  Feature state: initialized (0x00000004)
```

```
Inactive timeout : 15 secs (default 15 secs)
WhiteList information :
  flag: False
  cgacl w0 : n/a
   cgacl w1 : n/a
Flow CFG information :
   instance ID : 0x0
   feature ID : 0x1
   feature object ID : 0x1
   chunk ID : 0xC
```
## **show platform hardware chassis active qfp feature et-analytics datapath memory**

To view the ETA memory details, use the **show platform hardware chassis active qfp feature et-analytics datapath memory** command.

**show platform hardware chassis active qfp feature et-analytics datapath memory**

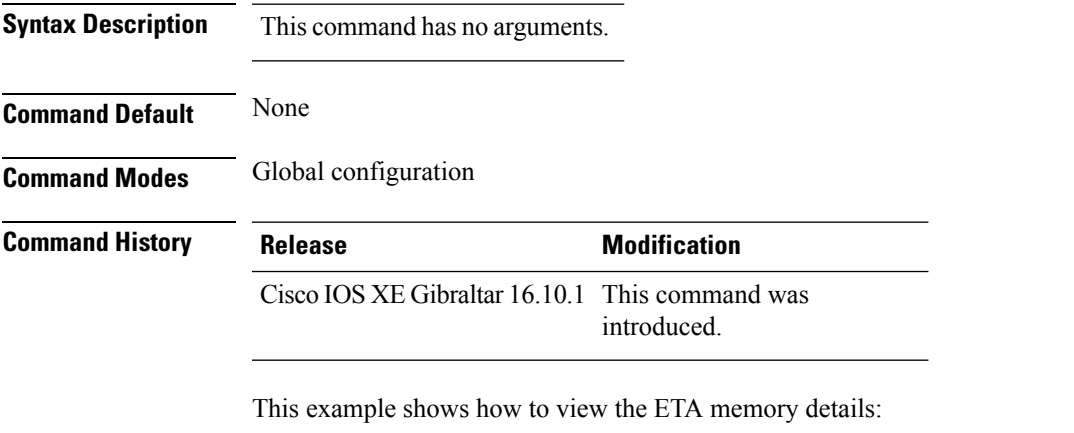

Device# **show platform hardware chassis active qfp feature et-analytics datapath memory** ET-Analytics memory information: Size of FO : 3200 bytes

```
No. of FO allocs : 0
No. of FO frees : 0
```
### **show platform hardware chassis active qfp feature et-analytics datapath stats export**

To view the ETA flow export in datapath, use the **show platform hardware chassis active qfp feature et-analytics datapath stats export** command.

**show platform hardware chassis active qfp feature et-analytics datapath stats export**

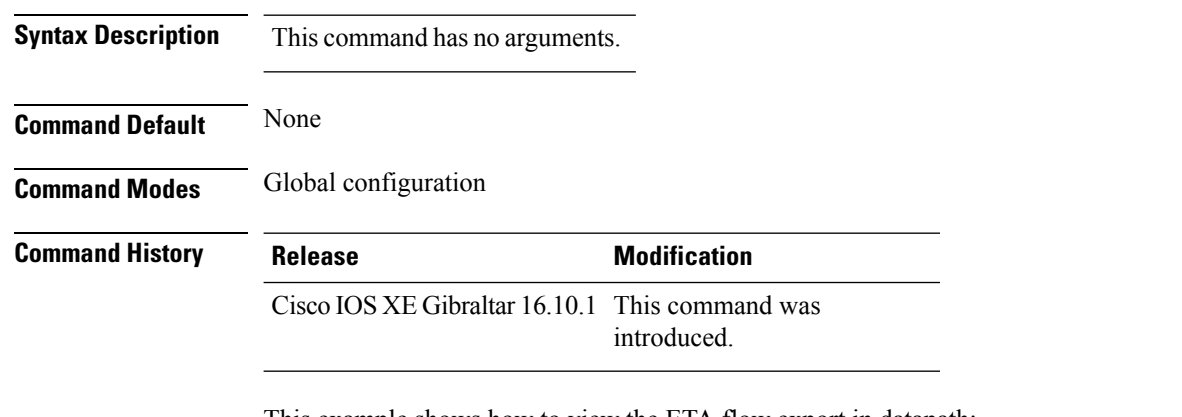

This example shows how to view the ETA flow export in datapath:

```
Device# show platform hardware chassis active qfp feature et-analytics datapath stats export
ET-Analytics 192.168.5.2:2055 vrf 0 Stats:
  Export statistics:
      Total records exported : 5179231
      Total packets exported : 3124873
     Total bytes exported : 3783900196
      Total dropped records : 0
     Total dropped packets : 0
      Total dropped bytes : 0
      Total IDP records exported :
           initiator->responder : 1285146
           responder->initiator : 979284
      Total SPLT records exported:
           initiator->responder : 1285146
            responder->initiator : 979284
      Total SALT records exported:
           initiator->responder : 0
           responder->initiator : 0
      Total BD records exported :
            initiator->responder : 0
            responder->initiator : 0
      Total TLS records exported :
           initiator->responder : 309937
            responder->initiator : 329469
```
Ш

### **show platform hardware chassis active qfp feature et-analytics datapath stats flow**

To view the ETA flow statistics, use the **show platform hardware chassis active qfp feature et-analytics datapath stats flow** command.

**show platform hardware chassis active qfp feature et-analytics datapath stats flow**

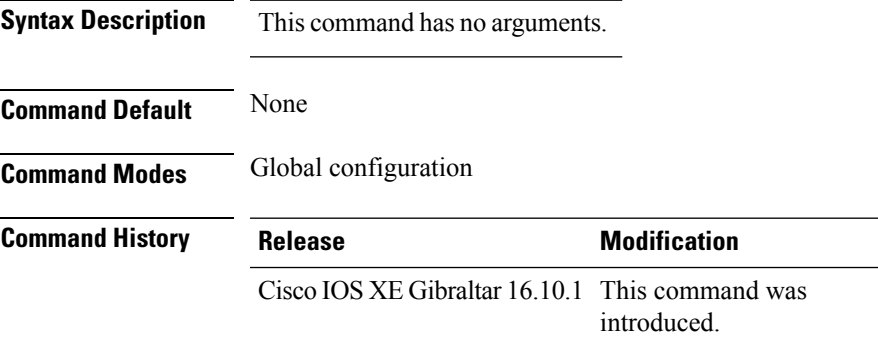

This example shows how to view the ETA flow statistics:

```
Device# show platform hardware chassis active qfp feature et-analytics datapath stats flow
ET-Analytics Stats:
   Flow statistics:
      feature object allocs : 0
      feature object frees : 0
     flow create requests : 0
      flow create matching : 0
      flow create successful: 0
      flow create failed, CFT handle: 0
      flow create failed, getting FO: 0
      flow create failed, malloc FO : 0
      flow create failed, attach FO : 0
      flow create failed, match flow: 0
      flow create, aging already set: 0
      flow ageout requests : 0
      flow ageout failed, freeing FO: 0
      flow ipv4 ageout requests : 0
      flow ipv6 ageout requests : 0
      flow whitelist traffic match : 0
```
## **show platform hardware chassis active qfp feature wireless et-analytics eta-pending-client-tree**

To view clients in the ETA pending wireless client tree, use the **show platform hardware chassis active qfp feature wireless et-analytics eta-pending-client-tree** command.

**show platform hardware chassis active qfp feature wireless et-analytics eta-pending-client-tree**

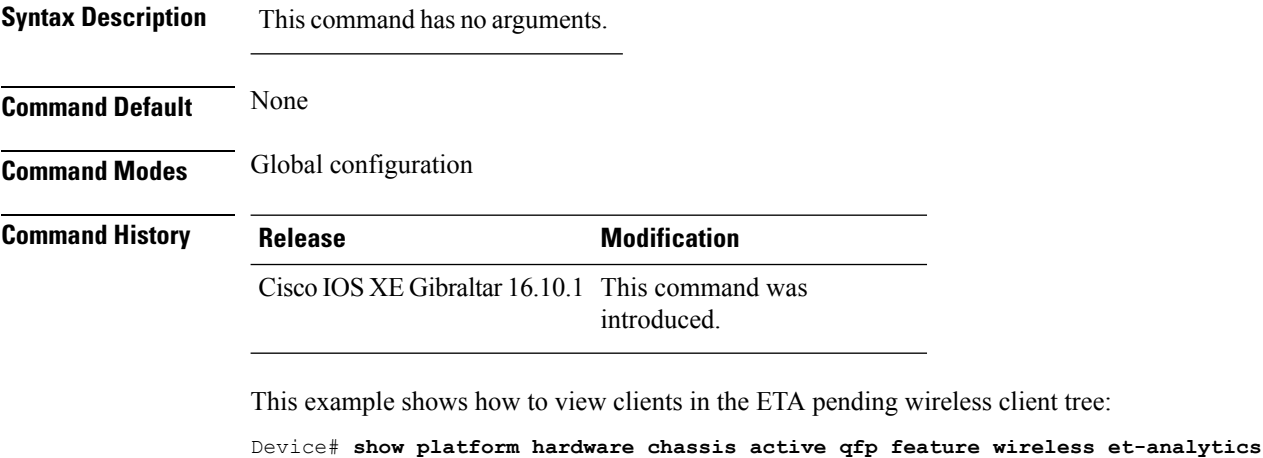

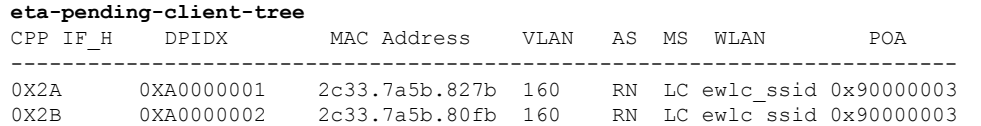

### **show platform hardware chassis active qfp feature wireless et-analytics statistics**

To view the ETA pending wireless client tree statistics, use the **show platform hardware chassis active qfp feature wireless et-analytics statistics** command.

**show platform hardware chassis active qfp feature wireless et-analytics statistics**

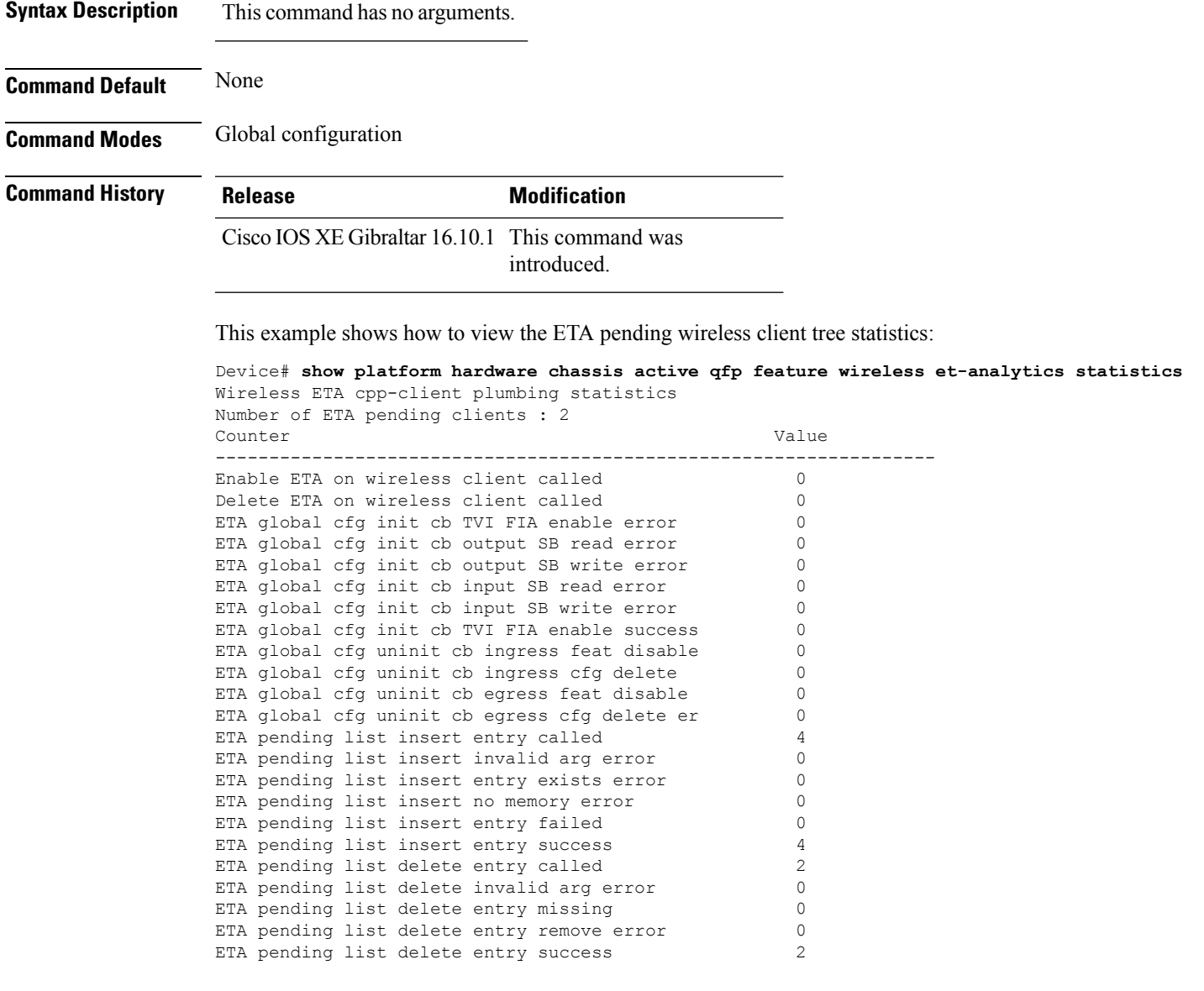

#### **show platform hardware slot R0 ha\_port interface stats**

To see the HA port interface setting status, use the **show platform hardware slot R0ha\_port interface stats** command.

**show platform hardware slot R0 ha\_port interface stats**

**Syntax Description** This command has no arguments or keywords.

**Command Modes** Privileged EXEC (#)

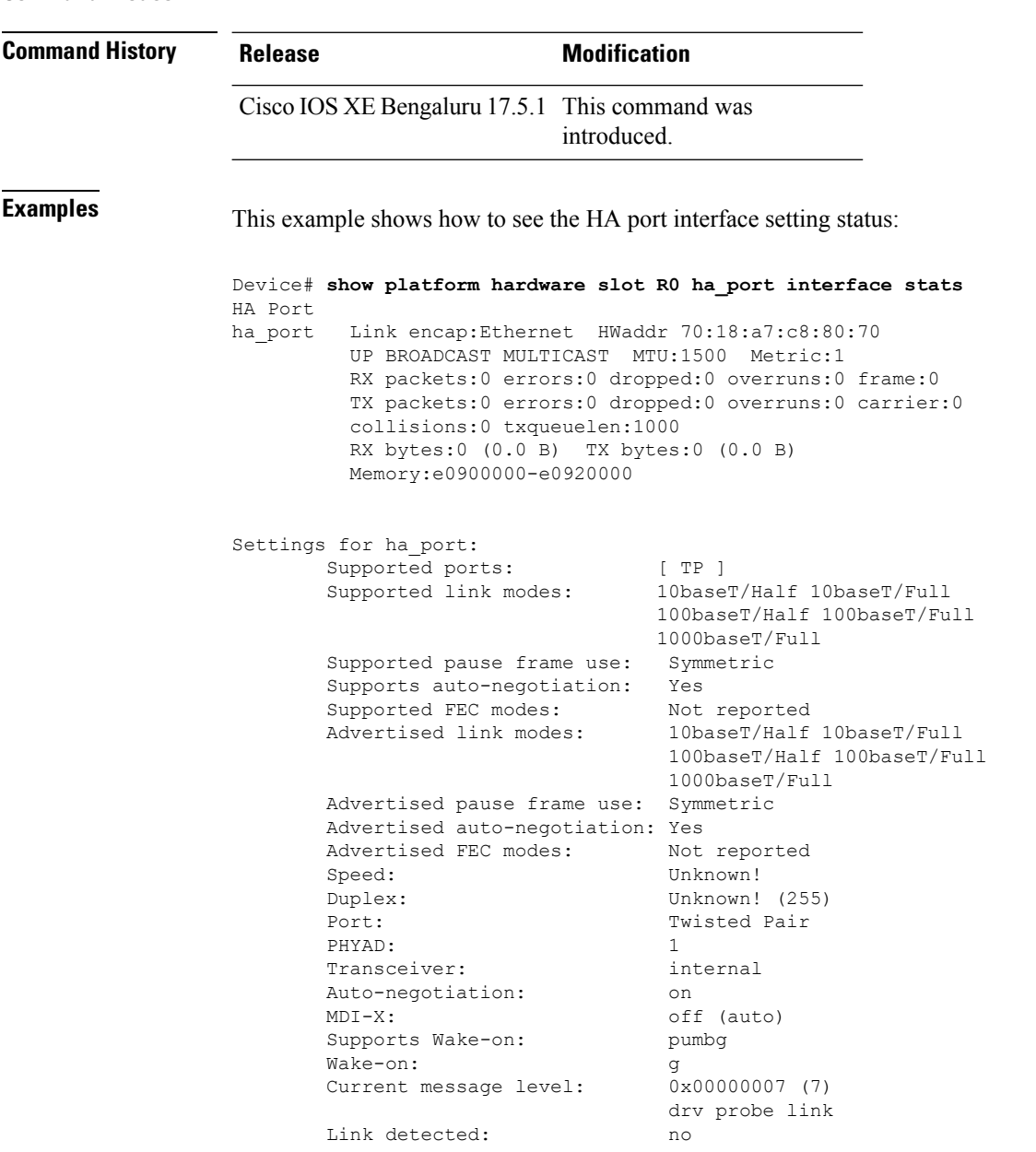

 $\mathbf{l}$ 

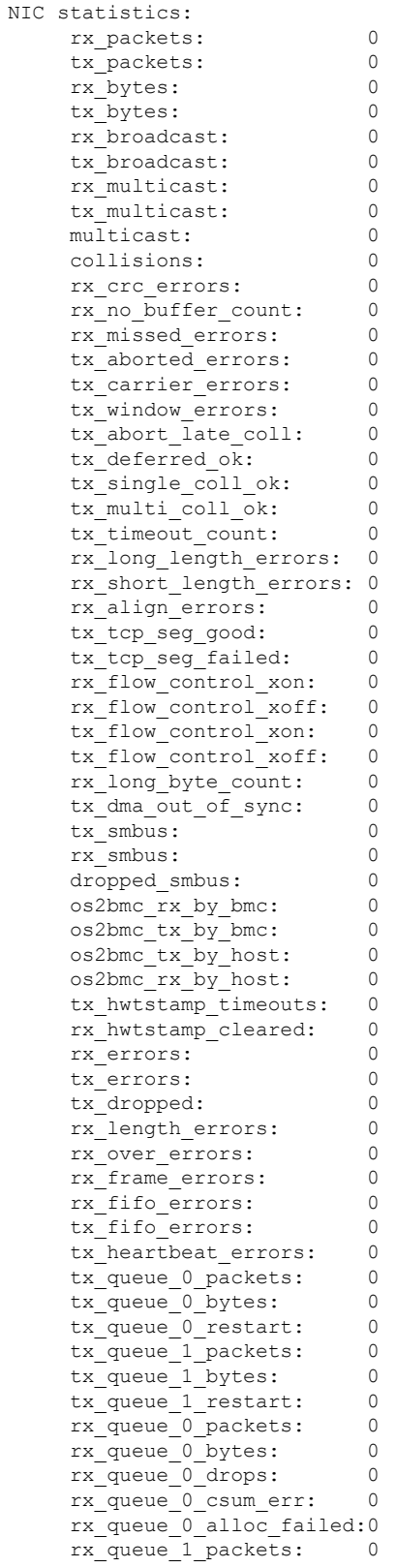

 $\mathbf I$ 

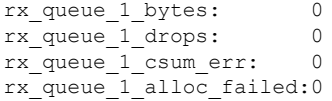

ш

#### **show platform integrity**

To view the checksum record for boot stages, use the **show platform integrity** command.

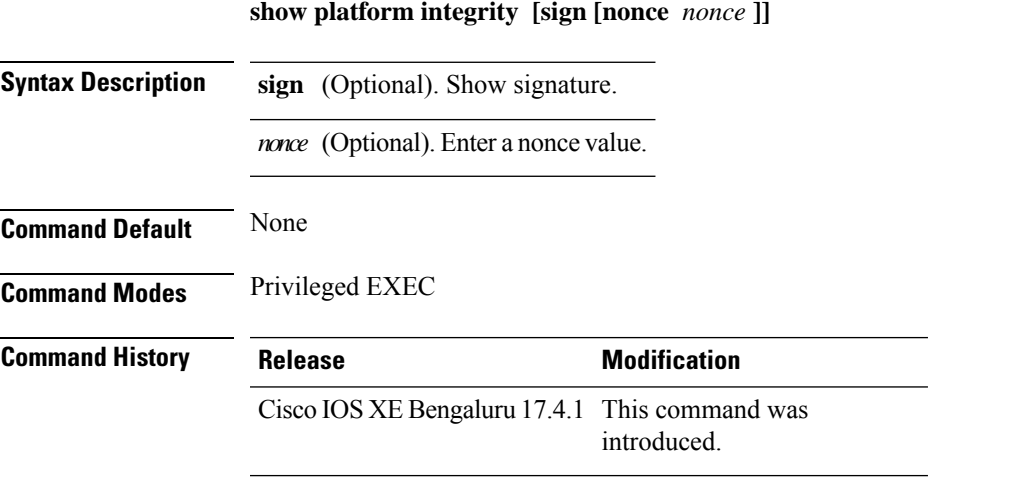

The following example shows how to view the checksum record for boot stages:

```
Device# show platform integrity sign nonce 123
Platform: C9800-L-F-K9
Boot 0 Version: R04.1173930452019-06-11
Boot 0 Hash: A6C92C44976FC77DD42234444FFD87798FB9036A2762FAA4999A190A0258B18C
Boot Loader Version: 16.12(1r)
Boot Loader Hash:
FFFFFFFFFFFFFFFFFFFFFFFFFFFFFFFFFFFFFFFFFFFFFFFFFFFFFFFFFFFFFFFFFFFFFFFFFFFFFFFFFFFFFFFFFFFFFFFFFFFFFFFFFFFFFFFFFFFFFFFFFFFFFFFF
OS Version: 2020-03-19_20.26
OS Hashes:
C9800-L-universalk9_wlc.2020-03-19_20.26.SSA.bin:
53E2DF1A1A082E36EA4CAB817C1794EC9D69AC0E90BCCBFECF9BCD0BCA9385AA9E9372ABF7431E4A08FC5E5B9670131C09D158E5B8A7B457501FE77AB9F1C26D
C9800-L-mono-universalk9_wlc.2020-03-19_20.26.SSA.pkg:
1D3279D53B0311CE42C669824DF86FB5596CD7CA45CA8D7FDC3D10657B8C9A48F4B0508D7BCFFD645CB6571AC1E674A57A82414E3D6E1666BE64E6132F707671
PCR0: EE14A2D5099DA343B3941C54A429C4AC1D3EE8E9B609F1AC00049768A470734E
PCR8: 78794D0F5667F8FA4E425E3CA2AF3CD99B90B219FD90222D622B3D563416BBAA
```
### **show platform software audit**

To display theSecurity Enhanced Linux (SELinux) audit logs, use the **show platform software audit** command in privileged EXEC mode.

**show platform software audit**{**all** | **summary** | **0** | **1** | **2** | **F0** | **R0** | **FP active** | **RP active**}

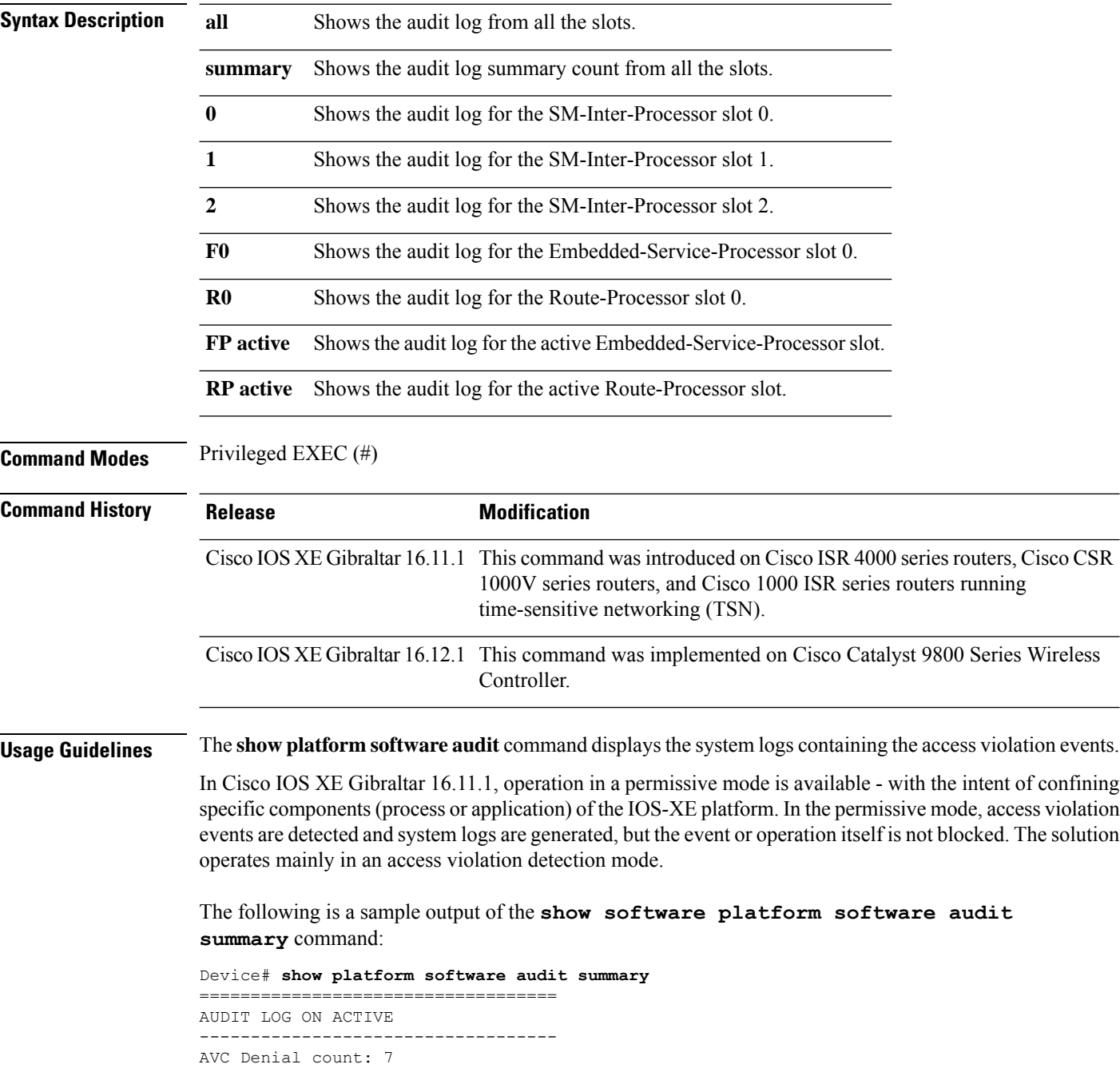

The following is a sample output of the **show software platform software audit all** command. This command displays the information in the audit.log file.

```
Device# show platform software audit all
===================================
AUDIT LOG ON ACTIVE
-----------------------------------
========== START ============
type=DAEMON_START msg=audit(1553837190.262:3031): op=start ver=2.6.6 format=raw kernel=4.4.172
auid=4294967295 pid=446 subj=system_u:system_r:auditd_t:s0 res=success
type=NETFILTER CFG msg=audit(1553837185.956:2): table=nat family=2 entries=0
type=MAC_STATUS msg=audit(1553837186.523:3): enforcing=1 old enforcing=0 auid=4294967295
ses=4294967295
type=SYSCALL msg=audit(1553837186.523:3): arch=c000003e syscall=1 success=yes exit=1 a0=3
a1=7ffcf1c22070 a2=1 a3=0 items=0 ppid=203 pid=205 auid=4294967295 uid=0 gid=0 euid=0 suid=0
fsuid=0 egid=0 sgid=0 fsgid=0 tty=(none) ses=4294967295 comm="load_policy"
exe="/usr/sbin/load_policy" subj=kernel key=(null)
type=PROCTITLE msg=audit(1553837186.523:3):
proctitle=2F7573722F7362696E2F6C6F61645F706F6C696379002D69
type=MAC_POLICY_LOAD msg=audit(1553837186.528:4): policy loaded auid=4294967295 ses=4294967295
type=SYSCALL msg=audit(1553837186.528:4): arch=c000003e syscall=1 success=yes exit=1693637
a0=4 a1=7f792d1d6000 a2=19d7c5 a3=f items=0 ppid=203 pid=205 auid=4294967295 uid=0 gid=0
euid=0 suid=0 fsuid=0 egid=0 sgid=0 fsgid=0 tty=(none) ses=4294967295 comm="load_policy"
exe="/usr/sbin/load_policy" subj=system_u:system_r:kernel_t:s0 key=(null)
…
```
You can use the output of this command to copy the contents of  $\alpha$ udit.log to a file to then transfer to a remote host.

Device# show platform software audit all | redirect bootflash:audi\_123.log Device#dir bootflash:audi\_123.log Directory of bootflash:/audi\_123.log 27 -rw- 35305 Mar 29 2019 22:16:36 +00:00 audi\_123.log

3249049600 bytes total (538112000 bytes free)

#### **show platform software system all**

To check status of the current virtual machine and look for performance issues due to inadequate resources (or other issues with the hosting environment), use the **setplatform software system all** command in privileged EXEC mode.

#### **show platform software system all**

```
Syntax Description This command has no keywords or arguments.
Command Modes Privileged EXEC (#)
Command History Release <b>Modification
                    Cisco IOS XE Gibraltar 16.10.1 This command was
                                               introduced.
Examples This example shows how to check status of the current virtual machine and its resources:
                   Device# show platform software system all
                   Processor Details
                   =================
                   Number of Processors : 6
                   Processor : 1 - 6
                   vendor id : GenuineIntel
                   cpu MHz : 2593.750
                   cache size : 35840 KB
                   Crypto Supported : Yes
                   model name : Intel(R) Xeon(R) CPU E5-2690 v4 @ 2.60GHz
                   Memory Details
                   ==============
                   Physical Memory : 16363904KB
                   VNIC Details
                   ============
                   Name Mac Address Status Platform MTU
                   GigabitEthernet1 000c.2964.7126 UP 1500
                   GigabitEthernet2 000c.2964.7130 UP 1500
                   Hypervisor Details
                   =================
                   Hypervisor: VMWARE
                   Manufacturer: VMware, Inc.
                   Product Name: VMware Virtual Platform
                   Serial Number: VMware-56 4d e5 0a a7 dd 27 2b-0e 2f 36 6e 0f 64 71 26
                   UUID: 564DE50A-A7DD-272B-0E2F-366E0F647126
                   image_variant :
                   Boot Details
                   =================
                   Boot mode: BIOS
                   Bootloader version: 1.1
```
# **show platform software trace filter-binary**

To display the most recent trace information for a specific module, use the **show platform software trace filter-binary** command in privileged EXEC or user EXEC mode.

**show platform software trace filter-binary***modules* [**context** *mac-address*]

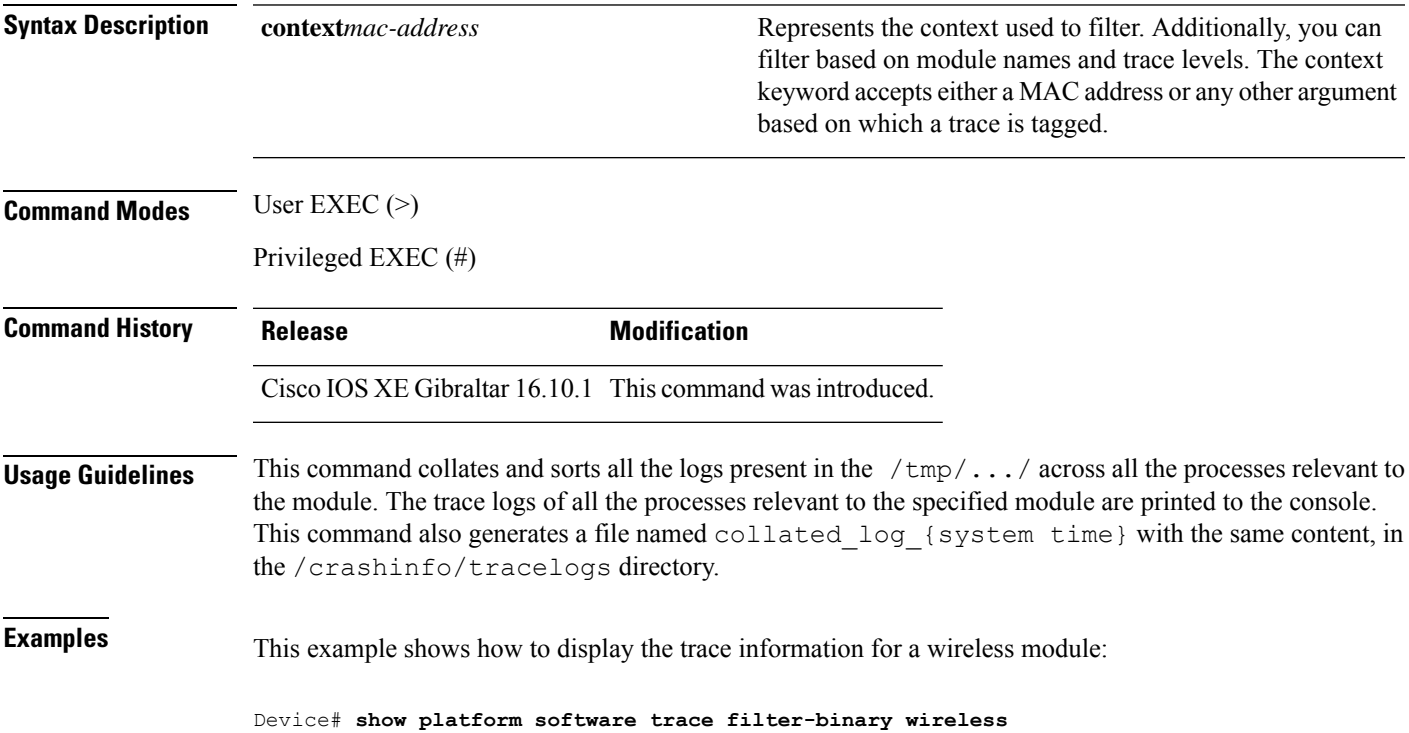

# **show platform software trace filter-binary**

To display the most recent trace information for a specific module, use the **show platform software trace filter-binary** command in privileged EXEC or user EXEC mode.

**show platform software trace filter-binary***modules* [**context** *mac-address*]

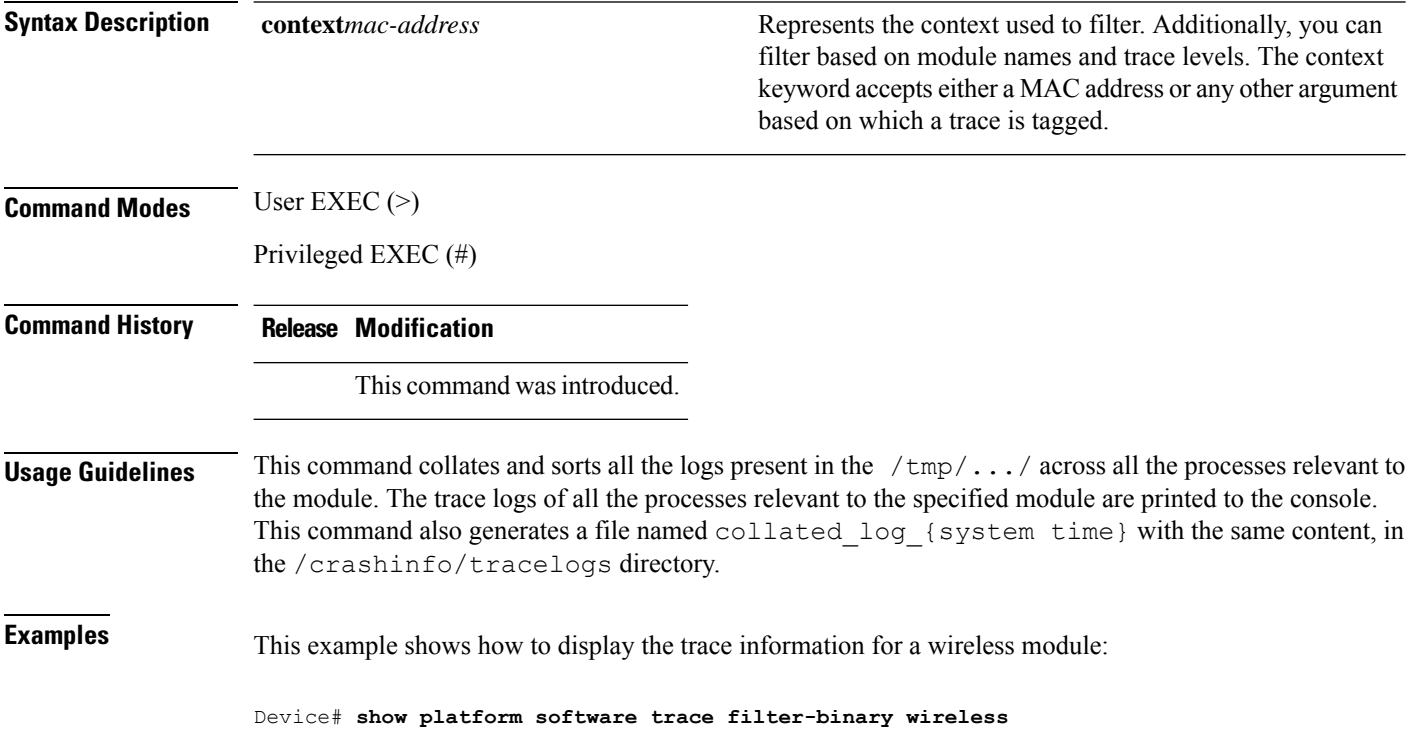

# **show platform software trace level**

To view the trace levels for all the modules under a specific process, use the **show platform software trace level** command in privileged EXEC or user EXEC mode.

**show platform software trace level wireless** [**chassis** {*chassis-number* | **active** | **standby**} **R0**]

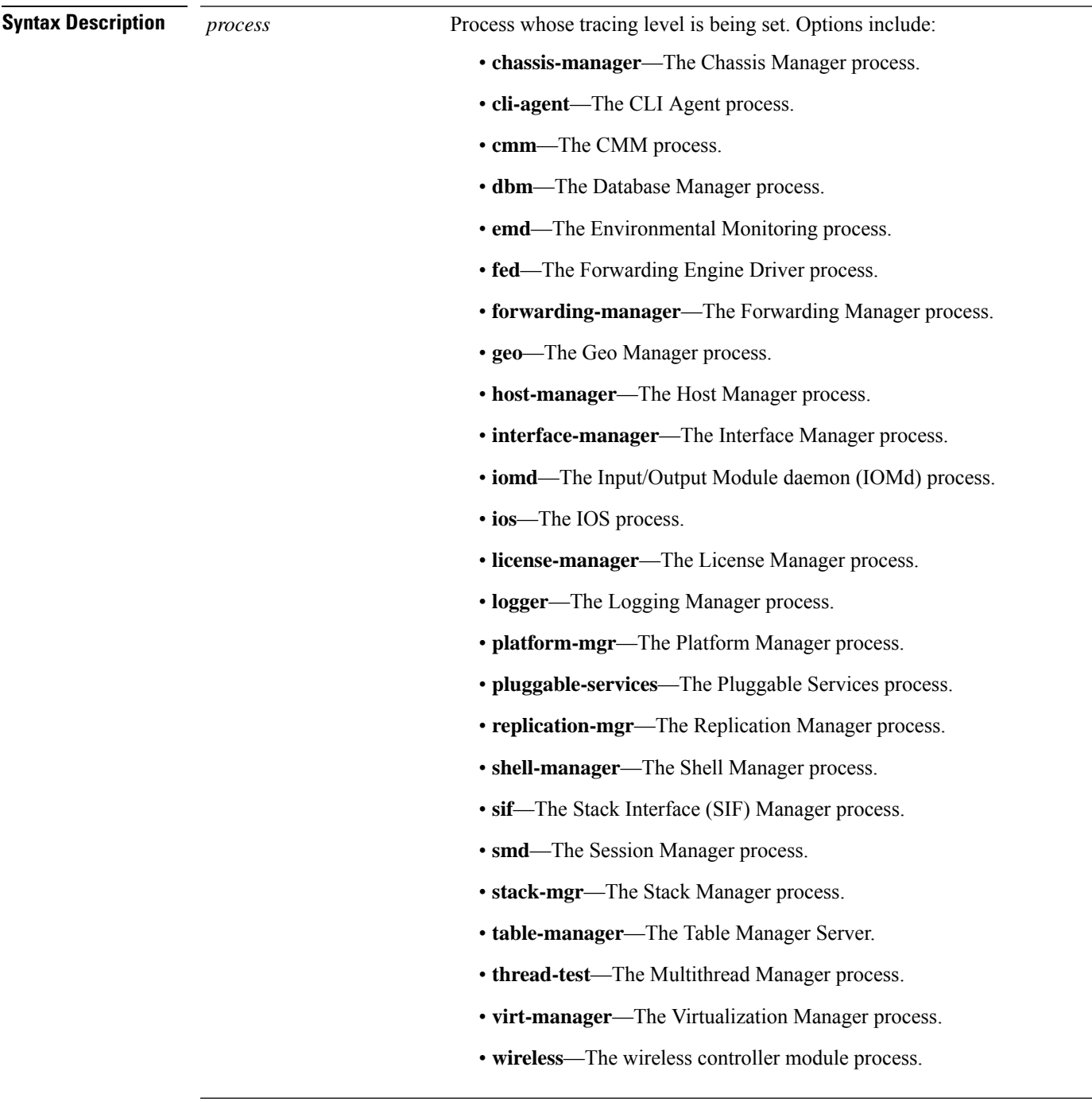

 $\mathbf I$ 

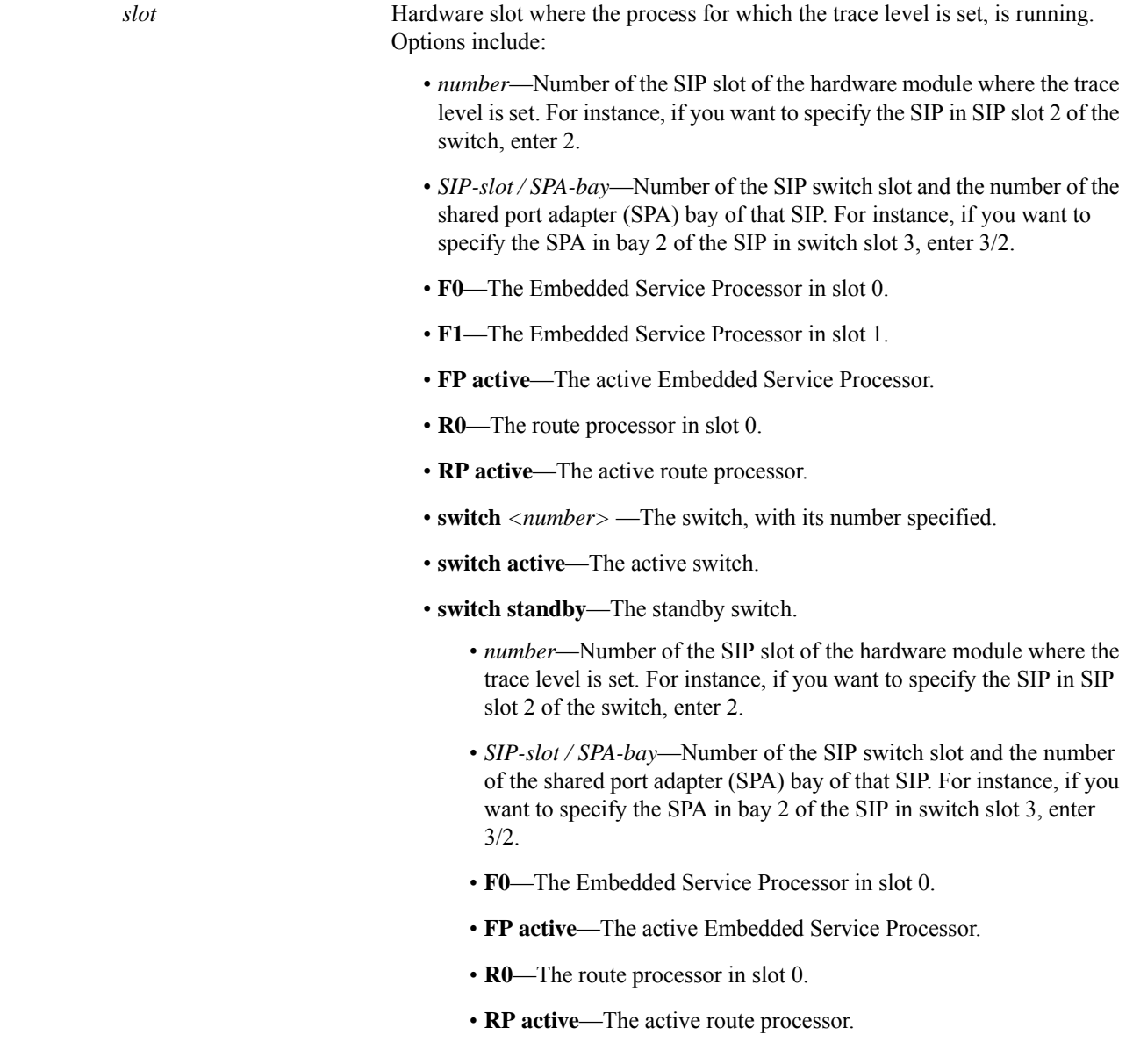

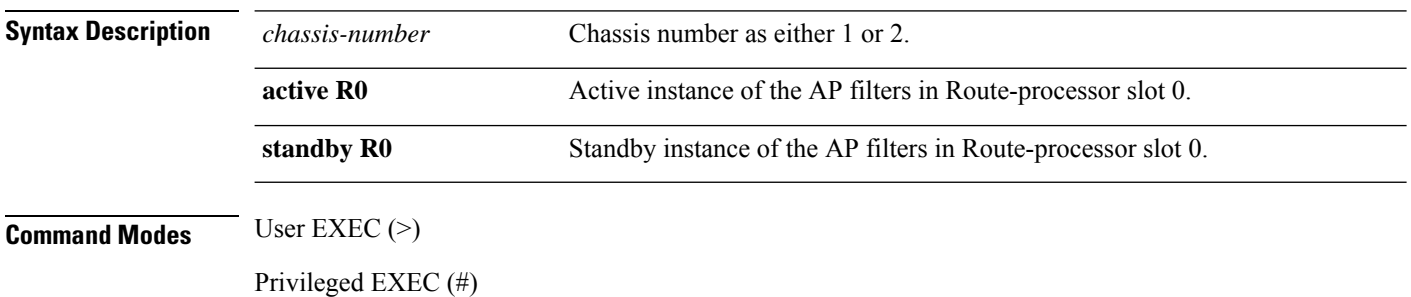

 $\mathbf{l}$ 

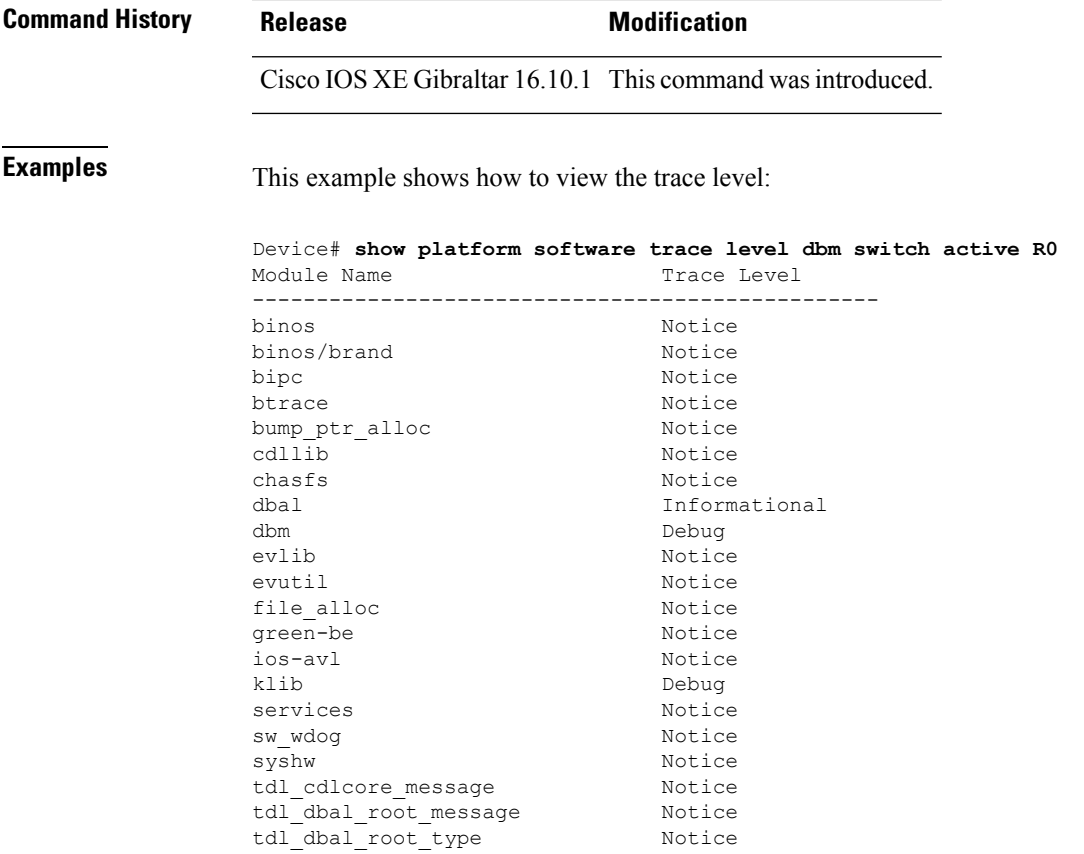

#### **show platform software trace message**

To display the trace messages for a process, use the **set platform software trace** command in privileged EXEC or user EXEC mode.

**show platform software trace message** *process slot* **Command Modes** User EXEC (>) Privileged EXEC (#) **Command History Release <b>Modification** Cisco IOS XE Gibraltar 16.10.1 This command wasintroduced. **Examples** This example shows how to display the trace messages for the Stack Manager and the Forwarding Engine Driver processes: Device# **show platform software trace message stack-mgr switch active R0** 10/30 09:42:48.767 [btrace] [8974]: (note): Successfully registered module [97] [uiutil] 10/30 09:42:48.762 [btrace] [8974]: (note): Successfully registered module [98] [tdl\_cdlcore\_message] 10/29 13:28:19.023 [stack\_mgr] [8974]: (note): Examining peer state 10/29 13:28:19.023 [stack\_mgr] [8974]: (note): no switch eligible for standby election presently 10/29 13:28:19.022 [stack\_mgr] [8974]: (note): Posting event stack fsm event wait standby elect timer expired, curstate stack fsm state active ready  $10/29$   $13:28:19.022$  [stack mgr] [8974]: (note): Timer HDL - STACK WAIT STANDBY ELECT TIMER expired 10/29 13:26:46.584 [btrace] [8974]: (note): Successfully registered module [99] [tdl ui message] 10/29 13:26:46.582 [bipc] [8974]: (note): Pending connection to server 10.129.1.0 10/29 13:26:36.582 [evutil] [8974]: (ERR): Connection attempt for sman-ui-serv (uipeer uplink to slot 1) failed, invoking disconnect 10/29 13:26:36.582 [evutil] [8974]: (ERR): Asynchronous connect failed for [uipeer uplink to slot 1]  $(fd == -1)$ 10/29 13:26:36.581 [bipc] [8974]: (note): Pending connection to server 10.129.1.0 10/29 13:26:26.581 [evutil] [8974]: (ERR): Connection attempt for sman-ui-serv (uipeer uplink to slot 1) failed, invoking disconnect Device# **show platform software trace message fed switch active** 11/02 10:55:01.832 [btrace]: [11310]: UUID: 0, ra: 0 (note): Successfully registered module [86] [uiutil] 11/02 10:55:01.848 [btrace]: [11310]: UUID: 0, ra: 0 (note): Single message size is greater than 1024 11/02 10:55:01.822 [btrace]: [11310]: UUID: 0, ra: 0 (note): Successfully registered module [87] [tdl\_cdlcore\_message] 11/01 09:54:41.474 [btrace]: [12312]: UUID: 0, ra: 0 (note): Successfully registered module [88] [tdl ngwc gold message]  $11/01$  09:54:11.228 [btrace]: [12312]: UUID: 0, ra: 0 (note): Successfully registered module [89] [tdl\_doppler\_iosd\_matm\_type] 11/01 09:53:37.454 [btrace]: [11310]: UUID: 0, ra: 0 (note): Successfully registered module [90] [tdl ui message] 11/01 09:53:37.382 [bipc]: [11310]: UUID: 0, ra: 0 (note): Pending connection to server 10.129.1.0 11/01 09:53:34.227 [xcvr]: [18846]: UUID: 0, ra: 0 (ERR): FRU hardware authentication Fail,

 $\overline{\phantom{a}}$ 

result = 1. 11/01 09:53:33.775 [ng3k\_scc]: [18846]: UUID: 0, ra: 0 (ERR): SMART COOKIE: SCC I2C receive failed: rc=10 11/01 09:53:33.775 [ng3k\_scc]: [18846]: UUID: 0, ra: 0 (ERR): SMART COOKIE receive failed, try again 11/01 09:53:33.585 [ng3k\_scc]: [18846]: UUID: 0, ra: 0 (ERR):

## **showplatformsoftware tracemessage license-manager chassis active R0**

To display the trace message for license-manager process of active route processor, use the **show platform software trace message license-manager chassis active R0** command in privileged EXEC mode.

show platform software trace message license-managerchassis {*chassis-number* | active | standby}R0reverse

This command has no arguments or keywords.

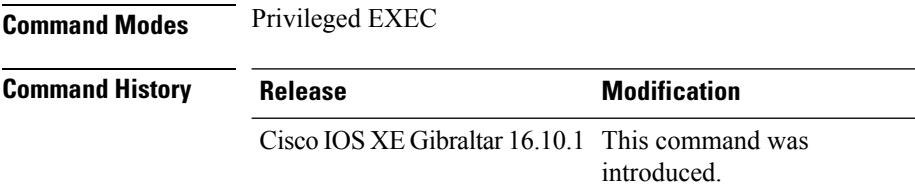

#### **Example**

This example shows how to display the trace messages for the Forwarding Engine Driver processes:

Device# **show platform software trace message license-manager chassis active R0**

....... 2018/06/25 07:16:53.121 {lman\_R0-0}{1}: [btrace] [21231]: UUID: 0, ra: 0, TID: 0 (note): Decode of the file /tmp/rp/trace/lman R0-0.21231 0.20180620075420.bin.copy completed in 35 msecs /tmp/rp/trace/lman\_R0-0.21231\_0.20180620075420.bin.copy: DECODE(50:50:0:7) 2018/06/25 07:16:53.088 {lman\_R0-0}{1}: [btrace] [21231]: UUID: 0, ra: 0, TID: 0 (note): Decode of file [/tmp/rp/trace/lman\_R0-0.21231\_0.20180620075420.bin.copy] returned [0] 2018/06/25 06:53:20.421 {lman\_R0-0}{1}: [btrace] [21231]: UUID: 0, ra: 0, TID: 0 (note): Decode of the file /tmp/rp/trace/lman\_R0-0.21231\_0.20180620075420.bin.copy completed in 34 msecs 2018/06/25 06:53:20.389 {lman\_R0-0}{1}: [btrace] [21231]: UUID: 0, ra: 0, TID: 0 (note): Decode of file [/tmp/rp/trace/lman\_R0-0.21231\_0.20180620075420.bin.copy] returned [0] 2018/06/20 07:55:10.540 {lman\_R0-0}{1}: [trccfg] [21231]: UUID: 0, ra: 0, TID: 0 (note): Processing all-modules 2018/06/20 07:55:10.540 {lman\_R0-0}{1}: [trccfg] [21231]: UUID: 0, ra: 0, TID: 0 (note): Empty trace conf file 2018/06/20 07:54:46.453 {lman\_R0-0}{1}: [lman] [21231]: UUID: 0, ra: 0, TID: 0 (note): Constructing domain iosd\_lmrp for RP/0/0 to RP/0/0 2018/06/20 07:54:46.453 {lman\_R0-0}{1}: [lman] [21231]: UUID: 0, ra: 0, TID: 0 (note): Received registration msg from [IOS] 2018/06/20 07:54:46.449 {lman\_R0-0}{1}: [bipc] [21231]: UUID: 0, ra: 0, TID: 0 (note): Received a connection from client for path /tmp/rp/lipc/license mgr socket 2018/06/20 07:54:45.557 {lman\_R0-0}{1}: [lman] [21231]: UUID: 0, ra: 0, TID: 0 (ERR): The ipc information for IOS is invalid 2018/06/20 07:54:44.556 {lman\_R0-0}{1}: [lman] [21231]: UUID: 0, ra: 0, TID: 0 (ERR): The ipc information for IOS is invalid 2018/06/20 07:54:43.556 {lman\_R0-0}{1}: [lman] [21231]: UUID: 0, ra: 0, TID: 0 (ERR): The ipc information for IOS is invalid 2018/06/20 07:54:42.555 {lman\_R0-0}{1}: [lman] [21231]: UUID: 0, ra: 0, TID: 0 (ERR): The ipc information for IOS is invalid 2018/06/20 07:54:41.554 {lman\_R0-0}{1}: [lman] [21231]: UUID: 0, ra: 0, TID: 0 (ERR): The ipc information for IOS is invalid

2018/06/20 07:54:40.553 {lman\_R0-0}{1}: [lman] [21231]: UUID: 0, ra: 0, TID: 0 (ERR): The ipc information for IOS is invalid 2018/06/20 07:54:39.553 {lman\_R0-0}{1}: [lman] [21231]: UUID: 0, ra: 0, TID: 0 (ERR): The ipc information for IOS is invalid 2018/06/20 07:54:38.552 {lman\_R0-0}{1}: [lman] [21231]: UUID: 0, ra: 0, TID: 0 (ERR): The ipc information for IOS is invalid 2018/06/20 07:54:37.551 {lman\_R0-0}{1}: [lman] [21231]: UUID: 0, ra: 0, TID: 0 (ERR): The ipc information for IOS is invalid 2018/06/20 07:54:36.550 {lman\_R0-0}{1}: [lman] [21231]: UUID: 0, ra: 0, TID: 0 (ERR): The ipc information for IOS is invalid 2018/06/20 07:54:35.550 {lman\_R0-0}{1}: [lman] [21231]: UUID: 0, ra: 0, TID: 0 (ERR): The ipc information for IOS is invalid 2018/06/20 07:54:34.549 {lman\_R0-0}{1}: [lman] [21231]: UUID: 0, ra: 0, TID: 0 (ERR): The ipc information for IOS is invalid 2018/06/20 07:54:33.548 {lman\_R0-0}{1}: [lman] [21231]: UUID: 0, ra: 0, TID: 0 (ERR): The ipc information for IOS is invalid 2018/06/20 07:54:32.547 {lman\_R0-0}{1}: [lman] [21231]: UUID: 0, ra: 0, TID: 0 (ERR): The ipc information for IOS is invalid 2018/06/20 07:54:31.547 {lman\_R0-0}{1}: [lman] [21231]: UUID: 0, ra: 0, TID: 0 (ERR): The ipc information for IOS is invalid 2018/06/20 07:54:30.547 {lman\_R0-0}{1}: [lman] [21231]: UUID: 0, ra: 0, TID: 0 (ERR): The ipc information for IOS is invalid 2018/06/20 07:54:30.537 {lman\_R0-0}{1}: [bipc] [21231]: UUID: 0, ra: 0, TID: 0 (note): Pending connection to server 10.0.1.0 2018/06/20 07:54:29.546 {lman\_R0-0}{1}: [lman] [21231]: UUID: 0, ra: 0, TID: 0 (ERR): The ipc information for IOS is invalid 2018/06/20 07:54:28.545 {lman\_R0-0}{1}: [lman] [21231]: UUID: 0, ra: 0, TID: 0 (ERR): The ipc information for IOS is invalid 2018/06/20 07:54:27.545 {lman\_R0-0}{1}: [lman] [21231]: UUID: 0, ra: 0, TID: 0 (ERR): The ipc information for IOS is invalid 2018/06/20 07:54:26.544 {lman\_R0-0}{1}: [lman] [21231]: UUID: 0, ra: 0, TID: 0 (ERR): The ipc information for IOS is invalid 2018/06/20 07:54:25.543 {lman\_R0-0}{1}: [lman] [21231]: UUID: 0, ra: 0, TID: 0 (ERR): The ipc information for IOS is invalid 2018/06/20 07:54:24.542 {lman\_R0-0}{1}: [lman] [21231]: UUID: 0, ra: 0, TID: 0 (ERR): The ipc information for IOS is invalid 2018/06/20 07:54:23.542 {lman\_R0-0}{1}: [lman] [21231]: UUID: 0, ra: 0, TID: 0 (ERR): The ipc information for IOS is invalid 2018/06/20 07:54:22.541 {lman\_R0-0}{1}: [lman] [21231]: UUID: 0, ra: 0, TID: 0 (ERR): The ipc information for IOS is invalid 2018/06/20 07:54:21.540 {lman\_R0-0}{1}: [lman] [21231]: UUID: 0, ra: 0, TID: 0 (ERR): The ipc information for IOS is invalid 2018/06/20 07:54:20.633 {lman\_R0-0}{1}: [lman] [21231]: UUID: 0, ra: 0, TID: 0 (note): Peer attach: from location R0:0 is successful 2018/06/20 07:54:20.633 {lman\_R0-0}{1}: [lman] [21231]: UUID: 0, ra: 0, TID: 0 (note): Not setting domain for cmand 2018/06/20 07:54:20.625 {lman\_R0-0}{1}: [bipc] [21231]: UUID: 0, ra: 0, TID: 0 (note): Received a connection from client for path /tmp/rp/lipc/lman\_lic\_serv\_socket 2018/06/20 07:54:20.624 {lman\_R0-0}{1}: [tdllib] [21231]: UUID: 0, ra: 0, TID: 0 (note): epoch file read /tmp/tdlresolve/epoch\_dir//2018\_06\_20\_07\_54\_2413.epoch 2018/06/20 07:54:20.624 {lman\_R0-0}{1}: [tdllib] [21231]: UUID: 0, ra: 0, TID: 0 (note): Detect newly epoch file generated: new epoch: /tmp/tdlresolve/epoch\_dir//2018\_06\_20\_07\_54\_2413.epoch 2018/06/20 07:54:20.624 {lman\_R0-0}{1}: [tdllib] [21231]: UUID: 0, ra: 0, TID: 0 (note): Flag tdlh stale epoch for all tdl handles 2018/06/20 07:54:20.536 {lman\_R0-0}{1}: [lman] [21231]: UUID: 0, ra: 0, TID: 0 (note): Chasfs Watch on rp/0/0/rtu licensing for platform to create RTU properties 2018/06/20 07:54:20.536 {lman\_R0-0}{1}: [lman] [21231]: UUID: 0, ra: 0, TID: 0 (note): The chassis product id: 'ISR4461/K9' 2018/06/20 07:54:20.536 {lman\_R0-0}{1}: [lman] [21231]: UUID: 0, ra: 0, TID: 0 (note): The chassis serial number: 'FDO2213A0GL' 2018/06/20 07:54:20.536 {lman\_R0-0}{1}: [bcrdu] [21231]: UUID: 0, ra: 0, TID: 0 (note): CRDU /tmp/sw/mount/isr4400v2-mono-universalk9.BLD\_V169\_THROTTLE\_LATEST\_20180618\_044856\_V16\_9\_0\_163.SSA.pkg/usr/binos/bin/lman

proc path is /tmp/patch/CRDU/BPROC\_LM\_RP/ 2018/06/20 07:54:20.536 {lman\_R0-0}{1}: [bcrdu] [21231]: UUID: 0, ra: 0, TID: 0 (note): CRDU /tmp/sw/mount/isr4400v2-mono-universalk9.BLD\_V169\_THROTTLE\_LATEST\_20180618\_044856\_V16\_9\_0\_163.SSA.pkg/usr/binos/bin/lman procstr is BPROC\_LM\_RP 2018/06/20 07:54:20.533 {lman\_R0-0}{1}: [lman] [21231]: UUID: 0, ra: 0, TID: 0 (note): No licensing objects present in chasfs to delete 2018/06/20 07:54:20.533 {lman\_R0-0}{1}: [lman] [21231]: UUID: 0, ra: 0, TID: 0 (note): Deleting any existing licensing chasfs objects under [rp/0/0/licensing] 2018/06/20 07:54:20.532 {lman\_R0-0}{1}: [syshw] [21231]: UUID: 0, ra: 0, TID: 0 (ERR): syshw build device: could not add register 7 dev: /sys/bus/platform/devices/cpld/reg\_rp\_sku\_register (No such file or directory) due to No such file or directory 2018/06/20 07:54:20.532 {lman\_R0-0}{1}: [syshw] [21231]: UUID: 0, ra: 0, TID: 0 (ERR): syshw build device: could not add register 5 dev: /sys/bus/platform/devices/cpld/phys\_slot\_number

(No such file or directory) due to No such file or directory

Total messages : 49

## **show platform software trace message license-manager**

To display the trace message for license-manager process of router processor, use the **show platform software trace message license-manager** command in privileged EXEC mode.

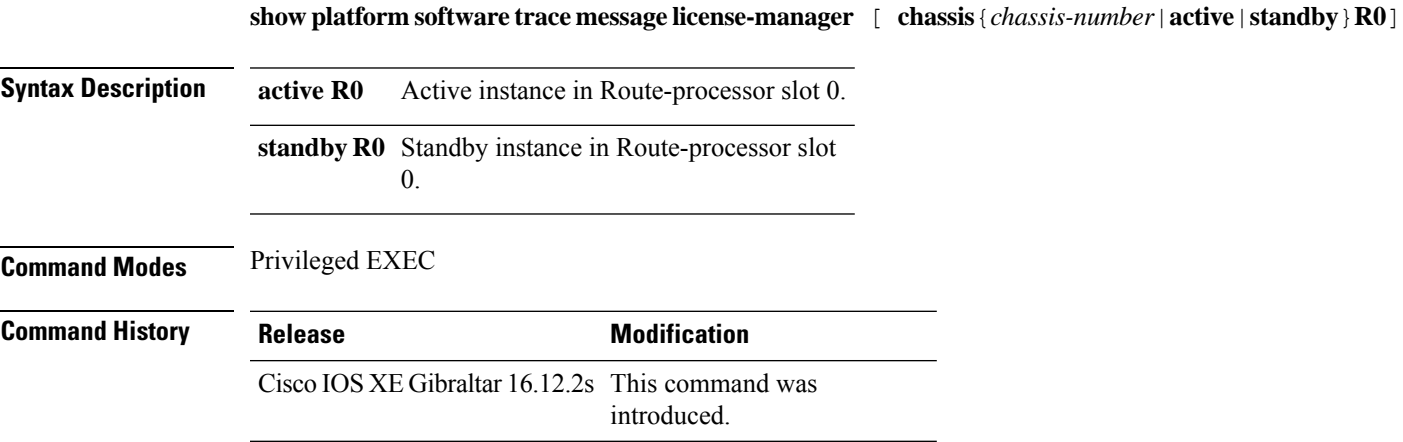

#### **Example**

This example shows how to display the trace messages for the Forwarding Engine Driver processes:

Device# **show platform software trace message license-manager chassis active R0** ....... 2018/06/25 06:53:20.421 {lman\_R0-0}{1}: [btrace] [21231]: UUID: 0, ra: 0, TID: 0 (note): Decode of the file /tmp/rp/trace/lman\_R0-0.21231\_0.20180620075420.bin.copy completed in 34 msecs /tmp/rp/trace/lman\_R0-0.21231\_0.20180620075420.bin.copy: DECODE(48:48:0:7) 2018/06/25 06:53:20.389 {lman\_R0-0}{1}: [btrace] [21231]: UUID: 0, ra: 0, TID: 0 (note): Decode of file [/tmp/rp/trace/lman\_R0-0.21231\_0.20180620075420.bin.copy] returned [0] 2018/06/20 07:55:10.540 {lman\_R0-0}{1}: [trccfg] [21231]: UUID: 0, ra: 0, TID: 0 (note): Processing all-modules 2018/06/20 07:55:10.540 {lman\_R0-0}{1}: [trccfg] [21231]: UUID: 0, ra: 0, TID: 0 (note): Empty trace conf file 2018/06/20 07:54:46.453 {lman\_R0-0}{1}: [lman] [21231]: UUID: 0, ra: 0, TID: 0 (note): Constructing domain iosd\_lmrp for RP/0/0 to RP/0/0 2018/06/20 07:54:46.453 {lman\_R0-0}{1}: [lman] [21231]: UUID: 0, ra: 0, TID: 0 (note): Received registration msg from [IOS] 2018/06/20 07:54:46.449 {lman\_R0-0}{1}: [bipc] [21231]: UUID: 0, ra: 0, TID: 0 (note): Received a connection from client for path /tmp/rp/lipc/license mgr socket 2018/06/20 07:54:45.557 {lman\_R0-0}{1}: [lman] [21231]: UUID: 0, ra: 0, TID: 0 (ERR): The ipc information for IOS is invalid 2018/06/20 07:54:44.556 {lman\_R0-0}{1}: [lman] [21231]: UUID: 0, ra: 0, TID: 0 (ERR): The ipc information for IOS is invalid 2018/06/20 07:54:43.556 {lman\_R0-0}{1}: [lman] [21231]: UUID: 0, ra: 0, TID: 0 (ERR): The ipc information for IOS is invalid 2018/06/20 07:54:42.555 {lman\_R0-0}{1}: [lman] [21231]: UUID: 0, ra: 0, TID: 0 (ERR): The ipc information for IOS is invalid 2018/06/20 07:54:41.554 {lman\_R0-0}{1}: [lman] [21231]: UUID: 0, ra: 0, TID: 0 (ERR): The ipc information for IOS is invalid 2018/06/20 07:54:40.553 {lman\_R0-0}{1}: [lman] [21231]: UUID: 0, ra: 0, TID: 0 (ERR): The ipc information for IOS is invalid 2018/06/20 07:54:39.553 {lman\_R0-0}{1}: [lman] [21231]: UUID: 0, ra: 0, TID: 0 (ERR): The ipc information for IOS is invalid

2018/06/20 07:54:38.552 {lman\_R0-0}{1}: [lman] [21231]: UUID: 0, ra: 0, TID: 0 (ERR): The ipc information for IOS is invalid 2018/06/20 07:54:37.551 {lman\_R0-0}{1}: [lman] [21231]: UUID: 0, ra: 0, TID: 0 (ERR): The ipc information for IOS is invalid 2018/06/20 07:54:36.550 {lman\_R0-0}{1}: [lman] [21231]: UUID: 0, ra: 0, TID: 0 (ERR): The ipc information for IOS is invalid 2018/06/20 07:54:35.550 {lman\_R0-0}{1}: [lman] [21231]: UUID: 0, ra: 0, TID: 0 (ERR): The ipc information for IOS is invalid 2018/06/20 07:54:34.549 {lman\_R0-0}{1}: [lman] [21231]: UUID: 0, ra: 0, TID: 0 (ERR): The ipc information for IOS is invalid 2018/06/20 07:54:33.548 {lman\_R0-0}{1}: [lman] [21231]: UUID: 0, ra: 0, TID: 0 (ERR): The ipc information for IOS is invalid 2018/06/20 07:54:32.547 {lman\_R0-0}{1}: [lman] [21231]: UUID: 0, ra: 0, TID: 0 (ERR): The ipc information for IOS is invalid 2018/06/20 07:54:31.547 {lman\_R0-0}{1}: [lman] [21231]: UUID: 0, ra: 0, TID: 0 (ERR): The ipc information for IOS is invalid 2018/06/20 07:54:30.547 {lman\_R0-0}{1}: [lman] [21231]: UUID: 0, ra: 0, TID: 0 (ERR): The ipc information for IOS is invalid 2018/06/20 07:54:30.537 {lman\_R0-0}{1}: [bipc] [21231]: UUID: 0, ra: 0, TID: 0 (note): Pending connection to server 10.0.1.0 2018/06/20 07:54:29.546 {lman\_R0-0}{1}: [lman] [21231]: UUID: 0, ra: 0, TID: 0 (ERR): The ipc information for IOS is invalid 2018/06/20 07:54:28.545 {lman\_R0-0}{1}: [lman] [21231]: UUID: 0, ra: 0, TID: 0 (ERR): The ipc information for IOS is invalid 2018/06/20 07:54:27.545 {lman\_R0-0}{1}: [lman] [21231]: UUID: 0, ra: 0, TID: 0 (ERR): The ipc information for IOS is invalid 2018/06/20 07:54:26.544 {lman\_R0-0}{1}: [lman] [21231]: UUID: 0, ra: 0, TID: 0 (ERR): The ipc information for IOS is invalid 2018/06/20 07:54:25.543 {lman\_R0-0}{1}: [lman] [21231]: UUID: 0, ra: 0, TID: 0 (ERR): The ipc information for IOS is invalid 2018/06/20 07:54:24.542 {lman\_R0-0}{1}: [lman] [21231]: UUID: 0, ra: 0, TID: 0 (ERR): The ipc information for IOS is invalid 2018/06/20 07:54:23.542 {lman\_R0-0}{1}: [lman] [21231]: UUID: 0, ra: 0, TID: 0 (ERR): The ipc information for IOS is invalid 2018/06/20 07:54:22.541 {lman\_R0-0}{1}: [lman] [21231]: UUID: 0, ra: 0, TID: 0 (ERR): The ipc information for IOS is invalid 2018/06/20 07:54:21.540 {lman\_R0-0}{1}: [lman] [21231]: UUID: 0, ra: 0, TID: 0 (ERR): The ipc information for IOS is invalid 2018/06/20 07:54:20.633 {lman\_R0-0}{1}: [lman] [21231]: UUID: 0, ra: 0, TID: 0 (note): Peer attach: from location R0:0 is successful 2018/06/20 07:54:20.633 {lman\_R0-0}{1}: [lman] [21231]: UUID: 0, ra: 0, TID: 0 (note): Not setting domain for cmand 2018/06/20 07:54:20.625 {lman\_R0-0}{1}: [bipc] [21231]: UUID: 0, ra: 0, TID: 0 (note): Received a connection from client for path /tmp/rp/lipc/lman\_lic\_serv\_socket 2018/06/20 07:54:20.624 {lman\_R0-0}{1}: [tdllib] [21231]: UUID: 0, ra: 0, TID: 0 (note): epoch file read /tmp/tdlresolve/epoch\_dir//2018\_06\_20\_07\_54\_2413.epoch 2018/06/20 07:54:20.624 {lman\_R0-0}{1}: [tdllib] [21231]: UUID: 0, ra: 0, TID: 0 (note): Detect newly epoch file generated: new epoch: /tmp/tdlresolve/epoch\_dir//2018\_06\_20\_07\_54\_2413.epoch 2018/06/20 07:54:20.624 {lman\_R0-0}{1}: [tdllib] [21231]: UUID: 0, ra: 0, TID: 0 (note): Flag tdlh stale epoch for all tdl handles 2018/06/20 07:54:20.536 {lman\_R0-0}{1}: [lman] [21231]: UUID: 0, ra: 0, TID: 0 (note): Chasfs Watch on  $rp/0/0/rtu$  licensing for platform to create RTU properties 2018/06/20 07:54:20.536 {lman\_R0-0}{1}: [lman] [21231]: UUID: 0, ra: 0, TID: 0 (note): The chassis product id: 'ISR4461/K9' 2018/06/20 07:54:20.536 {lman\_R0-0}{1}: [lman] [21231]: UUID: 0, ra: 0, TID: 0 (note): The chassis serial number: 'FDO2213A0GL' 2018/06/20 07:54:20.536 {lman\_R0-0}{1}: [bcrdu] [21231]: UUID: 0, ra: 0, TID: 0 (note): CRDU /tmp/sw/mount/isr4400v2-mono-universalk9.BLD\_V169\_THROTTLE\_LATEST\_20180618\_044856\_V16\_9\_0\_163.SSA.pkg/usr/binos/bin/lman proc path is /tmp/patch/CRDU/BPROC\_LM\_RP/ 2018/06/20 07:54:20.536 {lman\_R0-0}{1}: [bcrdu] [21231]: UUID: 0, ra: 0, TID: 0 (note): CRDU /tmp/sw/mount/isr4400v2-mono-universalk9.BLD\_V169\_THROTTLE\_LATEST\_20180618\_044856\_V16\_9\_0\_163.SSA.pkg/usr/binos/bin/lman

procstr is BPROC\_LM\_RP

2018/06/20 07:54:20.533 {lman\_R0-0}{1}: [lman] [21231]: UUID: 0, ra: 0, TID: 0 (note): No licensing objects present in chasfs to delete

2018/06/20 07:54:20.533 {lman\_R0-0}{1}: [lman] [21231]: UUID: 0, ra: 0, TID: 0 (note):

Deleting any existing licensing chasfs objects under [rp/0/0/licensing]

2018/06/20 07:54:20.532 {lman\_R0-0}{1}: [syshw] [21231]: UUID: 0, ra: 0, TID: 0 (ERR): syshw build device: could not add register 7 dev:

/sys/bus/platform/devices/cpld/reg\_rp\_sku\_register (No such file or directory) due to No such file or directory

2018/06/20 07:54:20.532 {lman\_R0-0}{1}: [syshw] [21231]: UUID: 0, ra: 0, TID: 0 (ERR): syshw build device: could not add register 5 dev: /sys/bus/platform/devices/cpld/phys\_slot\_number (No such file or directory) due to No such file or directory

#### **showplatform software utd chassis active F0 et-analytics global**

To view the ETA global and interface details, use the **show platform software utd chassis active F0 et-analytics global** command.

**show platform software utd chassis active F0 et-analytics global**

**Syntax Description** This command has no arguments.

**Command Modes** Global configuration

**Command Default** None

**Command History Release Modification** 

Cisco IOS XE Gibraltar 16.10.1 This command was introduced.

This example shows how to view the ETA global and interface details:

Device# **show platform software utd chassis active F0 et-analytics global** ET Analytics Global Configuration ID: 1 All Interfaces: Off IP address and port and vrf: 192.168.5.2:2055:0

 $\overline{\phantom{a}}$ 

# **show platform software et-analytics global**

To view the ETA global configuration, use the **show platform software et-analytics global** command.

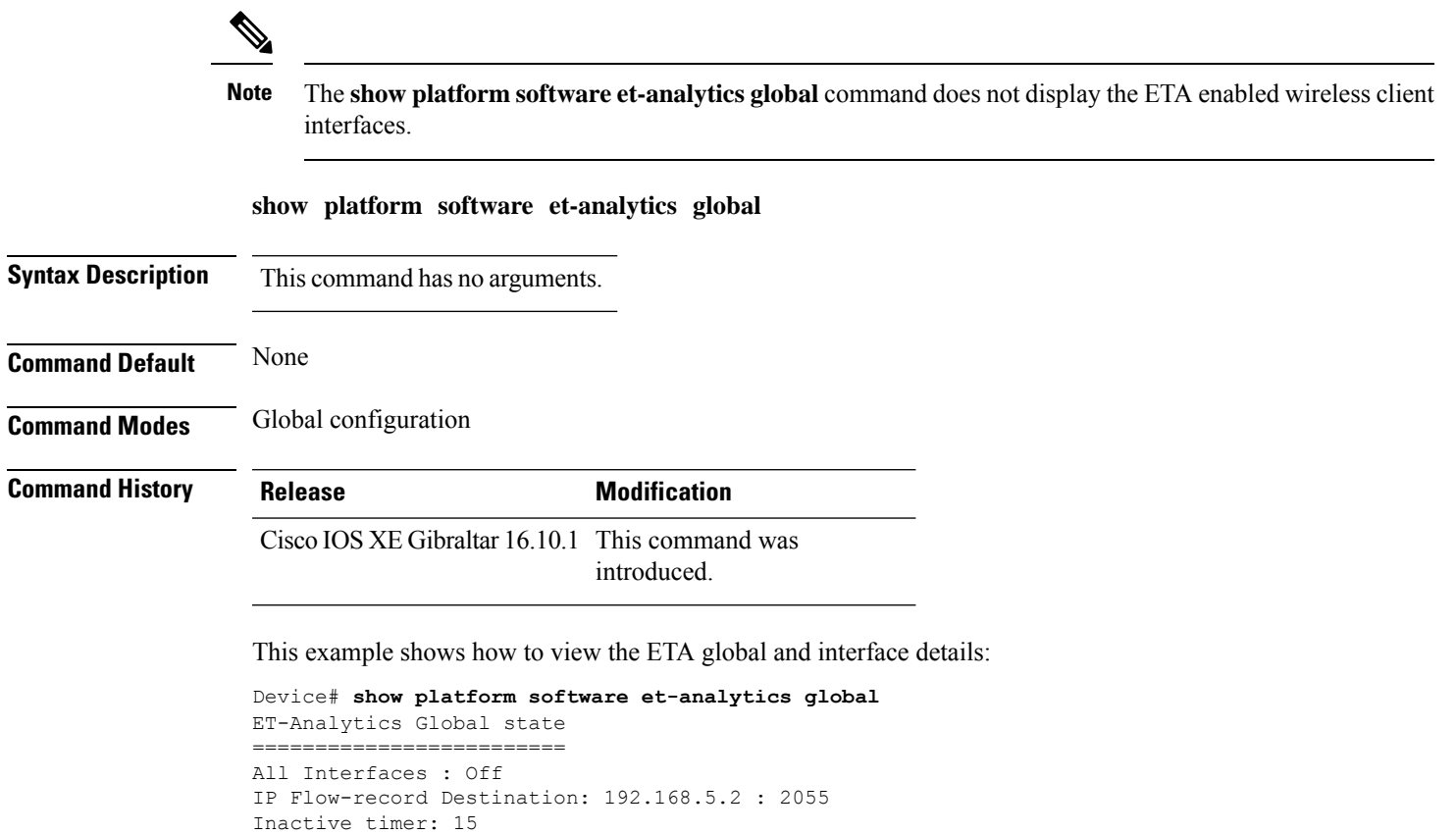

#### **show platform sudi certificate**

To view the checksum record for a specific SUDI, use the **show platform sudi certificate** command.

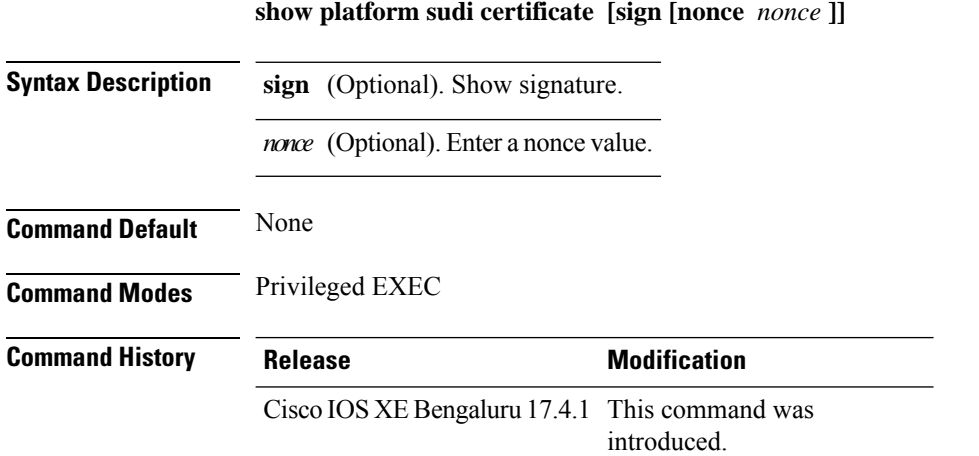

The following example shows how to view the checksum record for the specific SUDI:

```
Device# show platform sudi certificate sign nonce 123
-----BEGIN CERTIFICATE-----
MIIDQzCCAiugAwIBAgIQX/h7KCtU3I1CoxW1aMmt/zANBgkqhkiG9w0BAQUFADA1
MRYwFAYDVQQKEw1DaXNjbyBTeXN0ZW1zMRswGQYDVQQDExJDaXNjbyBSb290IENB
IDIwNDgwHhcNMDQwNTE0MjAxNzEyWhcNMjkwNTE0MjAyNTQyWjA1MRYwFAYDVQQK
Ew1DaXNjbyBTeXN0ZW1zMRswGQYDVQQDExJDaXNjbyBSb290IENBIDIwNDgwggEg
MA0GCSqGSIb3DQEBAQUAA4IBDQAwggEIAoIBAQCwmrmrp68Kd6ficba0ZmKUeIhH
xmJVhEAyv8CrLqUccda8bnuoqrpu0hWISEWdovyD0My5jOAmaHBKeN8hF570YQXJ
FcjPFto1YYmUQ6iEqDGYeJu5Tm8sUxJszR2tKyS7McQr/4NEb7Y9JHcJ6r8qqB9q
VvYgDxFUl4F1pyXOWWqCZe+36ufijXWLbvLdT6ZeYpzPEApk0E5tzivMW/VgpSdH
jWn0f84bcN5wGyDWbs2mAag8EtKpP6BrXruOIIt6keO1aO6g58QBdKhTCytKmg9l
Eg6CTY5j/e/rmxrbU6YTYK/CfdfHbBcl1HP7R2RQgYCUTOG/rksc35LtLgXfAgED
o1EwTzALBgNVHQ8EBAMCAYYwDwYDVR0TAQH/BAUwAwEB/zAdBgNVHQ4EFgQUJ/PI
FR5umgIJFq0roIlgX9p7L6owEAYJKwYBBAGCNxUBBAMCAQAwDQYJKoZIhvcNAQEF
BQADggEBAJ2dhISjQal8dwy3U8pORFBi71R803UXHOjgxkhLtv5MOhmBVrBW7hmW
Yqpao2TB9k5UM8Z3/sUcuuVdJcr18JOagxEu5sv4dEX+5wW4q+ffy0vhN4TauYuX
cB7w4ovXsNgOnbFp1iqRe6lJT37mjpXYgyc81WhJDtSd9i7rp77rMKSsH0T8lasz
Bvt9YAretIpjsJyp8qS5UwGH0GikJ3+r/+n6yUA4iGe0OcaEb1fJU9u6ju7AQ7L4
CYNu/2bPPu8Xs1gYJQk0XuPL1hS27PKSb3TkL4Eq1ZKR4OCXPDJoBYVL0fdX4lId
kxpUnwVwwEpxYB5DC2Ae/qPOgRnhCzU=
-----END CERTIFICATE-----
-----BEGIN CERTIFICATE-----
MIIEPDCCAySgAwIBAgIKYQlufQAAAAAADDANBgkqhkiG9w0BAQUFADA1MRYwFAYD
VQQKEw1DaXNjbyBTeXN0ZW1zMRswGQYDVQQDExJDaXNjbyBSb290IENBIDIwNDgw
HhcNMTEwNjMwMTc1NjU3WhcNMjkwNTE0MjAyNTQyWjAnMQ4wDAYDVQQKEwVDaXNj
bzEVMBMGA1UEAxMMQUNUMiBTVURJIENBMIIBIjANBgkqhkiG9w0BAQEFAAOCAQ8A
MIIBCgKCAQEA0m5l3THIxA9tN/hS5qR/6UZRpdd+9aE2JbFkNjht6gfHKd477AkS
5XAtUs5oxDYVt/zEbslZq3+LR6qrqKKQVu6JYvH05UYLBqCj38s76NLk53905Wzp
9pRcmRCPuX+a6tHF/qRuOiJ44mdeDYZo3qPCpxzprWJDPclM4iYKHumMQMqmgmg+
xghHIooWS80BOcdiynEbeP5rZ7qRuewKMpl1TiI3WdBNjZjnpfjg66F+P4SaDkGb
BXdGj13oVeF+EyFWLrFjj97fL2+8oauV43Qrvnf3d/GfqXj7ew+z/sXlXtEOjSXJ
URsyMEj53Rdd9tJwHky8neapszS+r+kdVQIDAQABo4IBWjCCAVYwCwYDVR0PBAQD
AgHGMB0GA1UdDgQWBBRI2PHxwnDVW7t8cwmTr7i4MAP4fzAfBgNVHSMEGDAWgBQn
88gVHm6aAgkWrSugiWBf2nsvqjBDBgNVHR8EPDA6MDigNqA0hjJodHRwOi8vd3d3
```
LmNpc2NvLmNvbS9zZWN1cml0eS9wa2kvY3JsL2NyY2EyMDQ4LmNybDBQBggrBgEF BQcBAQREMEIwQAYIKwYBBQUHMAKGNGh0dHA6Ly93d3cuY2lzY28uY29tL3NlY3Vy aXR5L3BraS9jZXJ0cy9jcmNhMjA0OC5jZXIwXAYDVR0gBFUwUzBRBgorBgEEAQkV AQwAMEMwQQYIKwYBBQUHAgEWNWh0dHA6Ly93d3cuY2lzY28uY29tL3NlY3VyaXR5 L3BraS9wb2xpY2llcy9pbmRleC5odG1sMBIGA1UdEwEB/wQIMAYBAf8CAQAwDQYJ KoZIhvcNAQEFBQADggEBAGh1qclr9tx4hzWgDERm371yeuEmqcIfi9b9+GbMSJbi ZHc/CcCl0lJu0a9zTXA9w47H9/t6leduGxb4WeLxcwCiUgvFtCa51Iklt8nNbcKY /4dw1ex+7amATUQO4QggIE67wVIPu6bgAE3Ja/nRS3xKYSnj8H5TehimBSv6TECi i5jUhOWryAK4dVo8hCjkjEkzu3ufBTJapnv89g9OE+H3VKM4L+/KdkUO+52djFKn hyl47d7cZR4DY4LIuFM2P1As8YyjzoNpK/urSRI14WdIlplR1nH7KNDl5618yfVP 0IFJZBGrooCRBjOSwFv8cpWCbmWdPaCQT2nwIjTfY8c=

-----END CERTIFICATE-----

-----BEGIN CERTIFICATE-----

MIIDfTCCAmWgAwIBAgIEAwQD7zANBgkqhkiG9w0BAQsFADAnMQ4wDAYDVQQKEwVD aXNjbzEVMBMGA1UEAxMMQUNUMiBTVURJIENBMB4XDTE4MDkyMzIyMzIwNloXDTI5 MDUxNDIwMjU0MVowaTEnMCUGA1UEBRMeUElEOkM5NjAwLVNVUC0xIFNOOkNBVDIy MzZMMFE5MQ4wDAYDVQQKEwVDaXNjbzEYMBYGA1UECxMPQUNULTIgTGl0ZSBTVURJ MRQwEgYDVQQDEwtDOTYwMC1TVVAtMTCCASIwDQYJKoZIhvcNAQEBBQADggEPADCC AQoCggEBANsh0jcvgh1pdOjP9KnffDnDc/zEHDzbCTWPJi2FZcsaSE5jvq6CUqc4 MYpNAZU2Jym7NSD8iQbMXwbnCtoL64QtxQeFhRYmc4d5o933M7GwpEH0I7HUSbO/ Fxyp7JBmGPPgAkY7rKsYENiNK2hiR7Q2O7X2BidOKknEuofWdJMNyMaZgLYLOHbJ 5oXaORxhUy3VRaxNl6qI7kYxuugg2LcAbZ539sRXe8JtHyK8llURNSGMiQ0S17pS idGmrJJ0pEHA0EUVTZqEny3z+NW9uxLVSzu6+hEJYlqfI+YEf0DbVZly1cy5r/jF yNdGuGKvd5agvgCly8aYMZa3P+D5S8sCAwEAAaNvMG0wDgYDVR0PAQH/BAQDAgXg MAwGA1UdEwEB/wQCMAAwTQYDVR0RBEYwRKBCBgkrBgEEAQkVAgOgNRMzQ2hpcElE PVUxUk5TVEl3TVRjd05qSTFBQUFwZndBQUFBQUFBQUFBQUFBQUFBQUhtSlU9MA0G CSqGSIb3DQEBCwUAA4IBAQCrpHo/CUyk5Hs/asIcYW0ep8KocSkbNh8qamyd4oWD e/MGJW9Bs5f09IEbILWPdytCCS2lSyJbxz2HvVDzdxQdxjDwUNiWuu3dWMXN/i67 yuCGM+lA1AAG5dT6lNgWYHh+YzsZm9eoq1+4NM+JuMXWsnzAK8rSy+dSpBxqFsBq E0OlPsaK7y2h8gs+XrV9x+D48OZQkTRXpxhJfiWvs+EbdgsAM/vBxTAoTJPVmXWN Cmcj9X52Xl3i4MdOUXocZLO2kh6JSgOYGkFeZifJ0iDvMfAf0cJ6+cEF6bSxAqBL veel+8LmeiE/2O9h6qGHPPDacCaXA2oJCDHveAt8iPTG -----END CERTIFICATE-----

Signature version: 1 Signature: TATA LEBEN SEN TERMENTER TREPPARENT BILBERGEHEN ER PALESSERIE BILBER IN BILBERGEHEN HAR BILBERGEHEN FRAM BERGEHENDER

#### **show parameter-map type umbrella global**

To view the Umbrella global parameter map details, use the **show parameter-map type umbrella global** command.

**show parameter-map type umbrella global**

**Syntax Description** This command has no arguments.

**Command Default** None

**Command Modes** Global configuration

**Command History Release Modification**

Cisco IOS XE Gibraltar 16.10.1 This command was introduced.

This example shows how to view the Umbrella global parameter map details:

```
Device# show parameter-map type umbrella global
parameter-map type umbrella global
  token 57CC80106C087FB1B2A7BAB4F2F4373C00247166
  local-domain dns_wl
  dnscrypt
  udp-timeout 2
  resolver ipv4 208.67.220.220
  resolver ipv4 208.67.222.222
  resolver ipv6 2620:119:53::53
  resolver ipv6 2620:119:35::35
```
## **show policy-map**

To display quality of service (QoS) policy maps, which define classification criteria for incoming traffic, use the **show policy-map** command in EXEC mode.

**show policy-map** [{*policy-map-name* | **interface** *interface-id*}]

**show policy-map interface** {**Auto-template** | **Capwap** | **GigabitEthernet** | **GroupVI** | **InternalInterface** | **Loopback** | **Lspvif** | **Null** | **Port-channel** | **TenGigabitEthernet** | **Tunnel** | **Vlan** | **brief** | **class** | **input** | **output**

**show policy-map interface** {**ap name** *ap\_name* | **client mac** *mac\_address* | **radio type** {**24ghz** | **5ghz**} **ap name** *ap\_name* | **ssid name** *ssid\_name* {**ap name** *ap\_name* | **radio type** {**24ghz** | **5ghz**} **ap name** *ap\_name*}}

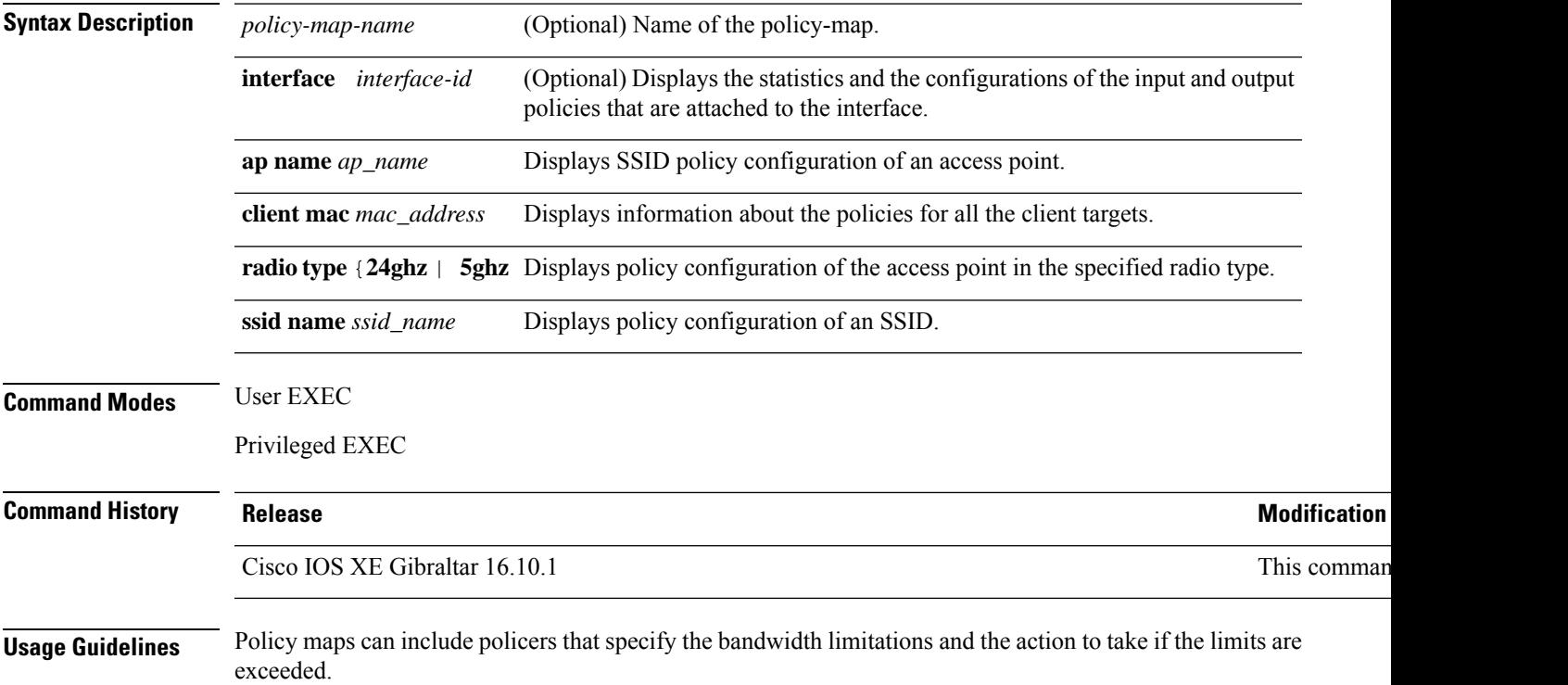

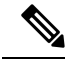

**Note**

Though visible in the command-line help string, the **control-plane**, **session**, and **type** keywords are not supported, and the statistics shown in the display should be ignored.

To display classification counters for ternary content addressable memory (TCAM) (marking or policing) based policies, enter the interface ID. Classification counters have the following restrictions:

- Classification counters are supported only on wired ports (in the ingress and egress directions).
- Classification counters count packets instead of bytes.

Device# **show policy-map interface gigabitethernet1/0/1**

- Only QoS configurations with marking or policing trigger the classification counter.
- As long as there is policing or marking action in the policy, the class-default will have classification counters.
- Classification counters are not port based. The counters are shared across targets sharing the same policy map. This means that the classification counter aggregates all packets belonging to the same class of the same policy which attach to different interfaces.

This is an example of output from the **show policy-map interface** command, where classification counters are displayed:

```
GigabitEthernet1/0/1
Service-policy input: AutoQos-4.0-CiscoPhone-Input-Policy
 Class-map: AutoQos-4.0-Voip-Data-CiscoPhone-Class (match-any)
   0 packets
   Match: cos 5
     0 packets, 0 bytes
      5 minute rate 0 bps
   QoS Set
     dscp ef
   police:
        cir 128000 bps, bc 8000 bytes
      conformed 0 bytes; actions:
        transmit
      exceeded 0 bytes; actions:
        set-dscp-transmit dscp table policed-dscp
      conformed 0000 bps, exceed 0000 bps
  Class-map: AutoQos-4.0-Voip-Signal-CiscoPhone-Class (match-any)
   0 packets
   Match: cos 3
     0 packets, 0 bytes
      5 minute rate 0 bps
   QoS Set
      dscp cs3
   police:
       cir 32000 bps, bc 8000 bytes
      conformed 0 bytes; actions:
       transmit
      exceeded 0 bytes; actions:
       set-dscp-transmit dscp table policed-dscp
      conformed 0000 bps, exceed 0000 bps
```

```
Class-map: AutoQos-4.0-Default-Class (match-any)
    0 packets
   Match: access-group name AutoQos-4.0-Acl-Default
     0 packets, 0 bytes
     5 minute rate 0 bps
   QoS Set
     dscp default
  Class-map: class-default (match-any)
   0 packets
   Match: any
      0 packets, 0 bytes
      5 minute rate 0 bps
Service-policy output: AutoQos-4.0-Output-Policy
 queue stats for all priority classes:
   Queueing
   priority level 1
    (total drops) 0
    (bytes output) 0
 Class-map: AutoQos-4.0-Output-Priority-Queue (match-any)
   0 packets
   Match: dscp cs4 (32) cs5 (40) ef (46)
     0 packets, 0 bytes
      5 minute rate 0 bps
   Match: cos 5
     0 packets, 0 bytes
     5 minute rate 0 bps
   Priority: 30% (300000 kbps), burst bytes 7500000,
   Priority Level: 1
 Class-map: AutoQos-4.0-Output-Control-Mgmt-Queue (match-any)
   0 packets
   Match: dscp cs2 (16) cs3 (24) cs6 (48) cs7 (56)
     0 packets, 0 bytes
     5 minute rate 0 bps
   Match: cos 3
     0 packets, 0 bytes
     5 minute rate 0 bps
   Queueing
    queue-limit dscp 16 percent 80
   queue-limit dscp 24 percent 90
   queue-limit dscp 48 percent 100
   queue-limit dscp 56 percent 100
    (total drops) 0
    (bytes output) 0
   bandwidth remaining 10%
   queue-buffers ratio 10
  Class-map: AutoQos-4.0-Output-Multimedia-Conf-Queue (match-any)
    0 packets
   Match: dscp af41 (34) af42 (36) af43 (38)
     0 packets, 0 bytes
     5 minute rate 0 bps
   Match: cos 4
     0 packets, 0 bytes
     5 minute rate 0 bps
   Queueing
```

```
(total drops) 0
  (bytes output) 0
 bandwidth remaining 10%
 queue-buffers ratio 10
Class-map: AutoQos-4.0-Output-Trans-Data-Queue (match-any)
 0 packets
 Match: dscp af21 (18) af22 (20) af23 (22)
   0 packets, 0 bytes
   5 minute rate 0 bps
 Match: cos 2
   0 packets, 0 bytes
   5 minute rate 0 bps
 Queueing
  (total drops) 0
  (bytes output) 0
 bandwidth remaining 10%
 queue-buffers ratio 10
Class-map: AutoQos-4.0-Output-Bulk-Data-Queue (match-any)
  0 packets
 Match: dscp af11 (10) af12 (12) af13 (14)
   0 packets, 0 bytes
   5 minute rate 0 bps
 Match: cos 1
   0 packets, 0 bytes
   5 minute rate 0 bps
 Queueing
  (total drops) 0
  (bytes output) 0
 bandwidth remaining 4%
 queue-buffers ratio 10
Class-map: AutoQos-4.0-Output-Scavenger-Queue (match-any)
 0 packets
 Match: dscp cs1 (8)
   0 packets, 0 bytes
   5 minute rate 0 bps
 Queueing
  (total drops) 0
  (bytes output) 0
 bandwidth remaining 1%
 queue-buffers ratio 10
Class-map: AutoQos-4.0-Output-Multimedia-Strm-Queue (match-any)
 0 packets
 Match: dscp af31 (26) af32 (28) af33 (30)
   0 packets, 0 bytes
    5 minute rate 0 bps
 Queueing
  (total drops) 0
  (bytes output) 0
 bandwidth remaining 10%
 queue-buffers ratio 10
Class-map: class-default (match-any)
  0 packets
 Match: any
   0 packets, 0 bytes
```
 $\mathbf I$ 

5 minute rate 0 bps Queueing

(total drops) 0 (bytes output) 0 bandwidth remaining 25% queue-buffers ratio 25

# **show processes cpu**

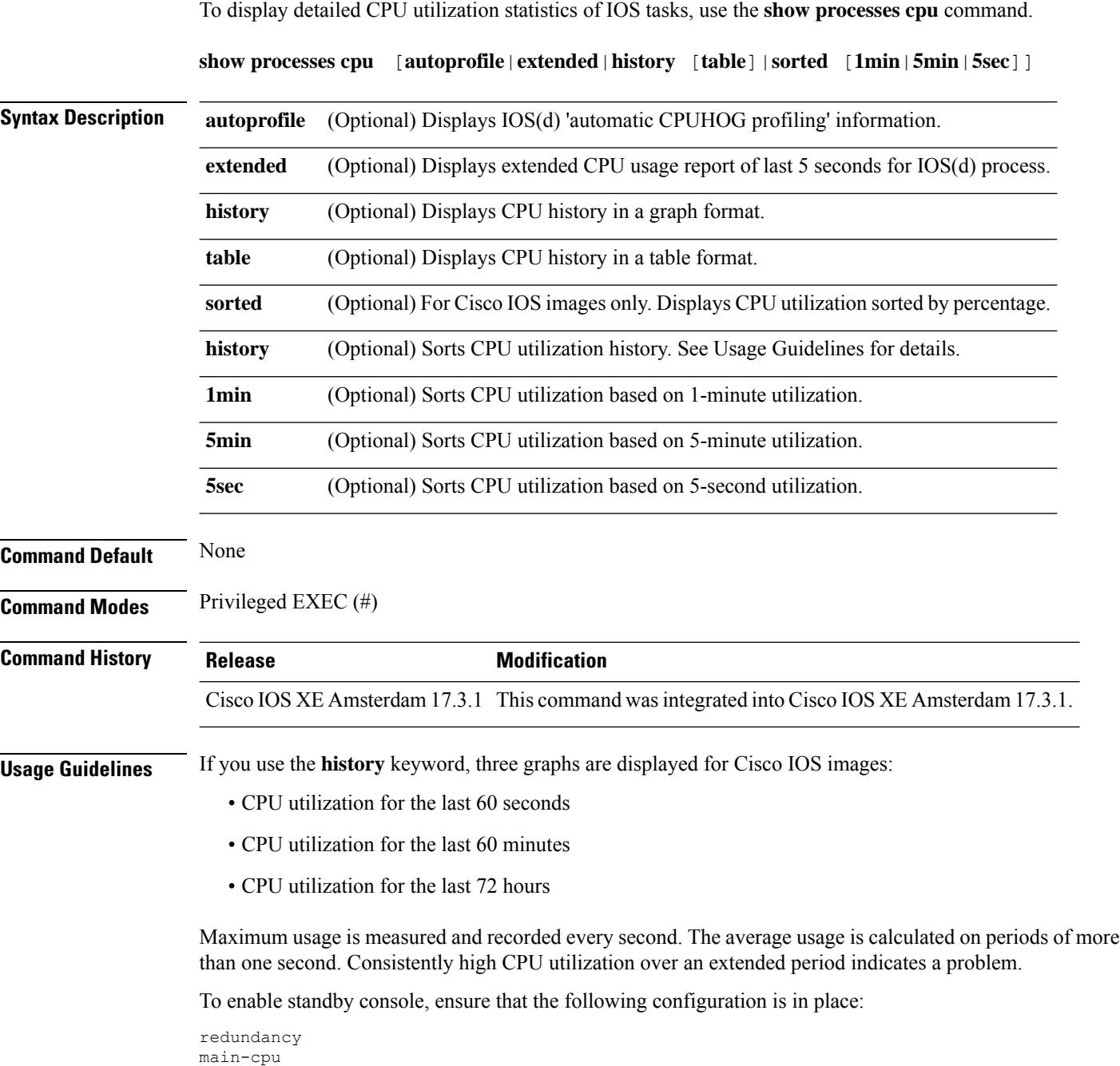

secondary console enable

#### **Example**

The following is a sample output from the **show processes cpu** command without keywords:

 $\mathbf{l}$ 

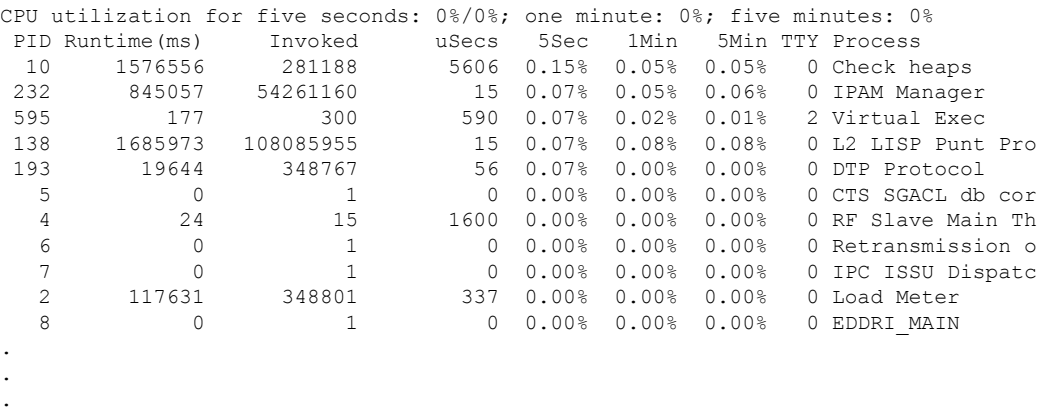

Device# show processes cpu

## **show rate-limit client**

To configure the rate-limit for a client on the AP, use the **show rate-limit client** command.

**show rate-limit client**

**Syntax Description** This command has no arguments.

**Command Modes** Privileged EXEC (#)

**Command History Release <b>Modification** Cisco IOS XE Gibraltar 16.12.1 This command was introduced.

The following example shows how to configure the rate-limit for a client on the AP:

```
Device# show rate-limit client
Config:
mac vap rt_rate_out rt_rate_in rt_burst_out rt_burst_in nrt_rate_out nrt_rate_in nrt_burst_out
nrt_burst_in
00:1C:F1:09:85:E7 0 8001 8002 8003 8004 8005 8006 8007 8008
Statistics:
name up down
Unshaped 0 0
Client RT pass 0 0
Client NRT pass 0 0
Client RT drops 0 0
Client NRT drops 0 0
Per client rate limit:
mac vap rate_out rate_in policy
```
## **show remote-lan all**

To view the detailed output of all RLANs, use the **show remote-lan all** command.

**show remote-lan all**

**Command Default** None

**Command Modes** Global configuration

**Command History Release Modification** Cisco IOS XE Gibraltar 16.10.1 This command was introduced.

This example shows how to view the detailed output of all RLANs:

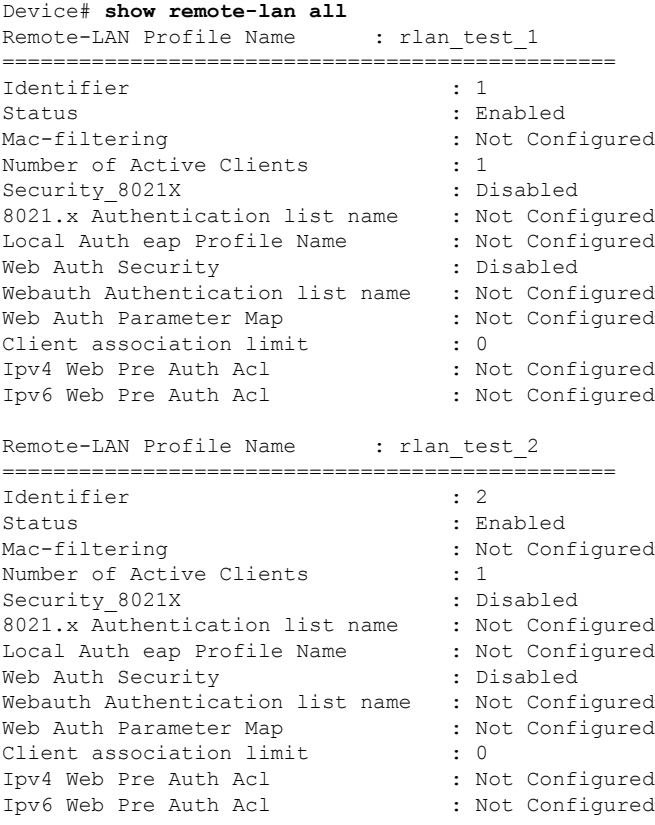

## **show remote-lan id**

To view the RLAN configuration by ID, use the **show remote-lan id** command.

**show remote-lan id** *id*

**Command Default** None

**Command Modes** Global configuration

**Command History Release Modification** Cisco IOS XE Gibraltar 16.10.1 This command was introduced.

This example shows how to view the RLAN configuration by ID:

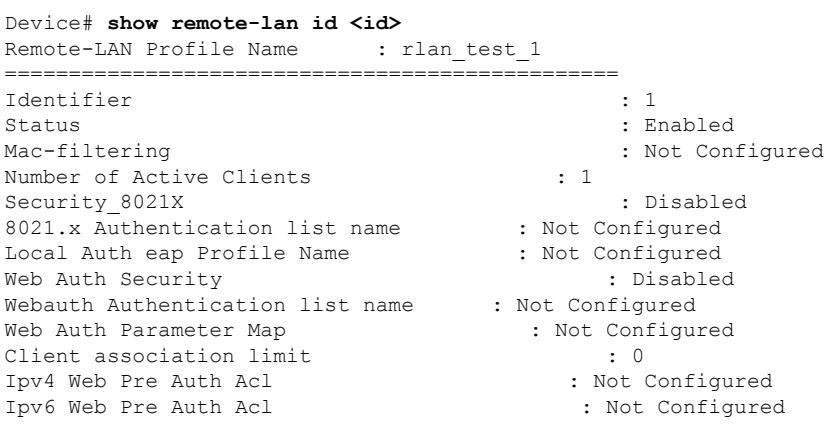

#### **show remote-lan name**

To view the RLAN configuration by profile name, use the **show remote-lan name** command.

**show remote-lan name** *profile-name*

**Command Default** None

**Command Modes** Global configuration

**Command History Release Modification**

Cisco IOS XE Gibraltar 16.10.1 This command was introduced.

This example shows how to view the RLAN configuration by profile name:

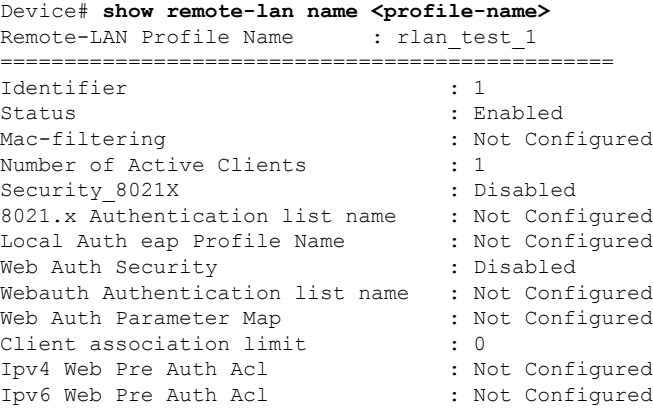

# **show remote-lan policy detail**

To view the RLAN policy profile details by profile name, use the **show remote-lan policy detail** command.

**show remote-lan policy detail** *rlan\_profile\_name*

**Command Default** None

**Command Modes** Global configuration

**Command History Release <b>Modification** Cisco IOS XE Gibraltar 16.10.1 This command was

introduced.

This example shows how to view the RLAN policy profile details by profile name:

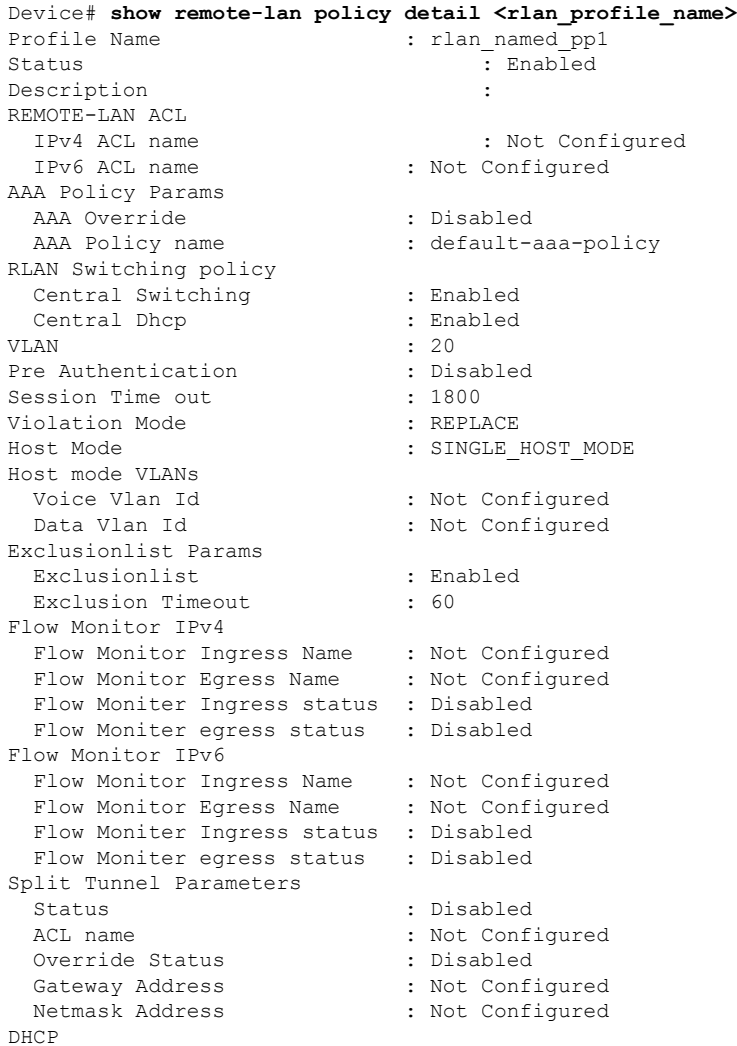

 $\mathbf I$ 

DHCP Required : Disabled

DHCP Server : Not Configured

Accounting List **:** Not Configured

## **show remote-lan policy summary**

To view the summary of policy profile for all RLANs, use the **show remote-lan policy summary** command.

**show remote-lan policy summary**

**Command Default** None

**Command Modes** Global configuration

#### **Command History Release <b>Modification**

Cisco IOS XE Gibraltar 16.10.1 This command was introduced.

This example shows how to view the summary of policy profile for all RLANs:

Device# **show remote-lan policy summary** Number of Policy Profiles: 1

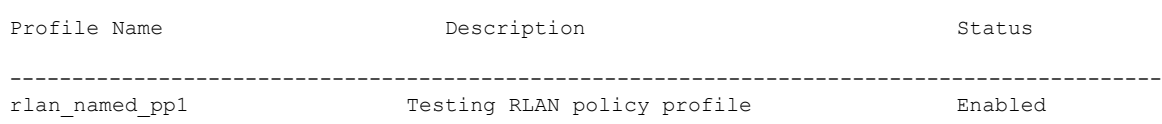

Ι

# **show remote-lan summary**

To view the summary of all RLANs, use the **show remote-lan summary** command.

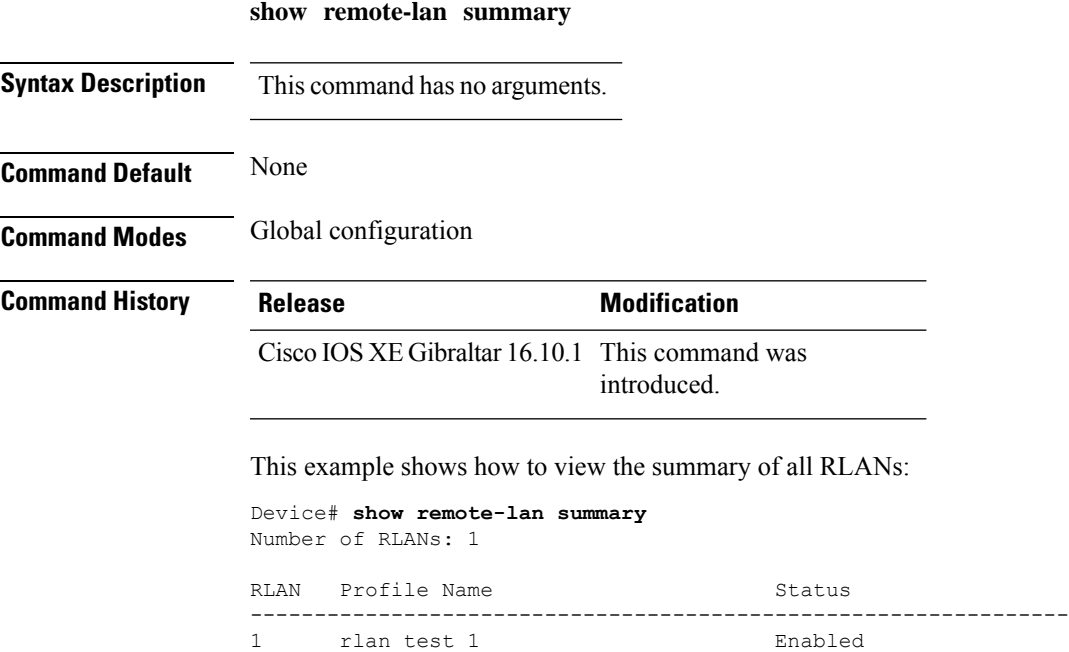

## **show ssh**

To see the SSH connection status, use the **show ssh** command.

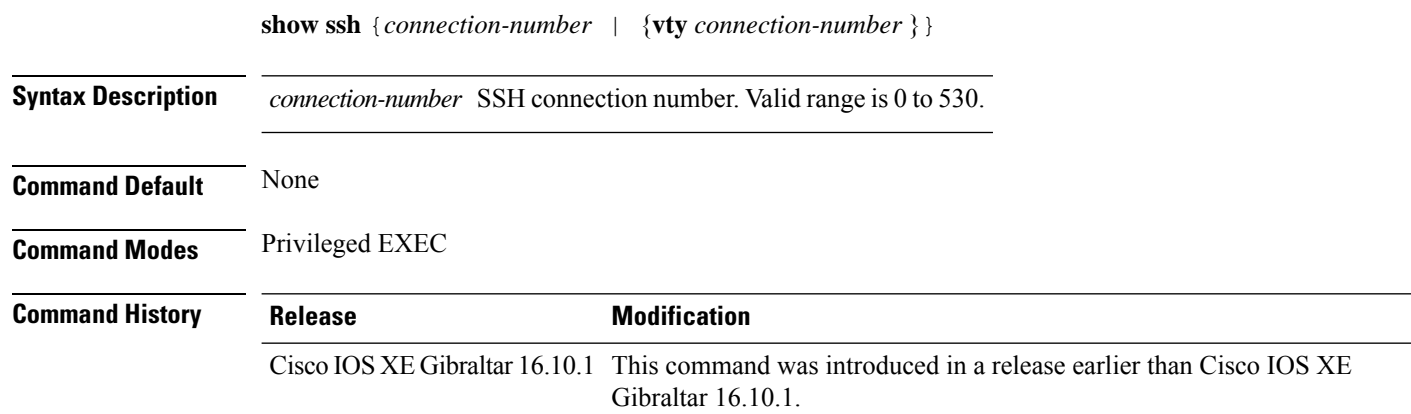

#### **Examples**

The following example shows how to see the SSH connection status:

Device# **show ssh** *connection-number*

## **show tech-support wireless**

To display Cisco wireless LAN controller variablesfrequently requested by Cisco Technical Assistance Center (TAC), use the **show tech-support wireless** command in privileged EXEC mode.

#### **show tech-support wireless**

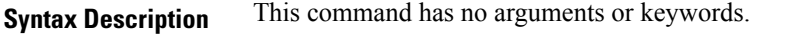

**Command Default** No default behavior or values.

**Command Modes** Privileged EXEC

**Command History Release** 

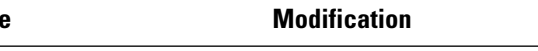

Cisco IOS XE Gibraltar 16.10.1 This command was introduced.

The following is sample output from the **show tech-support wireless** command:

```
Device# show tech-support wireless
*** show ap capwap timers ***
Cisco AP CAPWAP timers
AP Discovery timer : 10
AP Heart Beat timeout : 30
Primary Discovery timer : 120
Primed Join timeout : 0
Fast Heartbeat : Disabled
Fast Heartbeat timeout : 1
*** show ap capwap retransmit ***
Global control packet retransmit interval : 3
Global control packet retransmit count : 5
AP Name and Retransmit Interval Retransmit Count
------------------------------------------------------------------------------------------------
TSIM_RP-2 3 3 5
TSIM_AP-3 3 3 5
*** show ap dot11 24ghz cleanair air-quality summary ***
AQ = Air Quality
DFS = Dynamic Frequency Selection
*** show ap dot11 24ghz cleanair air-quality worst ***
AQ = Air Quality
DFS = Dynamic Frequency Selection
AP Name Channel Avg AQ Min AQ Interferers DFS
--------------------------------------------------------------
          0 0 0 0 No
*** show ap dot11 24ghz cleanair config ***
Clean Air Solution............................... : Disabled
Air Quality Settings:
   Air Quality Reporting........................ : Disabled
   Air Quality Reporting Period (min)........... : 15
```
 $\mathbf I$ 

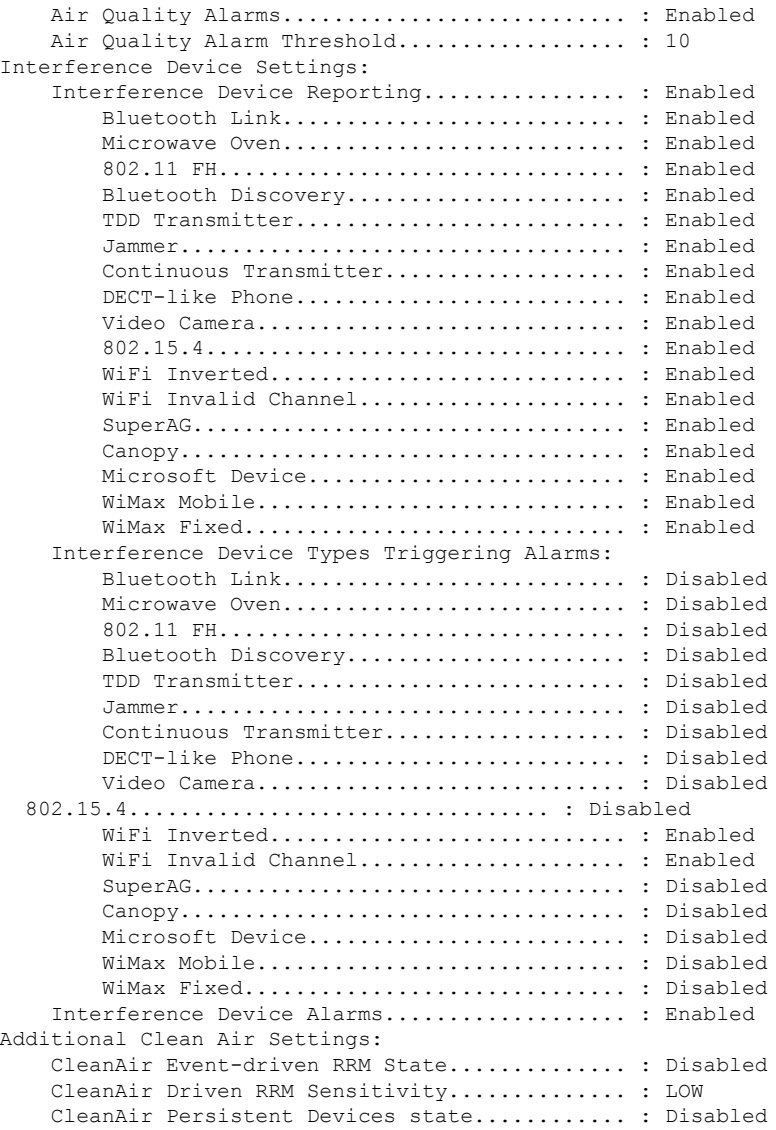
# **show tech-support wireless ap**

To display specific information about the Cisco APs variables frequently requested by Cisco Technical Assistance Center (TAC), use the **show tech-support wireless ap** command in privileged EXEC mode.

**show tech-support wireless ap**

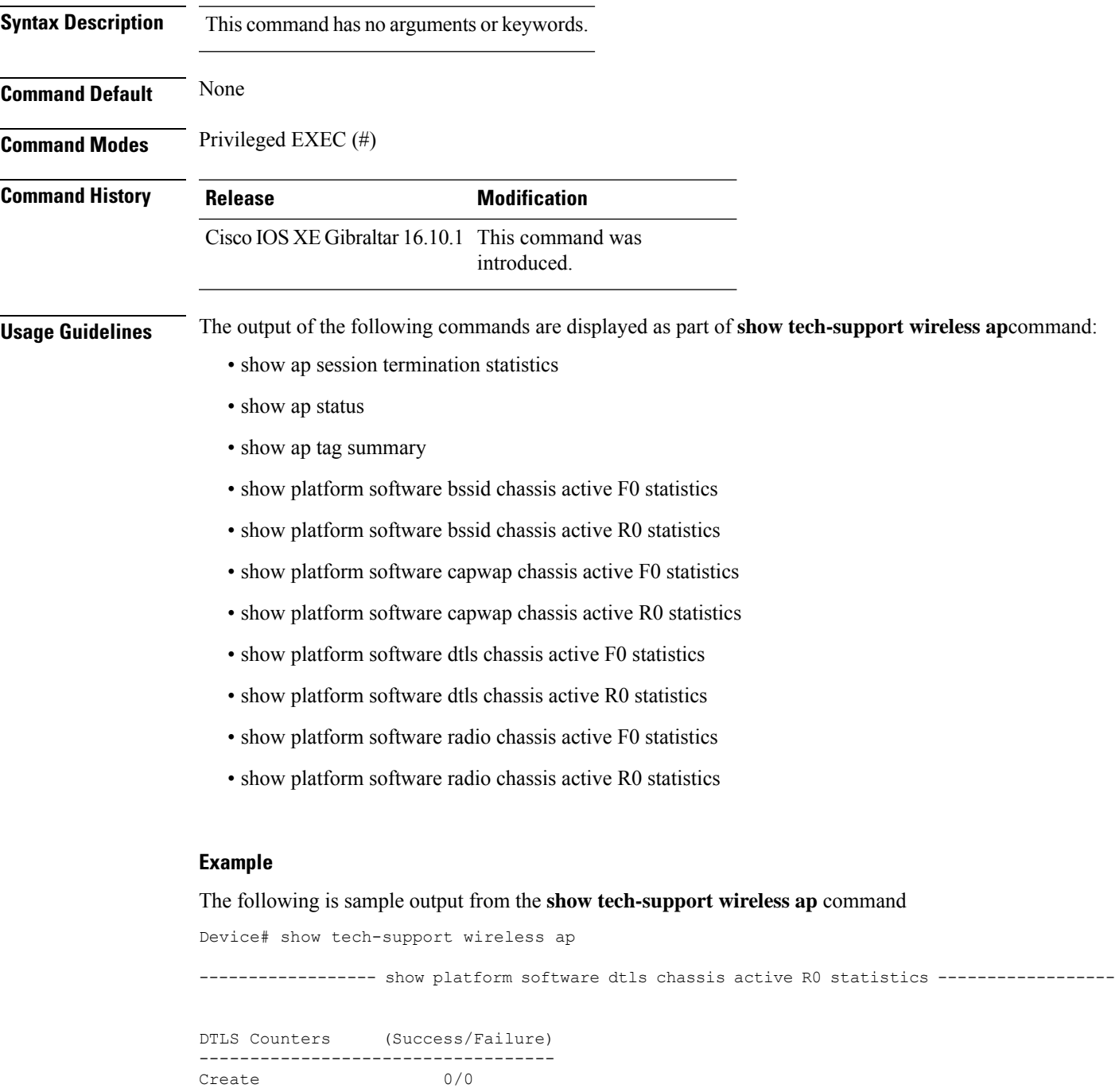

Delete 0/0 Switch 1: OM Create 0/0 OM Delete 0/0<br>Ack Nack Notify 0/0 Ack Nack Notify ------------------ show platform software radio chassis active R0 statistics ------------------ Switch 1: NACK Notify 0/0 Create Failure 0 Delete Failure 0 ------------------ show platform software bssid chassis active R0 statistics ------------------ Switch 1: NACK Notify 0/0 Create Failure 0 Delete Failure 0 ------------------ show platform software capwap chassis active R0 statistics ------------------ Capwap Counters (Success/Failure) ----------------------------------- Create  $0/0$ <br>
Delete  $0/0$  $D = 1e + 2$ Modify 0/0 Switch 1: OM Create 0/0 OM Delete 0/0 ACK-NACK Notify 0/0 Tunnel State  $0/0$ <br>Tunnel Create  $0/0$ Tunnel Create Tunnel Modify 0/0 Tunnel Delete 0/0 ------------------ show platform software dtls chassis active F0 statistics ------------------ DTLS Counters (Success/Failure) ----------------------------------- Create 0/0 Delete 0/0<br>HW Create 0/0 HW Create HW Modify 0/0 HW Delete 0/0 Create Ack 0/0 Modify Ack  $0/0$ <br>Delete Ack  $0/0$ Delete Ack

Ack Ack Notify 0/0

Ack Nack Notify 0/0 Nack Notify 0/0<br>
HA Seq GET 665/0 HA Seq GET HA Seq SET 0/0<br>
HA Seq Crypto GET 0/0<br>
HA Seq Crypto SET 0/0 HA Seq Crypto GET HA Seq Crypto SET HA Seq Crypto Callback 0/0 HA Seq last Responsed 0 HA Seq Pending 0 HA Seq Outstanding cb 0

------------------ show platform software radio chassis active F0 statistics ------------------

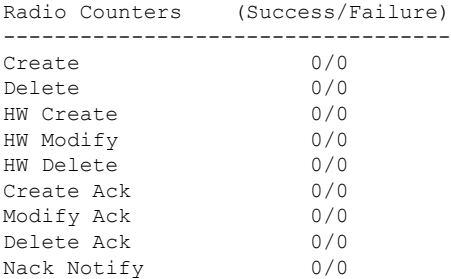

------------------ show platform software bssid chassis active F0 statistics ------------------

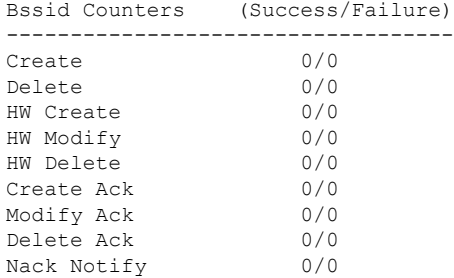

------------------ show platform software capwap chassis active F0 statistics ------------------

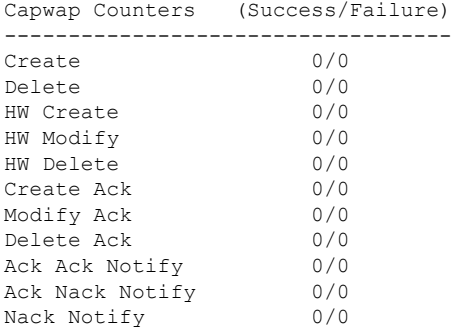

----------------- show ap auto-rf dot11 24ghz ----------------------------------- show ap auto-rf dot11 5ghz ----------------------------------- show ap capwap retransmit ------------------------------------ show ap config dot11 dual-band summary ------------------ ----------------- show ap config general ----------------------------------- show ap dot11 24ghz channel ------------------Leader Automatic Channel Assignment Channel Assignment Mode : AUTO Channel Update Interval (300 seconds) (600 seconds) Anchor time (Hour of the day) : 0 Channel Update Contribution Noise : Enable Interference : Enable : Enable Load : Disable Device Aware  $\qquad \qquad :$  Disable CleanAir Event-driven RRM option : Disabled Channel Assignment Leader : ewlc-doc (9.12.32.10) Last Run  $\sim$  25 seconds ago DCA Sensitivity Level : MEDIUM : 10 dB DCA Minimum Energy Limit : -95 dBm Channel Energy Levels Minimum : unknown Average : unknown Maximum : -128 dBm Channel Dwell Times Minimum : unknown Average : unknown : unknown ---------------- show ap dot11 24ghz group -----------------Radio RF Grouping 802.11b Group Mode : AUTO 802.11b Group Update Interval : 600 seconds<br>802.11b Group Leader : ewlc-doc (9.12.32.10) 802.11b Group Leader 802.11b Last Run : 26 seconds ago RF Group Members Controller name Controller IP

------------------------------------------------- ewlc-doc 9.12.32.10 ----------------- show ap dot11 24ghz load-info ---------------------------------- show ap dot11 24ghz monitor -----------------Default 802.11b AP monitoring 802.11b Monitor Mode : Enabled 802.11b Monitor Channels : Country channels 802.11b RRM Neighbor Discover Type : Transparent 802.11b AP Coverage Interval : 180 seconds 802.11b AP Load Interval : 60 seconds 802.11b AP Noise Interval : 180 seconds 802.11b AP Signal Strength Interval : 60 seconds 802.11b NDP RSSI Normalization : Enabled ------------------ show ap dot11 24ghz network ------------------ 802.11b Network : Enabled 11gSupport : Enabled 11nSupport : Enabled 802.11b/g Operational Rates : Mandatory 802.11b 2M : Mandatory 802.11b 5.5M : Mandatory 802.11b 11M : Mandatory 802.11g 6M : Supported<br>802.11g 9M : Supported<br>802.11g 9M : Supported : Supported 802.11g 12M : Supported 802.11g 18M : Supported 802.11g 24M : Supported<br>802.11g 36M : Supported : Supported 802.11g 48M : Supported 802.11g 54M : Supported 802.11n MCS Settings: MCS 0 : Supported MCS 1 : Supported MCS 2 : Supported MCS 3 : Supported ----------------- show ap dot11 24ghz profile -----------------Default 802.11b AP performance profiles 802.11b Global Interference threshold : 10 %<br>802.11b Global noise threshold : -70 dBm 802.11b Global noise threshold 802.11b Global RF utilization threshold : 80 % 802.11b Global throughput threshold : 1000000 bps 802.11b Global clients threshold : 12 clients ----------------- show ap dot11 24ghz summary ------------------

------------------ show ap dot11 24ghz txpower ------------------ Automatic Transmit Power Assignment Transmit Power Assignment Mode : AUTO Transmit Power Update Interval : 600 seconds<br>Transmit Power Threshold : -70 dBm Transmit Power Threshold : -70 dBm<br>Transmit Power Neighbor Count : 3 APs<br>Min Transmit Power : -10 dBm Transmit Power Neighbor Count Min Transmit Power : -10 dBm<br>
Max Transmit Power : 30 dBm Max Transmit Power Update Contribution Noise : Enable Interference : Enable : Enable Load : Disable Device Aware : Disable Transmit Power Assignment Leader : ewlc-doc (9.12.32.10) Last Run : 27 seconds ago ---------------- show ap dot11 5ghz channel ------------------Leader Automatic Channel Assignment Channel Assignment Mode : AUTO Channel Update Interval (300 seconds) (600 seconds) Anchor time (Hour of the day) : 0 Channel Update Contribution Noise : Enable Interference Load : Disable Device Aware  $\qquad \qquad :$  Disable CleanAir Event-driven RRM option : Disabled Channel Assignment Leader : ewlc-doc (9.12.32.10) Last Run  $\sim$  27 seconds ago DCA Sensitivity Level : MEDIUM : 15 dB DCA 802.11n/ac Channel Width : 20 MHz<br>DCA Minimum Energy Limit : -95 dBm DCA Minimum Energy Limit Channel Energy Levels Minimum : unknown Average : unknown : unknown Maximum : -128 dBm Channel Dwell Times Minimum : unknown ----------------- show ap dot11 5ghz group -----------------Radio RF Grouping 802.11a Group Mode : AUTO 802.11a Group Update Interval : 600 seconds<br>802.11a Group Leader : ewlc-doc (9.12.32.10)  $802.11a$  Group Leader 802.11a Last Run : 28 seconds ago RF Group Members Controller name Controller IP

------------------------------------------------- ewlc-doc 9.12.32.10 ----------------- show ap dot11 5ghz load-info ---------------------------------- show ap dot11 5ghz monitor -----------------Default 802.11a AP monitoring 802.11a Monitor Mode : Enabled 802.11a Monitor Channels : Country channels 802.11a RRM Neighbor Discover Type : Transparent 802.11a AP Coverage Interval : 180 seconds<br>802.11a AP Load Interval : 60 seconds 802.11a AP Load Interval 802.11a AP Noise Interval : 180 seconds 802.11a AP Signal Strength Interval : 60 seconds 802.11a NDP RSSI Normalization : Enabled ------------------ show ap dot11 5ghz network ------------------ 802.11a Network : Enabled 11nSupport : Enabled 802.11a Low Band : Enabled 802.11a Mid Band : Enabled 802.11a High Band 802.11a Operational Rates 802.11a 6M : Mandatory 802.11a 9M : Supported 802.11a 12M : Mandatory<br>802.11a 18M : Supported : Supported 802.11a 24M : Mandatory 802.11a 36M : Supported 802.11a 48M : Supported 802.11a 54M : Supported 802.11n MCS Settings: MCS 0 : Supported MCS 1 : Supported MCS 2 : Supported MCS 3 : Supported MCS 4 : Supported MCS 5 : Supported ---------------- show ap dot11 5ghz profile -----------------Default 802.11a AP performance profiles 802.11a Global Interference threshold : 10 %<br>802.11a Global noise threshold : -70 dBm 802.11a Global noise threshold 802.11a Global RF utilization threshold : 80 %<br>802.11a Global throughput threshold : 1000000 bps 802.11a Global throughput threshold 802.11a Global clients threshold : 12 clients ----------------- show ap dot11 5ghz summary ------------------

---------------- show ap dot11 5ghz txpower ------------------Automatic Transmit Power Assignment Transmit Power Assignment Mode : AUTO Transmit Power Update Interval : 600 seconds<br>Transmit Power Threshold : -70 dBm Transmit Power Threshold : -70 d<br>Transmit Power Neighbor Count : 3 APs<br>Min Fuserally -Transmit Power Neighbor Count : 3 APs<br>
Min Transmit Power : -10 dBm Min Transmit Power : -10 dBm Max Transmit Power Update Contribution Noise : Enable Interference : Enable Load : Disable Device Aware : Disable Transmit Power Assignment Leader : ewlc-doc (9.12.32.10) Last Run : 28 seconds ago ----------------- show ap image ----------------------------------- show wireless stats ap join summary ------------------Number of APs: 0 Base MAC Ethernet MAC AP Name IP Address Status Last Failure Type Last Disconnect Reason ---------------------------------------------------------------------------------------------------- ----------------- show ap rf-profile summary ------------------Number of RF-profiles: 6 RF Profile Name Band Description State ------------------------------------------------------------------------------------ Low Client Density rf 5gh 5 GHz pre configured Low Client Density rf Up High Client Density rf 5gh 5 GHz pre configured High Client Density r Up Low Client Density rf 24gh 2.4 GHz pre configured Low Client Density rf Up High Client Density rf 24gh 2.4 GHz pre configured High Client Density r Up Typical Client Density rf 5gh 5 GHz pre configured Typical Density rfpro Up Typical\_Client\_Density\_rf\_24gh 2.4 GHz pre configured Typical Client Densit Up

----------------- show ap slots ------------------

------------------ show ap summary ------------------

Number of APs: 0

 $\mathbf{l}$ 

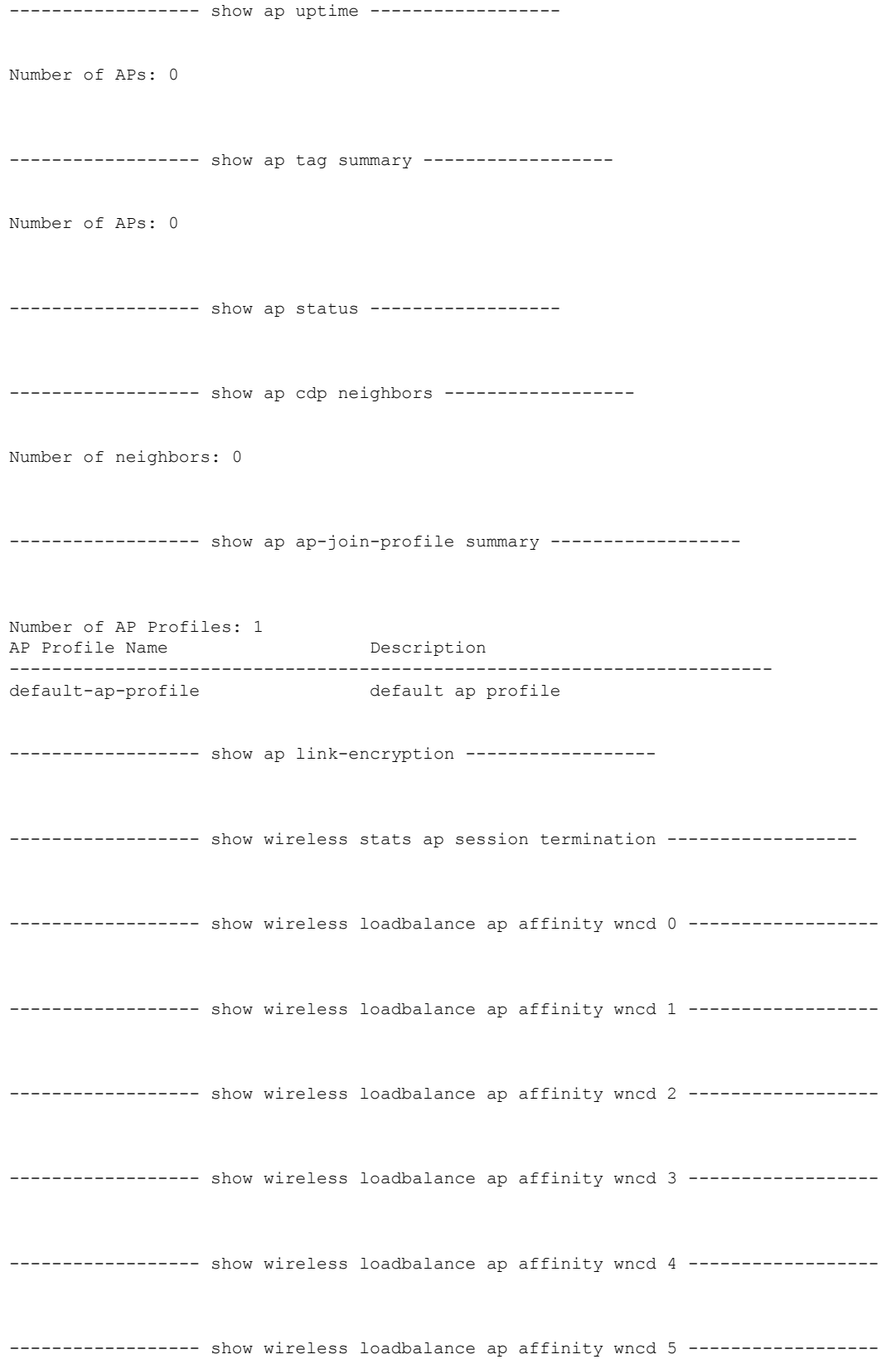

----------------- show wireless loadbalance ap affinity wncd 6 ------------------

----------------- show wireless loadbalance ap affinity wncd 7 -----------------

# **show tech-support wireless client**

To print the data related to all clients or a particular client, use the **show tech-support wireless client** command in privileged EXEC mode.

**show tech-support wireless client**

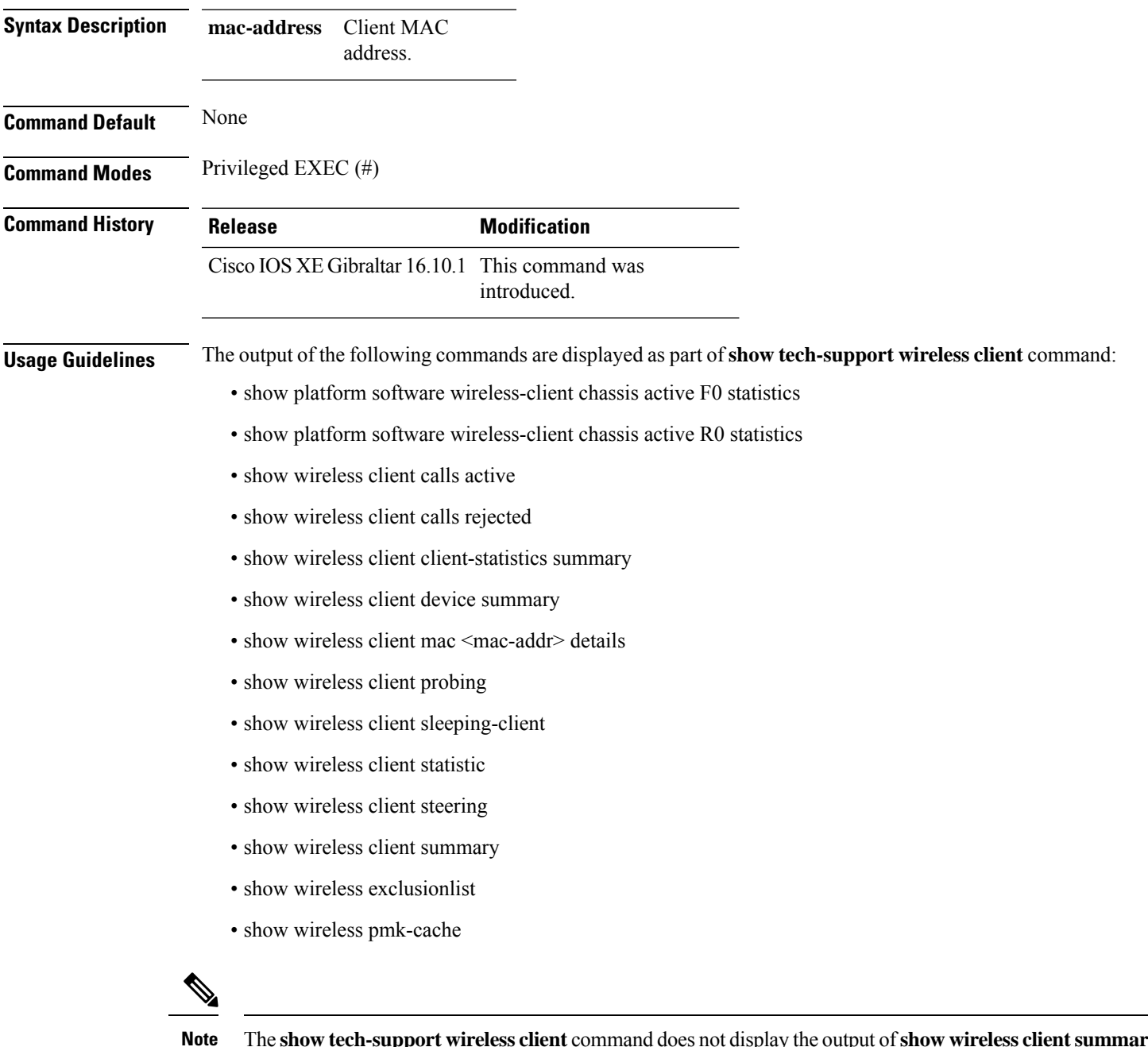

The **show tech-support wireless client** command does not display the output of**show wireless clientsummary detail** command.

#### **Example**

The following is sample output from the **show tech-support wireless client** command

Device# show tech-support wireless client

----------------- show wireless stats client summary ------------------

Number of Local Clients : 0

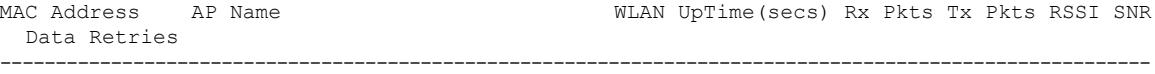

```
----------------- show wireless client summary ------------------
Number of Local Clients: 0
Number of Excluded Clients: 0
---------------- show wireless client device summary ------------------
----------------- show wireless client steering ------------------
Client Steering Configuration Information
 Macro to micro transition threshold : -55 dBm
 Micro to Macro transition threshold : -65 dBm
 Micro-Macro transition minimum client count : 3
 Micro-Macro transition client balancing window : 3
 Probe suppression mode : Disabled : Disabled
 Probe suppression validity window : 100 s<br>Probe suppression aggregate window : 200 ms
 Probe suppression aggregate window
 Probe suppression transition aggressiveness : 3
 Probe suppression hysteresis : -6 dBm
WLAN Configuration Information
----------------- show wireless client calls active ------------------
----------------- show wireless client calls rejected ------------------
----------------- show wireless client sleeping-client ------------------
Total number of sleeping-client entries: 0
```
 $\mathbf{l}$ 

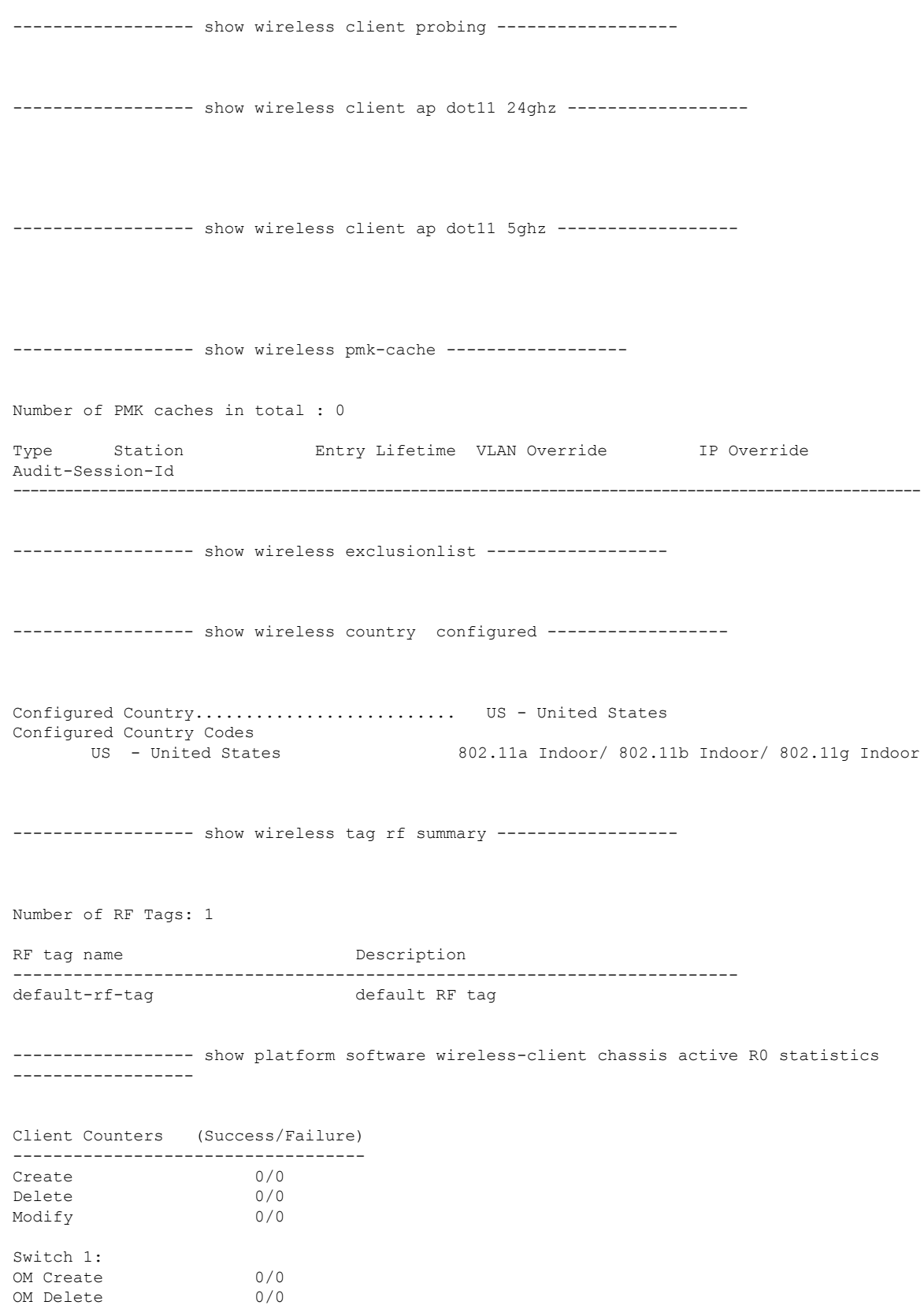

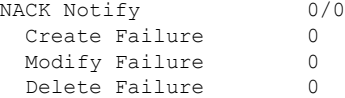

------------------ show platform software wireless-client chassis active F0 statistics ------------------

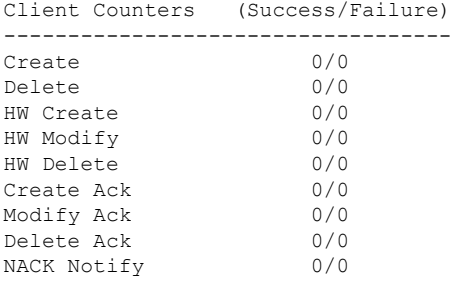

------------------ show platform hardware chassis active qfp feature wireless wlclient cpp-client summary ------------------

------------------ show platform hardware chassis active qfp feature wireless wlclient datapath summary ------------------

Vlan pal\_if\_hdl mac Input Uidb Output Uidb ------ ------------ -------------- ---------- -----------

# **show tech-support wireless datapath**

To print the data related to CPP datapath, use the **show tech-support wireless datapath** command in privileged EXEC mode.

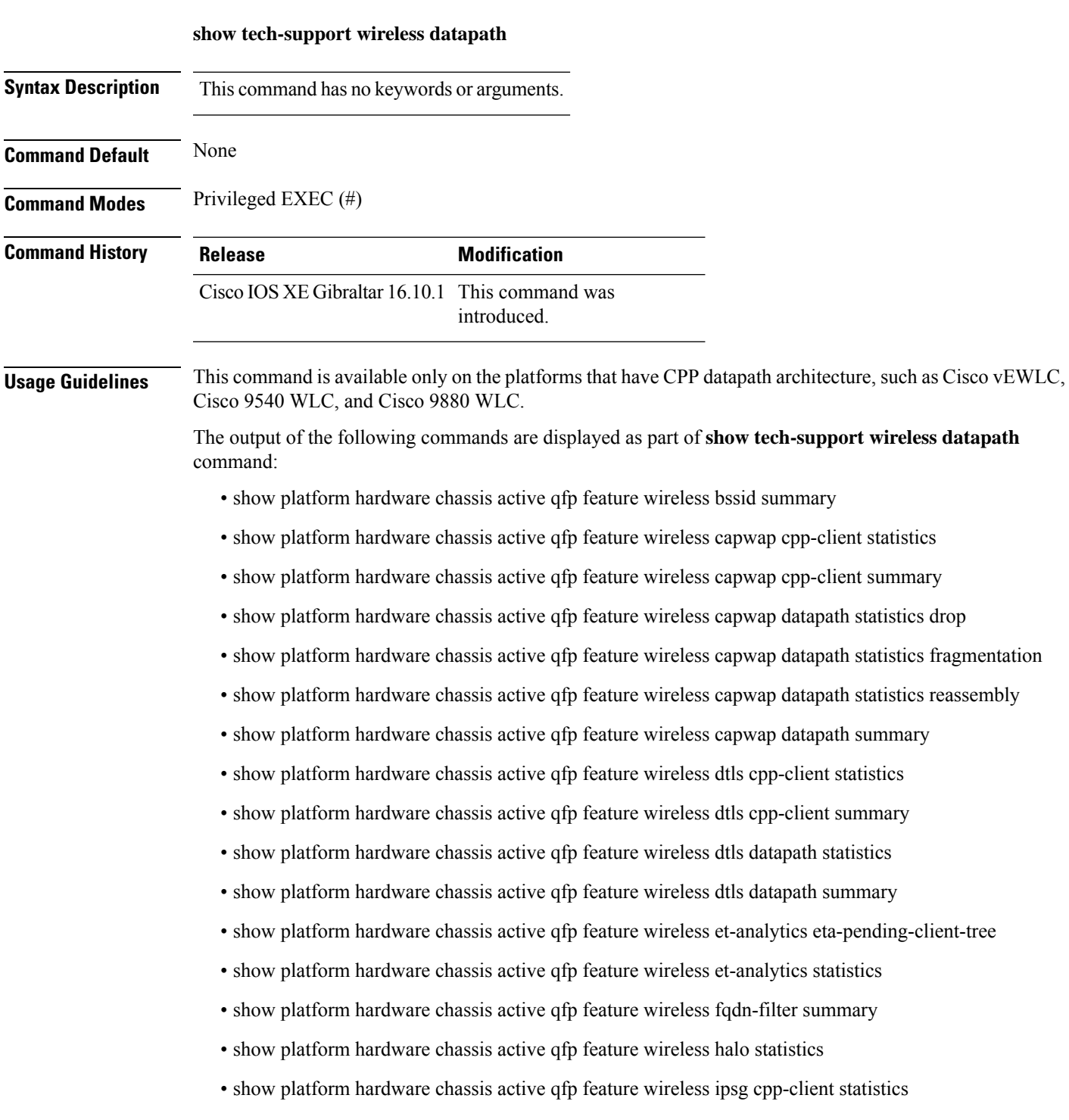

- show platform hardware chassis active qfp feature wireless ipsg cpp-client table ipv4 all
- show platform hardware chassis active qfp feature wireless ipsg cpp-client table ipv6 all
- show platform hardware chassis active qfp feature wireless ipsg datapath statistics global
- show platform hardware chassis active qfp feature wireless ipsg datapath table ipv4 all
- show platform hardware chassis active qfp feature wireless ipsg datapath table ipv6 all
- show platform hardware chassis active qfp feature wireless mgmt-intf cpp-client summary
- show platform hardware chassis active qfp feature wireless mgmt-intf datapath summary
- show platform hardware chassis active qfp feature wireless punt statistics
- show platform hardware chassis active qfp feature wireless wlan summary
- show platform hardware chassis active qfp feature wireless wlclient cpp-client statistics
- show platform hardware chassis active qfp feature wireless wlclient cpp-client summary
- show platform hardware chassis active qfp feature wireless wlclient datapath statistic drop
- show platform hardware chassis active qfp feature wireless wlclient datapath summary
- show platform hardware chassis active qfp feature wireless wlclient datapath table dataglean all
- show platform hardware chassis active qfp infrastructure punt statistics type per-cause
- show platform hardware chassis active qfp statistics drop
- show platform software bssid chassis active F0
- show platform software bssid chassis active F0 statistics
- show platform software capwap chassis active F0
- show platform software capwap chassis active F0 statistics
- show platform software dtls chassis active F0
- show platform software dtls chassis active F0 statistics
- show platform software wireless-client chassis active F0
- show platform software wireless-client chassis active F0 statistics
- show platform software wlan chassis active F0

In the presence of standby node, the following datapath commands are also displayed:

- show platform hardware chassis standby qfp feature wireless bssid summary
- show platform hardware chassis standby qfp feature wireless capwap cpp-client statistics
- show platform hardware chassis standby qfp feature wireless capwap cpp-client summary
- show platform hardware chassis standby qfp feature wireless capwap datapath statistics drop
- show platform hardware chassis standby qfp feature wireless capwap datapath statistics fragmentation
- show platform hardware chassis standby qfp feature wireless capwap datapath statistics reassembly
- show platform hardware chassis standby qfp feature wireless capwap datapath summary
- show platform hardware chassis standby qfp feature wireless dtls cpp-client statistics
- show platform hardware chassis standby qfp feature wireless dtls cpp-client summary
- show platform hardware chassis standby qfp feature wireless dtls datapath statistics
- show platform hardware chassis standby qfp feature wireless dtls datapath summary
- show platform hardware chassis standby qfp feature wireless halo statistics
- show platform hardware chassis standby qfp feature wireless ipsg cpp-client statistics
- show platform hardware chassis standby qfp feature wireless ipsg cpp-client table ipv4 all
- show platform hardware chassis standby qfp feature wireless ipsg cpp-client table ipv6 all
- show platform hardware chassis standby qfp feature wireless ipsg datapath statistics global
- show platform hardware chassis standby qfp feature wireless ipsg datapath table ipv4 all
- show platform hardware chassis standby qfp feature wireless ipsg datapath table ipv6 all
- show platform hardware chassis standby qfp feature wireless mgmt-intf cpp-client summary
- show platform hardware chassis standby qfp feature wireless mgmt-intf datapath summary
- show platform hardware chassis standby qfp feature wireless punt statistics
- show platform hardware chassis standby qfp feature wireless wlan summary
- show platform hardware chassis standby qfp feature wireless wlclient cpp-client statistics
- show platform hardware chassis standby qfp feature wireless wlclient cpp-client summary
- show platform hardware chassis standby qfp feature wireless wlclient datapath statistic drop
- show platform hardware chassis standby qfp feature wireless wlclient datapath summary
- show platform hardware chassis standby qfp feature wireless wlclient datapath table dataglean all
- show platform hardware chassis standby qfp statistics drop
- show platform software bssid chassis standby F0
- show platform software bssid chassis standby F0 statistics
- show platform software capwap chassis standby F0
- show platform software capwap chassis standby F0 statistics
- show platform software dtls chassis standby F0
- show platform software dtls chassis standby F0 statistics
- show platform software wireless-client chassis standby F0
- show platform software wireless-client chassis standby F0 statistics
- show platform software wlan chassis standby F0

#### **Example**

#### The following is sample output from the **show tech-support wireless datapath** command

Device# show tech-support wireless datapath

------------------ show platform hardware chassis active qfp statistics drop ------------------

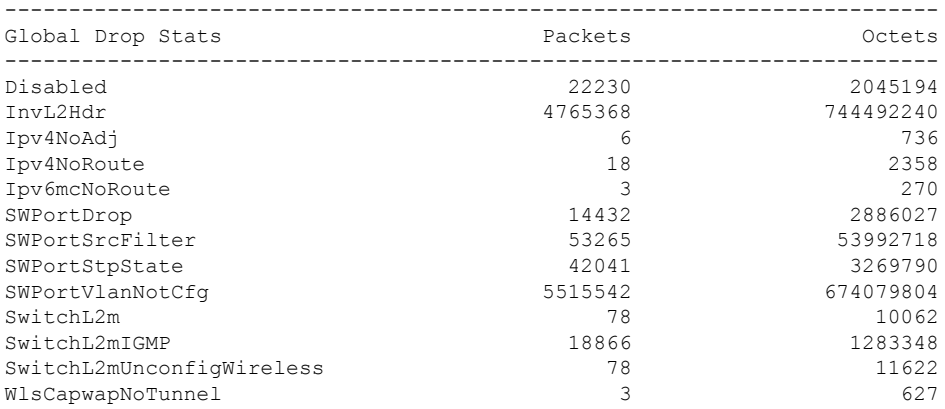

------------------ show platform hardware chassis active qfp feature wireless punt statistics ------------------

CPP Wireless Punt stats:

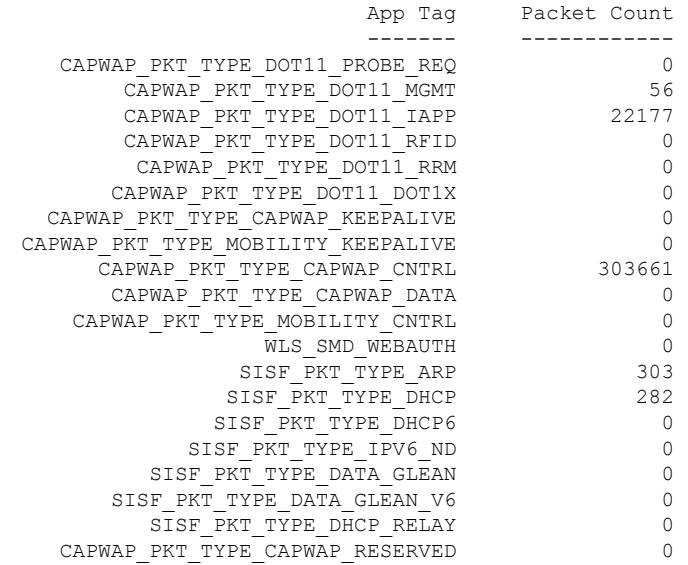

------------------ show platform hardware chassis active qfp infrastructure punt statistics type per-cause ------------------

Global Per Cause Statistics

 $\mathbf{l}$ 

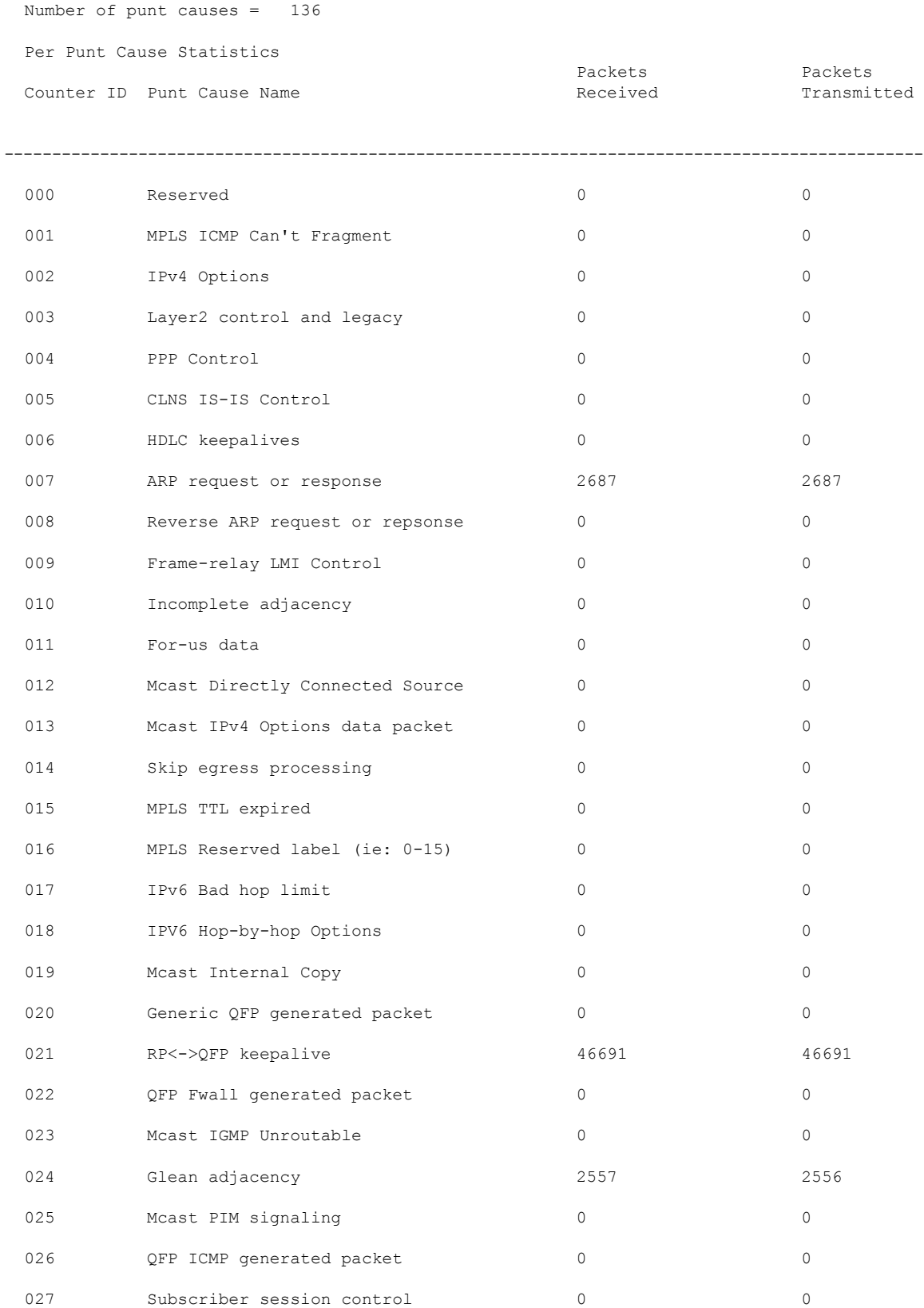

 $\mathbf I$ 

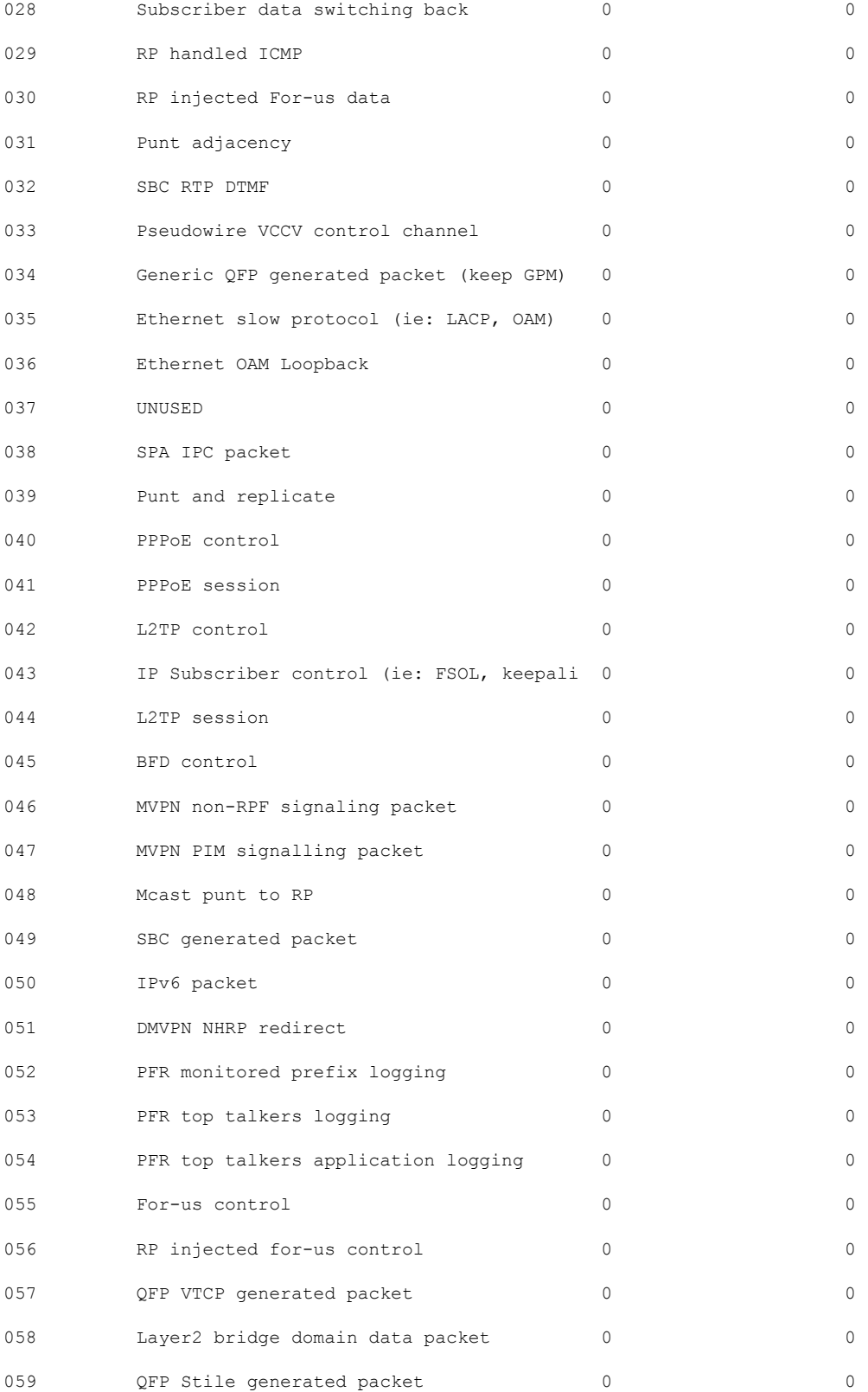

 $\mathbf{l}$ 

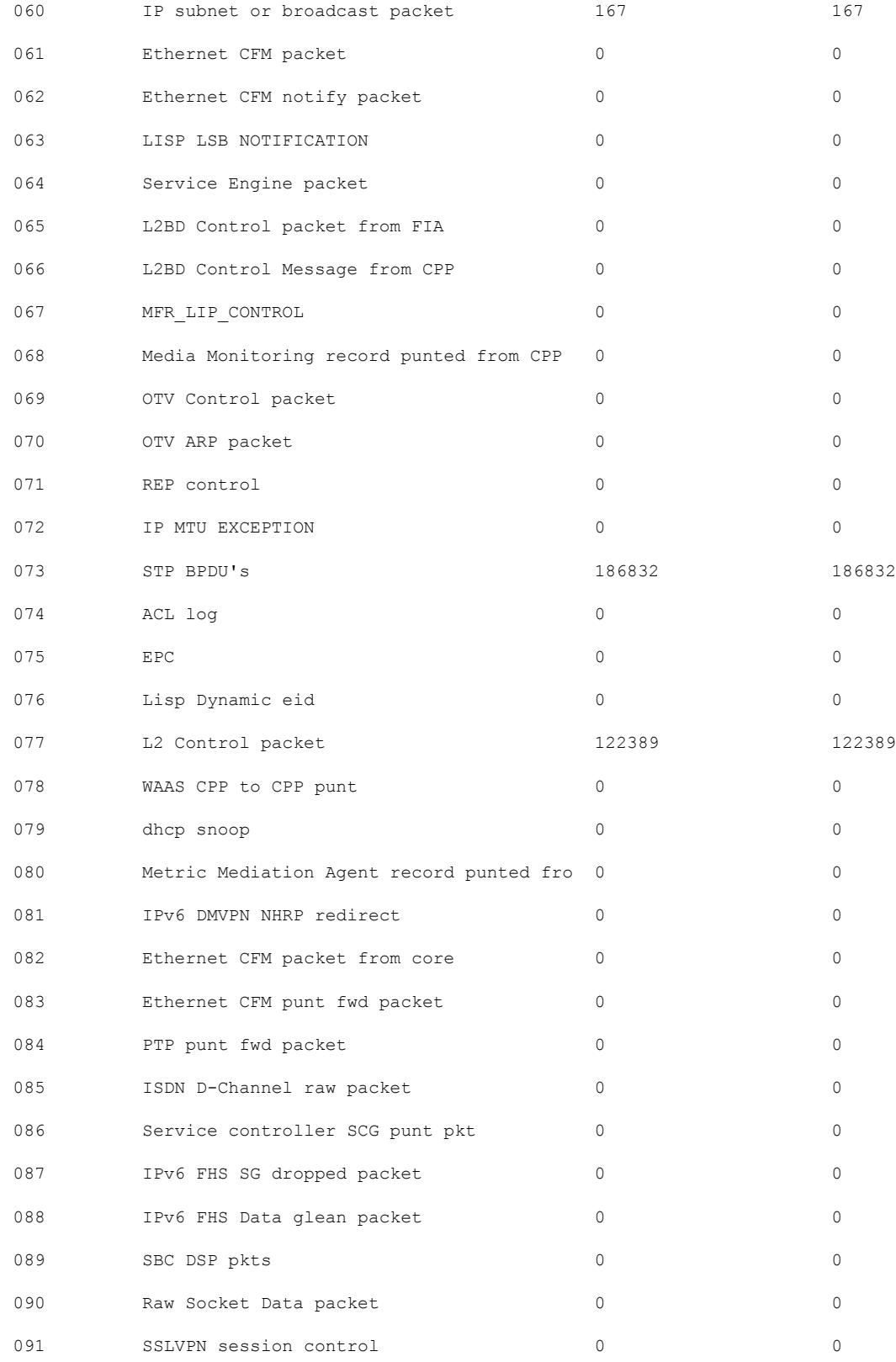

 $\mathbf I$ 

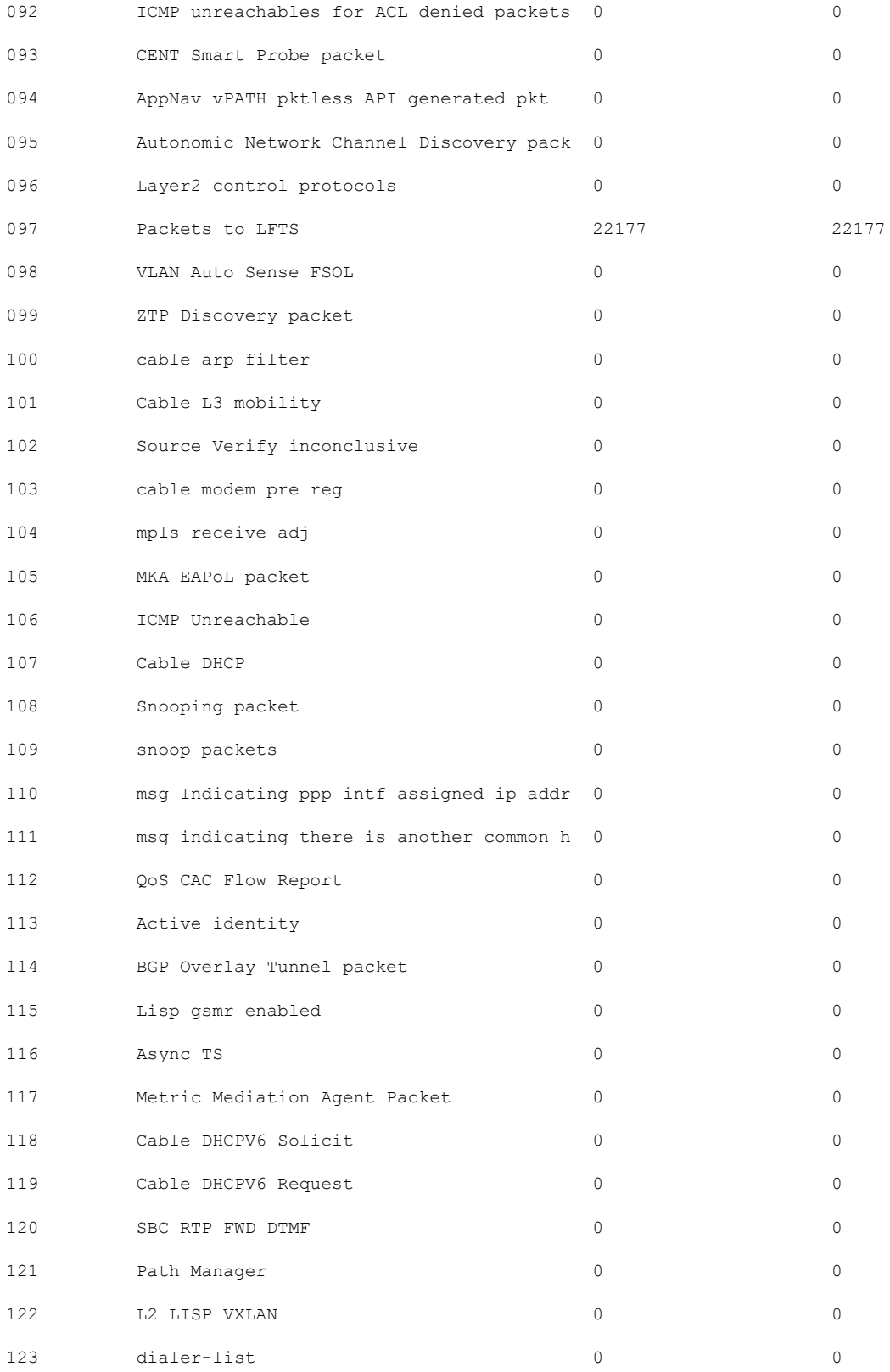

I

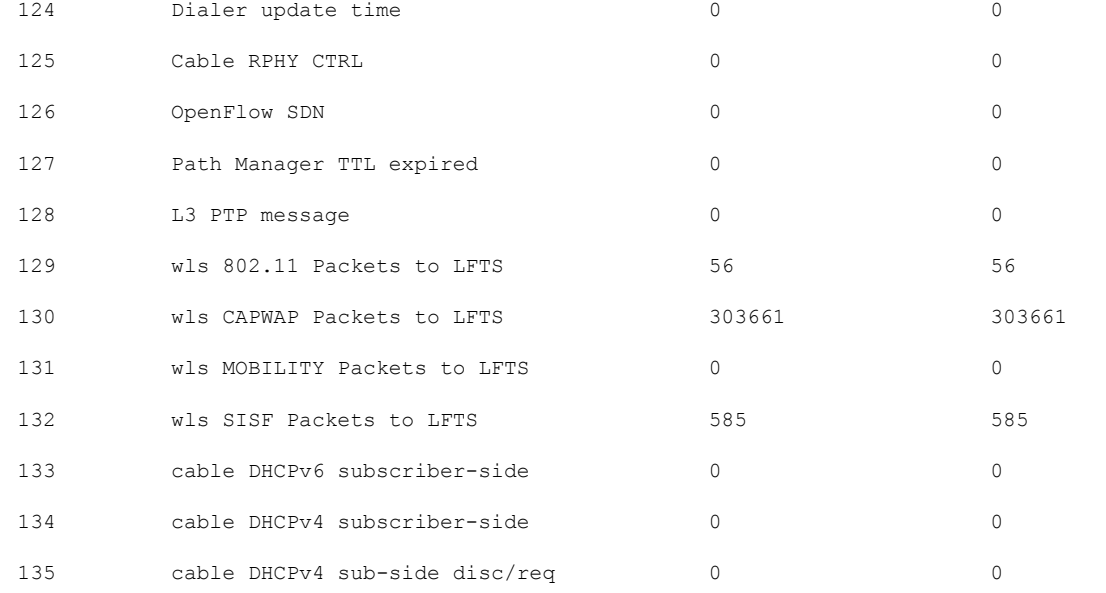

Number of inject causes = 49

Per Inject Cause Statistics

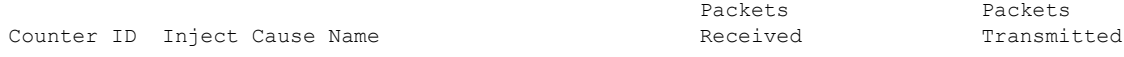

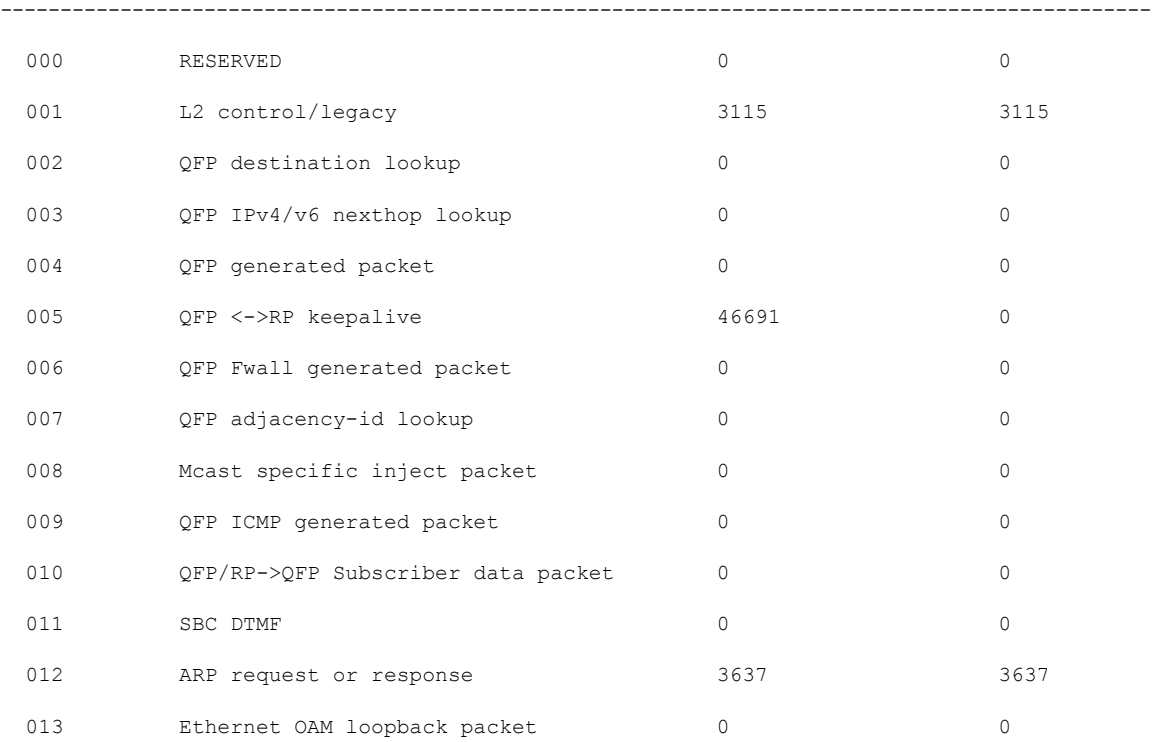

**Cisco Catalyst 9800 Series Wireless Controller Command Reference, Cisco IOS XE Bengaluru 17.4.x**

 $\mathbf I$ 

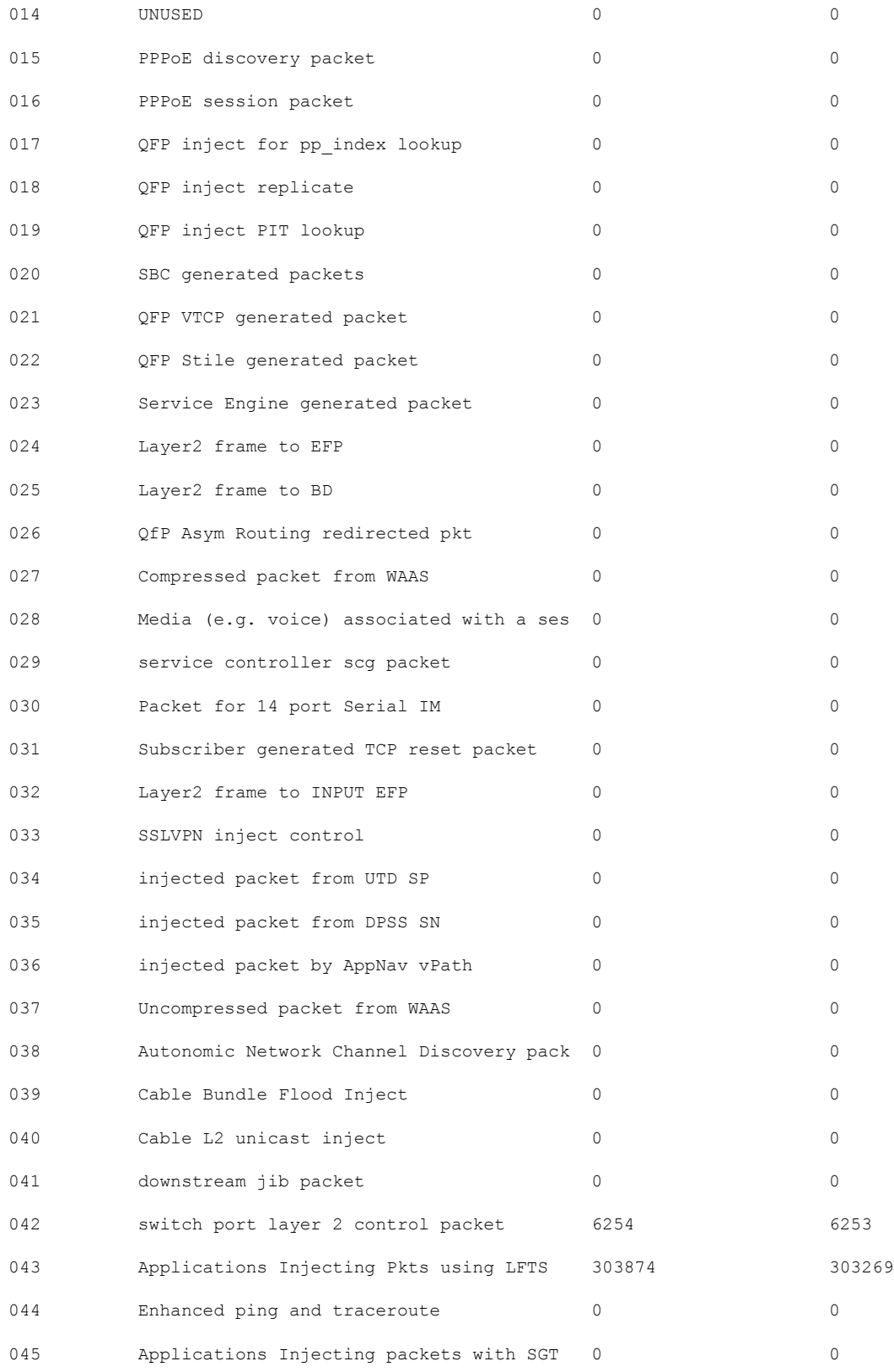

 $\mathbf{l}$ 

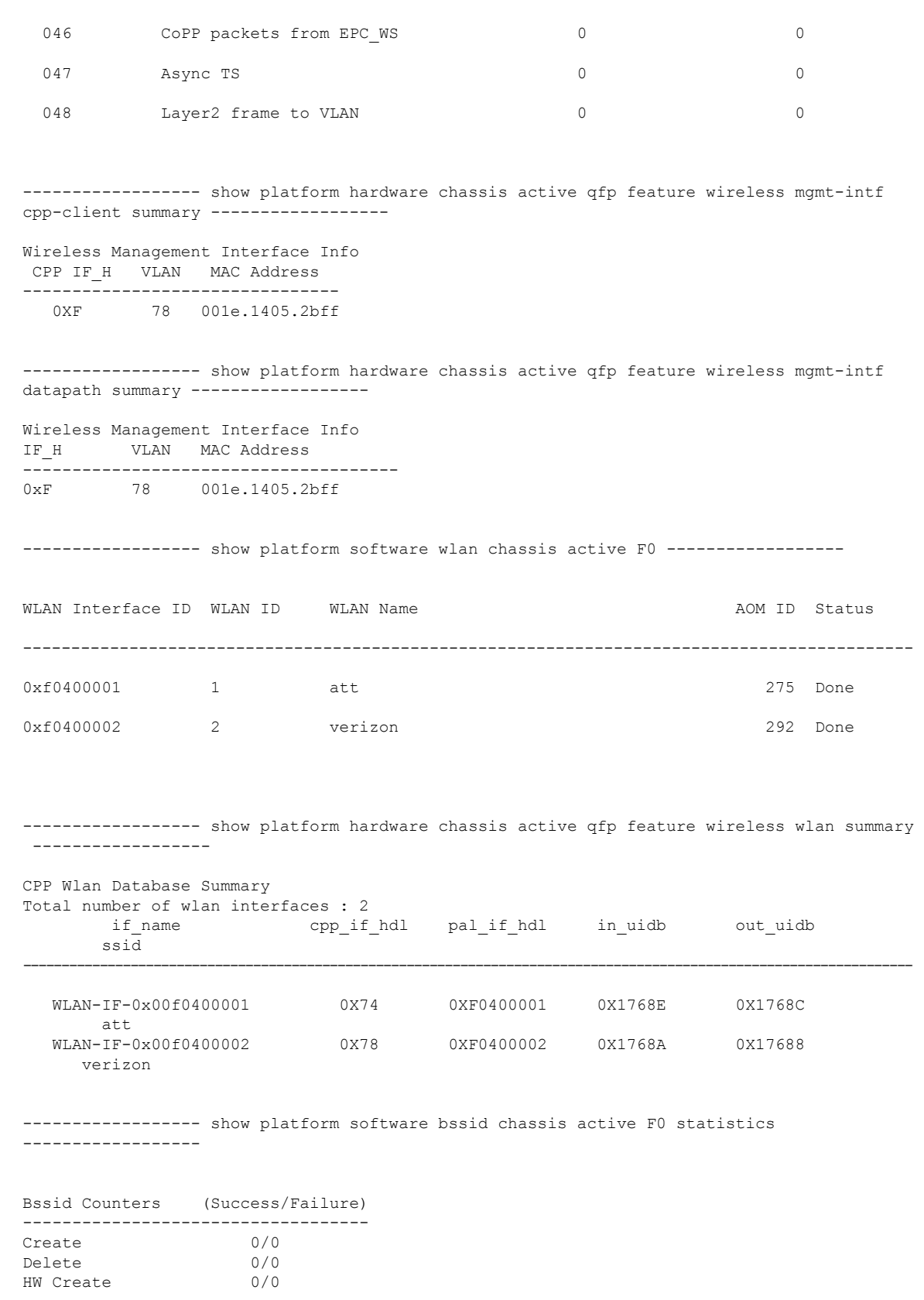

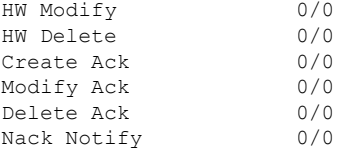

----------------- show platform software bssid chassis active F0 -----------------

------------------ show platform hardware chassis active qfp feature wireless bssid summary ------------------

------------------ show platform software capwap chassis active F0 statistics ------------------

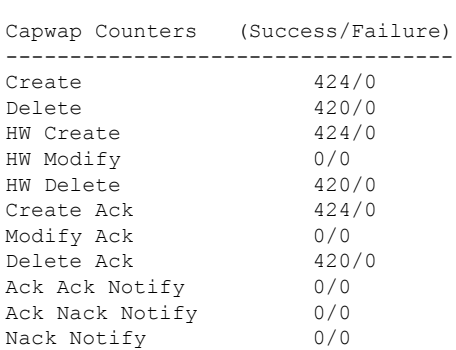

---------------- show platform software capwap chassis active F0 -----------------

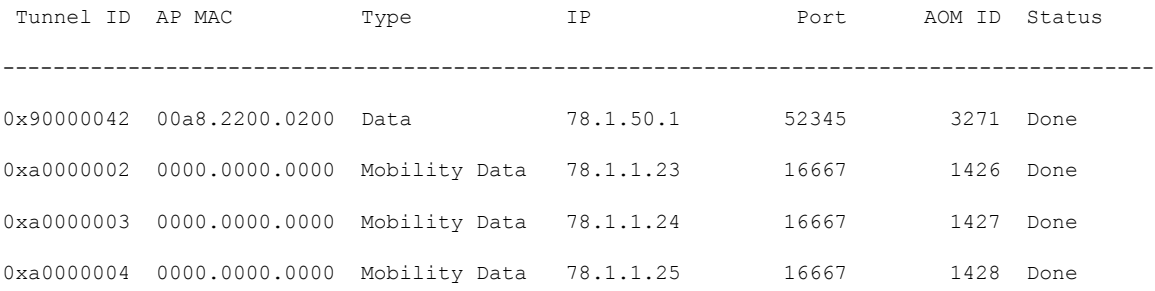

------------------ show platform hardware chassis active qfp feature wireless capwap cpp-client statistics ------------------

```
CAPWAP cpp-client plumbing statistics
Number Msg in = ack + nak + ack fail + nak fail + errors
```
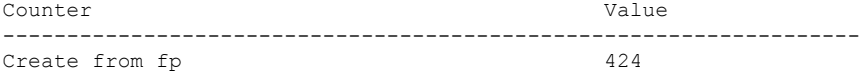

ı

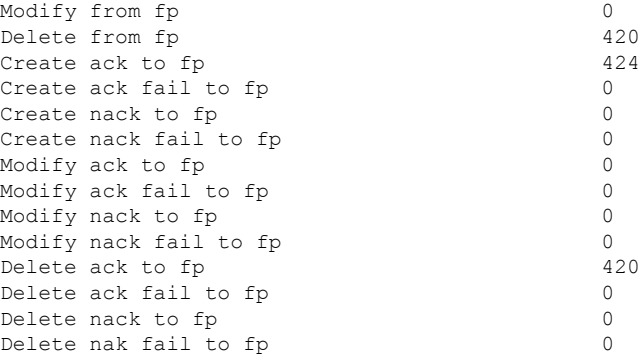

------------------ show platform hardware chassis active qfp feature wireless capwap cpp-client summary ------------------

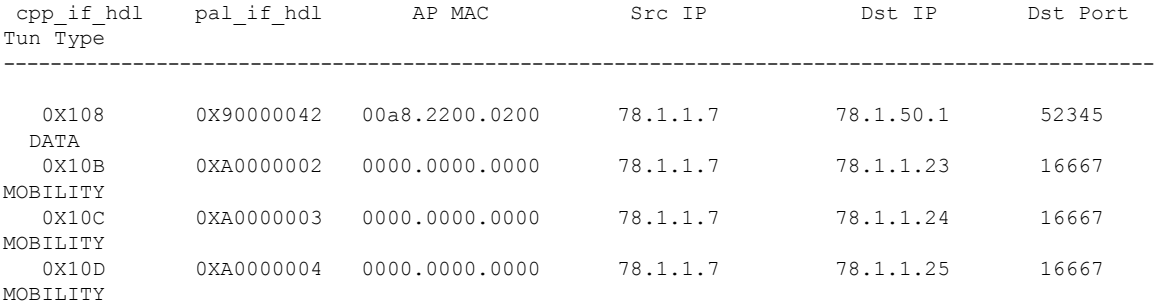

------------------ show platform hardware chassis active qfp feature wireless capwap datapath summary ------------------

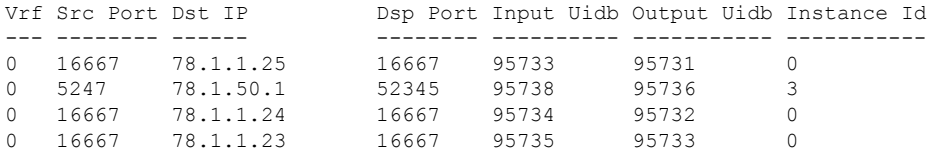

------------------ show platform hardware chassis active qfp feature wireless capwap datapath statistics drop ------------------

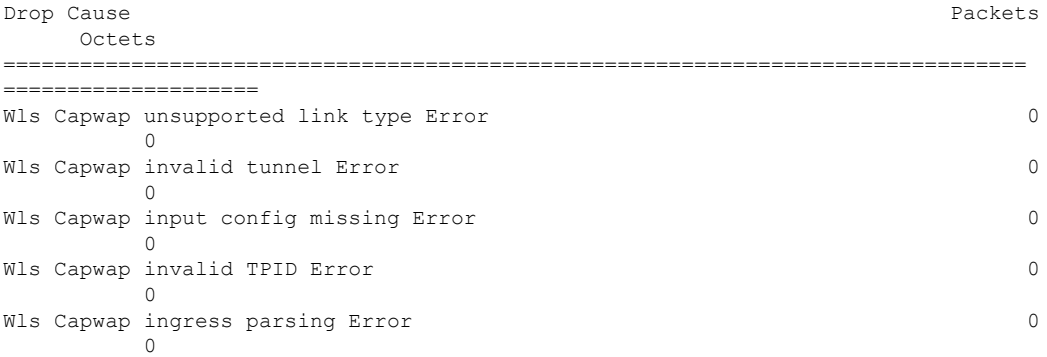

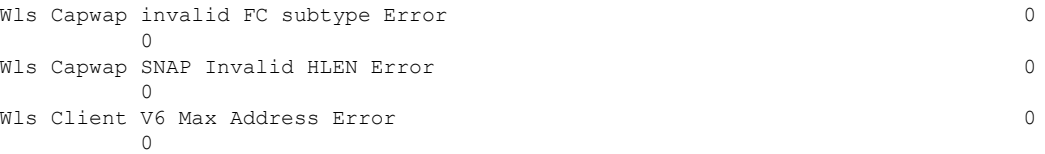

------------------ show platform hardware chassis active qfp feature wireless capwap datapath statistics fragmentation ------------------

CPP Wireless Fragmentation stats:

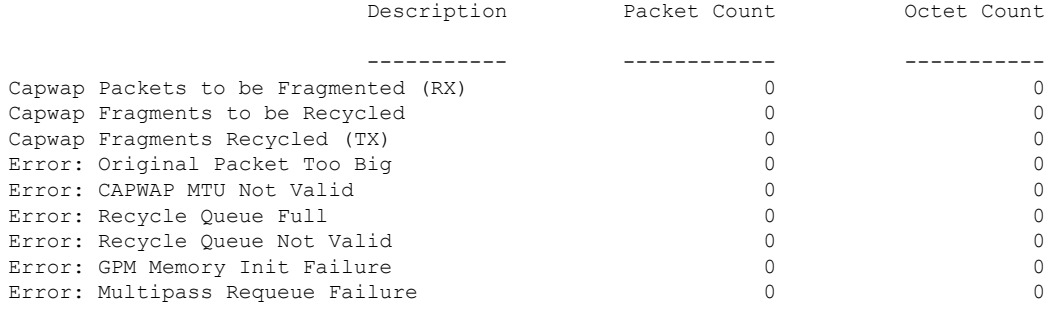

------------------ show platform hardware chassis active qfp feature wireless capwap datapath statistics reassembly ------------------

CPP Wireless Reassembly Memory stats:

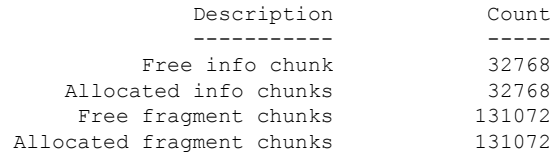

CPP Wireless Reassembly Packet stats: (outstanding pkt\_cnt 0)

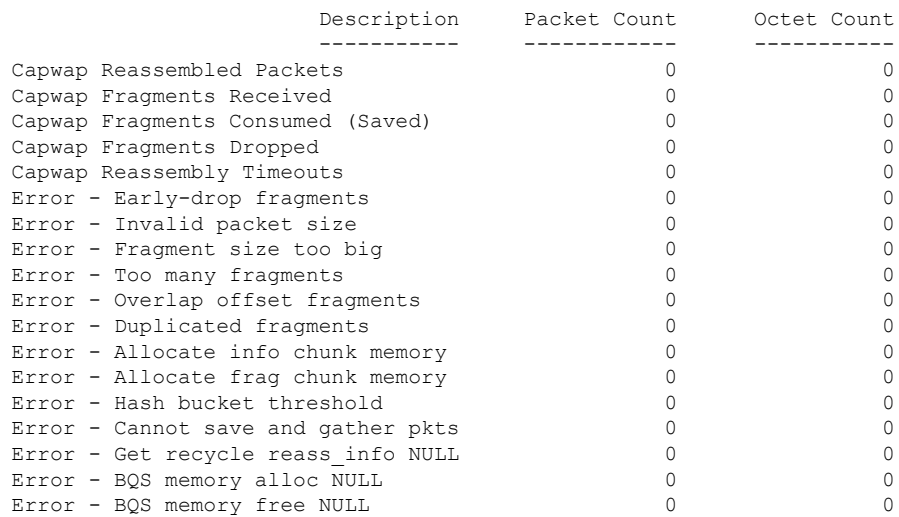

I

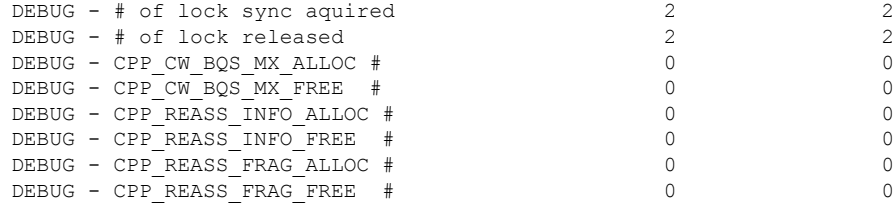

------------------ show platform software dtls chassis active F0 statistics ------------------

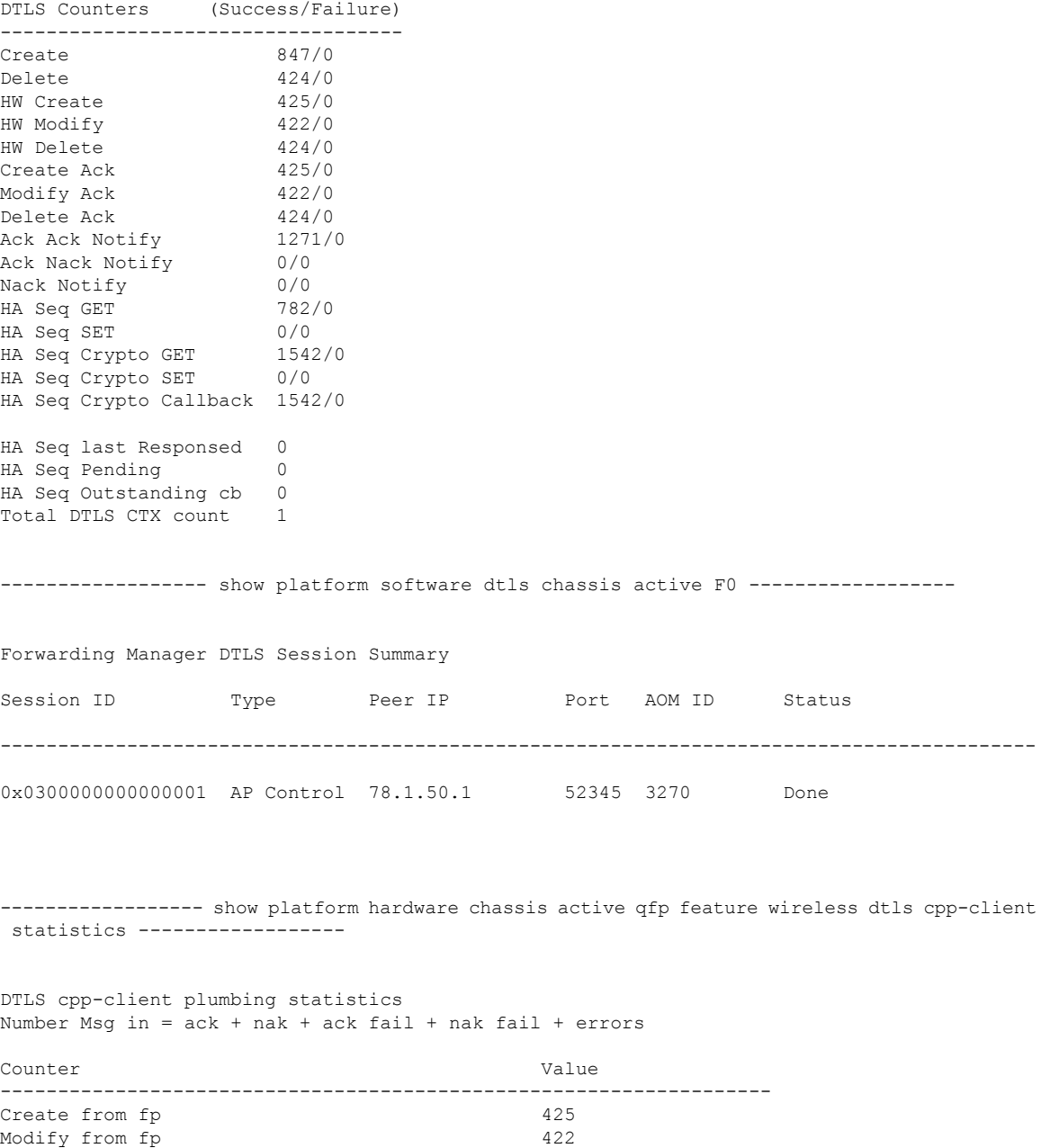

Delete from fp 424

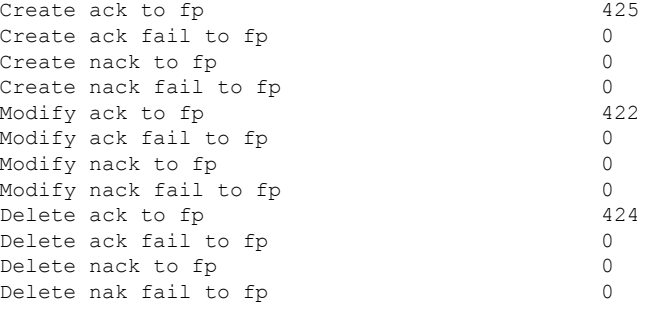

------------------ show platform hardware chassis active qfp feature wireless dtls cpp-client summary ------------------

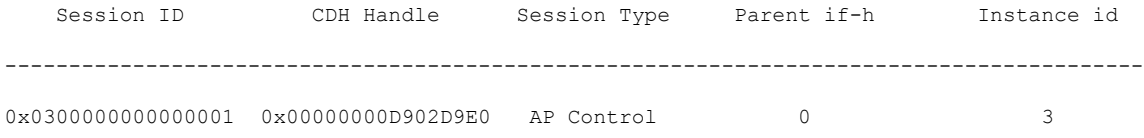

------------------ show platform hardware chassis active qfp feature wireless dtls datapath summary ------------------

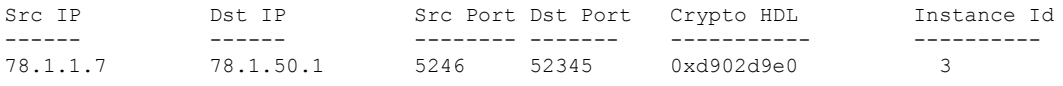

------------------ show platform hardware chassis active qfp feature wireless dtls datapath statistics ------------------

CPP Wireless DTLS Feature Stats

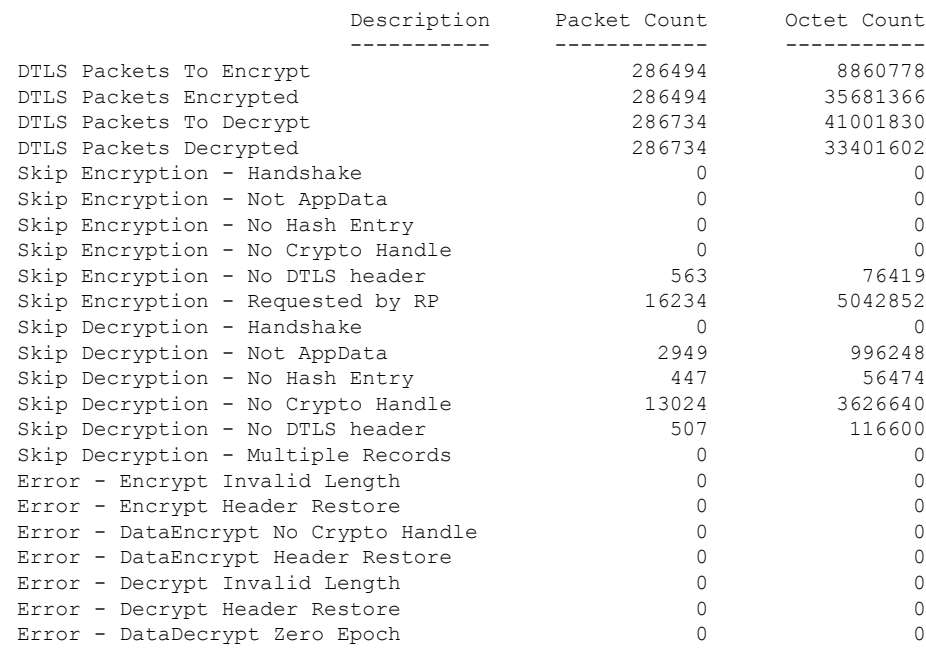

Error - DataDecrypt No Hash Entry 0 0 Error - DataDecrypt No Crypto Handle  $\begin{array}{ccc} 0 & 0 \\ 0 & 0 \end{array}$ Error - DataDecrypt Header Restore ------------------ show platform software wireless-client chassis active F0 statistics ------------------ Client Counters (Success/Failure) ----------------------------------- Create  $112/0$ <br>
Delate 55/0 Delete 55/0 HW Create 56/0 HW Modify 56/0 HW Delete 55/0 Create Ack 56/0<br>Modify Ack 56/0 Modify Ack Delete Ack 55/0 NACK Notify 0/0 ------------------ show platform software wireless-client chassis active F0 ------------------ ID MAC Address WLAN Client State AOM ID Status ----------------------------------------------------------------------------- 0xa0000001 0028.b122.0001 1 Run 3272 Done ------------------ show platform hardware chassis active qfp feature wireless wlclient cpp-client statistics ------------------ Wlclient cpp-client plumbing statistics Number Msg in = ack + nak + ack fail + nak fail + errors Counter Value ------------------------------------------------------------------- Create from fp 56 Modify from fp 56 Delete from fp 55 Create ack to fp 56 Create ack fail to fp 0 Create nack to fp 0 Create nack fail to fp 0 Modify ack to fp 56 Modify ack fail to fp 0 Modify nack to fp 0 Modify nack fail to fp 0<br>Delete ack to fp 0<br>55 Delete ack to fp Delete ack fail to fp 0 Delete nack to fp 0 Delete nak fail to fp 0 ------------------ show platform hardware chassis active qfp feature wireless wlclient cpp-client summary ------------------ Auth State Abbreviations: UK - UNKNOWN IP - LEARN IP L3 - L3 AUTH RN - RUN

IV - INVALID Mobility State Abbreviations: UK - UNKNOWN IN - INIT LC - LOCAL AN - ANCHOR FR - FOREIGN MT - MTE IV - INVALID CPP IF\_H DPIDX MAC Address VLAN AS MS WLAN POA --------------------------------------------------------------------------------------------------- 0X102 0XA0000001 0028.b122.0001 177 RN LC att 0x90000042 ------------------ show platform hardware chassis active qfp feature wireless wlclient datapath summary ------------------ Vlan pal\_if\_hdl mac Input Uidb Output Uidb ------ ------------ -------------- ---------- ----------- 177 0xa0000001 0028.b122.0001 95744 95742 ------------------ show platform hardware chassis active qfp feature wireless wlclient datapath statistic drop ------------------ Drop Cause Packets And Cause Packets And Cause Packets And Cause Packets And Cause Packets Octets ============================================================ ==================== ================== Wls Client V6 Max Address Error 0  $\overline{0}$ Wls Client IPGlean Counter Index Error 0  $\overline{0}$ Wls Client IPGlean Counter Unchanged Error 0  $\cap$ Wls Client IPGlean alloc no memory Error 0  $\bigcap$ Wls Client invalid punt packet error  $0$ 0 Wls Client input subblock missing error 0  $\overline{0}$ Wls Client input config missing 0  $\cap$ Wls Client global mac address fetch error  $0$  $\Omega$ Wls Client header add error  $0$  $\circ$ Wls Client IP entry theft error  $0$  $\Omega$ Wls Client IPSG input subblock missing error 0  $\bigcap$ Wls Client DOT1Q Hdr add anchor error 0 0 Wls Client DOT1Q Hdr add anchor avc error 0 0 Wls Client Guest Foreign Multicast error 0  $\overline{0}$ 

------------------ show platform hardware chassis active qfp feature wireless wlclient datapath table dataglean all ------------------

CPP Wireless IPv6 Data Gleaning Table: IP Address VLAN uIDB Interface ---------------------------------------- ---- ------ ------------- ------------------ show platform hardware chassis active qfp feature wireless ipsg cpp-client statistics ------------------ CPP Wireless IPSG CPP-client Statistics Counter Value ---------------------------------------------------- Total IPv4 Address Count 1 Total IPv6 Address Count 0 IPv4 Entry Add Success 56 IPv4 Entry Add Fail 0 IPv4 Entry Delete Success 55 IPv4 Entry Delete Fail 0 IPv6 Entry Add Success 0 IPv6 Entry Add Fail 0 IPv6 Entry Delete Success 0 IPv6 Entry Delete Fail 0 IP Entry Override 0 IP Entry Add Req Skip 0 Data Glean Memory Req Recv 0 Data Glean Memory Req Fail 0 Data Glean Memory Reg Send 0 Data Glean Memory Ret Recv 0 Data Glean Memory Ret Send 0 Data Glean Entry Send 0<br>
IPSG Subblock Allocate 0 IPSG Subblock Allocate 0 IPSG Subblock Allocate Fail 0 IPSG Subblock Free 0 IPSG Subblock Free Fail 0 IPSG FIA Enable 0 IPSG FIA Enable Fail 0 IPSG FIA Disable 0 IPSG FIA Disable Fail 0 IPSG Feature Enable 0 IPSG Feature Enable Fail 0 IPSG Feature Disable 0 IPSG Feature Disable Fail 0 ------------------ show platform hardware chassis active qfp feature wireless ipsg cpp-client table ipv4 all ------------------ CPP Wireless IPSG Table Summary Total number of address entries: 1 IP Address VLAN uIDB ----------------------------------------------------- 177.1.0.7 177 95744

------------------ show platform hardware chassis active qfp feature wireless ipsg cpp-client table ipv6 all ------------------

CPP Wireless IPSG Table Summary Total number of address entries: 0

----------------- show platform hardware chassis active qfp feature wireless ipsg datapath

statistics global ------------------ Wireless IPSG Global Statistics --------------------------------- IPv6 Dataglean entry add : 0 IPv6 Dataglean entry remove : 0 IPv6 Dataglean allocation fail : 0 IPv6 Dataglean pool req send : 0 IPv6 Dataglean pool req send fail : 0 IPv6 Dataglean pool req resp : 0 IPv6 Dataglean pool ret send : 0 IPv6 Dataglean pool ret send fail : 0 IPv6 Dataglean punt packet : 0 IPv6 Dataglean drop packet : 0 ------------------ show platform hardware chassis active qfp feature wireless ipsg datapath table ipv4 all ------------------ CPP Wireless IPSG IPv4 Table: IP Address VLAN uIDB Interface ---------------------------------------- ---- ------ ------------- 177.1.0.7 177 95744 WLCLIENT-IF-0x00a0000001 ----------------- show platform hardware chassis active qfp feature wireless ipsg datapath table ipv6 all ------------------ CPP Wireless IPSG IPv6 Table: IP Address VLAN uIDB Interface ---------------------------------------- ---- ------ ------------- ------------------ show platform hardware chassis active qfp feature wireless halo statistics ------------------ Wireless HALO Statistics Rx Packet Count 0 Rx Packet Bytes 0 ------------------ show platform hardware chassis active qfp feature wireless fqdn-filter summary ------------------ CPP Wireless FQDN Filter Info: ID Type DSA\_hdl Redirect\_IPv4 Virtual\_IPv4 ---- -------- ---------- ---------------- ---------------- ------------------ show platform hardware chassis active qfp feature wireless et-analytics statistics ------------------ Wireless ETA cpp-client plumbing statistics Number of ETA pending clients : 0 Counter **Value** 

------------------------------------------------------------------- Enable ETA on wireless client called 0<br>Delete ETA on wireless client called 0 Delete ETA on wireless client called 0 ETA global cfg init cb TVI FIA enable error 0 ETA global cfg init cb output SB read error 0 ETA global cfg init cb output SB write error 0 ETA global cfg init cb input SB read error 0 ETA global cfg init cb input SB write error 0 ETA global cfg init cb TVI FIA enable success 0 ETA global cfg uninit cb ingress feat disable 0 ETA global cfg uninit cb ingress cfg delete e 0 ETA global cfg uninit cb egress feat disable 0 ETA global cfg uninit cb egress cfg delete er 0 ETA pending list insert entry called 0 ETA pending list insert invalid arg error 0 ETA pending list insert entry exists error 0 ETA pending list insert no memory error 0 ETA pending list insert entry failed 0 ETA pending list insert entry success 0 ETA pending list delete entry called 0 ETA pending list delete invalid arg error 0 ETA pending list delete entry missing 0 ETA pending list delete entry remove error 0 ETA pending list delete entry success 0

------------------ show platform hardware chassis active qfp feature wireless et-analytics eta-pending-client-tree ------------------

### **show tech-support wireless fabric**

To display global fabric parameters, use the **show tech-support wireless fabric** command in privileged EXEC mode.

**show tech-support wireless fabric**

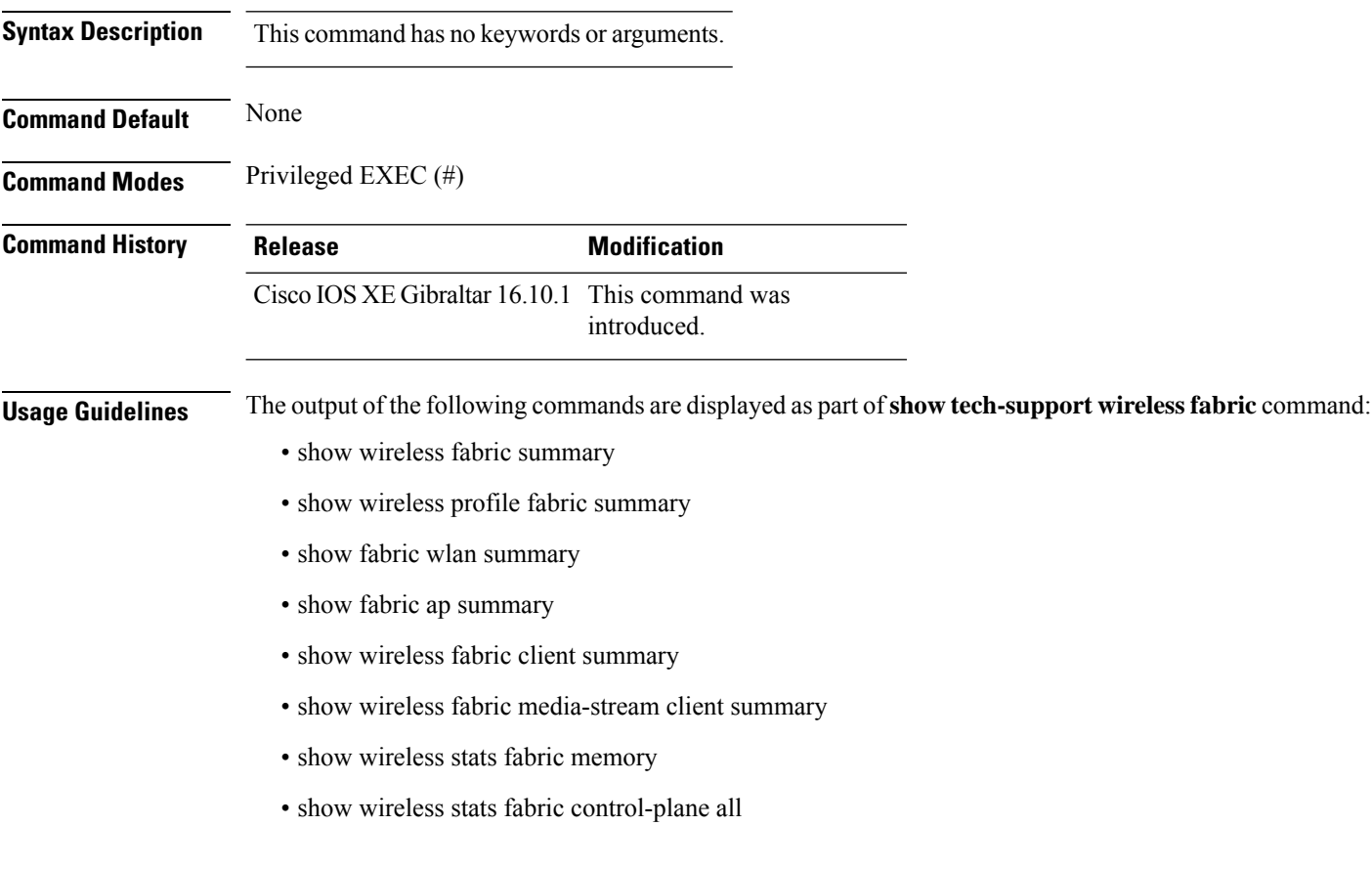

### **Example**

The following is sample output from the **show tech-support wireless fabric** command
# **show tech-support wireless mobility**

To print the data related to mobility, use the **show tech-support wireless mobility** command in privileged EXEC mode.

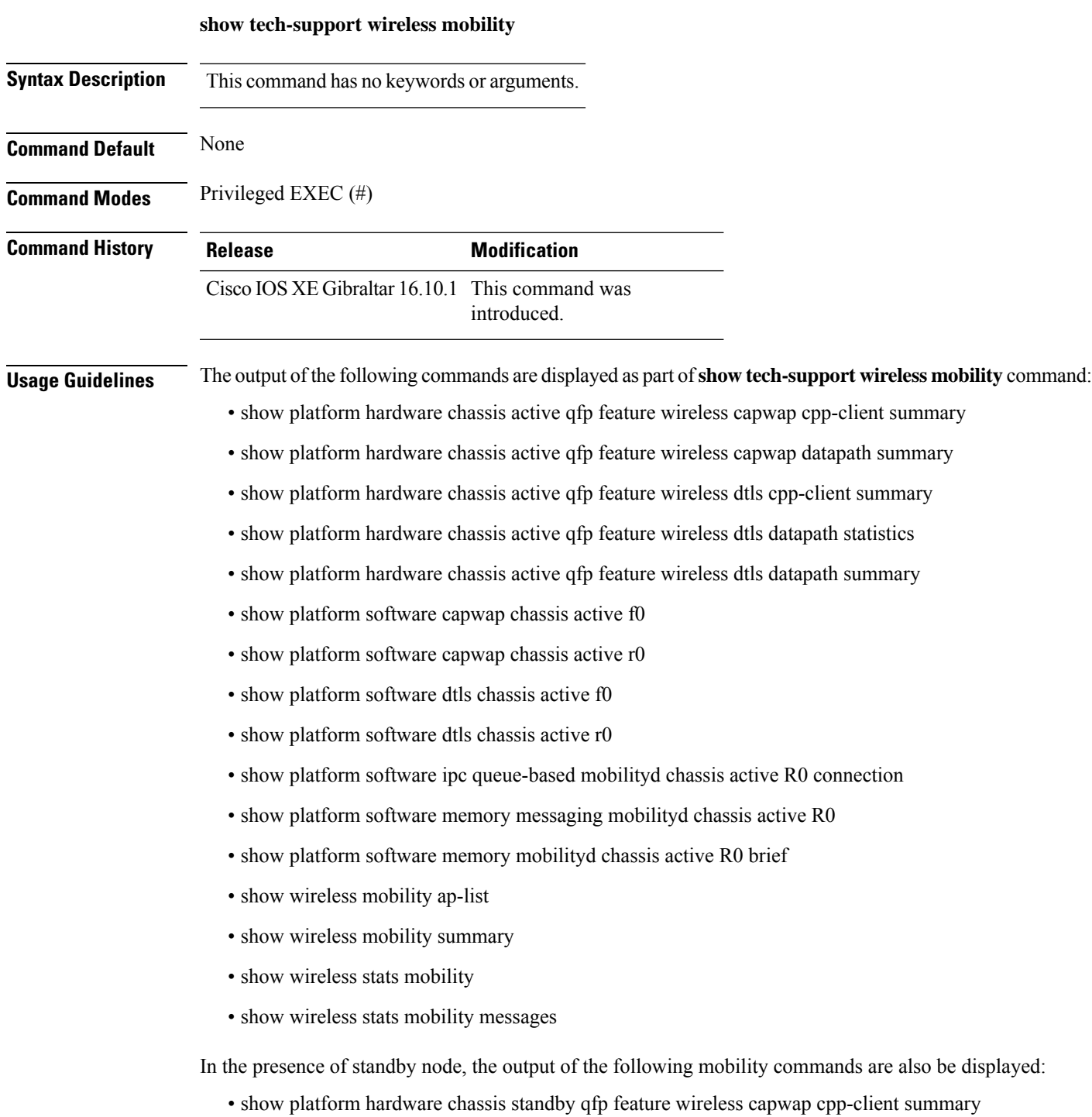

- show platform hardware chassis standby qfp feature wireless capwap datapath summary
- show platform hardware chassis standby qfp feature wireless dtls cpp-client summary
- show platform hardware chassis standby qfp feature wireless dtls datapath statistics
- show platform hardware chassis standby qfp feature wireless dtls datapath summary
- show platform software capwap chassis standby f0
- show platform software capwap chassis standby r0
- show platform software dtls chassis standby f0
- show platform software dtls chassis standby r0
- show platform software ipc queue-based mobilityd chassis standby R0 connection
- show platform software memory messaging mobilityd chassis standby R0
- show platform software memory mobilityd chassis standby R0 brief
- show wireless stats mobility messages chassis standby r0

### **Example**

The following is sample output from the **show tech-support wireless mobility** command

Device# show tech-support wireless mobility

----------------- show wireless stats mobility -----------------

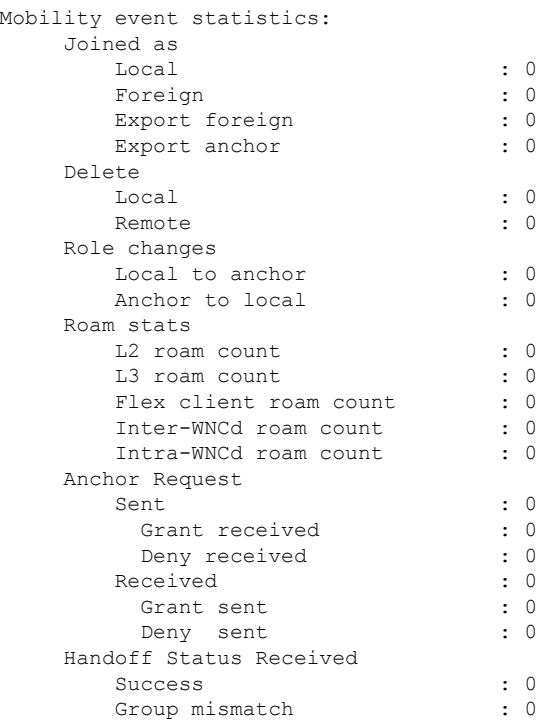

 $\mathbf I$ 

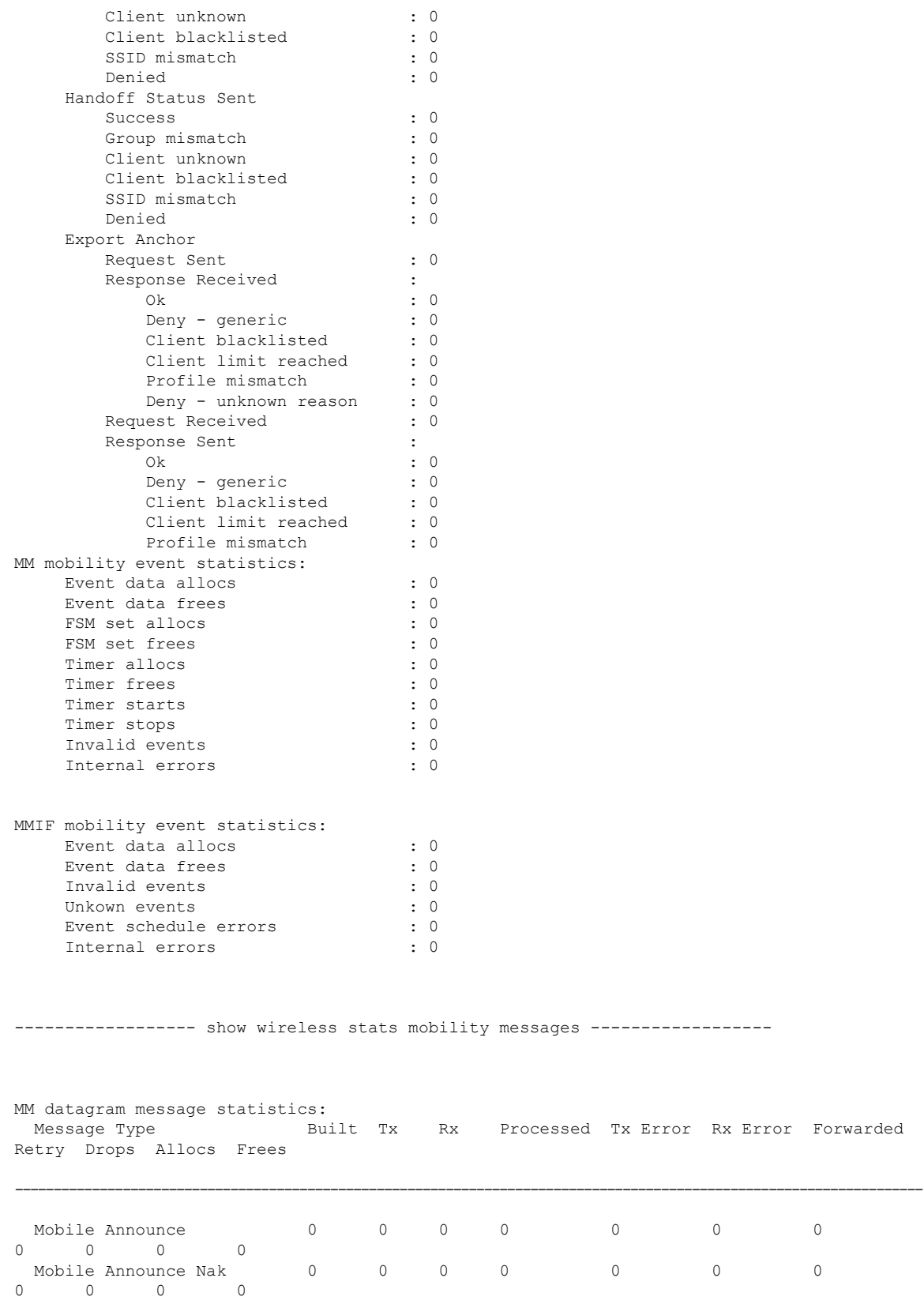

 $\mathbf I$ 

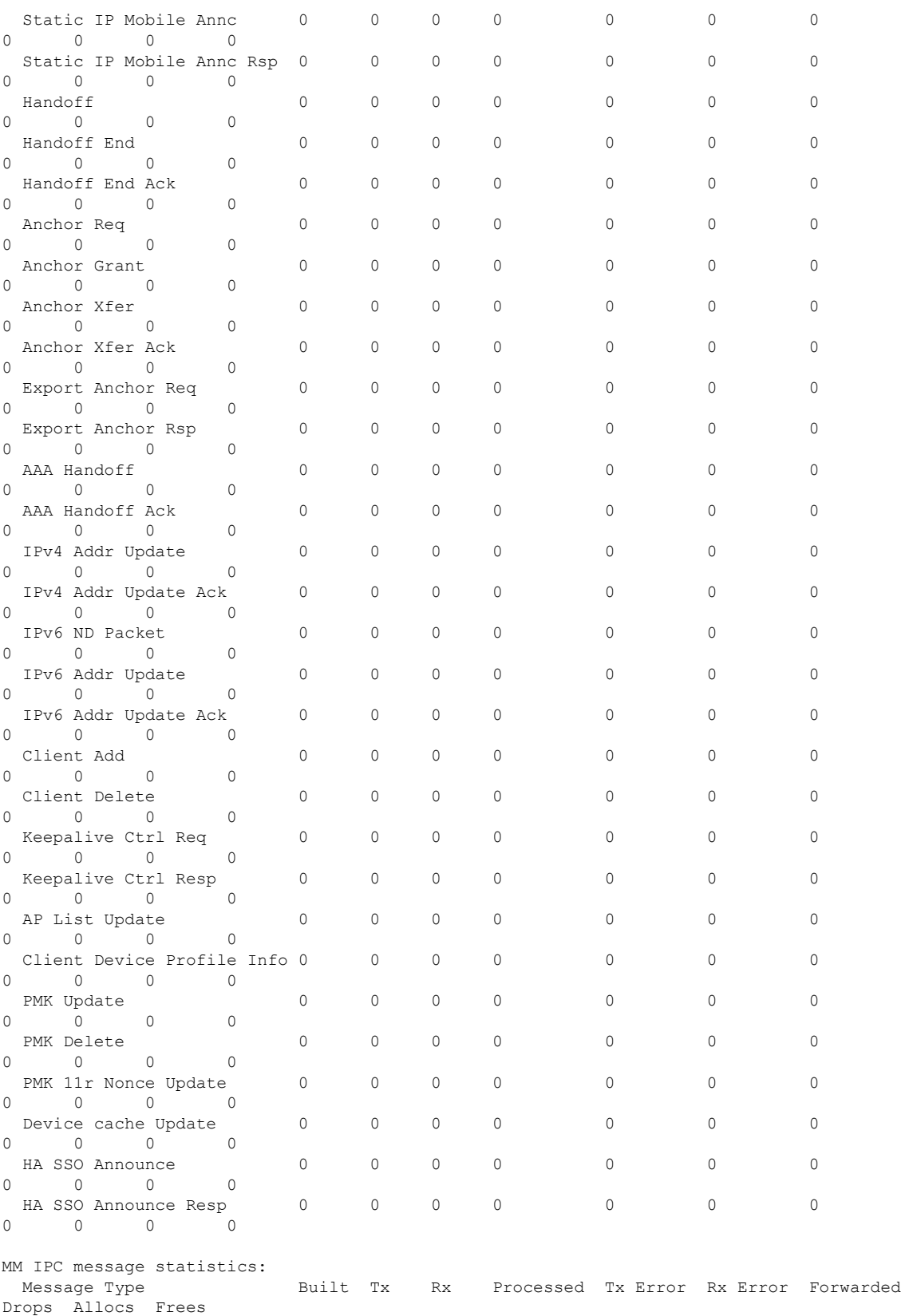

 $\mathbf{l}$ 

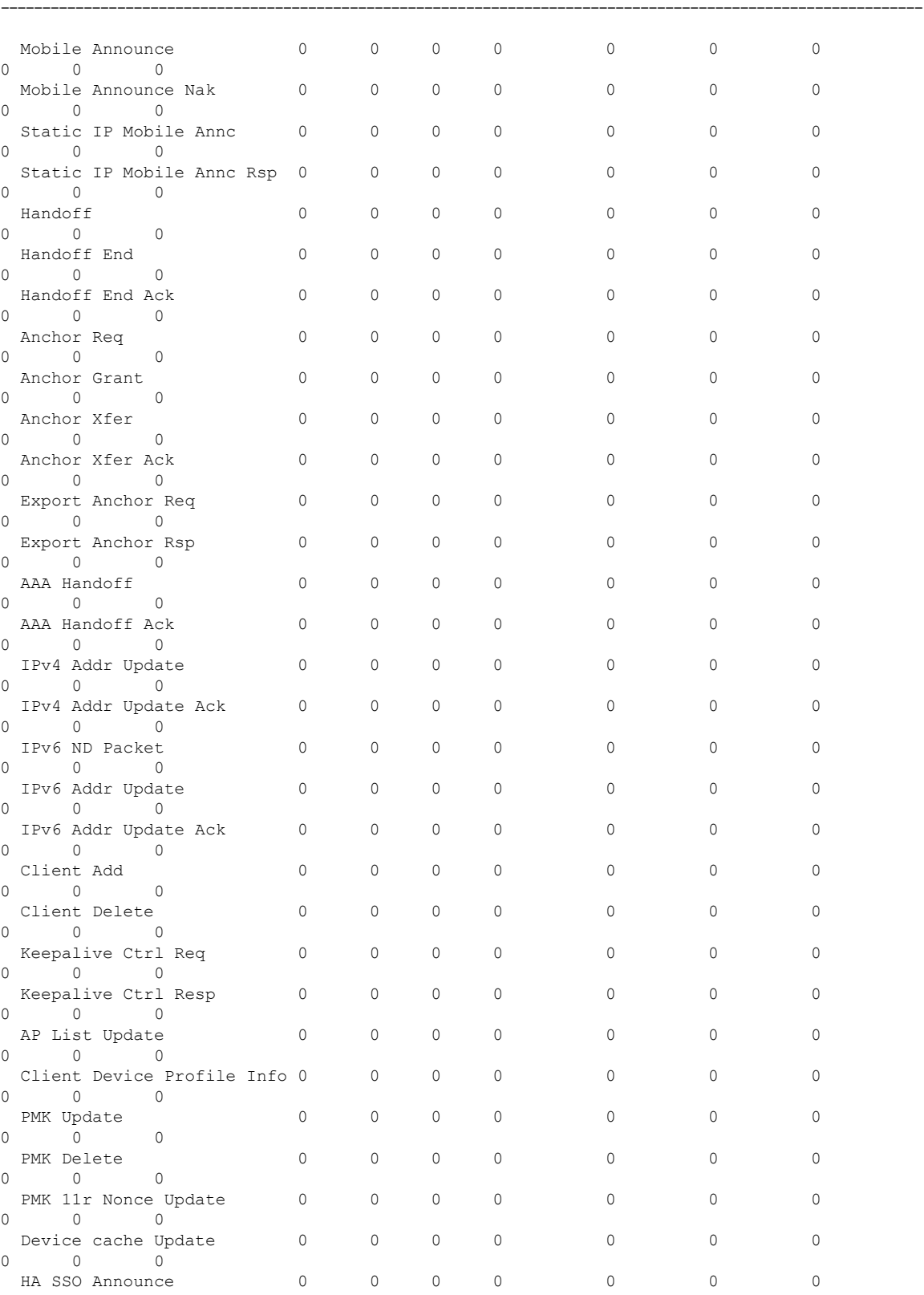

 $\mathbf I$ 

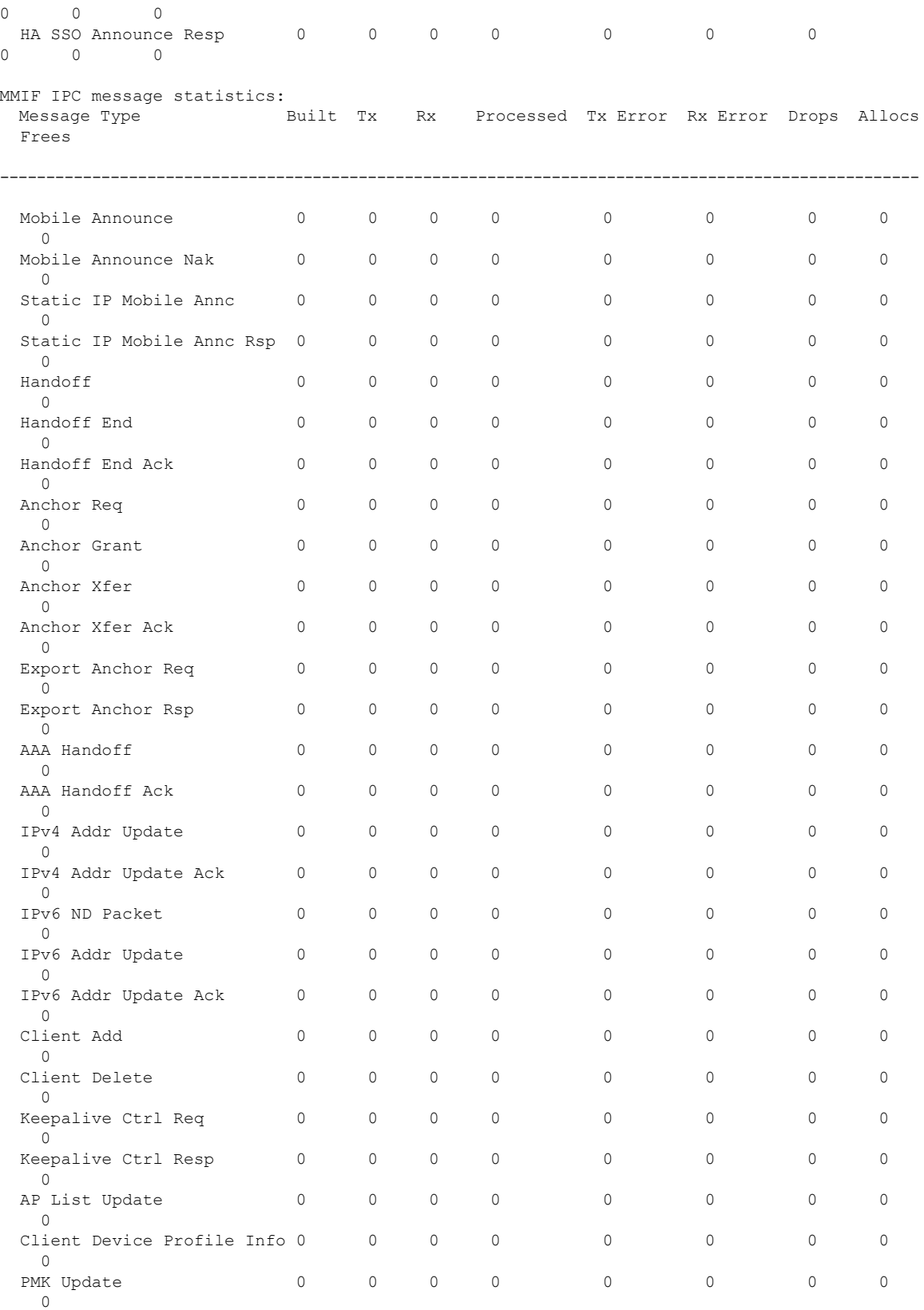

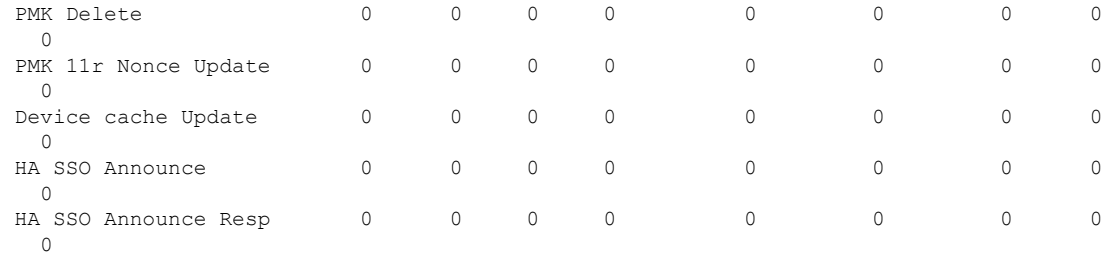

---------------- show wireless mobility summary -----------------

```
Mobility Summary
```
Wireless Management VLAN: 32 Wireless Management IP Address: 9.12.32.10 Mobility Control Message DSCP Value: 48 Mobility Keepalive Interval/Count: 10/3 Mobility Group Name: default Mobility Multicast Ipv4 address: 0.0.0.0 Mobility Multicast Ipv6 address: :: Mobility MAC Address: 001e.f6c1.f6ff

Controllers configured in the Mobility Domain:

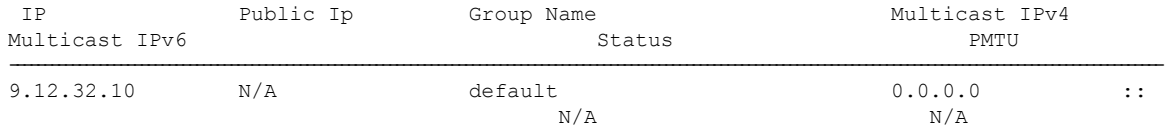

----------------- show wireless mobility ap-list -----------------

----------------- show platform software capwap chassis active r0 ----------------

----------------- show platform software capwap chassis active f0 ----------------

------------------ show platform software dtls chassis active r0 -----------------

----------------- show platform software dtls chassis active f0 -----------------

------------------ show platform hardware chassis active qfp feature wireless capwap cpp-client summary ------------------

------------------ show platform hardware chassis active qfp feature wireless dtls cpp-client summary ------------------

------------------ show platform hardware chassis active qfp feature wireless capwap datapath summary ------------------

Vrf Src Port Dst IP Dsp Port Input Uidb Output Uidb Instance Id --- -------- ------ -------- ---------- ----------- -----------

------------------ show platform hardware chassis active qfp feature wireless dtls datapath statistics ------------------

CPP Wireless DTLS Feature Stats

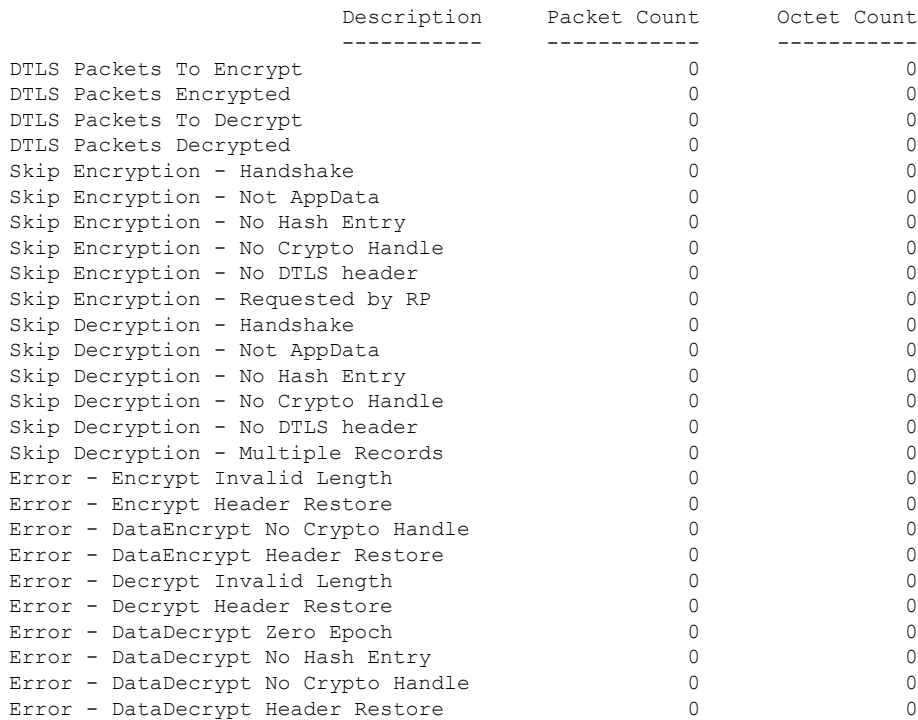

------------------ show platform hardware chassis active qfp feature wireless dtls datapath summary ------------------

Src IP Dst IP Src Port Dst Port Crypto HDL Instance Id ------ ------ -------- ------- ----------- ---------- ------------------ show platform software ipc queue-based mobilityd chassis active R0 connection ------------------

Name: -mobilityd\_to\_wncd-b0 Number : 0 Mode : writer Created on : 03/22/18 05:35:06 Queue Size : 524288 bytes, 0 bytes currently used Enqueued : 12 msgs, 432 bytes, 0 err, 0 back-pressures, 360 bytes max queue utilization, 0 times reached above 90%, 0 times reached above 75%

Name: - mobilityd to wncd-b1 Number : 1<br>Mode : wr : writer Created on : 03/22/18 05:35:06 Queue Size : 524288 bytes, 0 bytes currently used Enqueued : 12 msgs, 432 bytes, 0 err, 0 back-pressures, 360 bytes max queue utilization, 0 times reached above 90%, 0 times reached above 75% Name: -mobilityd\_to\_wncd-b2 Number : 2 Mode : writer Created on : 03/22/18 05:35:06 Queue Size : 524288 bytes, 0 bytes currently used Enqueued : 12 msgs, 432 bytes, 0 err, 0 back-pressures, 360 bytes max queue utilization, 0 times reached above 90%, 0 times reached above 75% Name: -mobilityd\_to\_fman\_rp-b0 Number : 3 Mode : writer Created on : 03/22/18 05:35:06 Queue Size : 524288 bytes, 0 bytes currently used Enqueued : 0 msgs, 0 bytes, 0 err, 0 back-pressures, 0 bytes max queue utilization, 0 times reached above 90%, 0 times reached above 75% Name: -mobilityd to iosd rp-b0 Number : 4 Mode : writer Created on : 03/22/18 05:35:06 Queue Size : 524288 bytes, 0 bytes currently used Enqueued : 204647 msgs, 15757819 bytes, 0 err, 0 back-pressures, 81 bytes max queue utilization, 0 times reached above 90%, 0 times reached above 75% Name: - mobilityd to wncmgrd-b0 Number : 5 Mode : writer Created on : 03/22/18 05:35:06 Queue Size : 524288 bytes, 0 bytes currently used Enqueued : 12 msgs, 432 bytes, 0 err, 0 back-pressures, 360 bytes max queue utilization, 0 times reached above 90%, 0 times reached above 75% Name: - odm\_clnt2svr\_data-mobilityd-000-1 Number : 6 Mode : writer Created on : 03/22/18 05:35:06 Queue Size : 2097152 bytes, 0 bytes currently used Enqueued : 33 msgs, 12535 bytes, 0 err, 0 back-pressures, 3769 bytes max queue utilization, 0 times reached above 90%, 0 times reached above 75% Name: - odm\_svr2clnt\_data-mobilityd-000-1 Number : 7 Mode : reader Created on : 03/22/18 05:35:06 Queue Size : 2097152 bytes, 0 bytes currently used Dequeued : 0 msgs, 0 bytes, 0 err Name: -fman\_rp\_to\_mobilityd-b0 Number : 8 Mode : reader

Created on : 03/22/18 05:35:08

```
Queue Size : 524288 bytes, 0 bytes currently used
 Dequeued : 0 msgs, 0 bytes, 0 err
Name: -wncd to mobilityd-b0
 Number : 9
 Mode : reader
 Created on : 03/22/18 05:35:13
 Queue Size : 524288 bytes, 0 bytes currently used
 Dequeued : 39 msgs, 1404 bytes, 0 err
Name: -wncd to mobilityd-b1
  Number : 10
  Mode : reader
 Created on : 03/22/18 05:35:13
 Queue Size : 524288 bytes, 0 bytes currently used
 Dequeued : 39 msgs, 1404 bytes, 0 err
Name: -wncd_to_mobilityd-b2
 Number : 11
 Mode : reader
 Created on : 03/22/18 05:35:14
 Queue Size : 524288 bytes, 0 bytes currently used
 Dequeued : 39 msgs, 1404 bytes, 0 err
Name: -wncmgrd to mobilityd-b0
 Number : 12
 Mode : reader
 Created on : 03/22/18 05:35:14
 Queue Size : 524288 bytes, 0 bytes currently used
 Dequeued : 18 msgs, 648 bytes, 0 err
Name: -iosd rp to mobilityd-b0
 Number : 13Mode : reader
 Created on : 03/22/18 05:35:30
 Queue Size : 1048576 bytes, 0 bytes currently used
 Dequeued : 204647 msgs, 18827524 bytes, 0 err
Name: - odm_clnt2svr_data-ifid-005-1
 Number : 14
 Mode : writer
 Created on : 03/22/18 05:35:37
 Queue Size : 2097152 bytes, 0 bytes currently used
 Enqueued : 0 msgs, 0 bytes, 0 err, 0 back-pressures,
              0 bytes max queue utilization,
              0 times reached above 90%, 0 times reached above 75%
Name: -odm_svr2clnt_data-ifid-005-1
 Number : 15
 Mode : reader
 Created on : 03/22/18 05:35:37
 Queue Size : 2097152 bytes, 0 bytes currently used
 Dequeued : 0 msgs, 0 bytes, 0 err
------------------ show platform software memory messaging mobilityd chassis active R0
------------------
[tdl toc] type toc table info/47da701cd9c36de7e888ca6d8dd80390/0 created:3 destroyed:3
diff:0
[tdl sr] type repl table name/29184a6d15c1ba11acb2d0bd22eb6e36/0 created:33 destroyed:33
diff:0
```
[tdl sr] type repl database name/e9118a691a20b4b8f1118bc37a894603/0 created:33 destroyed:33 diff:0 [tdl sr] type repl\_pkey\_tdl/83de2d20ec3ca19b8ae9a89147480a25/1 created:33 destroyed:33 diff:0 [tdl sr] type repl blob tdl/016a67083ea407334130436c855ae237/0 created:33 destroyed:33 diff:0 [tdl sr] type repl luid/b9c9d9f4876af528cb82273df98479d6/0 created:33 destroyed:33 diff:0 [tdl<sup>-</sup>sr] type repl<sup>-</sup>objinfo/6c8800fedf8d71512f9b6c9754db3a70/0 created:33 destroyed:33 diff:0 [tdl<sup>sr]</sup> message repl trec update/15fe2a39409473179c9e7111851b2196/0 created:33 destroyed:33 diff:0 [pki\_ssl] type buff/941d8a519d6f23d27067617119f1bb38/0 created:613944 destroyed:613944 diff:0 [pki\_ssl] type get certid params/0d7bcce690f74649c2e33bbf341e2229/0 created:204648 destroyed:204648 diff:0 [pki\_ssl] type get certid callback params/708b7fb964ace7971d90a452c830488c/0 created:204648 destroyed:204648 diff:0 [pki\_ssl] message get certid/ee3bfe6b93901440346417a4ad67fa63/0 created:204648 destroyed:204648 diff:0 [pki\_ssl] message get certid callback/372218059d7a753ba73f7b06f18532e9/0 created:204648 destroyed:204648 diff:0 [svc\_defs] type svc\_loc/929237802cf26e862f8e8716169e31ef/0 created:40952 destroyed:40951 diff:1 [ui shr] type ui client/bec7457db0c33cae9eeebbf80073b771/0 created:3 destroyed:2 diff:1 [ui] type ui info/4b8b42a883fabbb98ec8b919f60e4ad6/0 created:40949 destroyed:40949 diff:0 [ui] type ui req/69f1e2a5943e050f0aa12df8639ba442/0 created:3 destroyed:2 diff:1 [ui] type event statistics/7f346ee47165c035a72e139b84afb2a0/0 created:40948 destroyed:40948 diff:0 [ui] type hostinfo data/54d5a8b0cd4d29d575b2fc0d91695b5e/0 created:3 destroyed:3 diff:0 [ui] message ui info msg/bec533dd713e0222cb8fe5df868031f0/0 created:1 destroyed:1 diff:0 [ui] message ui\_req\_msg/ac9905cc4488c976847affab56d8b50c/0 created:3 destroyed:2 diff:1 [ui] message process event statistics/65d07aa3a04ad950cddd46444df6bc02/0 created:40948 destroyed:40948 diff:0 [ui] message hostinfo notify/2e9d975712b85b41bc489a6adbc4a46c/0 created:3 destroyed:3 diff:0 [uipeer comm ui] type mqipc enqueue stats/8f41e408c97a799a5e431d2279acd8de/0 created:8 destroyed:8 diff:0 [uipeer comm ui] type mqipc dequeue stats/aafe5d0a37ba9652d68550efa26eb0b6/0 created:8 destroyed:8 diff:0 [uipeer\_comm\_ui] type mqipc\_connection properties/35bd274fd85f7359066f898f25c853ee/0 created:16 destroyed:16 diff:0 [uipeer\_comm\_ui] message mqipc\_connection/a1b22c74b279335b895531ce708c804b/0 created:16 destroyed:16 diff:0 [mem\_stats\_ui] type tdl\_variant\_stat/bd85e4b89fb10501e68c1a3cedb9f321/0 created:1 destroyed:0 diff:1 [mem stats ui] message tdl mem stats/60ffd9d51213767d041b543869df15d2/0 created:1 destroyed:0 diff:1 [cdlcore] type cdl\_params/a3e74327d37abf27f799f2b5155f4923/0 created:2 destroyed:1 diff:1 [cdlcore] message cdl message/35205e535c7ab2cdcb3c265ac788f973/0 created:2 destroyed:1 diff:1 [odm\_defs] type odm\_context/73aeecb77a1ccb6e44f690745cdafe0d/1 created:23 destroyed:23 diff:0 [odm\_defs] type odm\_register\_info/48a7d590e9df0cc9d150801315c50307/1 created:4 destroyed:4 diff:0 [odm defs] type odm table register info/4f355a34615affd49af9f90b679d8ce5/1 created:17 destroyed:17 diff:0 [odm\_defs] type odm\_register\_result/53ba304bc0a71a7d2a044518c21f662a/0 created:2 destroyed:2 diff:0 [odm\_defs] message odm\_register/2c98272b43d973fa08bbf5acdf3106b0/0 created:2 destroyed:2  $\overline{d}$ iff $\overline{0}$ [odm\_defs] message odm\_table\_register/46694ec1005c3b084337748eeb3768cd/0 created:17 destroyed:17 diff:0 [odm defs] message odm register done/1f6c8f81fcbb8a3052428bab7588e8b5/0 created:2 destroyed:2 diff:0 [odm\_defs] message odm\_register\_ack/03b8040ed4f7b03517b410c32568ecaa/0 created:2 destroyed:2 diff:0

I

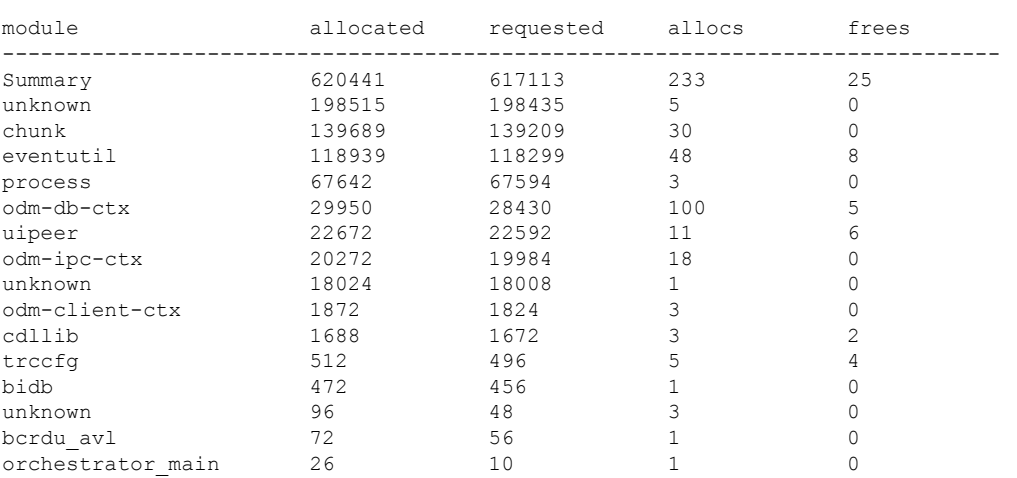

------------------ show platform software memory mobilityd chassis active R0 brief ------------------

 $\overline{\phantom{a}}$ 

# **show tech-support wireless radio**

To print the data related to the radio, use the **show tech-support wireless radio** command in privileged EXEC mode.

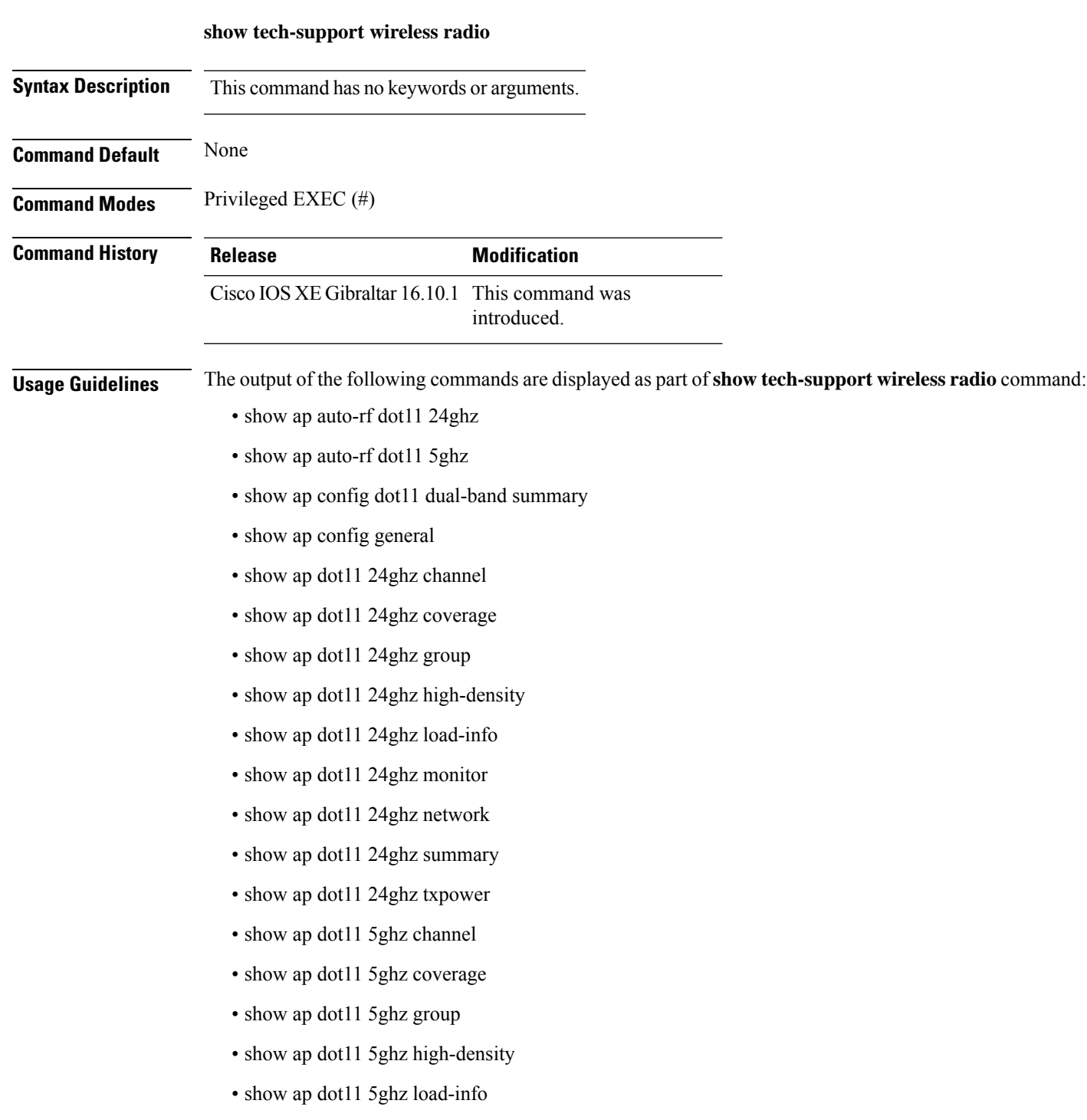

- show ap dot11 5ghz monitor
- show ap dot11 5ghz network
- show ap dot11 5ghz summary
- show ap dot11 5ghz txpower
- show ap fra
- show ap rf-profile name Rf1 detail
- show ap rf-profile summary
- show ap summary
- show wireless band-select

### **Example**

#### The following is sample output from the **show tech-support wireless radio** command

Device# show tech-support wireless radio ------------------ show ap summary ------------------ Number of APs: 0 ----------------- show ap dot11 24ghz summary ----------------------------------- show ap dot11 5ghz summary ----------------------------------- show ap config dot11 dual-band summary ----------------------------------- show ap dot11 24ghz channel ------------------Leader Automatic Channel Assignment Channel Assignment Mode : AUTO Channel Update Interval : 600 seconds<br>Anchor time (Hour of the day) : 0 Anchor time (Hour of the day) Channel Update Contribution : Enable Interference : Enable : Enable Load : Disable Device Aware : Disable : Disable CleanAir Event-driven RRM option : Disabled Channel Assignment Leader : ewlc-doc (9.12.32.10) Last Run  $\sim$  550 seconds ago DCA Sensitivity Level : MEDIUM : 10 dB DCA Minimum Energy Limit : -95 dBm Channel Energy Levels

Minimum : unknown Average : unknown  $: -128$  dBm Channel Dwell Times Minimum : unknown Average : unknown : unknown : unknown : unknown : unknown : unknown : unknown : unknown : unknown : unknown : unknown : unknown : unknown : unknown : unknown : unknown : unknown : unknown : unknown : unknown : unknown : un Maximum : unknown 802.11b 2.4 GHz Auto-RF Channel List Allowed Channel List : 1,6,11 Unused Channel List : 2,3,4,5,7,8,9,10 ----------------- show ap dot11 5ghz channel ------------------Leader Automatic Channel Assignment Channel Assignment Mode : AUTO Channel Update Interval : 600 seconds Anchor time (Hour of the day) : 0 Channel Update Contribution Noise : Enable Interference : Enable : Enable Load : Disable Device Aware : Disable : Disable CleanAir Event-driven RRM option : Disabled Channel Assignment Leader : ewlc-doc (9.12.32.10) Last Run  $\sim$  552 seconds ago DCA Sensitivity Level (and the control of the SO2.11n/ac Channel Width (and the control of the SO2.11n/ac Channel Width (and the control of the control of the DO2.11n/ac Channel Width (and the control of the control of the DCA 802.11n/ac Channel Width DCA Minimum Energy Limit : -95 dBm Channel Energy Levels Minimum : unknown Average : unknown : unknown : unknown : unknown : unknown : unknown : unknown : unknown : unknown : unknown : unknown : unknown : unknown : unknown : unknown : unknown : unknown : unknown : unknown : unknown : unknown : un Maximum : -128 dBm Channel Dwell Times Minimum : unknown Average : unknown Maximum : unknown 802.11a 5 GHz Auto-RF Channel List Allowed Channel List : 36,40,44,48,52,56,60,64,100,104,108,112,116,120,124,128,132,136,140,144,149,153,157,161 Unused Channel List : 165 ----------------- show ap dot11 24ghz coverage ------------------Coverage Hole Detection 802.11b Coverage Hole Detection Mode : Enabled 802.11b Coverage Voice Packet Count : 100 packet(s) 802.11b Coverage Voice Packet Percentage : 50%<br>802.11b Coverage Voice RSSI Threshold : -80 dBm 802.11b Coverage Voice RSSI Threshold 802.11b Coverage Data Packet Count : 50 packet(s)<br>802.11b Coverage Data Packet Percentage : 50% 802.11b Coverage Data Packet Percentage 802.11b Coverage Data RSSI Threshold : -80 dBm 802.11b Global coverage exception level : 25 % 802.11b Global client minimum exception level : 3 clients ---------------- show ap dot11 5ghz coverage ------------------Coverage Hole Detection

802.11a Coverage Hole Detection Mode : Enabled 802.11a Coverage Voice Packet Count : 100 packet(s) 802.11a Coverage Voice Packet Percentage : 50 % 802.11a Coverage Voice RSSI Threshold : - 80dBm 802.11a Coverage Data Packet Count : 50 packet(s)<br>802.11a Coverage Data Packet Percentage : 50 % 802.11a Coverage Data Packet Percentage 802.11a Coverage Data RSSI Threshold : - 80dBm 802.11a Global coverage exception level : 25 % 802.11a Global client minimum exception level : 3 clients ---------------- show ap dot11 24ghz group ------------------Radio RF Grouping 802.11b Group Mode : AUTO 802.11b Group Update Interval : 600 seconds<br>802.11b Group Leader : ewlc-doc (9.12.32.10) 802.11b Group Leader 802.11b Last Run : 553 seconds ago RF Group Members Controller name Controller IP ------------------------------------------------- ewlc-doc 9.12.32.10 ----------------- show ap dot11 5ghz group -----------------Radio RF Grouping 802.11a Group Mode : AUTO 802.11a Group Update Interval : 600 seconds 802.11a Group Leader : ewlc-doc (9.12.32.10) 802.11a Last Run : 553 seconds ago RF Group Members Controller name Controller IP ------------------------------------------------- ewlc-doc 9.12.32.10 ---------------- show ap dot11 24ghz high-density ---------------------------------- show ap dot11 5ghz high-density ---------------------------------- show ap dot11 5ghz load-info ----------------------------------- show ap dot11 24ghz load-info ------------------

------------------ show ap dot11 24ghz profile ------------------ Default 802.11b AP performance profiles 802.11b Global Interference threshold : 10 % 802.11b Global noise threshold : -70 dBm 802.11b Global RF utilization threshold : 80 % 802.11b Global throughput threshold : 1000000 bps 802.11b Global clients threshold : 12 clients ------------------ show ap dot11 5ghz profile ------------------ Default 802.11a AP performance profiles 802.11a Global Interference threshold : 10 %<br>802.11a Global noise threshold : -70 dBm 802.11a Global noise threshold 802.11a Global RF utilization threshold : 80 % 802.11a Global throughput threshold : 1000000 bps 802.11a Global clients threshold : 12 clients ------------------ show ap dot11 24ghz monitor ------------------ Default 802.11b AP monitoring 802.11b Monitor Mode<br>802.11b Monitor Channels : Country channels 802.11b Monitor Channels 802.11b RRM Neighbor Discover Type : Transparent 802.11b AP Coverage Interval : 180 seconds<br>802.11b AP Load Interval : 60 seconds 802.11b AP Load Interval 802.11b AP Noise Interval : 180 seconds 802.11b AP Signal Strength Interval : 60 seconds 802.11b NDP RSSI Normalization : Enabled ---------------- show ap dot11 5ghz monitor -----------------Default 802.11a AP monitoring 802.11a Monitor Mode : Enabled 802.11a Monitor Channels : Country channels 802.11a RRM Neighbor Discover Type : Transparent 802.11a AP Coverage Interval : 180 seconds<br>802.11a AP Load Interval : 60 seconds 802.11a AP Load Interval 802.11a AP Noise Interval : 180 seconds 802.11a AP Signal Strength Interval : 60 seconds 802.11a NDP RSSI Normalization ----------------- show ap dot11 24ghz network -----------------802.11b Network : Enabled 11gSupport : Enabled 11nSupport : Enabled 802.11b/g Operational Rates 802.11b 1M : Mandatory

I

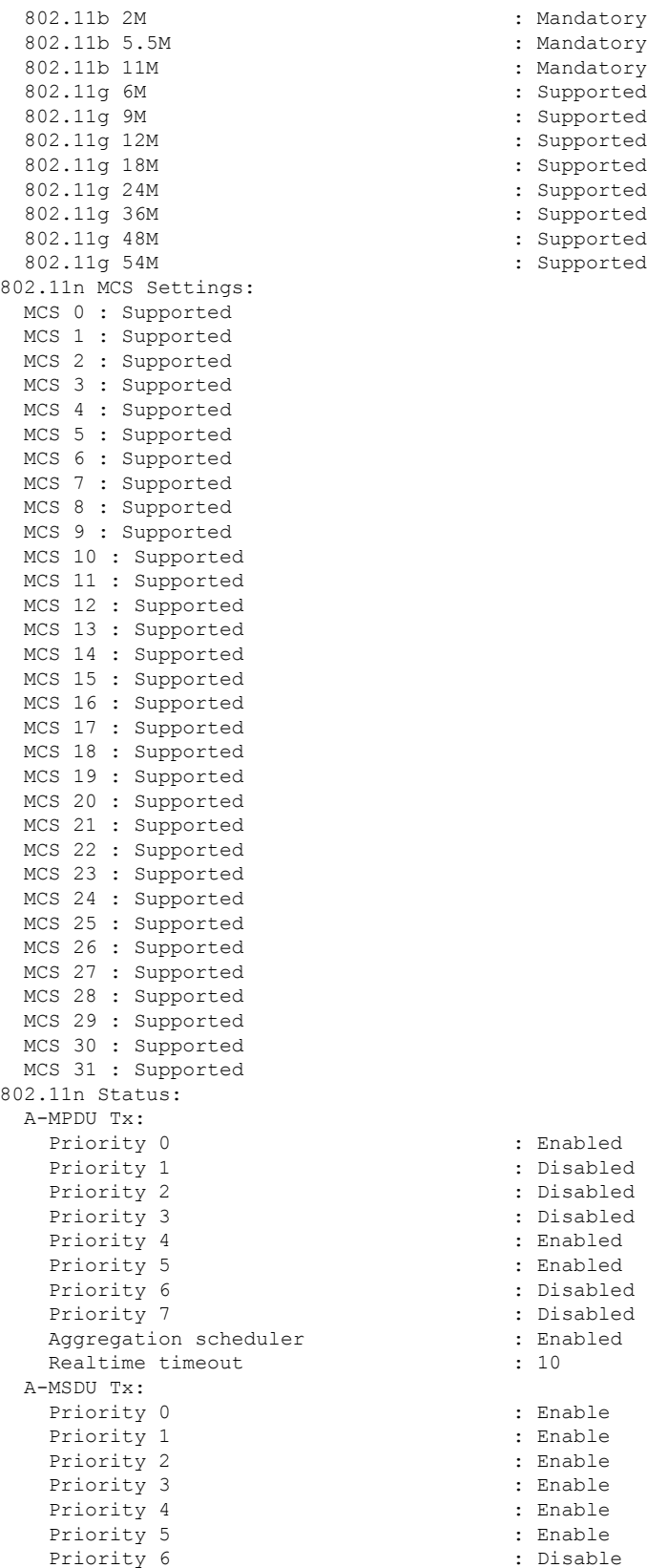

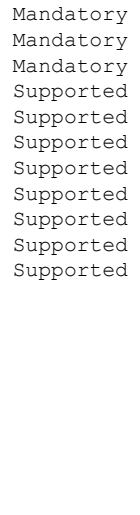

: Disabled : Disabled : Disabled : Enabled : Enabled : Disabled : Disabled : Enabled : Enable : Enable : Enable : Enable : Enable : Enable

: Enabled

 $\mathbf I$ 

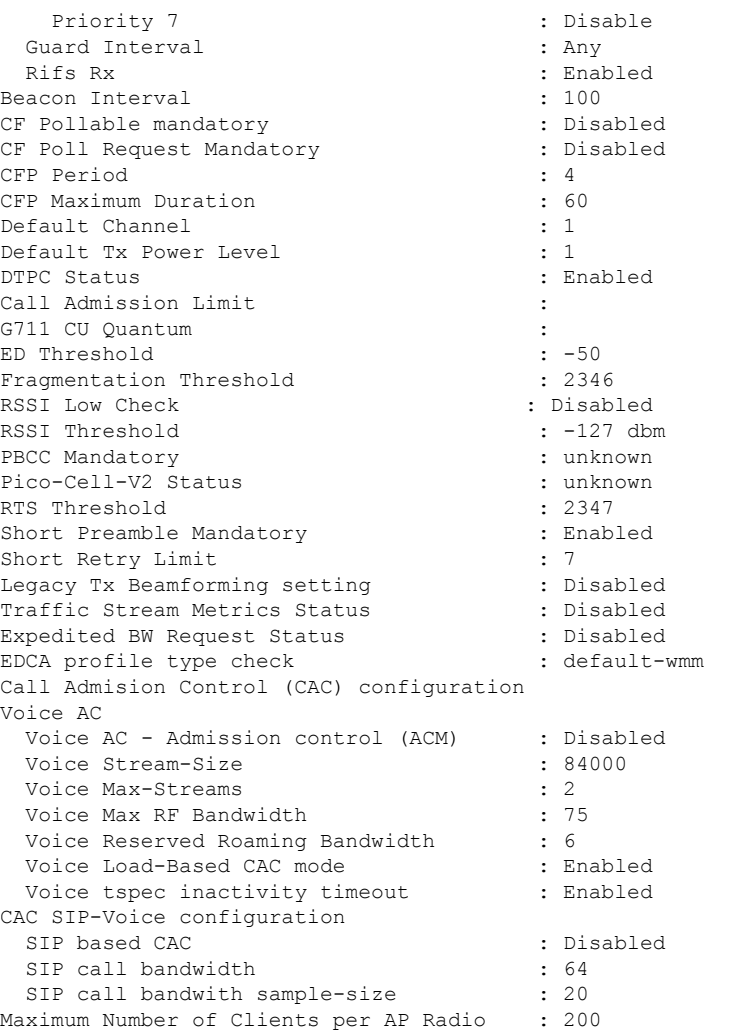

----------------- show ap dot11 5ghz network ------------------

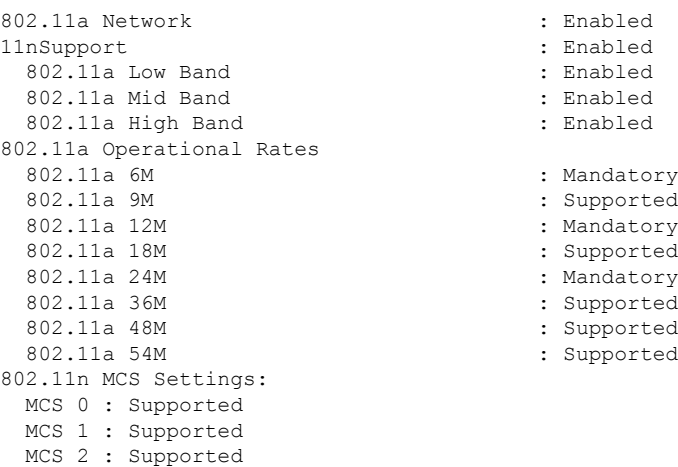

MCS 3 : Supported MCS 4 : Supported MCS 5 : Supported MCS 6 : Supported MCS 7 : Supported MCS 8 : Supported MCS 9 : Supported MCS 10 : Supported MCS 11 : Supported MCS 12 : Supported MCS 13 : Supported MCS 14 : Supported MCS 15 : Supported MCS 16 : Supported MCS 17 : Supported MCS 18 : Supported MCS 19 : Supported MCS 20 : Supported MCS 21 : Supported MCS 22 : Supported MCS 23 : Supported MCS 24 : Supported MCS 25 : Supported MCS 26 : Supported MCS 27 : Supported MCS 28 : Supported MCS 29 : Supported MCS 30 : Supported MCS 31 : Supported 802.11n Status: A-MPDU Tx: Priority 0  $\qquad \qquad : \qquad \qquad$  Enabled<br>Priority 1  $\qquad \qquad : \qquad$  Disabled Priority 2 : Disabled Priority 3 : Disabled Priority 4 : Enabled Priority 5 : Enabled<br>
Priority 6 : Disabled<br>
: Disabled<br>
: Disabled Priority 6 Priority 7 : Disabled Aggregation scheduler : Enabled : Enabled Realtime timeout : 10 Realtime timeout A-MSDU Tx: Priority 0 : Enable Priority 1 : Enable Priority 2 : Enable Priority 3 : Enable Priority 4 : Enable Priority 5 : Enable Priority 6 : Disable Priority 7 : Disable : Disable Guard Interval : Any Rifs Rx : Enabled Frame burst  $\qquad \qquad :$  Automatic 802.11ac MCS Settings: Beacon Interval : 100 CF Pollable mandatory (CF Pollable mandatory and the control of the control of the control of the control of the control of the control of the control of the control of the control of the control of the control of the cont CF Poll Request Mandatory CFP Period : 4 CFP Maximum Duration : 60 Default Channel : 36 Default Tx Power Level : 1 : 1<br>DTPC Status : 1 : 1 DTPC Status

: Disabled : Enabled Fragmentation Threshold : 2346

RSSI Low Check : Disabled RSSI Threshold  $\begin{array}{ccc} 1 & -127 & \text{dbm} \\ \text{Pico-Cell-V2} & \text{Status} \end{array}$  : unknown Pico-Cell-V2 Status TI Threshold Legacy Tx Beamforming setting : Disabled<br>Traffic Stream Metrics Status : Disabled Traffic Stream Metrics Status Expedited BW Request Status : Disabled<br>
EDCA profile type check : default-wmm EDCA profile type check Call Admision Control (CAC) configuration Voice AC Voice AC - Admission control (ACM) : Disabled Voice Stream-Size : 84000 Voice Max-Streams : 2 Voice Max RF Bandwidth : 75 Voice Reserved Roaming Bandwidth : 6 Voice Load-Based CAC mode : Enabled Voice tspec inactivity timeout : Enabled CAC SIP-Voice configuration SIP based CAC : Disabled SIP call bandwidth : 64 SIP call bandwith sample-size : 20 Maximum Number of Clients per AP Radio : 200 ---------------- show ap dot11 24ghz txpower ------------------Automatic Transmit Power Assignment Transmit Power Assignment Mode : AUTO Transmit Power Update Interval : 600 seconds Transmit Power Threshold : -70 dBm<br>Transmit Power Neighbor Count : 3 APs Transmit Power Neighbor Count Min Transmit Power : -10 dBm Max Transmit Power : 30 dBm Update Contribution Noise : Enable<br>Interference : Enable : Enable Interference Load : Disable Device Aware : Disable : Disable Transmit Power Assignment Leader : ewlc-doc (9.12.32.10) Last Run  $\sim$  558 seconds ago ----------------- show ap dot11 5ghz txpower ------------------Automatic Transmit Power Assignment Transmit Power Assignment Mode : AUTO Transmit Power Update Interval : 600 seconds<br>Transmit Power Threshold : -70 dBm Transmit Power Threshold : -70 di<br>Transmit Power Neighbor Count : 3 APs Transmit Power Neighbor Count Min Transmit Power : -10 dBm Max Transmit Power : 30 dBm Update Contribution Noise : Enable : Enable : Enable : Enable : Enable : Enable : Enable : Enable : Enable : Enable : Enable : En Interference Load : Disable Device Aware : Disable Transmit Power Assignment Leader Last Run  $\sim$  558 seconds ago

----------------- show ap auto-rf dot11 5ghz ----------------------------------- show ap auto-rf dot11 24ghz ----------------------------------- show ap config general ------------------------------------ show ap dot11 5ghz optimized-roaming ------------------ 802.11a OptimizedRoaming Mode : Disabled : Disabled Reporting Interval : 90 seconds Rate Threshold : Disabled : Hysteresis : 6 db ------------------ show ap rf-profile summary ------------------ Number of RF-profiles: 6 RF Profile Name **Band** Description **State** State ------------------------------------------------------------------------------------ Low\_Client\_Density\_rf\_5gh 5 GHz pre configured Low Client Density rf Up High Client Density rf 5gh 5 GHz pre configured High Client Density r Up Low Client Density rf 24gh 2.4 GHz pre configured Low Client Density rf Up High Client Density rf 24gh 2.4 GHz pre configured High Client Density r Up Typical Client Density of 5gh 5 GHz pre configured Typical Density rfpro Up Typical Client Density rf 24gh 2.4 GHz pre configured Typical Client Densit Up ----------------- show ap fra -----------------FRA State : Disabled : Disabled : Disabled : Disabled : Disabled : Disabled : Disabled : Disabled : Disabled : Disabled : Disabled : Disabled : Disabled : Disabled : Disabled : Disabled : Disabled : Disabled : Disabled : D FRA Sensitivity  $\qquad \qquad$  : medium (95%) FRA Interval : 1 Hour(s) Last Run : 2299 seconds ago Last Run time  $\qquad \qquad : 0 \text{ seconds}$ AP Name MAC Address Slot ID Current-Band COF % Suggested Mode ------------------------------------------------------------------------------------------- COF : Coverage Overlap Factor ---------------- show wireless band-select -----------------Band Select Probe Response : per WLAN enabling<br>Cycle Count : 2 Cycle Count Cycle Threshold (millisec) : 200 Age Out Suppression (sec) : 20 Age Out Dual Band (sec) : 60 Client RSSI (dBm) : -80 Client Mid RSSI (dBm) : -80

```
----------------- show wireless country configure -----------------
Configured Country.......................... US - United States
Configured Country Codes
                                       802.11a Indoor/ 802.11b Indoor/ 802.11g Indoor
----------------- show wireless tag rf summary ------------------
Number of RF Tags: 1
RF tag name Description
------------------------------------------------------------------------
default-rf-tag default RF tag
----------------- show ap tag summary ------------------
Number of APs: 0
----------------- show ap status ------------------
----------------- show ap uptime ------------------
```
Number of APs: 0

## **show tunnel eogre global-configuration**

To display the Ethernet over GRE (EoGRE) global configuration, use the **show tunnel eogre global-configuration** command.

**show tunnel eogre global-configuration**

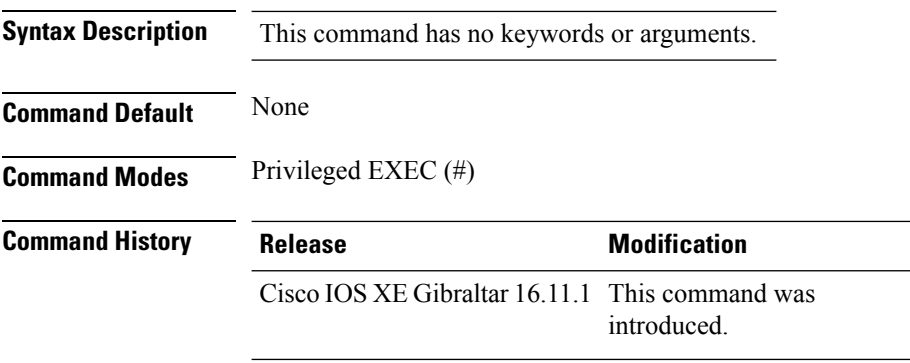

### **Example**

This example shows how to display the EoGRE global configuration:

Device# show tunnel eogre global-configuration

Heartbeat interval : 60 Max Heartbeat skip count : 3 Source Interface : (none)

## **show tunnel eogre domain detailed**

To display the detailed information of the Ethernet over GRE (EoGRE) tunnel domain, use the **show tunnel eogre domain detailed** command.

**show tunnel eogre domain detailed** *domain-name*

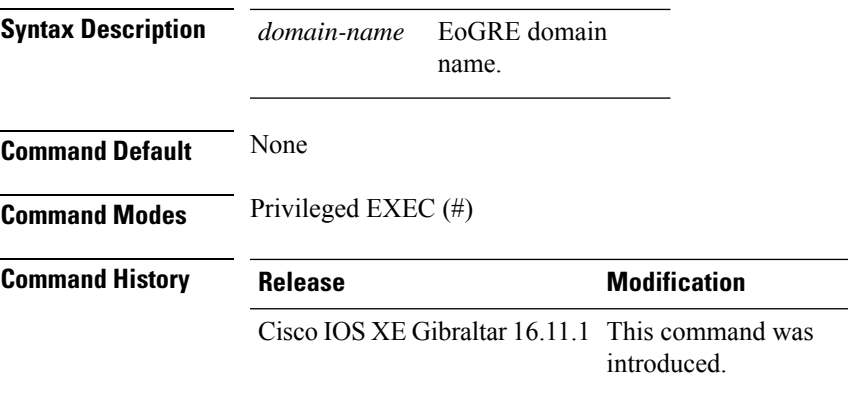

### **Example**

This example shows how to display the detailed information of the EoGRE tunnel domain:

Device# show tunnel eogre domain detailed eogre\_domain

Domain Name : eogre domain Primary GW : Tunnel1 Secondary GW : Tunnel2 Active GW : Tunnel1 Redundancy : Non-Revertive

## **show tunnel eogre domain summary**

To display the summary information of the Ethernet over GRE (EoGRE) tunnel domain, use the **show tunnel eogre domain summary** command.

**show tunnel eogre domain summary**

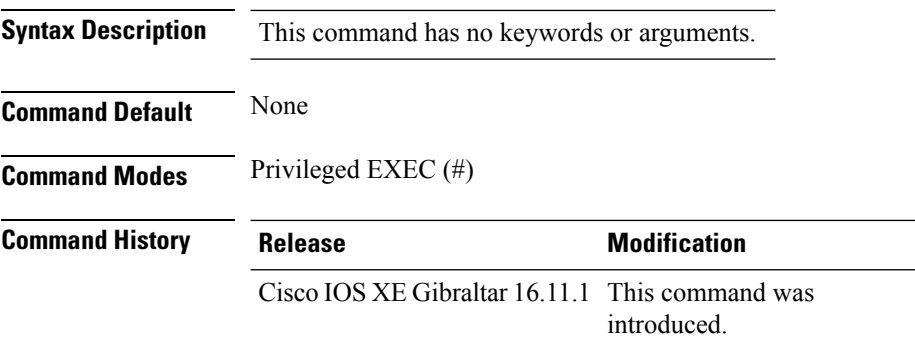

### **Example**

This example shows how to display the summary information of the EoGRE tunnel domain:

Device# show tunnel eogre domain summary

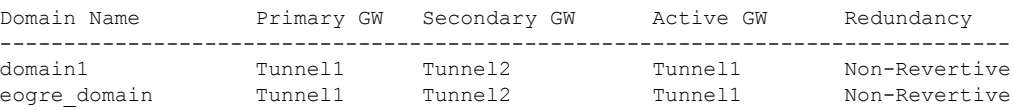

# **show tunnel eogre gateway summary**

To display the summary information of the Ethernet over GRE (EoGRE) tunnel gateway, use the **show tunnel eogre gateway summary** command.

**show tunnel eogre gateway summary**

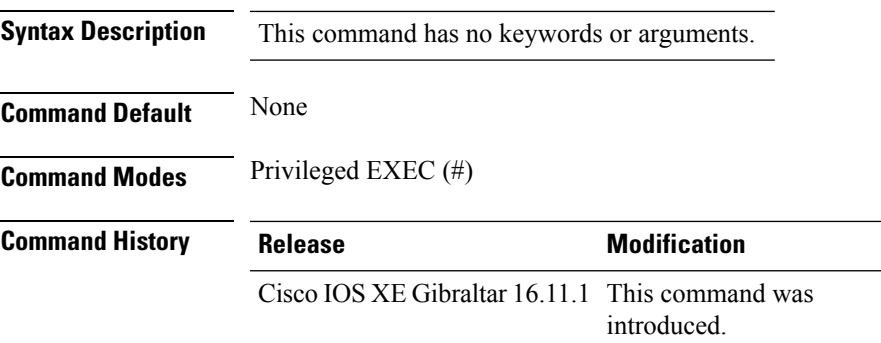

### **Example**

This example shows how to display the summary information of the EoGRE tunnel gateway:

Device# show tunnel eogre gateway summary

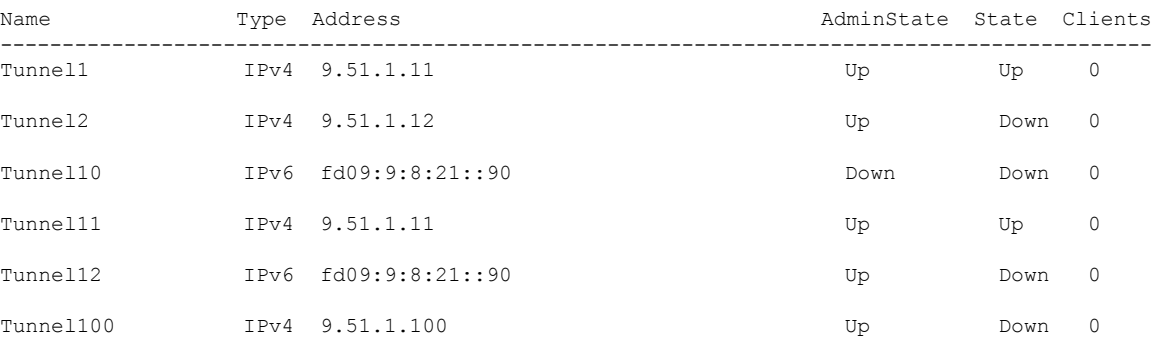

### **show tunnel eogre gateway detailed**

To display the detailed information of the Ethernet over GRE (EoGRE) tunnel domain, use the **show tunnel eogre gateway detailed** command.

**show tunnel eogre gateway detailed** *gateway-name*

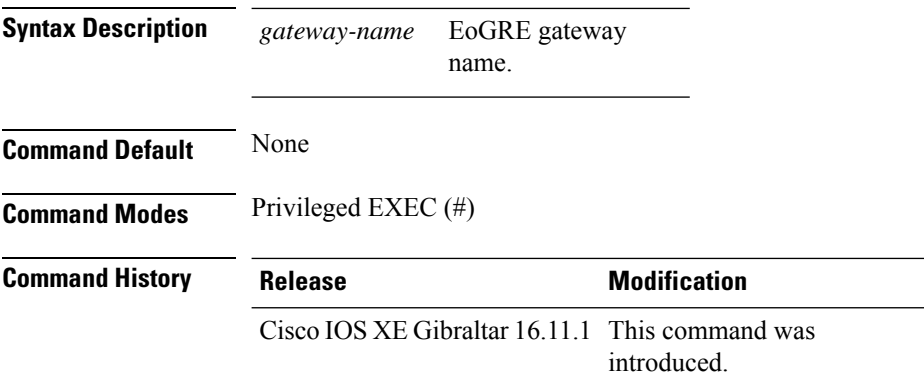

### **Example**

This example shows how to display the detailed information of the EoGRE tunnel gateway:

Device# show tunnel eogre domain detailed Tunnel1

```
Gateway : Tunnel1
Mode : IPv4
IP : 9.51.1.11
Source : Vlan51 / 9.51.1.1
State : Up
SLA ID : 56
MTU : 1480
Up Time: 4 minutes 45 seconds
Clients
 Total Number of Wireless Clients : 0
Traffic
 Total Number of Received Packets : 0
 Total Number of Received Bytes : 0
 Total Number of Transmitted Packets : 0<br>Total Number of Transmitted Bytes : 0
 Total Number of Transmitted Bytes
Keepalives
 Total Number of Lost Keepalives : 0
 Total Number of Received Keepalives : 5
 Total Number of Transmitted Keepalives: 5
 Windows : 1
 Transmitted Keepalives in last window : 2
 Received Keepalives in last window : 2
```
## **show tunnel eogre manager stats global**

To display the global tunnel manager statistics, use the **show tunnel eogre manager stats global** command.

**show tunnel eogre manager stats global**

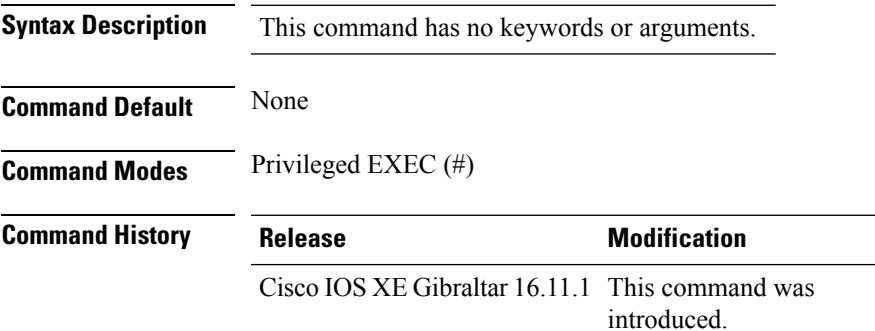

### **Example**

This example shows how to display the global tunnel manager statistics:

Device# show tunnel eogre manager stats global

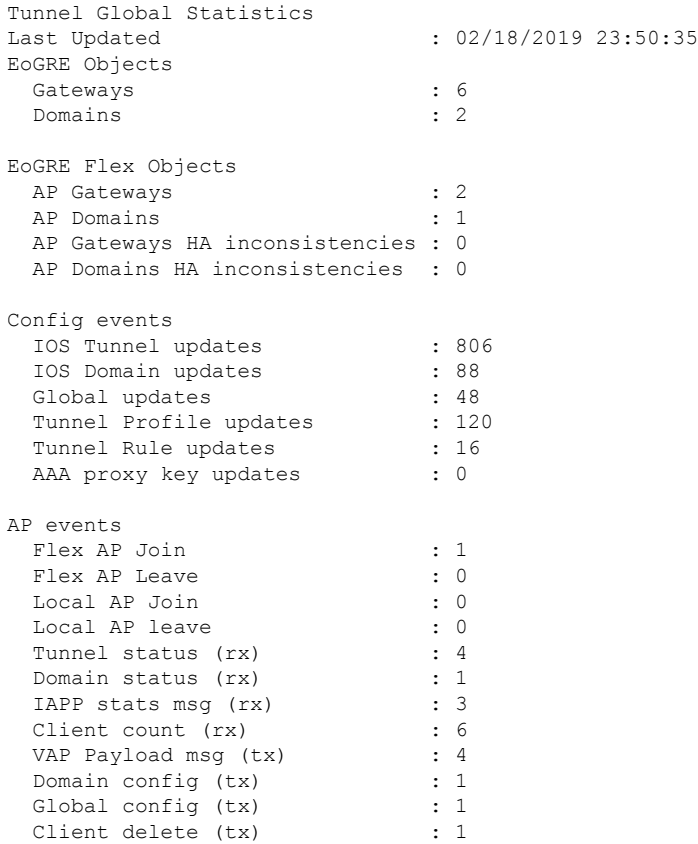

 $\mathbf I$ 

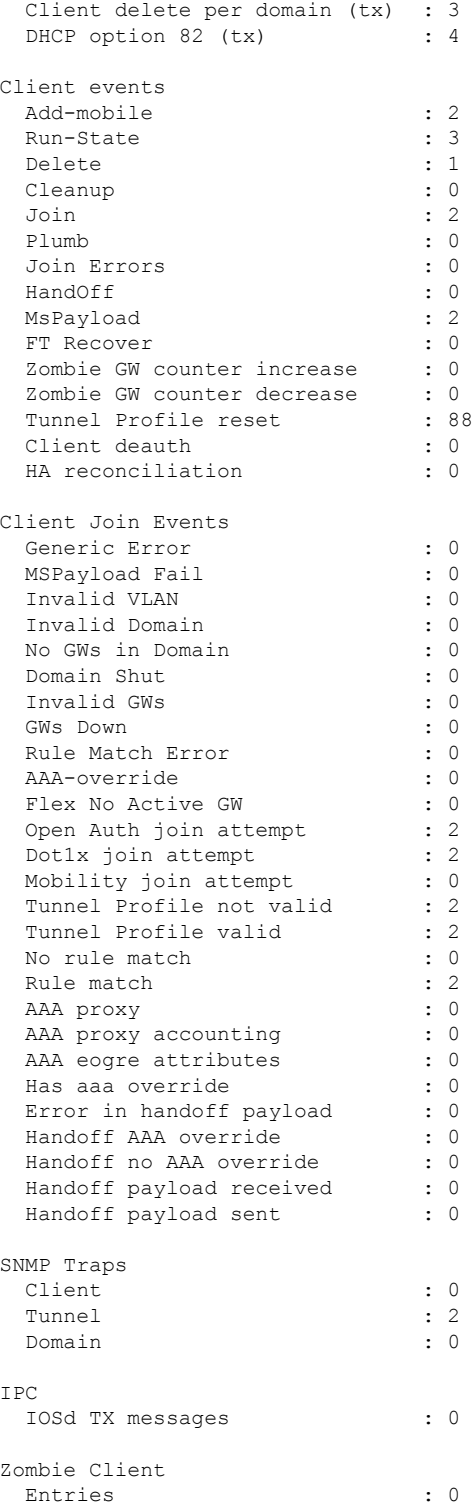

## **show tunnel eogre manager stats instance**

To display the tunnel manager statistics for a specific WNCd instance, use the **show tunnel eogre manager stats instance** command.

### **show tunnel eogre manager stats instance** *instance-number*

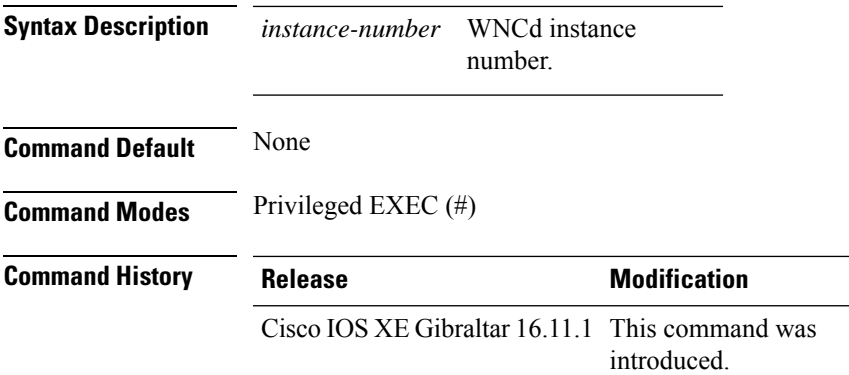

### **Example**

This example shows how to display the tunnel manager statistics for a specific WNCd instance:

Device# show tunnel eogre manager stats instance 0

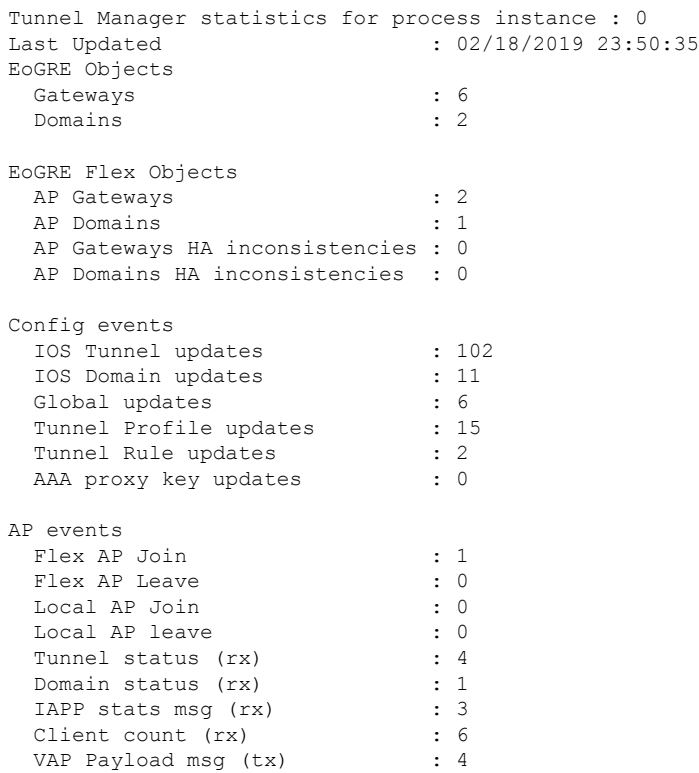

 $\mathbf I$ 

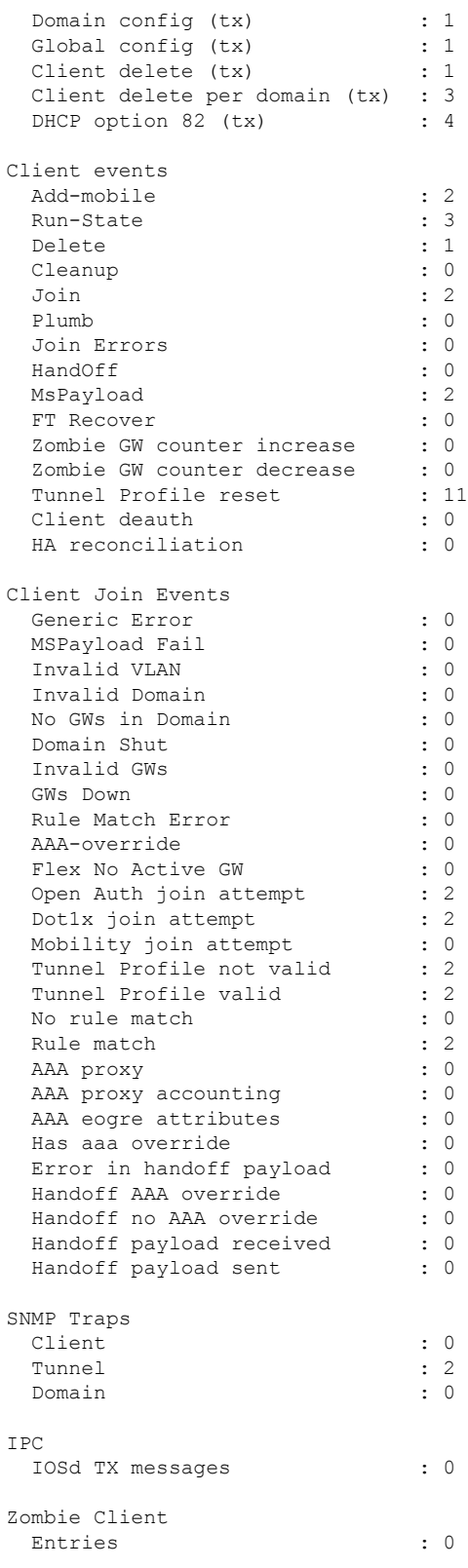

# **show umbrella config**

To view the Umbrella configuration details, use the **show umbrella config** command.

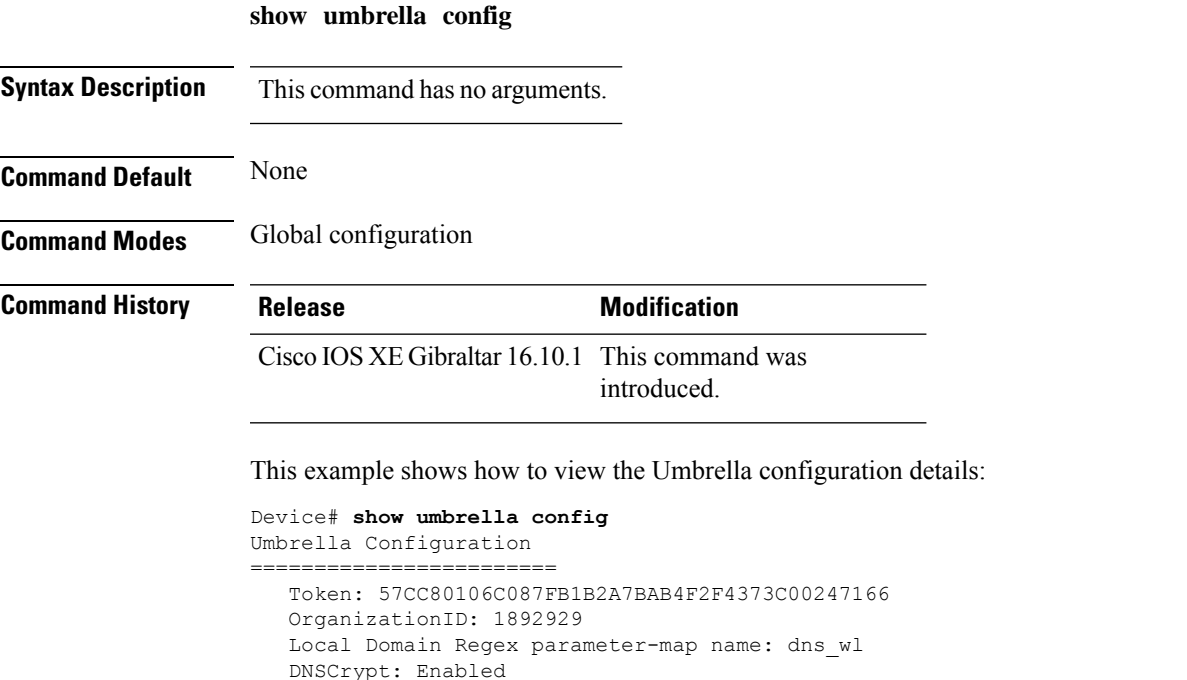

Public-key: B735:1140:206F:225D:3E2B:D822:D7FD:691E:A1C3:3CC8:D666:8D0C:BE04:BFAB:CA43:FB79

UDP Timeout: 2 seconds Resolver address: 1. 208.67.220.220 2. 208.67.222.222 3. 2620:119:53::53 4. 2620:119:35::35

I

## **show umbrella deviceid**

To view the device registration details, use the **show umbrella deviceid** command.

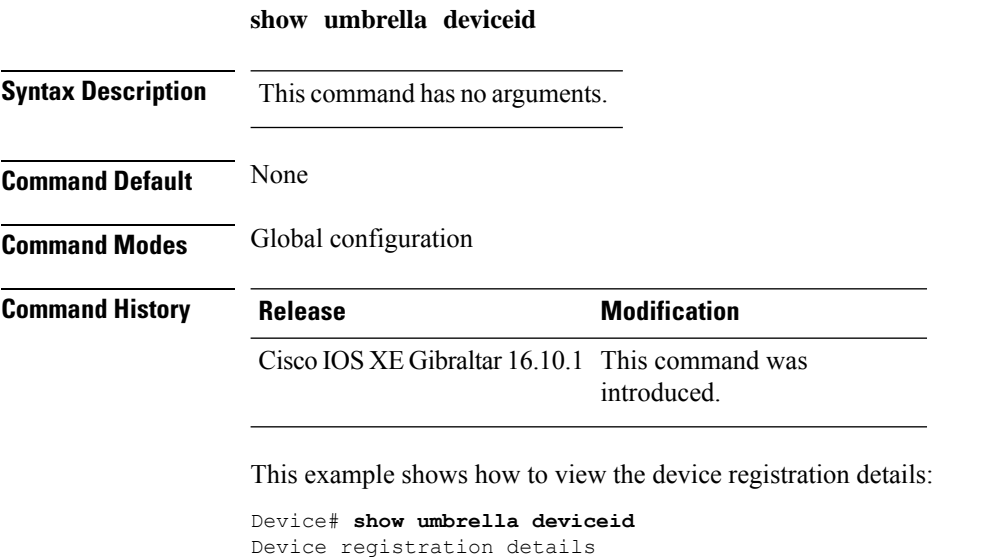

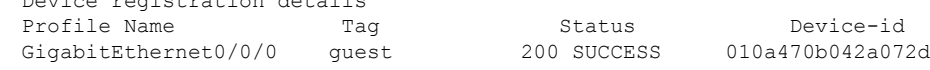

## **show umbrella deviceid detailed**

To view the detailed description for the Umbrella device ID, use the **show umbrella deviceid detailed** command.

**show umbrella deviceid** *detailed*

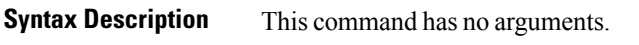

**Command Default** None

**Command Modes** Global configuration

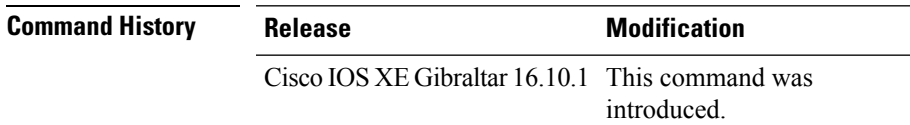

This example shows how to view the detailed description for the Umbrella device ID:

```
Device# show umbrella deviceid detailed
Device registration details
1.GigabitEthernet0/0/0
     Tag : guest
     Device-id : 010a470b042a072d
     Description : Device Id recieved successfully
```
# **show umbrella dnscrypt**

To view the Umbrella DNScrypt details, use the **show umbrella dnscrypt** command.

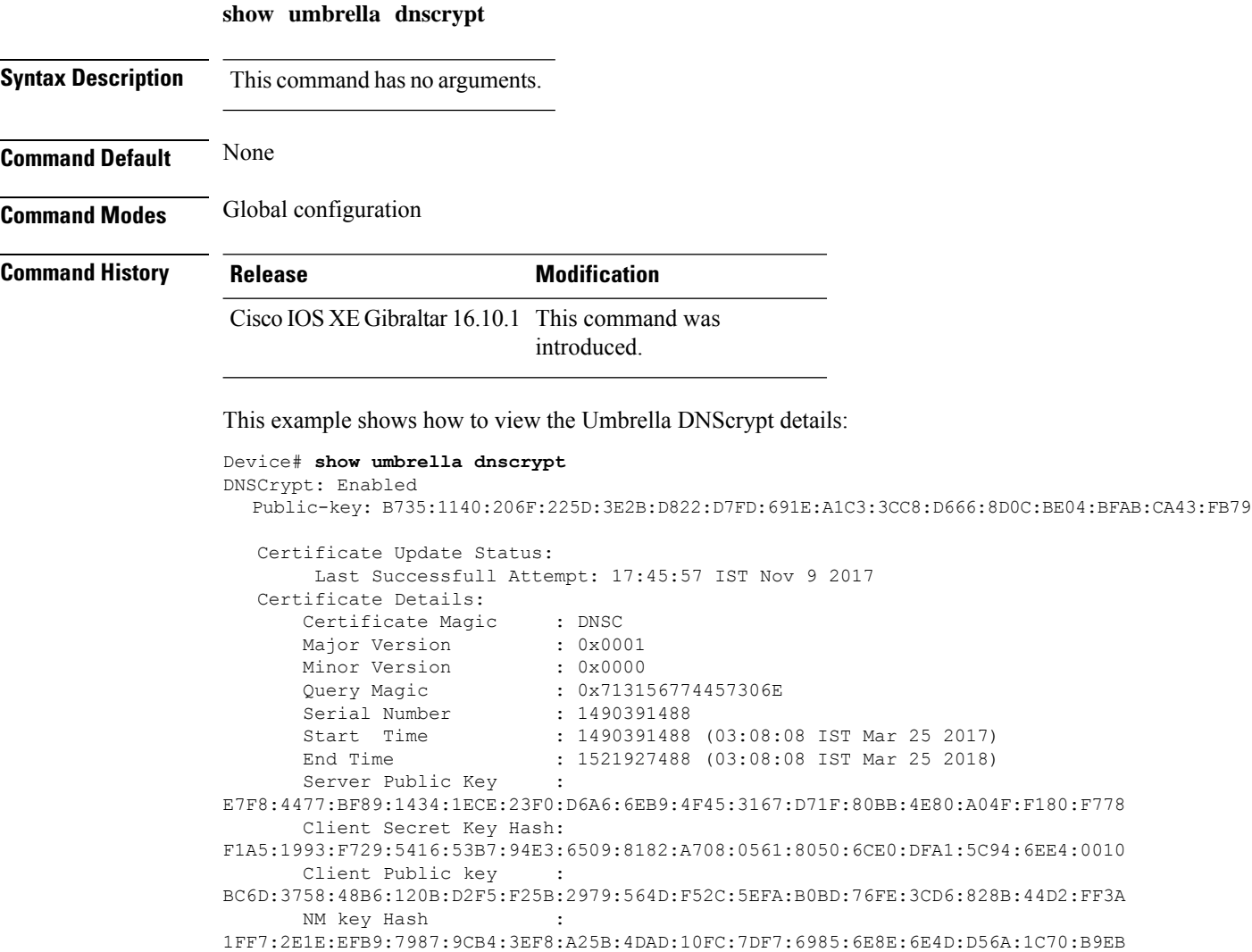
## **show vlan**

To display the parameters for all configured VLANs or one VLAN (if the VLAN ID or name is specified) on the switch, use the **show vlan** command in user EXEC mode.

**show vlan** [{**brief** | **group** | **id** *vlan-id* | **mtu** | **name** *vlan-name* | **remote-span** | **summary**}]

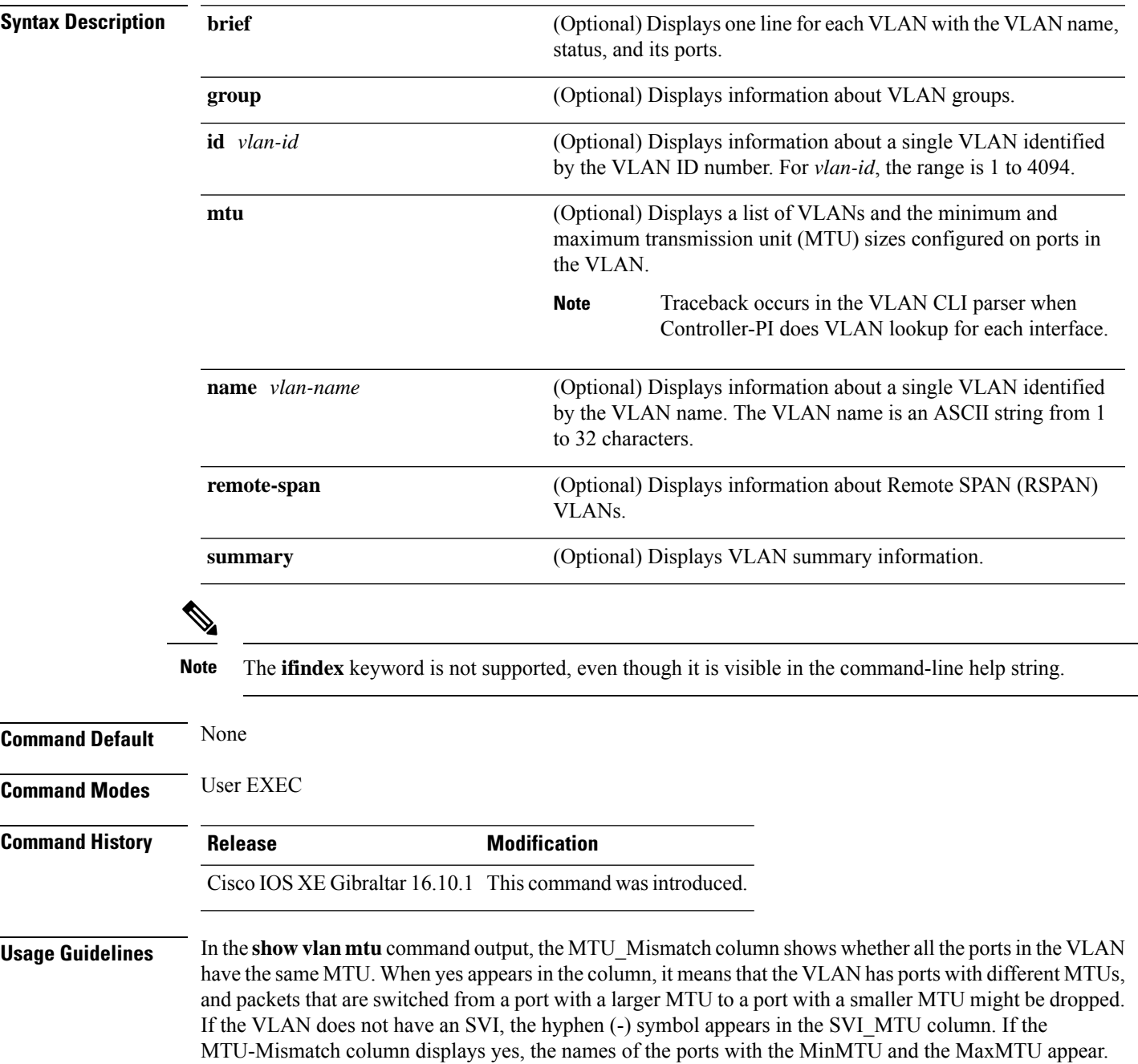

I

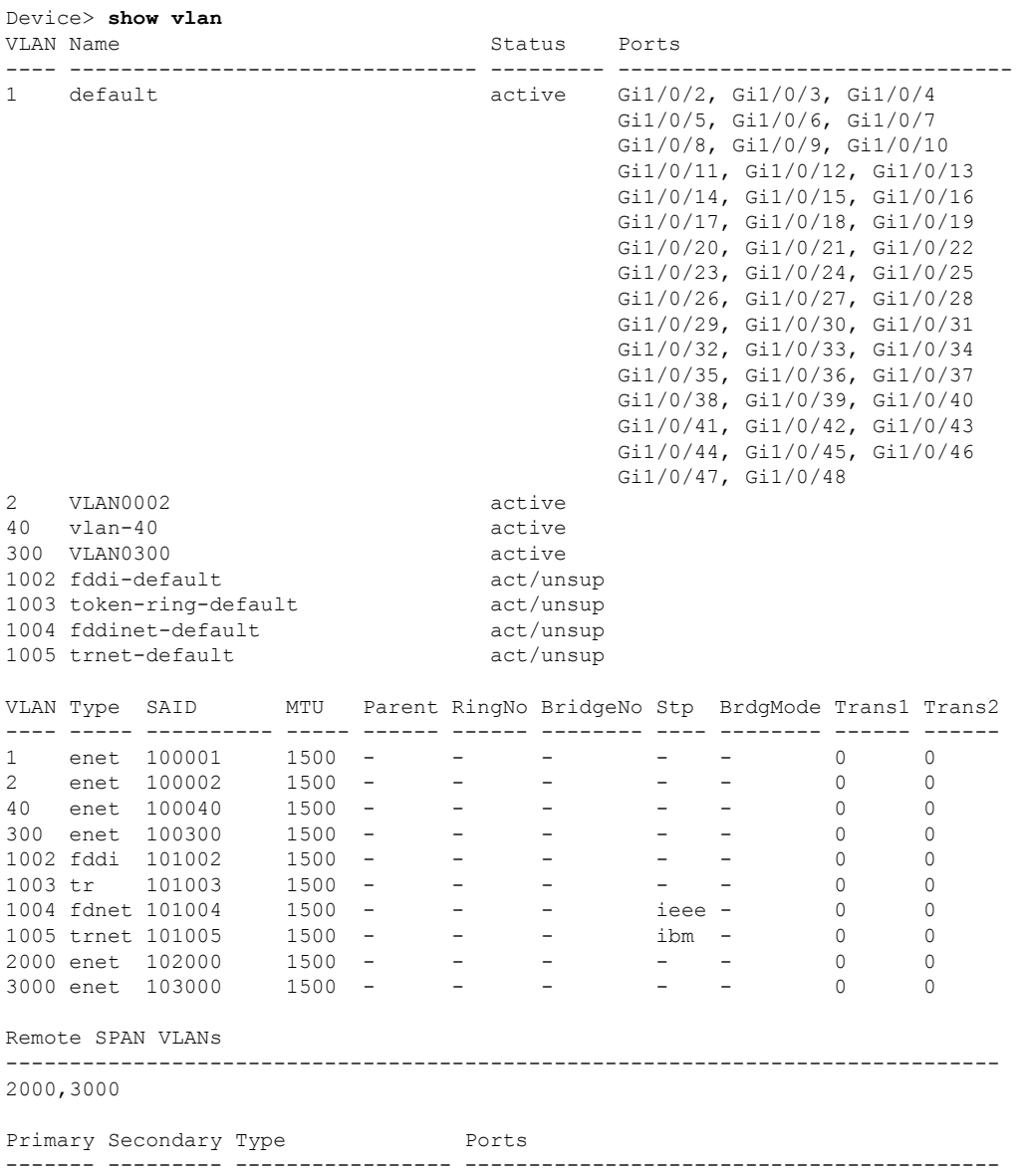

This is an example of output from the **show vlan** command. See the table that follows for descriptions of the fields in the display.

#### **Table 21: show vlan Command Output Fields**

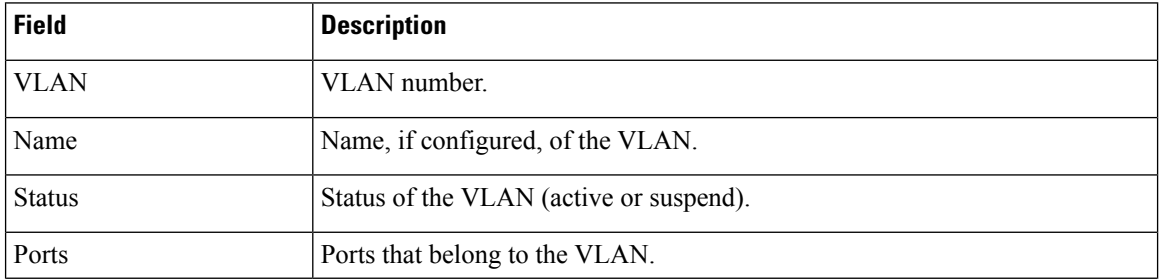

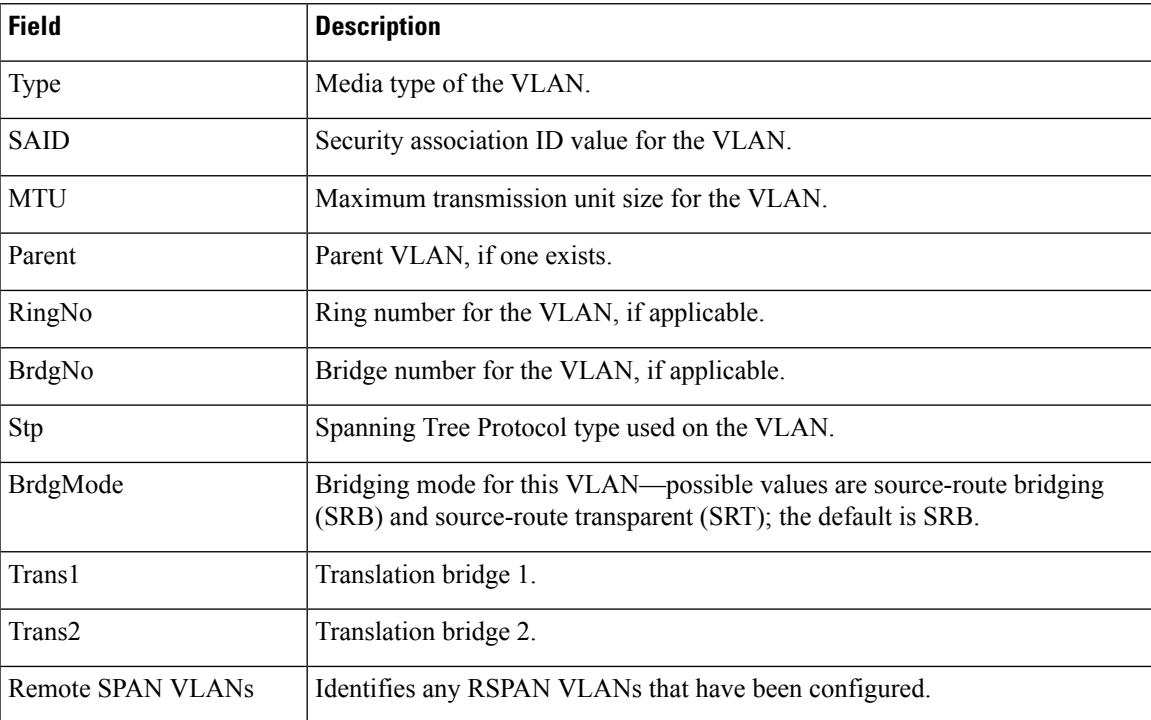

This is an example of output from the **show vlan summary** command:

```
Device> show vlan summary
```
Number of existing VLANs : 45 Number of existing VTP VLANs : 45<br>Number of existing extended VLANS : 0 Number of existing extended VLANS

### This is an example of output from the **show vlan id** command:

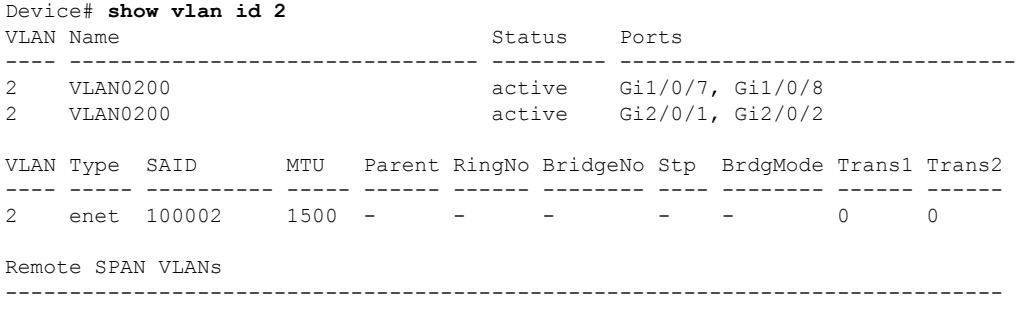

Disabled

## **show vlan access-map**

To display information about a particular VLAN access map or for all VLAN access maps, use the **show vlan access-map** command in privileged EXEC mode.

**show vlan access-map** [*map-name*]

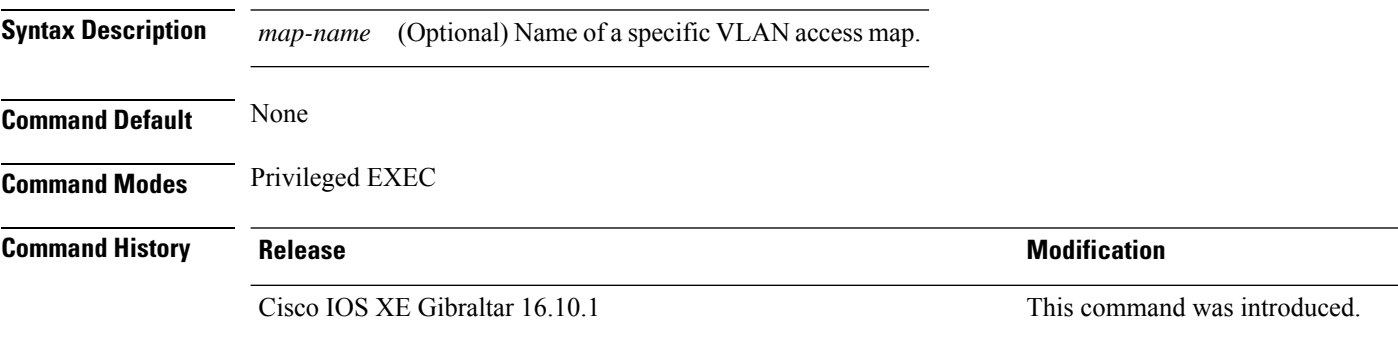

This is an example of output from the **show vlan access-map** command:

```
Device# show vlan access-map
Vlan access-map "vmap4" 10
 Match clauses:
   ip address: al2
 Action:
   forward
Vlan access-map "vmap4" 20
 Match clauses:
   ip address: al2
 Action:
   forward
```
## **show vlan filter**

To display information about all VLAN filters or about a particular VLAN or VLAN access map, use the **show vlan filter** command in privileged EXEC mode.

**show vlan filter** {**access-map** *name* | **vlan** *vlan-id*}

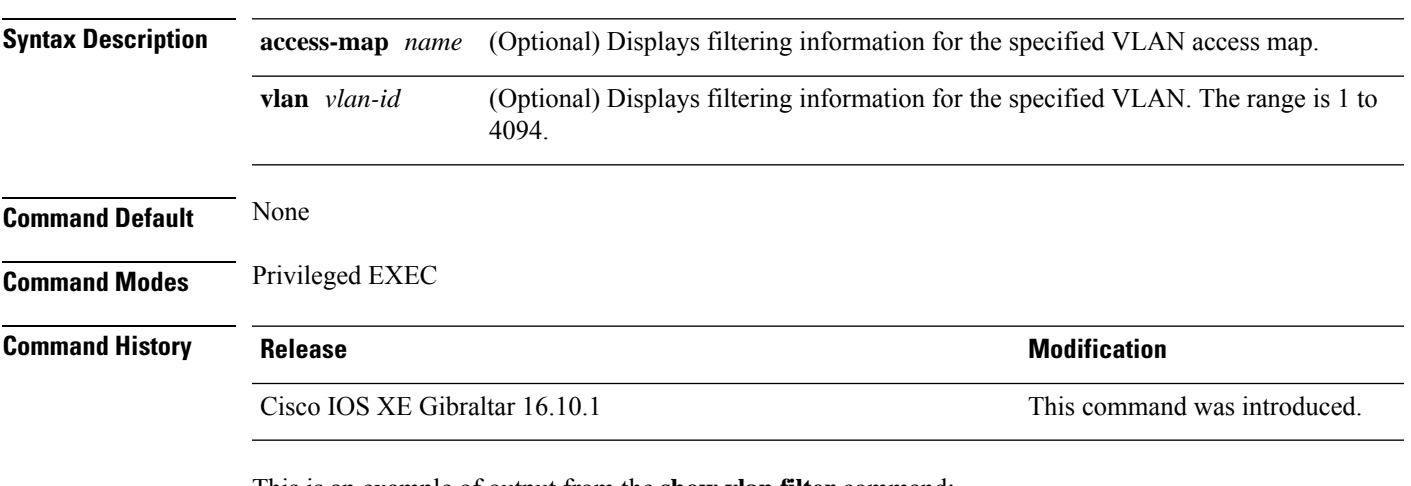

This is an example of output from the **show vlan filter** command:

```
Device# show vlan filter
VLAN Map map_1 is filtering VLANs:
 20-22
```
## **show vlan group**

To display the VLANs that are mapped to VLAN groups, use the **show vlan group** command in privileged EXEC mode.

**show vlan group** [{**group-name** *vlan-group-name* [**user\_count**]}]

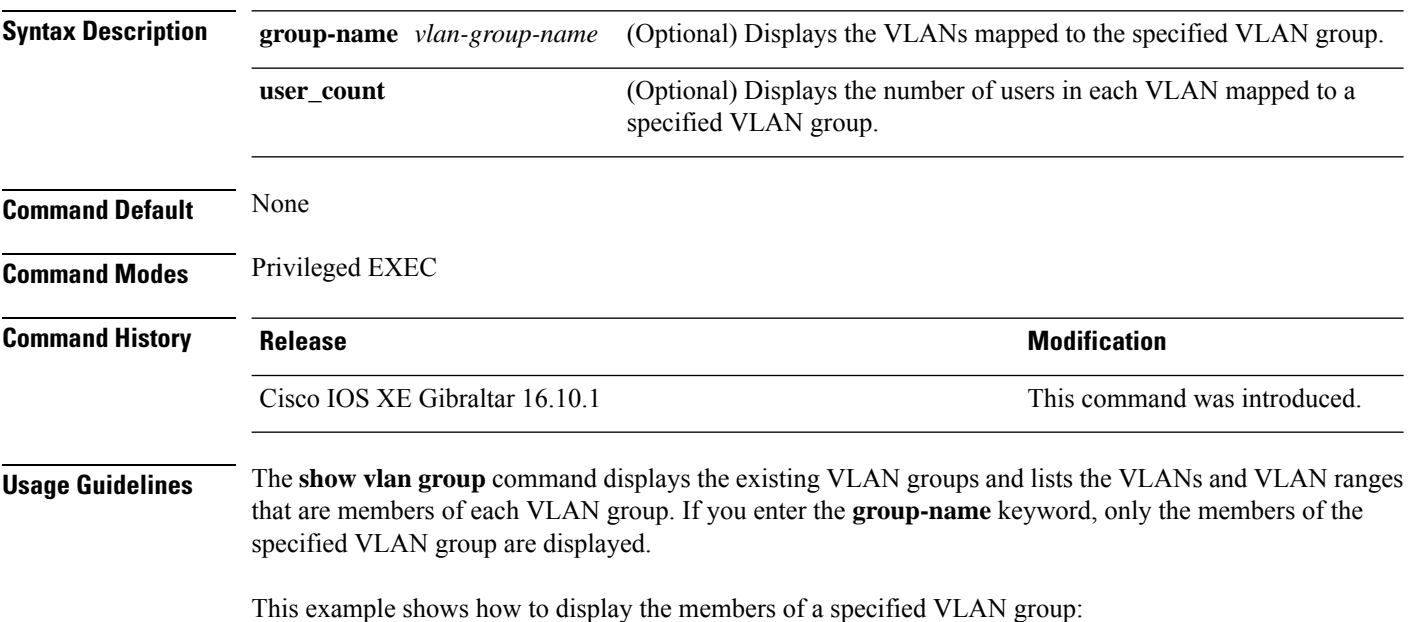

Ш

### **show vrrp events**

To display Virtual Router Redundancy Protocol (VRRP) events, use the **show vrrp events** command.

**show vrrp events Syntax Description** This command has no keywords or arguments. **Command Default** None **Command Modes** Privileged EXEC(#) **Command History Release Modification** Cisco IOS XE Amsterdam 17.2.1 This command was introduced. **Usage Guidelines** VRRP commands are displayed only in ME mode; it is hidden in other AP modes. **Examples** This example shows how to view the VRRP events: Device# show vrrp events VRRP Events: Dec 7 2019 01:17:23: Current state : backup, My Eth : A4:53:0E:7B:CD:84, event : VRRP Element is started. Start sending KeepAlive Pkts to check if Ether link is up Dec 7 2019 01:17:28: Current state : backup, My Eth : A4:53:0E:7B:CD:84, event : Detected Link is up. Now waiting for 30 seconds to participate in VRRP election Dec 7 2019 01:18:01: Current state : master, My Eth : A4:53:0E:7B:CD:84, event : Current master (00:00:00:00:00:00) went down (lost 3 advertisement). Moving to master state. And starting election Dec 7 2019 01:18:05: Current state : master, My Eth : A4:53:0E:7B:CD:84, event : Launched controller process on this ap

## **show vrrp statistics**

To display the Virtual Router Redundancy Protocol (VRRP) statistics, use the **show vrrp statistics** command in privileged EXEC mode.

### **show vrrp statistics**

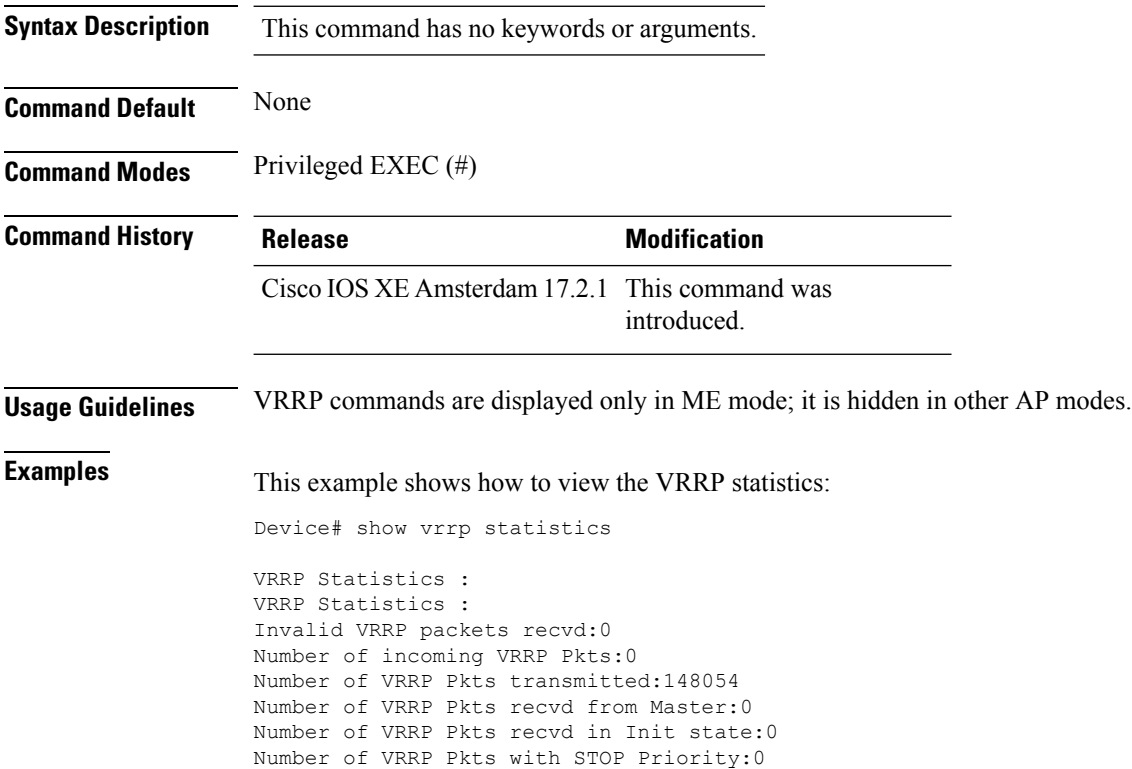

## **show vrrp status**

To display the Virtual Router Redundancy Protocol (VRRP) status, use the **show vrrp status** command.

**show vrrp status Syntax Description** This command has no keywords or arguments. **Command Default** None **Command Modes** Privileged EXEC(#) **Command History Release <b>Modification** This command was introduced. Cisco IOS XE Amsterdam 17.2.1 **Usage Guidelines** VRRP commands are displayed only in ME mode; it is hidden in other AP modes. **Examples** This example shows how to view the VRRP status: Device# show vrrp status VRRP Status : MASTER Preferred AP : 00:00:00:00:00:00 My Eth : A4:53:0E:7B:CD:84 AP Type : VANCOUVER VRRP Instance : vrid state priority vrrp ip vlans adver ival 1 master 1 0.0.0.0:0 3.000000

### **show wireless stats ap history**

Success 1

To verify historical statistics of an AP, use the **show wireless stats ap history** command.

**show wireless stats ap history Syntax Description** This command has no keywords or arguments. **Command Default** None **Command Modes** Privileged EXEC# **Command History Release <b>Modification** Cisco IOS XE Cupertino 17.7.1 This command was introduced. **Examples** This example shows how to verify the statistics of the access point hisory: Device# **show wireless stats ap history** AP Name Radio MAC Event Time Recent Disconnect Reason Disconnect Disconnect Reason Count Time ---------------------------------------------------------------------------------------------------- APA023.9FD8.EA22 40ce.24bf.8ca0 Joined 06/26/21 10:11:52 NA NA NA APA023.9FD8.EA22 40ce.24bf.8ca0 Disjoined 06/26/21 10:05:18 NA Heart beat timer expiry 1 APA023.9FD8.EA22 40ce.24bf.8ca0 Joined 06/22/21 17:00:39 NA NA NA APA023.9FD8.EA22 40ce.24bf.8ca0 Disjoined 06/22/21 16:54:54 NA Heart beat timer expiry 1 APA023.9FD8.EA22 40ce.24bf.8ca0 Joined 06/21/21 23:01:17 NA NA NA

APA023.9FD8.EA22 40ce.24bf.8ca0 Disjoined 06/21/21 22:56:21 NA Image Download

## **show wireless band-select**

To display the status of the band-select configuration, use the **show wirelessband-select** command in privileged EXEC mode.

### **show wireless band-select**

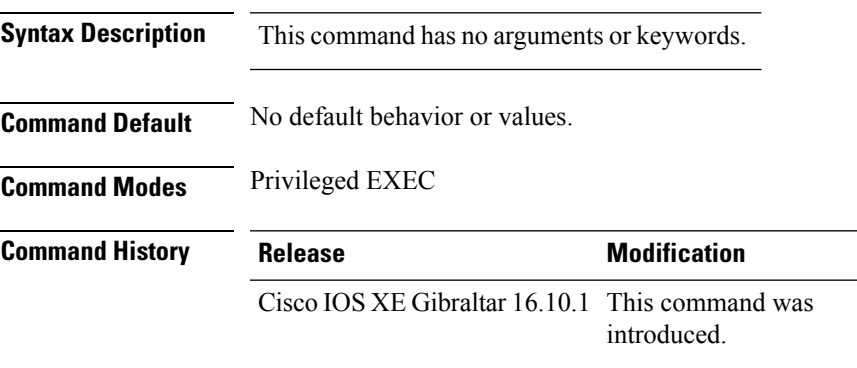

The following is sample output from the **show wireless band-select** command:

Device# **show wireless band-select** Band Select Probe Response Cycle Count : 2 Cycle Threshold (millisec) : 200 Age Out Suppression (sec) : 20 Age Out Dual Band (sec) : 60<br>Client RSSI (dBm) : 80 Client RSSI (dBm)

## **show wireless client**

To see the summary of the classified devices, use the **show wireless client** command.

**show wireless client device** {**cache** | **count** | **summary** } | **{steering**}[{**chassis**{*chassis-number* | **active** | **standby** }}]**R0**

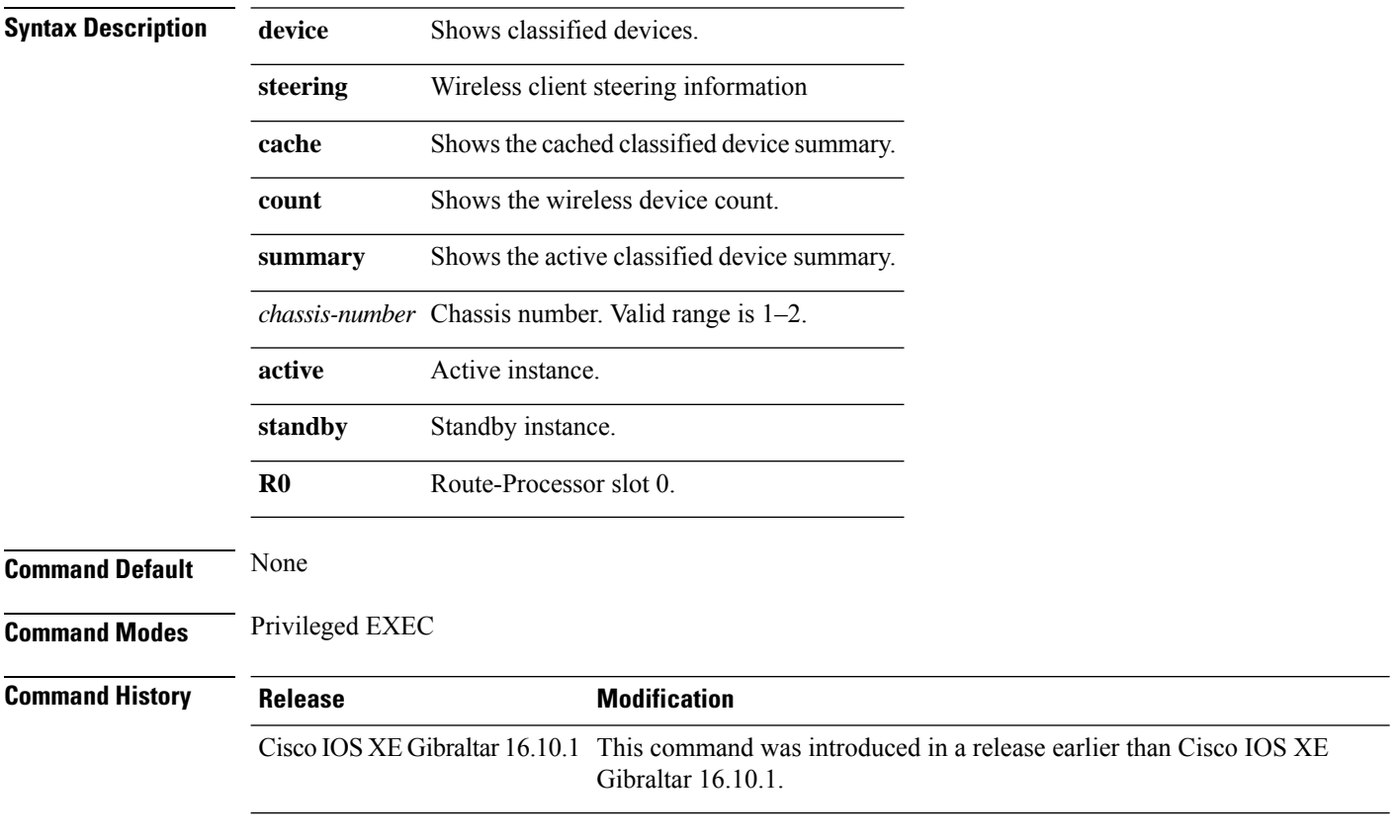

### **Examples**

The following example shows how to see the summary of the classified devices:

Device# **show wireless client device summary**

## **show wireless client mac-address**

To view detailed information of a client using its mac-address, use the **show wireless client mac-addressdetail** command.

**show wireless client mac-address** *mac-address* **detail** [**chassis** {*chassis-number* | **active** | **standby**} **R0**]

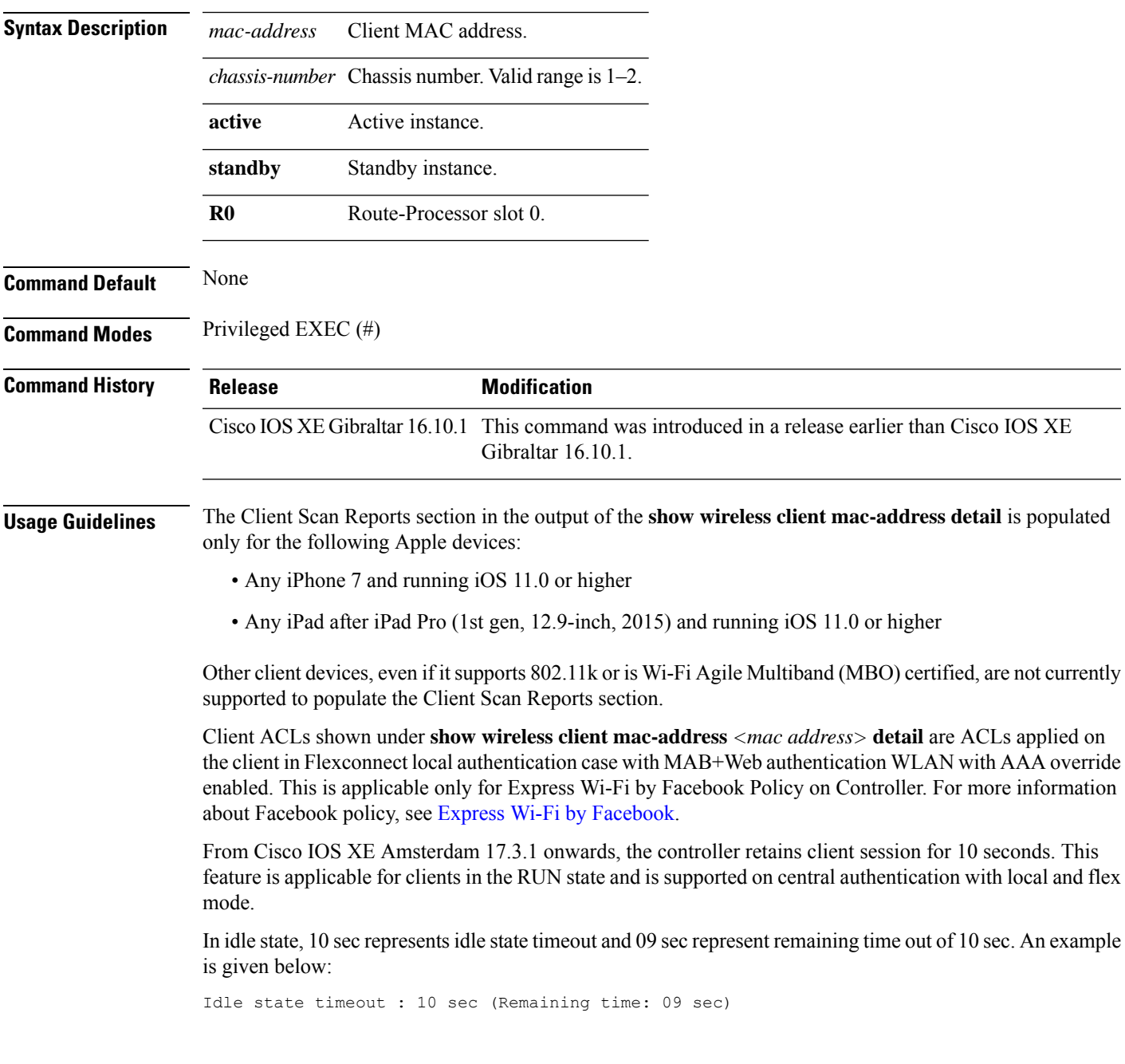

### **Examples**

The following example shows how to see detailed client information using its MAC address:

Device# **show wireless client mac-address 98-XX-7B-XX-EF-XX detail**

# **show wireless client mac-address (Call Control)**

To view call control information related to clients, use the **show wireless client mac-address** command in privileged EXEC mode.

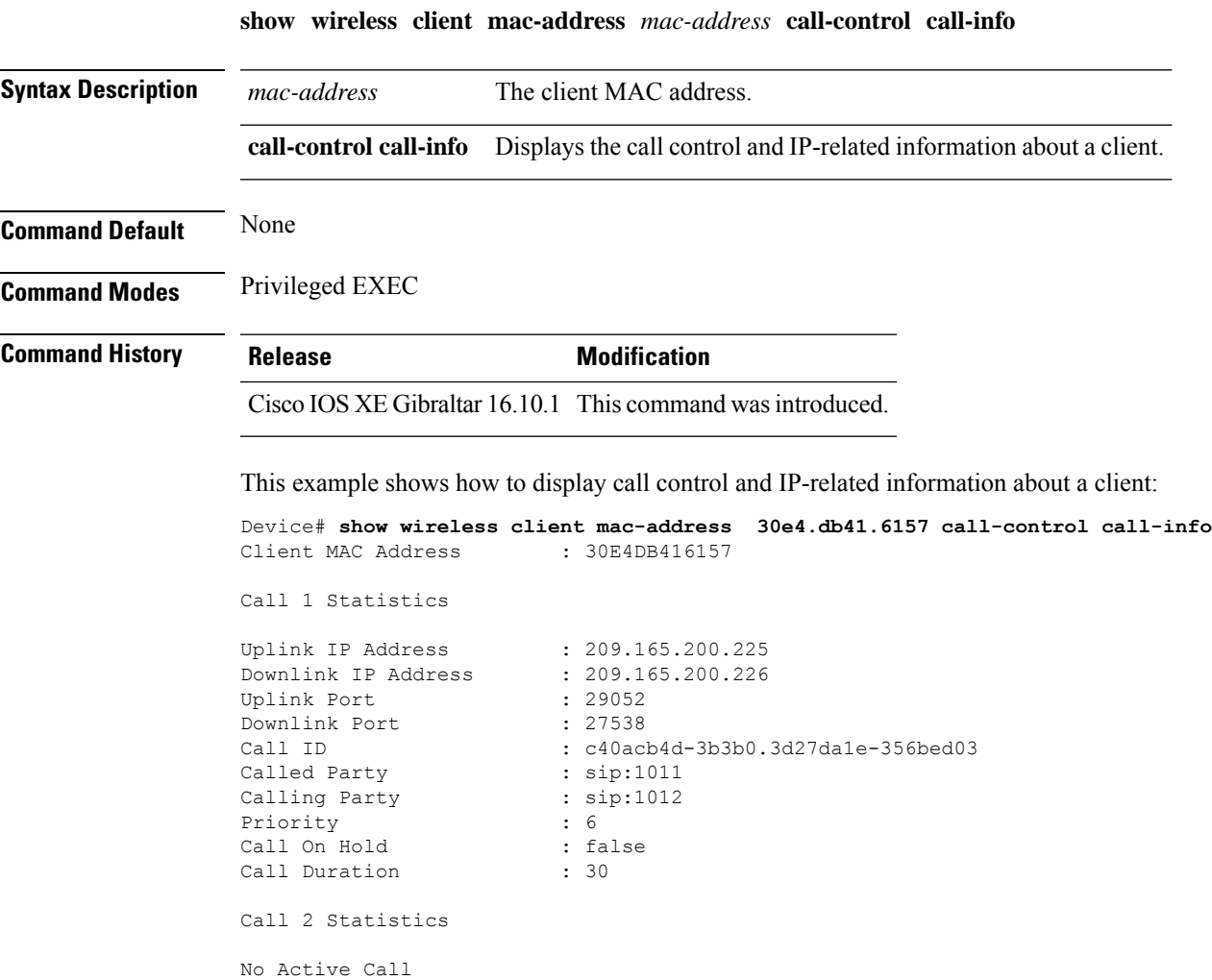

**Cisco Catalyst 9800 Series Wireless Controller Command Reference, Cisco IOS XE Bengaluru 17.4.x**

## **show wireless client mac-address (TCLAS)**

To view information about TCLAS and user priority, use the **show wireless client mac-address** command in privileged EXEC mode.

**show wireless client mac-address** *mac-address* **tclas**

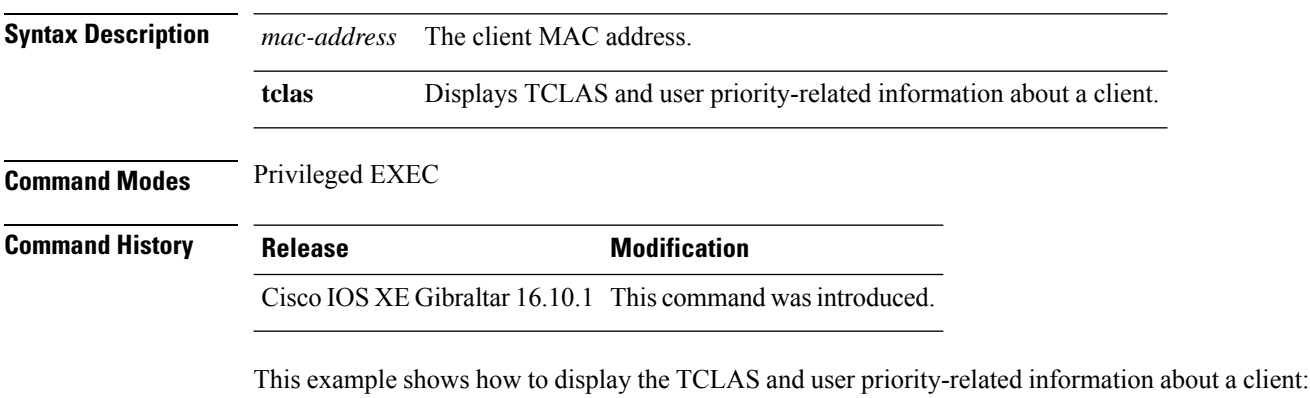

Device# **show wireless client mac-address 30e4.db41.6157 tclas** MAC Address UP TID Mask Source IP Addr Dest IP Addr SrcPort DstPort Proto ---------------------------------------------------------------------------------- 30e4.db41.6157 4 4 95 167838052 2164326668 5060 5060 6 30e4.db41.6157 6 1 31 0 2164326668 0 27538 17

## **show wireless client mac-address mobility history**

To see roam history of an active client in subdomain, use the **show wireless client mac-address** *mac-address* **mobility history** command.

**show wireless client mac-address** *mac-address* **mobility history**[{**chassis** {*chassis-number* | **active** | **standby**} **R0**] | **events** [**chassis** {*chassis-number* | **active** | **standby**} **R0**]}]

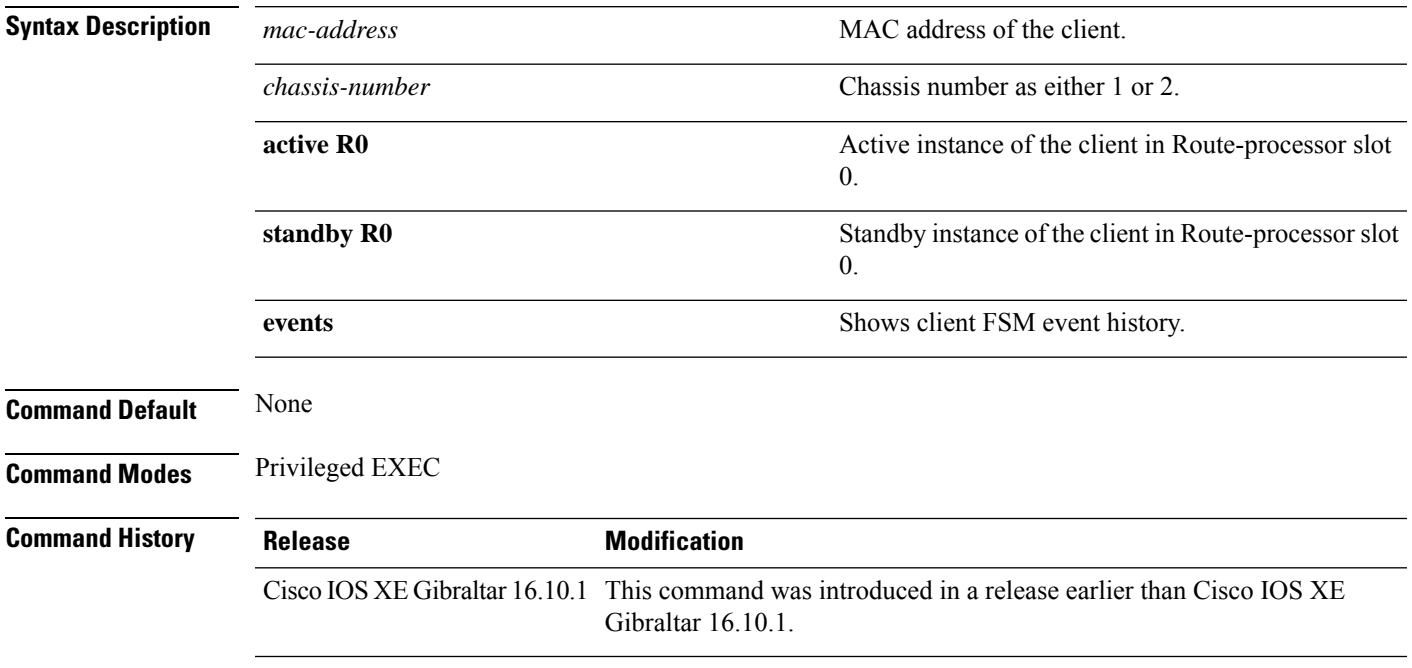

### **Examples**

This example shows how to see roam history of an active client in subdomain:

Device# **show wireless client mac-address 00:0d:ed:dd:35:80 mobility history**

## **show wireless client summary**

To display a summary of active clients associated with the controller, use the **show wireless client summary** command in privileged EXEC mode.

**show wireless client summary**

**Syntax Description** This command has no arguments or keywords.

**Command Default** No default behavior or values.

**Command Modes** Privileged EXEC

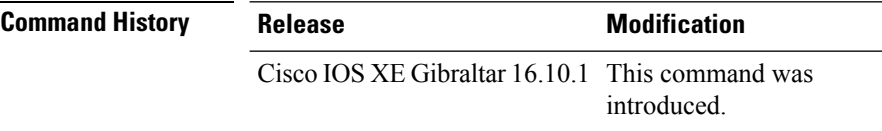

**Usage Guidelines** The following is sample output from the **show wireless client summary** command:

Use the **show wireless exclusionlist** command to display clients on the exclusion list.

Device# **show wireless client summary**

Number of Clients: 1

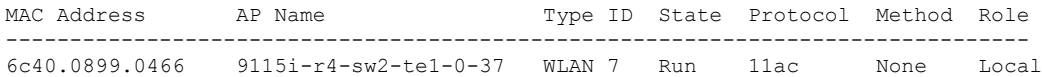

## **show wireless client timers**

To display 802.11 system timers, use the **show wireless client timers** command in privileged EXEC mode.

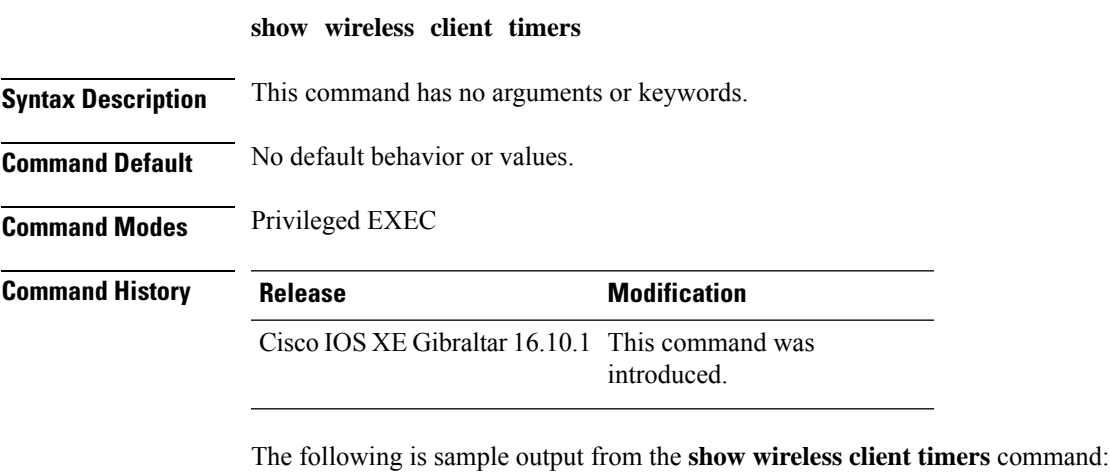

Device# **show wireless client timers** Authentication Response Timeout (seconds) : 10

# **show wireless country**

To display the configured country and the radio types supported, use the **show wireless country** command in privileged EXEC mode.

**show wireless country** {**channels** | **configured** | **supported** [**tx-power**]}

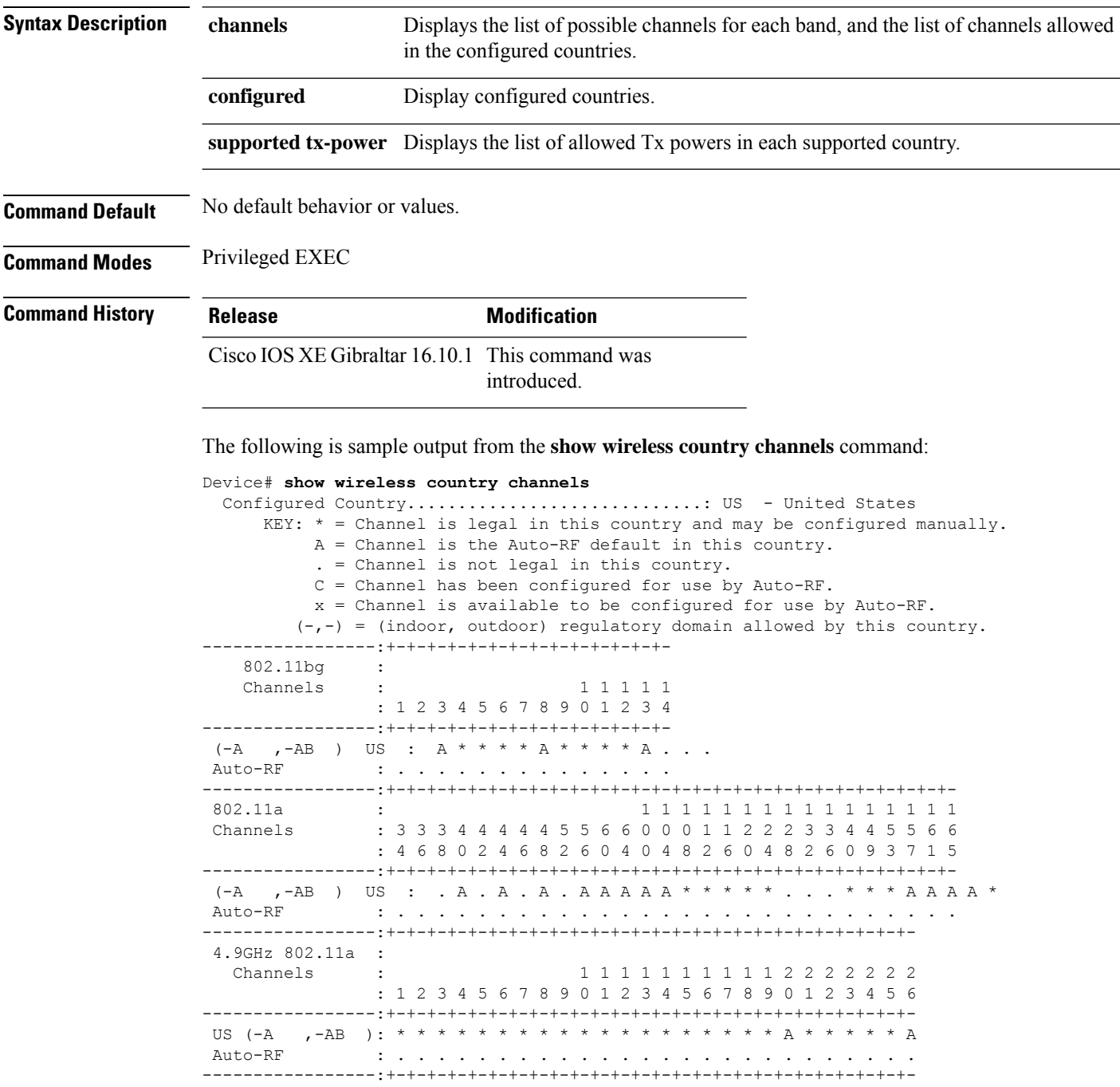

The following is sample output from the **show wireless country configured** command:

Device# **show wireless country configured** Configured Country.............................: US - United States Configured Country Codes US - United States : 802.11a Indoor,Outdoor/ 802.11b / 802.11g

The following is sample output from the **show wireless country supported tx-power** command:

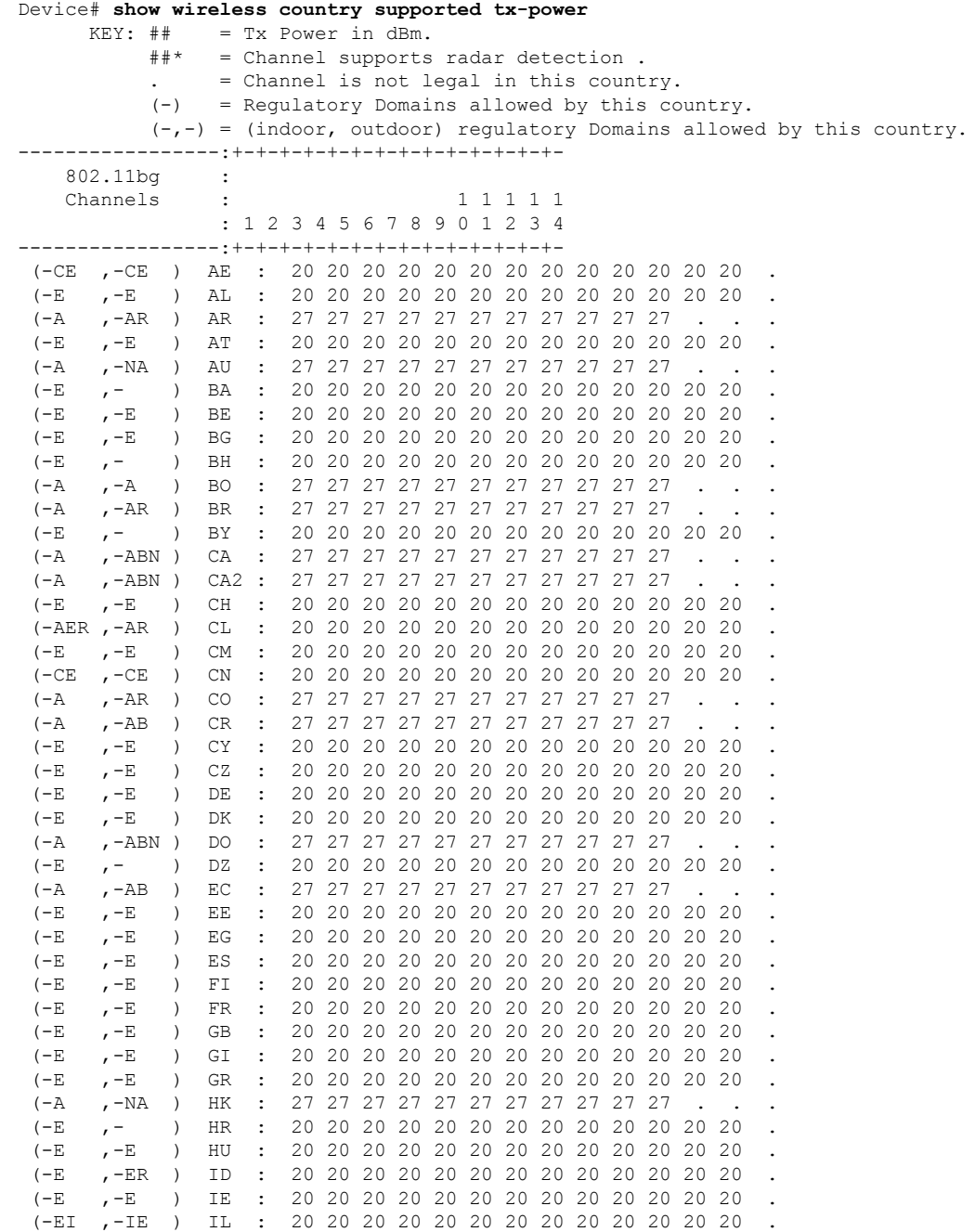

 $\mathbf I$ 

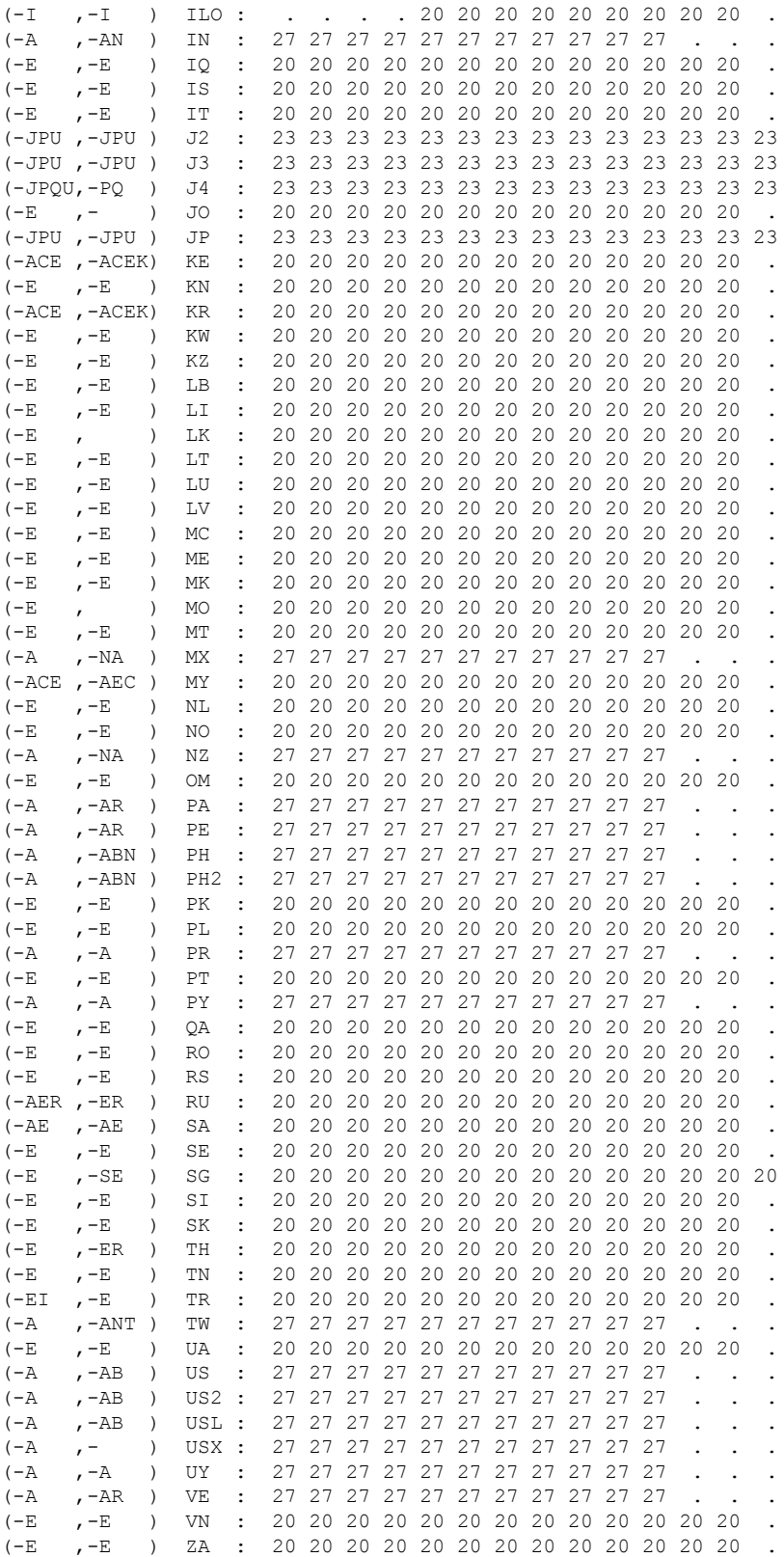

 $\overline{\phantom{a}}$ 

## **show wireless detail**

To display the details of the wireless parameters configured, use the **show wireless detail** command in privileged EXEC mode.

**show wireless detail**

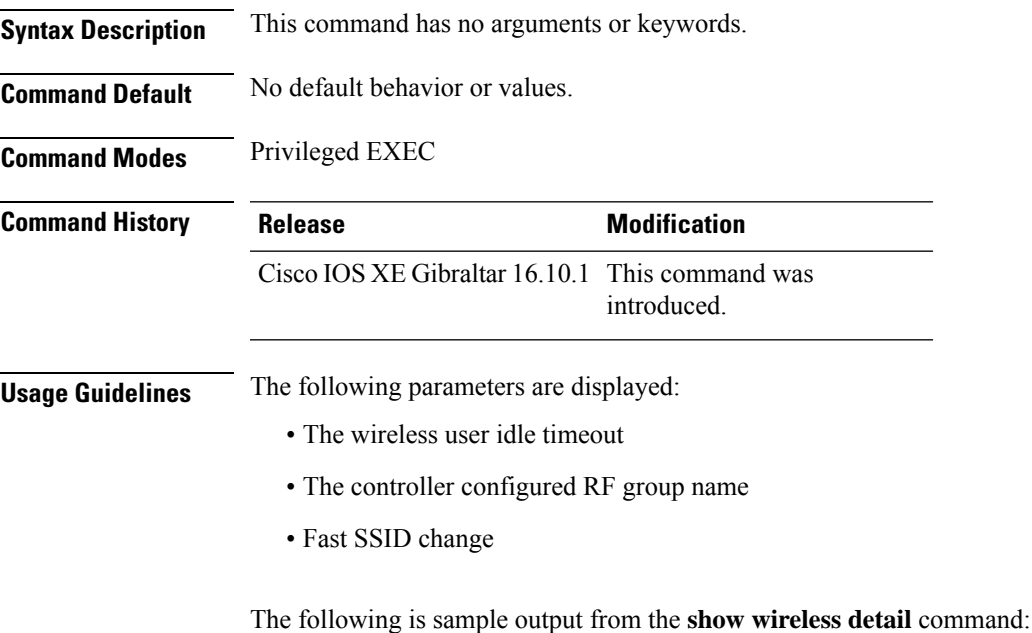

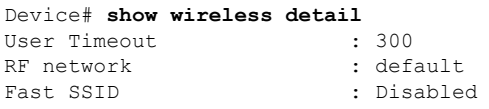

## **show wireless dhcp relay statistics**

To configure the wireless DHCP relay on the AP, use the **show wireless dhcp relay statistic** command.

**show wireless dhcp relay statistic**

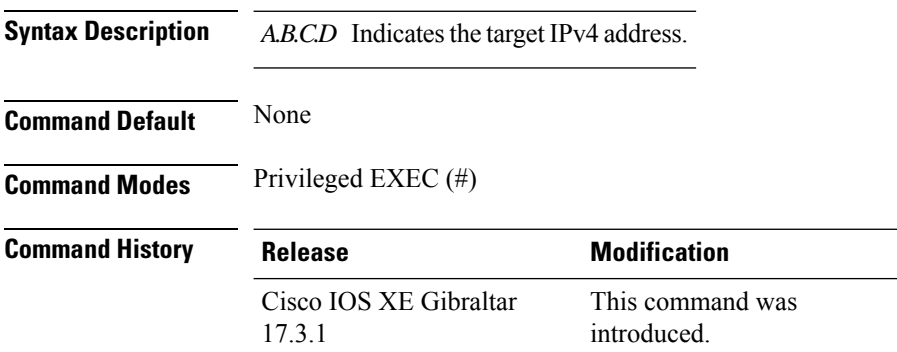

#### **Examples**

The following example shows how to configure the wireless DHCP relay on the AP:

Device# **show wireless dhcp relay statistics ip-address 10.1.1.1**

## **show wireless dot11h**

To see 802.11h configuration details, use the **show wireless dot11h** command.

**show wireless dot11h**[**chassis** {*chassis-number* | **active** | **standby**} **R0**]

**Syntax Description** *chassis-number* Chassis number. Valid range is 1–2.

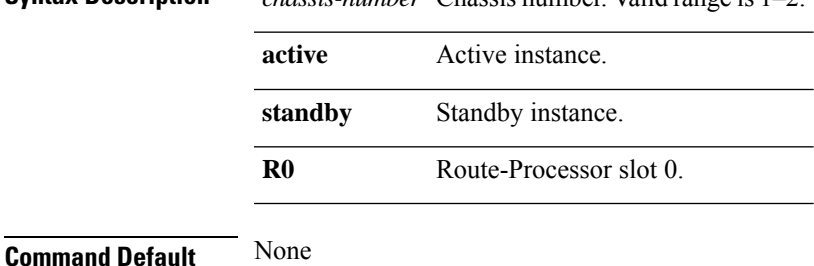

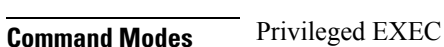

**Command History Release <b>Modification** Cisco IOS XE Gibraltar 16.10.1 This command was introduced in a release earlier than Cisco IOS XE Gibraltar 16.10.1.

#### **Examples**

The following example shows how to see the 802.11h configuration details:

Device# **show wireless dot11h**

## **show wireless dtls connections**

To display the Datagram Transport Layer Security (DTLS) server status, use the **show wireless dtls connections** command in privileged EXEC mode.

**show wireless dtls connections**

**Syntax Description** This command has no arguments or keywords.

**Command Default** No default behavior or values.

**Command Modes** Privileged EXEC

**Command History Release Modification** 

Cisco IOS XE Gibraltar 16.10.1 This command was introduced.

The following is sample output from the **show wireless dtls connections** command:

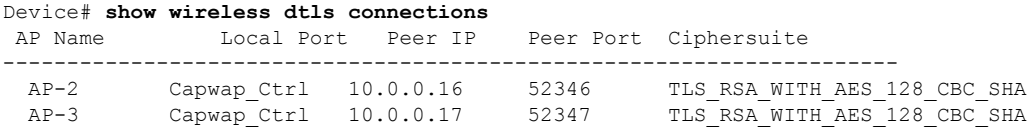

## **show wireless exclusionlist**

To see the wireless exclusion list, use the **show wireless exclusionlist** command.

**show wireless exclusionlist** [{**client mac-address** *client-mac-addr* **detail** }] [**chassis** {*chassis-number* | **active** | **standby**} **R0**]

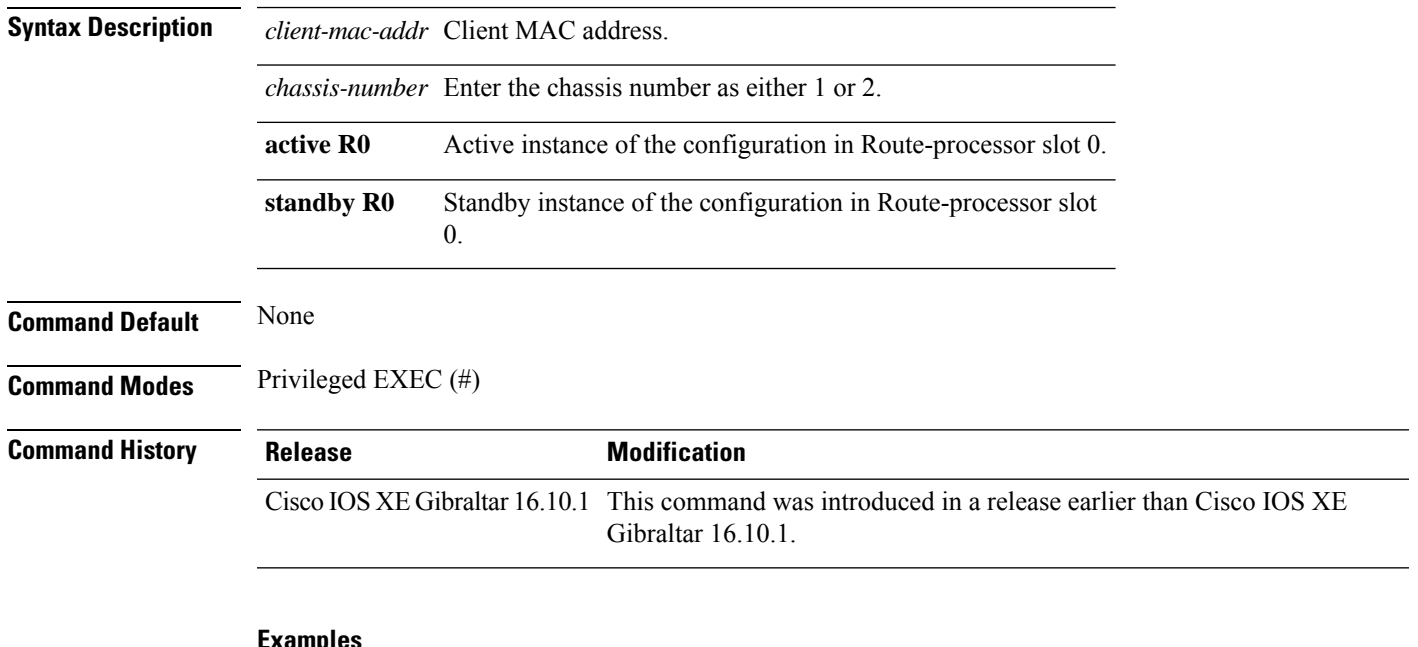

### **Examples**

The following example shows how to see the wireless exclusion list:

Device# show wireless exclusionlist

Excluded Clients

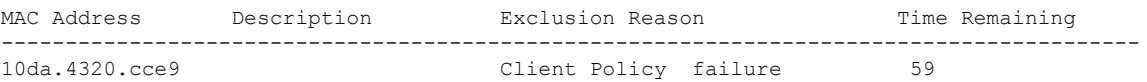

### **show wireless exclusionlist client mac-address detail**

To see the detailed information for active clients, use the **show wireless exclusionlist client mac-address detail**command.

#### **show wireless exclusionlist client mac-address** *client-mac-addr* **detail**

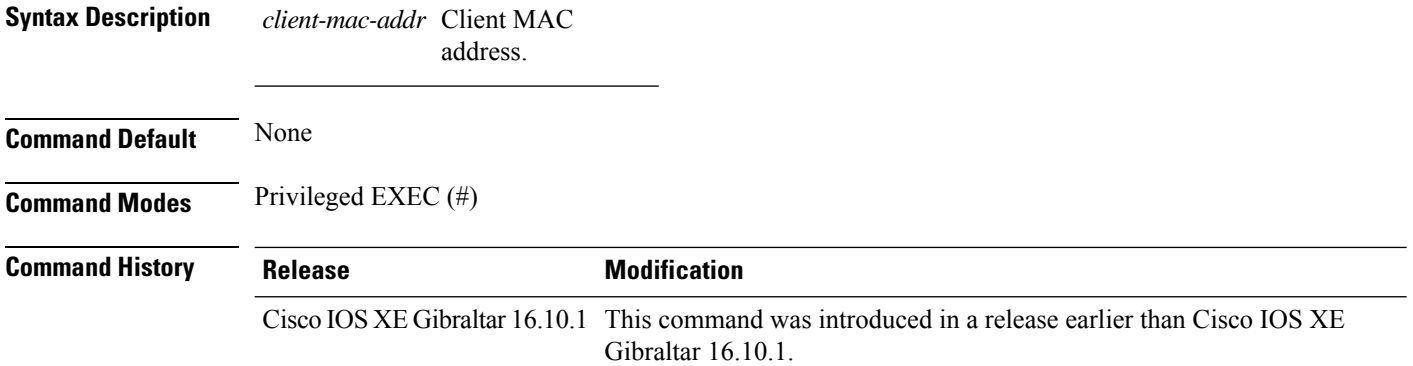

#### **Examples**

The following example shows how to see the detailed information for active clients:

Device# show wireless exclusionlist client mac-address 12da.4820.cce9 detail

```
Client State : Excluded
Client MAC Address : 12da.4820.cce9
Client IPv4 Address: 20.20.20.6
Client IPv6 Address: N/A
Client Username: N/A
Exclusion Reason : Client Policy failure
Authentication Method : None
Protocol: 802.11ac
AP MAC Address : 58ac.780e.08f0
AP Name: charlie2
AP slot : 1
Wireless LAN Id : 2
Wireless LAN Name: mhe-ewlc
VLAN Id : 20
```
# **show wireless fabric summary**

To view the fabric status, use the **show wireless fabric summary** command.

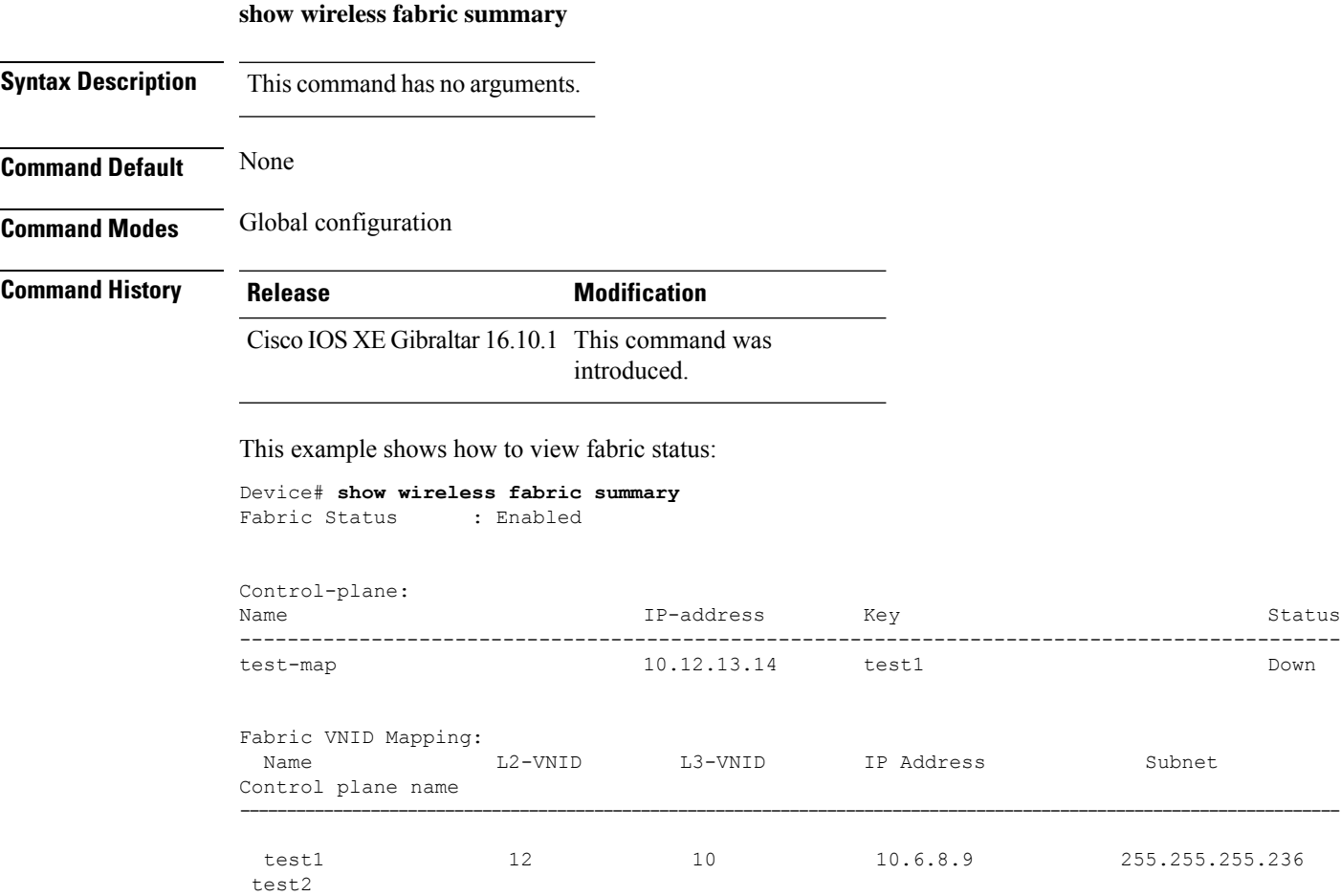

# **show wireless fabric client summary**

To see the summary of a fabric enabled wireless client, use the **show wireless fabric client summary** command.

**show wirelessvfabricvclientv summary**

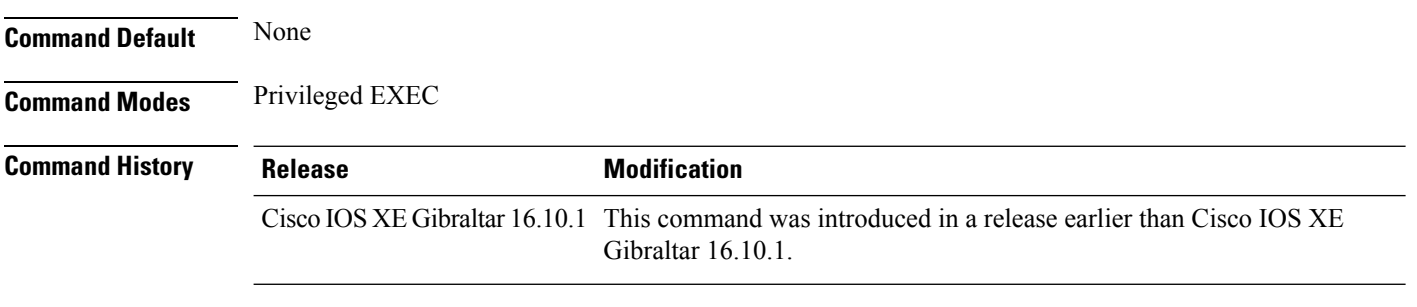

#### **Examples**

The following example shows how to see the fabric enabled wireless client summary:

Device# **show wireless fabric client summary**

## **show wireless fabric vnid mapping**

To view all the VNID mapping details, use the **show wireless fabric vnid mapping** command.

**show wireless fabric vnid mapping Syntax Description** This command has no arguments. **Command Default** None **Command Modes** Global configuration **Command History Release Modification** Cisco IOS XE Gibraltar 16.10.1 This command was introduced. This example shows how to view all the VNID mapping details: Device# **show wireless fabric vnid mapping** Fabric VNID Mapping: Name  $L2$ -VNID  $L3$ -VNID IP Address Subnet Control plane name ---------------------------------------------------------------------------------------------------- test1 12 10 10.6.8.9 255.255.255.236 test2

## **show wireless flow-control**

To display the information about flow control on a particular channel, use the **show wireless flow-control** command in privileged EXEC mode.

**show wireless flow-control** *channel-id*

**Syntax Description** *channel-id* Identification number for a channel through which flow control is monitored.

**Command Default** No default behavior or values.

**Command Modes** Privileged EXEC

**Command History Release Modification** Cisco IOS XE Gibraltar 16.10.1 This command was introduced.

The following is sample output from the **show wireless flow-control** *channel-id* command:

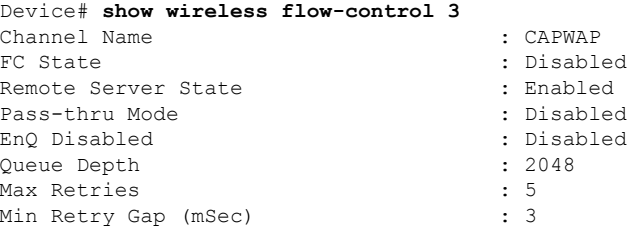

Ш

## **show wireless flow-control statistics**

To display the complete information about flow control on a particular channel, use the **show wireless flow-control statistics** command in privileged EXEC mode.

**show wireless flow-control** *channel-id* **statistics**

**Syntax Description** *channel-id* Identification number for a channel through which flow control is monitored. **Command Default** No default behavior or values. **Command Modes** Privileged EXEC **Command History Release <b>Modification** 

> Cisco IOS XE Gibraltar 16.10.1 This command was introduced.

The following issample output from the **show wirelessflow-control** *channel-id* **statistics** command:

```
Device# show wireless flow-control 3 statistics
Channel Name
# of times channel went into FC : 0
# of times channel came out of FC : 0
Total msg count received by the FC Infra : 1
Pass-thru msgs send count : 0
Pass-thru msgs fail count : 0
# of msgs successfully queued : 0
# of msgs for which queuing failed : 0
# of msgs sent thru after queuing : 0
# of msgs sent w/o queuing : 1<br># of msgs for which send failed : 0
# of msgs for which send failed
# of invalid EAGAINS received : 0
Highest watermark reached : 0 : 0
# of times Q hit max capacity : 0
Avg time channel stays in FC (mSec) : 0
```
### **show wireless load-balancing**

To display the status of the load-balancing feature, use the **show wireless load-balancing** command in privileged EXEC mode.

**show wireless load-balancing**

**Syntax Description** This command has no arguments or keywords.

**Command Default** No default behavior or values.

**Command Modes** Privileged EXEC

**Command History Release <b>Modification** 

Cisco IOS XE Gibraltar 16.10.1 This command was introduced.

The following is sample output from the **show wireless load-balancing** command:

```
> show wireless load-balancing
Aggressive Load Balancing............................: per WLAN enabling
Aggressive Load Balancing Window (clients).................:: 5
Aggressive Load Balancing Denial Count.....................:: 3
Statistics
Total Denied Count (clients)................................:: 0
Total Denial Sent (messages)................................:: 0
Exceeded Denial Max Limit Count (times)....................:: 0
None 5G Candidate Count (times)...............................:: 0
None 2.4G Candidate Count (times)...........................:: 0
```
### **show wireless media-stream client detail**

To see the media stream clients information by stream name, use the **show wireless media-stream client detail** command.

**show wireless media-stream client detail**

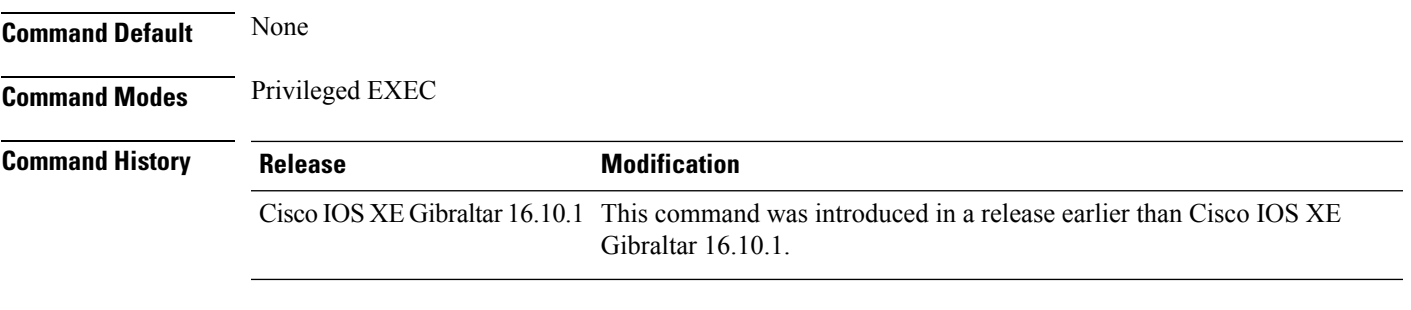

### **Examples**

The following example shows how to see media stream clients information by stream name:

Device# **show wireless media-stream client detail**

# **show wireless media-stream group**

To display the wireless media-stream group information, use the **show wireless media-stream group** command.

**show wireless media-stream group** {**detail** *groupName* | **summary**}

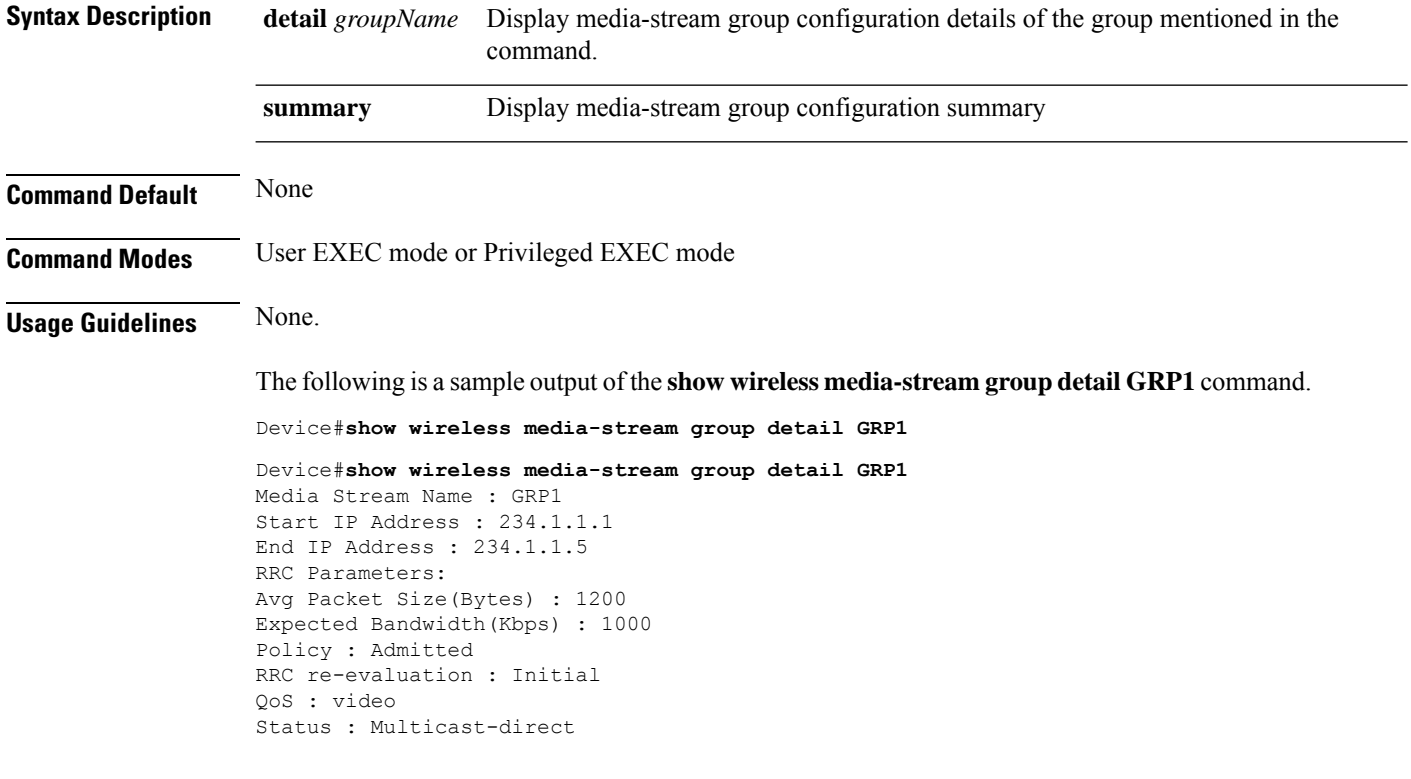

The following is a sample output of the **show wireless media-stream group summary** command.

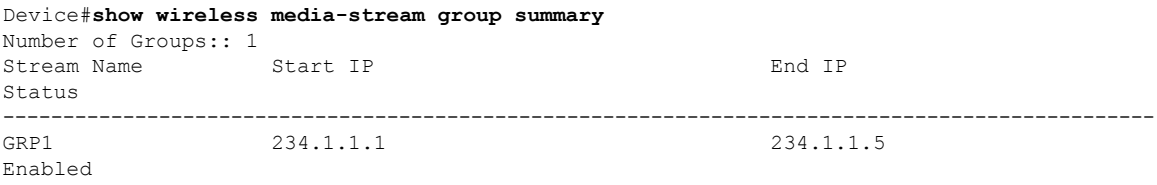
# **show wireless media-stream message details**

To see the wireless multicast-direct session announcement message details, use the **show wireless media-stream message details** command.

**show wireless media-stream message details**

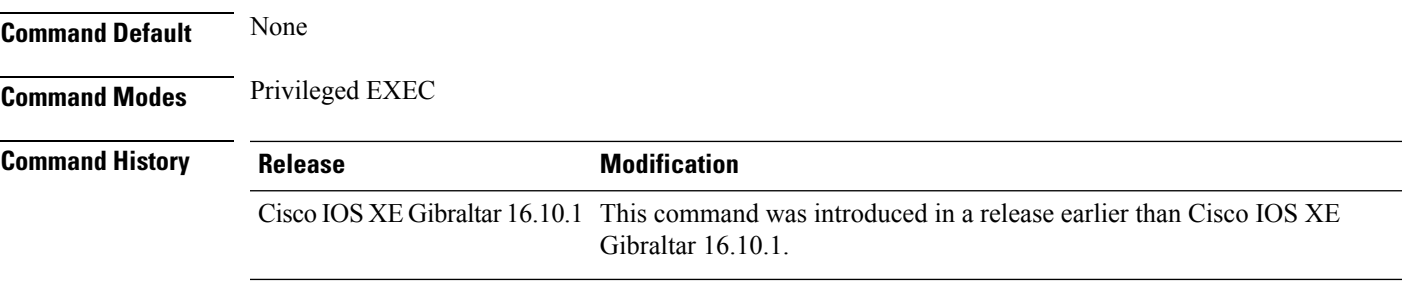

#### **Examples**

The following example shows how to see the wireless multicast-direct session announcement message details:

Device# **show wireless media-stream message details**

## **show wireless mobility controller ap**

To display the list of access points which have joined the sub-domain, use the **wireless mobility controller ap** command.

**show wireless mobility controller ap**

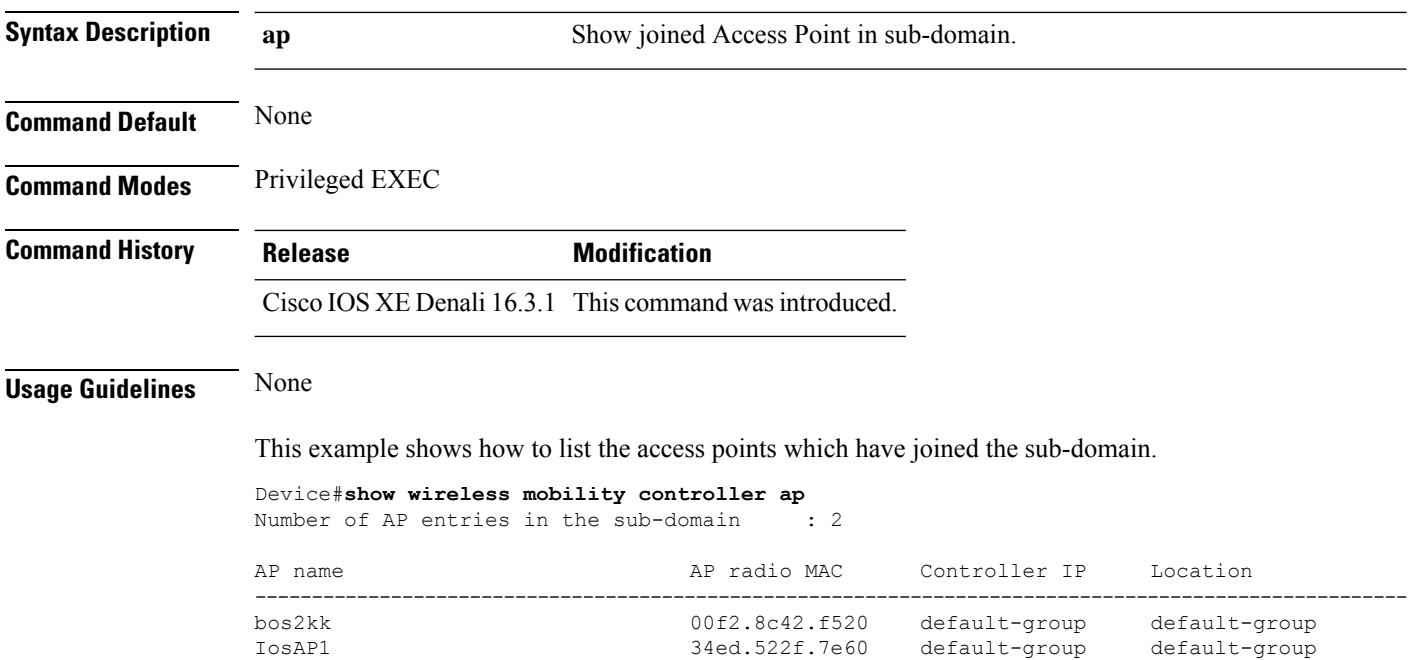

### **show wireless media-stream multicast-direct state**

To see the state of the wireless multicast-direct configuration, use the **show wireless media-stream multicast-direct state** command.

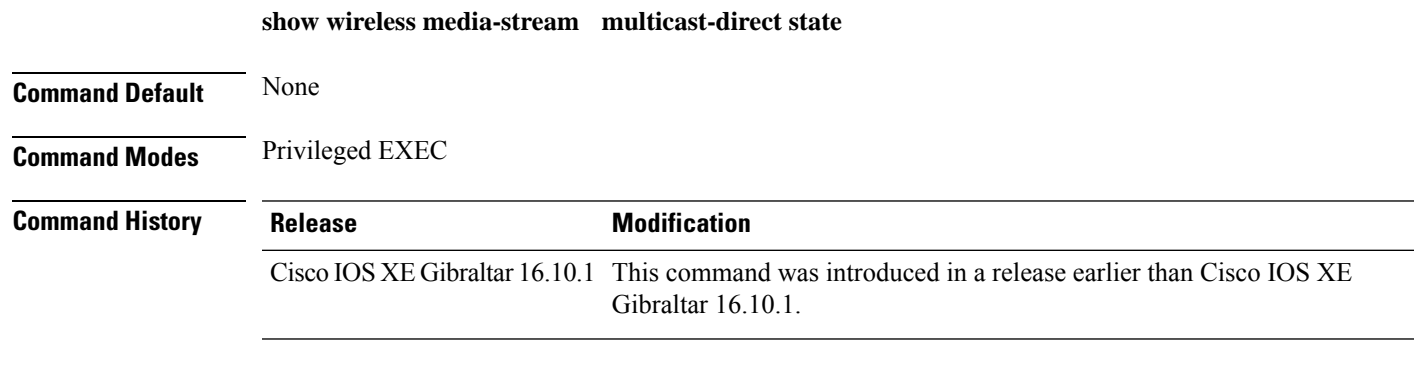

#### **Examples**

The following example shows how to see the state of the wireless multicast-direct configuration:

Device# **show wireless media-stream multicast-direct state**

# **show wireless mesh ap**

To see the mesh AP related information, use the **show wireless mesh ap** command.

**show wireless mesh ap** { **summary** | **tree** | **backhaul** }[**chassis** {*chassis-number* | **active** | **standby**}**R0**]

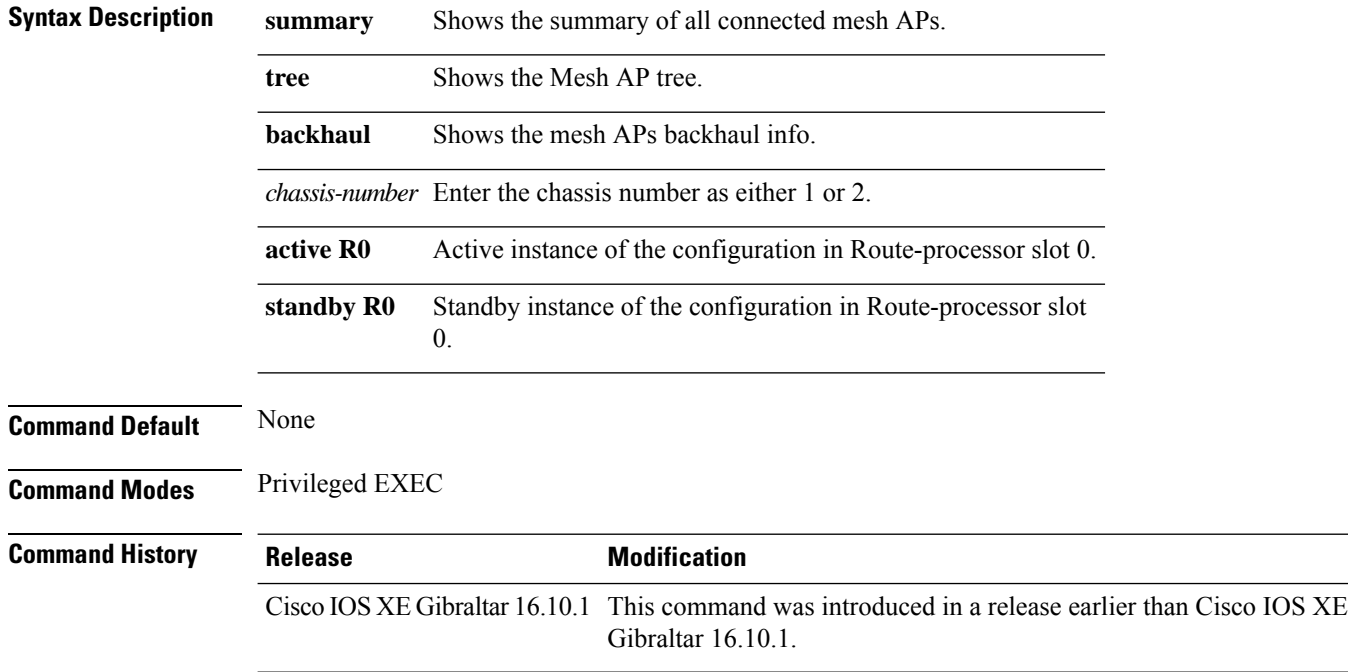

### **Examples**

The following example shows how to see the summary of all the connected mesh APs:

Device# **show wireless mesh ap summary**

### **show wireless mesh ap summary**

To see the summary of all connected mesh APs, use the **show wireless mesh ap summary** command.

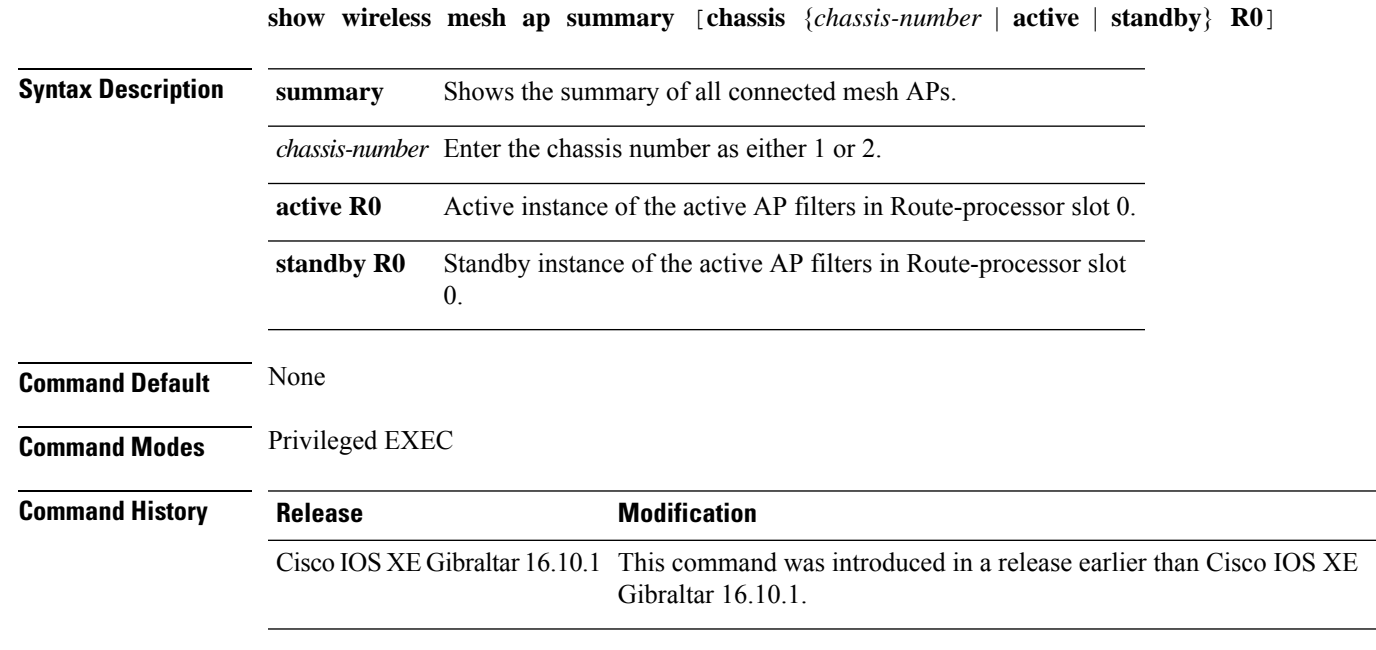

#### **Examples**

The following example shows how to see the summary of all connected mesh APs:

Device# **wireless mesh ap summary**

## **show wireless mesh ap tree**

To see the mesh AP tree, use the **show wireless mesh ap tree** command.

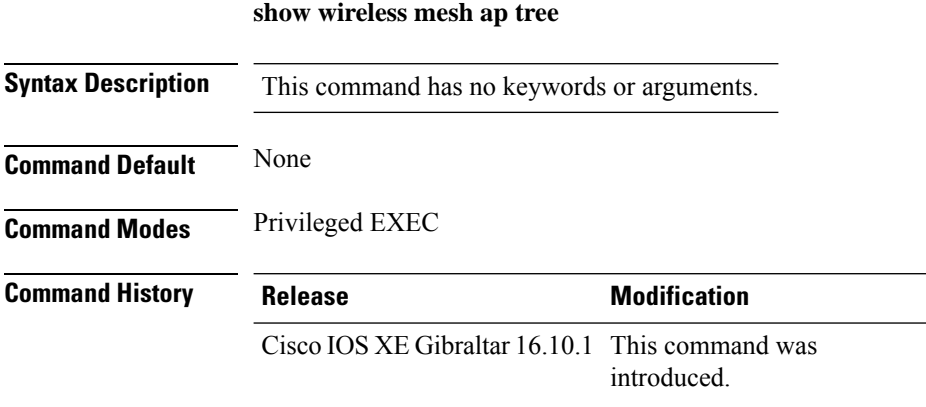

#### **Example**

The following example shows how to view the wireless mesh AP tree:

Device # **show wireless mesh ap tree**

## **show wireless mesh ap tree**

To see the mesh AP tree, use the **show wireless mesh ap tree** command.

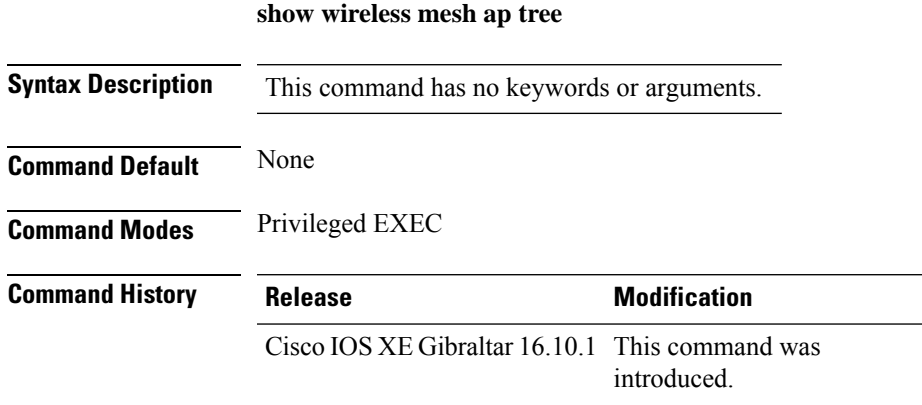

### **Example**

The following example shows how to view the wireless mesh AP tree:

Device # **show wireless mesh ap tree**

# **show wireless mesh cac summary**

To view the total number of voice calls and bandwidth utilization of APs in the Mesh network, use the **show wireless mesh cac summary** command.

**show wireless mesh cac summary**

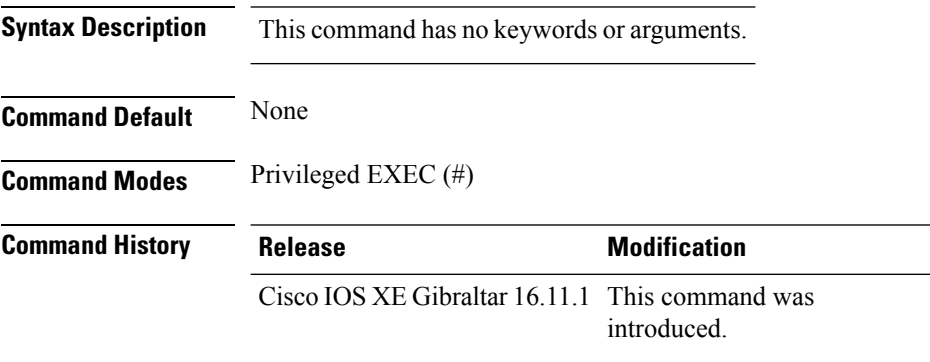

#### **Usage Guidelines**

#### **Example**

This example shows how to display the total number of voice calls and bandwidth utilization of APs in the Mesh network:

Device# **show wireless mesh cac summary**

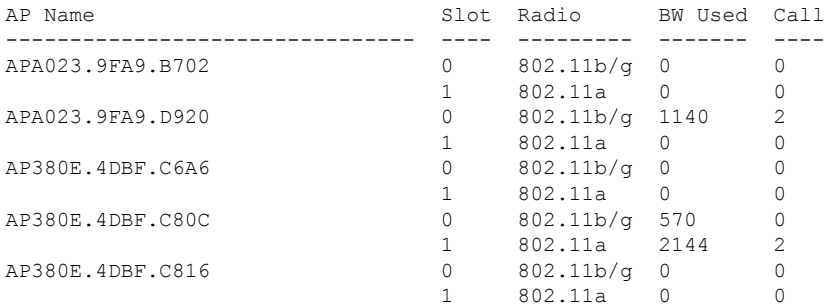

## **show wireless mesh config**

To see the mesh configurations, use the **show wireless mesh config** command.

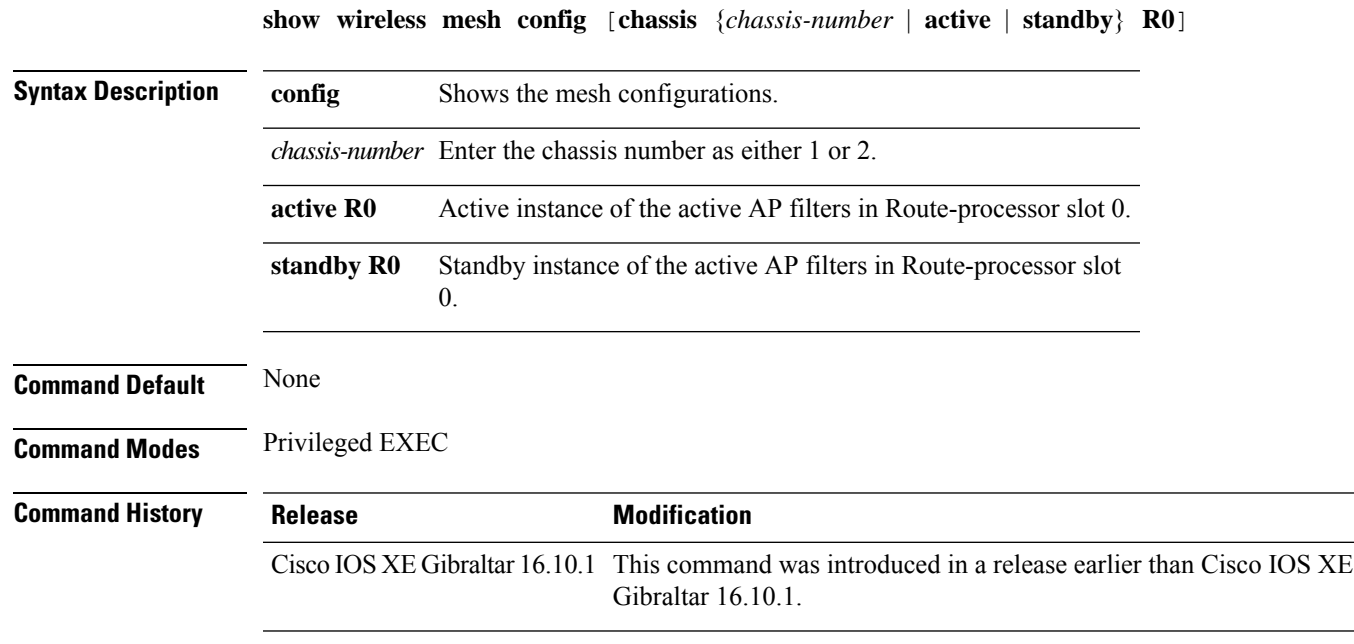

### **Examples**

The following example shows how to see the mesh configurations:

Device# **wireless mesh config**

## **show wireless mesh neighbor**

To see the neighbors of all connected mesh APs, use the **show wireless mesh neighbor** command.

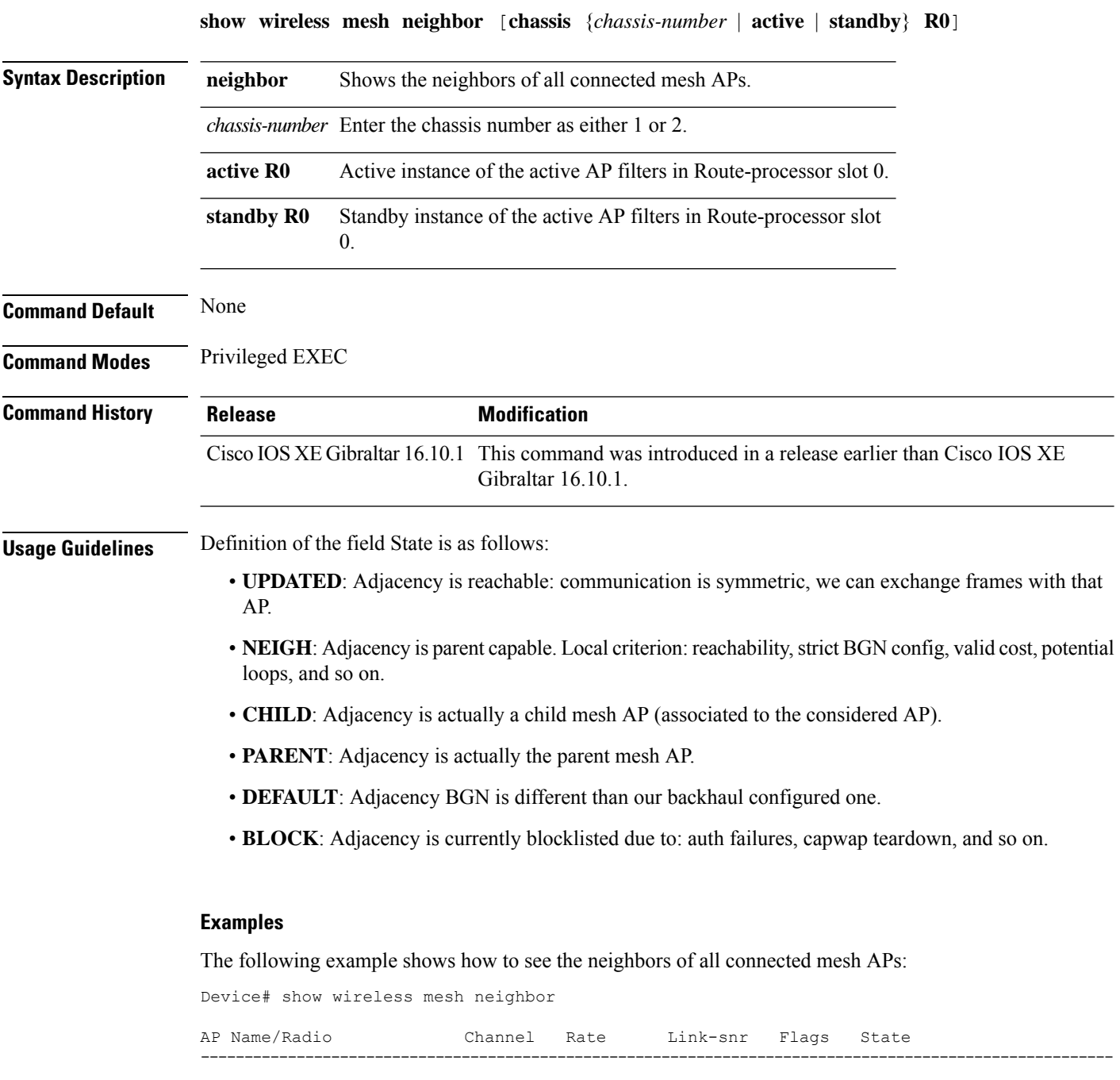

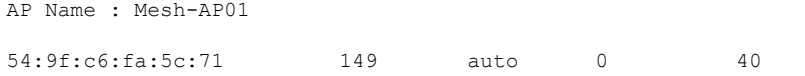

 $\mathbf{l}$ 

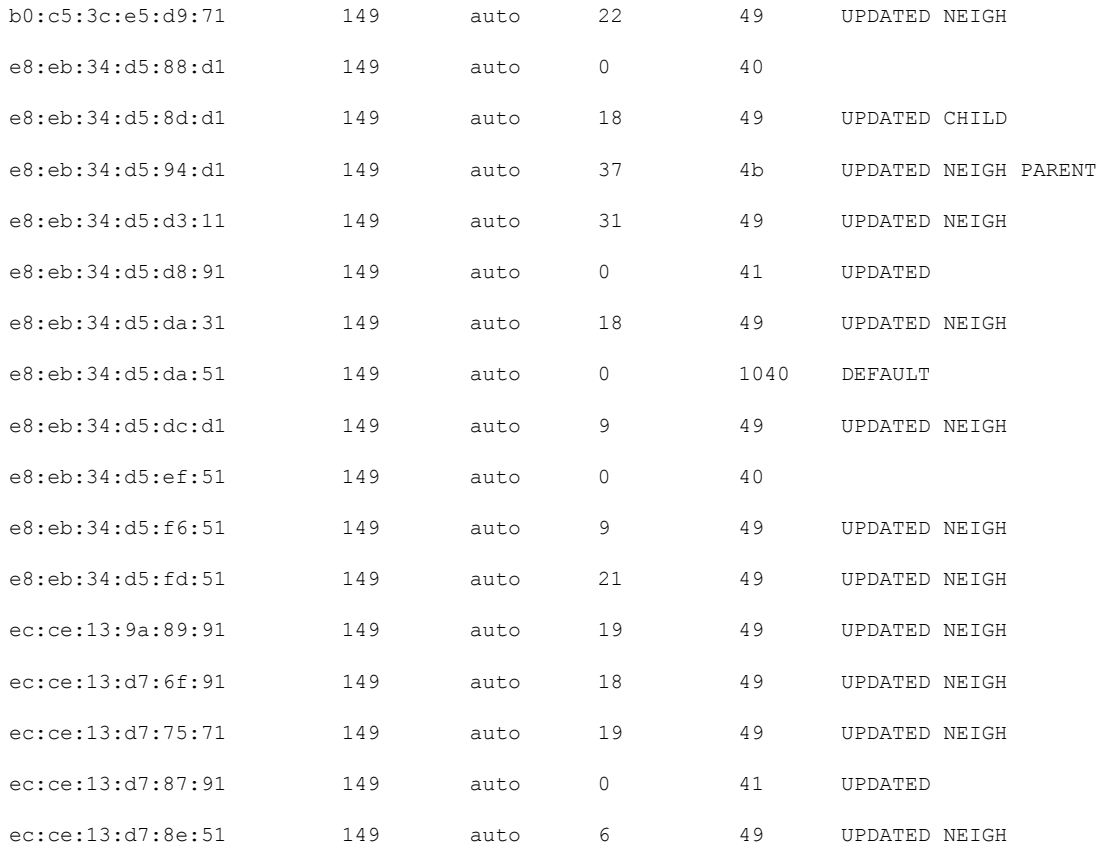

## **show wireless mobility**

To view the wireless mobility summary, use the **show wireless mobility** command.

**show wireless mobility** { **agent** *mobility-agent-ip* **clientsummary** |**ap-list ip-address***ip-address*| **controller client summary**|**dtls connections**|**statistics summary**}

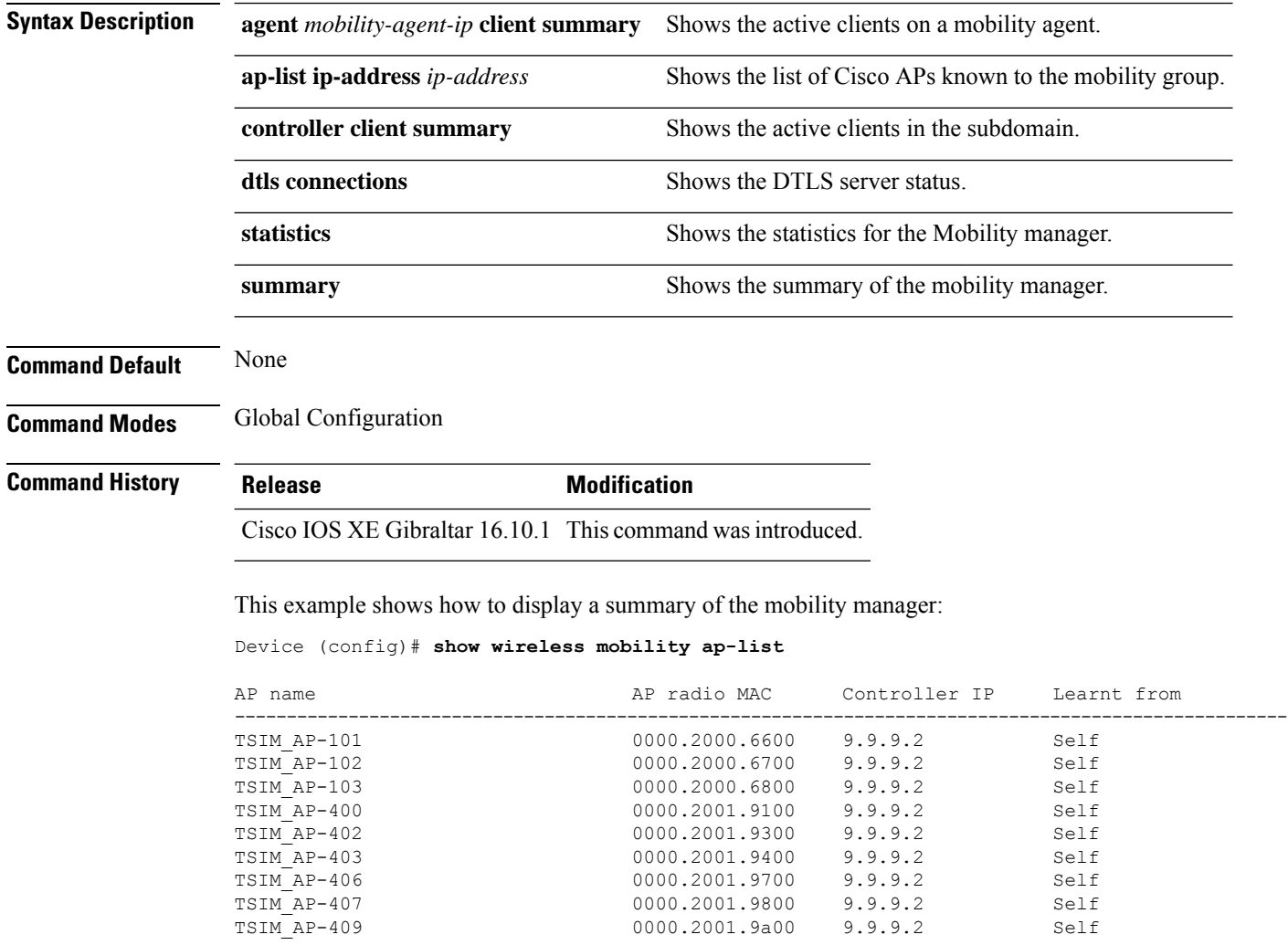

## **show wireless mobility peer ip**

To see the details of the mobility peer using its IPaddress, use the **show wireless mobilitypeer ip** command.

**show wireless mobility peer ip** *ip-address*

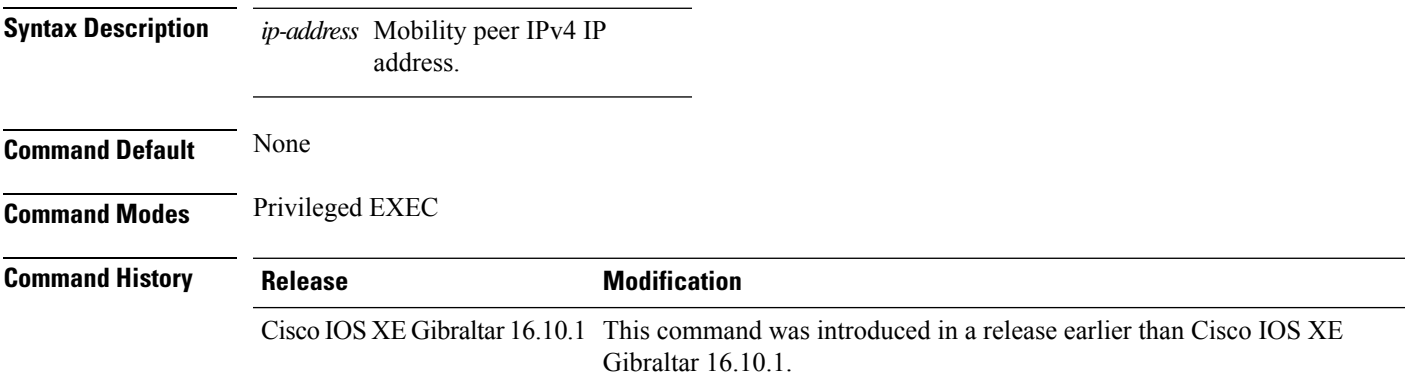

### **Examples**

The following example shows how to see the details of the wireless mobility peer using its IP address:

Device# **show wireless mobility peer ip 209.165.200.224**

### **show wireless multicast group summary**

To see the wireless multicast group summary, use the **show wireless multicast group summary** command.

**show wireless multicast group summary**

**Command Default** None **Command Modes** Privileged EXEC

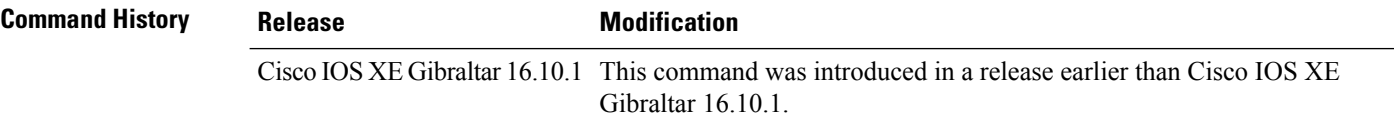

#### **Examples**

The following example shows how to see the summary of the wireless multicast group:

Device# **show wireless multicast group summary**

### **show wireless mobility summary**

To see the wireless mobility manager summary, use the **show wireless mobility summary** command.

**show wireless mobility summary**

**Command Default** None

**Command Modes** Privileged EXEC

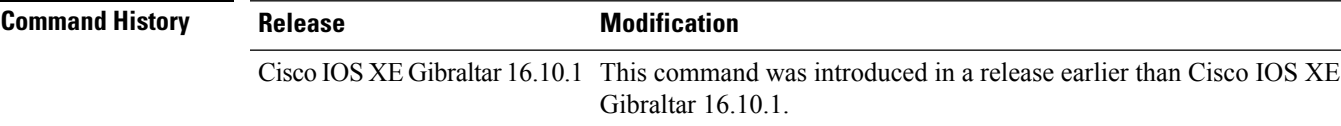

### **Examples**

The following example shows how to see the wireless mobility manager's summary:

Device# **show wireless mobility summary**

### **show wireless multicast**

To display wireless multicast information, use the **show wireless multicast** command in privileged EXEC mode.

**show wireless multicast** [**source** *source-ip* **group** *group-ip* **vlan** *vlan-id* | **group** *group-ip* **vlan** *vlan-id*]

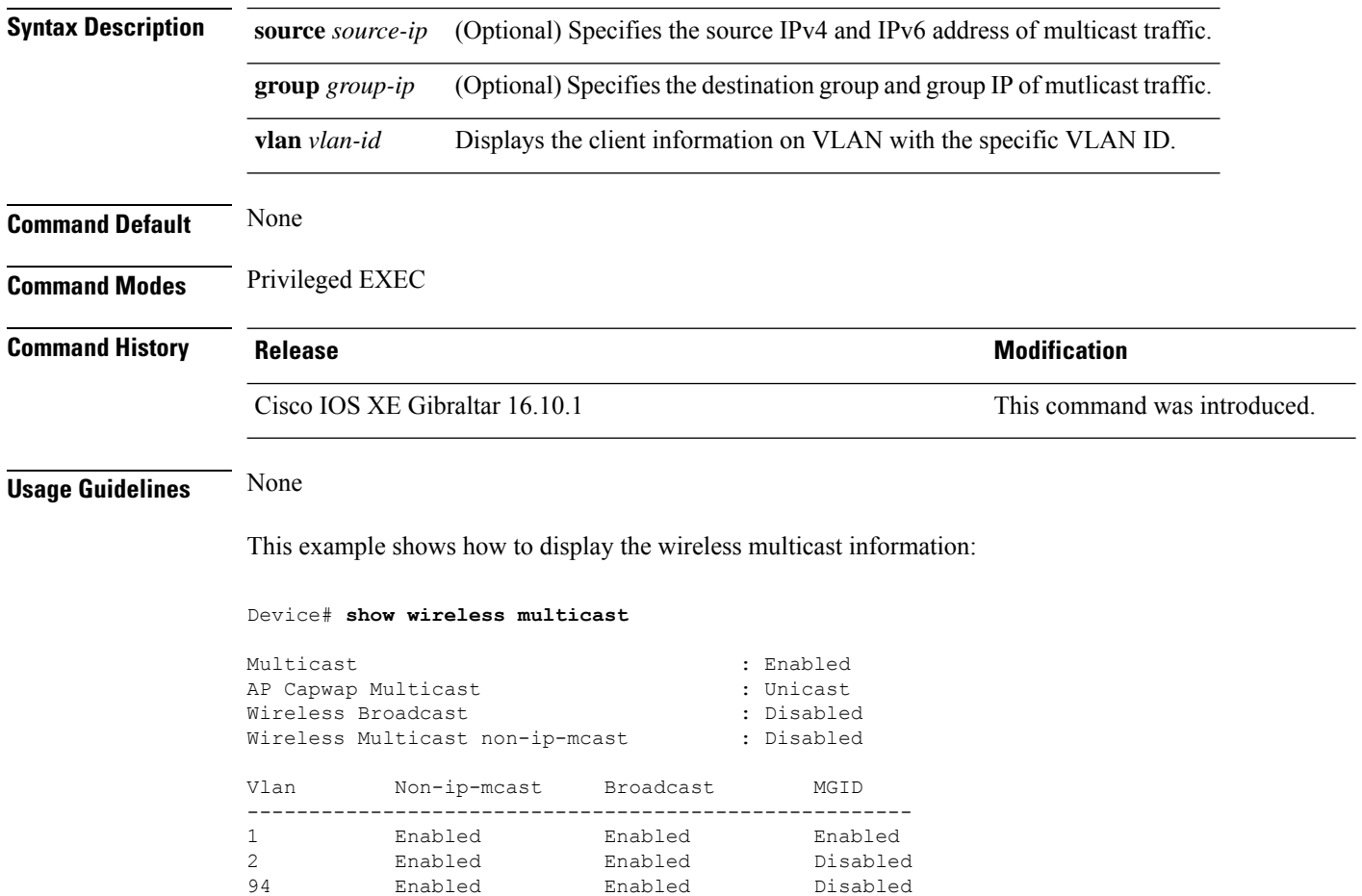

## **show wireless multicast group**

To display the information of the wireless-multicast non-ip VLANs or the group, use the **show wireless multicast group** command in privileged EXEC mode.

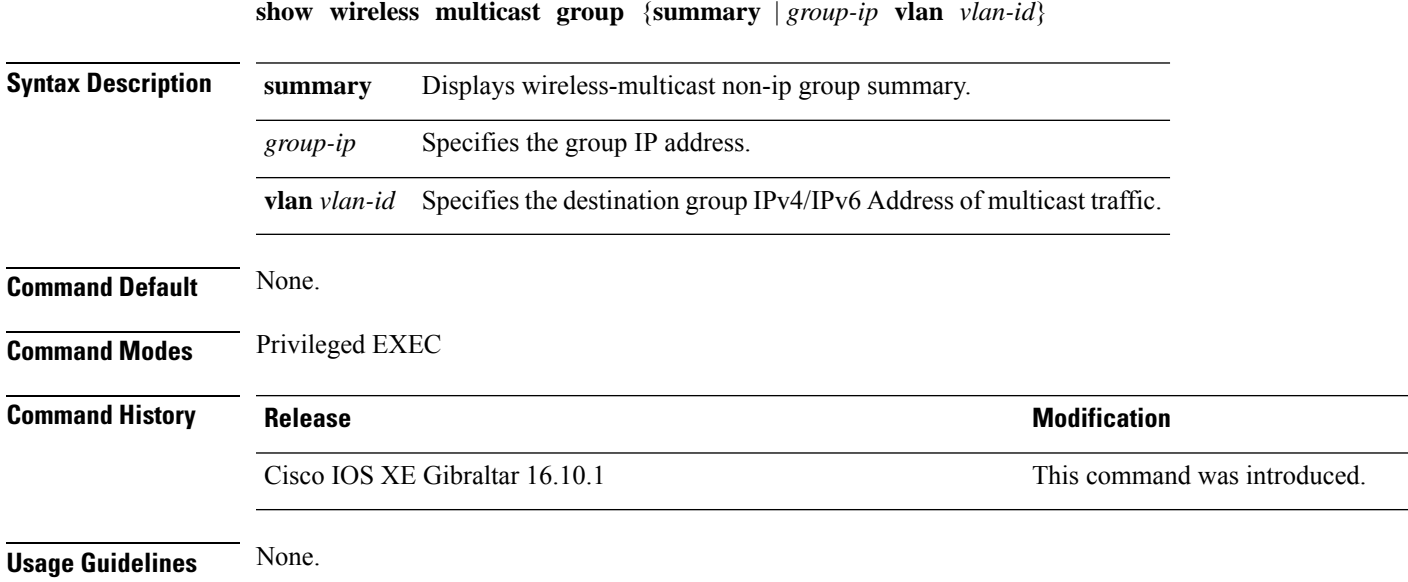

### **Examples**

This example shows how to display the wireless-multicast non-ip group summary.

Device# **show wireless multicast group summary**

### **show wireless mesh ethernet daisy-chain summary**

To verify the ethernet daisy chain summary, use the **show wireless mesh ethernet daisy-chain summary** command.

### **show wireless mesh ethernet daisy-chain summary**

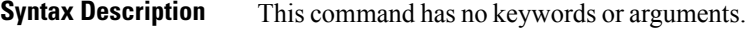

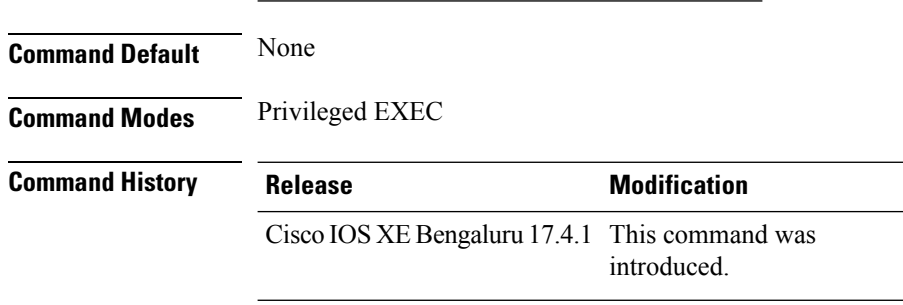

The following example shows how to verify the ethernet daisy chain summary:

#### Device# **show wireless mesh ethernet daisy-chain summary**

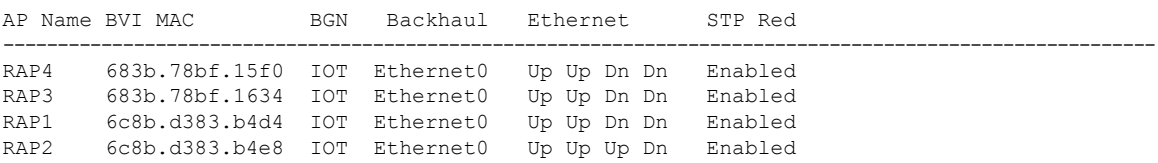

### **show wireless mesh ethernet daisy-chain bgn**

To verify the ethernet daisy chain Bridge Group Name (BGN) details, use the **show wireless mesh ethernet daisy-chain bgn** command.

### **show wireless mesh ethernet daisy-chain bgn** *bridge-group-name*

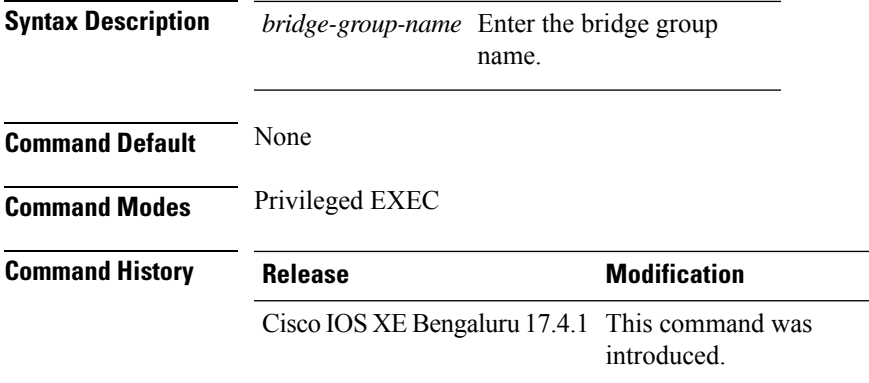

The following example shows how to verify the ethernet daisy chain Bridge Group Name (BGN) details:

```
Device# show wireless mesh ethernet daisy-chain bgn <IOT>
```
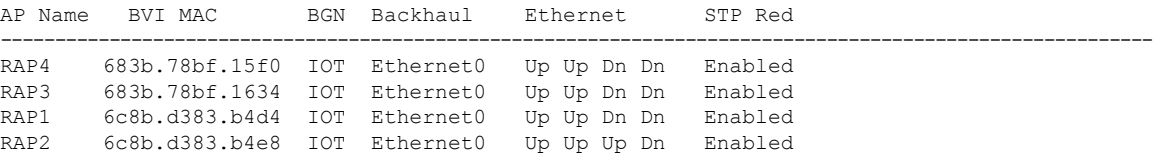

## **show wireless performance**

To display aggressive load balancing configuration, use the **show wirelessperformance** command in privileged EXEC mode.

**show wireless performance** {**ap** | **client**} **summary**

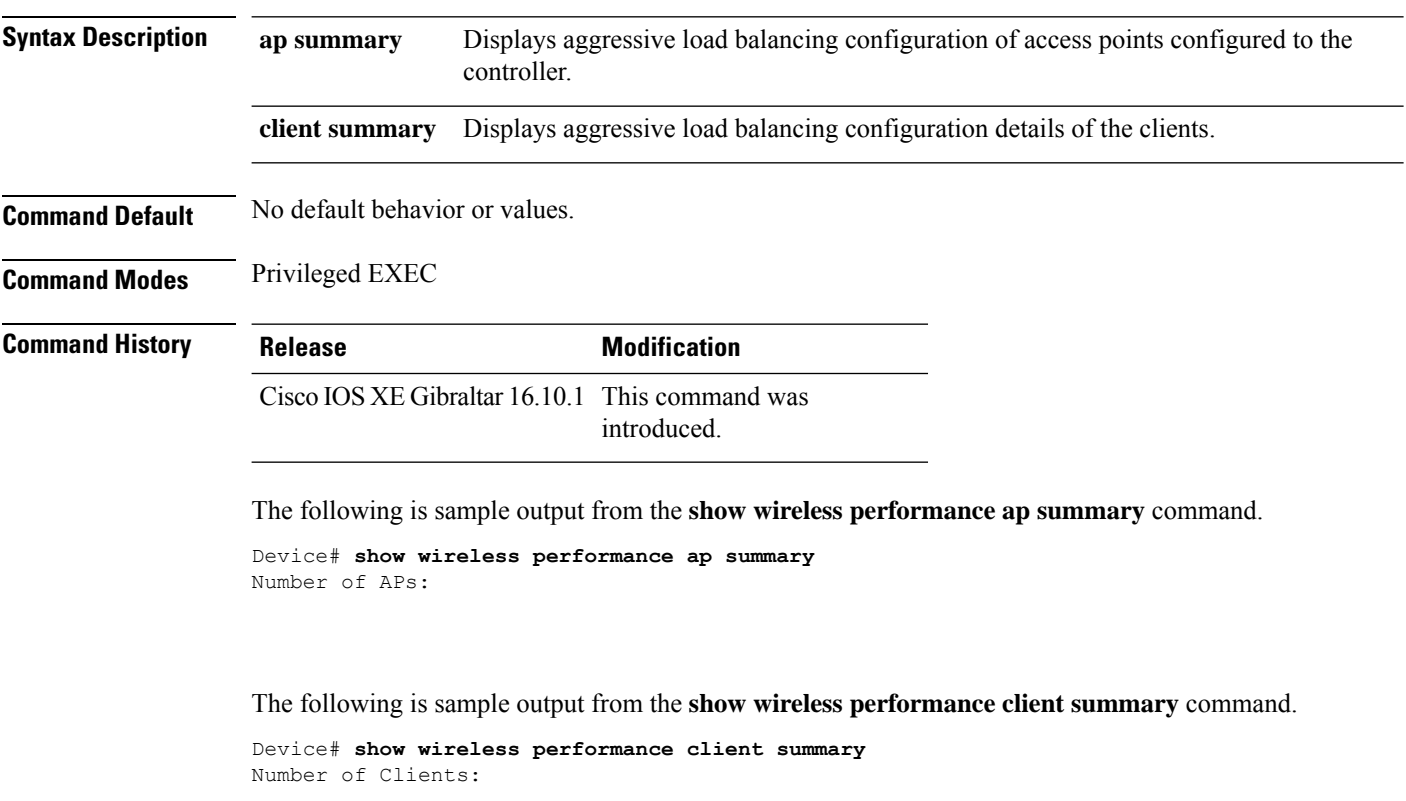

MAC Address AP Name Status WLAN/Guest-Lan Auth Protocol Port Wired ------------------------------------------------------------------------------------------

## **show wireless pmk-cache**

To display information about the pairwise master key (PMK) cache, use the **show wireless pmk-cache** command in privileged EXEC mode.

**show wireless pmk-cache**[**mac-address** *mac-addr*]

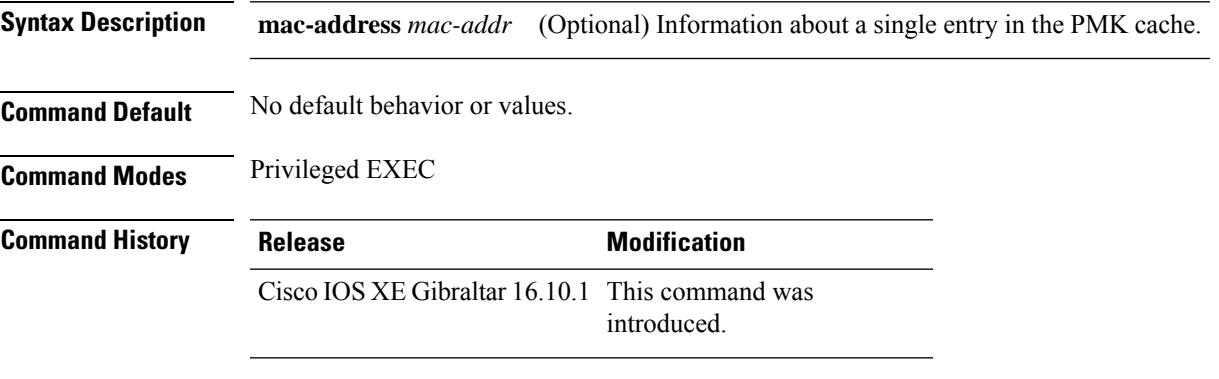

The following is sample output from the **show wireless pmk-cache mac-address** command:

Device# **show wireless pmk-cache mac-address H.H.H** Number of PMK caches in total : 0

### **show wireless probe**

To display the advanced probe request filtering configuration and the number of probes sent to the WLAN controller per access point per client and the probe interval in milliseconds, use the **show wireless probe** command in privileged EXEC mode.

**show wireless probe**

**Syntax Description** This command has no arguments or keywords.

**Command Default** No default behavior or values.

**Command Modes** Privileged EXEC

**Command History Release <b>Modification** 

Cisco IOS XE Gibraltar 16.10.1 This command was introduced.

The following is sample output from the **show wireless probe** command:

```
Device# show wireless probe
Probe request filtering \qquad \qquad : Enabled
Number of probes per client per radio fwd from AP: 2
Probe request rate-limiting interval
Aggregate probe request interval : 500 msec
```
### **show wireless profile airtime-fairness mapping**

To view the ATF policy mapping with the wireless profiles, use the **show wireless profile airtime-fairness mapping** command.

### **show wireless profile airtime-fairness mapping**

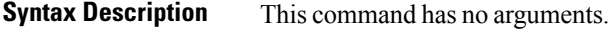

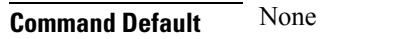

**Command Modes** Global configuration

**Command History Release <b>Modification** Cisco IOS XE Gibraltar 16.10.1 This command was

introduced.

This example shows how to view the ATF policy mapping with the wireless profiles:

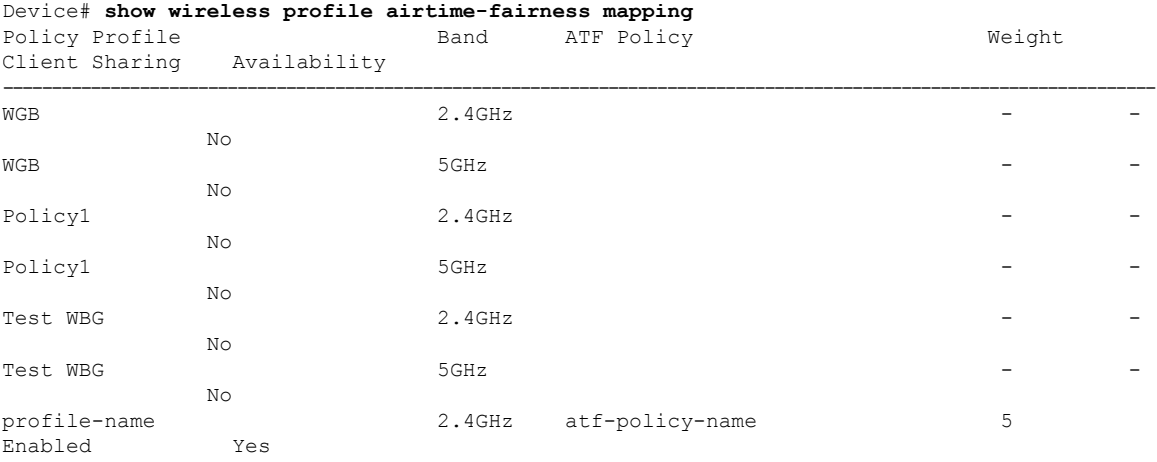

### **show wireless profile airtime-fairness summary**

To view the summary of air time fairness profiles, use the **show wireless profile airtime-fairness summary** command.

**show wireless profile airtime-fairness summary**

**Syntax Description** This command has no arguments.

**Command Modes** Global configuration

**Command Default** None

**Command History Release <b>Modification** 

Cisco IOS XE Gibraltar 16.10.1 This command was introduced.

This example shows how to view the summary of air time fairness profiles:

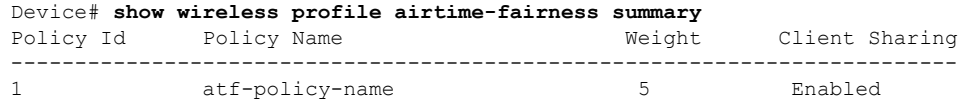

Ш

### **show wireless profile ap packet-capture**

To view the AP packet capture information, use the **show wireless profile ap packet-capture** command.

**show wireless profile ap packet-capture** {**detailed** *profile-name* | **summary**}

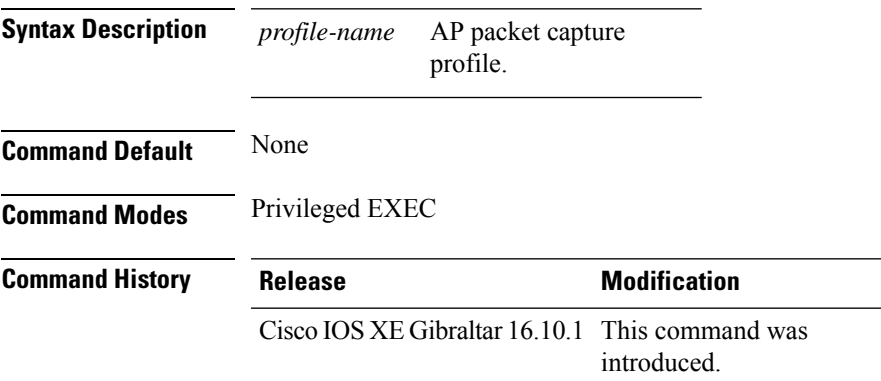

#### **Usage Guidelines**

#### **Example**

The following example shows how to view the AP packet capture information:

Device# show wireless profile ap packet-capture summary Number of AP packet capture profiles: 3

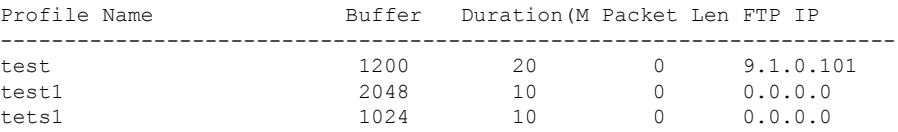

#### **Example**

The following example shows how to view the detailed AP packet capture information of an AP profile:

Device# show wireless profile ap packet-capture detailed test1

```
Profile Name : test1
Description :
---------------------------------------------------
Buffer Size : 2048 KB
Capture Duration : 10 Minutes
Truncate Length : packet length
FTP Server IP : 0.0.0.0FTP path :
FTP Username :
Packet Classifiers
 802.11 Control : Enabled
 802.11 Mgmt : Enabled
 802.11 Data : Disabled
 Dot1x : Disabled
```
 $\mathbf I$ 

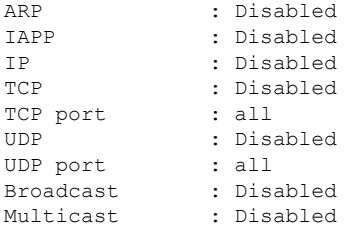

## **show wireless profile calendar-profile detailed**

To view the calendar profile details for a specific profile name, use the **show wirelessprofile calendar-profile detailed** command.

**show wireless profile calendar-profile detailed** *profile-name*

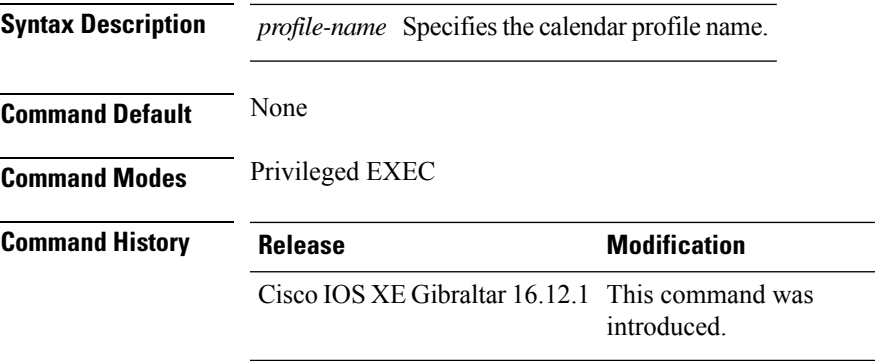

This example shows how to view the calendar profile details for a specific profile name:

```
Device# show wireless profile calendar-profile detailed daily_calendar_profile
Calendar profiles : daily_calendar_profile
------------------------------------------------------------------
Recurrence : DAILY
Start Time : 09:00:00
End Time : 17:00:00
```
### **show wireless profile calendar-profile summary**

To view the summary of calendar profiles, use the **show wirelessprofile calendar-profile summary** command.

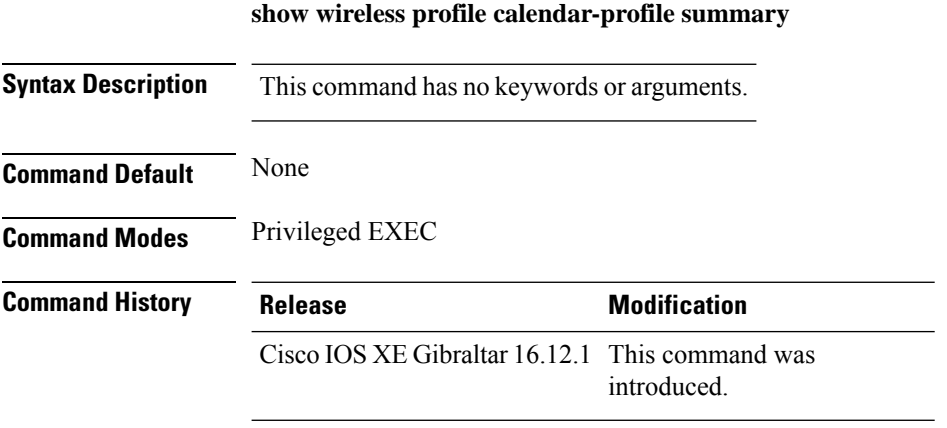

This example shows the summary of calendar profiles:

```
Device# show wireless profile calendar-profile summary
Number of Calendar Profiles: 3
Profile-Name
---------------------------------
monthly_25_profile
weekly_mon_profile
daily_calendar_profile
```
### **show wireless profile fabric detailed**

To view the details of a given fabric profile name, use the **show wireless profile fabric detailed** command.

**show wireless profile fabric detailed** *fabric\_profile\_name*

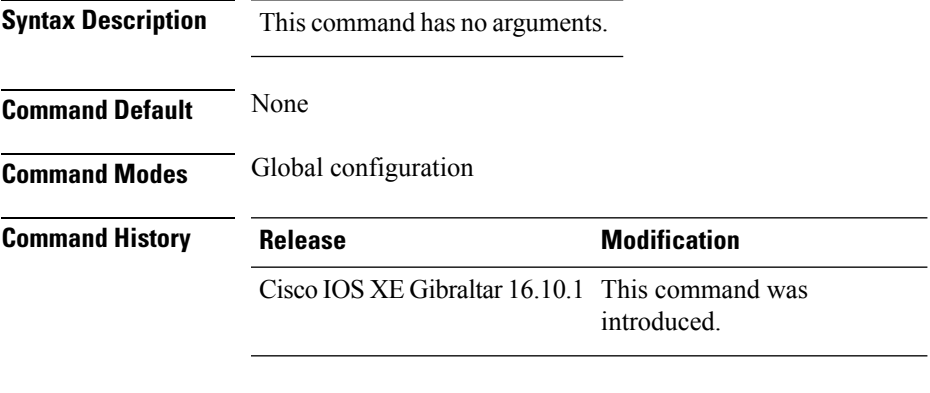

This example shows how to view the details of a given fabric profile name:

Device# **show wireless profile fabric detailed test1** Profile-name : test-fabric VNID : 12  $SGT$  : 5

### **show wireless profile flex**

To see the flex parameters of an wireless profile, use the **show wireless profile flex** command.

**show wireless profile flex** { **detailed** *flex-profile-name* **chassis** {*chassis-number* | **active** | **standby** }**R0** } | **summary chassis** {*chassis-number* | **active** | **standby**}**R0**}

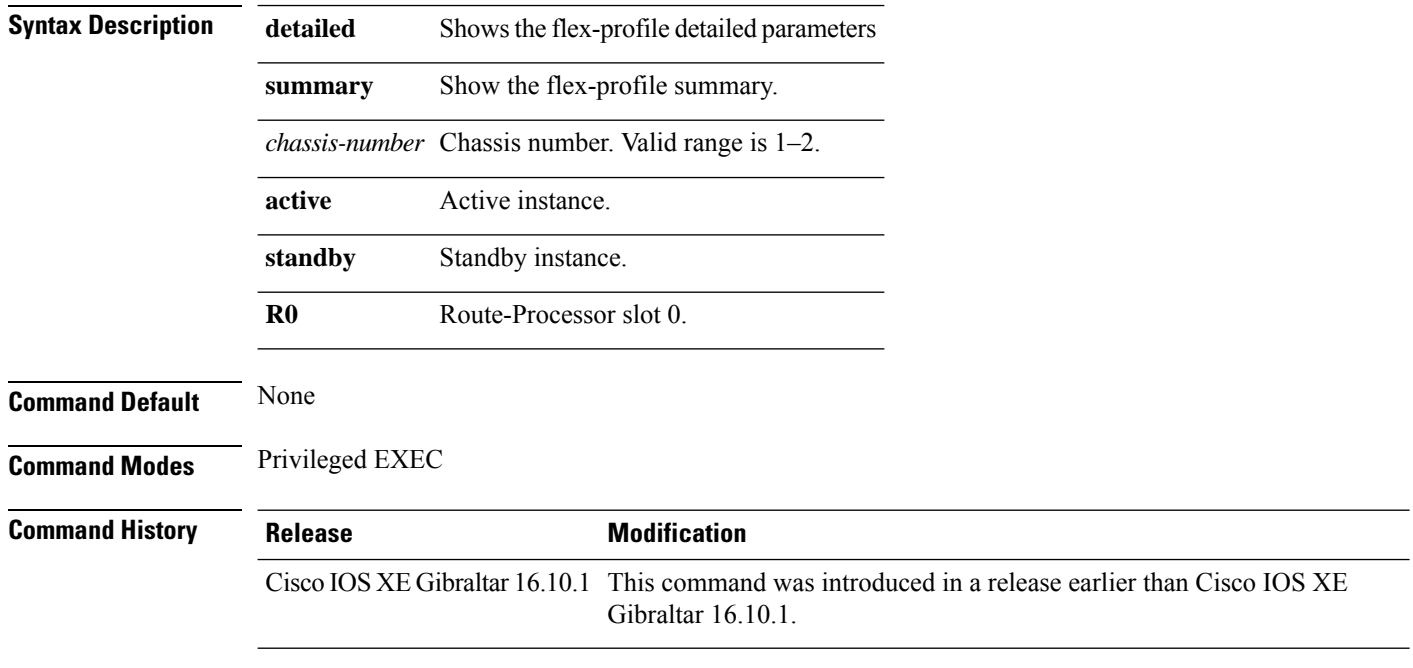

#### **Examples**

The following example shows how to see the flex parameter's summary of the wireless profile:

Device# **show wireless profile flex summary**

### **show wireless profile policy all**

To display detailed output of all policy profiles, use the **show wireless profile policy all** command.

**show wireless profile policy all**

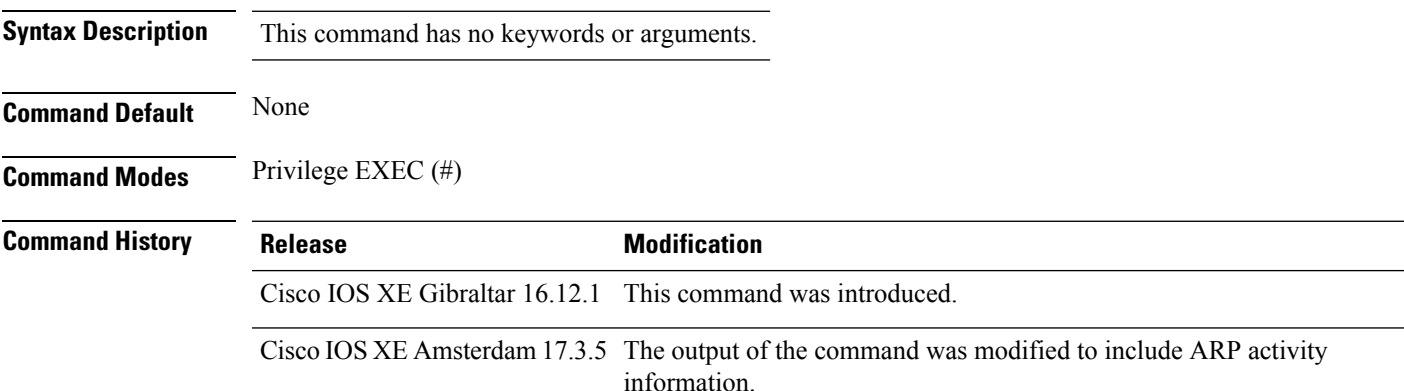

#### **Example**

This example shows how to view the detailed output of all policy profiles:

```
Device# show wireless profile policy all
```

```
Policy Profile Name : policy_name
Description :
Status : ENABLED
.
.
.
!the section of the output that shows whether ARP is enabled or disabled in the policy
profile.
ARP Activity Limit
Exclusion : ENABLED
 PPS : 100
 Burst Interval : 5
```
### **show wireless profile policy detailed**

To display the wireless policy profile details, use the **show wireless profile policy detailed** command.

**show wireless profile policy detailed** *policy-profile-name*

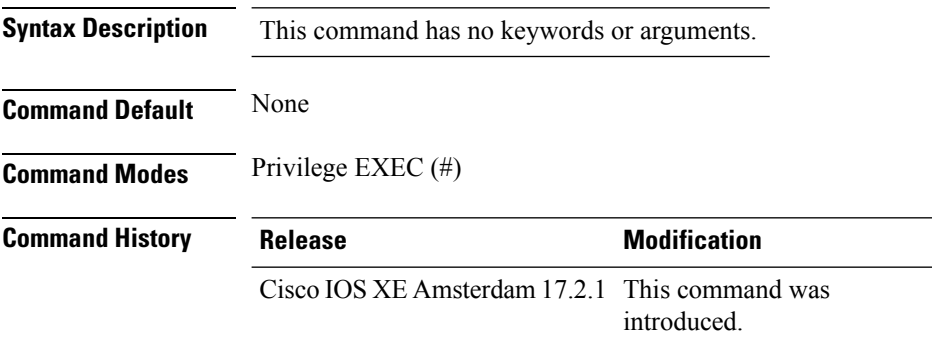

### **Example**

This example displays the wireless policy profile details:

Device#show wireless profile policy detailed *policy-profile-name*

П

### **show wireless profile mesh detailed**

To verify the mesh profile, use the **show wireless profile mesh detailed** command.

**show wireless profile mesh detailed** *profile-name*

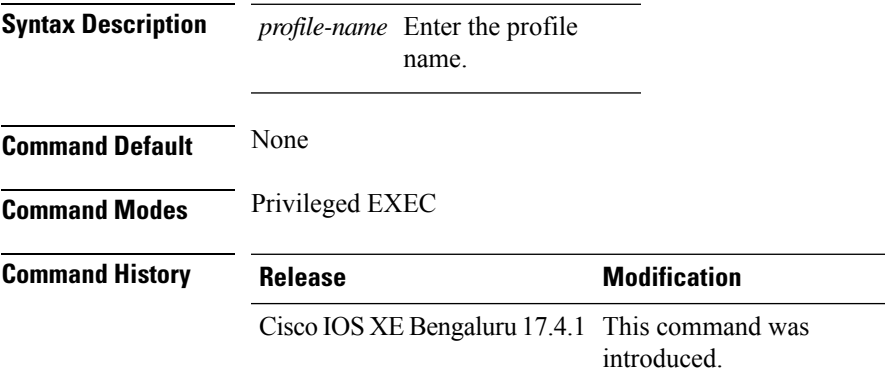

The following example shows how to verify the mesh profile:

Device# **show wireless profile mesh detailed default-mesh-profile**

```
Mesh Profile Name : default-mesh-profile
-------------------------------------------------
Description : default mesh profile
Bridge Group Name : IOT
Strict match BGN : ENABLED
Amsdu : ENABLED
Background Scan : ENABLED
Channel Change Notification : ENABLED
Backhaul client access : ENABLED
Ethernet Bridging : ENABLED
Ethernet Vlan Transparent : DISABLED
Daisy Chain STP Redundancy : ENABLED
Full Sector DFS : ENABLED
IDS : ENABLED
Multicast Mode : In-Out
Range in feet : 12000
Security Mode : EAP
Convergence Method : Standard
LSC only Authentication : DISABLED
Battery State : ENABLED
Authorization Method : eap methods
Authentication Method : eap_methods
Backhaul tx rate(802.11bq) \overline{\cdot} auto
Backhaul tx rate(802.11a) : auto
```
### **show wireless profile tunnel summary**

To display the wireless tunnel-profile summary, use the **show wireless profile tunnel summary** command.

**show wireless profile tunnel summary**

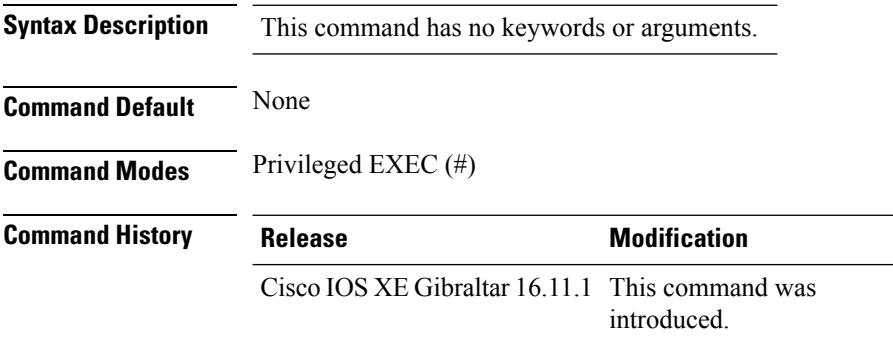

#### **Example**

This example shows how to display the wireless tunnel profile summary:

Device# show wireless profile tunnel summary

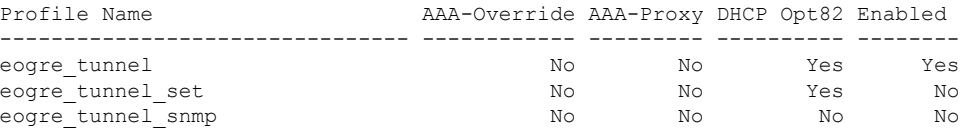

### **show wireless redundancy statistics**

To see the high availability statistics, use the **show wireless redundancy statistics** command.

**show wireless redundancy statistics**{**ap-group** | **wncdallchassis**{*chassis-num* | **active** | **standby**}**R0**} {**ap-recovery** | {*instance-id* | **all** | **chassis**{*chassis-num* | **active** | **standby**}**R0**}} {**client-group** | **wncdallchassis**{*chassis-num* | **active** | **standby**}**R0**} {**client-recovery** | {**mobilityd** | **sisf**}**chassis**{*chassis-num* | **active** | **standby**}**R0**} {**wncd** | {*instance-id* | **all** | **chassis**{*chassis-num* | **active** | **standby**}**R0**}}

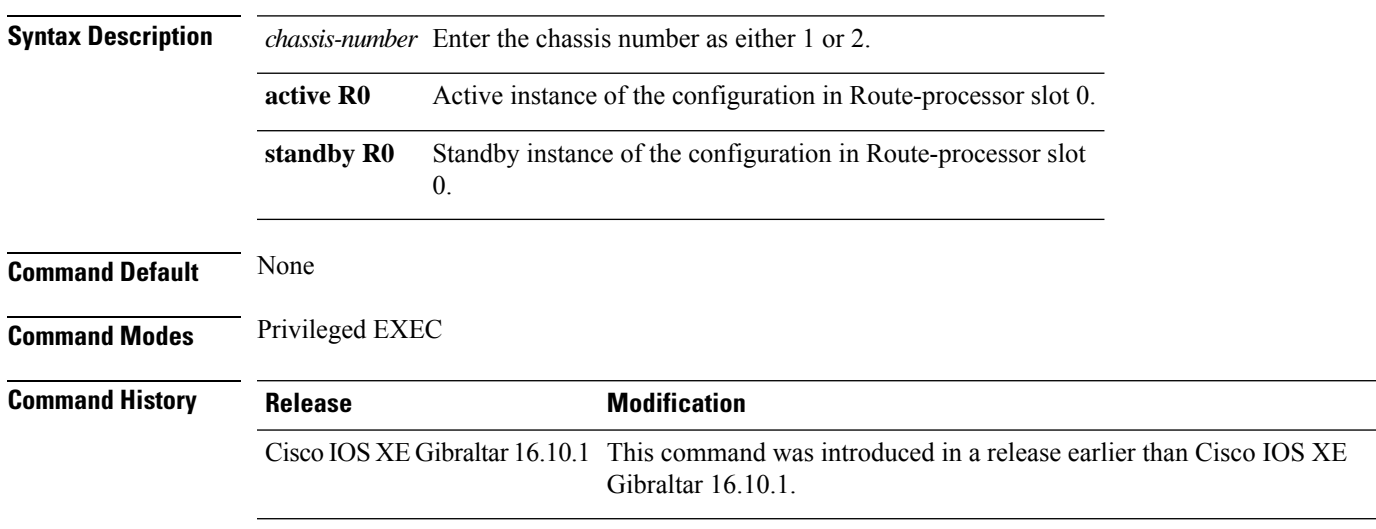

### **Examples**

The following example shows how to see all the statistics for WNCD :

### **show wireless rfid**

To display RFID tag information, use the **show wireless rfid** command in privileged EXEC mode.

**show wireless rfid** {**client** |**detail** *rfid-mac-address* |**stats** |**summary**}

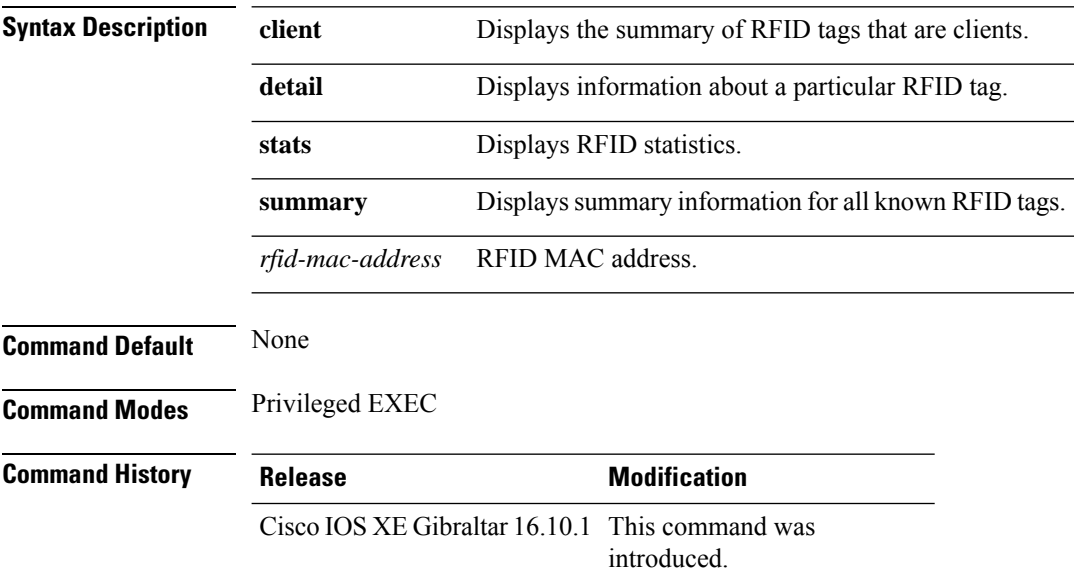

#### **Example**

This example shows how to view RFID information:

```
Device# show wireless rfid summary
```

```
Total RFID entries: : 16
Total Unique RFID entries : 16
RFID ID VENDOR Closet AP RSSI Time Since Last Heard
0012.b80a.c791 Cisco 7069.5a63.0520 -31 1 minute 40 seconds ago
0012.b80a.c953 Cisco 7069.5a63.0460 -33 2 minutes 15 seconds ago
0012.b80b.806c Cisco 7069.5a63.0260 -45 22 seconds ago
0012.b80d.e9f9 Cisco 7069.5a63.0460 -38 2 minutes 37 seconds ago
0012.b80d.ea03 Cisco 7069.5a63.0520 -43 2 minutes 38 seconds ago
0012.b80d.ea6b Cisco 7069.5a63.0460 -39 2 minutes 35 seconds ago
0012.b80d.ebe8 Cisco 7069.5a63.0520 -43 1 minute 31 seconds ago
0012.b80d.ebeb Cisco 7069.5a63.0520 -43 2 minutes 37 seconds ago
0012.b80d.ec48 Cisco 7069.5a63.0460 -42 2 minutes 16 seconds ago
0012.b80d.ec55 Cisco 7069.5a63.0520 -41 1 second ago
```
# **show wireless stats ap name**

To display the wireless AP BSSID statistics, use the **show wireless stats ap name** *ap-name* **dot11 24ghz slot 0** *wlan-name 1-4096* **statistics**

**show wireless stats ap name** *ap-name* **dot11 24ghz slot 0** *wlan-name 1-4096* **statistics**

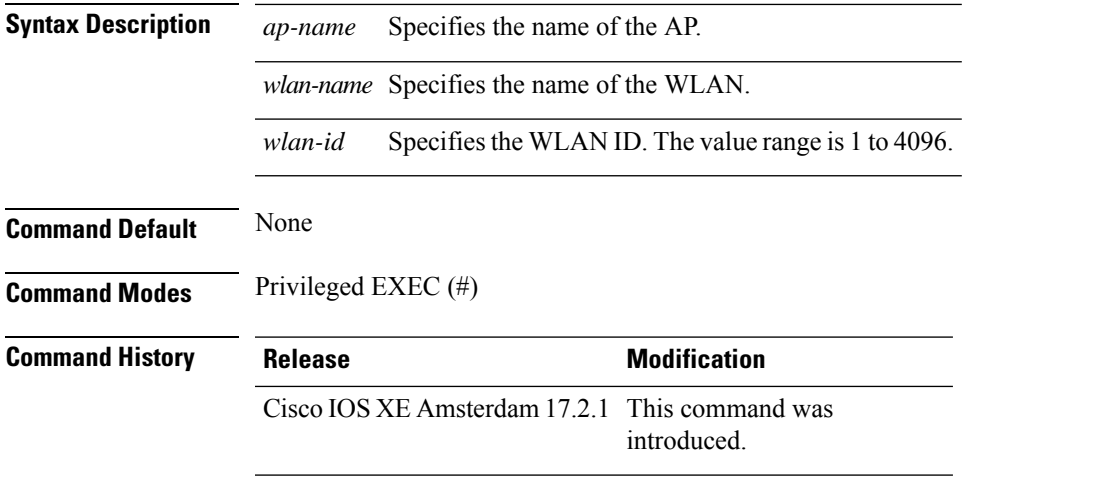

#### **Example**

#### This example show how to display the wireless AP BSSID statistics:

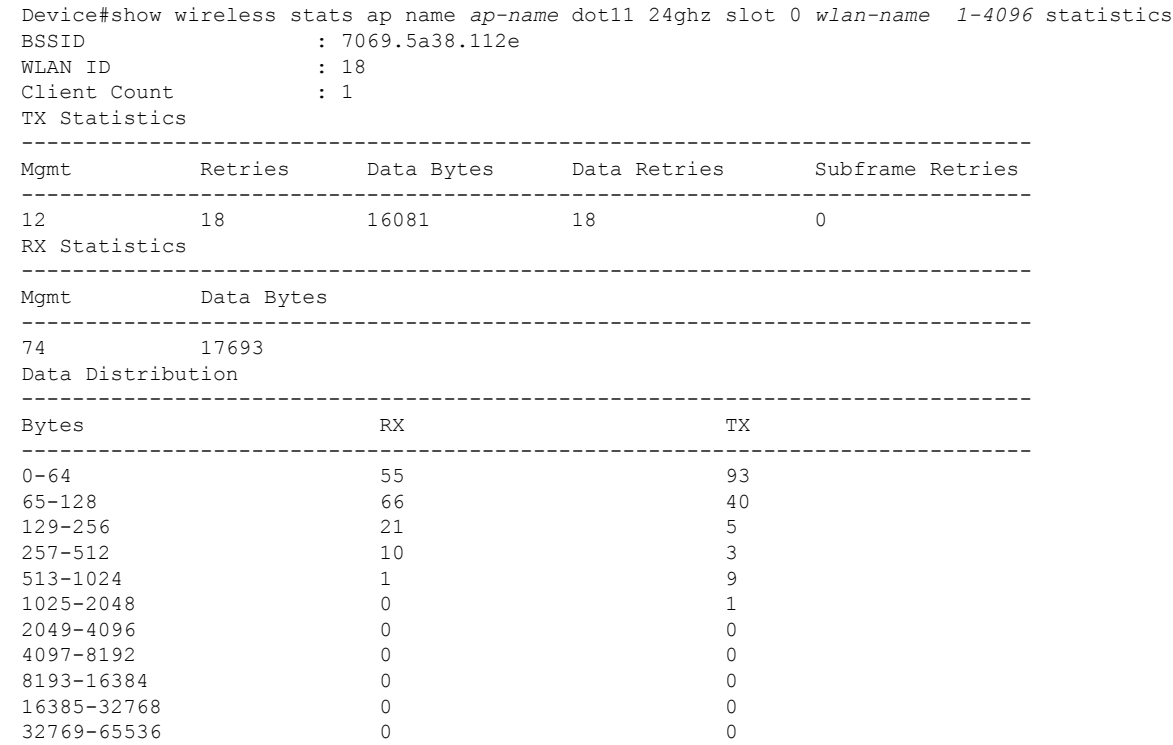

 $\mathbf I$ 

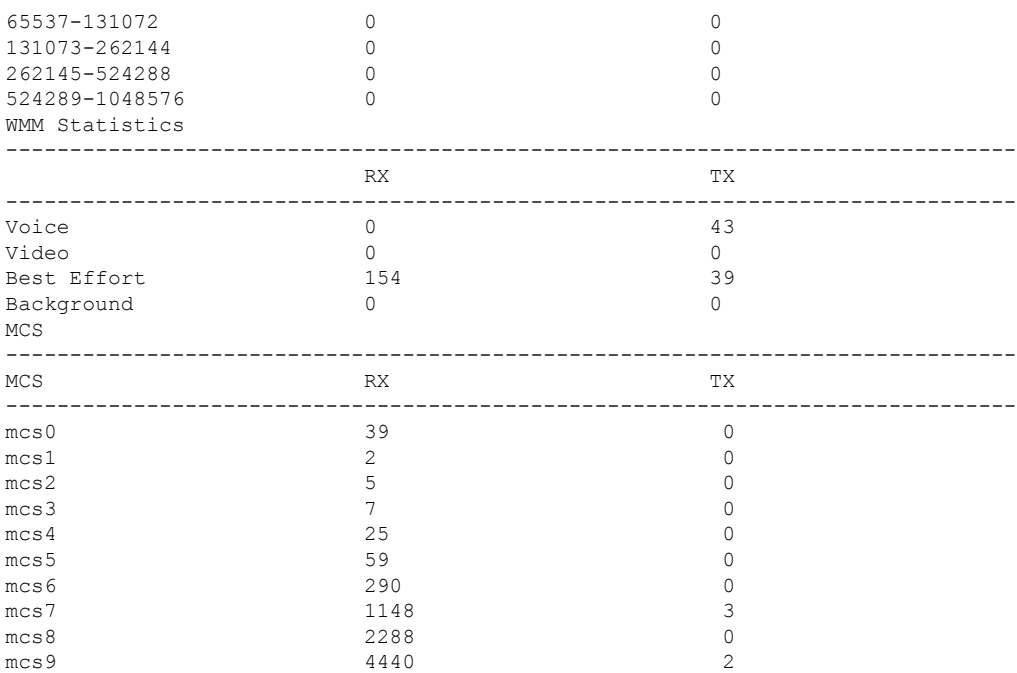

# **show wireless stats client delete reasons**

To verify total client delete reasons, use the **show wireless stats client delete reasons** command.

**show wireless stats client delete reasons**

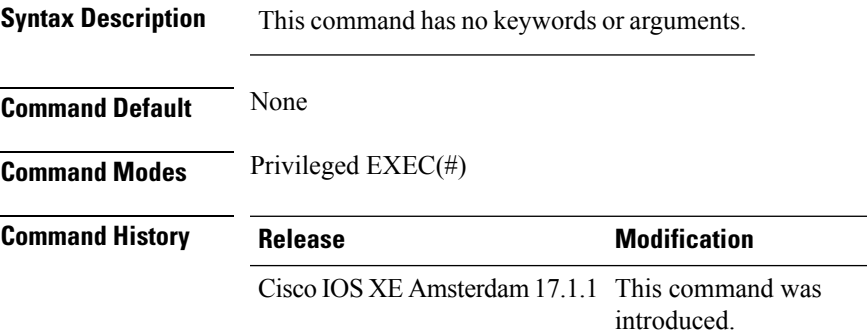

This example shows how to verify the total client delete reasons:

Device# show wireless stats client delete reasons

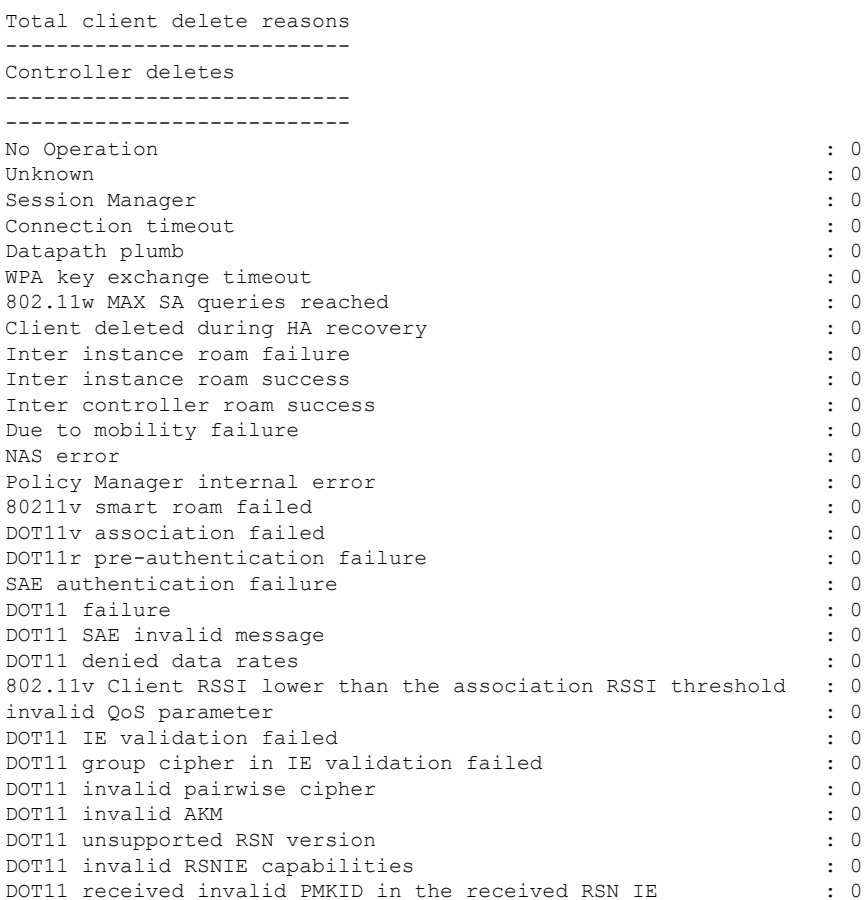

I

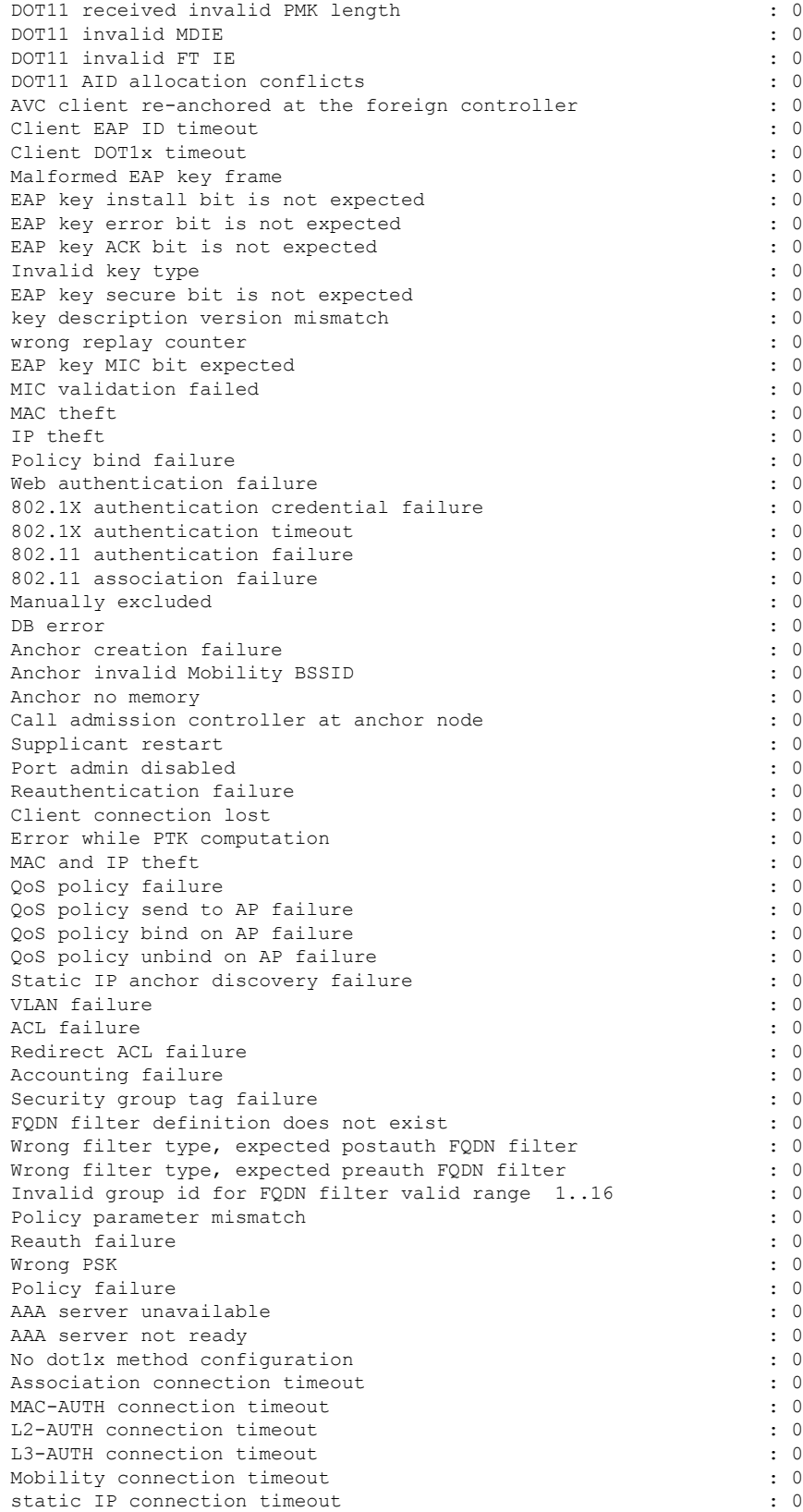

SM session creation timeout : 0 IP-LEARN connection timeout : 0<br>
NACK IFID exists (0) NACK IFID exists Guest-LAN invalid MBSSID **:** 0 Guest-LAN no memory : 0 Guest-LAN ceate request failed  $\qquad \qquad : 0$ EoGRE Reset : 0 EoGRE Generic Join Failure EoGRE HA-Reconciliation : 0 Wired idle timeout : 0 IP Update timeout : 0 SAE Commit received in Associated State : 0 : 0 NACK IFID mismatch : 0 EoGRE Invalid VLAN  $\qquad \qquad \qquad \qquad$  : 0 EoGRE Empty Domain : 0 EoGRE Invalid Domain : 0 EoGRE Domain Shut : 0 EoGRE Invalid Gateway : 0 EoGRE All Gateways down  $\qquad \qquad$  : 0 EoGRE Flex - no active gateway : 0 EoGRE Rule Matching error  $\qquad \qquad : 0$ <br>
EoGRE AAA Override error  $\qquad \qquad : 0$ EoGRE AAA Override error EoGRE client onboarding error : 0 EoGRE Mobility Handoff error  $\qquad \qquad : 0$ L3 VLAN Override connection timeout : 0 : 0 Delete received from AP : 0 QoS failure : 0 WPA group key update timeout : 0 DOT11 unsupported client capabilities : 0 DOT11 association denied unspecified  $\hspace{1.5cm}$  : 0 DOT11 AP have insufficient bandwidth  $\qquad \qquad : 0$ DOT11 invalid QoS parameter : 0<br>Client not allowed by assisted roaming  $\qquad \qquad : 0$ Client not allowed by assisted roaming Wired client deleted due to WGB delete : 0 : 0 Client Abort : 0 Mobility peer delete : 0 No IP  $\qquad \qquad : 0$ BSSID down : 0 DOT11 QoS policy : 0 Roam across policy profile deny  $\cdot$  0: 4WAY handshake failure - M1 issue : 0 4WAY handshake failure - M3 issue : 0<br>Exclusion policy template fail : 0 : 0 Exclusion policy template fail DOT11 Cipher Suite Rejected : 0 : 0 WLAN-ID mismatch in access accept failures : 0 : 0 EasyPSK AAA unknown error  $\qquad \qquad$  : 0 EasyPSK unspecified error  $\qquad \qquad$  : 0 EasyPSK PSK mismatch error  $\cdot$  0 EasyPSK radius busy error : 0 EasyPSK limit reached error  $\qquad \qquad : 0$ EasyPSK bad 802.1X frame error  $\qquad \qquad : 0$ EasyPSK missing parameter error  $\begin{array}{ccc} . & 0 \\ . & . & . \end{array}$ <br>Supplicant name failure Supplicant name failure User name failure  $\qquad \qquad \qquad$  : 0 Service set ID failure  $\qquad \qquad$  : 0 Anchor VLAN ID failure : 0 PSK failure : 0<br>PSK mode failure : 0<br>PSK mode failure : 0 PSK mode failure Interim interval failure  $\qquad \qquad$  : 0 Link-local bridging VLAN failure : 0 Link-local bridging VLAN failure : 0 Maximum client limit reached on AP : 0 : 0 Maximum client limit reached on AP per wlan  $\cdot$  0 Maximum client limit reached on AP radio per wlan : 0

 $\mathbf I$ 

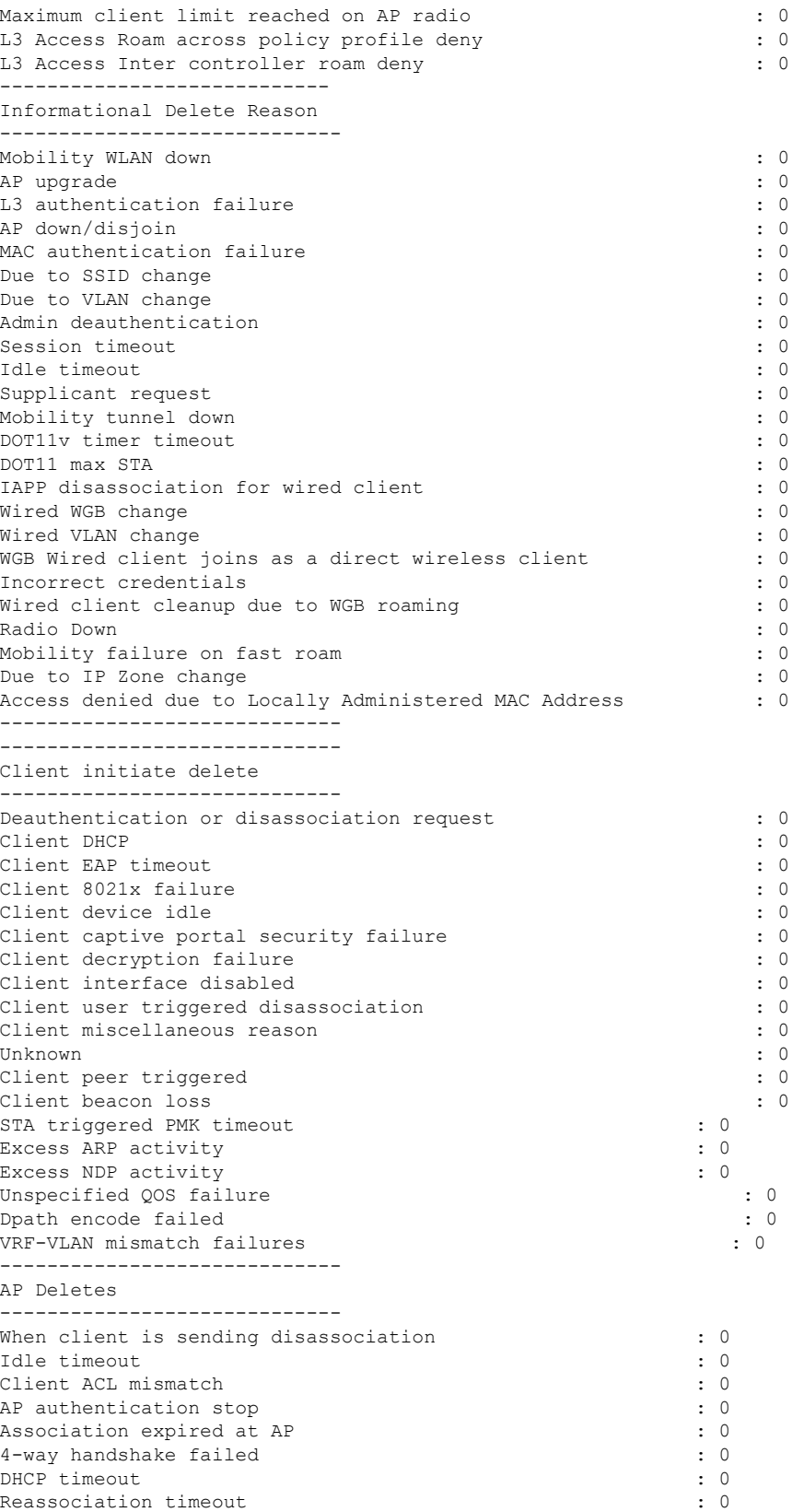

 $\mathbf I$ 

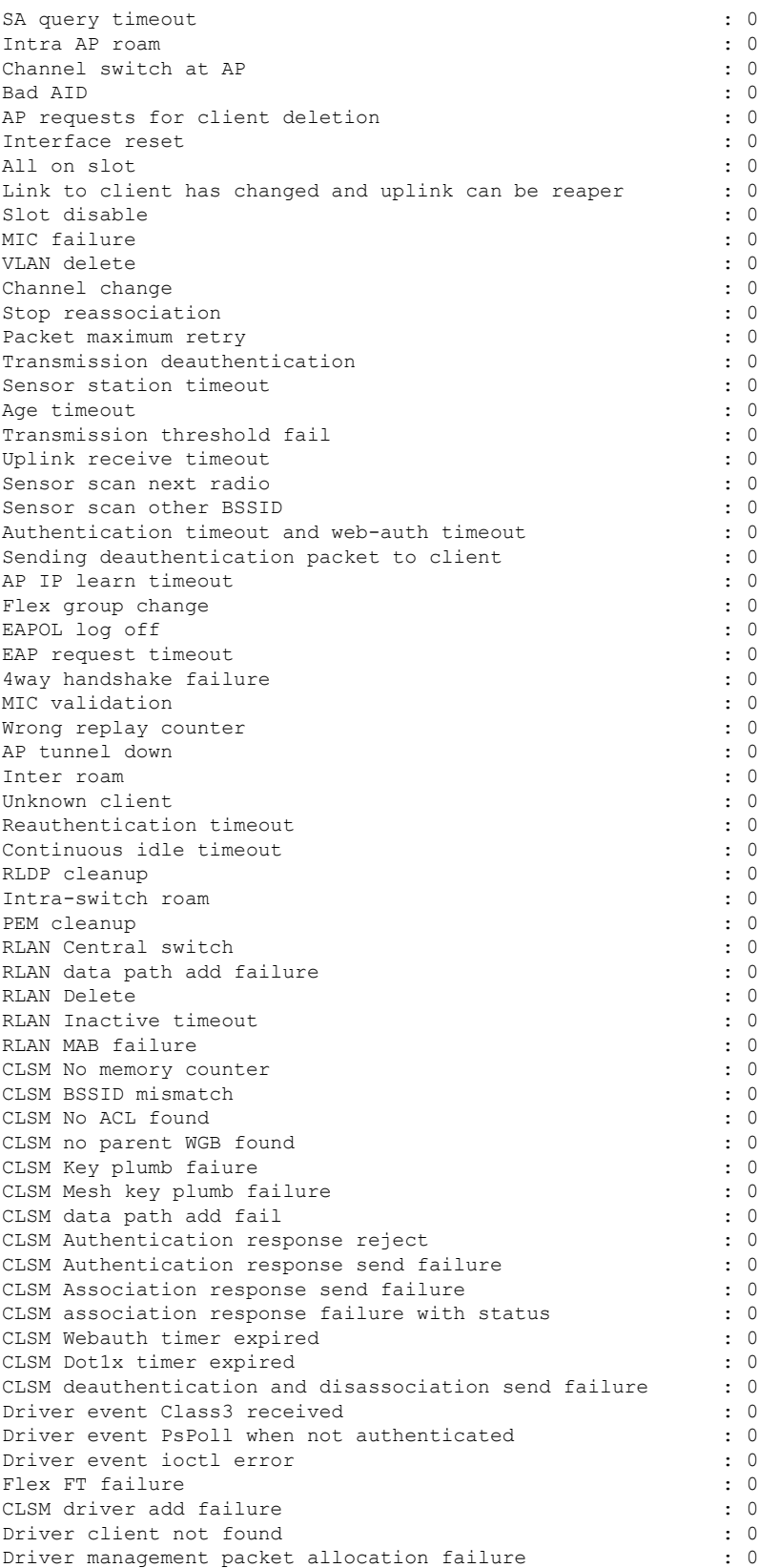

I

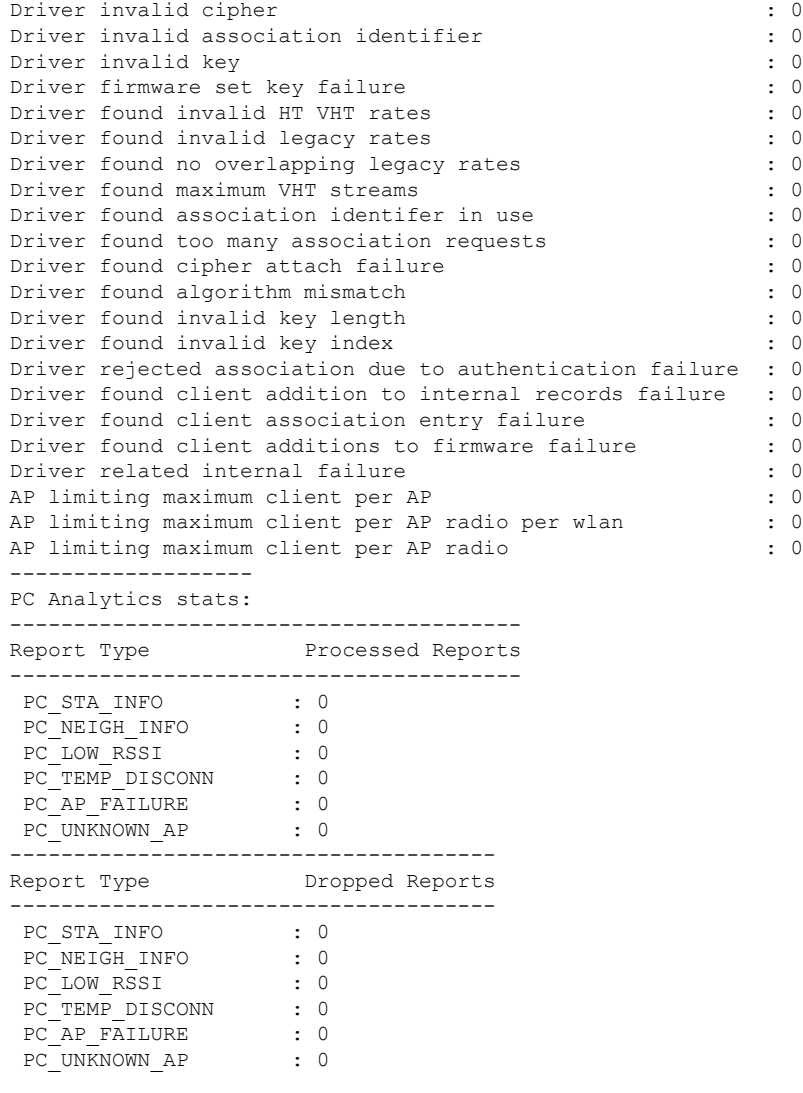

# **show wireless statistics mobility**

To see the wireless mobility manager statistics, use the **show wireless stats mobility** command.

**show wireless stats mobility** {**dtls** | **messages**} [**chassis** {*chassis-number* | **active** | **standby**} **R0**]

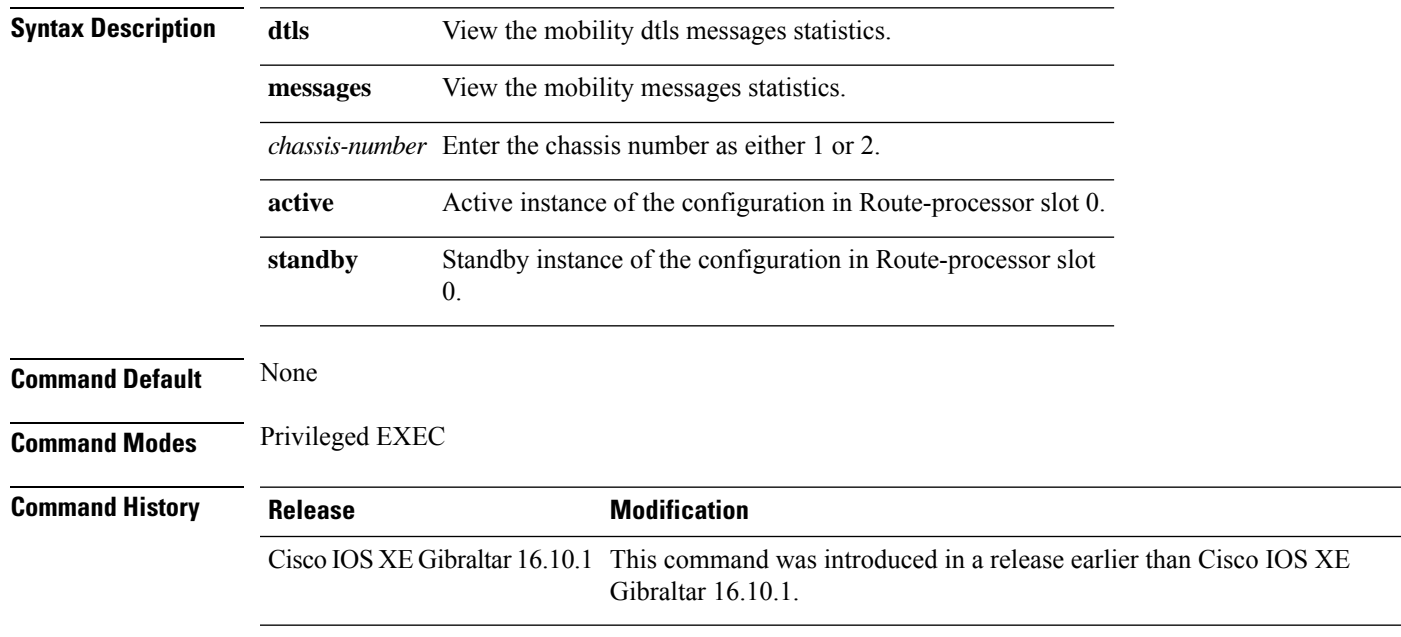

#### **Examples**

The following example shows how to see the statistics of the wireless mobiliy manager:

Device# **show wireless stats mobility**

### **show wireless stats mesh packet error**

To see the packet statistics of all connected mesh APs, use the **show wireless stats mesh packet error** command.

**show wireless stats mesh packet error** [**chassis** {*chassis-number* | **active** | **standby**} **R0**]

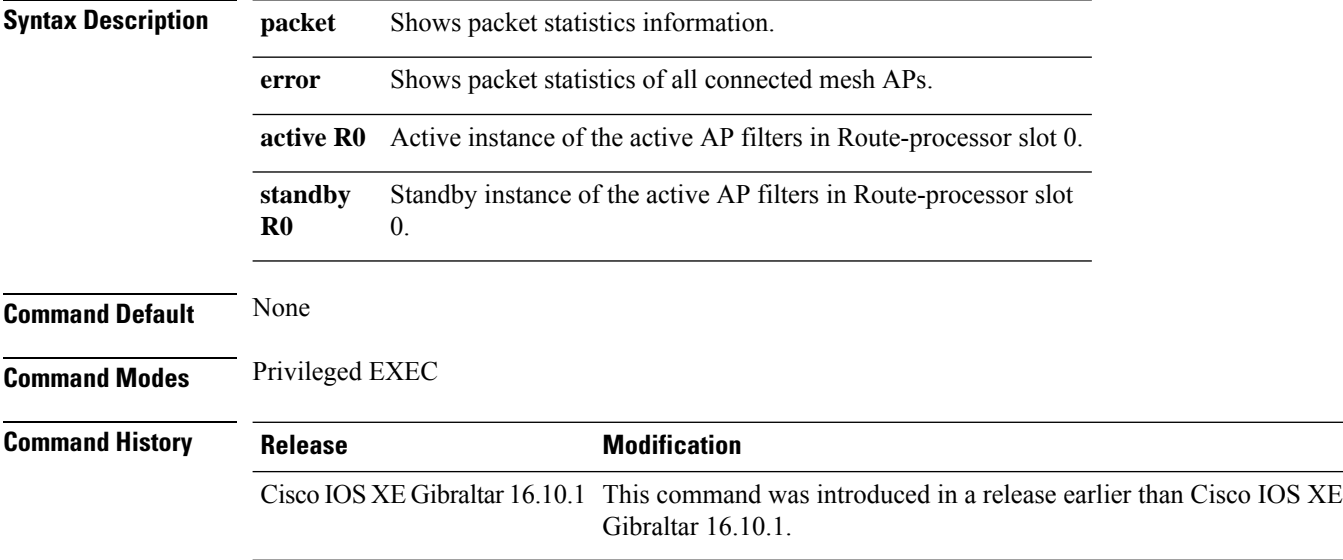

#### **Examples**

The following example shows how to see the packet error statistics of all connected mesh APs:

Device# **show wireless stats mesh packet error**

### **show wireless stats mesh security and queue**

To see the mesh queue and security statistics of all connected mesh APs, use the **show wireless stats mesh** command.

**show wireless stats mesh** {**security** | **queue**} [**chassis** {*chassis-number* | **active** | **standby**} **R0**]

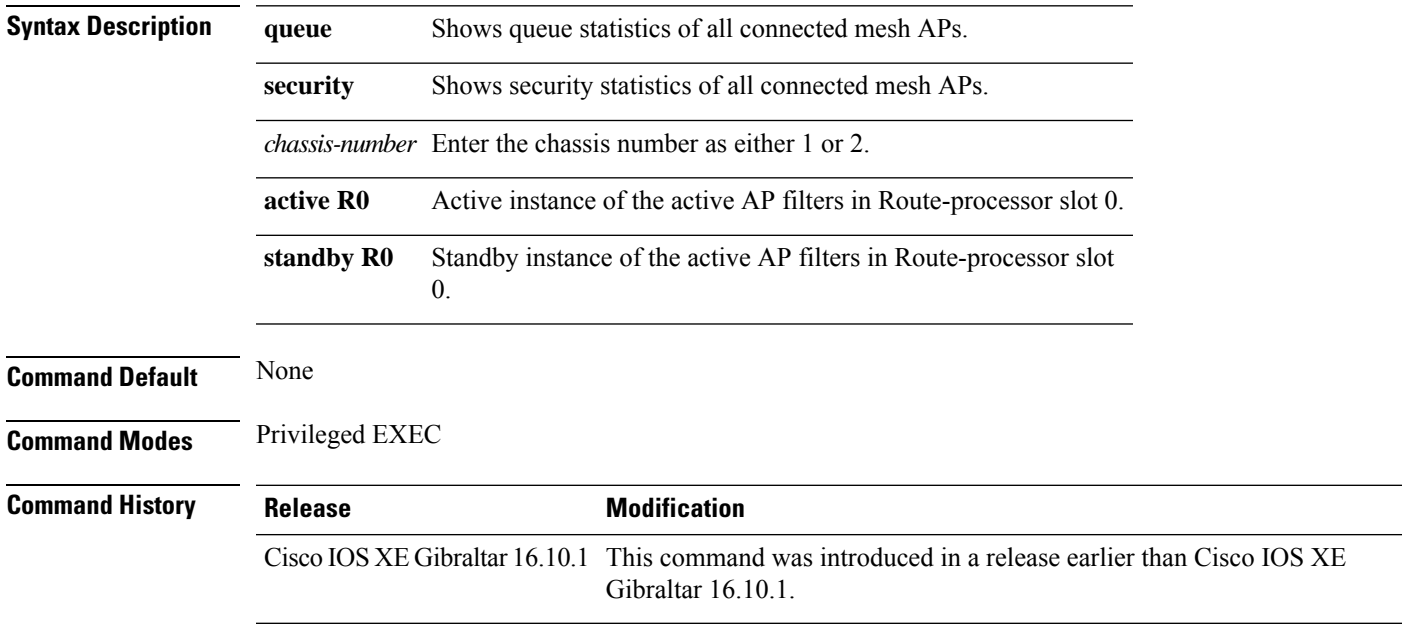

#### **Examples**

The following example shows how to see the security statistics of all connected mesh APs:

Device# **show wireless stats mesh security**

### **show wireless stats client detail**

To verify the statistics about client, use the **show wireless stats client detail** command.

**show wireless stats client detail**

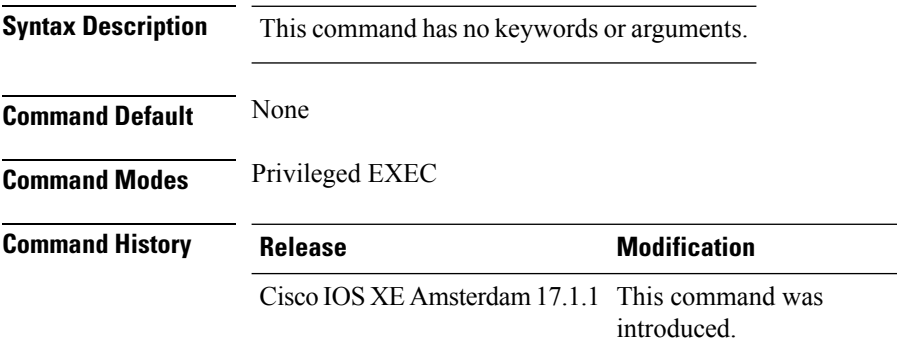

This example shows how to verify the statistics about client:

```
Device# show wireless stats client detail
[…]
Total L3 VLAN Override vlan change received : 1
Total L3 VLAN Override disassociations sent : 1
Total L3 VLAN Override re-associations received : 1
Total L3 VLAN Override successful VLAN change : 1
[…]
L3 VLAN Override connection timeout : 0
```
### **show wireless stats redundancy config database**

To view the high availabilty redundancy configuration statistics, use the **show wireless stats redundancy config database** command.

**show wireless stats redundancy config database** { **mobility** | **nmspd** | **rrm** | **wncd** | **wncmgrd** } *instance-id* **chassis** { *chassis-num* | **active** | **standby** } **R0**

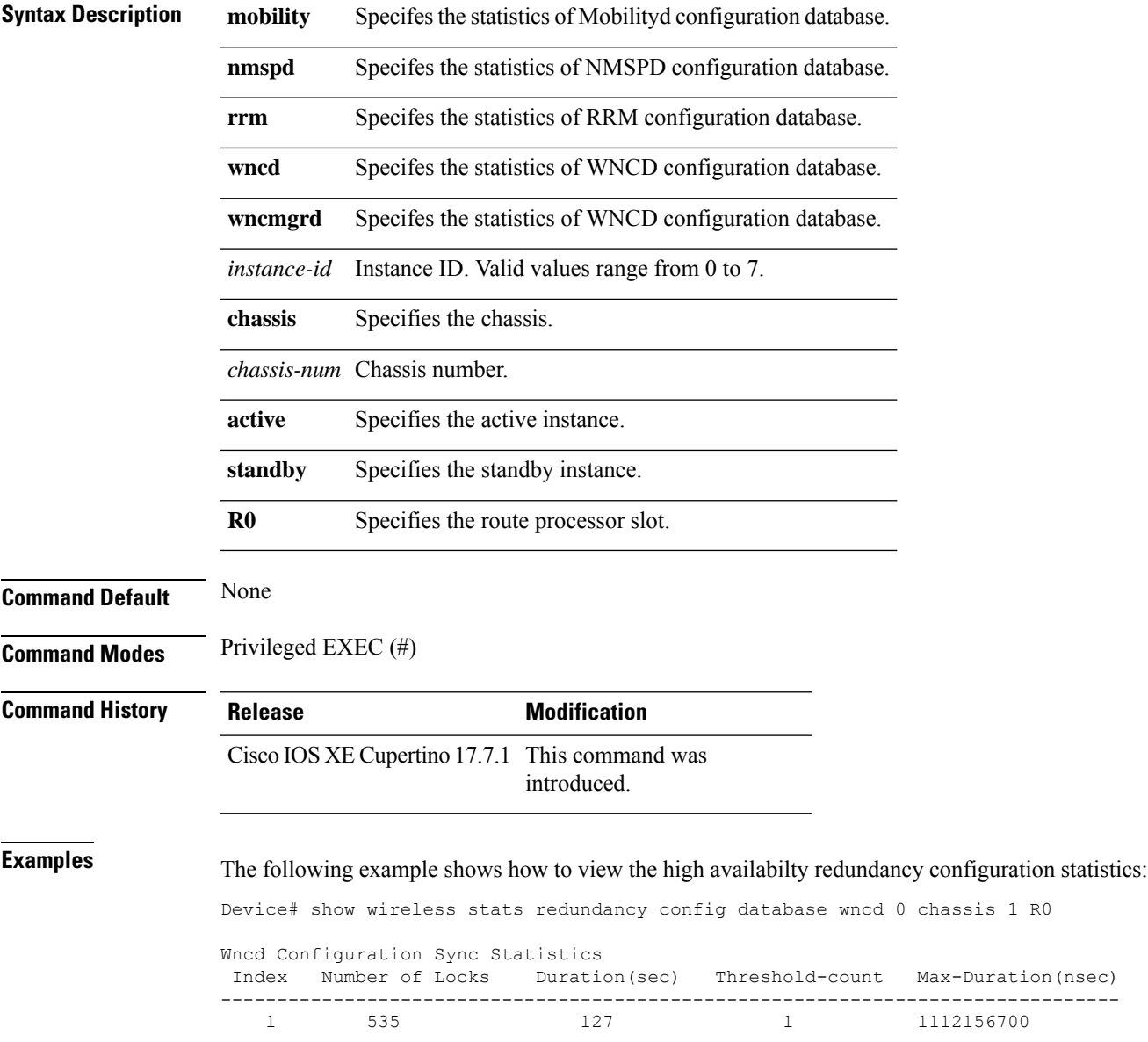

# **show wireless summary**

To display the number of access points, radios and wireless clients known to the controller, use the **show wireless summary** command in privileged EXEC mode.

**show wireless summary**

**Syntax Description** This command has no arguments or keywords.

**Command Default** No default behavior or values.

**Command Modes** Privileged EXEC

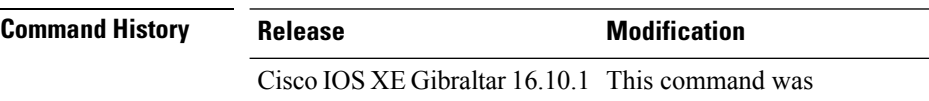

introduced.

The following is sample output from the **show wireless summary** command:

Device# **show wireless summary**

Access Point Summary

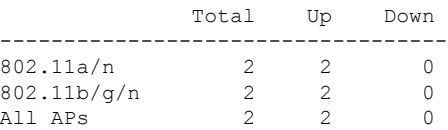

Client Summary

Current Clients : 1 Excluded Clients: 0 Disabled Clients: 0

### **show wireless urlfilter details**

To view the details of a specified wireless URL filter, use the **show wireless urlfilter details** command.

**show wireless urlfilter details** *list-name*

**Syntax Description** This command has no arguments. **Command Default** None

**Command Modes** Global configuration

**Command History Release <b>Modification** 

Cisco IOS XE Gibraltar 16.10.1 This command was introduced.

This example shows how to view the details of a specified wireless URL filter:

Device# **show wireless urlfilter details urllist\_flex\_preauth** List Name................. : urllist\_flex\_preauth Filter ID............... : : 1 Filter Type............... : PRE-AUTH Action..................... : PERMIT Redirect server ipv4...... : 8.8.8.8 Redirect server ipv6...... : 2001:0300:0008:0000:0000:0000:0000:0081 Configured List of URLs URL.................... : url1.dns.com

# **show wireless urlfilter summary**

To view the summary of all wireless URL filters, use the **show wireless urlfilter summary** command.

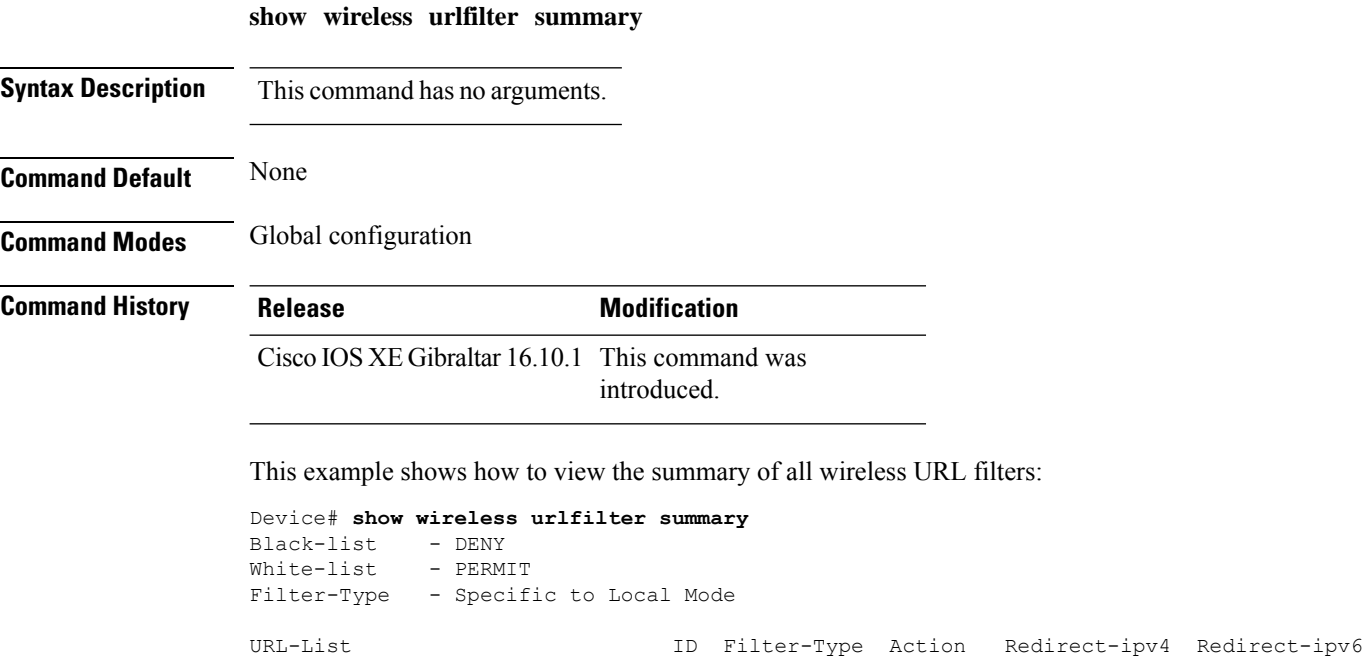

------------------------------------------------------------------------------------------------------------ urllist\_flex\_preauth 1 PRE-AUTH PERMIT 8.8.8.8

2001:0300:0008:0000:0000:0000:0000:0081

# **show wireless vlan details**

To see the VLAN details, use the **show wireless vlan details** command.

**show wireless vlan details** [**chassis** {*chassis-number* | **active** | **standby**} **R0**]

**Command Default** None

**Command Modes** Privileged EXEC

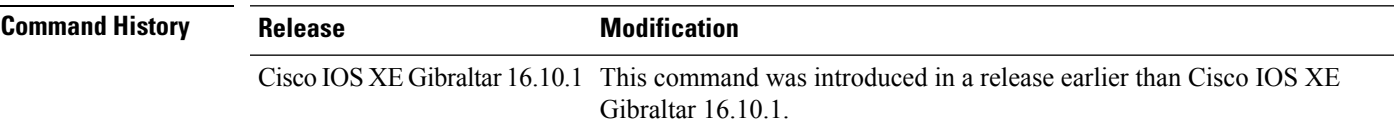

#### **Examples**

The following example shows how to see the VLAN details:

Device# **show wireless vlan details chassis active r0**

# **show wireless wgb mac-address**

To view all the clients of the wireless workgroup bridge (WGB) using its MAC address, use the **show wireless wgb mac-address** command.

**show wireless wgb mac-address** *mac-address* **detail**

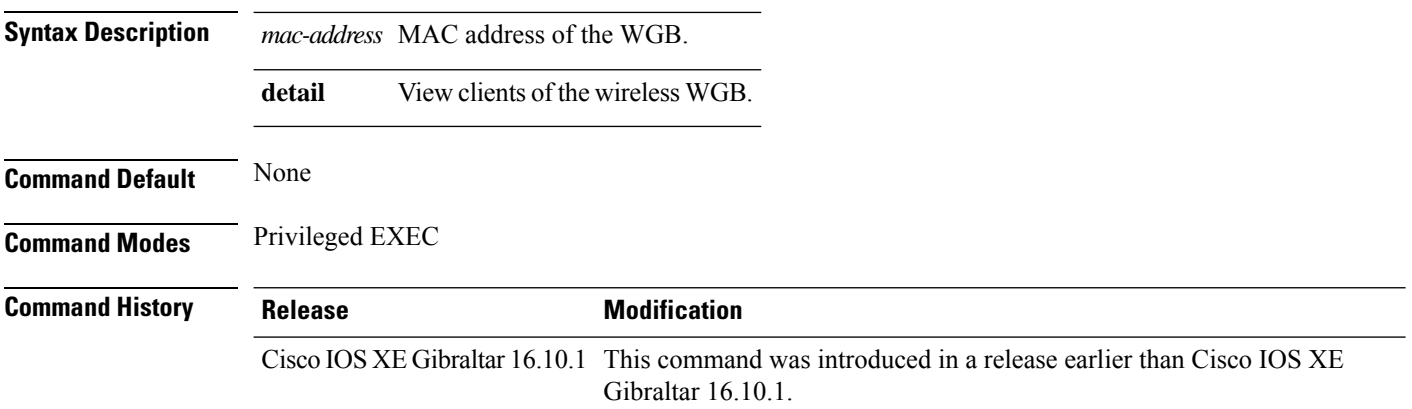

#### **Examples**

The following example shows how to see the clients of the wireless WGB:

Device# **show wireless wgb mac-address 98-C7-7B-09-EF-ED detail**

### **show wireless wgb summary**

To see the active workgroup bridges (WGB), use the **show wireless wgb summary** command.

**show wireless wgb summary**

**Command Default** None

**Command Modes** Privileged EXEC

**Command History Release Modification** Cisco IOS XE Gibraltar 16.10.1 This command was introduced in a release earlier than Cisco IOS XE Gibraltar 16.10.1.

#### **Examples**

The following example shows how to see the active workgroup bridges (WGB):

Device# **show wireless wgb summary**

# **show wireless wps mfp ap summary**

To verify, if access points support Management Frame Protection (MFP) validation and protection, use the **show wireless wps mfp ap summary** command.

**show wireless wps mfp ap summary**

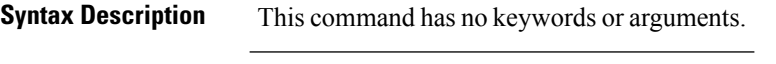

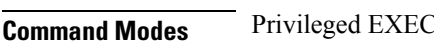

**Command Default** None

**Command History Release Modification** Cisco IOS XE Gibraltar 16.12.1 This command was introduced.

This example shows the access points that support MFP validation and protection:

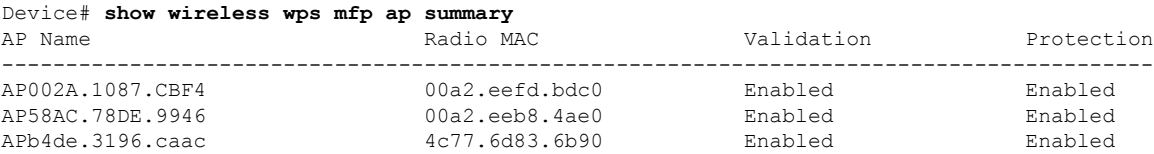

# **show wireless wps mfp statistics**

To view the Management Frame Protection (MFP) statistics, use the **show wireless wps mfp statistics** command.

**show wireless wps mfp statistics**

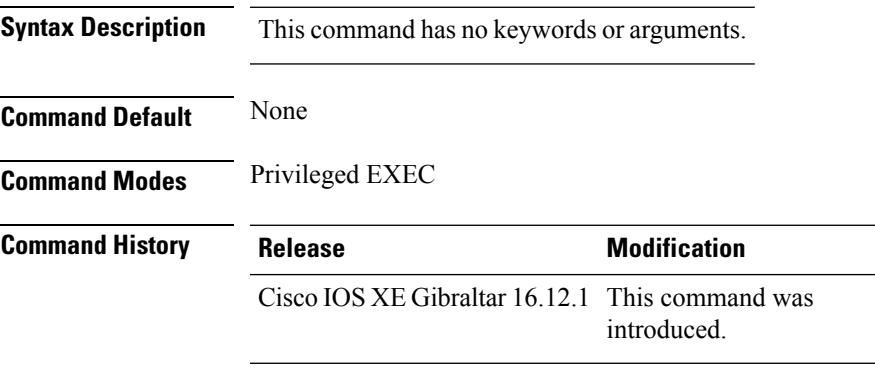

This example shows the Management Frame Protection (MFP) statistics:

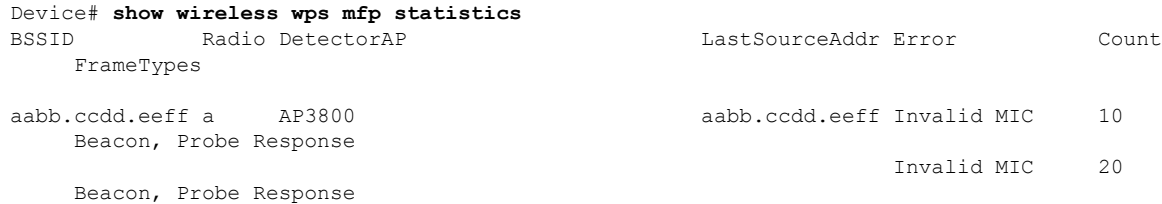

# **show wireless wps mfp summary**

To view the detailed information of Management Frame Protection (MFP), use the **show wireless wps mfp summary** command.

**show wireless wps mfp summary**

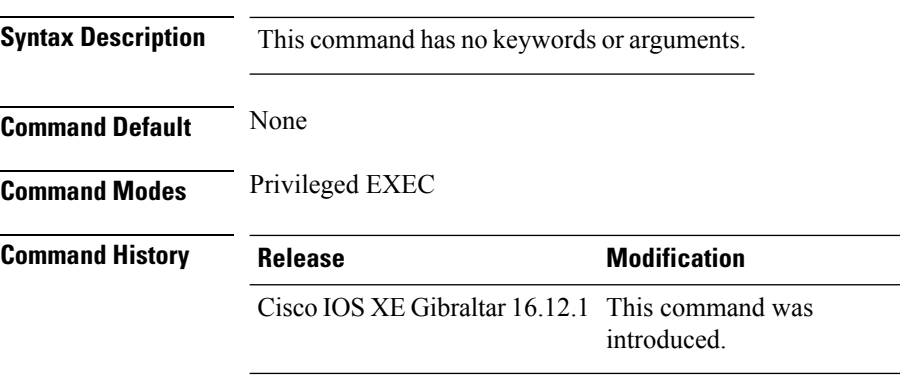

This example shows the detailed information of Management Frame Protection (MFP):

```
Device# show wireless wps mfp summary
Management Frame Protection
 Global Infrastructure MFP state : Enabled
 AP Impersonation detection : Disabled
 Key refresh interval : 15
```
Ш

#### **show wireless wps rogue**

To see the Rogue AP and Client information, use the **show wireless wps rogue** command.

#### **See Adhoc Rogues (IBSS) information show wireless wps rogue** {**adhoc** | {**detailed***mac-addr*} | **summary**}

#### **See rogue AP information**

**show wireless wps rogueap**{**clients***mac-addr* | **customsummary** | **detailed***mac-addr* | **friendlysummary** | **listmac-address***mac-addr* | **malicious summary** | **summary** | **unclassifiedsummary** | **rldp**{**summary** | **in-progress** | **detailed***rogue-ap-mac-addr*}}

**See rogue auto-containment information show wireless wps rogueauto-contain**

**See rogue client information show wireless wps rogueclient**{**summary** | **detailed***mac-addr*}

**See rogue ignore list show wireless wps rogueignore-list**

**See classification rule information show wireless wps roguerule**{**detailed***rule-name* | **summary**}

**See statistics about rogue feature show wireless wps roguestats**[{**internal**}]

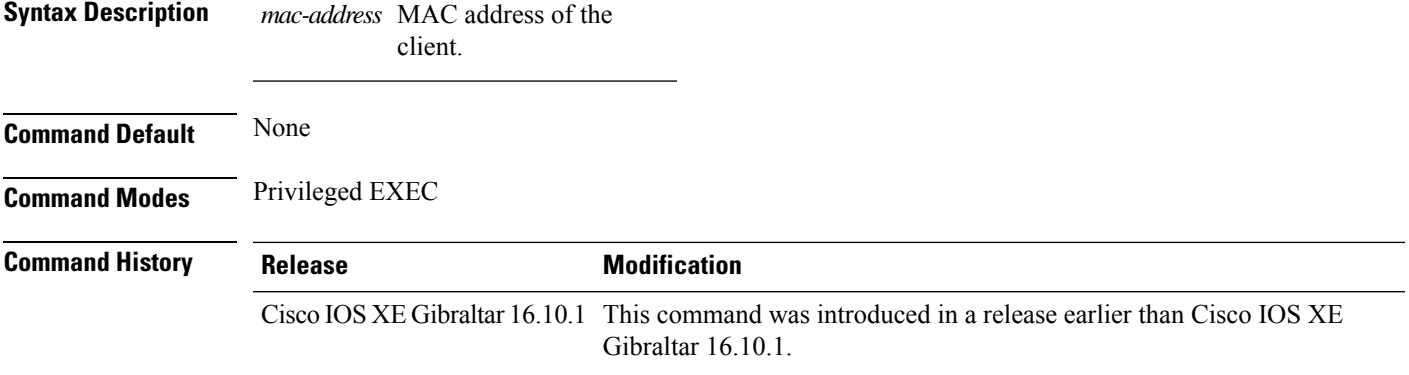

#### **Examples**

The following example shows how to see the rogue feature statistics:

Device# **show wireless wps rogue stats**

# **show wireless wps rogue ap summary**

To display a list of all rogue access points detected by the device, use the **show wireless wps rogue ap summary** command.

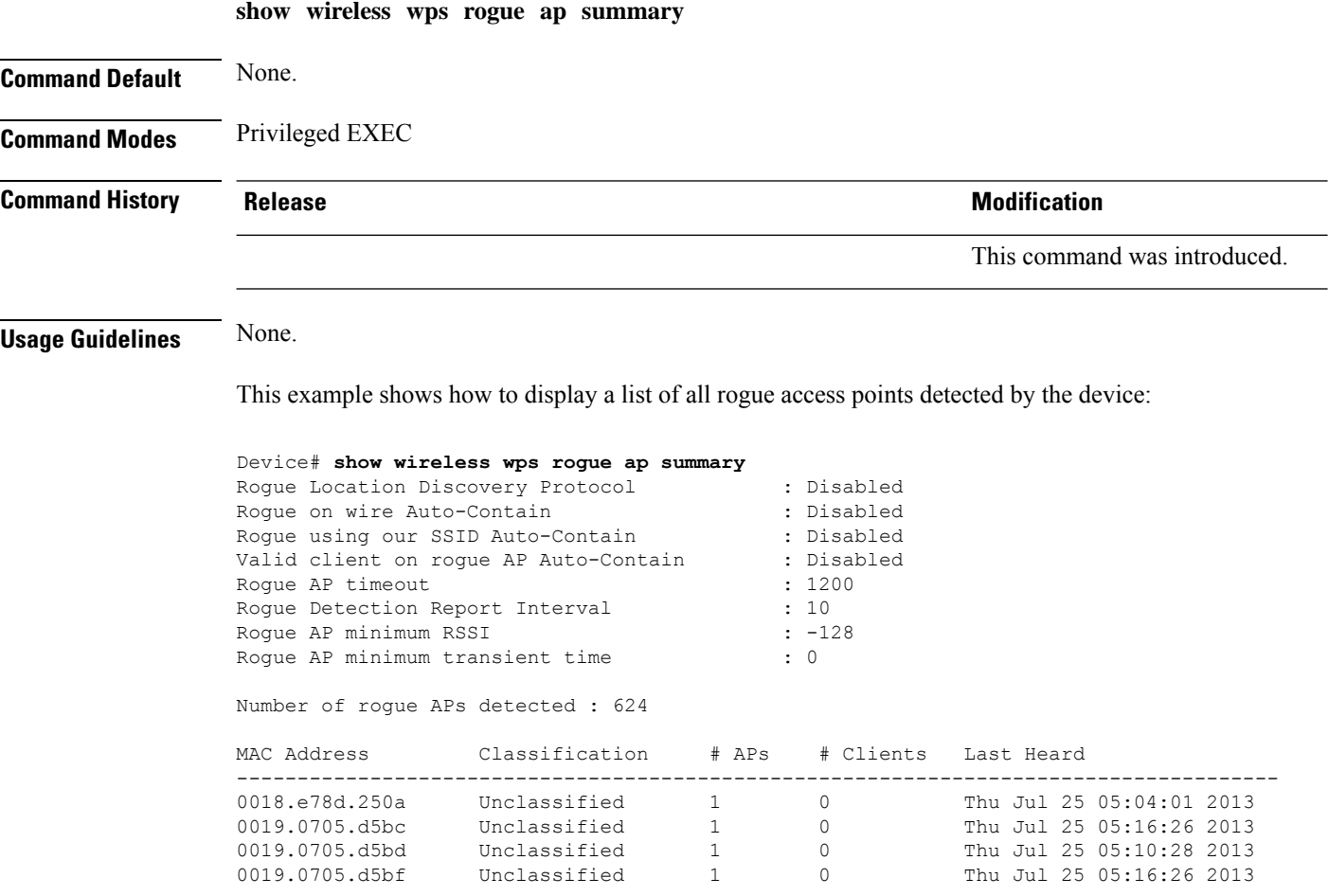

# **show wireless wps rogue client detailed**

To view the detailed information of a specific rogue client, use the **show wireless wps rogue client detailed** *client-mac* command.

**show wireless wps rogue client detailed** *client-mac*

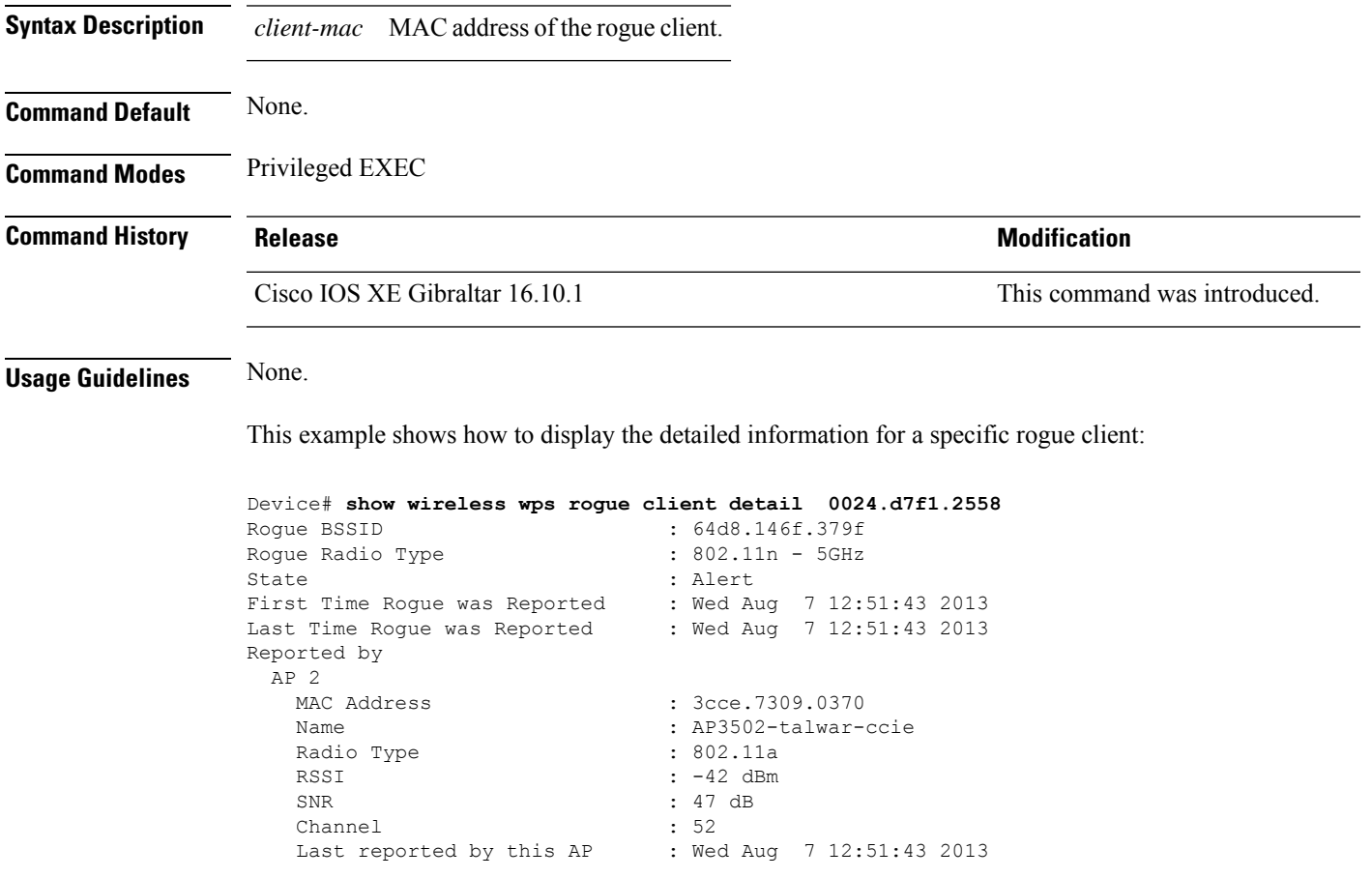

# **show wireless wps rogue ap detailed**

To view the detailed information of a rogue access point, use **show wireless wps rogue apdetailed** *mac-address* command.

**show wireless wps rogue ap detailed** *0008.30a7.7797*

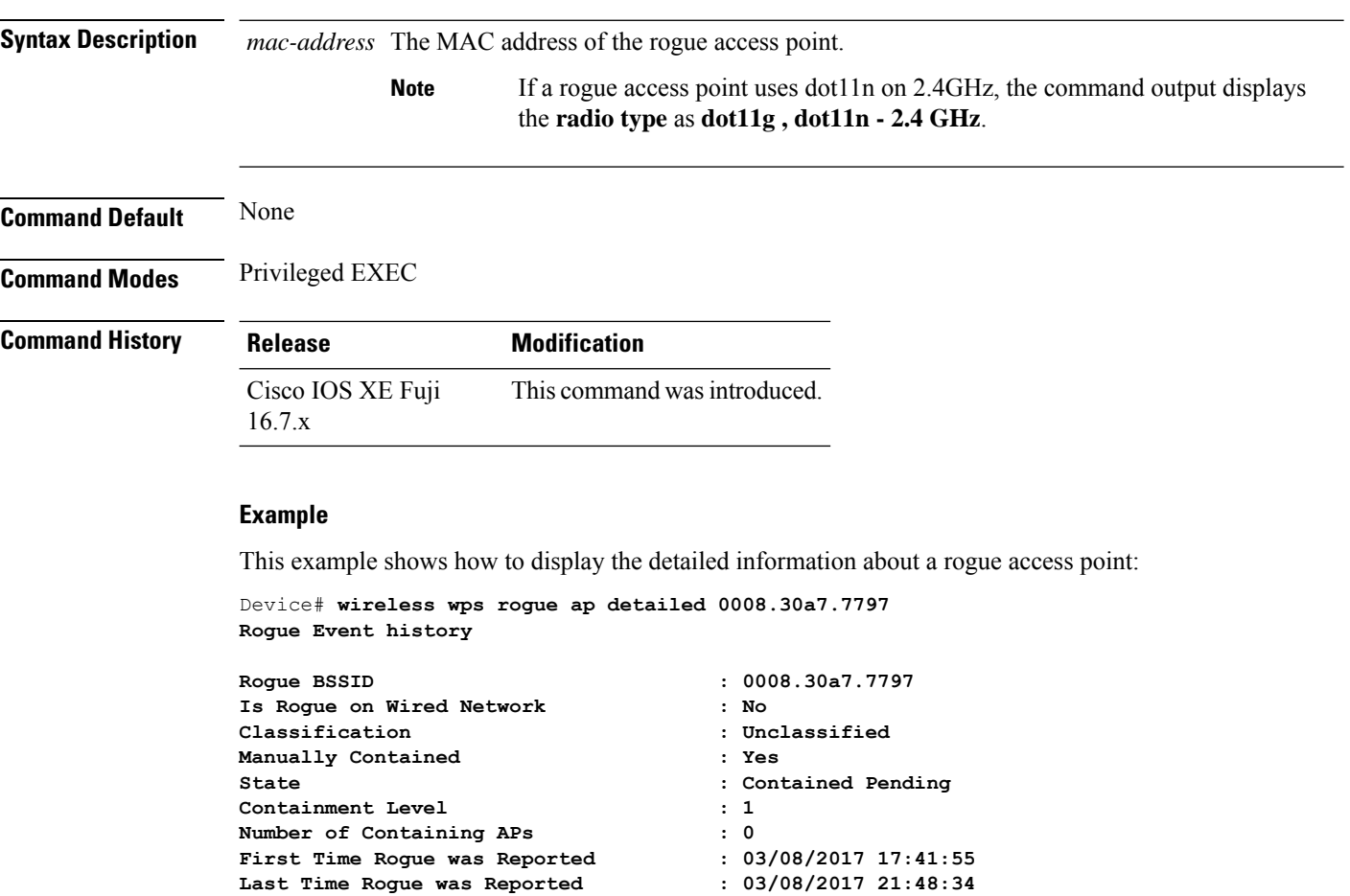

**Number of clients : 0**

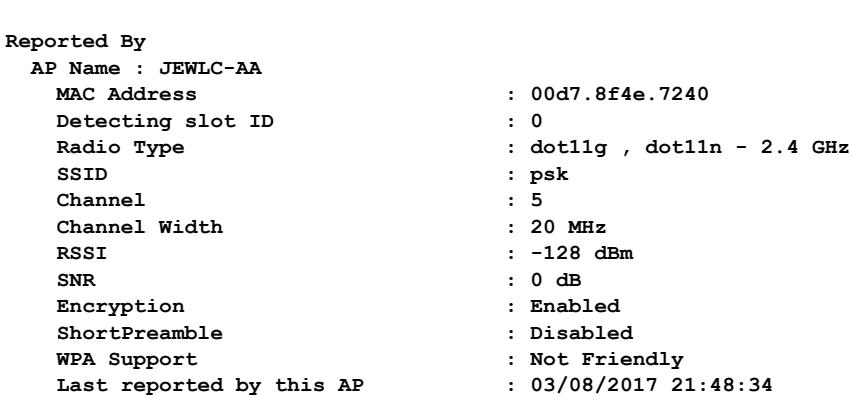

### **show wireless wps rogue client summary**

To display summary of WPS rogue clients, use the **show wireless wps rogue client summary** command.

**show wireless wps rogue client summary**

**Command Default** None

**Command Modes** Privileged EXEC

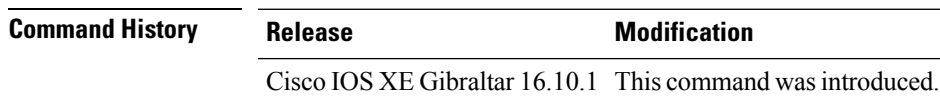

#### **Usage Guidelines**

#### **Example**

The following displays the output of the **show wireless wps rogue client summary** command:

Device# **show wireless wps rogue client summary** Validate rogue clients against AAA : Disabled Validate rogue clients against MSE : Enabled Number of rogue clients detected : 0

### **show wireless wps summary**

To view the detailed information of wps, use the **show wireless wps summary** command.

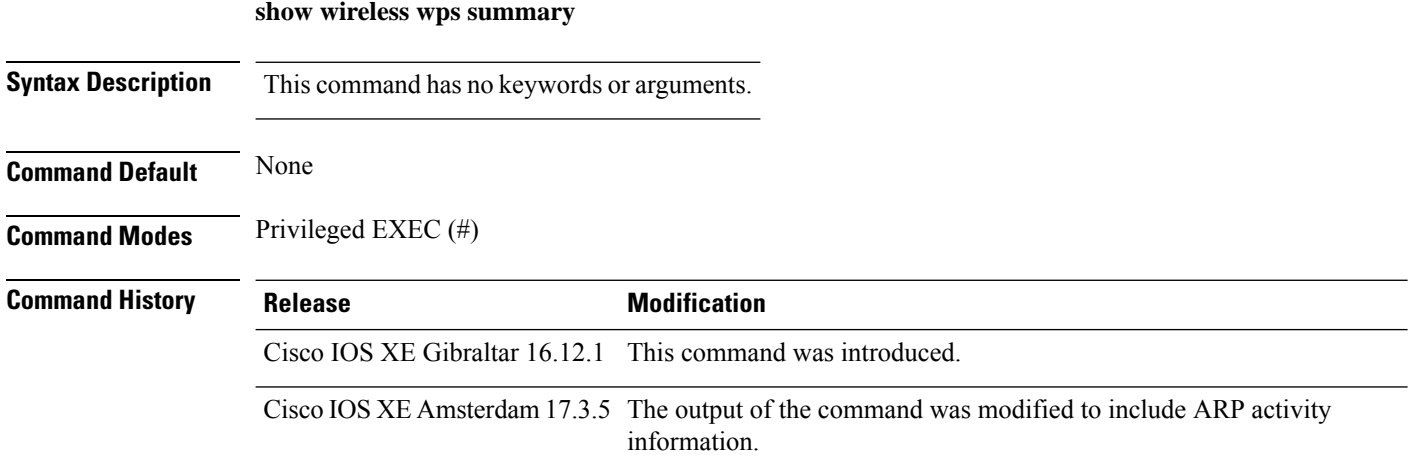

This example shows if the Management Frame Protection (MFP) is enabled or disabled:

```
Device# show wireless wps summary
Client Exclusion Policy
```

```
Excessive 802.11-association failures : unknown
 Excessive 802.11-authentication failures: unknown
 Excessive 802.1x-authentication : unknown
 IP-theft : unknown
 Excessive Web authentication failure : unknown
 Failed Qos Policy : unknown : unknown
Management Frame Protection
 Global Infrastructure MFP state : Enabled
```
AP Impersonation detection : Disabled Key refresh interval : 15

This example shows whether rate limiting is enabled for ARP packets:

Device# show wireless wps summary

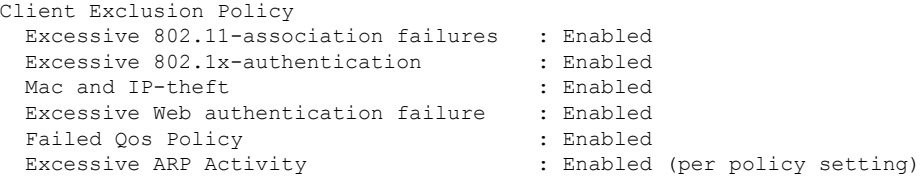

### **show wlan name client stats**

To view the WLAN client statistics, use the **show wlan name client stats** command.

**show wlan name** *wlan-name* **client stats**

**Syntax Description** wlan-name WLAN name. *wlan-name* **Command Default** None **Command Modes** Privileged EXEC(#) **Command History Release Modification** Cisco IOS XE Amsterdam 17.1.1s This command was introduced.

This example shows how to view the WLAN client statistics:

Device# show wlan name wlan1 client stats

```
Wlan Profile Name: wlan1, Wlan Id: 3
Current client state statistics:
 -----------------------------------------------------------------------------
 Authenticating : 0
 Mobility : 0<br>IP Learn : 0
  IP Learn
  Webauth Pending : 0
 Run : 0
Locally Administered MAC Clients : 0<br>
L3 Access Clients : 0
L3 Access Clients
.
.
.
```
### **show wlan summary sort ascending client-count**

To view the WLAN summary sorted ascendingly based on the client count, use the **show wlan summary sort ascending client-count** command.

**show wlan summary sort ascending client-count**

**Syntax Description** This command has no keywords or arguments.

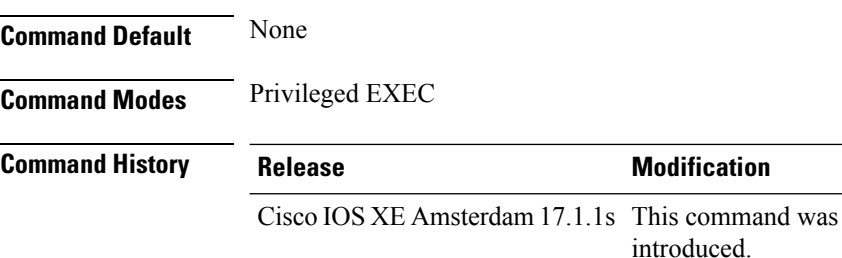

This example shows how to view the WLAN summary sorted ascendingly based on the client count:

Device# **show wlan summary sort ascending client-count**

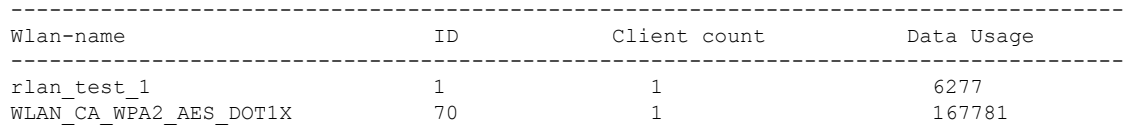

# **show wlan summary sort descending client-count**

To view the WLAN summary sorted descendingly based on the client count, use the **show wlan summary sort descending client-count** command.

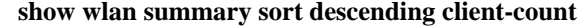

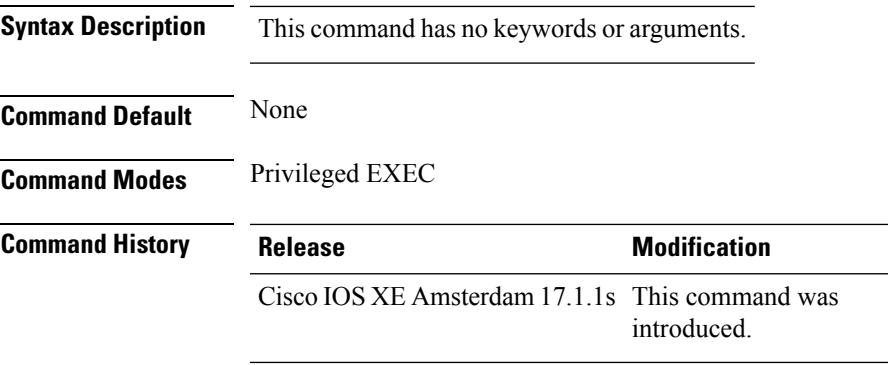

This example shows how to view the WLAN summary sorted descendingly based on the client count:

Device# **show wlan summary sort descending client-count**

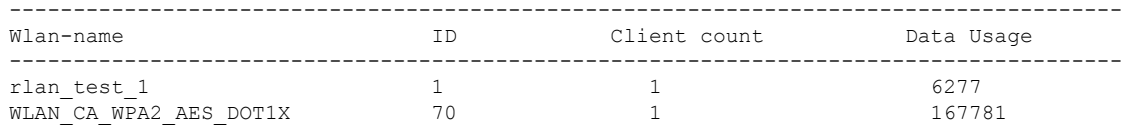

### **show wlan summary sort ascending data-usage**

To view the wlan summary sorted ascendingly based on the data usage, use the **show wlan summary sort ascending data-usage** command.

**show wlan summary sort ascending data-usage**

**Syntax Description** This command has no keywords or arguments.

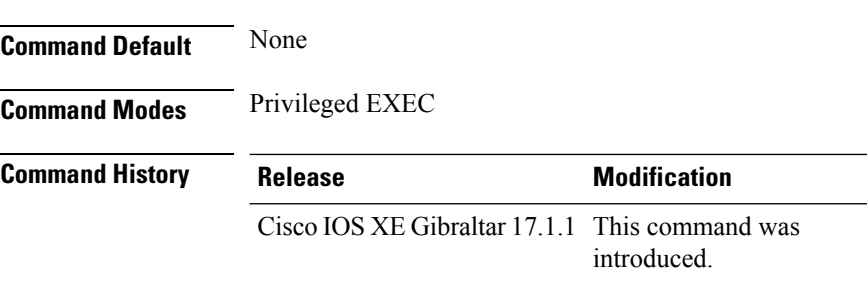

This example shows how to view the wlan summary sorted ascendingly based on the data usage:

Device# **show wlan summary sort ascending data-usage**

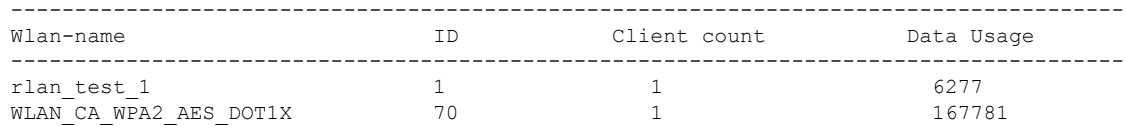

# **show wlan summary sort descending data-usage**

To view the WLAN summary sorted descendingly based on the data usage, use the **show wlan summary sort descending data-usage** command.

**show wlan summary sort descending data-usage**

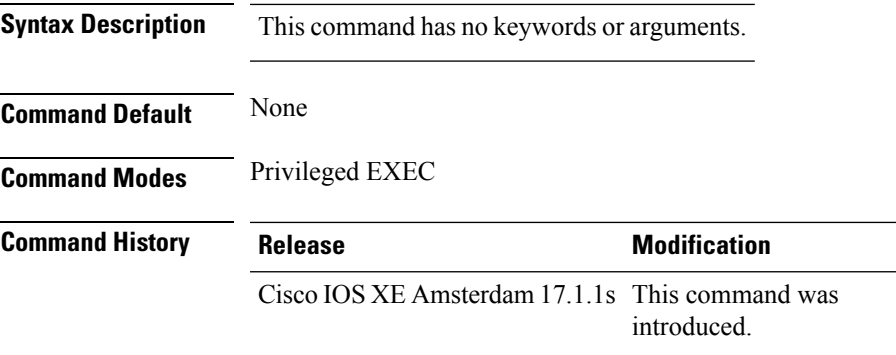

This example shows how to view the WLAN summary sorted descendingly based on the data usage:

Device# **show wlan summary sort descending data-usage**

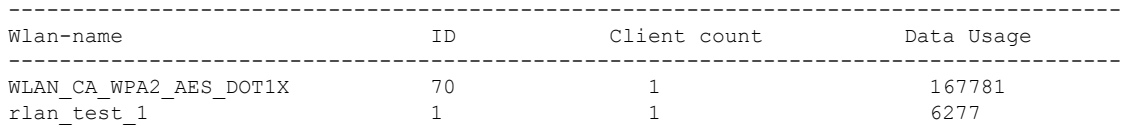

# **show wps summary**

To display Wireless Protection System (WPS) summary information, use the **show wps summary** command.

**show wps summary**

**Syntax Description** This command has no arguments or keywords.

**Command Default** None

The following example shows how to display WPS summary information:

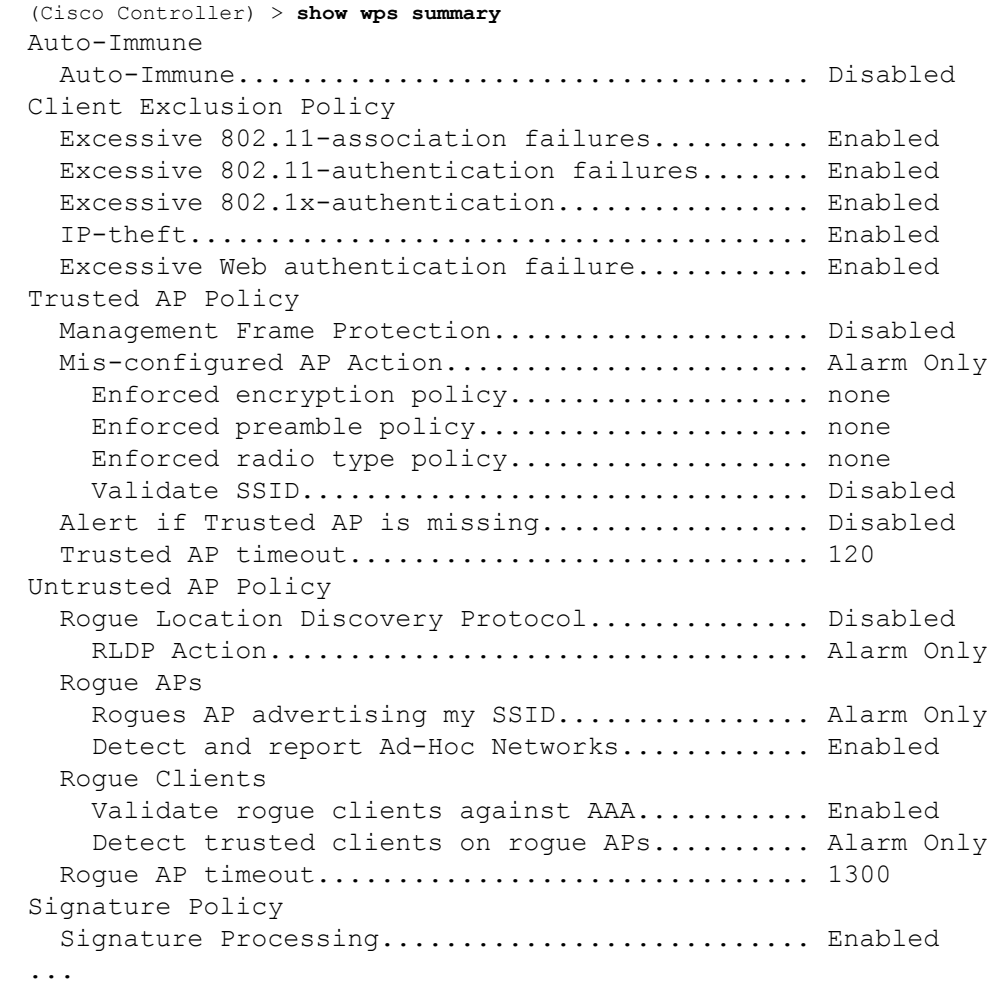

# **shutdown**

I

To close the RF Profile and disable the network, use the **shutdown** command. To disable shutdown execution, use the **no** form of this command.

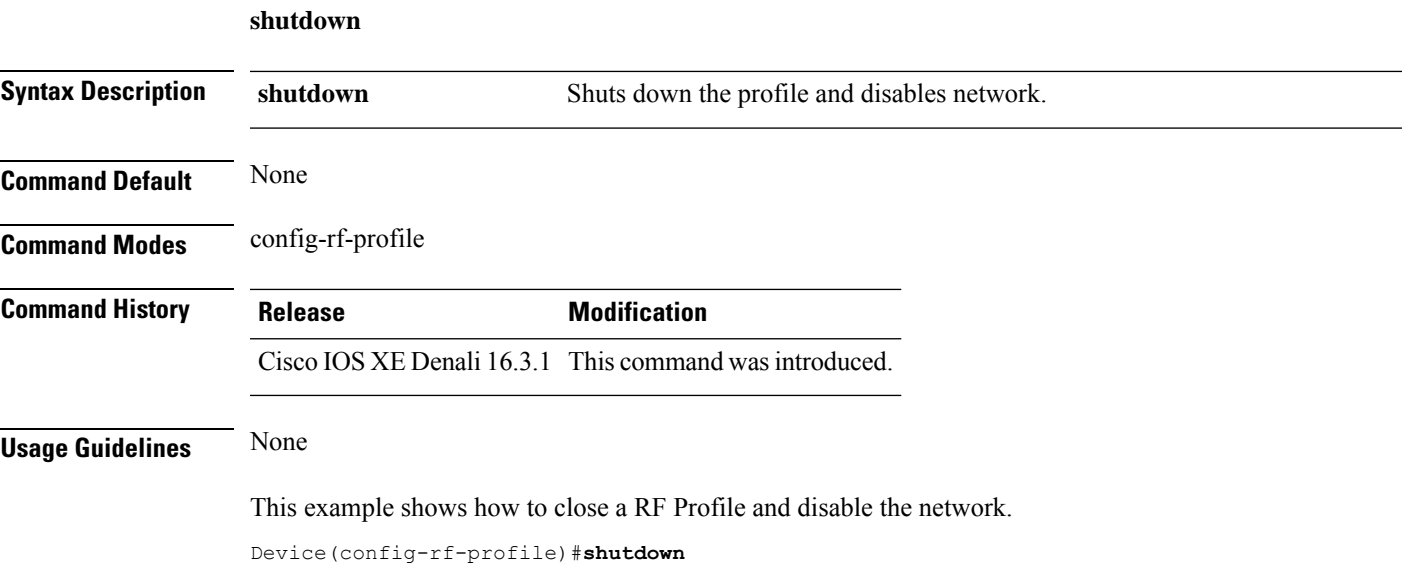

 $\mathbf I$
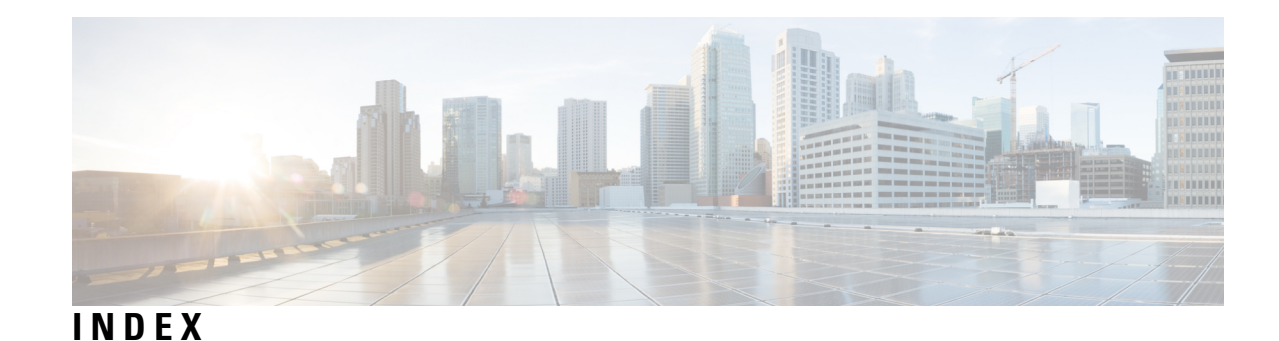

[no] ap remote-lan shutdown command **[207](#page-244-0)**

#### **A**

aaa accounting update periodic interval-in-minutes **[17](#page-54-0)** aaa authentication login command **[19](#page-56-0)** aaa authorization credential download default command **[24](#page-61-0)** aaa group server ldap command **[25](#page-62-0)** aaa group server radius command **[26](#page-63-0)** aaa local authentication default authorization **[27](#page-64-0)** aaa-policy **[35](#page-72-0)** aaa-realm enable **[36](#page-73-0)** access-list **[38](#page-75-0)** access-list acl-ace-limit **[40](#page-77-0)** accounting-list command **[41](#page-78-0)** acl-policy **[42](#page-79-0)** airtime-fairness mode command **[47](#page-84-0)** allow at-least 5 at-most 10 **[48](#page-85-0)** ap auth-list ap-policy **[57](#page-94-0)** ap capwap multicast **[58](#page-95-0)** ap capwap retransmit **[59](#page-96-0)** ap capwap timers **[60](#page-97-0)** ap cdp **[245](#page-282-0)** ap country **[63](#page-100-0)** ap dot11 **[87](#page-124-0)** ap dot11 24ghz cleanair command **[66–67](#page-103-0)** ap dot11 24ghz dot11g **[69](#page-106-0)** ap dot11 24ghz rate **[70](#page-107-0)** ap dot11 24ghz rrm **[74](#page-111-0)** ap dot11 24ghz rrm coverage command **[117](#page-154-0)** ap dot11 24ghz rx-sop threshold **[75](#page-112-0)** ap dot11 24ghz shutdown **[76](#page-113-0)** ap dot11 5ghz channelswitch quiet **[77](#page-114-0)** ap dot11 5ghz cleanair **[78](#page-115-0)** ap dot11 5ghz cleanair command **[79](#page-116-0)** ap dot11 5ghz power-constraint **[80](#page-117-0)** ap dot11 5ghz rate **[81](#page-118-0)** ap dot11 5ghz rrm channel device command **[83](#page-120-0)** ap dot11 5ghz rrm command **[109](#page-146-0)** ap dot11 5ghz rrm tpc-threshold command **[125](#page-162-0)** ap dot11 5ghz rrm txpower command **[126–127](#page-163-0)** ap dot11 5ghz rx-sop threshold **[84](#page-121-0)** ap dot11 5ghz shutdown **[85](#page-122-0)** ap dot11 5ghz smart-dfs **[86](#page-123-0)** ap dot11 beaconperiod **[88](#page-125-0)**

ap dot11 cac media-stream **[89](#page-126-0)** ap dot11 cac voice **[93](#page-130-0)** ap dot11 cleanair **[96](#page-133-0)** ap dot11 cleanair device **[97](#page-134-0)** ap dot11 dot11n **[99](#page-136-0)** ap dot11 dtpc **[102](#page-139-0)** ap dot11 dual-band cleanair **[156](#page-193-0)** ap dot11 edcs-parameters **[104](#page-141-0)** ap dot11 multimedia **[92](#page-129-0)** ap dot11 rrm channel cleanair-event **[113](#page-150-0)** ap dot11 rrm channel command **[72–73,](#page-109-0) [82,](#page-119-0) [112](#page-149-0)** ap dot11 rrm channel dca **[114](#page-151-0)** ap dot11 rrm group-member **[119](#page-156-0)** ap dot11 rrm group-mode **[120](#page-157-0)** ap dot11 rrm logging **[121](#page-158-0)** ap dot11 rrm monitor **[123](#page-160-0)** ap dot11 rrm ndp-type **[124](#page-161-0)** ap filter **[129](#page-166-0)** ap fra **[130](#page-167-0)** ap image **[133](#page-170-0)** ap image upgrade **[135](#page-172-0)** ap link-encryption **[136](#page-173-0)** ap name **[175–178,](#page-212-0) [191](#page-228-0)** ap name clear-personal-ssid **[140](#page-177-0)** ap name core-dump **[142](#page-179-0)** ap name country **[143](#page-180-0)** ap name crash-file **[144](#page-181-0)** ap name dot11 rrm profile **[158](#page-195-0)** ap name image **[162](#page-199-0)** ap name led **[167](#page-204-0)** ap name location **[169](#page-206-0)** ap name mesh block-child **[173](#page-210-0)** ap name mesh daisy-chaining **[174](#page-211-0)** ap name mesh security psk provisioning delete **[179](#page-216-0)** ap name mode **[181](#page-218-0)** ap name mode bridge **[183](#page-220-0)** ap name monitor-mode **[184](#page-221-0)** ap name monitor-mode dot11b **[185](#page-222-0)** ap name name **[186](#page-223-0)** ap name priority **[187](#page-224-0)** ap name reset **[189](#page-226-0)** ap name reset-button **[190](#page-227-0)** ap name shutdown **[195](#page-232-0)** ap name slot **[192](#page-229-0)** ap name sniff **[196](#page-233-0)**

ap name static-ip **[194](#page-231-0)** ap name tftp-downgrade **[197](#page-234-0)** ap name-regex **[201](#page-238-0)** ap packet-capture start **[204](#page-241-0)** ap profile **[205](#page-242-0)** ap remote-lan profile-name command **[206](#page-243-0)** ap remote-lan-policy policy-name command **[208](#page-245-0)** ap tag-source-priority **[211](#page-248-0)** ap tag-sources revalidate **[212](#page-249-0)** assisted-roaming command **[216](#page-253-0)** avg-packet-size packetsize **[219](#page-256-0)**

## **B**

bridge-group **[230](#page-267-0)**

#### **C**

cache timeout active value **[234](#page-271-0)** cache timeout inactive value **[235](#page-272-0)** captive-portal-bypass command **[238](#page-275-0)** capwap backup **[240](#page-277-0)** chassis ha-interface **[251](#page-288-0)** class command **[258](#page-295-0)** class-map command **[262](#page-299-0)** classify **[261](#page-298-0)** clear ip nbar protocol-discovery wlan **[266](#page-303-0)** clear platform condition all **[268](#page-305-0)** client association limit command **[277](#page-314-0)** client-l2-vnid **[281](#page-318-0)** collect counter command **[282](#page-319-0)** collect wireless ap mac address command **[283](#page-320-0)** commands **[698](#page-735-0)** configuration **[698](#page-735-0)** username **[698](#page-735-0)** convergence **[287](#page-324-0)** custom-page login device **[298](#page-335-0)**

## **D**

debug platform qos-acl-tcam command **[303](#page-340-0)** debug qos-manager command **[305](#page-342-0)** default command **[299](#page-336-0)** description command **[306](#page-343-0)** destination command **[307](#page-344-0)** device-tracking binding vlan **[311](#page-348-0)** dhcp-tlv-caching command **[315](#page-352-0)** dnscrypt command **[317](#page-354-0)** dot11 5ghz reporting-interval **[326](#page-363-0)** dot11 airtime-fairness command **[320](#page-357-0)**

## **E**

eap profile **[332](#page-369-0)** et-analytics command **[333](#page-370-0)** event identity-update **[336](#page-373-0)**

# **F**

fabric control-plane command **[341](#page-378-0)** fallback-radio-shut **[342](#page-379-0)** flex **[344](#page-381-0)**

#### **I**

idle-timeout **[365](#page-402-0)** inactive-timeout command **[367](#page-404-0)** interface vlan command **[385](#page-422-0)** ip access-group command **[386](#page-423-0)** ip access-list extended **[387](#page-424-0)** ip domain-name **[399](#page-436-0)** ip flow-export destination command **[400](#page-437-0)** ip multicast vlan command **[413](#page-450-0)** ip nbar protocol-discovery **[414](#page-451-0)** ip nbar protocol-pack **[415](#page-452-0)** ip verify source command **[422](#page-459-0)** ipv4 dhcp **[425](#page-462-0)** ipv4 flow monitor **[426](#page-463-0)** ipv6 nd managed-config-flag command **[440](#page-477-0)** ipv6 nd ra throttler attach-policy **[442](#page-479-0)** ipv6 traffic-filter command **[445](#page-482-0)**

### **L**

ldap attribute-map command **[448](#page-485-0)** ldap server command **[449](#page-486-0)** local-auth ap eap-fast **[470](#page-507-0)** local-site **[471](#page-508-0)** location notify-threshold command **[473](#page-510-0)**

#### **M**

mac-filtering **[476](#page-513-0)** match (access-map configuration) command **[482,](#page-519-0) [527](#page-564-0)** match (class-map configuration) command **[529](#page-566-0)** match any **[486](#page-523-0)** match interface command **[492](#page-529-0)** match ipv4 command **[493–494](#page-530-0)** match ipv4 destination address command **[495–496](#page-532-0)** match ipv4 source address command **[497–498](#page-534-0)** match ipv4 ttl command **[499–500](#page-536-0)** match ipv6 command **[501–502](#page-538-0)** match ipv6 destination address command **[503–504](#page-540-0)** match ipv6 hop-limit command **[505–506](#page-542-0)** match ipv6 source command **[507–508](#page-544-0)** match non-client-nrt command **[511](#page-548-0)** match protocol command **[512](#page-549-0)** match transport command **[517–518](#page-554-0)** match transport icmp ipv4 command **[519–520](#page-556-0)** match transport icmp ipv6 command **[521–522](#page-558-0)**

match user-role **[523](#page-560-0)** match wireless ssid command **[525–526](#page-562-0)** match wlan user-priority command **[532](#page-569-0)** max-bandwidth **[533](#page-570-0)** media-stream multicast-direct command **[753](#page-790-0)** method fast **[540](#page-577-0)** mgmtuser username **[541](#page-578-0)** multicast **[556](#page-593-0)**

## **N**

nas-id option2 **[564](#page-601-0)** network **[565](#page-602-0)** nmsp cloud-services enable **[567](#page-604-0)** nmsp cloud-services http-proxy **[568](#page-605-0)** nmsp cloud-services server token **[569](#page-606-0)** nmsp cloud-services server url **[570](#page-607-0)** nmsp notification interval command **[571](#page-608-0)**

## **O**

office-extend **[574](#page-611-0)** option command **[579](#page-616-0)**

### **P**

packet-capture **[583](#page-620-0)** parameter-map type subscriber attribute-to-service **[584](#page-621-0)** peer-blocking command **[587](#page-624-0)** police command **[591](#page-628-0)** policy **[590](#page-627-0)** policy-map command **[595](#page-632-0), [597](#page-634-0)** port **[599](#page-636-0)** priority priority-value **[600](#page-637-0)** priority-queue command **[601](#page-638-0)**

#### **Q**

qos video **[612](#page-649-0)** queue-limit command **[611,](#page-648-0) [615](#page-652-0)** queue-set command **[617](#page-654-0)**

### **R**

radius server command **[618](#page-655-0)** range **[624](#page-661-0)** reanchor class **[625](#page-662-0)** record wireless avc basic **[626](#page-663-0)** redirect **[629](#page-666-0)** redirect portal **[630](#page-667-0)** remote-lan command **[632](#page-669-0)** remote-span command **[631](#page-668-0)** rrc-evaluation **[637](#page-674-0)**

## **S**

security **[640](#page-677-0)** security dot1x authentication-list **[641](#page-678-0)** security static-wep-key **[647](#page-684-0)** security web-auth command **[648](#page-685-0)** service-policy qos **[653](#page-690-0)** service-template command **[654](#page-691-0)** session-timeout command **[657](#page-694-0)** set command **[658](#page-695-0)** set platform software trace **[1115–1116](#page-1152-0)** set trace capwap ap ha command **[665](#page-702-0)** set trace mobility ha command **[666](#page-703-0)** set trace qos ap ha command **[668](#page-705-0)** sgt-tag **[669](#page-706-0)** show ap **[951](#page-988-0)** show ap airtime-fairness summary command **[846](#page-883-0)** show ap auth-list **[849](#page-886-0)** show ap config global **[856](#page-893-0)** show ap crash-file **[859](#page-896-0)** show ap dot11 **[875](#page-912-0)** show ap dot11 24 ghz cleanair air-quality **[873–874](#page-910-0)** show ap dot11 24ghz cleanair device type command **[867](#page-904-0)** show ap dot11 24ghz command **[866](#page-903-0)** show ap dot11 24ghz SI config **[869](#page-906-0)** show ap dot11 24ghz SI device type **[870](#page-907-0)** show ap dot11 5ghz **[860](#page-897-0), [871](#page-908-0)** show ap dot11 cleanair summary **[877](#page-914-0)** show ap environment **[879](#page-916-0)** show ap filter all **[881](#page-918-0)** show ap filters active **[880](#page-917-0)** show ap fra **[882](#page-919-0)** show ap gps location **[883](#page-920-0)** show ap hyperlocation cmx summary **[890](#page-927-0)** show ap image **[891](#page-928-0)** show ap link-encryption **[895](#page-932-0)** show ap master list **[896](#page-933-0)** show ap monitor-mode summary **[901](#page-938-0)** show ap name **[909,](#page-946-0) [913,](#page-950-0) [916–917](#page-953-0), [920–926](#page-957-0)** show ap name auto-rf **[905](#page-942-0)** show ap name config **[910](#page-947-0)** show ap name dot11 **[914](#page-951-0)** show ap name wlan **[932](#page-969-0)** show ap nulticast mom **[902](#page-939-0)** show ap profile **[935](#page-972-0)** show ap summary **[939](#page-976-0)** show ap tag sources **[948](#page-985-0)** show arp **[953](#page-990-0)** show arp summary **[954](#page-991-0)** show avc client command **[961](#page-998-0)** show avc wlan command **[962](#page-999-0)** show chassis **[965](#page-1002-0)** show flow exporter command **[984](#page-1021-0)** show flow record command **[990](#page-1027-0)** show interfaces command **[994](#page-1031-0)** show ip **[1001](#page-1038-0)**

show ip igmp snooping igmpv2-tracking command **[1002](#page-1039-0)** show ip igmp snooping wireless mcast-spi-count command **[1005](#page-1042-0)** show ip igmp snooping wireless mgid command **[1006](#page-1043-0)** show ip nbar protocol-discovery wlan **[1007](#page-1044-0)** show ipv6 mld snooping querier vlan **[1012](#page-1049-0)** show ipv6 mld snooping wireless mgid **[1013](#page-1050-0)** show ldap attributes command **[1014](#page-1051-0)** show ldap server command **[1015](#page-1052-0)** show lisp site detail **[1059](#page-1096-0)** show nmsp cloud-services statistics **[1084](#page-1121-0)** show nmsp cloud-services summary **[1085](#page-1122-0)** show nmsp command **[1083](#page-1120-0)** show parameter-map type umbrella global command **[1132](#page-1169-0)** show platform condition **[1092](#page-1129-0)** show platform hardware **[1093](#page-1130-0)** show platform hardware chassis active qfp feature dns-snoop-agent client enabled-intf command **[1094](#page-1131-0)** show platform hardware chassis active qfp feature dns-snoop-agent client hw-pattern-list command **[1095](#page-1132-0)** show platform hardware chassis active qfp feature dns-snoop-agent client info command **[1096](#page-1133-0)** show platform hardware chassis active qfp feature dns-snoop-agent client pattern-list command **[1097](#page-1134-0)** show platform hardware chassis active qfp feature dns-snoop-agent datapath ip-cache command **[1098](#page-1135-0)** show platform hardware chassis active qfp feature dns-snoop-agent datapath memory command **[1099](#page-1136-0)** show platform hardware chassis active qfp feature dns-snoop-agent datapath regexp-table command **[1100](#page-1137-0)** show platform hardware chassis active qfp feature dns-snoop-agent datapath stats command **[1101](#page-1138-0)** show platform hardware chassis active qfp feature et-analytics datapath memory command **[1103](#page-1140-0)** show platform hardware chassis active qfp feature et-analytics datapath runtime command **[1102](#page-1139-0)** show platform hardware chassis active qfp feature et-analytics datapath stats export command **[1104](#page-1141-0)** show platform hardware chassis active qfp feature et-analytics datapath stats flow command **[1105](#page-1142-0)** show platform hardware chassis active qfp feature wireless et-analytics eta-pending-client-tree command **[1106](#page-1143-0)** show platform hardware chassis active qfp feature wireless et-analytics statistics command **[1107](#page-1144-0)** show platform software et-analytics global command **[1129](#page-1166-0)** show platform software system all **[1114](#page-1151-0)** show platform software trace level **[1117](#page-1154-0)** show platform software trace message **[1120](#page-1157-0)** show platform software utd chassis active F0 et-analytics global command **[1128](#page-1165-0)** show policy-map command **[1133](#page-1170-0)** show remote-lan all command **[1141](#page-1178-0)** show remote-lan id command **[1142](#page-1179-0)** show remote-lan name command **[1143](#page-1180-0)** show remote-lan policy detail command **[1144](#page-1181-0)** show remote-lan policy summary command **[1146](#page-1183-0)** show remote-lan summary command **[1147](#page-1184-0)**

show ssh **[1148](#page-1185-0)** show tech-support wireless command **[1149](#page-1186-0)** show umbrella config command **[1219](#page-1256-0)** show umbrella deviceid command **[1220](#page-1257-0)** show umbrella deviceid detailed command **[1221](#page-1258-0)** show umbrella dnscrypt command **[1222](#page-1259-0)** show vlan access-map command **[1226](#page-1263-0)** show vlan command **[1223](#page-1260-0)** show vlan filter command **[1227](#page-1264-0)** show vlan group command **[1228](#page-1265-0)** show wireless band-select command **[1233](#page-1270-0)** show wireless client **[1234](#page-1271-0)** show wireless client mac-address **[1235,](#page-1272-0) [1239](#page-1276-0)** show wireless client mac-address command **[1237–1238](#page-1274-0)** show wireless client timers command **[1241](#page-1278-0)** show wireless country command **[1242](#page-1279-0)** show wireless detail command **[1245](#page-1282-0)** show wireless dot11h **[1247](#page-1284-0)** show wireless dtls connections command **[1248](#page-1285-0)** show wireless exclusionlist **[1249](#page-1286-0)** show wireless fabric client summary **[1252](#page-1289-0)** show wireless fabric summary command **[1251](#page-1288-0)** show wireless fabric vnid mapping command **[1253](#page-1290-0)** show wireless load-balancing command **[1256](#page-1293-0)** show wireless media-stream client detail **[1257](#page-1294-0)** show wireless media-stream group command **[1258](#page-1295-0)** show wireless media-stream message details **[1259](#page-1296-0)** show wireless media-stream multicast-direct state **[1261](#page-1298-0)** show wireless mesh ap **[1262](#page-1299-0)** show wireless mesh ap summary **[1263](#page-1300-0)** show wireless mesh config **[1267](#page-1304-0)** show wireless mesh neighbor **[1268](#page-1305-0)** show wireless mobility **[1270](#page-1307-0)** show wireless mobility peer ip **[1271](#page-1308-0)** show wireless mobility summary **[1273](#page-1310-0)** show wireless multicast command **[1274](#page-1311-0)** show wireless multicast group command **[1275](#page-1312-0)** show wireless multicast group summary **[1272](#page-1309-0)** show wireless performance command **[1278](#page-1315-0)** show wireless pmk-cache command **[1279](#page-1316-0)** show wireless probe command **[1280](#page-1317-0)** show wireless profile airtime-fairness mapping command **[1281](#page-1318-0)** show wireless profile airtime-fairness summary command **[1282](#page-1319-0)** show wireless profile fabric detailed command **[1287](#page-1324-0)** show wireless profile flex **[1288](#page-1325-0)** show wireless redundancy statistics **[1293](#page-1330-0)** show wireless statistics mobility **[1303](#page-1340-0)** show wireless stats mesh **[1305](#page-1342-0)** show wireless stats mesh packet error **[1304](#page-1341-0)** show wireless summary command **[1308](#page-1345-0)** show wireless urlfilter details command **[1309](#page-1346-0)** show wireless urlfilter summary command **[1310](#page-1347-0)** show wireless vlan details **[1311](#page-1348-0)** show wireless wgb mac-address **[1312](#page-1349-0)** show wireless wgb summary **[1313](#page-1350-0)** show wireless wps rogue **[1317](#page-1354-0)**

show wireless wps rogue ap command **[1318](#page-1355-0)** show wireless wps rogue client detailed command **[1319](#page-1356-0)** switchport access vlan command **[679](#page-716-0)** switchport command **[677](#page-714-0)** switchport mode command **[680](#page-717-0)**

## **T**

tag rf **[682](#page-719-0)** tag site site-tag **[683](#page-720-0)** type command **[693](#page-730-0)**

#### **U**

udp-timeout command **[694](#page-731-0)** umbrella-param-map command **[695](#page-732-0)**

#### **V**

violation **[702](#page-739-0)** vlan access-map command **[705](#page-742-0)** vlan configuration **[704](#page-741-0)** vlan filter command **[708](#page-745-0)** vlan group command **[709](#page-746-0)**

#### **W**

wgb broadcast-tagging **[714](#page-751-0)** wgb vlan **[715](#page-752-0)** whitelist acl command **[716](#page-753-0)** wireless aaa policy **[719–720](#page-756-0)** wireless broadcast vlan command **[722](#page-759-0)** wireless client command **[723](#page-760-0)** wireless client mac-address command **[727](#page-764-0)** wireless country **[735](#page-772-0)** wireless fabric command **[738](#page-775-0)** wireless fabric control-plane **[737](#page-774-0)** wireless fabric name **[739](#page-776-0)** wireless load-balancing command **[744](#page-781-0)**

wireless macro-micro steering probe-suppression **[746](#page-783-0)** wireless macro-micro steering transition-threshold **[745](#page-782-0)** wireless media-stream command **[750](#page-787-0)** wireless media-stream message **[752](#page-789-0)** wireless mesh alarm association count **[754](#page-791-0)** wireless mesh alarm high-snr **[755](#page-792-0)** wireless mesh alarm low-snr **[756](#page-793-0)** wireless mesh alarm max-children map **[757](#page-794-0)** wireless mesh alarm max-children rap **[758](#page-795-0)** wireless mesh alarm max-hop **[759](#page-796-0)** wireless mesh alarm parent-change count **[760](#page-797-0)** wireless mesh backhaul bdomain-channels **[761](#page-798-0)** wireless mesh backhaul rrm **[762](#page-799-0)** wireless mesh cac **[763](#page-800-0)** wireless mesh ethernet-bridging allow-bdpu **[764](#page-801-0)** wireless mesh security psk provisioning **[765](#page-802-0)** wireless mesh subset-channel-sync **[766](#page-803-0)** wireless mobility **[767](#page-804-0)** wireless mobility group keepalive **[769](#page-806-0)** wireless mobility group mac-address **[770](#page-807-0)** wireless mobility group member ip **[771](#page-808-0)** wireless mobility group multicast-address **[773](#page-810-0)** wireless mobility group name **[774](#page-811-0)** wireless mobility mac-address **[776](#page-813-0)** wireless mobility multicast ipv4 **[775](#page-812-0)** wireless multicast **[777](#page-814-0)** wireless profile airtime-fairness command **[778](#page-815-0)** wireless profile fabric **[781](#page-818-0)** wireless profile policy **[782](#page-819-0)** wireless security dot1x command **[785](#page-822-0)** wireless security web-auth retries command **[792](#page-829-0)** wireless tag policy **[793](#page-830-0)** wireless wps ap-authentication command **[795](#page-832-0)** wireless wps client-exclusion command **[797](#page-834-0)** wireless wps rogue command **[801](#page-838-0)** wireless wps rogue detection command **[822](#page-859-0)** wireless wps rogue rule command **[824](#page-861-0)** wireless-default radius server command **[827](#page-864-0)** wlan wlan1 policy policy1 **[828](#page-865-0)**

**INDEX**

I

 $\mathbf I$